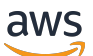

**Entwicklerhandbuch** 

# Amazon Pinpoint

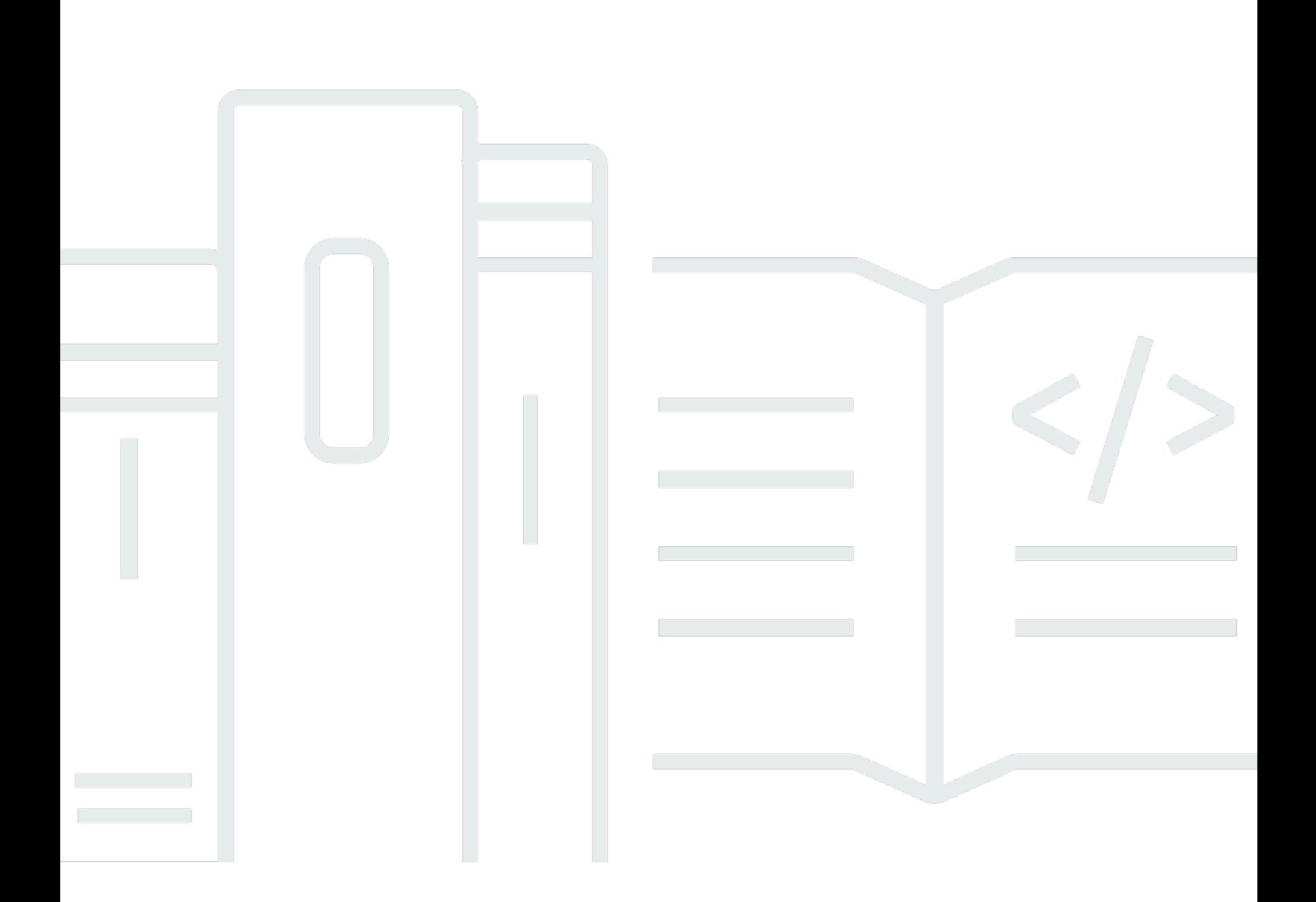

Copyright © 2024 Amazon Web Services, Inc. and/or its affiliates. All rights reserved.

## Amazon Pinpoint: Entwicklerhandbuch

Copyright © 2024 Amazon Web Services, Inc. and/or its affiliates. All rights reserved.

Die Handelsmarken und Handelsaufmachung von Amazon dürfen nicht in einer Weise in Verbindung mit nicht von Amazon stammenden Produkten oder Services verwendet werden, durch die Kunden irregeführt werden könnten oder Amazon in schlechtem Licht dargestellt oder diskreditiert werden könnte. Alle anderen Handelsmarken, die nicht Eigentum von Amazon sind, gehören den jeweiligen Besitzern, die möglicherweise zu Amazon gehören oder nicht, mit Amazon verbunden sind oder von Amazon gesponsert werden.

# **Table of Contents**

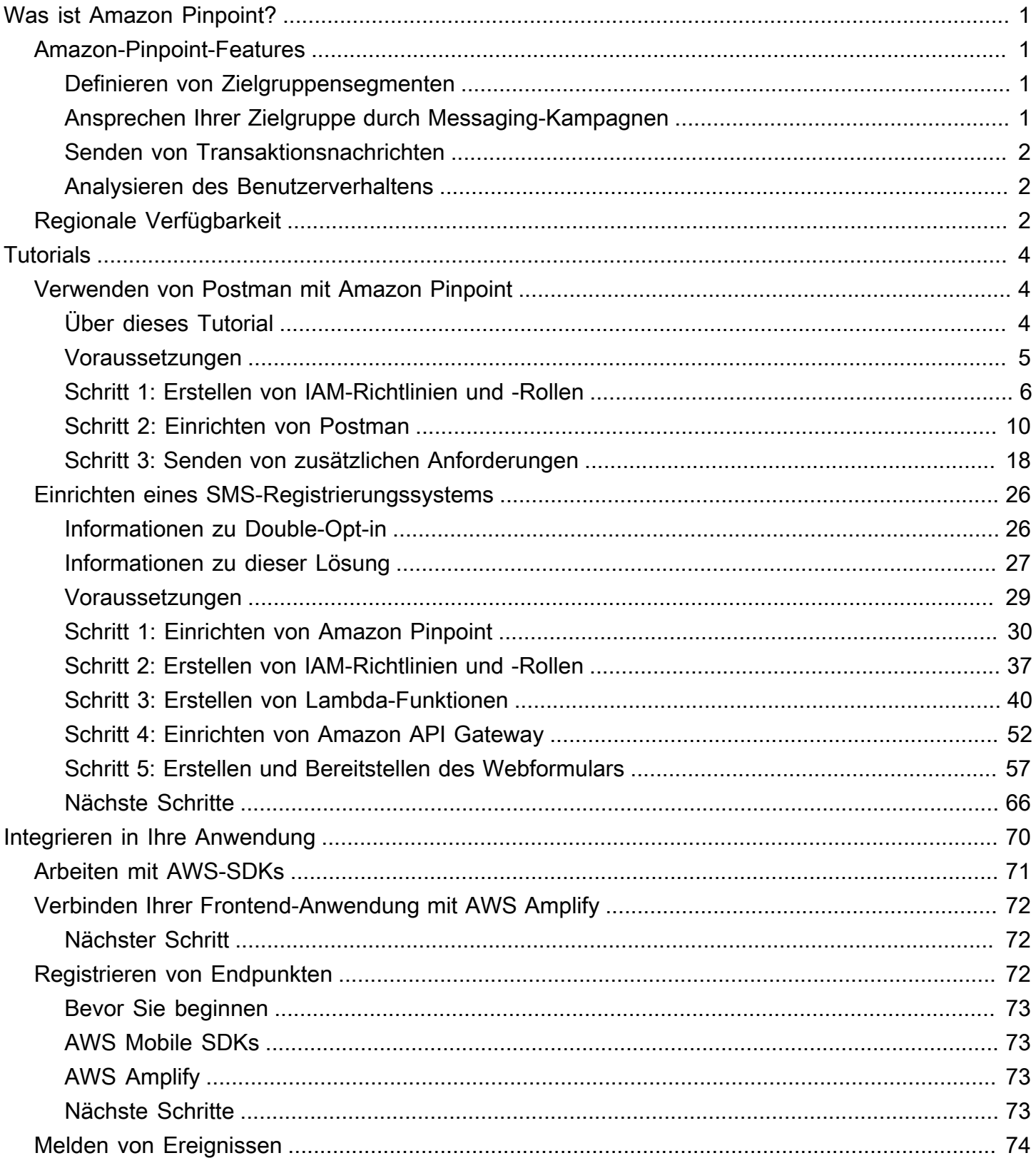

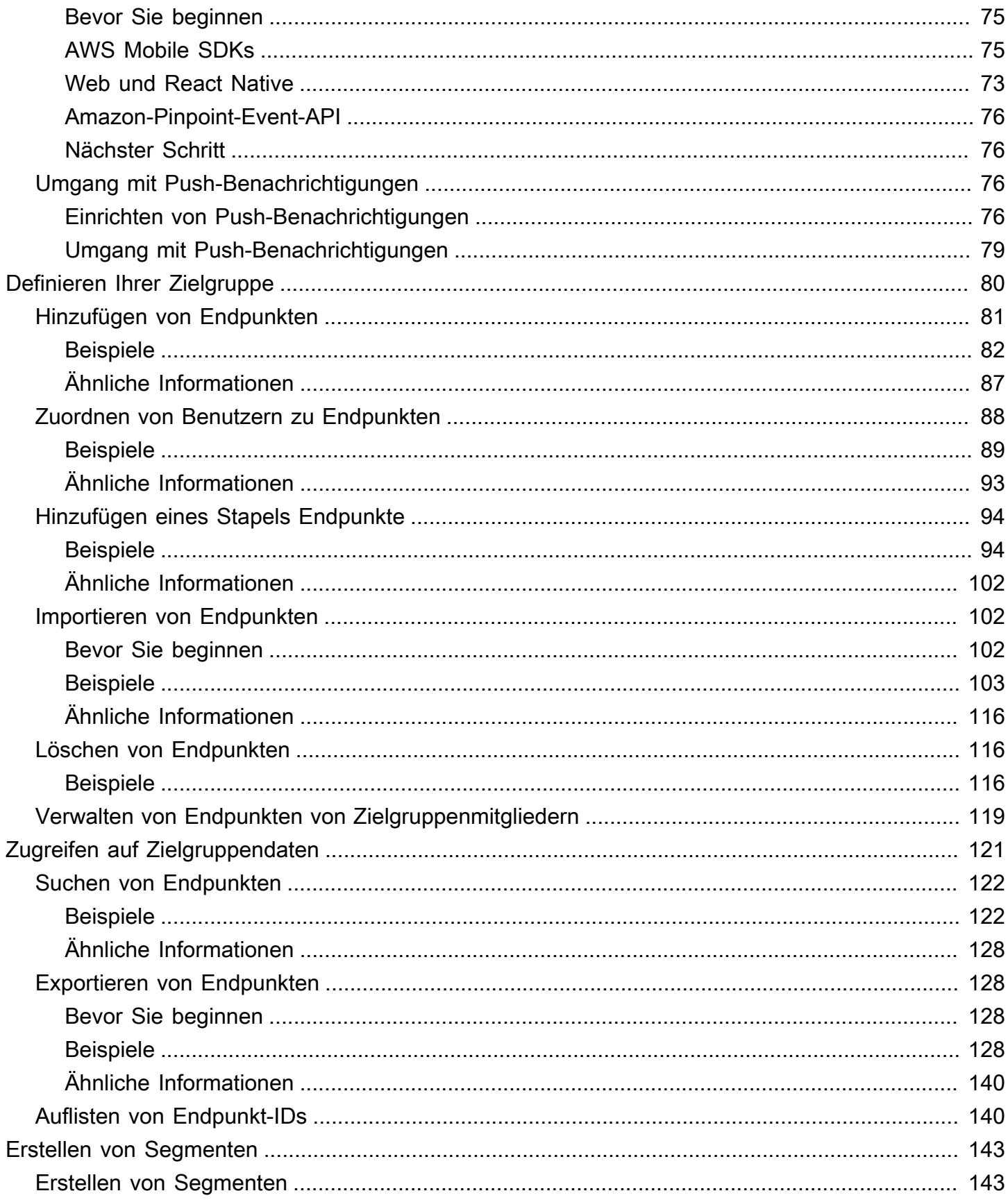

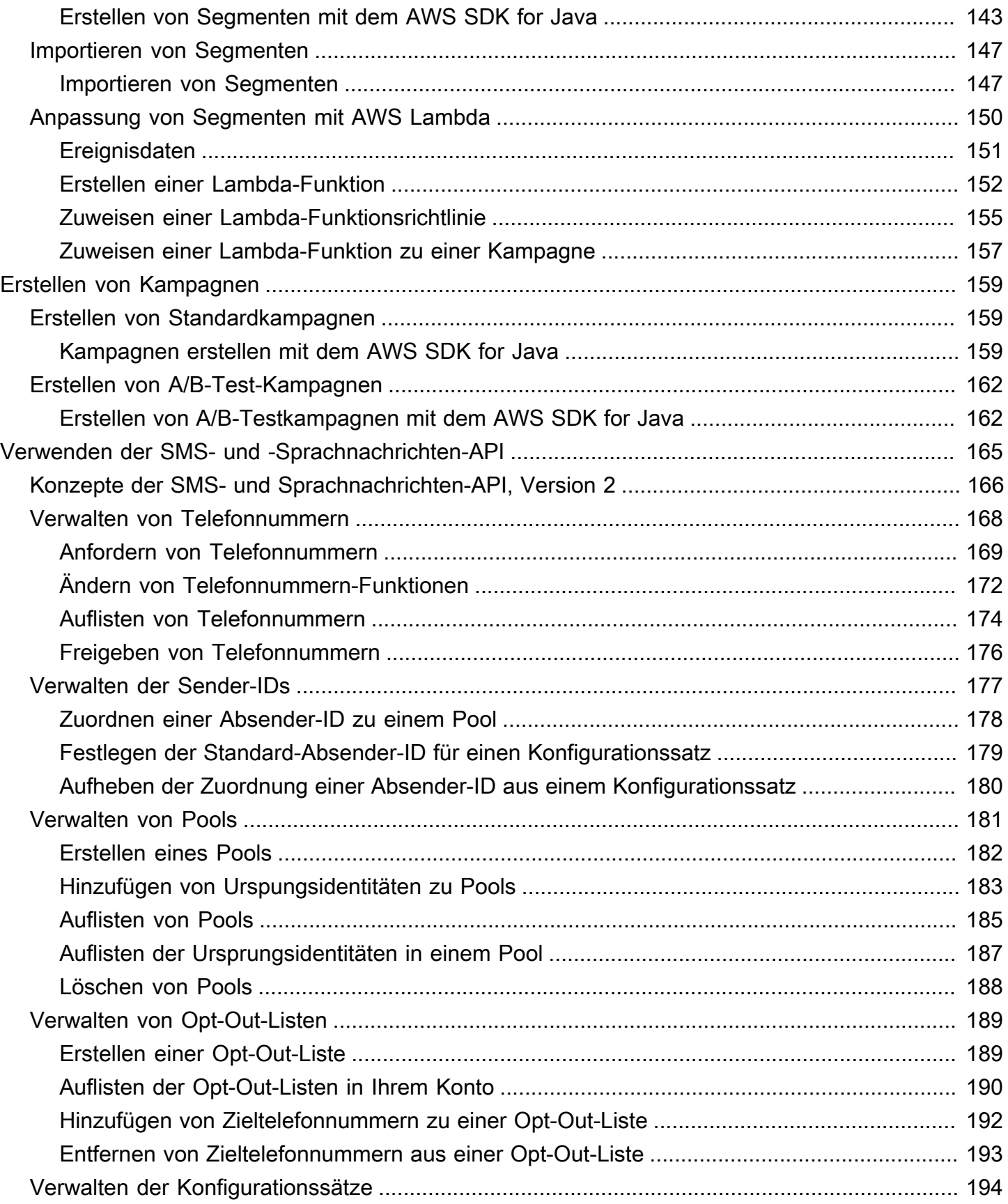

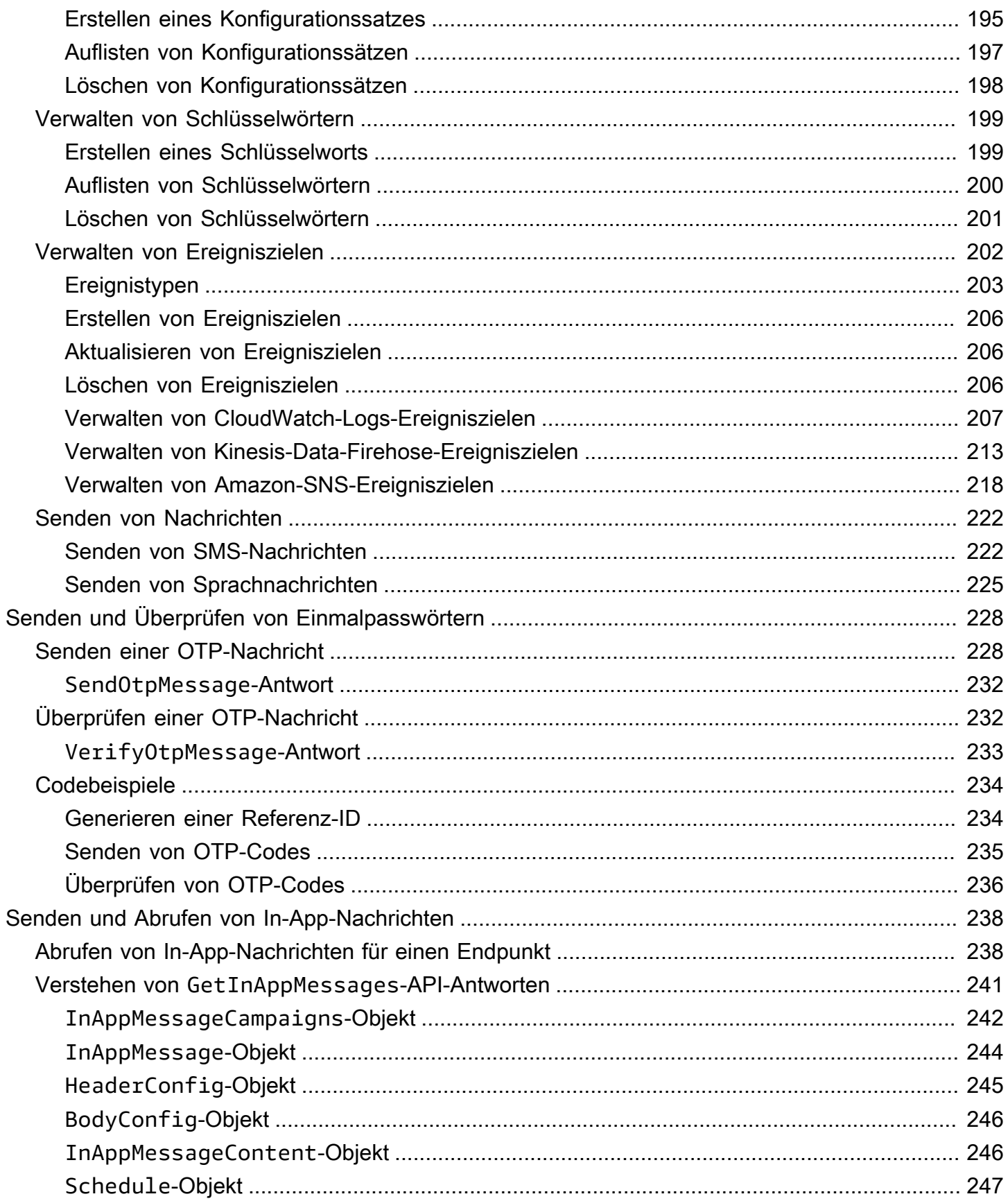

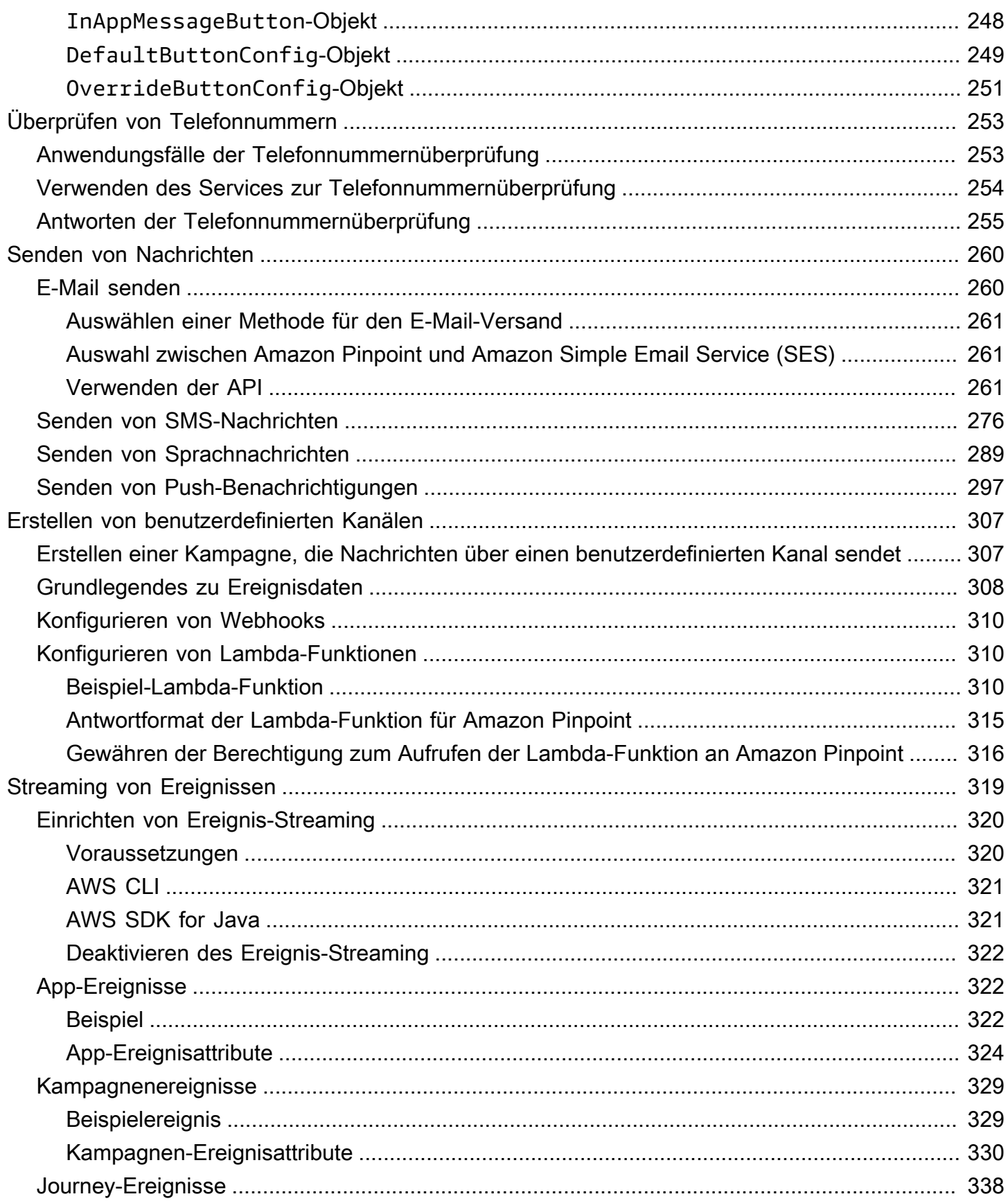

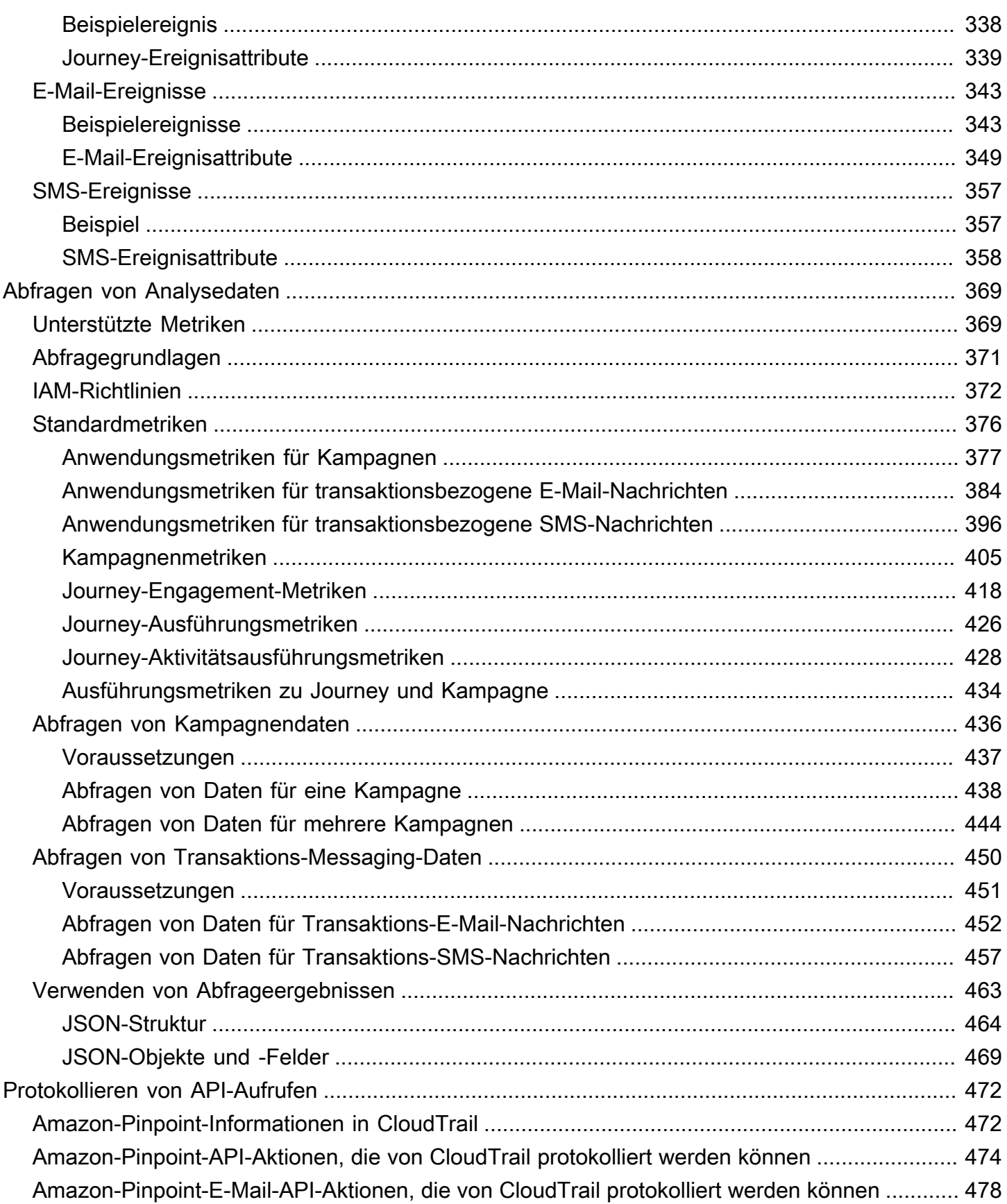

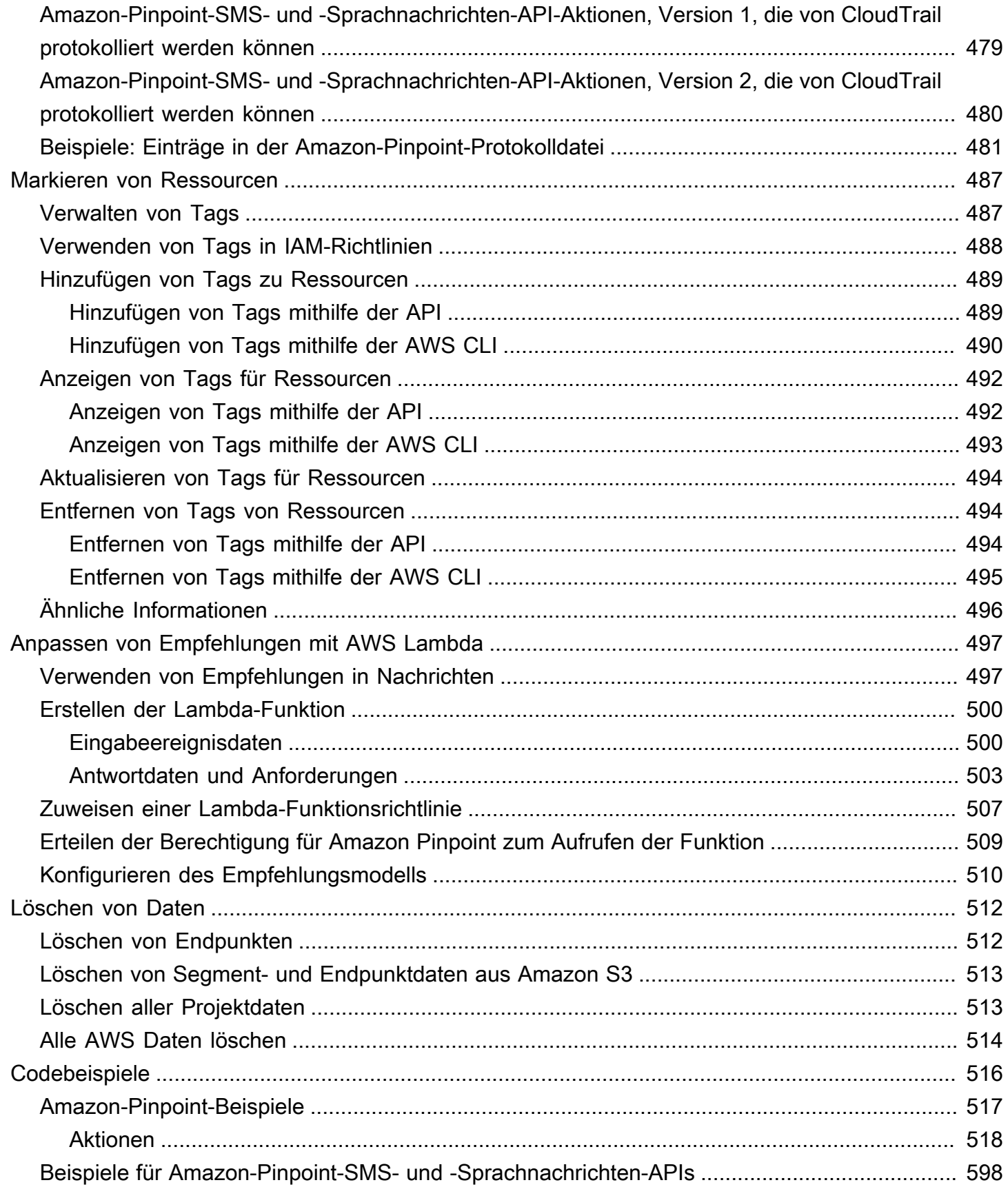

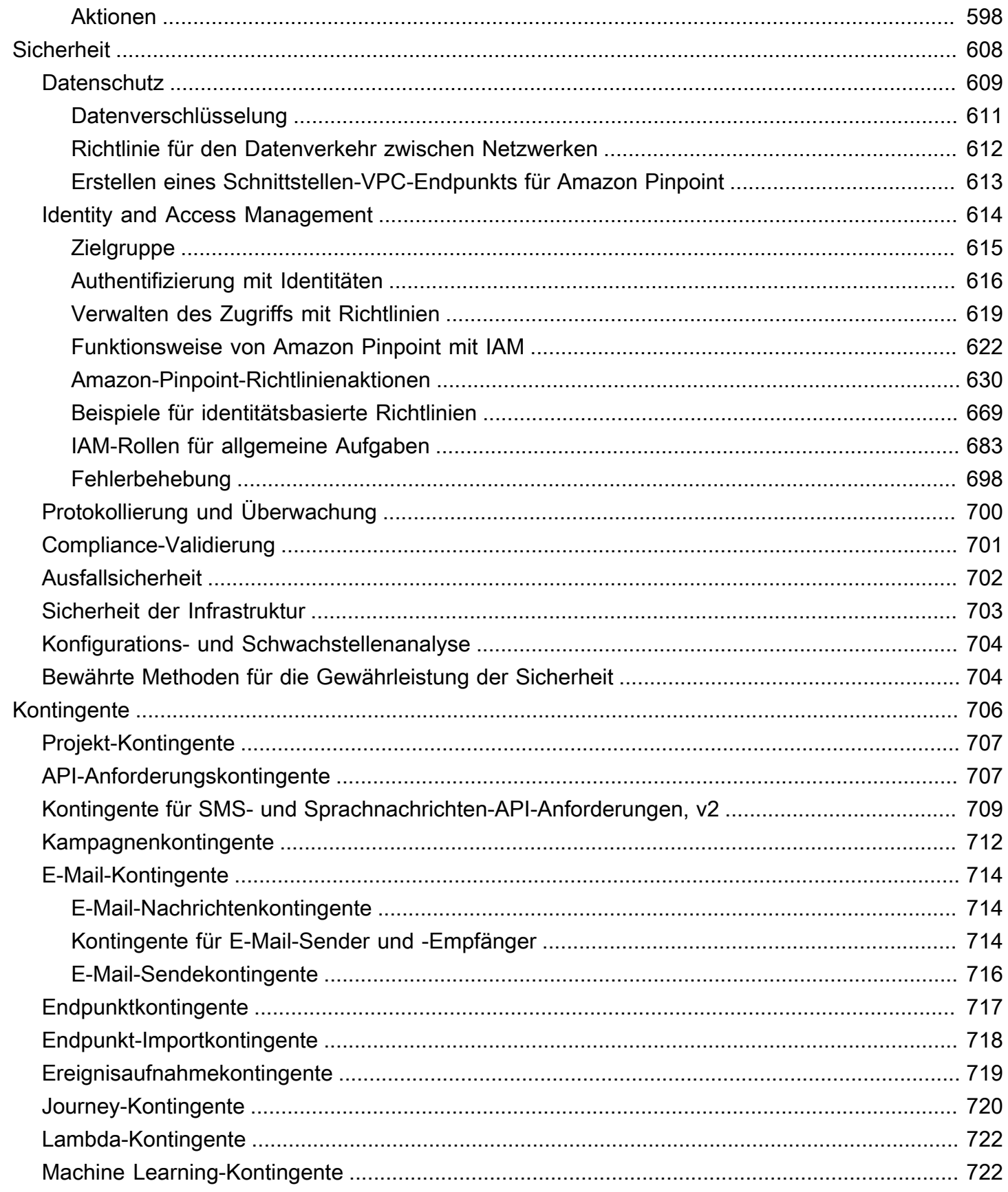

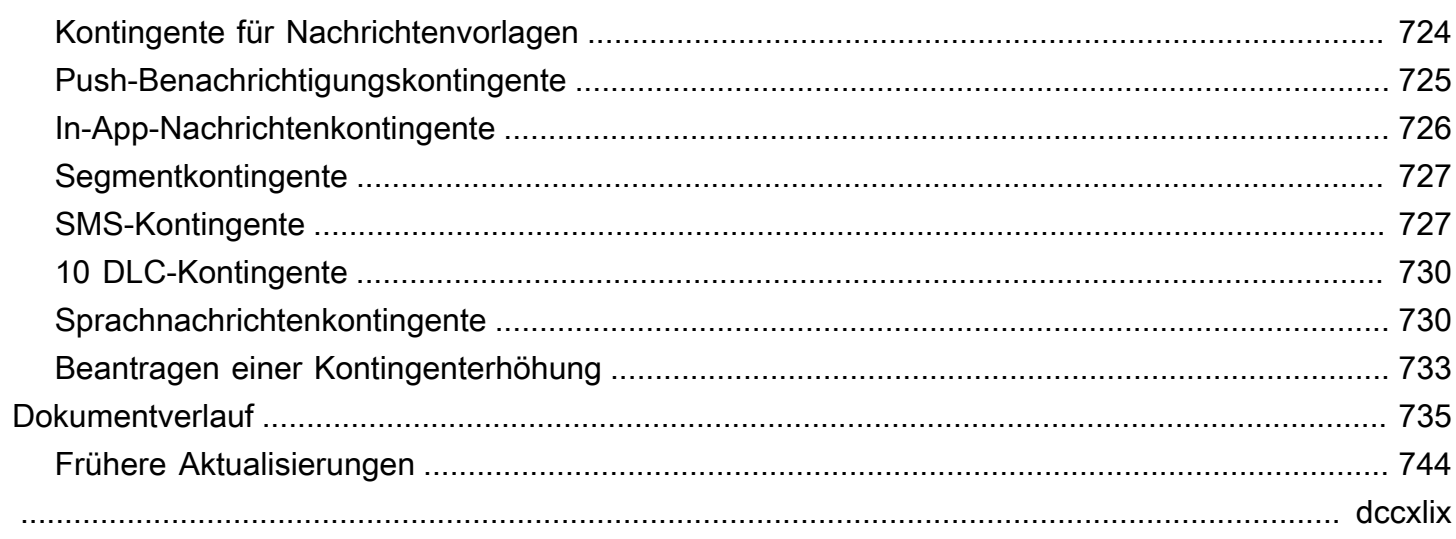

# <span id="page-11-0"></span>Was ist Amazon Pinpoint?

Amazon Pinpoint ist ein AWS-Service, über den Sie über mehrere Messaging-Kanäle mit Ihren Kunden interagieren können. Sie können mit Amazon Pinpoint Push-Benachrichtigungen, E-Mails, SMS-Nachrichten oder Sprachnachrichten senden.

Die Informationen in diesem Entwicklerhandbuch richten sich an Anwendungsentwickler. Das Handbuch enthält Informationen zur programmgesteuerten Verwendung der Funktionen von Amazon Pinpoint. Außerdem finden Sie hier interessante Informationen für Entwickler von mobilen Apps wie Verfahren zur [Integration von Analyse- und Messaging-Funktionen in Ihre Anwendung.](#page-80-0)

Es gibt mehrere andere Dokumente, die zu diesem Dokument gehören. Die folgenden Dokumente enthalten Referenzinformationen zu den Amazon-Pinpoint-APIs:

- [Amazon-Pinpoint-API-Referenz](https://docs.aws.amazon.com/pinpoint/latest/apireference/)
- [Amazon-Pinpoint-SMS- und -Sprachnachrichten-API](https://docs.aws.amazon.com/pinpoint-sms-voice/latest/APIReference/)

Wenn Sie mit Amazon Pinpoint noch nicht vertraut sind, sollten Sie zunächst das [Amazon-Pinpoint-](https://docs.aws.amazon.com/pinpoint/latest/userguide/)[Benutzerhandbuch](https://docs.aws.amazon.com/pinpoint/latest/userguide/) lesen, bevor Sie mit diesem Dokument fortfahren.

# <span id="page-11-1"></span>Amazon-Pinpoint-Features

In diesem Abschnitt werden die Hauptfunktionen von Amazon Pinpoint und die Aufgaben beschrieben, die Sie mit deren Verwendung ausführen können.

### <span id="page-11-2"></span>Definieren von Zielgruppensegmenten

Sie erreichen die richtige Zielgruppe für Ihre Nachrichten, indem Sie [Zielgruppensegmente definieren.](#page-153-0) Ein Segment legt fest, welche Benutzer die Nachrichten erhalten, die von einer Kampagne gesendet werden. Sie können dynamische Segmente basierend auf Daten definieren, die von Ihrer Anwendung gemeldet werden, beispielsweise Informationen zu Betriebssystem oder Typ des Mobilgeräts. Sie können auch statische Segmente importieren, die Sie mit einem anderen Service oder einer anderen Anwendung definieren.

### <span id="page-11-3"></span>Ansprechen Ihrer Zielgruppe durch Messaging-Kampagnen

Sie sprechen Ihre Zielgruppe an, indem Sie [eine Messaging-Kampagne erstellen.](#page-169-0) Eine Kampagne sendet maßgeschneiderte Nachrichten nach einem von Ihnen festgelegten Zeitplan. Sie können

Kampagnen erstellen, die mobile Push-Nachrichten, E-Mail-Nachrichten oder SMS-Nachrichten senden.

Um mit alternativen Kampagnenstrategien zu experimentieren, konfigurieren Sie Ihre Kampagne als A/B-Test und analysieren die Ergebnisse mit Amazon-Pinpoint-Analysen.

### <span id="page-12-0"></span>Senden von Transaktionsnachrichten

Sorgen Sie dafür, dass Ihre Kunden informiert bleiben, indem Sie bestimmten Benutzern direkt mobile Transaktions-Push- und SMS-Nachrichten senden, beispielsweise Nachrichten zur Aktivierung neuer Konten, Bestellbestätigungen und Benachrichtigungen zum Passwort, zurücksetzungen. Sie können Transaktionsnachrichten senden, indem Sie die Amazon-Pinpoint-REST-API verwenden.

### <span id="page-12-1"></span>Analysieren des Benutzerverhaltens

Mithilfe der von Amazon Pinpoint bereitgestellten Analysen erhalten Sie Einsichten in Ihre Zielgruppe und die Effektivität Ihrer Kampagnen. Sie können Trends zum Engagement der Benutzer, zu ihren Kaufaktivitäten zur Demografie usw. anzeigen. Außerdem können Sie den Nachrichtenverkehr überwachen, indem Sie Metriken anzeigen, z. B. die Gesamtzahl der Nachrichten, die für eine Kampagne oder Anwendung geöffnet oder gesendet wurden. Über die Amazon-Pinpoint-API kann die Anwendung benutzerdefinierte Daten in Form von Berichten bereitstellen, die Amazon Pinpoint für Analysen verfügbar macht. Sie können die Analysedaten auf bestimmte Standardmetriken abfragen.

Um Analysedaten außerhalb von Amazon Pinpoint zu analysieren oder zu speichern, können Sie Amazon Pinpoint so konfigurieren, dass die Daten an Amazon Kinesis [gestreamt werden](#page-329-0).

# <span id="page-12-2"></span>Regionale Verfügbarkeit

Amazon Pinpoint ist in mehreren AWS-Regionen in Nordamerika, Europa, Asien und Ozeanien verfügbar. In jeder Region unterhält AWS mehrere Availability Zones. Diese Availability Zones sind physisch voneinander isoliert, jedoch durch private, hochredundante Netzwerkverbindungen mit geringer Latenz und hohem Durchsatz miteinander verbunden. Mithilfe dieser Availability Zones können wir ein sehr hohes Maß an Verfügbarkeit und Redundanz bieten und dabei gleichzeitig die Latenz minimieren.

Weitere Informationen zu AWS-Regionen finden Sie unter [Verwalten von AWS-Regionen](https://docs.aws.amazon.com/general/latest/gr/rande-manage.html) in der Allgemeine Amazon Web Services-Referenz. Eine Liste aller Regionen, in denen Amazon Pinpoint derzeit verfügbar ist, finden Sie unter [Amazon-Pinpoint-Endpunkte und -Kontingente](https://docs.aws.amazon.com/general/latest/gr/pinpoint.html) und [AWS-](https://docs.aws.amazon.com/general/latest/gr/rande.html#pinpoint_region)

[Service-Endpunkte](https://docs.aws.amazon.com/general/latest/gr/rande.html#pinpoint_region) in der Allgemeine Amazon Web Services-Referenz. Weitere Informationen über die in jeder Region verfügbare Anzahl von Availability Zones finden Sie unter [Globale AWS-](https://aws.amazon.com/about-aws/global-infrastructure/)[Infrastruktur.](https://aws.amazon.com/about-aws/global-infrastructure/)

# <span id="page-14-0"></span>**Tutorials**

Die Tutorials in diesem Abschnitt sollen neuen Amazon-Pinpoint-Benutzern zeigen, wie man einige wichtige Aufgaben erledigt. Wenn Amazon Pinpoint für Sie neu ist, oder wenn Sie nur mit bestimmten Funktionen nicht vertraut sind, sind diese Tutorials ein guter Ausgangspunkt.

Die Tutorials in diesem Handbuch umfassen Aufgaben, die sich an Entwickler oder Systemadministratoren richten. Diese Tutorials zeigen Ihnen, wie Sie Aufgaben mithilfe der Amazon-Pinpoint-API, AWS-SDKs und der AWS CLI ausführen können. Wenn Sie mit Amazon Pinpoint hauptsächlich über die webbasierte Konsole interagieren, lesen Sie den Abschnitt "Tutorials" im Amazon-Pinpoint-Benutzerhandbuch.

### **Tutorials**

- [Tutorial: Verwenden von Postman mit der Amazon-Pinpoint-API](#page-14-1)
- [Tutorial: Einrichten eines SMS-Registrierungssystems](#page-36-0)

# <span id="page-14-1"></span>Tutorial: Verwenden von Postman mit der Amazon-Pinpoint-API

Postman ist ein beliebtes Tool zum Testen von APIs in einer benutzerfreundlichen grafischen Umgebung. Sie können mit Postman API-Anfragen an eine REST-API senden und Antworten auf Ihre Anfragen empfangen. Postman bietet eine bequeme Möglichkeit, die Aufrufe an die Amazon-Pinpoint-API zu testen und Fehler zu beheben. Dieses Tutorial behandelt Verfahren zur Einrichtung und Verwendung von Postman mit Amazon Pinpoint.

### **a** Note

Postman wird von einem Drittanbieter entwickelt. Es wird von Amazon Web Services (AWS) nicht entwickelt oder unterstützt. Weitere Informationen zur Verwendung von Postman oder Hilfe bei Problemen im Zusammenhang mit Postman erhalten Sie im [Support Center](https://www.getpostman.com/support) auf der Postman-Website.

# <span id="page-14-2"></span>Über dieses Tutorial

Dieser Abschnitt enthält einen Überblick über dieses Tutorial.

### **Zielgruppe**

Verwenden von Postman mit Amazon Pinpoint 4

Dieses Tutorial richtet sich an Entwickler und Systemimplementierer. Sie müssen nicht mit Amazon Pinpoint oder Postman vertraut sein, um die Schritte in diesem Tutorial ausführen zu können. Sie sollten mit der Verwaltung von IAM-Richtlinien und der Änderung von JSON-Codebeispielen vertraut sein.

Die Verfahren in diesem Tutorial wurden entwickelt, um zu verhindern, dass neue Benutzer API-Operationen verwenden, die Amazon-Pinpoint-Ressourcen dauerhaft löschen können. Fortgeschrittene Benutzer können diese Einschränkung aufheben, indem sie die Richtlinie ändern, die ihren -Benutzern zugeordnet ist.

#### Verwendete Funktionen

Dieses Tutorial enthält Anwendungsbeispiele für das folgende Amazon-Pinpoint-Feature:

• Interaktion mit der Amazon-Pinpoint-API mithilfe von Postman

#### Benötigte Zeit

Es sollte etwa 15 Minuten dauern, bis Sie dieses Tutorial abgeschlossen haben.

Regionale Einschränkungen

Es sind keine regionalen Einschränkungen mit der Nutzung dieser Lösung verbunden.

Kosten der Ressourcennutzung

Die Einrichtung eines AWS-Kontos ist kostenlos. Durch die Implementierung dieser Lösung können Ihnen jedoch AWS-Nutzungskosten entstehen, wenn Sie Postman für eine der folgenden Aufgaben einsetzen:

- Senden von Nachrichten per E-Mail, SMS, Mobile Push oder Voice
- Erstellen und Senden von Kampagnen
- Verwenden der Funktion zur Telefonnummernüberprüfung

Weitere Informationen zu den Gebühren, die mit der Nutzung von Amazon Pinpoint verbunden sind, finden Sie unter [Amazon Pinpoint – Preise.](https://aws.amazon.com/pinpoint/pricing)

### <span id="page-15-0"></span>Voraussetzungen

Bevor Sie mit diesem Tutorial beginnen, müssen Sie die folgenden Voraussetzungen erfüllen:

- Sie benötigen ein AWS-Konto. Um ein AWS-Konto zu erstellen, gehen Sie zu https:// [console.aws.amazon.com/](https://console.aws.amazon.com/) und wählen Sie Neues AWS-Konto erstellen aus.
- Stellen Sie sicher, dass das Konto, mit dem Sie sich bei der AWS Management Console anmelden, in der Lage ist, neue IAM-Richtlinien und -Rollen zu erstellen.
- Stellen Sie sicher, dass Sie mindestens ein Beispielprojekt erstellt haben, für das E-Mail aktiviert ist und für das eine verifizierte E-Mail-Identität vorliegt. Weitere Informationen finden Sie unter [Erstellen eines Amazon-Pinpoint-Projekts mit E-Mail-Unterstützung](https://docs.aws.amazon.com/pinpoint/latest/userguide/channels-email-setup-create.html) im Amazon-Pinpoint-Benutzerhandbuch.
- Stellen Sie sicher, dass Sie eine AWS-Konto-ID haben. Ihre AWS-Konto-ID finden Sie in der oberen rechten Ecke der Konsole. Sie können auch die Befehlszeilenschnittstelle (CLI) verwenden. Siehe [Wie Sie Ihre AWS-Konto-ID finden](https://docs.aws.amazon.com/accounts/latest/reference/manage-acct-identifiers.html#FindAccountId).
- Sie müssen Postman herunterladen und auf Ihrem Computer installieren. Sie können Postman von der [Postman-Website](https://www.getpostman.com) herunterladen.
- Nachdem Sie Postman auf Ihrem Computer installiert haben, müssen Sie ein Postman-Konto erstellen. Wenn Sie die Postman-Anwendung zum ersten Mal starten, werden Sie aufgefordert, sich anzumelden oder ein neues Konto zu erstellen. Folgen Sie den Anweisungen von Postman, um sich bei Ihrem Konto anzumelden oder ein Konto zu erstellen, sofern Sie noch kein Konto haben.

### <span id="page-16-0"></span>Schritt 1: Erstellen von IAM-Richtlinien und -Rollen

Wenn Sie Postman verwenden, um die Amazon-Pinpoint-API zu testen, besteht der erste Schritt darin, einen Benutzer zu erstellen. In diesem Abschnitt erstellen Sie eine Richtlinie, die es Benutzern erlaubt, mit allen Amazon-Pinpoint-Ressourcen zu interagieren. Anschließend erstellen Sie einen Benutzer und fügen die Richtlinie direkt an den Benutzer an.

### <span id="page-16-1"></span>Schritt 1.1: Erstellen einer IAM-Richtlinie

Erfahren Sie mehr dazu, wie Sie eine IAM-Richtlinie erstellen. Benutzer und Rollen, die diese Richtlinie verwenden, können mit allen Ressourcen in der Amazon-Pinpoint-API interagieren. Sie bietet auch Zugriff auf Ressourcen, die mit der Amazon-Pinpoint-E-Mail-API sowie der Amazon-Pinpoint-SMS- und Sprachnachrichten-API verknüpft sind.

So erstellen Sie die Richtlinie

1. Melden Sie sich bei der an AWS Management Console und öffnen Sie die IAM-Konsole unter [https://console.aws.amazon.com/iam/.](https://console.aws.amazon.com/iam/)

- 2. Wählen Sie im Navigationsbereich Policies (Richtlinien) und dann Create policy (Richtlinie erstellen).
- 3. Fügen Sie auf der Registerkarte JSON den folgenden Code ein.

```
{ 
     "Version": "2012-10-17", 
     "Statement": [ 
         { 
              "Sid": "VisualEditor0", 
              "Effect": "Allow", 
              "Action": [ 
                   "mobiletargeting:Update*", 
                   "mobiletargeting:Get*", 
                   "mobiletargeting:Send*", 
                  "mobiletargeting:Put*", 
                  "mobiletargeting:Create*" 
              ], 
              "Resource": [ 
                   "arn:aws:mobiletargeting:*:123456789012:apps/*", 
                  "arn:aws:mobiletargeting:*:123456789012:apps/*/campaigns/*", 
                  "arn:aws:mobiletargeting:*:123456789012:apps/*/segments/*" 
 ] 
         }, 
         { 
              "Sid": "VisualEditor1", 
              "Effect": "Allow", 
              "Action": [ 
                   "mobiletargeting:TagResource", 
                  "mobiletargeting:PhoneNumberValidate", 
                  "mobiletargeting:ListTagsForResource", 
                  "mobiletargeting:CreateApp" 
              ], 
              "Resource": "arn:aws:mobiletargeting:*:123456789012:*" 
         }, 
          { 
              "Sid": "VisualEditor2", 
              "Effect": "Allow", 
              "Action": [ 
                  "ses:TagResource", 
                  "ses:Send*", 
                  "ses:Create*", 
                  "ses:Get*", 
                   "ses:List*",
```

```
 "ses:Put*", 
                     "ses:Update*", 
                     "sms-voice:SendVoiceMessage", 
                     "sms-voice:List*", 
                     "sms-voice:Create*", 
                     "sms-voice:Get*", 
                     "sms-voice:Update*" 
                ], 
                "Resource": "*" 
          } 
     \mathbf{I}}
```
Ersetzen Sie im vorhergehenden Beispiel *123456789012* durch Ihre AWS-Konto -ID.

Ihre AWS-Konto ID finden Sie in der oberen rechten Ecke der Konsole, oder Sie können die CLI verwenden, siehe [Ihre AWS Konto-ID finden](https://docs.aws.amazon.com/accounts/latest/reference/manage-acct-identifiers.html#FindAccountId).

#### **a** Note

Zum Schutz der Daten in Ihrem Amazon-Pinpoint-Konto umfasst diese Richtlinie nur Berechtigungen, die Ihnen erlauben, Ressourcen zu lesen, zu erstellen und zu ändern. Sie beinhaltet nicht die Berechtigung, Ressourcen zu löschen. Sie können diese Richtlinie mithilfe des visuellen Editors in der IAM-Konsole ändern. Weitere Informationen finden Sie unter [Verwalten der IAM-Richtlinien](https://docs.aws.amazon.com/IAM/latest/UserGuide/access_policies_manage.html) im IAM-Benutzerhandbuch. Sie können diese Richtlinie auch mithilfe des [CreatePolicyVersion](https://docs.aws.amazon.com/IAM/latest/APIReference/API_CreatePolicyVersion.html)Vorgangs in der IAM-API aktualisieren.

Diese Richtlinie umfasst auch Berechtigungen, die Ihnen erlauben, mit den Services ses und sms-voice zu interagieren, zusätzlich zum Service mobiletargeting. Die Berechtigungen ses und sms-voice ermöglichen Ihnen die Interaktion mit der Amazon-Pinpoint-E-Mail-API bzw. der Amazon-Pinpoint-SMS- und Sprachnachrichten-API. Die mobiletargeting-Berechtigungen ermöglichen Ihnen die Interaktion mit der Amazon-Pinpoint-API.

Wählen Sie Weiter: Markierungen.

- 4. (Optional) Sie können der Richtlinie Tags hinzufügen, indem Sie Tag hinzufügen auswählen.
- 5. Wählen Sie Weiter: Prüfen aus.

6. Geben Sie unter Name einen Namen für die Richtlinie ein, z. B. **PostmanAccessPolicy**. Wählen Sie Richtlinie erstellen aus.

### <span id="page-19-0"></span>Schritt 1.2: Erstellen eines IAM-Benutzers

Nachdem Sie die Richtlinie erstellt haben, können Sie einen Benutzer erstellen und die Richtlinie an diesen anhängen. Wenn Sie den Benutzer erstellen, stellt Ihnen IAM einen Satz von Anmeldeinformationen bereit, mit dem Sie Postman erlauben können, Amazon-Pinpoint-API-Operationen auszuführen.

So erstellen Sie den Benutzer

- 1. Öffnen Sie die IAM-Konsole unter [https://console.aws.amazon.com/iam/.](https://console.aws.amazon.com/iam/)
- 2. Wählen Sie in der IAM-Konsole im Navigationsbereich die Option Benutzer und dann Benutzer hinzufügen aus.
- 3. Geben Sie unter Benutzerdetails für Benutzername einen eindeutigen Namen für den Benutzer ein, z. B. **PostmanUser**. Wählen Sie anschließend Weiter.
- 4. Wählen Sie unter Berechtigungen festlegen für Berechtigungsoptionen die Option Direktes Anfügen von Richtlinien aus.
- 5. Wählen Sie unter Berechtigungsrichtlinien die Richtlinie (**PostmanAccessPolicy**) aus, die Sie in [Schritt 1.1](#page-16-1) erstellt haben. Wählen Sie anschließend Weiter.
- 6. Auf der Seite Prüfen und erstellen können Sie optional Tags hinzufügen, um Benutzer leichter zu identifizieren. Weitere Informationen zur Verwendung von Tags finden Sie unter [Markieren von](https://docs.aws.amazon.com/IAM/latest/UserGuide/id_tags.html)  [IAM-Ressourcen](https://docs.aws.amazon.com/IAM/latest/UserGuide/id_tags.html) im IAM-Benutzerhandbuch.
- 7. Wenn Sie bereit sind, den Benutzer zu erstellen, wählen Sie Create user (Benutzer erstellen) aus.

### Schritt 1.3: Zugriffsschlüssel erstellen

IAM stellt einen Satz von Anmeldeinformationen bereit, mit dem Sie Postman erlauben können, Amazon-Pinpoint-API-Operationen auszuführen.

So erstellen Sie den Benutzer

1. Öffnen Sie die IAM-Konsole unter [https://console.aws.amazon.com/iam/.](https://console.aws.amazon.com/iam/)

- 2. Wählen Sie im Navigationsbereich der IAM-Konsole Benutzer aus. Wählen Sie den in [Schritt 1.2](#page-19-0) erstellten Benutzer (**PostmanUser**) aus und wählen Sie dann die Registerkarte Sicherheitsanmeldedaten aus.
- 3. Wählen Sie im Abschnitt Access keys (Zugriffsschlüssel) Create access key (Zugriffsschlüssel erstellen).
- 4. Wählen Sie auf der Seite Bewährte Methoden und Alternativen zu Zugriffsschlüsseln die Option Anwendung wird außerhalb von AWS ausgeführt. Wählen Sie anschließend Weiter.
- 5. (Optional) Sie können der Richtlinie ein Beschreibungs-Tag hinzufügen.
- 6. Wählen Sie Zugriffsschlüssel erstellen aus.
- 7. Kopieren Sie auf der Seite Zugriffsschlüssel abrufen die Anmeldeinformationen, die in den Spalten Zugriffsschlüssel und Geheimer Zugriffsschlüssel angezeigt werden.

### **a** Note

Sie müssen sowohl die Zugriffsschlüssel-ID als auch den geheimen Zugriffsschlüssel in einem späteren Schritt in diesem Tutorial angeben. Dies ist das einzige Mal, dass Sie den geheimen Zugriffsschlüssel anzeigen können. Wir empfehlen Ihnen, dass Sie ihn kopieren und an einem sicheren Ort speichern.

8. Nachdem Sie beide Schlüssel gespeichert haben, wählen Sie Fertig aus.

### <span id="page-20-0"></span>Schritt 2: Einrichten von Postman

Nachdem Sie jetzt einen Benutzer erstellt haben, das auf die Amazon-Pinpoint-API zugreifen kann, können Sie Postman einrichten. In diesem Abschnitt erstellen Sie eine oder mehrere Umgebungen in Postman. Als nächstes importieren Sie eine Sammlung, die für jeden der Vorgänge in der Amazon-Pinpoint-API eine Vorlage für Anfragen enthält.

### Schritt 2.1: Postman-Workspace erstellen

In Postman ist ein Workspace ein organisatorischer Container für Projekte und Umgebungen. In diesem Abschnitt erstellen Sie mindestens einen Workspace zur Verwendung mit Amazon Pinpoint.

### Einen Workspace erstellen

Wählen Sie in Postman die weiteren Aktionen Datei und dann Neu aus.

- 1. Wählen Sie im Fenster Neu erstellen die Option Workspace aus.
- 2. Geben Sie einen Namen und eine Zusammenfassung ein und setzen Sie die Sichtbarkeit auf "Persönlich". Wählen Sie dann Workspace erstellen aus.

### <span id="page-21-0"></span>Schritt 2.2: Erstellen von Postman-Umgebungen

In Postman ist eine Umgebung ein Satz von Variablen, die als Schlüssel-Wert-Paare gespeichert werden. Sie können Umgebungen nutzen, um die Konfiguration der Anfragen, die Sie über Postman stellen, zu ändern, ohne die API-Anfragen selbst ändern zu müssen.

In diesem Abschnitt erstellen Sie mindestens eine Umgebung, die Sie mit Amazon Pinpoint verwenden können. Jede Umgebung, die Sie erstellen, enthält einen Satz von Variablen, die spezifisch für Ihr Konto in einer einzigen AWS-Region sind. Wenn Sie die Verfahren in diesem Abschnitt verwenden, um mehr als eine Umgebung zu erstellen, können Sie zwischen den Regionen wechseln, indem Sie eine andere Umgebung aus dem Menü Umgebung in Postman auswählen.

So erstellen Sie eine Umgebung

- 1. Wählen Sie in Postman die weiteren Aktionsmenüs Datei und dann Neu aus.
- 2. Wählen Sie im Fenster Create New (Neu erstellen) die Option Environment (Umgebung) aus.
- 3. Geben Sie im Fenster MANAGE ENVIRONMENTS (Umgebungen verwalten) unter Environment Name (Name der Umgebung) **Amazon Pinpoint -** *Region Name* ein. Ersetzen Sie *Region Name* durch einen der folgenden Werte:
	- USA Ost (Nord-Virginia)
	- USA West (Oregon)
	- Asien-Pazifik (Mumbai)
	- Asien-Pazifik (Sydney)
	- Europe (Frankfurt)
	- Europa (Irland)

### **a** Note

Sie müssen mindestens eine Umgebung für eine einzelne AWS-Region erstellen und diese AWS-Region muss ein Projekt enthalten. Wenn Sie kein Projekt in einer der zuvor aufgelisteten AWS-Regionen erstellt haben, finden Sie weitere Informationen unter

[Erstellen eines Amazon-Pinpoint-Projekts mit E-Mail-Unterstützung](https://docs.aws.amazon.com/pinpoint/latest/userguide/channels-email-setup-create.html) im Amazon-Pinpoint-Benutzerhandbuch.

4. Erstellen Sie sechs neue Variablen: endpoint, region, serviceName, accountId, accessKey und secretAccessKey. Verwenden Sie die folgende Tabelle, um zu bestimmen, welcher Wert in die Spalten Anfangswert und Aktueller Wert für jede Variable eingegeben werden soll.

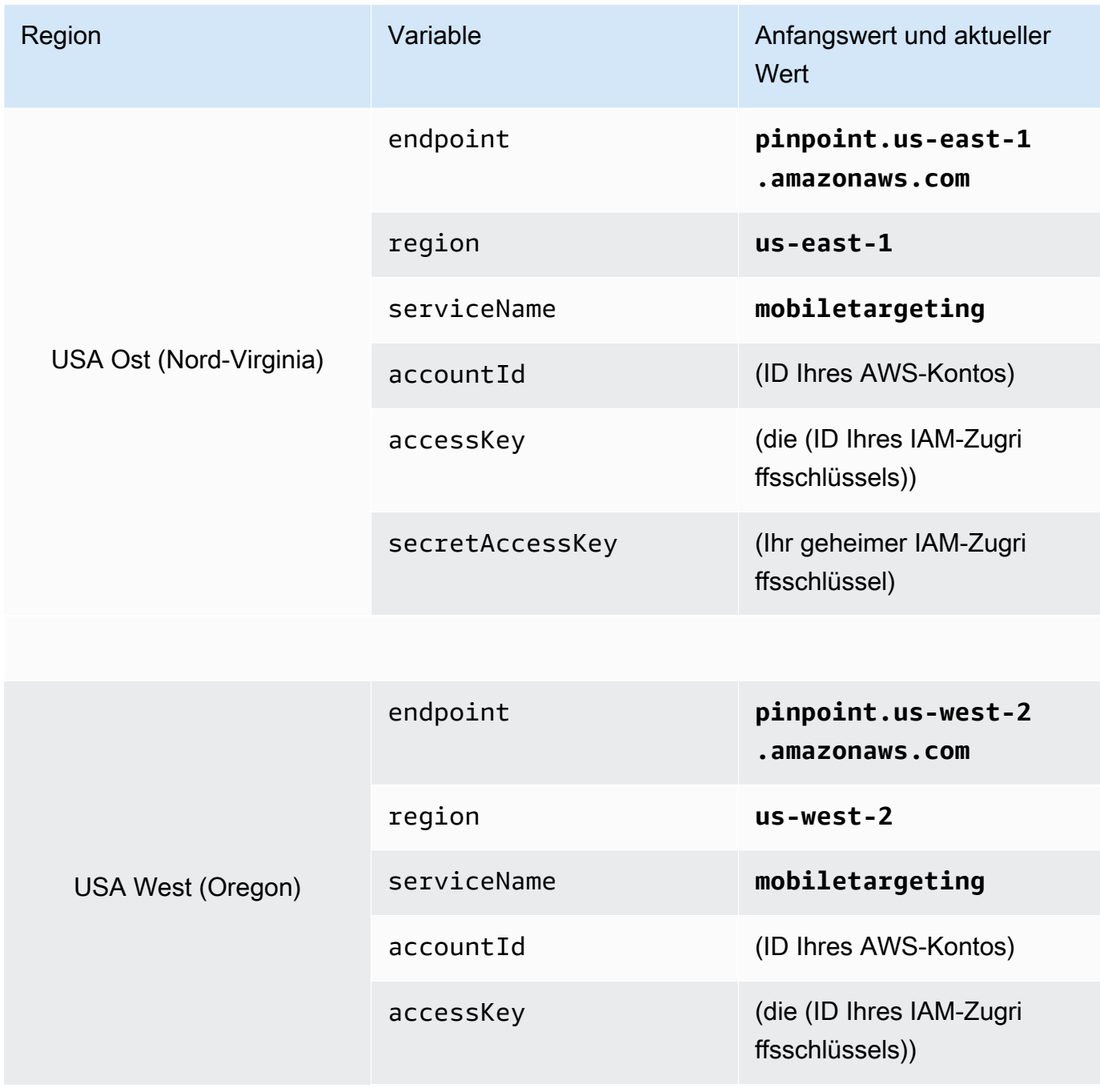

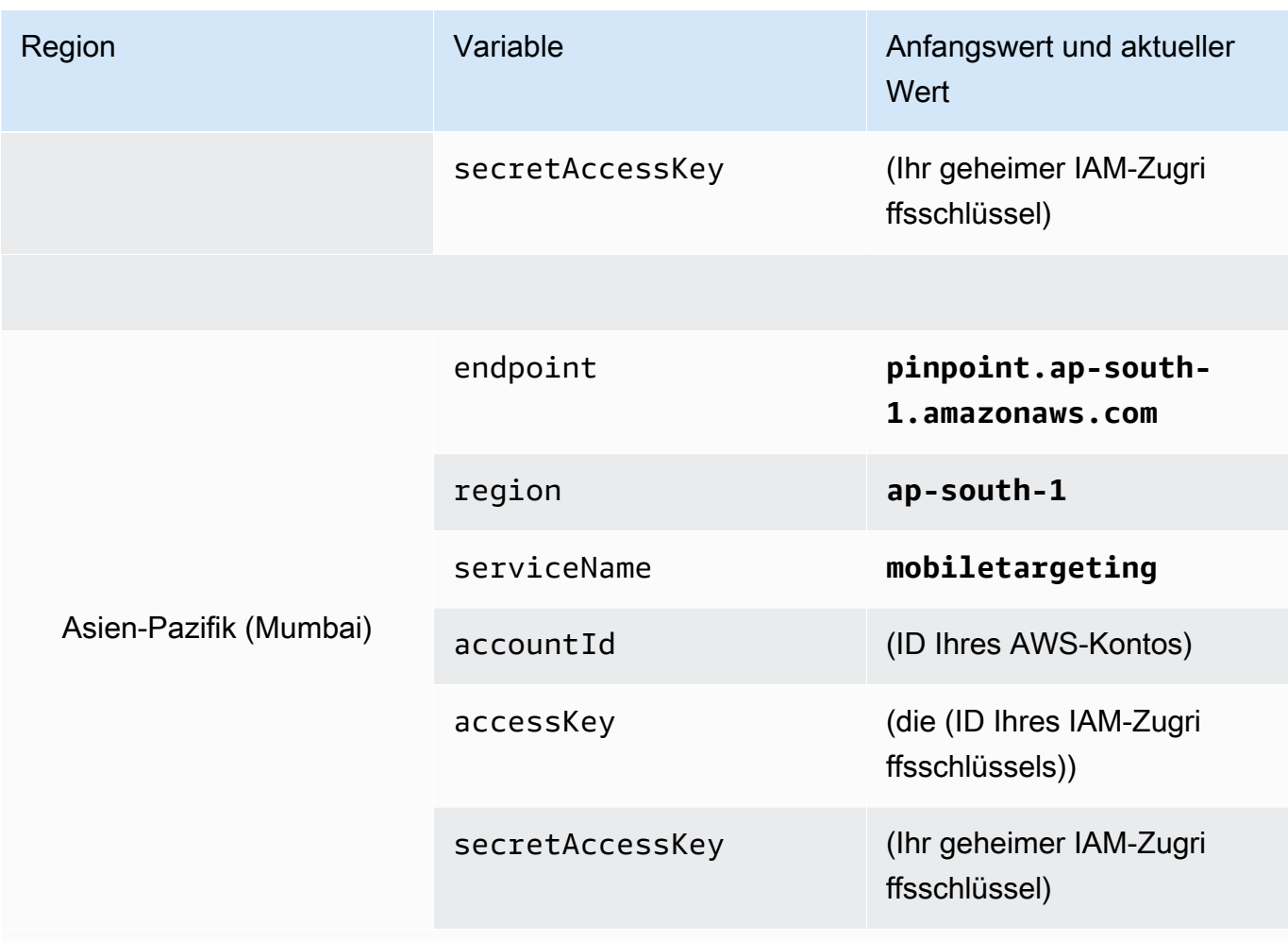

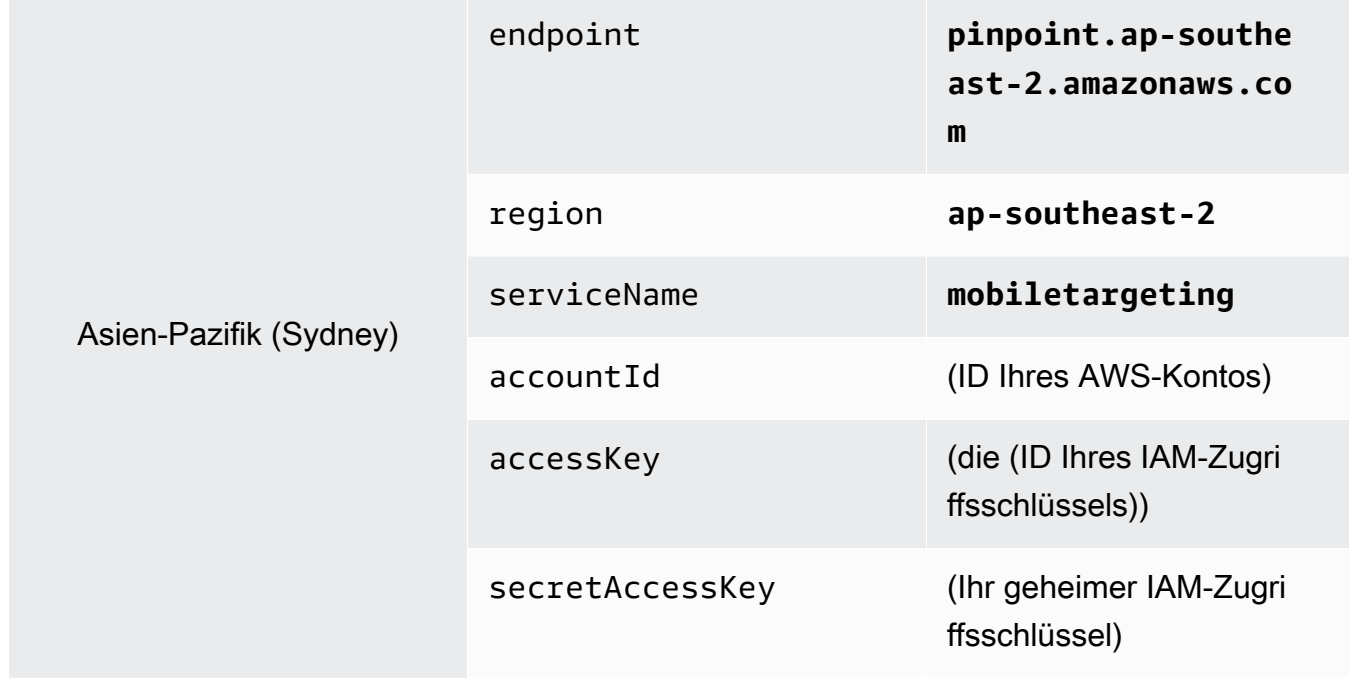

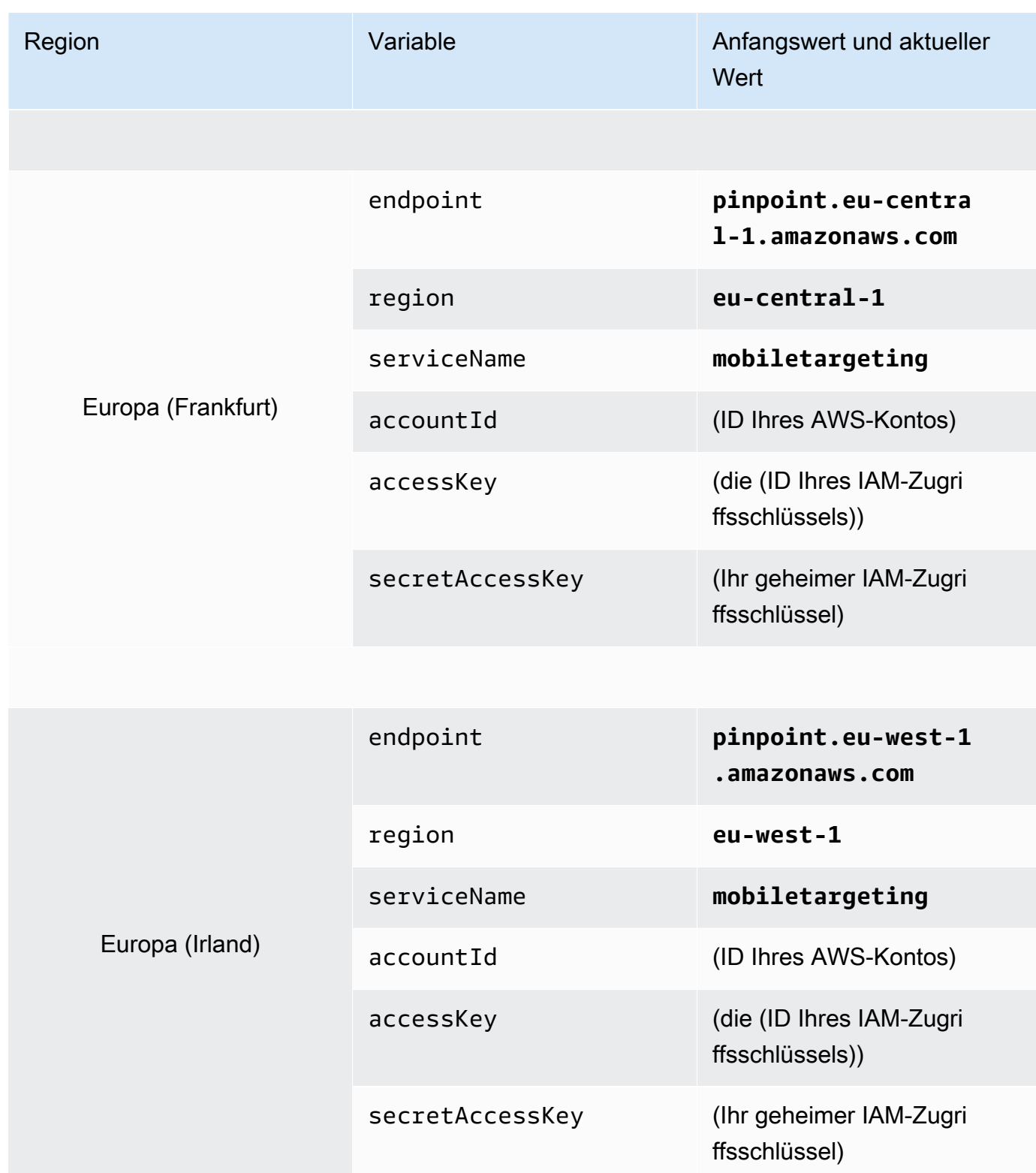

Nachdem Sie diese Variablen erstellt haben, ähnelt das Fenster MANAGE ENVIRONMENTS (Umgebungen verwalten) dem Beispiel in der folgenden Abbildung.

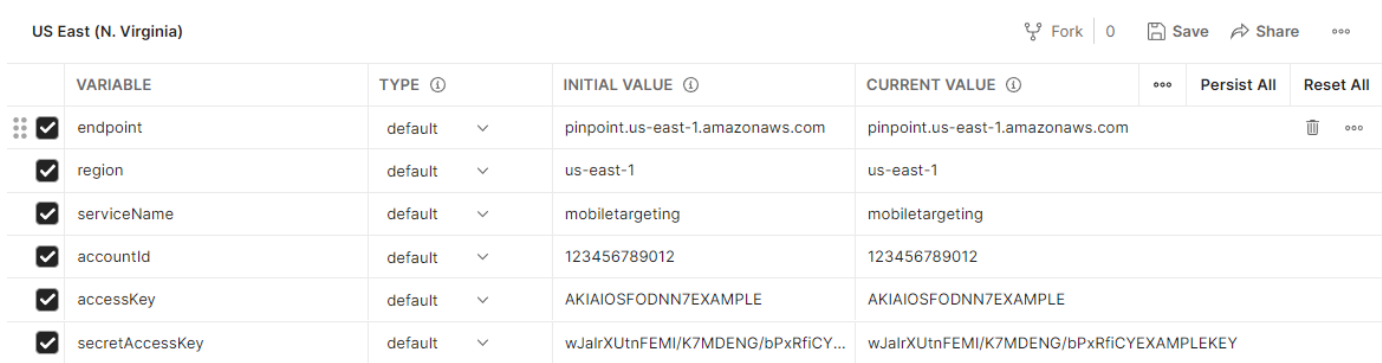

Wählen Sie Save (Speichern) aus, wenn Sie fertig sind.

#### **A** Important

Die Zugriffsschlüssel in der vorhergehenden Abbildung sind fiktiv. Geben Sie Ihre IAM-Zugriffsschlüssel nicht an andere weiter.

Postman enthält Features, mit denen Sie Umgebungen gemeinsam nutzen und exportieren können. Wenn Sie diese Features verwenden, achten Sie darauf, dass Sie Ihre Zugriffsschlüssel-ID und Ihren geheimen Zugriffsschlüssel nicht an Personen weitergeben, die keinen Zugriff auf diese Zugangsdaten haben dürfen. Weitere Informationen finden Sie unter [Bewährte Methoden für IAM](https://docs.aws.amazon.com/IAM/latest/UserGuide/best-practices.html) im IAM-Benutzerhandbuch.

5. (Optional) Wiederholen Sie die Schritte 1–4 für jede weitere Umgebung, die Sie erstellen möchten.

### **G** Tip

In Postman können Sie so viele Umgebungen erstellen, wie Sie benötigen. Sie können Umgebungen auf folgende Weisen verwenden:

- Erstellen Sie eine separate Umgebung für jede Region, in der Sie die Amazon-Pinpoint-API testen müssen.
- Erstellen Sie Umgebungen, die mit verschiedenen AWS-Konten verknüpft sind.
- Erstellen Sie Umgebungen, die Anmeldeinformationen verwenden, die mit anderen Benutzern verknüpft sind.
- 6. Wenn Sie mit der Erstellung von Umgebungen fertig sind, fahren Sie mit dem nächsten Abschnitt fort.

### Schritt 2.2: Erstellen einer Amazon-Pinpoint-Sammlung in Postman

In Postman ist eine Sammlung eine Gruppe von API-Anforderungen. Anfragen in einer Sammlung werden in der Regel durch einen gemeinsamen Zweck zusammengefasst. In diesem Abschnitt erstellen Sie eine neue Sammlung, die für jeden Vorgang in der Amazon-Pinpoint-API eine Vorlage für Anfragen enthält.

### So erstellen Sie die Amazon Pinpoint-Sammlung

- 1. Wählen Sie in Postman die weiteren Aktionsmenüs Datei und dann Importieren aus.
- 2. Wählen Sie im Fenster Import (Importieren) die Option Import From Link (Von Link importieren) aus und geben Sie dann die folgende URL ein: [https://raw.githubusercontent.com/awsdocs/](https://raw.githubusercontent.com/awsdocs/amazon-pinpoint-developer-guide/master/Amazon%20Pinpoint.postman_collection.json) [amazon-pinpoint-developer-guide/master/Amazon%20Pinpoint.postman\\_collection.json](https://raw.githubusercontent.com/awsdocs/amazon-pinpoint-developer-guide/master/Amazon%20Pinpoint.postman_collection.json).

Wählen Sie Import. Postman importiert die Amazon-Pinpoint-Sammlung, die 120 Beispielanfragen enthält.

### Schritt 2.4: Testen Ihrer Postman-Konfiguration

Nachdem Sie die Amazon-Pinpoint-Sammlung importiert haben, sollten Sie einen schnellen Test durchführen, um sicherzustellen, dass alle Komponenten richtig konfiguriert sind. Sie können Ihre Konfiguration testen, indem Sie eine GetApps-Anfrage senden. Diese Anfrage gibt eine Liste aller Projekte zurück, die in Ihrem Amazon-Pinpoint-Konto in der aktuellen AWS-Region-Region existieren. Diese Anfrage erfordert keine zusätzliche Konfiguration, daher ist es eine gute Möglichkeit, Ihre Konfiguration zu testen.

So testen Sie die Konfiguration der Amazon-Pinpoint-Sammlung

- 1. Wählen Sie im linken Navigationsbereich Sammlungen aus, erweitern Sie die Amazon-Pinpoint-Sammlung und erweitern Sie den Apps-Ordner.
- 2. Wählen Sie in der Liste der Anfragen GetApps aus.
- 3. Verwenden Sie das Auswahlfeld Umgebung, um die Umgebung auszuwählen, die Sie in [Schritt](#page-21-0) [2.2](#page-21-0) erstellt haben.
- 4. Wählen Sie Send (Senden) aus. Wenn die Anfrage erfolgreich gesendet wurde, zeigt der Antwortbereich den Status 200 OK an. Sie sehen eine Antwort, die dem Beispiel in der folgenden Abbildung ähnelt.

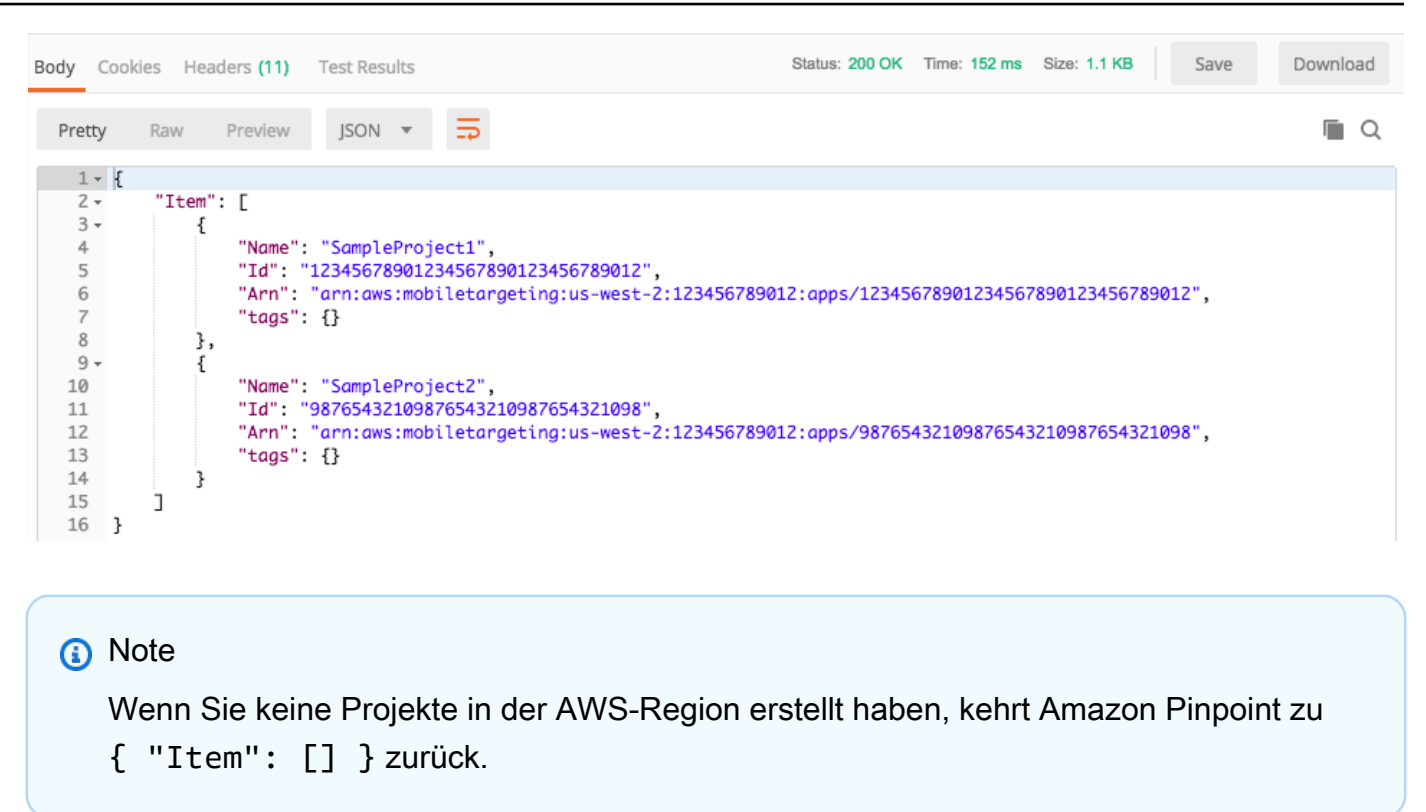

Diese Antwort zeigt eine Liste aller Amazon-Pinpoint-Projekte, die in Ihrem Konto in der Region existieren, die Sie in Schritt 3 ausgewählt haben.

#### Fehlerbehebung

Wenn Sie Ihre Anfrage absenden, wird möglicherweise ein Fehler angezeigt. In der folgenden Liste finden Sie einige Fehler, die häufig auftreten können, und Hinweise auf Schritte, die Sie zur Behebung dieser Fehler ergreifen können.

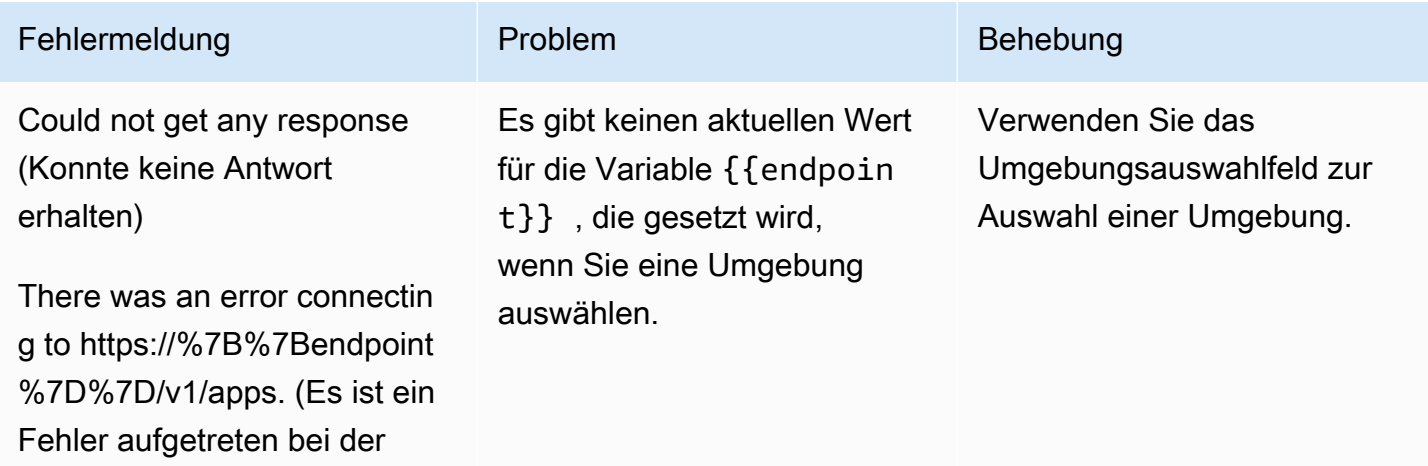

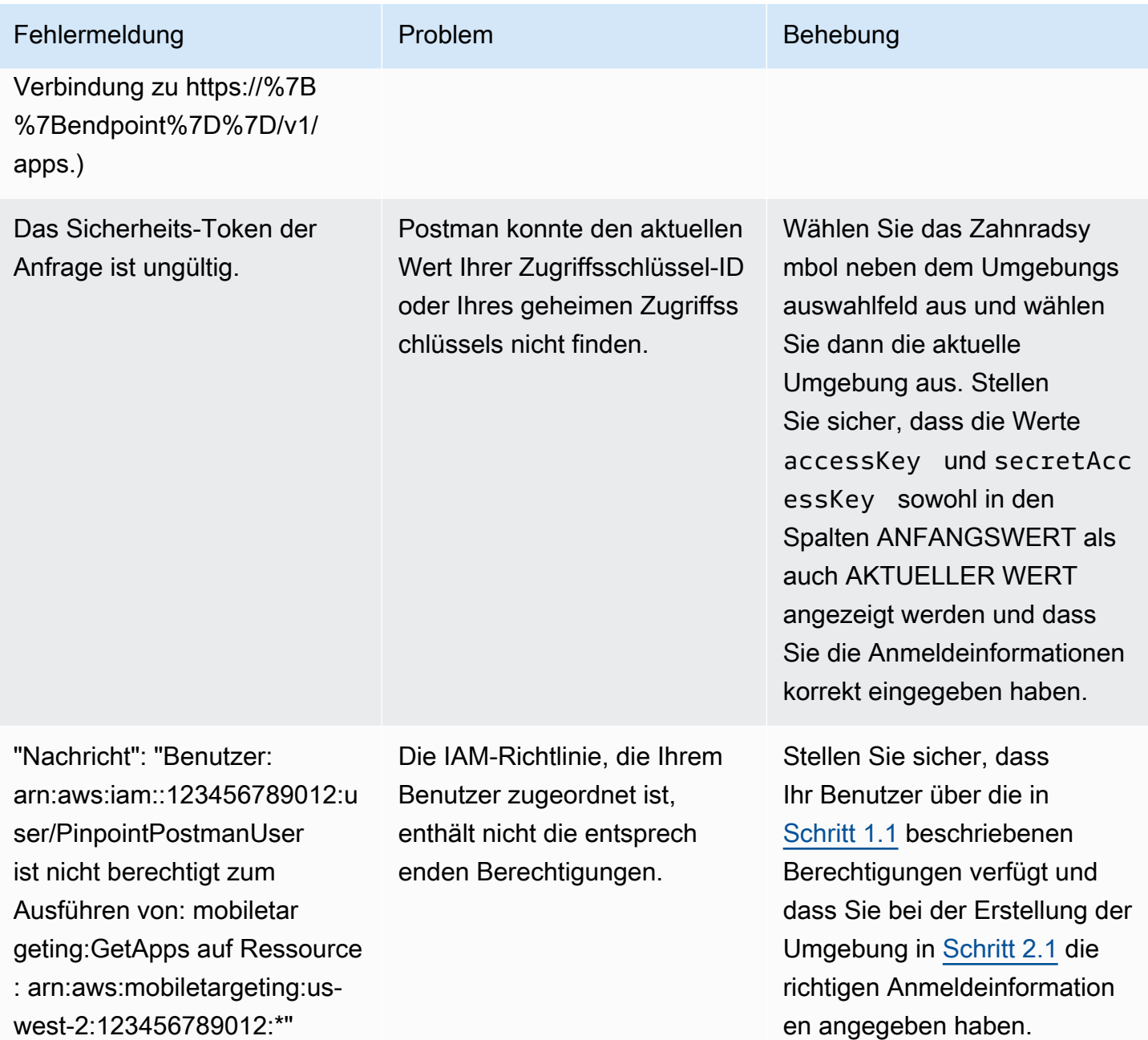

### <span id="page-28-0"></span>Schritt 3: Senden von zusätzlichen Anforderungen

Wenn Sie die Konfiguration und den Test von Postman abgeschlossen haben, können Sie zusätzliche Anfragen an die Amazon-Pinpoint-API senden. Dieser Abschnitt enthält Informationen, die Sie kennen müssen, bevor Sie mit dem Senden von Anfragen beginnen. Es enthält auch zwei Beispielanfragen, in denen beschrieben wird, wie die Amazon-Pinpoint-Sammlung verwendet wird.

### **A** Important

Wenn Sie die in diesem Abschnitt beschriebenen Schritte ausführen, senden Sie Anfragen an die Amazon-Pinpoint-API. Diese Anfragen können neue Ressourcen in Ihrem Amazon-Pinpoint-Konto erstellen, bestehende Ressourcen ändern, Nachrichten senden, die Konfiguration Ihrer Amazon-Pinpoint-Projekte ändern und andere Amazon-Pinpoint-Features nutzen. Seien Sie vorsichtig, wenn Sie diese Anfragen ausführen.

### Informationen zu den Beispielen in der Amazon-Pinpoint-Postman-Sammlung

Sie müssen die meisten Operationen in der Amazon-Pinpoint-Postman-Sammlung konfigurieren, bevor Sie sie verwenden können. Für GET- und DELETE-Operationen müssen Sie in der Regel nur die Variablen ändern, die auf der Registerkarte Pre-Request Script (Skript vor Anfrage) eingestellt sind.

### **a** Note

Wenn Sie die IAM-Richtlinie verwenden, die in [Schritt 1.1](#page-16-1) dargestellt ist, können Sie keine der DELETE-Anfragen ausführen, die in dieser Sammlung enthalten sind.

Beispielsweise erfordert die Operation GetCampaign die Angabe einer projectId und einer campaignId. Auf der Registerkarte Pre-Request Script (Skript vor Anfrage) sind beide Variablen vorhanden und mit Beispielwerten ausgefüllt. Löschen Sie die Beispielwerte und ersetzen Sie sie durch die Werte für Ihr Amazon-Pinpoint-Projekt und Ihre Kampagne.

Von diesen Variablen wird die projectId-Variable am häufigsten verwendet. Der Wert für diese Variable ist ein eindeutiger Bezeichner für das Projekt, für das Ihre Anforderung gilt. Eine Liste mit Bezeichnern für Ihre Projekte finden Sie in der Antwort auf die GetApps-Anforderung, die Sie im vorherigen Schritt dieser Anleitung gesendet haben. In dieser Antwort enthält das Id-Feld die eindeutige Kennung für ein Projekt. Weitere Informationen zur GetApps-Operation und zur Bedeutung der einzelnen Felder in der Antwort finden Sie unter [Apps](https://docs.aws.amazon.com/pinpoint/latest/apireference/apps.html) in der Amazon-Pinpoint-API-Referenz.

#### **a** Note

In Amazon Pinpoint ist ein "Projekt" dasselbe wie eine "App" oder "Anwendung".

Für POST- und PUT-Operationen müssen Sie auch den Anfragetext so anpassen, dass er die Werte enthält, die Sie an die API senden möchten. Wenn Sie beispielsweise eine CreateApp-Anforderung senden (bei der es sich um eine POST-Anforderung handelt), müssen Sie einen Namen für das Projekt angeben, das Sie erstellen. Sie können die Anfrage auf der Registerkarte Body (Text) ändern. Ersetzen Sie in diesem Beispiel den Wert neben "Name" durch den Namen des Projekts. Wenn Sie dem Projekt Tags hinzufügen möchten, können Sie diese im tags-Objekt angeben. Oder, wenn Sie keine Tags hinzufügen möchten, können Sie das gesamte tags-Objekt löschen.

### **a** Note

Für die Operation UntagResource müssen Sie außerdem URL-Parameter angeben. Sie können diese Parameter auf der Registerkarte Params (Parameter) angeben. Ersetzen Sie die Werte in der Spalte VALUE (Wert) durch die Tags, die Sie für die angegebene Ressource löschen möchten.

### Beispiel für eine Anforderung: Erstellen eines Projekts mithilfe der Operation **CreateApp**

Bevor Sie Segmente und Kampagnen in Amazon Pinpoint erstellen, müssen Sie zunächst ein Projekt erstellen. In Amazon Pinpoint besteht ein Projekt aus Segmenten, Kampagnen, Konfigurationen und Daten, die durch einen gemeinsamen Zweck miteinander verbunden sind. Beispielsweise könnten Sie in einem Projekt alle Inhalte vereinen, die sich auf eine bestimmte App oder eine bestimmte Marke oder Marketinginitiative beziehen. Wenn Sie Kundeninformationen zu Amazon Pinpoint hinzufügen, werden diese Informationen einem Projekt zugeordnet.

So erstellen Sie ein Projekt, indem Sie eine CreateApp-API-Anfrage senden

1. Wählen Sie im Menü Umgebungen die, in der Sie das Projekt erstellen möchten.

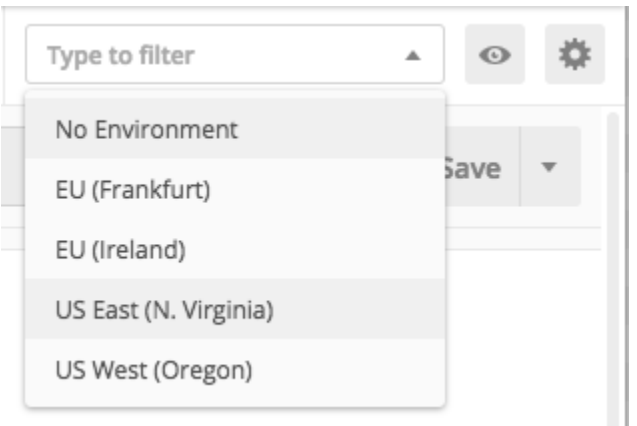

In diesem Beispiel wurde Postman so konfiguriert, dass das Menü Environments (Umgebungen) die folgenden vier Optionen anzeigt:

- USA Ost (Nord-Virginia)
- USA West (Oregon)
- Europe (Frankfurt)
- Europa (Irland)
- 2. Wählen Sie im Ordner Apps den Vorgang CreateApp aus.

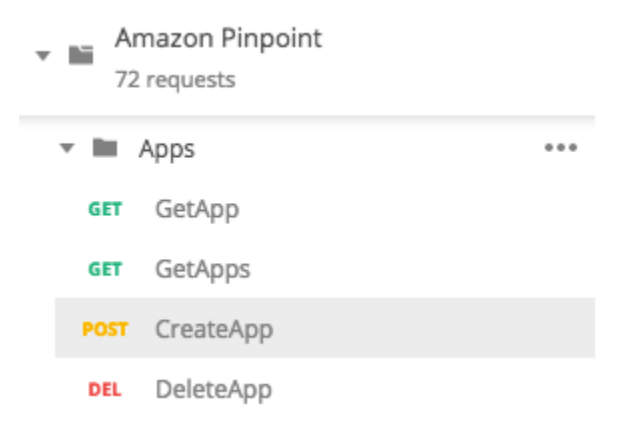

Der Apps-Ordner in der Amazon-Pinpoint-Postman-Sammlung ist erweitert und enthält die folgenden Anfragen:

- GetApp
- GetApps
- CreateApp
- DeleteApp
- 3. Ersetzen Sie auf der Registerkarte Body (Text), neben "Name", den Platzhalterwert ("string") durch einen Namen für die Kampagne, z. B. **"MySampleProject"**.
- 4. Löschen Sie das Komma, das nach dem Kampagnennamen steht, und löschen Sie dann das gesamte tags-Objekt in den Zeilen 3 bis 5. Wenn Sie fertig sind, sollte Ihre Anfrage dem Beispiel ähneln, das im folgenden Code-Snippet gezeigt wird.

```
{ 
     "Name": "MySampleProject"
}
```
Postman ist so konfiguriert, dass die Anfrage als unformatierte JSON-Nutzlast gesendet wird.

5. Wählen Sie Send (Senden) aus. Wenn die Kampagne erfolgreich erstellt wurde, zeigt der Antwortbereich den Status 201 Created an.

```
{ 
     "Name": "MySampleProject" 
     "Id": "12345678901234567890123456789012", 
     "Arn": "arn:aws:mobiletargeting:us-
east-1:123456789012:apps/12345678901234567890123456789012",
     "tags": {}
}
```
### Beispiel: Senden einer E-Mail mithilfe der Operation **SendMessages**

Es ist sehr verbreitet, die Amazon-Pinpoint–SendMessagesAPI zu verwenden, um transaktionale Nachrichten zu senden. Ein Vorteil des Sendens von Nachrichten über die SendMessages-API (im Gegensatz zum Erstellen von Kampagnen) besteht darin, dass Sie Nachrichten an eine beliebige Adresse senden können (z. B. E-Mail-Adresse, Telefonnummer oder Geräte-Token). Die Adresse, an die Sie Nachrichten senden, muss in Ihrem Amazon-Pinpoint -Konto nicht bereits vorhanden sein. Vergleichen wir dies mit dem Versenden von Nachrichten durch das Erstellen von Kampagnen. Bevor Sie eine Kampagne in Amazon Pinpoint versenden, müssen Sie Ihrem Amazon-Pinpoint-Konto Endpunkte hinzufügen, Segmente erstellen, die Kampagne erstellen und die Kampagne durchführen.

Das Beispiel in diesem Abschnitt zeigt, wie Sie eine transaktionale E-Mail-Nachricht direkt an eine bestimmte E-Mail-Adresse senden können. Sie können diese Anfrage ändern, um Nachrichten über andere Kanäle wie SMS, Mobile Push oder Voice zu senden.

So senden Sie eine E-Mail-Nachricht, indem Sie eine SendMessages-Anfrage übermitteln

1. Stellen Sie sicher, dass der E-Mail-Kanal für das Projekt aktiviert ist und dass die E-Mail-Adresse oder Domain, die Sie zum Senden und Empfangen der Nachricht verwenden möchten, konfiguriert ist. Weitere Informationen finden Sie unter [Aktivieren und Deaktivieren des E-Mail-](https://docs.aws.amazon.com/pinpoint/latest/userguide/settings-email.html#settings-email-enable)[Kanals](https://docs.aws.amazon.com/pinpoint/latest/userguide/settings-email.html#settings-email-enable) und [Verifizieren von E-Mail-Identitäten](https://docs.aws.amazon.com/pinpoint/latest/userguide/channels-email-manage-verify.html) im Amazon-Pinpoint-Benutzerhandbuch.

### **a** Note

Um das Verfahren in diesem Abschnitt abzuschließen, müssen Sie eine E-Mail-Adresse verifizieren.

2. Wählen Sie im Menü Umgebungen die AWS-Region aus, aus der Sie die Nachricht senden möchten.

In diesem Beispiel wurde Postman so konfiguriert, dass das Menü Environments (Umgebungen) die folgenden vier Optionen anzeigt:

- USA Ost (Nord-Virginia)
- USA West (Oregon)
- Europe (Frankfurt)
- Europa (Irland)
- 3. Wählen Sie im Ordner Messages (Nachrichten) die Operation SendMessages aus.

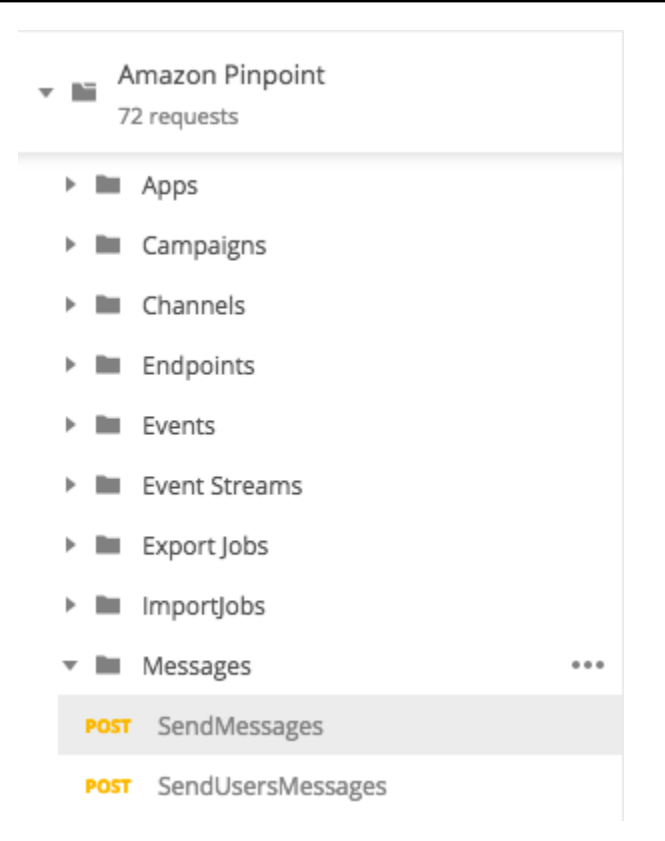

- 4. Ersetzen Sie auf der Registerkarte Pre-Request Script (Skript vor Anfrage) den Wert der Variablen projectId durch die ID eines Projekts, das bereits in der Region existiert, die Sie in Schritt 2 dieses Abschnitts ausgewählt haben.
- 5. Löschen Sie auf der Registerkarte Body (Text) die Beispielanfrage, die im Anfrage-Editor angezeigt wird. Fügen Sie folgenden Code ein:

```
{ 
     "MessageConfiguration":{ 
         "EmailMessage":{ 
              "FromAddress":"sender@example.com", 
              "SimpleEmail":{ 
                  "Subject":{ 
                      "Data":"Sample Amazon Pinpoint message" 
                  }, 
                  "HtmlPart":{ 
                      "Data":"<h1>Test message</h1><p>This is a sample message sent 
  from <a href=\"https://aws.amazon.com/pinpoint\">Amazon Pinpoint</a> using the 
  SendMessages API.</p>" 
\mathbb{R}, \mathbb{R} "TextPart":{ 
                      "Data":"This is a sample message sent from Amazon Pinpoint 
  using the SendMessages API."
```

```
 } 
 } 
        } 
    }, 
    "Addresses":{ 
        "recipient@example.com": { 
            "ChannelType": "EMAIL" 
        } 
    }
}
```
6. Ersetzen Sie im vorhergehenden Code *sender@example.com* durch Ihre verifizierte E-Mail-Adresse. Ersetzen Sie *recipient@example.com* durch die verifizierte E-Mail-Adresse, an die Sie die Nachricht senden möchten.

#### **G** Note

Wenn sich Ihr Konto noch in der E-Mail-Sandbox-Umgebung von Amazon Pinpoint befindet, können Sie E-Mails nur an Adressen oder Domänen senden, die in Ihrem Amazon-Pinpoint-Konto verifiziert sind. Weitere Informationen zum Entfernen Ihres Kontos aus der Sandbox-Umgebung finden Sie unter [Anfordern von Produktionszugriff](https://docs.aws.amazon.com/pinpoint/latest/userguide/channels-email-setup-production-access.html) [für E-Mail](https://docs.aws.amazon.com/pinpoint/latest/userguide/channels-email-setup-production-access.html) im Amazon-Pinpoint-Benutzerhandbuch.

7. Wählen Sie Send (Senden) aus. Wenn die Nachricht erfolgreich gesendet wurde, zeigt der Antwortbereich den Status 200 OK an.

```
{ 
     "ApplicationId": "12345678901234567890123456789012", 
     "RequestId": "<sampleValue>", 
     "Result": { 
          "recipient@example.com": { 
              "DeliveryStatus": "SUCCESSFUL", 
              "StatusCode": 200, 
              "StatusMessage": "<sampleValue>", 
              "MessageId": "<sampleValue>" 
         } 
     }
}
```
# Tutorial: Einrichten eines SMS-Registrierungssystems

SMS-Nachrichten (Textnachrichten) sind eine gute Möglichkeit, zeitkritische Nachrichten an Ihre Kunden zu senden. Heutzutage haben viele Menschen ihr Telefon immer in der Nähe. Außerdem neigen Menschen dazu, SMS-Nachrichten mehr Aufmerksamkeit zu schenken als Push-Benachrichtigungen, E-Mails oder Anrufen.

Eine gängige Methode zur Erfassung der Mobiltelefonnummern von Kunden ist die Verwendung eines webbasierten Formulars. Nachdem Sie die Telefonnummer des Kunden überprüft und sein Abonnement bestätigt haben, können Sie damit beginnen, SMS-Nachrichten zu Werbe-, Transaktions- und Informationszwecken an diesen Kunden zu senden.

Dieses Tutorial zeigt Ihnen, wie Sie ein Webformular einrichten, um die Kontaktinformationen der Kunden zu erfassen. Das Webformular sendet diese Informationen an Amazon Pinpoint. Als Nächstes überprüft Amazon Pinpoint, ob die Telefonnummer gültig ist, und erfasst andere Metadaten, die sich auf die Telefonnummer beziehen. Danach sendet Amazon Pinpoint dem Kunden eine Nachricht, in der er aufgefordert wird, sein Abonnement zu bestätigen. Nachdem der Kunde sein Abonnement bestätigt hat, wählt Amazon Pinpoint ihn für den Empfang Ihrer Nachrichten aus.

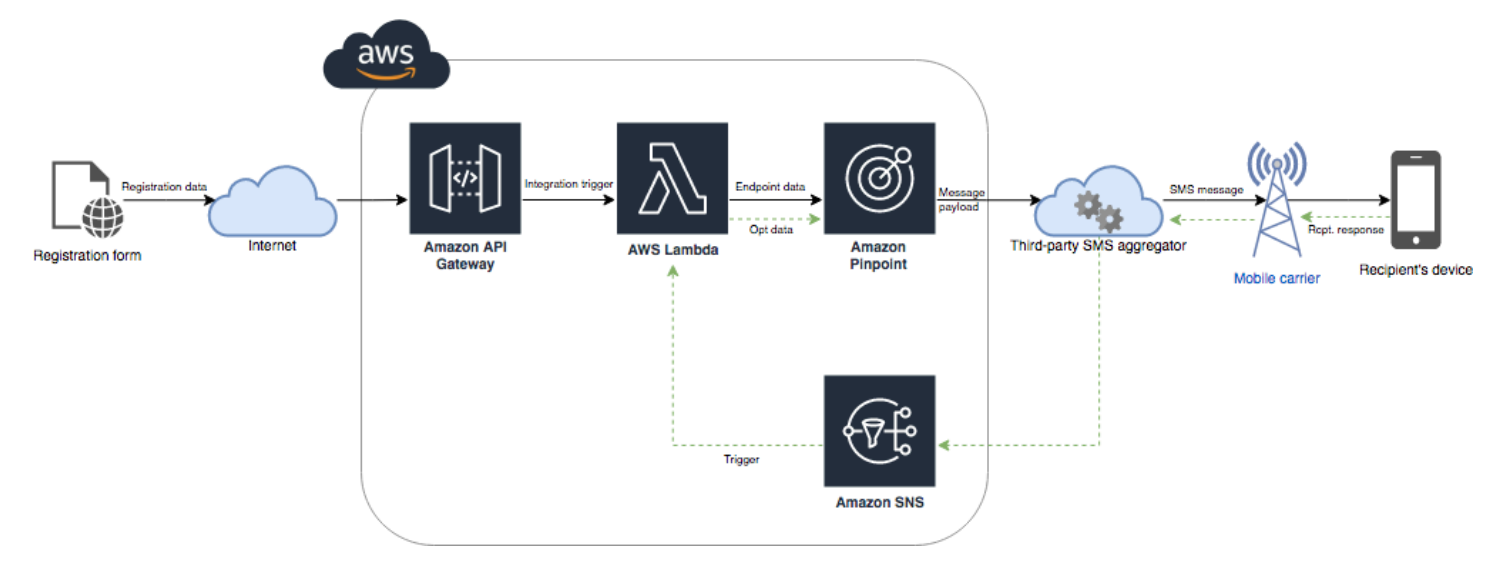

Das folgende Architekturdiagramm zeigt den Datenfluss in dieser Lösung.

# Informationen zu Double-Opt-in

Dieses Tutorial zeigt Ihnen, wie Sie ein Double-Opt-In-System in Amazon Pinpoint einrichten, das bidirektionale SMS-Nachrichten verwendet.

In einem SMS-Double-Opt-In-System stellt Ihnen ein Kunde seine Telefonnummer zur Verfügung, indem er sie in einem Webformular oder in Ihrer App übermittelt. Wenn Sie die Anfrage des Kunden erhalten, erstellen Sie einen neuen Endpunkt in Amazon Pinpoint. Der neue Endpunkt sollte von Ihrer Kommunikation ausgeschlossen werden. Als nächstes senden Sie eine Nachricht an diese Telefonnummer. In Ihrer Nachricht bitten Sie den Empfänger, sein Abonnement zu bestätigen, indem er mit einem bestimmten Wort oder Satz (z. B. "Ja" oder "Bestätigen") antwortet. Wenn der Kunde auf die Nachricht mit dem von Ihnen angegebenen Wort oder der von Ihnen angegebenen Phrase antwortet, ändern Sie den Status des Endpunkts in "Opted-in". Andernfalls, wenn der Kunde nicht antwortet oder mit einem anderen Wort oder einer anderen Phrase antwortet, können Sie für den Endpunkt den Status "Opted-out" bestehen lassen.

# Informationen zu dieser Lösung

Dieser Abschnitt enthält Informationen über die Lösung, die Sie in diesem Tutorial erstellen.

## **Zielgruppe**

Dieses Tutorial richtet sich an Entwickler und Systemimplementierer. Sie müssen nicht mit Amazon Pinpoint vertraut sein, um die Schritte in diesem Tutorial ausführen zu können. Sie sollten jedoch mit der Verwaltung von IAM-Richtlinien, der Erstellung von Lambda-Funktionen in Node.js und der Bereitstellung von Webinhalten vertraut sein.

## Verwendete Funktionen

Dieses Tutorial enthält Anwendungsbeispiele für die folgenden Amazon-Pinpoint-Funktionen:

- Senden von transaktionalen SMS-Nachrichten
- Abrufen von Informationen über Telefonnummern durch die Verwendung der Telefonnummernüberprüfung
- Empfangen von eingehenden SMS-Nachrichten mithilfe von Zwei-Wege-SMS-Messaging
- Erstellen von dynamischen Segmenten
- Erstellen von Kampagnen
- Interaktion mit der Amazon Pinpoint API mithilfe von AWS Lambda

## Benötigte Zeit

Bis zum Abschluss dieses Tutorials dauert es etwa eine Stunde. Nachdem Sie diese Lösung implementiert haben, können Sie weitere Schritte unternehmen, um die Lösung an Ihren individuellen Anwendungsfall anzupassen.

#### Regionale Einschränkungen

In diesem Tutorial müssen Sie mithilfe der Amazon-Pinpoint-Konsole eine Langwahlnummer leasen. Sie können die Amazon-Pinpoint-Konsole verwenden, um dedizierte Langwahlnummern zu leasen, die in mehreren Ländern registriert sind. Allerdings können nur Langwahlnummern verwendet werden, die in Kanada registriert sind, um SMS-Nachrichten zu senden. (Sie können Langwahlnummern, die in anderen Ländern und Regionen registriert sind, zum Senden von Sprachnachrichten verwenden.)

Wir haben die Codebeispiele in diesem Tutorial unter Berücksichtigung dieser Einschränkung entwickelt. Die Code-Beispiele gehen beispielsweise davon aus, dass die Telefonnummer des Empfängers immer 10 Ziffern und den Ländercode 1 hat. Wenn Sie diese Lösung in anderen Ländern oder Regionen als den USA oder Kanada implementieren, müssen Sie die Codebeispiele entsprechend anpassen.

#### Kosten der Ressourcennutzung

Für die Erstellung eines AWS Kontos fallen keine Gebühren an. Durch die Implementierung dieser Lösung können Ihnen jedoch folgende Kosten entstehen:

- Leasingkosten für Langwahlnummern: Um dieses Tutorial abzuschließen, müssen Sie eine Langwahlnummer leasen. Langwahlnummern, die in Kanada registriert sind, kosten 1,00 USD pro Monat.
- Nutzung der Telefonnummernüberprüfung: Die Lösung in diesem Tutorial verwendet das Feature der Telefonnummernüberprüfung von Amazon Pinpoint, um zu überprüfen, ob jede Nummer, die Sie erhalten, gültig und korrekt formatiert ist, und um zusätzliche Informationen über die Telefonnummer zu erhalten. Sie zahlen 0,006 USD für jede Anfrage zur Überprüfung der **Telefonnummer**
- Kosten für den Versand von Nachrichten: Die Lösung in diesem Tutorial sendet ausgehende SMS-Nachrichten Sie zahlen für jede Nachricht, die Sie über Amazon Pinpoint senden. Der Preis, den Sie für jede Nachricht zahlen, hängt vom Land oder der Region des Empfängers ab. Wenn Sie Nachrichten an Empfänger in den USA (außer US-Territorien) senden, zahlen Sie 0,00645 USD pro Nachricht. Wenn Sie Nachrichten an Empfänger in Kanada senden, zahlen Sie 0,00109– 0,02 USD, je nach Netzbetreiber und Standort des Empfängers.
- Kosten für den Empfang von Nachrichten: Diese Lösung empfängt und verarbeitet auch eingehende SMS-Nachrichten. Sie bezahlen für jede eingehende Nachricht, die an Telefonnummern gesendet wird, die mit Ihrem Amazon-Pinpoint-Konto verknüpft sind. Der Preis, den Sie zahlen, hängt davon ab, wo die empfangende Telefonnummer registriert ist. Wenn die empfangende Telefonnummer in den USA registriert ist (ausgenommen US-Territorien), zahlen Sie 0,0075 USD pro eingehende Nachricht. Wenn Ihre Nummer in Kanada registriert ist, zahlen Sie 0,00155 USD pro eingehende Nachricht.
- Lambda-Nutzung: Diese Lösung verwendet zwei Lambda-Funktionen, die mit der Amazon-Pinpoint-API interagieren. Wenn Sie eine Lambda-Funktion aufrufen, werden Ihnen die Kosten nach der Anzahl der Anforderungen für Ihre Funktionen, nach der Zeit, die Ihr Code benötigt, um ausgeführt zu werden, und nach der Menge an Speicher, die Ihre Funktionen verwenden, berechnet. Die Funktionen in diesem Tutorial verbrauchen sehr wenig Speicher und laufen typischerweise 1–3 Sekunden lang. Ihre Nutzung dieser Lösung fällt möglicherweise teilweise oder vollständig unter das kostenlose Lambda-Nutzungskontingent. Weitere Informationen finden Sie unter [Lambda – Preise.](https://aws.amazon.com/lambda/pricing/)
- API-Gateway-Nutzung: Das Webformular in dieser Lösung ruft eine API auf, die von API Gateway verwaltet wird Für jede Million Aufrufe an API Gateway zahlen Sie 3,50 bis 3,70 USD, je nachdem, in welcher AWS Region Sie Amazon Pinpoint verwenden. Weitere Informationen finden Sie unter [API-Gateway-Preise.](https://aws.amazon.com/api-gateway/pricing/)
- Webhostingkosten: Diese Lösung umfasst ein webbasiertes Formular, das Sie auf Ihrer Website hosten müssen. Die Höhe der Kosten für das Hosten dieser Inhalte hängt von Ihrem Webhosting-Anbieter ab.

**a** Note

Alle in dieser Liste aufgeführten Preise sind in US-Dollar (USD) angegeben.

#### <span id="page-39-0"></span>Nächster Schritt: [Voraussetzungen](#page-39-0)

## Voraussetzungen

Bevor Sie mit diesem Tutorial beginnen, müssen Sie die folgenden Voraussetzungen erfüllen:

• Sie müssen über ein AWS-Konto verfügen. Um ein AWS-Konto zu erstellen, gehen Sie zu [https://](https://console.aws.amazon.com/) [console.aws.amazon.com/](https://console.aws.amazon.com/) und wählen Sie Neues AWS-Konto erstellen aus.

- Das Konto, das Sie verwenden, um sich bei der AWS Management Console anzumelden, muss die folgenden Aufgaben ausführen können:
	- Neue IAM-Richtlinien und -Rollen erstellen
	- Neue Amazon-Pinpoint-Projekte erstellen
	- Neue Lambda-Funktionen erstellen
	- Neue APIs in API Gateway erstellen
- Sie müssen über eine Methode zum Hosting von Webseiten verfügen und Sie sollten wissen, wie Sie Webseiten veröffentlichen können. Obwohl Sie AWS-Services zum Hosten Ihrer Webseiten verwenden können, müssen Sie das nicht tun.

## **1** Tip

Weitere Informationen zum Hosten von Webseiten mithilfe von AWS-Services finden Sie unter [Hosten einer statischen Webseite](https://aws.amazon.com/getting-started/projects/host-static-website/).

## Weiter: [Einrichten von Amazon Pinpoint](#page-40-0)

# <span id="page-40-0"></span>Schritt 1: Einrichten von Amazon Pinpoint

Der erste Schritt bei der Implementierung dieser Lösung ist die Einrichtung von Amazon Pinpoint. In diesem Abschnitt führen Sie folgenden Aufgaben aus:

- Erstellen Sie ein Amazon-Pinpoint-Projekt
- Aktivieren Sie den SMS-Kanal und leasen Sie eine Telefonnummer
- Konfigurieren Sie Zwei-Wege-SMS-Messaging

Bevor Sie mit diesem Tutorial beginnen, sollten Sie die [Voraussetzungen](#page-39-0) überprüfen.

## <span id="page-40-1"></span>Schritt 1.1: Erstellen eines Amazon-Pinpoint-Projekts

Um zu beginnen, müssen Sie ein Amazon-Pinpoint-Projekt erstellen. In Amazon Pinpoint besteht ein Projekt aus Segmenten, Kampagnen, Konfigurationen und Daten, die durch einen gemeinsamen Zweck miteinander verbunden sind. Beispielsweise könnten Sie in einem Projekt alle Inhalte vereinen, die sich auf eine bestimmte App oder eine bestimmte Marke oder Marketinginitiative beziehen. Wenn Sie Kundeninformationen zu Amazon Pinpoint hinzufügen, werden diese Informationen einem Projekt zugeordnet.

Die Schritte zum Erstellen eines neuen Projekts unterscheiden sich je nachdem, ob Sie zuvor ein Projekt in Amazon Pinpoint erstellt haben.

Erstellen eines Projekts (neue Amazon-Pinpoint-Benutzer)

Diese Schritte beschreiben den Prozess der Erstellung eines neuen Amazon Pinpoint Pinpoint-Projekts, falls Sie in der aktuellen AWS Region noch nie ein Projekt erstellt haben.

Ein Projekt erstellen

- 1. Melden Sie sich bei der Amazon Pinpoint Pinpoint-Konsole an AWS Management Console und öffnen Sie sie unter <https://console.aws.amazon.com/pinpoint/>.
- 2. Verwenden Sie die Regionsauswahl, um die AWS Region auszuwählen, die Sie verwenden möchten, wie in der folgenden Abbildung gezeigt. Wenn Sie sich nicht sicher sind, wählen Sie die Region aus, die Ihnen am nächsten liegt.

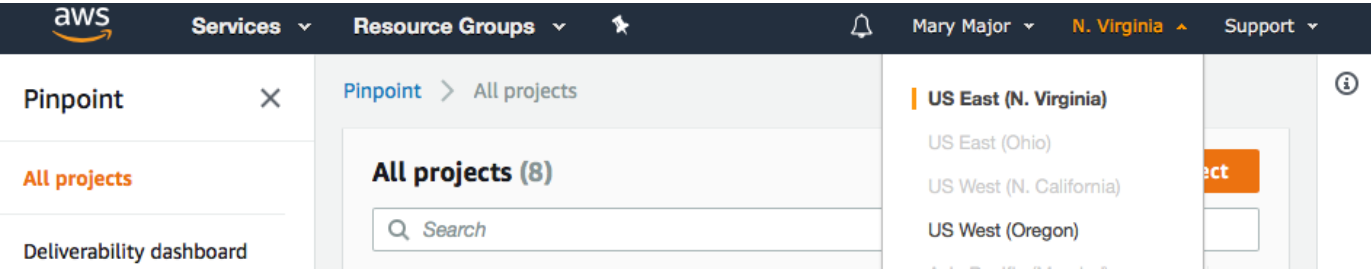

- 3. Geben Sie unter Get started (Erste Schritte) unter Name einen Namen für die Kampagne ein (z. B. **SMSRegistration**) und wählen Sie dann Create project (Projekt erstellen) aus.
- 4. Wählen Sie auf der Seite Configure features (Funktionen konfigurieren) die Option Skip this step (Diesen Schritt überspringen) aus.
- 5. Wählen Sie im Navigationsbereich die Option Alle Projekte (Alle Projekte) aus.
- 6. Kopieren Sie auf der Seite All projects (Alle Projekte) neben dem Projekt, das Sie gerade erstellt haben, den Wert, der in der Spalte Project ID (Projekt-ID) angezeigt wird.

## **G** Tip

Sie müssen diese ID an verschiedenen Stellen in diesem Tutorial verwenden. Bewahren Sie die Projekt-ID an einem geeigneten Ort auf, sodass Sie sie später kopieren können.

Erstellen eines Projekts (bestehende Amazon-Pinpoint-Benutzer)

Diese Schritte beschreiben den Prozess der Erstellung eines neuen Amazon Pinpoint Pinpoint-Projekts, falls Sie bereits Projekte in der aktuellen AWS Region erstellt haben.

Ein Projekt erstellen

- 1. Melden Sie sich bei der Amazon Pinpoint Pinpoint-Konsole an AWS Management Console und öffnen Sie sie unter <https://console.aws.amazon.com/pinpoint/>.
- 2. Verwenden Sie die Regionsauswahl, um die AWS Region auszuwählen, die Sie verwenden möchten, wie in der folgenden Abbildung gezeigt. Wenn Sie sich nicht sicher sind, wählen Sie die Region aus, die Ihnen am nächsten liegt.

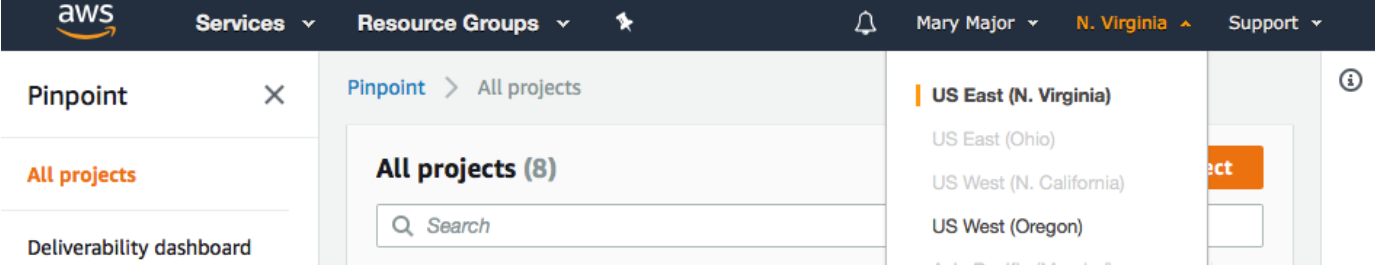

- 3. Klicken Sie auf der Seite Alle Projekte auf Projekt erstellen.
- 4. Geben Sie im Fenster Create a project (Erstellen eines Projekts) unter Project name (Projektname) einen Namen für das Projekt ein (z. B. **SMSRegistration**). Wählen Sie Erstellen.
- 5. Wählen Sie auf der Seite Configure features (Funktionen konfigurieren) die Option Skip this step (Diesen Schritt überspringen) aus.
- 6. Wählen Sie im Navigationsbereich die Option Alle Projekte (Alle Projekte) aus.
- 7. Kopieren Sie auf der Seite All projects (Alle Projekte) neben dem Projekt, das Sie gerade erstellt haben, den Wert, der in der Spalte Project ID (Projekt-ID) angezeigt wird.

## G Tip

Sie müssen diese ID an verschiedenen Stellen in diesem Tutorial verwenden. Bewahren Sie die Projekt-ID an einem geeigneten Ort auf, sodass Sie sie später kopieren können.

## <span id="page-43-0"></span>Schritt 1.2: Besorgen einer dedizierten Telefonnummer

#### **a** Note

Amazon Pinpoint hat die Dokumentation seines Benutzerhandbuchs aktualisiert. Aktuelle Informationen zur Erstellung, Konfiguration und Verwaltung Ihrer Amazon-Pinpoint-SMS- und -Sprachressourcen finden Sie im neuen [Amazon-Pinpoint-SMS-Benutzerhandbuch](https://docs.aws.amazon.com/sms-voice/latest/userguide/what-is-service.html).

Nachdem Sie ein Projekt erstellt haben, können Sie damit beginnen, Funktionen in diesem Projekt zu konfigurieren. In diesem Abschnitt aktivieren Sie den SMS-Kanal und rufen eine dedizierte Telefonnummer ab, die Sie beim Senden von SMS-Nachrichten verwenden können.

#### **a** Note

In diesem Abschnitt wird davon ausgegangen, dass Sie nach der Registrierung der Marke und Kampagne eine 10DLC-Telefonnummer in den USA, eine gebührenfreie Nummer in den USA oder eine kanadische Langwahlnummer leasen. Wenn Sie die in diesem Abschnitt beschriebenen Verfahren befolgen, aber ein anderes Land als die Vereinigten Staaten oder Kanada auswählen, können Sie diese Nummer nicht verwenden, um SMS-Nachrichten zu versenden. Weitere Informationen zum Leasing von SMS-fähigen Langcodes in anderen Ländern als den USA oder Kanada finden Sie unter [Unterstützte Länder und Regionen \(SMS-](https://docs.aws.amazon.com/sms-voice/latest/userguide/phone-numbers-sms-by-country.html)[Kanal\)](https://docs.aws.amazon.com/sms-voice/latest/userguide/phone-numbers-sms-by-country.html) im Amazon-Pinpoint-SMS-Benutzerhandbuch.

Gehen Sie wie folgt vor, um den SMS-Kanal über die Amazon-Pinpoint-Konsole zu aktivieren:

- 1. Melden Sie sich bei der Amazon Pinpoint Pinpoint-Konsole an AWS Management Console und öffnen Sie sie unter <https://console.aws.amazon.com/pinpoint/>.
- 2. Klicken Sie im Navigationsbereich unter Settings (Einstellungen) auf SMS and voice (SMS und Stimme).
- 3. Klicken Sie neben SMS settings (SMS-Einstellungen) auf Edit (Bearbeiten).
- 4. Wählen Sie unter General settings (Allgemeine Einstellungen) die Option Enable the SMS channel for this project (Den SMS-Kanal für dieses Projekt aktivieren) und anschließend Save changes (Änderungen speichern) aus.

Gehen Sie zum Anfordern einer Telefonnummer mit der Amazon-Pinpoint-Konsole wie folgt vor:

#### Anfordern einer Telefonnummer (Konsole)

- 1. Öffnen Sie die Amazon-Pinpoint-SMS-Konsole unter [https://console.aws.amazon.com/sms](https://console.aws.amazon.com/sms-voice/)[voice/](https://console.aws.amazon.com/sms-voice/).
- 2. Wählen Sie im Navigationsbereich unter Konfigurationen die Option Telefonnummern und dann Absender anfordern aus.
- 3. Wählen Sie auf der Seite Land auswählen für das Land des Nachrichtenziels entweder die USA oder Kanada aus. Wählen Sie Weiter aus.
- 4. Geben Sie im Abschnitt Anwendungsfall für Messaging Folgendes ein:
	- Wählen Sie unter Rufnummernfunktionen die Option SMS

#### **A** Important

Die Funktionen für SMS und Sprache können nach dem Kauf der Telefonnummer nicht mehr geändert werden.

- Wählen Sie für Bidirektionales Messaging Ja.
- 5. Wählen Sie Weiter aus.
- 6. Wählen Sie unter Absendertyp auswählen entweder Long Code oder 10DLC aus.

Wenn Sie 10DLC auswählen und bereits eine registrierte Kampagne haben, können Sie die Kampagne unter Mit registrierter Kampagne verbinden auswählen.

- 7. Wählen Sie Weiter aus.
- 8. Unter Überprüfung und Anfrage können Sie Ihre Afrage überprüfen und bearbeiten, bevor Sie sie absenden. Wählen Sie Request (Anfrage).
- 9. Abhängig von der Art der von Ihnen angeforderten Telefonnummer wird möglicherweise das Fenster Registrierung erforderlich angezeigt. Ihre Telefonnummer ist mit dieser Registrierung verbunden und kann erst dann Nachrichten senden, wenn Ihre Registrierung genehmigt wurde. Weitere Informationen zu den Registrierungsanforderungen finden Sie unter [Registrierungen](https://docs.aws.amazon.com/sms-voice/latest/userguide/registrations.html).
	- a. Geben Sie unter Name des Anmeldeformulars einen benutzerfreundlichen Namen ein.
	- b. Wählen Sie Registrierung beginnen, um die Registrierung der Telefonnummer abzuschließen, oder Später registrieren.

## **A** Important

Ihre Telefonnummer kann erst dann Nachrichten senden, wenn Ihre Registrierung genehmigt wurde.

Ihnen wird weiterhin die wiederkehrende monatliche Leasinggebühr für die Telefonnummer in Rechnung gestellt, unabhängig vom Registrierungsstatus. Weitere Informationen zu den Registrierungsanforderungen finden Sie unter [Registrierungen.](https://docs.aws.amazon.com/sms-voice/latest/userguide/registrations.html)

## <span id="page-45-0"></span>Schritt 1.3: Aktivieren bidirektionaler SMS-Nachrichten

Jetzt, da Sie eine eigene Telefonnummer haben, können Sie Zwei-Wege-SMS einrichten. Die Aktivierung von Zwei-Wege-SMS ermöglicht es Ihren Kunden, auf die SMS-Nachrichten zu antworten, die Sie ihnen senden. In dieser Lösung verwenden Sie Zwei-Wege-SMS, um Ihren Kunden eine Möglichkeit zu geben, zu bestätigen, dass sie Ihr SMS-Programm abonnieren möchten.

#### **a** Note

Amazon Pinpoint hat die Dokumentation seines Benutzerhandbuchs aktualisiert. Aktuelle Informationen zur Erstellung, Konfiguration und Verwaltung Ihrer Amazon-Pinpoint-SMS- und -Sprachressourcen finden Sie im neuen [Amazon-Pinpoint-SMS-Benutzerhandbuch](https://docs.aws.amazon.com/sms-voice/latest/userguide/what-is-service.html).

Gehen Sie wie folgt vor, um bidirektionale SMS über die Amazon-Pinpoint-SMS-Konsole zu aktivieren:

Aktivieren bidirektionaler SMS-Nachrichten

- 1. Öffnen Sie die Amazon-Pinpoint-SMS-Konsole unter [https://console.aws.amazon.com/sms](https://console.aws.amazon.com/sms-voice/)[voice/](https://console.aws.amazon.com/sms-voice/).
- 2. Wählen Sie im Navigationsbereich unter Konfigurationen die Option Telefonnummern.
- 3. Wählen Sie auf der Seite Telefonnummern verwalten eine Telefonnummer.
- 4. Wählen Sie auf der Registerkarte Bidirektionale SMS die Schaltfläche Einstellungen bearbeiten.
- 5. Wählen Sie auf der Seite Einstellungen bearbeiten die Option Bidirektionale Nachricht aktivieren aus.
- 6. Wählen Sie für Zielart Amazon SNS aus.
	- Neues Amazon-SNS-Thema Amazon Pinpoint SMS erstellt ein Thema in Ihrem Konto. Das Thema wird automatisch mit allen erforderlichen Berechtigungen erstellt. Weitere Informationen zu Amazon-SNS-Themen finden Sie unter [Konfigurieren von Amazon SNS](https://docs.aws.amazon.com/sns/latest/dg/sns-configuring.html) im Amazon-SNS-Entwicklerhandbuch.
	- Geben Sie unter Ziel für eingehende Nachrichten einen Themennamen ein, z. B. **SMSRegistrationFormTopic**.
- 7. Wählen Sie für Bidirektionale Kanalrolle die Option SNS-Themenrichtlinien verwenden aus.
- 8. Wählen Sie Änderungen speichern aus.

Verwenden Sie die Amazon-Pinpoint-SMS-Konsole, um Ihrer Telefonnummer Stichwörter hinzuzufügen, die Ihnen Kunden zur Bestätigung ihrer Abonnements senden (z. B. **Yes** oder **Confirm**).

Hinzufügen eines Schlüsselworts

- 1. Öffnen Sie die Amazon-Pinpoint-SMS-Konsole unter [https://console.aws.amazon.com/sms](https://console.aws.amazon.com/sms-voice/)[voice/](https://console.aws.amazon.com/sms-voice/).
- 2. Wählen Sie im Navigationsbereich unter Konfigurationen die Option Telefonnummer.
- 3. Wählen Sie auf der Seite Telefonnummern die Telefonnummer aus, der ein Stichwort hinzugefügt werden soll.
- 4. Wählen Sie auf der Registerkarte Stichwörter die Schaltfläche Stichwort hinzufügen.
- 5. Fügen Sie im Bereich Benutzerdefiniertes Stichwort Folgendes hinzu:
	- Stichwort Das neue Stichwort, das hinzugefügt werden soll (z. B. **Yes** oder **Confirm**).
	- Antwortnachricht Die Nachricht, die an den Empfänger zurückgesendet werden soll.
	- Stichwortaktion Die Aktion, die ausgeführt werden soll, wenn das Stichwort empfangen wird. Wählen Sie Automatische Antwort.
- 6. Wählen Sie Stichwort hinzufügen.

Weiter: [Erstellen von IAM-Richtlinien und -Rollen](#page-47-0)

# <span id="page-47-0"></span>Schritt 2: Erstellen von IAM-Richtlinien und -Rollen

Der nächste Schritt bei der Implementierung der SMS-Registrierungslösung besteht darin, eine Richtlinie und eine Rolle in AWS Identity and Access Management (IAM) zu konfigurieren. Für diese Lösung müssen Sie eine Richtlinie erstellen, die den Zugriff auf bestimmte Ressourcen ermöglicht, die sich auf Amazon Pinpoint beziehen. Anschließend erstellen Sie eine Rolle und fügen die Richtlinie daran an. Später in diesem Tutorial erstellen Sie eine AWS Lambda Funktion, die diese Rolle verwendet, um bestimmte Operationen in der Amazon Pinpoint Pinpoint-API aufzurufen.

## Schritt 2.1: Erstellen einer IAM-Richtlinie

In diesem Abschnitt wird beschrieben, wie Sie eine IAM-Richtlinie erstellen. Benutzer und Rollen, die diese Richtlinie verwenden, können Folgendes tun:

- Die Funktion zur Telefonnummernüberprüfung verwenden
- Amazon-Pinpoint-Endpunkte anzeigen, erstellen und aktualisieren
- Nachrichten an Endpunkte von Amazon Pinpoint senden

In diesem Tutorial möchten Sie Lambda die Möglichkeit geben, diese Aufgaben auszuführen. Allerdings verwendet diese Richtlinie, um die Sicherheit zu erhöhen, das Prinzipal des Erteilens von geringsten Rechten. Mit anderen Worten, es werden nur die Berechtigungen erteilt, die zum Abschließen dieser Lösung erforderlich sind, und nicht mehr. Diese Richtlinie ist wie folgt eingeschränkt:

- Sie können sie nur verwenden, um die Telefonnummernüberprüfungs-API in einer bestimmten Region aufzurufen.
- Sie können sie nur verwenden, um Endpunkte anzuzeigen, zu erstellen oder zu aktualisieren, die mit einem bestimmten Amazon-Pinpoint-Projekt verknüpft sind.
- Sie können sie nur verwenden, um Nachrichten an Endpunkte zu senden, die mit einem bestimmten Amazon-Pinpoint-Projekt verknüpft sind.

#### So erstellen Sie die Richtlinie

- 1. [Melden Sie sich bei der an AWS Management Console und öffnen Sie die IAM-Konsole unter](https://console.aws.amazon.com/iam/) [https://console.aws.amazon.com/iam/.](https://console.aws.amazon.com/iam/)
- 2. Wählen Sie im Navigationsbereich Policies (Richtlinien) und dann Create policy (Richtlinie erstellen).

3. Fügen Sie auf der Registerkarte JSON den folgenden Code ein.

```
{ 
     "Version": "2012-10-17", 
     "Statement": [ 
          { 
              "Effect": "Allow", 
              "Action": [ 
                   "logs:CreateLogStream", 
                   "logs:PutLogEvents", 
                   "logs:CreateLogGroup" 
              ], 
              "Resource": "arn:aws:logs:*:*:*" 
         }, 
          { 
              "Effect": "Allow", 
              "Action": "mobiletargeting:SendMessages", 
              "Resource": "arn:aws:mobiletargeting:region:accountId:apps/projectId/*" 
         }, 
          { 
              "Effect": "Allow", 
              "Action": [ 
                 "mobiletargeting:GetEndpoint", 
                 "mobiletargeting:UpdateEndpoint", 
                "mobiletargeting:PutEvents" 
              ], 
              "Resource": "arn:aws:mobiletargeting:region:accountId:apps/projectId/
endpoints/*" 
         }, 
          { 
            "Effect": "Allow", 
            "Action": "mobiletargeting:PhoneNumberValidate", 
            "Resource": "arn:aws:mobiletargeting:region:accountId:phone/number/
validate" 
          } 
    \mathbf{I}}
```
Gehen Sie im vorhergehenden Beispiel wie folgt vor:

• Ersetzen Sie *Region* durch die AWS Region, in der Sie Amazon Pinpoint verwenden, z. B. us-east-1 odereu-central-1.

## **G** Tip

Eine vollständige Liste der AWS Regionen, in denen Amazon Pinpoint verfügbar ist, finden Sie unter [AWS Regionen und Endpunkte](https://docs.aws.amazon.com/general/latest/gr/rande.html#pinpoint_region) in der. Allgemeine AWS-Referenz

- Ersetzen Sie *accountId* durch die eindeutige ID für Ihr AWS Konto.
- Ersetzen Sie *projectId* durch die eindeutige ID des Projekts, das Sie in [Schritt 1.1](#page-40-1) dieses Tutorials erstellt haben.

## **a** Note

Die logs Aktionen ermöglichen es Lambda, seine Ausgabe in Logs zu CloudWatch protokollieren.

- 4. Wählen Sie Review policy(Richtlinie prüfen).
- 5. Geben Sie unter Name einen Namen für die Richtlinie ein, z. B. **RegistrationFormPolicy**. Wählen Sie Richtlinie erstellen aus.

## <span id="page-49-0"></span>Schritt 2.2: Erstellen einer IAM-Rolle

So erstellen Sie die Rolle

- 1. Öffnen Sie die IAM-Konsole unter [https://console.aws.amazon.com/iam/.](https://console.aws.amazon.com/iam/)
- 2. Klicken Sie im Navigationsbereich der IAM-Konsole auf Rollen und wählen Sie dann Rolle erstellen aus.
- 3. Wählen Sie unter Choose the service that will use this role (Wählen Sie den Service aus, der diese Rolle verwendet) die Option Lambda aus und klicken Sie anschließend auf Next: Permissions (Weiter: Berechtigungen).

#### **a** Note

Welche Services Sie in diesem Schritt auswählen, ist nicht wichtig. Unabhängig von dem Service, den Sie auswählen, wenden Sie im nächsten Schritt eine eigene Richtlinie an.

- 4. Wählen Sie unter Attach permissions policies (Berechtigungsrichtlinien anfügen) die Richtlinie aus, die Sie im vorhergehenden Abschnitt erstellt haben, und klicken Sie dann auf Next (Weiter): Tags.
- 5. Wählen Sie Weiter: Prüfen aus.
- 6. Geben Sie unter Review (Prüfen) für Name einen Namen für die Rolle ein, z. B. **SMSRegistrationForm**. Wählen Sie Rolle erstellen aus.

Weiter: [Erstellen von Lambda-Funktionen](#page-50-0)

# <span id="page-50-0"></span>Schritt 3: Erstellen von Lambda-Funktionen

Diese Lösung verwendet zwei Lambda-Funktionen. In diesem Abschnitt erfahren Sie, wie Sie diese Funktionen anlegen und konfigurieren. Später richten Sie API Gateway und Amazon Pinpoint ein, um diese Funktionen auszuführen, wenn bestimmte Ereignisse eintreten. Beide Funktionen erstellen und aktualisieren Endpunkte im von Ihnen angegebenen Amazon-Pinpoint-Projekt. Die erste Funktion verwendet auch die Funktion zur Telefonnummernüberprüfung.

Schritt 3.1: Erstellen der Funktion, die Kundendaten überprüft und Endpunkte erstellt

Die erste Funktion übernimmt die Eingabe aus Ihrem Registrierungsformular, das sie von Amazon API Gateway empfängt. Sie verwendet diese Information, um mithilfe des Features zur [Telefonnummernüberprüfung](#page-263-0) von Amazon Pinpoint Informationen zur Telefonnummer des Kunden abzurufen. Die Funktion verwendet dann die validierten Daten, um einen neuen Endpunkt in dem von Ihnen angegebenen Amazon-Pinpoint-Projekt zu erstellen. Standardmäßig wird der Endpunkt, den die Funktion erstellt, von zukünftigen Nachrichten von Ihnen ausgeschlossen, aber dieser Status kann durch die zweite Funktion geändert werden. Schließlich sendet diese Funktion dem Kunden eine Nachricht, in der er aufgefordert wird, zu überprüfen, ob er SMS-Nachrichten von Ihnen erhalten möchte.

So erstellen Sie die Lambda-Funktion:

- 1. Öffnen Sie die AWS Lambda Konsole unter [https://console.aws.amazon.com/lambda/.](https://console.aws.amazon.com/lambda/)
- 2. Wählen Sie Funktion erstellen.
- 3. Wählen Sie unter Create a function (Eine Funktion erstellen) die Option Blueprints aus.
- 4. Geben Sie im Suchfeld **hello** ein und drücken Sie dann die Eingabetaste. Wählen Sie in der Ergebnisliste die Node.js-Funktion hello-world aus, wie im folgenden Bild gezeigt. Wählen Sie Konfigurieren aus.

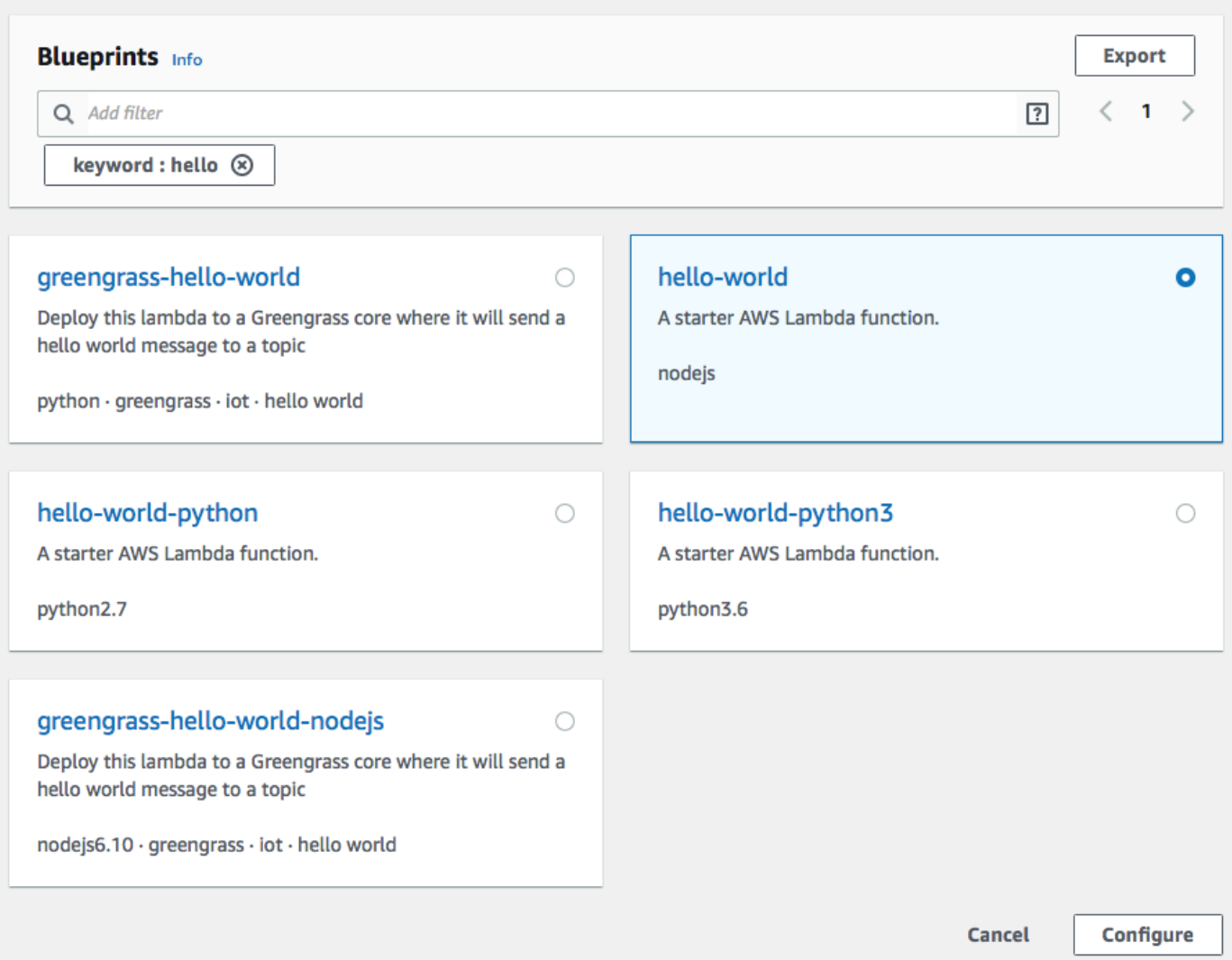

- 5. Führen Sie unter Basic information (Grundlegende Informationen) die folgenden Schritte aus:
	- Geben Sie für Name einen Namen für die Funktion ein, z. B. **RegistrationForm**.
	- Wählen Sie für Role (Rolle) die Option Choose an existing role (Eine vorhandene Rolle wählen) aus.
	- Wählen Sie unter Existierende Rolle die RegistrationFormSMS-Rolle aus, die Sie in [Schritt 2.2](#page-49-0) erstellt haben.

Wenn Sie fertig sind, klicken Sie auf Create function (Funktion erstellen).

6. Löschen Sie die Beispielfunktion im Code-Editor und fügen Sie dann den folgenden Code ein:

```
var AWS = require('aws-sdk');
var pinpoint = new AWS.Pinpoint({region: process.env.region});
```

```
// Make sure the SMS channel is enabled for the projectId that you specify.
// See: https://docs.aws.amazon.com/pinpoint/latest/userguide/channels-sms-
setup.html
var projectId = process.env.projectId;
// You need a dedicated long code in order to use two-way SMS. 
// See: https://docs.aws.amazon.com/pinpoint/latest/userguide/channels-voice-
manage.html#channels-voice-manage-request-phone-numbers
var originationNumber = process.env.originationNumber;
// This message is spread across multiple lines for improved readability.
var message = "ExampleCorp: Reply YES to confirm your subscription. 2 msgs per " 
             + "month. No purchase req'd. Msg&data rates may apply. Terms: " 
             + "example.com/terms-sms"; 
var messageType = "TRANSACTIONAL";
exports.handler = (event, context, callback) => {
   console.log('Received event:', event); 
   validateNumber(event);
};
function validateNumber (event) { 
   var destinationNumber = event.destinationNumber; 
   if (destinationNumber.length == 10) { 
     destinationNumber = "+1" + destinationNumber; 
   } 
   var params = { 
     NumberValidateRequest: { 
       IsoCountryCode: 'US', 
       PhoneNumber: destinationNumber 
     } 
   }; 
   pinpoint.phoneNumberValidate(params, function(err, data) { 
     if (err) { 
       console.log(err, err.stack); 
     } 
     else { 
       console.log(data); 
       //return data; 
       if (data['NumberValidateResponse']['PhoneTypeCode'] == 0) { 
         createEndpoint(data, event.firstName, event.lastName, event.source); 
       } else {
```

```
 console.log("Received a phone number that isn't capable of receiving " 
                     +"SMS messages. No endpoint created."); 
       } 
     } 
   });
}
function createEndpoint(data, firstName, lastName, source) { 
  var destinationNumber = data['NumberValidateResponse']
['CleansedPhoneNumberE164']; 
   var endpointId = data['NumberValidateResponse']
['CleansedPhoneNumberE164'].substring(1); 
  var params = \{ ApplicationId: projectId, 
     // The Endpoint ID is equal to the cleansed phone number minus the leading 
     // plus sign. This makes it easier to easily update the endpoint later. 
     EndpointId: endpointId, 
     EndpointRequest: { 
       ChannelType: 'SMS', 
       Address: destinationNumber, 
       // OptOut is set to ALL (that is, endpoint is opted out of all messages) 
       // because the recipient hasn't confirmed their subscription at this 
       // point. When they confirm, a different Lambda function changes this 
       // value to NONE (not opted out). 
       OptOut: 'ALL', 
       Location: { 
         PostalCode:data['NumberValidateResponse']['ZipCode'], 
         City:data['NumberValidateResponse']['City'], 
         Country:data['NumberValidateResponse']['CountryCodeIso2'], 
       }, 
       Demographic: { 
         Timezone:data['NumberValidateResponse']['Timezone'] 
       }, 
       Attributes: { 
         Source: [ 
           source 
         ] 
       }, 
       User: { 
         UserAttributes: { 
           FirstName: [ 
             firstName 
           ],
```

```
 LastName: [ 
              lastName 
            ] 
          } 
       } 
     } 
   }; 
   pinpoint.updateEndpoint(params, function(err,data) { 
     if (err) { 
       console.log(err, err.stack); 
     } 
     else { 
       console.log(data); 
       //return data; 
       sendConfirmation(destinationNumber); 
     } 
   });
}
function sendConfirmation(destinationNumber) { 
  var params = \{ ApplicationId: projectId, 
     MessageRequest: { 
       Addresses: { 
         [destinationNumber]: {
            ChannelType: 'SMS' 
          } 
       }, 
       MessageConfiguration: { 
          SMSMessage: { 
            Body: message, 
            MessageType: messageType, 
            OriginationNumber: originationNumber 
          } 
       } 
     } 
   }; 
   pinpoint.sendMessages(params, function(err, data) { 
     // If something goes wrong, print an error message. 
     if(err) { 
       console.log(err.message); 
     // Otherwise, show the unique ID for the message. 
     } else {
```

```
 console.log("Message sent! " 
            + data['MessageResponse']['Result'][destinationNumber]['StatusMessage']); 
     } 
   });
}
```
- 7. Gehen Sie unter Environment variables (Umgebungsvariablen) wie folgt vor:
	- Erstellen Sie in der ersten Zeile eine Variable mit dem Schlüssel **originationNumber**. Stellen Sie anschließend den Wert auf die Telefonnummer der dedizierten Langwahlnummer ein, die Sie in [Schritt 1.2](#page-43-0) erhalten haben.

#### **a** Note

Achten Sie darauf, dass Sie das Pluszeichen (+) und die Landesvorwahl für die Telefonnummer angeben. Fügen Sie keine weiteren Sonderzeichen wie Bindestriche (-), Punkte (.) oder Klammern hinzu.

- Erstellen Sie in der zweiten Zeile eine Variable mit dem Schlüssel **projectId**. Als nächstes setzen Sie den Wert auf die eindeutige ID des Projekts, das Sie in [Schritt 1.1](#page-40-1) erstellt haben.
- Erstellen Sie in der dritten Zeile eine Variable mit einem Schlüssel von **region**. Stellen Sie als Nächstes den Wert auf die Region ein, in der Sie Amazon Pinpoint verwenden, z. B. **useast-1** oder **us-west-2**.

Wenn Sie fertig sind, sollte der Abschnitt Environment Variables (Umgebungsvariablen) dem in der folgenden Abbildung gezeigten Beispiel entsprechen.

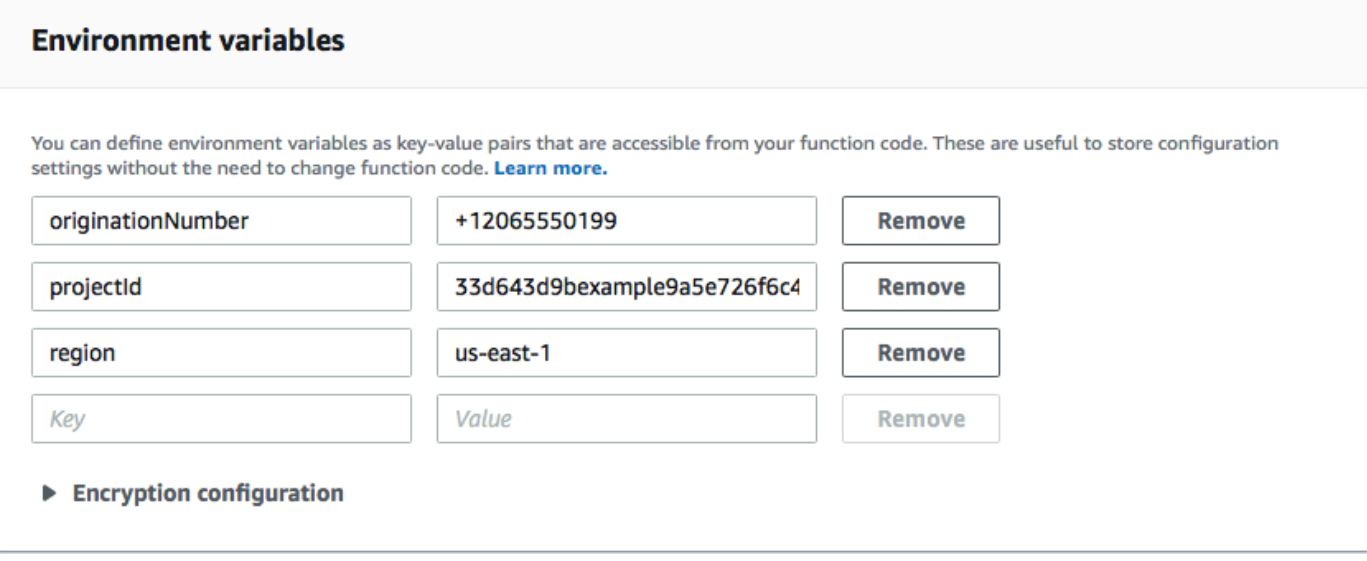

8. Wählen Sie oben auf der Seite Save aus.

Schritt 3.1.1: Testen der Funktion

Nachdem Sie die Funktion erstellt haben, sollten Sie sie testen, um sich zu vergewissern, dass sie richtig konfiguriert ist. Stellen Sie außerdem sicher, dass die von Ihnen erstellte IAM-Rolle über die entsprechenden Berechtigungen verfügt.

So testen Sie die -Funktion

- 1. Wählen Sie Test aus.
- 2. Führen Sie im Fenster Configure test event (Testereignis konfigurieren) die folgenden Schritte aus:
	- Wählen Sie Create new test event aus.
	- Geben Sie für Event name (Ereignisname) einen Namen für das Testereignis ein, z. B. **MyPhoneNumber**.
	- Löschen Sie den Beispielcode im Code-Editor. Fügen Sie folgenden Code ein:

```
\{ "destinationNumber": "2065550142", 
   "firstName": "Carlos", 
   "lastName": "Salazar", 
   "source": "Registration form test"
}
```
- Ersetzen Sie im vorhergehenden Codebeispiel die Werte der Attribute destinationNumber, firstName und lastName durch die Werte, die Sie zum Testen verwenden möchten, wie beispielsweise Ihre persönlichen Kontaktdaten. Wenn Sie diese Funktion testen, sendet sie eine SMS an die Telefonnummer, die Sie im Attribut destinationNumber angeben. Stellen Sie sicher, dass die von Ihnen angegebene Telefonnummer in der Lage ist, SMS-Nachrichten zu empfangen.
- Wählen Sie Erstellen.
- 3. Wählen Sie erneut Test (Testen) aus.
- 4. Wählen Sie unter Execution result: succeeded (Ausführungsergebnis: erfolgreich) die Option Details aus. Überprüfen Sie im Abschnitt Log output (Protokollausgabe) die Ausgabe der Funktion. Stellen Sie sicher, dass die Funktion fehlerfrei ausgeführt wurde.

Überprüfen Sie das Gerät, das der von Ihnen angegebenen destinationNumber zugeordnet ist, um sicherzustellen, dass es die Testnachricht empfangen hat.

- 5. Öffnen Sie die Amazon Pinpoint-Konsole unter [https://console.aws.amazon.com/pinpoint/.](https://console.aws.amazon.com/pinpoint/)
- 6. Wählen Sie auf der Seite All projects (Alle Projekte) das Projekt aus, das Sie in [Schritt 1.1](#page-40-1) erstellt haben.
- 7. Wählen Sie im Navigationsbereich die Option Segments (Segmente) aus. Wählen Sie auf der Seite Segments (Segmente) die Option Create a segment (Ein Segment erstellen) aus.
- 8. Wählen Sie in Segment group 1 (Segmentgruppe 1) unter Add filters to refine your segment (Filter zur Optimierung des Segments hinzufügen die Option Filter by user (Nach Benutzer filtern) aus.
- 9. Wählen Sie unter Benutzerattribut auswählen die Option FirstName. Wählen Sie dann unter Choose values (Werte auswählen) den Vornamen aus, den Sie im Testereignis angegeben haben.

Im Abschnitt Segment estimate (Segmentschätzung) sollte angezeigt werden, dass es keine qualifizierten Endpunkte und insgesamt einen Endpunkt gibt, wie in der folgenden Abbildung gezeigt. Dieses Ergebnis wird erwartet. Wenn die Funktion einen neuen Endpunkt erstellt, ist der Endpunkt deaktiviert. Segmente in Amazon Pinpoint schließen automatisch deaktivierte Endpunkte aus.

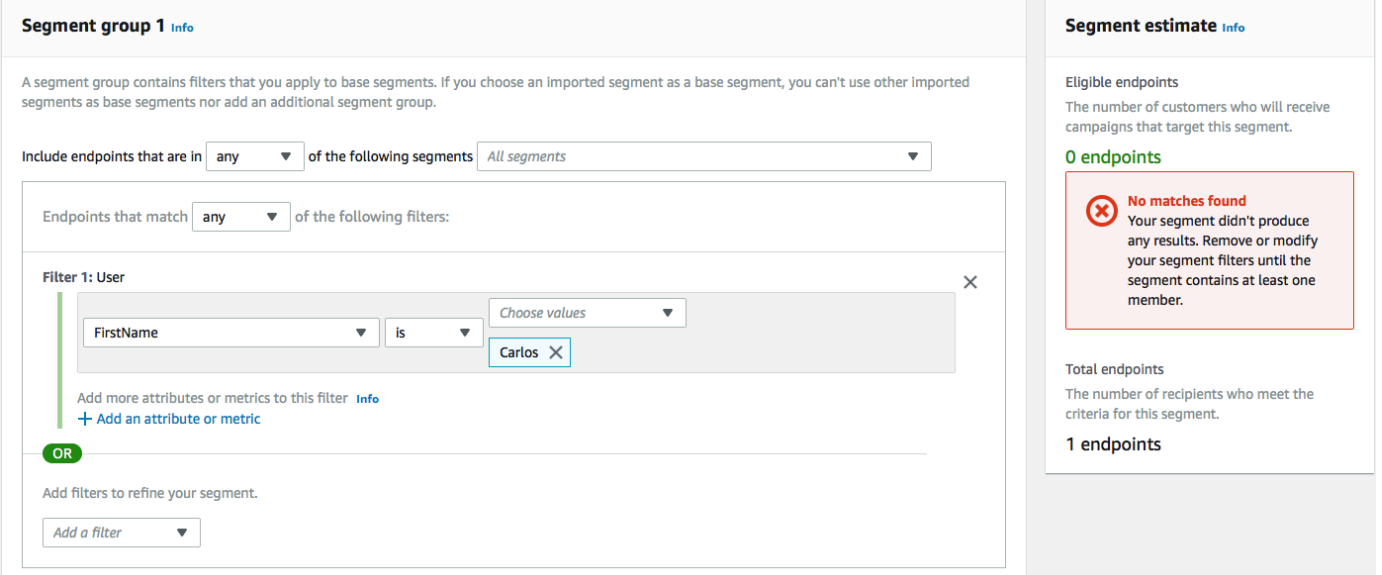

## Schritt 3.2: Erstellen der Funktion, die Kunden für Ihre Kommunikation aktiviert

Die zweite Funktion wird nur ausgeführt, wenn ein Kunde auf die Nachricht antwortet, die von der ersten Funktion gesendet wurde. Wenn die Antwort des Kunden das Schlüsselwort enthält, das Sie in [Schritt 1.3](#page-43-0) angegeben haben, aktualisiert die Funktion ihren Datensatz bezüglich des Endpunkts, um ihn für zukünftige Kommunikationen zu aktivieren. Amazon Pinpoint antwortet auch automatisch mit der Nachricht, die Sie in Schritt 1.3 angegeben haben.

Wenn der Kunde nicht antwortet oder seine Antwort das angegebene Schlüsselwort nicht enthält, dann passiert nichts. Der Endpunkt des Kunden bleibt in Amazon Pinpoint, aber Segmente können ihn nicht anvisieren.

So erstellen Sie die Lambda-Funktion:

- 1. Öffnen Sie die AWS Lambda Konsole unter [https://console.aws.amazon.com/lambda/.](https://console.aws.amazon.com/lambda/)
- 2. Wählen Sie Funktion erstellen.
- 3. Wählen Sie unter Create function (Funktion erstellen) die Option Blueprints aus.
- 4. Geben Sie im Suchfeld **hello** ein und drücken Sie dann die Eingabetaste. Wählen Sie in der Ergebnisliste die Node.js-Funktion hello-world aus, wie im folgenden Bild gezeigt. Wählen Sie Konfigurieren aus.
- 5. Führen Sie unter Basic information (Grundlegende Informationen) die folgenden Schritte aus:
	- Geben Sie für Name einen Namen für die Funktion ein, z. B. **RegistrationForm\_OptIn**.
	- Wählen Sie für Role (Rolle) die Option Choose an existing role (Eine vorhandene Rolle wählen) aus.
	- Wählen Sie unter Existierende Rolle die RegistrationForm SMS-Rolle aus, die Sie in [Schritt 2.2](#page-49-0) erstellt haben.

Wenn Sie fertig sind, klicken Sie auf Create function (Funktion erstellen).

6. Löschen Sie die Beispielfunktion im Code-Editor und fügen Sie dann den folgenden Code ein:

```
var AWS = require('aws-sdk');
var projectId = process.env.projectId;
var confirmKeyword = process.env.confirmKeyword.toLowerCase();
var pinpoint = new AWS.Pinpoint({region: process.env.region});
exports.handler = (event, context) => {
```

```
 console.log('Received event:', event); 
   var timestamp = event.Records[0].Sns.Timestamp; 
   var message = JSON.parse(event.Records[0].Sns.Message); 
   var originationNumber = message.originationNumber; 
   var response = message.messageBody.toLowerCase(); 
   if (response.includes(confirmKeyword)) { 
     updateEndpointOptIn(originationNumber, timestamp); 
   }
};
function updateEndpointOptIn (originationNumber, timestamp) { 
  var endpointId = originationNumber.substring(1);
   var params = { 
     ApplicationId: projectId, 
     EndpointId: endpointId, 
     EndpointRequest: { 
       Address: originationNumber, 
       ChannelType: 'SMS', 
       OptOut: 'NONE', 
       Attributes: { 
         OptInTimestamp: [ 
            timestamp 
         ] 
       }, 
     } 
   }; 
   pinpoint.updateEndpoint(params, function(err, data) { 
     if (err) { 
       console.log("An error occurred.\n"); 
       console.log(err, err.stack); 
     } 
     else { 
       console.log("Successfully changed the opt status of endpoint ID " + 
  endpointId); 
     } 
   });
}
```
- 7. Gehen Sie unter Environment variables (Umgebungsvariablen) wie folgt vor:
	- Erstellen Sie in der ersten Zeile eine Variable mit dem Schlüssel **projectId**. Als nächstes setzen Sie den Wert auf die eindeutige ID des Projekts, das Sie in [Schritt 1.1](#page-40-1) erstellt haben.
- Erstellen Sie in der zweiten Zeile eine Variable mit dem Schlüssel **region**. Stellen Sie als Nächstes den Wert auf die Region ein, in der Sie Amazon Pinpoint verwenden, z. B. **useast-1** oder **us-west-2**.
- Erstellen Sie in der dritten Zeile eine Variable mit einem Schlüssel von **confirmKeyword**. Legen Sie als Nächstes den Wert auf das Bestätigungsschlüsselwort fest, das Sie in [Schritt](#page-43-0)  [1.3](#page-43-0) erstellt haben.

**a** Note

Das Schlüsselwort wird nicht nach Groß- und Kleinschreibung unterschieden. Diese Funktion wandelt die eingehende Nachricht in Kleinbuchstaben um.

Wenn Sie fertig sind, sollte der Abschnitt Environment Variables (Umgebungsvariablen) dem in der folgenden Abbildung gezeigten Beispiel entsprechen.

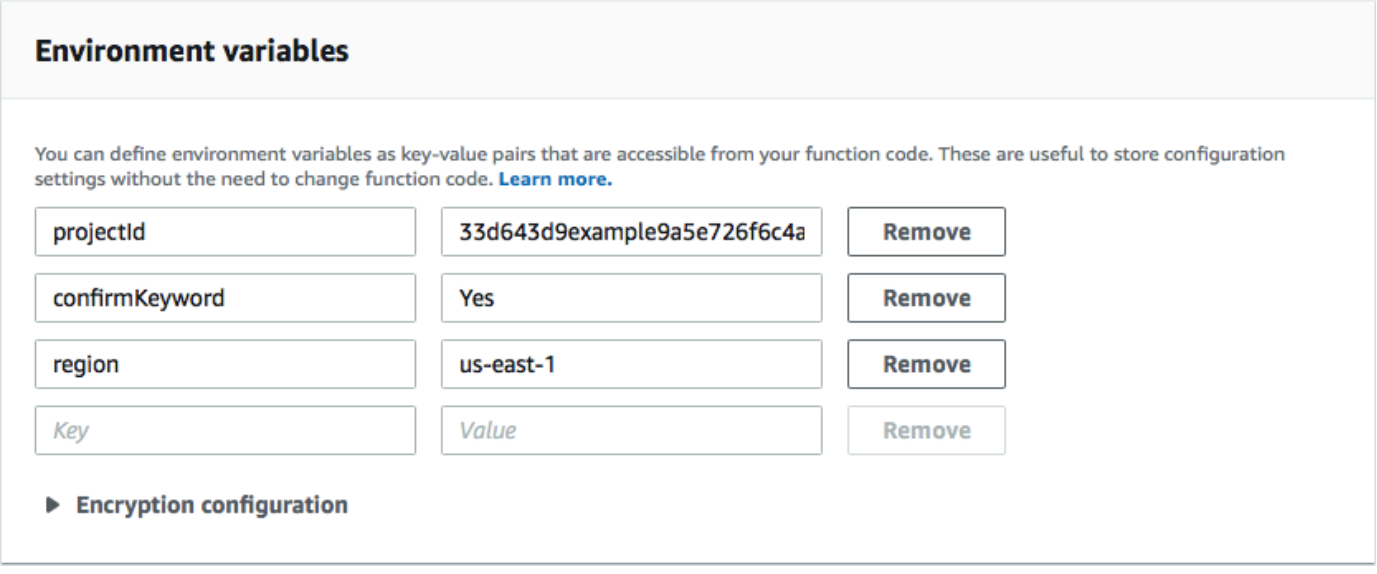

8. Wählen Sie oben auf der Seite Save aus.

Schritt 3.2.1: Testen der Funktion

Nachdem Sie die Funktion erstellt haben, sollten Sie sie testen, um sich zu vergewissern, dass sie richtig konfiguriert ist. Stellen Sie außerdem sicher, dass die von Ihnen erstellte IAM-Rolle über die entsprechenden Berechtigungen verfügt.

So testen Sie die -Funktion

- 1. Wählen Sie Test aus.
- 2. Führen Sie im Fenster Configure test event (Testereignis konfigurieren) die folgenden Schritte aus:
	- a. Wählen Sie Create new test event aus.
	- b. Geben Sie für Event name (Ereignisname) einen Namen für das Testereignis ein, z. B. **MyResponse**.
	- c. Löschen Sie den Beispielcode im Code-Editor. Fügen Sie folgenden Code ein:

```
{ 
   "Records":[ 
     { 
        "Sns":{ 
          "Message":"{\"originationNumber\":\"+12065550142\",\"messageBody\":
\"Yes\"}", 
          "Timestamp":"2019-02-20T17:47:44.147Z" 
        } 
     } 
   ]
}
```
Ersetzen Sie im vorigen Codebeispiel die Werte des Attributs originationNumber durch die Telefonnummer, die Sie verwendet haben, als Sie die vorherige Lambda-Funktion getestet haben. Ersetzen Sie den Wert von messageBody durch das Zwei-Wege-SMS-Schlüsselwort, das Sie in [Schritt 1.3](#page-45-0) angegeben haben. Optional können Sie den Wert von Timestamp durch das aktuelle Datum und die aktuelle Uhrzeit ersetzen.

- d. Wählen Sie Erstellen.
- 3. Wählen Sie erneut Test (Testen) aus.
- 4. Wählen Sie unter Execution result: succeeded (Ausführungsergebnis: erfolgreich) die Option Details aus. Überprüfen Sie im Abschnitt Log output (Protokollausgabe) die Ausgabe der Funktion. Stellen Sie sicher, dass die Funktion fehlerfrei ausgeführt wurde.
- 5. Öffnen Sie die Amazon Pinpoint-Konsole unter [https://console.aws.amazon.com/pinpoint/.](https://console.aws.amazon.com/pinpoint/)
- 6. Wählen Sie auf der Seite All projects (Alle Projekte) das Projekt aus, das Sie in [Schritt 1.1](#page-40-1) erstellt haben.
- 7. Wählen Sie im Navigationsbereich die Option Segments (Segmente) aus. Wählen Sie auf der Seite Segments (Segmente) die Option Create a segment (Ein Segment erstellen) aus.
- 8. Wählen Sie in Segment group 1 (Segmentgruppe 1) unter Add filters to refine your segment (Filter zur Optimierung des Segments hinzufügen die Option Filter by user (Nach Benutzer filtern) aus.
- 9. Wählen Sie unter Benutzerattribut auswählen die Option FirstName. Wählen Sie dann unter Choose values (Werte auswählen) den Vornamen aus, den Sie im Testereignis angegeben haben.

Im Abschnitt Segment estimate (Segmentschätzung) sollte angezeigt werden, dass es einen qualifizierten Endpunkt und insgesamt einen Endpunkt gibt.

## <span id="page-62-0"></span>Weiter: [Einrichten von Amazon API Gateway](#page-62-0)

# Schritt 4: Einrichten von Amazon API Gateway

In diesem Abschnitt erstellen Sie mithilfe von Amazon API Gateway eine neue API. Das Registrierungsformular, das Sie in dieser Lösung bereitstellen, ruft diese API auf. API Gateway leitet dann die Informationen, die auf dem Registrierungsformular erfasst wurden, an die Lambda-Funktion weiter, die Sie in [Schritt 3](#page-50-0) erstellt haben.

iSchritt 4.1: Erstellen der API

Zunächst müssen Sie eine neue API in API Gateway erstellen. Das folgende Verfahren zeigt, wie Sie eine neue REST-API erstellen.

So erstellen Sie eine neue API

- 1. Öffnen Sie die API Gateway-Konsole unter [https://console.aws.amazon.com/apigateway/.](https://console.aws.amazon.com/apigateway/)
- 2. Wählen Sie Create API (API erstellen) aus. Treffen Sie die folgende Auswahl:
	- Wählen Sie unter Choose the protocol (Das Protokoll auswählen) die Option REST aus.
	- Wählen Sie unter Create new API (Neue API erstellen) die Option New API (Neue API) aus.
	- Geben Sie unter Settings (Einstellungen) für Name einen Namen ein, z. B. **RegistrationForm**. Geben Sie optional im Feld Description (Beschreibung) einen Text zum Verwendungszweck der API ein. Wählen Sie für Endpoint Type (Endpunkttyp) die Option Regional aus. Wählen Sie dann die Option Create API (API erstellen) aus.

#### Ein Beispiel für diese Einstellungen sehen Sie in der folgenden Abbildung.

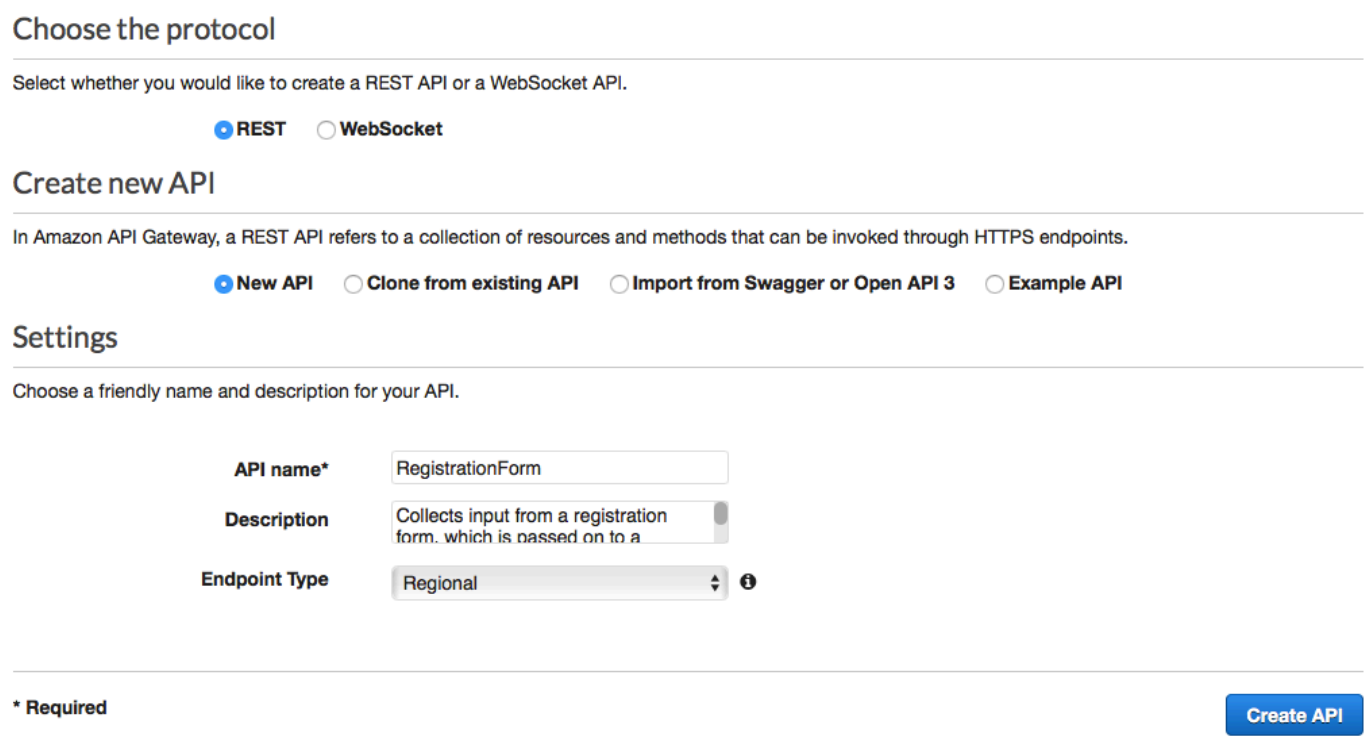

## Schritt 4.2: Erstellen einer Ressource

Nachdem Sie eine API erstellt haben, können Sie damit beginnen, Ressourcen hinzuzufügen. Fügen Sie danach eine POST-Methode zur Ressource hinzu und weisen API Gateway an, die Daten, die Sie über diese Methode empfangen, an Ihre Lambda-Funktion zu übergeben.

1. Wählen Sie im Menü Actions (Aktionen) die Option Create Ressource (Ressource erstellen) aus. Geben Sie im Bereich New Child Resource (Neue untergeordnete Ressource) unter Resource Name (Name der Ressource) **register** ein, wie in der folgenden Abbildung dargestellt. Wählen Sie Create Resource (Ressource erstellen) aus.

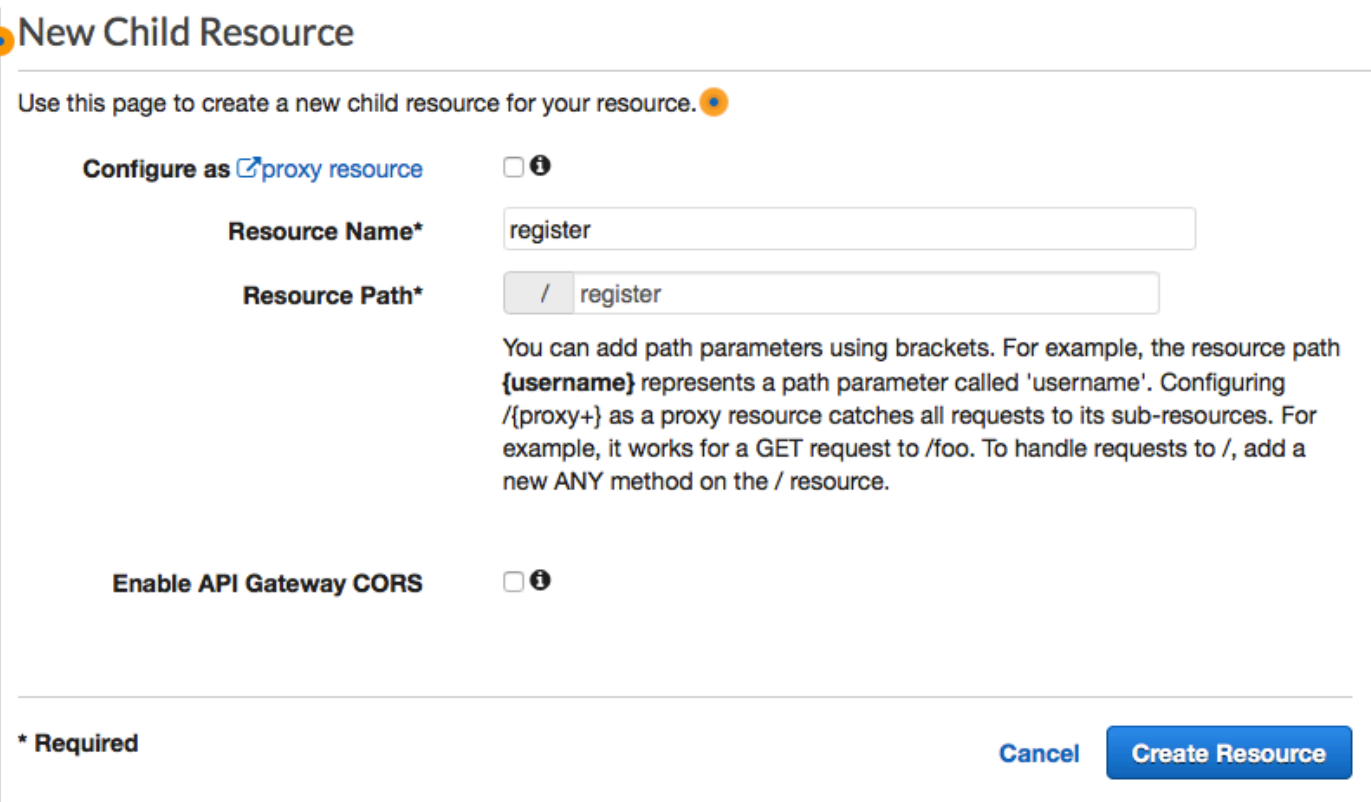

2. Wählen Sie im Menü Actions (Aktionen) die Option Create Method (Methode erstellen) aus. Wählen Sie im angezeigten Menü die Option POST aus, wie in der folgenden Abbildung dargestellt. Klicken Sie dann auf die Häkchen-Schaltfläche

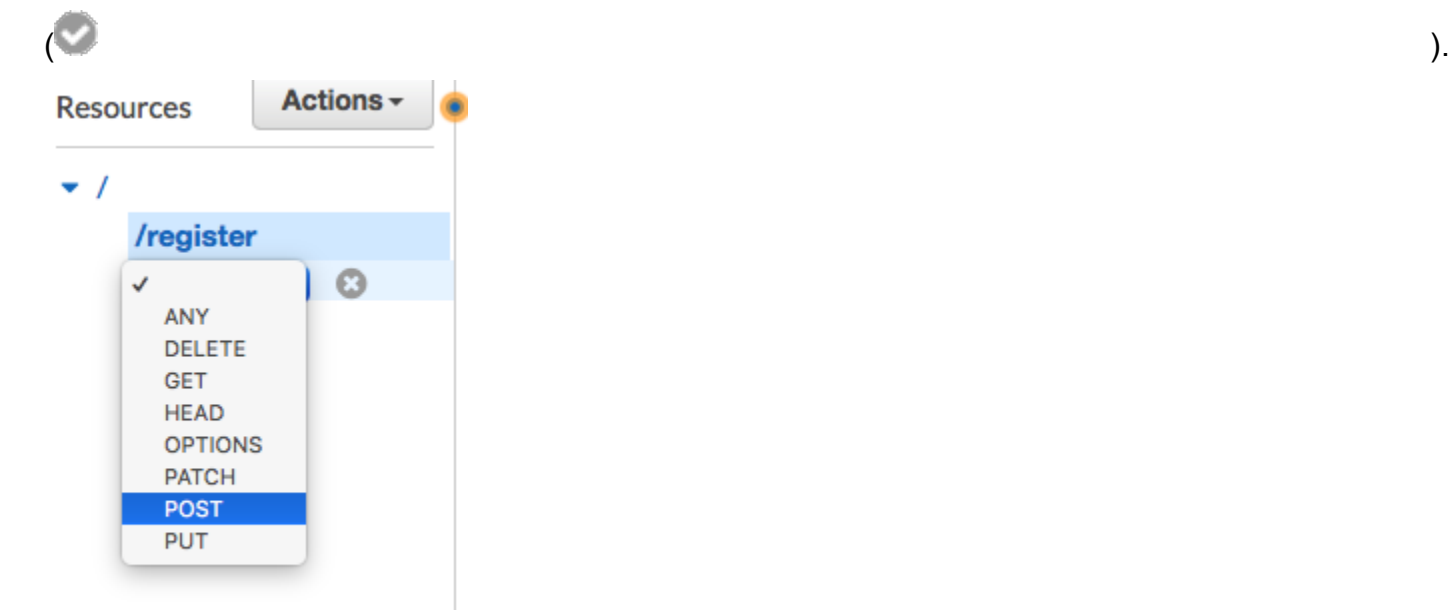

3. Wählen Sie im Bereich /register – POST – Setup folgende Optionen aus:

- Für Integration type (Integrationstyp) wählen Sie Lambda Function (Lambda-Funktion).
- Wählen Sie die Option Lambda-Proxy-Integration verwenden aus.
- Wählen Sie für die Lambda-Region die Region aus, in der Sie die Lambda-Funktion erstellt haben.
- Wählen Sie für Lambda-Funktion die RegisterEndpoint-Funktion aus, die Sie in [Schritt 3](#page-50-0) erstellt haben.

Ein Beispiel für diese Einstellungen sehen Sie in der folgenden Abbildung.

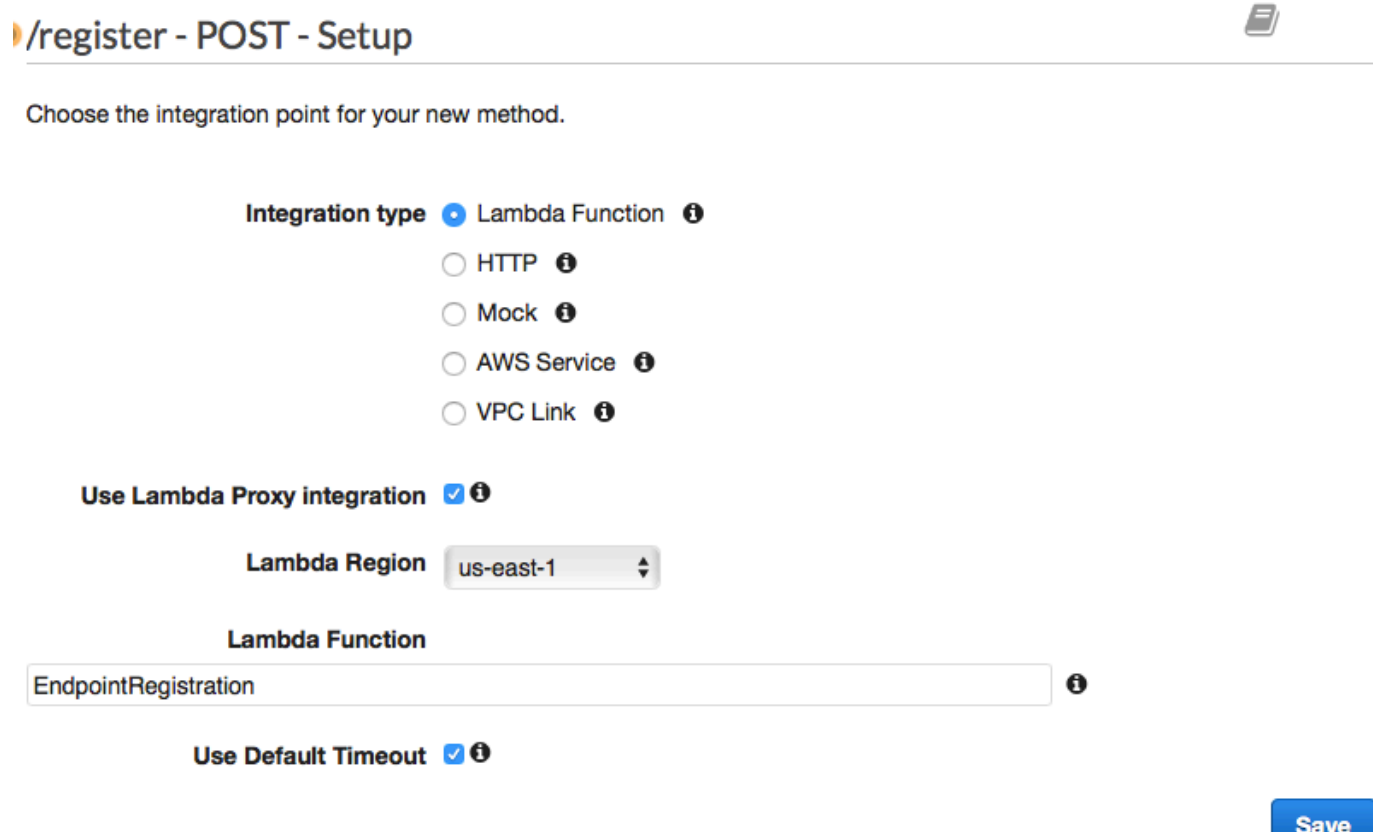

Wählen Sie Save (Speichern). Klicken Sie im Fenster, das angezeigt wird, auf OK, um API Gateway die Berechtigung zu erteilen, Ihre Lambda-Funktion auszuführen.

<span id="page-65-0"></span>Schritt 4.3: Bereitstellen der API

Die API ist jetzt einsatzbereit. An diesem Punkt müssen Sie sie bereitstellen, um einen öffentlich zugänglichen Endpunkt zu erstellen.

- 1. Wählen Sie im Menü Actions (Aktionen) die Option Deploy API (API bereitstellen) aus. Wählen Sie im Fenster Deploy API (API bereitstellen) folgende Optionen aus:
	- Wählen Sie für Deployment stage (Bereitstellungsstufe) [New Stage] ([Neue Stufe]) aus.
	- Geben Sie für Stage name (Stufenname) **v1** ein.
	- Wählen Sie Deploy (Bereitstellen) aus.

Ein Beispiel für diese Auswahl ist in der folgenden Abbildung dargestellt.

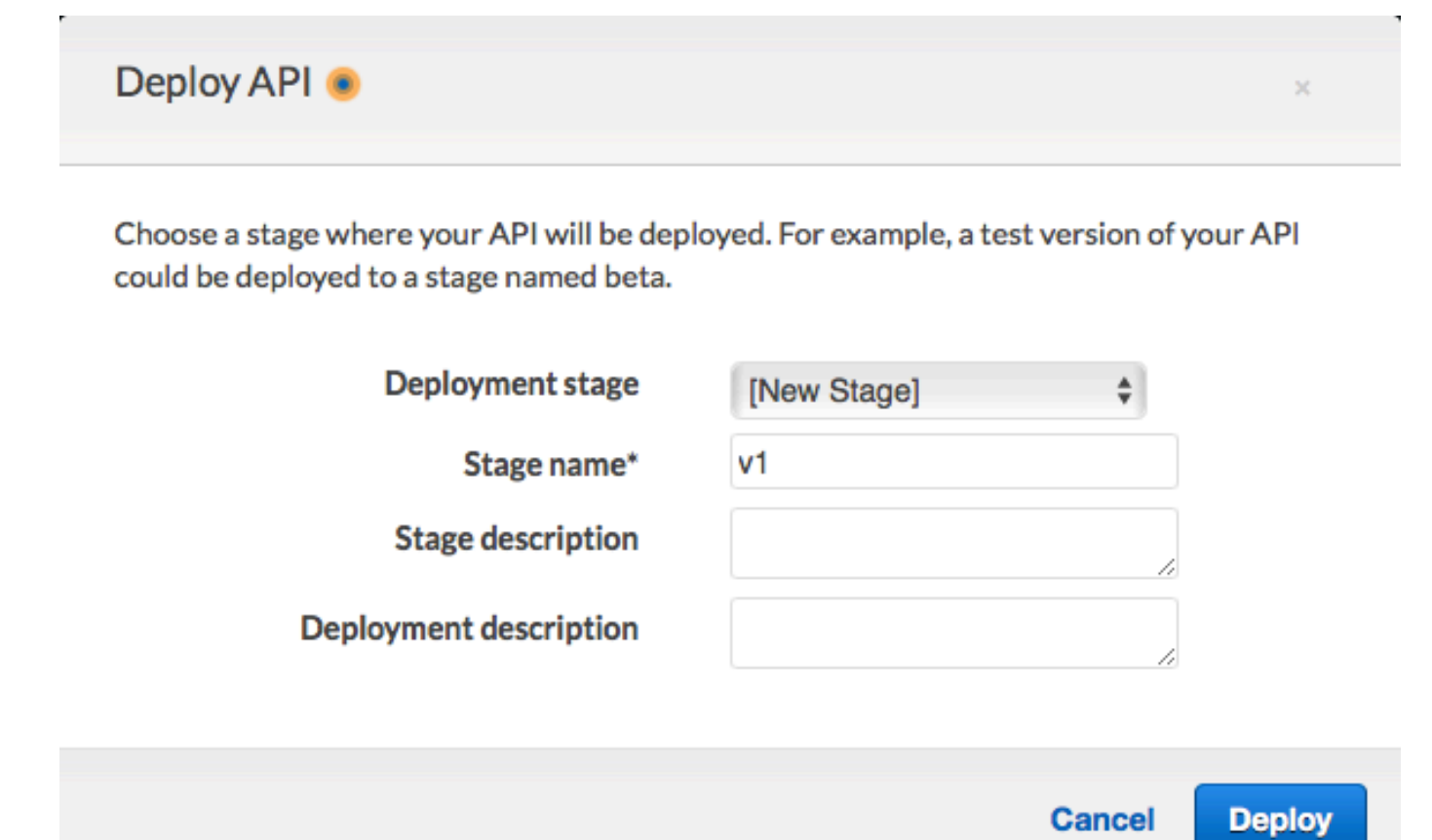

2. Wählen Sie im Bereich v1 Stage Editor die Ressource /register aus und anschließend die Methode POST. Kopieren Sie die Adresse, die neben Invoke URL (URL aufrufen) angezeigt wird, wie in der folgenden Abbildung dargestellt.

**Save Changes** 

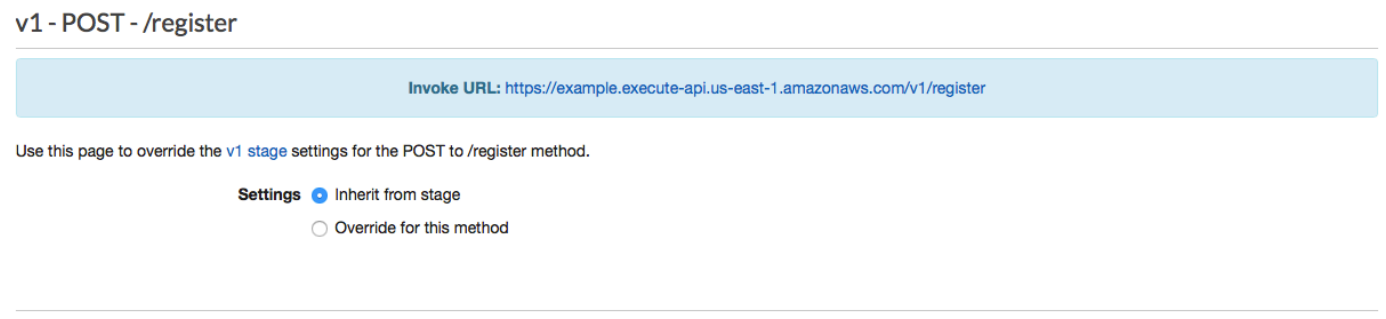

3. Wählen Sie im Navigationsbereich Resources aus. Klicken Sie in der Liste der Ressourcen auf die Ressource /register. Wählen Sie schließlich im Menü Actions (Aktionen) die Option Enable CORS (CORS aktivieren) aus, wie in der folgenden Abbildung dargestellt.

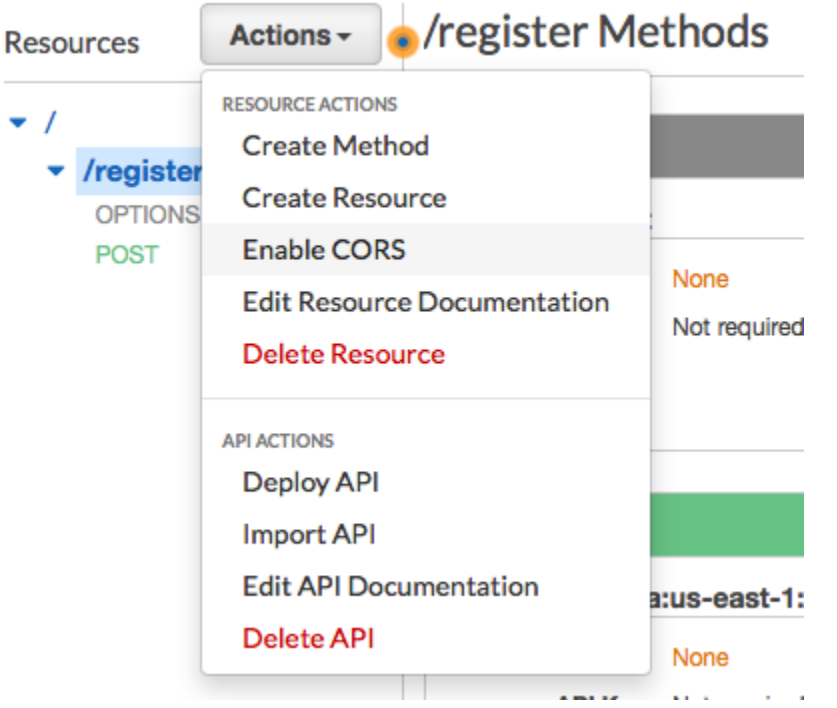

4. Wählen Sie im Bereich Enable CORS (CORS aktivieren) die Option Enable CORS and replace existing CORS headers (CORS aktivieren und bestehende CORS-Header ersetzen) aus.

<span id="page-67-0"></span>Nächster Schritt: [Erstellen und Bereitstellen des Webformulars](#page-67-0)

## Schritt 5: Erstellen und Bereitstellen des Webformulars

Alle Komponenten dieser Lösung, die AWS-Services nutzen, sind nun vorhanden. Der letzte Schritt besteht in der Erstellung und Bereitstellung des Webformulars, das die Kundendaten erfasst.

## Schritt 5.1: Erstellen der JavaScript-Formularbehandlungsroutine

In diesem Abschnitt erstellen Sie eine JavaScript-Funktion, die den Inhalt des Webformulars analysiert, das Sie im nächsten Abschnitt erstellen werden. Nach dem Analysieren der Inhalte sendet diese Funktion die Daten an die API, die Sie in [Teil 4](#page-62-0) erstellt haben.

So erstellen Sie den Form Handler

- 1. Erstellen Sie in einem Texteditor eine neue Datei.
- 2. Fügen Sie folgenden Code in den Editor ein:

```
$(document).ready(function() { 
   // Handle form submission. 
   $("#submit").click(function(e) { 
     var firstName = $("#firstName").val(), 
        lastName = <math>\frac{1}{2}("#lastName") .val()</math>, source = window.location.pathname, 
         optTimestamp = undefined, 
        utcSeconds = Date.now() / 1000,
        timestamp = new Date(0),
        phone = $(''#areaCode'') . val() + $("#phone1").val() 
                + $("#phone2").val(); 
     e.preventDefault(); 
     if (firstName == "") { 
       $('#form-response').html('<div class="mt-3 alert alert-info" 
  role="alert">Please enter your first name.</div>'); 
     } else if (lastName == "") { 
       $('#form-response').html('<div class="mt-3 alert alert-info" 
  role="alert">Please enter your last name.</div>'); 
     } else if (phone.match(/[^0-9]/gi)) { 
       $('#form-response').html('<div class="mt-3 alert alert-info" 
  role="alert">Your phone number contains invalid characters. Please check the phone 
  number that you supplied.</div>'); 
     } else if (phone.length < 10) { 
       $('#form-response').html('<div class="mt-3 alert alert-info" 
 role="alert">Please enter your phone number.</div>'); 
     } else if (phone.length > 10) {
```

```
 $('#form-response').html('<div class="mt-3 alert alert-info" 
 role="alert">Your phone number contains too many digits. Please check the phone 
 number that you supplied.</div>'); 
    } else { 
      $('#submit').prop('disabled', true); 
      $('#submit').html('<span class="spinner-border spinner-border-sm" 
 role="status" aria-hidden="true"></span>  Saving your preferences</button>'); 
      timestamp.setUTCSeconds(utcSeconds); 
      var data = JSON.stringify({ 
        'destinationNumber': phone, 
        'firstName': firstName, 
        'lastName': lastName, 
        'source': source, 
        'optTimestamp': timestamp.toString() 
      }); 
      $.ajax({ 
        type: 'POST', 
        url: 'https://example.execute-api.us-east-1.amazonaws.com/v1/register', 
        contentType: 'application/json', 
        data: data, 
        success: function(res) { 
          $('#form-response').html('<div class="mt-3 alert alert-success" 
role="alert"><p>Congratulations! You&apos; ve successfully registered for SMS
Alerts from ExampleCorp.</p><p>We just sent you a message. Follow the instructions
in the message to confirm your subscription. We won't send any additional
messages until we receive your confirmation.</p><p>If you decide you don&apos;t
 want to receive any additional messages from us, just reply to one of our messages 
with the keyword STOP.</p></div>');
          $('#submit').prop('hidden', true); 
          $('#unsubAll').prop('hidden', true); 
          $('#submit').text('Preferences saved!'); 
        }, 
        error: function(jqxhr, status, exception) { 
          $('#form-response').html('<div class="mt-3 alert alert-danger" 
 role="alert">An error occurred. Please try again later.</div>'); 
          $('#submit').text('Save preferences'); 
          $('#submit').prop('disabled', false); 
        } 
      }); 
    } 
  });
```
});

- 3. Ersetzen Sie in dem vorherigen Beispiel *https://example.execute-api.useast-1.amazonaws.com/v1/register* durch die Aufruf-URL, die Sie in [Schritt 4.3](#page-65-0) erhalten haben.
- 4. Speichern Sie die Datei.

## Schritt 5.2: Erstellen der Formulardatei

In diesem Abschnitt erstellen Sie eine HTML-Datei, die das Formular enthält, das Kunden zur Registrierung für Ihr SMS-Programm verwenden. Diese Datei verwendet den JavaScript Form Handler, den Sie im vorherigen Abschnitt erstellt haben, um die Formulardaten an Ihre Lambda-Funktion zu übermitteln.

#### **A** Important

Wenn ein Benutzer dieses Formular übermittelt, löst es eine Lambda-Funktion aus, die mehrere Amazon-Pinpoint-API-Operationen aufruft. Böswillige Benutzer könnten einen Angriff auf Ihr Formular starten, der dazu führen kann, dass sehr viele Anfragen gestellt werden. Wenn Sie diese Lösung für einen Anwendungsfall in einer Produktionsumgebung verwenden möchten, sollten Sie sie mithilfe eines Systems wie z. B. [Google reCAPTCHA](https://www.google.com/recaptcha/intro/v3.html) schützen.

So erstellen Sie das Formular

- 1. Erstellen Sie in einem Texteditor eine neue Datei.
- 2. Fügen Sie folgenden Code in den Editor ein:

```
<!doctype html>
<html lang="en">
<head> 
   <!-- Meta tags required by Bootstrap --> 
   <meta charset="utf-8"> 
  <meta name="viewport" content="width=device-width, initial-scale=1, shrink-to-
fit=no">
```

```
 <link rel="stylesheet" href="https://stackpath.bootstrapcdn.com/bootstrap/4.3.1/
css/bootstrap.min.css" integrity="sha384-ggOyR0iXCbMQv3Xipma34MD+dH/1fQ784/j6cY/
iJTQUOhcWr7x9JvoRxT2MZw1T" crossorigin="anonymous"> 
   <script src="https://code.jquery.com/jquery-3.3.1.slim.min.js" integrity="sha384-
q8i/X+965DzO0rT7abK41JStQIAqVgRVzpbzo5smXKp4YfRvH+8abtTE1Pi6jizo" 
 crossorigin="anonymous"></script> 
   <script src="https://cdnjs.cloudflare.com/ajax/libs/
popper.js/1.14.7/umd/popper.min.js" integrity="sha384-
UO2eT0CpHqdSJQ6hJty5KVphtPhzWj9WO1clHTMGa3JDZwrnQq4sF86dIHNDz0W1" 
 crossorigin="anonymous"></script> 
   <script src="https://stackpath.bootstrapcdn.com/bootstrap/4.3.1/js/
bootstrap.min.js" integrity="sha384-JjSmVgyd0p3pXB1rRibZUAYoIIy6OrQ6VrjIEaFf/
nJGzIxFDsf4x0xIM+B07jRM" crossorigin="anonymous"></script> 
   <script src="https://ajax.googleapis.com/ajax/libs/jquery/3.3.1/jquery.min.js"></
script> 
  <script type="text/javascript" src="SMSFormHandler.js"></script> 
  <title>SMS Registration Form</title>
</head>
<body> 
   <div class="container"> 
     <div class="row justify-content-center mt-3"> 
       <div class="col-md-6"> 
         <h1>Register for SMS Alerts</h1> 
         <p>Enter your phone number below to sign up for PromotionName messages from 
  ExampleCorp.</p> 
         <p>We don't share your contact information with anyone else. For more 
 information, see our <a href="http://example.com/privacy">Privacy Policy</a>.</p>
         <p>ExampleCorp alerts are only available to recipients in the United 
  States.</p> 
       </div> 
     </div> 
     <div class="row justify-content-center"> 
       <div class="col-md-6"> 
         <form> 
           <div class="form-group"> 
             <label for="firstName" class="font-weight-bold">First name</label> 
             <input type="text" class="form-control" id="firstName" 
  placeholder="Your first name" required> 
           </div> 
           <div class="form-group"> 
             <label for="lastName" class="font-weight-bold">Last name</label>
```
```
 <input type="text" class="form-control" id="lastName" placeholder="Your 
  last name" required> 
           </div> 
           <label for="areaCode" class="font-weight-bold">Phone number</label> 
           <div class="input-group"> 
             <span class="h3">(&nbsp;</span>
             <input type="tel" class="form-control" id="areaCode" placeholder="Area 
 code" required> 
            <span class="h3">&nbsp;)&nbsp;</span>
             <input type="tel" class="form-control" id="phone1" placeholder="555" 
  required> 
            <span class="h3">&nbsp;-&nbsp;</span>
             <input type="tel" class="form-control" id="phone2" placeholder="0199" 
  required> 
          \langlediv\rangle <div id="form-response"></div> 
           <button id="submit" type="submit" class="btn btn-primary btn-block 
 mt-3">Submit</button> 
         </form> 
       </div> 
     </div> 
     <div class="row mt-3"> 
       <div class="col-md-12 text-center"> 
         <small class="text-muted">Copyright © 2019, ExampleCorp or its 
 affiliates.</small>
       </div> 
     </div> 
   </div>
</body>
</html>
```
- 3. Ersetzen Sie im vorherigen Beispiel *SMSFormHandler.js* durch den vollständigen Pfad der Form-Handler-JavaScript-Datei, die Sie im vorhergehenden Abschnitt erstellt haben.
- 4. Speichern Sie die Datei.

### Schritt 5.2: Hochladen der Formulardateien

Nachdem Sie nun das HTML-Formular und den JavaScript-Form-Handler erstellt haben, ist der letzte Schritt, diese Dateien im Internet zu veröffentlichen. Dieser Abschnitt geht davon aus, dass Sie einen bestehenden Webhosting-Anbieter haben. Wenn Sie keinen Hosting-Anbieter haben, können Sie

eine Website mithilfe von Amazon Route 53, Amazon Simple Storage Service (Amazon S3) und Amazon CloudFront starten. Weitere Informationen finden Sie unter [Hosten einer statischen Website.](https://aws.amazon.com/getting-started/projects/host-static-website/)

Wenn Sie einen anderen Webhosting-Anbieter verwenden, lesen Sie die Dokumentation des Anbieters, um weitere Informationen zur Veröffentlichung von Webseiten zu erhalten.

Schritt 5.3: Testen des Formulars

Nachdem Sie das Formular veröffentlicht haben, sollten Sie einige Testereignisse übermitteln, um sicherzustellen, dass es wie erwartet funktioniert.

So testen Sie das Registrierungsformular

1. Navigieren Sie in einem Webbrowser zu dem Ort, an dem Sie das Anmeldeformular hochgeladen haben. Wenn Sie das Codebeispiel aus [Schritt 5.1](#page-70-0) verwendet haben, sehen Sie ein Formular, das dem Beispiel im folgenden Bild ähnelt.

# **Register for SMS Alerts**

Enter your phone number below to sign up for PromotionName messages from ExampleCorp.

We don't share your contact information with anyone else. For more information, see our Privacy Policy.

ExampleCorp alerts are only available to recipients in the United States.

#### **First name**

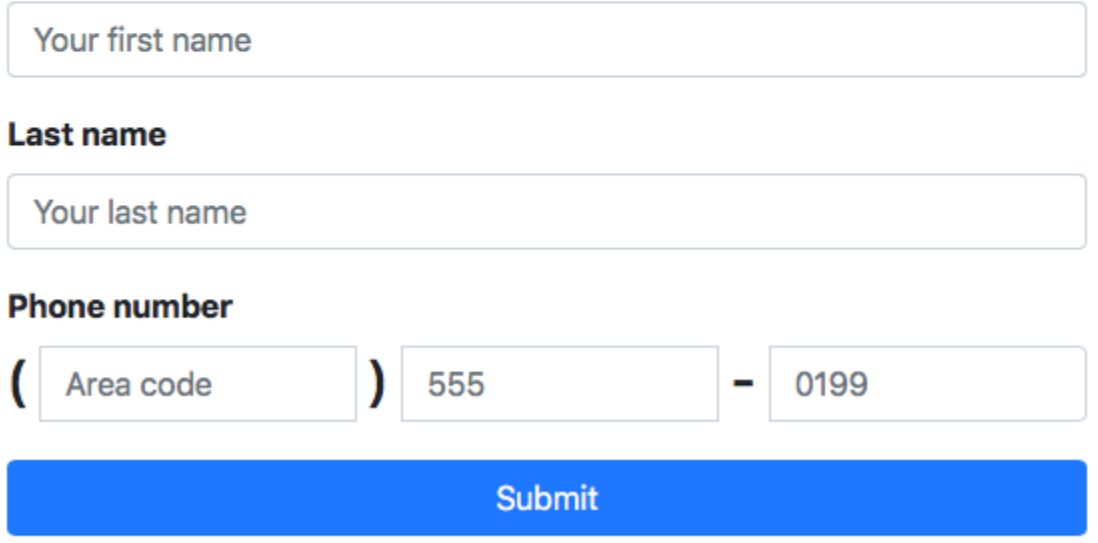

Copyright © 2019, ExampleCorp or its affiliates.

2. Geben Sie Ihre Kontaktinformationen in die Felder First name (Vorname), Last name (Nachname) und Phone number (Telefonnummer) ein.

#### **G** Note

Wenn Sie das Formular absenden, versucht Amazon Pinpoint, eine Nachricht an die von Ihnen angegebene Telefonnummer zu senden. Aufgrund dieser Funktionalität sollten Sie eine echte Telefonnummer verwenden, um die Lösung von Anfang bis Ende testen zu können.

Wenn Sie die Lambda-Funktion in [Schritt 3](#page-50-0) getestet haben, enthält Ihr Amazon-Pinpoint-Projekt bereits mindestens einen Endpunkt. Wenn Sie dieses Formular testen, sollten

Sie entweder eine andere Telefonnummer auf dem Formular angeben oder den vorhandenen Endpunkt mithilfe der API-Operation [DeleteEndpoint](https://docs.aws.amazon.com/pinpoint/latest/apireference/apps-application-id-endpoints-endpoint-id.html#DeleteEndpoint) löschen.

- 3. Überprüfen Sie das Gerät, das der von Ihnen angegebenen Telefonnummer zugeordnet ist, um sicherzustellen, dass es die Nachricht empfangen hat.
- 4. Öffnen Sie die Amazon Pinpoint-Konsole unter [https://console.aws.amazon.com/pinpoint/.](https://console.aws.amazon.com/pinpoint/)
- 5. Wählen Sie auf der Seite All projects (Alle Projekte) das Projekt aus, das Sie in [Schritt 1.1](#page-40-0) erstellt haben.
- 6. Wählen Sie im Navigationsbereich die Option Segments (Segmente) aus. Wählen Sie auf der Seite Segments (Segmente) die Option Create a segment (Ein Segment erstellen) aus.
- 7. Wählen Sie in Segment group 1 (Segmentgruppe 1) unter Add filters to refine your segment (Filter zur Optimierung des Segments hinzufügen die Option Filter by user (Nach Benutzer filtern) aus.
- 8. Wählen Sie unter Choose a user attribute (Ein Benutzerattribut auswählen) die Option FirstName (Vorname) aus. Wählen Sie dann für Choose values (Werte auswählen) den ersten Namen aus, den Sie angegeben haben, als Sie das Formular übermittelt haben.

Im Abschnitt Segment estimate (Segmentschätzung) sollte angezeigt werden, dass es keine qualifizierten Endpunkte und insgesamt einen Endpunkt (unter "Total endpoints (Endpunkte gesamt)") gibt, wie in der folgenden Abbildung gezeigt. Dieses Ergebnis wird erwartet. Wenn die Lambda-Funktion einen neuen Endpunkt erstellt, wird der Endpunkt standardmäßig deaktiviert.

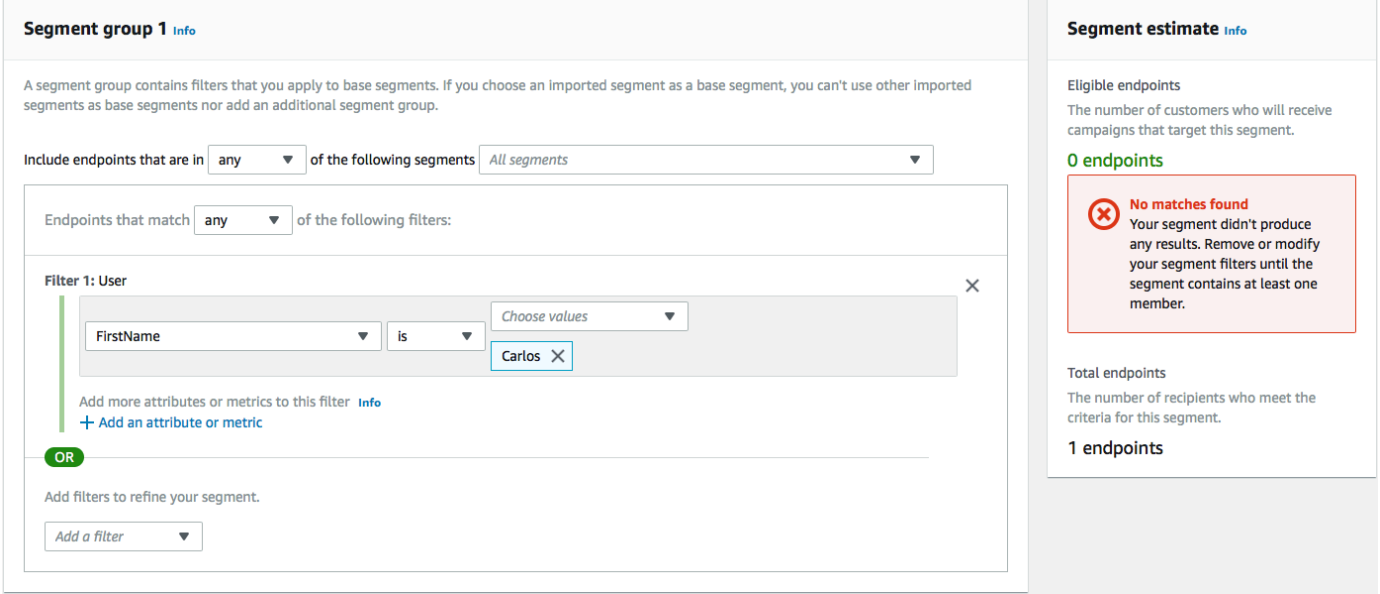

- 9. Antworten Sie auf dem Gerät, das die Nachricht empfangen hat, auf die Nachricht mit dem Zwei-Wege-SMS-Schlüsselwort, das Sie in [Schritt 1.3a](#page-45-0)ngegeben haben. Amazon Pinpoint sendet sofort eine Antwortnachricht.
- 10. Wiederholen Sie in der Amazon-Pinpoint-Konsole die Schritte 4 bis 8. Dieses Mal sehen Sie, wenn Sie das Segment erstellen, einen qualifizierten Endpunkt und einen Endpunkt insgesamt. Dieses Ergebnis wird erwartet, da der Endpunkt jetzt qualifiziert ist.

# Nächste Schritte

In dem abgeschlossenen Tutorial haben Sie Folgendes getan:

- Ein Amazon-Pinpoint-Projekt erstellt, den SMS-Kanal konfiguriert und eine dedizierte Langwahlnummer abgerufen.
- Eine IAM-Richtlinie erstellt, die das Prinzip der geringsten Berechtigung verwendet, um Zugriffsrechte zu erteilen, und diese Richtlinie mit einer Rolle verknüpft.
- Zwei Lambda-Funktionen erstellt, die die Operationen PhoneNumberValidate, UpdateEndpoint und SendMessages in der Amazon-Pinpoint-API verwenden.
- Hat eine REST-API mit API Gateway erstellt.
- Ein webbasiertes Formular erstellt und bereitgestellt, das Kontaktinformationen von Kunden erfasst.
- Die Lösung getestet, um sicherzustellen, dass sie funktioniert.

In diesem Abschnitt werden einige Möglichkeiten erläutert, wie Sie die Kundendaten nutzen können, die Sie mit dieser Lösung erfassen. Er enthält auch einige Vorschläge, wie Sie diese Lösung für Ihren individuellen Anwendungsfall anpassen können.

### Erstellen von Kundensegmenten

Alle Kundendaten, die Sie über dieses Formular erfassen, werden als Endpunkte gespeichert. Diese Lösung erstellt Endpunkte, die mehrere Attribute enthalten, die Sie für die Segmentierung verwenden können.

Diese Lösung erfasst beispielsweise ein Endpunktattribut namens Source. Dieses Attribut enthält den vollständigen Pfad zu dem Ort, an dem das Formular gehostet wurde. Wenn Sie ein Segment erstellen, können Sie das Segment nach Endpunkt filtern und dann den Filter weiter verfeinern, indem Sie ein Source-Attribut auswählen.

Das Erstellen von Segmenten basierend auf dem Attribut Source kann auf mehrere Weisen nützlich sein. Erstens können Sie damit schnell ein Segment von Kunden erstellen, die sich angemeldet haben, um von Ihnen SMS-Nachrichten zu erhalten. Darüber hinaus schließt das Segmentierungstool in Amazon Pinpoint automatisch Endpunkte aus, die nicht akzeptiert haben, Nachrichten zu erhalten.

Das Attribut Source ist auch nützlich, wenn Sie sich entscheiden, das Registrierungsformular an mehreren verschiedenen Orten zu hosten. Beispielsweise könnte sich Ihr Marketingmaterial auf ein Formular beziehen, das an einem Ort gehostet ist, während Kunden, die beim Surfen auf Ihrer Website auf das Formular stoßen, eine Version sehen können, die woanders gehostet ist. Wenn Sie dies tun, unterscheidet sich das Quellattribut für Kunden, die das Formular ausfüllen, nachdem sie Ihre Marketingmaterialien gesehen haben, von Kunden, die das Formular ausfüllen, nachdem sie es auf Ihrer Website gefunden haben. Sie können diesen Unterschied nutzen, um verschiedene Segmente zu erstellen und dann maßgeschneiderte Mitteilungen an jede dieser Zielgruppen zu senden.

#### Senden personalisierter Kampagnennachrichten

Nachdem Sie Segmente angelegt haben, können Sie Kampagnen an diese Segmente senden. Wenn Sie Kampagnennachrichten erstellen, können Sie diese personalisieren, indem Sie angeben, welche Endpunktattribute Sie in die Nachricht aufnehmen möchten. Zum Beispiel verlangt das in dieser Lösung verwendete Webformular, dass der Kunde seinen Vor- und Nachnamen eingibt. Diese Werte werden in dem Benutzerdatensatz gespeichert, der dem Endpunkt zugeordnet ist.

Wenn Sie beispielsweise die API-Operation GetEndpoint verwenden, um Informationen über einen Endpunkt abzurufen, der mit dieser Lösung erstellt wurde, sehen Sie einen Abschnitt, der dem folgenden Beispiel ähnelt:

```
 ... 
   "User": { 
      "UserAttributes": { 
         "FirstName": [ 
           "Carlos" 
         ], 
         "LastName": [ 
           "Salazar" 
        \mathbf 1 } 
   } 
   ...
```
Wenn Sie die Werte dieser Attribute in Ihre Kampagnennachricht aufnehmen möchten, können Sie mit der Punktnotation auf das Attribut verweisen. Schließen Sie dann die gesamte Referenz in doppelte geschweifte Klammern ein. Um beispielsweise den Vornamen jedes Empfängers in eine Kampagnennachricht aufzunehmen, fügen Sie die folgende Zeichenfolge in die Nachricht ein: {{User.UserAttributes.FirstName}} Wenn Amazon Pinpoint die Nachricht sendet, ersetzt es die Zeichenkette durch den Wert des FirstName-Attributs.

#### Verwenden des Formulars zum Sammeln zusätzlicher Informationen

Sie können diese Lösung ändern, um zusätzliche Informationen auf dem Anmeldeformular zu sammeln. Sie könnten den Kunden beispielsweise bitten, seine Adresse anzugeben, und dann die Felder Location.City, Location.Country, Location.Region und Location.PostalCode in der Ressource Endpoint mit den Adressdaten ausfüllen. Das Sammeln von Adressinformationen auf dem Registrierungsformular kann dazu führen, dass der Endpunkt genauere Informationen enthält. Um diese Änderung vorzunehmen, müssen Sie dem Webformular die entsprechenden Felder hinzufügen. Sie müssen auch den JavaScript-Code für das Formular ändern, um die neuen Werte zu übergeben. Schließlich müssen Sie die Lambda-Funktion, die den Endpunkt erzeugt, ändern, um die neuen eingehenden Informationen zu verarbeiten.

Sie können das Formular auch so ändern, dass es Kontaktinformationen in anderen Kanälen sammelt. Beispielsweise können Sie mit dem Formular neben der Telefonnummer auch die E-Mail-Adresse des Kunden erfassen. Um diese Änderung vorzunehmen, müssen Sie HTML und JavaScript für das Webformular anpassen. Sie müssen auch die Lambda-Funktion, die den Endpunkt erstellt, so ändern, dass sie zwei getrennte Endpunkte erzeugt (einen für den E-Mail-Endpunkt und einen für den SMS-Endpunkt). Sie sollten außerdem die Lambda-Funktion so ändern, dass sie einen eindeutigen Wert für das Attribut User. UserId erzeugt und diesen Wert dann beiden Endpunkten zuordnet.

#### Aufzeichnen zusätzlicher Attribute für Prüfungszwecke

Diese Lösung zeichnet zwei wertvolle Attribute auf, wenn sie Endpunkte erstellt und aktualisiert. Erstens, wenn die erste Lambda-Funktion anfänglich den Endpunkt erzeugt, zeichnet sie die URL des Formulars selbst im Attribut Attributes.Source auf. Wenn der Kunde auf die Nachricht antwortet, erzeugt die zweite Lambda-Funktion ein Attribut Attributes.OptInTimestamp. Dieses Attribut enthält das genaue Datum und die genaue Uhrzeit, wann der Kunde seine Zustimmung gegeben hat, Nachrichten von Ihnen zu empfangen.

Beide Felder können nützlich sein, wenn Sie jemals von einem Mobilfunkbetreiber oder einer Regulierungsbehörde aufgefordert werden, die Zustimmung eines Kunden nachzuweisen. Sie können diese Informationen jederzeit über die API-Operation [GetEndpoint](https://docs.aws.amazon.com/pinpoint/latest/apireference/apps-application-id-endpoints-endpoint-id.html#GetEndpoint) abrufen.

Sie können die Lambda-Funktionen auch ändern, um zusätzliche Daten zu erfassen, die für Prüfungszwecke nützlich sein können, wie z. B. die IP-Adresse, von der aus die Registrierungsanfrage gesendet wurde.

# Integrieren von Amazon Pinpoint in Ihre Anwendung

Integrieren Sie Amazon Pinpoint in Ihren Client-Code, um Ihre Benutzer zu verstehen und mit ihnen zu interagieren.

Nach der Integration verbindet sich die App beim Start mit dem Amazon-Pinpoint-Service, um Endpunkte hinzuzufügen oder zu aktualisieren. Endpunkte repräsentieren Ziele, an die Sie Nachrichten senden können, z. B. Benutzergeräte, E-Mail-Adressen oder Telefonnummern.

Außerdem stellt Ihre Anwendung auch Nutzungsdaten oder Ereignisse bereit. Zeigen Sie Ereignisdaten in der Amazon-Pinpoint-Konsole an, um zu erfahren, wie viele Benutzer Sie haben, wie oft diese Ihre Anwendung verwenden, wann sie diese verwenden usw.

Sie können die von Ihrer Anwendung bereitgestellten Endpunkte und Ereignisse verwenden, um Messaging-Kampagnen für bestimmte Zielgruppen oder Segmente zu erstellen. (Sie können auch einfachen Empfängerlisten ohne Kampagnen direkt Nachrichten senden.)

Nutzen Sie die Themen in diesem Abschnitt, um Amazon Pinpoint in einen mobilen oder Web-Client zu integrieren. Diese Themen enthalten Codebeispiele und Verfahren zum Integrieren in eine JavaScript-, Android-, Swift- oder Flutter-Anwendung. Informationen zur Integration Ihrer Apps finden Sie unter [the section called "Verbinden Ihrer Frontend-Anwendung mit AWS Amplify"](#page-82-0).

Außerhalb Ihres Clients können Sie [unterstützte AWS SDKs](#page-81-0) oder [Amazon-Pinpoint-API](https://docs.aws.amazon.com/pinpoint/latest/apireference/) verwenden, um Endpunkte zu importieren, Ereignisdaten zu exportieren, Kundensegmente zu definieren, Kampagnen zu erstellen und auszuführen usw.

#### Themen

- [Verwendung von Amazon Pinpoint mit einem AWS-SDK](#page-81-0)
- [Verbinden Ihrer Frontend-Anwendung mit Amazon Pinpoint mit AWS Amplify](#page-82-0)
- [Registrieren von Endpunkten in Ihrer Anwendung](#page-82-1)
- [Melden von Ereignissen in Ihrer Anwendung](#page-84-0)
- [Umgang mit Push-Benachrichtigungen](#page-86-0)

# <span id="page-81-0"></span>Verwendung von Amazon Pinpoint mit einem AWS-SDK

AWS-Software Development Kits (SDKs) sind für viele gängige Programmiersprachen erhältlich. Jedes SDK bietet eine API, Codebeispiele und Dokumentation, die es Entwicklern erleichtern, Anwendungen in ihrer bevorzugten Sprache zu erstellen.

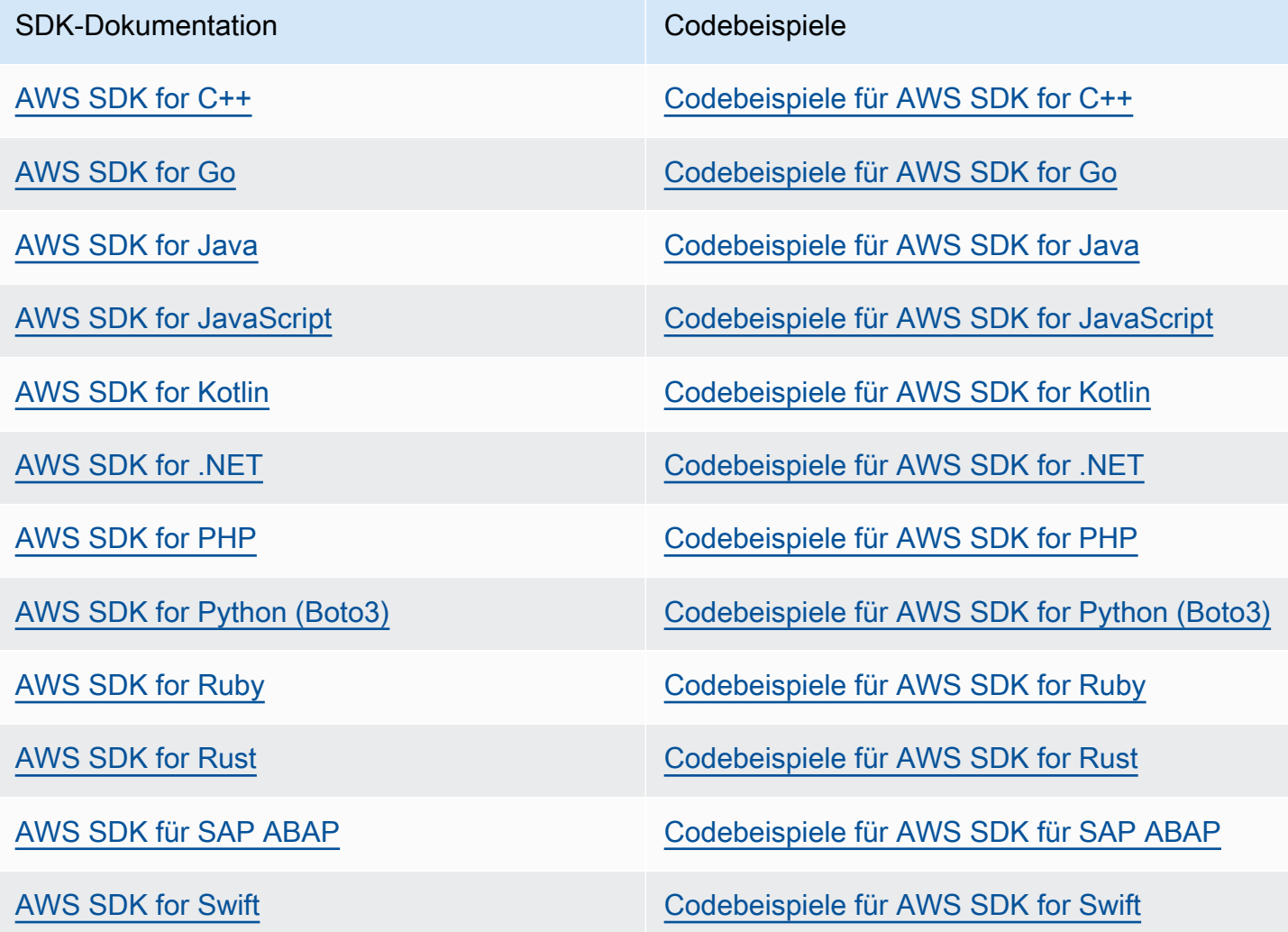

Für Amazon Pinpoint spezifische Beispiele finden Sie unter [Codebeispiele für Amazon Pinpoint unter](#page-526-0) [Verwendung von AWS-SDKs](#page-526-0).

#### Beispiel für die Verfügbarkeit

Sie können nicht finden, was Sie brauchen? Fordern Sie ein Codebeispiel an, indem Sie unten den Link Provide feedback (Feedback geben) auswählen.

# <span id="page-82-0"></span>Verbinden Ihrer Frontend-Anwendung mit Amazon Pinpoint mit AWS Amplify

Verwenden Sie AWS Amplify, um Ihre App mit AWS zu integrieren. Informationen zu Swift-Apps finden Sie unter [Erste Schritte](https://docs.amplify.aws/start/q/integration/ios/) in der Dokumentation zu Amplify für Swift. Informationen zu Android-Apps finden Sie unter [Erste Schritte](https://docs.amplify.aws/start/q/integration/android/) in der Dokumentation zu Amplify für Android SDK. Informationen zur React-Native-App finden Sie unter [Erste Schritte](https://docs.amplify.aws/start/q/integration/react-native/) in der Dokumentation zu Amplify JavaScript. Informationen zu Flutter-Apps finden Sie unter [Erste Schritte](https://docs.amplify.aws/start/q/integration/flutter/) in der Dokumentation zum Flutter SDK. Diese Themen sind hilfreich:

- Einrichten Ihrer Backend-Ressourcen.
- Verbinden Sie Ihre App mithilfe der Amplify-Bibliotheken mit den Backend-Ressourcen.

Weitere Informationen zur Verbindung Ihrer Frontend-App mit Amazon Pinpoint für Analytics, In-App-Messaging und Push-Benachrichtigungen finden Sie unter [AWS Amplify.](https://docs.amplify.aws/lib/)

### Nächster Schritt

Sie haben AWS Amplify in Ihre Anwendung integriert. Aktualisieren Sie nun Ihren Code, um die Geräte Ihrer Benutzer als Endpunkte registrieren zu können. Siehe [Registrieren von Endpunkten in](#page-82-1) [Ihrer Anwendung](#page-82-1).

# <span id="page-82-1"></span>Registrieren von Endpunkten in Ihrer Anwendung

Wenn ein Benutzer eine Sitzung startet (beispielsweise durch Starten Ihrer mobilen App), kann Ihre mobile oder Webanwendung automatisch einen Endpunkt bei Amazon Pinpoint registrieren (oder aktualisieren). Der Endpunkt repräsentiert das Gerät, mit dem der Benutzer die Sitzung startet. Er beinhaltet Attribute, die das Gerät beschreiben und kann auch benutzerdefinierte Attribute enthalten, die Sie definieren. Endpunkte können auch andere Methoden zur Kommunikation mit Kunden darstellen, wie E-Mail-Adressen oder Mobiltelefonnummern.

Nachdem die Anwendung Endpunkte registriert, können Sie Ihre Zielgruppe nach Endpunktattributen unterteilen. Sie können diese Segmente mit angepassten Messaging-Kampagnen ansprechen. Auf der Seite Analytics in der Amazon-Pinpoint-Konsole sehen Sie Diagramme über die Registrierung und die Aktivitäten von Endpunkten, wie beispielsweise Neue Endpunkte und Aktive Endpunkte pro Tag.

Sie können mehreren Endpunkten eine einzelne Benutzer-ID zuweisen. Eine Benutzer-ID repräsentiert einen einzelnen Benutzer. Ein der Benutzer-ID zugewiesener Endpunkt repräsentiert dagegen eines der Geräte des Benutzers. Nachdem Sie Ihren Endpunkten Benutzer-IDs zugewiesen haben, können Sie Diagramme zur Benutzeraktivität in der Konsole anzeigen, z. B. Daily active users und Monthly active users.

### Bevor Sie beginnen

Wenn Sie dies noch nicht getan haben, integrieren Sie das AWS SDK für Mobilgeräte für Android oder iOS oder die AWS Amplify JavaScript-Bibliothek in Ihre Anwendung. Siehe [Verbinden Ihrer](#page-82-0) [Frontend-Anwendung mit Amazon Pinpoint mit AWS Amplify](#page-82-0).

# Registrieren von Endpunkten bei den AWS Mobile SDKs für Android oder iOS

Mit den AWS SDKs für Mobilgeräte für Android oder iOS können Sie Endpunkte registrieren und anpassen. Weitere Informationen sowie Codebeispiele finden Sie in den folgenden Dokumenten:

- [Registrieren von Endpunkten in Ihrer Anwendung](https://docs.amplify.aws/sdk/analytics/endpoints/q/platform/android/) in der Dokumentation zum Android SDK.
- [Registrieren von Endpunkten in Ihrer Anwendung](https://docs.amplify.aws/sdk/analytics/endpoints/q/platform/ios/) in der Dokumentation zum iOS SDK.

# Registrieren von Endpunkten mit der AWS Amplify JavaScript-Bibliothek

Sie können die AWS Amplify JavaScript-Bibliothek verwenden, um Endpunkte in Ihren Apps zu registrieren und zu aktualisieren. Weitere Informationen und Codebeispiele finden Sie unter [Update](https://aws-amplify.github.io/docs/js/analytics#update-endpoint)  [endpoint](https://aws-amplify.github.io/docs/js/analytics#update-endpoint) in der AWS Amplify JavaScript-Dokumentation.

### Nächste Schritte

Sie haben Ihre App aktualisiert, um Endpunkte registrieren zu können. Ab sofort werden von Amazon Pinpoint Geräteinformationen und benutzerdefinierte Attribute bereitgestellt, wenn ein Benutzer Ihre App startet. Mithilfe dieser Informationen können Sie Zielgruppensegmente erstellen. In der Konsole finden Sie Metriken zu Endpunkten sowie gegebenenfalls Benutzer, denen eine Benutzer-ID zugewiesen ist.

Als Nächstes führen Sie die Schritte unter [Melden von Ereignissen in Ihrer Anwendung](#page-84-0) , um Ihre App zu aktualisieren, um Nutzungsdaten zu melden.

# <span id="page-84-0"></span>Melden von Ereignissen in Ihrer Anwendung

In Ihrer mobilen oder Webanwendung können Sie mithilfe der AWS SDKs für Mobilgeräte oder der [Amazon-Pinpoint-Ereignis-API](https://docs.aws.amazon.com/pinpoint/latest/apireference/rest-api-events.html) Nutzungsdaten oder Ereignisse an Amazon Pinpoint melden. Sie können Ereignisse melden, um Informationen wie etwa Sitzungsdauern, das Kaufverhalten der Benutzer, Anmeldeversuche oder benutzerdefinierte Ereignistypen für Ihre Anforderungen zu erfassen.

Nachdem Ihre Anwendung Ereignisse gemeldet hat, können Sie die Analyse in der Amazon-Pinpoint-Konsole anzeigen. Die Diagramme auf der Seite Analytics bieten Metriken für viele Aspekte des Benutzerverhaltens. Weitere Informationen finden Sie unter [Chart-Referenz für Amazon Pinpoint](https://docs.aws.amazon.com/pinpoint/latest/userguide/analytics-charts.html)  [Analytics](https://docs.aws.amazon.com/pinpoint/latest/userguide/analytics-charts.html) im Amazon-Pinpoint-Benutzerhandbuch.

Um Ihre Ereignisdaten außerhalb von Amazon Pinpoint zu analysieren oder zu speichern, können Sie Amazon Pinpoint so konfigurieren, dass die Daten zu Amazon Kinesis gestreamt werden. Weitere Informationen finden Sie unter [Streamen von Amazon-Pinpoint-Ereignissen zu Kinesis.](#page-329-0)

Mithilfe der AWS SDKs für Mobilgeräte und der AWS-Amplify-JavaScript-Bibliotheken können Sie die Amazon-Pinpoint-API aufrufen, um die folgenden Ereignistypen zu melden:

#### **Sitzungsereignisse**

Geben Sie an, wann und wie oft Benutzer Ihre App öffnen und schließen.

Nachdem Ihre Anwendung Sitzungsereignisse gemeldet hat, zeigen Sie auf der Seite Analysen in der Amazon-Pinpoint-Konsole Diagramme für Sitzungen, Täglich aktive Endpunkte, 7-tägige Aufbewahrungsfrist und anderes an.

#### Benutzerdefinierte Ereignisse

Sind nicht standardmäßige Ereignisse, die Sie durch Zuweisen eines benutzerdefinierten Ereignistyps definieren. Sie können benutzerdefinierte Attribute und Metriken zu benutzerdefinierten Ereignissen hinzufügen.

Auf der Seite Analytics (Analysen) in der Konsole zeigt die Registerkarte Events (Ereignisse) Metriken für alle benutzerdefinierten Ereignisse an, die Ihre App meldet.

#### Monetarisierungsereignisse

Melden den Umsatz, der von Ihrer Anwendung erzeugt wird, sowie die Anzahl an Artikeln, die von Benutzern gekauft werden.

Auf der Seite Analytics (Analyse) zeigt die Registerkarte Revenue (Umsatz) Diagramme für Revenue (Umsatz), Paying users (Zahlende Benutzer), Units sold (Verkaufte Einheiten) und anderes an.

Authentifizierungsereignisse

Gibt an, wie oft Benutzer sich in Ihrer Anwendung authentifizieren.

Auf der Seite Analytics (Analysen) zeigt die Registerkarte Users (Benutzer) Diagramme für Sign-ins (Anmeldungen), Sign-ups (Registrierungen) und Authentication failures (Authentifizierungsfehler) an.

## Bevor Sie beginnen

Sofern Sie das noch nicht getan haben, führen Sie die folgenden Schritte aus:

- Integrieren Sie Ihre App mit AWS Amplify. Siehe Verbinden Ihrer Frontend-Anwendung mit Amazon [Pinpoint mit AWS Amplify.](#page-82-0)
- Aktualisieren Sie Ihre Anwendung, um Endpunkte registrieren zu können. Siehe [Registrieren von](#page-82-1)  [Endpunkten in Ihrer Anwendung](#page-82-1).

### Melden von Ereignissen mit den AWS Mobile SDKs für Android oder iOS

Sie können eine mobile App so konfigurieren, dass sie mithilfe der AWS SDKs für Mobilgeräte für iOS und Android Ereignisse an Amazon Pinpoint meldet.

Weitere Informationen zum Aktualisieren Ihrer App zum Aufzeichnen und Übermitteln von Ereignissen an Amazon Pinpoint finden Sie auf den folgenden Seiten in der Dokumentation zu AWS Amplify:

- [Analytics](https://aws-amplify.github.io/docs/ios/analytics) in der Dokumentation zum iOS SDK
- [Analytics](https://aws-amplify.github.io/docs/android/analytics) in der Dokumentation zum Android SDK

### Melden von Ereignissen mit der AWS Amplify JavaScript-Bibliothek

Sie können JavaScript und React Native-Apps aktivieren, um Anwendungsnutzungsereignisse an Amazon Pinpoint zu melden, indem Sie die AWS-Amplify-JavaScript-Bibliothek verwenden. Weitere

Informationen zum Aktualisieren Ihrer App zur Übermittlung von Ereignissen an Amazon Pinpoint finden Sie unter [Analytics](https://aws-amplify.github.io/docs/js/analytics) in der Dokumentation zu AWS Amplify JavaScript.

### Melden von Ereignissen unter Verwendung der Amazon-Pinpoint-API

Sie können mit der Amazon-Pinpoint-API oder einem AWS-SDK Ereignisse gesammelt an Amazon Pinpoint übertragen. Weitere Informationen finden Sie unter [Ereignisse](https://docs.aws.amazon.com/pinpoint/latest/apireference/rest-api-events.html) in der Amazon-Pinpoint-API-Referenz.

# Nächster Schritt

Sie haben Ihre App aktualisiert, um Ereignisse melden zu können. Wenn Benutzer nun mit Ihrer App interagieren, werden Nutzungsdaten an Amazon Pinpoint gesendet. Sie können diese Daten in der Konsole anzeigen oder sie nach Amazon Kinesis streamen.

Aktualisieren Sie nun Ihre App, um Push-Benachrichtigungen, die Sie mit Amazon Pinpoint senden, verarbeiten zu können. Siehe [Umgang mit Push-Benachrichtigungen.](#page-86-0)

# <span id="page-86-0"></span>Umgang mit Push-Benachrichtigungen

In den folgenden Themen wird beschrieben, wie Sie Ihre Swift-, Android-, React Native- oder Flutter-App ändern, sodass sie von Amazon Pinpoint gesendete Push-Benachrichtigungen erhält.

#### Themen

- [Einrichten von Push-Benachrichtigungen für Amazon Pinpoint](#page-86-1)
- [Umgang mit Push-Benachrichtigungen](#page-89-0)

# <span id="page-86-1"></span>Einrichten von Push-Benachrichtigungen für Amazon Pinpoint

Um Amazon Pinpoint so einzurichten, dass Push-Benachrichtigungen an Ihre Apps gesendet werden können, müssen Sie zunächst die Anmeldeinformationen angeben, die Amazon Pinpoint zum Senden von Nachrichten an Ihre App berechtigen. Welche Anmeldeinformationen Sie angeben, hängt davon ab, welches Push-Benachrichtigungssystem Sie verwenden:

• Stellen Sie für iOS-Apps ein SSL-Zertifikat bereit, das Sie vom Apple Developer-Portal beziehen. Das Zertifikat autorisiert Amazon Pinpoint zum Versenden von Nachrichten an Ihre App über den Apple Push Notification Service (APNs).

• Für Android-Apps stellen Sie einen Web-API-Schlüssel zur Verfügung, den Sie über die Firebase-Konsole erhalten. Diese Anmeldeinformationen autorisieren Amazon Pinpoint zum Versenden von Nachrichten an Ihre App über Firebase Cloud Messaging.

Nachdem Sie die Anmeldeinformationen für einen Push-Benachrichtigungskanal abgerufen haben, müssen Sie ein Projekt in Amazon Pinpoint erstellen und ihm die Anmeldeinformationen für den Push-Benachrichtigungsdienst bereitstellen.

#### Themen

- [Einrichten von Swift-Push-Benachrichtigungen](#page-87-0)
- [Einrichten von Android-Push-Benachrichtigungen](#page-88-0)
- [Einrichten von Flutter-Push-Benachrichtigungen](#page-88-1)
- [Einrichten von React-Native-Push-Benachrichtigungen](#page-88-2)
- [Ein Projekt in Amazon Pinpoint erstellen](#page-88-3)

#### <span id="page-87-0"></span>Einrichten von Swift-Push-Benachrichtigungen

Push-Benachrichtigungen für iOS-Apps werden mit dem Apple-Push-Notification-Service (APNs) gesendet. Bevor Sie Push-Benachrichtigungen an iOS-Geräte senden können, müssen Sie eine App-ID im Apple Developer-Portal anlegen und die erforderlichen Zertifikate erstellen. Weitere Informationen zum Ausführen dieser Schritte finden Sie unter [Einrichten von Push-](https://docs.amplify.aws/lib/push-notifications/getting-started/q/platform/ios/)[Benachrichtigungs-Services](https://docs.amplify.aws/lib/push-notifications/getting-started/q/platform/ios/) in der Dokumentation zu AWS Amplify.

#### Arbeiten mit APNs-Token

Eine bewährte Methode ist das Entwickeln der App in der Art und Weise, dass die Geräte-Token Ihrer Kunden bei der Neuinstallation der App neu generiert werden.

Wenn ein Empfänger sein Gerät auf eine neue Hauptversion von iOS aktualisiert (z. B. von iOS 12 auf iOS 13) und später Ihre App neu installiert, generiert die App ein neues Token. Wenn Ihre App das Token nicht aktualisiert, wird zum Senden der Benachrichtigung das ältere Token verwendet. Infolgedessen lehnt der Apple Push Notification-Service (APNs) die Benachrichtigung ab, da das Token nun ungültig ist. Wenn Sie versuchen, die Benachrichtigung zu senden, erhalten Sie eine Fehlerbenachrichtigung in Form einer Nachricht von APNs.

#### <span id="page-88-0"></span>Einrichten von Android-Push-Benachrichtigungen

Push-Benachrichtigungen für Android-Apps werden über Firebase Cloud Messaging (FCM) gesendet, das Google Cloud Messaging (GCM) ersetzt Bevor Sie Push-Benachrichtigungen an Android-Geräte senden können, müssen Sie FCM-Anmeldeinformationen erhalten. Mit diesen Anmeldeinformationen können Sie dann ein Android-Projekt erstellen und eine Beispielanwendung starten, die Push-Benachrichtigungen empfangen kann. Weitere Informationen zum Ausführen dieser Schritte finden Sie im Abschnitt [Push-Benachrichtigungen](https://docs.amplify.aws/lib/push-notifications/getting-started/q/platform/android/) in der Dokumentation zu AWS Amplify.

#### <span id="page-88-1"></span>Einrichten von Flutter-Push-Benachrichtigungen

Push-Benachrichtigungen für Flutter-Apps werden mit Firebase Cloud Messaging (FCM) für Android und APNs für iOS gesendet. Weitere Informationen zum Ausführen dieser Schritte finden Sie im Abschnitt Push-Benachrichtigungen in der Dokumentation zu [AWS Amplify Flutter.](https://docs.amplify.aws/lib/push-notifications/getting-started/q/platform/flutter/)

#### <span id="page-88-2"></span>Einrichten von React-Native-Push-Benachrichtigungen

Push-Benachrichtigungen für React-Native-Apps werden mit Firebase Cloud Messaging (FCM) für Android und APNs für iOS gesendet. Weitere Informationen zum Ausführen dieser Schritte finden Sie im Abschnitt Push-Benachrichtigungen in der Dokumentation zu [AWS Amplify JavaScript.](https://docs.amplify.aws/lib/push-notifications/getting-started/q/platform/react-native/)

#### <span id="page-88-3"></span>Ein Projekt in Amazon Pinpoint erstellen

In Amazon Pinpoint ist ein Projekt eine Sammlung von Einstellungen, Daten, Kampagnen und Segmenten, die alle einen gemeinsamen Zweck haben. In der Amazon-Pinpoint-API werden Projekte auch als Anwendungen bezeichnet. Dieser Abschnitt verwendet das Wort "Projekt" ausschließlich in Bezug auf dieses Konzept.

Um mit dem Senden von Push-Benachrichtigungen in Amazon Pinpoint zu beginnen, müssen Sie ein Projekt erstellen. Als Nächstes müssen Sie die Push-Benachrichtigungskanäle aktivieren, die Sie verwenden möchten, indem Sie die entsprechenden Anmeldeinformationen angeben.

Mit der Amazon-Pinpoint-Konsole können Sie neue Projekte erstellen und Push-Benachrichtigungskanäle einrichten. Weitere Informationen finden Sie unter [Einrichten von Push-](https://docs.aws.amazon.com/pinpoint/latest/userguide/channels-mobile-setup.html)[Benachrichtigungskanälen in Amazon Pinpoint](https://docs.aws.amazon.com/pinpoint/latest/userguide/channels-mobile-setup.html) im Amazon-Pinpoint-Benutzerhandbuch.

Sie können Projekte auch mithilfe der [Amazon-Pinpoint-API,](https://docs.aws.amazon.com/pinpoint/latest/apireference/) eines [AWS SDKs](https://aws.amazon.com/tools/#sdk) oder der [AWS](https://docs.aws.amazon.com/cli/latest/reference/pinpoint/) [Command Line Interface](https://docs.aws.amazon.com/cli/latest/reference/pinpoint/) (AWS CLI) erstellen und einrichten. Verwenden Sie die Apps-Ressource zum Erstellen eines Projekts. Verwenden Sie zum Konfigurieren von Push-Benachrichtigungskanälen die folgenden Ressourcen:

- [APNs-Kanal](https://docs.aws.amazon.com/pinpoint/latest/apireference/rest-api-apns-channel.html) zum Senden von Nachrichten an Benutzer von iOS-Geräten mithilfe des Apple Push Notification Service.
- [ADM-Kanal](https://docs.aws.amazon.com/pinpoint/latest/apireference/rest-api-adm-channel.html) zum Senden von Nachrichten an Benutzer von Amazon Kindle Fire-Geräten.
- [Baidu-Kanal](https://docs.aws.amazon.com/pinpoint/latest/apireference/rest-api-baidu-channel.html) zum Senden von Nachrichten an Baidu-Benutzer.
- [GCM-Channel](https://docs.aws.amazon.com/pinpoint/latest/apireference/rest-api-gcm-channel.html) zum Senden von Nachrichten an Android-Geräte mithilfe von Firebase Cloud Messaging (FCM), das Google Cloud Messaging (GCM) ersetzt.

### <span id="page-89-0"></span>Umgang mit Push-Benachrichtigungen

Nachdem Sie die zum Senden von Push-Benachrichtigungen erforderlichen Anmeldeinformationen abgerufen haben, können Sie Ihre Apps aktualisieren, damit sie Push-Benachrichtigungen erhalten können. Weitere Informationen finden Sie unter [Push-Benachrichtigungen – Erste Schritte](https://docs.amplify.aws/lib/push-notifications/getting-started/) in der AWS Amplify-Dokumentation.

# Definieren Ihrer Zielgruppe für Amazon Pinpoint

In Amazon Pinpoint wird jedes Element Ihrer Zielgruppe durch einen oder mehrere Endpunkte dargestellt. Wenn Sie mit Amazon Pinpoint eine Nachricht senden, können Sie die Nachricht an die Endpunkte richten, die die Mitglieder Ihrer Zielgruppe darstellen. Jede Endpunktdefinition enthält ein Nachrichtenziel, z. B. ein Geräte-Token, eine E-Mail-Adresse oder eine Telefonnummer. Außerdem enthält sie Daten über Ihre Benutzer und deren Geräte. Bevor Sie Ihre Zielgruppe analysieren, segmentieren oder ansprechen, ist der erste Schritt, Ihrem Amazon-Pinpoint-Projekt Endpunkte hinzuzufügen.

Um Endpunkte hinzuzufügen, können Sie:

- Amazon Pinpoint in Ihren Android-, iOS- oder JavaScript-Client integrieren, sodass Endpunkte automatisch hinzugefügt werden, wenn Benutzer Ihre Anwendung besuchen.
- Die Amazon-Pinpoint-API verwenden, um Endpunkte einzeln oder in Batches hinzuzufügen.
- Endpunktdefinitionen importieren, die außerhalb von Amazon Pinpoint gespeichert sind.

Nachdem Sie Endpunkte hinzugefügt haben, können Sie:

- Analysen über Ihre Zielgruppe in der Amazon-Pinpoint-Konsole anzeigen.
- Mehr über Ihre Zielgruppe erfahren, indem Sie Endpunktdaten abfragen oder exportieren.
- Zielgruppensegmente basierend auf Endpunktattributen definieren, wie z. B. demografische Daten oder Benutzerinteressen.
- Ihre Zielgruppen mit maßgeschneiderten Messaging-Kampagnen ansprechen.
- Nachrichten direkt an Listen von Endpunkten senden.

Verwenden Sie die Themen in diesem Abschnitt, um Endpunkte unter Verwendung der Amazon-Pinpoint-API hinzuzufügen, zu aktualisieren und zu löschen. Wenn Sie Endpunkte automatisch von Ihrem Android-, iOS- oder JavaScript-Client hinzufügen möchten, lesen Sie stattdessen unter [Registrieren von Endpunkten in Ihrer Anwendung](#page-82-1) nach.

#### Themen

- [Hinzufügen von Endpunkten zu Amazon Pinpoint](#page-91-0)
- [Verknüpfen von Benutzern mit Endpunkten von Amazon Pinpoint](#page-98-0)
- [Hinzufügen eines Stapels Endpunkte zu Amazon Pinpoint](#page-104-0)
- [Importieren von Endpunkten in Amazon Pinpoint](#page-112-0)
- [Löschen von Endpunkten aus Amazon Pinpoint](#page-126-0)
- [Verwaltung der maximalen Anzahl von Endpunkten eines Zielgruppenmitglieds](#page-129-0)

# <span id="page-91-0"></span>Hinzufügen von Endpunkten zu Amazon Pinpoint

Ein Endpunkt stellt ein Ziel dar, an das Sie Nachrichten senden können, wie zum Beispiel ein mobiles Gerät, eine Telefonnummer oder eine E-Mail-Adresse. Bevor Sie Nachrichten an ein Mitglied Ihrer Zielgruppe senden können, müssen Sie einen oder mehrere Endpunkte definieren.

Wenn Sie einen Endpunkt definieren, geben Sie den Kanal und die Adresse an. Der Kanal ist der Typ der Plattform, die Sie verwenden, um Nachrichten an den Endpunkt zu senden. Beispiele für Kanäle sind ein Push-Benachrichtigungsservice, SMS oder E-Mail. Die Adresse gibt an, wohin die Nachricht an den Endpunkt gesendet werden soll, wie z. B. ein Geräte-Token, eine Telefonnummer oder E-Mail-Adresse.

Um weitere Details über Ihre Zielgruppe hinzuzufügen, können Sie Ihre Endpunkte um benutzerdefinierte und Standard-Attribute erweitern. Diese Attribute können beispielsweise Daten über Ihre Benutzer enthalten, ihre Präferenzen, ihre Geräte, die Versionen des Clients, die sie verwenden, oder ihre Standorte. Wenn Sie Ihren Endpunkten diese Art Daten hinzufügen, können Sie:

- Zeigen Sie Diagramme über Ihre Zielgruppe in der Amazon-Pinpoint-Konsole an.
- Ihre Zielgruppe basierend auf Endpunktattributen unterteilen, damit Sie Ihre Nachrichten genau an den richtigen Teil Ihrer Zielgruppe senden können.
- Ihre Nachrichten personalisieren, indem Sie Nachrichtenvariablen verwenden, die durch Endpunktattributwerte ersetzt werden.

Eine mobile oder JavaScript-Client-Anwendung registriert Endpunkte automatisch, wenn Sie Amazon Pinpoint unter Verwendung der mobilen AWS-SDKs oder der AWS-Amplify-JavaScript-Bibliothek integrieren. Der Client registriert einen Endpunkt für jeden neuen Benutzer und aktualisiert Endpunkte für zurückkehrende Benutzer. Weitere Informationen, wie Sie Endpunkte von einem mobilen oder JavaScript-Client registrieren, finden Sie unter [Registrieren von Endpunkten in Ihrer Anwendung.](#page-82-1)

### Beispiele

Die folgenden Beispiele zeigen Ihnen, wie Sie einem Amazon-Pinpoint-Projekt einen Endpunkt hinzufügen. Der Endpunkt stellt ein Zielgruppenmitglied dar, das in Seattle lebt und ein iPhone verwendet. Dieser Person können Nachrichten über den Apple Push Notification-Service (APNs) gesendet werden. Die Adresse des Endpunkts ist das Geräte-Token, das von APNs bereitgestellt wird.

#### AWS CLI

Sie können Amazon Pinpoint verwenden, indem Sie Befehle mit der AWS CLI ausführen.

Example Befehl zum Aktualisieren eines Endpunkts

Um einen Endpunkt hinzuzufügen oder zu aktualisieren, verwenden Sie den Befehl [update](https://docs.aws.amazon.com/cli/latest/reference/pinpoint/update-endpoint.html)[endpoint](https://docs.aws.amazon.com/cli/latest/reference/pinpoint/update-endpoint.html):

```
$ aws pinpoint update-endpoint \
> --application-id application-id \
> --endpoint-id endpoint-id \
> --endpoint-request file://endpoint-request-file.json
```
Wobei gilt:

- application-id ist die ID des Amazon-Pinpoint-Projekts, in dem Sie einen Endpunkt hinzufügen oder aktualisieren.
- example-endpoint ist die ID, die Sie einem neuen Endpunkt zuweisen, oder die ID eines bestehenden Endpunkts, den Sie aktualisieren.
- endpoint-request-file.json ist der Dateipfad zu einer lokalen JSON-Datei, die die Eingabe für den Parameter --endpoint-request enthält.

Example Endpunkt-Anforderungsdatei

Der Beispielbefehl update-endpoint verwendet eine JSON-Datei als Argument für den Parameter --endpoint-request. Diese Datei enthält eine Endpunktdefinition wie die folgende:

```
{ 
   "ChannelType": "APNS", 
   "Address": "1a2b3c4d5e6f7g8h9i0j1k2l3m4n5o6p7q8r9s0t1u2v3w4x5y6z7a8b9c0d1e2f", 
   "Attributes": {
```

```
 "Interests": [ 
        "Technology", 
        "Music", 
        "Travel" 
     ] 
   }, 
   "Metrics": { 
     "technology_interest_level": 9.0, 
    "music interest level": 6.0,
     "travel_interest_level": 4.0 
   }, 
   "Demographic": { 
     "AppVersion": "1.0", 
     "Make": "apple", 
     "Model": "iPhone", 
     "ModelVersion": "8", 
     "Platform": "ios", 
     "PlatformVersion": "11.3.1", 
     "Timezone": "America/Los_Angeles" 
   }, 
   "Location": { 
     "Country": "US", 
     "City": "Seattle", 
     "PostalCode": "98121", 
     "Latitude": 47.61, 
     "Longitude": -122.33 
   }
}
```
Weitere Informationen zu den Attributen, die Sie verwenden können, um einen Endpunkt zu definieren, finden Sie im [EndpointRequest-](https://docs.aws.amazon.com/pinpoint/latest/apireference/apps-application-id-endpoints-endpoint-id.html#apps-application-id-endpoints-endpoint-id-schemas)Schema in der Amazon-Pinpoint-API-Referenz.

#### AWS SDK for Java

Sie können die Amazon-Pinpoint-API in Ihren Java-Anwendungen verwenden, indem Sie den vom AWS SDK for Java bereitgestellten Client verwenden.

#### Example Code

Um einen Endpunkt hinzuzufügen, initialisieren Sie ein [EndpointRequest](https://docs.aws.amazon.com/sdk-for-java/latest/reference/com/amazonaws/services/pinpoint/model/EndpointRequest.html)-Objekt und übergeben es der Methode [updateEndpoint](https://docs.aws.amazon.com/sdk-for-java/latest/reference/com/amazonaws/services/pinpoint/AmazonPinpointClient.html#updateEndpoint-com.amazonaws.services.pinpoint.model.UpdateEndpointRequest-) des AmazonPinpoint-Clients:

```
import com.amazonaws.regions.Regions;
```

```
import com.amazonaws.services.pinpoint.AmazonPinpoint;
import com.amazonaws.services.pinpoint.AmazonPinpointClientBuilder;
import com.amazonaws.services.pinpoint.model.*;
import java.util.Arrays;
public class AddExampleEndpoint { 
  public static void main(String[] args) { 
   final String USAGE = "\n" + 
     "AddExampleEndpoint - Adds an example endpoint to an Amazon Pinpoint 
  application." + 
     "Usage: AddExampleEndpoint <applicationId>" + 
     "Where:\n" + 
     " applicationId - The ID of the Amazon Pinpoint application to add the example 
 " +
     "endpoint to."; 
  if (args.length < 1) {
    System.out.println(USAGE); 
   System.exit(1); 
   } 
  String applicationId = args[0];
  // The device token assigned to the user's device by Apple Push Notification 
  // service (APNs). 
   String deviceToken = 
  "1a2b3c4d5e6f7g8h9i0j1k2l3m4n5o6p7q8r9s0t1u2v3w4x5y6z7a8b9c0d1e2f"; 
  // Initializes an endpoint definition with channel type and address. 
   EndpointRequest wangXiulansIphoneEndpoint = new EndpointRequest() 
     .withChannelType(ChannelType.APNS) 
     .withAddress(deviceToken); 
  // Adds custom attributes to the endpoint. 
   wangXiulansIphoneEndpoint.addAttributesEntry("interests", Arrays.asList( 
     "technology", 
     "music", 
     "travel")); 
   // Adds custom metrics to the endpoint. 
   wangXiulansIphoneEndpoint.addMetricsEntry("technology_interest_level", 9.0); 
   wangXiulansIphoneEndpoint.addMetricsEntry("music_interest_level", 6.0);
```

```
 wangXiulansIphoneEndpoint.addMetricsEntry("travel_interest_level", 4.0); 
   // Adds standard demographic attributes. 
   wangXiulansIphoneEndpoint.setDemographic(new EndpointDemographic() 
     .withAppVersion("1.0") 
     .withMake("apple") 
     .withModel("iPhone") 
     .withModelVersion("8") 
     .withPlatform("ios") 
     .withPlatformVersion("11.3.1") 
     .withTimezone("America/Los_Angeles")); 
   // Adds standard location attributes. 
   wangXiulansIphoneEndpoint.setLocation(new EndpointLocation() 
     .withCountry("US") 
     .withCity("Seattle") 
     .withPostalCode("98121") 
     .withLatitude(47.61) 
     .withLongitude(-122.33)); 
   // Initializes the Amazon Pinpoint client. 
   AmazonPinpoint pinpointClient = AmazonPinpointClientBuilder.standard() 
     .withRegion(Regions.US_EAST_1).build(); 
   // Updates or creates the endpoint with Amazon Pinpoint. 
   UpdateEndpointResult result = pinpointClient.updateEndpoint(new 
  UpdateEndpointRequest() 
     .withApplicationId(applicationId) 
     .withEndpointId("example_endpoint") 
     .withEndpointRequest(wangXiulansIphoneEndpoint)); 
   System.out.format("Update endpoint result: %s\n", 
  result.getMessageBody().getMessage()); 
  }
}
```
#### **HTTP**

Sie können Amazon Pinpoint verwenden, indem Sie HTTP-Anforderungen direkt an die REST-API stellen.

#### Example PUT-Anforderung zum Hinzufügen eines Endpunkts

Um einen Endpunkt hinzuzufügen, stellen Sie eine PUT-Anforderung an die [Endpunkt-](https://docs.aws.amazon.com/pinpoint/latest/apireference/apps-application-id-endpoints-endpoint-id.html)Ressource unter der folgenden URI:

/v1/apps/*application-id*/endpoints/*endpoint-id*

Wobei gilt:

- application-id ist die ID des Amazon-Pinpoint-Projekts, in dem Sie einen Endpunkt hinzufügen oder aktualisieren.
- endpoint-id ist die ID, die Sie einem neuen Endpunkt zuweisen, oder die ID eines bestehenden Endpunkts, den Sie aktualisieren.

Fügen Sie Ihrer Anforderung die erforderlichen Header hinzu und geben Sie die [EndpointRequest](https://docs.aws.amazon.com/pinpoint/latest/apireference/apps-application-id-endpoints-endpoint-id.html#apps-application-id-endpoints-endpoint-id-schemas)-JSON als Text an.

```
PUT /v1/apps/application_id/endpoints/example_endpoint HTTP/1.1
Host: pinpoint.us-east-1.amazonaws.com
X-Amz-Date: 20180415T182538Z
Content-Type: application/json
Accept: application/json
X-Amz-Date: 20180428T004705Z
Authorization: AWS4-HMAC-SHA256 Credential=AKIAIOSFODNN7EXAMPLE/20180428/us-
east-1/mobiletargeting/aws4_request, SignedHeaders=accept;content-length;content-
type;host;x-amz-date, 
  Signature=c25cbd6bf61bd3b3667c571ae764b9bf2d8af61b875cacced95d1e68d91b4170
Cache-Control: no-cache
{ 
   "ChannelType": "APNS", 
   "Address": "1a2b3c4d5e6f7g8h9i0j1k2l3m4n5o6p7q8r9s0t1u2v3w4x5y6z7a8b9c0d1e2f", 
   "Attributes": { 
     "Interests": [ 
       "Technology", 
       "Music", 
       "Travel" 
    \mathbf{I} }, 
   "Metrics": { 
     "technology_interest_level": 9.0, 
     "music_interest_level": 6.0,
```

```
 "travel_interest_level": 4.0 
   }, 
   "Demographic": { 
     "AppVersion": "1.0", 
     "Make": "apple", 
     "Model": "iPhone", 
     "ModelVersion": "8", 
     "Platform": "ios", 
     "PlatformVersion": "11.3.1", 
     "Timezone": "America/Los_Angeles" 
   }, 
   "Location": { 
     "Country": "US", 
     "City": "Seattle", 
     "PostalCode": "98121", 
     "Latitude": 47.61, 
     "Longitude": -122.33 
   }
}
```
Wenn Ihre Anforderung erfolgreich ist, erhalten Sie eine Antwort wie die folgende:

```
{ 
     "RequestID": "67e572ed-41d5-11e8-9dc5-db288f3cbb72", 
     "Message": "Accepted"
}
```
# Ähnliche Informationen

Weitere Informationen über die Endpunkt-Ressource in der Amazon-Pinpoint-API, einschließlich der unterstützten HTTP-Methoden und Anforderungsparameter, finden Sie unter [Endpunkt](https://docs.aws.amazon.com/pinpoint/latest/apireference/apps-application-id-endpoints-endpoint-id.html) in der Amazon-Pinpoint-API-Referenz.

Weitere Informationen zum Personalisieren von Nachrichten mit Variablen finden Sie unter [Nachrichtenvariablen](https://docs.aws.amazon.com/pinpoint/latest/userguide/campaigns-message.html#campaigns-message-variables.html) im Amazon-Pinpoint-Benutzerhandbuch.

Informationen zu den Kontingenten für Endpunkte, z. B. die Anzahl der Attribute, die Sie zuweisen können, finden Sie unter [the section called "Endpunktkontingente".](#page-727-0)

# <span id="page-98-0"></span>Verknüpfen von Benutzern mit Endpunkten von Amazon Pinpoint

Ein Endpunkt kann Attribute enthalten, die einen Benutzer definieren, der eine Person in Ihrer Zielgruppe darstellt. Ein Benutzer könnte beispielsweise eine Person darstellen, die Ihre mobile App installiert hat, oder eine Person, die ein Konto auf Ihrer Website hat.

Sie definieren einen Benutzer, indem Sie eine eindeutige Benutzer-ID und optional benutzerdefinierte Benutzerattribute angeben. Wenn jemand Ihre App auf mehreren Geräten verwendet, oder wenn diese Person über mehrere Adressen Nachrichten erhalten kann, können Sie mehreren Endpunkten die gleiche Benutzer-ID zuordnen. In diesem Fall synchronisiert Amazon Pinpoint Benutzerattribute über die Endpunkte. Wenn Sie also einem Endpunkt ein Benutzerattribut hinzufügen, fügt Amazon Pinpoint dieses Attribut jedem Endpunkt hinzu, der dieselbe Benutzer-ID enthält.

Sie können Benutzerattribute hinzufügen, um Daten nachzuverfolgen, die sich auf eine einzelne Person beziehen, und die nicht abhängig von dem Gerät, das die Person verwendet, variieren. Sie können beispielsweise Attribute für den Namen einer Person ihr Alter oder ihren Kontostatus hinzufügen.

#### **G** Tip

Wenn Ihre Anwendung Amazon-Cognito-Benutzerpools für die Benutzerauthentifizierung verwendet, kann Amazon Cognito Ihren Endpunkten automatisch Benutzer-IDs und Attribute hinzufügen. Für den Benutzer-ID-Wert des Endpunkts weist Amazon Cognito den sub-Wert zu, der dem Benutzer im Benutzerpool zugeordnet ist. Weitere Informationen zum Hinzufügen von Benutzern mit Amazon Cognito finden Sie unter [Verwenden von Amazon Pinpoint](https://docs.aws.amazon.com/cognito/latest/developerguide/cognito-user-pools-pinpoint-integration.html)  [Analytics mit Amazon-Cognito-Benutzerpools](https://docs.aws.amazon.com/cognito/latest/developerguide/cognito-user-pools-pinpoint-integration.html) im Amazon Cognito-Entwicklerhandbuch.

Nachdem Sie Ihren Endpunkten Benutzerdefinitionen hinzugefügt haben, haben Sie mehrere Möglichkeiten, wie Sie Ihre Zielgruppe segmentieren. Sie können ein Segment basierend auf Benutzerattributen definieren, oder Sie können ein Segment durch Importieren einer Liste mit Benutzer-IDs definieren. Wenn Sie eine Nachricht an ein Segment senden, das auf Benutzern basiert, umfassen die potenziellen Ziele alle Endpunkte, die den einzelnen Benutzer-IDs in dem Segment zugeordnet sind.

Außerdem haben Sie mehrere Möglichkeiten, wie Sie die Nachrichten an Ihre Zielgruppe senden. Sie können eine Kampagne verwenden, um Nachrichten an ein Segment von Benutzern zu senden, oder Sie können eine Nachricht direkt an eine Liste mit Benutzer-IDs senden. Um Ihre Nachricht zu

personalisieren, können Sie Nachrichtenvariablen aufnehmen, die durch Benutzerattributwerte ersetzt werden.

### Beispiele

Die folgenden Beispiele zeigen Ihnen, wie Sie einem Endpunkt eine Benutzerdefinition hinzufügen.

#### AWS CLI

Sie können Amazon Pinpoint verwenden, indem Sie Befehle mit der AWS CLI ausführen.

Example Befehl zum Aktualisieren eines Endpunkts

Um einem Endpunkt einen Benutzer hinzuzufügen, verwenden Sie den Befehl [update-endpoint](https://docs.aws.amazon.com/cli/latest/reference/pinpoint/update-endpoint.html). Für den --endpoint-request-Parameter können Sie einen neuen Endpunkt definieren, der einen Benutzer enthalten kann. Um einen bestehenden Endpunkt zu aktualisieren, können Sie einfach auch die Attribute angeben, die Sie ändern möchten. Das folgende Beispiel fügt einen Benutzer zu einem vorhandenen Endpunkt hinzu, indem nur die Benutzerattribute angegeben werden:

```
$ aws pinpoint update-endpoint \
> --application-id application-id \
```

```
> --endpoint-id endpoint-id \
```

```
> --endpoint-request file://endpoint-request-file.json
```
#### Wobei gilt:

- *application-id* ist die ID des Amazon-Pinpoint-Projekts, in dem Sie einen Endpunkt hinzufügen oder aktualisieren.
- *endpoint-id* ist die ID, die Sie einem neuen Endpunkt zuweisen, oder die ID eines bestehenden Endpunkts, den Sie aktualisieren.
- *endpoint-request-file.json* ist der Dateipfad zu einer lokalen JSON-Datei, die die Eingabe für den Parameter --endpoint-request enthält.

Example Endpunkt-Anforderungsdatei

Der Beispielbefehl update-endpoint verwendet eine JSON-Datei als Argument für den Parameter --endpoint-request. Diese Datei enthält eine Benutzerdefinition wie die folgende:

{

```
 "User":{ 
          "UserId":"example_user", 
          "UserAttributes":{ 
               "FirstName":["Wang"], 
               "LastName":["Xiulan"], 
               "Gender":["Female"], 
               "Age":["39"] 
          } 
     }
}
```
Weitere Informationen zu den Attributen, die Sie verwenden können, um einen Benutzer zu definieren, finden Sie im User-Objekt im [EndpointRequest-](https://docs.aws.amazon.com/pinpoint/latest/apireference/apps-application-id-endpoints-endpoint-id.html#apps-application-id-endpoints-endpoint-id-schemas)Schema in der Amazon-Pinpoint-API-Referenz.

#### AWS SDK for Java

Sie können die Amazon-Pinpoint-API in Ihren Java-Anwendungen verwenden, indem Sie den vom AWS SDK for Java bereitgestellten Client verwenden.

#### Example Code

Um einem Endpunkt einen Benutzer hinzuzufügen, initialisieren Sie ein [EndpointRequest-](https://docs.aws.amazon.com/sdk-for-java/latest/reference/com/amazonaws/services/pinpoint/model/EndpointRequest.html)Objekt und übergeben es der Methode [updateEndpoint](https://docs.aws.amazon.com/sdk-for-java/latest/reference/com/amazonaws/services/pinpoint/AmazonPinpointClient.html#updateEndpoint-com.amazonaws.services.pinpoint.model.UpdateEndpointRequest-) des AmazonPinpoint-Clients. Sie können dieses Objekt verwenden, um einen neuen Endpunkt zu definieren, der einen Benutzer enthalten kann. Um einen bestehenden Endpunkt zu aktualisieren, können Sie einfach auch die Eigenschaften aktualisieren, die Sie ändern möchten. Das folgende Beispiel fügt einem bestehenden Endpunkt einen Benutzer hinzu, indem ein [EndpointUser](https://docs.aws.amazon.com/sdk-for-java/latest/reference/com/amazonaws/services/pinpoint/model/EndpointUser.html)-Objekt, dem EndpointRequest-Objekt hinzugefügt wird:

```
import software.amazon.awssdk.regions.Region;
import software.amazon.awssdk.services.pinpoint.PinpointClient;
import software.amazon.awssdk.services.pinpoint.model.EndpointRequest;
import software.amazon.awssdk.services.pinpoint.model.EndpointUser;
import software.amazon.awssdk.services.pinpoint.model.ChannelType;
import software.amazon.awssdk.services.pinpoint.model.UpdateEndpointRequest;
import software.amazon.awssdk.services.pinpoint.model.UpdateEndpointResponse;
import software.amazon.awssdk.services.pinpoint.model.PinpointException;
import java.util.ArrayList;
import java.util.HashMap;
import java.util.List;
```

```
import java.util.Map;
```

```
public static void updatePinpointEndpoint(PinpointClient pinpoint, String
 applicationId, String endPointId) { 
        try { 
           List<String> wangXiList = new ArrayList<>();
            wangXiList.add("cooking"); 
            wangXiList.add("running"); 
            wangXiList.add("swimming"); 
           Map myMapWang = new HashMap\le ();
            myMapWang.put("interests", wangXiList); 
           List<String> myNameWang = new ArrayList<>();
            myNameWang.add("Wang "); 
            myNameWang.add("Xiulan"); 
           Map wangName = new HashMap \leq ( );
            wangName.put("name", myNameWang); 
            EndpointUser wangMajor = EndpointUser.builder() 
                     .userId("example_user_10") 
                     .userAttributes(wangName) 
                    .build();
            // Create an EndpointBatchItem object for Mary Major. 
            EndpointRequest wangXiulanEndpoint = EndpointRequest.builder() 
                     .channelType(ChannelType.EMAIL) 
                     .address("wang_xiulan@example.com") 
                     .attributes(myMapWang) 
                     .user(wangMajor) 
                    .build();
            // Adds multiple endpoint definitions to a single request object. 
            UpdateEndpointRequest endpointList = UpdateEndpointRequest.builder() 
                     .applicationId(applicationId) 
                     .endpointRequest(wangXiulanEndpoint) 
                     .endpointId(endPointId) 
                    .build();
            UpdateEndpointResponse result = pinpoint.updateEndpoint(endpointList); 
            System.out.format("Update endpoint result: %s\n", 
 result.messageBody().message());
```

```
 } catch (PinpointException e) { 
          System.err.println(e.awsErrorDetails().errorMessage()); 
         System.exit(1); 
     } 
 }
```
Das vollständige SDK-Beispiel finden Sie unter [AddExampleUser.java](https://github.com/awsdocs/aws-doc-sdk-examples/blob/master/javav2/example_code/pinpoint/src/main/java/com/example/pinpoint/AddExampleUser.java/) auf [GitHub.](https://github.com/)

HTTP

Sie können Amazon Pinpoint verwenden, indem Sie HTTP-Anforderungen direkt an die REST-API stellen.

Example Anforderung zum Hinzufügen eines Endpunkts mit Benutzerdefinition

Um einem Endpunkt einen Benutzer hinzuzufügen, stellen Sie eine PUT-Anforderung an die [Endpunkt-](https://docs.aws.amazon.com/pinpoint/latest/apireference/apps-application-id-endpoints-endpoint-id.html)Ressource unter der folgenden URI:

#### /v1/apps/*application-id*/endpoints/*endpoint-id*

Wobei gilt:

- *application-id* ist die ID des Amazon-Pinpoint-Projekts, in dem Sie einen Endpunkt hinzufügen oder aktualisieren.
- *endpoint-id* ist die ID, die Sie einem neuen Endpunkt zuweisen, oder die ID eines bestehenden Endpunkts, den Sie aktualisieren.

Fügen Sie Ihrer Anforderung die erforderlichen Header hinzu und geben Sie die [EndpointRequest](https://docs.aws.amazon.com/pinpoint/latest/apireference/apps-application-id-endpoints-endpoint-id.html#apps-application-id-endpoints-endpoint-id-schemas)-JSON als Text an. Für den Anforderungstext können Sie einen neuen Endpunkt definieren, der einen Benutzer enthalten kann. Um einen bestehenden Endpunkt zu aktualisieren, können Sie einfach auch die Attribute angeben, die Sie ändern möchten. Das folgende Beispiel fügt einen Benutzer zu einem vorhandenen Endpunkt hinzu, indem nur die Benutzerattribute angegeben werden:

```
PUT /v1/apps/application_id/endpoints/example_endpoint HTTP/1.1
Host: pinpoint.us-east-1.amazonaws.com
X-Amz-Date: 20180415T182538Z
Content-Type: application/json
Accept: application/json
Authorization: AWS4-HMAC-SHA256 Credential=AKIAIOSFODNN7EXAMPLE/20180501/us-
east-1/mobiletargeting/aws4_request, SignedHeaders=accept;content-length;content-
```

```
type;host;x-amz-date, 
  Signature=c25cbd6bf61bd3b3667c571ae764b9bf2d8af61b875cacced95d1e68d91b4170
Cache-Control: no-cache
{ 
     "User":{ 
          "UserId":"example_user", 
          "UserAttributes":{ 
              "FirstName":"Wang", 
              "LastName":"Xiulan", 
              "Gender":"Female", 
              "Age":"39" 
          } 
     }
}
```
Wenn die Anforderung erfolgreich ist, erhalten Sie eine Antwort wie die folgende:

```
{ 
     "RequestID": "67e572ed-41d5-11e8-9dc5-db288f3cbb72", 
     "Message": "Accepted"
}
```
# Ähnliche Informationen

Weitere Informationen über die Endpunkt-Ressource in der Amazon-Pinpoint-API, einschließlich der unterstützten HTTP-Methoden und Anforderungsparameter, finden Sie unter [Endpunkt](https://docs.aws.amazon.com/pinpoint/latest/apireference/apps-application-id-endpoints-endpoint-id.html) in der Amazon-Pinpoint-API-Referenz.

Weitere Informationen zum Personalisieren von Nachrichten mit Variablen finden Sie unter [Nachrichtenvariablen](https://docs.aws.amazon.com/pinpoint/latest/userguide/campaigns-message.html#campaigns-message-variables.html) im Amazon-Pinpoint-Benutzerhandbuch.

Weitere Informationen, wie Sie ein Segment durch Importieren einer Liste mit Benutzer-IDs definieren, finden Sie unter [Importieren von Segmenten](https://docs.aws.amazon.com/pinpoint/latest/userguide/segments-importing.html) im Amazon-Pinpoint-Benutzerhandbuch.

Informationen zum Senden einer Direktnachricht an bis zu 100 Benutzer-IDs finden Sie unter [Benutzernachrichten](https://docs.aws.amazon.com/pinpoint/latest/apireference/apps-application-id-users-messages.html) in der Amazon-Pinpoint-API-Referenz.

Informationen zu den Kontingenten, die für Endpunkte gelten, einschließlich der Anzahl der Benutzerattribute, die Sie zuweisen können, finden Sie unter [the section called](#page-727-0)  ["Endpunktkontingente".](#page-727-0)

# <span id="page-104-0"></span>Hinzufügen eines Stapels Endpunkte zu Amazon Pinpoint

Sie können mehrere Endpunkte in einer einzigen Operation hinzufügen oder aktualisieren, indem Sie die Endpunkte in Stapeln übergeben. Jede Stapelanforderung kann bis zu 100 Endpunktdefinitionen enthalten.

Wenn Sie mehr als 100 Endpunkte in einer einzigen Operation hinzufügen oder aktualisieren möchten, lesen Sie stattdessen unter [Importieren von Endpunkten in Amazon Pinpoint](#page-112-0) nach.

#### Beispiele

Die folgenden Beispiele zeigen Ihnen, wie Sie zwei Endpunkte auf einmal hinzufügen, indem Sie die Endpunkte in eine Stapelanforderung aufnehmen.

#### AWS CLI

Sie können Amazon Pinpoint verwenden, indem Sie Befehle mit der AWS CLI ausführen.

Example Befehl zum Aktualisieren von Endpunktstapeln

Um eine Endpunkt-Stapelanforderung zu senden, verwenden Sie den Befehl [update](https://docs.aws.amazon.com/cli/latest/reference/pinpoint/update-endpoints-batch.html)[endpoints-batch](https://docs.aws.amazon.com/cli/latest/reference/pinpoint/update-endpoints-batch.html):

```
$ aws pinpoint update-endpoints-batch \
> --application-id application-id \
> --endpoint-batch-request file://endpoint_batch_request_file.json
```
Wobei gilt:

- *application-id* ist die ID des Amazon-Pinpoint-Projekts, in dem Sie die Endpunkte hinzufügen oder aktualisieren.
- *endpoint\_batch\_request\_file.json* ist der Dateipfad zu einer lokalen JSON-Datei, die die Eingabe für den Parameter --endpoint-batch-request enthält.

Example Endpunktstapel-Anforderungsdatei

Der Beispielbefehl update-endpoints-batch verwendet eine JSON-Datei als Argument für den Parameter --endpoint-request. Diese Datei enthält einen Stapel von Endpunktdefinitionen wie die folgenden:

```
{ 
     "Item": [ 
         { 
              "ChannelType": "EMAIL", 
              "Address": "richard_roe@example.com", 
              "Attributes": { 
                  "Interests": [ 
                      "Music", 
                      "Books" 
 ] 
              }, 
              "Metrics": { 
                  "music_interest_level": 3.0, 
                  "books_interest_level": 7.0 
              }, 
              "Id": "example_endpoint_1", 
              "User":{ 
                  "UserId": "example_user_1", 
                  "UserAttributes": { 
                      "FirstName": "Richard", 
                      "LastName": "Roe" 
 } 
             } 
         }, 
         { 
              "ChannelType": "SMS", 
              "Address": "+16145550100", 
              "Attributes": { 
                  "Interests": [ 
                      "Cooking", 
                      "Politics", 
                      "Finance" 
 ] 
              }, 
              "Metrics": { 
                  "cooking_interest_level": 5.0, 
                  "politics_interest_level": 8.0, 
                 "finance interest level": 4.0
              }, 
              "Id": "example_endpoint_2", 
              "User": { 
                  "UserId": "example_user_2", 
                  "UserAttributes": {
```

```
 "FirstName": "Mary", 
                 "LastName": "Major" 
 } 
 } 
       } 
    ]
}
```
Weitere Informationen zu den Attributen, die Sie verwenden können, um einen Stapel Endpunkte zu definieren, finden Sie im [EndpointBatchRequest-](https://docs.aws.amazon.com/pinpoint/latest/apireference/apps-application-id-endpoints.html#apps-application-id-endpoints-schemas)Schema in der Amazon-Pinpoint-API-Referenz.

#### AWS SDK for Java

Sie können die Amazon-Pinpoint-API in Ihren Java-Anwendungen verwenden, indem Sie den vom AWS SDK for Java bereitgestellten Client verwenden.

#### Example Code

Um eine Endpunkt-Stapelanforderung zu senden, initialisieren Sie ein [EndpointBatchRequest](https://docs.aws.amazon.com/sdk-for-java/latest/reference/com/amazonaws/services/pinpoint/model/EndpointRequest.html)-Objekt und übergeben es der Methode [updateEndpointsBatch](https://docs.aws.amazon.com/sdk-for-java/latest/reference/com/amazonaws/services/pinpoint/AmazonPinpointClient.html#updateEndpointsBatch-com.amazonaws.services.pinpoint.model.UpdateEndpointsBatchRequest-) des AmazonPinpoint-Clients. Das folgende Beispiel füllt ein EndpointBatchRequest-Objekt mit zwei EndpointBatchItem-Objekten:

```
import software.amazon.awssdk.regions.Region;
import software.amazon.awssdk.services.pinpoint.PinpointClient;
import software.amazon.awssdk.services.pinpoint.model.UpdateEndpointsBatchResponse;
import software.amazon.awssdk.services.pinpoint.model.EndpointUser;
import software.amazon.awssdk.services.pinpoint.model.EndpointBatchItem;
import software.amazon.awssdk.services.pinpoint.model.ChannelType;
import software.amazon.awssdk.services.pinpoint.model.EndpointBatchRequest;
import software.amazon.awssdk.services.pinpoint.model.PinpointException;
import software.amazon.awssdk.services.pinpoint.model.UpdateEndpointsBatchRequest;
import java.util.Map;
import java.util.List;
import java.util.ArrayList;
import java.util.HashMap;
```

```
import software.amazon.awssdk.regions.Region;
import software.amazon.awssdk.services.pinpoint.PinpointClient;
import software.amazon.awssdk.services.pinpoint.model.UpdateEndpointsBatchResponse;
import software.amazon.awssdk.services.pinpoint.model.EndpointUser;
```

```
import software.amazon.awssdk.services.pinpoint.model.EndpointBatchItem;
import software.amazon.awssdk.services.pinpoint.model.ChannelType;
import software.amazon.awssdk.services.pinpoint.model.EndpointBatchRequest;
import software.amazon.awssdk.services.pinpoint.model.PinpointException;
import software.amazon.awssdk.services.pinpoint.model.UpdateEndpointsBatchRequest;
import java.util.Map;
import java.util.List;
import java.util.ArrayList;
import java.util.HashMap;
/** 
  * Before running this Java V2 code example, set up your development 
  * environment, including your credentials. 
 * 
  * For more information, see the following documentation topic: 
 * 
  * https://docs.aws.amazon.com/sdk-for-java/latest/developer-guide/get-started.html 
  */
public class AddExampleEndpoints { 
         public static void main(String[] args) { 
                  final String usage = """ 
                                  Usage: <appId>
                                   Where: 
                                       appId - The ID of the application. 
\mathbf{u} = \mathbf{u} \cdot \mathbf{v} , we have the set of \mathbf{u} = \mathbf{v} \cdot \mathbf{v}if (args.length != 1) {
                           System.out.println(usage); 
                           System.exit(1); 
 } 
                 String applicationId = args[0];
                  PinpointClient pinpoint = PinpointClient.builder() 
                                    .region(Region.US_EAST_1) 
                                   .build();
                  updateEndpointsViaBatch(pinpoint, applicationId); 
                  pinpoint.close(); 
         }
```
```
 public static void updateEndpointsViaBatch(PinpointClient pinpoint, String 
 applicationId) { 
                 try { 
                         List<String> myList = new ArrayList<>(); 
                         myList.add("music"); 
                         myList.add("books"); 
                        Map myMap = new HashMap<String, List>();
                         myMap.put("attributes", myList); 
                         List<String> myNames = new ArrayList<String>(); 
                         myList.add("Richard"); 
                         myList.add("Roe"); 
                        Map myMap2 = new HashMap<String, List>( );
                         myMap2.put("name", myNames); 
                         EndpointUser richardRoe = EndpointUser.builder() 
                                           .userId("example_user_1") 
                                           .userAttributes(myMap2) 
                                          .build();
                         // Create an EndpointBatchItem object for Richard Roe. 
                         EndpointBatchItem richardRoesEmailEndpoint = 
 EndpointBatchItem.builder() 
                                           .channelType(ChannelType.EMAIL) 
                                           .address("richard_roe@example.com") 
                                           .id("example_endpoint_1") 
                                           .attributes(myMap) 
                                           .user(richardRoe) 
                                           .build(); 
                         List<String> myListMary = new ArrayList<String>(); 
                         myListMary.add("cooking"); 
                         myListMary.add("politics"); 
                         myListMary.add("finance"); 
                        Map myMapMary = new HashMap<String, List>();
                         myMapMary.put("interests", myListMary); 
                         List<String> myNameMary = new ArrayList<String>(); 
                         myNameMary.add("Mary "); 
                         myNameMary.add("Major");
```

```
Map maryName = new HashMap<String, List>();
                          myMapMary.put("name", myNameMary); 
                          EndpointUser maryMajor = EndpointUser.builder() 
                                           .userId("example_user_2") 
                                           .userAttributes(maryName) 
                                           .build(); 
                          // Create an EndpointBatchItem object for Mary Major. 
                          EndpointBatchItem maryMajorsSmsEndpoint = 
 EndpointBatchItem.builder() 
                                           .channelType(ChannelType.SMS) 
                                           .address("+16145550100") 
                                           .id("example_endpoint_2") 
                                           .attributes(myMapMary) 
                                           .user(maryMajor) 
                                          .buid() // Adds multiple endpoint definitions to a single request 
 object. 
                          EndpointBatchRequest endpointList = 
 EndpointBatchRequest.builder() 
                                           .item(richardRoesEmailEndpoint) 
                                           .item(maryMajorsSmsEndpoint) 
                                           .build(); 
                          // Create the UpdateEndpointsBatchRequest. 
                          UpdateEndpointsBatchRequest batchRequest = 
 UpdateEndpointsBatchRequest.builder() 
                                           .applicationId(applicationId) 
                                           .endpointBatchRequest(endpointList) 
                                           .build(); 
                          // Updates the endpoints with Amazon Pinpoint. 
                          UpdateEndpointsBatchResponse result = 
 pinpoint.updateEndpointsBatch(batchRequest); 
                          System.out.format("Update endpoints batch result: %s\n", 
 result.messageBody().message()); 
                 } catch (PinpointException e) { 
                          System.err.println(e.awsErrorDetails().errorMessage()); 
                          System.exit(1); 
 } 
         }
```
}

Das vollständige SDK-Beispiel finden Sie unter [AddExampleEndpoints.java](https://github.com/awsdocs/aws-doc-sdk-examples/blob/master/javav2/example_code/pinpoint/src/main/java/com/example/pinpoint/AddExampleEndpoints.java/) auf [GitHub.](https://github.com/)

**HTTP** 

Sie können Amazon Pinpoint verwenden, indem Sie HTTP-Anforderungen direkt an die REST-API stellen.

Example Anforderung zum Ablegen von Endpunkten

Um eine Endpunkt-Stapelanforderung zu senden, stellen Sie eine PUT-Anforderung an die [Endpunkte](https://docs.aws.amazon.com/pinpoint/latest/apireference/apps-application-id-endpoints.html)-Ressource unter der folgenden URI:

/v1/apps/*application-id*/endpoints

Wobei *application-id* die ID des Amazon-Pinpoint-Projekts ist, in dem Sie die Endpunkte hinzufügen oder aktualisieren.

Fügen Sie Ihrer Anforderung die erforderlichen Header hinzu und geben Sie die [EndpointBatchRequest-](https://docs.aws.amazon.com/pinpoint/latest/apireference/apps-application-id-endpoints.html#apps-application-id-endpoints-schemas)JSON als Text an:

```
PUT /v1/apps/application_id/endpoints HTTP/1.1
Host: pinpoint.us-east-1.amazonaws.com
Content-Type: application/json
Accept: application/json
X-Amz-Date: 20180501T184948Z
Authorization: AWS4-HMAC-SHA256 Credential=AKIAIOSFODNN7EXAMPLE/20180501/us-
east-1/mobiletargeting/aws4_request, SignedHeaders=accept;content-length;content-
type;host;x-amz-date, 
  Signature=c25cbd6bf61bd3b3667c571ae764b9bf2d8af61b875cacced95d1e68d91b4170
Cache-Control: no-cache
{ 
     "Item": [ 
         { 
             "ChannelType": "EMAIL", 
             "Address": "richard_roe@example.com", 
             "Attributes": { 
                 "Interests": [ 
                     "Music", 
                     "Books" 
 ] 
             },
```

```
 "Metrics": { 
                  "music_interest_level": 3.0, 
                  "books_interest_level": 7.0 
             }, 
             "Id": "example_endpoint_1", 
             "User":{ 
                  "UserId": "example_user_1", 
                  "UserAttributes": { 
                      "FirstName": "Richard", 
                      "LastName": "Roe" 
 } 
 } 
         }, 
         { 
             "ChannelType": "SMS", 
             "Address": "+16145550100", 
             "Attributes": { 
                  "Interests": [ 
                      "Cooking", 
                      "Politics", 
                      "Finance" 
 ] 
             }, 
             "Metrics": { 
                  "cooking_interest_level": 5.0, 
                  "politics_interest_level": 8.0, 
                  "finance_interest_level": 4.0 
             }, 
             "Id": "example_endpoint_2", 
             "User": { 
                  "UserId": "example_user_2", 
                  "UserAttributes": { 
                      "FirstName": "Mary", 
                      "LastName": "Major" 
 } 
             } 
         } 
     ]
}
```
Wenn Ihre Anforderung erfolgreich ist, erhalten Sie eine Antwort wie die folgende:

{

```
 "RequestID": "67e572ed-41d5-11e8-9dc5-db288f3cbb72", 
     "Message": "Accepted"
}
```
# Ähnliche Informationen

Weitere Informationen über die Endpunkt-Ressource in der Amazon-Pinpoint-API, einschließlich der unterstützten HTTP-Methoden und Anforderungsparameter, finden Sie unter [Endpunkt](https://docs.aws.amazon.com/pinpoint/latest/apireference/apps-application-id-endpoints-endpoint-id.html) in der Amazon-Pinpoint-API-Referenz.

# Importieren von Endpunkten in Amazon Pinpoint

Sie können sehr viele Endpunkte hinzufügen oder aktualisieren, indem Sie sie aus einem Amazon-S3-Bucket importieren. Das Importieren von Endpunkten ist nützlich, wenn Sie die Aufzeichnungen zu Ihrer Zielgruppe außerhalb von Amazon Pinpoint vorliegen haben und diese Informationen einem Amazon-Pinpoint-Projekt hinzufügen möchten. In diesem Fall müssen Sie wie folgt verfahren:

- 1. Erstellen Sie Endpunktdefinitionen, die auf Ihren eigenen Zielgruppendaten basieren.
- 2. Speichern Sie diese Endpunktdefinitionen in einer oder mehreren Dateien, und laden Sie die Dateien in einen Amazon-S3-Bucket.
- 3. Fügen Sie Ihrem Amazon-Pinpoint-Projekt die Endpunkte hinzu, indem Sie sie aus dem Bucket importieren.

Jede Importauftrag kann bis zu 1 GB Daten übertragen. In einem typischen Auftrag, wobei jeder Endpunkt 4 KB oder kleiner ist, können Sie ca. 250.000 Endpunkte importieren. Sie können bis zu zwei gleichzeitige Importaufträge pro AWS-Konto ausführen. Wenn Sie mehr Bandbreite für Ihre Importaufträge benötigen, können Sie eine Erhöhung des Servicekontingents bei AWS Support anfordern. Weitere Informationen finden Sie unter [Beantragen einer Kontingenterhöhung.](#page-743-0)

### Bevor Sie beginnen

Bevor Sie Endpunkte importieren können, benötigen Sie die folgenden Ressourcen in Ihrem AWS-Konto:

• Ein Amazon-S3-Bucket Informationen zum Erstellen eines Buckets finden Sie unter [Erstellen eines](https://docs.aws.amazon.com/AmazonS3/latest/gsg/CreatingABucket.html)  [Buckets](https://docs.aws.amazon.com/AmazonS3/latest/gsg/CreatingABucket.html) im Benutzerhandbuch für Amazon Simple Storage Service.

• Eine AWS Identity and Access Management (IAM)-Rolle, die Amazon Pinpoint Leseberechtigungen für Ihren Amazon-S3-Bucket erteilt. Weitere Informationen zum Erstellen der Rolle finden Sie unter [IAM-Rolle für das Importieren von Endpunkten oder Segmenten.](#page-694-0)

## Beispiele

Die folgenden Beispiele zeigen, wie Sie Ihrem Amazon-S3-Bucket Endpunktdefinitionen hinzufügen, und diese Endpunkte dann in ein Amazon-Pinpoint-Projekt importieren.

### Dateien mit Endpunktdefinitionen

Die Dateien, die Sie Ihrem Amazon-S3-Bucket hinzufügen, können Endpunktdefinitionen im CSV- oder JSON-Format mit Trennung durch neue Zeilen enthalten. Weitere Informationen zu den Attributen, die Sie verwenden können, um Ihre Endpunkte zu definieren, finden Sie im [EndpointRequest](https://docs.aws.amazon.com/pinpoint/latest/apireference/apps-application-id-endpoints-endpoint-id.html#apps-application-id-endpoints-endpoint-id-schemas)-JSON-Schema in der Amazon-Pinpoint-API-Referenz.

#### **CSV**

Sie können Endpunkte importieren, die in einer CSV-Datei definiert sind, wie im folgenden Beispiel dargestellt:

```
ChannelType,Address,Location.Country,Demographic.Platform,Demographic.Make,User.UserId
SMS,12065550182,CN,Android,LG,example-user-id-1
APNS,1a2b3c4d5e6f7g8h9i0j1a2b3c4d5e6f,US,iOS,Apple,example-user-id-2
EMAIL,john.stiles@example.com,US,iOS,Apple,example-user-id-2
```
Bei der ersten Zeile handelt es sich um die Kopfzeile, die die Endpunkt-Attribute enthält. Geben Sie verschachtelte Attribute unter Verwendung der Punktnotation an, wie in Location.Country gezeigt.

Die nachfolgenden Zeilen definieren die Endpunkte anhand von Werten für jedes Attribut in der Kopfzeile.

Wenn Sie ein Komma oder doppelte Anführungszeichen in einen Wert einschließen möchten, verwenden Sie doppelte Anführungszeichen für den Wert, z. B. "aaa,bbb".

Zeilenumbrüche werden innerhalb eines Werts in der CSV nicht unterstützt.

#### JSON

Sie können Endpunkte importieren, die in einer JSON-Datei mit Trennung durch neue Zeilen definiert sind, wie im folgenden Beispiel dargestellt:

```
{"ChannelType":"SMS","Address":"12065550182","Location":
{"Country":"CN"},"Demographic":{"Platform":"Android","Make":"LG"},"User":
{"UserId":"example-user-id-1"}}
{"ChannelType":"APNS","Address":"1a2b3c4d5e6f7g8h9i0j1a2b3c4d5e6f","Location":
{"Country":"US"},"Demographic":{"Platform":"iOS","Make":"Apple"},"User":
{"UserId":"example-user-id-2"}}
{"ChannelType":"EMAIL","Address":"john.stiles@example.com","Location":
{"Country":"US"},"Demographic":{"Platform":"iOS","Make":"Apple"},"User":
{"UserId":"example-user-id-2"}}
```
In diesem Format ist jede Zeile ein vollständiges JSON-Objekt mit einer einzelnen Endpunktdefinition.

### Importauftrags-Anforderungen

Die folgenden Beispiele zeigen Ihnen, wie Sie Endpunktdefinitionen zu Amazon S3 hinzufügen, indem Sie eine lokale Datei in einen Bucket hochladen. Anschließend importieren die Beispiele die Endpunkt-Definitionen in ein Amazon-Pinpoint-Projekt.

#### AWS CLI

Sie können Amazon Pinpoint verwenden, indem Sie Befehle mit der AWS CLI ausführen.

Example S3 CP-Befehl

Um eine lokale Datei in einen Amazon-S3-Bucket hochzuladen, verwenden Sie den Amazon-S3- Befehl [cp](https://docs.aws.amazon.com/cli/latest/reference/s3/cp.html):

```
$ aws s3 cp ./endpoints-file s3://bucket-name/prefix/
```
Wobei gilt:

- /endpoints-file ist der Dateipfad zu einer lokalen Datei, die die Endpunkt-Definitionen enthält.
- bucket-name/prefix/ ist der Name Ihres Amazon-S3-Buckets und optional ein Präfix, das Ihnen hilft, die Objekte in Ihrem Bucket hierarchisch zu organisieren. Ein praktisches Präfix könnte beispielsweise pinpoint/imports/endpoints/ sein.

#### Example Befehl zum Erstellen eines Importauftrags

Um Endpunktdefinitionen aus einem Amazon-S3-Bucket zu importieren, verwenden Sie den folgenden [create-import-job](https://docs.aws.amazon.com/cli/latest/reference/pinpoint/create-import-job.html)-Befehl:

```
$ aws pinpoint create-import-job \
```
- > **--application-id** *application-id* **\**
- > **--import-job-request \**
- > **S3Url=s3://***bucket-name/prefix/key***,\**
- > **RoleArn=***iam-import-role-arn***,\**
- > **Format=***format***,\**
- > **RegisterEndpoints=true**

Wobei gilt:

- application-id ist die ID des Amazon-Pinpoint-Projekts, für das Sie Endpunkte importieren
- bucket-name/prefix/key ist der Speicherort in Amazon S3, der ein oder mehrere Objekte zum Importieren enthält. Der Speicherort kann mit dem Schlüssel für ein einzelnes Objekt enden, oder mit einem Präfix, das mehrere Objekte qualifiziert.
- iam-import-role-arn ist der Amazon-Ressourcenname (ARN) einer IAM-Rolle, die Amazon Pinpoint Lesezugriff auf den Bucket erteilt.
- Format kann JSON oder CSV sein, abhängig davon, mit welchem Format Sie Ihre Endpunkte definiert haben. Wenn der Amazon-S3-Speicherort mehrere Objekte mit gemischten Formaten enthält, importiert Amazon Pinpoint nur die Objekte, die mit dem angegebenen Format übereinstimmen.
- RegisterEndpoints kann entweder true oder false sein. Bei der Einstellung "true" registriert der Importauftrag die Endpunkte mit Amazon Pinpoint, wenn die Endpunktdefinitionen importiert werden.

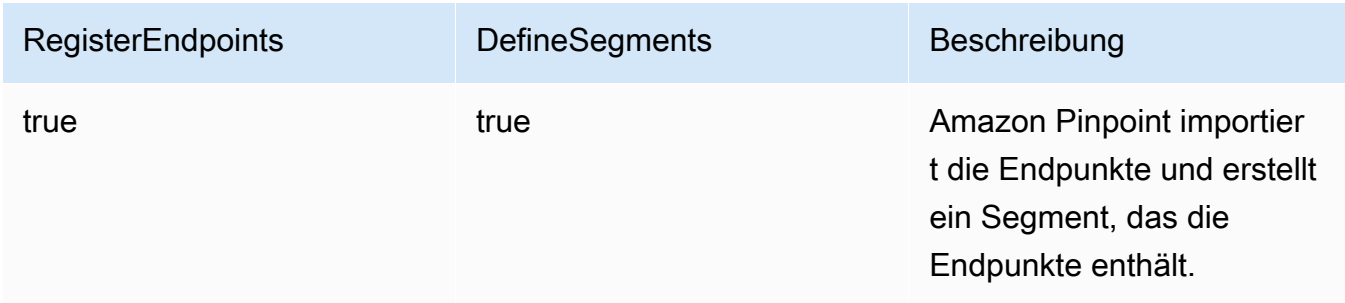

Kombinationen aus RegisterEndpoints und DefineSegments

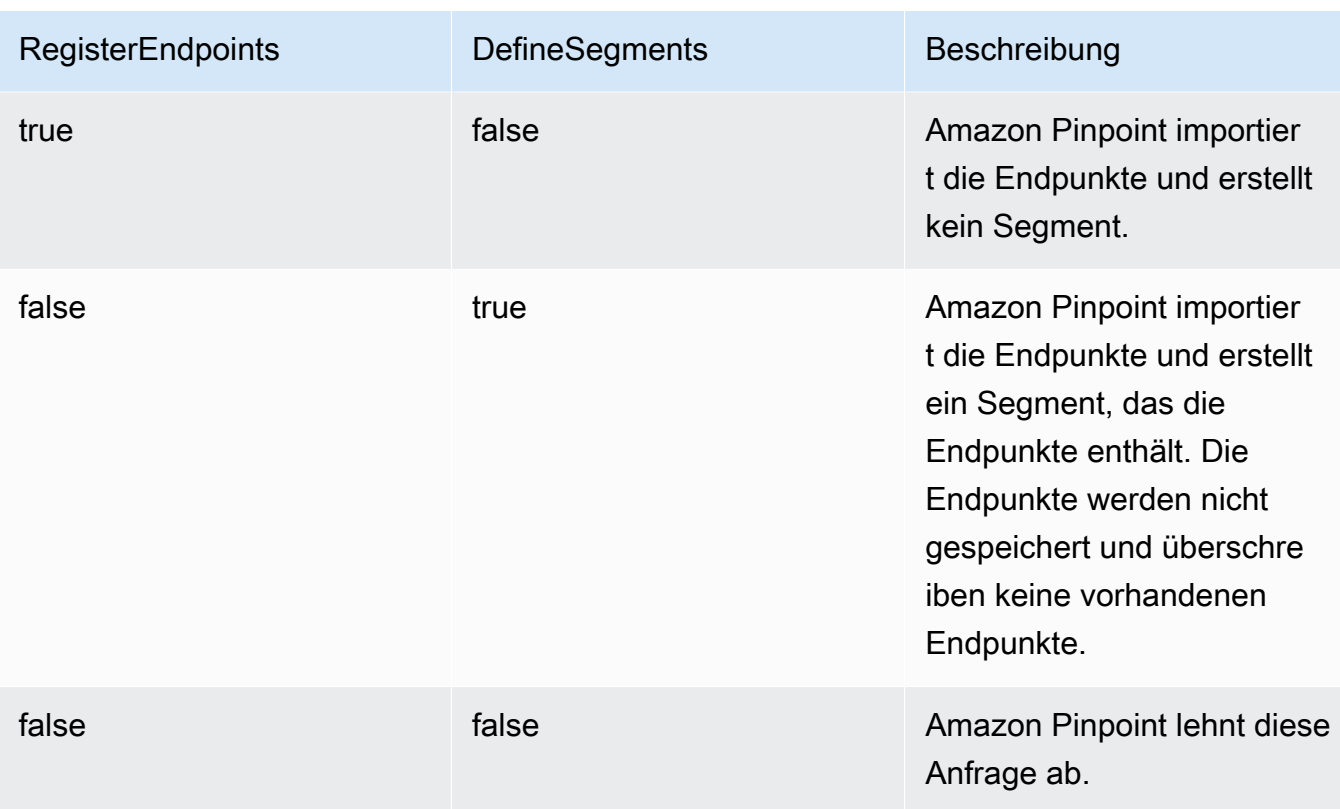

Die Antwort enthält Details über den Importauftrag:

```
{ 
     "ImportJobResponse": { 
          "CreationDate": "2018-05-24T21:26:33.995Z", 
          "Definition": { 
              "DefineSegment": false, 
              "ExternalId": "463709046829", 
              "Format": "JSON", 
              "RegisterEndpoints": true, 
              "RoleArn": "iam-import-role-arn", 
              "S3Url": "s3://bucket-name/prefix/key" 
         }, 
         "Id": "d5ecad8e417d498389e1d5b9454d4e0c", 
          "JobStatus": "CREATED", 
          "Type": "IMPORT" 
     }
}
```
Die Ausgabe stellt die Auftrags-ID mit dem Id-Attribut bereit. Diese ID können Sie verwenden, um den aktuellen Status des Importauftrags zu überprüfen.

#### Example Befehl zum Abrufen eines Importauftrags

Um den aktuellen Status eines Importauftrags zu überprüfen, verwenden Sie den Befehl getimport-job:

```
$ aws pinpoint get-import-job \
> --application-id application-id \
> --job-id job-id
```
Wobei gilt:

- application-id ist die ID des Amazon-Pinpoint-Projekts, für das der Importauftrag initiiert wurde.
- job-id ist die ID des Importauftrags, den Sie überprüfen.

Die Ausgabe dieses Befehls stellt Informationen über den aktuellen Status des Importauftrags bereit:

```
{ 
     "ImportJobResponse": { 
          "ApplicationId": "application-id", 
          "CompletedPieces": 1, 
          "CompletionDate": "2018-05-24T21:26:45.308Z", 
          "CreationDate": "2018-05-24T21:26:33.995Z", 
          "Definition": { 
              "DefineSegment": false, 
              "ExternalId": "463709046829", 
              "Format": "JSON", 
              "RegisterEndpoints": true, 
              "RoleArn": "iam-import-role-arn", 
              "S3Url": "s3://s3-bucket-name/prefix/endpoint-definitions.json" 
         }, 
          "FailedPieces": 0, 
          "Id": "job-id", 
          "JobStatus": "COMPLETED", 
          "TotalFailures": 0, 
          "TotalPieces": 1, 
          "TotalProcessed": 3, 
          "Type": "IMPORT" 
     }
}
```
Die Ausgabe stellt den Auftragsstatus mit dem JobStatus-Attribut bereit.

#### AWS SDK for Java

Sie können die Amazon-Pinpoint-API in Ihren Java-Anwendungen verwenden, indem Sie den vom AWS SDK for Java bereitgestellten Client verwenden.

#### Example Code

Um eine Datei mit Endpunktdefinitionen in Amazon S3 hochzuladen, verwenden Sie die Methode [putObject](https://docs.aws.amazon.com/sdk-for-java/latest/reference/com/amazonaws/services/s3/AmazonS3Client.html#putObject-java.lang.String-java.lang.String-java.io.File-) des AmazonS3-Clients.

Um Endpunkte in ein Amazon-Pinpoint-Projekt zu importieren, initialisieren Sie ein [CreateImportJobRequest](https://docs.aws.amazon.com/sdk-for-java/latest/reference/com/amazonaws/services/pinpoint/model/CreateImportJobRequest.html)-Objekt. Anschließend übergeben Sie dieses Objekt der Methode [createImportJob](https://docs.aws.amazon.com/sdk-for-java/latest/reference/com/amazonaws/services/pinpoint/AmazonPinpointClient.html#createImportJob-com.amazonaws.services.pinpoint.model.CreateImportJobRequest-) des AmazonPinpoint-Clients.

```
package com.amazonaws.examples.pinpoint;
import com.amazonaws.AmazonServiceException;
import com.amazonaws.regions.Regions;
import com.amazonaws.services.pinpoint.AmazonPinpoint;
import com.amazonaws.services.pinpoint.AmazonPinpointClientBuilder;
import com.amazonaws.services.pinpoint.model.CreateImportJobRequest;
import com.amazonaws.services.pinpoint.model.CreateImportJobResult;
import com.amazonaws.services.pinpoint.model.Format;
import com.amazonaws.services.pinpoint.model.GetImportJobRequest;
import com.amazonaws.services.pinpoint.model.GetImportJobResult;
import com.amazonaws.services.pinpoint.model.ImportJobRequest;
import com.amazonaws.services.s3.AmazonS3;
import com.amazonaws.services.s3.AmazonS3ClientBuilder;
import com.amazonaws.services.s3.model.AmazonS3Exception;
import java.io.File;
import java.nio.file.Path;
import java.nio.file.Paths;
import java.util.List;
import java.util.concurrent.TimeUnit;
public class ImportEndpoints { 
     public static void main(String[] args) { 
         final String USAGE = "\n" +
```

```
 "ImportEndpoints - Adds endpoints to an Amazon Pinpoint application 
by: \ln" +
                "1.) Uploading the endpoint definitions to an Amazon S3 bucket. \n\begin{bmatrix}\nn\n\end{bmatrix} + 
                 "2.) Importing the endpoint definitions from the bucket to an Amazon 
 Pinpoint " + 
                 "application.\n\n" + 
                 "Usage: ImportEndpoints <endpointsFileLocation> <s3BucketName> 
 <iamImportRoleArn> " + 
                 "<applicationId>\n\n" + 
                 "Where:\n" + 
                 " endpointsFileLocation - The relative location of the JSON file 
 that contains the " + 
                 "endpoint definitions.\n" + 
                  s3BucketName - The name of the Amazon S3 bucket to upload the
 JSON file to. If the " + 
                 "bucket doesn't exist, a new bucket is created.\n" + 
                 " iamImportRoleArn - The ARN of an IAM role that grants Amazon 
 Pinpoint read " + 
                 "permissions to the S3 bucket.\n" + 
                 " applicationId - The ID of the Amazon Pinpoint application to add 
 the endpoints to."; 
       if (args.length \leq 1) {
            System.out.println(USAGE); 
            System.exit(1); 
        } 
        String endpointsFileLocation = args[0]; 
        String s3BucketName = args[1]; 
        String iamImportRoleArn = args[2]; 
       String applicationId = args[3];
        Path endpointsFilePath = Paths.get(endpointsFileLocation); 
        File endpointsFile = new 
 File(endpointsFilePath.toAbsolutePath().toString()); 
        uploadToS3(endpointsFile, s3BucketName); 
        importToPinpoint(endpointsFile.getName(), s3BucketName, iamImportRoleArn, 
 applicationId); 
    } 
    private static void uploadToS3(File endpointsFile, String s3BucketName) {
```

```
 // Initializes Amazon S3 client. 
         final AmazonS3 s3 = AmazonS3ClientBuilder.defaultClient(); 
         // Checks whether the specified bucket exists. If not, attempts to create 
 one. 
         if (!s3.doesBucketExistV2(s3BucketName)) { 
             try { 
                 s3.createBucket(s3BucketName); 
                 System.out.format("Created S3 bucket %s.\n", s3BucketName); 
             } catch (AmazonS3Exception e) { 
                 System.err.println(e.getErrorMessage()); 
                 System.exit(1); 
 } 
         } 
         // Uploads the endpoints file to the bucket. 
         String endpointsFileName = endpointsFile.getName(); 
         System.out.format("Uploading %s to S3 bucket %s . . .\n", endpointsFileName, 
 s3BucketName); 
         try { 
             s3.putObject(s3BucketName, "imports/" + endpointsFileName, 
 endpointsFile); 
             System.out.println("Finished uploading to S3."); 
         } catch (AmazonServiceException e) { 
             System.err.println(e.getErrorMessage()); 
             System.exit(1); 
         } 
    } 
     private static void importToPinpoint(String endpointsFileName, String 
 s3BucketName, 
             String iamImportRoleArn, String applicationId) { 
         // The S3 URL that Amazon Pinpoint requires to find the endpoints file. 
         String s3Url = "s3://" + s3BucketName + "/imports/" + endpointsFileName; 
         // Defines the import job that Amazon Pinpoint runs. 
         ImportJobRequest importJobRequest = new ImportJobRequest() 
                  .withS3Url(s3Url) 
                  .withRegisterEndpoints(true) 
                  .withRoleArn(iamImportRoleArn) 
                  .withFormat(Format.JSON); 
         CreateImportJobRequest createImportJobRequest = new CreateImportJobRequest()
```

```
 .withApplicationId(applicationId) 
                  .withImportJobRequest(importJobRequest); 
         // Initializes the Amazon Pinpoint client. 
         AmazonPinpoint pinpointClient = AmazonPinpointClientBuilder.standard() 
                  .withRegion(Regions.US_EAST_1).build(); 
         System.out.format("Importing endpoints in %s to Amazon Pinpoint application 
\frac{2}{3}s . . . \n",
                 endpointsFileName, applicationId); 
         try { 
             // Runs the import job with Amazon Pinpoint. 
             CreateImportJobResult importResult = 
 pinpointClient.createImportJob(createImportJobRequest); 
             String jobId = importResult.getImportJobResponse().getId(); 
             GetImportJobResult getImportJobResult = null; 
             String jobStatus = null; 
             // Checks the job status until the job completes or fails. 
             do { 
                 getImportJobResult = pinpointClient.getImportJob(new 
 GetImportJobRequest() 
                          .withJobId(jobId) 
                          .withApplicationId(applicationId)); 
                 jobStatus = 
 getImportJobResult.getImportJobResponse().getJobStatus(); 
                System.out.format("Import job %s . . .\n", jobStatus.toLowerCase());
                 TimeUnit.SECONDS.sleep(3); 
             } while (!jobStatus.equals("COMPLETED") && !jobStatus.equals("FAILED")); 
             if (jobStatus.equals("COMPLETED")) { 
                 System.out.println("Finished importing endpoints."); 
             } else { 
                 System.err.println("Failed to import endpoints."); 
                 System.exit(1); 
 } 
             // Checks for entries that failed to import. 
             // getFailures provides up to 100 of the first failed entries for the 
 job, if 
             // any exist.
```

```
 List<String> failedEndpoints = 
  getImportJobResult.getImportJobResponse().getFailures(); 
             if (failedEndpoints != null) { 
                 System.out.println("Failed to import the following entries:"); 
                 for (String failedEndpoint : failedEndpoints) { 
                     System.out.println(failedEndpoint); 
 } 
 } 
         } catch (AmazonServiceException | InterruptedException e) { 
             System.err.println(e.getMessage()); 
             System.exit(1); 
         } 
     }
}
```
#### HTTP

Sie können Amazon Pinpoint verwenden, indem Sie HTTP-Anforderungen direkt an die REST-API stellen.

Example PUT-Anforderung für ein Objekt in S3

Um Ihre Endpunktdefinitionen einem Bucket hinzuzufügen, verwenden Sie die Amazon-S3- Operation [PUT-Objekt](https://docs.aws.amazon.com/AmazonS3/latest/API/RESTObjectPUT.html) und geben die Endpunktdefinitionen als Text an:

```
PUT /prefix/key HTTP/1.1
Content-Type: text/plain
Accept: application/json
Host: bucket-name.s3.amazonaws.com
X-Amz-Content-Sha256: 
  c430dc094b0cec2905bc88d96314914d058534b14e2bc6107faa9daa12fdff2d
X-Amz-Date: 20180605T184132Z
Authorization: AWS4-HMAC-SHA256 Credential=AKIAIOSFODNN7EXAMPLE/20180605/
us-east-1/s3/aws4_request, SignedHeaders=accept;cache-control;content-
length;content-type;host;postman-token;x-amz-content-sha256;x-amz-date, 
  Signature=c25cbd6bf61bd3b3667c571ae764b9bf2d8af61b875cacced95d1e68d91b4170
Cache-Control: no-cache
{"ChannelType":"SMS","Address":"2065550182","Location":
{"Country":"CAN"},"Demographic":{"Platform":"Android","Make":"LG"},"User":
{"UserId":"example-user-id-1"}}
```

```
{"ChannelType":"APNS","Address":"1a2b3c4d5e6f7g8h9i0j1a2b3c4d5e6f","Location":
{"Country":"USA"},"Demographic":{"Platform":"iOS","Make":"Apple"},"User":
{"UserId":"example-user-id-2"}}
{"ChannelType":"EMAIL","Address":"john.stiles@example.com","Location":
{"Country":"USA"},"Demographic":{"Platform":"iOS","Make":"Apple"},"User":
{"UserId":"example-user-id-2"}}
```
Wobei gilt:

- /prefix/key ist das Präfix und den Schlüsselname für das Objekt, das die Endpunktdefinitionen nach dem Hochladen enthält. Sie können das Präfix verwenden, um Ihre Objekte hierarchisch zu organisieren. Ein praktisches Präfix könnte beispielsweise pinpoint/imports/ endpoints/ sein.
- bucket-name ist der Name des Amazon-S3-Buckets, dem Sie die Endpunktdefinitionen hinzufügen.

Example POST-Anforderung für den Importauftrag

Um Endpunktdefinitionen aus einem Amazon-S3-Bucket zu importieren, senden Sie eine POST-Anforderung an die [Importaufträge](https://docs.aws.amazon.com/pinpoint/latest/apireference/apps-application-id-jobs-import.html)-Ressource. Fügen Sie Ihrer Anforderung die erforderlichen Header hinzu und geben Sie die [ImportJobRequest-](https://docs.aws.amazon.com/pinpoint/latest/apireference/apps-application-id-jobs-import.html#apps-application-id-jobs-import-schemas)JSON als Text an:

```
POST /v1/apps/application_id/jobs/import HTTP/1.1
Content-Type: application/json
Accept: application/json
Host: pinpoint.us-east-1.amazonaws.com
X-Amz-Date: 20180605T214912Z
Authorization: AWS4-HMAC-SHA256 Credential=AKIAIOSFODNN7EXAMPLE/20180605/
us-east-1/mobiletargeting/aws4_request, SignedHeaders=accept;cache-
control;content-length;content-type;host;postman-token;x-amz-date, 
  Signature=c25cbd6bf61bd3b3667c571ae764b9bf2d8af61b875cacced95d1e68d91b4170
Cache-Control: no-cache
{ 
   "S3Url": "s3://bucket-name/prefix/key", 
   "RoleArn": "iam-import-role-arn", 
   "Format": "format", 
   "RegisterEndpoints": true
}
```
Wobei gilt:

- application-id ist die ID des Amazon-Pinpoint-Projekts, für das Sie Endpunkte importieren
- bucket-name/prefix/key ist der Speicherort in Amazon S3, der ein oder mehrere Objekte zum Importieren enthält. Der Speicherort kann mit dem Schlüssel für ein einzelnes Objekt enden, oder mit einem Präfix, das mehrere Objekte qualifiziert.
- iam-import-role-arn ist der Amazon-Ressourcenname (ARN) einer IAM-Rolle, die Amazon Pinpoint Lesezugriff auf den Bucket erteilt.
- Format kann JSON oder CSV sein, abhängig davon, mit welchem Format Sie Ihre Endpunkte definiert haben. Wenn der Amazon-S3-Speicherort mehrere Dateien mit gemischten Formaten enthält, importiert Amazon Pinpoint nur die Dateien, die mit dem angegebenen Format übereinstimmen.

Wenn Ihre Anforderung erfolgreich ist, erhalten Sie eine Antwort wie die folgende:

```
{ 
     "Id": "a995ce5d70fa44adb563b7d0e3f6c6f5", 
     "JobStatus": "CREATED", 
     "CreationDate": "2018-06-05T21:49:15.288Z", 
     "Type": "IMPORT", 
     "Definition": { 
          "S3Url": "s3://bucket-name/prefix/key", 
          "RoleArn": "iam-import-role-arn", 
          "ExternalId": "external-id", 
          "Format": "JSON", 
          "RegisterEndpoints": true, 
          "DefineSegment": false 
     }
}
```
Die Ausgabe stellt die Auftrags-ID mit dem Id-Attribut bereit. Diese ID können Sie verwenden, um den aktuellen Status des Importauftrags zu überprüfen.

Example GET-Anforderung für den Importauftrag

Um den aktuellen Status eines Importauftrags zu überprüfen, führen Sie eine GET-Anforderung für die [Import Job-](https://docs.aws.amazon.com/pinpoint/latest/apireference/apps-application-id-jobs-import-job-id.html)Ressource durch:

```
GET /v1/apps/application_id/jobs/import/job_id HTTP/1.1
Content-Type: application/json
Accept: application/json
```
Host: pinpoint.us-east-1.amazonaws.com X-Amz-Date: 20180605T220744Z Authorization: AWS4-HMAC-SHA256 Credential=AKIAIOSFODNN7EXAMPLE/20180605/useast-1/mobiletargeting/aws4\_request, SignedHeaders=accept;cache-control;contenttype;host;postman-token;x-amz-date, Signature=c25cbd6bf61bd3b3667c571ae764b9bf2d8af61b875cacced95d1e68d91b4170 Cache-Control: no-cache

Wobei gilt:

- application\_id ist die ID des Amazon-Pinpoint-Projekts, für das der Importauftrag initiiert wurde.
- job id ist die ID des Importauftrags, den Sie überprüfen.

Wenn Ihre Anforderung erfolgreich ist, erhalten Sie eine Antwort wie die folgende:

```
{ 
     "ApplicationId": "application_id", 
     "Id": "70a51b2cf442447492d2c8e50336a9e8", 
     "JobStatus": "COMPLETED", 
     "CompletedPieces": 1, 
     "FailedPieces": 0, 
     "TotalPieces": 1, 
     "CreationDate": "2018-06-05T22:04:49.213Z", 
     "CompletionDate": "2018-06-05T22:04:58.034Z", 
     "Type": "IMPORT", 
     "TotalFailures": 0, 
     "TotalProcessed": 3, 
     "Definition": { 
          "S3Url": "s3://bucket-name/prefix/key.json", 
          "RoleArn": "iam-import-role-arn", 
          "ExternalId": "external-id", 
          "Format": "JSON", 
          "RegisterEndpoints": true, 
          "DefineSegment": false 
     }
}
```
Die Ausgabe stellt den Auftragsstatus mit dem JobStatus-Attribut bereit.

## Ähnliche Informationen

Weitere Informationen über die "Importaufträge"-Ressource in der Amazon-Pinpoint-API, einschließlich der unterstützten HTTP-Methoden und Anforderungsparameter, finden Sie unter [Importaufträge](https://docs.aws.amazon.com/pinpoint/latest/apireference/apps-application-id-jobs-import.html) in der Amazon-Pinpoint-API-Referenz.

# <span id="page-126-0"></span>Löschen von Endpunkten aus Amazon Pinpoint

Sie können Endpunkte löschen, wenn Sie keine Nachrichten mehr an ein bestimmtes Ziel senden wollen, z. B. wenn das Ziel nicht mehr erreichbar ist, oder wenn ein Kunde ein Konto schließt.

### Beispiele

Die folgenden Beispiele zeigen Ihnen, wie Sie einen Endpunkt löschen.

#### AWS CLI

Sie können Amazon Pinpoint verwenden, indem Sie Befehle mit der AWS CLI ausführen.

Example Befehl zum Löschen eines Endpunkts

Zum Löschen eines Endpunkts verwenden Sie den Befehl [delete-endpoint](https://docs.aws.amazon.com/cli/latest/reference/pinpoint/delete-endpoint.html):

```
$ aws pinpoint delete-endpoint \
> --application-id application-id \
> --endpoint-id endpoint-id
```
Wobei gilt:

- application-id ist die ID des Amazon-Pinpoint-Projekts, das den Endpunkt enthält.
- endpoint-id ist die ID des Endpunkts, den Sie löschen.

Die Ausgabe dieses Befehls ist die JSON-Definition des Endpunkts, den Sie gelöscht haben.

#### AWS SDK for Java

Sie können die Amazon-Pinpoint-API in Ihren Java-Anwendungen verwenden, indem Sie den vom AWS SDK for Java bereitgestellten Client verwenden.

#### Example Code

Um einen Endpunkt zu löschen, verwenden Sie die Methode [deleteEndpoint](https://docs.aws.amazon.com/sdk-for-java/latest/reference/com/amazonaws/services/pinpoint/AmazonPinpointClient.html#deleteEndpoint-com.amazonaws.services.pinpoint.model.DeleteEndpointRequest-) des AmazonPinpoint-Clients. Geben Sie ein [DeleteEndpointRequest](https://docs.aws.amazon.com/sdk-for-java/latest/reference/com/amazonaws/services/pinpoint/model/DeleteEndpointRequest.html)-Objekt als Methodenargument an:

```
import software.amazon.awssdk.regions.Region;
import software.amazon.awssdk.services.pinpoint.PinpointClient;
import software.amazon.awssdk.services.pinpoint.model.DeleteEndpointRequest;
import software.amazon.awssdk.services.pinpoint.model.DeleteEndpointResponse;
import software.amazon.awssdk.services.pinpoint.model.PinpointException;
```

```
import software.amazon.awssdk.regions.Region;
import software.amazon.awssdk.services.pinpoint.PinpointClient;
import software.amazon.awssdk.services.pinpoint.model.DeleteEndpointRequest;
import software.amazon.awssdk.services.pinpoint.model.DeleteEndpointResponse;
import software.amazon.awssdk.services.pinpoint.model.PinpointException;
/** 
  * Before running this Java V2 code example, set up your development 
  * environment, including your credentials. 
 * 
  * For more information, see the following documentation topic: 
 * 
  * https://docs.aws.amazon.com/sdk-for-java/latest/developer-guide/get-started.html 
  */
public class DeleteEndpoint { 
     public static void main(String[] args) { 
         final String usage = """ 
                Usage: <appName> <appdointId >
                 Where: 
                    appId - The id of the application to delete. 
                    endpointId - The id of the endpoint to delete. 
                 """; 
         if (args.length != 2) { 
             System.out.println(usage); 
             System.exit(1); 
         } 
        String appId = args[0];
```

```
String endpointId = args[1];
         System.out.println("Deleting an endpoint with id: " + endpointId); 
         PinpointClient pinpoint = PinpointClient.builder() 
                  .region(Region.US_EAST_1) 
                 .build();
         deletePinEncpoint(pinpoint, appId, endpointId); 
         pinpoint.close(); 
     } 
     public static void deletePinEncpoint(PinpointClient pinpoint, String appId, 
  String endpointId) { 
         try { 
             DeleteEndpointRequest appRequest = DeleteEndpointRequest.builder() 
                      .applicationId(appId) 
                      .endpointId(endpointId) 
                     .build();
             DeleteEndpointResponse result = pinpoint.deleteEndpoint(appRequest); 
             String id = result.endpointResponse().id(); 
             System.out.println("The deleted endpoint id " + id); 
         } catch (PinpointException e) { 
             System.err.println(e.awsErrorDetails().errorMessage()); 
             System.exit(1); 
         } 
         System.out.println("Done"); 
     }
}
```
Das vollständige SDK-Beispiel finden Sie unter [DeleteEndpoint.java](https://github.com/awsdocs/aws-doc-sdk-examples/blob/master/javav2/example_code/pinpoint/src/main/java/com/example/pinpoint/DeleteEndpoint.java/) auf [GitHub.](https://github.com/)

#### HTTP

Sie können Amazon Pinpoint verwenden, indem Sie HTTP-Anforderungen direkt an die REST-API stellen.

Example DELETE-Anforderung zum Löschen eines Endpunkts

Um einen Endpunkt zu löschen, führen Sie eine DELETE-Anforderung an die Ressource [Endpunkt](https://docs.aws.amazon.com/pinpoint/latest/apireference/rest-api-endpoint.html) aus:

DELETE /v1/apps/*application-id*/endpoints/*endpoint-id* HTTP/1.1

```
Host: pinpoint.us-east-1.amazonaws.com
Content-Type: application/json
Accept: application/json
Cache-Control: no-cache
```
Wobei gilt:

- application-id ist die ID des Amazon-Pinpoint-Projekts, das den Endpunkt enthält.
- endpoint-id ist die ID des Endpunkts, den Sie löschen.

Die Ausgabe dieser Anforderung ist die JSON-Definition des Endpunkts, den Sie gelöscht haben.

# Verwaltung der maximalen Anzahl von Endpunkten eines Zielgruppenmitglieds

Jedes Mitglied Ihrer Zielgruppe kann maximal 15 Endpunkte mit seiner UserId verknüpft haben, siehe [Endpunktkontingente.](#page-727-0) Wenn Sie versuchen, einen 16. Endpunkt hinzuzufügen, erhalten Sie je nach ChannelType entweder BadRequestException oder es gelingt, indem der Endpunkt mit dem ältesten EffectiveDate entfernt wird.

Hinzufügen eines 16. Endpunkts

- Wenn der neue Kanaltyp für den Endpunkt SMS, PUSH, VOICE, EMAIL, CUSTOM oder IN APP ist, wird BadRequestException zurückgegeben, weil das Zielgruppenmitglied die maximale Anzahl von Endpunkten erreicht hat. Sie müssen einen Endpunkt entfernen, der dem Zielgruppenmitglied zugeordnet ist, und es erneut versuchen, siehe [Löschen von Endpunkten aus Amazon Pinpoint.](#page-126-0)
- Wenn der neue Kanaltyp für den Endpunkt ADM, GCM, APNS, APNS\_VOIP, APNS\_VOIP\_SANDBOX oder BAIDU lautet:
	- Vergewissern Sie sich, dass mindestens ein Endpunkt, der derzeit mit dem Zielgruppenmitglied verknüpft ist, den ChannelType ADM, GCM, APNS, APNS\_VOICE, APNS\_VOIP\_SANDBOX oder BAIDU hat. Ist dies nicht der Fall, wird BadRequestException zurückgegeben und ein Endpunkt muss entfernt werden, bevor Sie es erneut versuchen, siehe [Löschen von Endpunkten](#page-126-0)  [aus Amazon Pinpoint](#page-126-0).
	- Andernfalls wird der Endpunkt mit dem ältesten EffectiveDate auf INACTIVE gesetzt, wobei der ChannelType ADM, GCM, APNS, APNS\_VOIP, APNS\_VOIP\_SANDBOX oder BAIDU lautet.
		- Die UserId des alten Endpunkts wird entfernt.

• Der neue Endpunkt ist dem Zielgruppenmitglied zugeordnet und es hat immer noch die maximale Anzahl an Endpunkten.

Der Endpunkt kann erneut aktiviert werden, indem der Status auf ACTIVE gesetzt und die UserId wieder zum Endpunkt hinzugefügt wird.

# Zugreifen auf Zielgruppendaten in Amazon Pinpoint

Wenn Sie Endpunkte zu Amazon Pinpoint hinzufügen, wird daraus ein zunehmendes Repository mit Zielgruppendaten. Diese Daten bestehen aus:

- Den Endpunkten, die Sie unter Verwendung der Amazon-Pinpoint-API hinzufügen oder aktualisieren.
- Die Endpunkte, die Ihr Client-Code hinzufügt oder aktualisiert, wenn Benutzer Ihre Anwendung besuchen.

So wie Ihre Zielgruppe wachsen und ändern sich auch Ihre Endpunktdaten. Um die neuesten Informationen anzuzeigen, die Amazon Pinpoint über Ihre Zielgruppe besitzt, können Sie Endpunkte einzeln abrufen oder alle Endpunkte für ein Amazon-Pinpoint-Projekt exportieren. Durch die Anzeige Ihrer Endpunktdaten erfahren Sie mehr über die Eigenschaften Ihrer Zielgruppe, die Sie in Ihren Endpunkten aufzeichnen, wie z. B.:

- Die Geräte und Plattformen Ihrer Benutzer.
- Die Zeitzonen Ihrer Benutzer.
- Welche Versionen Ihrer App auf den Geräten der Benutzer installiert sind.
- Die Standorte Ihrer Benutzer, wie z. B. ihre Städte oder Länder.
- Alle benutzerdefinierten Attribute oder Metriken, die Sie aufzeichnen.

Die Amazon-Pinpoint-Konsole bietet auch Analysen für demografische Informationen und benutzerdefinierte Attribute, die in Ihren Endpunkte erfasst werden.

Bevor Sie Endpunkte abfragen können, müssen Sie sie Ihrem Amazon-Pinpoint-Projekt hinzufügen. Weitere Informationen zum Hinzufügen von Endpunkten finden Sie unter [Definieren Ihrer Zielgruppe](#page-90-0) [für Amazon Pinpoint.](#page-90-0)

Verwenden Sie die Themen in diesem Abschnitt, um Endpunkte unter Verwendung der Amazon-Pinpoint-API abzurufen oder zu exportieren.

Themen

- [Suchen nach Endpunkten mit Amazon Pinpoint](#page-132-0)
- [Exportieren von Endpunkten aus Amazon Pinpoint](#page-138-0)

• [Auflisten von Endpunkt-IDs mit Amazon Pinpoint](#page-150-0)

# <span id="page-132-0"></span>Suchen nach Endpunkten mit Amazon Pinpoint

Sie können die Details für einen einzelnen Endpunkt abrufen, der einem Amazon-Pinpoint-Projekt hinzugefügt wurde. Bei diesen Details kann es sich beispielsweise um die Zieladresse für Ihre Nachrichten, den Messaging-Kanal, Daten über das Gerät des Benutzers, Daten über den Standort des Benutzers und alle benutzerdefinierten Attribute, die Sie in Ihren Endpunkten aufzeichnen, handeln.

Um einen Endpunkt abzufragen, benötigen Sie die Endpunkt-ID. Wenn Sie die ID nicht kennen, können Sie die Endpunktdaten auch abfragen, indem Sie sie stattdessen exportieren. Weitere Informationen zum Exportieren von Endpunkten finden Sie unter [the section called "Exportieren von](#page-138-0)  [Endpunkten"](#page-138-0).

### Beispiele

Die folgenden Beispiele zeigen Ihnen, wie Sie einen einzelnen Endpunkt abfragen, indem Sie seine ID angeben.

#### AWS CLI

Sie können Amazon Pinpoint verwenden, indem Sie Befehle mit der AWS CLI ausführen.

Example Befehl zum Anfordern eines Endpunkts

Zum Abrufen eines Endpunkts verwenden Sie den Befehl [get-endpoint](https://docs.aws.amazon.com/cli/latest/reference/pinpoint/get-endpoint.html):

```
$ aws pinpoint get-endpoint \
> --application-id application-id \
> --endpoint-id endpoint-id
```
#### Wobei gilt:

- *application-id* ist die ID des Amazon-Pinpoint-Projekts, das den Endpunkt enthält.
- *endpoint-id* ist die ID des Endpunkts, den Sie abrufen.

Die Ausgabe dieses Befehls ist die JSON-Definition des Endpunkts, wie im folgenden Beispiel gezeigt:

{

```
 "EndpointResponse": { 
         "Address": 
 "1a2b3c4d5e6f7g8h9i0j1k2l3m4n5o6p7q8r9s0t1u2v3w4x5y6z7a8b9c0d1e2f", 
         "ApplicationId": "application-id", 
         "Attributes": { 
              "Interests": [ 
                  "Technology", 
                  "Music", 
                  "Travel" 
 ] 
         }, 
         "ChannelType": "APNS", 
         "CohortId": "63", 
         "CreationDate": "2018-05-01T17:31:01.046Z", 
         "Demographic": { 
              "AppVersion": "1.0", 
              "Make": "apple", 
              "Model": "iPhone", 
              "ModelVersion": "8", 
              "Platform": "ios", 
              "PlatformVersion": "11.3.1", 
              "Timezone": "America/Los_Angeles" 
         }, 
         "EffectiveDate": "2018-05-07T19:03:29.963Z", 
         "EndpointStatus": "ACTIVE", 
         "Id": "example_endpoint", 
         "Location": { 
              "City": "Seattle", 
              "Country": "US", 
              "Latitude": 47.6, 
              "Longitude": -122.3, 
              "PostalCode": "98121" 
         }, 
         "Metrics": { 
              "music_interest_level": 6.0, 
             "travel interest level": 4.0,
              "technology_interest_level": 9.0 
         }, 
         "OptOut": "ALL", 
         "RequestId": "7f546cac-6858-11e8-adcd-2b5a07aab338", 
         "User": { 
              "UserAttributes": {
```

```
 "Gender": "Female", 
                    "FirstName": "Wang", 
                    "LastName": "Xiulan", 
                    "Age": "39" 
               }, 
               "UserId": "example_user" 
          } 
     }
}
```
AWS SDK for Java

Sie können die Amazon-Pinpoint-API in Ihren Java-Anwendungen verwenden, indem Sie den vom AWS SDK for Java bereitgestellten Client verwenden.

Example Code

Um einen Endpunkt abzurufen, initialisieren Sie ein [GetEndpointRequest](https://docs.aws.amazon.com/sdk-for-java/latest/reference/com/amazonaws/services/pinpoint/model/GetEndpointRequest.html)-Objekt.

Anschließend übergeben Sie dieses Objekt der Methode [getEndpoint](https://docs.aws.amazon.com/sdk-for-java/latest/reference/com/amazonaws/services/pinpoint/AmazonPinpointClient.html#getEndpoint-com.amazonaws.services.pinpoint.model.GetEndpointRequest-) des AmazonPinpoint-Clients:

```
import com.google.gson.FieldNamingPolicy;
import com.google.gson.Gson;
import com.google.gson.GsonBuilder;
import software.amazon.awssdk.regions.Region;
import software.amazon.awssdk.services.pinpoint.PinpointClient;
import software.amazon.awssdk.services.pinpoint.model.EndpointResponse;
import software.amazon.awssdk.services.pinpoint.model.GetEndpointResponse;
import software.amazon.awssdk.services.pinpoint.model.PinpointException;
import software.amazon.awssdk.services.pinpoint.model.GetEndpointRequest;
```

```
import com.google.gson.FieldNamingPolicy;
import com.google.gson.Gson;
import com.google.gson.GsonBuilder;
import software.amazon.awssdk.regions.Region;
import software.amazon.awssdk.services.pinpoint.PinpointClient;
import software.amazon.awssdk.services.pinpoint.model.EndpointResponse;
import software.amazon.awssdk.services.pinpoint.model.GetEndpointResponse;
import software.amazon.awssdk.services.pinpoint.model.PinpointException;
import software.amazon.awssdk.services.pinpoint.model.GetEndpointRequest;
/**
```

```
 * Before running this Java V2 code example, set up your development
```

```
 * environment, including your credentials. 
  * 
  * For more information, see the following documentation topic: 
 * 
  * https://docs.aws.amazon.com/sdk-for-java/latest/developer-guide/get-started.html 
  */
public class LookUpEndpoint { 
     public static void main(String[] args) { 
         final String usage = """ 
                 Usage: <appId> <endpoint>
                  Where: 
                    appId - The ID of the application to delete. 
                    endpoint - The ID of the endpoint.\s 
                    """; 
        if (args.length != 2) {
             System.out.println(usage); 
             System.exit(1); 
         } 
        String appId = args[0];
        String endpoint = args[1];
         System.out.println("Looking up an endpoint point with ID: " + endpoint); 
         PinpointClient pinpoint = PinpointClient.builder() 
                  .region(Region.US_EAST_1) 
                 .build();
         lookupPinpointEndpoint(pinpoint, appId, endpoint); 
         pinpoint.close(); 
     } 
     public static void lookupPinpointEndpoint(PinpointClient pinpoint, String appId, 
  String endpoint) { 
         try { 
             GetEndpointRequest appRequest = GetEndpointRequest.builder() 
                      .applicationId(appId) 
                      .endpointId(endpoint) 
                      .build(); 
             GetEndpointResponse result = pinpoint.getEndpoint(appRequest); 
              EndpointResponse endResponse = result.endpointResponse();
```

```
 // Uses the Google Gson library to pretty print the endpoint JSON. 
              Gson gson = new GsonBuilder() 
                       .setFieldNamingPolicy(FieldNamingPolicy.UPPER_CAMEL_CASE) 
                       .setPrettyPrinting() 
                       .create(); 
              String endpointJson = gson.toJson(endResponse); 
              System.out.println(endpointJson); 
         } catch (PinpointException e) { 
              System.err.println(e.awsErrorDetails().errorMessage()); 
              System.exit(1); 
         } 
         System.out.println("Done"); 
     }
}
```
Um die Endpunktdaten in einem lesbaren Format auszudrucken, verwendet dieses Beispiel die Google GSON-Bibliothek, um das EndpointResponse-Objekt in eine JSON-Zeichenfolge umzuwandeln.

#### **HTTP**

Sie können Amazon Pinpoint verwenden, indem Sie HTTP-Anforderungen direkt an die REST-API stellen.

Example GET-Endpunktanforderung

Um einen Endpunkt abzurufen, führen Sie eine GET-Anforderung an die Ressource [Endpunkt](https://docs.aws.amazon.com/pinpoint/latest/apireference/rest-api-endpoint.html) aus:

```
GET /v1/apps/application_id/endpoints/endpoint_id HTTP/1.1
Host: pinpoint.us-east-1.amazonaws.com
Content-Type: application/json
Accept: application/json
Cache-Control: no-cache
```
Wobei gilt:

- *application-id* ist die ID des Amazon-Pinpoint-Projekts, das den Endpunkt enthält.
- *endpoint-id* ist die ID des Endpunkts, den Sie abrufen.

Die Ausgabe dieser Anforderung ist die JSON-Definition des Endpunkts, wie im folgenden Beispiel gezeigt:

```
{ 
     "ChannelType": "APNS", 
     "Address": "1a2b3c4d5e6f7g8h9i0j1k2l3m4n5o6p7q8r9s0t1u2v3w4x5y6z7a8b9c0d1e2f", 
     "EndpointStatus": "ACTIVE", 
     "OptOut": "NONE", 
     "RequestId": "b720cfa8-6924-11e8-aeda-0b22e0b0fa59", 
     "Location": { 
          "Latitude": 47.6, 
          "Longitude": -122.3, 
          "PostalCode": "98121", 
          "City": "Seattle", 
          "Country": "US" 
     }, 
     "Demographic": { 
          "Make": "apple", 
          "Model": "iPhone", 
          "ModelVersion": "8", 
          "Timezone": "America/Los_Angeles", 
          "AppVersion": "1.0", 
          "Platform": "ios", 
          "PlatformVersion": "11.3.1" 
     }, 
     "EffectiveDate": "2018-06-06T00:58:19.865Z", 
     "Attributes": { 
          "Interests": [ 
              "Technology", 
              "Music", 
              "Travel" 
          ] 
     }, 
     "Metrics": { 
         "music interest level": 6,
          "travel_interest_level": 4, 
          "technology_interest_level": 9 
     }, 
     "User": {}, 
     "ApplicationId": "application_id", 
     "Id": "example_endpoint", 
     "CohortId": "39", 
     "CreationDate": "2018-06-06T00:58:19.865Z"
```
}

# Ähnliche Informationen

Weitere Informationen zur Endpunkt-Ressource in der Amazon-Pinpoint-API finden Sie unter [Endpunkt](https://docs.aws.amazon.com/pinpoint/latest/apireference/rest-api-endpoint.html) in der Amazon-Pinpoint-API-Referenz.

# <span id="page-138-0"></span>Exportieren von Endpunkten aus Amazon Pinpoint

Um alle Informationen zu erhalten, die Amazon Pinpoint über Ihre Zielgruppe besitzt, können Sie die zu einem Projekt gehörenden Endpunktdefinitionen exportieren. Beim Export legt Amazon Pinpoint die Endpunktdefinitionen in einen von Ihnen angegebenen Amazon-S3-Bucket ab. Das Exportieren von Endpunkten ist nützlich, wenn Sie Folgendes erledigen möchten:

- Anzeige der neuesten Daten über neue und bestehende Endpunkte, die Ihre Client-Anwendung bei Amazon Pinpoint registriert hat.
- Synchronisieren der Endpunktdaten in Amazon Pinpoint mit Ihrem eigenen CRM (Customer Relationship Management)-System.
- Berichte über Ihre Kundendaten erstellen oder diese analysieren.

# Bevor Sie beginnen

Bevor Sie Endpunkte exportieren können, benötigen Sie die folgenden Ressourcen in Ihrem AWS-Konto:

- Ein Amazon-S3-Bucket Informationen zum Erstellen eines Buckets finden Sie unter [Erstellen eines](https://docs.aws.amazon.com/AmazonS3/latest/gsg/CreatingABucket.html)  [Buckets](https://docs.aws.amazon.com/AmazonS3/latest/gsg/CreatingABucket.html) im Benutzerhandbuch für Amazon Simple Storage Service.
- Eine AWS Identity and Access Management (IAM)-Rolle, die Amazon Pinpoint Schreibberechtigungen für Ihren Amazon-S3-Bucket erteilt. Weitere Informationen zum Erstellen der Rolle finden Sie unter [IAM-Rolle für das Exportieren von Endpunkten oder Segmenten.](#page-696-0)

## Beispiele

Die folgenden Beispiele zeigen, wie Sie Endpunkte aus einem Amazon-Pinpoint-Projekt exportieren und diese Endpunkte anschließend aus Ihrem Amazon-S3-Bucket herunterladen.

#### AWS CLI

Sie können Amazon Pinpoint verwenden, indem Sie Befehle mit der AWS CLI ausführen.

Example Befehl zum Erstellen eines Exportauftrags

Zum Exportieren der Endpunkte in Ihrem Amazon-Pinpoint-Projekt verwenden Sie den Befehl [create-export-job](https://docs.aws.amazon.com/cli/latest/reference/pinpoint/create-export-job.html):

```
$ aws pinpoint create-export-job \
> --application-id application-id \
> --export-job-request \
> S3UrlPrefix=s3://bucket-name/prefix/,\
> RoleArn=iam-export-role-arn
```
Wobei gilt:

- *application-id* ist die ID des Amazon-Pinpoint-Projekts, das die Endpunkte enthält.
- *bucket-name/prefix/* ist der Name Ihres Amazon-S3-Buckets und optional ein Präfix, das Ihnen hilft, die Objekte in Ihrem Bucket hierarchisch zu organisieren. Ein praktisches Präfix könnte beispielsweise pinpoint/exports/endpoints/ sein.
- *iam-export-role-arn* ist der Amazon-Ressourcenname (ARN) einer IAM-Rolle, die Amazon Pinpoint Schreibzugriff auf den Bucket erteilt.

Die Ausgabe dieses Befehls enthält Details über den Exportauftrag:

```
{ 
     "ExportJobResponse": { 
          "CreationDate": "2018-06-04T22:04:20.585Z", 
          "Definition": { 
              "RoleArn": "iam-export-role-arn", 
              "S3UrlPrefix": "s3://s3-bucket-name/prefix/" 
         }, 
          "Id": "7390e0de8e0b462380603c5a4df90bc4", 
          "JobStatus": "CREATED", 
          "Type": "EXPORT" 
     }
}
```
Die Ausgabe stellt die Auftrags-ID mit dem Id-Attribut bereit. Diese ID können Sie verwenden, um den aktuellen Status des Exportauftrags zu überprüfen.

Example Befehl zum Abrufen eines Exportauftrags

Um den aktuellen Status eines Exportauftrags zu überprüfen, verwenden Sie den Befehl [get](https://docs.aws.amazon.com/cli/latest/reference/pinpoint/get-export-job.html)[export-job](https://docs.aws.amazon.com/cli/latest/reference/pinpoint/get-export-job.html):

```
$ aws pinpoint get-export-job \
> --application-id application-id \
> --job-id job-id
```
Wobei gilt:

- *application-id* ist die ID des Amazon-Pinpoint-Projekts, aus dem Sie die Endpunkte exportiert haben.
- *job-id* ist die ID des Auftrags, den Sie überprüfen.

Die Ausgabe dieses Befehls stellt Informationen über den aktuellen Status des Exportauftrags bereit:

```
{ 
     "ExportJobResponse": { 
          "ApplicationId": "application-id", 
          "CompletedPieces": 1, 
          "CompletionDate": "2018-05-08T22:16:48.228Z", 
          "CreationDate": "2018-05-08T22:16:44.812Z", 
          "Definition": {}, 
          "FailedPieces": 0, 
          "Id": "6c99c463f14f49caa87fa27a5798bef9", 
          "JobStatus": "COMPLETED", 
          "TotalFailures": 0, 
          "TotalPieces": 1, 
          "TotalProcessed": 215, 
          "Type": "EXPORT" 
     }
}
```
Die Ausgabe stellt den Auftragsstatus mit dem JobStatus-Attribut bereit. Wenn der Wert des Auftragsstatus gleich COMPLETED ist, können Sie ihre exportierten Endpunkte aus Ihrem Amazon-S3-Bucket abrufen.

#### Example S3 CP-Befehl

Um die exportierten Endpunkte herunterzuladen, verwenden Sie den Amazon-S3-Befehl [cp](https://docs.aws.amazon.com/cli/latest/reference/s3/cp.html):

\$ **aws s3 cp s3://***bucket-name/prefix/key.gz /local/directory/*

Wobei gilt:

- *bucket-name/prefix/key* ist der Speicherort der .gz-Datei, die Amazon Pinpoint Ihrem Bucket hinzugefügt hat, als Sie Ihre Endpunkte exportiert haben. Diese Datei enthält die exportierten Endpunktdefinitionen. So ist in der URL https://PINPOINT-EXAMPLE-BUCKET.s3.us-west-2.amazonaws.com/Exports/example.csv PINPOINT-EXAMPLE-BUCKET der Name des Buckets und Exports/example.csv der Schlüssel. Weitere Informationen zu Schlüsseln finden Sie unter [Schlüssel](https://docs.aws.amazon.com/AmazonS3/latest/userguide/Welcome.html#BasicsKeys) im Amazon-S3-Benutzerhandbuch.
- */local/directory/* ist der Dateipfad zu dem lokalen Verzeichnis, in das Sie die Endpunkte herunterladen möchten.

#### AWS SDK for Java

Sie können die Amazon-Pinpoint-API in Ihren Java-Anwendungen verwenden, indem Sie den vom AWS SDK for Java bereitgestellten Client verwenden.

#### Example Code

Um Endpunkte aus einem Amazon-Pinpoint-Projekt zu exportieren, initialisieren Sie ein [CreateExportJobRequest](https://docs.aws.amazon.com/sdk-for-java/latest/reference/com/amazonaws/services/pinpoint/model/CreateExportJobRequest.html)-Objekt. Anschließend übergeben Sie dieses Objekt der Methode [createExportJob](https://docs.aws.amazon.com/sdk-for-java/latest/reference/com/amazonaws/services/pinpoint/AmazonPinpointClient.html#createExportJob-com.amazonaws.services.pinpoint.model.CreateExportJobRequest-) des AmazonPinpoint-Clients.

Um die exportierten Endpunkte von Amazon Pinpoint herunterzuladen, verwenden Sie die Methode [getObject](https://docs.aws.amazon.com/sdk-for-java/latest/reference/com/amazonaws/services/s3/AmazonS3Client.html#getObject-java.lang.String-java.lang.String-) des AmazonS3-Clients.

```
import software.amazon.awssdk.core.ResponseBytes;
import software.amazon.awssdk.regions.Region;
import software.amazon.awssdk.services.pinpoint.PinpointClient;
import software.amazon.awssdk.services.pinpoint.model.ExportJobRequest;
import software.amazon.awssdk.services.pinpoint.model.PinpointException;
import software.amazon.awssdk.services.pinpoint.model.CreateExportJobRequest;
import software.amazon.awssdk.services.pinpoint.model.CreateExportJobResponse;
import software.amazon.awssdk.services.pinpoint.model.GetExportJobResponse;
import software.amazon.awssdk.services.pinpoint.model.GetExportJobRequest;
```
import software.amazon.awssdk.services.s3.S3Client; import software.amazon.awssdk.services.s3.model.GetObjectRequest; import software.amazon.awssdk.services.s3.model.ListObjectsV2Request; import software.amazon.awssdk.services.s3.model.ListObjectsV2Response; import software.amazon.awssdk.services.s3.model.S3Object; import software.amazon.awssdk.services.s3.model.GetObjectResponse; import software.amazon.awssdk.services.s3.model.S3Exception; import java.io.File; import java.io.FileOutputStream; import java.io.IOException; import java.io.OutputStream; import java.text.SimpleDateFormat; import java.util.ArrayList; import java.util.Date; import java.util.List; import java.util.concurrent.TimeUnit; import java.util.stream.Collectors;

import software.amazon.awssdk.core.ResponseBytes; import software.amazon.awssdk.regions.Region; import software.amazon.awssdk.services.pinpoint.PinpointClient; import software.amazon.awssdk.services.pinpoint.model.ExportJobRequest; import software.amazon.awssdk.services.pinpoint.model.PinpointException; import software.amazon.awssdk.services.pinpoint.model.CreateExportJobRequest; import software.amazon.awssdk.services.pinpoint.model.CreateExportJobResponse; import software.amazon.awssdk.services.pinpoint.model.GetExportJobResponse; import software.amazon.awssdk.services.pinpoint.model.GetExportJobRequest; import software.amazon.awssdk.services.s3.S3Client; import software.amazon.awssdk.services.s3.model.GetObjectRequest; import software.amazon.awssdk.services.s3.model.ListObjectsV2Request; import software.amazon.awssdk.services.s3.model.ListObjectsV2Response; import software.amazon.awssdk.services.s3.model.S3Object; import software.amazon.awssdk.services.s3.model.GetObjectResponse; import software.amazon.awssdk.services.s3.model.S3Exception; import java.io.File; import java.io.FileOutputStream; import java.io.IOException; import java.io.OutputStream; import java.text.SimpleDateFormat; import java.util.ArrayList; import java.util.Date; import java.util.List; import java.util.concurrent.TimeUnit;

```
import java.util.stream.Collectors;
/** 
  * To run this code example, you need to create an AWS Identity and Access 
  * Management (IAM) role with the correct policy as described in this 
  * documentation: 
  * https://docs.aws.amazon.com/pinpoint/latest/developerguide/audience-data-
export.html 
 * 
  * Also, set up your development environment, including your credentials. 
 * 
  * For information, see this documentation topic: 
 * 
  * https://docs.aws.amazon.com/sdk-for-java/latest/developer-guide/get-started.html 
  */
public class ExportEndpoints { 
     public static void main(String[] args) { 
         final String usage = """ 
                 This program performs the following steps: 
                 1. Exports the endpoints to an Amazon S3 bucket. 
                 2. Downloads the exported endpoints files from Amazon S3. 
                 3. Parses the endpoints files to obtain the endpoint IDs and prints 
  them. 
                 Usage: ExportEndpoints <applicationId> <s3BucketName> 
 <iamExportRoleArn> <path>
                 Where: 
                    applicationId - The ID of the Amazon Pinpoint application that has 
  the endpoint. 
                    s3BucketName - The name of the Amazon S3 bucket to export the JSON 
  file to.\s 
                    iamExportRoleArn - The ARN of an IAM role that grants Amazon 
  Pinpoint write permissions to the S3 bucket. path - The path where the files 
  downloaded from the Amazon S3 bucket are written (for example, C:/AWS/). 
                  """; 
        if (args.length != 4) {
             System.out.println(usage); 
             System.exit(1); 
         }
```
```
String applicationId = args[0];
       String s3BucketName = args[1];
       String iamExportRoleArn = args[2];
       String path = args[3];
        System.out.println("Deleting an application with ID: " + applicationId); 
        Region region = Region.US_EAST_1; 
        PinpointClient pinpoint = PinpointClient.builder() 
                 .region(region) 
                .build();
        S3Client s3Client = S3Client.builder() 
                 .region(region) 
                .build();
        exportAllEndpoints(pinpoint, s3Client, applicationId, s3BucketName, path, 
 iamExportRoleArn); 
        pinpoint.close(); 
        s3Client.close(); 
    } 
   public static void exportAllEndpoints(PinpointClient pinpoint,
            S3Client s3Client, 
            String applicationId, 
            String s3BucketName, 
            String path, 
            String iamExportRoleArn) { 
        try { 
            List<String> objectKeys = exportEndpointsToS3(pinpoint, s3Client, 
 s3BucketName, iamExportRoleArn, 
                     applicationId); 
           List<String> endpointFileKeys = objectKeys.stream().filter(o ->
 o.endsWith(".gz")) 
                     .collect(Collectors.toList()); 
            downloadFromS3(s3Client, path, s3BucketName, endpointFileKeys); 
        } catch (PinpointException e) { 
            System.err.println(e.awsErrorDetails().errorMessage()); 
            System.exit(1); 
        } 
    }
```

```
 public static List<String> exportEndpointsToS3(PinpointClient pinpoint, S3Client 
  s3Client, String s3BucketName, 
             String iamExportRoleArn, String applicationId) { 
         SimpleDateFormat dateFormat = new SimpleDateFormat("yyyy-MM-dd-
HH_mm:ss.SSS_z"); 
         String endpointsKeyPrefix = "exports/" + applicationId + "_" + 
 dateFormat.format(new Date());
         String s3UrlPrefix = "s3://" + s3BucketName + "/" + endpointsKeyPrefix + 
  "/"; 
         List<String> objectKeys = new ArrayList<>(); 
         String key; 
         try { 
             // Defines the export job that Amazon Pinpoint runs. 
             ExportJobRequest jobRequest = ExportJobRequest.builder() 
                      .roleArn(iamExportRoleArn) 
                      .s3UrlPrefix(s3UrlPrefix) 
                     .build();
             CreateExportJobRequest exportJobRequest = 
  CreateExportJobRequest.builder() 
                      .applicationId(applicationId) 
                      .exportJobRequest(jobRequest) 
                     .build();
             System.out.format("Exporting endpoints from Amazon Pinpoint application 
  %s to Amazon S3 " + 
                     "bucket s \ldots \ln", applicationId, s3BucketName);
             CreateExportJobResponse exportResult = 
  pinpoint.createExportJob(exportJobRequest); 
             String jobId = exportResult.exportJobResponse().id(); 
             System.out.println(jobId); 
             printExportJobStatus(pinpoint, applicationId, jobId); 
             ListObjectsV2Request v2Request = ListObjectsV2Request.builder() 
                      .bucket(s3BucketName) 
                      .prefix(endpointsKeyPrefix) 
                      .build(); 
             // Create a list of object keys. 
             ListObjectsV2Response v2Response = s3Client.listObjectsV2(v2Request); 
             List<S3Object> objects = v2Response.contents();
```

```
 for (S3Object object : objects) { 
                key = object(key(); objectKeys.add(key); 
 } 
             return objectKeys; 
         } catch (PinpointException e) { 
             System.err.println(e.awsErrorDetails().errorMessage()); 
             System.exit(1); 
         } 
         return null; 
    } 
     private static void printExportJobStatus(PinpointClient pinpointClient, 
             String applicationId, 
             String jobId) { 
         GetExportJobResponse getExportJobResult; 
         String status; 
         try { 
             // Checks the job status until the job completes or fails. 
             GetExportJobRequest exportJobRequest = GetExportJobRequest.builder() 
                     .jobId(jobId)
                      .applicationId(applicationId) 
                     .build();
             do { 
                 getExportJobResult = pinpointClient.getExportJob(exportJobRequest); 
                 status = 
 getExportJobResult.exportJobResponse().jobStatus().toString().toUpperCase(); 
                System.out.format("Export job %s . . .\n", status);
                 TimeUnit.SECONDS.sleep(3); 
             } while (!status.equals("COMPLETED") && !status.equals("FAILED")); 
             if (status.equals("COMPLETED")) { 
                 System.out.println("Finished exporting endpoints."); 
             } else { 
                 System.err.println("Failed to export endpoints."); 
                 System.exit(1); 
 }
```

```
 } catch (PinpointException | InterruptedException e) { 
             System.err.println(e.getMessage()); 
             System.exit(1); 
         } 
     } 
     // Download files from an Amazon S3 bucket and write them to the path location. 
     public static void downloadFromS3(S3Client s3Client, String path, String 
  s3BucketName, List<String> objectKeys) { 
         String newPath; 
         try { 
             for (String key : objectKeys) { 
                  GetObjectRequest objectRequest = GetObjectRequest.builder() 
                          .bucket(s3BucketName) 
                          .key(key) 
                          .build(); 
                  ResponseBytes<GetObjectResponse> objectBytes = 
  s3Client.getObjectAsBytes(objectRequest); 
                  byte[] data = objectBytes.asByteArray(); 
                  // Write the data to a local file. 
                  String fileSuffix = new 
  SimpleDateFormat("yyyyMMddHHmmss").format(new Date()); 
                 newPath = path + fileSuffix + ".gz"; File myFile = new File(newPath); 
                  OutputStream os = new FileOutputStream(myFile); 
                  os.write(data); 
 } 
             System.out.println("Download finished."); 
         } catch (S3Exception | NullPointerException | IOException e) { 
             System.err.println(e.getMessage()); 
             System.exit(1); 
         } 
     }
}
```
Das vollständige SDK-Beispiel finden Sie unter [ExportEndpoints.java](https://github.com/awsdocs/aws-doc-sdk-examples/blob/master/javav2/example_code/pinpoint/src/main/java/com/example/pinpoint/ExportEndpoints.java/) auf [GitHub.](https://github.com/)

#### HTTP

Sie können Amazon Pinpoint verwenden, indem Sie HTTP-Anforderungen direkt an die REST-API stellen.

Example POST-Anforderung für einen Exportauftrag

Um die Endpunkte in Ihrem Amazon-Pinpoint-Projekt zu exportieren, führen Sie eine POST-Anforderung für die Ressource [Exportaufträge](https://docs.aws.amazon.com/pinpoint/latest/apireference/rest-api-export-jobs.html) aus:

```
POST /v1/apps/application_id/jobs/export HTTP/1.1
Content-Type: application/json
Accept: application/json
Host: pinpoint.us-east-1.amazonaws.com
X-Amz-Date: 20180606T001238Z
Authorization: AWS4-HMAC-SHA256 Credential=AKIAIOSFODNN7EXAMPLE/20180606/
us-east-1/mobiletargeting/aws4_request, SignedHeaders=accept;cache-
control;content-length;content-type;host;postman-token;x-amz-date, 
  Signature=c25cbd6bf61bd3b3667c571ae764b9bf2d8af61b875cacced95d1e68d91b4170
Cache-Control: no-cache
{ 
   "S3UrlPrefix": "s3://bucket-name/prefix", 
   "RoleArn": "iam-export-role-arn"
}
```
Wobei gilt:

- *application-id* ist die ID des Amazon-Pinpoint-Projekts, das die Endpunkte enthält.
- *bucket-name/prefix* ist der Name Ihres Amazon-S3-Buckets und optional ein Präfix, das Ihnen hilft, die Objekte in Ihrem Bucket hierarchisch zu organisieren. Ein praktisches Präfix könnte beispielsweise pinpoint/exports/endpoints/ sein.
- *iam-export-role-arn* ist der Amazon-Ressourcenname (ARN) einer IAM-Rolle, die Amazon Pinpoint Schreibzugriff auf den Bucket erteilt.

Die Ausgabe dieser Anforderung enthält Details über den Exportauftrag:

```
{ 
     "Id": "611bdc54c75244bfa51fe7001ddb2e36", 
     "JobStatus": "CREATED", 
     "CreationDate": "2018-06-06T00:12:43.271Z",
```

```
 "Type": "EXPORT", 
     "Definition": { 
          "S3UrlPrefix": "s3://bucket-name/prefix", 
          "RoleArn": "iam-export-role-arn" 
     }
}
```
Die Ausgabe stellt die Auftrags-ID mit dem Id-Attribut bereit. Diese ID können Sie verwenden, um den aktuellen Status des Exportauftrags zu überprüfen.

Example GET-Anforderung für einen Exportauftrag

Um den aktuellen Status eines Exportauftrags zu überprüfen, führen Sie eine GET-Anforderung für die Ressource [Export job](https://docs.aws.amazon.com/pinpoint/latest/apireference/rest-api-export-job.html) durch:

```
GET /v1/apps/application_id/jobs/export/job_id HTTP/1.1
Content-Type: application/json
Accept: application/json
Host: pinpoint.us-east-1.amazonaws.com
X-Amz-Date: 20180606T002443Z
Authorization: AWS4-HMAC-SHA256 Credential=AKIAIOSFODNN7EXAMPLE/20180606/us-
east-1/mobiletargeting/aws4_request, SignedHeaders=accept;cache-control;content-
type;host;postman-token;x-amz-date, 
  Signature=c25cbd6bf61bd3b3667c571ae764b9bf2d8af61b875cacced95d1e68d91b4170
Cache-Control: no-cache
```
Wobei gilt:

- *application-id* ist die ID des Amazon-Pinpoint-Projekts, aus dem Sie die Endpunkte exportiert haben.
- *job-id* ist die ID des Auftrags, den Sie überprüfen.

Die Ausgabe dieser Anforderung stellt Informationen über den aktuellen Status des Exportauftrags bereit:

```
{ 
     "ApplicationId": "application_id", 
     "Id": "job_id", 
     "JobStatus": "COMPLETED", 
     "CompletedPieces": 1, 
     "FailedPieces": 0,
```
}

```
 "TotalPieces": 1, 
 "CreationDate": "2018-06-06T00:12:43.271Z", 
 "CompletionDate": "2018-06-06T00:13:01.141Z", 
 "Type": "EXPORT", 
 "TotalFailures": 0, 
 "TotalProcessed": 217, 
 "Definition": {}
```
Die Ausgabe stellt den Auftragsstatus mit dem JobStatus-Attribut bereit. Wenn der Wert des Auftragsstatus gleich COMPLETED ist, können Sie ihre exportierten Endpunkte aus Ihrem Amazon-S3-Bucket abrufen.

## Ähnliche Informationen

Weitere Informationen über die "Exportaufträge"-Ressource in der Amazon-Pinpoint-API, einschließlich der unterstützten HTTP-Methoden und Anforderungsparameter, finden Sie unter [Exportaufträge](https://docs.aws.amazon.com/pinpoint/latest/apireference/rest-api-export-jobs.html) in der Amazon-Pinpoint-API-Referenz.

# Auflisten von Endpunkt-IDs mit Amazon Pinpoint

Um einen Endpunkt zu aktualisieren oder zu löschen, benötigen Sie die Endpunkt-ID. Wenn Sie also diese Operationen für alle Endpunkte eines Amazon-Pinpoint-Projekts durchführen möchten, ist der erste Schritt die Auflistung aller Endpunkt-IDs, die zu diesem Projekt gehören. Anschließend können Sie diese IDs durchlaufen, um beispielsweise Attribut global hinzuzufügen oder alle Endpunkte in Ihrem Projekt zu löschen.

Das folgende Beispiel verwendet AWS SDK for Java und führt die folgenden Schritte aus:

- 1. Ruft die Beispielmethode exportEndpointsToS3 aus dem Beispielcode in [Exportieren von](#page-138-0) [Endpunkten aus Amazon Pinpoint](#page-138-0) auf. Diese Methode exportiert die Endpunktdefinitionen aus einem Amazon-Pinpoint-Projekt. Die Endpunktdefinitionen werden als gzip-Dateien einem Amazon-S3-Bucket hinzugefügt.
- 2. Lädt die exportierten gzip-Dateien herunter.
- 3. Liest die gzip-Dateien und erhält die Endpunkt-ID aus der JSON-Definition der einzelnen Endpunkte.
- 4. Gibt die Endpunkt-IDs auf der Konsole aus.
- 5. Bereinigt die Daten durch Löschen der Dateien, die Amazon Pinpoint Amazon S3 hinzugefügt hat.

```
import software.amazon.awssdk.regions.Region;
import software.amazon.awssdk.services.pinpoint.PinpointClient;
import software.amazon.awssdk.services.pinpoint.model.EndpointResponse;
import software.amazon.awssdk.services.pinpoint.model.GetUserEndpointsRequest;
import software.amazon.awssdk.services.pinpoint.model.GetUserEndpointsResponse;
import software.amazon.awssdk.services.pinpoint.model.PinpointException;
import java.util.List;
import software.amazon.awssdk.regions.Region;
import software.amazon.awssdk.services.pinpoint.PinpointClient;
import software.amazon.awssdk.services.pinpoint.model.EndpointResponse;
import software.amazon.awssdk.services.pinpoint.model.GetUserEndpointsRequest;
import software.amazon.awssdk.services.pinpoint.model.GetUserEndpointsResponse;
import software.amazon.awssdk.services.pinpoint.model.PinpointException;
import java.util.List;
/** 
  * Before running this Java V2 code example, set up your development 
  * environment, including your credentials. 
 * 
  * For more information, see the following documentation topic: 
 * 
  * https://docs.aws.amazon.com/sdk-for-java/latest/developer-guide/get-started.html 
  */
public class ListEndpointIds { 
     public static void main(String[] args) { 
         final String usage = """ 
                Usage: <applicationId> <userId>
                 Where: 
                    applicationId - The ID of the Amazon Pinpoint application that has 
  the endpoint. 
                    userId - The user id applicable to the endpoints"""; 
         if (args.length != 2) { 
             System.out.println(usage); 
             System.exit(1); 
         } 
         String applicationId = args[0]; 
        String userId = args[1];
         PinpointClient pinpoint = PinpointClient.builder()
```

```
Auflisten von Endpunkt-IDs 141
```

```
 .region(Region.US_EAST_1) 
                 .build();
         listAllEndpoints(pinpoint, applicationId, userId); 
         pinpoint.close(); 
     } 
     public static void listAllEndpoints(PinpointClient pinpoint, 
             String applicationId, 
             String userId) { 
         try { 
             GetUserEndpointsRequest endpointsRequest = 
  GetUserEndpointsRequest.builder() 
                      .userId(userId) 
                      .applicationId(applicationId) 
                      .build(); 
             GetUserEndpointsResponse response = 
  pinpoint.getUserEndpoints(endpointsRequest); 
            List<EndpointResponse> endpoints = response.endpointsResponse().item();
             // Display the results. 
             for (EndpointResponse endpoint : endpoints) { 
                  System.out.println("The channel type is: " + endpoint.channelType()); 
                  System.out.println("The address is " + endpoint.address()); 
 } 
         } catch (PinpointException e) { 
             System.err.println(e.awsErrorDetails().errorMessage()); 
             System.exit(1); 
         } 
     }
}
```
Das vollständige SDK-Beispiel finden Sie unter [ListEndpointIs.java](https://github.com/awsdocs/aws-doc-sdk-examples/blob/master/javav2/example_code/pinpoint/src/main/java/com/example/pinpoint/ListEndpointIds.java/) auf [GitHub.](https://github.com/)

# Erstellen von Segmenten

Ein Benutzersegment stellt einen Teil Ihrer Benutzer basierend auf gemeinsamen Merkmalen dar, z. B. Zeitpunkt der letzten App-Nutzung oder verwendete Geräteplattform. Ein Segment legt fest, welche Benutzer die Nachrichten einer Kampagne erhalten. Definieren Sie Segmente so, dass Sie die richtige Zielgruppe erreichen, wenn Sie Benutzer zur Nutzung Ihrer App motivieren, Sonderangebote unterbreiten oder anderweitig die Nutzereinbindung und das Kaufverhalten fördern möchten.

Nachdem Sie ein Segment erstellt haben, können Sie es in einer oder mehreren Kampagnen verwenden. Eine Kampagne stellt den Benutzern im Segment maßgeschneiderte Nachrichten zu.

Weitere Informationen hierzu finden Sie unter [Segmente](https://docs.aws.amazon.com/pinpoint/latest/apireference/rest-api-segments.html).

#### Themen

- [Erstellen von Segmenten](#page-153-0)
- [Importieren von Segmenten](#page-157-0)
- [Anpassung von Segmenten mit AWS Lambda](#page-160-0)

# <span id="page-153-0"></span>Erstellen von Segmenten

Um die gewünschte Zielgruppe für eine Kampagne zu erreichen, erstellen Sie ein Segment auf Grundlage der Daten, die von Ihrer App gemeldet wurden. Um beispielsweise Benutzer zu erreichen, die Ihre App in letzter Zeit nicht verwendet haben, können Sie ein Segment für Benutzer definieren, die Ihre App in den letzten 30 Tagen nicht genutzt haben.

### Erstellen von Segmenten mit dem AWS SDK for Java

Das folgende Beispiel zeigt, wie ein Segment mit dem AWS SDK for Java erstellt wird.

import software.amazon.awssdk.regions.Region; import software.amazon.awssdk.services.pinpoint.PinpointClient; import software.amazon.awssdk.services.pinpoint.model.AttributeDimension; import software.amazon.awssdk.services.pinpoint.model.SegmentResponse; import software.amazon.awssdk.services.pinpoint.model.AttributeType; import software.amazon.awssdk.services.pinpoint.model.RecencyDimension; import software.amazon.awssdk.services.pinpoint.model.SegmentBehaviors;

```
import software.amazon.awssdk.services.pinpoint.model.SegmentDemographics;
import software.amazon.awssdk.services.pinpoint.model.SegmentLocation;
import software.amazon.awssdk.services.pinpoint.model.SegmentDimensions;
import software.amazon.awssdk.services.pinpoint.model.WriteSegmentRequest;
import software.amazon.awssdk.services.pinpoint.model.CreateSegmentRequest;
import software.amazon.awssdk.services.pinpoint.model.CreateSegmentResponse;
import software.amazon.awssdk.services.pinpoint.model.PinpointException;
import java.util.HashMap;
import java.util.Map;
```

```
import software.amazon.awssdk.regions.Region;
import software.amazon.awssdk.services.pinpoint.PinpointClient;
import software.amazon.awssdk.services.pinpoint.model.AttributeDimension;
import software.amazon.awssdk.services.pinpoint.model.SegmentResponse;
import software.amazon.awssdk.services.pinpoint.model.AttributeType;
import software.amazon.awssdk.services.pinpoint.model.RecencyDimension;
import software.amazon.awssdk.services.pinpoint.model.SegmentBehaviors;
import software.amazon.awssdk.services.pinpoint.model.SegmentDemographics;
import software.amazon.awssdk.services.pinpoint.model.SegmentLocation;
import software.amazon.awssdk.services.pinpoint.model.SegmentDimensions;
import software.amazon.awssdk.services.pinpoint.model.WriteSegmentRequest;
import software.amazon.awssdk.services.pinpoint.model.CreateSegmentRequest;
import software.amazon.awssdk.services.pinpoint.model.CreateSegmentResponse;
import software.amazon.awssdk.services.pinpoint.model.PinpointException;
import java.util.HashMap;
import java.util.Map;
/** 
  * Before running this Java V2 code example, set up your development 
  * environment, including your credentials. 
 * 
  * For more information, see the following documentation topic: 
 * 
  * https://docs.aws.amazon.com/sdk-for-java/latest/developer-guide/get-started.html 
  */
public class CreateSegment { 
         public static void main(String[] args) { 
                 final String usage = """ 
                                Usage: <appId>
                                 Where: 
                                    appId - The application ID to create a segment for.
```

```
\mathbf{u} = \mathbf{u} \cdot \mathbf{v} , we have the set of \mathbf{u} = \mathbf{v} \cdot \mathbf{v}if (args.length != 1) {
                           System.out.println(usage); 
                           System.exit(1); 
 } 
                 String appId = args[0];
                  PinpointClient pinpoint = PinpointClient.builder() 
                                    .region(Region.US_EAST_1) 
                                   .build();
                  SegmentResponse result = createSegment(pinpoint, appId); 
                  System.out.println("Segment " + result.name() + " created."); 
                  System.out.println(result.segmentType()); 
                  pinpoint.close(); 
         } 
         public static SegmentResponse createSegment(PinpointClient client, String 
 appId) { 
                  try { 
                           Map<String, AttributeDimension> segmentAttributes = new 
 HashMap<>(); 
                           segmentAttributes.put("Team", AttributeDimension.builder() 
                                             .attributeType(AttributeType.INCLUSIVE) 
                                             .values("Lakers") 
                                            .build();
                           RecencyDimension recencyDimension = RecencyDimension.builder() 
                                             .duration("DAY_30") 
                                             .recencyType("ACTIVE") 
                                             .build(); 
                           SegmentBehaviors segmentBehaviors = SegmentBehaviors.builder() 
                                             .recency(recencyDimension) 
                                            .build();
                           SegmentDemographics segmentDemographics = SegmentDemographics 
                                             .builder() 
                                            .build();
                           SegmentLocation segmentLocation = SegmentLocation 
                                             .builder()
```

```
.build();
                          SegmentDimensions dimensions = SegmentDimensions 
                                            .builder() 
                                            .attributes(segmentAttributes) 
                                            .behavior(segmentBehaviors) 
                                            .demographic(segmentDemographics) 
                                            .location(segmentLocation) 
                                           .build();
                          WriteSegmentRequest writeSegmentRequest = 
  WriteSegmentRequest.builder() 
                                            .name("MySegment") 
                                            .dimensions(dimensions) 
                                           .build();
                          CreateSegmentRequest createSegmentRequest = 
  CreateSegmentRequest.builder() 
                                           .applicationId(appId) 
                                            .writeSegmentRequest(writeSegmentRequest) 
                                           .build();
                          CreateSegmentResponse createSegmentResult = 
  client.createSegment(createSegmentRequest); 
                          System.out.println("Segment ID: " + 
  createSegmentResult.segmentResponse().id()); 
                          System.out.println("Done"); 
                          return createSegmentResult.segmentResponse(); 
                  } catch (PinpointException e) { 
                          System.err.println(e.awsErrorDetails().errorMessage()); 
                          System.exit(1); 
 } 
                  return null; 
         }
}
```
Wenn Sie dieses Beispiel ausführen, wird Folgendes im Konsolenfenster Ihrer IDE ausgegeben:

Segment ID: 09cb2967a82b4a2fbab38fead8d1f4c4

Das vollständige SDK-Beispiel finden Sie unter [CreateSegment.java](https://github.com/awsdocs/aws-doc-sdk-examples/blob/master/javav2/example_code/pinpoint/src/main/java/com/example/pinpoint/CreateSegment.java/) auf [GitHub.](https://github.com/)

# <span id="page-157-0"></span>Importieren von Segmenten

Sie können in Amazon Pinpoint ein Benutzersegment definieren, indem Sie Informationen zu den Endpunkten importieren, die zum Segment gehören. Ein Endpunkt ist ein einzelnes Messaging-Ziel, wie ein Geräte-Token für mobile Push-Benachrichtigungen, eine Mobiltelefonnummer oder eine E-Mail-Adresse.

Das Importieren von Segmenten ist nützlich, wenn Sie Ihre Benutzer bereits außerhalb von Amazon Pinpoint segmentiert haben, Ihre Benutzer jedoch in Amazon-Pinpoint-Kampagnen einbinden möchten.

Wenn Sie ein Segment importieren, ruft Amazon Pinpoint die Endpunkte des Segments von Amazon Simple Storage Service (Amazon S3) ab. Vor dem Importieren fügen Sie die Endpunkte zu Amazon S3 hinzu und erstellen eine IAM-Rolle, die Amazon Pinpoint Zugriff auf Amazon S3 gewährt. Anschließend teilen Sie Amazon Pinpoint den Amazon-S3-Standort mit, an dem die Endpunkte gespeichert sind, und Amazon Pinpoint fügt jeden Endpunkt dem Segment hinzu.

Informationen zum Erstellen der IAM-Rolle finden Sie unter [IAM-Rolle für das Importieren von](#page-694-0)  [Endpunkten oder Segmenten](#page-694-0). Weitere Informationen zum Importieren von Segmenten über die Amazon-Pinpoint-Konsole finden Sie unter [Importieren von Segmenten](https://docs.aws.amazon.com/pinpoint/latest/userguide/segments-importing.html) im Amazon-Pinpoint-Benutzerhandbuch.

### Importieren von Segmenten

Das folgende Beispiel zeigt, wie Sie ein Segment über AWS SDK for Java importieren.

```
import software.amazon.awssdk.regions.Region;
import software.amazon.awssdk.services.pinpoint.PinpointClient;
import software.amazon.awssdk.services.pinpoint.model.CreateImportJobRequest;
import software.amazon.awssdk.services.pinpoint.model.ImportJobResponse;
import software.amazon.awssdk.services.pinpoint.model.ImportJobRequest;
import software.amazon.awssdk.services.pinpoint.model.Format;
import software.amazon.awssdk.services.pinpoint.model.CreateImportJobResponse;
import software.amazon.awssdk.services.pinpoint.model.PinpointException;
```
import software.amazon.awssdk.regions.Region; import software.amazon.awssdk.services.pinpoint.PinpointClient; import software.amazon.awssdk.services.pinpoint.model.CreateImportJobRequest; import software.amazon.awssdk.services.pinpoint.model.ImportJobResponse; import software.amazon.awssdk.services.pinpoint.model.ImportJobRequest; import software.amazon.awssdk.services.pinpoint.model.Format;

```
import software.amazon.awssdk.services.pinpoint.model.CreateImportJobResponse;
import software.amazon.awssdk.services.pinpoint.model.PinpointException;
/** 
  * Before running this Java V2 code example, set up your development 
  * environment, including your credentials. 
 * 
  * For more information, see the following documentation topic: 
 * 
  * https://docs.aws.amazon.com/sdk-for-java/latest/developer-guide/get-started.html 
  */
public class ImportSegment { 
     public static void main(String[] args) { 
         final String usage = """ 
                 Usage: <appId> <br/> <br/> <br/>key> <roleArn>\s
                  Where: 
                    appId - The application ID to create a segment for. 
                    bucket - The name of the Amazon S3 bucket that contains the segment 
  definitons. 
                    key - The key of the S3 object. 
                    roleArn - ARN of the role that allows Amazon Pinpoint to access S3. 
  You need to set trust management for this to work. See https://docs.aws.amazon.com/
IAM/latest/UserGuide/reference_policies_elements_principal.html 
                   """
        if (args.length != 4) {
             System.out.println(usage); 
             System.exit(1); 
         } 
        String appId = args[0];
         String bucket = args[1]; 
         String key = args[2]; 
         String roleArn = args[3]; 
         PinpointClient pinpoint = PinpointClient.builder() 
                  .region(Region.US_EAST_1) 
                 .build();
         ImportJobResponse response = createImportSegment(pinpoint, appId, bucket, key, 
  roleArn); 
         System.out.println("Import job for " + bucket + " submitted.");
```

```
 System.out.println("See application " + response.applicationId() + " for import 
  job status."); 
         System.out.println("See application " + response.jobStatus() + " for import job 
  status."); 
         pinpoint.close(); 
     } 
     public static ImportJobResponse createImportSegment(PinpointClient client, 
              String appId, 
              String bucket, 
              String key, 
              String roleArn) { 
         try { 
              ImportJobRequest importRequest = ImportJobRequest.builder() 
                       .defineSegment(true) 
                       .registerEndpoints(true) 
                       .roleArn(roleArn) 
                       .format(Format.JSON) 
                      . s3Ur1("s3://" + bucket + "/" + key).build();
             CreateImportJobRequest jobRequest = CreateImportJobRequest.builder() 
                       .importJobRequest(importRequest) 
                       .applicationId(appId) 
                       .build(); 
              CreateImportJobResponse jobResponse = client.createImportJob(jobRequest); 
              return jobResponse.importJobResponse(); 
         } catch (PinpointException e) { 
              System.err.println(e.awsErrorDetails().errorMessage()); 
              System.exit(1); 
         } 
         return null; 
     }
}
```
Das vollständige SDK-Beispiel finden Sie unter [ImportingSegments.java](https://github.com/awsdocs/aws-doc-sdk-examples/blob/master/javav2/example_code/pinpoint/src/main/java/com/example/pinpoint/ImportSegment.java/) auf [GitHub.](https://github.com/)

# <span id="page-160-0"></span>Anpassung von Segmenten mit AWS Lambda

Dies ist die Vorabdokumentation eines Features, das als öffentliche Beta-Version vorliegt. Änderungen sind vorbehalten.

Sie können AWS Lambda verwenden, um anzupassen, wie eine Amazon-Pinpoint-Kampagne Ihrer Zielgruppe anspricht. Mit AWS Lambda können Sie das Kampagnensegment an dem Zeitpunkt ändern, an dem Amazon Pinpoint die Kampagnennachricht sendet.

AWS Lambda ist ein Datenverarbeitungsservice, mit dem Sie Code ausführen können, ohne Server bereitstellen oder verwalten zu müssen. Sie packen Ihren Code und laden ihn als Lambda-Funktionen in Lambda hoch. Lambda führt eine Funktion aus, wenn die Funktion ausgerufen wird, was manuell durch Sie oder automatisch als Reaktion auf Ereignisse passieren kann. Weitere Informationen finden Sie im [AWS Lambda-Entwicklerhandbuch.](https://docs.aws.amazon.com/lambda/latest/dg/welcome.html)

Um einer Kampagne eine Lambda-Funktion zuzuweisen, definieren Sie die CampaignHook-Einstellungen der Kampagne unter Verwendung der Ressource Kampagne in der Amazon-Pinpoint-API. Diese Einstellungen schließen den Namen der Lambda-Funktion ein. Sie schließen auch den CampaignHook-Modus ein, der festlegt, ob Amazon Pinpoint einen Rückgabewert aus der Funktion erhält.

Eine Lambda-Funktion, die Sie einer Kampagne zuweisen, wird als Amazon-Pinpoint-Erweiterung bezeichnet.

Mit den definierten CampaignHook-Einstellungen ruft Amazon Pinpoint automatisch die Lambda-Funktion auf, wenn die Kampagne ausgeführt wird, bevor die Nachricht der Kampagne gesendet wird. Wenn Amazon Pinpoint die Funktion aufruft, stellt es Ereignisdaten über die Nachrichtenzustellung bereit. Diese Daten schließen das Kampagnensegment ein. Dies ist die Liste der Endpunkte, an die Amazon Pinpoint die Nachricht sendet.

Wenn der CampaignHook-Modus auf FILTER gesetzt ist, gestattet Amazon Pinpoint der Funktion, das Segment zu ändern und zurückzugeben, bevor die Nachricht gesendet wird. Beispielsweise könnte die Funktion die Endpunktdefinitionen mit Attributen aktualisieren, die Daten aus einer Quelle außerhalb von Amazon Pinpoint enthalten. Die Funktion könnte das Segment auch filtern, indem bestimmte Endpunkte abhängig von den Bedingungen in Ihrem Funktionscode entfernt werden. Nachdem Amazon Pinpoint das geänderte Segment aus Ihrer Funktion erhalten hat, sendet es

die Nachricht an alle Endpunkte des Segments unter Verwendung des Bereitstellungskanals der Kampagne.

Durch die Verarbeitung Ihrer Segmente mit AWS Lambda haben Sie mehr Kontrolle darüber, an wen Sie Nachrichten senden, und was diese Nachrichten enthalten. Sie können Ihre Kampagnen in Echtzeit anpassen, wenn die Nachrichten der Kampagne Nachrichten gesendet werden. Das Filtern von Segmenten ermöglicht Ihnen, präziser definierte Untergruppen Ihrer Segmente anzusprechen. Das Hinzufügen oder Aktualisieren von Endpunkt-Attributen ermöglicht Ihnen, neue Daten für Nachrichtenvariablen bereitzustellen.

#### **a** Note

Sie können auch die CampaignHook-Einstellungen verwenden, um eine Lambda-Funktion zuzuweisen, die die Nachrichtenzustellung verarbeitet. Diese Art Funktion ist nützlich, wenn Nachrichten über benutzerdefinierte Kanäle zugestellt werden sollen, die Amazon Pinpoint nicht unterstützt, z. B. Social Media-Plattformen. Weitere Informationen finden Sie unter [Erstellen von benutzerdefinierten Kanälen in Amazon Pinpoint](#page-317-0).

Wenn Sie einen Lambda-Hook mit Amazon Pinpoint aufrufen, muss sich die Lambda-Funktion auch in derselben Region wie das Amazon-Pinpoint-Projekt befinden.

Um Kampagnensegmente mit AWS Lambda zu ändern, erstellen Sie zuerst eine Funktion, die von Amazon Pinpoint gesendete Ereignisdaten verarbeitet und ein geändertes Segment zurückgibt. Anschließend autorisieren Sie Amazon Pinpoint, die Funktion aufzurufen, indem Sie eine Lambda-Funktionsrichtlinie zuweisen. Schließlich weisen Sie der Funktion eine oder mehrere Kampagnen zu, indem Sie die CampaignHook-Einstellungen definieren.

### Ereignisdaten

Wenn Amazon Pinpoint Ihre Lambda-Funktion aufruft, stellt es die folgende Nutzlast als Ereignisdaten bereit:

```
{ 
   "MessageConfiguration": {Message configuration} 
   "ApplicationId": ApplicationId, 
   "CampaignId": CampaignId, 
   "TreatmentId": TreatmentId, 
   "ActivityId": ActivityId, 
   "ScheduledTime": Scheduled Time,
```

```
 "Endpoints": { 
     EndpointId: {Endpoint definition} 
 . . . 
   }
}
```
AWS Lambda übergibt die Ereignisdaten an Ihren Funktionscode. Die Ereignisdaten stellen die folgenden Attribute bereit:

- MessageConfiguration: Hat dieselbe Struktur wie das DirectMessageConfiguration-Objekt der [Nachrichten-](https://docs.aws.amazon.com/pinpoint/latest/apireference/apps-application-id-messages.html)Ressource in der Amazon-Pinpoint-API.
- ApplicationId: Die ID des Amazon-Pinpoint-Projekts, zu dem die Kampagne gehört.
- CampaignId: Die ID der Amazon-Pinpoint-Kampagne, für die die Funktion aufgerufen wurde.
- TreatmentId: Die ID einer Kampagnenvariante, die für A/B-Tests verwendet wird.
- ActivityId: Die ID der Aktivität, die von der Kampagne ausgeführt wird.
- ScheduledTime: Datum/Uhrzeit, an dem/zu der die Kampagnennachrichten im Format ISO 8601 zugestellt werden.
- Endpoints: Eine Karte, die Endpunkt-IDs Endpunktdefinitionen zuordnet. Jede Ereignisdaten-Nutzlast enthält bis zu 50 Endpunkte. Wenn das Kampagnensegment mehr als 50 Endpunkte enthält, ruft Amazon Pinpoint die Funktion wiederholt mit bis zu 50 Endpunkten auf, bis alle Endpunkte verarbeitet wurden.

### Erstellen einer Lambda-Funktion

Informationen zum Erstellen einer Lambda-Funktion finden Sie unter [Erste Schritte](https://docs.aws.amazon.com/lambda/latest/dg/getting-started.html) im AWS Lambda-Entwicklerhandbuch. Denken Sie bei der Erstellung der Funktion daran, dass die Nachrichtenzustellung unter folgenden Bedingungen fehlschlägt:

- Die Lambda-Funktion benötigt mehr als 15 Sekunden, um das modifizierte Segment zurückzugeben.
- Amazon Pinpoint kann den Rückgabewert der Funktion nicht decodieren.
- Die Funktion benötigt mehr als 3 Versuche von Amazon Pinpoint für einen erfolgreichen Aufruf.

Amazon Pinpoint akzeptiert nur Endpunktdefinitionen im Rückgabewert der Funktion. Die Funktion kann keine anderen Elemente in den Ereignisdaten ändern.

### Beispiel-Lambda-Funktion

Ihre Lambda-Funktion verarbeitet die von Amazon Pinpoint gesendeten Ereignisdaten und gibt die geänderten Endpunkte zurück, wie in der folgenden Beispielprozedur gezeigt, die in Node.js geschrieben ist:

```
'use strict'; 
exports.handler = (event, context, callback) => {
     for (var key in event.Endpoints) { 
         if (event.Endpoints.hasOwnProperty(key)) { 
            var endpoint = event. Endpoints[key];
             var attr = endpoint.Attributes; 
              if (!attr) { 
                 attr = \{\};
                  endpoint.Attributes = attr; 
 } 
             attr['CreditScore"] = [ Math.float(Math.random(Math.random() * 200) + 650]; } 
     } 
     console.log("Received event:", JSON.stringify(event, null, 2)); 
     callback(null, event.Endpoints);
};
```
Lambda übergibt die Ereignisdaten der Prozedur als event-Parameter.

In diesem Beispiel durchläuft die Prozedur jeden Endpunkt im event.Endpoints-Objekt und fügt dem Endpunkt ein neues Attribut hinzu, CreditScore. Der Wert des CreditScore-Attributs ist einfach eine Zufallszahl.

Die console.log()-Anweisung protokolliert das Ereignis in CloudWatch Logs.

Die callback()-Anweisung gibt die geänderten Endpunkte an Amazon Pinpoint zurück. Normalerweise ist der callback-Parameter optional in Node.js Lambda-Funktionen, aber in diesem Kontext ist er erforderlich, da die Funktion die aktualisierten Endpunkte an Amazon Pinpoint zurückgeben muss.

Ihre Funktion muss Endpunkte im selben Format zurückgeben, wie von den Ereignisdaten bereitgestellt. Dabei handelt es sich um ein Schema, das Endpunkt-IDs Endpunktdefinitionen zuweist, wie im folgenden Beispiel:

```
 "eqmj8wpxszeqy/b3vch04sn41yw": { 
     "ChannelType": "GCM", 
     "Address": "4d5e6f1a2b3c4d5e6f7g8h9i0j1a2b3c", 
     "EndpointStatus": "ACTIVE", 
     "OptOut": "NONE", 
     "Demographic": { 
          "Make": "android" 
     }, 
     "EffectiveDate": "2017-11-02T21:26:48.598Z", 
     "User": {} 
 }, 
 "idrexqqtn8sbwfex0ouscod0yto": { 
     "ChannelType": "APNS", 
     "Address": "1a2b3c4d5e6f7g8h9i0j1a2b3c4d5e6f", 
     "EndpointStatus": "ACTIVE", 
     "OptOut": "NONE", 
     "Demographic": { 
          "Make": "apple" 
     }, 
     "EffectiveDate": "2017-11-02T21:26:48.598Z", 
     "User": {} 
 }
```
Die Beispiel-Funktion ändert das event. Endpoints-Objekt, das sie in den Ereignisdaten erhalten hat, und gibt es zurück.

Optional können Sie die Attribute TitleOverride und BodyOverride in die Endpunktdefinitionen aufnehmen, die Sie zurückgeben.

#### **a** Note

}

Wenn Sie mit dieser Lösung Nachrichten senden, berücksichtigt Amazon Pinpoint die Attribute TitleOverride und BodyOverride nur für Endpunkte, bei denen der Wert des ChannelType-Attributs einen der folgenden Werte hat: ADM, APNS, APNS\_SANDBOX, APNS\_VOIP, APNS\_VOIP\_SANDBOX, BAIDU, GCM oder SMS. Amazon Pinpoint berücksichtigt nicht diese Attribute für Endpunkte, bei denen der Wert des

ChannelType-Attributs EMAIL ist.

### Zuweisen einer Lambda-Funktionsrichtlinie

Bevor Sie Ihre Lambda-Funktion verwenden können, um Ihre Endpunkte zu verarbeiten, müssen Sie Amazon Pinpoint autorisieren, Ihre Lambda-Funktion aufzurufen. Um eine Aufrufberechtigung zu erteilen, weisen Sie der Funktion eine Lambda-Funktionsrichtlinie zu. Eine Lambda-Funktionsrichtlinie ist eine ressourcenbasierte Richtlinie, die bestimmt, welche Entitäten Ihre Funktion verwenden dürfen, und welche Aktionen diese Entitäten durchführen können.

Weitere Informationen finden Sie unter [Verwenden von ressourcenbasierten Richtlinien für AWS](https://docs.aws.amazon.com/lambda/latest/dg/access-control-resource-based.html)  [Lambda](https://docs.aws.amazon.com/lambda/latest/dg/access-control-resource-based.html) im AWS Lambda-Entwicklerhandbuch.

### Beispiel für eine Funktionsrichtlinie

Mit der folgenden Richtlinie wird dem Amazon-Pinpoint-Service-Prinzipal die Berechtigung erteilt, die lambda:InvokeFunction-Aktion für eine bestimmte Kampagne (*campaign-id*) zu verwenden:

```
{ 
   "Sid": "sid", 
   "Effect": "Allow", 
   "Principal": { 
     "Service": "pinpoint.us-east-1.amazonaws.com" 
   }, 
   "Action": "lambda:InvokeFunction", 
   "Resource": "{arn:aws:lambda:us-east-1:account-id:function:function-name}", 
   "Condition": { 
     "StringEquals": { 
       "AWS:SourceAccount": "111122223333" 
     }, 
     "ArnLike": { 
       "AWS:SourceArn": "arn:aws:mobiletargeting:us-east-1:account-id:apps/application-
id/campaigns/campaign-id" 
     } 
   }
}
```
Ihre Funktionsrichtlinie benötigt einen Condition-Block, der einen AWS:SourceArn-Schlüssel beinhaltet. Dieser Code gibt an, welche Amazon-Pinpoint-Kampagne die Funktion aufrufen darf. In diesem Beispiel erteilt die Richtlinie eine Berechtigung für nur eine einzelne Kampagne. Der Condition-Block muss auch einen AWS:SourceAccount-Schlüssel enthalten, der steuert, welches AWS-Konto die Aktion aufrufen kann.

Um eine allgemeinere Richtlinie zu schreiben, verwenden Sie Wildcards (\*), die mehrere Zeichen darstellen. Beispielsweise können Sie den folgenden Condition-Block verwenden, um einer beliebigen Kampagne in einem bestimmten Amazon-Pinpoint-Projekt (*application-id*) zu gestatten, die Funktion aufzurufen:

```
...
"Condition": { 
   "StringEquals": { 
     "AWS:SourceAccount": "111122223333" 
   }, 
   "ArnLike": { 
     "AWS:SourceArn": "arn:aws:mobiletargeting:us-east-1:account-id:apps/application-id/
campaigns/*" 
   }
}
...
```
Wenn Sie die Lambda-Funktion als Standardfunktion verwenden möchten, die von allen Kampagnen für ein Projekt verwendet wird, empfehlen wir, den Condition-Block für die Richtlinie auf die zuvor beschriebene Weise zu konfigurieren. Informationen zum Festlegen einer Lambda-Funktion als Standard für alle Kampagnen in einem Projekt finden Sie unter [Zuweisen einer Lambda-Funktion zu](#page-167-0)  [einer Kampagne](#page-167-0).

### Erteilen der Amazon-Pinpoint-Aufrufberechtigung

Sie können die AWS Command Line Interface (AWS CLI) verwenden, um Berechtigungen für die Lambda-Funktionsrichtlinie hinzuzufügen, die Ihrer Lambda-Funktion zugewiesen ist. Um Amazon Pinpoint zu erlauben, eine Funktion für eine bestimmte Kampagne aufzurufen, verwenden Sie den Lambda-Befehl [add-permission](https://docs.aws.amazon.com/cli/latest/reference/lambda/add-permission.html), wie im folgenden Beispiel gezeigt:

```
$ aws lambda add-permission \
> --function-name function-name \
> --statement-id sid \
> --action lambda:InvokeFunction \
> --principal pinpoint.us-east-1.amazonaws.com \
> --source-account 111122223333
> --source-arn arn:aws:mobiletargeting:us-east-1:account-id:apps/application-id/
campaigns/campaign-id
```
Sie können Ihre Kampagnen-IDs mit dem Befehl [get-campaigns](https://docs.aws.amazon.com/cli/latest/reference/pinpoint/get-campaigns.html) in der AWS CLI nachschlagen. Sie können Ihre Anwendungs-ID auch mit dem Befehl [get-apps](https://docs.aws.amazon.com/cli/latest/reference/pinpoint/get-apps.html) nachschlagen.

Wenn Sie den Lambda-Befehl add-permission ausführen, gibt Lambda die folgende Ausgabe zurück:

```
{ 
   "Statement": "{\"Sid\":\"sid\", 
     \"Effect\":\"Allow\", 
     \"Principal\":{\"Service\":\"pinpoint.us-east-1.amazonaws.com\"}, 
     \"Action\":\"lambda:InvokeFunction\", 
     \"Resource\":\"arn:aws:lambda:us-east-1:111122223333:function:function-name\", 
     \"Condition\": 
       {\"ArnLike\": 
         {\"AWS:SourceArn\": 
          \"arn:aws:mobiletargeting:us-east-1:111122223333:apps/application-id/
campaigns/campaign-id\"}} 
       {\"StringEquals\": 
         {\"AWS:SourceAccount\": 
           \"111122223333\"}}}
}
```
Der Statement-Wert ist eine JSON-Zeichenfolgenversion der Anweisung, die der Lambda-Funktionsrichtlinie hinzugefügt wurde.

### <span id="page-167-0"></span>Zuweisen einer Lambda-Funktion zu einer Kampagne

Sie können eine Lambda-Funktion einer einzelnen Amazon-Pinpoint-Kampagne zuweisen. Sie können auch die Lambda-Funktion als Standard festlegen, der von allen Kampagnen für ein Projekt verwendet wird, außer für Kampagnen, für die Sie separat eine Funktion zuweisen.

Um eine Lambda-Funktion einer individuellen Kampagne zuzuweisen, verwenden Sie die Amazon-Pinpoint-API, um ein [Campaign](https://docs.aws.amazon.com/pinpoint/latest/apireference/apps-application-id-campaigns.html)-Objekt zu erstellen oder zu aktualisieren und sein CampaignHook-Attribut zu definieren. Um eine Lambda-Funktion als Standard für alle Kampagnen in einem Projekt festzulege, erstellen Sie die [Settings](https://docs.aws.amazon.com/pinpoint/latest/apireference/apps-application-id-settings.html)-Ressource für dieses Projekt und definieren ihr CampaignHook-Objekt.

In beiden Fällen legen Sie die folgenden CampaignHook-Attribute fest:

- LambdaFunctionName: Der Name oder ARN der Lambda-Funktion, die Amazon Pinpoint aufruft, bevor es Nachrichten für die Kampagne sendet.
- Mode Eingestellt auf FILTER. Mit diesem Modus ruft Amazon Pinpoint die Funktion auf und wartet, bis sie die geänderten Endpunkte zurückgibt. Nachdem es sie erhalten hat, sendet Amazon

Pinpoint die Nachricht. Amazon Pinpoint wartet bis zu 15 Sekunden, bevor die Zustellung von Nachrichten als fehlgeschlagen betrachtet wird.

Mit für eine Kampagne definierten CampaignHook-Einstellungen ruft Amazon Pinpoint die angegebene Lambda-Funktion auf, bevor die Nachrichten der Kampagne gesendet werden. Amazon Pinpoint wartet, bis es die geänderten Endpunkte von der Funktion erhalten hat. Wenn Amazon Pinpoint die aktualisierten Endpunkte empfängt, setzt es die Nachrichtenzustellung unter Verwendung der aktualisierten Endpunktdaten fort.

# Erstellen von Kampagnen

Um die Interaktion zwischen Ihrer App und deren Benutzer zu steigern, erstellen und verwalten Sie mit Amazon Pinpoint Push-Benachrichtigungskampagnen, die bestimmte Benutzersegmente erreichen.

Beispiel: Ihre Kampagne kann Benutzer, die die App seit längerem nicht ausgeführt haben, dazu anregen, zur App zurückzukehren, oder Benutzern, die seit einiger Zeit keinen Kauf mehr getätigt haben, Sonderangebote unterbreiten.

Eine Kampagne sendet eine maßgeschneiderte Nachricht an ein von Ihnen definiertes Benutzersegment. Die Kampagne kann die Nachricht an alle Benutzer im Segment senden oder Sie können unter den Benutzern einen Prozentsatz bestimmen, der keine Nachrichten erhält.

Sie können die Kampagne so planen, dass die Nachricht einmalig oder regelmäßig (z. B. einmal pro Woche) gesendet wird. Um zu verhindern, dass Benutzer die Meldung zu einem ungünstigen Zeitpunkt erhalten, kann der Zeitplan eine Leerlaufzeit umfassen, während der keine Nachrichten gesendet werden.

Um mit alternativen Kampagnenstrategien zu experimentieren, konfigurieren Sie Ihre Kampagne als A/B-Test. Dieser beinhaltet zwei oder mehr Behandlungen der Nachricht oder des Zeitplans. Behandlungen sind Varianten der Nachricht oder des Zeitplans. Wenn die Benutzer auf die Kampagne reagieren, können Sie anhand der Kampagnen-Analysen die Effektivität jeder Behandlung vergleichen.

Weitere Informationen finden Sie unter [Kampagnen](https://docs.aws.amazon.com/pinpoint/latest/apireference/rest-api-campaigns.html).

## Erstellen von Standardkampagnen

Eine Standardkampagne sendet eine benutzerdefinierte Push-Benachrichtigung an ein bestimmtes Segment entsprechend einem von Ihnen festgelegten Zeitplan.

### Kampagnen erstellen mit dem AWS SDK for Java

Das folgende Beispiel veranschaulicht das Erstellen einer Kampagne mit dem AWS SDK for Java.

import software.amazon.awssdk.regions.Region; import software.amazon.awssdk.services.pinpoint.PinpointClient;

```
import software.amazon.awssdk.services.pinpoint.model.CampaignResponse;
import software.amazon.awssdk.services.pinpoint.model.Message;
import software.amazon.awssdk.services.pinpoint.model.Schedule;
import software.amazon.awssdk.services.pinpoint.model.Action;
import software.amazon.awssdk.services.pinpoint.model.MessageConfiguration;
import software.amazon.awssdk.services.pinpoint.model.WriteCampaignRequest;
import software.amazon.awssdk.services.pinpoint.model.CreateCampaignResponse;
import software.amazon.awssdk.services.pinpoint.model.CreateCampaignRequest;
import software.amazon.awssdk.services.pinpoint.model.PinpointException;
```

```
import software.amazon.awssdk.regions.Region;
import software.amazon.awssdk.services.pinpoint.PinpointClient;
import software.amazon.awssdk.services.pinpoint.model.CampaignResponse;
import software.amazon.awssdk.services.pinpoint.model.Message;
import software.amazon.awssdk.services.pinpoint.model.Schedule;
import software.amazon.awssdk.services.pinpoint.model.Action;
import software.amazon.awssdk.services.pinpoint.model.MessageConfiguration;
import software.amazon.awssdk.services.pinpoint.model.WriteCampaignRequest;
import software.amazon.awssdk.services.pinpoint.model.CreateCampaignResponse;
import software.amazon.awssdk.services.pinpoint.model.CreateCampaignRequest;
import software.amazon.awssdk.services.pinpoint.model.PinpointException;
/** 
  * Before running this Java V2 code example, set up your development 
  * environment, including your credentials. 
 * 
  * For more information, see the following documentation topic: 
 * 
  * https://docs.aws.amazon.com/sdk-for-java/latest/developer-guide/get-started.html 
  */
public class CreateCampaign { 
     public static void main(String[] args) { 
         final String usage = """ 
                Usage: <appId> <segmentId>
                 Where: 
                   appId - The ID of the application to create the campaign in. 
                   segmentId - The ID of the segment to create the campaign from. 
                 """; 
        if (args.length != 2) {
```

```
 System.out.println(usage); 
            System.exit(1); 
        } 
       String appId = args[0];
       String segmentId = args[1];
        PinpointClient pinpoint = PinpointClient.builder() 
                 .region(Region.US_EAST_1) 
                .build();
        createPinCampaign(pinpoint, appId, segmentId); 
        pinpoint.close(); 
    } 
    public static void createPinCampaign(PinpointClient pinpoint, String appId, String 
 segmentId) { 
        CampaignResponse result = createCampaign(pinpoint, appId, segmentId); 
        System.out.println("Campaign " + result.name() + " created."); 
        System.out.println(result.description()); 
    } 
    public static CampaignResponse createCampaign(PinpointClient client, String appID, 
 String segmentID) { 
        try { 
            Schedule schedule = Schedule.builder() 
                     .startTime("IMMEDIATE") 
                    .build();
            Message defaultMessage = Message.builder() 
                     .action(Action.OPEN_APP) 
                     .body("My message body.") 
                     .title("My message title.") 
                     .build(); 
            MessageConfiguration messageConfiguration = MessageConfiguration.builder() 
                     .defaultMessage(defaultMessage) 
                    .build();
            WriteCampaignRequest request = WriteCampaignRequest.builder() 
                     .description("My description") 
                     .schedule(schedule) 
                     .name("MyCampaign") 
                     .segmentId(segmentID)
```

```
 .messageConfiguration(messageConfiguration) 
                      .build();
              CreateCampaignResponse result = 
  client.createCampaign(CreateCampaignRequest.builder() 
                       .applicationId(appID) 
                       .writeCampaignRequest(request).build()); 
              System.out.println("Campaign ID: " + result.campaignResponse().id()); 
              return result.campaignResponse(); 
         } catch (PinpointException e) { 
              System.err.println(e.awsErrorDetails().errorMessage()); 
              System.exit(1); 
         } 
         return null; 
     }
}
```
Wenn Sie dieses Beispiel ausführen, wird Folgendes im Konsolenfenster Ihrer IDE ausgegeben:

Campaign ID: b1c3de717aea4408a75bb3287a906b46

Das vollständige SDK-Beispiel finden Sie unter [CreateCampaign.java](https://github.com/awsdocs/aws-doc-sdk-examples/blob/master/javav2/example_code/pinpoint/src/main/java/com/example/pinpoint/CreateCampaign.java/) on [GitHub.](https://github.com/)

# Erstellen von A/B-Test-Kampagnen

Ein A/B-Test verhält sich wie eine Standardkampagne, ermöglicht Ihnen jedoch, unterschiedliche Behandlungen für die Nachricht oder den Zeitplan der Kampagne zu definieren.

### Erstellen von A/B-Testkampagnen mit dem AWS SDK for Java

Das folgende Beispiel veranschaulicht das Erstellen einer A/B-Test-Kampagne mit dem AWS SDK for Java.

```
import com.amazonaws.services.pinpoint.AmazonPinpointClient;
import com.amazonaws.services.pinpoint.model.Action;
import com.amazonaws.services.pinpoint.model.CampaignResponse;
import com.amazonaws.services.pinpoint.model.CreateCampaignRequest;
import com.amazonaws.services.pinpoint.model.CreateCampaignResult;
import com.amazonaws.services.pinpoint.model.Message;
```

```
import com.amazonaws.services.pinpoint.model.MessageConfiguration;
import com.amazonaws.services.pinpoint.model.Schedule;
import com.amazonaws.services.pinpoint.model.WriteCampaignRequest;
import com.amazonaws.services.pinpoint.model.WriteTreatmentResource;
import java.util.ArrayList;
import java.util.List;
public class PinpointCampaignSample { 
     public CampaignResponse createAbCampaign(AmazonPinpointClient client, String appId, 
  String segmentId) { 
         Schedule schedule = new Schedule() 
                  .withStartTime("IMMEDIATE"); 
         // Default treatment. 
         Message defaultMessage = new Message() 
                  .withAction(Action.OPEN_APP) 
                  .withBody("My message body.") 
                  .withTitle("My message title."); 
         MessageConfiguration messageConfiguration = new MessageConfiguration() 
                  .withDefaultMessage(defaultMessage); 
         // Additional treatments 
         WriteTreatmentResource treatmentResource = new WriteTreatmentResource() 
                  .withMessageConfiguration(messageConfiguration) 
                  .withSchedule(schedule) 
                  .withSizePercent(40) 
                  .withTreatmentDescription("My treatment description.") 
                  .withTreatmentName("MyTreatment"); 
         List<WriteTreatmentResource> additionalTreatments = new 
  ArrayList<WriteTreatmentResource>(); 
         additionalTreatments.add(treatmentResource); 
         WriteCampaignRequest request = new WriteCampaignRequest() 
                  .withDescription("My description.") 
                  .withSchedule(schedule) 
                  .withSegmentId(segmentId) 
                  .withName("MyCampaign") 
                  .withMessageConfiguration(messageConfiguration) 
                  .withAdditionalTreatments(additionalTreatments) 
                  .withHoldoutPercent(10); // Hold out of A/B test
```
}

```
 CreateCampaignRequest createCampaignRequest = new CreateCampaignRequest() 
             .withApplicationId(appId).withWriteCampaignRequest(request); 
     CreateCampaignResult result = client.createCampaign(createCampaignRequest); 
     System.out.println("Campaign ID: " + result.getCampaignResponse().getId()); 
     return result.getCampaignResponse(); 
 }
```
Wenn Sie dieses Beispiel ausführen, wird Folgendes im Konsolenfenster Ihrer IDE ausgegeben:

Campaign ID: b1c3de717aea4408a75bb3287a906b46

# Verwenden der Amazon-Pinpoint-SMS- und - Sprachnachrichten-API, Version 2

#### **A** Important

Amazon Pinpoint hat die Dokumentation seines Benutzerhandbuchs aktualisiert. Diese Seite enthält möglicherweise nicht mehr die meisten up-to-date Informationen. Aktuelle Informationen zur Erstellung, Konfiguration und Verwaltung Ihrer Amazon-Pinpoint-SMS- und -Sprachressourcen finden Sie im neuen [Amazon-Pinpoint-SMS-Benutzerhandbuch](https://docs.aws.amazon.com/sms-voice/latest/userguide/what-is-service.html).

Amazon Pinpoint enthält eine API (als SMS- und Sprachnachrichten-API, Version 2, bezeichnet), die für das Senden von SMS- und Sprachnachrichten konzipiert wurde. Während sich die Amazon-Pinpoint-API auf das Senden von Nachrichten im Rahmen von geplanten und ereignisgesteuerten Kampagnen und Journeys konzentriert, bietet die SMS- und Sprachnachrichten-API neue Features und Möglichkeiten für den direkten Versand von SMS- und Sprachnachrichten an einzelne Empfänger. Sie können die SMS- und Sprachnachrichten-API unabhängig von den Kampagnen- und Journey-Features von Amazon Pinpoint verwenden oder Sie können beide gleichzeitig verwenden, um unterschiedlichen Anwendungsfällen gerecht zu werden. Wenn Sie Amazon Pinpoint bereits zum Senden von SMS oder Sprachnachrichten verwenden, ist Ihr Konto bereits für die Verwendung dieser API konfiguriert.

Diese API ist eine gute Lösung für Benutzer mit einer Mehrmandantenarchitektur, wie z. B. unabhängige Softwareanbieter (ISVs). Mit dieser API kann einfacher sichergestellt werden, dass Ereignisdaten, Ursprungstelefonnummern und Opt-Out-Listen für verschiedene Mandanten getrennt sind.

Wenn Sie die SMS- und Sprachnachrichten-API verwenden, empfehlen wir Ihnen, Konfigurationssätze und Ereignisziele einzurichten. Die SMS- und Sprachnachrichten-API gibt nicht automatisch Ereignisdaten für die von Ihnen gesendeten Nachrichten aus. Durch die Einrichtung von Ereigniszielen wird sichergestellt, dass Sie wichtige Ereignisdaten wie Nachrichtenzustellung und Fehlerereignisse erfassen.

Version 2 dieser API ging Version 1 voraus. Wenn Sie derzeit Version 1 dieser API verwenden, ist sie weiterhin verfügbar und Sie können sie weiterhin verwenden. Wenn Sie jedoch auf Version 2 migrieren, erhalten Sie zusätzliche Features, z. B. die Möglichkeit, Telefonnummernpools zu

erstellen, neue Telefonnummern programmgesteuert anzufordern und bestimmte Funktionen von Telefonnummern zu aktivieren oder zu deaktivieren.

#### **a** Note

Es gibt einige Aufgaben, die derzeit nur mit der Amazon-Pinpoint-Konsole erledigt werden können. Wenn Sie beispielsweise [eine Telefonnummer verifizieren möchten, die Sie](https://docs.aws.amazon.com/pinpoint/latest/userguide/channels-sms-sandbox.html#channels-sms-verify-number)  [verwenden möchten, während sich Ihr Konto in der SMS-Sandbox befindet](https://docs.aws.amazon.com/pinpoint/latest/userguide/channels-sms-sandbox.html#channels-sms-verify-number), oder wenn Sie sich für die [Nutzung von 10DLC registrieren möchten,](https://docs.aws.amazon.com/pinpoint/latest/userguide/settings-sms-10dlc.html) müssen Sie die Amazon-Pinpoint-Konsole verwenden.

Dieser Abschnitt enthält Informationen zu dieser API sowie Beispiele für deren Verwendung. Eine Referenzdokumentation finden Sie auch in der [API-Referenz für SMS und Sprache, Version 2.](https://docs.aws.amazon.com/pinpoint/latest/apireference_smsvoicev2/Welcome.html)

Themen in diesem Abschnitt:

- [Konzepte der SMS- und Sprachnachrichten-API, Version 2](#page-176-0)
- [Verwalten von Telefonnummern](#page-178-0)
- [Verwalten der Sender-IDs](#page-187-0)
- [Verwalten von Pools](#page-191-0)
- [Verwalten von Opt-Out-Listen](#page-199-0)
- [Verwalten der Konfigurationssätze](#page-204-0)
- [Verwalten von Schlüsselwörtern](#page-209-0)
- [Verwalten von Ereigniszielen](#page-212-0)
- [Senden von Nachrichten mit der SMS- und Sprachnachrichten-API](#page-232-0)

# <span id="page-176-0"></span>Konzepte der SMS- und Sprachnachrichten-API, Version 2

Die SMS- und Sprachnachrichten-API, Version 2, enthält mehrere neue Konzepte im Zusammenhang mit dem Senden von Nachrichten. Dieser Abschnitt enthält Informationen zu diesen neuen Begriffen.

Ursprungsidentitäten

Eine Telefonnummer (oder Absender-ID für SMS-Nachrichten), von der aus SMS- oder Sprachnachrichten gesendet werden.

Weitere Informationen zum Verwalten von Ursprungsidentitäten finden Sie unter [Verwalten von](#page-178-0)  [Telefonnummern.](#page-178-0)

#### Zieltelefonnummer

Eine Telefonnummer, an die eine SMS- oder Sprachnachricht gesendet wird.

#### Pool

Ein Objekt, das mehrere Ursprungsidentitäten enthält, die für denselben Zweck verwendet werden. Einem Pool kann eine Opt-Out-Liste zugeordnet werden.

Weitere Informationen zum Verwaltung von Pools finden Sie unter [Verwalten von Pools](#page-191-0).

### Konfigurationssatz

Konfigurationssätze sind Regelsätze, die angewendet werden, wenn Sie eine Nachricht senden. Ein Konfigurationssatz kann beispielsweise ein Ziel für Ereignisse im Zusammenhang mit einer Nachricht angeben. Wenn SMS-Ereignisse auftreten (z. B. Zustellungs- oder Fehlerereignisse), werden sie an das Ziel weitergeleitet, das dem Konfigurationssatz zugeordnet ist, den Sie beim Senden der Nachricht angegeben haben.

Weitere Informationen zur Verwaltung von Konfigurationssätzen finden Sie unter [Verwalten der](#page-204-0)  [Konfigurationssätze](#page-204-0).

### Ereignisziel

Ein Ereignisziel ist ein Ort (z. B. eine Amazon CloudWatch Logs-Gruppe, ein Amazon Kinesis Data Firehose-Stream oder ein Amazon Simple Notification Service-Thema), an den SMS- und Sprachereignisse gesendet werden. Um Ereignisziele zu verwenden, erstellen Sie zuerst das Ziel und verknüpfen es dann mit einem Konfigurationssatz. Wenn Sie eine Nachricht senden, kann Ihr API-Aufruf einen Verweis auf den Konfigurationssatz enthalten.

Weitere Informationen zum Verwalten von Ereigniszielen finden Sie unter [Verwalten von](#page-212-0)  [Ereigniszielen.](#page-212-0)

### Opt-Out-Liste

Eine Liste von Zielidentitäten, an die keine Nachrichten gesendet werden sollen. Zielidentitäten werden automatisch zur Opt-Out-Liste hinzugefügt, wenn sie auf Ihre Ursprungsnummer mit dem Schlüsselwort STOP antworten. Wenn Sie versuchen, eine Nachricht an eine Zielnummer zu senden, die auf einer Opt-Out-Liste steht, und die Opt-Out-Liste mit dem Pool verknüpft ist, der zum Senden der Nachricht verwendet wurde, versucht Amazon Pinpoint nicht, die Nachricht zu senden.

### **a** Note

Wenn Sie das Feature für selbstverwaltetes Abmelden für eine Telefonnummer aktivieren, werden Ihre Empfänger nicht automatisch abgemeldet, wenn sie auf Ihre Nachrichten mit dem Schlüsselwort STOP antworten.

Weitere Informationen zur Verwaltung von Opt-Out-Listen finden Sie unter [Verwalten von Opt-](#page-199-0)[Out-Listen](#page-199-0).

#### **Schlüsselwörter**

Ein Schlüsselwort ist ein bestimmtes Wort oder ein Satz, das bzw. den ein Kunde an Ihre Nummer senden kann, um eine Antwort zu erhalten, z. B. eine Information, die Anmeldung für den Erhalt von Nachrichten, ein Sonderangebot und andere Werbe- oder Transaktionsnachrichten. Wenn Ihre Nummer eine Nachricht empfängt, die mit einem Schlüsselwort beginnt, antwortet Amazon Pinpoint mit einer anpassbaren Nachricht.

Weitere Informationen zum Verwalten von Ereigniszielen finden Sie unter [Verwalten von](#page-209-0)  [Schlüsselwörtern](#page-209-0).

# <span id="page-178-0"></span>Verwalten von Telefonnummern

### **A** Important

Amazon Pinpoint hat die Dokumentation seines Benutzerhandbuchs aktualisiert. Diese Seite enthält möglicherweise nicht mehr die aktuellsten Informationen. Aktuelle Informationen zur Erstellung, Konfiguration und Verwaltung Ihrer Amazon-Pinpoint-SMS- und -Sprachressourcen finden Sie im neuen [Amazon-Pinpoint-SMS-Benutzerhandbuch](https://docs.aws.amazon.com/sms-voice/latest/userguide/what-is-service.html).

Sie können die Amazon-Pinpoint-SMS- und -Sprachnachrichten-API, Version 2, verwenden, um Telefonnummern von Ihrem Amazon-Pinpoint-Konto anzufordern und weiterzugeben. Sie können die API auch verwenden, um eine Liste aller Telefonnummern in Ihrem Konto anzuzeigen.

Dieser Abschnitt enthält Informationen zur Verwendung von AWS CLI zur Verwaltung Ihrer Telefonnummern. Bei diesen Verfahren wird vorausgesetzt, dass Sie die AWS CLI bereits konfiguriert haben. Weitere Informationen finden Sie unter [Erste Schritte mit dem AWS CLI](https://docs.aws.amazon.com/cli/latest/userguide/cli-chap-getting-started.html) im AWS Command Line Interface-Benutzerhandbuch.

Themen in diesem Abschnitt:

- [Anfordern von Telefonnummern](#page-179-0)
- [Ändern von Telefonnummern-Funktionen](#page-182-0)
- [Auflisten von Telefonnummern](#page-184-0)
- [Freigeben von Telefonnummern](#page-186-0)

### <span id="page-179-0"></span>Anfordern von Telefonnummern

Sie können die [RequestPhoneNumber-](https://docs.aws.amazon.com/pinpoint/latest/apireference_smsvoicev2/API_RequestPhoneNumber.html)API verwenden, um Ihrem Konto neue Telefonnummern hinzuzufügen. Die Verfügbarkeit von Telefonnummern und die unterstützten Features variieren je nach Land.

So fordern Sie eine Telefonnummer an:

• Geben Sie in der Befehlszeile folgenden Befehl ein:

Linux, macOS, or Unix

```
$ aws pinpoint-sms-voice-v2 request-phone-number \
```
- > --iso-country-code *XX* \
- > --message-type *TRANSACTIONAL* \
- > --number-capabilities *VOICE* \

```
> --number-type LONG_CODE \
```

```
> --pool-id poolId \
```

```
> --deletion-protection-enabled true \
```
- > --opt-out-list-name *optOutListName* \
- > --registration-id *CO123EX*

#### **PowerShell**

```
PS C:\> New-SMSVPhoneNumber `
```
- >> -IsoCountryCode *XX* `
- >> -MessageType *TRANSACTIONAL* `
- >> -NumberCapabilities *VOICE* `
- >> -NumberType *LONG\_CODE* `
- >> -PoolId *poolId* `
- >> -DeletionProtectionEnabled *\$true* `
- >> -OptOutListName *optOutListName* `
- >> -RegistrationId *CO123EX*
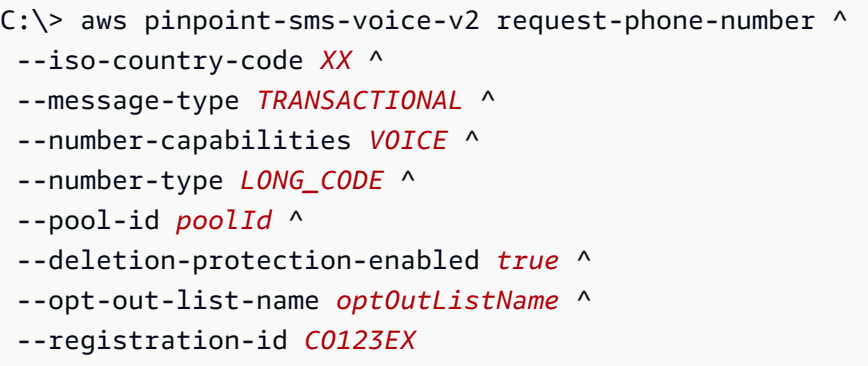

Nehmen Sie im vorherigen Befehl die folgenden Änderungen vor:

- Ersetzen Sie *XX* durch den zweistelligen ISO-3166-Alpha-2-Code für das Land, in dem die Telefonnummer registriert ist (z. B. CA für Kanada).
- *Wenn Sie die Telefonnummer für den Versand von Werbe- oder Marketinginhalten verwenden möchten, ersetzen Sie TRANSACTIONAL* durch PROMOTIONAL. Verwenden Sie andernfalls TRANSACTIONAL.
- *Wenn Sie eine Telefonnummer für den Versand von SMS-Nachrichten anfordern möchten, ersetzen Sie VOICE* durch SMS. Sie können auch eine Telefonnummer anfordern, die zum Senden von SMS- und Sprachnachrichten verwendet werden kann, indem Sie SMS VOICE angeben.
- Ersetzen Sie *LONG\_CODE* durch den Typ der Telefonnummer, die Sie anfordern möchten. Akzeptable Werte sind LONG\_CODE, TOLL\_FREE und TEN\_DLC.
- Ersetzen Sie *poolId* durch die ID oder den Amazon-Ressourcennamen (ARN) des Pools, zu dem Sie die Telefonnummer hinzufügen möchten. Dieser Parameter ist optional. Wenn Sie die Telefonnummer nicht zu einem Pool hinzufügen möchten, lassen Sie diesen Parameter weg.
- Wenn Sie den Löschschutz für diese Telefonnummer deaktivieren möchten, lassen Sie den DeletionProtectionEnabled-Parameter weg oder setzen Sie seinen Wert auf false. Der Löschschutz ist standardmäßig deaktiviert. Wenn der Löschschutz aktiviert ist, können Sie die Telefonnummer nicht mithilfe der [ReleasePhoneNumber](https://docs.aws.amazon.com/pinpoint/latest/apireference_smsvoicev2/API_ReleasePhoneNumber.html)-API löschen, es sei denn, Sie [aktualisieren](#page-182-0) die Konfiguration der Telefonnummer, um dieses Feature zu deaktivieren.
- Ersetzen Sie *optOutListName* durch den Namen oder ARN der Opt-Out-Liste, die Sie der Telefonnummer zuordnen möchten. Dieser Parameter ist optional. Wenn Sie die

Telefonnummer nicht mit einer Opt-Out-Liste verknüpfen möchten, lassen Sie diesen Parameter weg.

• Wenn Sie eine Telefonnummer für eine 10DLC-Kampagne anfordern, ersetzen Sie *CO123EX* durch die ID der 10DLC-Kampagne, die Sie verwenden möchten.

## **a** Note

Wenn Sie eine 10DLC-Telefonnummer verwenden möchten, müssen Sie Ihr Unternehmen und Ihre Kampagne registrieren. Derzeit besteht die einzige Möglichkeit, diese Registrierungsprozesse abzuschließen, darin, die Amazon-Pinpoint-Konsole zu verwenden. Weitere Informationen zur 10DLC-Registrierung finden Sie unter [10DLC](https://docs.aws.amazon.com/pinpoint/latest/userguide/settings-sms-10dlc.html) im Amazon-Pinpoint-Benutzerhandbuch.

Wenn die Nummer erfolgreich zu Ihrem Konto hinzugefügt wurde, wird Ihnen eine Ausgabe ähnlich der folgenden angezeigt:

```
{ 
     "PhoneNumberArn": "arn:aws:sms-voice:us-east-1:111122223333:phone-number/
phone-615790209ea34aea8da9b729fexample", 
     "PhoneNumberId": "phone-615790209ea34aea8da9b729fexample", 
     "PhoneNumber": "+12045550123", 
     "Status": "PENDING", 
     "IsoCountryCode": "CA", 
     "MessageType": "TRANSACTIONAL", 
     "NumberCapabilities": [ 
         "SMS" 
     ], 
     "NumberType": "LONG_CODE", 
     "MonthlyLeasingPrice": "1.00", 
     "TwoWayEnabled": false, 
     "SelfManagedOptOutsEnabled": false, 
     "OptOutListName": "Default", 
     "DeletionProtectionEnabled": false, 
     "CreatedTimestamp": 1645568542.0
}
```
**G** Note

Wenn Sie zum ersten Mal eine Telefonnummer kaufen, ist der Wert des Status-Attributs PENDING. Wenn die Telefonnummer einsatzbereit ist, ändert sich der Wert von Status auf ACTIVE.

Wenn eine Telefonnummer, die den von Ihnen angegebenen Parametern entspricht, nicht verfügbar ist, schlägt die Anfrage mit einem Fehler fehl.

# <span id="page-182-0"></span>Ändern von Telefonnummern-Funktionen

Nachdem Sie eine Telefonnummer angefordert haben, können Sie die [UpdatePhoneNumber](https://docs.aws.amazon.com/pinpoint/latest/apireference_smsvoicev2/API_UpdatePhoneNumber.html)-API verwenden, um die Einstellungen dieser Telefonnummer zu ändern oder zusätzliche Features zu aktivieren. Sie können mehrere Telefonnummerneinstellungen ändern, darunter den Pool und die Opt-Out-Liste, die mit der Telefonnummer verknüpft sind, sowie die Einstellung für den Löschschutz.

Ein Beispiel für ein zusätzliches Feature, das Sie durch die Aktualisierung einer Telefonnummer aktivieren können, ist die bidirektionale Nachrichtenübermittlung. Die Unterstützung für bidirektionales Versenden von Nachrichten hängt davon ab, in welches Land Sie Nachrichten senden möchten. Eine Liste der unterstützten Länder finden Sie unter [Unterstützte Länder und Regionen](https://docs.aws.amazon.com/pinpoint/latest/userguide/channels-sms-countries.html).

Linux, macOS, or Unix

```
$ aws pinpoint-sms-voice-v2 update-phone-number \
> --phone-number-id phone-d2b0f5dd4fd14ebdb2a3b9128example \
> --deletion-protection-enabled true \
> --opt-out-list-name optOutListName \ 
> --self-managed-opt-outs-enabled true \
> --two-way-enabled true \
> --two-way-channel-arn arn:aws:sns:us-east-1:111122223333:MyTopic
```
**PowerShell** 

```
PS C:\> Update-SMSVPhoneNumber `
>> -PhoneNumberId phone-d2b0f5dd4fd14ebdb2a3b9128example \
>> -DeletionProtectionEnabled $true \
>> -OptOutListName optOutListName \ 
>> -SelfManagedOptOutsEnabled $true \
>> -TwoWayEnabled $true \
```
>> -TwoWayChannelArn *arn:aws:sns:us-east-1:111122223333:MyTopic*

### Windows Command Prompt

```
C:\> aws pinpoint-sms-voice-v2 update-phone-number ^
 --phone-number-id phone-d2b0f5dd4fd14ebdb2a3b9128example ^
 --deletion-protection-enabled true ^
 --opt-out-list-name optOutListName ^
 --self-managed-opt-outs-enabled true ^
 --two-way-enabled true ^
 --two-way-channel-arn arn:aws:sns:us-east-1:111122223333:MyTopic
```
Gehen Sie im vorhergehenden Befehl wie folgt vor:

- Ersetzen Sie *phone-d2b0f5dd4fd14ebdb2a3b9128example* durch die PhoneNumberID oder den Amazon-Ressourcennamen (ARN) der Telefonnummer, die Sie aktualisieren möchten. Sie können diese beiden Werte ermitteln, indem Sie den Vorgang [DescribePhoneNumbers](#page-184-0) verwenden.
- Ersetzen Sie *optOutListName* durch den Namen der [Opt-Out-Liste,](#page-199-0) die Sie der Telefonnummer zuordnen möchten.
- Wenn Sie das Feature zum Löschschutz deaktivieren möchten, ändern Sie den Wert des DeletionProtectionEnabled-Parameters in false.
- Wenn Sie das Feature zur [selbstverwalteten Abmeldung von SMS-Nachrichten](https://docs.aws.amazon.com/pinpoint/latest/userguide/settings-sms-managing.html#settings-account-sms-self-managed-opt-out) verwenden möchten, ändern Sie den Wert des SelfManagedOptOutsEnabled-Parameters auf false.
- Wenn Sie den [bidirektionalen SMS-Versand](https://docs.aws.amazon.com/pinpoint/latest/userguide/channels-sms-two-way.html) für diese Telefonnummer deaktivieren möchten, ändern Sie den Wert des TwoWayEnabled-Parameters auf false.
- Wenn Sie das Feature für bidirektionale Nachrichtenfunktion für die Telefonnummer aktivieren, müssen Sie den ARN eines Amazon-SNS-Themas angeben. Ersetzen Sie *arn:aws:sns:useast-1:111122223333:MyTopic* durch den ARN des Amazon-SNS-Themas, das Sie verwenden möchten. Wenn Sie eingehende Nachrichten erhalten, werden diese an das von Ihnen angegebene Thema gesendet.

Der PhoneNumberId-Parameter ist der einzige erforderliche Parameter für diesen Befehl. Sie können jeden der anderen Parameter weglassen, wenn Sie die entsprechenden Einstellungen nicht ändern möchten.

# <span id="page-184-0"></span>Auflisten von Telefonnummern

Sie können die [DescribePhoneNumbers](https://docs.aws.amazon.com/pinpoint/latest/apireference_smsvoicev2/API_DescribePhoneNumbers.html) verwenden, um weitere Informationen zu den ursprünglichen Telefonnummern in Ihrem Amazon-Pinpoint-Konto zu erhalten.

So listen Sie alle Telefonnummern in Ihrem Konto mithilfe der AWS CLI auf

• Geben Sie in der Befehlszeile folgenden Befehl ein:

Linux, macOS, or Unix

\$ aws pinpoint-sms-voice-v2 describe-phone-numbers

### PowerShell

PS C:\> Get-SMSVPhoneNumber

## Windows Command Prompt

C:\> aws pinpoint-sms-voice-v2 describe-phone-numbers

Die Ausgabe dieses Befehls enthält Details zu allen Telefonnummern in Ihrem Konto. Sie können auch Informationen zu bestimmten Telefonnummern anzeigen, indem Sie den PhoneNumberId-Parameter angeben.

So zeigen Sie Informationen zu einer bestimmten Telefonnummer mithilfe der AWS CLI an

• Geben Sie in der Befehlszeile folgenden Befehl ein:

Linux, macOS, or Unix

```
$ aws pinpoint-sms-voice-v2 describe-phone-numbers \
   > --phone-number-id phone-d2b0f5dd4fd14ebdb2a3b9128example
```
## **PowerShell**

PS C:\> Get-SMSVPhoneNumber ` >> -PhoneNumberId *phone-d2b0f5dd4fd14ebdb2a3b9128example*

```
C:\> aws pinpoint-sms-voice-v2 describe-phone-numbers ^
   --phone-number-id phone-d2b0f5dd4fd14ebdb2a3b9128example
```
Ersetzen Sie im vorherigen Beispiel *phone-d2b0f5dd4fd14ebdb2a3b9128example* durch die PhoneNumberID oder den Amazon-Ressourcennamen (ARN) der Telefonnummer, zu der Sie weitere Informationen anzeigen möchten.

Sie können den filter-Parameter auch verwenden, um die Liste der Telefonnummern anhand von Kriterien zu filtern, die Sie definieren. Sie können beispielsweise nach dem Land der Telefonnummer oder nach ihren Funktionen (d. h. ob sie SMS oder Sprachnachrichten oder beides unterstützt) filtern.

So zeigen Sie eine gefilterte Liste von Telefonnummern mithilfe der AWS CLI an

• Geben Sie in der Befehlszeile folgenden Befehl ein:

Linux, macOS, or Unix

\$ aws pinpoint-sms-voice-v2 describe-phone-numbers \ > --filters Name=number-capability,Values=SMS \ > --filters Name=iso-country-code,Values=CA

**PowerShell** 

```
PS C:\> $filter1 = New-Object Amazon.PinpointSMSVoiceV2.Model.PhoneNumberFilter
PS C:\> $filter2 = New-Object Amazon.PinpointSMSVoiceV2.Model.PhoneNumberFilter
PS C:\> $filter1.Name = "number-capability"; $filter.Values = "SMS"
PS C:\> $filter2.Name = "iso-country-code"; $filter.Values = "CA" 
PS C:\> Get-SMSVPhoneNumber -Filter $filter1,$filter2
```
Windows Command Prompt

C:\> aws pinpoint-sms-voice-v2 describe-phone-numbers ^ --filters Name=number-capability, Values=SMS ^ --filters Name=iso-country-code,Values=CA

Beim Filter Name kann es sich um einen den folgenden Werte handeln:

- status: Der aktuelle Status der Telefonnummer, z. B. ACTIVE.
- iso-country-code: Der zweistellige ISO-3166-Alpha-2-Code des Landes der Telefonnummer.
- message-type: Die Art der Nachrichten, für deren Versand die Telefonnummer verwendet wird. Die möglichen Wert sind TRANSACTIONAL oder PROMOTIONAL.
- number-capability: Die Nachrichtenkanäle, die die Telefonnummer unterstützt. Mögliche Werte sind SMS und VOTCE
- number-type: Die Art der Telefonnummer, z. B. LONG\_CODE, SHORT\_CODE oder TOLL\_FREE.
- two-way-enabled: Ein boolescher Wert, der angibt, ob bidirektionaler SMS-Versand aktiviert ist oder nicht.
- self-managed-opt-outs-enabled: Ein boolescher Wert, der angibt, ob selbstverwaltete SMS-Opt-Outs aktiviert sind oder nicht.
- opt-out-list-name: Der Name der Opt-Out-Liste, die der Telefonnummer zugeordnet ist.
- deletion-protection-enabled: Ein boolescher Wert, der angibt, ob die Telefonnummer mithilfe der DeletePhoneNumber-Operation gelöscht werden kann oder nicht.

# Freigeben von Telefonnummern

Sie können die [ReleasePhoneNumber](https://docs.aws.amazon.com/pinpoint/latest/apireference_smsvoicev2/API_ReleasePhoneNumber.html)-API verwenden, um die ursprünglichen Telefonnummern von Ihrem Konto freizugeben. Wenn Sie eine Telefonnummer freigeben, ist diese Telefonnummer in Ihrem Konto nicht mehr verfügbar und es fallen keine Gebühren mehr an.

# **A** Important

Die Freigabe einer Telefonnummer kann nicht rückgängig gemacht werden. Wenn Sie eine Telefonnummer freigeben, ist es nicht möglich, dieselbe Telefonnummer zurückzubekommen.

# Freigeben einer Telefonnummer

• Geben Sie in der Befehlszeile folgenden Befehl ein:

## Linux, macOS, or Unix

aws pinpoint-sms-voice-v2 release-phone-number  $\setminus$ 

> --phone-number-id *phoneNumberId*

### **PowerShell**

PS C:\> Remove-SMSVPhoneNumber -PhoneNumberId *phoneNumberId*

### Windows Command Prompt

```
C:\> aws pinpoint-sms-voice-v2 release-phone-number ^
 --phone-number-id phoneNumberId
```
Ersetzen Sie im vorherigen Befehl *phoneNumberId* durch die eindeutige ID oder den Amazon-Ressourcennamen (ARN) der Telefonnummer.

## **G** Tip

Sie finden sowohl die ID als auch den ARN der Telefonnummer, indem Sie das Verfahren unter [Auflisten von Telefonnummern](#page-184-0) abschließen.

# Verwalten der Sender-IDs

## **A** Important

Amazon Pinpoint hat die Dokumentation seines Benutzerhandbuchs aktualisiert. Diese Seite enthält möglicherweise nicht mehr die aktuellsten Informationen. Aktuelle Informationen zur Erstellung, Konfiguration und Verwaltung Ihrer Amazon-Pinpoint-SMS- und -Sprachressourcen finden Sie im neuen [Amazon-Pinpoint-SMS-Benutzerhandbuch](https://docs.aws.amazon.com/sms-voice/latest/userguide/what-is-service.html).

Sie können die Amazon-Pinpoint-SMS- und -Sprachnachrichten-API, Version 2, verwenden, um Standard-Absender-IDs für einen Konfigurationssatz anzugeben und Absender-IDs zu einem Pool hinzuzufügen. Eine Absender-ID ist eine alphanumerische Zeichenfolge, die auf den Geräten der Empfänger angezeigt wird, wenn sie eine Nachricht von Ihnen erhalten. Absender-IDs werden nicht in allen Ländern unterstützt. Eine Liste der Länder, in denen Amazon Pinpoint Absender-IDs unterstützt, finden Sie unter [Unterstützte Länder und Regionen](https://docs.aws.amazon.com/pinpoint/latest/userguide/channels-sms-countries.html) im Amazon-Pinpoint-Benutzerhandbuch.

Absender-IDs unterstützen nur den unidirektionalen Nachrichtenversand, d. h., Ihre Empfänger können nicht auf Nachrichten antworten, die Sie mit Absender-IDs senden. In einigen Ländern, z. B. [Indien,](https://docs.aws.amazon.com/pinpoint/latest/userguide/channels-sms-senderid-india.html) müssen Sie Ihren Anwendungsfall und Ihre Nachrichtenvorlagen registrieren, um Absender-IDs verwenden zu können.

Dieser Abschnitt enthält Informationen zur Verwendung von AWS CLI zur Verwaltung von Absender-IDs. Bei diesen Verfahren wird vorausgesetzt, dass Sie die AWS CLI bereits konfiguriert haben. Weitere Informationen finden Sie unter [Erste Schritte mit dem AWS CLI](https://docs.aws.amazon.com/cli/latest/userguide/cli-chap-getting-started.html) im AWS Command Line Interface-Benutzerhandbuch.

Themen in diesem Abschnitt:

- [Zuordnen einer Absender-ID zu einem Pool](#page-188-0)
- [Festlegen der Standard-Absender-ID für einen Konfigurationssatz](#page-189-0)
- [Aufheben der Zuordnung einer Absender-ID aus einem Konfigurationssatz](#page-190-0)

# <span id="page-188-0"></span>Zuordnen einer Absender-ID zu einem Pool

Sie können die [AssociateOriginationIdentity](https://docs.aws.amazon.com/pinpoint/latest/apireference_smsvoicev2/API_AssociateOriginationIdentity.html)-API verwenden, um Ursprungsidentitäten (d. h. Telefonnummern oder Absender-IDs) u einem bestehenden Pool hinzuzufügen.

Bevor Sie diesen Schritt abschließen, müssen Sie zuerst einen Pool erstellen. Weitere Informationen finden Sie unter [Erstellen eines Pools](#page-192-0).

So fügen Sie einem Pool eine Absender-ID mithilfe der AWS CLI hinzu

• Geben Sie in der Befehlszeile folgenden Befehl ein:

Linux, macOS, or Unix

```
$ aws pinpoint-sms-voice-v2 associate-origination-identity \setminus
```

```
> --pool-id poolId \
```

```
> --origination-identity SENDER \
```
> --iso-country-code *IN*

**PowerShell** 

```
PS C:\> Register-SMSVOriginationIdentity `
>> -PoolId poolId `
>> -OriginationIdentity SENDER `
```

```
>> -IsoCountryCode IN
```

```
C:\rangle aws pinpoint-sms-voice-v2 associate-origination-identity \wedge--pool-id poolId ^
 --origination-identity SENDER ^
 --iso-country-code IN
```
Nehmen Sie im vorherigen Befehl die folgenden Änderungen vor:

- Ersetzen Sie *poolId* durch die ID oder den Amazon-Ressourcennamen (ARN) des Pools, zu dem Sie die Absender-ID hinzufügen möchten.
- Ersetzen Sie *SENDER* durch die Absender-ID, die Sie dem Pool hinzufügen möchten.
- Ersetzen Sie *IN* durch den zweibuchstabigen ISO-3166-Alpha-2-Code für das Land der Absender-ID.

# <span id="page-189-0"></span>Festlegen der Standard-Absender-ID für einen Konfigurationssatz

Sie können die [SetDefaultSenderId](https://docs.aws.amazon.com/pinpoint/latest/apireference_smsvoicev2/API_SetDefaultSenderId.html)-API verwenden, um die Standard-Absender-ID für einen Konfigurationssatz festzulegen.

Bevor Sie eine Standard-Absender-ID festlegen können, müssen Sie zunächst einen Konfigurationssatz erstellen. Weitere Informationen finden Sie unter [Erstellen eines](#page-205-0) [Konfigurationssatzes](#page-205-0).

So legen Sie eine Standard-Absender-ID mithilfe der AWS CLI fest

• Geben Sie in der Befehlszeile folgenden Befehl ein:

```
Linux, macOS, or Unix
```

```
$ aws pinpoint-sms-voice-v2 set-default-sender-id \ 
> --configuration-set-name configurationSetName \
> --sender-id senderId
```
#### **PowerShell**

PS C:\> Set-SMSVDefaultSenderId ` >> -ConfigurationSetName *configurationSetName* ` >> -SenderId *senderId*

Windows Command Prompt

```
C:\> aws pinpoint-sms-voice-v2 set-default-sender-id ^
 --configuration-set-name configurationSetName ^
 --sender-id senderId
```
Nehmen Sie im vorherigen Beispiel Sie die folgenden Änderungen vor:

- Ersetzen Sie *configurationSetName* durch den Namen des Konfigurationssatzes, für den Sie eine Standard-Absender-ID definieren möchten.
- Ersetzen Sie *senderId* durch den Wert der Absender-ID, die Sie verwenden möchten.

# <span id="page-190-0"></span>Aufheben der Zuordnung einer Absender-ID aus einem Konfigurationssatz

Sie können die [DeleteDefaultSenderId](https://docs.aws.amazon.com/pinpoint/latest/apireference_smsvoicev2/API_DeleteDefaultSenderId.html)-API verwenden, um die Zuordnung einer Standard-Absender-ID zu einem Konfigurationssatz aufzuheben.

So haben Sie die Zuordnung einer Standard-Absender-ID mithilfe der AWS CLI auf

• Geben Sie in der Befehlszeile folgenden Befehl ein:

Linux, macOS, or Unix

\$ aws pinpoint-sms-voice-v2 delete-default-sender-id \

> --configuration-set-name *configurationSetName*

## **PowerShell**

PS C:\> Remove-SMSVDefaultSenderId `

>> -ConfigurationSetName *configurationSetName*

```
C:\> aws pinpoint-sms-voice-v2 delete-default-sender-id ^
 --configuration-set-name configurationSetName
```
Ersetzen Sie im vorherigen Beispiel *configurationSetName* durch den Namen eines Konfigurationssatzes, der eine Standard-Absender-ID enthält.

# Verwalten von Pools

## **A** Important

Amazon Pinpoint hat die Dokumentation seines Benutzerhandbuchs aktualisiert. Diese Seite enthält möglicherweise nicht mehr die aktuellsten Informationen. Aktuelle Informationen zur Erstellung, Konfiguration und Verwaltung Ihrer Amazon-Pinpoint-SMS- und -Sprachressourcen finden Sie im neuen [Amazon-Pinpoint-SMS-Benutzerhandbuch](https://docs.aws.amazon.com/sms-voice/latest/userguide/what-is-service.html).

In der Amazon-Pinpoint-SMS- und -Sprachnachrichten-API, Version 2, können Sie Pools verwenden, um Gruppen von Ursprungstelefonnummern oder Absender-IDs zu erstellen. Mithilfe von Pools können Sie beispielsweise eine Liste von Zieltelefonnummern, die Sie deaktiviert haben, Ihren Ursprungstelefonnummern für ein bestimmtes Land zuordnen. Auf diese Weise können Sie verhindern, dass Nachrichten an Benutzer gesendet werden, die sich bereits gegen den Empfang von Nachrichten von Ihnen entschieden haben.

Dieser Abschnitt enthält Informationen zur Verwendung von AWS CLI zur Verwaltung von Pools in der Amazon-Pinpoint-SMS- und -Sprachnachrichten-API, Version 2. Bei diesen Verfahren wird vorausgesetzt, dass Sie die AWS CLI bereits konfiguriert haben. Weitere Informationen finden Sie unter [Erste Schritte mit dem AWS CLI](https://docs.aws.amazon.com/cli/latest/userguide/cli-chap-getting-started.html) im AWS Command Line Interface-Benutzerhandbuch.

Themen in diesem Abschnitt:

- [Erstellen eines Pools](#page-192-0)
- [Hinzufügen von Urspungsidentitäten zu Pools](#page-193-0)
- [Auflisten von Pools](#page-195-0)
- [Auflisten der Ursprungsidentitäten in einem Pool](#page-197-0)

### • [Löschen von Pools](#page-198-0)

# <span id="page-192-0"></span>Erstellen eines Pools

Sie können die [CreatePool-](https://docs.aws.amazon.com/pinpoint/latest/apireference_smsvoicev2/API_CreatePool.html)API verwenden, um neue Pools zu erstellen.

Wenn Sie einen neuen Pool erstellen, fügen Sie ihm eine Ursprungsidentität hinzu – entweder eine Telefonnummer oder eine Absender-ID. Später können Sie ihm weitere Ursprungsidentitäten hinzufügen. Weitere Informationen zum Hinzufügen von Ursprungsidentitäten zu einem vorhandenen Pool finden Sie unter [Hinzufügen von Urspungsidentitäten zu Pools](#page-193-0). Sie können einem Pool auch eine Telefonnummer hinzufügen, wenn Sie die RequestPhoneNumber-API zum Kauf einer Telefonnummer verwenden. Weitere Informationen finden Sie unter [Anfordern von Telefonnummern.](#page-179-0)

## **a** Note

Die Konfiguration jeder Ursprungsidentität, die Sie einem Pool hinzufügen, muss mit der Konfiguration der ersten Telefonnummer übereinstimmen, die Sie bei der Erstellung des Pools angegeben haben. Wenn Sie beispielsweise einen Pool erstellen, der eine Telefonnummer enthält, für der bidirektionale Nachrichtenversand aktiviert ist, muss für die anderen Nummern, die Sie dem Pool hinzufügen, auch der bidirektionale Nachrichtenversand aktiviert sein.

So erstellen Sie einen Pool mithilfe der AWS CLI

• Geben Sie in der Befehlszeile folgenden Befehl ein:

Linux, macOS, or Unix

\$ aws pinpoint-sms-voice-v2 create-pool \

- > --origination-identity *originationIdentity* \
- > --iso-country-code *XX* \
- > --message-type *TRANSACTIONAL*

**PowerShell** 

```
PS C:\> New-SMSVPool `
>> -OriginationIdentity originationIdentity `
>> -IsoCountryCode XX `
```
>> -MessageType *TRANSACTIONAL*

### Windows Command Prompt

```
C:\> aws pinpoint-sms-voice-v2 create-pool ^
 --origination-identity originationIdentity ^
 --iso-country-code XX ^
 --message-type TRANSACTIONAL
```
Nehmen Sie im vorherigen Befehl die folgenden Änderungen vor:

• Ersetzen Sie *originationIdentity* durch die eindeutige ID oder den Amazon-Ressourcennamen (ARN) der Telefonnummer oder der Absender-ID, die Sie zum Pool hinzufügen möchten.

**G** Tip

Sie können die ID und ARN einer Telefonnummer ermitteln, indem Sie den Vorgang [DescribePhoneNumbers](https://docs.aws.amazon.com/pinpoint/latest/apireference_smsvoicev2/API_DescribePhoneNumbers.html) verwenden. Sie können die ID und ARN einer Absender-ID ermitteln, indem Sie den Vorgang [DescribeSenderIds](https://docs.aws.amazon.com/pinpoint/latest/apireference_smsvoicev2/API_DescribeSenderIds.html) verwenden.

- Ersetzen Sie *XX* durch die ISO-3166-Alpha-2-Kennung des Landes für den Pool.
- *Wenn Sie beabsichtigen, den Pool zum Versenden von Marketing- oder Werbebotschaften zu verwenden, ersetzen Sie TRANSACTIONAL* durch PROMOTIONAL. Verwenden Sie andernfalls TRANSACTIONAL.

# <span id="page-193-0"></span>Hinzufügen von Urspungsidentitäten zu Pools

Sie können die [AssociateOriginationIdentity](https://docs.aws.amazon.com/pinpoint/latest/apireference_smsvoicev2/API_AssociateOriginationIdentity.html)-API verwenden, um Ursprungsidentitäten (d. h. Telefonnummern oder Absender-IDs) u einem bestehenden Pool hinzuzufügen.

Die Konfiguration jeder Ursprungsidentität, die Sie einem Pool hinzufügen, muss mit der Konfiguration der ersten Telefonnummer übereinstimmen, die Sie bei der Erstellung des Pools angegeben haben. Wenn Sie beispielsweise einen Pool erstellen, der eine Telefonnummer enthält, für der bidirektionale Nachrichtenversand aktiviert ist, muss für die anderen Nummern, die Sie dem Pool hinzufügen, auch der bidirektionale Nachrichtenversand aktiviert sein.

So fügen Sie einem Pool eine Ursprungsnummer mithilfe der AWS CLI hinzu

• Geben Sie in der Befehlszeile folgenden Befehl ein:

Linux, macOS, or Unix

```
$ aws pinpoint-sms-voice-v2 associate-origination-identity \setminus> --pool-id poolId \
> --origination-identity originationIdentity \
> --iso-country-code US
```
PowerShell

```
PS C:\> Register-SMSVOriginationIdentity `
>> -PoolId poolId `
>> -OriginationIdentity originationIdentity `
>> -IsoCountryCode US
```
### Windows Command Prompt

```
C:\rangle aws pinpoint-sms-voice-v2 associate-origination-identity \wedge--pool-id poolId ^
 --origination-identity originationIdentity ^
 --iso-country-code US
```
Nehmen Sie im vorherigen Befehl die folgenden Änderungen vor:

- Ersetzen Sie *poolId* durch die ID oder den Amazon-Ressourcennamen (ARN) des Pools, zu dem Sie die Ursprungsidentität hinzufügen möchten.
- Ersetzen Sie *originationIdentity* durch die eindeutige ID oder den Amazon-Ressourcennamen (ARN) der Telefonnummer oder der Absender-ID, die Sie zum Pool hinzufügen möchten.

## **G** Tip

Sie können die ID und ARN einer Telefonnummer ermitteln, indem Sie den Vorgang [DescribePhoneNumbers](https://docs.aws.amazon.com/pinpoint/latest/apireference_smsvoicev2/API_DescribePhoneNumbers.html) verwenden. Sie können die ID und ARN einer Absender-ID ermitteln, indem Sie den Vorgang [DescribeSenderIds](https://docs.aws.amazon.com/pinpoint/latest/apireference_smsvoicev2/API_DescribeSenderIds.html) verwenden.

- Ersetzen Sie *+12065550142* durch die Ursprungsidentität, die Sie dem Pool hinzufügen möchten. Dieser Wert kann eine Kurzwahlnummer, eine Telefonnummer oder eine Absender-ID sein.
- Ersetzen Sie *US* durch den zweibuchstabigen ISO-3166-Alpha-2-Code für das Land der Ursprungsidentität.

# <span id="page-195-0"></span>Auflisten von Pools

Sie können die [DescribePools](https://docs.aws.amazon.com/pinpoint/latest/apireference_smsvoicev2/API_DescribePools.html)-API verwenden, um Informationen zu vorhandenen Pools anzuzeigen.

Dieser Vorgang kann eine vollständige Liste aller Pools in Ihrem Amazon-Pinpoint-Konto, Informationen zu einem bestimmten Pool oder eine Liste von Pools bereitstellen, die nach von Ihnen definierten Kriterien gefiltert wird.

So rufen Sie eine Liste aller Ihrer Pools mithilfe der AWS CLI ab

• Geben Sie in der Befehlszeile folgenden Befehl ein:

Linux, macOS, or Unix

\$ aws pinpoint-sms-voice-v2 describe-pools

**PowerShell** 

```
PS C:\> Get-SMSVPool
```
# Windows Command Prompt

C:\> aws pinpoint-sms-voice-v2 describe-pools

Verwenden Sie den PoolId-Parameter, um Informationen zu bestimmten Pools zu finden.

So rufen Sie Informationen zu bestimmten Pools mithilfe der AWS CLI ab

• Geben Sie in der Befehlszeile folgenden Befehl ein:

Linux, macOS, or Unix

```
$ aws pinpoint-sms-voice-v2 describe-pools \
> --pool-id poolId
```
**PowerShell** 

```
PS C:\> Get-SMSVPool -PoolId poolId
```
## Windows Command Prompt

```
C:\> aws pinpoint-sms-voice-v2 describe-pools ^
 --pool-id poolId
```
Verwenden Sie den Filters-Parameter, um eine gefilterte Liste von Pools anzuzeigen. Sie können die folgenden Filterwerte verwenden:

- status: Der aktuelle Status des Pools, z. B. ACTIVE.
- message-type: Die Art der Nachrichten, für deren Versand der Pool verwendet wird. Die möglichen Wert sind TRANSACTIONAL oder PROMOTIONAL.
- two-way-enabled: Ein boolescher Wert, der angibt, ob bidirektionaler SMS-Versand für Nummern im Pool aktiviert ist oder nicht.
- self-managed-opt-outs-enabled: Ein boolescher Wert, der angibt, ob selbstverwaltete SMS-Opt-Outs für Nummern im Pool aktiviert sind oder nicht.
- opt-out-list-name: Der Name der Opt-Out-Liste, die dem Pool zugeordnet ist.
- shared-routes-enabled: Ein boolescher Wert, der angibt, ob gemeinsame Routen für den Pool aktiviert sind.
- deletion-protection-enabled: Ein boolescher Wert, der angibt, ob die Telefonnummer mithilfe der DeletePhoneNumber-Operation gelöscht werden kann oder nicht.

Wenn Sie beispielsweise eine Liste von Pools für Transaktionsnachrichten anzeigen möchten, die den bidirektionalen Nachrichtenversand unterstützen, geben Sie in der Befehlszeile den folgenden Befehl ein:

Linux, macOS, or Unix

```
$ aws pinpoint-sms-voice-v2 describe-pools \
> --filters Name=message-type,Values=TRANSACTIONAL \
> --filters Name=two-way-enabled,Values=true
```
PowerShell

```
PS C:\> $filter1 = New-Object Amazon.PinpointSMSVoiceV2.Model.PoolFilter
PS C:\> $filter2 = New-Object Amazon.PinpointSMSVoiceV2.Model.PoolFilter
PS C:\> $filter1.Name = "message-type"; $filter.Values = "Transactional"
PS C:\> $filter2.Name = "two-way-enabled"; $filter.Values = "True"
PS C:\> Get-SMSVPool -Filter $filter1, $filter2
```
Windows Command Prompt

```
C:\> aws pinpoint-sms-voice-v2 describe-pools ^
 --filters Name=message-type,Values=TRANSACTIONAL ^
 --filters Name=two-way-enabled,Values=true
```
# <span id="page-197-0"></span>Auflisten der Ursprungsidentitäten in einem Pool

Sie können die [ListPoolOriginationIdentities](https://docs.aws.amazon.com/pinpoint/latest/apireference_smsvoicev2/API_ListPoolOriginationIdentities.html)-API verwenden, um Informationen zu allen Ursprungsidentitäten anzuzeigen, die einem bestimmten Pool hinzugefügt wurden.

So zeigen Sie eine Liste der Ursprungs-IDs in einem Pool mithilfe der AWS CLI an

• Geben Sie in der Befehlszeile folgenden Befehl ein:

Linux, macOS, or Unix

\$ aws pinpoint-sms-voice-v2 list-pool-origination-identities \

> --pool-id *pool-78ec067f62f94d57bd3bab991example*

**PowerShell** 

PS C:\> Get-SMSVPoolOriginationIdentityList `

>> -PoolId *pool-78ec067f62f94d57bd3bab991example*

,

### Windows Command Prompt

```
C:\> aws pinpoint-sms-voice-v2 describe-pools ^
 --pool-id pool-78ec067f62f94d57bd3bab991example
```
# <span id="page-198-0"></span>Löschen von Pools

Sie können die [DeletePool](https://docs.aws.amazon.com/pinpoint/latest/apireference_smsvoicev2/API_DeletePool.html)-API verwenden, um Pools zu löschen.

Wenn Sie einen Pool löschen, trennt Amazon Pinpoint die Zuordnung aller Ursprungsidentitäten zu diesem Pool und entfernt den Pool selbst. Die Ursprungsidentitäten, die mit dem Pool verknüpft waren, verbleiben jedoch in Ihrem Amazon-Pinpoint-Konto.

Löschen eines Pools mithilfe der AWS CLI

• Geben Sie an der Befehlszeile den folgenden Befehl ein, um einen Pool zu löschen:

Linux, macOS, or Unix

\$ aws pinpoint-sms-voice-v2 delete-pool \ > --pool-id *pool-78ec067f62f94d57bd3bab991example*

PowerShell

PS C:\> Remove-SMSVPool -PoolId *pool-78ec067f62f94d57bd3bab991example*

### Windows Command Prompt

C:\> aws pinpoint-sms-voice-v2 delete-pool ^ --pool-id *pool-78ec067f62f94d57bd3bab991example*

Ersetzen Sie im vorherigen Befehl *pool-78ec067f62f94d57bd3bab991example* durch die eindeutige ID oder den Amazon-Ressourcennamen (ARN) des Pools. Sie können diese beiden Werte ermitteln, indem Sie den Vorgang [DescribePools](https://docs.aws.amazon.com/pinpoint/latest/apireference_smsvoicev2/API_DescribePools.html) verwenden.

# <span id="page-199-0"></span>Verwalten von Opt-Out-Listen

## **A** Important

Amazon Pinpoint hat die Dokumentation seines Benutzerhandbuchs aktualisiert. Diese Seite enthält möglicherweise nicht mehr die aktuellsten Informationen. Aktuelle Informationen zur Erstellung, Konfiguration und Verwaltung Ihrer Amazon-Pinpoint-SMS- und -Sprachressourcen finden Sie im neuen [Amazon-Pinpoint-SMS-Benutzerhandbuch](https://docs.aws.amazon.com/sms-voice/latest/userguide/what-is-service.html).

Eine Opt-Out-Liste ist eine Liste von Zielidentitäten, an die keine Nachrichten gesendet werden sollen. Wenn Sie SMS-Nachrichten senden, werden Zielidentitäten automatisch zur Opt-Out-Liste hinzugefügt, wenn sie auf Ihre Ursprungsnummer mit dem Schlüsselwort STOP antworten (es sei denn, Sie aktivieren die selbstverwaltete Opt-Out-Option). Wenn Sie versuchen, eine Nachricht an eine Zielnummer zu senden, die auf einer Opt-Out-Liste steht, und die Opt-Out-Liste mit dem Pool verknüpft ist, der zum Senden der Nachricht verwendet wurde, versucht Amazon Pinpoint nicht, die Nachricht zu senden.

Dieser Abschnitt enthält Informationen zur Verwendung von AWS CLI zur Verwaltung von Opt-Out-Listen in der Amazon-Pinpoint-SMS- und -Sprachnachrichten-API, Version 2. Bei diesen Verfahren wird vorausgesetzt, dass Sie die AWS CLI bereits konfiguriert haben. Weitere Informationen finden Sie unter [Erste Schritte mit dem AWS CLI](https://docs.aws.amazon.com/cli/latest/userguide/cli-chap-getting-started.html) im AWS Command Line Interface-Benutzerhandbuch.

Themen in diesem Abschnitt:

- [Erstellen einer Opt-Out-Liste](#page-199-1)
- [Auflisten der Opt-Out-Listen in Ihrem Konto](#page-200-0)
- [Hinzufügen von Zieltelefonnummern zu einer Opt-Out-Liste](#page-202-0)
- [Entfernen von Zieltelefonnummern aus einer Opt-Out-Liste](#page-203-0)

# <span id="page-199-1"></span>Erstellen einer Opt-Out-Liste

Sie können die [CreateOptOutList-](https://docs.aws.amazon.com/pinpoint/latest/apireference_smsvoicev2/API_CreateOptOutList.html)API verwenden, um eine neue Opt-Out-Liste zu erstellen. Nachdem Sie eine Opt-Out-Liste erstellt haben, können Sie ihr [Zielidentitäten hinzufügen](#page-202-0).

So erstellen Sie eine Opt-Out-Liste über die AWS CLI

• Geben Sie in der Befehlszeile folgenden Befehl ein:

Linux, macOS, or Unix

```
$ aws pinpoint-sms-voice-v2 create-opt-out-list \
> --opt-out-list-name optOutListName
```
**PowerShell** 

PS C:\> New-SMSVOptOutList -OptOutListName *optOutListName*

### Windows Command Prompt

```
C:\> aws pinpoint-sms-voice-v2 create-opt-out-list ^
 --opt-out-list-name optOutListName
```
Ersetzen Sie im vorherigen Beispiel *optOutListName* durch einen Namen, anhand dessen die Opt-Out-Liste leicht zu identifizieren ist.

Der AWS CLI gibt die folgenden Informationen über die Opt-Out-Liste zurück:

```
{ 
     "OptOutListArn": "arn:aws:sms-voice:us-east-1:111122223333:opt-out-list/
optOutListName", 
     "OptOutListName": "optOutListName", 
     "CreatedTimestamp": 1645568542.0
}
```
# <span id="page-200-0"></span>Auflisten der Opt-Out-Listen in Ihrem Konto

Sie können die [DescribeOptOutLists](https://docs.aws.amazon.com/pinpoint/latest/apireference_smsvoicev2/API_DescribeOptOutLists.html)-API verwenden, um Informationen zu Opt-Out-Listen in Ihrem Amazon-Pinpoint-Konto einzusehen.

So zeigen Sie Informationen über alle Ihre Opt-Out-Listen über die AWS CLI an

• Geben Sie in der Befehlszeile folgenden Befehl ein:

Linux, macOS, or Unix

\$ aws pinpoint-sms-voice-v2 describe-opt-out-lists

PowerShell

PS C:\> Get-SMSVOptOutList

Windows Command Prompt

C:\> aws pinpoint-sms-voice-v2 describe-opt-out-lists

Sie können auch Informationen zu bestimmten Opt-Out-Listen über den OptOutListNames-Parameter anzeigen.

So zeigen Sie Informationen über bestimmte Opt-Out-Listen über die AWS CLI an

• Geben Sie in der Befehlszeile folgenden Befehl ein:

Linux, macOS, or Unix

\$ aws pinpoint-sms-voice-v2 describe-opt-out-lists \ > --opt-out-list-names *optOutListName*

PowerShell

PS C:\> Get-SMSVOptOutList -OptOutListName *optOutListName*

Windows Command Prompt

```
C:\> aws pinpoint-sms-voice-v2 describe-opt-out-lists ^
 --opt-out-list-names optOutListName
```
Ersetzen Sie *optOutListName* im vorherigen Befehl durch den Namen oder den Amazon-Ressourcennamen (ARN) der Opt-Out-Liste, über die Sie weitere Informationen erhalten

möchten. Sie können auch mehrere Opt-Out-Listen angeben, indem Sie jeden Listennamen durch ein Leerzeichen trennen.

Der AWS CLI gibt die folgenden Informationen über all die Opt-Out-Listen in Ihrem Konto zurück:

# <span id="page-202-0"></span>Hinzufügen von Zieltelefonnummern zu einer Opt-Out-Liste

Sie können die [PutOptedOutNumber](https://docs.aws.amazon.com/pinpoint/latest/apireference_smsvoicev2/API_PutOptedOutNumber.html)-API verwenden, um einer Opt-Out-Liste eine Zieltelefonnummer hinzuzufügen.

So fügen Sie über die AWS CLI eine Telefonnummer zu einer Opt-Out-Liste hinzu

• Geben Sie in der Befehlszeile folgenden Befehl ein:

Linux, macOS, or Unix

```
$ aws pinpoint-sms-voice-v2 put-opted-out-number \
> --opt-out-list-name optOutListName \
> --opted-out-number +12065550123
```
PowerShell

PS C: \> Set-SMSVOptedOutNumber ` >> -OptOutListName *optOutListName* ` >> -OptedOutNumber *+12065550123*

Windows Command Prompt

```
C:\> aws pinpoint-sms-voice-v2 put-opted-out-number ^
 --opt-out-list-name optOutListName ^
 --opted-out-number +12065550123
```
Nehmen Sie im vorherigen Beispiel Sie die folgenden Änderungen vor:

- Ersetzen Sie *optOutListName* durch den Namen oder den Amazon-Ressourcennamen (ARN) der Opt-Out-Liste, zu der die Ziel-Identität hinzugefügt werden soll.
- Ersetzen Sie *+12065550123* durch die Telefonnummer, die Sie zur Opt-Out-Liste hinzufügen möchten. Die Telefonnummer muss im E.164-Format formatiert sein.

Der AWS CLI gibt die folgenden Informationen über die Opt-Out-Liste zurück:

```
{ 
     "OptOutListArn": "arn:aws:sms-voice:us-east-1:111122223333:opt-out-list/
optOutListName", 
     "OptOutListName": "optOutListName", 
     "OptedOutNumber": "+12065550123", 
     "OptedOutTimestamp": 1645568542.0, 
     "EndUserOptedOut": false
}
```
# <span id="page-203-0"></span>Entfernen von Zieltelefonnummern aus einer Opt-Out-Liste

Sie können die [DeleteOptedOutNumber-](https://docs.aws.amazon.com/pinpoint/latest/apireference_smsvoicev2/API_DeleteOptedOutNumber.html)API verwenden, um eine Zieltelefonnummer aus einer Opt-Out-Liste zu entfernen.

**a** Note

Eine Zieltelefonnummer kann nur einmal alle 30 Tage aus einer Opt-Out-Liste entfernt werden.

So entfernen Sie über die AWS CLI eine Telefonnummer aus einer Opt-Out-Liste

• Geben Sie in der Befehlszeile folgenden Befehl ein:

Linux, macOS, or Unix

- \$ aws pinpoint-sms-voice-v2 delete-opted-out-number \
- > --opt-out-list-name *optOutListName* \
- > --opted-out-number *+12065550123*

### **PowerShell**

PS C:\> Remove-SMSVOptedOutNumber `

- >> -OptOutListName *optOutListName* `
- >> -OptedOutNumber *+12065550123*

```
C:\> aws pinpoint-sms-voice-v2 delete-opted-out-number ^
 --opt-out-list-name optOutListName ^
 --opted-out-number +12065550123
```
Nehmen Sie im vorherigen Beispiel Sie die folgenden Änderungen vor:

- Ersetzen Sie *optOutListName* durch den Namen oder den Amazon-Ressourcennamen (ARN) der Opt-Out-Liste, aus der die Ziel-Identität entfernt werden soll.
- Ersetzen Sie *+12065550123* durch die Telefonnummer, die Sie aus der Opt-Out-Liste entfernen möchten. Die Telefonnummer muss im E.164-Format formatiert sein.

Der AWS CLI gibt die folgenden Informationen über die Opt-Out-Liste zurück:

```
{ 
     "OptOutListArn": "arn:aws:sms-voice:us-east-1:111122223333:opt-out-list/
optOutListName", 
     "OptOutListName": "optOutListName", 
     "OptedOutNumber": "+12065550123", 
     "OptedOutTimestamp": 1645568542.0, 
     "EndUserOptedOut": false
}
```
# <span id="page-204-0"></span>Verwalten der Konfigurationssätze

## **A** Important

Amazon Pinpoint hat die Dokumentation seines Benutzerhandbuchs aktualisiert. Diese Seite enthält möglicherweise nicht mehr die aktuellsten Informationen. Aktuelle Informationen zur Erstellung, Konfiguration und Verwaltung Ihrer Amazon-Pinpoint-SMS- und -Sprachressourcen finden Sie im neuen [Amazon-Pinpoint-SMS-Benutzerhandbuch](https://docs.aws.amazon.com/sms-voice/latest/userguide/what-is-service.html).

Ein Konfigurationssatz ist ein Satz von Regeln, die angewendet werden, wenn Sie eine Nachricht senden. Ein Konfigurationssatz kann beispielsweise ein Ziel für Ereignisse im Zusammenhang mit einer Nachricht angeben. Wenn SMS-Ereignisse auftreten (z. B. Zustellungs- oder Fehlerereignisse), werden sie an das Ziel weitergeleitet, das dem Konfigurationssatz zugeordnet ist, den Sie beim Senden der Nachricht angegeben haben. Sie müssen beim Senden von Nachrichten keine Konfigurationssätze verwenden, wir empfehlen Ihnen jedoch, dies zu tun. Wenn Sie keinen Konfigurationssatz mit einem Ereignisziel angeben, gibt die API keine Ereignisdatensätze aus. Diese Ereignisdatensätze sind eine nützliche Methode, um festzustellen, wie viele Nachrichten Sie gesendet haben, wie viel Sie für jede einzelne Nachricht bezahlt haben und ob die Nachricht vom Empfänger empfangen wurde oder nicht.

Dieser Abschnitt enthält Informationen zur Verwendung von AWS CLI zur Verwaltung von Konfigurationssätzen in der Amazon-Pinpoint-SMS- und -Sprachnachrichten-API, Version 2. Bei diesen Verfahren wird vorausgesetzt, dass Sie die AWS CLI bereits konfiguriert haben. Weitere Informationen finden Sie unter [Erste Schritte mit dem AWS CLI](https://docs.aws.amazon.com/cli/latest/userguide/cli-chap-getting-started.html) im AWS Command Line Interface-Benutzerhandbuch.

Themen in diesem Abschnitt:

- [Erstellen eines Konfigurationssatzes](#page-205-0)
- [Auflisten von Konfigurationssätzen](#page-207-0)
- [Löschen von Konfigurationssätzen](#page-208-0)

# <span id="page-205-0"></span>Erstellen eines Konfigurationssatzes

Sie können die [CreateConfigurationSet-](https://docs.aws.amazon.com/pinpoint/latest/apireference_smsvoicev2/API_CreateConfigurationSet.html)API verwenden, um neue Konfigurationssätze zu erstellen. Nachdem Sie einen Konfigurationssatz erstellt haben, können Sie ihm Ereignisziele zuordnen, siehe [Verwalten von Ereigniszielen.](#page-212-0)

Führen Sie den folgenden Befehl in der AWS CLI aus, um einen Konfigurationssatz zu erstellen.

Linux, macOS, or Unix

```
$ aws pinpoint-sms-voice-v2 create-configuration-set \
```
> --configuration-set-name *configurationSet*

**PowerShell** 

PS C:\> New-SMSVConfigurationSet ` >> -ConfigurationSetName *configurationSet*

```
C:\> aws pinpoint-sms-voice-v2 create-configuration-set ^
 --configuration-set-name configurationSet
```
Ersetzen Sie im vorherigen Befehl *configurationSet* durch den Namen des Konfigurationssatzes, den Sie erstellen möchten.

Sie können dem Konfigurationssatz Tags hinzufügen, indem Sie wie im folgenden Beispiel dargestellt den optionalen tags-Parameter angeben:

Linux, macOS, or Unix

```
$ aws pinpoint-sms-voice-v2 create-configuration-set \
> --configuration-set-name ConfigurationSet \
> --tags Key=key1,Value=value1 Key=key2,Value=value2
```
PowerShell

```
PS C:\> $tag = New-Object Amazon.PinpointSMSVoiceV2.Model.Tag
PS C:\> $tag.Key = "key1"
PS C:\> $tag.Value = "value1" 
PS C:\> New-SMSVConfigurationSet `
>> -ConfigurationSetName configurationSet `
>> -Tag $tag
```
Windows Command Prompt

```
C:\>aws pinpoint-sms-voice-v2 create-configuration-set ^
 --configuration-set-name ConfigurationSet ^
 --tags Key=key1,Value=value1 Key=key2,Value=value2
```
### **a** Note

Sie können einem Konfigurationssatz jetzt Ereignisziele zuordnen, siehe [Verwalten von](#page-212-0)  [Ereigniszielen.](#page-212-0)

# <span id="page-207-0"></span>Auflisten von Konfigurationssätzen

Sie können die [DescribeConfigurationSets](https://docs.aws.amazon.com/pinpoint/latest/apireference_smsvoicev2/API_DescribeConfigurationSets.html)-API verwenden, um Informationen zu den Konfigurationssätzen in Ihrem Amazon-Pinpoint-Konto einzusehen.

So zeigen Sie mit der AWS CLI eine Liste der Konfigurationssätze in Ihrem Konto an

• Geben Sie in der Befehlszeile folgenden Befehl ein:

Linux, macOS, or Unix

\$ aws pinpoint-sms-voice-v2 describe-configuration-sets

### PowerShell

PS C:\> Get-SMSVConfigurationSet

### Windows Command Prompt

C:\> aws pinpoint-sms-voice-v2 describe-configuration-sets

Wenn Sie die Details für einen bestimmten Konfigurationssatz oder eine Gruppe von Konfigurationssätzen anzeigen möchten, verwenden Sie den Parameter ConfigurationSetNames.

So zeigen Sie Informationen zu bestimmten Konfigurationssätzen mit der AWS CLI hinzu

• Geben Sie in der Befehlszeile folgenden Befehl ein:

Linux, macOS, or Unix

\$ aws pinpoint-sms-voice-v2 describe-configuration-sets \

> --configuration-set-names *configurationSet*

PowerShell

PS C: \> Get-SMSVConfigurationSet ` >> -ConfigurationSetName *configurationSet*

```
C:\> aws pinpoint-sms-voice-v2 describe-configuration-sets ^
 --configuration-set-names configurationSet
```
Ersetzen Sie im vorherigen Befehl *configurationSet* durch den Namen des Konfigurationssatzes, zu dem Sie die Details finden möchten. Sie können auch mehrere Konfigurationssätze angeben, indem Sie die Namen der einzelnen Konfigurationssätze durch ein Leerzeichen trennen.

# <span id="page-208-0"></span>Löschen von Konfigurationssätzen

Sie können die [DeleteConfigurationSet-](https://docs.aws.amazon.com/pinpoint/latest/apireference_smsvoicev2/API_DeleteConfigurationSet.html)API verwenden, um einen Konfigurationssatz zu löschen.

So löschen Sie einen Konfigurationssatz mit der AWS CLI:

• Geben Sie in der Befehlszeile folgenden Befehl ein:

Linux, macOS, or Unix

```
$ aws pinpoint-sms-voice-v2 delete-configuration-set \
```
> --configuration-set-name *configurationSet*

**PowerShell** 

```
PS C:\> Remove-SMSVConfigurationSet `
>> -ConfigurationSetName configurationSet
```
### Windows Command Prompt

```
C:\> aws pinpoint-sms-voice-v2 delete-configuration-set ^
 --configuration-set-name configurationSet
```
Ersetzen Sie im vorherigen Befehl *configurationSet* durch den Namen des Konfigurationssatzes, den Sie löschen möchten.

# Verwalten von Schlüsselwörtern

## **A** Important

Amazon Pinpoint hat die Dokumentation seines Benutzerhandbuchs aktualisiert. Diese Seite enthält möglicherweise nicht mehr die aktuellsten Informationen. Aktuelle Informationen zur Erstellung, Konfiguration und Verwaltung Ihrer Amazon-Pinpoint-SMS- und -Sprachressourcen finden Sie im neuen [Amazon-Pinpoint-SMS-Benutzerhandbuch](https://docs.aws.amazon.com/sms-voice/latest/userguide/what-is-service.html).

Ein Schlüsselwort ist ein bestimmtes Wort oder ein Satz, das bzw. den ein Kunde an Ihre Nummer senden kann, um eine Antwort zu erhalten, z. B. eine Information, die Anmeldung für den Erhalt von Nachrichten, ein Sonderangebot und andere Werbe- oder Transaktionsnachrichten. Wenn Ihre Nummer eine Nachricht empfängt, die mit einem Schlüsselwort beginnt, antwortet Amazon Pinpoint mit einer anpassbaren Nachricht.

Dieser Abschnitt enthält Informationen zur Verwendung von AWS CLI zur Verwaltung von Schlüsselwörtern in der Amazon-Pinpoint-SMS- und -Sprachnachrichten-API, Version 2. Bei diesen Verfahren wird vorausgesetzt, dass Sie die AWS CLI bereits konfiguriert haben. Weitere Informationen finden Sie unter [Erste Schritte mit dem AWS CLI](https://docs.aws.amazon.com/cli/latest/userguide/cli-chap-getting-started.html) im AWS Command Line Interface-Benutzerhandbuch.

## Themen

- [Erstellen eines Schlüsselworts](#page-209-0)
- [Auflisten von Schlüsselwörtern](#page-210-0)
- [Löschen von Schlüsselwörtern](#page-211-0)

# <span id="page-209-0"></span>Erstellen eines Schlüsselworts

Sie können die [PutKeyword](https://docs.aws.amazon.com/pinpoint/latest/apireference_smsvoicev2/API_PutKeyword.html)-API verwenden, um ein neues Schlüsselwort zu erstellen.

Führen Sie den folgenden Befehl in der AWS CLI aus, um ein Schlüsselwort zu erstellen.

Linux, macOS, or Unix

```
$ aws pinpoint-sms-voice-v2 put-keyword \
 > --origination-identity OriginationIdentity \
```
- > --keyword *Keyword* \
- > --keyword-message *KeywordMessage* \
- > --keyword-action *KeywordAction*

### **PowerShell**

```
PS C:\> Put-Keyword `
>> -Origination-Identity OriginationIdentity `
>> -keyword Keyword `
>> -keyword-message KeywordMessage `
>> -keyword-action KeywordAction
```
### Windows Command Prompt

```
C:\> aws pinpoint-sms-voice-v2 put-keyword ^
 --origination-identity OriginationIdentity ^
 --keyword Keyword ^
 --keyword-message KeywordMessage ^
 --keyword-action KeywordAction
```
Nehmen Sie im vorherigen Befehl die folgenden Änderungen vor:

- Ersetzen Sie *OriginationIdentity* durch die eindeutige ID oder den Amazon-Ressourcennamen (ARN) der Telefonnummer oder der Absender-ID, zu der Sie das Schlüsselwort hinzufügen möchten.
- Ersetzen Sie *Keyword* durch das neue Schlüsselwort.
- Ersetzen Sie *KeywordMessage* durch die Nachricht, die bei der Beantwortung des Schlüsselworts verwendet werden soll.
- Ersetzen Sie *KeywordAction* durch die Aktion (AUTOMATIC\_RESPONSE, OPT\_OUT, OPT\_IN), die ausgeführt werden soll, wenn das Schlüsselwort empfangen wird.

# <span id="page-210-0"></span>Auflisten von Schlüsselwörtern

Sie können die [DescribeKeyword-](https://docs.aws.amazon.com/pinpoint/latest/apireference_smsvoicev2/API_DescribeKeywords.html)API verwenden, um Informationen über die Schlüsselwörter anzuzeigen, die mit einer Ursprungsidentität verknüpft sind.

Um eine Liste der Schlüsselwörter mithilfe der AWS CLI anzuzeigen, geben Sie den folgenden Befehl in die Befehlszeile ein:

Linux, macOS, or Unix

```
$ aws pinpoint-sms-voice-v2 describe-keywords \
> --origination-identity OriginationIdentity
```
PowerShell

```
PS C:\> Get-Keywords `
>> -Origination-Identity OriginationIdentity
```
Windows Command Prompt

```
C:\> aws pinpoint-sms-voice-v2 describe-keywords ^
 --origination-identity OriginationIdentity
```
Ersetzen Sie *OriginationIdentity* durch die eindeutige ID oder den Amazon-Ressourcennamen (ARN) der Telefonnummer oder der Absender-ID, von der Sie eine Liste von Schlüsselwörtern wünschen.

# <span id="page-211-0"></span>Löschen von Schlüsselwörtern

Sie können die [DeleteKeyword](https://docs.aws.amazon.com/pinpoint/latest/apireference_smsvoicev2/API_DeleteKeyword.html)-API verwenden, um ein Schlüsselwort zu löschen.

Geben Sie in der Befehlszeile folgenden Befehl ein:

Linux, macOS, or Unix

```
$ aws pinpoint-sms-voice-v2 delete-keyword \
> --origination-identity OriginationIdentity \
> --keyword Keyword
```
PowerShell

```
PS C:\> Remove-Keyword `
>> -origination-identity OriginationIdentity `
>> -keyword Keyword
```
## Windows Command Prompt

C:\> aws pinpoint-sms-voice-v2 delete-keyword ^

```
--origination-identity OriginationIdentity ^
--keyword Keyword
```
Nehmen Sie im vorherigen Befehl die folgenden Änderungen vor:

- Ersetzen Sie *OriginationIdentity* durch die eindeutige ID oder den Amazon-Ressourcennamen (ARN) der Telefonnummer oder der Absender-ID, aus der Sie das Schlüsselwort entfernen möchten.
- Ersetzen Sie *Keyword* durch das zu löschende Schlüsselwort.

# <span id="page-212-0"></span>Verwalten von Ereigniszielen

## **A** Important

Amazon Pinpoint hat die Dokumentation seines Benutzerhandbuchs aktualisiert. Diese Seite enthält möglicherweise nicht mehr die aktuellsten Informationen. Aktuelle Informationen zur Erstellung, Konfiguration und Verwaltung Ihrer Amazon-Pinpoint-SMS- und -Sprachressourcen finden Sie im neuen [Amazon-Pinpoint-SMS-Benutzerhandbuch](https://docs.aws.amazon.com/sms-voice/latest/userguide/what-is-service.html).

In der Amazon-Pinpoint-SMS- und Sprachnachrichten-API, Version 2, ist ein Ereignisziel ein Ort (z. B. eine CloudWatch-Logs-Gruppe, ein Kinesis-Data-Firehose-Stream oder ein Amazon-SNS-Thema), an den SMS- und Sprachereignisse gesendet werden. [Um Ereignisziele zu verwenden, erstellen](#page-204-0) [Sie zuerst das Ziel und verknüpfen es dann mit einem Konfigurationssatz.](#page-204-0) Sie können bis zu fünf Ereignisziel einem einzelnen Konfigurationssatz zuordnen. Wenn Sie eine Nachricht senden, enthält Ihr API-Aufruf einen Verweis auf den Konfigurationssatz.

Dieser Abschnitt enthält Informationen zur Verwendung von AWS CLI zur Verwaltung von Ereigniszielen in der Amazon-Pinpoint-SMS- und -Sprachnachrichten-API, Version 2. Bei diesen Verfahren wird vorausgesetzt, dass Sie die AWS CLI bereits konfiguriert haben. Weitere Informationen finden Sie unter [Erste Schritte mit dem AWS CLI](https://docs.aws.amazon.com/cli/latest/userguide/cli-chap-getting-started.html) im AWS Command Line Interface-Benutzerhandbuch.

# Voraussetzungen

Sie müssen auch bereits einen Konfigurationssatz eingerichtet haben, mit dem Sie die Veranstaltungsziele verknüpfen können, siehe [Erstellen eines Konfigurationssatzes](#page-205-0).

Themen in diesem Abschnitt:

- **[Ereignistypen](#page-213-0)**
- [Erstellen von Ereigniszielen](#page-216-0)
- [Aktualisieren von Ereigniszielen](#page-216-1)
- [Löschen von Ereigniszielen](#page-216-2)
- [Erstellen und Aktualisieren von CloudWatch-Logs-Ereigniszielen](#page-217-0)
- [Erstellen und Aktualisieren von Kinesis-Data-Firehose-Ereigniszielen](#page-223-0)
- [Erstellen und Aktualisieren von Amazon-SNS-Ereigniszielen](#page-228-0)

# <span id="page-213-0"></span>**Ereignistypen**

## **A** Important

Amazon Pinpoint hat die Dokumentation seines Benutzerhandbuchs aktualisiert. Diese Seite enthält möglicherweise nicht mehr die aktuellsten Informationen. Aktuelle Informationen zur Erstellung, Konfiguration und Verwaltung Ihrer Amazon-Pinpoint-SMS- und -Sprachressourcen finden Sie im neuen [Amazon-Pinpoint-SMS-Benutzerhandbuch](https://docs.aws.amazon.com/sms-voice/latest/userguide/what-is-service.html).

Die einfachste Möglichkeit, Ereignisziele zu verwenden, besteht darin, alle SMS- und Sprachereignisse an ein einziges Ziel zu senden. Sie können Ereignisziele jedoch so konfigurieren, dass bestimmte Ereignistypen an unterschiedliche Ziele gesendet werden. Sie könnten beispielsweise alle Ereignisse im Zusammenhang mit der Übermittlung zur Speicherung an einen Amazo-S3-Bucket und alle Fehlerereignisse an ein Amazon-SNS-Thema senden, sodass Sie benachrichtigt werden können, wenn sie auftreten. Sie können auch SMS- und Sprachereignisse an verschiedene Standorte senden.

Sie können Ereignisziele so konfigurieren, dass sie die folgenden Arten von Ereignissen senden:

- ALL: Sendet alle SMS- und Sprachereignisse an das angegebene Ziel.
- TEXT\_ALL: Sendet alle SMS-Ereignisse an das angegebene Ziel.
- VOICE\_ALL: Sendet alle Sprachereignisse an das angegebene Ziel.
- TEXT\_DELIVERED: Sendet alle SMS-Übermittlungsereignisse an das angegebene Ziel.
- TEXT SUCCESSFUL: Sendet alle SMS-Erfolgsereignisse an das angegebene Ziel. Erfolgsereignisse treten auf, wenn die Nachricht vom Mobilfunkanbieter des Empfängers akzeptiert wird.
- TEXT QUEUED: Sendet alle SMS-Ereignisse in der Warteschlange an das angegebene Ziel. Ereignisse in der Warteschlange treten auf, wenn sich die Nachricht in der Warteschlange für die Übermittlung befindet, aber noch nicht übermittelt wurde.
- TEXT PENDING: Sendet alle ausstehenden SMS-Ereignisse an das angegebene Ziel. Ausstehende Ereignisse treten auf, wenn sich eine Nachricht in der Zustellung befindet, aber noch nicht zugestellt wurde (oder nicht zugestellt werden konnte).
- TEXT\_BLOCKED: Sendet alle blockierten SMS-Ereignisse an das angegebene Ziel. Blockierte Ereignisse treten auf, wenn das Gerät oder der Mobilfunkanbieter des Empfängers Nachrichten an diesen Empfänger blockiert.
- TEXT TTL EXPIRED: Sendet alle abgelaufenen SMS–TTL-Ereignisse an das angegebene Ziel. Abgelaufene TTL–Ereignisse treten auf, wenn die für die Zustellung der Nachricht benötigte Zeit den TTL-Wert überschreitet, den Sie beim Senden der Nachricht angegeben haben.
- TEXT CARRIER UNREACHABLE Sendet alle "Mobilfunkanbieter nicht erreichbar"-Ereignisse für SMS-Nachrichten an das angegebene Ziel. "Mobilfunkanbieter nicht erreichbar"-Ereignisse treten auf, wenn ein vorübergehender Fehler im Anbieternetzwerk des Nachrichtenempfängers auftritt.
- TEXT INVALID: Sendet alle ungültigen SMS-Ereignisse an das angegebene Ziel. Ungültige Ereignisse treten auf, wenn die Zieltelefonnummer nicht gültig ist.
- TEXT\_INVALID\_MESSAGE: Sendet alle ungültigen Nachrichtenereignisse für SMS-Nachrichten an das angegebene Ziel. Ungültige Nachrichtenereignisse treten auf, wenn der Text der SMS-Nachricht ungültig ist und nicht zugestellt werden kann.
- TEXT CARRIER BLOCKED: Sendet alle vom Mobilfunkanbieter geblockten Ereignisse für SMS-Nachrichten an das angegebene Ziel. Ereignisse, die vom Mobilfunkanbieter blockiert wurden, treten auf, wenn der Mobilfunkanbieter des Empfängers die Zustellung der Nachricht blockiert. Dies ist in der Regel der Fall, wenn der Mobilfunkanbieter die Nachricht als bösartig (z. B. wenn die Nachricht Informationen im Zusammenhang mit einem Phishing-Betrug enthält) oder als missbräuchlich (z. B. wenn der Verdacht besteht, dass es sich bei der Nachricht um unaufgeforderte oder verbotene Inhalte handelt) identifiziert.
- TEXT\_UNREACHABLE: Sendet alle "Nicht erreichbar"-Ereignisse für SMS-Nachrichten an das angegebene Ziel. "Nicht erreichbar"-Ereignisse treten auf, wenn das Gerät des Empfängers nicht verfügbar ist. Dies kann auftreten, wenn das Gerät nicht mit einem Mobilfunknetz verbunden oder ausgeschaltet ist.
- TEXT SPAM: Sendet alle Spam-Ereignisse für SMS-Nachrichten an das angegebene Ziel. Spam-Ereignisse treten auf, wenn der Mobilfunkanbieter des Empfängers feststellt, dass die Nachricht unerwünschte kommerzielle Inhalte enthält und die Zustellung der Nachricht blockiert.
- TEXT UNKNOWN: Sendet alle unbekannten SMS-Ereignisse an das angegebene Ziel. Unbekannte Ereignisse treten auf, wenn eine Nachricht aus einem Grund nicht zugestellt werden kann, der nicht durch einen der anderen Ereignistypen abgedeckt ist. Unbekannte Fehler können vorübergehend oder dauerhaft sein.
- VOICE COMPLETED: Sendet alle abgeschlossenen Ereignisse für Sprachnachrichten an das angegebene Ziel. Abgeschlossene Ereignisse treten auf, wenn die Audionachricht dem Empfänger abgespielt wird. Dieser Status bedeutet nicht unbedingt, dass die Nachricht an einen menschlichen Empfänger zugestellt wurde. Dies könnte beispielsweise darauf hinweisen, dass die Nachricht an ein Voicemail-System zugestellt wurde.
- VOICE ANSWERED: Sendet alle beantworteten Ereignisse für Sprachnachrichten an das angegebene Ziel. Beantwortete Ereignisse treten auf, wenn der Empfänger den Anruf entgegennimmt.
- VOICE\_INITIATED: Sendet jedes Mal, wenn eine Sprachnachricht initiiert wird, Ereignisse an das angegebene Ziel.
- TEXT TTL EXPIRED: Sendet alle abgelaufenen Sprachnachrichten–TTL-Ereignisse an das angegebene Ziel. Abgelaufene TTL–Ereignisse treten auf, wenn die für die Zustellung der Nachricht benötigte Zeit den TTL-Wert überschreitet, den Sie beim Senden der Nachricht angegeben haben.
- VOICE BUSY: Sendet alle "Besetzt"-Ereignisse für Sprachnachrichten an das angegebene Ziel. "Besetzt"-Ereignisse treten auf, wenn die Telefonleitung des Empfängers besetzt ist.
- VOICE\_NO\_ANSWER: Sendet alle "Keine Antwort"-Ereignisse für Sprachnachrichten an das angegebene Ziel. "Keine Antwort"-Ereignisse trten auf, nachdem der Anruf getätigt wurde, aber der Empfänger (oder sein Voicemail-System) nicht antwortet.
- VOICE\_RINGING: Sendet alle "Klingelt"-Ereignisse für Sprachnachrichten an das angegebene Ziel. "Klingelt"-Ereignisse treten auf, nachdem der Anruf getätigt wurde, aber bevor der Empfänger antwortet.
- VOICE\_FAILED: Sendet alle fehlgeschlagenen Ereignisse für Sprachnachrichten an das angegebene Ziel. Fehlerereignisse treten auf, wenn die Nachricht nicht zugestellt werden kann.
### Erstellen von Ereigniszielen

Die Verfahren zum Erstellen von Ereigniszielen unterscheiden sich je nach Art des Ereignisziels, das Sie erstellen möchten.

- Informationen zum Erstellen von Ereigniszielen, die Ereignisse an eine CloudWatch-Logs-Gruppe senden, finden Sie unter [the section called "Erstellen von CloudWatch-Logs-Ereigniszielen".](#page-218-0)
- Informationen zum Erstellen von Ereigniszielen, die Ereignisse an einen Kinesis-Data-Firehose-Stream senden, finden Sie unter [the section called "Erstellen von Kinesis-Data-Firehose-](#page-223-0)[Ereigniszielen".](#page-223-0)
- Informationen zum Erstellen von Ereigniszielen, die Ereignisse an ein Amazon-SNS-Thema senden, finden Sie unter [the section called "Erstellen von Amazon-SNS-Ereigniszielen"](#page-228-0).

#### **a** Note

Die Amazon-Pinpoint-SMS- und Sprachnachrichten-API V2 unterstützt keine kontenübergreifenden Ereignisziele.

### Aktualisieren von Ereigniszielen

Die Verfahren zum Aktualisieren von Ereigniszielen unterscheiden sich auch je nach Art des Ereignisziels, das Sie aktualisieren möchten.

- Informationen zum Aktualisieren von Ereigniszielen, die Ereignisse an eine CloudWatch-Logs-Gruppe senden, finden Sie unter [the section called "Aktualisieren von CloudWatch-Logs-](#page-221-0)[Ereigniszielen".](#page-221-0)
- Informationen zum Aktualisieren von Ereigniszielen, die Ereignisse an einen Kinesis-Data-Firehose-Stream senden, finden Sie unter [the section called "Aktualisieren von Kinesis-Data-](#page-226-0)[Firehose-Ereigniszielen"](#page-226-0).
- Informationen zum Aktualisieren von Ereigniszielen, die Ereignisse an ein Amazon-SNS-Thema senden, finden Sie unter [the section called "Aktualisieren von Amazon-SNS-Ereigniszielen"](#page-231-0).

### Löschen von Ereigniszielen

Sie können mit der [DeleteEventDestination-](https://docs.aws.amazon.com/pinpoint/latest/apireference_smsvoicev2/API_DeleteEventDestination.html)API ein Ereignisziel löschen.

Der Vorgang zum Löschen eines Ereignisziels ist unabhängig von der Art des Ereignisziels, das Sie löschen möchten, derselbe.

So löschen Sie einen Konfigurationssatz

• Geben Sie in der Befehlszeile folgenden Befehl ein:

Linux, macOS, or Unix

- \$ aws pinpoint-sms-voice-v2 delete-event-destination \
- > --event-destination-name *eventDestinationName* \
- > --configuration-set-name *configurationSetName*

**PowerShell** 

PS C:\> Remove-SMSVEventDestination ` >> -EventDestinationName *eventDestinationName* ` >> -ConfigurationSetName *configurationSetName*

Windows Command Prompt

```
C:\> aws pinpoint-sms-voice-v2 delete-event-destination ^
 --event-destination-name eventDestinationName ^
 --configuration-set-name configurationSetName
```
Nehmen Sie im vorherigen Befehl die folgenden Änderungen vor:

- Ersetzen Sie *eventDestinationName* mit dem Namen oder Amazon-Ressourcenname (ARN) des Ereignisziels, das Sie löschen möchten.
- Ersetzen Sie *configurationSetName* mit dem Namen oder ARN des Konfigurationssatzes, dem das Ereignisziel zugeordnet ist.

### Erstellen und Aktualisieren von CloudWatch-Logs-Ereigniszielen

#### **A** Important

Amazon Pinpoint hat die Dokumentation seines Benutzerhandbuchs aktualisiert. Diese Seite enthält möglicherweise nicht mehr die aktuellsten Informationen. Aktuelle

Informationen zur Erstellung, Konfiguration und Verwaltung Ihrer Amazon-Pinpoint-SMS- und -Sprachressourcen finden Sie im neuen [Amazon-Pinpoint-SMS-Benutzerhandbuch](https://docs.aws.amazon.com/sms-voice/latest/userguide/what-is-service.html).

Amazon CloudWatch Logs ist ein AWS-Service, der Ihnen die Überwachung, die Speicherung und den Zugriff auf Protokolldateien ermöglicht. Wenn Sie ein CloudWatch-Logs-Ereignisziel erstellen, sendet Amazon Pinpoint die Ereignistypen, die Sie im Ereignisziel angegeben haben, an eine CloudWatch-Logs-Gruppe. Weitere Informationen über CloudWatch Logs finden Sie im [Amazon-](https://docs.aws.amazon.com/AmazonCloudWatch/latest/logs/)[CloudWatch-Logs-Benutzerhandbuch](https://docs.aws.amazon.com/AmazonCloudWatch/latest/logs/).

Bei diesen Beispielen wird vorausgesetzt, dass Sie die AWS Command Line Interface bereits installiert und konfiguriert haben. Weitere Informationen zur Einrichtung der AWS CLI finden Sie im [AWS Command Line Interface-Benutzerhandbuch.](https://docs.aws.amazon.com/cli/latest/userguide/)

Themen in diesem Abschnitt:

- [Erstellen von CloudWatch-Logs-Ereigniszielen](#page-218-0)
- [Aktualisieren von CloudWatch-Logs-Ereigniszielen](#page-221-0)

<span id="page-218-0"></span>Erstellen von CloudWatch-Logs-Ereigniszielen

Bevor Sie ein CloudWatch-Logs-Ereignisziel erstellen können, müssen Sie zunächst eine CloudWatch-Logs-Gruppe erstellen. Weitere Informationen zum Erstellen dieser Protokollgruppen finden Sie unter [Arbeiten mit Protokollgruppen und Protokollstreams](https://docs.aws.amazon.com/AmazonCloudWatch/latest/logs/Working-with-log-groups-and-streams.html) im Benutzerhandbuch für Amazon CloudWatch Logs.

Sie müssen eine IAM-Rolle erstellen, die es der SMS- und Sprachnachrichten-API ermöglicht, die Protokollgruppe zu schreiben. Der folgende Abschnitt enthält Informationen zu den Anforderungen für diese Rolle.

Sie haben auch bereits einen Konfigurationssatz eingerichtet, mit dem Sie die Veranstaltungsziele verknüpfen können, siehe [Erstellen eines Konfigurationssatzes](#page-205-0).

<span id="page-218-1"></span>IAM-Richtlinie für CloudWatch Logs

Verwenden Sie das folgende Beispiel, um eine Richtlinie für das Senden von Ereignissen an eine CloudWatch-Logs-Gruppe zu erstellen.

Verwalten von CloudWatch-Logs-Ereigniszielen 208

```
 "Version": "2012-10-17", 
      "Statement": [ 
           { 
                "Effect": "Allow", 
                "Action": [ 
                    "logs:CreateLogStream", 
                    "logs:DescribeLogStreams", 
                    "logs:PutLogEvents" 
               ], 
                "Resource": [ 
                    "arn:aws:logs:us-east-1:111122223333:log-group:*" 
              \mathbf{1} } 
     \mathbf{I}}
```
Weitere Informationen zu IAM-Richtlinien finden Sie unter [Berechtigungen und Richtlinien in IAM](https://docs.aws.amazon.com/IAM/latest/UserGuide/access_policies.html) im IAM-Benutzerhandbuch.

In der folgenden Beispielanweisung werden die optionalen, aber empfohlenen SourceAccountund SourceArn-Bedingungen verwendet, um sicherzustellen, dass nur das Amazon-Pinpoint-Eigentümerkonto Zugriff auf den Konfigurationssatz hat. In diesem Beispiel ersetzen Sie *accountId* durch Ihre AWS-Konto-ID, *region* durch den AWS-Region-Namen und *configSetName* durch den Namen des Konfigurationssatzes.

Nachdem Sie die Richtlinie erstellt haben, erstellen Sie eine neue IAM-Rolle und hängen Sie die Richtlinie an diese an. Wenn Sie die Rolle erstellen, fügen Sie ihr auch die folgende Vertrauensrichtlinie hinzu:

```
{ 
     "Version": "2012-10-17", 
     "Statement": { 
          "Effect": "Allow", 
          "Principal": { 
               "Service": "sms-voice.amazonaws.com" 
          }, 
          "Action": "sts:AssumeRole", 
          "Condition": { 
               "StringEquals": { 
                  "aws:SourceAccount": "accountId" 
                }, 
                "ArnLike": {
```

```
 "aws:SourceArn": "arn:aws:sms-voice:region:accountId:configuration-
set/ConfigSetName" 
 } 
 } 
    }
}
```
Weitere Informationen zum Erstellen von IAM-Rollen finden Sie unter [Erstellen von IAM-Rollen](https://docs.aws.amazon.com/IAM/latest/UserGuide/id_roles_create.html) im IAM-Benutzerhandbuch.

Erstellen des Ereignisziels

Nachdem Sie die IAM-Rolle und die CloudWatch-Logs-Gruppe erstellt haben, können Sie das Ereignisziel erstellen.

Sie können die [CreateEventDestination](https://docs.aws.amazon.com/pinpoint/latest/apireference_smsvoicev2/API_CreateEventDestination.html)-API verwenden, um ein Ereignisziel zu erstellen.

So erstellen Sie ein CloudWatch-Logs-Ereignisziel mithilfe der AWS CLI

Führen Sie in der Befehlszeile den folgenden Befehl aus.

Linux, macOS, or Unix

```
$ aws pinpoint-sms-voice-v2 create-event-destination \
> --event-destination-name eventDestinationName \
> --configuration-set-name configurationSet \
> --matching-event-types ALL \
> --cloud-watch-logs-destination 
  IamRoleArn=arn:aws:iam::111122223333:role/
CWLSMSRole,LogGroupArn=arn:aws:logs:us-east-1:111122223333:log-
group:MyCWLLogGroup
```
#### **PowerShell**

```
PS C:\> New-SMSVEventDestination `
>> -EventDestinationName eventDestinationName `
>> -ConfigurationSetName configurationSet `
>> -MatchingEventType ALL `
>> -CloudWatchLogsDestination_IamRoleArn 
  arn:aws:iam::111122223333:role/CWLSMSRole `
>> -CloudWatchLogsDestination_LogGroupArn arn:aws:logs:us-
east-1:111122223333:log-group:MyCWLLogGroup
```
#### Windows Command Prompt

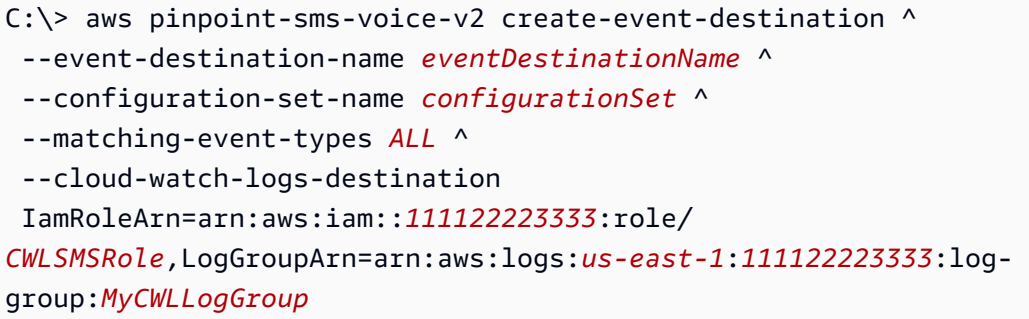

Nehmen Sie im vorherigen Befehl die folgenden Änderungen vor:

- Ersetzen Sie *eventDestinationName* durch einen Namen, der das Ereignisziel beschreibt.
- Ersetzen Sie *configurationSet* mit dem Namen des Konfigurationssatzes, dem Sie das Ereignisziel zuordnen möchten.
- Ersetzen Sie *ALL* durch einen in [Ereignistypen](#page-213-0) aufgeführten Ereignistypen.
- Ersetzen Sie den Wert von IamRoleArn durch den Amazon-Ressourcenname (ARN) einer IAM-Rolle, für die unter [IAM-Richtlinie für CloudWatch Logs](#page-218-1) beschriebenen Richtlinien gelten.
- Ersetzen Sie den Wert von LogGroupArn durch den ARN der CloudWatch-Logs-Gruppe, an die Sie Ereignisse senden möchten.

#### <span id="page-221-0"></span>Aktualisieren von CloudWatch-Logs-Ereigniszielen

Sie können mit der [UpdateEventDestination-](https://docs.aws.amazon.com/pinpoint/latest/apireference_smsvoicev2/API_UpdateEventDestination.html)API ein Ereignisziel aktualisieren.

Das Verfahren zum Aktualisieren eines CloudWatch-Logs-Ereignisziels ähnelt dem Verfahren zum Erstellen eines Ereignisziels.

So aktualisieren Sie ein Ereignisziel in der AWS CLI

Führen Sie in der Befehlszeile den folgenden Befehl aus.

Linux, macOS, or Unix

```
$ aws pinpoint-sms-voice-v2 update-event-destination \
```
- > --event-destination-name *eventDestinationName* \
- > --configuration-set-name *configurationSet* \

```
> --matching-event types eventTypes \
> --cloud-watch-logs-destination 
  IamRoleArn=arn:aws:iam::111122223333:role/
CWLSMSRole,LogGroupArn=arn:aws:logs:us-east-1:111122223333:log-
group:MyCWLLogGroup
```
PowerShell

PS C:\> aws pinpoint-sms-voice-v2 update-event-destination ` >> -EventDestinationName *eventDestinationName* ` >> -ConfigurationSetName *configurationSet* ` >> -MatchingEventType *eventTypes* ` >> -CloudWatchLogsDestination\_IamRoleArn arn:aws:iam::*111122223333*:role/*CWLSMSRole* ` >> -CloudWatchLogsDestination\_LogGroupArn arn:aws:logs:*useast-1*:*111122223333*:log-group:*MyCWLLogGroup*

Windows Command Prompt

```
C:\> aws pinpoint-sms-voice-v2 update-event-destination ^
 --event-destination-name eventDestinationName ^
 --configuration-set-name configurationSet ^
 --matching-event types eventTypes ^
 --cloud-watch-logs-destination 
  IamRoleArn=arn:aws:iam::111122223333:role/
CWLSMSRole,LogGroupArn=arn:aws:logs:us-east-1:111122223333:log-
group:MyCWLLogGroup
```
Nehmen Sie im vorherigen Befehl die folgenden Änderungen vor:

- Ersetzen Sie *eventDestinationName* mit dem Namen des Ereignisziels, das Sie ändern möchten.
- Ersetzen Sie *configurationSet* mit dem Namen des Konfigurationssatzes, dem Sie das Ereignisziel zuordnen möchten. Sie können das Ereignisziel einem anderen Konfigurationssatz zuordnen.
- Ersetzen Sie *eventTypes* durch einen in [Ereignistypen](#page-213-0) aufgeführten Ereignistypen.
- Ersetzen Sie den Wert von IamRoleArn durch den Amazon-Ressourcenname (ARN) einer IAM-Rolle, für die unter [IAM-Richtlinie für CloudWatch Logs](#page-218-1) beschriebenen Richtlinien gelten.

• Ersetzen Sie den Wert von LogGroupArn durch den ARN der CloudWatch-Logs-Gruppe, an die Sie Ereignisse senden möchten.

### Erstellen und Aktualisieren von Kinesis-Data-Firehose-Ereigniszielen

#### **A** Important

Amazon Pinpoint hat die Dokumentation seines Benutzerhandbuchs aktualisiert. Diese Seite enthält möglicherweise nicht mehr die aktuellsten Informationen. Aktuelle Informationen zur Erstellung, Konfiguration und Verwaltung Ihrer Amazon-Pinpoint-SMS- und -Sprachressourcen finden Sie im neuen [Amazon-Pinpoint-SMS-Benutzerhandbuch](https://docs.aws.amazon.com/sms-voice/latest/userguide/what-is-service.html).

Amazon Kinesis Data Firehose ist ein vollständig verwalteter Service für die Bereitstellung von Echtzeit-Streaming-Daten an verschiedene Arten von Zielen. Kinesis Data Firehose ist Teil der Kinesis-Streaming-Datenplattform. Weitere Informationen zu Kinesis Data Firehose finden Sie im [Entwicklerhandbuch für Amazon Kinesis Data Firehose.](https://docs.aws.amazon.com/firehose/latest/dev/)

Bei diesen Beispielen wird vorausgesetzt, dass Sie die AWS Command Line Interface bereits installiert und konfiguriert haben. Weitere Informationen zur Einrichtung der AWS CLI finden Sie im [AWS Command Line Interface-Benutzerhandbuch.](https://docs.aws.amazon.com/cli/latest/userguide/)

Themen in diesem Abschnitt:

- [Erstellen von Kinesis-Data-Firehose-Ereigniszielen](#page-223-0)
- [Aktualisieren von Kinesis-Data-Firehose-Ereigniszielen](#page-226-0)

### <span id="page-223-0"></span>Erstellen von Kinesis-Data-Firehose-Ereigniszielen

Bevor Sie ein Kinesis-Data-Firehose-Ereignisziel erstellen können, müssen Sie zunächst einen Kinesis Data Firehose erstellen. Weitere Informationen über das Erstellen von Protokollgruppen finden Sie unter [Erstellen eines Amazon Kinesis Data Firehose-Bereitstellungs-Streams](https://docs.aws.amazon.com/firehose/latest/dev/basic-create.html) im Entwicklerhandbuch für Amazon Kinesis Data Firehose.

Sie müssen eine IAM-Rolle erstellen, die es der SMS- und Sprachnachrichten-API ermöglicht, Daten an den Stream zu senden. Der folgende Abschnitt enthält Informationen zu den Anforderungen für diese Rolle.

Sie haben auch bereits einen Konfigurationssatz eingerichtet, mit dem Sie die Veranstaltungsziele verknüpfen können, siehe [Erstellen eines Konfigurationssatzes](#page-205-0).

IAM-Richtlinie für Kinesis Data Firehose

Verwenden Sie das folgende Beispiel, um eine Richtlinie für das Senden von Ereignissen an einen Kinesis Data Firehose zu erstellen.

```
{ 
     "Version": "2012-10-17", 
     "Statement": [ 
          { 
              "Effect": "Allow", 
              "Action": "firehose:PutRecord", 
              "Resource": "arn:aws:firehose:us-east-1:111122223333:deliverystream/*" 
          } 
     ]
}
```
Weitere Informationen zu IAM-Richtlinien finden Sie unter [Berechtigungen und Richtlinien in IAM](https://docs.aws.amazon.com/IAM/latest/UserGuide/access_policies.html) im IAM-Benutzerhandbuch.

In der folgenden Beispielanweisung werden die optionalen, aber empfohlenen SourceAccountund SourceArn-Bedingungen verwendet, um sicherzustellen, dass nur das Amazon-Pinpoint-Eigentümerkonto Zugriff auf den Konfigurationssatz hat. In diesem Beispiel ersetzen Sie *accountId* durch Ihre AWS-Konto-ID, *region* durch den AWS-Region-Namen und *configSetName* durch den Namen des Konfigurationssatzes.

Nachdem Sie die Richtlinie erstellt haben, erstellen Sie eine neue IAM-Rolle und hängen Sie die Richtlinie an diese an. Wenn Sie die Rolle erstellen, fügen Sie ihr auch die folgende Vertrauensrichtlinie hinzu:

```
{ 
     "Version": "2012-10-17", 
     "Statement": { 
          "Effect": "Allow", 
          "Principal": { 
               "Service": "sms-voice.amazonaws.com" 
          }, 
          "Action": "sts:AssumeRole", 
          "Condition": {
```

```
 "StringEquals": { 
                "aws:SourceAccount": "accountId" 
              }, 
              "ArnLike": { 
                "aws:SourceArn": "arn:aws:sms-voice:region:accountId:configuration-
set/ConfigSetName" 
 } 
         } 
     }
}
```
Weitere Informationen zum Erstellen von IAM-Rollen finden Sie unter [Erstellen von IAM-Rollen](https://docs.aws.amazon.com/IAM/latest/UserGuide/id_roles_create.html) im IAM-Benutzerhandbuch.

Erstellen des Ereignisziels

Nachdem Sie die IAM-Rolle und den Kinesis-Data-Firehose-Bereitstellungs-Stream erstellt haben, können Sie das Ereignisziel erstellen.

Sie können die [CreateEventDestination](https://docs.aws.amazon.com/pinpoint/latest/apireference_smsvoicev2/API_CreateEventDestination.html)-API verwenden, um ein Ereignisziel zu erstellen.

So entfernen Sie ein Kinesis-Data-Firehose-Ereignisziel über die AWS CLI

• Führen Sie in der Befehlszeile den folgenden Befehl aus.

Linux, macOS, or Unix

```
$ aws pinpoint-sms-voice-v2 create-event-destination \
> --event-destination-name eventDestinationName \
> --configuration-set-name configurationSet \
> --matching-event-types eventTypes \
> --kinesis-firehose-destination 
  IamRoleArn=arn:aws:iam::111122223333:role/
AKFSMSRole,DeliveryStreamArn=arn:aws:firehose:us-
east-1:111122223333:deliverystream/MyDeliveryStream
```
#### PowerShell

```
PS C:\> New-SMSVEventDestination `
```
>> -EventDestinationName *eventDestinationName* `

- >> -ConfigurationSetName *configurationSet* `
- >> -MatchingEventType *eventTypes* `

```
>> -KinesisFirehoseDestination_IamRoleArn_IamRoleArn 
  arn:aws:iam::111122223333:role/AKFSMSRole `
>> -KinesisFirehoseDestination_DeliveryStreamArn arn:aws:firehose:us-
east-1:111122223333:deliverystream/MyDeliveryStream
```
#### Windows Command Prompt

```
C:\> aws pinpoint-sms-voice-v2 create-event-destination ^
     --event-destination-name eventDestinationName ^
     --configuration-set-name configurationSet ^
     --matching-event-types eventTypes ^
     --kinesis-firehose-destination 
  IamRoleArn=arn:aws:iam::111122223333:role/
AKFSMSRole,DeliveryStreamArn=arn:aws:firehose:us-
east-1:111122223333:deliverystream/MyDeliveryStream
```
Nehmen Sie im vorherigen Befehl die folgenden Änderungen vor:

- Ersetzen Sie *eventDestinationName* durch einen Namen, der das Ereignisziel beschreibt.
- Ersetzen Sie *configurationSet* mit dem Namen des Konfigurationssatzes, dem Sie das Ereignisziel zuordnen möchten.
- Ersetzen Sie *eventTypes* durch einen in [Ereignistypen](#page-213-0) aufgeführten Ereignistypen.
- Ersetzen Sie den Wert von IamRoleArn durch den Amazon-Ressourcenname (ARN) einer IAM-Rolle, für die unter [IAM-Richtlinie für CloudWatch Logs](#page-218-1) beschriebenen Richtlinien gelten.
- Ersetzen Sie den Wert von DeliveryStreamArn durch den ARN des Kinesis-Data-Firehose-Streams, an den Sie Ereignisse senden möchten.

#### <span id="page-226-0"></span>Aktualisieren von Kinesis-Data-Firehose-Ereigniszielen

Sie können mit der [UpdateEventDestination-](https://docs.aws.amazon.com/pinpoint/latest/apireference_smsvoicev2/API_UpdateEventDestination.html)API ein Ereignisziel aktualisieren.

Das Verfahren zum Aktualisieren eines Kinesis-Data-Firehose-Ereignisziels ähnelt dem Verfahren zum Erstellen eines Ereignisziels.

So aktualisieren Sie ein Kinesis-Data-Firehose-Ereignisziel über die AWS CLI

• Führen Sie in der Befehlszeile den folgenden Befehl aus.

Linux, macOS, or Unix

```
$ aws pinpoint-sms-voice-v2 create-event-destination \
> --event-destination-name eventDestinationName \
> --configuration-set-name configurationSet \
> --matching-event-types eventTypes \
> --kinesis-firehose-destination 
  IamRoleArn=arn:aws:iam::111122223333:role/
AKFSMSRole,DeliveryStreamArn=arn:aws:firehose:us-
east-1:111122223333:deliverystream/MyDeliveryStream
```
**PowerShell** 

```
PS C:\> Update-SMSVEventDestination `
>> -EventDestinationName eventDestinationName `
>> -ConfigurationSetName configurationSet `
>> -MatchingEventType eventTypes `
>> -
KinesisFirehoseDestination_IamRoleArn_IamRoleArn 111122223333:role/AKFSMSRole `
>> -KinesisFirehoseDestination_DeliveryStreamArn arn:aws:firehose:us-
east-1:111122223333:deliverystream/MyDeliveryStream
```
#### Windows Command Prompt

```
C:\> aws pinpoint-sms-voice-v2 create-event-destination ^
 --event-destination-name eventDestinationName ^
 --configuration-set-name configurationSet ^
 --matching-event-types eventTypes ^
 --kinesis-firehose-destination 
  IamRoleArn=111122223333:role/AKFSMSRole,DeliveryStreamArn=arn:aws:firehose:us-
east-1:111122223333:deliverystream/MyDeliveryStream
```
Nehmen Sie im vorherigen Befehl die folgenden Änderungen vor:

- Ersetzen Sie *eventDestinationName* mit dem Namen des Ereignisziels, das Sie ändern möchten.
- Ersetzen Sie *configurationSet* mit dem Namen des Konfigurationssatzes, dem Sie das Ereignisziel zuordnen möchten. Sie können das Ereignisziel einem anderen Konfigurationssatz zuordnen.
- Ersetzen Sie *eventTypes* durch einen in [Ereignistypen](#page-213-0) aufgeführten Ereignistypen.
- Ersetzen Sie den Wert von IamRoleArn durch den Amazon-Ressourcenname (ARN) einer IAM-Rolle, für die unter [IAM-Richtlinie für CloudWatch Logs](#page-218-1) beschriebenen Richtlinien gelten.
- Ersetzen Sie den Wert von DeliveryStreamArn durch den ARN des Kinesis-Data-Firehose-Streams, an den Sie Ereignisse senden möchten.

### Erstellen und Aktualisieren von Amazon-SNS-Ereigniszielen

#### **A** Important

Amazon Pinpoint hat die Dokumentation seines Benutzerhandbuchs aktualisiert. Diese Seite enthält möglicherweise nicht mehr die aktuellsten Informationen. Aktuelle Informationen zur Erstellung, Konfiguration und Verwaltung Ihrer Amazon-Pinpoint-SMS- und -Sprachressourcen finden Sie im neuen [Amazon-Pinpoint-SMS-Benutzerhandbuch](https://docs.aws.amazon.com/sms-voice/latest/userguide/what-is-service.html).

Amazon Pinpoint User Guide. ist ein Webservice, mit dem Anwendungen, Endanwender und Geräte sofort Benachrichtigungen senden und empfangen können. Weitere Informationen zu Amazon SNS finden Sie im [Entwicklerhandbuch für Amazon Simple Notification Service.](https://docs.aws.amazon.com/sns/latest/dg/)

Bei diesen Beispielen wird vorausgesetzt, dass Sie die AWS Command Line Interface bereits installiert und konfiguriert haben. Weitere Informationen zur Einrichtung der AWS CLI finden Sie im [AWS Command Line Interface-Benutzerhandbuch.](https://docs.aws.amazon.com/cli/latest/userguide/)

Themen in diesem Abschnitt:

• [Erstellen von Amazon-SNS-Ereigniszielen](#page-228-0)

<span id="page-228-0"></span>Erstellen von Amazon-SNS-Ereigniszielen

Bevor Sie ein Amazon-SNS-Ereignisziel erstellen können, müssen Sie zunächst ein Amazon-SNS-Thema erstellen. Weitere Informationen finden Sie unter [Ein Thema erstellen](https://docs.aws.amazon.com/sns/latest/dg/sns-create-topic.html) im Entwicklerhandbuch für Amazon Simple Notification Service.

Sie müssen eine IAM-Rolle erstellen, die es der SMS- und Sprachnachrichten-API ermöglicht, Daten an den Stream zu senden. Der folgende Abschnitt enthält Informationen zu den Anforderungen für diese Rolle.

Sie haben auch bereits einen Konfigurationssatz eingerichtet, mit dem Sie die Veranstaltungsziele verknüpfen können, siehe [Erstellen eines Konfigurationssatzes](#page-205-0).

IAM-Richtlinie für Amazon SNS

Verwenden Sie das folgende Beispiel, um eine Richtlinie für das Senden von Ereignissen an ein Amazon-SNS-Thema zu erstellen.

In der folgenden Beispielanweisung werden die optionalen, aber empfohlenen SourceAccountund SourceArn-Bedingungen verwendet, um sicherzustellen, dass nur das Amazon-Pinpoint-Eigentümerkonto Zugriff auf den Konfigurationssatz hat. In diesem Beispiel ersetzen Sie *accountId* durch Ihre AWS-Konto-ID, *region* durch den AWS-Region-Namen und *configSetName* durch den Namen des Konfigurationssatzes.

```
{ 
     "Version": "2012-10-17", 
     "Statement": [ 
          { 
              "Effect": "Allow", 
              "Action": "SNS:Publish", 
              "Resource": "arn:aws:sns:us-east-1:111122223333:MyTopic", 
              "Condition": { 
                   "StringEquals": { 
                      "aws:SourceAccount": "accountId" 
, and the state \mathbb{R}, the state \mathbb{R} "ArnLike": { 
                      "aws:SourceArn": "arn:aws:sms-voice:region:accountId:configuration-
set/ConfigSetName" 
 } 
 } 
          } 
     ]
}
```
Weitere Informationen zu IAM-Richtlinien finden Sie unter [Berechtigungen und Richtlinien in IAM](https://docs.aws.amazon.com/IAM/latest/UserGuide/access_policies.html) im IAM-Benutzerhandbuch.

Erstellen des Ereignisziels

Sie können die [CreateEventDestination](https://docs.aws.amazon.com/pinpoint/latest/apireference_smsvoicev2/API_CreateEventDestination.html)-API verwenden, um ein Ereignisziel zu erstellen.

So erstellen Sie ein Amazon-SNS-Ereignisziel in der AWS CLI

• Führen Sie in der Befehlszeile den folgenden Befehl aus.

Linux, macOS, or Unix

- \$ aws pinpoint-sms-voice-v2 create-event-destination \
- > --event-destination-name *eventDestinationName* \
- > --configuration-set-name *configurationSet* \
- > --matching-event-types *eventTypes* \
- > --sns-destination TopicArn=arn:aws:sns:*us-east-1*:*111122223333*:*snsTopic*

#### **PowerShell**

PS C:\> New-SMSVEventDestination ` >> -EventDestinationName *eventDestinationName* ` >> -ConfigurationSetName *configurationSet* ` >> -MatchingEventType *eventTypes* ` >> -SnsDestination\_TopicArn arn:aws:sns:*us-east-1*:*111122223333*:*snsTopic*

#### Windows Command Prompt

```
C:\> aws pinpoint-sms-voice-v2 create-event-destination ^
 --event-destination-name eventDestinationName ^
 --configuration-set-name configurationSet ^
 --matching-event types eventTypes ^
 --sns-destination TopicArn=arn:aws:sns:us-east-1:111122223333:snsTopic
```
Nehmen Sie im vorherigen Befehl die folgenden Änderungen vor:

- Ersetzen Sie *eventDestinationName* durch einen beschreibenden Namen für das Ereignisziel.
- Ersetzen Sie *configurationSet* mit dem Namen des Konfigurationssatzes, dem Sie das Ereignisziel zuordnen möchten.
- Ersetzen Sie *eventTypes* durch einen in [Ereignistypen](#page-213-0) aufgeführten Ereignistypen.
- Ersetzen Sie den Wert von TopicArn mit dem Amazon-Ressourcennamen (ARN) des Amazon-SNS-Themas, an das Sie Ereignisse senden möchten.

<span id="page-231-0"></span>Aktualisieren von Amazon-SNS-Ereigniszielen

Sie können mit der [UpdateEventDestination-](https://docs.aws.amazon.com/pinpoint/latest/apireference_smsvoicev2/API_UpdateEventDestination.html)API ein Ereignisziel aktualisieren.

Das Verfahren zum Aktualisieren eines Amazon-SNS-Ereignisziels ähnelt dem Verfahren zum Erstellen eines Ereignisziels.

So aktualisieren Sie ein Amazon-SNS-Ereignisziel in der AWS CLI

Führen Sie in der Befehlszeile den folgenden Befehl aus.

Linux, macOS, or Unix

\$ aws pinpoint-sms-voice-v2 update-event-destination \

- > --event-destination-name *eventDestinationName* \
- > --configuration-set-name *configurationSet* \
- > --matching-event types *eventTypes* \
- > --sns-destination TopicArn=arn:aws:sns:*us-east-1*:*111122223333*:*snsTopic*

#### PowerShell

```
PS C:\> Update-SMSVEventDestination `
>> -EventDestinationName eventDestinationName `
>> -ConfigurationSetName configurationSet `
>> -MatchingEventType eventTypes `
>> -SnsDestination_TopicArn arn:aws:sns:us-east-1:111122223333:snsTopic
```
#### Windows Command Prompt

C:\> aws pinpoint-sms-voice-v2 update-event-destination ^ --event-destination-name *eventDestinationName* ^ --configuration-set-name *configurationSet* ^ --matching-event types *eventTypes* ^ --sns-destination TopicArn=arn:aws:sns:*us-east-1*:*111122223333*:*snsTopic*

Nehmen Sie im vorherigen Befehl die folgenden Änderungen vor:

• Ersetzen Sie *eventDestinationName* mit dem Namen des Ereignisziels, das Sie ändern möchten.

- Ersetzen Sie *configurationSet* mit dem Namen des Konfigurationssatzes, dem Sie das Ereignisziel zuordnen möchten. Sie können das Ereignisziel einem anderen Konfigurationssatz zuordnen.
- Ersetzen Sie *eventTypes* durch einen in [Ereignistypen](#page-213-0) aufgeführten Ereignistypen.
- Ersetzen Sie den Wert von TopicArn mit dem Amazon-Ressourcennamen (ARN) des Amazon-SNS-Themas, an das Sie Ereignisse senden möchten.

## Senden von Nachrichten mit der SMS- und Sprachnachrichten-API

#### **A** Important

Amazon Pinpoint hat die Dokumentation seines Benutzerhandbuchs aktualisiert. Diese Seite enthält möglicherweise nicht mehr die aktuellsten Informationen. Aktuelle Informationen zur Erstellung, Konfiguration und Verwaltung Ihrer Amazon-Pinpoint-SMS- und -Sprachressourcen finden Sie im neuen [Amazon-Pinpoint-SMS-Benutzerhandbuch](https://docs.aws.amazon.com/sms-voice/latest/userguide/what-is-service.html).

Sie können die Amazon-Pinpoint-SMS- und Sprachnachrichten-API, Version 2, zum Senden von Transaktionsnachrichten direkt aus Ihren Apps verwenden. Transaktionsnachrichten sind Nachrichten, die Sie an bestimmte Empfänger senden – im Gegensatz zu Nachrichten, die Sie über Kampagnen oder Journeys senden.

Dieser Abschnitt enthält Codebeispiele für das Senden von [SMS-Nachrichten](#page-232-0) und [Sprachnachrichten](#page-235-0).

Themen in diesem Abschnitt:

- [Senden von SMS-Nachrichten](#page-232-0)
- [Senden von Sprachnachrichten](#page-235-0)

### <span id="page-232-0"></span>Senden von SMS-Nachrichten

Sie können das folgende Codebeispiel verwenden, um eine SMS-Nachricht mit dem AWS SDK for Python (Boto3) zu senden.

```
import boto3
from botocore.exceptions import ClientError
```

```
def send sms message(sms voice v2 client, configuration set, context keys,
                       country_parameters, destination_number, dry_run, keyword, 
                       max_price, message_body, message_type, origination_number, 
                       ttl): 
     try: 
         response = sms_voice_v2_client.send_text_message( 
             ConfigurationSetName=configuration_set, 
             Context=context_keys, 
             DestinationCountryParameters=country_parameters, 
             DestinationPhoneNumber=destination_number, 
             DryRun=dry_run, 
             Keyword=keyword, 
             MaxPrice=max_price, 
             MessageBody=message_body, 
             MessageType=message_type, 
             OriginationIdentity=origination_number, 
             TimeToLive=ttl 
         ) 
     except ClientError as e: 
         print(e.response) 
     else: 
         return response['MessageId']
def main(): 
     configuration_set = "MyConfigurationSet" 
     context_keys = {"key1": "value1"} 
     country_parameters = { 
        "IN TEMPLATE ID": "TEMPLATE01234",
         "IN_ENTITY_ID": "ENTITY98765" 
     } 
    destination number = "+14258918757"div run = False keyword = "MyKeyword" 
     max_price = "2.00" 
     message_body = ("This is a test message sent from Amazon Pinpoint " 
                      "using the AWS SDK for Python (Boto3). ") 
     message_type = "TRANSACTIONAL" 
     origination_number = "+18449831743" 
    ttl = 120
```

```
 print( 
        f"Sending text message to {destination number}.")
     message_id = send_sms_message( 
         boto3.client('pinpoint-sms-voice-v2'), configuration_set, context_keys, 
        country parameters, destination number, dry run, keyword, max price,
         message_body, message_type, origination_number, ttl) 
     print(f"Message sent!\nMessage ID: {message_id}")
if __name__ == '__main__': main()
```
Nehmen Sie im vorherigen Codebeispiel die folgenden Änderungen in der main()-Funktion vor:

- Ändern Sie den Wert von configuration\_set in den Namen oder den Amazon-Ressourcennamen (ARN) des Konfigurationssatzes, den Sie zum Senden dieser Nachricht verwenden möchten.
- Ändern Sie den Wert von context\_keys in die Schlüssel und Werte, die Sie beim Senden dieser Nachricht verwenden möchten. Diese Schlüssel werden in den mit dieser Nachricht verknüpften Ereignisdatensätzen angezeigt.
- Wenn Sie eine registrierte Absender-ID verwenden, um Nachrichten an Kunden in Indien zu senden, ändern Sie den Wert von country\_parameters so, dass er der registrierten Entity-ID und der Vorlagen-ID entspricht, die Sie bei der Registrierung Ihrer Absender-ID erhalten haben.

#### **A** Important

Wenn Sie keine registrierte Absender-ID verwenden, um Nachrichten an Kunden in Indien zu senden, lassen Sie diesen Parameter komplett weg. Wenn Sie dies tun, müssen Sie auch die entsprechende Zeile in der send\_sms\_message-Funktion entfernen.

- Ändern Sie den Wert von destination\_number in die Telefonnummer, an die Sie die Nachricht senden möchten.
- Wenn Sie diesen Vorgang ausführen möchten, ohne Nachrichten zu senden, ändern Sie den Wert von dry\_run in True.
- Ändern Sie den Wert max\_price auf den Höchstbetrag in US-Dollar, den Sie ausgeben möchten, um die einzelnen Teile dieser Nachricht zu versenden. Ein Nachrichten kann bis zu 140 Byte an

Informationen enthalten. Weitere Informationen finden Sie unter [SMS-Zeichenbeschränkungen](https://docs.aws.amazon.com/pinpoint/latest/userguide/channels-sms-limitations-characters.html) im Amazon-Pinpoint-Benutzerhandbuch.

- Ändern Sie den Wert von message\_body, um die Nachricht einzuschließen, die Sie senden möchten. Die maximale Länge einer Nachricht hängt davon ab, welche Zeichen die Nachricht enthält. Weitere Informationen zur SMS-Zeichenkodierung finden Sie unter [SMS-](https://docs.aws.amazon.com/pinpoint/latest/userguide/settings-sms-managing.html#settings-account-sms-self-managed-opt-out)[Zeichenbeschränkungen](https://docs.aws.amazon.com/pinpoint/latest/userguide/settings-sms-managing.html#settings-account-sms-self-managed-opt-out) im Amazon-Pinpoint-Benutzerhandbuch.
- Ändern Sie den Wert von message type, sodass er der entsprechenden Nachrichtenkategorie entspricht. Gültige Werte sind TRANSACTIONAL (für Nachrichten, die kritisch oder zeitabhängig sind) und PROMOTIONAL (für Nachrichten, die nicht kritisch oder zeitkritisch sind).
- Ändern Sie den Wert von origination number in die Telefonnummer, an die Sie die Nachricht senden möchten. Die Telefonnummer muss im E.164-Format vorliegen.
- Ändern Sie den Wert von ttl auf die Zeitspanne in Sekunden, in der Amazon Pinpoint versuchen soll, Nachrichten zu übermitteln. Sie können den TTL-Wert auf bis zu 259200 Sekunden (72 Stunden) festlegen.

### <span id="page-235-0"></span>Senden von Sprachnachrichten

Sie können das folgende Codebeispiel verwenden, um eine Sprachnachricht mit dem AWS SDK for Python (Boto3) zu senden.

```
import boto3
from botocore.exceptions import ClientError
def send_voice_message(sms_voice_v2_client, configuration_set, context_keys, 
                         destination_number, dry_run, max_price, message_body, 
                         message_type, origination_number, ttl, voice_id): 
     try: 
         response = sms_voice_v2_client.send_voice_message( 
              ConfigurationSetName=configuration_set, 
             Context=context_keys, 
             DestinationPhoneNumber=destination_number, 
              DryRun=dry_run, 
             MaxPricePerMinute=max_price, 
             MessageBody=message_body, 
             MessageBodyTextType=message_type, 
             OriginationIdentity=origination_number, 
             TimeToLive=ttl, 
              VoiceId=voice_id
```

```
 ) 
     except ClientError as e: 
         print(e.response) 
     else: 
         return response['MessageId']
def main(): 
     configuration_set = "MyConfigurationSet" 
     context_keys = {"key1":"value1"} 
    destination number = "+12065550123"div run = False
    max price = "2.00"
     message_body = ( 
         "<speak>" 
         "This is a test message sent from <emphasis>Amazon Pinpoint</emphasis>" 
        "using the <break strength='weak'/> AWS SDK for Python (Boto3). "
         "<amazon:effect phonation='soft'>Thank you for listening." 
         "</amazon:effect>" 
         "</speak>") 
     message_type = "SSML" 
     origination_number = "+18445550142" 
    ttl = 120 voice_id = "MATTHEW" 
     print( 
         f"Sending voice message from {origination_number} to {destination_number}.") 
     message_id = send_voice_message( 
         boto3.client('pinpoint-sms-voice-v2'), configuration_set, context_keys, 
         destination_number, dry_run, max_price, message_body, message_type, 
         origination_number, ttl, voice_id) 
     print(f"Message sent!\nMessage ID: {message_id}")
if __name__ == '__main__': main()
```
Nehmen Sie im vorherigen Codebeispiel die folgenden Änderungen in der main()-Funktion vor:

- Ändern Sie den Wert von configuration set in den Namen oder den Amazon-Ressourcennamen (ARN) des Konfigurationssatzes, den Sie zum Senden dieser Nachricht verwenden möchten.
- Ändern Sie den Wert von context\_keys in die Schlüssel und Werte, die Sie beim Senden dieser Nachricht verwenden möchten. Diese Schlüssel werden in den mit dieser Nachricht verknüpften Ereignisdatensätzen angezeigt.
- Ändern Sie den Wert von destination number in die Telefonnummer, an die Sie die Nachricht senden möchten.
- Ändern Sie den Wert von max price auf den Höchstbetrag, den Sie pro Minute für das Senden dieser Nachricht ausgeben möchten.
- Ändern Sie den Wert von message body, um die Nachricht einzuschließen, die Sie senden möchten. Ihre Nachricht kann bis zu 6 000 Zeichen enthalten.
- Wenn Sie ein Nur-Text-Skript anstelle eines SSML-formatierten Skripts verwenden möchten, ändern Sie den Wert von message\_type in TEXT.
- Ändern Sie den Wert von origination\_number in die Telefonnummer, an die Sie die Nachricht senden möchten. Die Telefonnummer muss im E.164-Format vorliegen.
- Wenn Sie diesen Vorgang ausführen möchten, ohne Nachrichten zu senden, ändern Sie den Wert von dry\_run in True.
- Ändern Sie den Wert von ttl auf die Zeitspanne in Sekunden, in der Amazon Pinpoint versuchen soll, Nachrichten zu übermitteln. Sie können den TTL-Wert auf bis zu 259200 Sekunden (72 Stunden) festlegen.
- Ersetzen Sie MATTHEW durch den Namen der Amazon-Polly-Stimme, die Sie zum Senden der Nachricht verwenden möchten. Eine vollständige Liste der unterstützten Stimmen finden Sie unter [SendVoiceMessage](https://docs.aws.amazon.com/pinpoint/latest/apireference_smsvoicev2/API_SendVoiceMessage.html#pinpoint-SendVoiceMessage-request-VoiceId) in der API-Referenz für SMS und Sprache, Version 2. Wenn Sie keine Stimme angeben, wird Ihre Nachricht mit der Stimme "MATTHEW" gesendet.

## Einmalpasswörter (OTPs) senden und validieren

Amazon Pinpoint beinhaltet eine Funktion zur Verwaltung von Einmalpasswörtern (OTP). Sie können dieses Feature verwenden, um neue Einmalpasswörter zu generieren und diese als SMS-Nachrichten an Ihre Empfänger zu senden. Ihre Anwendungen können dann die Amazon-Pinpoint-API aufrufen, um diese Passwörter zu überprüfen.

**a** Note

Um dieses Feature nutzen zu können, muss Ihr Konto über Produktions-SMS-Zugriff verfügen. Weitere Informationen finden Sie unter [Über die Amazon-Pinpoint-SMS-Sandbox](https://docs.aws.amazon.com/pinpoint/latest/userguide/channels-sms-sandbox.html) im Amazon-Pinpoint-Benutzerhandbuch.

In einigen Ländern und Regionen müssen Sie sich eine spezielle Telefonnummer oder Ursprungs-ID besorgen, bevor Sie SMS-Nachrichten versenden können. Wenn Sie beispielsweise Nachrichten an Empfänger in den USA senden, benötigen Sie eine eigene gebührenfreie Nummer, eine 10DLC-Nummer oder eine Kurzwahlnummer. Wenn Sie Nachrichten an Empfänger in Indien senden, benötigen Sie eine registrierte Absender-ID, die eine Principal Entity ID (PEID) und eine Vorlagen-ID umfasst. Diese Anforderungen gelten weiterhin, wenn Sie das OTP-Feature verwenden.

Um dieses Feature verwenden zu können, benötigen Sie Berechtigungen zum Senden und Überprüfen von OTP-Nachrichten, siehe. [Einmalpasswörter](#page-662-0) Wenn Sie Hilfe beim Ermitteln von Berechtigungen benötigen, finden Sie weitere Informationen unter [Fehlerbehebung der](#page-708-0) [Identitäts- und Zugriffsverwaltung für Amazon Pinpoint.](#page-708-0)

## Senden einer OTP-Nachricht

Sie können die SendOtpMessages-Operation in der Amazon-Pinpoint-API verwenden, um einen OTP-Code an einen Benutzer Ihrer Anwendung zu senden. Wenn Sie diese API verwenden, generiert Amazon Pinpoint einen zufälligen Code und sendet ihn als SMS-Nachricht an Ihren Benutzer. Ihre Anforderung muss die folgenden Parameter enthalten:

- Channel: Der Kommunikationskanal, über den der OTP-Code gesendet wird. Derzeit werden nur SMS-Nachrichten unterstützt, sodass der einzig akzeptable Wert SMS ist.
- BrandName: Der Name der Marke, des Unternehmens oder des Produkts, das dem OTP-Code zugeordnet ist. Dieser Name kann bis zu 20 Zeichen umfassen.

#### **a** Note

Wenn Amazon Pinpoint die OTP-Nachricht sendet, wird der Markenname automatisch in die folgende Nachrichtenvorlage eingefügt:

```
This is your One Time Password: {{otp}} from {{brand}}
```
Wenn Sie also Ihren Markennamen angeben ExampleCorp und Amazon Pinpoint ein Einmalpasswort von 123456 generiert, sendet Amazon die folgende Nachricht an Ihren Benutzer:

```
This is your One Time Password: 123456 from ExampleCorp
```
- CodeLength: Die Anzahl der Ziffern, die der OTP-Code enthalten soll, der an den Empfänger gesendet wird. OTP-Codes können zwischen 5 und einschließlich 8 Ziffern enthalten.
- ValidityPeriod: Die Dauer in Minuten, in der der OTP-Code gültig ist. Die Gültigkeitsdauer kann zwischen 5 und einschließlich 60 Minuten liegen.
- AllowedAttempts: Wie oft der Empfänger erfolglos versuchen kann, das Einmalpasswort zu verifizieren. Wenn die Anzahl der Versuche diesen Wert überschreitet, wird das OTP automatisch ungültig. Die maximale Anzahl der zulässigen Versuche beträgt 5.
- Language: Die Sprache im IETF BCP-47-Format, die beim Senden der Nachricht verwendet werden soll. Zulässige Werte sind:
	- de-DE Deutsch
	- en-GB Englisch (UK)
	- en-US Englisch (USA)
	- es-419 Spanisch (lateinamerikanisch)
	- es-ES Spanisch
	- fr-CA Französisch (Kanada)
	- fr-FR Französisch
	- it-IT-Italienisch
	- ja-JP Japanisch
	- ko-KR Koreanisch
	- pt-BR Portugiesisch (Brasilien)
- zh-CN Chinesisch (vereinfacht)
- zh-TW Chinesisch (traditionell)
- OriginationIdentity: Die ursprüngliche Identität (z. B. ein Langcode, ein Kurzcode oder eine Absender-ID), die zum Senden des OTP-Codes verwendet wird. Wenn Sie zum Senden des OTP einen Langcode oder eine gebührenfreie Nummer verwenden, muss die Telefonnummer im E.164- Format vorliegen.
- DestinationIdentity: Die Telefonnummer im E.164-Format, an die der OTP-Code gesendet wurde.
- ReferenceId: Eine eindeutige Referenz-ID für die Anforderung. Die Referenz-ID entspricht genau der Referenz-ID, die Sie bei der Überprüfung des OTP angeben. Die Referenz-ID kann zwischen 1 und einschließlich 48 Zeichen enthalten.
- EntityId: Eine Entitäts-ID, die bei einer Aufsichtsbehörde registriert ist. Dieser Parameter wird derzeit nur beim Senden von Nachrichten an Empfänger in Indien verwendet. Wenn Sie nicht an Empfänger in Indien senden, können Sie diesen Parameter weglassen.
- TemplateId: Eine Vorlagen-ID, die bei einer Aufsichtsbehörde registriert ist. Dieser Parameter wird derzeit nur beim Senden von Nachrichten an Empfänger in Indien verwendet. Wenn Sie nicht an Empfänger in Indien senden, können Sie diesen Parameter weglassen.

#### **a** Note

Weitere Informationen zu den Anforderungen für das Senden von Nachrichten an Empfänger in Indien finden Sie unter [Besondere Anforderungen für das Senden von SMS-](https://docs.aws.amazon.com/pinpoint/latest/userguide/channels-sms-senderid-india.html)[Nachrichten an Empfänger in Indien](https://docs.aws.amazon.com/pinpoint/latest/userguide/channels-sms-senderid-india.html) im Amazon-Pinpoint-Benutzerhandbuch.

Um sicherzustellen, dass Ihr Amazon Pinpoint Pinpoint-Konto ordnungsgemäß für das Senden von OTP-Nachrichten konfiguriert ist, können Sie das AWS CLI zum Senden einer Testnachricht verwenden. Weitere Informationen zur Installation und Konfiguration von finden Sie im [AWS](https://docs.aws.amazon.com/cli/latest/userguide/) [Command Line Interface Benutzerhandbuch](https://docs.aws.amazon.com/cli/latest/userguide/). AWS CLI

#### Linux, macOS, or Unix

Um eine OTP-Testnachricht mit dem zu senden AWS CLI, führen Sie den [send-otp](https://docs.aws.amazon.com/cli/latest/reference/pinpoint/send-otp-message.html)[messagef](https://docs.aws.amazon.com/cli/latest/reference/pinpoint/send-otp-message.html)olgenden Befehl im Terminal aus:

```
aws pinpoint send-otp-message \
```

```
--application-id 7353f53e6885409fa32d07cedexample \
--send-otp-message-request '{ 
   "Channel": "SMS", 
   "BrandName": "ExampleCorp", 
   "CodeLength": 5, 
   "ValidityPeriod": 20, 
   "AllowedAttempts": 5, 
   "OriginationIdentity": "+18555550142", 
   "DestinationIdentity": "+12065550007", 
   "ReferenceId": "SampleReferenceId"
}'
```
#### PowerShell

Um eine Test-OTP-Nachricht mit dem zu senden AWS CLI, führen Sie den [send-otp](https://docs.aws.amazon.com/cli/latest/reference/pinpoint/send-otp-message.html)[messageB](https://docs.aws.amazon.com/cli/latest/reference/pinpoint/send-otp-message.html)efehl aus in: PowerShell

```
aws pinpoint send-otp-message `
--application-id 7353f53e6885409fa32d07cedexample `
--send-otp-message-request '{ ` 
   "Channel": "SMS", ` 
   "BrandName": "ExampleCorp", ` 
   "CodeLength": 5, ` 
   "ValidityPeriod": 20, ` 
   "AllowedAttempts": 5, ` 
   "OriginationIdentity": "+18555550142", ` 
   "DestinationIdentity": "+12065550007", ` 
   "ReferenceId": "SampleReferenceId"}'
```
#### Windows command prompt

Um eine OTP-Testnachricht mit dem zu senden AWS CLI, führen Sie den [send-otp](https://docs.aws.amazon.com/cli/latest/reference/pinpoint/send-otp-message.html)[messagef](https://docs.aws.amazon.com/cli/latest/reference/pinpoint/send-otp-message.html)olgenden Befehl in der Windows-Eingabeaufforderung aus:

```
aws pinpoint send-otp-message ^
--application-id 7353f53e6885409fa32d07cedexample ^
--send-otp-message-request '{ ^ 
   "Channel": "SMS", ^ 
   "BrandName": "ExampleCorp", ^ 
   "CodeLength": 5, ^ 
   "ValidityPeriod": 20, ^ 
  "AllowedAttempts": 5, ^
   "OriginationIdentity": "+18555550142", ^
```

```
 "DestinationIdentity": "+12065550007", ^ 
   "ReferenceId": "SampleReferenceId" ^
}'
```
### **SendOtpMessage**-Antwort

Wenn Sie eine OTP-Nachricht erfolgreich senden, erhalten Sie eine Antwort, die dem folgenden Beispiel ähnelt:

```
{ 
     "MessageResponse": { 
         "ApplicationId": "7353f53e6885409fa32d07cedexample", 
         "RequestId": "255d15ea-75fe-4040-b919-096f2example", 
         "Result": { 
             "+12065550007": { 
                  "DeliveryStatus": "SUCCESSFUL", 
                  "MessageId": "nvrmgq9kq4en96qgp0tlqli3og1at6aexample", 
                  "StatusCode": 200, 
                  "StatusMessage": "MessageId: nvrmgq9kq4en96qgp0tlqli3og1at6aexample" 
 } 
         } 
     }
}
```
## Überprüfen einer OTP-Nachricht

Rufen Sie die VerifyOtpMessages-API auf, um einen OTP-Code zu verifizieren. Ihre Anforderung muss die folgenden Parameter enthalten:

- DestinationIdentity: Die Telefonnummer im E.164-Format, an die der OTP-Code gesendet wurde.
- ReferenceId: Die Referenz-ID, die Sie verwendet haben, als Sie den OTP-Code an den Empfänger gesendet haben. Die Referenz-ID muss eine exakte Übereinstimmung sein.
- Otp: Der OTP-Code, den Sie validieren.

Sie können das verwenden AWS CLI , um den Validierungsprozess zu testen. Weitere Informationen zur Installation und Konfiguration von finden Sie im [AWS Command Line Interface](https://docs.aws.amazon.com/cli/latest/userguide/)  [Benutzerhandbuch.](https://docs.aws.amazon.com/cli/latest/userguide/) AWS CLI

#### Linux, macOS, or Unix

Um ein OTP mit dem zu überprüfen AWS CLI, führen Sie den [verify-otp-messagef](https://docs.aws.amazon.com/cli/latest/reference/pinpoint/verify-otp-message.html)olgenden Befehl im Terminal aus:

```
aws pinpoint verify-otp-message \
--application-id 7353f53e6885409fa32d07cedexample \
--verify-otp-message-request-parameters '{ 
   "DestinationIdentity": "+12065550007", 
   "ReferenceId": "SampleReferenceId", 
   "Otp": "012345"
}'
```
#### **PowerShell**

Um ein OTP mit dem zu verifizieren AWS CLI, führen Sie den [verify-otp-messageB](https://docs.aws.amazon.com/cli/latest/reference/pinpoint/verify-otp-message.html)efehl aus in: **PowerShell** 

```
aws pinpoint verify-otp-message \`
--application-id 7353f53e6885409fa32d07cedexample \`
--verify-otp-message-request-parameters '{` 
   "DestinationIdentity": "+12065550007",` 
   "ReferenceId": "SampleReferenceId",` 
   "Otp": "012345"}'
```
Windows command prompt

Um ein OTP mit dem zu überprüfen AWS CLI, führen Sie den [verify-otp-messagef](https://docs.aws.amazon.com/cli/latest/reference/pinpoint/verify-otp-message.html)olgenden Befehl in der Windows-Eingabeaufforderung aus:

```
aws pinpoint verify-otp-message \^
--application-id 7353f53e6885409fa32d07cedexample \^
--verify-otp-message-request-parameters '{^ 
   "DestinationIdentity": "+12065550007",^ 
   "ReferenceId": "SampleReferenceId",^ 
   "Otp": "012345"}'
```
### **VerifyOtpMessage**-Antwort

Wenn Sie eine Anforderung an die VerifyOTPMessage-API senden, wird ein VerificationResponse-Objekt zurückgegeben, das eine einzelne Eigenschaft, Valid, enthält. Wenn die Referenz-ID, die Telefonnummer und das Einmalpasswort alle den von Amazon Pinpoint erwarteten Werten entsprechen und das Einmalpasswort nicht abgelaufen ist, ist der Wert von Valid true, andernfalls ist er false. Nachfolgend finden Sie ein Beispiel für eine Antwort für eine erfolgreiche OTP-Verifizierung.

```
{ 
     "VerificationResponse": { 
          "Valid": true 
     }
}
```
## Codebeispiele

Dieser Abschnitt enthält Codebeispiele, die zeigen, wie das SDK für Python (Boto3) zum Senden und Überprüfen von OTP-Codes verwendet wird.

### Generieren einer Referenz-ID

Die folgende Funktion generiert für jeden Empfänger eine eindeutige Referenz-ID, die auf der Telefonnummer des Empfängers, dem Produkt oder der Marke, für das der Empfänger ein OTP erhält, und der Quelle der Anforderung (dies kann beispielsweise der Name einer Seite auf einer Website oder App sein) basiert. Wenn Sie den OTP-Code verifizieren, müssen Sie eine identische Referenz-ID übergeben, damit die Validierung erfolgreich ist. Sowohl die Beispiele für den Sende- als auch für den Validierungscode verwenden diese Hilfsfunktion.

Diese Funktion ist nicht erforderlich, aber sie ist eine nützliche Methode, um den OTP-Sende- und Verifizierungsprozess auf eine bestimmte Transaktion zu beschränken, sodass diese während des Bestätigungsschritts problemlos erneut eingereicht werden kann. Sie können eine beliebige Referenz-ID verwenden – dies ist nur ein einfaches Beispiel. Die anderen Codebeispiele in diesem Abschnitt basieren jedoch auf dieser Funktion.

```
# Copyright Amazon.com, Inc. or its affiliates. All Rights Reserved.
# SPDX-License-Identifier: Apache-2.0
import hashlib 
def generate_ref_id(destinationNumber,brandName,source):
     refId = brandName + source + destinationNumber 
     return hashlib.md5(refId.encode()).hexdigest()
```
### Senden von OTP-Codes

Das folgende Codebeispiel zeigt Ihnen, wie Sie das SDK für Python (Boto3) verwenden, um einen OTP-Code zu senden.

```
# Copyright Amazon.com, Inc. or its affiliates. All Rights Reserved.
# SPDX-License-Identifier: Apache-2.0
import boto3
from botocore.exceptions import ClientError
from generate_ref_id import generate_ref_id
### Some variables that are unlikely to change from request to request. ###
# The AWS Region that you want to use to send the message.
region = "us-east-1"
# The phone number or short code to send the message from.
originationNumber = "+18555550142"
# The project/application ID to use when you send the message.
appId = "7353f53e6885409fa32d07cedexample"
# The number of times the user can unsuccessfully enter the OTP code before it becomes 
  invalid.
allowedAttempts = 3
# Function that sends the OTP as an SMS message.
def send_otp(destinationNumber,codeLength,validityPeriod,brandName,source,language):
     client = boto3.client('pinpoint',region_name=region) 
     try: 
         response = client.send_otp_message( 
             ApplicationId=appId, 
             SendOTPMessageRequestParameters={ 
                 'Channel': 'SMS', 
                 'BrandName': brandName, 
                  'CodeLength': codeLength, 
                  'ValidityPeriod': validityPeriod, 
                  'AllowedAttempts': allowedAttempts, 
                  'Language': language, 
                  'OriginationIdentity': originationNumber, 
                  'DestinationIdentity': destinationNumber, 
                 'ReferenceId': generate_ref_id(destinationNumber,brandName,source)
```

```
 } 
\overline{\phantom{a}} except ClientError as e: 
         print(e.response) 
     else: 
         print(response)
# Send a message to +14255550142 that contains a 6-digit OTP that is valid for 15 
 minutes. The
# message will include the brand name "ExampleCorp", and the request originated from a 
  part of your
# site or application called "CreateAccount". The US English message template should be 
  used to
# send the message.
send_otp("+14255550142",6,15,"ExampleCorp","CreateAccount","en-US")
```
### Überprüfen von OTP-Codes

Das folgende Codebeispiel zeigt Ihnen, wie Sie das SDK für Python (Boto3) verwenden, um einen OTP-Code zu verifizieren, den Sie bereits gesendet haben. Damit der Validierungsschritt erfolgreich ist, muss Ihre Anforderung eine Referenz-ID enthalten, die genau mit der Referenz-ID übereinstimmt, die zum Senden der Nachricht verwendet wurde.

```
# Copyright Amazon.com, Inc. or its affiliates. All Rights Reserved.
# SPDX-License-Identifier: Apache-2.0
import boto3
from botocore.exceptions import ClientError
from generate_ref_id import generate_ref_id
# The AWS Region that you want to use to send the message.
region = "us-east-1"
# The project/application ID to use when you send the message.
appId = "7353f53e6885409fa32d07cedexample"
# Function that verifies the OTP code.
def verify_otp(destinationNumber, otp, brandName, source):
     client = boto3.client('pinpoint',region_name=region) 
     try: 
         response = client.verify_otp_message( 
             ApplicationId=appId,
```

```
 VerifyOTPMessageRequestParameters={ 
                  'DestinationIdentity': destinationNumber, 
                 'ReferenceId': generate_ref_id(destinationNumber,brandName,source),
                  'Otp': otp 
             } 
         ) 
     except ClientError as e: 
         print(e.response) 
     else: 
         print(response)
# Verify the OTP 012345, which was sent to +14255550142. The brand name ("ExampleCorp") 
  and the
# source name ("CreateAccount") are used to generate the correct reference ID.
verify_otp("+14255550142","012345","ExampleCorp","CreateAccount")
```
# Senden und Abrufen von In-App-Nachrichten in Amazon Pinpoint

Sie können In-App-Nachrichten verwenden, um gezielt Nachrichten an Benutzer Ihrer Anwendungen zu senden. In-App-Nachrichten sind stark anpassbar. Sie können Schaltflächen enthalten, mit denen Websites geöffnet oder Benutzer zu bestimmten Teilen Ihrer Anwendung weitergeleitet werden. Sie können Hintergrund- und Textfarben konfigurieren, den Text positionieren und Benachrichtigungen Schaltflächen und Bilder hinzufügen. Sie können eine einzelne Nachricht senden oder ein Karussell erstellen, das bis zu fünf einzelne Nachrichten enthält. Eine Übersicht über In-App-Nachrichten, einschließlich Anweisungen zum Erstellen von In-App-Nachrichtenvorlagen, finden Sie unter [In-App-](https://docs.aws.amazon.com/pinpoint/latest/userguide/message-templates-creating-inapp.html)[Vorlagen erstellen](https://docs.aws.amazon.com/pinpoint/latest/userguide/message-templates-creating-inapp.html) im Amazon-Pinpoint-Benutzerhandbuch.

Sie können AWS Amplify für die nahtlose Integration der In-App-Nachrichtenfunktionen von Amazon Pinpoint in Ihre App nutzen. Amplify kann die Prozesse zum Abruf von Nachrichten, zur Ausgabe von Nachrichten und zum Senden von Analysedaten an Amazon Pinpoint automatisch abwickeln. Diese Integration wird derzeit für React-Native-Anwendungen unterstützt. Weitere Informationen finden Sie unter [In-App Messaging](https://docs.amplify.aws/lib/in-app-messaging/overview/q/platform/js/) (In-App-Nachrichten) in der Amplify-Framework-Dokumentation.

Dieser Abschnitt enthält Informationen zum Anfordern der In-App-Nachrichten für einen Endpunkt in Ihrer App und zur Interpretation des Ergebnisses dieser Anforderung.

## Abrufen von In-App-Nachrichten für einen Endpunkt

Ihre Anwendungen können die [GetInAppMessages](https://docs.aws.amazon.com/pinpoint/latest/apireference/apps-application-id-endpoints-endpoint-id-inappmessages.html#GetInAppMessages)-API aufrufen, um alle In-App-Nachrichten abzurufen, für die ein bestimmter Endpunkt berechtigt ist. Wenn Sie die GetInAppMessages-API aufrufen, geben Sie die folgenden Parameter an:

- ApplicationId: Die eindeutige ID des Amazon-Pinpoint-Projekts, dem die Kampagne zugeordnet ist.
- EndpointId: Die eindeutige ID des Endpunkts, für den Sie Nachrichten abrufen.

Wenn Sie die API mit diesen Werten aufrufen, gibt sie eine Liste von Nachrichten zurück. Weitere Informationen zur von dieser Operation produzierten Antwort finden Sie unter [Verstehen von](#page-251-0) [GetInAppMessages](#page-251-0)-API-Antworten.

Abrufen von In-App-Nachrichten für einen Endpunkt 238

Sie können die GetInAppMessages-Operation auch mit den AWS-SDKs aufrufen. Die folgenden Codebeispiele enthalten Funktionen, die In-App-Nachrichten abrufen.

**JavaScript** 

Erstellen Sie den Client in einem separaten Modul und exportieren Sie ihn:

```
import { PinpointClient } from "@aws-sdk/client-pinpoint";
const REGION = "us-east-1";
const pinClient = new PinpointClient({ region: REGION });
export { pinClient };
```
In-App-Nachrichten für einen Endpunkt abrufen:

```
// Import required AWS SDK clients and commands for Node.js
import { PinpointClient, GetInAppMessagesCommand } from "@aws-sdk/client-pinpoint";
import { pinClient } from "./lib/pinClient.js";
("use strict");
//The Amazon Pinpoint application ID.
const projectId = "4c545b28d21a490cb51b0b364example";
//The ID of the endpoint to retrieve messages for.
const endpointId = "c5ac671ef67ee3ad164cf7706example";
const params = \{ ApplicationId: projectId, 
   EndpointId: endpointId
};
const run = async () => {
  try { 
     const data = await pinClient.send(new GetInAppMessagesCommand(params)); 
     console.log(JSON.stringify(data, null, 4)); 
     return data; 
   } catch (err) { 
     console.log("Error", err); 
   }
};
run();
```
#### Python

```
import logging
import boto3
from botocore.exceptions import ClientError
logger = logging.getLogger(__name__)
def retrieve_inapp_messages( 
             pinpoint_client, project_id, endpoint_id): 
    "" ""
     Retrieves the in-app messages that a given endpoint is entitled to. 
     :param pinpoint_client: A Boto3 Pinpoint client. 
     :param project_id: An Amazon Pinpoint project ID. 
    : param endpoint id: The ID of the endpoint to retrieve messages for.
     :return: A JSON object that contains information about the in-app message. 
    "" "
     try: 
         response = pinpoint_client.get_in_app_messages( 
             ApplicationId=project_id, 
             EndpointId=endpoint_id) 
     except ClientError: 
         logger.exception("Couldn't retrieve messages.") 
         raise 
     else: 
         return response
def main(): 
     project_id = "4c545b28d21a490cb51b0b364example" 
     endpoint_id = "c5ac671ef67ee3ad164cf7706example" 
     inapp_response = retrieve_inapp_messages( 
         boto3.client('pinpoint'), project_id, endpoint_id) 
     print(inapp_response)
if __name__ == '__main__': 
     main()
```
## <span id="page-251-0"></span>Verstehen von **GetInAppMessages**-API-Antworten

Wenn Sie den API-Vorgang [GetInAppMessages](https://docs.aws.amazon.com/pinpoint/latest/apireference/apps-application-id-endpoints-endpoint-id-inappmessages.html#GetInAppMessages) aufrufen, gibt er eine Liste von Nachrichten zurück, für die der angegebene Endpunkt berechtigt ist. Ihre App kann die Nachricht dann auf der Grundlage der Werte in der Antwort rendern.

Nachstehend finden Sie ein Beispiel eines JSON-Objekts, das zurückgegeben wird, wenn Sie die GetInAppMessages-API aufrufen:

```
{ 
   "InAppMessagesResponse":{ 
     "InAppMessageCampaigns":[ 
       { 
         "CampaignId":"inAppTestCampaign-4c545b28d21a490cb51b0b364example", 
         "DailyCap":0, 
         "InAppMessage":{ 
            "Content":[ 
\{\hspace{.1cm} \} "BackgroundColor":"#f8e71c", 
                "BodyConfig":{ 
                  "Alignment":"CENTER", 
                  "Body":"This is a sample in-app message sent using Amazon Pinpoint.", 
                  "TextColor":"#d0021b" 
               }, 
                "HeaderConfig":{ 
                  "Alignment":"CENTER", 
                  "Header":"Sample In-App Message", 
                  "TextColor":"#d0021b" 
               }, 
                "ImageUrl":"https://example.com/images/thumbnail.png", 
                "PrimaryBtn":{ 
                  "DefaultConfig":{ 
                    "BackgroundColor":"#d0021b", 
                    "BorderRadius":50, 
                    "ButtonAction":"CLOSE", 
                    "Text":"Dismiss", 
                    "TextColor":"#f8e71c" 
 } 
 } 
 } 
           ], 
            "Layout":"MIDDLE_BANNER" 
         },
```
```
 "Priority":3, 
          "Schedule":{ 
            "EndDate":"2021-11-06T00:08:05Z", 
            "EventFilter":{ 
              "Dimensions":{ 
                "Attributes":{ 
                }, 
                "EventType":{ 
                  "DimensionType":"INCLUSIVE", 
                  "Values":[ 
                     "_session.start" 
 ] 
                }, 
                "Metrics":{ 
 } 
              } 
            } 
          }, 
          "SessionCap":0, 
          "TotalCap":0, 
          "TreatmentId":"0" 
       } 
     ] 
   }
}
```
In den folgenden Abschnitten erhalten Sie weitere Informationen zu den Komponenten dieser Antwort.

### **InAppMessageCampaigns**-Objekt

Das InAppMessageCampaigns-Objekt enthält die folgenden Attribute:

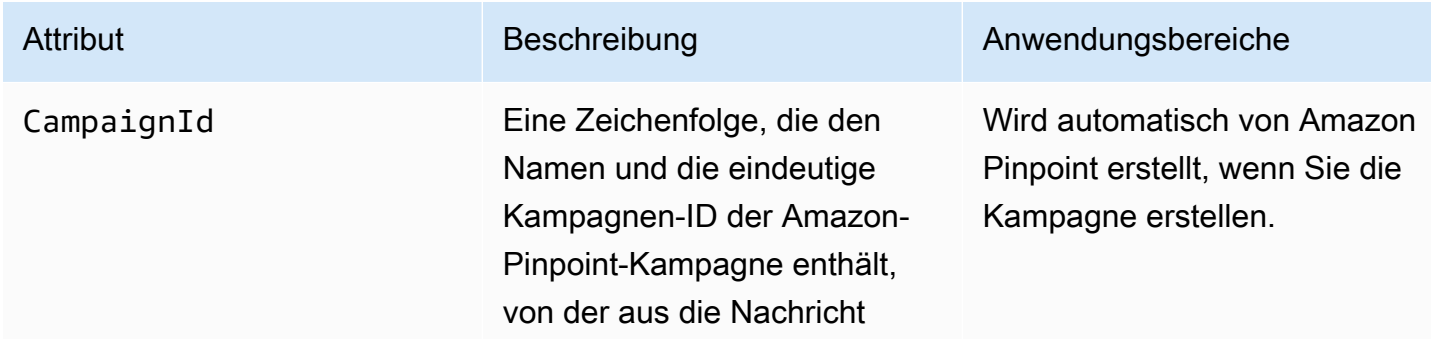

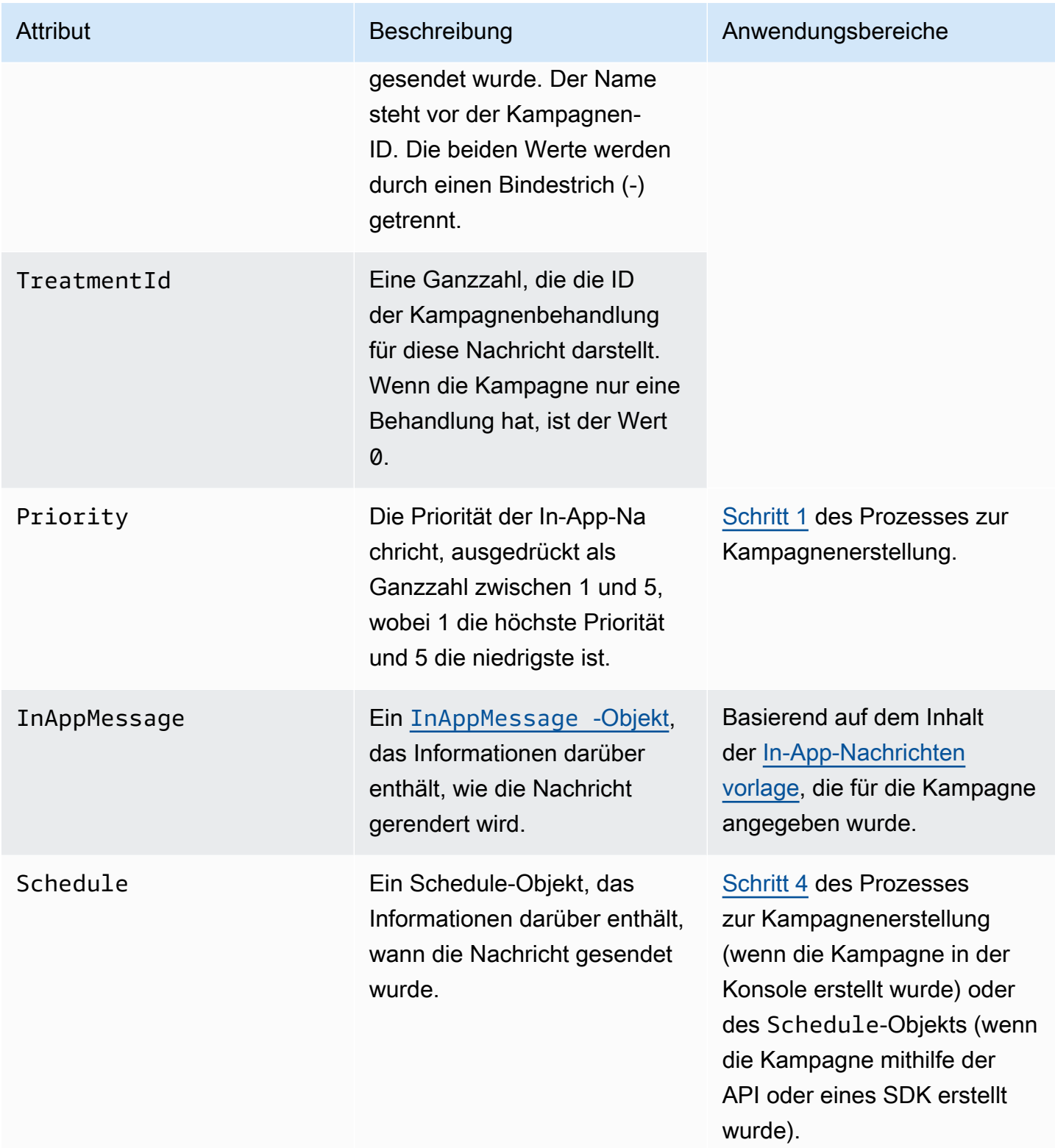

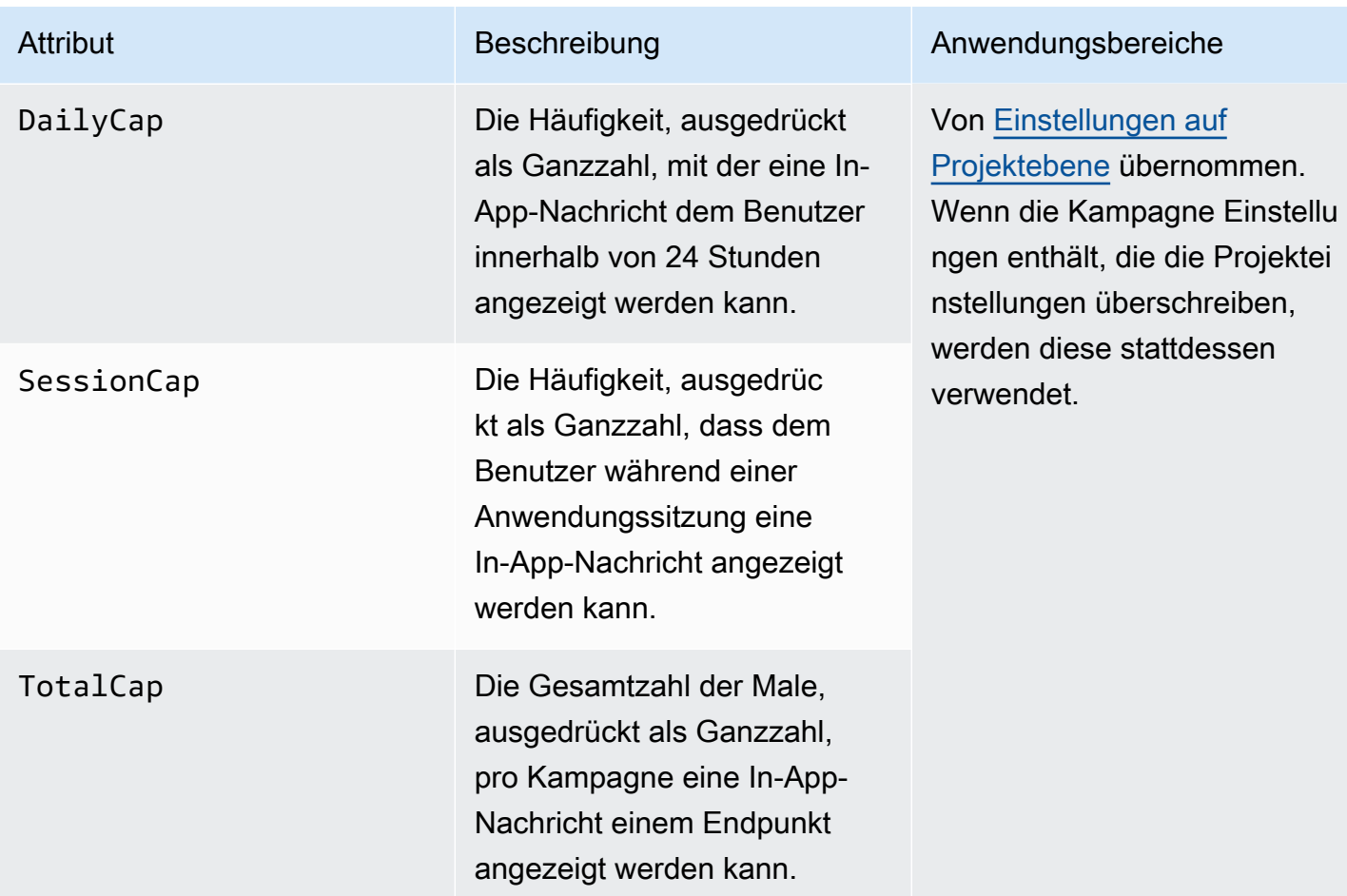

# <span id="page-254-0"></span>**InAppMessage**-Objekt

Das InAppMessage-Objekt enthält die folgenden Attribute:

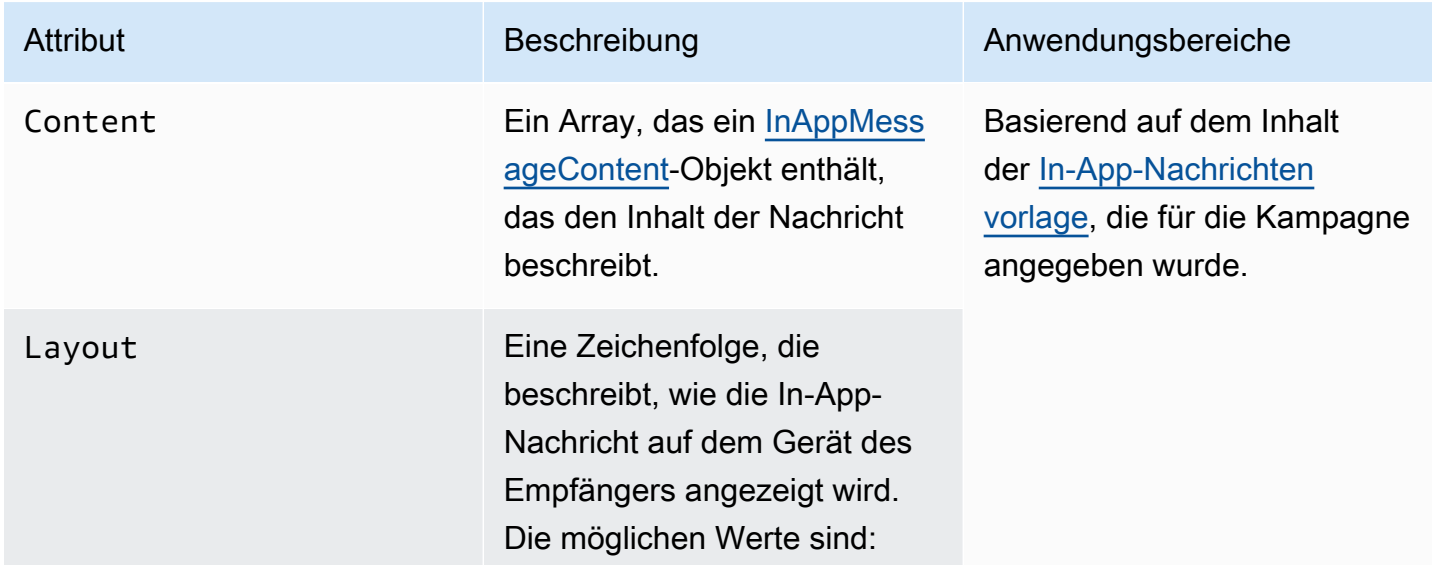

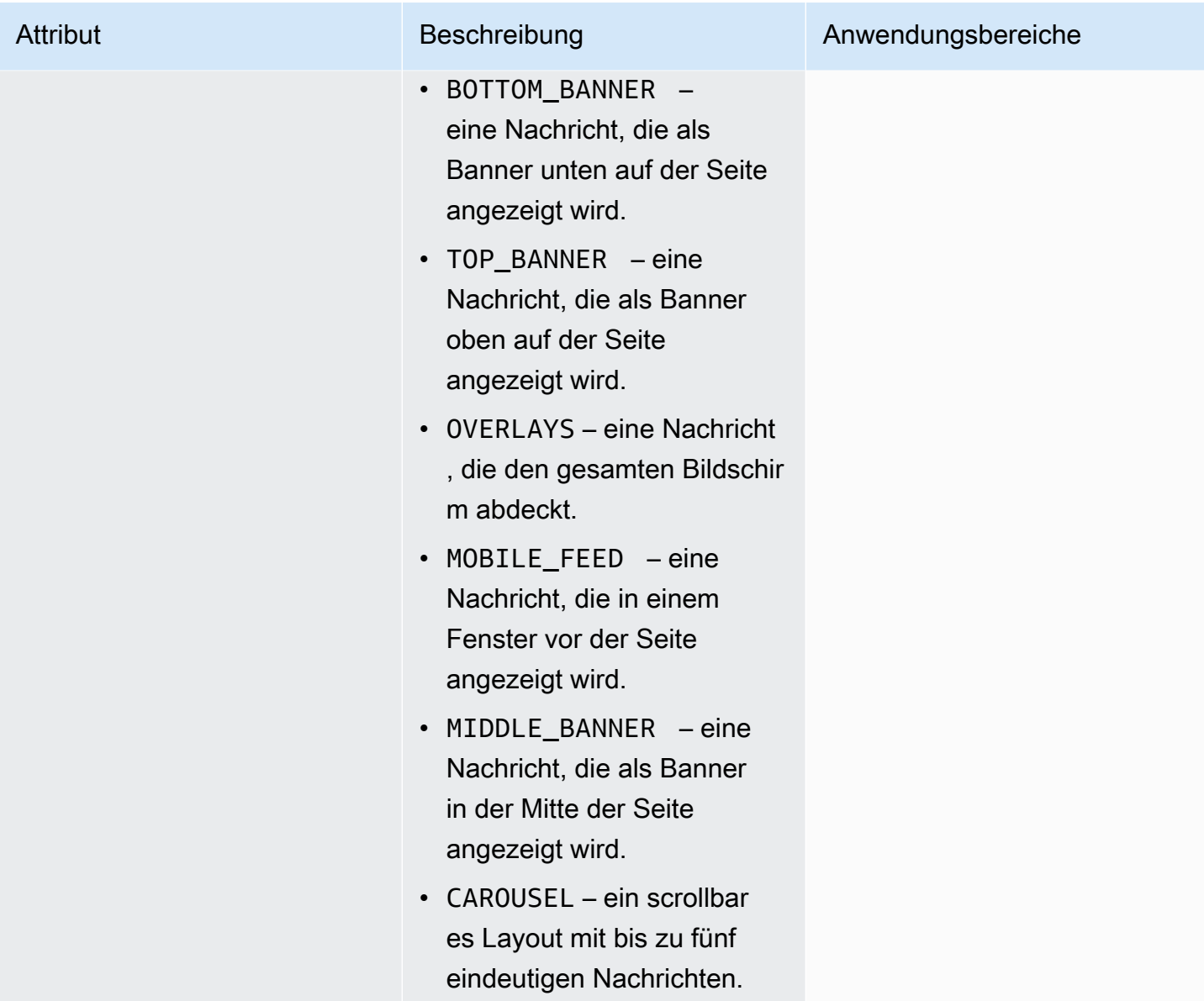

# <span id="page-255-0"></span>**HeaderConfig**-Objekt

Das HeaderConfig-Objekt enthält die folgenden Attribute:

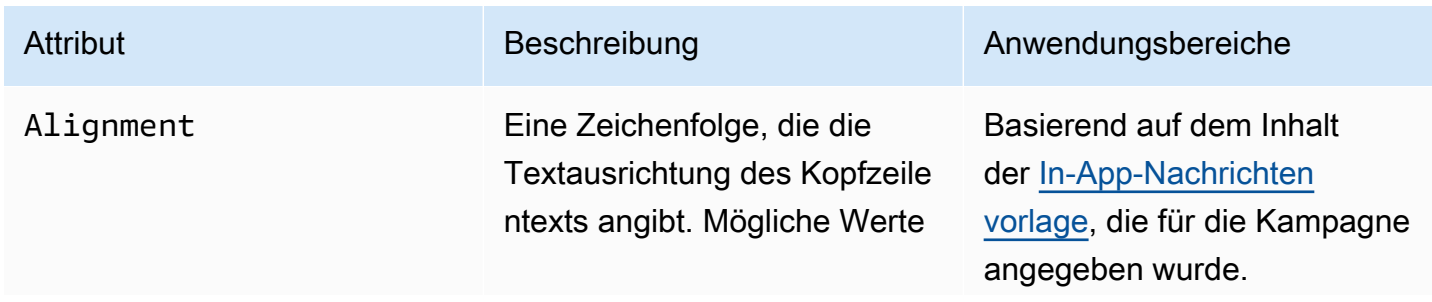

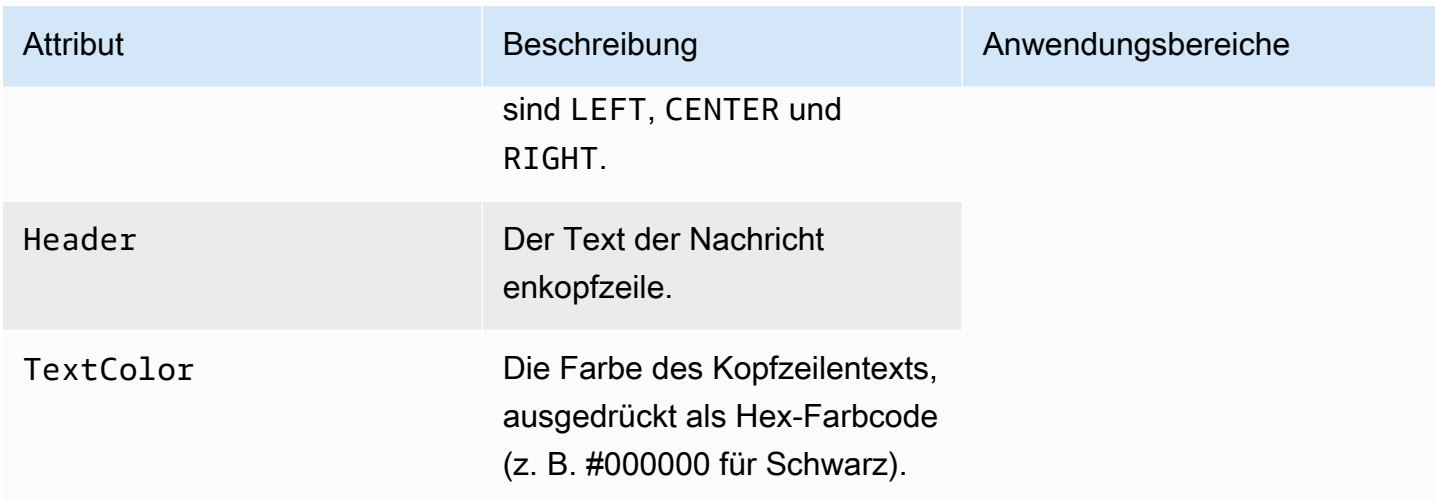

## <span id="page-256-1"></span>**BodyConfig**-Objekt

Das BodyConfig-Objekt enthält die folgenden Attribute:

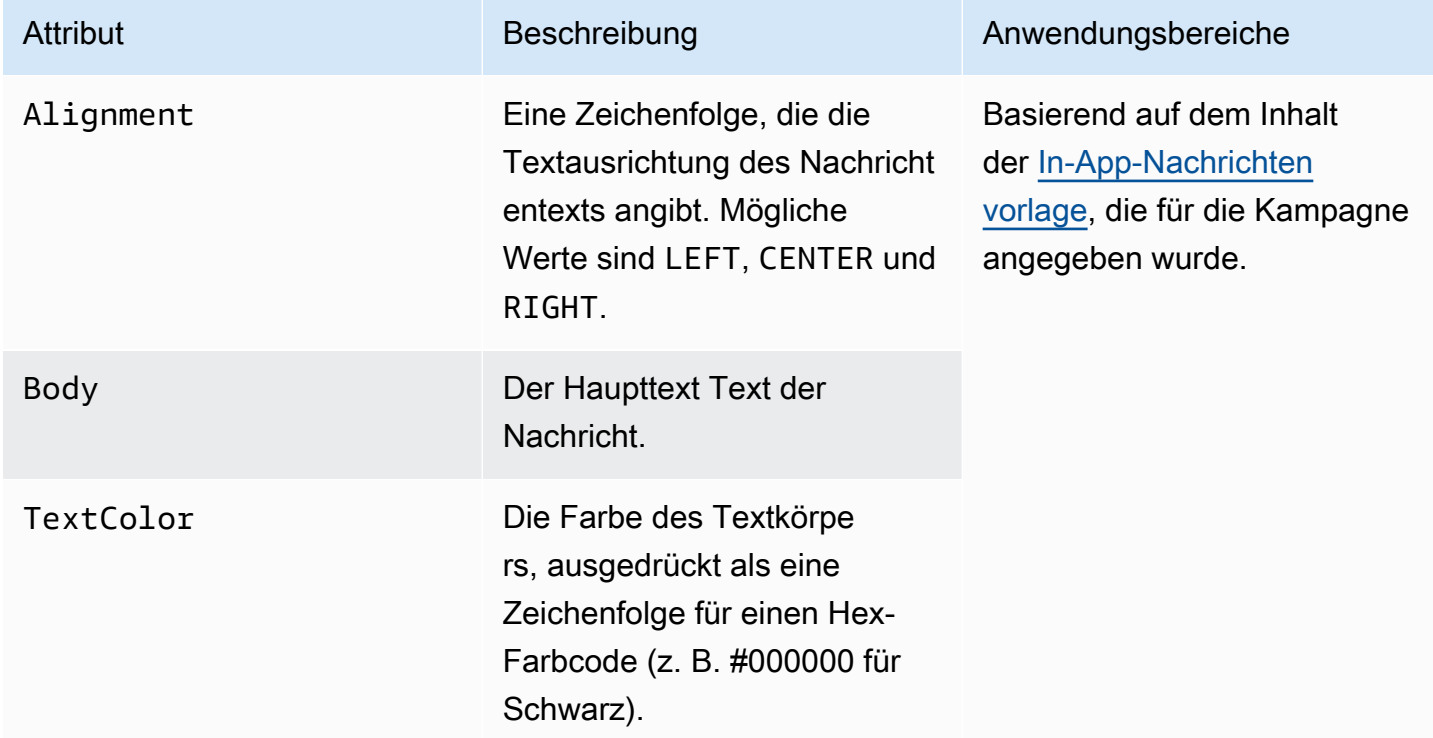

### <span id="page-256-0"></span>**InAppMessageContent**-Objekt

Das InAppMessageContent-Objekt enthält die folgenden Attribute:

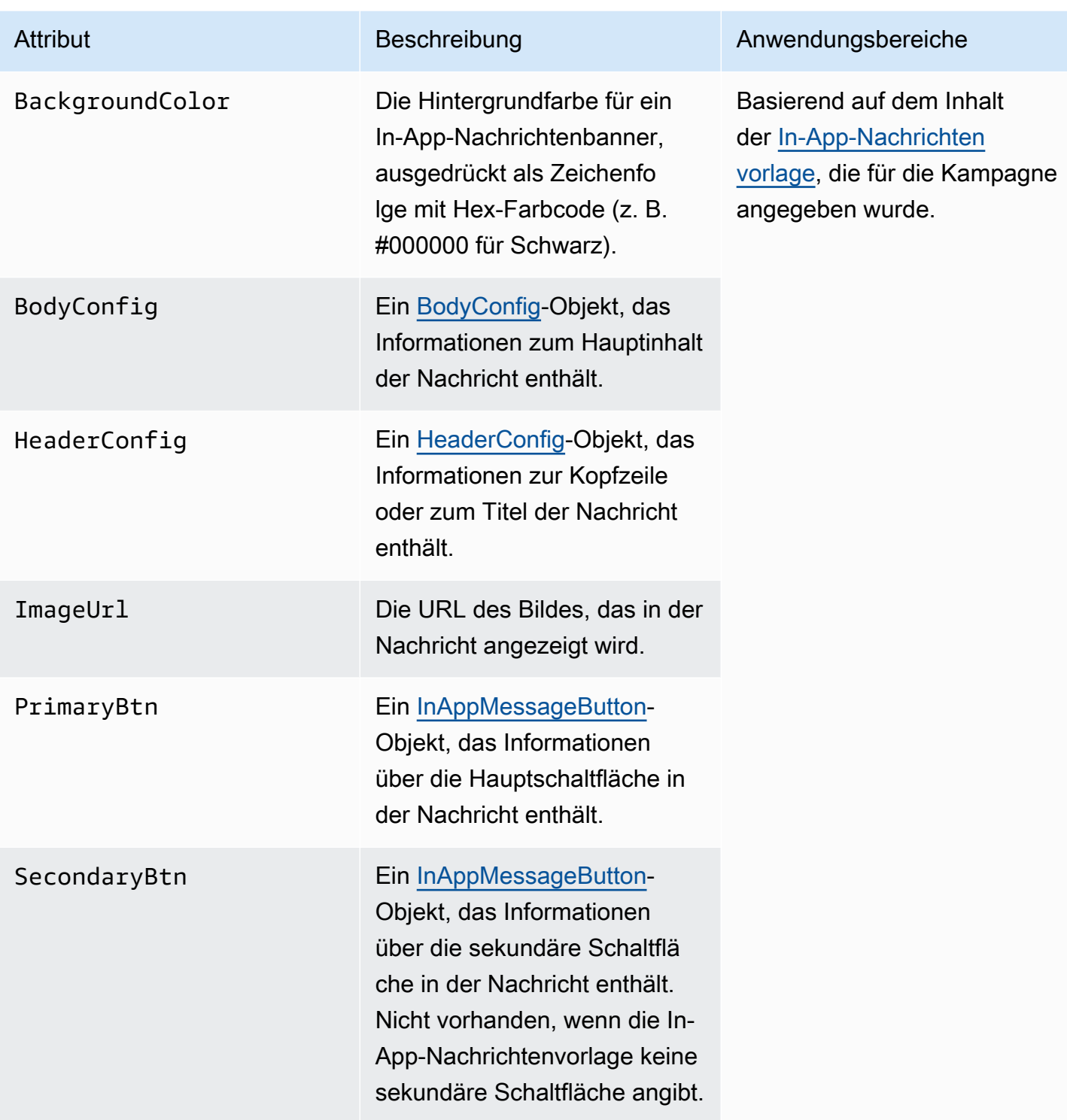

# **Schedule**-Objekt

Das Schedule-Objekt enthält die folgenden Attribute:

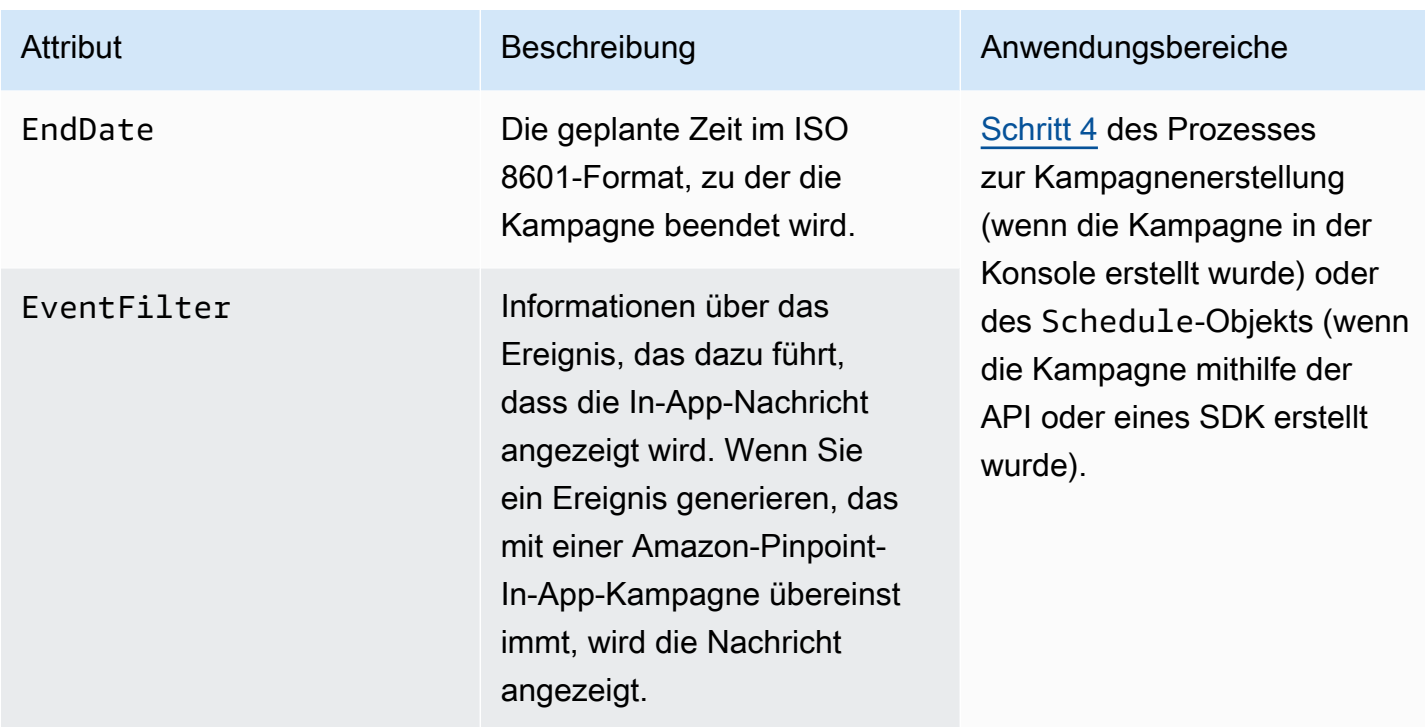

# <span id="page-258-0"></span>**InAppMessageButton**-Objekt

Ein InAppMessageButton-Objekt enthält die folgenden Attribute:

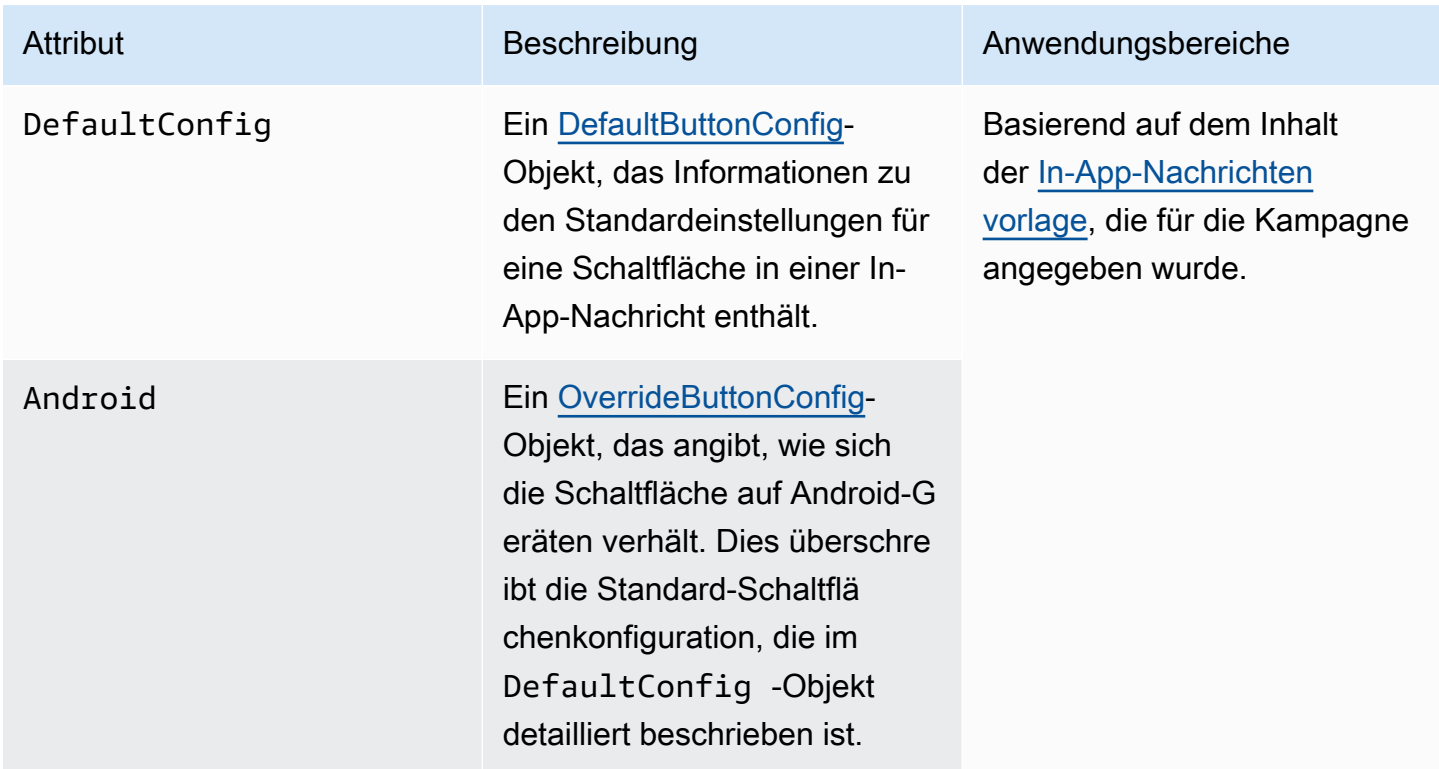

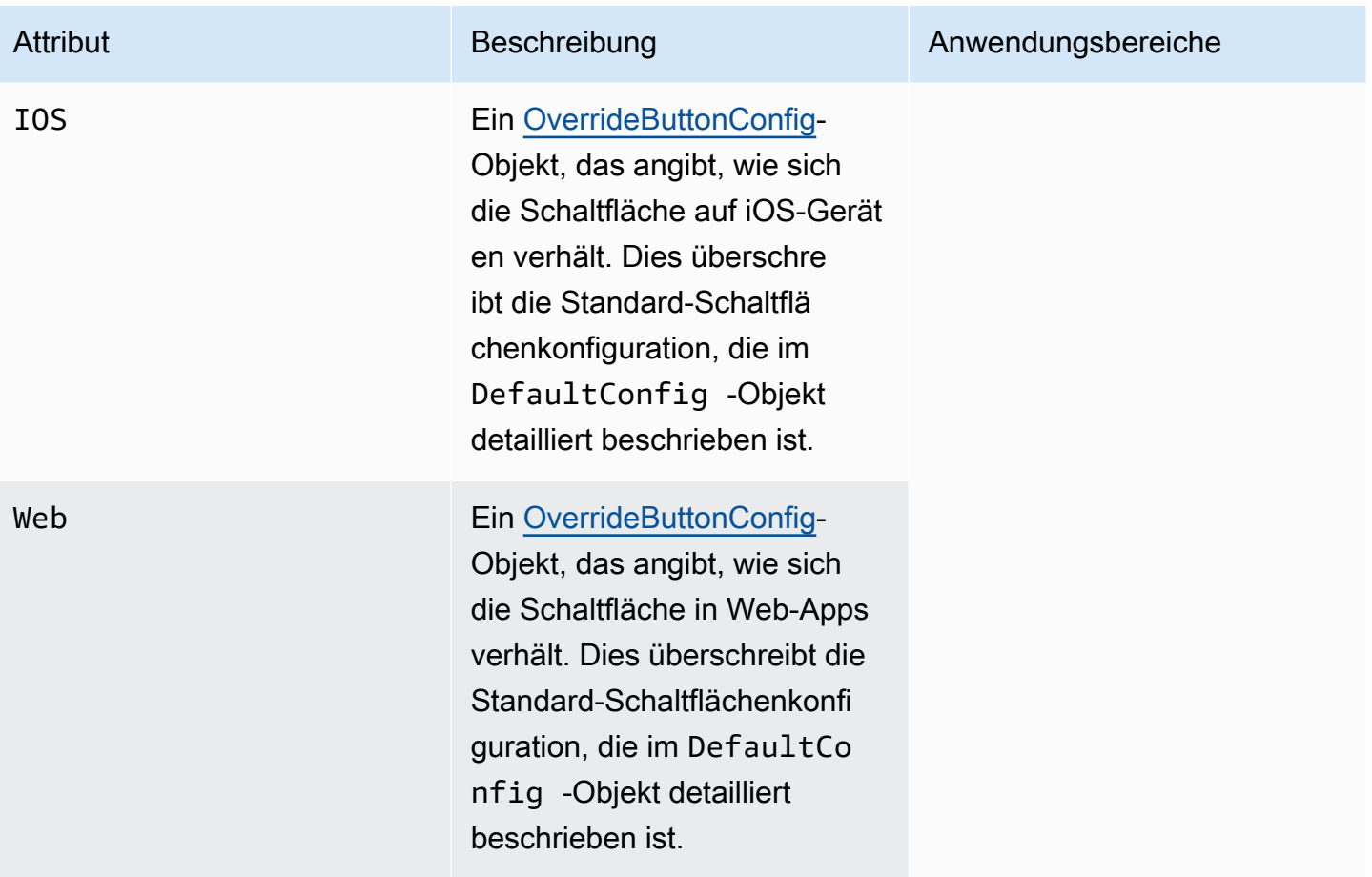

# <span id="page-259-0"></span>**DefaultButtonConfig**-Objekt

Ein DefaultButtonConfig-Objekt enthält die folgenden Attribute:

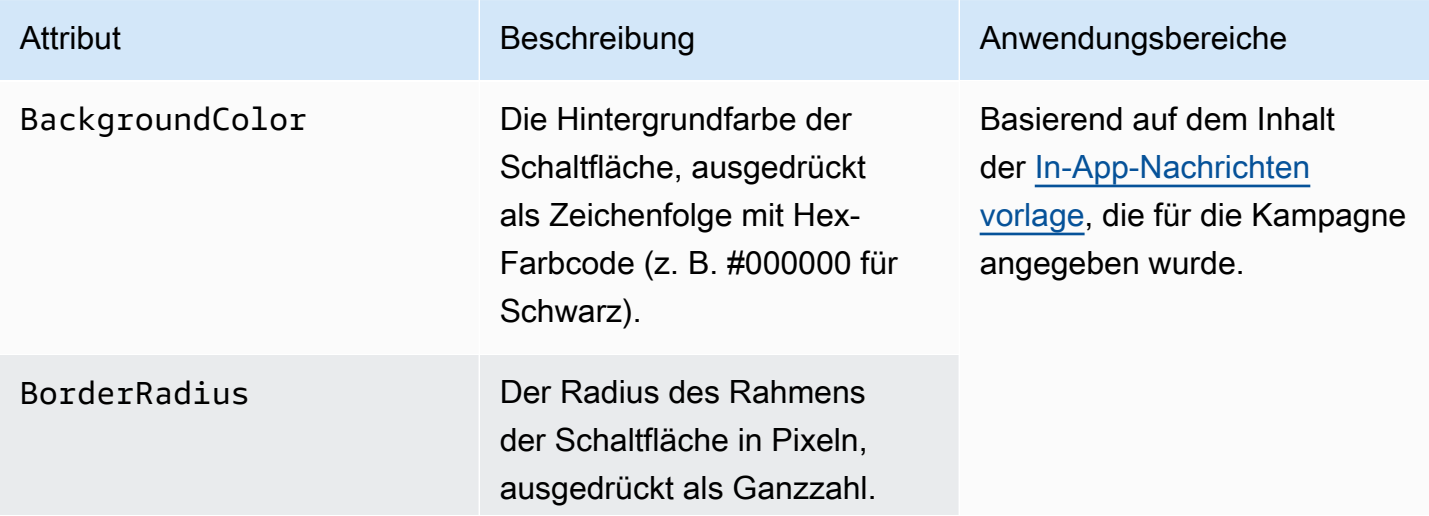

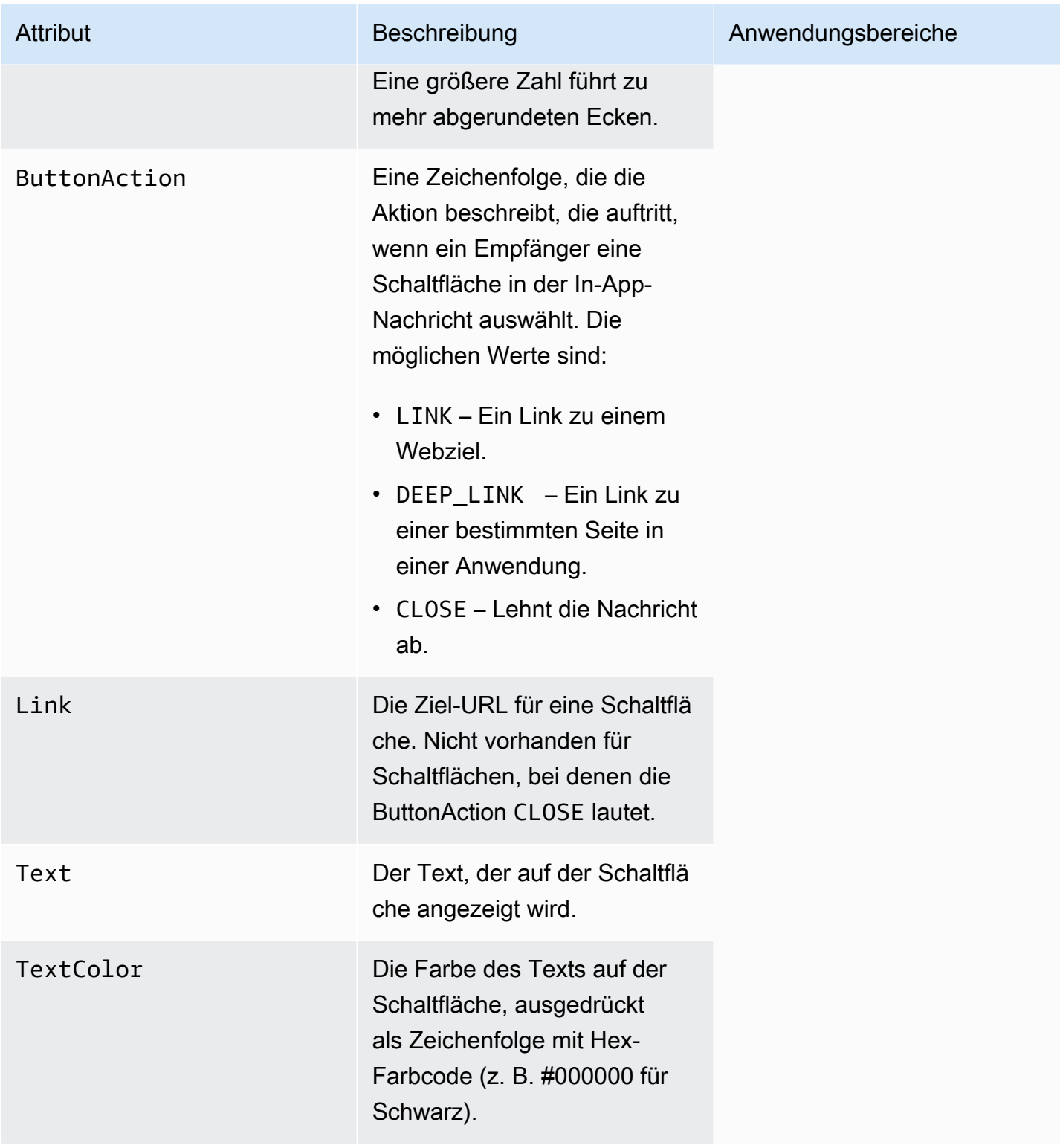

# <span id="page-261-0"></span>**OverrideButtonConfig**-Objekt

Das OverrideButtonConfig-Objekt ist nur vorhanden, wenn die In-App-Nachrichtenvorlage Schaltflächen zum Überschreiben verwendet. Eine Override-Schaltfläche ist eine Schaltfläche, die eine spezifische Konfiguration für einen bestimmten Gerätetyp hat, z. B. ein iOS-Gerät, ein Android-Gerät oder einen Webbrowser.

Ein OverrideButtonConfig-Objekt enthält die folgenden Attribute:

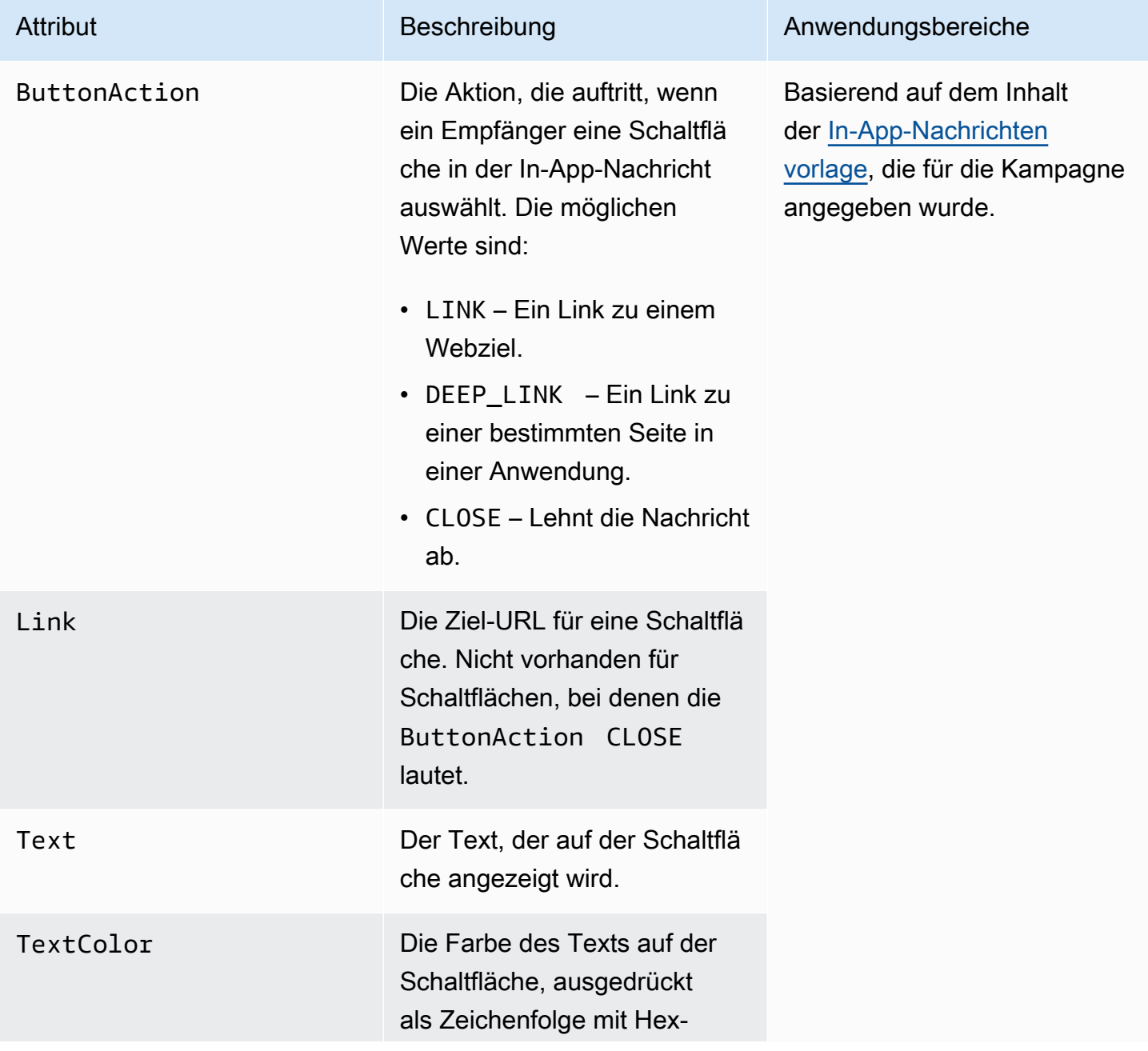

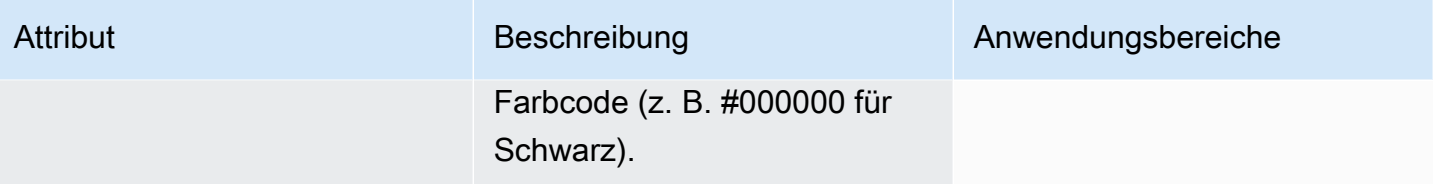

# Überprüfen von Telefonnummern in Amazon Pinpoint

Amazon Pinpoint enthält einen Service zur Telefonnummernüberprüfung, mit dem Sie ermitteln können, ob eine Telefonnummer gültig ist. Außerdem können Sie weitere Informationen über die Telefonnummer abrufen. Wenn Sie den Service zur Telefonnummernüberprüfung verwenden, gibt er folgende Informationen zurück:

- Telefonnummer im E.164-Format.
- Telefonnummerntyp (z. B. mobil, Festnetz oder VoIP).
- Stadt und Land , aus der die Telefonnummer stammt.
- Der für die Telefonnummer zuständige Dienstanbieter.

Für die Nutzung des Services zur Telefonnummernüberprüfung fällt eine zusätzliche Gebühr an. Weitere Informationen finden Sie unter [Amazon-Pinpoint – Preise.](https://aws.amazon.com/pinpoint/pricing/#Phone_Number_Validate)

### **A** Important

Bei Telefonnummern mit Ursprung in den Vereinigten Staaten und Kanada gibt die API zur Überprüfung von Telefonnummern keine Daten mehr für City, County, Timezone und ZipCode zurück.

# Anwendungsfälle der Telefonnummernüberprüfung

Sie können den Service zur Telefonnummernüberprüfung für unterschiedliche Anwendungsfälle nutzen, z. B.:

• Überprüfung der in einem Webformular angegebenen Telefonnummern: Wenn Sie webbasierte Formulare verwenden, um Kontaktinformationen für Ihre Kunden zu sammeln, überprüfen Sie die von den Kunden angegebenen Telefonnummern, bevor Sie das Formular absenden. Verwenden Sie das Backend der Website, um die Telefonnummern mithilfe der Amazon Pinpoint-API zu überprüfen. In der API-Antwort wird angegeben, ob die Nummer ungültig ist, z. B. wenn die Telefonnummer falsch formatiert ist. Wenn Sie ermitteln, dass die vom Kunden angegebene Telefonnummer ungültig ist, kann das Web-Formular den Kunden auffordern, die Telefonnummer zu korrigieren.

- Bereinigen Ihrer vorhandenen Kontaktdatenbank: Wenn Sie über eine Datenbank mit Kunden-Telefonnummern verfügen, können Sie jede Telefonnummer überprüfen und dann Ihre Datenbank auf der Grundlage Ihrer Ergebnisse aktualisieren. Wenn Sie beispielsweise Endpunkte mit Telefonnummern finden, die keine SMS-Nachrichten empfangen können, können Sie die Eigenschaft ChannelType des Endpunkts von SMS in VOICE ändern. Sie können zuerst die Telefonnummer überprüfen und dann die ChannelType-Eigenschaft für neue oder bestehende Endpunkte aktualisieren, indem Sie den Anweisungen in [Hinzufügen von Endpunkten zu Amazon](#page-91-0)  [Pinpoint](#page-91-0) für einen einzelnen Endpunkt oder in [Hinzufügen eines Stapels Endpunkte zu Amazon](#page-104-0) [Pinpoint](#page-104-0) für mehrere Endpunkte folgen.
- Auswählen des richtigen Kanals, bevor Sie eine Nachricht senden: Wenn Sie eine SMS-Nachricht senden möchten, aber feststellen, dass die Zieltelefonnummer ungültig ist, können Sie die Nachricht über einen anderen Channel an den Empfänger senden. Wenn der Endpunkt beispielsweise keine SMS-Nachrichten empfangen kann, können Sie stattdessen eine Sprachnachricht senden.

# Verwenden des Services zur Telefonnummernüberprüfung

Senden Sie zum Validieren einer Nummer eine HTTP-POST-Anforderung an den /v1/phone/ number/validate/-URI in der Amazon-Pinpoint-API. Die Anforderung im folgenden Beispiel enthält die erforderlichen HTTP-Header sowie einen einfachen JSON-Text. Der Text gibt die zu validierende Nummer mit dem Parameter PhoneNumber an:

```
POST /v1/phone/number/validate/ HTTP/1.1
Host: pinpoint.us-east-1.amazonaws.com
Content-Type: application/json
X-Amz-Date: 20190805T031042Z
Authorization: AWS4-HMAC-SHA256 Credential=AKIAIOSFODNN7EXAMPLE/20190805/us-east-1/
mobiletargeting/aws4_request, SignedHeaders=content-length;content-type;host;x-amz-
date, Signature=39df573629ddb283aea1fa2f7eef4106c0fb4826edf72e9934f03cf77example
Cache-Control: no-cache
{ 
  "PhoneNumber": "+12065550100"
}
```
Weitere Informationen zu unterstützten Methoden, Parametern und Schemas finden Sie unter [Telefonnummernüberprüfung](https://docs.aws.amazon.com/pinpoint/latest/apireference/phone-number-validate.html) in der Amazon-Pinpoint-API-Referenz.

Sie können das auch verwenden AWS CLI , um einzelne Telefonnummern schnell zu validieren.

Um den Dienst zur Überprüfung von Telefonnummern zu nutzen, verwenden Sie den AWS CLI

• Geben Sie in der Befehlszeile folgenden Befehl ein:

```
aws pinpoint phone-number-validate --number-validate-request 
  PhoneNumber=+442079460881
```
Ersetzen Sie im Befehl oben *+442079460881* durch die zu validierende Telefonnummer. Weitere Informationen finden Sie [phone-number-validate](https://docs.aws.amazon.com/cli/latest/reference/pinpoint/phone-number-validate.html)in der AWS CLI Befehlsreferenz.

### **a** Note

Wenn Sie eine Telefonnummer an den Service zur Telefonnummernüberprüfung übergeben, sollten Sie immer den Ländercode einschließen. Wenn Sie den Ländercode nicht einschließen, gibt der Service möglicherweise Informationen zu einer Telefonnummer in einem anderen Land zurück.

## Antworten der Telefonnummernüberprüfung

Die Informationen, die der Service zur Telefonnummernüberprüfung zurückgibt, variieren geringfügig in Abhängigkeit von den Daten, die zu der von Ihnen angegebenen Telefonnummer verfügbar sind. Dieser Abschnitt enthält Beispiele für die Antworten, die der Service zur Telefonnummernüberprüfung zurückgibt.

### **G** Note

Die Daten, die der Service zur Telefonnummernüberprüfung bereitstellt, basieren auf den Daten, die von Telekommunikationsanbietern und anderen Organisationen weltweit übermittelt werden. Anbieter aktualisieren diese Daten in einigen Ländern möglicherweise seltener als Anbieter in anderen Ländern. Wenn Sie beispielsweise eine Anforderung zum Validieren einer Mobiltelefonnummer senden und die angegebene Telefonnummer von einer Telefongesellschaft zu einer anderen portiert wurde, enthält die Antwort des Services zur Telefonnummernüberprüfung möglicherweise den Namen der ursprünglichen Telefongesellschaft und nicht den des jetzt zuständigen Unternehmens.

#### Gültige Mobiltelefonnummern

Wenn Sie eine Anforderung an den Service zur Telefonnummernüberprüfung senden und es sich bei der Telefonnummer um eine gültige Mobiltelefonnummer handelt, werden Daten wie im folgenden Beispiel zurückgegeben:

```
{ 
     "NumberValidateResponse": { 
         "Carrier": "ExampleCorp Mobile", 
         "City": "Seattle", 
         "CleansedPhoneNumberE164": "+12065550142", 
         "CleansedPhoneNumberNational": "2065550142", 
         "Country": "United States", 
         "CountryCodeIso2": "US", 
         "CountryCodeNumeric": "1", 
         "OriginalPhoneNumber": "+12065550142", 
         "PhoneType": "MOBILE", 
        "PhoneTypeCode": 0,
         "Timezone": "America/Los_Angeles", 
         "ZipCode": "98101" 
     }
}
```
#### Gültige Festnetztelefonnummern

Wenn die Anforderung eine gültige Festnetztelefonnummer enthält, gibt der Service zur Telefonnummernüberprüfung Daten wie im folgenden Beispiel zurück:

```
{ 
     "CountryCodeIso2": "US", 
     "CountryCodeNumeric": "1", 
     "Country": "United States", 
     "City": "Santa Clara", 
     "ZipCode": "95037", 
     "Timezone": "America/Los_Angeles", 
     "CleansedPhoneNumberNational": "4085550101", 
     "CleansedPhoneNumberE164": "14085550101", 
     "Carrier": "AnyCompany", 
     "PhoneTypeCode": 1, 
     "PhoneType": "LANDLINE", 
     "OriginalPhoneNumber": "+14085550101"
}
```
#### Gültige VoIP-Telefonnummern

Wenn die Anforderung eine gültige VoIP (Voice-over-Internet-Protocol)-Telefonnummer enthält, gibt der Service zur Telefonnummernüberprüfung Daten wie im folgenden Beispiel zurück:

```
{ 
     "NumberValidateResponse": { 
          "Carrier": "ExampleCorp", 
          "City": "Countrywide", 
          "CleansedPhoneNumberE164": "+441514960001", 
          "CleansedPhoneNumberNational": "1514960001", 
          "Country": "United Kingdom", 
          "CountryCodeIso2": "GB", 
          "CountryCodeNumeric": "44", 
          "OriginalPhoneNumber": "+441514960001", 
          "PhoneType": "VOIP", 
          "PhoneTypeCode": 2 
     }
}
```
#### Ungültige Telefonnummern

Wenn die Anforderung eine ungültige Telefonnummer enthält, gibt der Service zur Telefonnummernüberprüfung Daten wie im folgenden Beispiel zurück:

```
{ 
     "NumberValidateResponse": { 
          "CleansedPhoneNumberE164": "+44163296076", 
          "CleansedPhoneNumberNational": "163296076", 
          "Country": "United Kingdom", 
          "CountryCodeIso2": "GB", 
          "CountryCodeNumeric": "44", 
          "OriginalPhoneNumber": "+440163296076", 
         "PhoneType": "INVALID", 
          "PhoneTypeCode": 3 
     }
}
```
Beachten Sie, dass die Eigenschaft PhoneType in dieser Antwort angibt, dass diese Telefonnummer INVALID ist und dass keine Informationen zur Telefongesellschaft oder zum Ort der Telefonnummer enthalten sind. Senden Sie keine SMS- oder Sprachnachrichten an Telefonnummern, deren

PhoneType den Wert INVALID hat, weil sie wahrscheinlich keinen tatsächlichen Empfängern gehören.

### Andere Telefonnummern

Gelegentlich enthält die Antwort des Services zur Telefonnummernüberprüfung einen PhoneType-Wert von OTHER. Der Service gibt Antworten dieser Art möglicherweise in den folgenden Situationen zurück:

- Die Telefonnummer ist eine gebührenfreie Nummer.
- Die Telefonnummer ist für Fernsehsendungen und Filme reserviert. In Nordamerika sind dies z. B. Telefonnummern, die mit 555 beginnen.
- Die Telefonnummer enthält eine Ortsnetzkennzahl, die derzeit nicht genutzt wird (z. B. 999 in Nordamerika).
- Die Telefonnummer ist für andere Zwecke reserviert.

Das folgende Beispiel zeigt die Antwort, die der Service zur Telefonnummernüberprüfung zurückgibt, wenn die Anforderung eine fiktive nordamerikanische Telefonnummer enthält:

```
{ 
     "NumberValidateResponse": { 
         "Carrier": "Multiple OCN Listing", 
         "CleansedPhoneNumberE164": "+14255550199", 
         "CleansedPhoneNumberNational": "4255550199", 
         "Country": "United States", 
         "CountryCodeIso2": "US", 
         "CountryCodeNumeric": "1", 
         "OriginalPhoneNumber": "+14255550199", 
         "PhoneType": "OTHER", 
         "PhoneTypeCode": 4, 
         "Timezone": "America/Los_Angeles" 
     }
}
```
### Prepaid-Telefonnummern

Wenn die Anforderung eine gültige Prepaid-Telefonnummer enthält, gibt der Service zur Telefonnummernüberprüfung Daten wie im folgenden Beispiel zurück:

{

```
 "NumberValidateResponse": { 
         "Carrier": "ExampleCorp", 
          "City": "Countrywide", 
          "CleansedPhoneNumberE164": "+14255550199", 
          "CleansedPhoneNumberNational": "4255550199", 
          "Country": "United States", 
          "CountryCodeIso2": "US", 
         "CountryCodeNumeric": "1", 
          "OriginalPhoneNumber": "+14255550199", 
          "PhoneType": "PREPAID", 
          "PhoneTypeCode": 5 
     }
}
```
Weitere Informationen über die in diesen Antworten enthaltenen Daten finden Sie unter [Telefonnummernüberprüfung](https://docs.aws.amazon.com/pinpoint/latest/apireference/phone-number-validate.html) in der Amazon-Pinpoint-API-Referenz.

# Senden von Transaktionsnachrichten von Ihren Apps

Sie können die Amazon-Pinpoint-API und die AWS-SDKs zum Senden von Transaktionsnachrichten direkt aus Ihren Apps verwenden. Transaktionsnachrichten sind Nachrichten, die Sie an bestimmte Empfänger senden – im Gegensatz zu Nachrichten, die Sie an Segmente senden. Es gibt mehrere Gründe, warum Sie möglicherweise Transaktionsnachrichten senden möchten anstatt kampagnenbasierte Nachrichten. Sie könnten z. B. eine Auftragsbestätigung per E-Mail senden, wenn ein Kunde eine Bestellung aufgibt. Sie könnten per SMS- oder Sprachnachricht auch ein einmaliges Passwort senden, mit dem ein Kunde die Erstellung seines Kontos für Ihren Service abschließen kann.

Dieser Abschnitt enthält Codebeispiele in mehreren Programmiersprachen, die Sie verwenden können, um Transaktionsnachrichten, SMS-Nachrichten und Sprachnachrichten zu versenden.

Themen in diesem Abschnitt:

- [Versenden von E-Mail-Transaktionsnachrichten](#page-270-0)
- [Senden von SMS-Nachrichten](#page-286-0)
- [Senden von Sprachnachrichten](#page-299-0)
- [Senden von Push-Benachrichtigungen](#page-307-0)

# <span id="page-270-0"></span>Versenden von E-Mail-Transaktionsnachrichten

Dieser Abschnitt enthält umfassende Codebeispiele, die Sie verwenden können, um E-Mail-Transaktionsnachrichten über Amazon Pinpoint zu versenden.

• [Mit der SendMessages-Operation in der Amazon-Pinpoint-API:](#page-271-0) Sie können die Operation SendMessages in der Amazon-Pinpoint-API verwenden, um Nachrichten in allen Kanälen zu senden, die von Amazon Pinpoint unterstützt werden, z. B. die Push-Benachrichtigungs-, SMS-, Sprach- und E-Mail-Kanäle.

Der Vorteil dieser Operation besteht darin, dass die Anforderungssyntax zum Senden von Nachrichten in allen Kanälen sehr ähnlich ist. So ist es einfacher, vorhandenen Code wiederzuverwenden. Mit der Operation SendMessages können Sie auch Inhalte in Ihren E-Mail-Nachrichten ersetzen und E-Mails an die Amazon-Pinpoint-Endpunkt-IDs senden statt an bestimmte E-Mail-Adressen.

Dieser Abschnitt enthält Codebeispiele in mehreren Programmiersprachen, die Sie verwenden können, um E-Mail-Transaktionsnachrichten zu versenden.

Themen in diesem Abschnitt:

- [Auswählen einer Methode für den E-Mail-Versand](#page-271-1)
- [Auswahl zwischen Amazon Pinpoint und Amazon Simple Email Service \(SES\)](#page-271-2)
- [Senden von E-Mails mithilfe der Amazon-Pinpoint-API](#page-271-0)

### <span id="page-271-1"></span>Auswählen einer Methode für den E-Mail-Versand

Die beste Methode für den Versand von E-Mail-Transaktionsnachrichten hängt vom jeweiligen Anwendungsszenario ab. Wenn Sie z. B. eine E-Mail über eine Drittanbieter-Anwendung senden müssen oder kein AWS SDK für Ihre Programmiersprache verfügbar ist, müssen Sie unter Umständen die SMTP-Schnittstelle verwenden. Wenn Sie Nachrichten in anderen Kanälen senden möchten, die von Amazon Pinpoint unterstützt werden, und für diese Anforderungen einen konsistenten Code anwenden wollen, sollten Sie die Operation SendMessages in der Amazon-Pinpoint-API verwenden.

# <span id="page-271-2"></span>Auswahl zwischen Amazon Pinpoint und Amazon Simple Email Service (SES)

Wenn Sie eine große Anzahl von Transaktions-E-Mails senden, z. B. Kaufbestätigungen oder Nachrichten zum Zurücksetzen des Passworts, sollten Sie Amazon SES verwenden. Amazon SES verfügt über eine API und eine SMTP-Schnittstelle, die beide gut geeignet sind, um E-Mails von Ihren Anwendungen oder Services zu senden. Es bietet auch zusätzliche E-Mail-Funktionen, einschließlich E-Mail-Empfangsfunktionen, Konfigurationssets und Sendeautorisierungsfunktionen.

Amazon SES enthält auch eine SMTP-Schnittstelle, die Sie in Ihre vorhandenen Drittanbieteranwendungen integrieren können, einschließlich CRM-Services (Customer Relationship Management) wie Salesforce. Weitere Informationen zum Senden von E-Mails mit Amazon SES finden Sie im [Amazon Simple Email Service Entwicklerhandbuch.](https://docs.aws.amazon.com/ses/latest/DeveloperGuide/Welcome.html)

### <span id="page-271-0"></span>Senden von E-Mails mithilfe der Amazon-Pinpoint-API

Dieser Abschnitt enthält umfassende Codebeispiele, die Sie verwenden können, um E-Mails über die Amazon-Pinpoint-API mithilfe eines AWS-SDK zu senden.

#### C#

Verwenden Sie dieses Beispiel, um eine E-Mail mithilfe des [AWS SDK for .NET](https://aws.amazon.com/sdk-for-net/) zu versenden. Bei diesem Beispiel wird vorausgesetzt, dass Sie das AWS SDK for .NET bereits installiert und konfiguriert haben. Weitere Informationen finden Sie unter [Erste Schritte mit AWS SDK for .NET](https://docs.aws.amazon.com/sdk-for-net/latest/developer-guide/net-dg-setup.html) im AWS SDK for .NET-Entwicklerhandbuch.

In diesem Beispiel wird davon ausgegangen, dass Sie eine Datei mit gemeinsam genutzten Anmeldeinformationen verwenden, um den Zugriffsschlüssel und den geheimen Zugriffsschlüssel für einen vorhandenen Benutzer anzugeben. Weitere Informationen finden Sie unter [Konfigurieren](https://docs.aws.amazon.com/sdk-for-net/latest/developer-guide/net-dg-config-creds.html)  [von AWS-Anmeldeinformationen\)](https://docs.aws.amazon.com/sdk-for-net/latest/developer-guide/net-dg-config-creds.html) im AWS SDK for .NET-Entwicklerhandbuch.

Dieses Codebeispiel wurde unter Verwendung des AWS SDK for .NET Version 3.3.29.13 und .NET Core Runtime-Version 2.1.2 getestet.

```
using System;
using System.Collections.Generic;
using Amazon;
using Amazon.Pinpoint;
using Amazon.Pinpoint.Model;
namespace PinpointEmailSendMessageAPI
{ 
     class MainClass 
     { 
         // The AWS Region that you want to use to send the email. For a list of 
         // AWS Regions where the Amazon Pinpoint API is available, see 
         // https://docs.aws.amazon.com/pinpoint/latest/apireference/ 
         static string region = "us-west-2"; 
         // The "From" address. This address has to be verified in Amazon Pinpoint 
         // in the region you're using to send email. 
         static string senderAddress = "sender@example.com"; 
         // The address on the "To" line. If your Amazon Pinpoint account is in 
         // the sandbox, this address also has to be verified. 
         static string toAddress = "recipient@example.com"; 
         // The Amazon Pinpoint project/application ID to use when you send this 
  message. 
         // Make sure that the SMS channel is enabled for the project or application 
         // that you choose.
```

```
 static string appId = "ce796be37f32f178af652b26eexample"; 
        // The subject line of the email. 
        static string subject = "Amazon Pinpoint Email test"; 
        // The body of the email for recipients whose email clients don't 
        // support HTML content. 
        static string textBody = @"Amazon Pinpoint Email Test (.NET)
---------------------------------
This email was sent using the Amazon Pinpoint API using the AWS SDK for .NET."; 
        // The body of the email for recipients whose email clients support 
        // HTML content. 
        static string htmlBody = @"<html>
<head></head>
<body> 
  <h1>Amazon Pinpoint Email Test (AWS SDK for .NET)</h1> 
  <p>This email was sent using the 
    <a href='https://aws.amazon.com/pinpoint/'>Amazon Pinpoint</a> API 
    using the <a href='https://aws.amazon.com/sdk-for-net/'> 
      AWS SDK for .NET</a>.</p>
</body>
</html>"; 
        // The character encoding the you want to use for the subject line and 
        // message body of the email. 
        static string charset = "UTF-8"; 
        public static void Main(string[] args) 
        { 
            using (var client = new 
 AmazonPinpointClient(RegionEndpoint.GetBySystemName(region))) 
\{\hspace{.1cm} \} var sendRequest = new SendMessagesRequest 
\overline{a}ApplicationId = appId, MessageRequest = new MessageRequest 
\{ Addresses = new Dictionary<string, AddressConfiguration> 
 { 
\{ toAddress, 
                                new AddressConfiguration 
\{
```

```
 ChannelType = "EMAIL" 
 } 
 } 
\}, \{ MessageConfiguration = new DirectMessageConfiguration 
 { 
                  EmailMessage = new EmailMessage 
\{ FromAddress = senderAddress, 
                     SimpleEmail = new SimpleEmail 
\{ HtmlPart = new SimpleEmailPart 
\{ Charset = charset, 
                          Data = htmlBody 
 }, 
                       TextPart = new SimpleEmailPart 
\{ Charset = charset, 
                          Data = textBody 
 }, 
                       Subject = new SimpleEmailPart 
\{ Charset = charset, 
                          Data = subject 
 } 
 } 
 } 
 } 
1999 1999 1999 1999 1999
           }; 
           try 
\overline{a} Console.WriteLine("Sending message..."); 
             SendMessagesResponse response = 
 client.SendMessages(sendRequest); 
             Console.WriteLine("Message sent!"); 
 } 
           catch (Exception ex) 
\overline{a} Console.WriteLine("The message wasn't sent. Error message: " + 
 ex.Message); 
 } 
 }
```
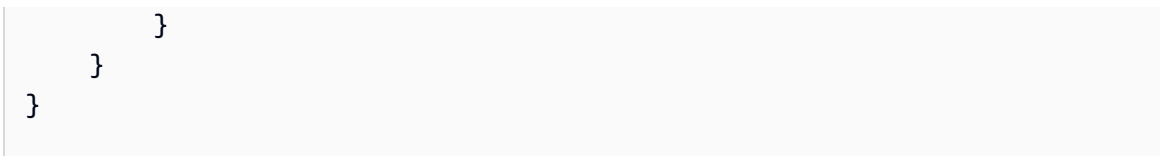

#### Java

Verwenden Sie dieses Beispiel, um eine E-Mail mithilfe des [AWS SDK for Java](https://aws.amazon.com/sdk-for-java/) zu versenden. Bei diesem Beispiel wird vorausgesetzt, dass Sie das AWS SDK for Java 2.x bereits installiert und konfiguriert haben. Weitere Informationen finden Sie unter [Erste Schritte](https://docs.aws.amazon.com/sdk-for-java/latest/developer-guide/getting-started.html) im AWS SDK for Java 2.x-Entwicklerhandbuch.

In diesem Beispiel wird davon ausgegangen, dass Sie eine Datei mit gemeinsam genutzten Anmeldeinformationen verwenden, um den Zugriffsschlüssel und den geheimen Zugriffsschlüssel für einen vorhandenen Benutzer anzugeben. Weitere Informationen finden Sie unter [Einrichten](https://docs.aws.amazon.com/sdk-for-java/latest/developer-guide/setup.html#setup-credentials)  [der Standard-Anmeldeinformationen und ‑Region](https://docs.aws.amazon.com/sdk-for-java/latest/developer-guide/setup.html#setup-credentials) im AWS SDK for Java-Entwicklerhandbuch.

Dieses Codebeispiel wurde unter Verwendung des AWS SDK for Java Version 2.3.1 und OpenJDK Version 11.0.1 getestet.

```
import software.amazon.awssdk.regions.Region;
import software.amazon.awssdk.services.pinpoint.PinpointClient;
import software.amazon.awssdk.services.pinpoint.model.AddressConfiguration;
import software.amazon.awssdk.services.pinpoint.model.ChannelType;
import software.amazon.awssdk.services.pinpoint.model.SimpleEmailPart;
import software.amazon.awssdk.services.pinpoint.model.SimpleEmail;
import software.amazon.awssdk.services.pinpoint.model.EmailMessage;
import software.amazon.awssdk.services.pinpoint.model.DirectMessageConfiguration;
import software.amazon.awssdk.services.pinpoint.model.MessageRequest;
import software.amazon.awssdk.services.pinpoint.model.SendMessagesRequest;
import software.amazon.awssdk.services.pinpoint.model.PinpointException;
import software.amazon.awssdk.services.pinpointemail.PinpointEmailClient;
import software.amazon.awssdk.services.pinpointemail.model.Body;
import software.amazon.awssdk.services.pinpointemail.model.Content;
import software.amazon.awssdk.services.pinpointemail.model.Destination;
import software.amazon.awssdk.services.pinpointemail.model.EmailContent;
import software.amazon.awssdk.services.pinpointemail.model.Message;
import software.amazon.awssdk.services.pinpointemail.model.SendEmailRequest;
import java.util.HashMap;
import java.util.Map;
```

```
import software.amazon.awssdk.regions.Region;
import software.amazon.awssdk.services.pinpoint.PinpointClient;
import software.amazon.awssdk.services.pinpoint.model.AddressConfiguration;
import software.amazon.awssdk.services.pinpoint.model.ChannelType;
import software.amazon.awssdk.services.pinpoint.model.SimpleEmailPart;
import software.amazon.awssdk.services.pinpoint.model.SimpleEmail;
import software.amazon.awssdk.services.pinpoint.model.EmailMessage;
import software.amazon.awssdk.services.pinpoint.model.DirectMessageConfiguration;
import software.amazon.awssdk.services.pinpoint.model.MessageRequest;
import software.amazon.awssdk.services.pinpoint.model.SendMessagesRequest;
import software.amazon.awssdk.services.pinpoint.model.PinpointException;
import software.amazon.awssdk.services.pinpointemail.PinpointEmailClient;
import software.amazon.awssdk.services.pinpointemail.model.Body;
import software.amazon.awssdk.services.pinpointemail.model.Content;
import software.amazon.awssdk.services.pinpointemail.model.Destination;
import software.amazon.awssdk.services.pinpointemail.model.EmailContent;
import software.amazon.awssdk.services.pinpointemail.model.Message;
import software.amazon.awssdk.services.pinpointemail.model.SendEmailRequest;
import java.util.HashMap;
import java.util.Map;
/** 
  * Before running this Java V2 code example, set up your development 
  * environment, including your credentials. 
 * 
  * For more information, see the following documentation topic: 
 * 
  * https://docs.aws.amazon.com/sdk-for-java/latest/developer-guide/get-started.html 
  */
public class SendEmailMessage { 
         // The character encoding the you want to use for the subject line and 
         // message body of the email. 
         public static String charset = "UTF-8"; 
    // The body of the email for recipients whose email clients support HTML 
  content. 
     static final String body = """ 
         Amazon Pinpoint test (AWS SDK for Java 2.x)
```

```
 This email was sent through the Amazon Pinpoint Email API using the AWS SDK 
 for Java 2.x
```

```
 """; 
        public static void main(String[] args) { 
                final String usage = """ 
                                 Usage: <subject> <appId> <senderAddress>
 <toAddress> 
            Where: 
               subject - The email subject to use. 
               senderAddress - The from address. This address has to be verified in 
 Amazon Pinpoint in the region you're using to send email\s 
               toAddress - The to address. This address has to be verified in Amazon 
 Pinpoint in the region you're using to send email\s 
            """; 
       if (args.length != 3) {
            System.out.println(usage); 
            System.exit(1); 
        } 
       String subject = args[0];
       String senderAddress = args[1];
       String toAddress = args[2];
        System.out.println("Sending a message"); 
        PinpointEmailClient pinpoint = PinpointEmailClient.builder() 
            .region(Region.US_EAST_1) 
            .build(); 
       sendEmail(pinpoint, subject, senderAddress, toAddress);
        System.out.println("Email was sent"); 
        pinpoint.close(); 
    } 
    public static void sendEmail(PinpointEmailClient pinpointEmailClient, String 
 subject, String senderAddress, String toAddress) { 
        try { 
            Content content = Content.builder() 
                 .data(body) 
                 .build(); 
            Body messageBody = Body.builder() 
                 .text(content)
```

```
.build();
              Message message = Message.builder() 
                  .body(messageBody) 
                  .subject(Content.builder().data(subject).build()) 
                 .build();
              Destination destination = Destination.builder() 
                  .toAddresses(toAddress) 
                 .build();
              EmailContent emailContent = EmailContent.builder() 
                  .simple(message) 
                 .build();
              SendEmailRequest sendEmailRequest = SendEmailRequest.builder() 
                  .fromEmailAddress(senderAddress) 
                  .destination(destination) 
                  .content(emailContent) 
                 .build();
              pinpointEmailClient.sendEmail(sendEmailRequest); 
              System.out.println("Message Sent"); 
         } catch (PinpointException e) { 
              System.err.println(e.awsErrorDetails().errorMessage()); 
              System.exit(1); 
         } 
     }
}
```
Das vollständige SDK-Beispiel finden Sie unter [SendEmailMessage.java](https://github.com/awsdocs/aws-doc-sdk-examples/blob/master/javav2/example_code/pinpoint/src/main/java/com/example/pinpoint/SendEmailMessage.java/) auf [GitHub](https://github.com/).

```
JavaScript (Node.js)
```
Verwenden Sie dieses Beispiel, um Push-Benachrichtigungen mithilfe von -SDK für JavaScript in Node.js zu senden. Bei diesem Beispiel wird vorausgesetzt, dass Sie das SDK für JavaScript in Node.js bereits installiert und konfiguriert haben. Weitere Informationen finden Sie unter [Erste](https://docs.aws.amazon.com/AWSJavaScriptSDK/guide/node-intro.html) [Schritte](https://docs.aws.amazon.com/AWSJavaScriptSDK/guide/node-intro.html) im Entwicklerhandbuch für AWS-SDK für JavaScript in Node.js.

In diesem Beispiel wird davon ausgegangen, dass Sie eine Datei mit gemeinsam genutzten Anmeldeinformationen verwenden, um den Zugriffsschlüssel und den geheimen Zugriffsschlüssel für einen vorhandenen Benutzer anzugeben. Weitere Informationen finden Sie unter [Festlegen](https://docs.aws.amazon.com/sdk-for-javascript/latest/developer-guide/setting-credentials.html)  [von Anmeldeinformationen](https://docs.aws.amazon.com/sdk-for-javascript/latest/developer-guide/setting-credentials.html) im Entwicklerhandbuch für AWS-SDK für JavaScript in Node.js.

Dieses Codebeispiel wurde unter Verwendung des SDK für JavaScript in Node.js Version 2.388.0 und Node.js Version 11.7.0 getestet.

```
"use strict";
const AWS = require("aws-sdk");
// The AWS Region that you want to use to send the email. For a list of
// AWS Regions where the Amazon Pinpoint API is available, see
// https://docs.aws.amazon.com/pinpoint/latest/apireference/
const aws_region = "us-west-2";
// The "From" address. This address has to be verified in Amazon Pinpoint
// in the region that you use to send email.
const senderAddress = "sender@example.com";
// The address on the "To" line. If your Amazon Pinpoint account is in
// the sandbox, this address also has to be verified.
var toAddress = "recipient@example.com";
// The Amazon Pinpoint project/application ID to use when you send this message.
// Make sure that the SMS channel is enabled for the project or application
// that you choose.
const appId = "ce796be37f32f178af652b26eexample";
// The subject line of the email.
var subject = "Amazon Pinpoint (AWS SDK for JavaScript in Node.js)";
// The email body for recipients with non-HTML email clients.
var body_text = `Amazon Pinpoint Test (SDK for JavaScript in Node.js)
----------------------------------------------------
This email was sent with Amazon Pinpoint using the AWS SDK for JavaScript in 
  Node.js.
For more information, see https:\/\/aws.amazon.com/sdk-for-node-js/`;
// The body of the email for recipients whose email clients support HTML content.
var body_html = `<html>
<head></head>
<body>
```

```
 <h1>Amazon Pinpoint Test (SDK for JavaScript in Node.js)</h1> 
   <p>This email was sent with 
     <a href='https://aws.amazon.com/pinpoint/'>the Amazon Pinpoint API</a> using the 
     <a href='https://aws.amazon.com/sdk-for-node-js/'> 
      AWS SDK for JavaScript in Node.js</a>.</p>
</body>
</html>`;
// The character encoding the you want to use for the subject line and
// message body of the email.
var charset = "UTF-8";
// Specify that you're using a shared credentials file.
var credentials = new AWS.SharedIniFileCredentials({ profile: "default" });
AWS.config.credentials = credentials;
// Specify the region.
AWS.config.update({ region: aws_region });
//Create a new Pinpoint object.
var pinpoint = new AWS.Pinpoint();
// Specify the parameters to pass to the API.
var params = \{ ApplicationId: appId, 
   MessageRequest: { 
     Addresses: { 
      [toAddress]: {
         ChannelType: "EMAIL", 
       }, 
     }, 
     MessageConfiguration: { 
       EmailMessage: { 
         FromAddress: senderAddress, 
         SimpleEmail: { 
           Subject: { 
             Charset: charset, 
             Data: subject, 
           }, 
           HtmlPart: { 
             Charset: charset, 
             Data: body_html, 
           }, 
           TextPart: {
```

```
 Charset: charset, 
              Data: body_text, 
            }, 
          }, 
       }, 
     }, 
   },
};
//Try to send the email.
pinpoint.sendMessages(params, function (err, data) { 
   // If something goes wrong, print an error message. 
   if (err) { 
     console.log(err.message); 
   } else { 
     console.log( 
       "Email sent! Message ID: ", 
       data["MessageResponse"]["Result"][toAddress]["MessageId"] 
     ); 
   }
});
```
#### Python

Verwenden Sie dieses Beispiel, um eine E-Mail mithilfe des [AWS SDK for Python \(Boto3\)](https://aws.amazon.com/sdk-for-python/) zu versenden. Bei diesem Beispiel wird vorausgesetzt, dass Sie das SDK für Python (Boto3) bereits installiert und konfiguriert haben. Weitere Informationen finden Sie unter [Quickstart](https://boto3.amazonaws.com/v1/documentation/api/latest/guide/quickstart.html) in der API-Referenz zum AWS-SDK für Python (Boto3).

```
import logging
import boto3
from botocore.exceptions import ClientError
logger = logging.getLogger(__name__)
def send_email_message( 
     pinpoint_client, 
     app_id, 
     sender, 
     to_addresses,
```

```
 char_set, 
     subject, 
    html message,
     text_message,
): 
    "" "
     Sends an email message with HTML and plain text versions. 
     :param pinpoint_client: A Boto3 Pinpoint client. 
     :param app_id: The Amazon Pinpoint project ID to use when you send this message. 
     :param sender: The "From" address. This address must be verified in 
                     Amazon Pinpoint in the AWS Region you're using to send email. 
     :param to_addresses: The addresses on the "To" line. If your Amazon Pinpoint 
  account 
                           is in the sandbox, these addresses must be verified. 
     :param char_set: The character encoding to use for the subject line and message 
                       body of the email. 
     :param subject: The subject line of the email. 
     :param html_message: The body of the email for recipients whose email clients 
  can 
                           display HTML content. 
     :param text_message: The body of the email for recipients whose email clients 
                           don't support HTML content. 
     :return: A dict of to_addresses and their message IDs. 
    "" "
     try: 
         response = pinpoint_client.send_messages( 
             ApplicationId=app_id, 
             MessageRequest={ 
                  "Addresses": { 
                      to_address: {"ChannelType": "EMAIL"} for to_address in 
  to_addresses 
                  }, 
                  "MessageConfiguration": { 
                      "EmailMessage": { 
                          "FromAddress": sender, 
                          "SimpleEmail": { 
                              "Subject": {"Charset": char_set, "Data": subject}, 
                              "HtmlPart": {"Charset": char_set, "Data": html_message}, 
                               "TextPart": {"Charset": char_set, "Data": text_message}, 
\}, \{1999 1999 1999 1999 1999
                  }, 
             },
```

```
\overline{\phantom{a}} except ClientError: 
         logger.exception("Couldn't send email.") 
         raise 
     else: 
         return { 
             to_address: message["MessageId"] 
             for to_address, message in response["MessageResponse"]["Result"].items() 
         }
def main(): 
     app_id = "ce796be37f32f178af652b26eexample" 
     sender = "sender@example.com" 
     to_address = "recipient@example.com" 
     char_set = "UTF-8" 
     subject = "Amazon Pinpoint Test (SDK for Python (Boto3))" 
     text_message = """Amazon Pinpoint Test (SDK for Python) 
        ------------------------------------- 
     This email was sent with Amazon Pinpoint using the AWS SDK for Python (Boto3). 
     For more information, see https://aws.amazon.com/sdk-for-python/ 
 """ 
     html_message = """<html> 
     <head></head> 
     <body> 
       <h1>Amazon Pinpoint Test (SDK for Python (Boto3)</h1> 
       <p>This email was sent with 
         <a href='https://aws.amazon.com/pinpoint/'>Amazon Pinpoint</a> using the 
         <a href='https://aws.amazon.com/sdk-for-python/'> 
          AWS SDK for Python (Boto3)</a>.</p>
     </body> 
     </html> 
 """ 
     print("Sending email.") 
     message_ids = send_email_message( 
         boto3.client("pinpoint"), 
         app_id, 
         sender, 
         [to_address], 
         char_set, 
         subject, 
         html_message, 
         text_message,
```

```
 ) 
     print(f"Message sent! Message IDs: {message_ids}")
if __name__ == '__main__": main()
```
Sie können Nachrichtenvorlagen auch zum Senden von E-Mail-Nachrichten verwenden, wie im folgenden Beispiel gezeigt:

```
import logging
import boto3
from botocore.exceptions import ClientError
logger = logging.getLogger(__name__)
def send_templated_email_message( 
     pinpoint_client, project_id, sender, to_addresses, template_name, 
  template_version
): 
     """ 
     Sends an email message with HTML and plain text versions. 
     :param pinpoint_client: A Boto3 Pinpoint client. 
     :param project_id: The Amazon Pinpoint project ID to use when you send this 
  message. 
     :param sender: The "From" address. This address must be verified in 
                     Amazon Pinpoint in the AWS Region you're using to send email. 
     :param to_addresses: The addresses on the "To" line. If your Amazon Pinpoint 
                           account is in the sandbox, these addresses must be 
  verified. 
     :param template_name: The name of the email template to use when sending the 
  message. 
     :param template_version: The version number of the message template. 
     :return: A dict of to_addresses and their message IDs. 
     """ 
     try: 
         response = pinpoint_client.send_messages( 
             ApplicationId=project_id, 
             MessageRequest={ 
                  "Addresses": {
```

```
 to_address: {"ChannelType": "EMAIL"} for to_address in 
  to_addresses 
                  }, 
                  "MessageConfiguration": {"EmailMessage": {"FromAddress": sender}}, 
                  "TemplateConfiguration": { 
                       "EmailTemplate": { 
                           "Name": template_name, 
                           "Version": template_version, 
1999 1999 1999 1999 1999
                  }, 
              }, 
         ) 
     except ClientError: 
         logger.exception("Couldn't send email.") 
         raise 
     else: 
         return { 
              to_address: message["MessageId"] 
              for to_address, message in response["MessageResponse"]["Result"].items() 
         }
def main(): 
     project_id = "296b04b342374fceb661bf494example" 
     sender = "sender@example.com" 
     to_addresses = ["recipient@example.com"] 
     template_name = "My_Email_Template" 
     template_version = "1" 
     print("Sending email.") 
     message_ids = send_templated_email_message( 
         boto3.client("pinpoint"), 
         project_id, 
         sender, 
         to_addresses, 
         template_name, 
         template_version, 
     ) 
     print(f"Message sent! Message IDs: {message_ids}")
if __name__ == '__main__": main()
```
In diesem Beispiel wird davon ausgegangen, dass Sie eine Datei mit gemeinsam genutzten Anmeldeinformationen verwenden, um den Zugriffsschlüssel und den geheimen Zugriffsschlüssel für einen vorhandenen Benutzer anzugeben. Weitere Informationen finden Sie unter [Anmeldeinformation](https://boto3.amazonaws.com/v1/documentation/api/latest/guide/configuration.html) in der API-Referenz zum AWS-SDK für Python (Boto3).

## <span id="page-286-0"></span>Senden von SMS-Nachrichten

Sie können die Amazon-Pinpoint-API zum Senden von SMS-Nachrichten (Textnachrichten) an bestimmte Telefonnummern oder Endpunkt-IDs verwenden. Dieser Abschnitt enthält umfassende Codebeispiele, die Sie verwenden können, um SMS-Nachrichten über die Amazon-Pinpoint-API mithilfe eines AWS-SDK zu senden.

 $C#$ 

Verwenden Sie dieses Beispiel, um eine SMS-Nachricht mithilfe des [AWS SDK for .NET](https://aws.amazon.com/sdk-for-net/) zu versenden. Bei diesem Beispiel wird vorausgesetzt, dass Sie das AWS SDK for .NET bereits installiert und konfiguriert haben. Weitere Informationen finden Sie unter [Erste Schritte](https://docs.aws.amazon.com/sdk-for-net/latest/developer-guide/net-dg-setup.html) im AWS SDK for .NET-Entwicklerhandbuch.

In diesem Beispiel wird davon ausgegangen, dass Sie eine Datei mit gemeinsam genutzten Anmeldeinformationen verwenden, um den Zugriffsschlüssel und den geheimen Zugriffsschlüssel für einen vorhandenen IAM-Benutzer anzugeben. Weitere Informationen finden Sie unter [Konfigurieren von AWS-Anmeldeinformationen\)](https://docs.aws.amazon.com/sdk-for-net/latest/developer-guide/net-dg-config-creds.html) im AWS SDK for .NET-Entwicklerhandbuch.

```
using System;
using System.Collections.Generic;
using Amazon;
using Amazon.Pinpoint;
using Amazon.Pinpoint.Model;
namespace SendMessage
{ 
     class MainClass 
     { 
         // The AWS Region that you want to use to send the message. For a list of 
         // AWS Regions where the Amazon Pinpoint API is available, see 
         // https://docs.aws.amazon.com/pinpoint/latest/apireference/ 
         private static readonly string region = "us-east-1";
```

```
 // The phone number or short code to send the message from. The phone number 
         // or short code that you specify has to be associated with your Amazon 
  Pinpoint 
         // account. For best results, specify long codes in E.164 format. 
         private static readonly string originationNumber = "+12065550199"; 
         // The recipient's phone number. For best results, you should specify the 
         // phone number in E.164 format. 
         private static readonly string destinationNumber = "+14255550142"; 
         // The content of the SMS message. 
         private static readonly string message = "This message was sent through 
  Amazon Pinpoint" 
                 + "using the AWS SDK for .NET. Reply STOP to opt out."; 
         // The Pinpoint project/application ID to use when you send this message. 
         // Make sure that the SMS channel is enabled for the project or application 
         // that you choose. 
         private static readonly string appId = "ce796be37f32f178af652b26eexample"; 
        // The type of SMS message that you want to send. If you plan to send
         // time-sensitive content, specify TRANSACTIONAL. If you plan to send 
         // marketing-related content, specify PROMOTIONAL. 
         private static readonly string messageType = "TRANSACTIONAL"; 
         // The registered keyword associated with the originating short code. 
         private static readonly string registeredKeyword = "myKeyword"; 
         // The sender ID to use when sending the message. Support for sender ID 
         // varies by country or region. For more information, see 
         // https://docs.aws.amazon.com/pinpoint/latest/userguide/channels-sms-
countries.html 
         private static readonly string senderId = "mySenderId"; 
         public static void Main(string[] args) 
        \mathcal{L} using (AmazonPinpointClient client = new 
  AmazonPinpointClient(RegionEndpoint.GetBySystemName(region))) 
\{\hspace{.1cm} \} SendMessagesRequest sendRequest = new SendMessagesRequest 
\overline{a}ApplicationId = appId, MessageRequest = new MessageRequest 
\{
```
```
 Addresses = new Dictionary<string, AddressConfiguration> 
 { 
\{ destinationNumber, 
                        new AddressConfiguration 
\{ ChannelType = "SMS" 
 } 
 } 
\}, \{ MessageConfiguration = new DirectMessageConfiguration 
 { 
                     SMSMessage = new SMSMessage 
\{ Body = message, 
                        MessageType = messageType, 
                        OriginationNumber = originationNumber, 
                        SenderId = senderId, 
                        Keyword = registeredKeyword 
 } 
 } 
1 1 1 1 1 1 1
            }; 
            try 
\overline{a} Console.WriteLine("Sending message..."); 
               SendMessagesResponse response = 
 client.SendMessages(sendRequest); 
               Console.WriteLine("Message sent!"); 
 } 
            catch (Exception ex) 
\overline{a} Console.WriteLine("The message wasn't sent. Error message: " + 
 ex.Message); 
 } 
 } 
      } 
   }
```
}

#### Java

Verwenden Sie dieses Beispiel, um eine SMS-Nachricht mithilfe des [AWS SDK for Java](https://aws.amazon.com/sdk-for-java/) zu versenden. Bei diesem Beispiel wird vorausgesetzt, dass Sie das SDK für Java bereits installiert und konfiguriert haben. Weitere Informationen finden Sie unter [Erste Schritte](https://docs.aws.amazon.com/sdk-for-java/latest/developer-guide/getting-started.html) im AWS SDK for Java-Entwicklerhandbuch.

In diesem Beispiel wird davon ausgegangen, dass Sie eine Datei mit gemeinsam genutzten Anmeldeinformationen verwenden, um den Zugriffsschlüssel und den geheimen Zugriffsschlüssel für einen vorhandenen IAM-Benutzer anzugeben. Weitere Informationen finden Sie unter [Einrichten der Standard-Anmeldeinformationen und ‑Region](https://docs.aws.amazon.com/sdk-for-java/latest/developer-guide/setup.html#setup-credentials) im AWS SDK for Java-Entwicklerhandbuch.

```
import software.amazon.awssdk.regions.Region;
import software.amazon.awssdk.services.pinpoint.PinpointClient;
import software.amazon.awssdk.services.pinpoint.model.DirectMessageConfiguration;
import software.amazon.awssdk.services.pinpoint.model.SMSMessage;
import software.amazon.awssdk.services.pinpoint.model.AddressConfiguration;
import software.amazon.awssdk.services.pinpoint.model.ChannelType;
import software.amazon.awssdk.services.pinpoint.model.MessageRequest;
import software.amazon.awssdk.services.pinpoint.model.SendMessagesRequest;
import software.amazon.awssdk.services.pinpoint.model.SendMessagesResponse;
import software.amazon.awssdk.services.pinpoint.model.MessageResponse;
import software.amazon.awssdk.services.pinpoint.model.PinpointException;
import java.util.HashMap;
import java.util.Map;
```

```
import software.amazon.awssdk.regions.Region;
import software.amazon.awssdk.services.pinpoint.PinpointClient;
import software.amazon.awssdk.services.pinpoint.model.DirectMessageConfiguration;
import software.amazon.awssdk.services.pinpoint.model.SMSMessage;
import software.amazon.awssdk.services.pinpoint.model.AddressConfiguration;
import software.amazon.awssdk.services.pinpoint.model.ChannelType;
import software.amazon.awssdk.services.pinpoint.model.MessageRequest;
import software.amazon.awssdk.services.pinpoint.model.SendMessagesRequest;
import software.amazon.awssdk.services.pinpoint.model.SendMessagesResponse;
import software.amazon.awssdk.services.pinpoint.model.MessageResponse;
import software.amazon.awssdk.services.pinpoint.model.PinpointException;
import java.util.HashMap;
import java.util.Map;
```
/\*\*

```
 * Before running this Java V2 code example, set up your development 
  * environment, including your credentials. 
 * 
  * For more information, see the following documentation topic: 
 * 
  * https://docs.aws.amazon.com/sdk-for-java/latest/developer-guide/get-started.html 
  */
public class SendMessage { 
         // The type of SMS message that you want to send. If you plan to send
          // time-sensitive content, specify TRANSACTIONAL. If you plan to send 
          // marketing-related content, specify PROMOTIONAL. 
          public static String messageType = "TRANSACTIONAL"; 
          // The registered keyword associated with the originating short code. 
          public static String registeredKeyword = "myKeyword"; 
          // The sender ID to use when sending the message. Support for sender ID 
          // varies by country or region. For more information, see 
          // https://docs.aws.amazon.com/pinpoint/latest/userguide/channels-sms-
countries.html 
          public static String senderId = "MySenderID"; 
          public static void main(String[] args) { 
                   final String usage = """ 
                                     Usage: <message> <appId> <originationNumber>
  <destinationNumber>\s 
                                      Where: 
                                        message - The body of the message to send. 
                                        appId - The Amazon Pinpoint project/application ID 
  to use when you send this message. 
                                        originationNumber - The phone number or short code 
  that you specify has to be associated with your Amazon Pinpoint account. For best 
  results, specify long codes in E.164 format (for example, +1-555-555-5654). 
                                        destinationNumber - The recipient's phone number. 
  For best results, you should specify the phone number in E.164 format (for example, 
 +1-555-555-5654).\s
\mathbf{r} , and the contract of the contract of the contract of the contract of the contract of the contract of the contract of the contract of the contract of the contract of the contract of the contract of the contract o
                  if (args.length != 4) {
                            System.out.println(usage); 
                            System.exit(1);
```

```
 } 
                String message = args[0];
                String appId = args[1];
                 String originationNumber = args[2]; 
                String destinationNumber = args[3];
                 System.out.println("Sending a message"); 
                 PinpointClient pinpoint = PinpointClient.builder() 
                                   .region(Region.US_EAST_1) 
                                  .build();
                 sendSMSMessage(pinpoint, message, appId, originationNumber, 
 destinationNumber); 
                 pinpoint.close(); 
         } 
         public static void sendSMSMessage(PinpointClient pinpoint, String message, 
 String appId, 
                          String originationNumber, 
                          String destinationNumber) { 
                 try { 
                          Map<String, AddressConfiguration> addressMap = new 
 HashMap<String, AddressConfiguration>(); 
                          AddressConfiguration addConfig = 
 AddressConfiguration.builder() 
                                           .channelType(ChannelType.SMS) 
                                          .build();
                          addressMap.put(destinationNumber, addConfig); 
                          SMSMessage smsMessage = SMSMessage.builder() 
                                           .body(message) 
                                           .messageType(messageType) 
                                           .originationNumber(originationNumber) 
                                           .senderId(senderId) 
                                           .keyword(registeredKeyword) 
                                           .build(); 
                          // Create a DirectMessageConfiguration object. 
                          DirectMessageConfiguration direct = 
 DirectMessageConfiguration.builder() 
                                           .smsMessage(smsMessage) 
                                           .build(); 
                          MessageRequest msgReq = MessageRequest.builder()
```

```
 .addresses(addressMap) 
                                           .messageConfiguration(direct) 
                                           .build(); 
                          // create a SendMessagesRequest object 
                          SendMessagesRequest request = SendMessagesRequest.builder() 
                                           .applicationId(appId) 
                                           .messageRequest(msgReq) 
                                           .build(); 
                          SendMessagesResponse response = 
  pinpoint.sendMessages(request); 
                          MessageResponse msg1 = response.messageResponse(); 
                         Map map1 = msg1.read(t));
                          // Write out the result of sendMessage. 
                         map1.forEach((k, v) -> System.out.println((k + ":" + v))); } catch (PinpointException e) { 
                          System.err.println(e.awsErrorDetails().errorMessage()); 
                          System.exit(1); 
 } 
         }
}
```
Das vollständige SDK-Beispiel finden Sie unter [SendMessage.java](https://github.com/awsdocs/aws-doc-sdk-examples/blob/master/javav2/example_code/pinpoint/src/main/java/com/example/pinpoint/SendMessage.java/) auf [GitHub](https://github.com/).

JavaScript (Node.js)

Verwenden Sie dieses Beispiel, um eine SMS-Nachricht mithilfe der [AWS-SDK für JavaScript in](https://aws.amazon.com/sdk-for-node-js/) [Node.js](https://aws.amazon.com/sdk-for-node-js/) zu senden. Bei diesem Beispiel wird vorausgesetzt, dass Sie das SDK für JavaScript in Node.js bereits installiert und konfiguriert haben. Weitere Informationen finden Sie unter [Erste](https://docs.aws.amazon.com/AWSJavaScriptSDK/guide/node-intro.html)  [Schritte](https://docs.aws.amazon.com/AWSJavaScriptSDK/guide/node-intro.html) im Entwicklerhandbuch für AWS-SDK für JavaScript in Node.js.

In diesem Beispiel wird davon ausgegangen, dass Sie eine Datei mit gemeinsam genutzten Anmeldeinformationen verwenden, um den Zugriffsschlüssel und den geheimen Zugriffsschlüssel für einen vorhandenen IAM-Benutzer anzugeben. Weitere Informationen finden Sie unter [Festlegen von Anmeldeinformationen](https://docs.aws.amazon.com/sdk-for-javascript/latest/developer-guide/setting-credentials.html) im Entwicklerhandbuch für AWS-SDK für JavaScript in Node.js.

```
"use strict";
```

```
var AWS = require("aws-sdk");
// The AWS Region that you want to use to send the message. For a list of
// AWS Regions where the Amazon Pinpoint API is available, see
// https://docs.aws.amazon.com/pinpoint/latest/apireference/.
var aws_region = "us-east-1";
// The phone number or short code to send the message from. The phone number
// or short code that you specify has to be associated with your Amazon Pinpoint
// account. For best results, specify long codes in E.164 format.
var originationNumber = "+12065550199";
// The recipient's phone number. For best results, you should specify the
// phone number in E.164 format.
var destinationNumber = "+14255550142";
// The content of the SMS message.
var message = 
   "This message was sent through Amazon Pinpoint " + 
   "using the AWS SDK for JavaScript in Node.js. Reply STOP to " + 
   "opt out.";
// The Amazon Pinpoint project/application ID to use when you send this message.
// Make sure that the SMS channel is enabled for the project or application
// that you choose.
var applicationId = "ce796be37f32f178af652b26eexample";
// The type of SMS message that you want to send. If you plan to send
// time-sensitive content, specify TRANSACTIONAL. If you plan to send
// marketing-related content, specify PROMOTIONAL.
var messageType = "TRANSACTIONAL";
// The registered keyword associated with the originating short code.
var registeredKeyword = "myKeyword";
// The sender ID to use when sending the message. Support for sender ID
// varies by country or region. For more information, see
// https://docs.aws.amazon.com/pinpoint/latest/userguide/channels-sms-countries.html
var senderId = "MySenderID";
// Specify that you're using a shared credentials file, and optionally specify
// the profile that you want to use.
var credentials = new AWS.SharedIniFileCredentials({ profile: "default" });
AWS.config.credentials = credentials;
```

```
// Specify the region.
AWS.config.update({ region: aws_region });
//Create a new Pinpoint object.
var pinpoint = new AWS.Pinpoint();
// Specify the parameters to pass to the API.
var params = \{ ApplicationId: applicationId, 
   MessageRequest: { 
     Addresses: { 
       [destinationNumber]: { 
          ChannelType: "SMS", 
       }, 
     }, 
     MessageConfiguration: { 
       SMSMessage: { 
          Body: message, 
          Keyword: registeredKeyword, 
         MessageType: messageType, 
         OriginationNumber: originationNumber, 
         SenderId: senderId, 
       }, 
     }, 
   },
};
//Try to send the message.
pinpoint.sendMessages(params, function (err, data) { 
   // If something goes wrong, print an error message. 
   if (err) { 
     console.log(err.message); 
     // Otherwise, show the unique ID for the message. 
   } else { 
     console.log( 
       "Message sent! " + 
          data["MessageResponse"]["Result"][destinationNumber]["StatusMessage"] 
     ); 
   }
});
```
## Python

Verwenden Sie dieses Beispiel, um eine SMS-Nachricht mithilfe des [AWS SDK for Python \(Boto3\)](https://aws.amazon.com/sdk-for-python) zu versenden. Bei diesem Beispiel wird vorausgesetzt, dass Sie das SDK für Python bereits installiert und konfiguriert haben. Weitere Informationen finden Sie unter [Quickstart](https://boto3.amazonaws.com/v1/documentation/api/latest/guide/quickstart.html) in Erste Schritte mit AWS-SDK für Python (Boto3).

```
import logging
import boto3
from botocore.exceptions import ClientError
logger = logging.getLogger(__name__)
def send_sms_message( 
     pinpoint_client, 
     app_id, 
     origination_number, 
     destination_number, 
     message, 
     message_type,
): 
     """ 
     Sends an SMS message with Amazon Pinpoint. 
     :param pinpoint_client: A Boto3 Pinpoint client. 
     :param app_id: The Amazon Pinpoint project/application ID to use when you send 
                     this message. The SMS channel must be enabled for the project or 
                     application. 
     :param destination_number: The recipient's phone number in E.164 format. 
     :param origination_number: The phone number to send the message from. This phone 
                                  number must be associated with your Amazon Pinpoint 
                                  account and be in E.164 format. 
     :param message: The content of the SMS message. 
     :param message_type: The type of SMS message that you want to send. If you send 
                           time-sensitive content, specify TRANSACTIONAL. If you send 
                           marketing-related content, specify PROMOTIONAL. 
     :return: The ID of the message. 
     """ 
     try: 
         response = pinpoint_client.send_messages( 
             ApplicationId=app_id,
```

```
 MessageRequest={ 
                   "Addresses": {destination_number: {"ChannelType": "SMS"}}, 
                  "MessageConfiguration": { 
                       "SMSMessage": { 
                           "Body": message, 
                           "MessageType": message_type, 
                           "OriginationNumber": origination_number, 
1 1 1 1 1 1 1
\qquad \qquad \text{ } }, 
\overline{\phantom{a}} except ClientError: 
         logger.exception("Couldn't send message.") 
         raise 
     else: 
         return response["MessageResponse"]["Result"][destination_number]
["MessageId"]
def main(): 
     app_id = "ce796be37f32f178af652b26eexample" 
     origination_number = "+12065550199" 
     destination_number = "+14255550142" 
    message = (
          "This is a sample message sent from Amazon Pinpoint by using the AWS SDK for 
 ^{\rm{II}} "Python (Boto 3)." 
    \lambda message_type = "TRANSACTIONAL" 
     print("Sending SMS message.") 
     message_id = send_sms_message( 
         boto3.client("pinpoint"), 
         app_id, 
         origination_number, 
         destination_number, 
         message, 
         message_type, 
    \lambda print(f"Message sent! Message ID: {message_id}.")
if name == " main ":
```
main()

Sie können Nachrichtenvorlagen auch zum Senden von SMS-Nachrichten verwenden, wie im folgenden Beispiel gezeigt:

```
import logging
import boto3
from botocore.exceptions import ClientError
logger = logging.getLogger(__name__)
def send_templated_sms_message( 
     pinpoint_client, 
     project_id, 
     destination_number, 
     message_type, 
     origination_number, 
     template_name, 
     template_version,
): 
    "" "
     Sends an SMS message to a specific phone number using a pre-defined template. 
     :param pinpoint_client: A Boto3 Pinpoint client. 
     :param project_id: An Amazon Pinpoint project (application) ID. 
     :param destination_number: The phone number to send the message to. 
     :param message_type: The type of SMS message (promotional or transactional). 
     :param origination_number: The phone number that the message is sent from. 
     :param template_name: The name of the SMS template to use when sending the 
  message. 
     :param template_version: The version number of the message template. 
     :return The ID of the message. 
    "" "
     try: 
         response = pinpoint_client.send_messages( 
             ApplicationId=project_id, 
             MessageRequest={ 
                  "Addresses": {destination_number: {"ChannelType": "SMS"}}, 
                  "MessageConfiguration": { 
                      "SMSMessage": { 
                           "MessageType": message_type,
```

```
 "OriginationNumber": origination_number, 
1 1 1 1 1 1 1
\qquad \qquad \text{ } "TemplateConfiguration": { 
                      "SMSTemplate": {"Name": template_name, "Version": 
  template_version} 
\qquad \qquad \text{ } }, 
         ) 
     except ClientError: 
         logger.exception("Couldn't send message.") 
         raise 
     else: 
         return response["MessageResponse"]["Result"][destination_number]
["MessageId"]
def main(): 
     region = "us-east-1" 
     origination_number = "+18555550001" 
     destination_number = "+14255550142" 
     project_id = "7353f53e6885409fa32d07cedexample" 
    message type = "TRANSACTIONAL"
    template name = "My SMS Template"
     template_version = "1" 
     message_id = send_templated_sms_message( 
         boto3.client("pinpoint", region_name=region), 
         project_id, 
         destination_number, 
         message_type, 
         origination_number, 
         template_name, 
         template_version, 
    \lambda print(f"Message sent! Message ID: {message_id}.")
if __name__ == '__main__": main()
```
In diesem Beispiel wird davon ausgegangen, dass Sie eine Datei mit gemeinsam genutzten Anmeldeinformationen verwenden, um den Zugriffsschlüssel und den geheimen Zugriffsschlüssel für einen vorhandenen IAM-Benutzer anzugeben. Weitere Informationen finden Sie unter [Anmeldeinformation](https://boto3.amazonaws.com/v1/documentation/api/latest/guide/configuration.html) in der API-Referenz zum AWS-SDK für Python (Boto3).

## Senden von Sprachnachrichten

Sie können die Amazon-Pinpoint-API verwenden, um Sprachnachrichten an bestimmte Telefonnummern zu senden. Dieser Abschnitt enthält umfassende Codebeispiele, die Sie verwenden können, um Sprachnachrichten über die Amazon-Pinpoint-SMS- und Sprachnachrichten-API mithilfe eines AWS-SDK zu senden.

### Java

Verwenden Sie dieses Beispiel, um eine Sprachnachricht mithilfe des [AWS SDK for Java](https://aws.amazon.com/sdk-for-java/) zu versenden. Bei diesem Beispiel wird vorausgesetzt, dass Sie das SDK für Java bereits installiert und konfiguriert haben. Weitere Informationen finden Sie unter [Erste Schritte](https://docs.aws.amazon.com/sdk-for-java/latest/developer-guide/getting-started.html) im AWS SDK for Java-Entwicklerhandbuch.

In diesem Beispiel wird davon ausgegangen, dass Sie eine Datei mit gemeinsam genutzten Anmeldeinformationen verwenden, um den Zugriffsschlüssel und den geheimen Zugriffsschlüssel für einen vorhandenen Benutzer anzugeben. Weitere Informationen finden Sie unter [Einrichten](https://docs.aws.amazon.com/sdk-for-java/latest/developer-guide/setup-credentials.html)  [der AWS-Anmeldeinformationen und ‑Region für die Entwicklung](https://docs.aws.amazon.com/sdk-for-java/latest/developer-guide/setup-credentials.html) im AWS SDK for Java-Entwicklerhandbuch.

```
import software.amazon.awssdk.core.client.config.ClientOverrideConfiguration;
import software.amazon.awssdk.regions.Region;
import software.amazon.awssdk.services.pinpointsmsvoice.PinpointSmsVoiceClient;
import software.amazon.awssdk.services.pinpointsmsvoice.model.SSMLMessageType;
import software.amazon.awssdk.services.pinpointsmsvoice.model.VoiceMessageContent;
import 
  software.amazon.awssdk.services.pinpointsmsvoice.model.SendVoiceMessageRequest;
import 
  software.amazon.awssdk.services.pinpointsmsvoice.model.PinpointSmsVoiceException;
import java.util.ArrayList;
import java.util.HashMap;
import java.util.List;
import java.util.Map;
```

```
import software.amazon.awssdk.core.client.config.ClientOverrideConfiguration;
import software.amazon.awssdk.regions.Region;
import software.amazon.awssdk.services.pinpointsmsvoice.PinpointSmsVoiceClient;
```

```
import software.amazon.awssdk.services.pinpointsmsvoice.model.SSMLMessageType;
import software.amazon.awssdk.services.pinpointsmsvoice.model.VoiceMessageContent;
import 
  software.amazon.awssdk.services.pinpointsmsvoice.model.SendVoiceMessageRequest;
import 
  software.amazon.awssdk.services.pinpointsmsvoice.model.PinpointSmsVoiceException;
import java.util.ArrayList;
import java.util.HashMap;
import java.util.List;
import java.util.Map;
/** 
  * Before running this Java V2 code example, set up your development 
  * environment, including your credentials. 
 * 
  * For more information, see the following documentation topic: 
 * 
  * https://docs.aws.amazon.com/sdk-for-java/latest/developer-guide/get-started.html 
  */
public class SendVoiceMessage { 
         // The Amazon Polly voice that you want to use to send the message. For a 
  list 
         // of voices, see https://docs.aws.amazon.com/polly/latest/dg/voicelist.html 
         static final String voiceName = "Matthew"; 
         // The language to use when sending the message. For a list of supported 
         // languages, see 
         // https://docs.aws.amazon.com/polly/latest/dg/SupportedLanguage.html 
         static final String languageCode = "en-US"; 
         // The content of the message. This example uses SSML to customize and 
  control 
         // certain aspects of the message, such as by adding pauses and changing 
         // phonation. The message can't contain any line breaks. 
         static final String ssmlMessage = "<speak>This is a test message sent from " 
                          + "<emphasis>Amazon Pinpoint</emphasis> " 
                          + "using the <break strength='weak'/>AWS " 
                          + "SDK for Java. " 
                          + "<amazon:effect phonation='soft'>Thank " 
                          + "you for listening.</amazon:effect></speak>"; 
         public static void main(String[] args) {
```

```
 final String usage = """ 
                                      Usage: <originationNumber> <destinationNumber>\s 
                                      Where: 
                                         originationNumber - The phone number or short code 
 that you specify has to be associated with your Amazon Pinpoint account. For best 
  results, specify long codes in E.164 format (for example, +1-555-555-5654). 
                                         destinationNumber - The recipient's phone number. 
  For best results, you should specify the phone number in E.164 format (for example, 
 +1-555-555-5654).\s
\mathbf{r} , and the contract of the contract of the contract of the contract of the contract of the contract of the contract of the contract of the contract of the contract of the contract of the contract of the contract o
                  if (args.length != 2) {
                             System.out.println(usage); 
                             System.exit(1); 
 } 
                   String originationNumber = args[0]; 
                   String destinationNumber = args[1]; 
                   System.out.println("Sending a voice message"); 
                   // Set the content type to application/json. 
                   List<String> listVal = new ArrayList<>(); 
                   listVal.add("application/json"); 
                   Map<String, List<String>> values = new HashMap<>(); 
                   values.put("Content-Type", listVal); 
                   ClientOverrideConfiguration config2 = 
  ClientOverrideConfiguration.builder() 
                                       .headers(values) 
                                      .build();
                   PinpointSmsVoiceClient client = PinpointSmsVoiceClient.builder() 
                                       .overrideConfiguration(config2) 
                                       .region(Region.US_EAST_1) 
                                      .build();
                   sendVoiceMsg(client, originationNumber, destinationNumber); 
                   client.close(); 
          } 
          public static void sendVoiceMsg(PinpointSmsVoiceClient client, String 
  originationNumber,
```

```
 String destinationNumber) { 
                 try { 
                          SSMLMessageType ssmlMessageType = SSMLMessageType.builder() 
                                           .languageCode(languageCode) 
                                           .text(ssmlMessage) 
                                           .voiceId(voiceName) 
                                           .build(); 
                          VoiceMessageContent content = VoiceMessageContent.builder() 
                                           .ssmlMessage(ssmlMessageType) 
                                          .build();
                          SendVoiceMessageRequest voiceMessageRequest = 
  SendVoiceMessageRequest.builder() 
                                           .destinationPhoneNumber(destinationNumber) 
                                           .originationPhoneNumber(originationNumber) 
                                           .content(content) 
                                          .build();
                          client.sendVoiceMessage(voiceMessageRequest); 
                          System.out.println("The message was sent successfully."); 
                 } catch (PinpointSmsVoiceException e) { 
                          System.err.println(e.awsErrorDetails().errorMessage()); 
                          System.exit(1); 
 } 
         }
}
```
Das vollständige SDK-Beispiel finden Sie unter [SendVoiceMessage.java](https://github.com/awsdocs/aws-doc-sdk-examples/blob/master/javav2/example_code/pinpoint/src/main/java/com/example/pinpoint/SendVoiceMessage.java/) auf [GitHub](https://github.com/).

JavaScript (Node.js)

Verwenden Sie dieses Beispiel, um eine Sprachnachricht mithilfe der AWS-SDK für JavaScript in Node.js zu senden. Bei diesem Beispiel wird vorausgesetzt, dass Sie das SDK für JavaScript in Node.js bereits installiert und konfiguriert haben.

In diesem Beispiel wird davon ausgegangen, dass Sie eine Datei mit gemeinsam genutzten Anmeldeinformationen verwenden, um den Zugriffsschlüssel und den geheimen Zugriffsschlüssel für einen vorhandenen Benutzer anzugeben. Weitere Informationen finden Sie unter [Festlegen](https://docs.aws.amazon.com/sdk-for-javascript/latest/developer-guide/setting-credentials.html)  [von Anmeldeinformationen](https://docs.aws.amazon.com/sdk-for-javascript/latest/developer-guide/setting-credentials.html) im Entwicklerhandbuch für AWS-SDK für JavaScript in Node.js.

```
"use strict";
var AWS = require("aws-sdk");
// The AWS Region that you want to use to send the voice message. For a list of
// AWS Regions where the Amazon Pinpoint SMS and Voice API is available, see
// https://docs.aws.amazon.com/pinpoint-sms-voice/latest/APIReference/
var aws_region = "us-east-1";
// The phone number that the message is sent from. The phone number that you
// specify has to be associated with your Amazon Pinpoint account. For best results, 
  you
// should specify the phone number in E.164 format.
var originationNumber = "+12065550110";
// The recipient's phone number. For best results, you should specify the phone
// number in E.164 format.
var destinationNumber = "+12065550142";
// The language to use when sending the message. For a list of supported
// languages, see https://docs.aws.amazon.com/polly/latest/dg/SupportedLanguage.html
var languageCode = "en-US";
// The Amazon Polly voice that you want to use to send the message. For a list
// of voices, see https://docs.aws.amazon.com/polly/latest/dg/voicelist.html
var voiceId = "Matthew";
// The content of the message. This example uses SSML to customize and control
// certain aspects of the message, such as the volume or the speech rate.
// The message can't contain any line breaks.
var ssmlMessage = 
   "<speak>" + 
   "This is a test message sent from <emphasis>Amazon Pinpoint</emphasis> " + 
  "using the <break strength='weak'/>AWS SDK for JavaScript in Node.js. " +
   "<amazon:effect phonation='soft'>Thank you for listening." + 
   "</amazon:effect>" + 
   "</speak>";
// The phone number that you want to appear on the recipient's device. The phone
// number that you specify has to be associated with your Amazon Pinpoint account.
var callerId = "+12065550199";
// The configuration set that you want to use to send the message.
var configurationSet = "ConfigSet";
```

```
// Specify that you're using a shared credentials file, and optionally specify
// the profile that you want to use.
var credentials = new AWS.SharedIniFileCredentials({ profile: "default" });
AWS.config.credentials = credentials;
// Specify the region.
AWS.config.update({ region: aws_region });
//Create a new Pinpoint object.
var pinpointsmsvoice = new AWS.PinpointSMSVoice();
var params = \{ CallerId: callerId, 
   ConfigurationSetName: configurationSet, 
   Content: { 
     SSMLMessage: { 
       LanguageCode: languageCode, 
       Text: ssmlMessage, 
       VoiceId: voiceId, 
     }, 
   }, 
   DestinationPhoneNumber: destinationNumber, 
   OriginationPhoneNumber: originationNumber,
};
//Try to send the message.
pinpointsmsvoice.sendVoiceMessage(params, function (err, data) { 
   // If something goes wrong, print an error message. 
   if (err) { 
     console.log(err.message); 
     // Otherwise, show the unique ID for the message. 
   } else { 
     console.log("Message sent! Message ID: " + data["MessageId"]); 
   }
});
```
## Python

Verwenden Sie dieses Beispiel, um eine Sprachnachricht mithilfe des AWS SDK for Python (Boto3) zu versenden. Bei diesem Beispiel wird vorausgesetzt, dass Sie das SDK für Python (Boto3) bereits installiert und konfiguriert haben.

In diesem Beispiel wird davon ausgegangen, dass Sie eine Datei mit gemeinsam genutzten Anmeldeinformationen verwenden, um den Zugriffsschlüssel und den geheimen Zugriffsschlüssel für einen vorhandenen Benutzer anzugeben. Weitere Informationen finden Sie unter [Anmeldeinformation](https://boto3.amazonaws.com/v1/documentation/api/latest/guide/configuration.html) in der API-Referenz zum AWS-SDK für Python (Boto3).

```
import logging
import boto3
from botocore.exceptions import ClientError
logger = logging.getLogger(__name__)
def send_voice_message( 
     sms_voice_client, 
     origination_number, 
     caller_id, 
    destination number,
     language_code, 
     voice_id, 
     ssml_message,
): 
     """ 
     Sends a voice message using speech synthesis provided by Amazon Polly. 
     :param sms_voice_client: A Boto3 PinpointSMSVoice client. 
     :param origination_number: The phone number that the message is sent from. 
                                  The phone number must be associated with your Amazon 
                                  Pinpoint account and be in E.164 format. 
     :param caller_id: The phone number that you want to appear on the recipient's 
                        device. The phone number must be associated with your Amazon 
                        Pinpoint account and be in E.164 format. 
    : param destination number: The recipient's phone number. Specify the phone
                                  number in E.164 format. 
     :param language_code: The language to use when sending the message. 
     :param voice_id: The Amazon Polly voice that you want to use to send the 
  message. 
     :param ssml_message: The content of the message. This example uses SSML to 
  control 
                           certain aspects of the message, such as the volume and the 
                           speech rate. The message must not contain line breaks. 
     :return: The ID of the message. 
     """
```

```
 try: 
         response = sms_voice_client.send_voice_message( 
             DestinationPhoneNumber=destination_number,
              OriginationPhoneNumber=origination_number, 
              CallerId=caller_id, 
              Content={ 
                  "SSMLMessage": { 
                       "LanguageCode": language_code, 
                       "VoiceId": voice_id, 
                       "Text": ssml_message, 
 } 
              }, 
\overline{\phantom{a}} except ClientError: 
         logger.exception( 
              "Couldn't send message from %s to %s.", 
              origination_number, 
              destination_number, 
         ) 
         raise 
     else: 
         return response["MessageId"]
def main(): 
    originalorigination_number = "+12065550110"
     caller_id = "+12065550199" 
    destination number = "+12065550142" language_code = "en-US" 
     voice_id = "Matthew" 
    ssml message = (
         "<speak>" 
          "This is a test message sent from <emphasis>Amazon Pinpoint</emphasis> " 
         "using the <break strength='weak'/>AWS SDK for Python (Boto3). "
          "<amazon:effect phonation='soft'>Thank you for listening." 
         "</amazon:effect>" 
         "</speak>" 
    \lambda print(f"Sending voice message from {origination_number} to 
  {destination_number}.") 
     message_id = send_voice_message( 
         boto3.client("pinpoint-sms-voice"), 
         origination_number, 
         caller_id,
```

```
 destination_number, 
          language_code, 
          voice_id, 
          ssml_message, 
    \lambda print(f"Message sent!\nMessage ID: {message_id}")
if __name__ == '__main__": main()
```
## Senden von Push-Benachrichtigungen

Die Amazon-Pinpoint-API kann transaktionale Push-Benachrichtigungen an bestimmte Geräte-IDs senden. Dieser Abschnitt enthält umfassende Codebeispiele, die Sie verwenden können, um Push-Benachrichtigungen über die Amazon-Pinpoint-API mithilfe eines AWS-SDKs zu senden.

Sie können diese Beispiele verwenden, um Push-Benachrichtigungen über jeden Push-Benachrichtigungsservice zu senden, den Amazon Pinpoint unterstützt. Derzeit unterstützt Amazon Pinpoint die folgenden Kanäle: Firebase Cloud Messaging (FCM), Apple Push Notification Service (APNs), Baidu Cloud Push und Amazon Device Messaging (ADM).

**a** Note

Wenn Sie Push-Benachrichtigungen über den Firebase Cloud Messaging (FCM)-Service senden, verwenden Sie den Servicenamen GCM in Ihrem Aufruf an die Amazon-Pinpoint-API. Der Google Cloud Messaging (GCM)-Service wurde von Google am 10. April 2018 eingestellt. Die Amazon-Pinpoint-API verwendet jedoch den GCM-Servicenamen für Nachrichten, die sie über den FCM-Service sendet, um die Kompatibilität mit API-Code aufrechtzuerhalten, der vor der Einstellung des GCM-Service geschrieben wurde.

JavaScript (Node.js)

Verwenden Sie dieses Beispiel, um Push-Benachrichtigungen mithilfe von AWS-SDK für JavaScript in Node.js. zu senden. Bei diesem Beispiel wird vorausgesetzt, dass Sie das SDK für JavaScript in Node.js bereits installiert und konfiguriert haben.

In diesem Beispiel wird auch davon ausgegangen, dass Sie eine Datei mit gemeinsam genutzten Anmeldeinformationen verwenden, um den Zugriffsschlüssel und den geheimen Zugriffsschlüssel für einen vorhandenen -Benutzer anzugeben. Weitere Informationen finden Sie unter [Festlegen](https://docs.aws.amazon.com/sdk-for-javascript/latest/developer-guide/setting-credentials.html)  [von Anmeldeinformationen](https://docs.aws.amazon.com/sdk-for-javascript/latest/developer-guide/setting-credentials.html) im Entwicklerhandbuch für AWS-SDK für JavaScript in Node.js.

```
'use strict';
const AWS = require('aws-sdk');
// The AWS Region that you want to use to send the message. For a list of
// AWS Regions where the Amazon Pinpoint API is available, see
// https://docs.aws.amazon.com/pinpoint/latest/apireference/
const region = 'us-east-1';
// The title that appears at the top of the push notification.
var title = 'Test message sent from Amazon Pinpoint.';
// The content of the push notification.
var message = 'This is a sample message sent from Amazon Pinpoint by using the ' 
             + 'AWS SDK for JavaScript in Node.js';
// The Amazon Pinpoint project ID that you want to use when you send this 
// message. Make sure that the push channel is enabled for the project that 
// you choose.
var applicationId = 'ce796be37f32f178af652b26eexample';
// An object that contains the unique token of the device that you want to send 
// the message to, and the push service that you want to use to send the message.
var recipient = \{ 'token': 'a0b1c2d3e4f5g6h7i8j9k0l1m2n3o4p5q6r7s8t9u0v1w2x3y4z5a6b7c8d8e9f0', 
   'service': 'GCM' 
   };
// The action that should occur when the recipient taps the message. Possible
// values are OPEN_APP (opens the app or brings it to the foreground),
// DEEP LINK (opens the app to a specific page or interface), or URL (opens a
// specific URL in the device's web browser.)
var action = 'URL';
// This value is only required if you use the URL action. This variable contains
// the URL that opens in the recipient's web browser.
var url = 'https://www.example.com';
```

```
// The priority of the push notification. If the value is 'normal', then the
// delivery of the message is optimized for battery usage on the recipient's
// device, and could be delayed. If the value is 'high', then the notification is
// sent immediately, and might wake a sleeping device.
var priority = 'normal';
// The amount of time, in seconds, that the push notification service provider
// (such as FCM or APNS) should attempt to deliver the message before dropping
// it. Not all providers allow you specify a TTL value.
var ttl = 30;
// Boolean that specifies whether the notification is sent as a silent
// notification (a notification that doesn't display on the recipient's device).
var silent = false;
function CreateMessageRequest() { 
   var token = recipient['token']; 
   var service = recipient['service']; 
  if (service == 'GCM') {
     var messageRequest = { 
       'Addresses': { 
         [token]: { 
            'ChannelType' : 'GCM' 
         } 
       }, 
       'MessageConfiguration': { 
          'GCMMessage': { 
            'Action': action, 
            'Body': message, 
            'Priority': priority, 
            'SilentPush': silent, 
            'Title': title, 
            'TimeToLive': ttl, 
            'Url': url 
         } 
       } 
     }; 
   } else if (service == 'APNS') { 
     var messageRequest = { 
       'Addresses': { 
         [token]: { 
            'ChannelType' : 'APNS' 
         }
```
},

```
 'MessageConfiguration': { 
        'APNSMessage': { 
          'Action': action, 
          'Body': message, 
          'Priority': priority, 
          'SilentPush': silent, 
          'Title': title, 
          'TimeToLive': ttl, 
          'Url': url 
       } 
     } 
   }; 
 } else if (service == 'BAIDU') { 
   var messageRequest = { 
     'Addresses': { 
        [token]: { 
          'ChannelType' : 'BAIDU' 
        } 
     }, 
     'MessageConfiguration': { 
        'BaiduMessage': { 
          'Action': action, 
          'Body': message, 
          'SilentPush': silent, 
          'Title': title, 
          'TimeToLive': ttl, 
          'Url': url 
        } 
     } 
   }; 
 } else if (service == 'ADM') { 
   var messageRequest = { 
     'Addresses': { 
       [token]: {
          'ChannelType' : 'ADM' 
        } 
     }, 
     'MessageConfiguration': { 
        'ADMMessage': { 
         'Action': action,
          'Body': message, 
          'SilentPush': silent, 
          'Title': title, 
          'Url': url
```

```
 } 
       } 
     }; 
   } 
   return messageRequest
}
function ShowOutput(data){ 
   if (data["MessageResponse"]["Result"][recipient["token"]]["DeliveryStatus"] 
       == "SUCCESSFUL") { 
     var status = "Message sent! Response information: "; 
   } else { 
     var status = "The message wasn't sent. Response information: "; 
   } 
   console.log(status); 
   console.dir(data, { depth: null });
}
function SendMessage() { 
  var token = recipient['token'];
   var service = recipient['service']; 
   var messageRequest = CreateMessageRequest(); 
   // Specify that you're using a shared credentials file, and specify the 
   // IAM profile to use. 
   var credentials = new AWS.SharedIniFileCredentials({ profile: 'default' }); 
   AWS.config.credentials = credentials; 
   // Specify the AWS Region to use. 
   AWS.config.update({ region: region }); 
   //Create a new Pinpoint object. 
  var pinpoint = new AWS.Pinpoint();
  var params = \{ "ApplicationId": applicationId, 
     "MessageRequest": messageRequest 
   }; 
   // Try to send the message. 
   pinpoint.sendMessages(params, function(err, data) { 
     if (err) console.log(err); 
     else ShowOutput(data); 
   });
```
}

```
SendMessage()
```
## Python

Verwenden Sie dieses Beispiel, um Push-Benachrichtigungen mithilfe von AWS SDK for Python (Boto3) zu senden. Bei diesem Beispiel wird vorausgesetzt, dass Sie das SDK für Python (Boto3) bereits installiert und konfiguriert haben.

In diesem Beispiel wird auch davon ausgegangen, dass Sie eine Datei mit gemeinsam genutzten Anmeldeinformationen verwenden, um den Zugriffsschlüssel und den geheimen Zugriffsschlüssel für einen vorhandenen -Benutzer anzugeben. Weitere Informationen finden Sie unter [Anmeldeinformation](https://boto3.amazonaws.com/v1/documentation/api/latest/guide/configuration.html) in der API-Referenz zum AWS-SDK für Python (Boto3).

```
import json
import boto3
from botocore.exceptions import ClientError
# The AWS Region that you want to use to send the message. For a list of
# AWS Regions where the Amazon Pinpoint API is available, see
# https://docs.aws.amazon.com/pinpoint/latest/apireference/
region = "us-east-1"
# The title that appears at the top of the push notification.
title = "Test message sent from Amazon Pinpoint."
# The content of the push notification.
message = ("This is a sample message sent from Amazon Pinpoint by using the " 
            "AWS SDK for Python (Boto3).")
# The Amazon Pinpoint project/application ID to use when you send this message.
# Make sure that the push channel is enabled for the project or application
# that you choose.
application_id = "ce796be37f32f178af652b26eexample"
# A dictionary that contains the unique token of the device that you want to send 
 the
# message to, and the push service that you want to use to send the message.
recipient = \{ "token": "a0b1c2d3e4f5g6h7i8j9k0l1m2n3o4p5q6r7s8t9u0v1w2x3y4z5a6b7c8d8e9f0", 
     "service": "GCM" 
     }
```

```
# The action that should occur when the recipient taps the message. Possible
# values are OPEN_APP (opens the app or brings it to the foreground),
# DEEP_LINK (opens the app to a specific page or interface), or URL (opens a
# specific URL in the device's web browser.)
action = "URL"
# This value is only required if you use the URL action. This variable contains
# the URL that opens in the recipient's web browser.
url = "https://www.example.com"
# The priority of the push notification. If the value is 'normal', then the
# delivery of the message is optimized for battery usage on the recipient's
# device, and could be delayed. If the value is 'high', then the notification is
# sent immediately, and might wake a sleeping device.
priority = "normal"
# The amount of time, in seconds, that the push notification service provider
# (such as FCM or APNS) should attempt to deliver the message before dropping
# it. Not all providers allow you specify a TTL value.
ttl = 30# Boolean that specifies whether the notification is sent as a silent
# notification (a notification that doesn't display on the recipient's device).
silent = False
# Set the MessageType based on the values in the recipient variable.
def create message request():
     token = recipient["token"] 
     service = recipient["service"] 
     if service == "GCM": 
         message_request = { 
             'Addresses': { 
                 token: { 
                     'ChannelType': 'GCM' 
 } 
             }, 
             'MessageConfiguration': { 
                 'GCMMessage': { 
                     'Action': action, 
                     'Body': message, 
                     'Priority' : priority,
```

```
 'SilentPush': silent, 
                      'Title': title, 
                      'TimeToLive': ttl, 
                      'Url': url 
 } 
             } 
         } 
    elif service == "APNS": 
         message_request = { 
             'Addresses': { 
                 token: { 
                      'ChannelType': 'APNS' 
 } 
             }, 
             'MessageConfiguration': { 
                 'APNSMessage': { 
                      'Action': action, 
                      'Body': message, 
                      'Priority' : priority, 
                      'SilentPush': silent, 
                      'Title': title, 
                      'TimeToLive': ttl, 
                      'Url': url 
 } 
             } 
         } 
    elif service == "BAIDU": 
         message_request = { 
             'Addresses': { 
                 token: { 
                      'ChannelType': 'BAIDU' 
 } 
             }, 
             'MessageConfiguration': { 
                 'BaiduMessage': { 
                      'Action': action, 
                      'Body': message, 
                      'SilentPush': silent, 
                      'Title': title, 
                      'TimeToLive': ttl, 
                 'Url': url 
 } 
             } 
         }
```

```
 elif service == "ADM": 
        message_request = \{ 'Addresses': { 
                 token: { 
                      'ChannelType': 'ADM' 
 } 
             }, 
             'MessageConfiguration': { 
                  'ADMMessage': { 
                      'Action': action, 
                      'Body': message, 
                      'SilentPush': silent, 
                      'Title': title, 
                      'Url': url 
 } 
 } 
         } 
     else: 
         message_request = None 
     return message_request
# Show a success or failure message, and provide the response from the API.
def show_output(response): 
     if response['MessageResponse']['Result'][recipient["token"]]['DeliveryStatus'] 
  == "SUCCESSFUL": 
         status = "Message sent! Response information:\n" 
     else: 
         status = "The message wasn't sent. Response information:\n" 
     print(status, json.dumps(response,indent=4))
# Send the message through the appropriate channel.
def send_message(): 
     token = recipient["token"] 
     service = recipient["service"] 
     message_request = create_message_request() 
     client = boto3.client('pinpoint',region_name=region) 
     try: 
         response = client.send_messages( 
             ApplicationId=application_id, 
             MessageRequest=message_request
```

```
 ) 
 except ClientError as e: 
     print(e.response['Error']['Message']) 
 else: 
     show_output(response)
```
send\_message()

# Erstellen von benutzerdefinierten Kanälen in Amazon Pinpoint

Amazon Pinpoint bietet integrierte Unterstützung für das Senden von Nachrichten über die Kanäle Push-Benachrichtigung, E-Mail, SMS und Sprache. Sie können Amazon Pinpoint auch so konfigurieren, dass Nachrichten über andere Kanäle gesendet werden, indem Sie benutzerdefinierte Kanäle erstellen. Benutzerdefinierte Kanäle in Amazon Pinpoint ermöglichen es Ihnen, Nachrichten über jeden Dienst zu senden, der über eine API verfügt, dazu gehören auch Dienste von Drittanbietern. Sie können mit APIs interagieren, indem Sie einen Webhook verwenden oder eine AWS Lambda-Funktion aufrufen.

Die Segmente, an die Sie Kampagnen über benutzerdefinierte Kanäle senden, können Endpunkte aller Typen enthalten (d. h. Endpunkte, bei denen der Wert des ChannelType-Attributs EMAIL (E-MAIL), VOICE (SPRACHE), SMS, CUSTOM (BENUTZERDEFINIERT) oder einer der verschiedenen Endpunkttypen für Push-Benachrichtigung ist).

# Erstellen einer Kampagne, die Nachrichten über einen benutzerdefinierten Kanal sendet

Um einer einzelnen Kampagne eine Lambda-Funktion oder einen Webhook zuzuweisen, verwenden Sie die Amazon-Pinpoint-API, um ein [Kampagnenobjekt](https://docs.aws.amazon.com/pinpoint/latest/apireference/apps-application-id-campaigns.html) zu erstellen oder zu aktualisieren.

Das MessageConfiguration-Objekt in der Kampagne muss ebenfalls ein CustomMessage-Objekt enthalten. Dieses Objekt verfügt über ein Mitglied, Data. Der Wert von Data ist eine JSON-Zeichenfolge, die die Nachrichtennutzlast enthält, die Sie an den benutzerdefinierten Kanal senden möchten.

Die Kampagne muss ein CustomDeliveryConfiguration-Objekt enthalten. Geben Sie innerhalb des CustomDeliveryConfiguration-Objekts Folgendes an:

- EndpointTypes: Ein Array, das alle Endpunkttypen enthält, an die die Kampagne über benutzerdefinierte Kanäle gesendet werden soll. Es kann einen oder alle der folgenden Kanaltypen enthalten:
	- ADM
	- APNS
	- APNS\_SANDBOX
- APNS\_VOIP
- APNS\_VOIP\_SANDBOX
- BAIDU
- CUSTOM
- EMAIL
- GCM
- SMS
- VOICE
- DeliveryUri: Das Ziel, an das die Endpunkte gesendet werden. Sie können von Folgendem nur eines angeben:
	- den Amazon-Ressourcenname (ARN) einer Lambda-Funktion, die Sie ausführen möchten, wenn die Kampagne ausgeführt wird.
	- die URL des Webhooks, an den Sie Endpunktdaten senden möchten, wenn die Kampagne ausgeführt wird.

## **G** Note

Das Campaign-Objekt kann auch ein Hook-Objekt enthalten. Dieses Objekt wird nur zum Erstellen von Segmenten verwendet, die beim Ausführen einer Kampagne durch eine Lambda-Funktion angepasst werden. Weitere Informationen finden Sie unter [Anpassung von](#page-160-0)  [Segmenten mit AWS Lambda.](#page-160-0)

# Grundlegendes zu den Ereignisdaten, die über Amazon Pinpoint an benutzerdefinierte Kanäle gesendet werden

Bevor Sie eine Lambda-Funktion erstellen, die Nachrichten über einen benutzerdefinierten Kanal sendet, sollten Sie sich mit den Daten, die Amazon Pinpoint ausgibt, vertraut machen. Wenn eine Amazon-Pinpoint-Kampagne Nachrichten über einen benutzerdefinierten Kanal sendet, sendet sie eine Nutzlast an die Lambda-Zielfunktion, die dem folgenden Beispiel ähnelt:

```
 "Message":{},
```
{

```
 "Data":"The payload that's provided in the CustomMessage object in 
  MessageConfiguration", 
   "ApplicationId":"3a9b1f4e6c764ba7b031e7183example", 
   "CampaignId":"13978104ce5d6017c72552257example", 
   "TreatmentId":"0", 
   "ActivityId":"575cb1929d5ba43e87e2478eeexample", 
   "ScheduledTime":"2020-04-08T19:00:16.843Z", 
   "Endpoints":{ 
     "1dbcd396df28ac6cf8c1c2b7fexample":{ 
        "ChannelType":"EMAIL", 
       "Address":"mary.major@example.com", 
       "EndpointStatus":"ACTIVE", 
       "OptOut":"NONE", 
        "Location":{ 
          "City":"Seattle", 
          "Country":"USA" 
       }, 
       "Demographic":{ 
          "Make":"OnePlus", 
          "Platform":"android" 
       }, 
       "EffectiveDate":"2020-04-01T01:05:17.267Z", 
       "Attributes":{ 
          "CohortId":[ 
            "42" 
          ] 
       }, 
        "CreationDate":"2020-04-01T01:05:17.267Z" 
     } 
   }
}
```
Die Ereignisdaten stellen die folgenden Attribute bereit:

- ApplicationId: Die ID des Amazon-Pinpoint-Projekts, zu dem die Kampagne gehört.
- CampaignId: Die ID der Amazon-Pinpoint-Kampagne, die die Lambda-Funktion aufgerufen hat.
- TreatmentId: Die ID der Kampagnenvariante. Wenn Sie eine Standard-Kampagne erstellt haben, ist dieser Wert immer 0. Wenn Sie eine A/B-Testkampagne erstellt haben, ist dieser Wert eine ganze Zahl zwischen 0 und 4.
- ActivityId: Die ID der Aktivität, die von der Kampagne ausgeführt wird.
- ScheduledTime: Der Zeitpunkt, zu dem Amazon Pinpoint die Kampagne ausgeführt hat, wird im ISO 8601-Format angezeigt.
- Endpoints: Eine Liste der Endpunkte, die das Ziel der Kampagne waren. Jede Nutzlast kann bis zu 50 Endpunkte enthalten. Wenn das Segment, an das die Kampagne gesendet wurde, mehr als 50 Endpunkte enthält, ruft Amazon Pinpoint die Funktion wiederholt auf, mit bis zu 50 Endpunkten gleichzeitig, bis alle Endpunkte verarbeitet wurden.

Sie können diese Beispieldaten beim Erstellen und Testen Ihrer benutzerdefinierten Lambda-Kanalfunktion verwenden.

# Konfigurieren von Webhooks

Wenn Sie einen Webhook verwenden, um Nachrichten über benutzerdefinierte Kanäle zu senden, muss die URL des Webhooks mit "https://" beginnen. Die Webhook-URL darf nur alphanumerische Zeichen sowie die folgenden Symbole enthalten: Bindestrich  $(\cdot)$ , Punkt  $(\cdot)$ , Unterstrich  $(\cdot)$ , Tilde  $(\sim)$ , Fragezeichen (?), Schrägstrich (/), Rautezeichen (#) und Semikolon (;). Die URL muss [RFC3986](https://tools.ietf.org/html/rfc3986) entsprechen.

Wenn Sie eine Kampagne erstellen, die eine Webhook-URL angibt, gibt Amazon Pinpoint einen HTTP HEAD an diese URL aus. Die Antwort auf die HEAD-Anforderung muss einen Header namens X-Amz-Pinpoint-AccountId enthalten. Der Wert dieses Headers muss Ihrer AWS-Konto-ID entsprechen.

# Konfigurieren von Lambda-Funktionen

Dieser Abschnitt bietet einen Überblick über die Schritte, die Sie ausführen müssen, wenn Sie eine Lambda-Funktion erstellen, die Nachrichten über einen benutzerdefinierten Kanal sendet. Zuerst erstellen Sie die Funktion. Danach fügen Sie der Funktion eine Ausführungsrichtlinie hinzu. Diese Richtlinie ermöglicht es Amazon Pinpoint, die Richtlinie auszuführen, wenn eine Kampagne ausgeführt wird.

Eine Einführung in die Erstellung von Lambda-Funktionen finden Sie unter [Erstellen von Lambda-](https://docs.aws.amazon.com/lambda/latest/dg/lambda-app.html)[Funktionen](https://docs.aws.amazon.com/lambda/latest/dg/lambda-app.html) im AWS LambdaEntwicklerhandbuch.

## Beispiel-Lambda-Funktion

Im folgenden Codebeispiel wird die Nutzlast verarbeitet und die Anzahl der Endpunkte jedes Endpunkttyps in CloudWatch protokolliert.

```
import boto3
import random
import pprint
import json
import time
cloudwatch = boto3.client('cloudwatch') 
def lambda_handler(event, context): 
    \text{customEndpoints} = 0smsEndpoints = 0pushEndpoints = 0emailEndpoints = <math>0</math> voiceEndpoints = 0 
     numEndpoints = len(event['Endpoints']) 
     print("Payload:\n", event) 
     print("Endpoints in payload: " + str(numEndpoints)) 
     for key in event['Endpoints'].keys(): 
         if event['Endpoints'][key]['ChannelType'] == "CUSTOM": 
             customEndpoints += 1 
         elif event['Endpoints'][key]['ChannelType'] == "SMS": 
             smsEndpoints += 1 
         elif event['Endpoints'][key]['ChannelType'] == "EMAIL": 
             emailEndpoints += 1 
         elif event['Endpoints'][key]['ChannelType'] == "VOICE": 
             voiceEndpoints += 1 
         else: 
             pushEndpoints += 1 
     response = cloudwatch.put_metric_data( 
        MetricData = \Gamma\{\hspace{.1cm} \} 'MetricName': 'EndpointCount', 
                 'Dimensions': [ 
\{ 'Name': 'CampaignId', 
                         'Value': event['CampaignId'] 
\}, \{\{ 'Name': 'ApplicationId', 
                          'Value': event['ApplicationId']
```

```
1 1 1 1 1 1 1
              ], 
              'Unit': 'None', 
              'Value': len(event['Endpoints']) 
           }, 
           { 
              'MetricName': 'CustomCount', 
              'Dimensions': [ 
\{ 'Name': 'CampaignId', 
                     'Value': event['CampaignId'] 
\}, \{\{ 'Name': 'ApplicationId', 
                     'Value': event['ApplicationId'] 
1 1 1 1 1 1 1
              ], 
              'Unit': 'None', 
              'Value': customEndpoints 
           }, 
           { 
              'MetricName': 'SMSCount', 
              'Dimensions': [ 
\{ 'Name': 'CampaignId', 
                     'Value': event['CampaignId'] 
\}, \{\{ 'Name': 'ApplicationId', 
                     'Value': event['ApplicationId'] 
1 1 1 1 1 1 1
              ], 
              'Unit': 'None', 
              'Value': smsEndpoints 
           }, 
           { 
              'MetricName': 'EmailCount', 
              'Dimensions': [ 
\{ 'Name': 'CampaignId', 
                     'Value': event['CampaignId'] 
\}, \{\{ 'Name': 'ApplicationId',
```

```
 'Value': event['ApplicationId'] 
1 1 1 1 1 1 1
               ], 
                'Unit': 'None', 
                'Value': emailEndpoints 
           }, 
           { 
                'MetricName': 'VoiceCount', 
                'Dimensions': [ 
\{ 'Name': 'CampaignId', 
                       'Value': event['CampaignId'] 
\}, \{\{ 'Name': 'ApplicationId', 
                       'Value': event['ApplicationId'] 
1 1 1 1 1 1 1
               ], 
                'Unit': 'None', 
               'Value': voiceEndpoints 
           }, 
           { 
                'MetricName': 'PushCount', 
                'Dimensions': [ 
\{ 'Name': 'CampaignId', 
                       'Value': event['CampaignId'] 
\}, \{\{ 'Name': 'ApplicationId', 
                       'Value': event['ApplicationId'] 
1 1 1 1 1 1 1
               ], 
                'Unit': 'None', 
                'Value': pushEndpoints 
           }, 
            { 
               'MetricName': 'EndpointCount', 
               'Dimensions': [ 
               ], 
                'Unit': 'None', 
                'Value': len(event['Endpoints']) 
           }, 
\{\hspace{.1cm} \}
```
```
 'MetricName': 'CustomCount', 
                    'Dimensions': [ 
                   ], 
                    'Unit': 'None', 
                    'Value': customEndpoints 
              }, 
              { 
                    'MetricName': 'SMSCount', 
                   'Dimensions': [ 
                   ], 
                   'Unit': 'None', 
                    'Value': smsEndpoints 
              }, 
              { 
                    'MetricName': 'EmailCount', 
                   'Dimensions': [ 
                   ], 
                   'Unit': 'None', 
                    'Value': emailEndpoints 
              }, 
              { 
                   'MetricName': 'VoiceCount', 
                   'Dimensions': [ 
                   ], 
                   'Unit': 'None', 
                    'Value': voiceEndpoints 
              }, 
\{\hspace{.1cm} \} 'MetricName': 'PushCount', 
                   'Dimensions': [ 
                   ], 
                   'Unit': 'None', 
                    'Value': pushEndpoints 
              } 
          ], 
          Namespace = 'PinpointCustomChannelExecution' 
     ) 
     print("cloudwatchResponse:\n",response)
```
Wenn eine Amazon-Pinpoint-Kampagne diese Lambda-Funktion ausführt, sendet Amazon Pinpoint der Funktion eine Liste der Segmentmitglieder. Die Funktion zählt die Anzahl der Endpunkte jedes ChannelType. Anschließend sendet es diese Daten an Amazon CloudWatch. Diese Metriken

können Sie auch im Abschnitt Metriken in der CloudWatch-Konsole anzeigen. Die Metriken sind im Namespace PinpointCustomChannelExecution verfügbar.

Sie können dieses Codebeispiel so ändern, dass es auch eine Verbindung mit der API eines externen Dienstes herstellt, um Nachrichten über diesen Dienst zu senden.

## Antwortformat der Lambda-Funktion für Amazon Pinpoint

Wenn Sie die Journey Mehrfach- oder Ja/Nein-Split verwenden möchten, um den Endpunktpfad nach einer benutzerdefinierten Kanalaktivität zu bestimmen, müssen Sie Ihre Lambda-Funktionsantwort in einem Format strukturieren, das Amazon Pinpoint verstehen kann, und dann Endpunkte auf den richtigen Pfad senden.

Der Antwortstruktur sollte das folgende Format aufweisen:

```
{ 
      <Endpoint ID 1>:{ 
           EventAttributes: { 
                <Key1>: <Value1>, 
                <Key2>: <Value2>, 
                ... 
           } 
      }, 
      <Endpoint ID 2>:{ 
           EventAttributes: { 
                <Key1>: <Value1>, 
                <Key2>: <Value2>, 
                 ... 
           } 
      }, 
... 
}
```
Auf diese Weise können Sie dann einen Schlüssel und einen Wert auswählen, mit dem Sie den Pfad der Endpunkte bestimmen möchten.

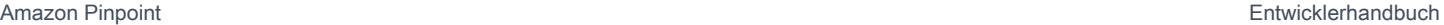

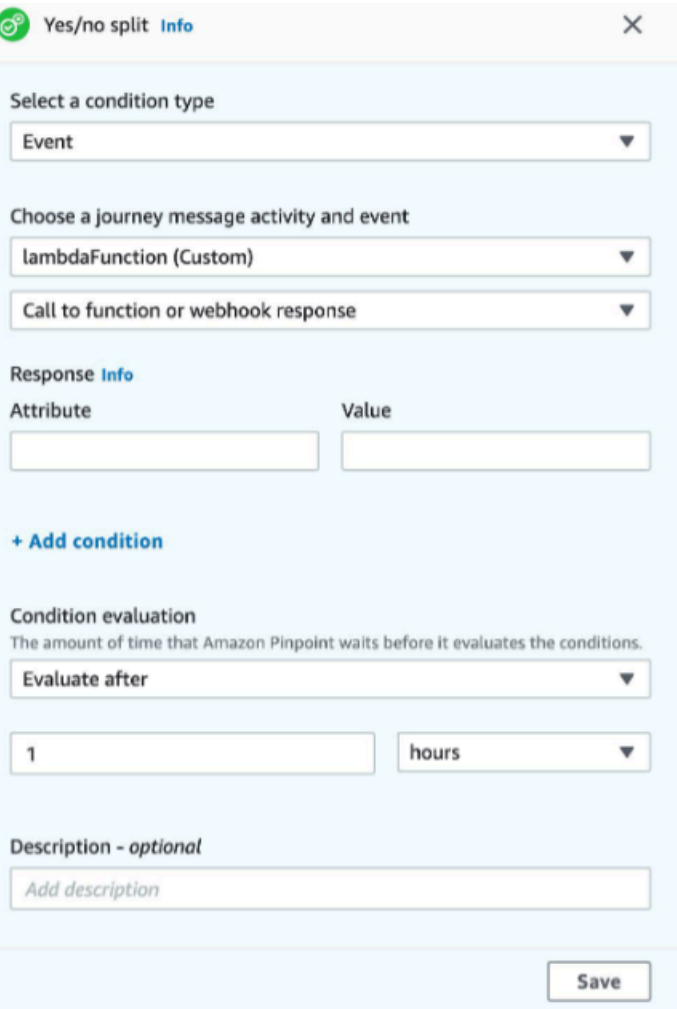

# Gewähren der Berechtigung zum Aufrufen der Lambda-Funktion an Amazon Pinpoint

Sie können die AWS Command Line Interface (AWS CLI) verwenden, um Berechtigungen für die Lambda-Funktionsrichtlinie hinzuzufügen, die Ihrer Lambda-Funktion zugewiesen ist. Um Amazon Pinpoint den Aufruf einer Funktion zu ermöglichen, verwenden Sie den Befehl [add-permission,](https://docs.aws.amazon.com/cli/latest/reference/lambda/add-permission.html) wie im folgenden Beispiel gezeigt:

```
aws lambda add-permission \
--function-name myFunction \
--statement-id sid0 \
--action lambda:InvokeFunction \
--principal pinpoint.us-east-1.amazonaws.com \
--source-arn arn:aws:mobiletargeting:us-east-1:111122223333:apps/*
--source-account 111122223333
```
Gehen Sie im vorhergehenden Befehl wie folgt vor:

- Ersetzen Sie *myFunction* durch den Namen der Lambda-Funktion.
- Ersetzen Sie *us-east-1* durch die AWS-Region, in der Sie Amazon Pinpoint verwenden.
- Ersetzen Sie *111122223333* durch Ihre AWS-Konto-ID.

Wenn Sie den Befehl add-permission ausführen, gibt Lambda die folgende Ausgabe zurück:

```
{ 
   "Statement": "{\"Sid\":\"sid\", 
     \"Effect\":\"Allow\", 
     \"Principal\":{\"Service\":\"pinpoint.us-east-1.amazonaws.com\"}, 
     \"Action\":\"lambda:InvokeFunction\", 
     \"Resource\":\"arn:aws:lambda:us-east-1:111122223333:function:myFunction\", 
     \"Condition\": 
       {\"ArnLike\": 
         {\"AWS:SourceArn\": 
          \"arn:aws:mobiletargeting:us-east-1:111122223333:apps/*\"}}, 
       {\"StringEquals\": 
         {\"AWS:SourceAccount\": 
           \"111122223333\"}}}
}
```
Der Statement-Wert ist eine JSON-Zeichenfolgenversion der Anweisung, die der Lambda-Funktionsrichtlinie hinzugefügt wurde.

Weiteres Einschränken der Ausführungsrichtlinie

Sie können die Ausführungsrichtlinie ändern, indem Sie sie auf ein bestimmtes Amazon-Pinpoint-Projekt beschränken. Ersetzen Sie dazu das \* im vorangegangenen Beispiel durch die eindeutige ID des Projekts. Sie können die Richtlinie weiter einschränken, indem Sie sie auf eine bestimmte Kampagne beschränken. Um beispielsweise die Richtlinie so einzuschränken, dass nur eine Kampagne mit der Kampagnen-ID 95fee4cd1d7f5cd67987c1436example in einem Projekt mit der Projekt-ID dbaf6ec2226f0a9a8615e3ea5example zugelassen wird, verwenden Sie den folgenden Wert für das source-arn-Attribut:

arn:aws:mobiletargeting:*us-east-1*:*111122223333*:apps/dbaf6ec2226f0a9a8615e3ea5example/ campaigns/95fee4cd1d7f5cd67987c1436example

#### **a** Note

Wenn Sie die Ausführung der Lambda-Funktion auf eine bestimmte Kampagne beschränken, müssen Sie die Funktion zunächst mit einer weniger restriktiven Richtlinie erstellen. Als Nächstes müssen Sie die Kampagne in Amazon Pinpoint erstellen und die Funktion auswählen. Abschließend müssen Sie die Ausführungsrichtlinie aktualisieren, damit diese auf die angegebene Kampagne referenziert wird.

# Streamen von Amazon-Pinpoint-Ereignissen zu Kinesis

In Amazon Pinpoint ist ein Ereignis eine Aktion, die auftritt, wenn ein Benutzer mit einer Ihrer Anwendungen interagiert, Sie eine Nachricht aus einer Kampagne oder einer Journey senden oder eine Transaktions-SMS oder eine E-Mail-Nachricht senden. Wenn Sie beispielsweise eine E-Mail-Nachricht senden, treten mehrere Ereignisse auf:

- Wenn Sie die Nachricht senden, tritt ein Sendeereignis ein.
- Wenn die Nachricht den Posteingang des Empfängers erreicht, tritt ein Zustellereignis ein.
- Wenn der Empfänger die Nachricht öffnet, tritt ein Öffnen- Ereignis ein.

Sie können Amazon Pinpoint so konfigurieren dass Informationen zu Ereignissen an Amazon Kinesis gesendet werden. Die Kinesis-Plattform bietet Dienste, mit denen Sie Daten aus AWS Diensten in Echtzeit sammeln, verarbeiten und analysieren können. Amazon Pinpoint kann Ereignisdaten an Kinesis Data Firehose senden, das diese Daten an AWS Datenspeicher wie Amazon S3 oder Amazon Redshift streamt. Amazon Pinpoint kann auch Daten an Kinesis Data Streams streamen, das mehrere Datenströme zur Verarbeitung durch Analyseanwendungen aufnimmt und speichert.

Der Amazon Pinpoint-Ereignis-Stream enthält Informationen zu Benutzerinteraktionen mit Anwendungen (Apps), die Sie mit Amazon Pinpoint verbinden. Er enthält auch Informationen über alle Nachrichten, die Sie von Kampagnen, über jeden Kanal und von Journeys senden. Dies kann auch alle benutzerdefinierten Ereignisse umfassen, die Sie definiert haben. Schließlich enthält er Informationen über die Transaktions-E-Mail-Nachrichten und SMS-Nachrichten, die Sie senden.

#### **a** Note

Amazon Pinpoint streamt keine Informationen über transaktionale Push-Benachrichtigungen oder Sprachnachrichten.

Dieses Kapitel enthält Informationen zum Einrichten von Amazon Pinpoint zum Streamen von Ereignisdaten zu Kinesis. Er enthält auch Beispiele für die Ereignisdaten, die Amazon Pinpoint streamt.

#### Themen

• [Einrichten von Ereignis-Streaming](#page-330-0)

- [App-Ereignisse](#page-332-0)
- [Kampagnenereignisse](#page-339-0)
- [Journey-Ereignisse](#page-348-0)
- [E-Mail-Ereignisse](#page-353-0)
- **[SMS-Ereignisse](#page-367-0)**

# <span id="page-330-0"></span>Einrichten von Ereignis-Streaming

Sie können Amazon Pinpoint so einrichten, dass Ereignisdaten an einen Amazon-Kinesis-Stream oder einen Amazon-Kinesis-Data-Firehose-Bereitstellungs-Stream gesendet werden. Amazon Pinpoint kann Ereignisdaten für Kampagnen, Reisen und transaktionale E-Mail- und SMS-Nachrichten senden.

Dieser Abschnitt enthält Informationen zum programmgesteuerten Konfigurieren von Ereignis-Streaming. Sie können auch die Amazon-Pinpoint-Konsole verwenden, um Ereignis-Streaming zu konfigurieren. Weitere Informationen zum Konfigurieren von Ereignis-Streaming mithilfe der Amazon-Pinpoint-Konsole finden Sie unter [Ereignis-Stream-Einstellungen](https://docs.aws.amazon.com/pinpoint/latest/userguide/settings-event-streams.html) im Amazon-Pinpoint-Benutzerhandbuch.

## Voraussetzungen

Die Beispiele in diesem Abschnitt erfordern die folgende Eingabe:

- Die Anwendungs-ID einer Anwendung, die mit Amazon Pinpoint und Berichtsereignissen integriert ist. Weitere Informationen über die Integration finden Sie unter [Integrieren von Amazon Pinpoint in](#page-80-0)  [Ihre Anwendung](#page-80-0).
- Der Amazon-Ressourcenname (ARN) eines Kinesis-Streams oder Kinesis Data Firehose-Lieferstreams in Ihrem Konto. AWS Weitere Informationen zum Erstellen dieser Ressourcen finden Sie unter [Erstellen und Aktualisieren von Datenströmen](https://docs.aws.amazon.com/streams/latest/dev/amazon-kinesis-streams.html) im Amazon-Kinesis-Data-Streams-Entwicklerhandbuch oder unter [Erstellen eines Amazon-Kinesis-Data-Firehose-Bereitstellungs-](https://docs.aws.amazon.com/firehose/latest/dev/basic-create.html)[Streams](https://docs.aws.amazon.com/firehose/latest/dev/basic-create.html) im Amazon-Kinesis-Data-Firehose-Entwicklerhandbuch.
- Der ARN einer AWS Identity and Access Management (IAM-) Rolle, die Amazon Pinpoint autorisiert, Daten an den Stream zu senden. Weitere Informationen zum Erstellen einer Rolle finden Sie unter [IAM-Rolle für das Streamen von Ereignissen an Kinesis.](#page-705-0)

# AWS CLI

Das folgende AWS CLI Beispiel verwendet den Befehl. [put-event-stream](https://docs.aws.amazon.com/cli/latest/reference/pinpoint/put-event-stream.html) Dieser Befehl konfiguriert Amazon Pinpoint, um Ereignisse an einen Kinesis-Stream zu senden:

```
aws pinpoint put-event-stream \
--application-id projectId \
--write-event-stream DestinationStreamArn=streamArn,RoleArn=roleArn
```
# AWS SDK for Java

Im folgenden Java-Beispiel wird Amazon Pinpoint so konfiguriert, dass Ereignisse an einen Kinesis-Stream gesendet werden:

```
public PutEventStreamResult createEventStream(AmazonPinpoint pinClient, 
         String appId, String streamArn, String roleArn) { 
     WriteEventStream stream = new WriteEventStream() 
              .withDestinationStreamArn(streamArn) 
              .withRoleArn(roleArn); 
     PutEventStreamRequest request = new PutEventStreamRequest() 
              .withApplicationId(appId) 
              .withWriteEventStream(stream); 
     return pinClient.putEventStream(request);
}
```
In diesem Beispiel wird ein [WriteEventStream](https://docs.aws.amazon.com/sdk-for-java/latest/reference/com/amazonaws/services/pinpoint/model/WriteEventStream.html)-Objekt erstellt, das die ARNs des Kinesis-Streams und der IAM-Rolle speichert. Das WriteEventStream-Objekt wird an ein [PutEventStreamRequest](https://docs.aws.amazon.com/sdk-for-java/latest/reference/com/amazonaws/services/pinpoint/model/PutEventStreamRequest.html)-Objekt übergeben, um Amazon Pinpoint für das Streamen von Ereignissen für eine bestimmte Anwendung zu konfigurieren. Das PutEventStreamRequest-Objekt wird an die [putEventStream](https://docs.aws.amazon.com/sdk-for-java/latest/reference/com/amazonaws/services/pinpoint/AmazonPinpointClient.html#putEventStream-com.amazonaws.services.pinpoint.model.PutEventStreamRequest-)-Methode des Amazon-Pinpoint-Client übergeben.

Sie können einen Kinesis-Stream mehreren Anwendungen zuordnen. Wenn Sie dies tun, sendet Amazon Pinpoint in base64 verschlüsselte Ereignisdaten von jeder Anwendung an den Stream, sodass Sie die Daten als Sammlung analysieren können. In der folgenden Beispielmethode wird eine Liste mit Anwendungs(App)-IDs akzeptiert und anhand der Methode aus dem vorherigen Beispiel (createEventStream) jeder Anwendung ein Stream zugewiesen:

```
public List<PutEventStreamResult> createEventStreamFromAppList( 
         AmazonPinpoint pinClient, List<String> appIDs, 
         String streamArn, String roleArn) { 
     return appIDs.stream() 
              .map(appId -> createEventStream(pinClient, appId, streamArn, 
                      roleArn)) 
              .collect(Collectors.toList());
}
```
Sie können zwar einen Stream mehreren Anwendungen zuweisen, jedoch nicht mehrere Streams einer Anwendung.

## Deaktivieren des Ereignis-Streaming

Wenn Sie einen Kinesis-Stream einer Anwendung zuweisen, können Sie Ereignis-Streaming für diese Anwendung deaktivieren. Amazon Pinpoint streamt die Ereignisse nicht mehr an Kinesis, aber Sie können die Ereignisanalysen mithilfe der Amazon-Pinpoint-Konsole anzeigen.

#### AWS CLI

Verwenden Sie den [-Befehl:delete-event-stream](https://docs.aws.amazon.com/cli/latest/reference/pinpoint/delete-event-stream.html)

aws pinpoint delete-event-stream --application-id *application-id*

#### AWS SDK for Java

Verwenden Sie die [deleteEventStreamM](https://docs.aws.amazon.com/sdk-for-java/latest/reference/com/amazonaws/services/pinpoint/AmazonPinpointClient.html#deleteEventStream-com.amazonaws.services.pinpoint.model.DeleteEventStreamRequest-)ethode des Amazon Pinpoint Pinpoint-Clients:

pinClient.deleteEventStream(new DeleteEventStreamRequest().withApplicationId(appId));

# <span id="page-332-0"></span>App-Ereignisse

Nachdem Sie Ihre Anwendung (App) mit Amazon Pinpoint integriert haben, kann Amazon Pinpoint Ereignisdaten über Benutzeraktivitäten und Nachrichtenzustellungen für die Anwendung streamen.

### **Beispiel**

Das JSON-Objekt für ein App-Ereignis enthält die Daten, die im folgenden Beispiel gezeigt werden.

```
{ 
   "event_type": "_session.stop", 
   "event_timestamp": 1487973802507, 
   "arrival_timestamp": 1487973803515, 
   "event_version": "3.0", 
   "application": { 
     "app_id": "a1b2c3d4e5f6g7h8i9j0k1l2m3n4o5p6", 
     "cognito_identity_pool_id": "us-east-1:a1b2c3d4-e5f6-g7h8-i9j0-k1l2m3n4o5p6", 
     "package_name": "main.page", 
     "sdk": { 
       "name": "aws-sdk-mobile-analytics-js", 
       "version": "0.9.1:2.4.8" 
     }, 
     "title": "title", 
     "version_name": "1.0", 
     "version_code": "1" 
   }, 
   "client": { 
     "client_id": "m3n4o5p6-a1b2-c3d4-e5f6-g7h8i9j0k1l2", 
     "cognito_id": "us-east-1:i9j0k1l2-m3n4-o5p6-a1b2-c3d4e5f6g7h8" 
   }, 
   "device": { 
     "locale": { 
        "code": "en_US", 
       "country": "US", 
       "language": "en" 
     }, 
     "make": "generic web browser", 
     "model": "Unknown", 
     "platform": { 
       "name": "android", 
       "version": "10.10" 
     } 
   }, 
   "session": { 
     "session_id": "f549dea9-1090-945d-c3d1-e4967example", 
     "start_timestamp": 1487973202531, 
     "stop_timestamp": 1487973802507 
   }, 
   "attributes": {}, 
   "metrics": {}
}
```
# App-Ereignisattribute

In diesem Abschnitt werden die Attribute definiert, die im Ereignis-Stream der App enthalten sind.

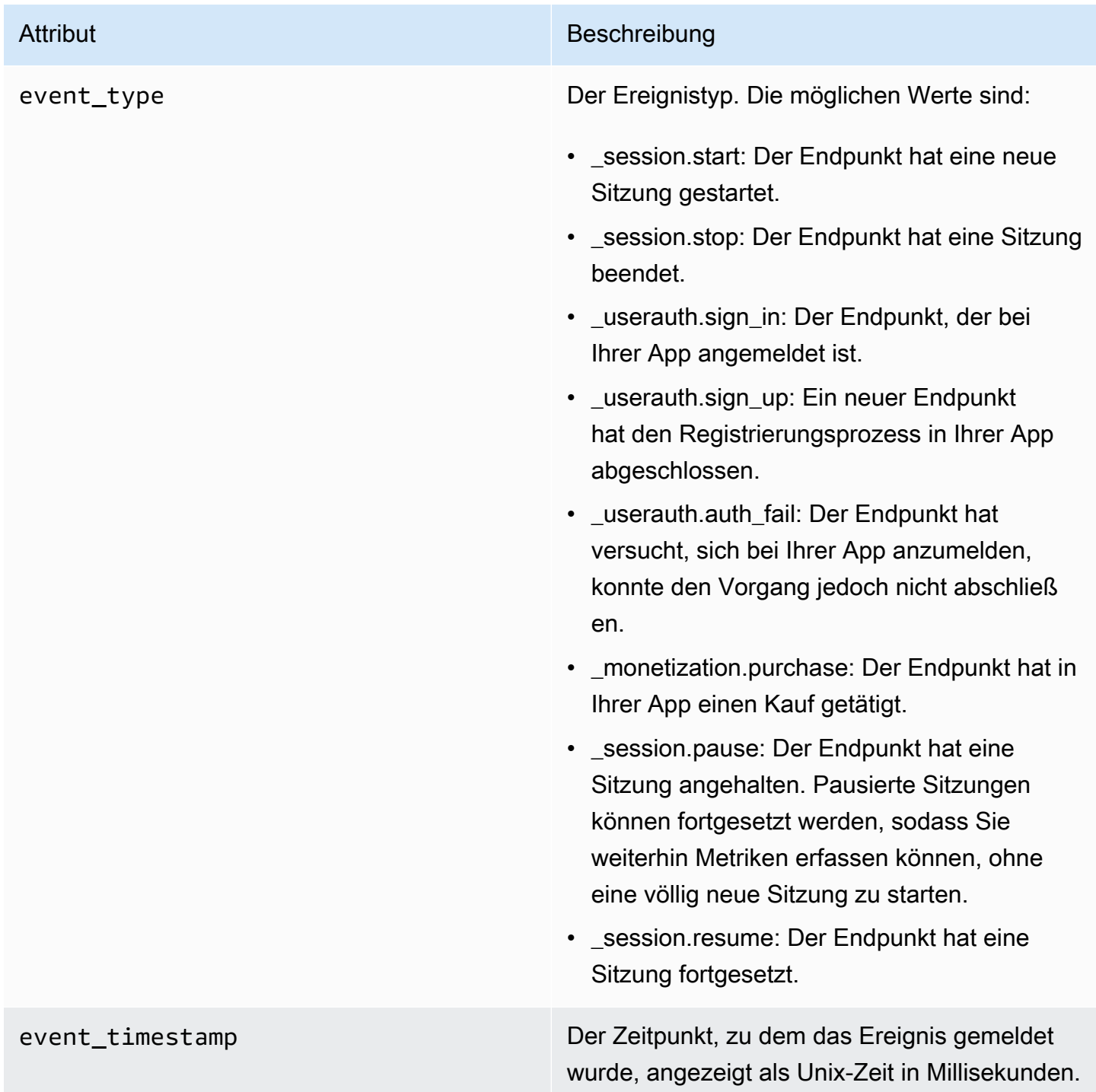

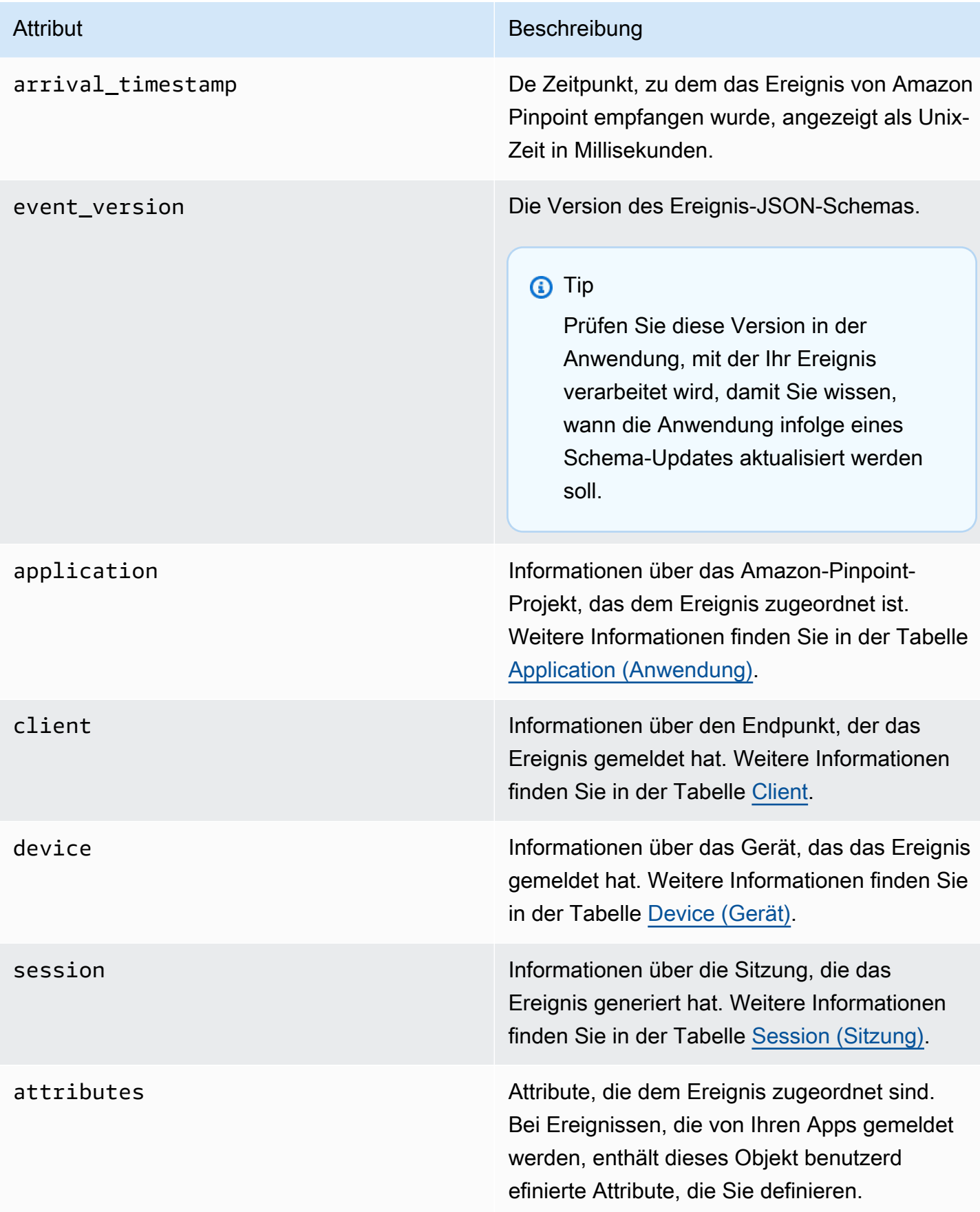

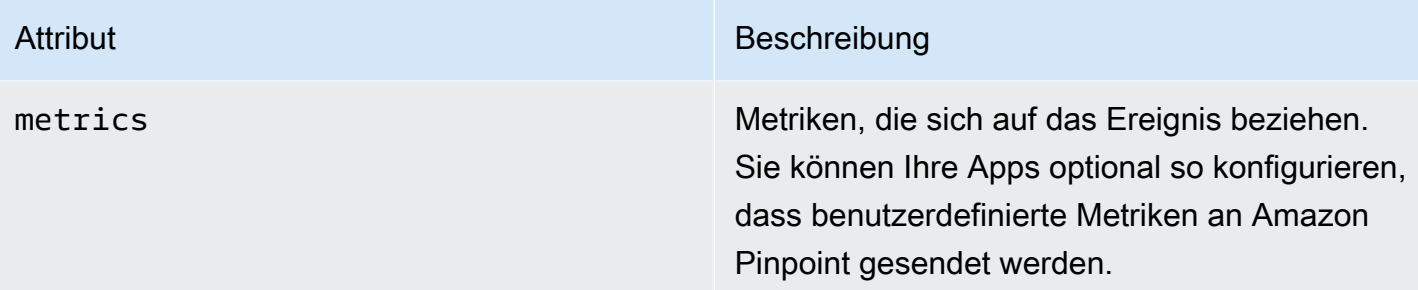

## <span id="page-336-0"></span>Anwendung

Enthält Informationen über das Amazon Pinpoint-Projekt, dem das Ereignis zugeordnet ist.

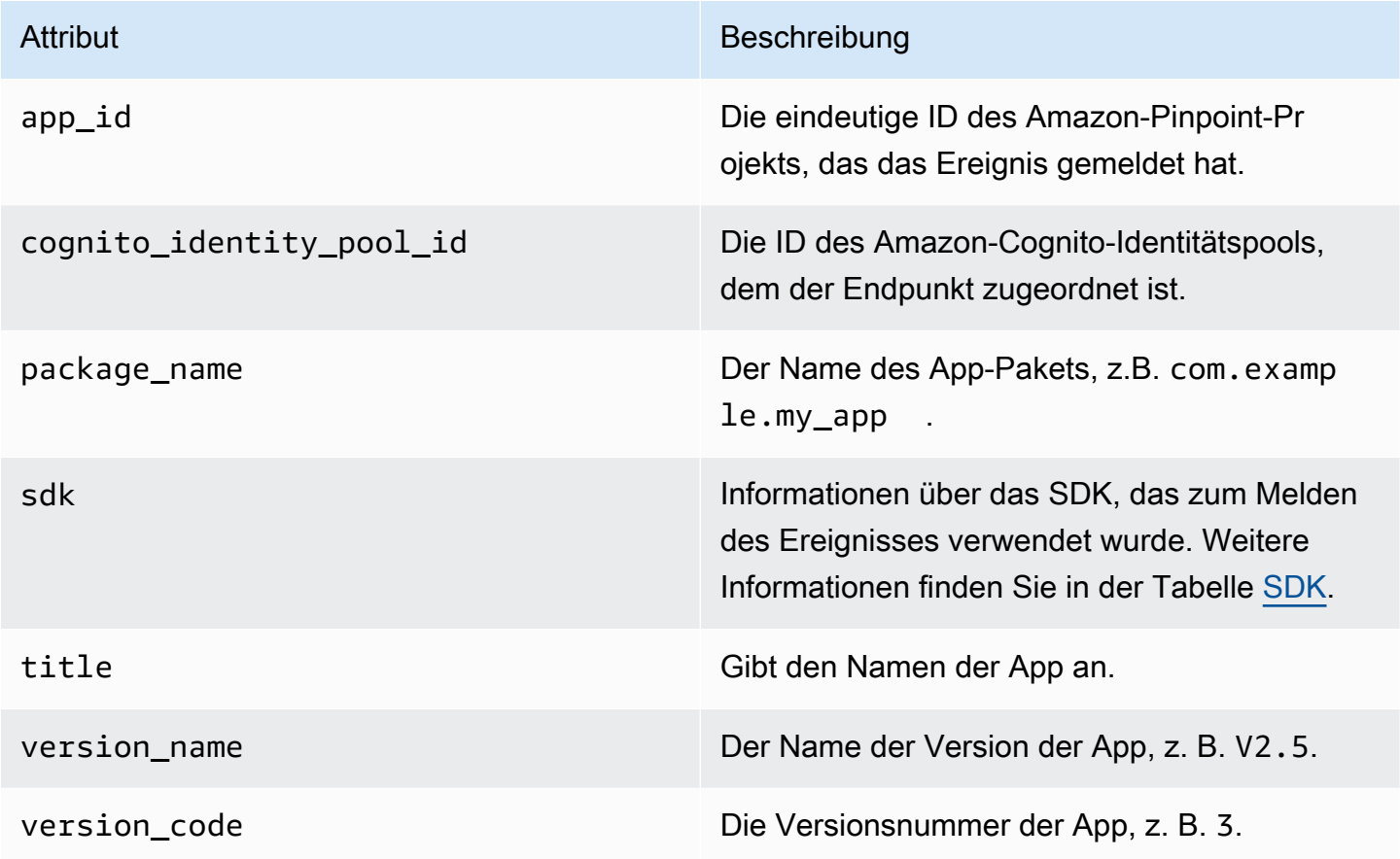

### <span id="page-336-1"></span>SDK

Enthält Informationen über das SDK, das zum Melden des Ereignisses verwendet wurde.

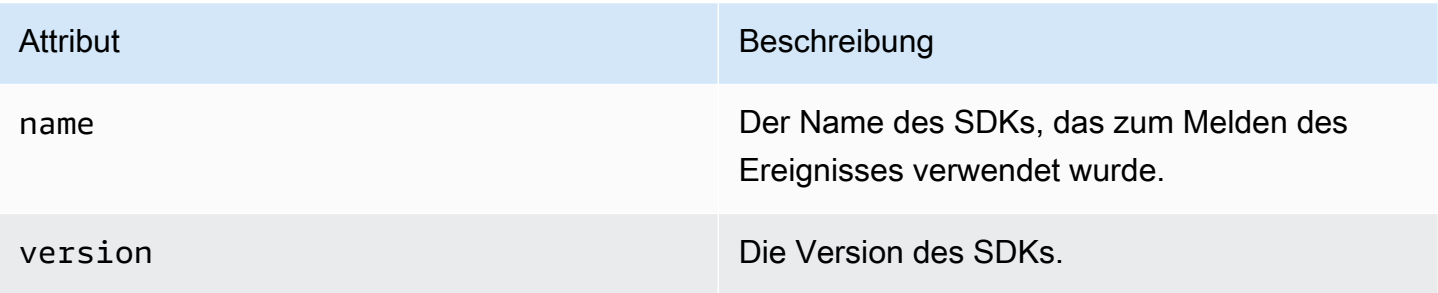

## <span id="page-337-0"></span>**Client**

Enthält Informationen über den Endpunkt, der das Ereignis generiert hat.

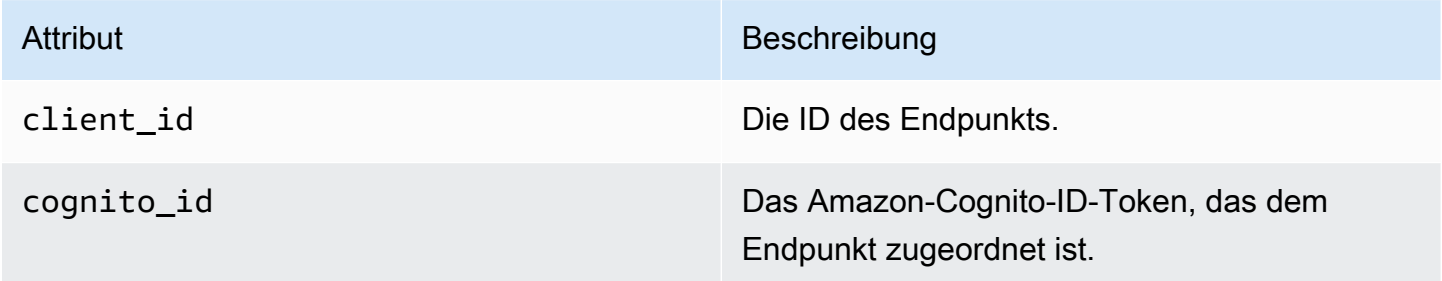

## <span id="page-337-1"></span>Gerät

Enthält Informationen über das Gerät des Endpunkts, der das Ereignis generiert hat.

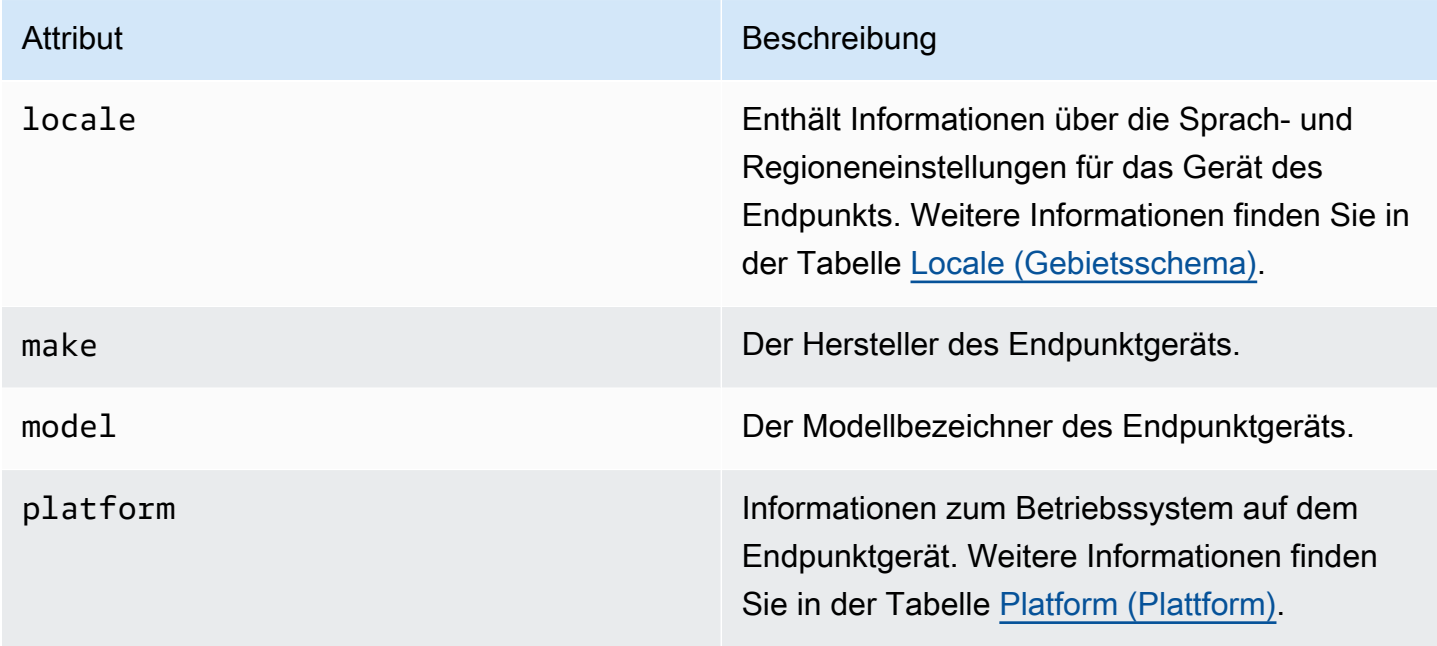

#### <span id="page-338-1"></span>Locale

Enthält Informationen über die Sprach- und Regioneneinstellungen für das Gerät des Endpunkts.

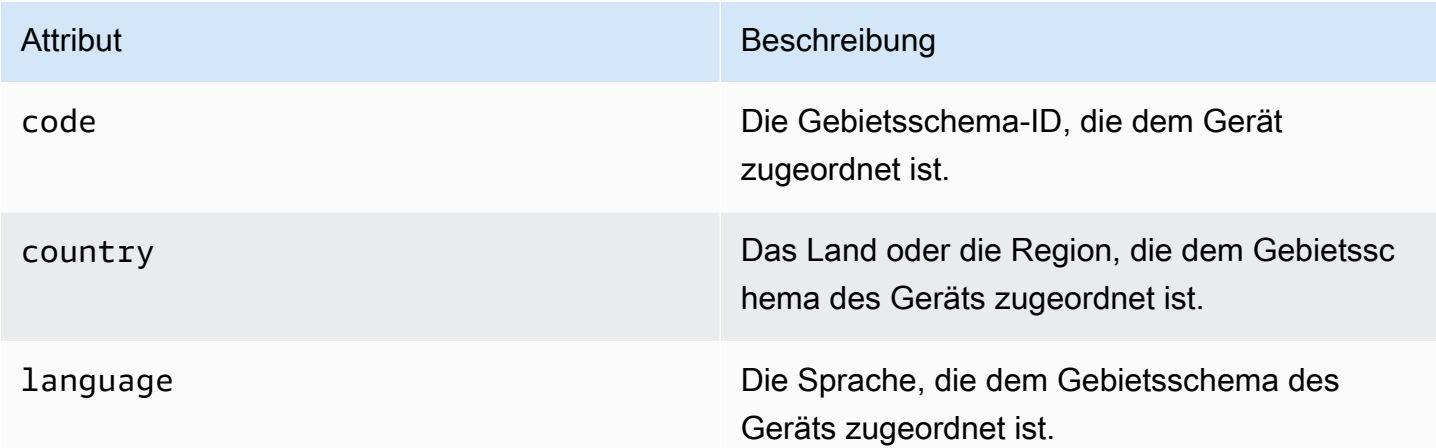

### <span id="page-338-2"></span>Plattform

Enthält Informationen zum Betriebssystem auf dem Endpunktgerät.

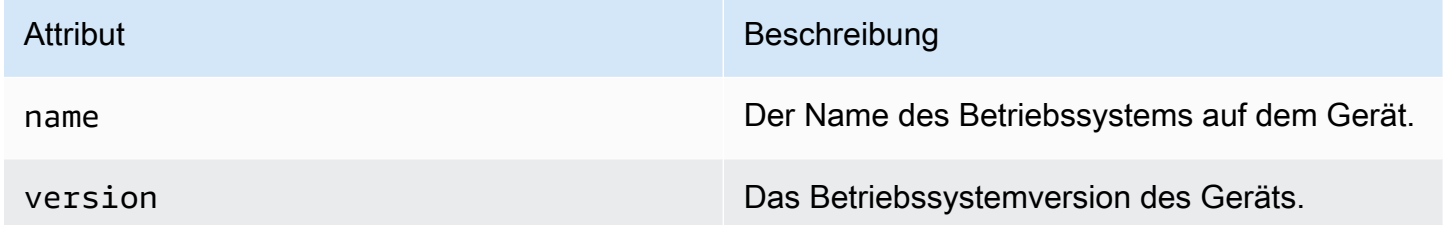

## <span id="page-338-0"></span>Sitzung

Enthält Informationen über die Sitzung, die das Ereignis generiert hat.

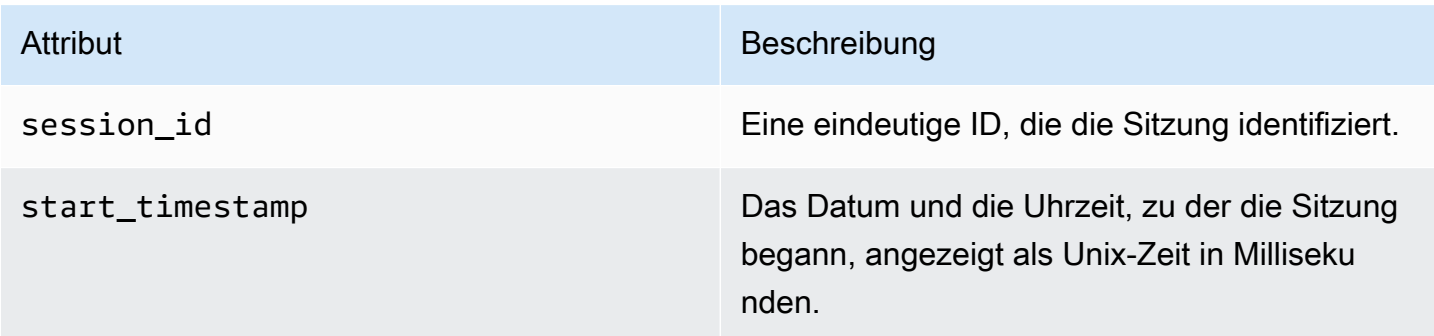

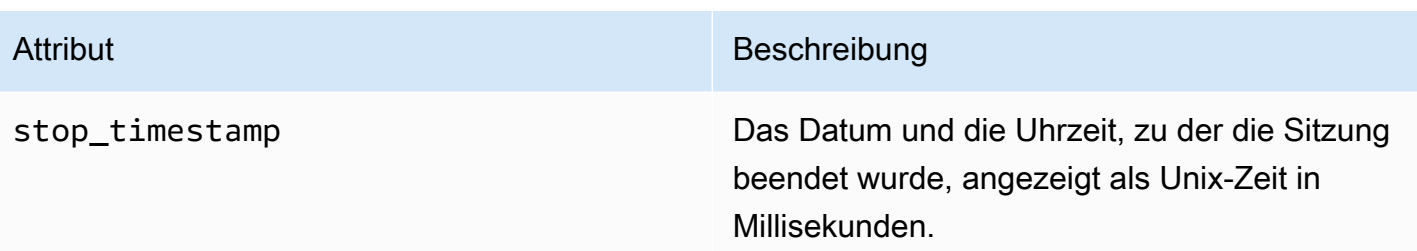

# <span id="page-339-0"></span>Kampagnenereignisse

Wenn Sie mit Amazon Pinpoint Kampagnen über einen beliebigen Kanal senden, kann Amazon Pinpoint Ereignisdaten über diese Kampagnen streamen. Dies schließt Ereignisdaten für alle E-Mailoder SMS-Nachrichten ein, die Sie von einer Kampagne senden. Ausführliche Informationen zu den Daten, die für diese Arten von Nachrichten von Amazon Pinpoint gestreamt werden, finden Sie unter [the section called "E-Mail-Ereignisse"](#page-353-0) und [the section called "SMS-Ereignisse".](#page-367-0)

## **Beispielereignis**

Das JSON-Objekt für ein Kampagnenereignis enthält die im folgenden Beispiel gezeigten Daten.

```
{ 
   "event_type": "_campaign.send", 
   "event_timestamp": 1562109497426, 
   "arrival_timestamp": 1562109497494, 
   "event_version": "3.1", 
   "application": { 
     "app_id": "a1b2c3d4e5f6g7h8i9j0k1l2m3n4o5p6", 
     "sdk": {} 
   }, 
   "client": { 
     "client_id": "d8dcf7c5-e81a-48ae-8313-f540cexample" 
   }, 
   "device": { 
     "platform": {} 
   }, 
  "session": \{\},
   "attributes": { 
     "treatment_id": "0", 
     "campaign_activity_id": "5473285727f04865bc673e527example", 
     "delivery_type": "GCM", 
     "campaign_id": "4f8d6097c2e8400fa3081d875example", 
     "campaign_send_status": "SUCCESS"
```

```
 }, 
   "client_context": { 
     "custom": { 
       "endpoint": "{\"ChannelType\":\"GCM\",\"EndpointStatus\":\"ACTIVE\", 
           #\"OptOut\":\"NONE\",\"RequestId\":\"ec229696-9d1e-11e9-8bf1-85d0aexample\", 
           #\"EffectiveDate\":\"2019-07-02T23:12:54.836Z\",\"User\":{}}" 
     } 
   }, 
   "awsAccountId": "123456789012"
}
```
# Kampagnen-Ereignisattribute

In diesem Abschnitt werden die Attribute definiert, die im Ereignis-Stream der Kampagne enthalten sind.

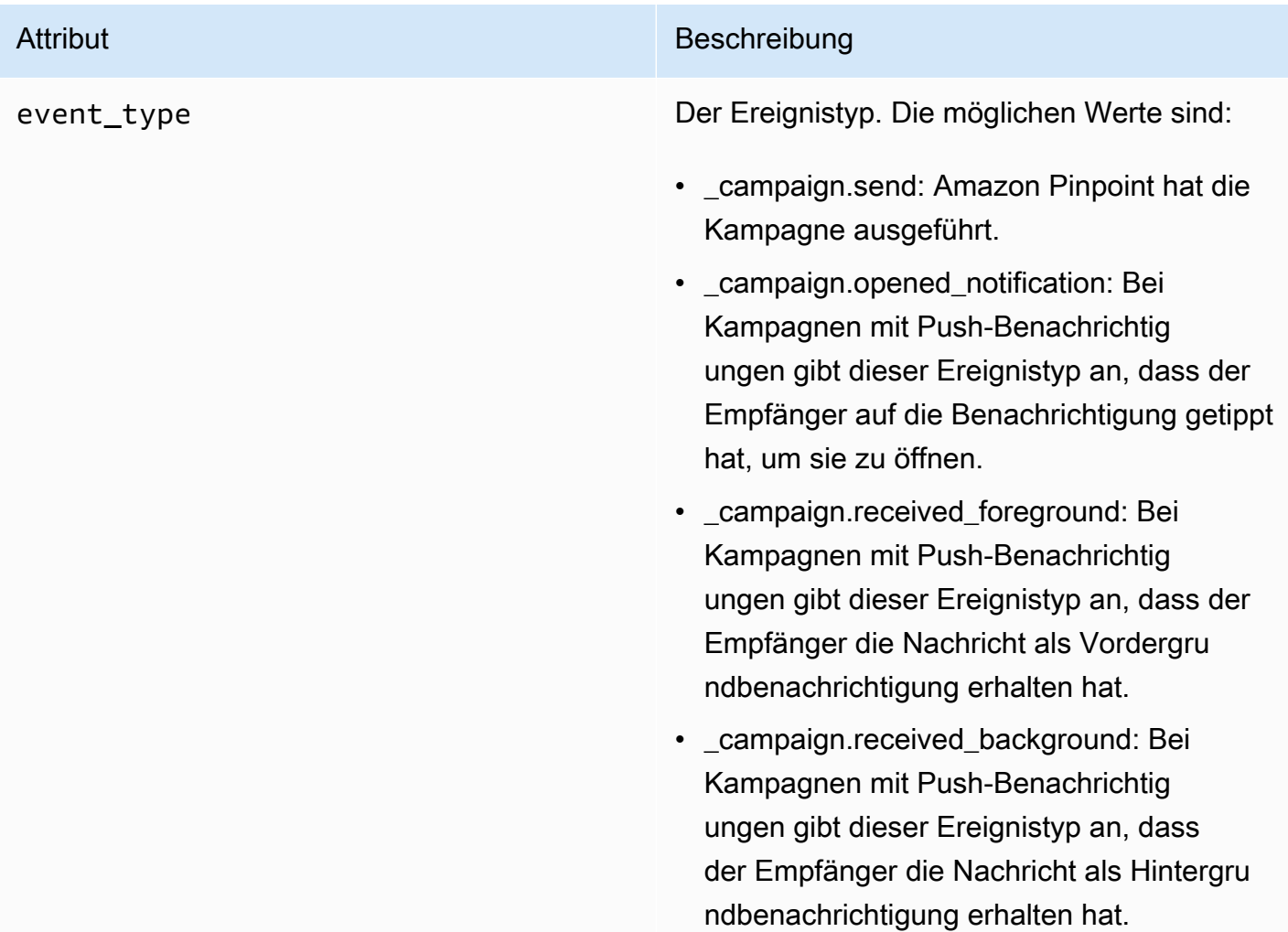

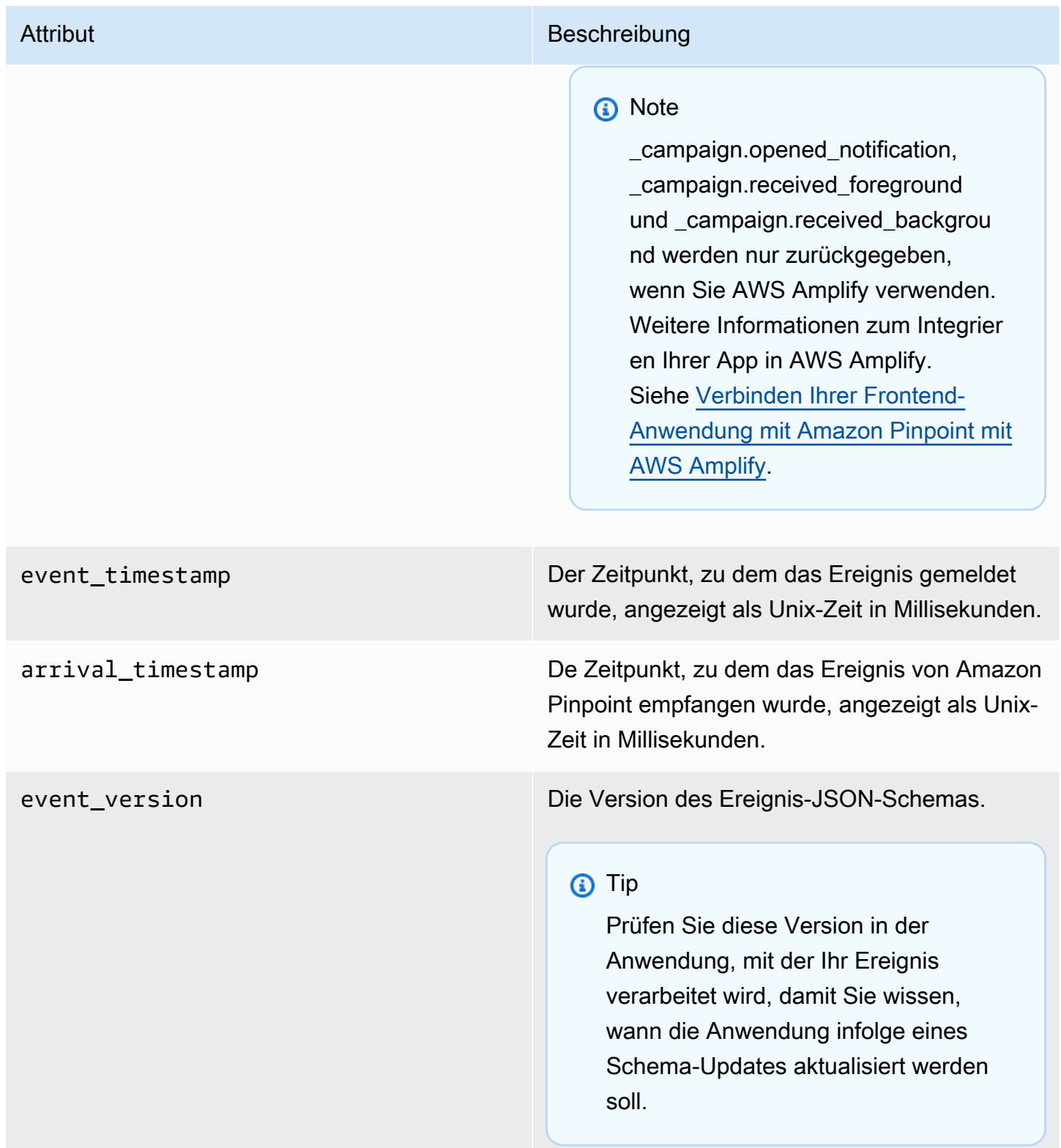

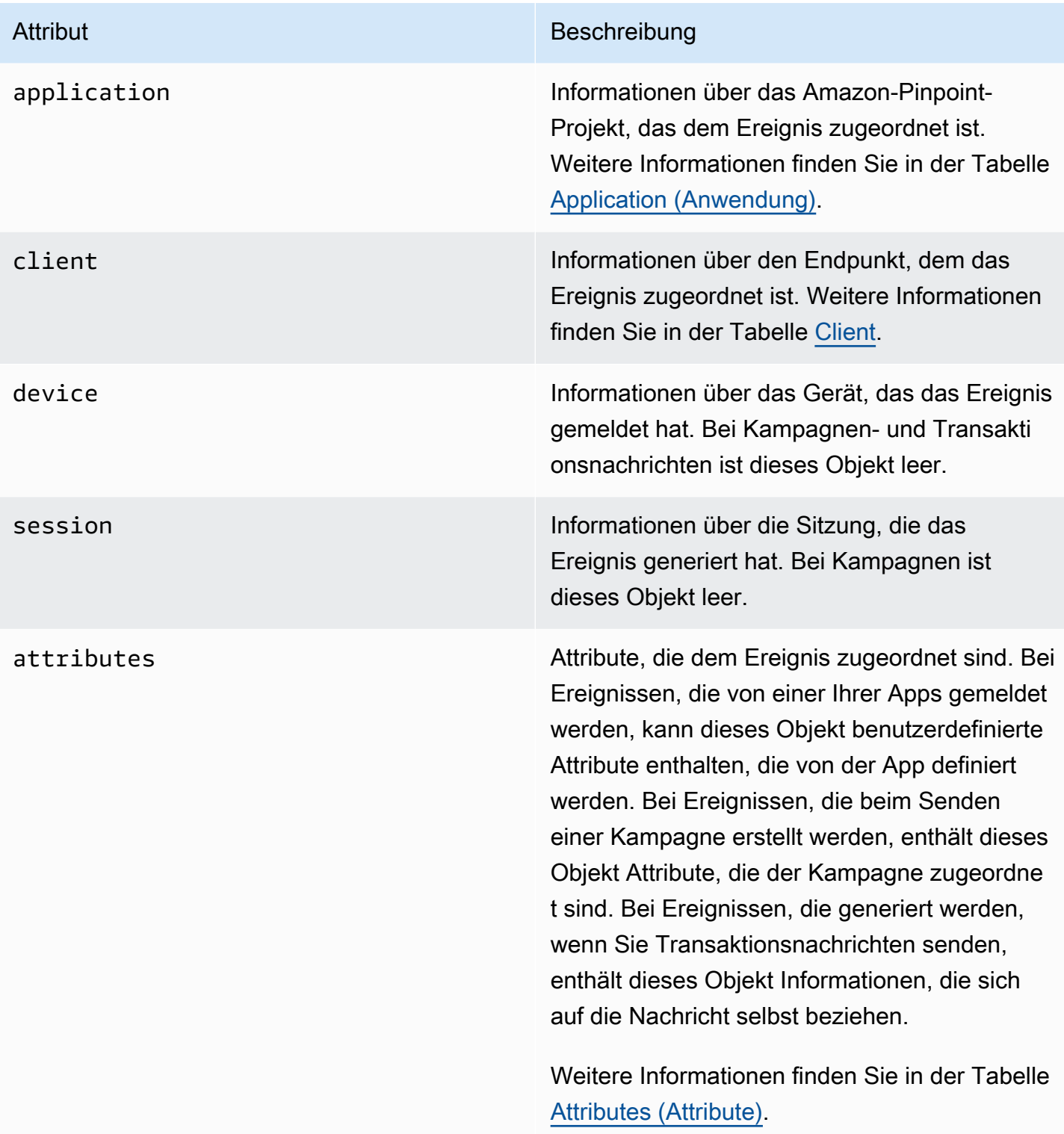

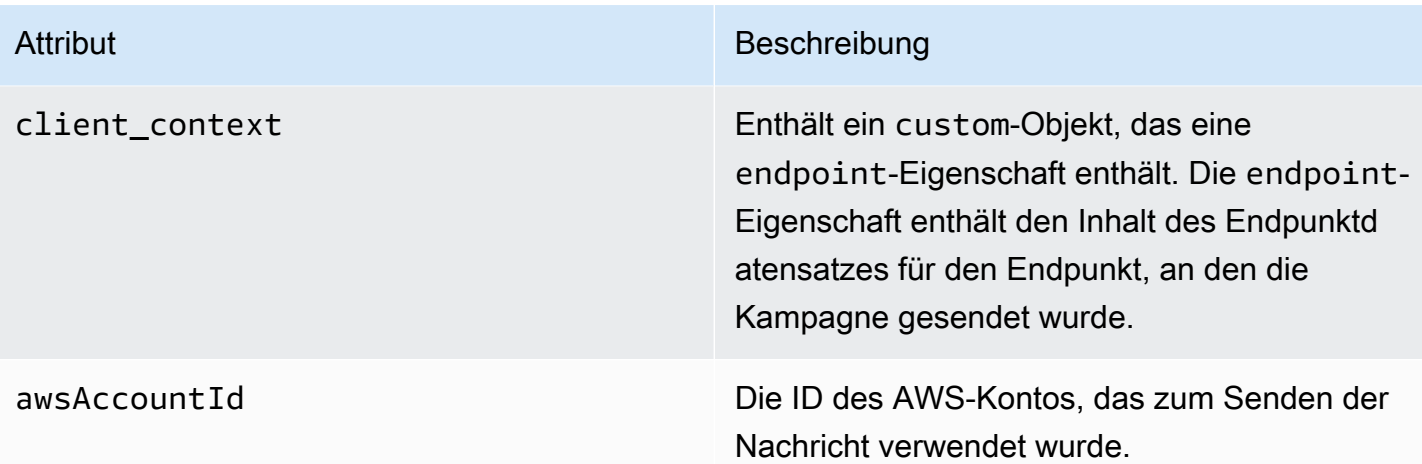

## <span id="page-343-0"></span>Anwendung

Enthält Informationen über das Amazon Pinpoint-Projekt, dem das Ereignis zugeordnet ist.

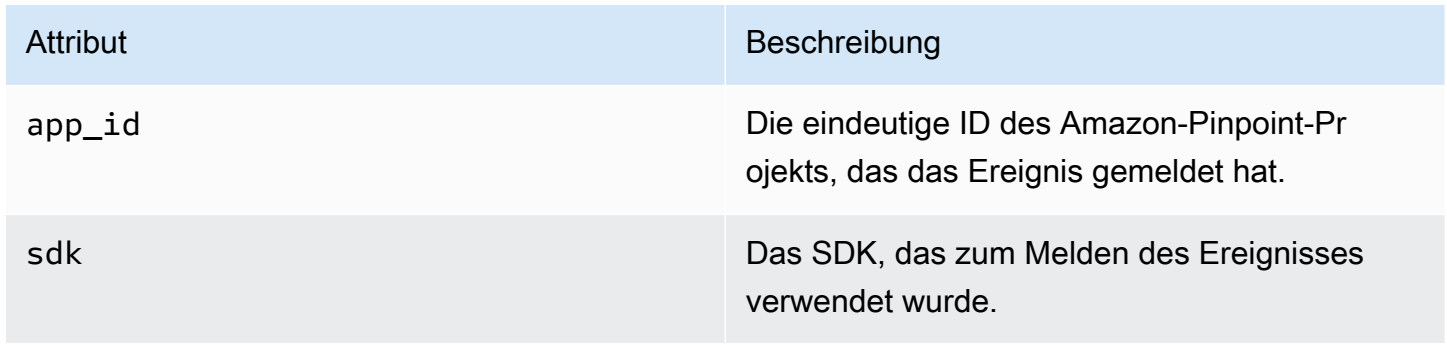

## <span id="page-343-1"></span>**Attribute**

Enthält Informationen über die Kampagne, die das Ereignis generiert hat.

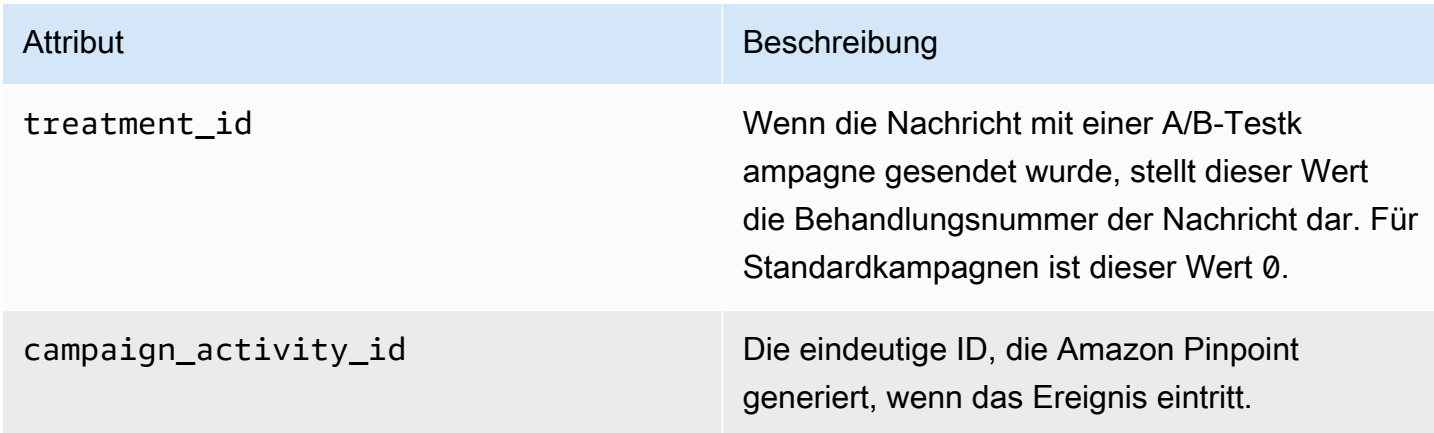

#### Attribut Beschreibung

delivery\_type Die Bereitstellungsmethode für die Kampagne. Verwechseln Sie dieses Attribut nicht mit dem ChannelType -Feld, das unter der endpoint-Eigenschaft von client\_co ntext angegeben ist. Das ChannelType - Feld basiert normalerweise auf dem Endpunkt, an den die Nachricht gesendet wird.

> Bei Kanälen, die nur einen Endpunkttyp unterstützen, haben die Felder delivery\_ type und ChannelType denselben Wert. Für den E-Mail-Kanal haben die Felder delivery type und ChannelType beispielsweise denselben Wert EMAIL.

Diese Bedingung gilt jedoch nicht immer für Kanäle, die unterschiedliche Endpunkttypen unterstützen, z. B. benutzerdefinierte Kanäle. Sie können einen benutzerdefinierten Kanal für verschiedene Endpunkte verwenden, z. B. EMAIL, SMS, CUSTOM usw. In diesem Fall identifiziert der delivery\_type ein benutzerdefiniertes Bereitstellungsereignis, CUSTOM, und der ChannelType gibt den Typ des Endpunkts an, an den die Kampagne gesendet wurde, z. B. EMAIL, SMS, CUSTOM usw. Weitere Informationen zum Erstellen von benutzerdefinierten Kanälen finden Sie unter [Erstellen von benutzerdefinierten Kanälen](#page-317-0).

Die möglichen Werte sind:

- EMAIL
- SMS
- ADM

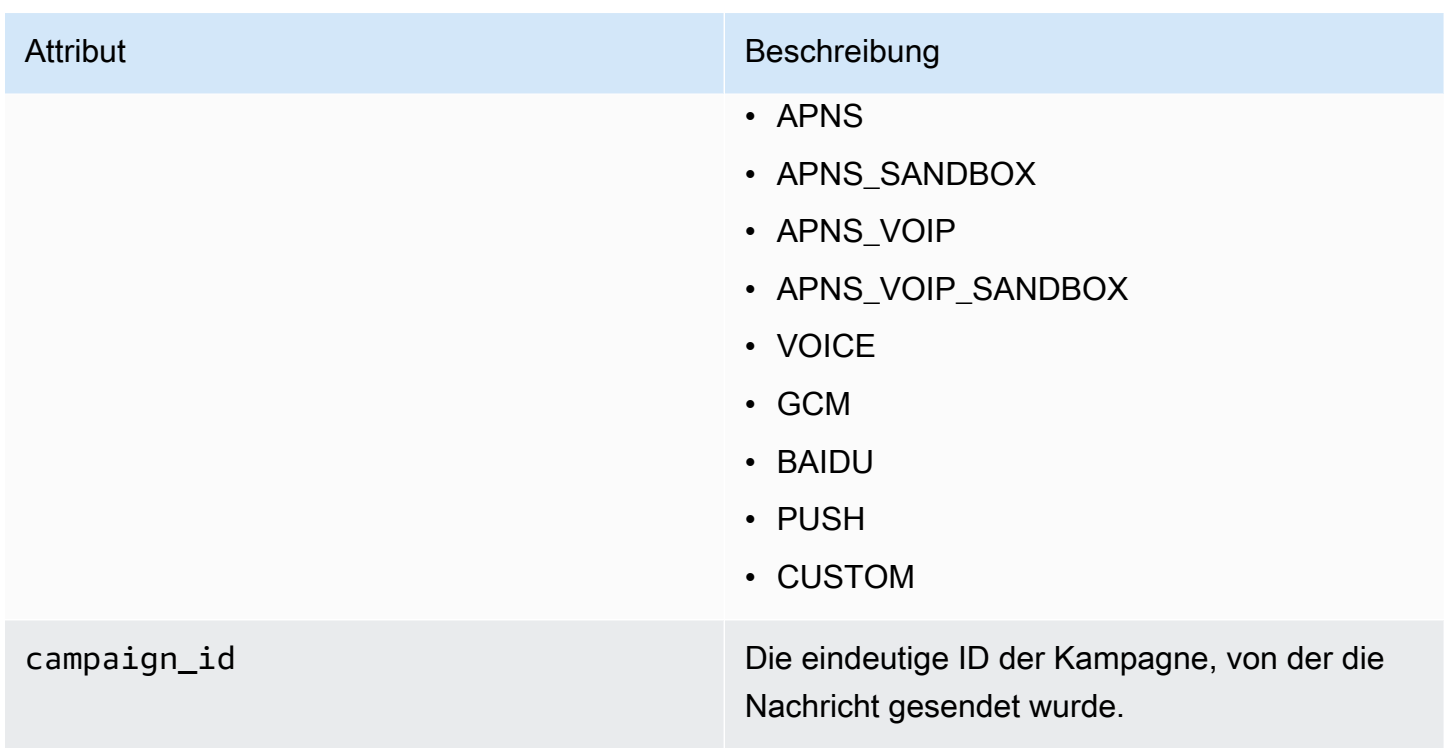

#### Attribut Beschreibung

campaign\_send\_status Gibt den Status der Kampagne für den Zielendpunkt an. Mögliche Werte sind:

- SUCCESS: Die Kampagne wurde erfolgreich an den Endpunkt gesendet.
- FAILURE: Die Kampagne wurde nicht an den Endpunkt gesendet.
- DAILY\_CAP: Die Kampagne wurde nicht an den Endpunkt gesendet, da bereits die maximale Anzahl an täglichen Nachrichten an den Endpunkt gesendet wurde.
- EXPIRED: Die Kampagne wurde nicht an den Endpunkt gesendet, da das Senden die Einstellungen für die maximale Dauer oder die Senderate für die Kampagne überschre iten würde.
- QUIET TIME: Die Kampagne wurde aufgrund von Ruhezeitbeschränkungen nicht an den Endpunkt gesendet.
- HOLDOUT: Die Kampagne wurde nicht an den Endpunkt gesendet, da der Endpunkt Mitglied der Holdout-Gruppe war.
- DUPLICATE ADDRESS: Das Segment enthält doppelte Endpunktadressen. Die Kampagne wurde einmal an die Endpunkta dresse gesendet.
- QUIET\_TIME: Die Kampagne wurde aufgrund von Ruhezeitbeschränkungen nicht an den Endpunkt gesendet.
- CAMPAIGN\_CAP: Die Kampagne wurde nicht an den Endpunkt gesendet, da von dieser Kampagne bereits die maximale

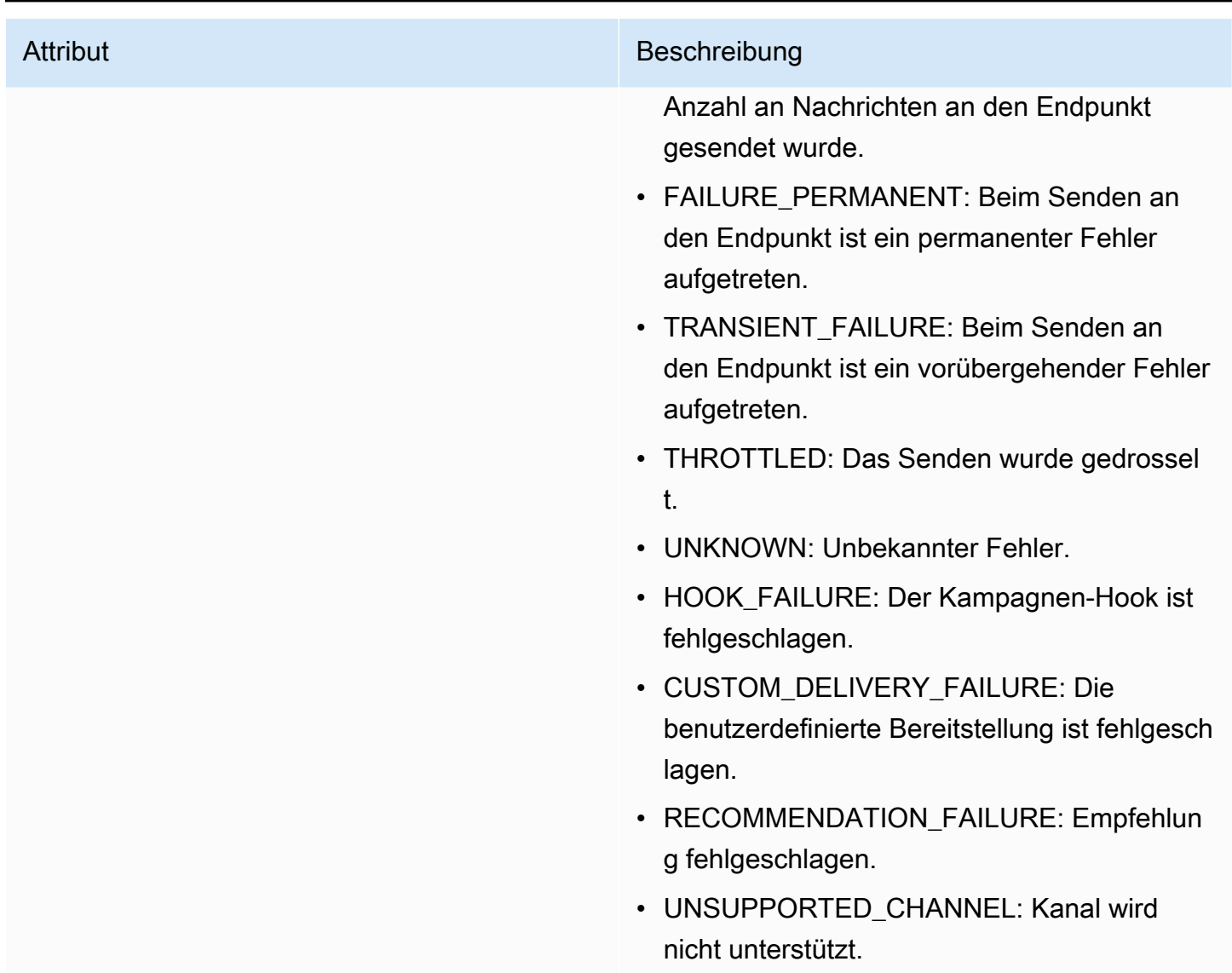

## <span id="page-347-0"></span>**Client**

Enthält Informationen über den Endpunkt, auf den die Kampagne ausgerichtet war.

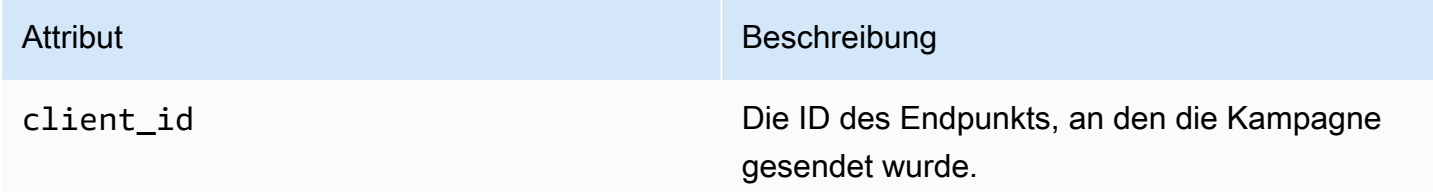

# <span id="page-348-0"></span>Journey-Ereignisse

Wenn Sie eine Journey veröffentlichen, kann Amazon Pinpoint Ereignisdaten über die Journey streamen. Dies schließt Ereignisdaten für alle E-Mail-, SMS-, Push- oder benutzerdefinierten Nachrichten ein, die Sie von der Journey senden.

Im Folgenden finden Sie Informationen zu den Daten, die Amazon Pinpoint streamt:

- Informationen zu E-Mail-Nachrichten finden Sie unter [the section called "E-Mail-Ereignisse"](#page-353-0).
- Informationen zu SMS-Nachrichten finden Sie unter [SMS-Ereignisse](https://docs.aws.amazon.com/pinpoint/latest/developerguide/event-streams-data-sms.html).

# **Beispielereignis**

Das JSON-Objekt für ein Journey-Ereignis enthält die im folgenden Beispiel gezeigten Daten.

```
{ 
    "event_type":"_journey.send", 
    "event_timestamp":1572989078843, 
    "arrival_timestamp":1572989078843, 
    "event_version":"3.1", 
    "application":{ 
        "app_id":"a1b2c3d4e5f6g7h8i9j0k1l2m3n4o5p6", 
        "sdk":{ 
       } 
    }, 
    "client":{ 
        "client_id":"d8dcf7c5-e81a-48ae-8313-f540cexample" 
    }, 
    "device":{ 
        "platform":{ 
       } 
    }, 
    "session":{ 
    }, 
    "attributes":{ 
        "journey_run_id":"edc9a0b577164d1daf72ebd15example", 
        "journey_send_status":"SUCCESS", 
        "journey_id":"546401670c5547b08811ac6a9example",
```

```
 "journey_activity_id":"0yKexample", 
       "journey_activity_type": "EMAIL" 
    }, 
    "client_context":{ 
       "custom":{ 
           "endpoint":"{\"ChannelType\":\"EMAIL\",\"EndpointStatus\":\"ACTIVE\",\"OptOut
\":\"NONE\",\"Demographic\":{\"Timezone\":\"America/Los_Angeles\"}}" 
       } 
    }, 
    "awsAccountId":"123456789012"
}
```
# Journey-Ereignisattribute

In diesem Abschnitt werden die Attribute definiert, die in den Ereignis-Stream-Daten enthalten sind, die Amazon Pinpoint für eine Journey generiert.

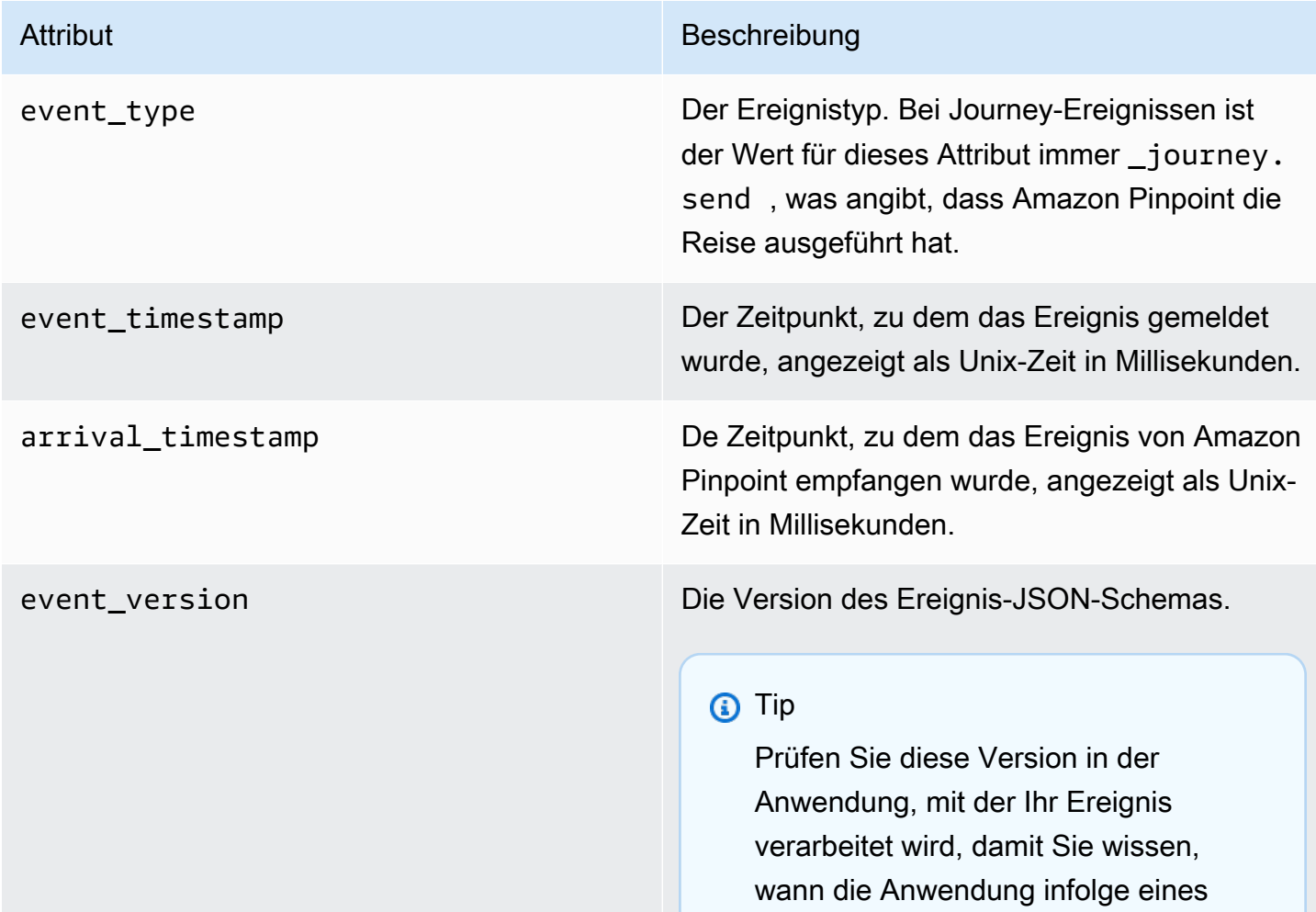

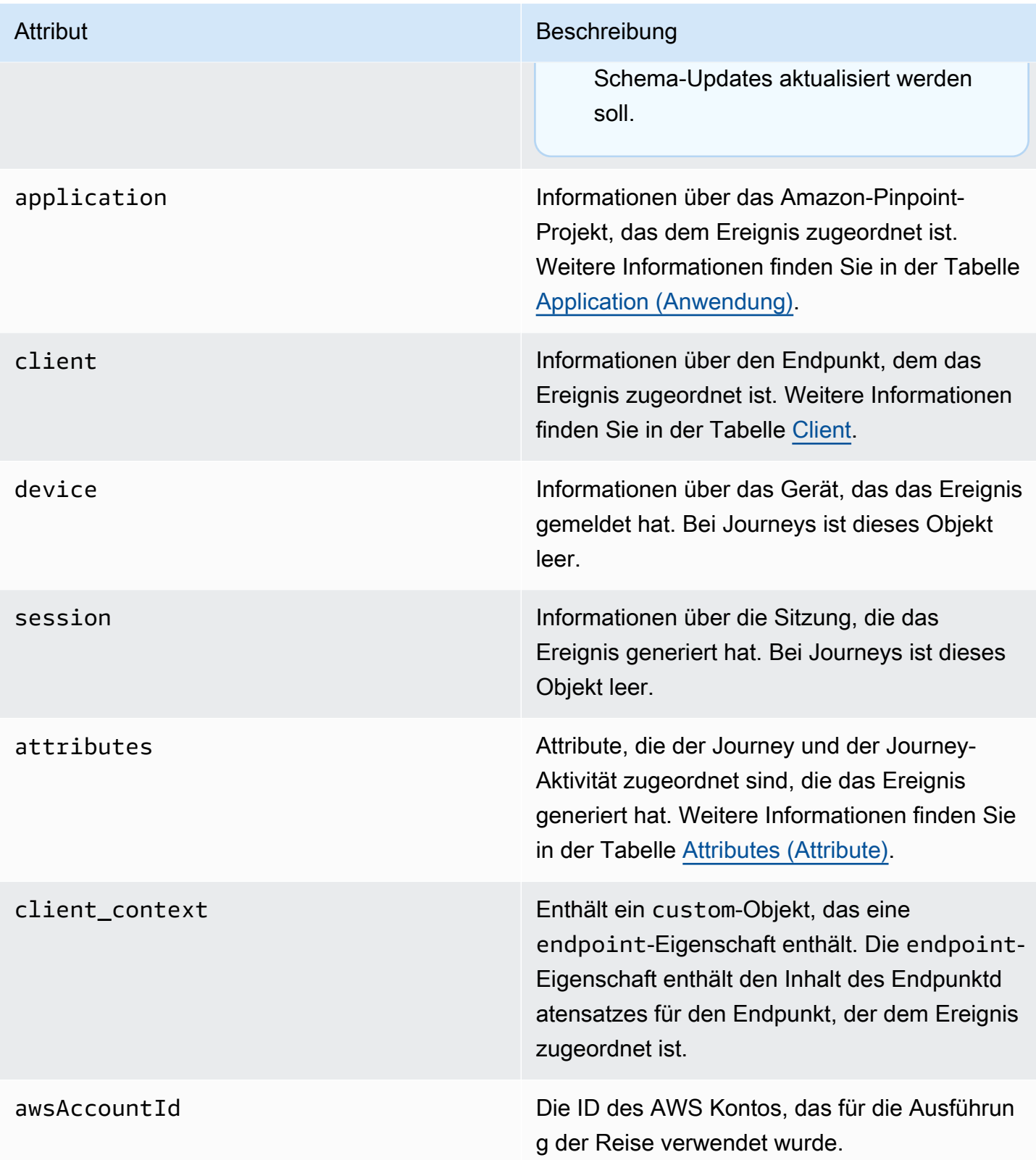

## <span id="page-351-0"></span>Anwendung

Enthält Informationen über das Amazon-Pinpoint-Projekt, dem das Ereignis zugeordnet ist.

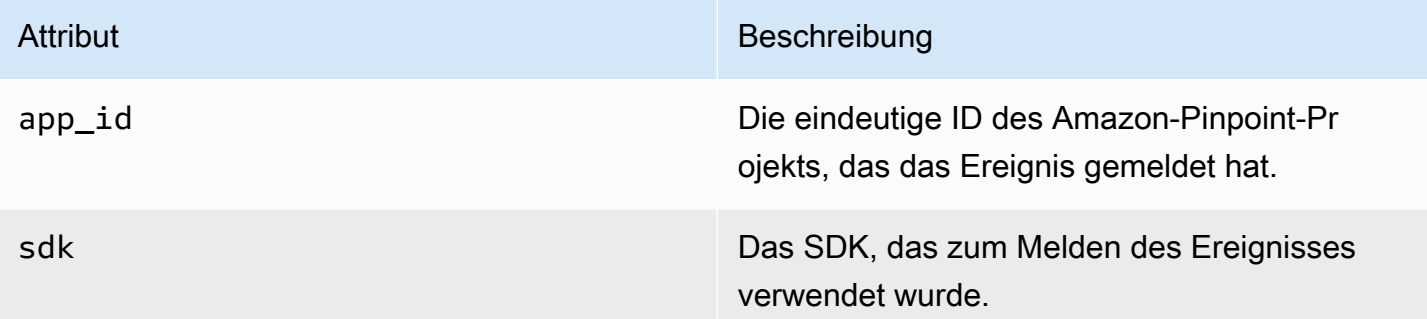

## <span id="page-351-1"></span>**Client**

Enthält Informationen über den Endpunkt, mit dem das Ereignis verknüpft ist.

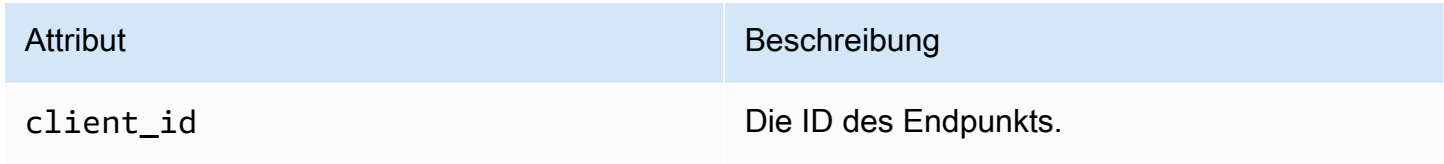

## <span id="page-351-2"></span>**Attribute**

Enthält Informationen über die Journey, die das Ereignis generiert hat.

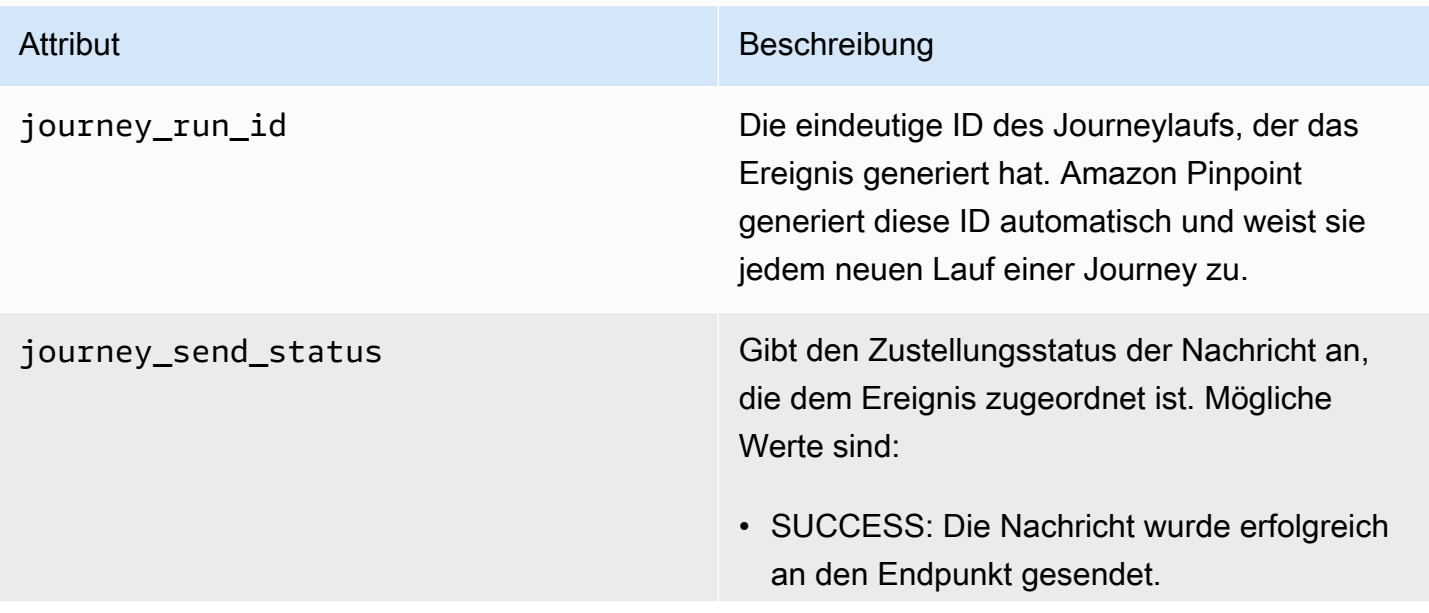

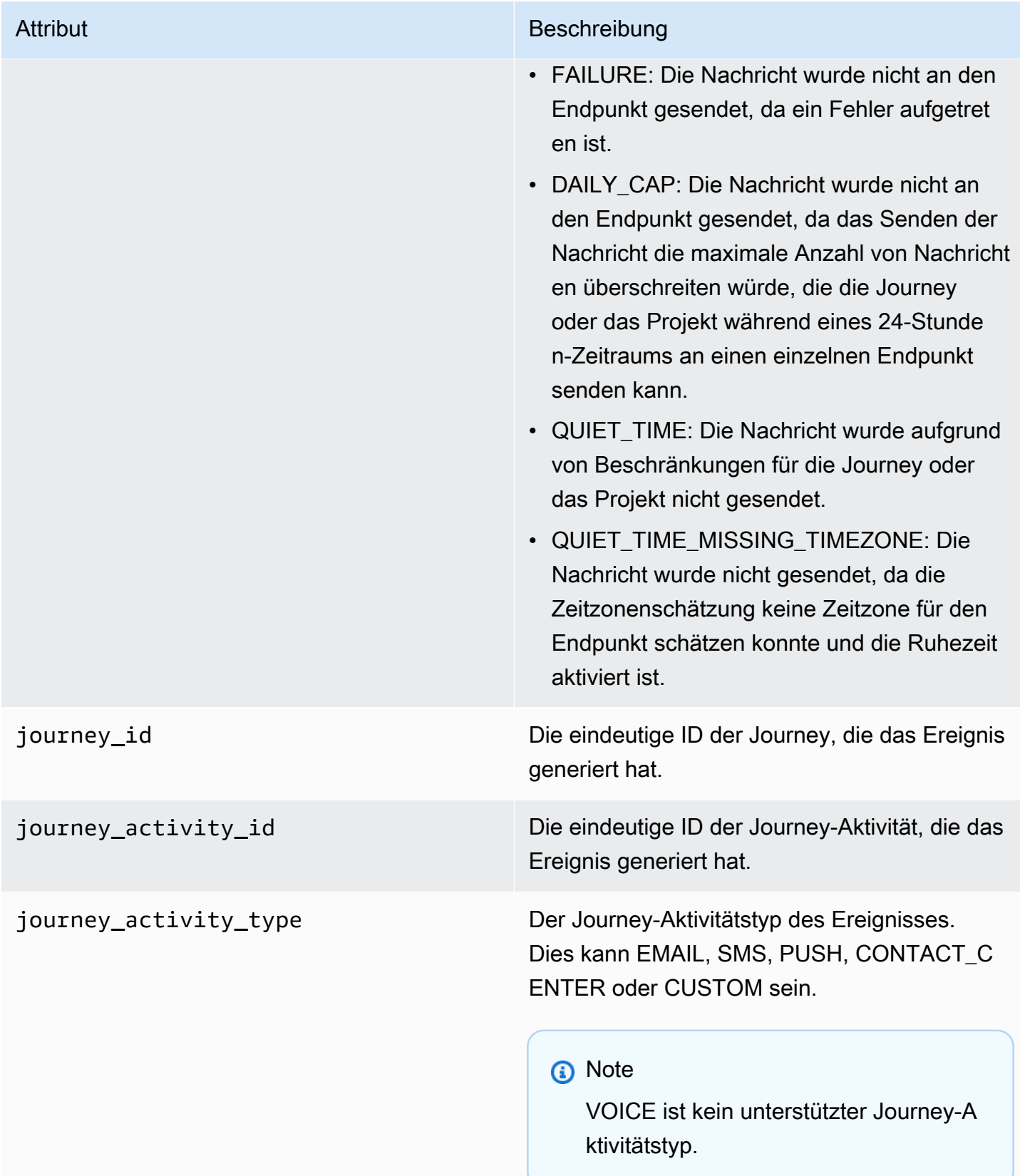

# <span id="page-353-0"></span>E-Mail-Ereignisse

Wenn Sie E-Mail-Nachrichten senden, streamt Amazon Pinpoint Daten, die zusätzliche Informationen zu den folgenden Ereignistypen für diese Nachrichten bereitstellen:

- Sends (Sendevorgänge)
- Deliveries (Zustellungen)
- Unzustellbarkeit
- Complaints (Beschwerden)
- Opens (Öffnungsvorgänge)
- Clicks (Klickvorgänge)
- Ablehnungen
- Abbestellungen
- Rendering failures (Rendern von Fehlern)

Die Ereignistypen in der obigen Liste werden unter [E-Mail-Ereignisattribute](#page-359-0) im Detail erläutert.

Abhängig von der API und den Einstellungen, die Sie zum Senden von E-Mail-Nachrichten verwenden, werden möglicherweise zusätzliche Ereignistypen oder andere Daten angezeigt. Wenn Sie beispielsweise Nachrichten mithilfe von Konfigurationssätzen senden, in denen Ereignisdaten zu Amazon Kinesis veröffentlicht werden, z. B. von Amazon Simple Email Service (Amazon SES), können die Daten auch Ereignisse für Vorlagenrendering-Fehler enthalten. Weitere Informationen zu diesen Daten finden Sie unter [Überwachen mithilfe der Amazon-SES-Ereignisveröffentlichung](https://docs.aws.amazon.com/ses/latest/DeveloperGuide/monitor-using-event-publishing.html) im Entwicklerhandbuch für Amazon Simple Email Service.

# Beispielereignisse

### E-Mail-Sendevorgang

Das JSON-Objekt für ein E-Mail-Sendeereignis enthält die Daten wie im folgenden Beispiel.

```
{ 
   "event_type": "_email.send", 
   "event_timestamp": 1564618621380, 
   "arrival_timestamp": 1564618622025, 
   "event_version": "3.1", 
   "application": { 
     "app_id": "a1b2c3d4e5f6g7h8i9j0k1l2m3n4o5p6",
```

```
 "sdk": {} 
  }, 
  "client": { 
     "client_id": "9a311b17-6f8e-4093-be61-4d0bbexample" 
  }, 
  "device": { 
     "platform": {} 
  }, 
  "session": {}, 
  "attributes": { 
     "feedback": "received" 
  }, 
  "awsAccountId": "123456789012", 
   "facets": { 
     "email_channel": { 
       "mail_event": { 
         "mail": { 
            "message_id": "0200000073rnbmd1-mbvdg3uo-q8ia-m3ku-ibd3-ms77kexample-000000", 
            "message_send_timestamp": 1564618621380, 
            "from_address": "sender@example.com", 
            "destination": ["recipient@example.com"], 
            "headers_truncated": false, 
            "headers": [{ 
              "name": "From", 
              "value": "sender@example.com" 
           }, { 
              "name": "To", 
              "value": "recipient@example.com" 
           }, { 
              "name": "Subject", 
              "value": "Amazon Pinpoint Test" 
           }, { 
              "name": "MIME-Version", 
              "value": "1.0" 
           }, { 
              "name": "Content-Type", 
              "value": "multipart/alternative; boundary=\"----=_Part_314159_271828\"" 
           }], 
            "common_headers": { 
              "from": "sender@example.com", 
              "to": ["recipient@example.com"], 
              "subject": "Amazon Pinpoint Test" 
 } 
         },
```

```
 "send": {} 
           } 
       } 
    }
}
```
### E-Mail zugestellt

Das JSON-Objekt für ein E-Mail-Zustellereignis enthält die Daten wie im folgenden Beispiel.

```
{ 
   "event_type": "_email.delivered", 
   "event_timestamp": 1564618621380, 
   "arrival_timestamp": 1564618622690, 
   "event_version": "3.1", 
   "application": { 
     "app_id": "a1b2c3d4e5f6g7h8i9j0k1l2m3n4o5p6", 
     "sdk": {} 
   }, 
   "client": { 
     "client_id": "e9a3000d-daa2-40dc-ac47-1cd34example" 
   }, 
   "device": { 
     "platform": {} 
   }, 
   "session": {}, 
   "attributes": { 
     "feedback": "delivered" 
   }, 
   "awsAccountId": "123456789012", 
   "facets": { 
     "email_channel": { 
       "mail_event": { 
          "mail": { 
            "message_id": "0200000073rnbmd1-mbvdg3uo-q8ia-m3ku-ibd3-ms77kexample-000000", 
            "message_send_timestamp": 1564618621380, 
            "from_address": "sender@example.com", 
            "destination": ["recipient@example.com"], 
            "headers_truncated": false, 
            "headers": [{ 
              "name": "From", 
              "value": "sender@example.com" 
            }, { 
              "name": "To",
```

```
 "value": "recipient@example.com" 
            }, { 
              "name": "Subject", 
              "value": "Amazon Pinpoint Test" 
            }, { 
              "name": "MIME-Version", 
              "value": "1.0" 
            }, { 
              "name": "Content-Type", 
              "value": "multipart/alternative; boundary=\"----=_Part_314159_271828\"" 
            }], 
           "common headers": {
              "from": "sender@example.com", 
              "to": ["recipient@example.com"], 
              "subject": "Amazon Pinpoint Test" 
            } 
          }, 
          "delivery": { 
            "smtp_response": "250 ok: Message 82080542 accepted", 
            "reporting_mta": "a8-53.smtp-out.amazonses.com", 
            "recipients": ["recipient@example.com"], 
            "processing_time_millis": 1310 
         } 
       } 
     } 
   }
}
```
#### E-Mail-Klick

Das JSON-Objekt für ein E-Mail-Klickereignis enthält die Daten wie im folgenden Beispiel.

```
{ 
   "event_type": "_email.click", 
   "event_timestamp": 1564618621380, 
   "arrival_timestamp": 1564618713751, 
   "event_version": "3.1", 
   "application": { 
     "app_id": "a1b2c3d4e5f6g7h8i9j0k1l2m3n4o5p6", 
     "sdk": {} 
   }, 
   "client": { 
     "client_id": "49c1413e-a69c-46dc-b1c4-6470eexample" 
   },
```
Amazon Pinpoint Entwicklerhandbuch

```
 "device": { 
   "platform": {} 
 }, 
 "session": {}, 
 "attributes": { 
   "feedback": "https://aws.amazon.com/pinpoint/" 
 }, 
 "awsAccountId": "123456789012", 
 "facets": { 
   "email_channel": { 
     "mail_event": { 
       "mail": { 
          "message_id": "0200000073rnbmd1-mbvdg3uo-q8ia-m3ku-ibd3-ms77kexample-000000", 
          "message_send_timestamp": 1564618621380, 
          "from_address": "sender@example.com", 
          "destination": ["recipient@example.com"], 
          "headers_truncated": false, 
          "headers": [{ 
            "name": "From", 
            "value": "sender@example.com" 
          }, { 
            "name": "To", 
            "value": "recipient@example.com" 
          }, { 
            "name": "Subject", 
            "value": "Amazon Pinpoint Test" 
         }, { 
            "name": "MIME-Version", 
            "value": "1.0" 
          }, { 
            "name": "Content-Type", 
            "value": "multipart/alternative; boundary=\"----=_Part_314159_271828\"" 
          }, { 
            "name": "Message-ID", 
            "value": "null" 
         }], 
         "common headers": {
            "from": "sender@example.com", 
            "to": ["recipient@example.com"], 
            "subject": "Amazon Pinpoint Test" 
         } 
       }, 
       "click": { 
          "ip_address": "72.21.198.67",
```

```
 "user_agent": "Mozilla/5.0 (Macintosh; Intel Mac OS X 10_14_6) 
  AppleWebKit/605.1.15 (KHTML, like Gecko) Version/12.1.2 Safari/605.1.15", 
            "link": "https://aws.amazon.com/pinpoint/" 
         } 
       } 
     } 
   }
}
```
E-Mail-Öffnungsvorgang

Das JSON-Objekt für ein E-Mail-Öffnungsvorgangsereignis enthält die Daten wie im folgenden Beispiel.

```
{ 
   "event_type": "_email.open", 
   "event_timestamp": 1564618621380, 
   "arrival_timestamp": 1564618712316, 
   "event_version": "3.1", 
   "application": { 
     "app_id": "a1b2c3d4e5f6g7h8i9j0k1l2m3n4o5p6", 
     "sdk": {} 
   }, 
   "client": { 
     "client_id": "8dc1f651-b3ec-46fc-9b67-2a050example" 
   }, 
   "device": { 
     "platform": {} 
   }, 
   "session": {}, 
   "attributes": { 
     "feedback": "opened" 
   }, 
   "awsAccountId": "123456789012", 
   "facets": { 
     "email_channel": { 
       "mail_event": { 
         "mail": { 
            "message_id": "0200000073rnbmd1-mbvdg3uo-q8ia-m3ku-ibd3-ms77kexample-000000", 
            "message_send_timestamp": 1564618621380, 
            "from_address": "sender@example.com", 
            "destination": ["recipient@example.com"], 
            "headers_truncated": false,
```

```
 "headers": [{ 
             "name": "From", 
             "value": "sender@example.com" 
           }, { 
             "name": "To", 
             "value": "recipient@example.com" 
           }, { 
             "name": "Subject", 
             "value": "Amazon Pinpoint Test" 
           }, { 
             "name": "MIME-Version", 
             "value": "1.0" 
           }, { 
             "name": "Content-Type", 
             "value": "multipart/alternative; boundary=\"----=_Part_314159_271828\"" 
           }, { 
             "name": "Message-ID", 
             "value": "null" 
           }], 
           "common_headers": { 
             "from": "sender@example.com", 
             "to": ["recipient@example.com"], 
             "subject": "Amazon Pinpoint Test" 
           } 
        }, 
         "open": { 
           "ip_address": "72.21.198.67", 
           "user_agent": "Mozilla/5.0 (Macintosh; Intel Mac OS X 10_14_6) 
 AppleWebKit/605.1.15 (KHTML, like Gecko)" 
         } 
      } 
    } 
  }
```
# <span id="page-359-0"></span>E-Mail-Ereignisattribute

In diesem Abschnitt werden die Attribute definiert, die in den Ereignis-Stream-Daten enthalten sind, die Amazon Pinpoint generiert, wenn Sie E-Mail-Nachrichten senden.

}
event\_type Der Ereignistyp. Die möglichen Werte sind:

- \_email.send: Amazon Pinpoint hat die Nachricht akzeptiert und versucht, sie dem Empfänger zuzustellen.
- \_email.delivered: Die Nachricht wurde an den Empfänger zugestellt.
- email.rejected: Amazon Pinpoint hat festgestellt, dass die Nachricht Malware enthält, und versucht nicht, sie zu versenden.
- email.hardbounce: Ein permanentes Problem hinderte Amazon Pinpoint daran, die Nachricht zuzustellen. Amazon Pinpoint wird nicht erneut versuchen, die Nachricht zuzustellen.
- \_email.softbounce: Ein temporäres Problem hinderte Amazon Pinpoint daran, die Nachricht zuzustellen. Amazon Pinpoint wird eine Zeit lang versuchen, die Nachricht erneut zuzustellen. Wenn die Nachricht immer noch nicht zugestellt werden kann, werden keine weiteren Versuche unternomm en. Der endgültige Status der E-Mail lautet dann SOFTBOUNCE.
- \_email.complaint: Der Empfänger hat die Nachricht erhalten und sie anschließend bei seinem E-Mail-Anbieter als Spam gemeldet (z. B. mithilfe des Features "Spam melden" des E-Mail-Clients)
- \_email.open: Der Empfänger hat die Nachricht erhalten und sie in einem E-Mail-Cl ient geöffnet.

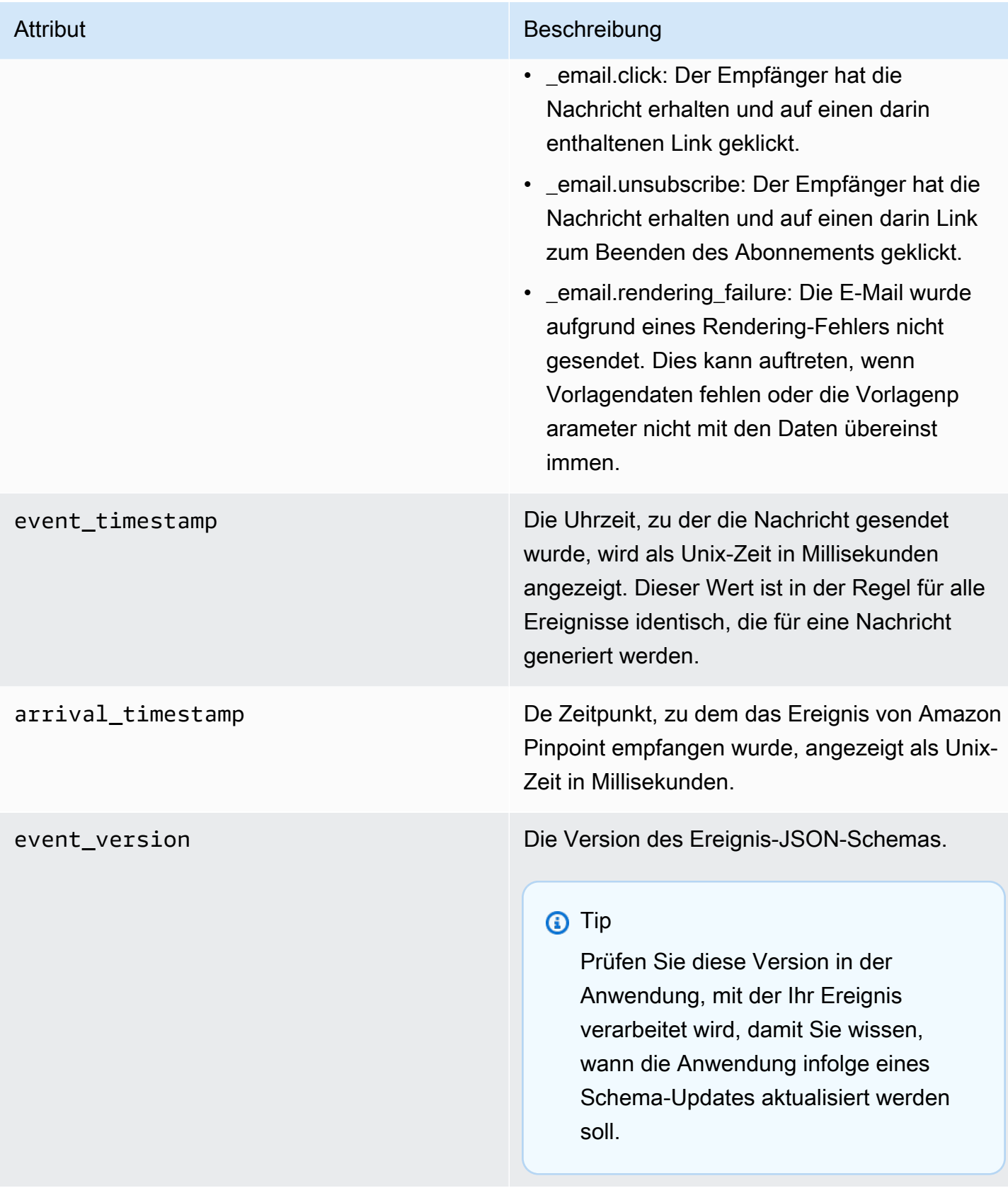

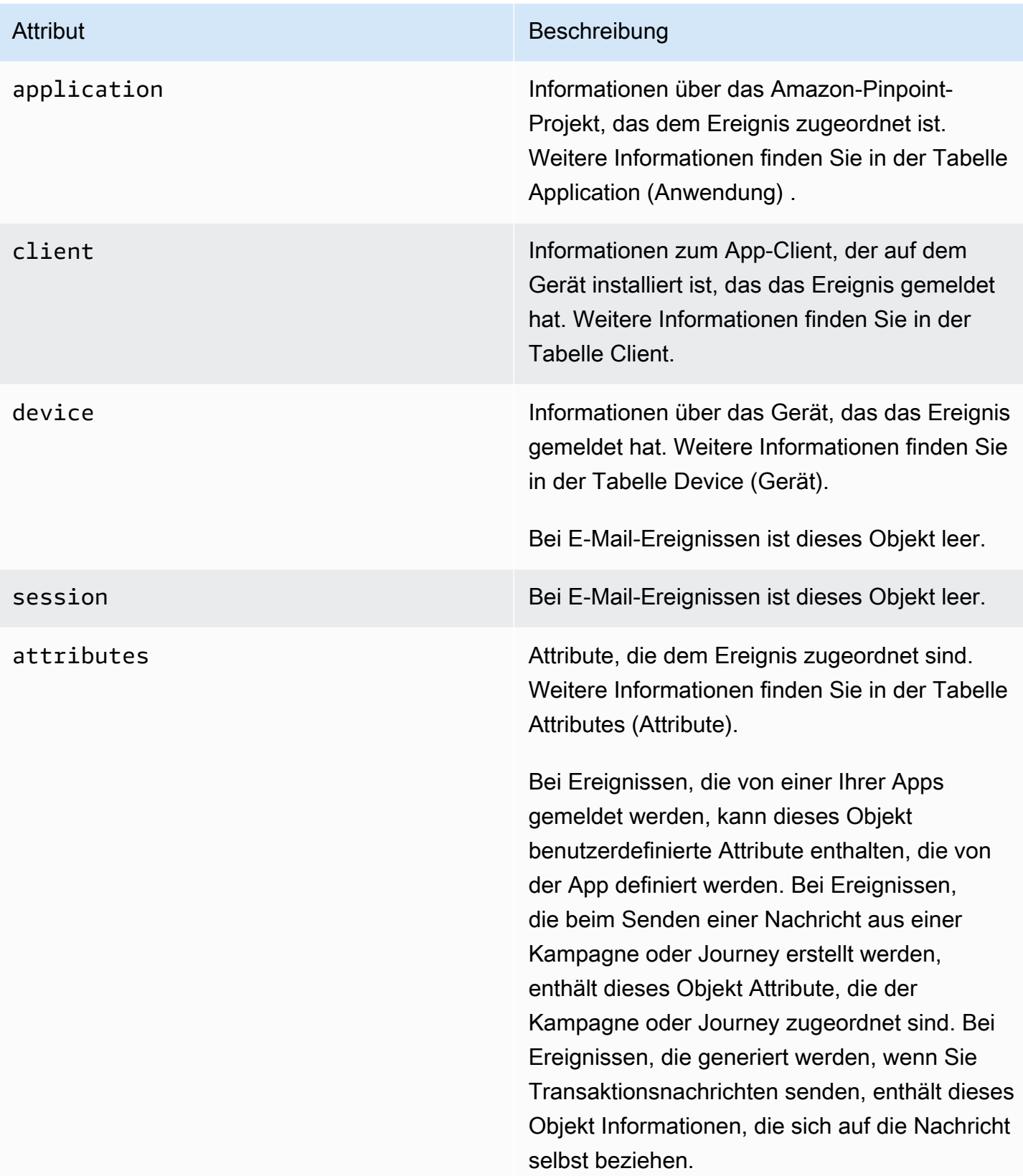

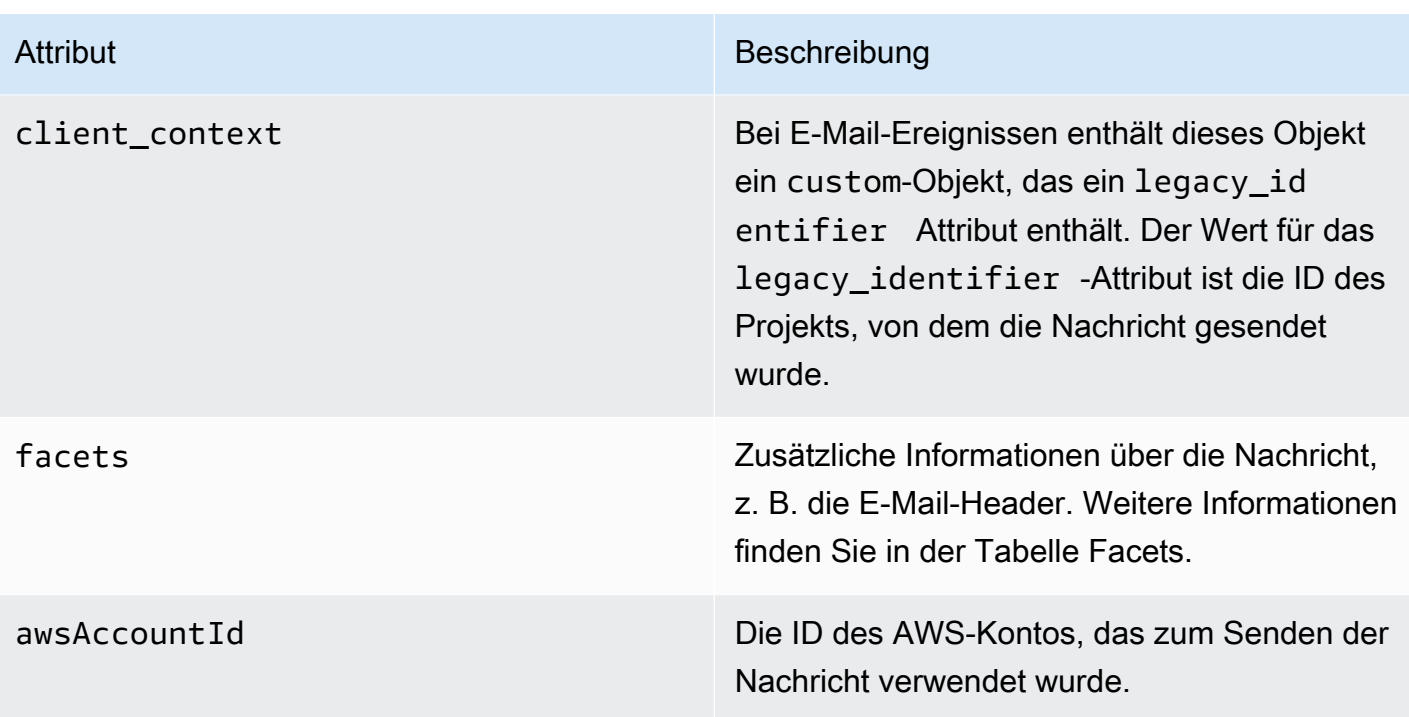

### Anwendung

Enthält Informationen über das Amazon Pinpoint-Projekt, dem das Ereignis zugeordnet ist.

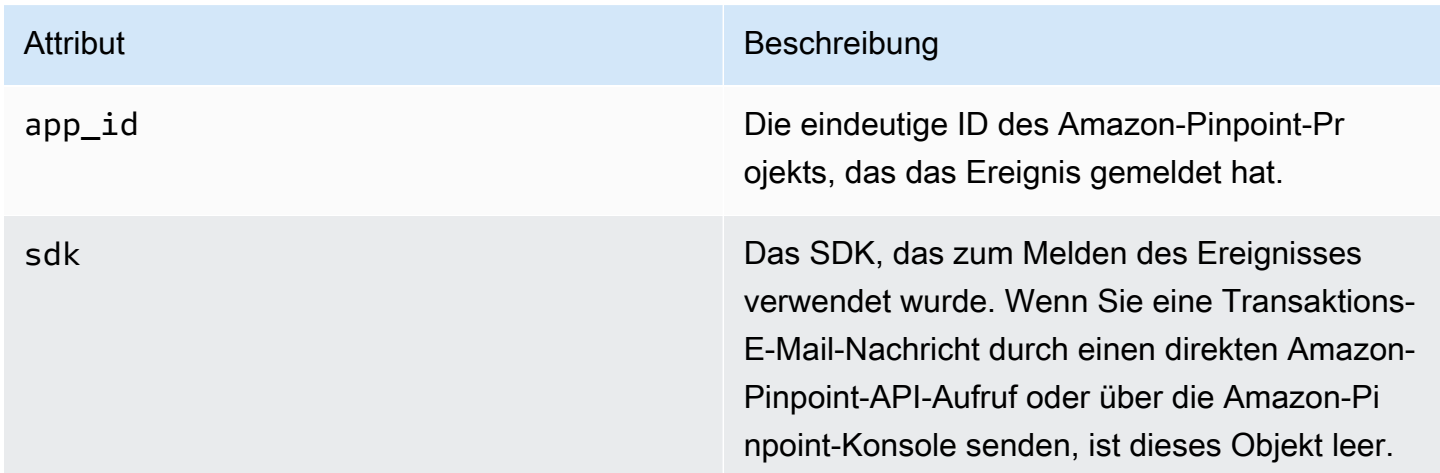

### **Attribute**

Enthält Informationen über die Kampagne oder Journey, die das Ereignis generiert hat.

### Kampagne

Enthält Informationen über die Kampagne, die das Ereignis generiert hat.

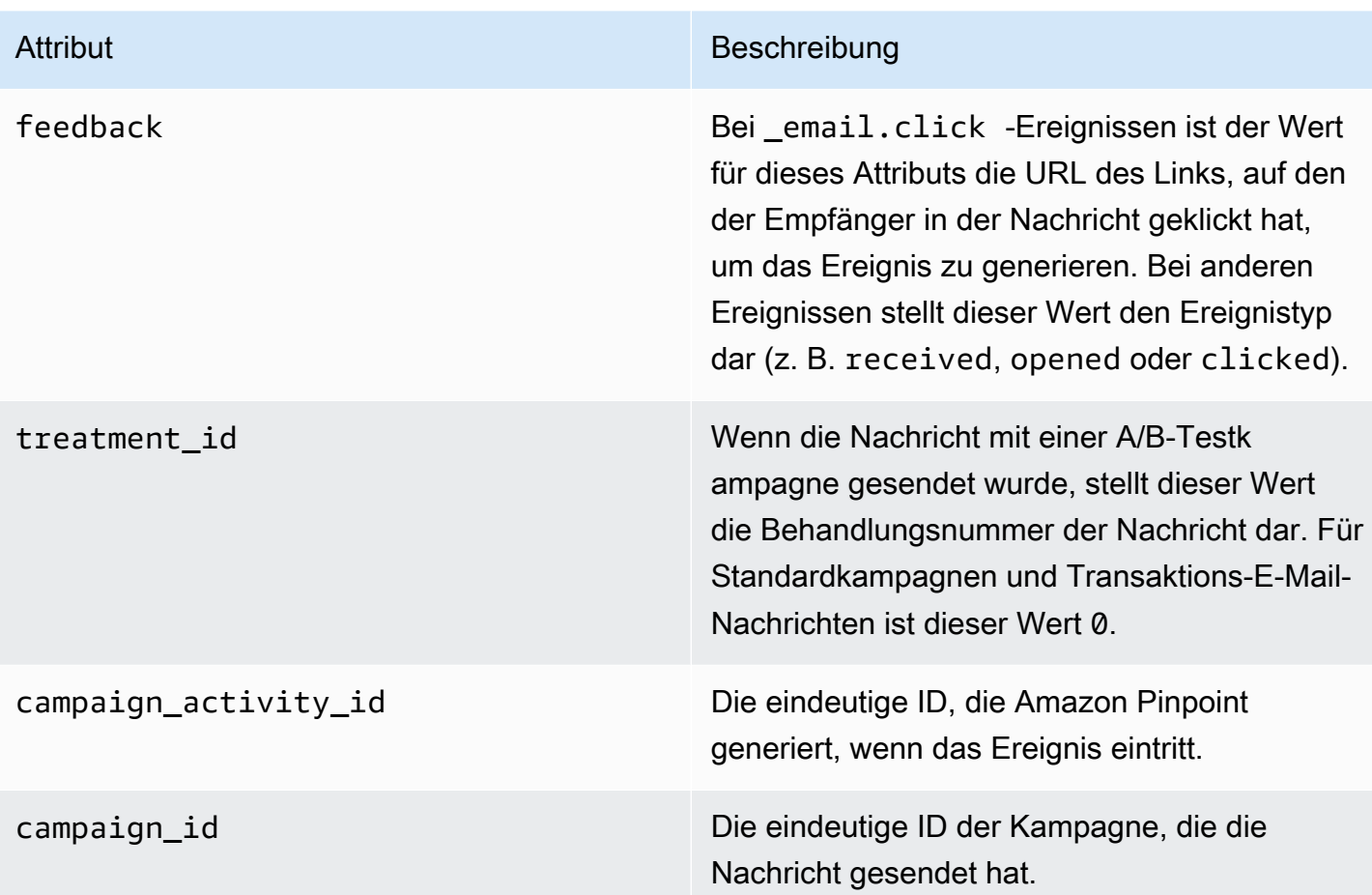

### Journey

Enthält Informationen über die Journey, die das Ereignis generiert hat.

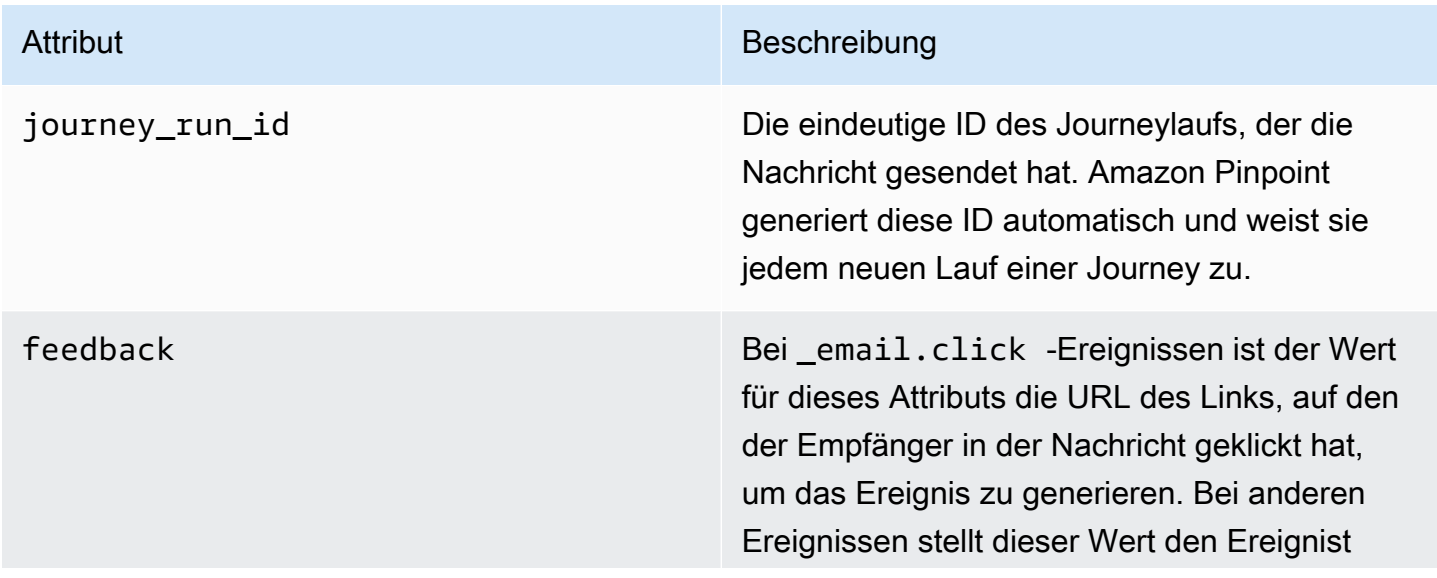

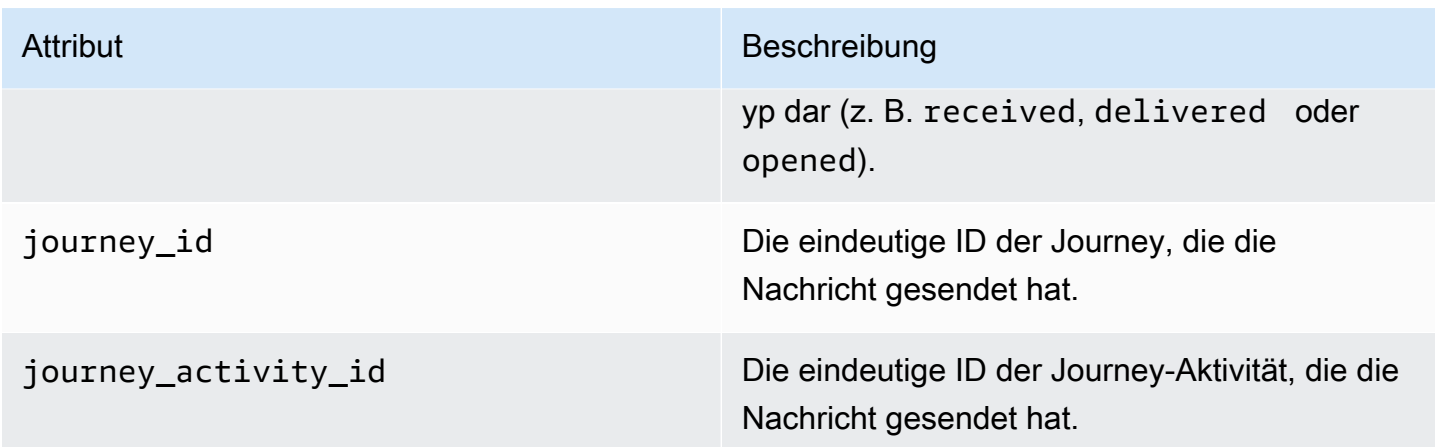

### **Client**

Die eindeutige Kennung des Kunden, auf den die Kampagne oder Journey abzielte.

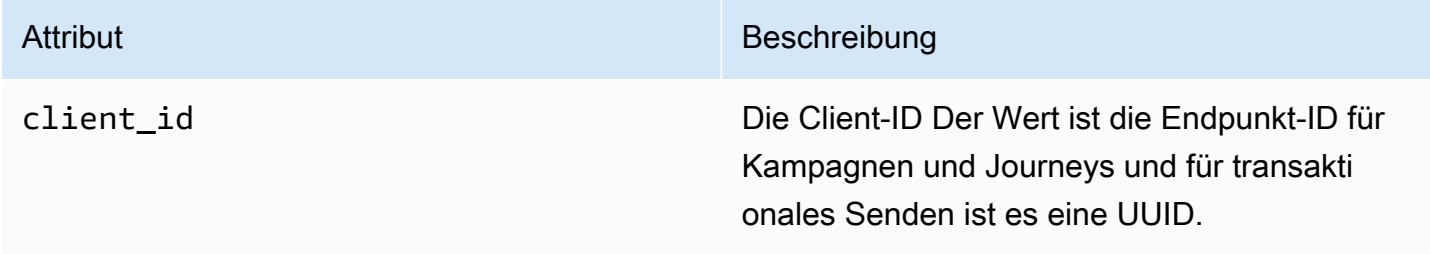

### Facets

Enthält Informationen zur Nachricht und zum Ereignistyp.

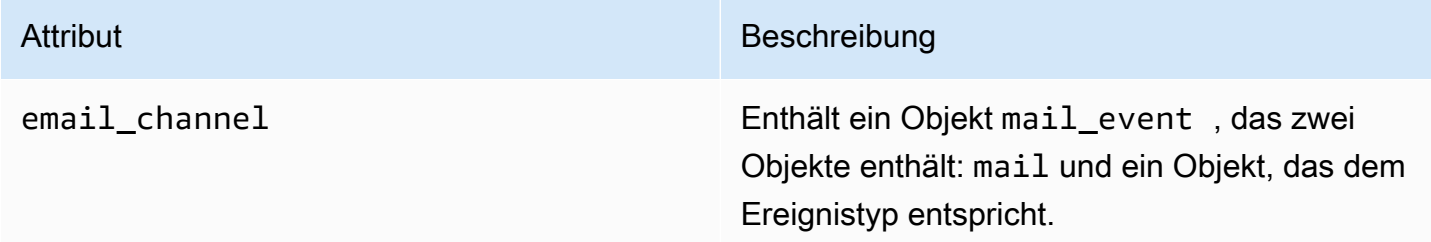

### Mail

Enthält Informationen über den Inhalt der E-Mail-Nachricht sowie Metadaten zu der Nachricht.

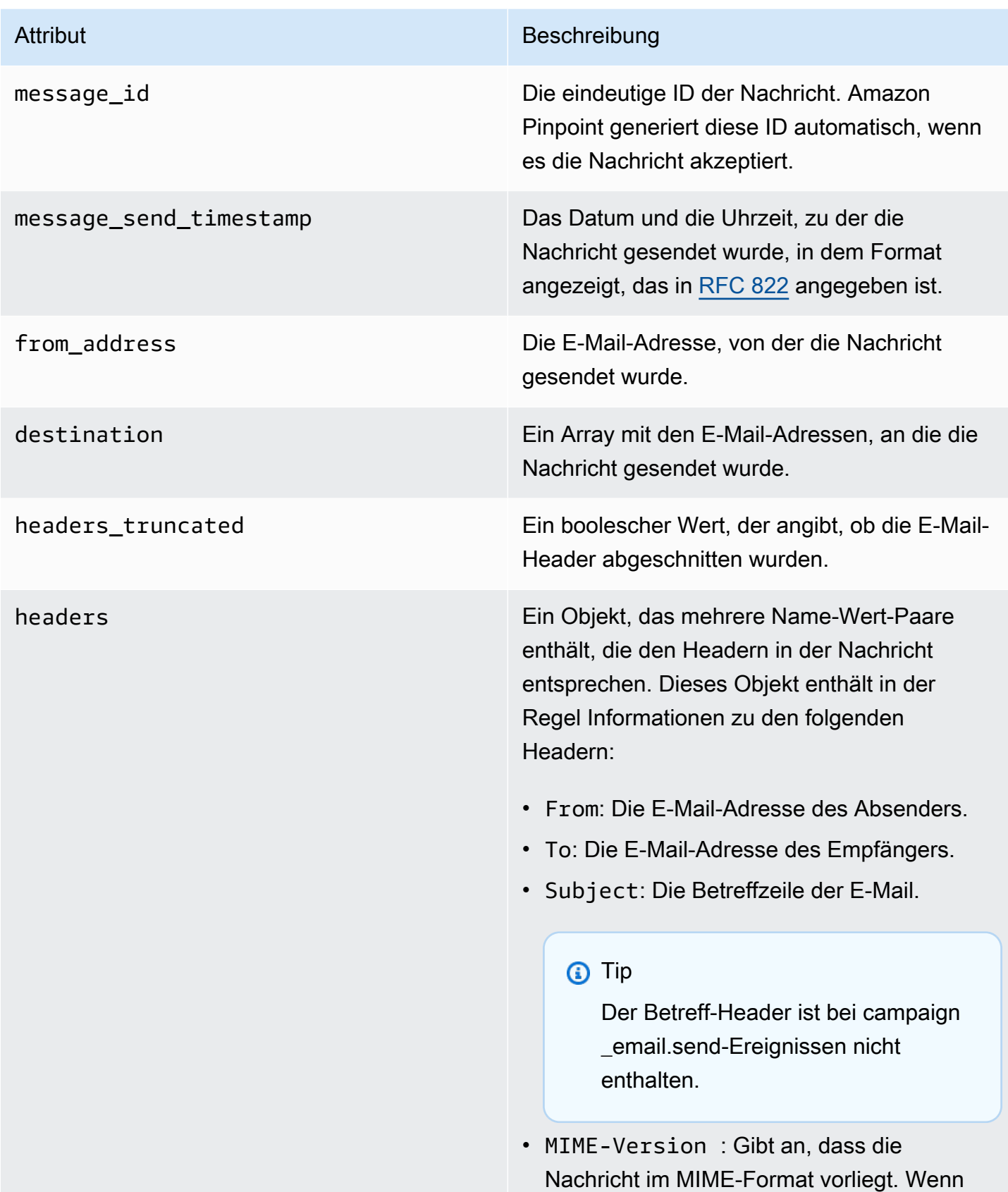

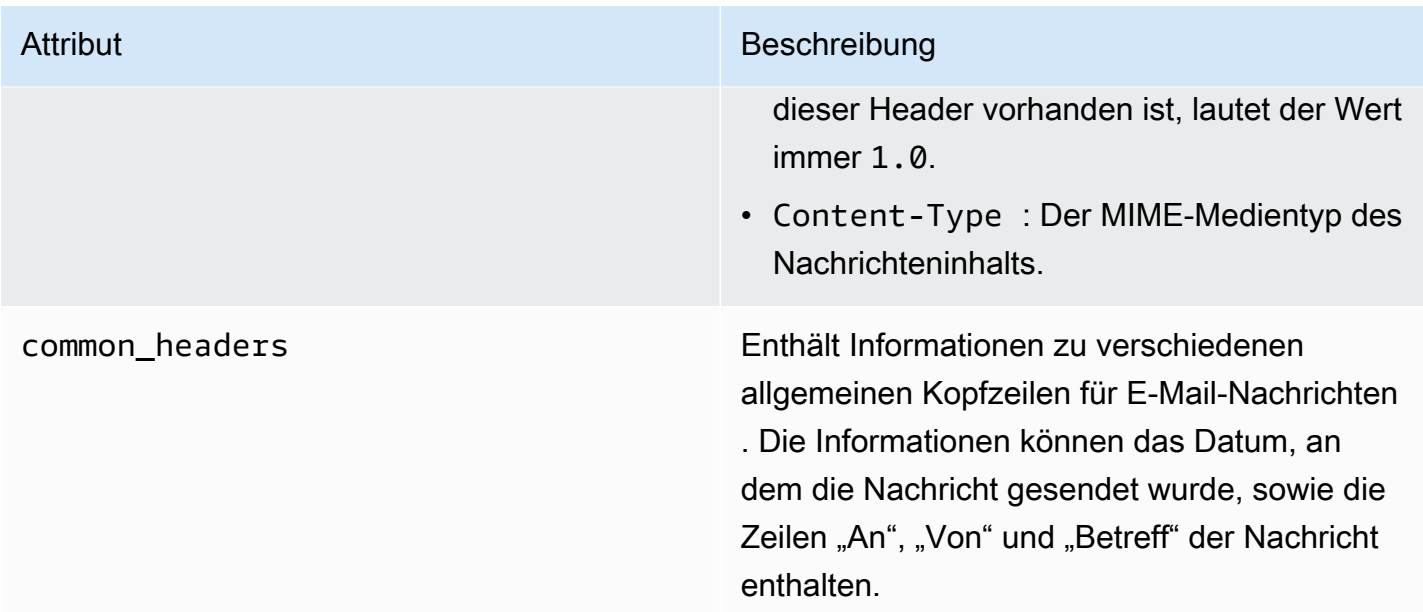

## SMS-Ereignisse

Wenn der SMS-Kanal für ein Projekt aktiviert ist, kann Amazon Pinpoint Ereignisdaten über SMS-Nachrichtenzustellungen für das Projekt streamen. Es kann bis zu 72 Stunden dauern, bis von Mobilfunkanbietern generierte SMS-Ereignisse empfangen werden. Sie sollten nicht verwendet werden, um festzustellen, ob es zu Verzögerungen bei der Zustellung ausgehender Nachrichten kommt. Wenn Amazon Pinpoint nach 72 Stunden kein finales Ereignis von einem Mobilfunkanbieter erhalten hat, gibt der Service automatisch einen UNKNOWN record\_status zurück, da wir nicht wissen, was mit dieser Nachricht passiert ist.

## Beispiel

Das JSON-Objekt für ein SMS-Ereignis enthält die Daten wie im folgenden Beispiel.

```
{ 
   "event_type": "_SMS.SUCCESS", 
   "event_timestamp": 1553104954322, 
   "arrival_timestamp": 1553104954064, 
   "event_version": "3.1", 
   "application": { 
     "app_id": "a1b2c3d4e5f6g7h8i9j0k1l2m3n4o5p6", 
     "sdk": {} 
   }, 
   "client": { 
     "client_id": "123456789012"
```

```
 }, 
   "device": { 
     "platform": {} 
   }, 
   "session": {}, 
   "attributes": { 
     "sender_request_id": "565d4425-4b3a-11e9-b0a5-example", 
     "campaign_activity_id": "cbcfc3c5e3bd48a8ae2b9cb41example", 
     "origination_phone_number": "+12065550142", 
     "destination_phone_number": "+14255550199", 
     "record_status": "DELIVERED", 
     "iso_country_code": "US", 
     "treatment_id": "0", 
     "number_of_message_parts": "1", 
     "message_id": "1111-2222-3333", 
     "message_type": "Transactional", 
     "campaign_id": "52dc44b35c4742c98c5935269example" 
   }, 
   "metrics": { 
     "price_in_millicents_usd": 645.0 
   }, 
   "awsAccountId": "123456789012"
}
```
## SMS-Ereignisattribute

In diesem Abschnitt werden die Attribute definiert, die in den Ereignis-Stream-Daten enthalten sind, die Amazon Pinpoint generiert, wenn Sie SMS-Nachrichten senden.

Veranstaltung

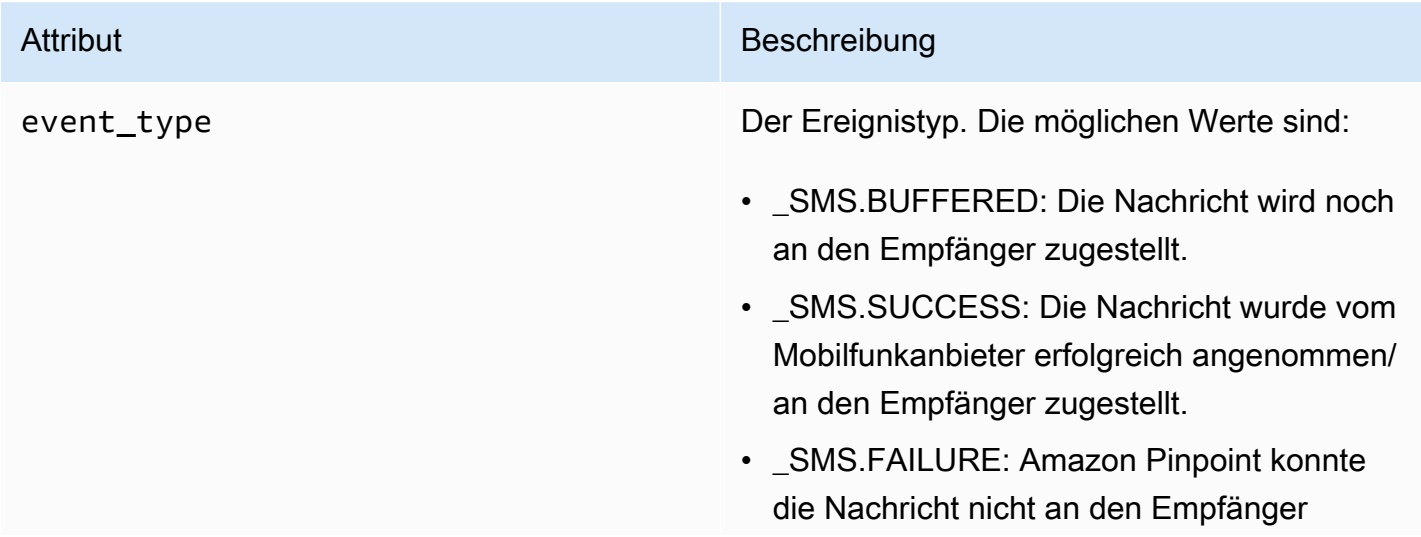

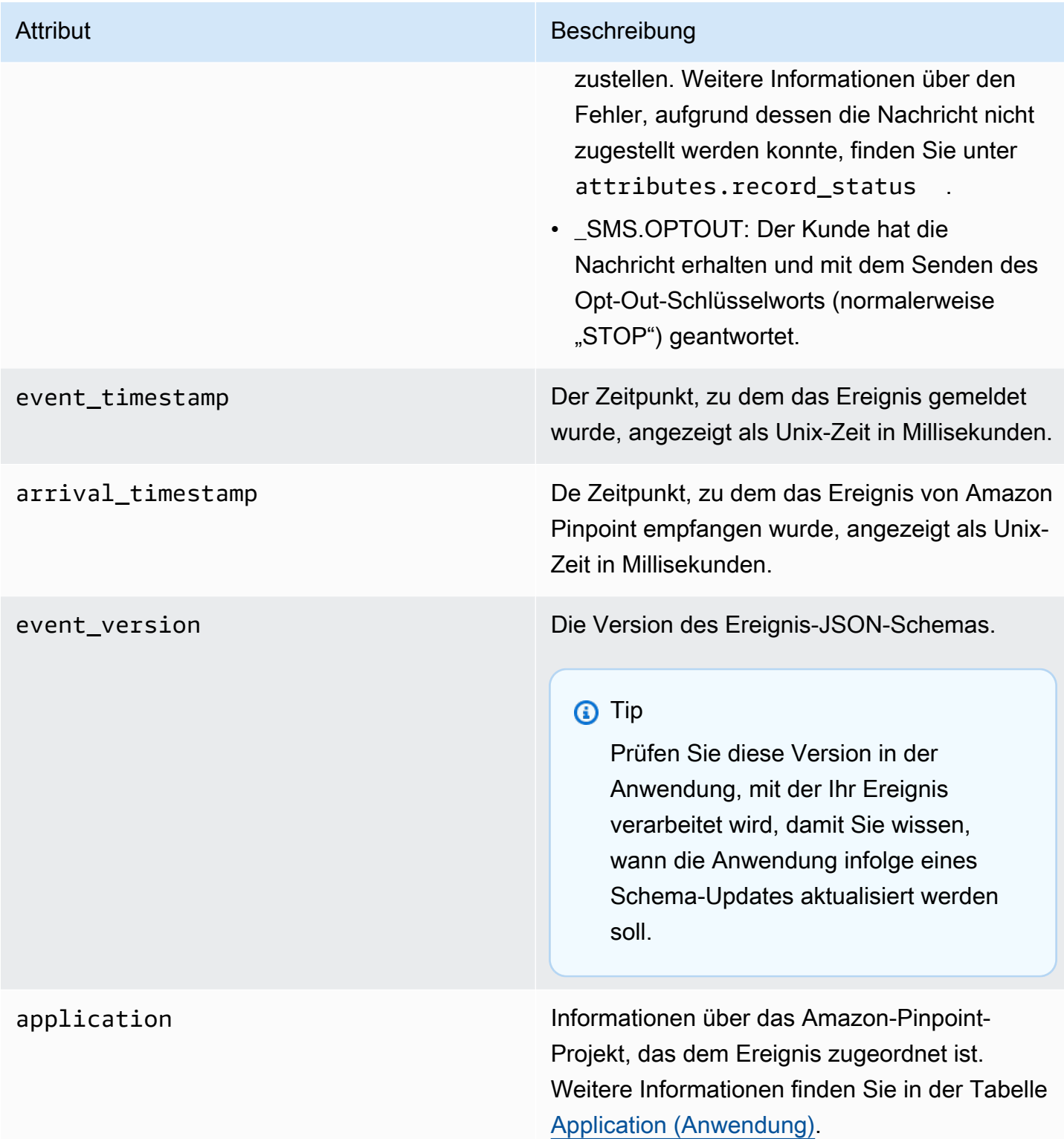

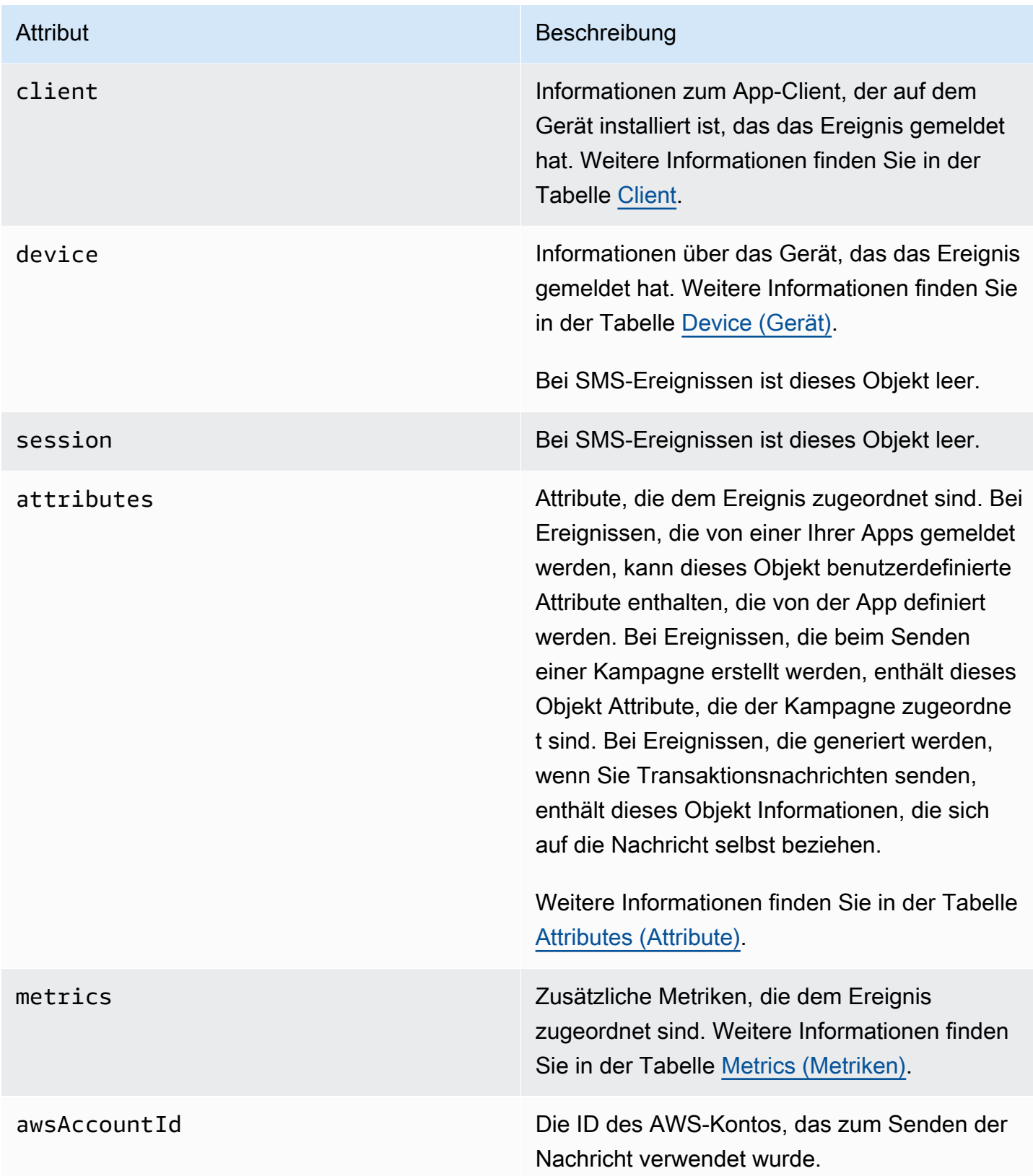

### <span id="page-371-0"></span>Anwendung

Enthält Informationen über das Amazon-Pinpoint-Projekt, dem das Ereignis zugeordnet ist, und gegebenenfalls das SDK, das zum Melden des Ereignisses verwendet wurde.

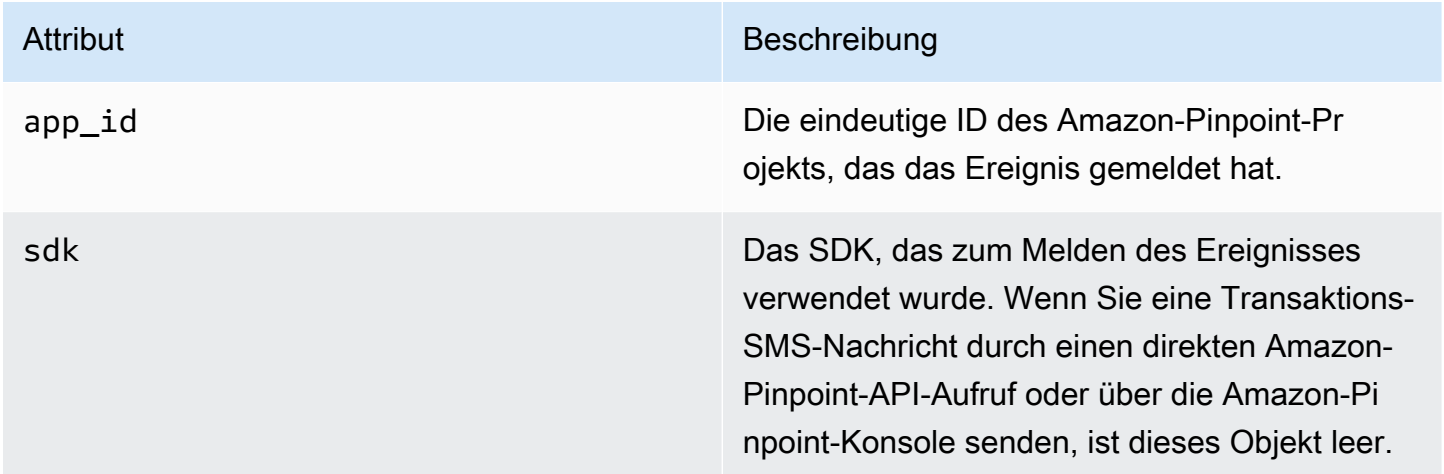

### <span id="page-371-1"></span>**Attribute**

Enthält Informationen zu den Attributen, die dem Ereignis zugeordnet sind.

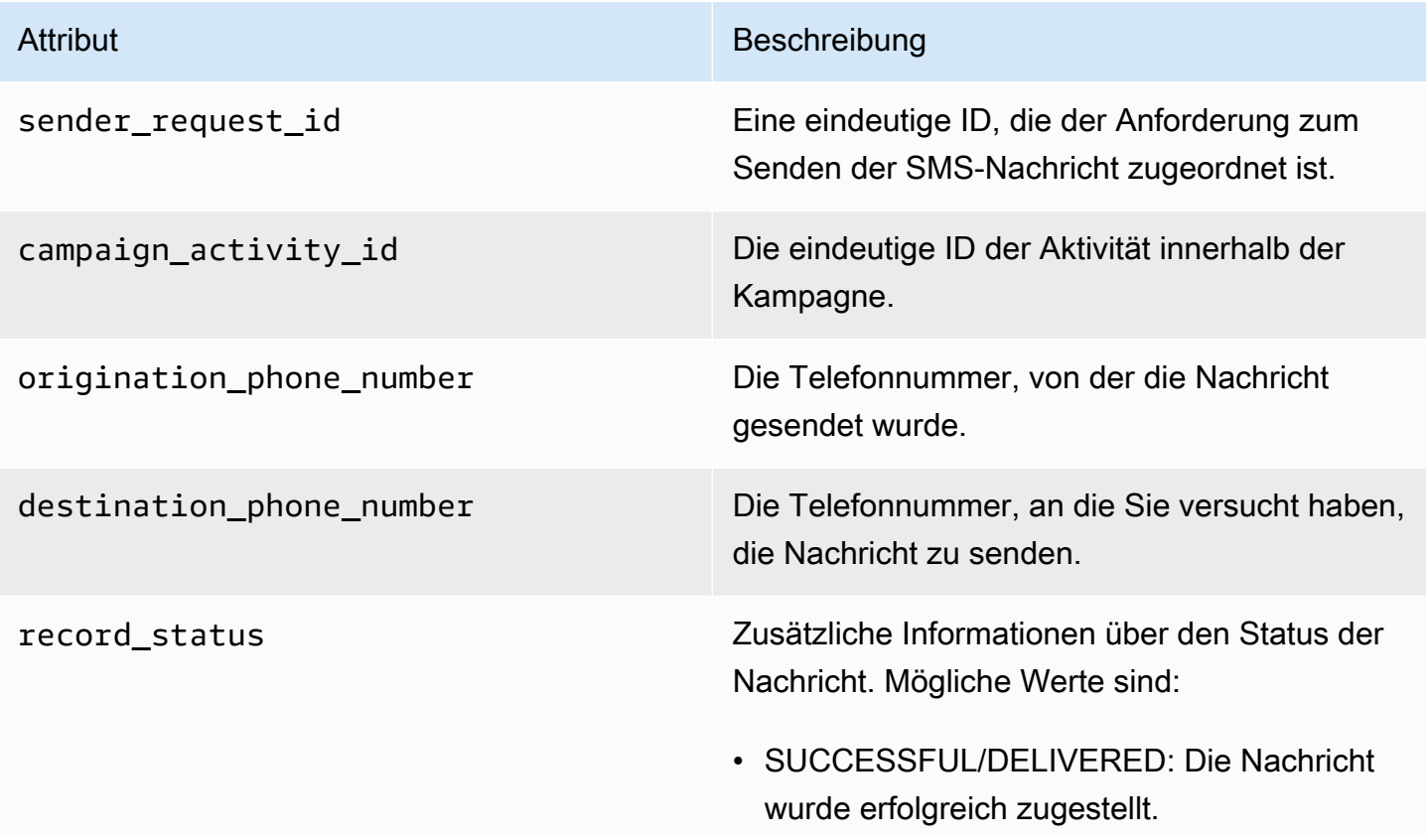

- PENDING: Die Nachricht wurde noch nicht an das Gerät des Empfängers zugestellt.
- INVALID: Die Zieltelefonnummer ist ungültig.
- UNREACHABLE: Das Gerät des Empfänger s ist derzeit nicht erreichbar oder nicht verfügbar. Beispielsweise könnte das Gerät ausgeschaltet oder vom Netzwerk getrennt sein. Sie können versuchen, die Nachricht später erneut zu senden.
- UNKNOWN: Es ist ein Fehler aufgetreten, der die Zustellung der Nachricht verhindert hat. Dieser Fehler ist in der Regel vorüberge hend und Sie können versuchen, die Nachricht später erneut zu senden.
- BLOCKED Das Gerät des Empfängers blockiert SMS-Nachrichten von der ursprüngl ichen Nummer.
- CARRIER UNREACHABLE: Ein Problem mit dem Mobilfunknetz des Empfängers verhinderte die Zustellung der Nachricht. Dieser Fehler ist in der Regel vorübergehend und Sie können versuchen, die Nachricht später erneut zu senden.
- SPAM: Der Mobilfunkanbieter des Empfängers hat den Inhalt der Nachricht als Spam identifiziert und die Zustellung der Nachricht blockiert.
- INVALID\_MESSAGE: Der Text der SMS-Nachricht ist ungültig und kann nicht zugestellt werden.
- CARRIER\_BLOCKED: Der Mobilfunkanbieter des Empfängers hat die Zustellung dieser Nachricht blockiert. Dies tritt häufig auf, wenn

der Anbieter den Inhalt der Nachricht als unerwünscht oder böswillig identifiziert.

- TTL\_EXPIRED: Die SMS-Nachricht konnte innerhalb eines bestimmten Zeitraums nicht zugestellt werden. Dieser Fehler ist in der Regel vorübergehend und Sie können versuchen, die Nachricht später erneut zu senden.
- MAX\_PRICE\_EXCEEDED: Das Senden der Nachricht hätte zu einer Gebühr geführt, die das monatliche SMS-Ausgabenkontingent für Ihr Konto überschritten hätte. Sie können eine Erhöhung dieses Kontingents anfordern , indem Sie das Verfahren unter [Anfordern](https://docs.aws.amazon.com/pinpoint/latest/userguide/channels-sms-awssupport-spend-threshold.html) [von Erhöhungen Ihres monatlichen SMS-](https://docs.aws.amazon.com/pinpoint/latest/userguide/channels-sms-awssupport-spend-threshold.html)[Ausgabenkontingents](https://docs.aws.amazon.com/pinpoint/latest/userguide/channels-sms-awssupport-spend-threshold.html) im Amazon-Pinpoint-Benutzerhandbuch ausführen.
- OPTED OUT: Die SMS-Nachricht wurde nicht gesendet, weil der Empfänger keine Nachrichten von Ihnen empfangen möchte.
- NO\_QUOTA\_LEFT\_ON\_ACCOUNT: Auf Ihrem Konto ist nicht mehr genügend Ausgabenkontingent vorhanden, um die Nachricht zu senden. Sie können eine Erhöhung dieses Kontingents anfordern, indem Sie das Verfahren unter [Anfordern](https://docs.aws.amazon.com/pinpoint/latest/userguide/channels-sms-awssupport-spend-threshold.html) [von Erhöhungen Ihres monatlichen SMS-](https://docs.aws.amazon.com/pinpoint/latest/userguide/channels-sms-awssupport-spend-threshold.html)[Ausgabenkontingents](https://docs.aws.amazon.com/pinpoint/latest/userguide/channels-sms-awssupport-spend-threshold.html) im Amazon-Pinpoint-Benutzerhandbuch ausführen.
- NO ORIGINATION IDENTITY AVA ILABLE\_TO\_SEND: Ihr Konto enthält keine Telefonnummer, mit der die Nachricht an das Ziel gesendet werden kann.

- DESTINATION COUNTRY NOT SUP PORTED: Das Zielland ist gesperrt. Informati onen zu allen unterstützten Ländern finden Sie unter [Unterstützte Länder und Regionen](https://docs.aws.amazon.com/pinpoint/latest/userguide/channels-sms-countries.html) [\(SMS-Kanal\)](https://docs.aws.amazon.com/pinpoint/latest/userguide/channels-sms-countries.html)
- ACCOUNT\_IN\_SANDBOX: Ihr Konto befindet sich in der Sandbox und kann nur an verifizierte Zielnummern senden. Sie können die Zielnummer in der Amazon-Pinpoint-Ko nsole überprüfen oder den Prozess starten, um das Konto aus der Sandbox zu verschieb en, siehe [Übergang von der Amazon-Pi](https://docs.aws.amazon.com/pinpoint/latest/userguide/channels-sms-awssupport-sandbox.html)  [npoint-SMS-Sandbox zur Produktion](https://docs.aws.amazon.com/pinpoint/latest/userguide/channels-sms-awssupport-sandbox.html).
- RATE\_EXCEEDED: Sie haben versucht, die Nachricht zu schnell zu senden, und wurden gedrosselt. Sie müssen Ihre Anrufrate verringern. Einzelheiten zu unseren Limits finden Sie unter [Message Parts per Second](https://docs.aws.amazon.com/pinpoint/latest/userguide/channels-sms-limitations-mps.html)  [\(MPS\)-Limits](https://docs.aws.amazon.com/pinpoint/latest/userguide/channels-sms-limitations-mps.html).
- INVALID ORIGINATION IDENTITY: Die angegebene Ursprungsidentität ist ungültig.
- ORIGINATION IDENTITY DOES N OT\_EXIST: Die angegebene Ursprungs identität existiert nicht.
- INVALID DLT PARAMETERS: Ungültige DLT-Parameter (erforderlich für Ziele in Indien) wurden angegeben.
- INVALID\_PARAMETERS: Es wurden ungültige Parameter angegeben.
- ACCESS\_DENIED: Ihr Konto ist für das Senden von Nachrichten gesperrt. Wenden Sie sich an den Kundensupport, um die

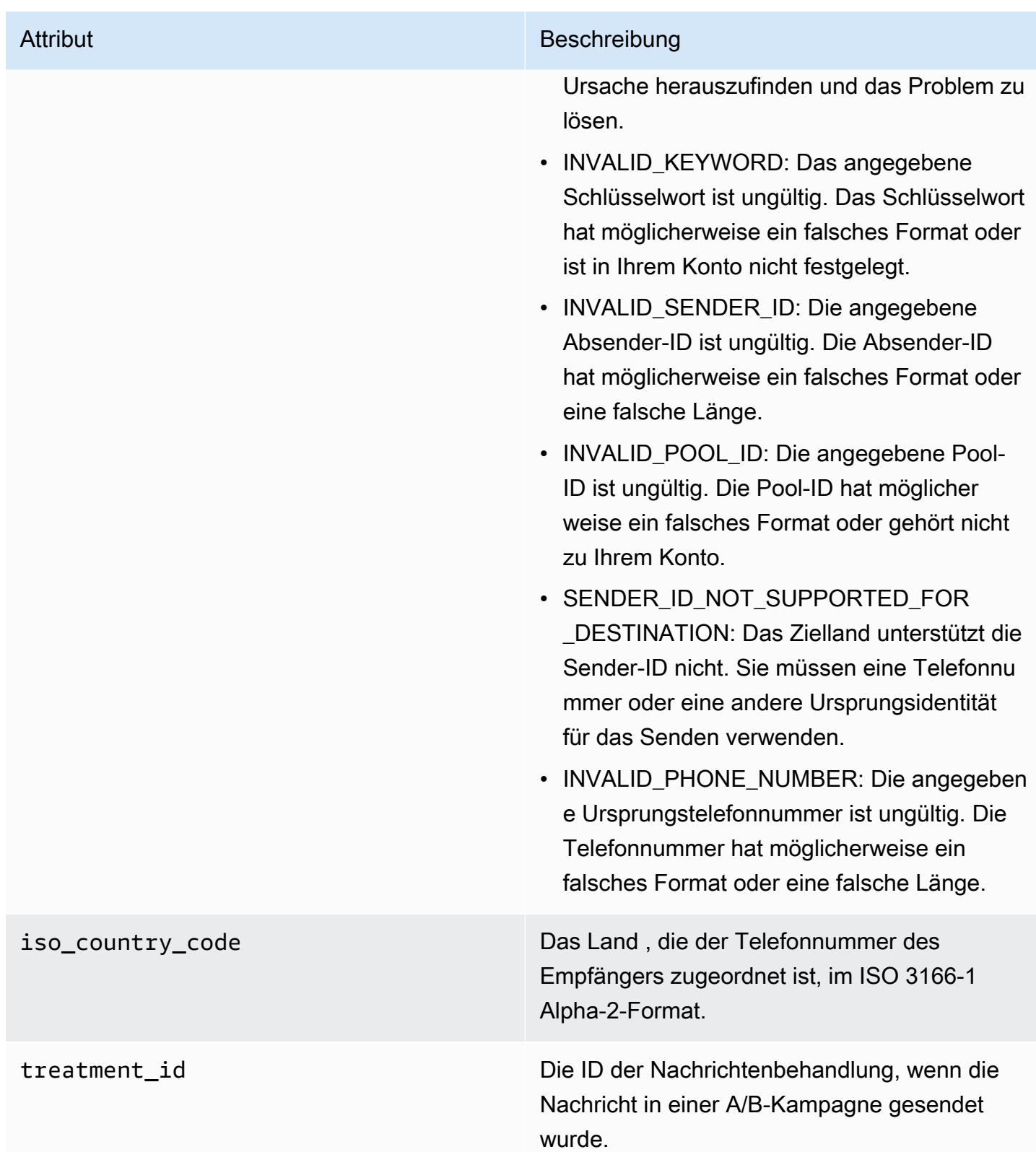

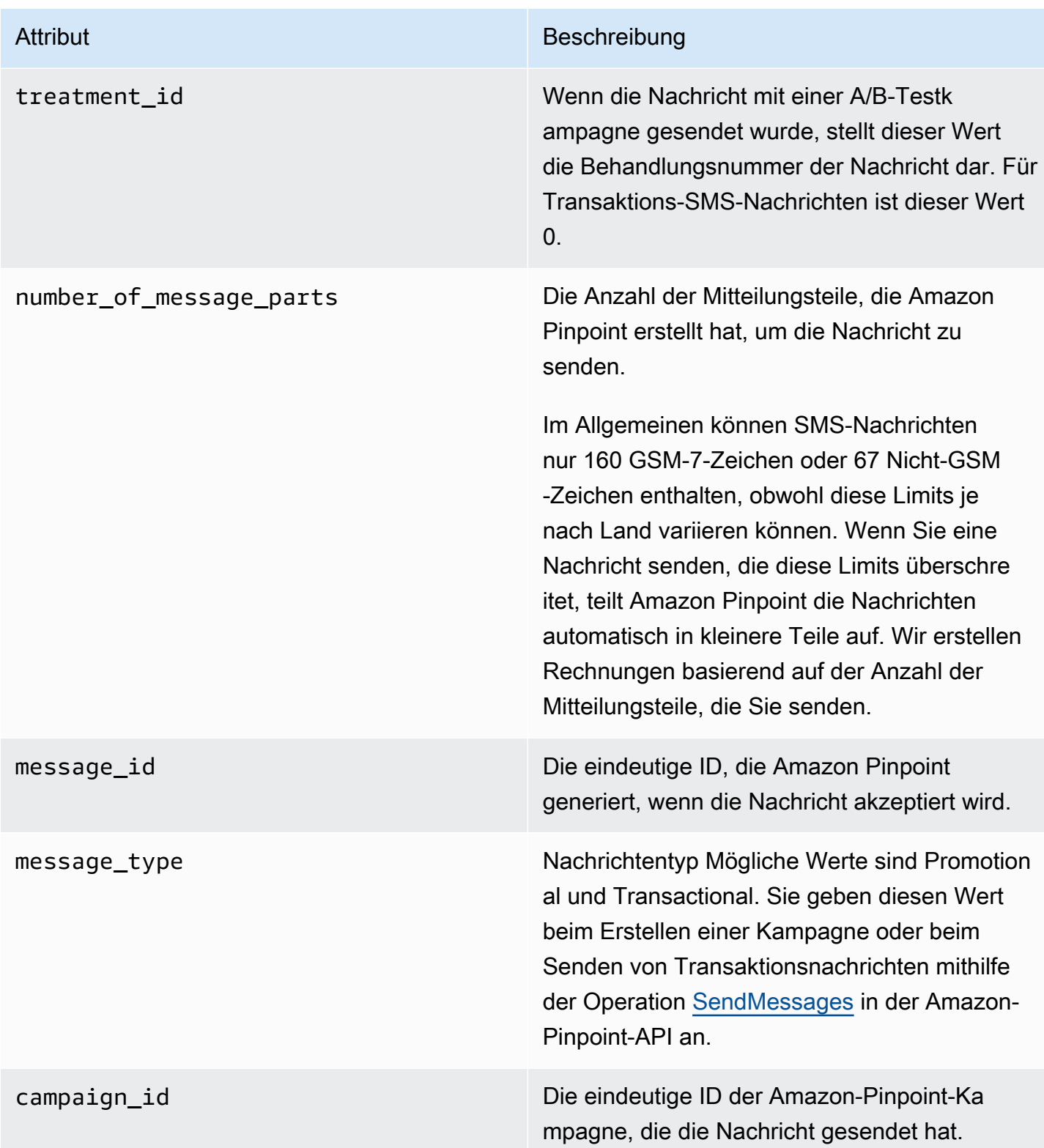

### <span id="page-377-0"></span>**Client**

Enthält Informationen zum App-Client, der auf dem Gerät installiert ist, das das Ereignis gemeldet hat.

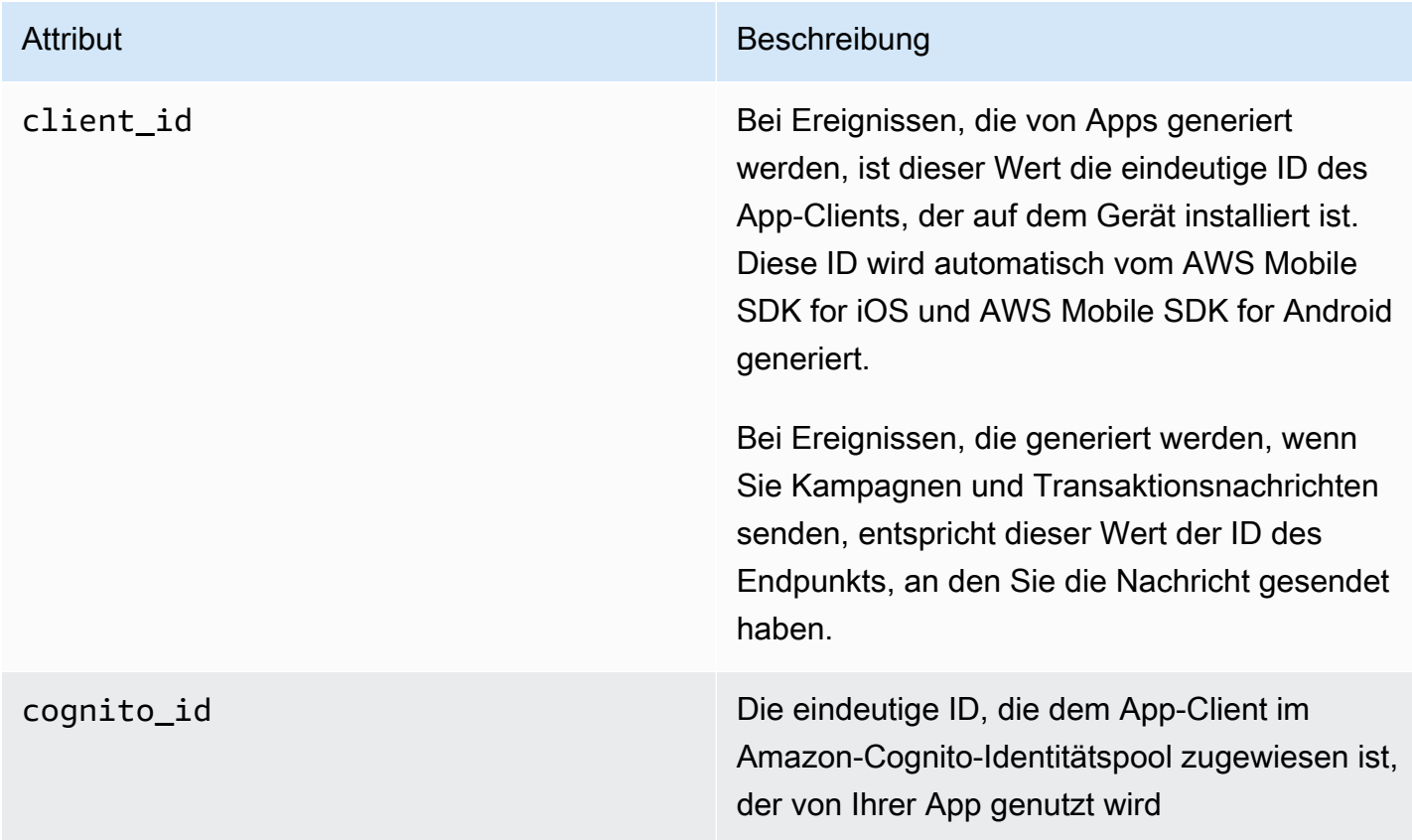

## <span id="page-377-1"></span>Gerät

Enthält Informationen über das Gerät, das das Ereignis gemeldet hat.

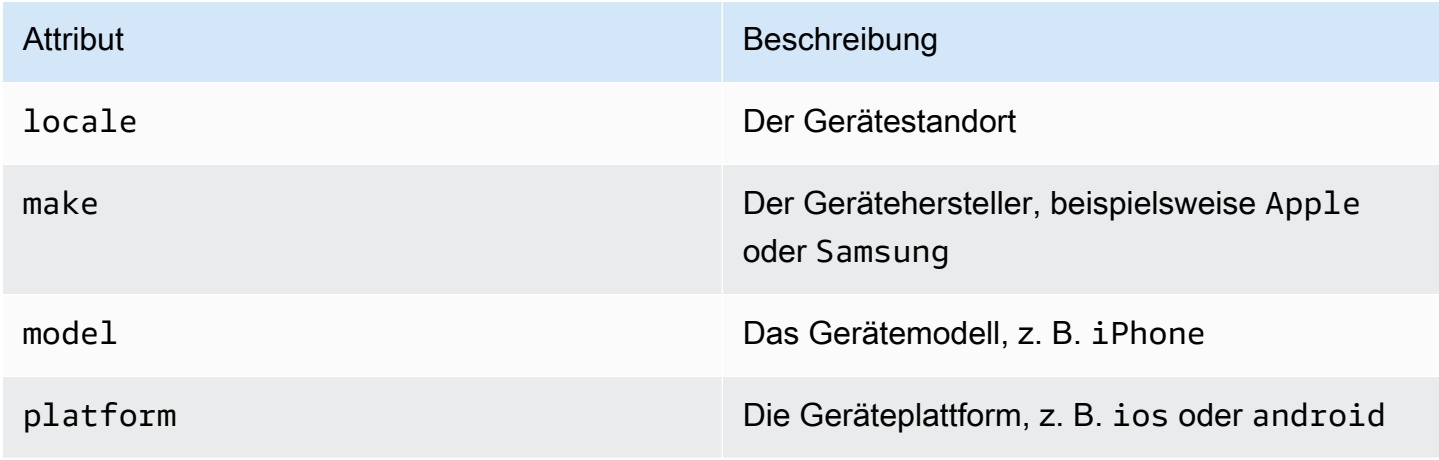

### <span id="page-378-0"></span>Metriken

Enthält Informationen zu Metriken, die dem Ereignis zugeordnet sind.

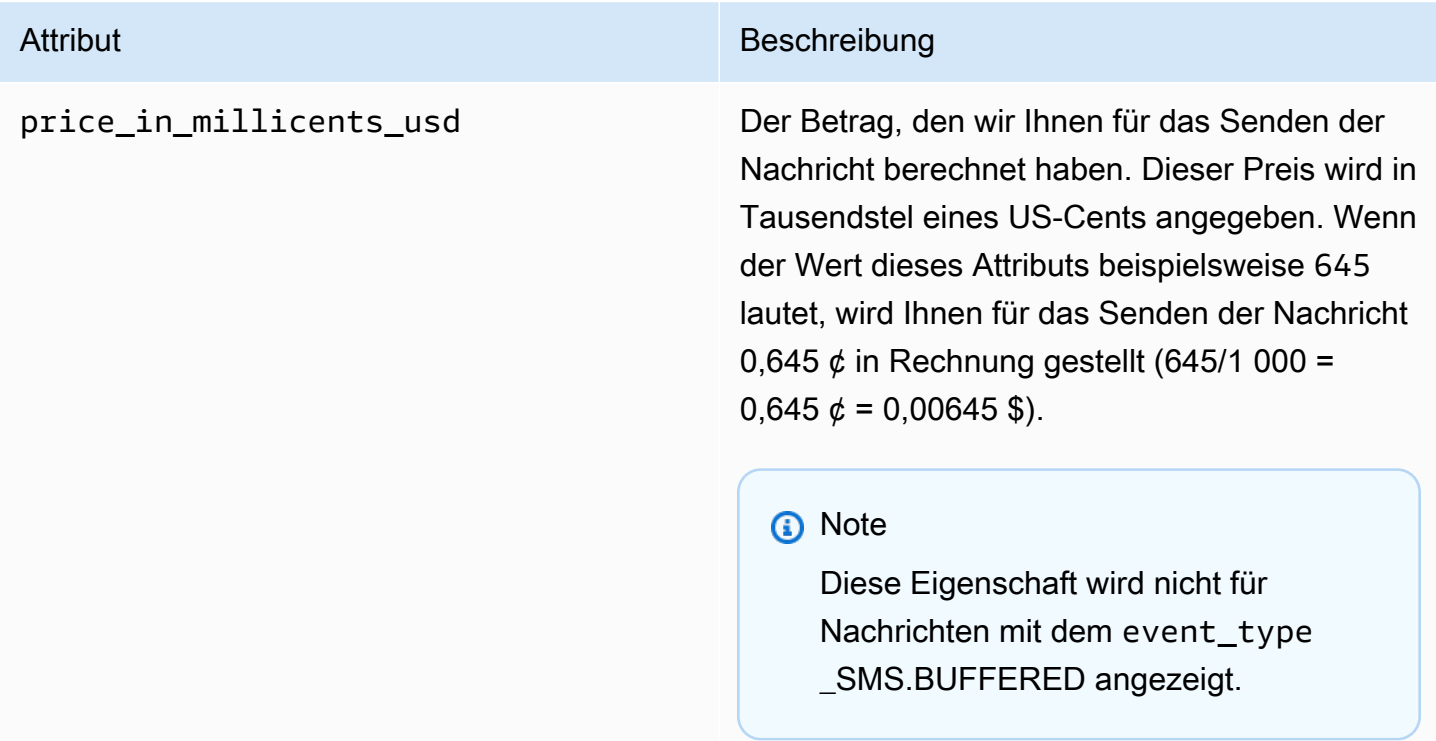

# Abfragen von Amazon Pinpoint-Analysedaten

Zusätzlich zur Verwendung der Analyseseiten auf der Amazon-Pinpoint-Konsole können Sie Amazon-Pinpoint-Analytics-APIs verwenden, um Analysedaten für eine Teilmenge von Standardmetriken abzufragen, die Einblicke in Trends zu Benutzerengagement, Kampagnenreichweite usw. bieten. Diese Metriken, auch als Key Performance Indicators (KPIs) bezeichnet, sind messbare Werte, die Ihnen helfen können, die Leistung Ihrer Projekte, Kampagnen und Journeys zu überwachen und zu bewerten.

Wenn Sie die APIs zum Abfragen von Analysedaten verwenden, können Sie die Daten mithilfe des Reporting-Tools Ihrer Wahl analysieren, ohne sich bei der Amazon-Pinpoint-Konsole anmelden oder rohe Ereignisdaten aus Quellen wie Amazon-Pinpoint-Streams analysieren zu müssen. Sie können beispielsweise ein benutzerdefiniertes Dashboard erstellen, das wöchentliche Kampagnenergebnisse anzeigt oder detaillierte Analysen zu den Zustellraten für Ihre Kampagnen bereitstellt.

Sie können die Daten mithilfe der Amazon Pinpoint REST-API, der AWS Command Line Interface (AWS CLI) oder eines AWS SDK abfragen. Um die Daten abzufragen, senden Sie eine Anforderung an die Amazon-Pinpoint-API und verwenden unterstützte Parameter, um die gewünschten Daten und Filter anzugeben, die Sie anwenden möchten. Nachdem Sie Ihre Abfrage gesendet haben, gibt Amazon Pinpoint die Abfrageergebnisse in einer JSON-Antwort zurück. Sie können die Ergebnisse dann an einen anderen Service oder eine Anwendung übergeben – für intensivere Analysen, zum Speichern oder zum Erstellen von Berichten.

# Unterstützte Metriken

Amazon Pinpoint bietet programmgesteuerten Zugriff auf Analysedaten für verschiedene Arten von Standardmetriken:

- Anwendungsmetriken: Diese Metriken bieten Einblicke in die Trends für alle Kampagnen und Transaktionsnachrichten, die einem Projekt zugeordnet sind. Sie können eine Anwendungsmetrik beispielsweise verwenden, um eine Aufschlüsselung der Anzahl der Nachrichten abzurufen, die von Empfängern für jede Kampagne geöffnet wurden, die einem Projekt zugeordnet ist. Um auf die Daten für eine Anwendungsmetrik zuzugreifen, verwenden Sie die Ressource [Anwendungsmetriken](https://docs.aws.amazon.com/pinpoint/latest/apireference/apps-application-id-kpis-daterange-kpi-name.html) der Amazon-Pinpoint-API.
- Kampagnenmetriken: Diese Metriken geben Aufschluss über die Leistung einzelner Kampagnen. Sie können beispielsweise eine Kampagnenmetrik verwenden, um zu bestimmen, an wie

viele Endpunkte eine Kampagnennachricht gesendet wurde. Um auf die Daten für eine Kampagnenmetrik zuzugreifen, verwenden Sie die Ressource [Kampagnenmetriken](https://docs.aws.amazon.com/pinpoint/latest/apireference/apps-application-id-campaigns-campaign-id-kpis-daterange-kpi-name.html) der Amazon-Pinpoint-API.

- Journey-Engagement-Metriken: Diese Metriken geben einen Einblick in die Leistung der einzelnen Journeys. Beispielsweise können Sie eine Journey-Engagement-Metrikverwenden, um eine Aufschlüsselung der Anzahl der Nachrichten zu erhalten, die von den Teilnehmern an jeder Aktivität einer Journey geöffnet wurden. Um auf die Daten für eine Journey-Engagement-Metrik zuzugreifen, verwenden Sie die Ressource [Journey-Engagement-Metriken](https://docs.aws.amazon.com/pinpoint/latest/apireference/apps-application-id-journeys-journey-id-kpis-daterange-kpi-name.html) der Amazon-Pinpoint-API.
- Journey-Ausführungsmetriken: Diese Metriken geben Aufschluss über die Entwicklung der Teilnahme an einzelnen Journeys. Beispielsweise können Sie mit Hilfe einer Journey-Ausführungsmetrik bestimmen, wie viele Teilnehmer die Aktivitäten einer Journey durchlaufen. Um auf die Daten für eine Journey-Ausführungsmetrik zuzugreifen, verwenden Sie die Ressource [Journey-Ausführungsmetrik](https://docs.aws.amazon.com/pinpoint/latest/apireference/apps-application-id-journeys-journey-id-execution-metrics.html) der Amazon-Pinpoint-API.
- Journey-Aktivitätsausführungsmetriken: Diese Metriken geben Aufschluss über die Entwicklung der Beteiligungstrends für einzelne Aktivitäten einer Journey. Beispielsweise können Sie mit Hilfe einer Journey-Aktivitätsausführungsmetriken bestimmen, wie viele Teilnehmer eine Aktivität abgeschlossen haben. Um auf die Daten für eine Journey-Aktivitätsausführungsmetrik zuzugreifen, verwenden Sie die Ressource [Journey-Aktivitätsausführungsmetriken](https://docs.aws.amazon.com/pinpoint/latest/apireference/apps-application-id-journeys-journey-id-activities-journey-activity-id-execution-metrics.html) der Amazon-Pinpoint-API.

Eine vollständige Liste der Standardmetriken, die Sie programmgesteuert abfragen können, finden Sie unter [Standardmetriken.](#page-386-0)

Amazon Pinpoint sammelt und kumuliert automatisch Daten für alle unterstützten Metriken, für alle Ihre Projekte, Kampagnen und Reisen. Zudem werden die Daten kontinuierlich aktualisiert. Der resultierende Datenlatenz-Zeitrahmen ist auf ungefähr zwei Stunden beschränkt. Beachten Sie jedoch, dass es bei bestimmten Metriken zu Datenverzögerungen kommen kann. Dies liegt daran, dass die Daten für einige Metriken auf Informationen basieren, die wir von den E-Mail-Anbietern der Empfänger erhalten. Einige Anbieter senden uns diese Informationen sofort, während andere sie seltener senden.

Amazon Pinpoint speichert die Daten 90 Tage lang. Um die Daten länger als 90 Tage zu speichern oder in Echtzeit auf Rohanalysedaten zuzugreifen, können Sie ein Amazon Pinpoint-Projekt so konfigurieren, dass Ereignisdaten an Amazon Kinesis Data Streams oder Amazon Kinesis Data Firehose übertragen werden. Weitere Informationen zum Konfigurieren von Ereignisströmen finden Sie unter [Streamen von Amazon-Pinpoint-Ereignissen zu Kinesis](#page-329-0).

# Abfragegrundlagen

Um die Daten für eine Metrik abzufragen, senden Sie eine get-Anfrage an die entsprechende Metrik-Ressource der Amazon Pinpoint-API. In Ihrer Anforderung definieren Sie Ihre Abfrage, indem Sie unterstützte Parameter für die folgenden Abfragekomponenten verwenden:

- Projekt: Geben Sie ein Projekt an, indem Sie die Projekt-ID als Wert für den application-id-Parameter angeben. Dieser Parameter ist für alle Metriken erforderlich.
- Kampagne: Geben Sie eine Kampagne an, indem Sie die Kampagnen-ID als Wert für den campaign-id-Parameter angeben. Dieser Parameter ist nur für Kampagnenmetriken erforderlich.
- Journey: Geben Sie eine Journey an, indem Sie die Journey-ID als Wert für den journey-id-Parameter angeben. Dieser Parameter wird nur für Journey-Engagement-Metriken und Journey-Ausführungsmetriken sowie für Journey-Aktivitätsausführungsmetrik benötigt.
- Journey-Aktivität: Geben Sie eine Journey-Aktivität an, indem Sie die ID der Journey-Aktivität als Wert für den journey-activity-id-Parameter angeben. Dieser Parameter wird nur für Journey-Aktivitätsausführungsmetriken benötigt.
- Datumsbereich: Um die Daten optional nach Datumsbereich zu filtern, geben Sie mithilfe der unterstützten Start- und Endzeitparameter das erste und letzte Datum und die Uhrzeit des Datumsbereichs an. Die Werte sollten im erweiterten ISO 8601-Format vorliegen und die koordinierte Weltzeit (UTC) verwenden, z. B. 2019-07-19T20:00:00Z für 20.00 Uhr UTC am 19. Juli 2019.

Datumsbereiche werden inklusiv angegeben und dürfen maximal 31 Kalendertage umfassen. Darüber hinaus müssen das erste Datum und die erste Uhrzeit früher als 90 Tage ab dem aktuellen Tag liegen. Wenn Sie keinen Datumsbereich angeben, werden die Daten für die letzten 31 Kalendertage von Amazon Pinpoint zurückgegeben. Datumsbereichsparameter werden von allen Metriken unterstützt, mit Ausnahme von Journey-Aausführungsmetriken und Journey-Aktivitätsausführungsmetriken.

• Metrik: Geben Sie die Metrik an, indem Sie den Namen der Metrik als Wert für den kpi-name-Parameter angeben. Dieser Wert beschreibt die zugeordnete Metrik und besteht aus zwei oder mehr Begriffen, die aus alphanumerischen Kleinbuchstaben bestehen, die durch einen Bindestrich getrennt sind. Beispiele sind email-open-rate und successful-delivery-rate. Dieser Parameter wird für alle Metriken mit Ausnahme von Journey-Aausführungsmetriken und Journey-Aktivitätsausführungsmetriken benötigt. Eine vollständige Liste der unterstützten Metriken und dem jeweils zu verwendenden kpi-name-Wert finden Sie unter [Standardmetriken.](#page-386-0)

Nachdem Sie Ihre Abfrage gesendet haben, gibt Amazon Pinpoint die Abfrageergebnisse in einer JSON-Antwort zurück. In der Antwort variiert die Struktur der Ergebnisse in Abhängigkeit von der Metrik, die Sie abgefragt haben.

Einige Metriken liefern nur einen Wert, z. B. die Anzahl der Nachrichten, die im Rahmen einer Kampagne zugestellt wurden. Andere Metriken liefern mehrere Werte und gruppieren diese in der Regel nach einem relevanten Feld, z. B. der Anzahl der Nachrichten, die bei jedem Lauf einer Kampagne zugestellt wurden, gruppiert nach Kampagnenlauf. Wenn eine Metrik mehrere Werte bereitstellt und gruppiert, enthält die JSON-Antwort ein Feld, das angibt, welches Feld zur Gruppierung der Daten verwendet wurde. Weitere Informationen zur Struktur von Abfrageergebnissen finden Sie unter [Verwenden von Abfrageergebnissen](#page-473-0).

## IAM-Richtlinien zum Abfragen von Amazon-Pinpoint-Analysedaten

Durch die Verwendung der Amazon-Pinpoint-API können Sie Analysedaten für eine Teilmenge von Standardmetriken abfragen, die auch als Key Performance Indicators (KPIs) bezeichnet werden und für Amazon Pinpoint-Projekte, -Kampagnen und -Journeys gelten. Diese Metriken können Ihnen helfen, die Leistung von Projekten, Kampagnen und Journey zu überwachen und zu bewerten.

Um den Zugriff auf diese Daten zu verwalten, können Sie AWS Identity and Access Management (IAM)-Richtlinien erstellen, die Berechtigungen für IAM-Rollen oder -Benutzer definieren, die zum Zugriff auf die Daten berechtigt sind. Um eine detaillierte Kontrolle des Zugriffs auf diese Daten zu unterstützen, bietet Amazon Pinpoint mehrere verschiedene Aktionen, die Sie in IAM-Richtlinien angeben können. Es gibt eine eindeutige Aktion zum Anzeigen von Analysedaten auf der Amazon-Pinpoint-Konsole (mobiletargeting:GetReports) und es gibt andere Aktionen für den programmatischen Zugriff auf Analysedaten mithilfe der Amazon-Pinpoint-API.

Um IAM-Richtlinien zu erstellen, die den Zugriff auf Analysedaten verwalten, können Sie die AWS Management Console, die AWS CLI oder die IAM-API verwenden. Beachten Sie, dass die Registerkarte Visueller Editor auf der AWS Management Console derzeit keine Aktionen zum Anzeigen oder Abfragen von Amazon-Pinpoint-Analysedaten enthält. Sie können jedoch die erforderlichen Aktionen manuell zu IAM-Richtlinien hinzufügen, indem Sie die Registerkarte JSON auf der Konsole verwenden.

Die folgende Richtlinie ermöglicht beispielsweise den programmgesteuerten Zugriff auf alle Analysedaten für alle Ihre Projekte, Kampagnen und Journeys in allen AWS Regionen:

```
 "Version": "2012-10-17",
```
{

```
 "Statement": [ 
         { 
              "Sid": "QueryAllAnalytics", 
              "Effect": "Allow", 
              "Action": [ 
                  "mobiletargeting:GetApplicationDateRangeKpi", 
                  "mobiletargeting:GetCampaignDateRangeKpi", 
                  "mobiletargeting:GetJourneyDateRangeKpi", 
                  "mobiletargeting:GetJourneyExecutionMetrics", 
                  "mobiletargeting:GetJourneyExecutionActivityMetrics" 
             ], 
              "Resource": [ 
                  "arn:aws:mobiletargeting:*:accountId:apps/*/kpis/*", 
                  "arn:aws:mobiletargeting:*:accountId:apps/*/campaigns/*/kpis/*", 
                  "arn:aws:mobiletargeting:*:accountId:apps/*/journeys/*/kpis/*", 
                  "arn:aws:mobiletargeting:*:accountId:apps/*/journeys/*/execution-
metrics", 
                  "arn:aws:mobiletargeting:*:accountId:apps/*/journeys/*/activities/*/
execution-metrics" 
 ] 
         } 
    \mathbf{I}}
```
Dabei steht *accountId* für Ihre AWS-Konto-ID.

Als bewährte Methode sollten Sie jedoch Richtlinien erstellen, die dem Prinzip der geringsten Rechte folgen. Mit anderen Worten, Sie sollten Richtlinien erstellen, die nur die Berechtigungen enthalten, die zum Ausführen einer bestimmten Aufgabe erforderlich sind. Um diese Praxis zu unterstützen und eine detailliertere Steuerung zu implementieren, können Sie den programmgesteuerten Zugriff auf die Analysedaten für nur ein bestimmtes Projekt in einer bestimmten AWS Region beschränken. Zum Beispiel:

```
{ 
     "Version": "2012-10-17", 
     "Statement": [ 
         { 
              "Sid": "QueryProjectAnalytics", 
              "Effect": "Allow", 
              "Action": [ 
                   "mobiletargeting:GetApplicationDateRangeKpi", 
                  "mobiletargeting:GetCampaignDateRangeKpi", 
                   "mobiletargeting:GetJourneyDateRangeKpi",
```

```
 "mobiletargeting:GetJourneyExecutionMetrics", 
                  "mobiletargeting:GetJourneyExecutionActivityMetrics" 
             ], 
             "Resource": [ 
                  "arn:aws:mobiletargeting:region:accountId:apps/projectId/kpis/*", 
                  "arn:aws:mobiletargeting:region:accountId:apps/projectId/campaigns/*/
kpis/*", 
                  "arn:aws:mobiletargeting:region:accountId:apps/projectId/journeys/*/
kpis/*", 
                  "arn:aws:mobiletargeting:region:accountId:apps/projectId/journeys/*/
execution-metrics", 
                  "arn:aws:mobiletargeting:region:accountId:apps/projectId/journeys/*/
activities/*/execution-metrics" 
 ] 
         } 
    \mathbf{I}}
```
Wobei gilt:

- *region* ist der Name der AWS-Region, in der das Projekt gehostet wird.
- *accountId* ist Ihre AWS-Konto-ID.
- *projectId* ist der Bezeichner für das Projekt, auf das Sie Zugriff gewähren möchten.

Ebenso ermöglicht die folgende Beispielrichtlinie den programmatischen Zugriff auf die Analysedaten nur für eine bestimmte Kampagne:

```
{ 
     "Version": "2012-10-17", 
     "Statement": [ 
          { 
              "Sid": "QueryCampaignAnalytics", 
              "Effect": "Allow", 
              "Action": "mobiletargeting:GetCampaignDateRangeKpi", 
              "Resource": "arn:aws:mobiletargeting:region:accountId:apps/projectId/
campaigns/campaignId/kpis/*" 
          } 
    \mathbf{I}}
```
Wobei gilt:

- *region* ist der Name der AWS-Region, in der das Projekt gehostet wird.
- *account Id* ist Ihre AWS-Konto-ID.
- *projectId* ist der Bezeichner für das Projekt, das der Kampagne zugeordnet ist.
- *campaignId* ist die Kennung für die Kampagne, auf die Sie Zugriff gewähren möchten.

Und die folgende Beispielrichtlinie ermöglicht den programmgesteuerten Zugriff auf alle Analysedaten, sowohl Engagement- als auch Ausführungsdaten, für eine bestimmte Journey und die Aktivitäten, die diese Journey umfassen:

```
{ 
     "Version": "2012-10-17", 
     "Statement": [ 
        \{ "Sid": "QueryJourneyAnalytics", 
              "Effect": "Allow", 
              "Action": [ 
                  "mobiletargeting:GetJourneyDateRangeKpi", 
                  "mobiletargeting:GetJourneyExecutionMetrics", 
                  "mobiletargeting:GetJourneyExecutionActivityMetrics" 
             ], 
              "Resource": [ 
                  "arn:aws:mobiletargeting:region:accountId:apps/projectId/
journeys/journeyId/kpis/*", 
                  "arn:aws:mobiletargeting:region:accountId:apps/projectId/
journeys/journeyId/execution-metrics", 
                  "arn:aws:mobiletargeting:region:accountId:apps/projectId/
journeys/journeyId/activities/*/execution-metrics" 
 ] 
         } 
     ]
}
```
Wobei gilt:

- *region* ist der Name der AWS-Region, in der das Projekt gehostet wird.
- *account Id* ist Ihre AWS-Konto-ID.
- *projectId* ist die ID für das Projekt, das der Journey zugeordnet ist.
- *journeyId* ist die ID für die Journey, zu der Sie Zugang gewähren möchten.

Eine vollständige Liste der Amazon-Pinpoint-API-Aktionen, die Sie in IAM-Richtlinien verwenden können, finden Sie unter [Amazon-Pinpoint-Aktionen für IAM-Richtlinien.](#page-640-0) Ausführliche Informationen zum Erstellen und Verwalten von IAM-Richtlinien finden Sie im [IAM-Benutzerhandbuch](https://docs.aws.amazon.com/IAM/latest/UserGuide/).

## <span id="page-386-0"></span>Standardmetriken von Amazon Pinpoint Analytics

Sie können Amazon-Pinpoint-Analytics-APIs verwenden, um Analysedaten für eine Teilmenge von Standardmetriken abzufragen, die für Amazon-Pinpoint-Projekte, -Kampagnen und -Journeys gelten. Diese Metriken, auch als Key Performance Indicators (KPIs) bezeichnet, sind messbare Werte, die Ihnen helfen können, die Leistung von Projekten, Kampagnen und Journeys zu überwachen und zu bewerten.

Amazon Pinpoint bietet programmgesteuerten Zugriff auf Analysedaten für verschiedene Arten von Standardmetriken:

- Anwendungsmetriken: Diese Metriken bieten Einblicke in die Trends für alle Kampagnen und Transaktionsnachrichten, die einem Projekt zugeordnet sind, auch als Anwendung bezeichnet. Sie können eine Anwendungsmetrik beispielsweise verwenden, um eine Aufschlüsselung der Anzahl der Nachrichten abzurufen, die von Empfängern für jede Kampagne geöffnet wurden, die einem Projekt zugeordnet ist.
- Kampagnenmetriken: Diese Metriken geben Aufschluss über die Leistung einzelner Kampagnen. Sie können eine Kampagnenmetrik beispielsweise verwenden, um die Anzahl der Endpunkte zu bestimmen, an die eine Kampagnennachricht gesendet wurde, oder die Anzahl dieser Nachrichten, die an Endpunkte übermittelt wurden.
- Journey-Engagement-Metriken: Diese Metriken geben einen Einblick in die Leistung der einzelnen Journeys. Beispielsweise können Sie eine Journey-Engagement-Metrikverwenden, um eine Aufschlüsselung der Anzahl der Nachrichten zu erhalten, die von den Teilnehmern an jeder Aktivität einer Journey geöffnet wurden.
- Journey-Ausführungsmetriken: Diese Metriken geben Aufschluss über die Entwicklung der Teilnahme an einzelnen Journeys. Beispielsweise können Sie mit Hilfe einer Journey-Ausführungsmetrik bestimmen, wie viele Teilnehmer eine Journey begonnen haben.
- Journey-Aktivitätsausführungsmetriken: Diese Metriken geben Aufschluss über die Entwicklung der Beteiligungstrends für einzelne Aktivitäten einer Journey. Beispielsweise können Sie mit einer Journey-Aktivitätsusführungsmetrik bestimmen, wie viele Teilnehmer eine Aktivität gestartet haben und wie viele Teilnehmer jeden Pfad in einer Aktivität abgeschlossen haben.

In den Themen in diesem Abschnitt sind die einzelnen Metriken aufgeführt und beschrieben, die Sie für jeden Metriktyp abfragen können.

### Themen

- [Anwendungsmetriken für Kampagnen](#page-387-0)
- [Anwendungsmetriken für transaktionsbezogene E-Mail-Nachrichten](#page-394-0)
- [Anwendungsmetriken für transaktionsbezogene SMS-Nachrichten](#page-406-0)
- [Kampagnenmetriken](#page-415-0)
- [Journey-Engagement-Metriken](#page-428-0)
- [Journey-Ausführungsmetriken](#page-436-0)
- [Journey-Aktivitätsausführungsmetriken](#page-438-0)
- [Ausführungsmetriken zu Journey und Kampagne](#page-444-0)

## <span id="page-387-0"></span>Anwendungsmetriken für Kampagnen

In der folgenden Tabelle werden Standardanwendungsmetriken aufgeführt und beschrieben, die Sie abfragen können, um die Leistung aller Kampagnen zu bewerten, die einem Amazon-Pinpoint-Projekt zugeordnet sind. Um Daten für diese Metriken abzufragen, verwenden Sie die Ressource [Anwendungsmetriken](https://docs.aws.amazon.com/pinpoint/latest/apireference/apps-application-id-kpis-daterange-kpi-name.html) der Amazon-Pinpoint-API. Die Spalte kpi-name in der Tabelle gibt den Wert an, der für den kpi-name-Parameter in einer Abfrage verwendet werden soll.

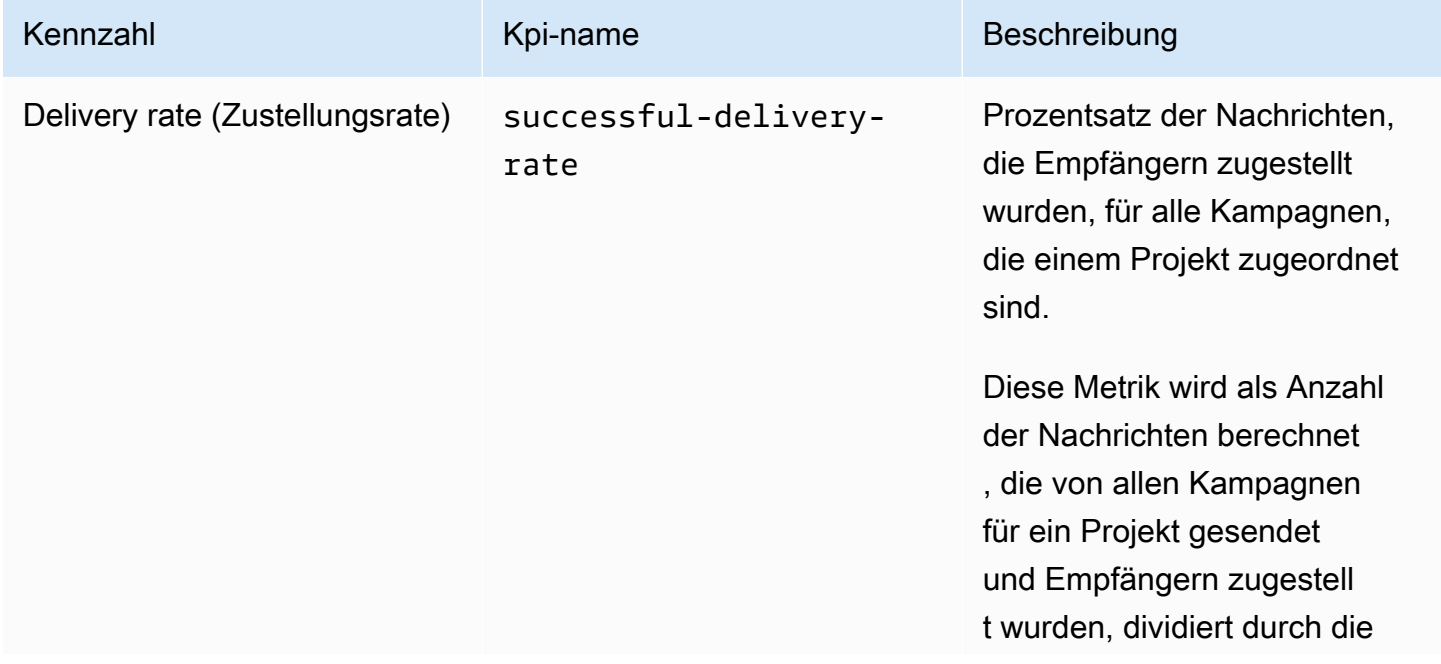

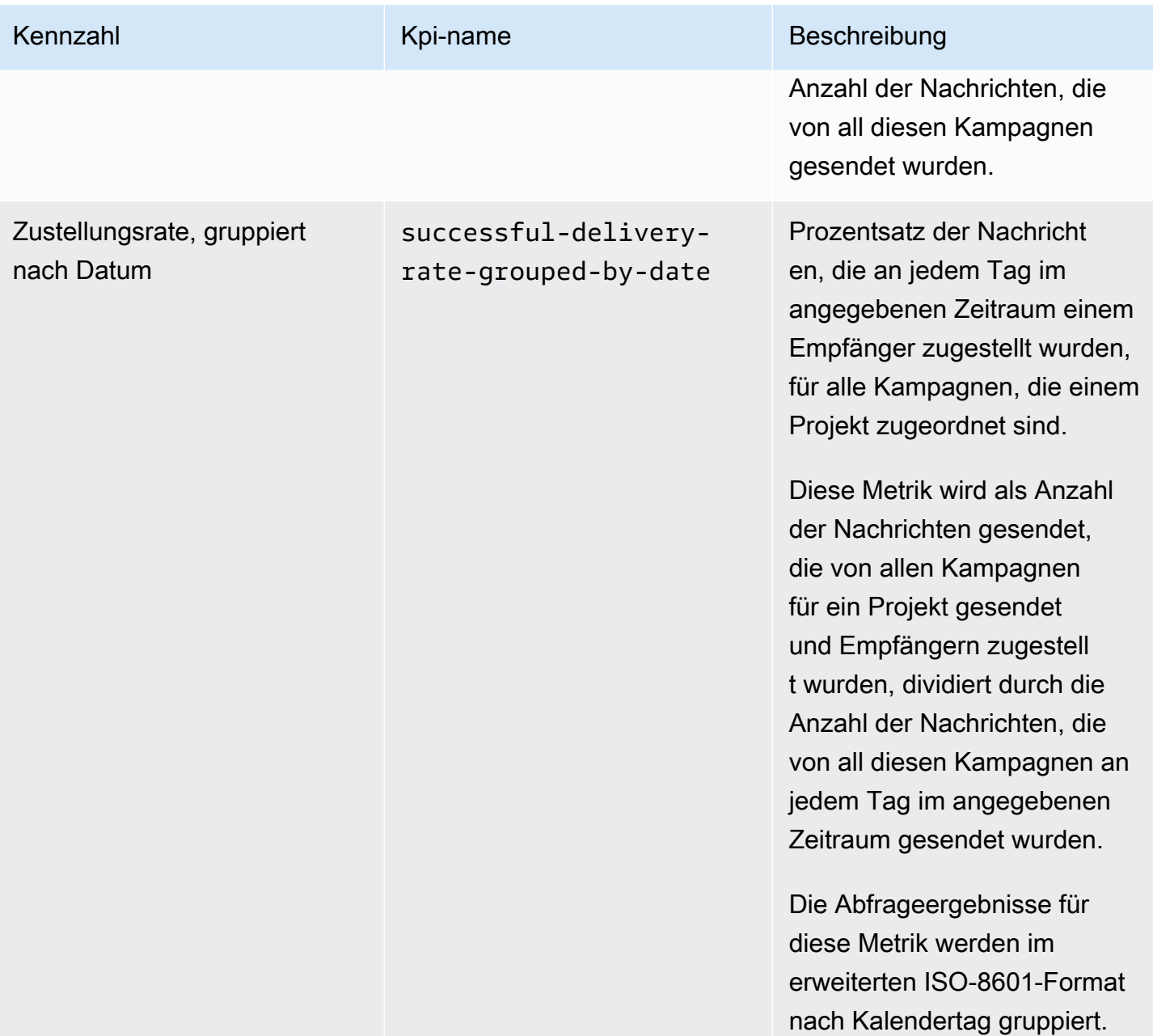

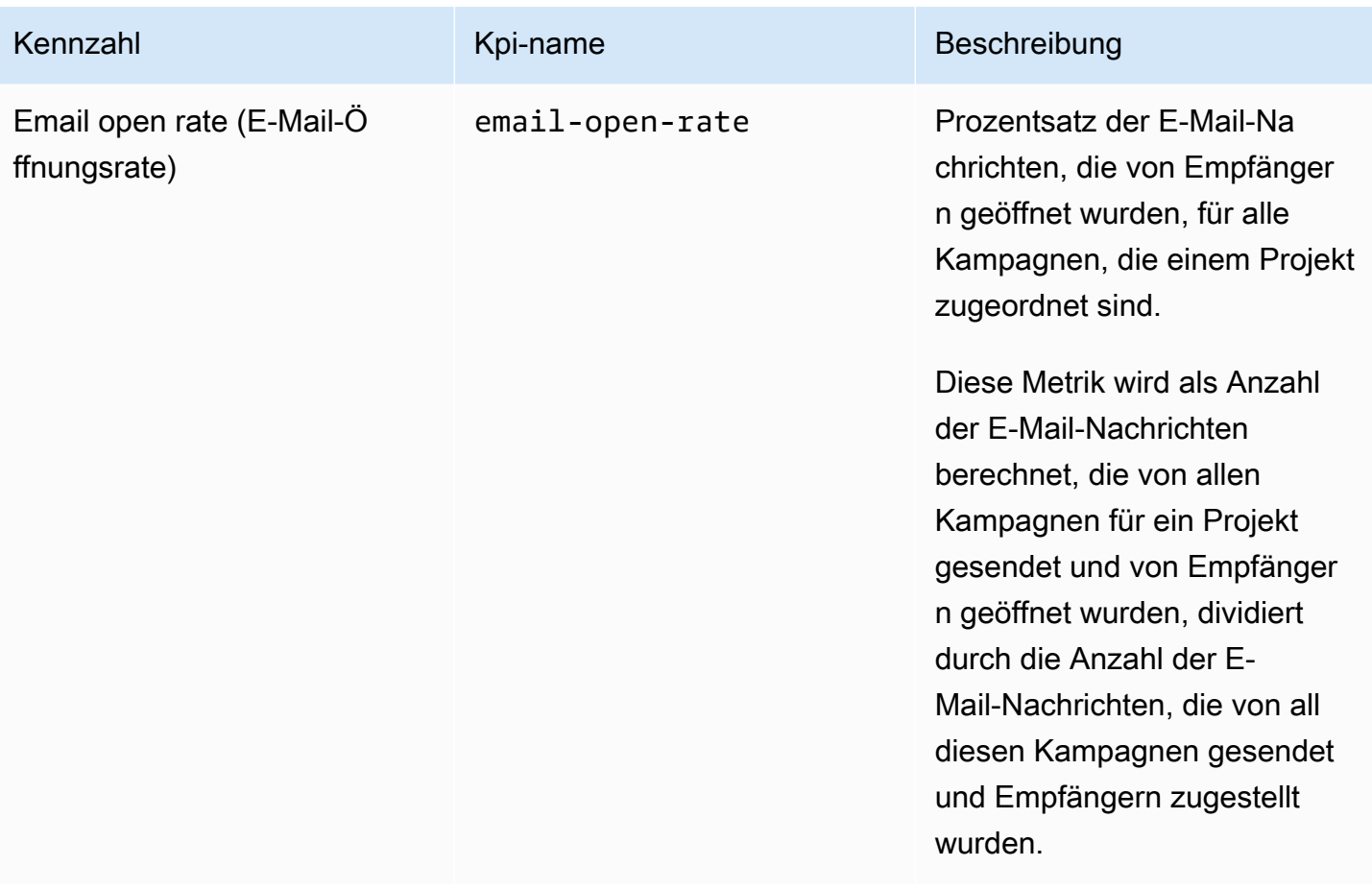

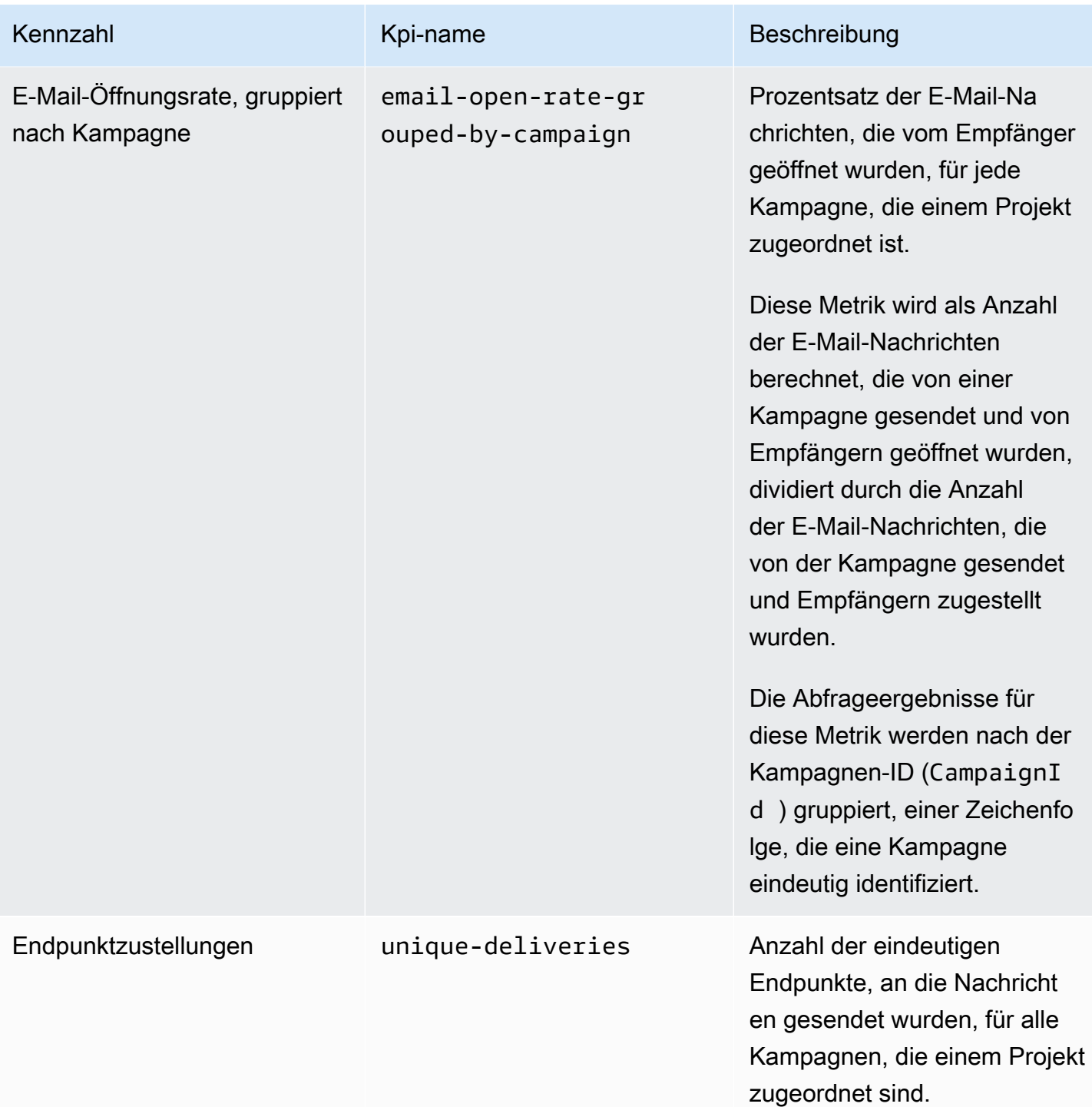

Amazon Pinpoint Entwicklerhandbuch

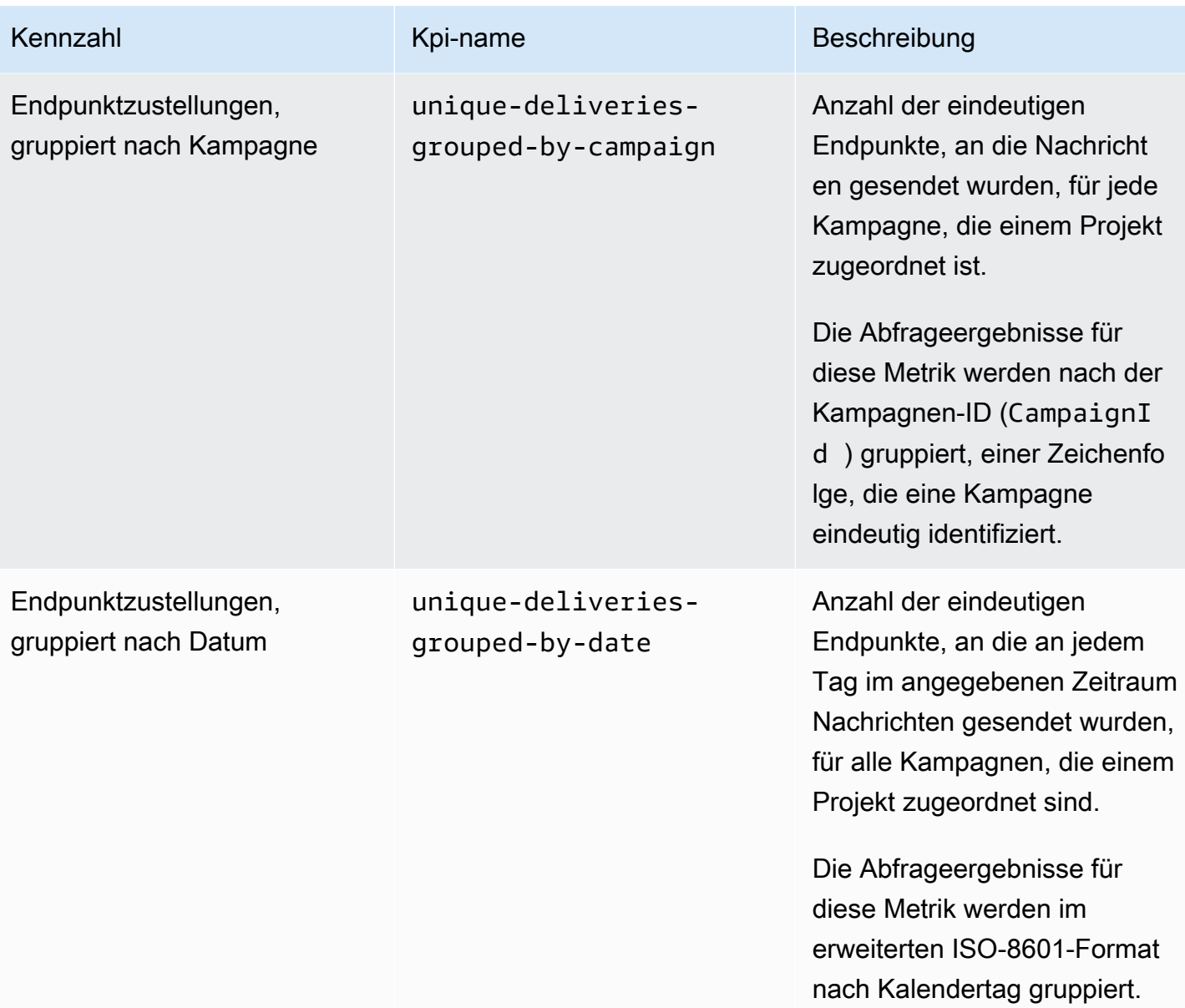

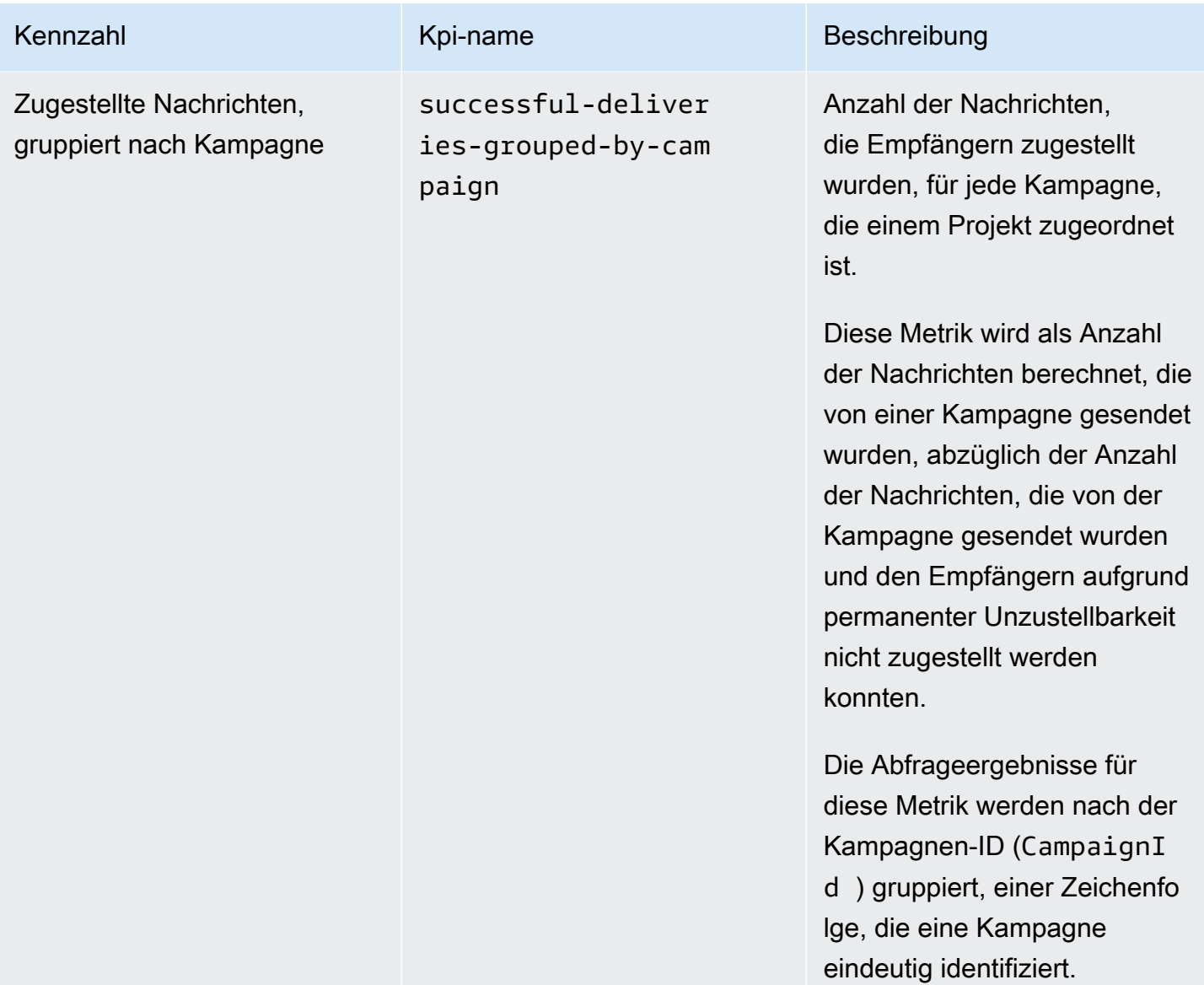

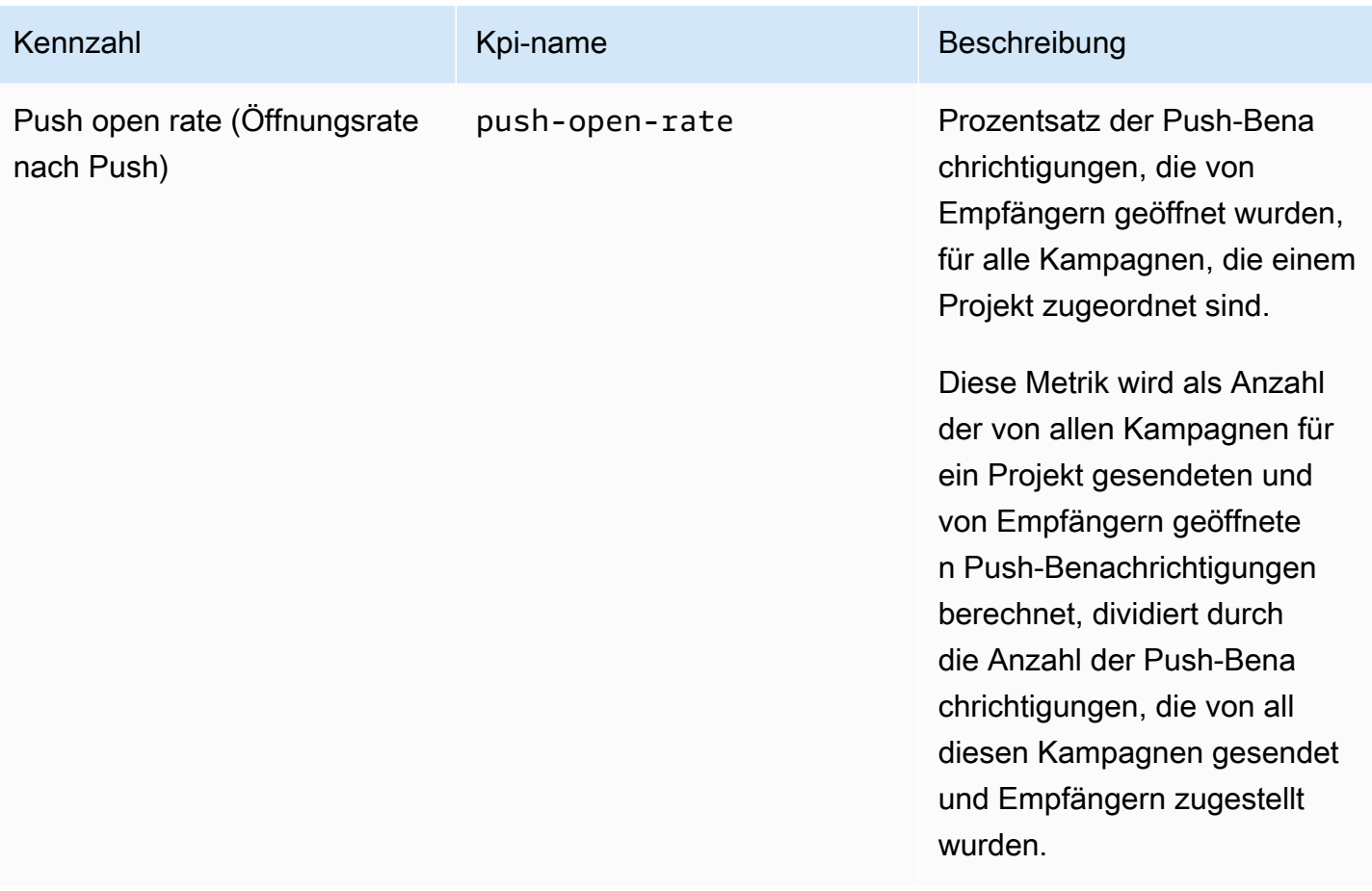

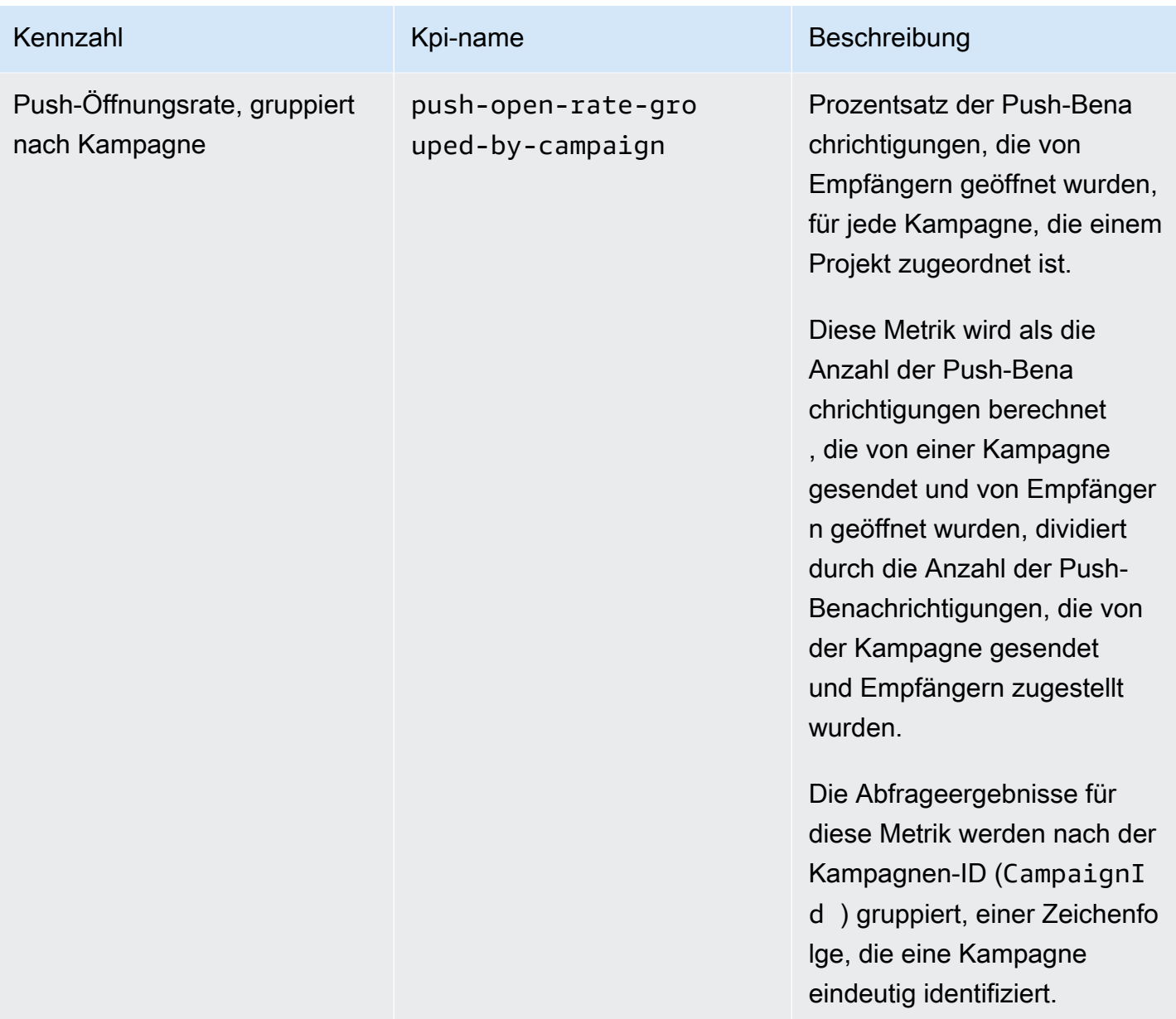

### <span id="page-394-0"></span>Anwendungsmetriken für transaktionsbezogene E-Mail-Nachrichten

In der folgenden Tabelle werden Standardanwendungsmetriken aufgeführt und beschrieben, die Sie abfragen können, um Trends für alle Transaktions-E-Mail-Nachrichten zu überwachen, die einem Amazon-Pinpoint-Projekt zugeordnet sind. Um Daten für diese Metriken abzufragen, verwenden Sie die Ressource [Anwendungsmetriken](https://docs.aws.amazon.com/pinpoint/latest/apireference/apps-application-id-kpis-daterange-kpi-name.html) der Amazon-Pinpoint-API. Die Spalte kpi-name in der Tabelle gibt den Wert an, der für den kpi-name-Parameter in einer Abfrage verwendet werden soll.

Beachten Sie, dass diese Metriken keine Daten zu E-Mail-Nachrichten enthalten, die von Kampagnen gesendet wurden. Sie stellen lediglich Daten zu transaktionsbezogenen E-Mail-Nachrichten bereit.

Um Daten nach Nachrichten zu durchsuchen, die von einer oder mehreren Kampagnen gesendet wurden, verwenden Sie eine [Kampagnenmetrik](#page-415-0) oder eine [Anwendungsmetrik für Kampagnen](#page-387-0).

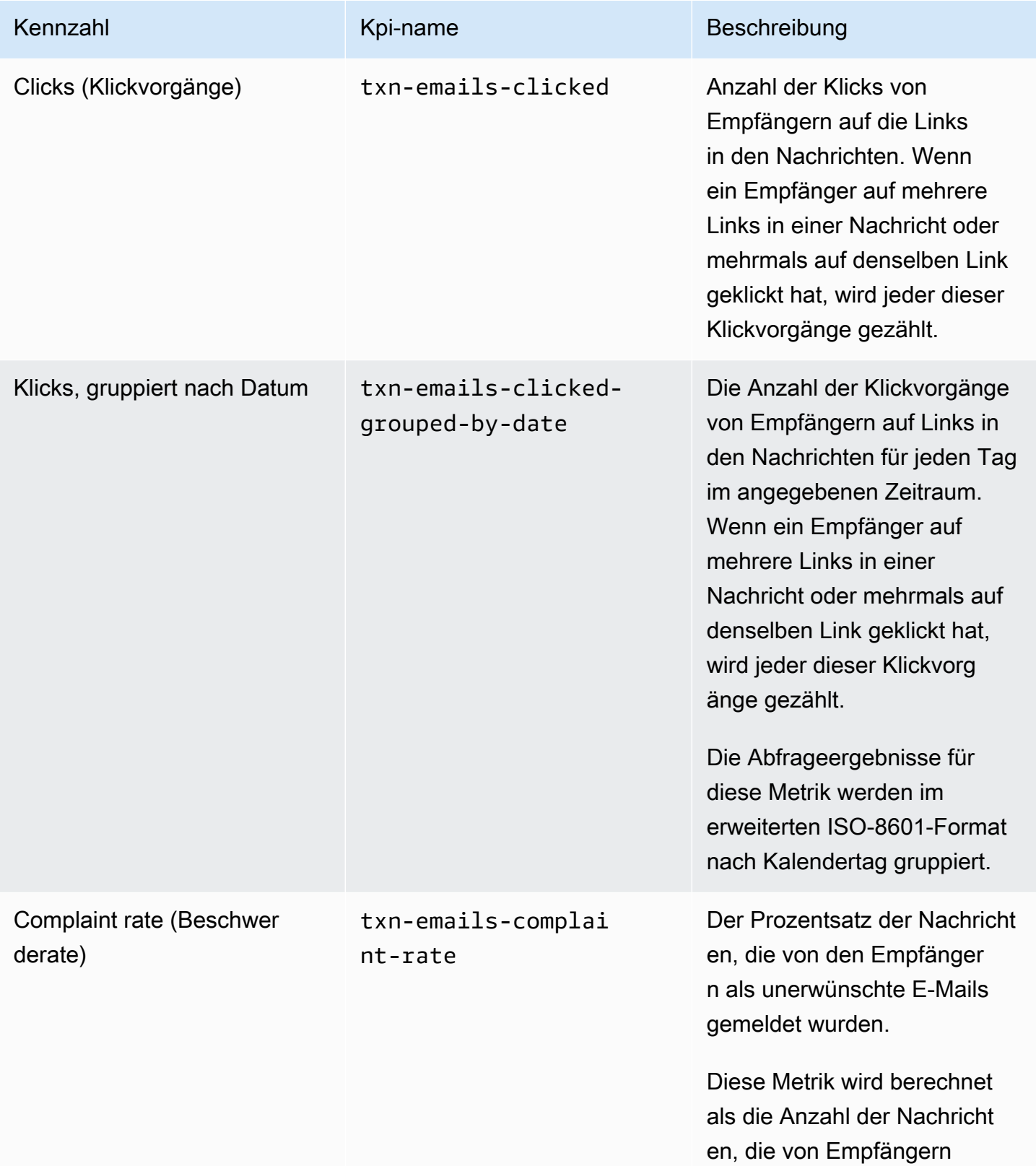
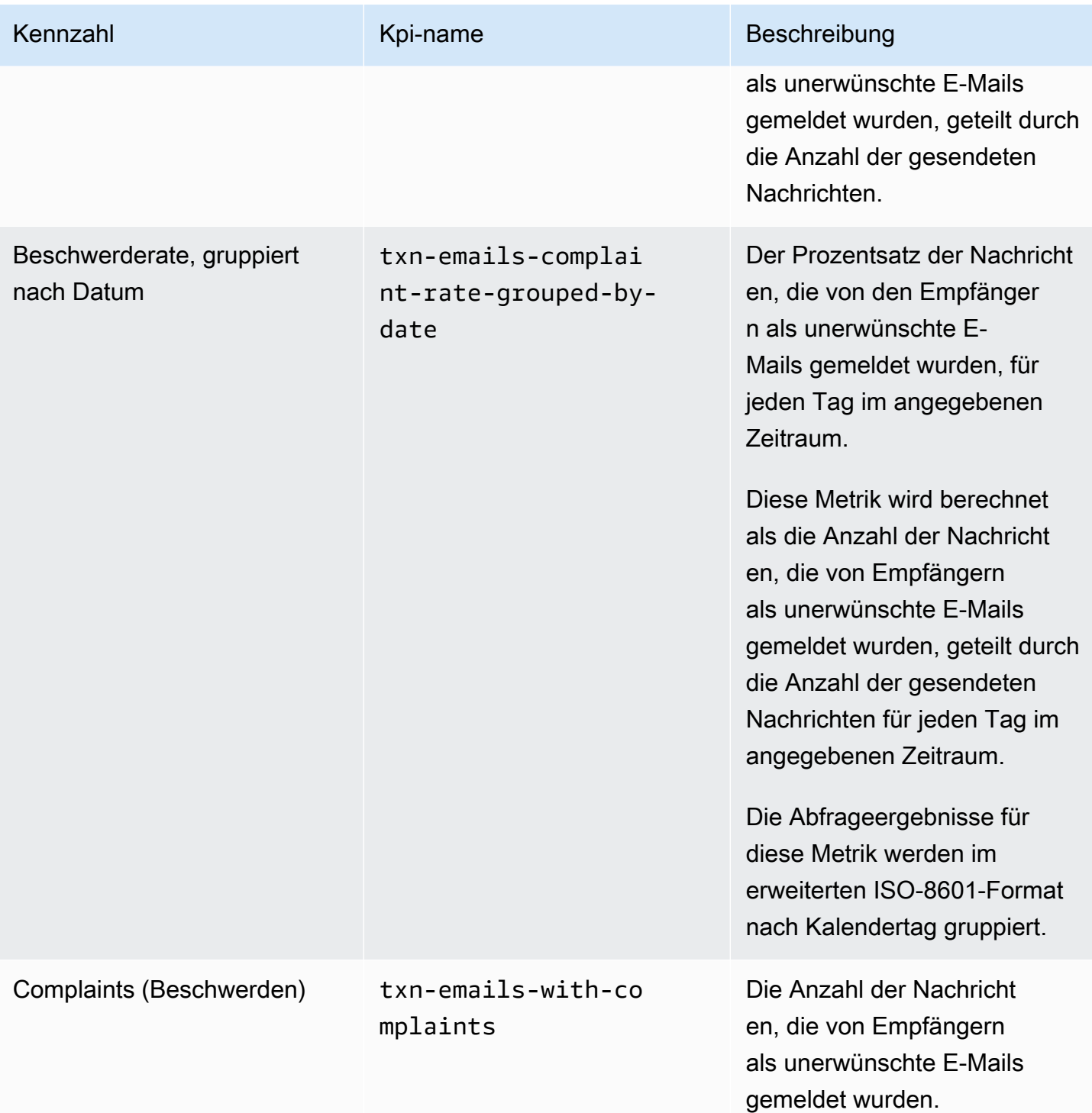

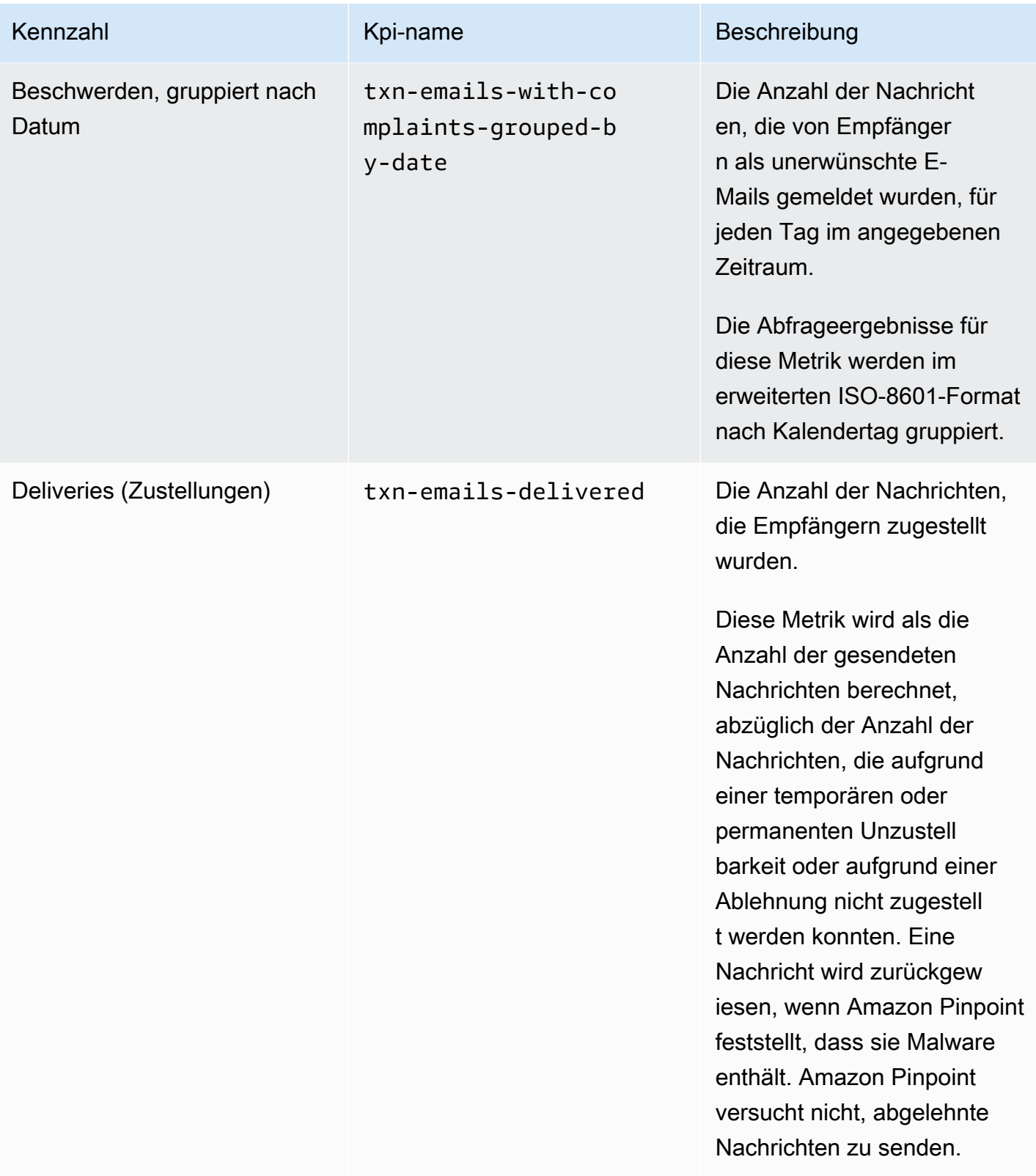

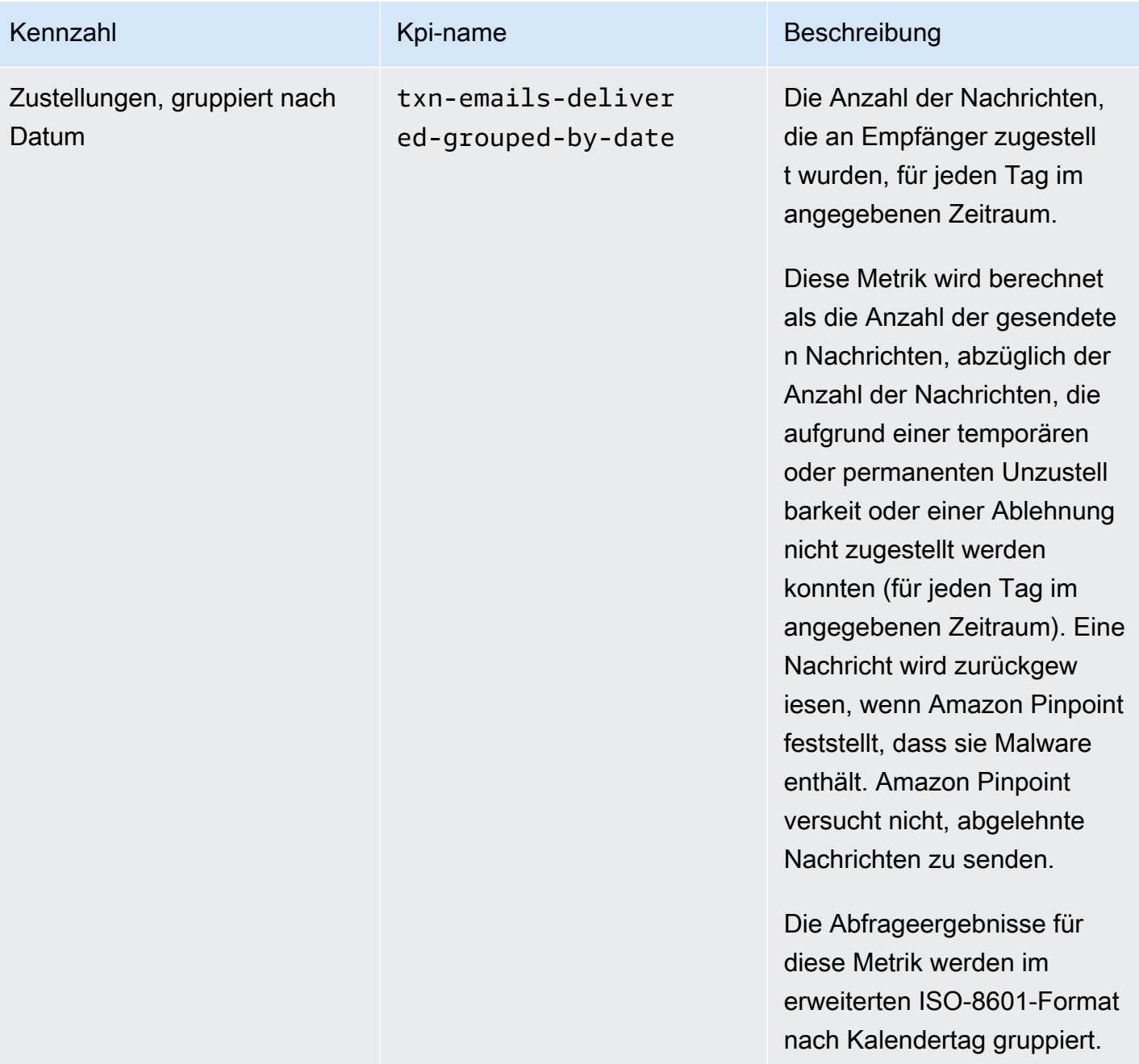

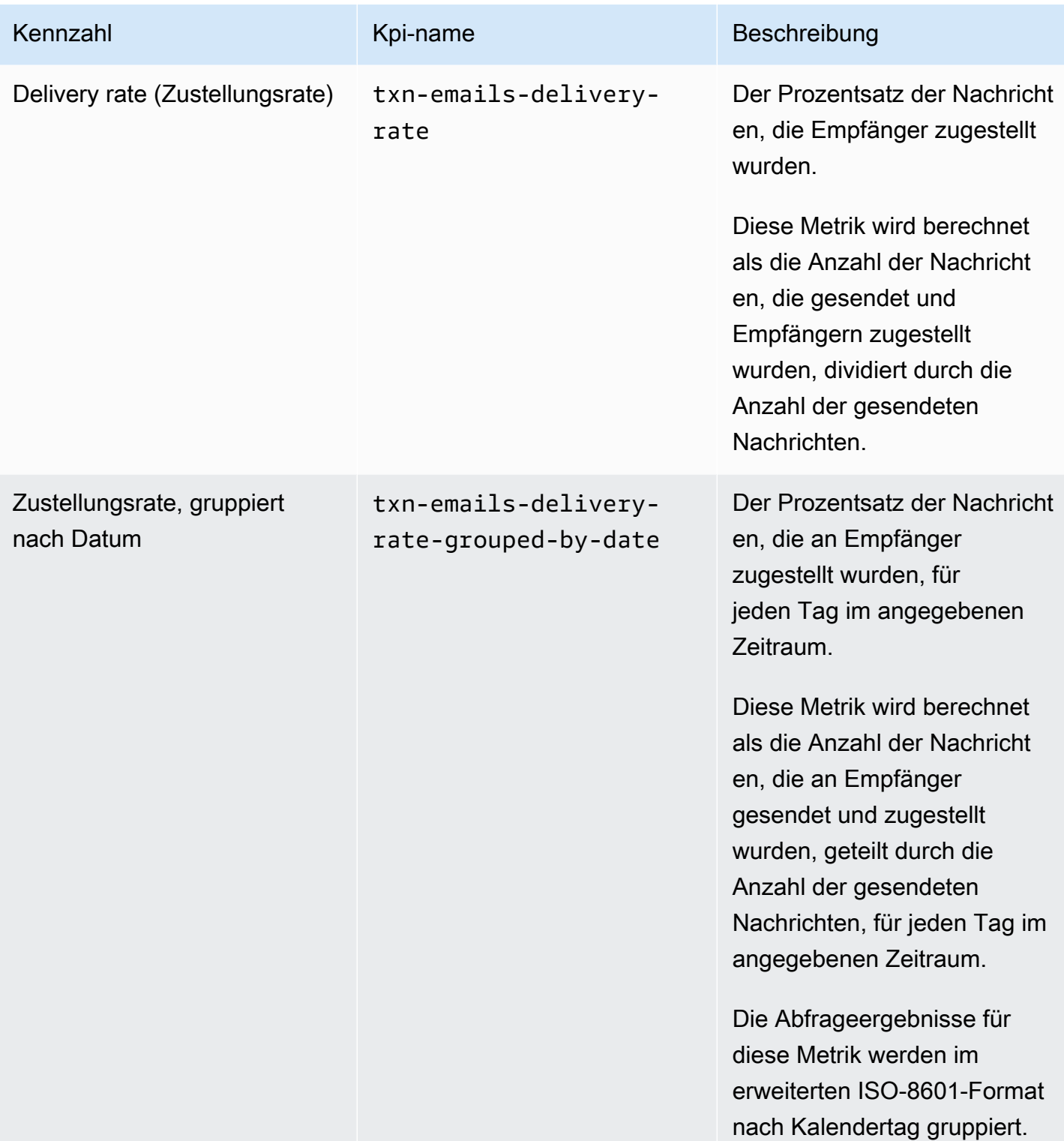

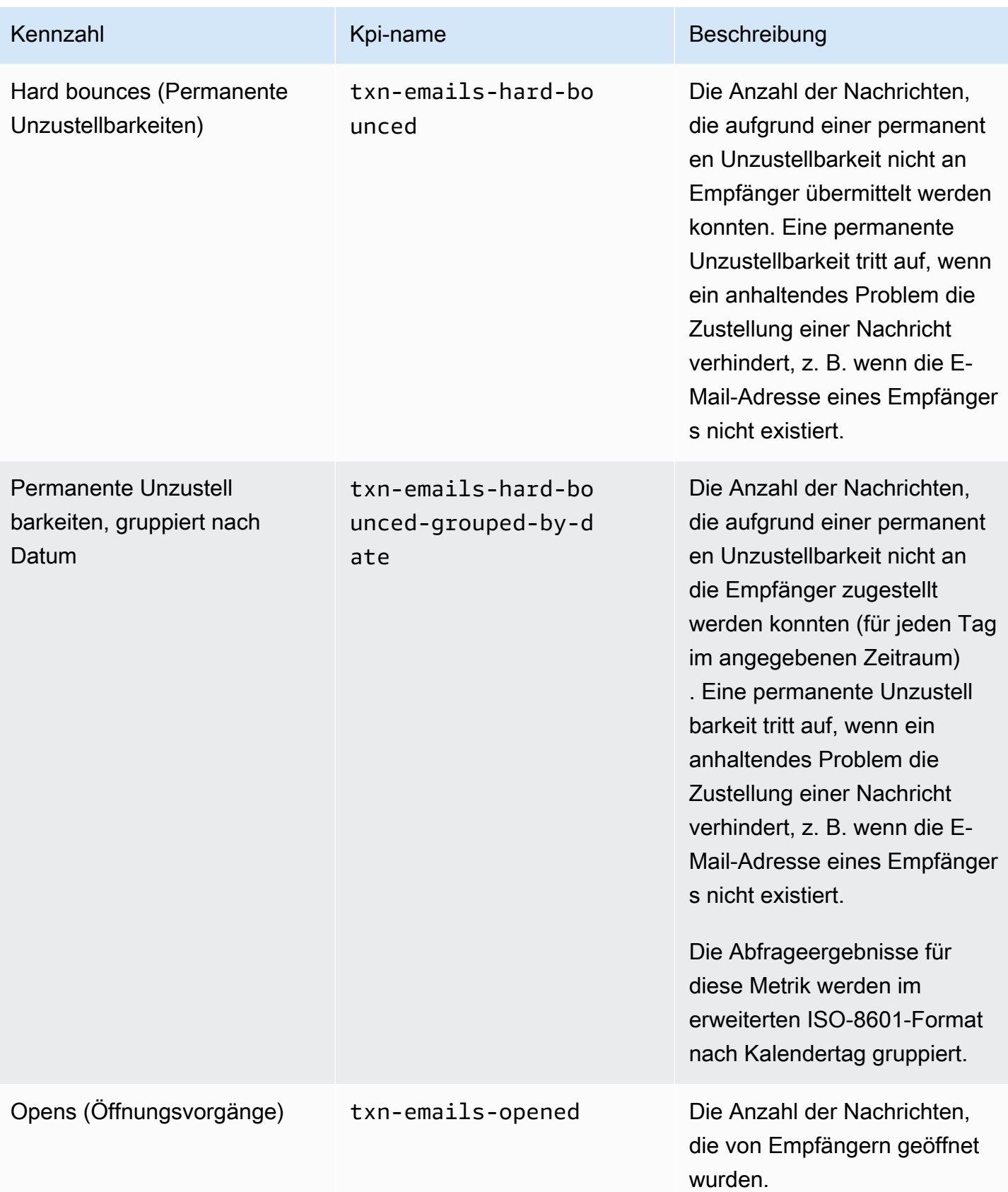

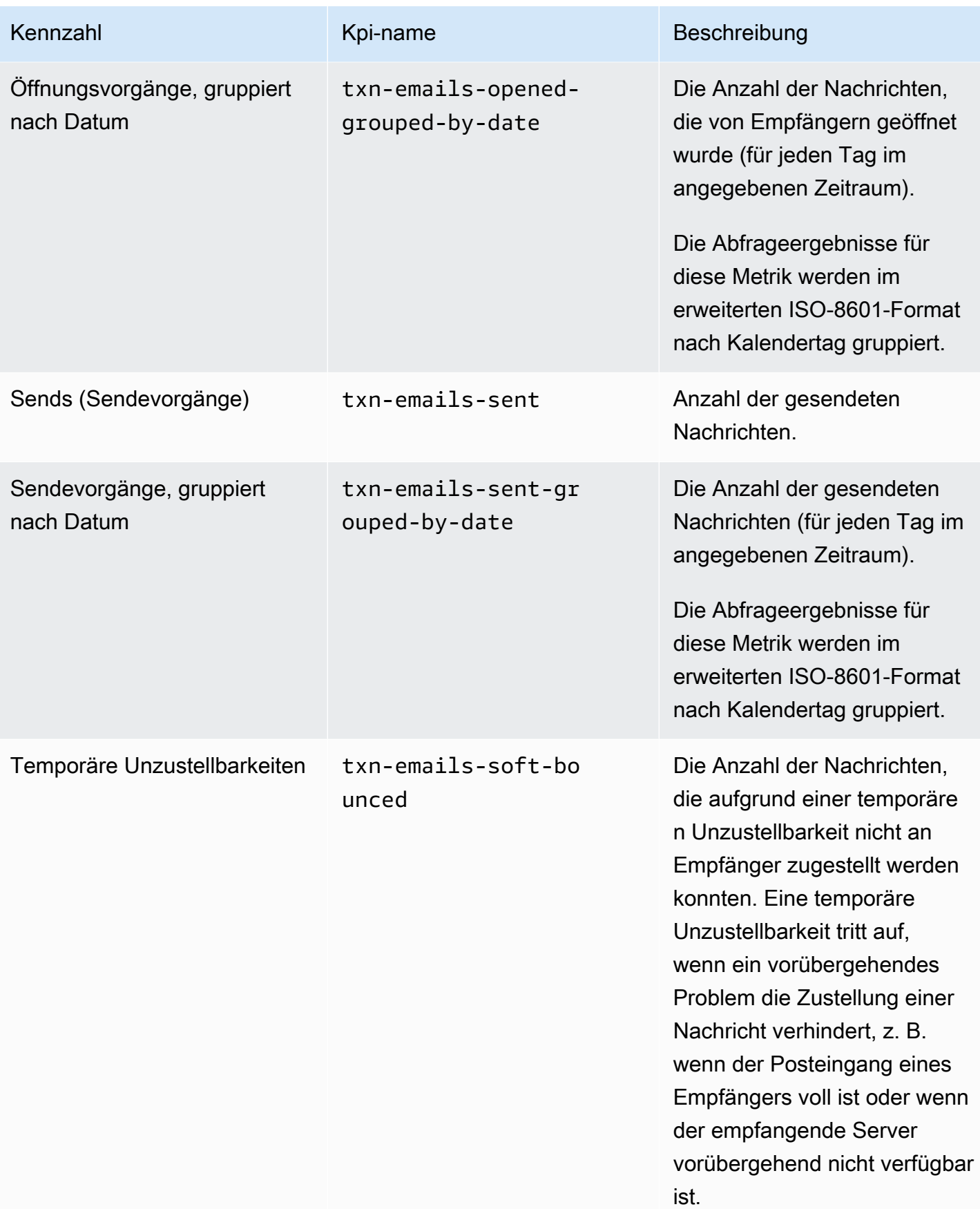

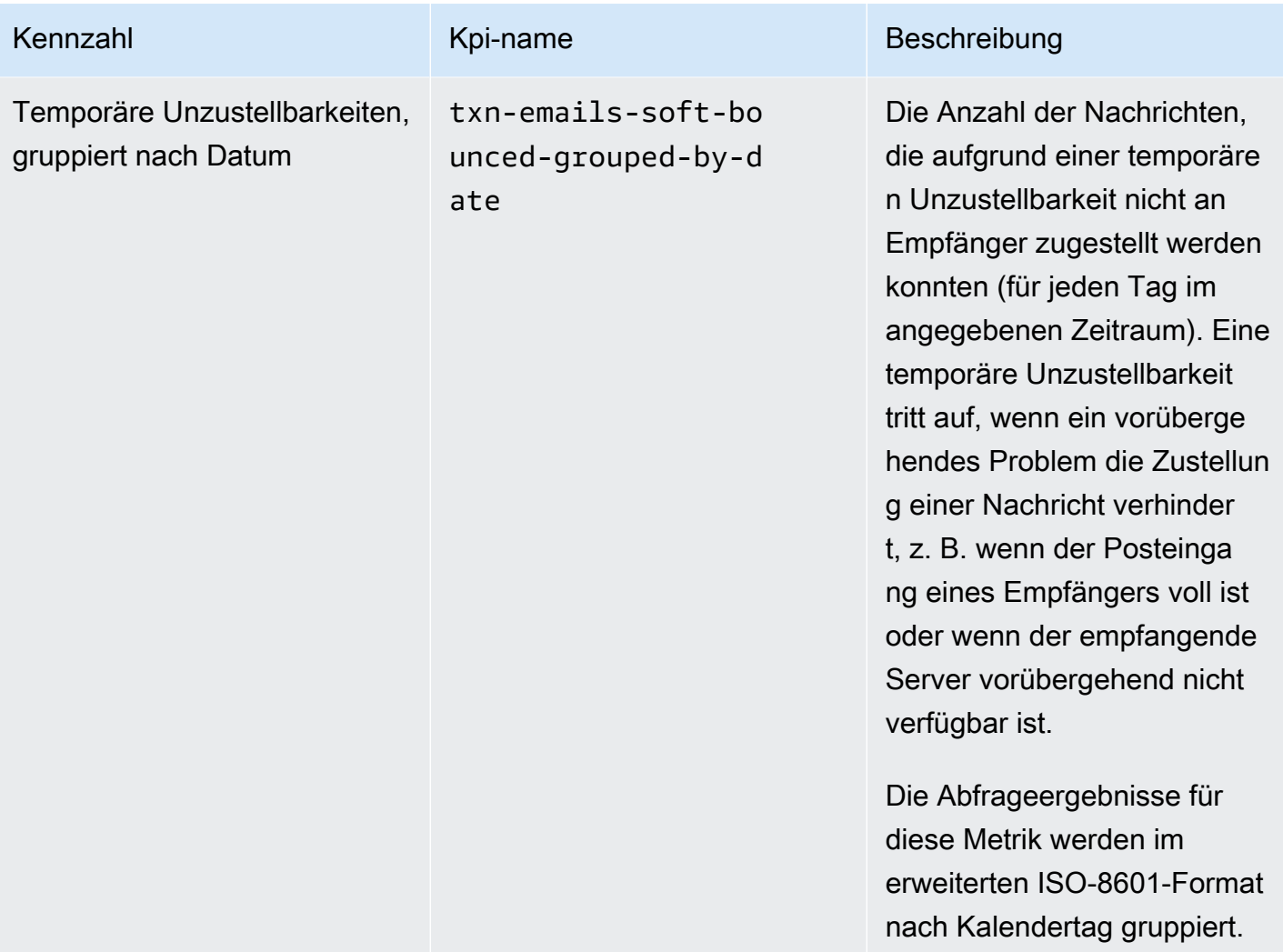

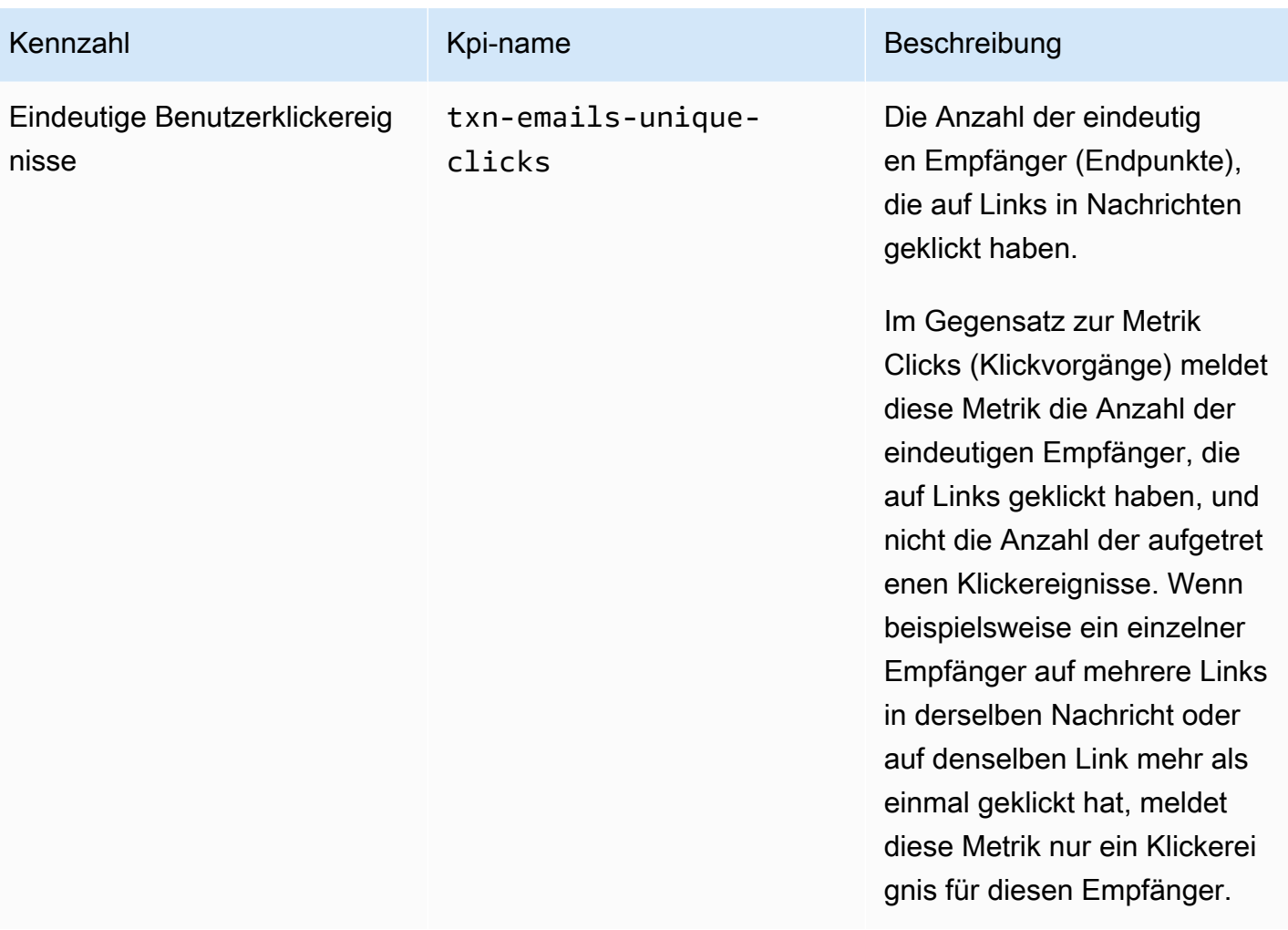

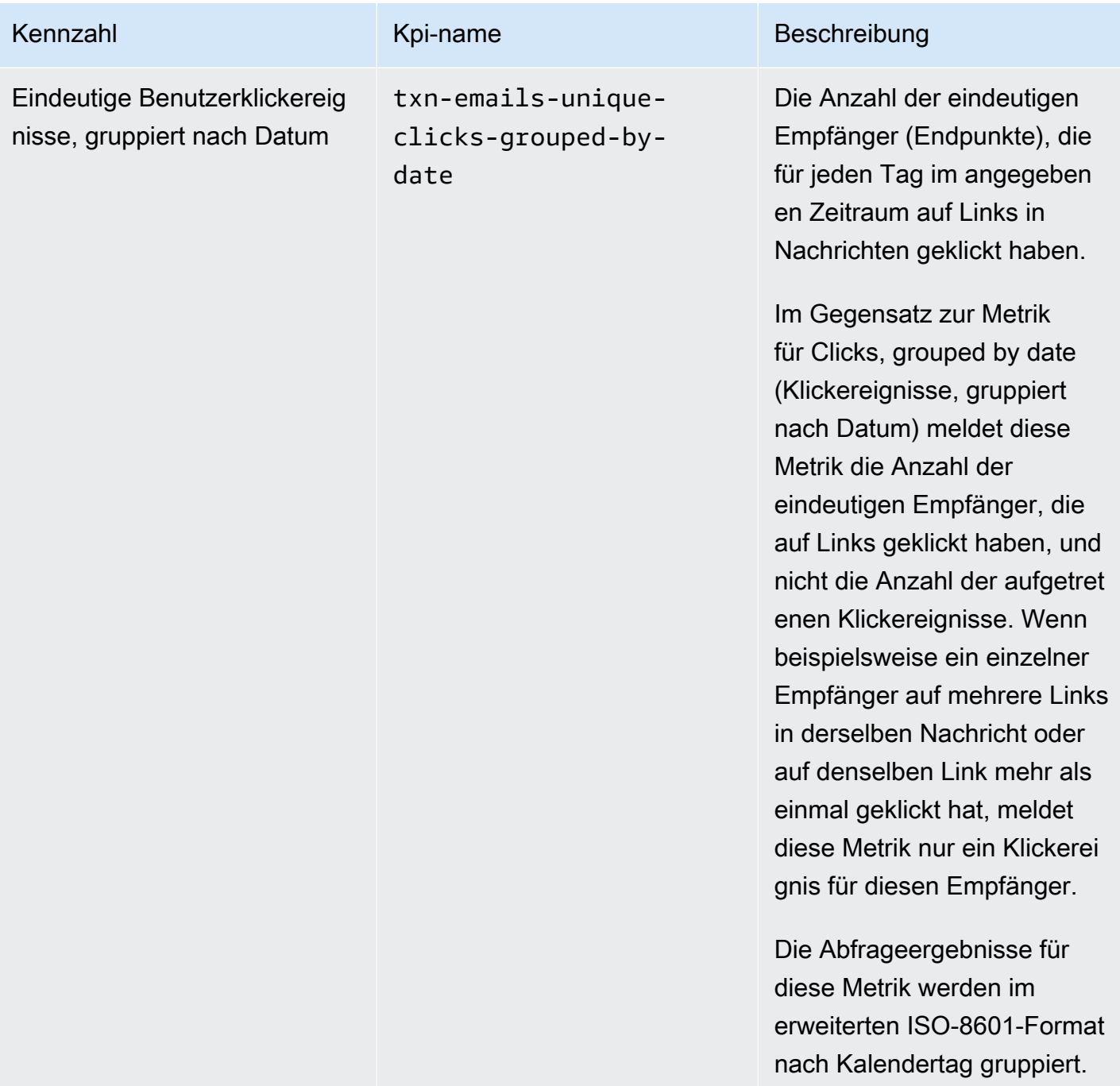

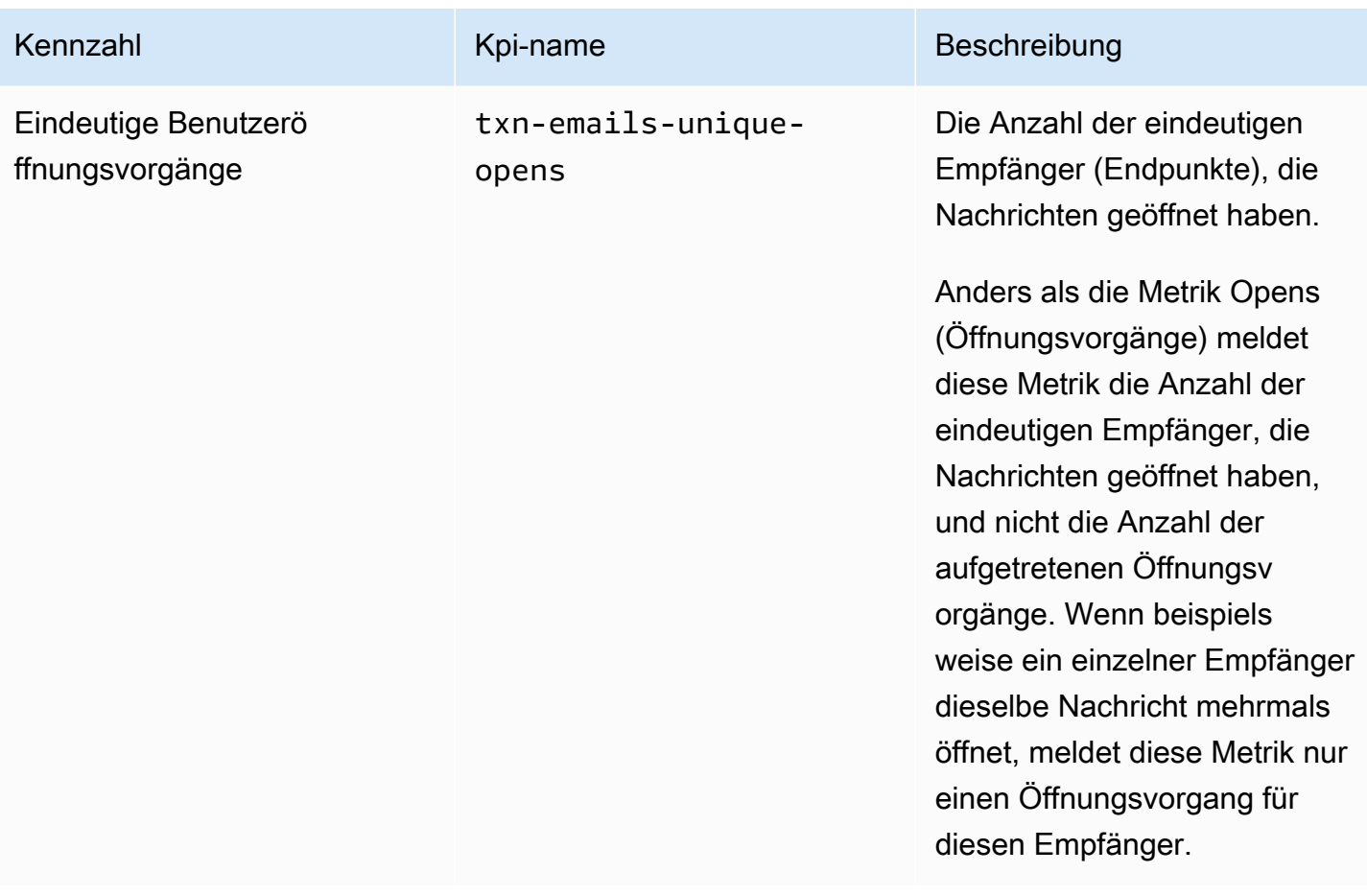

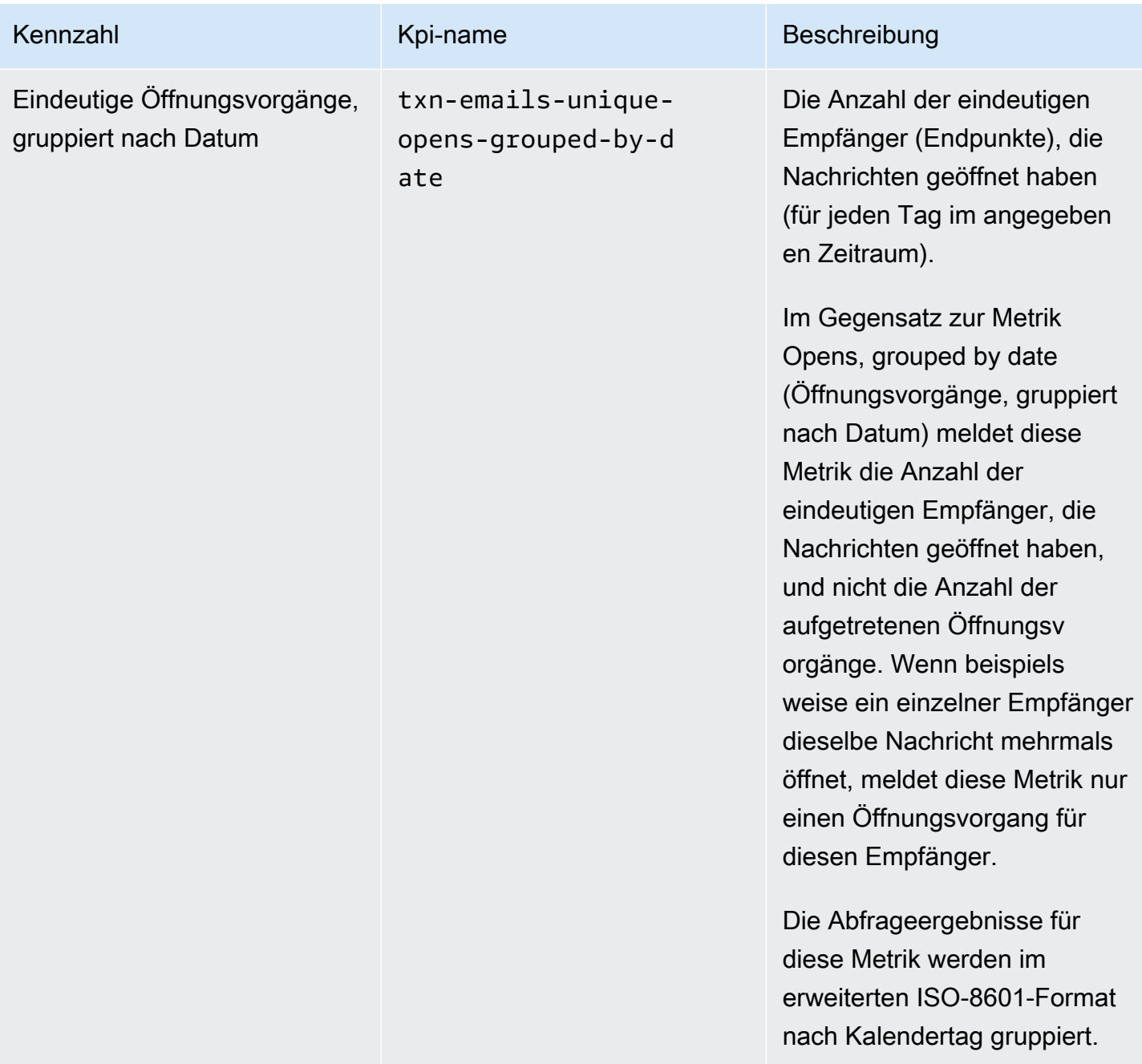

## Anwendungsmetriken für transaktionsbezogene SMS-Nachrichten

In der folgenden Tabelle werden Standardanwendungsmetriken aufgeführt und beschrieben, die Sie abfragen können, um Trends für alle Transaktions-SMS-Nachrichten zu überwachen, die einem Amazon-Pinpoint-Projekt zugeordnet sind. Um Daten für diese Metriken abzufragen, verwenden Sie die Ressource [Anwendungsmetriken](https://docs.aws.amazon.com/pinpoint/latest/apireference/apps-application-id-kpis-daterange-kpi-name.html) der Amazon-Pinpoint-API. Die Spalte kpi-name in der Tabelle gibt den Wert an, der für den kpi-name-Parameter in einer Abfrage verwendet werden soll.

Beachten Sie, dass diese Metriken keine Daten über SMS-Nachrichten liefern, die von Kampagnen gesendet wurden. Sie stellen lediglich Daten zu transaktionsnezogenen SMS-Nachrichten bereit. Um Daten nach Nachrichten zu durchsuchen, die von einer oder mehreren Kampagnen gesendet wurden, verwenden Sie eine [Kampagnenmetrik](#page-415-0) oder eine [Anwendungsmetrik für Kampagnen](#page-387-0).

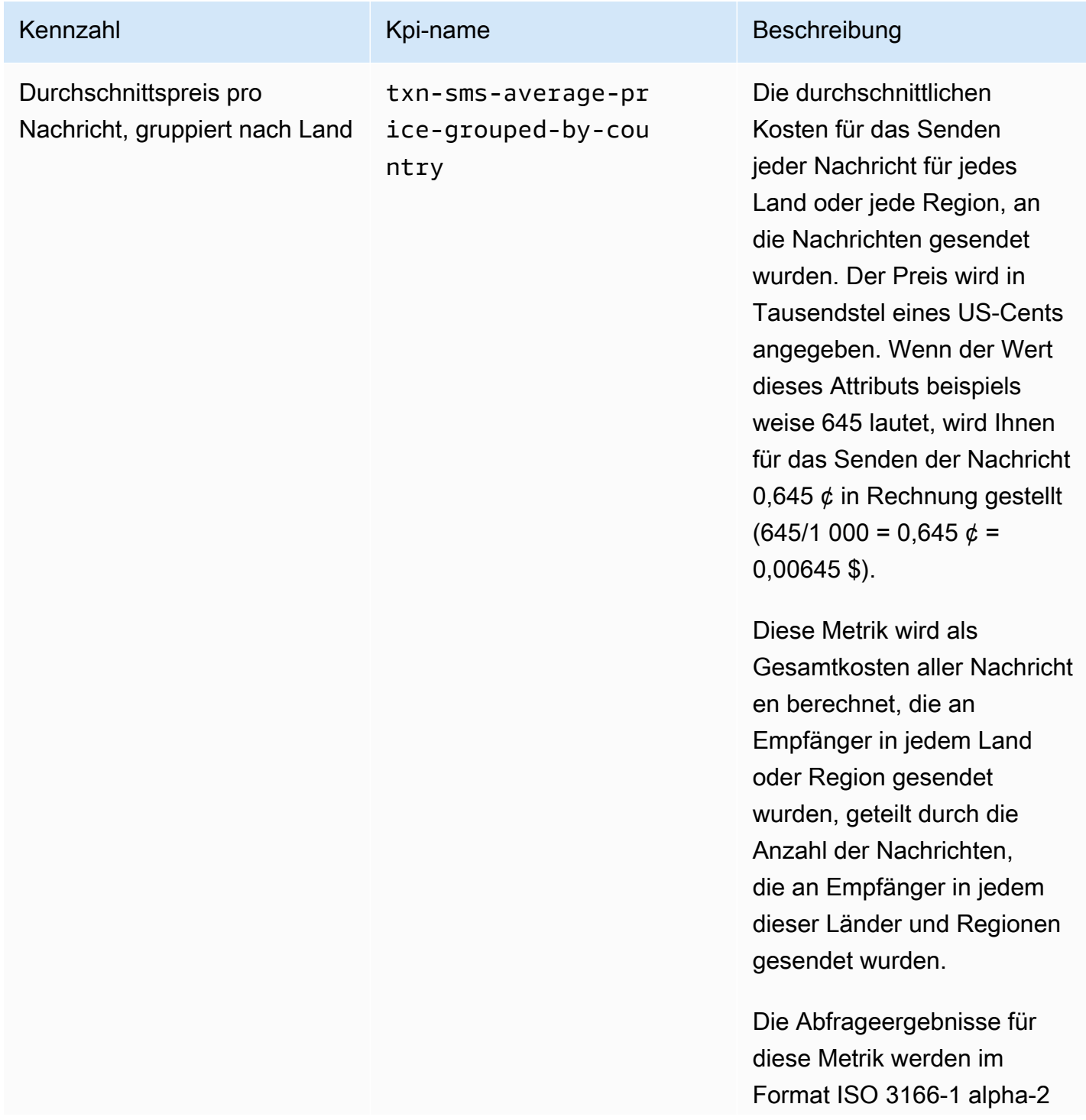

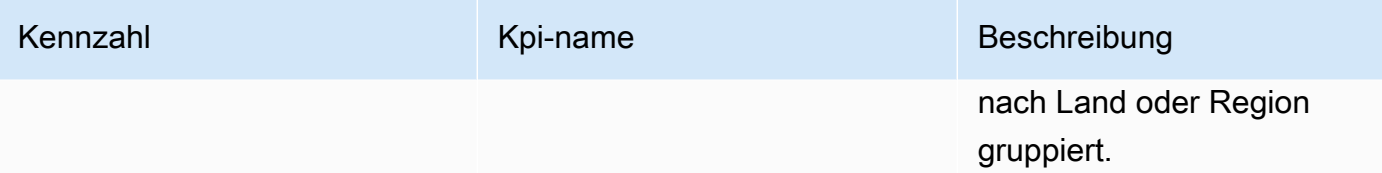

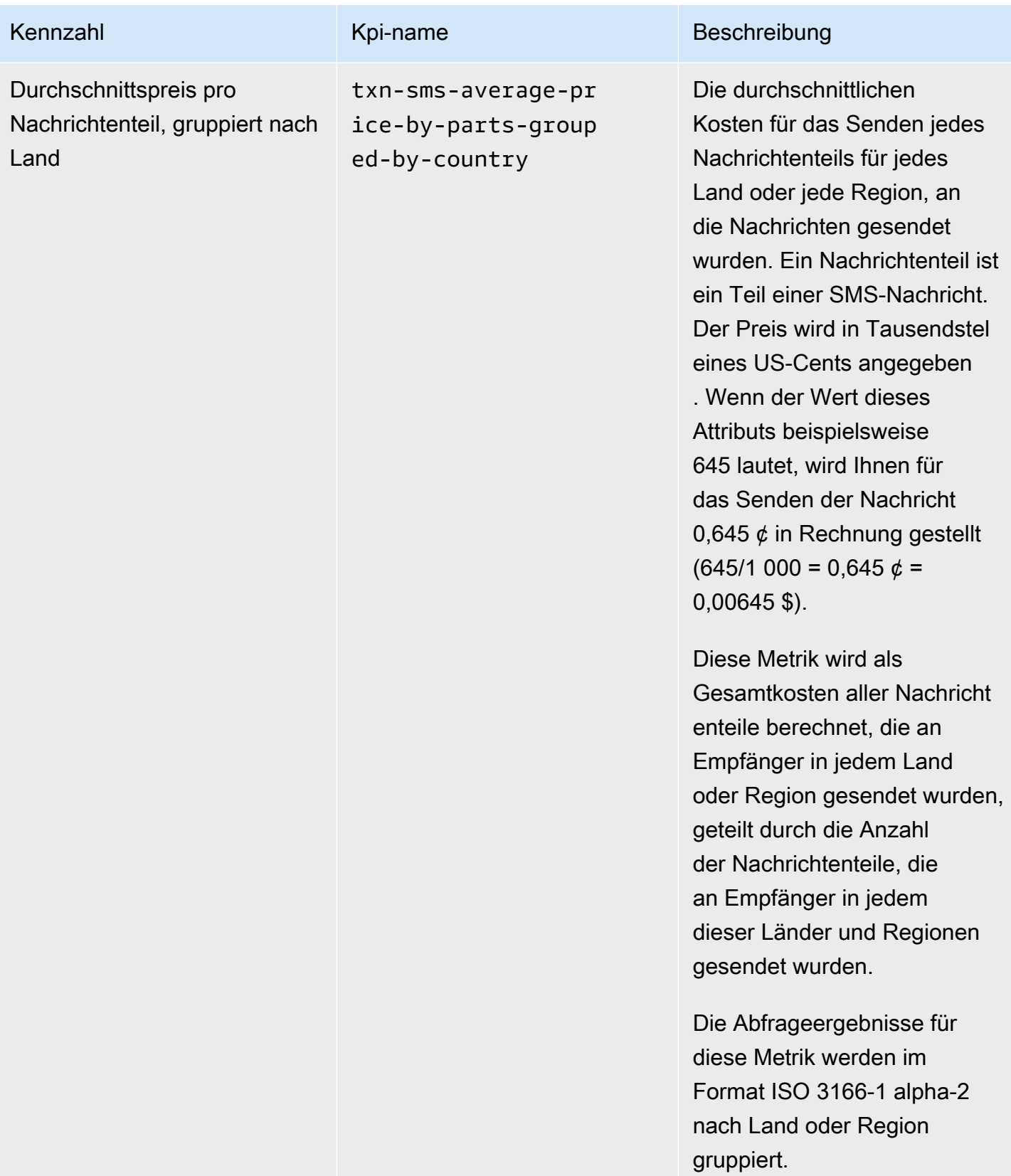

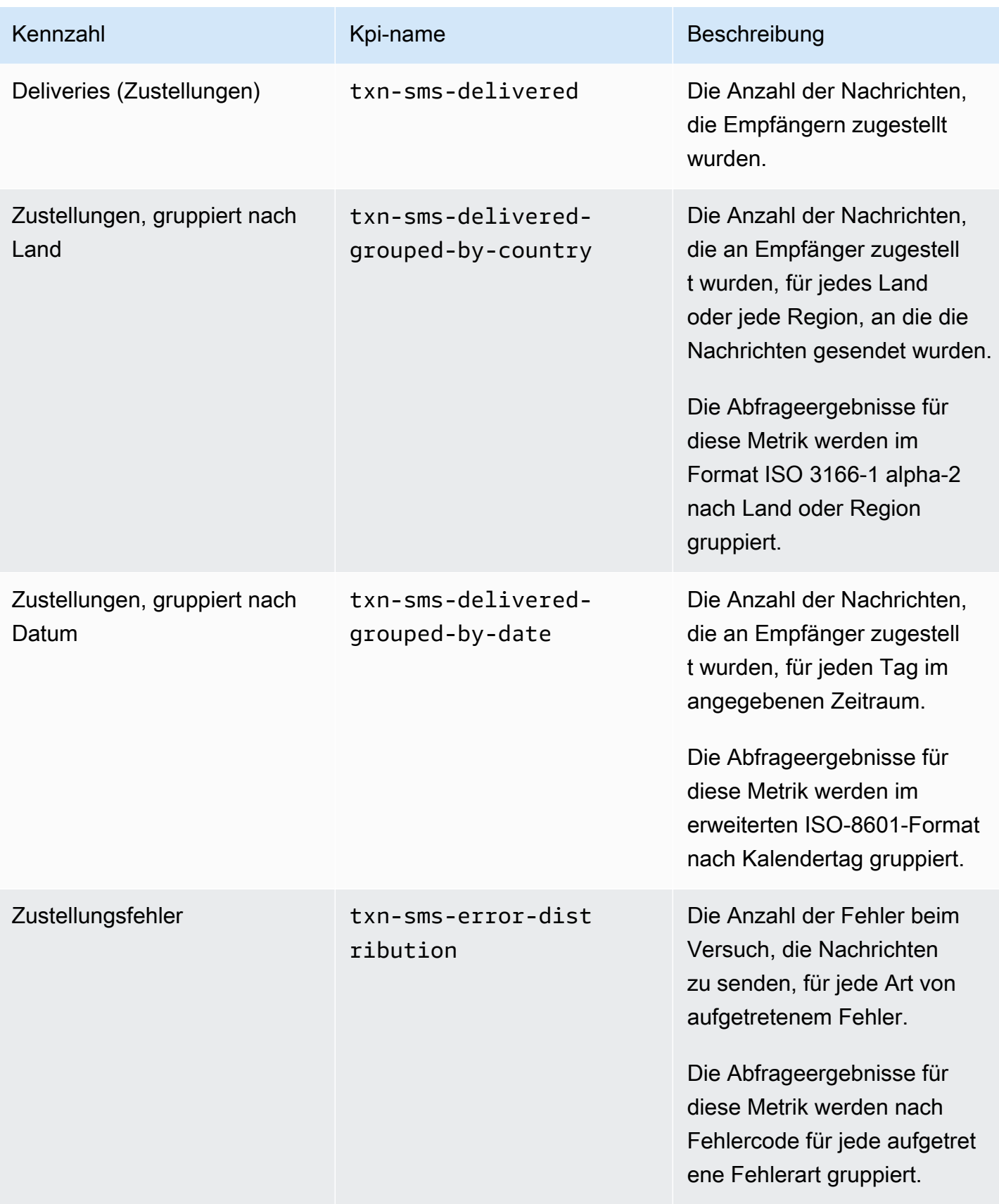

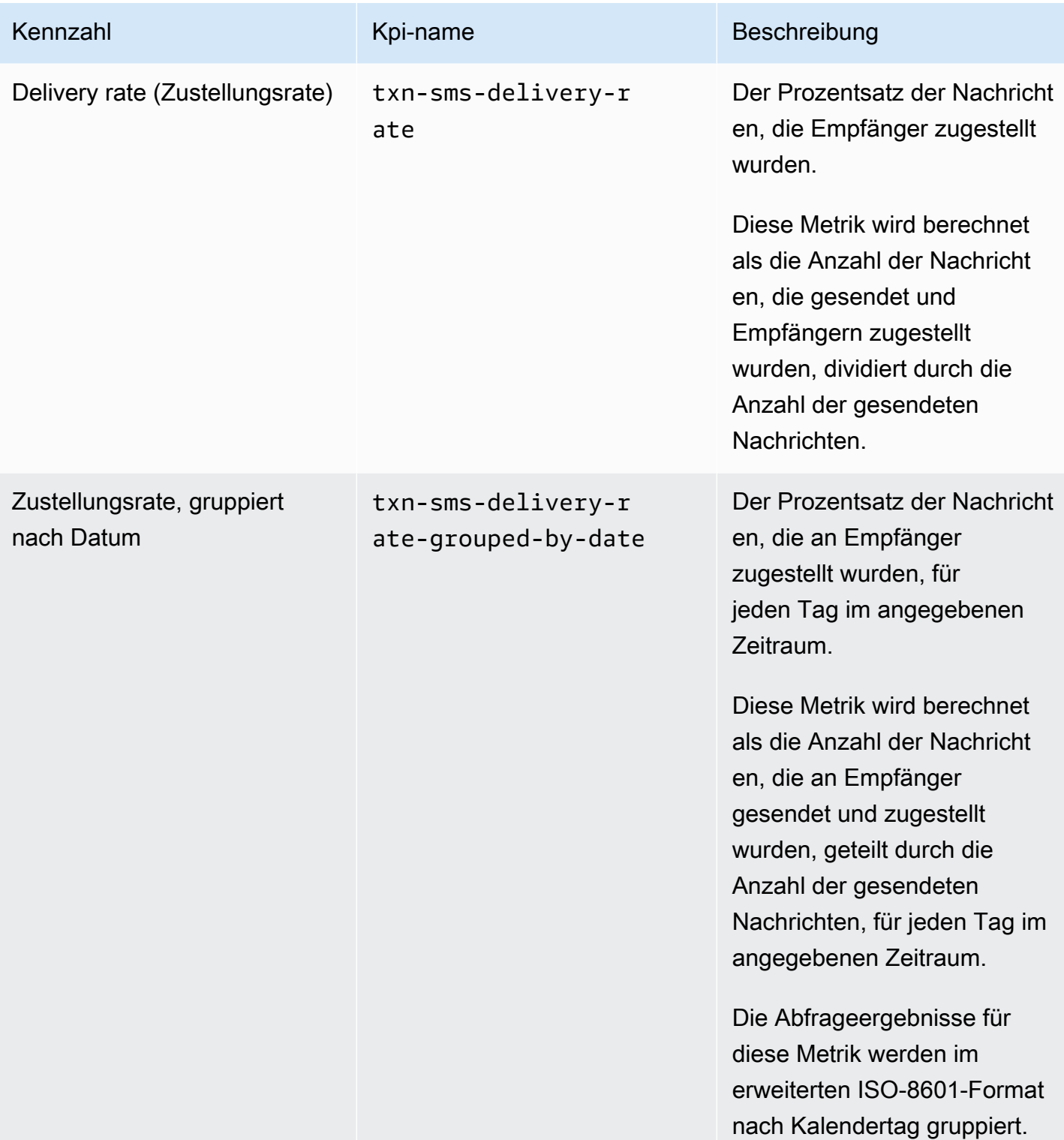

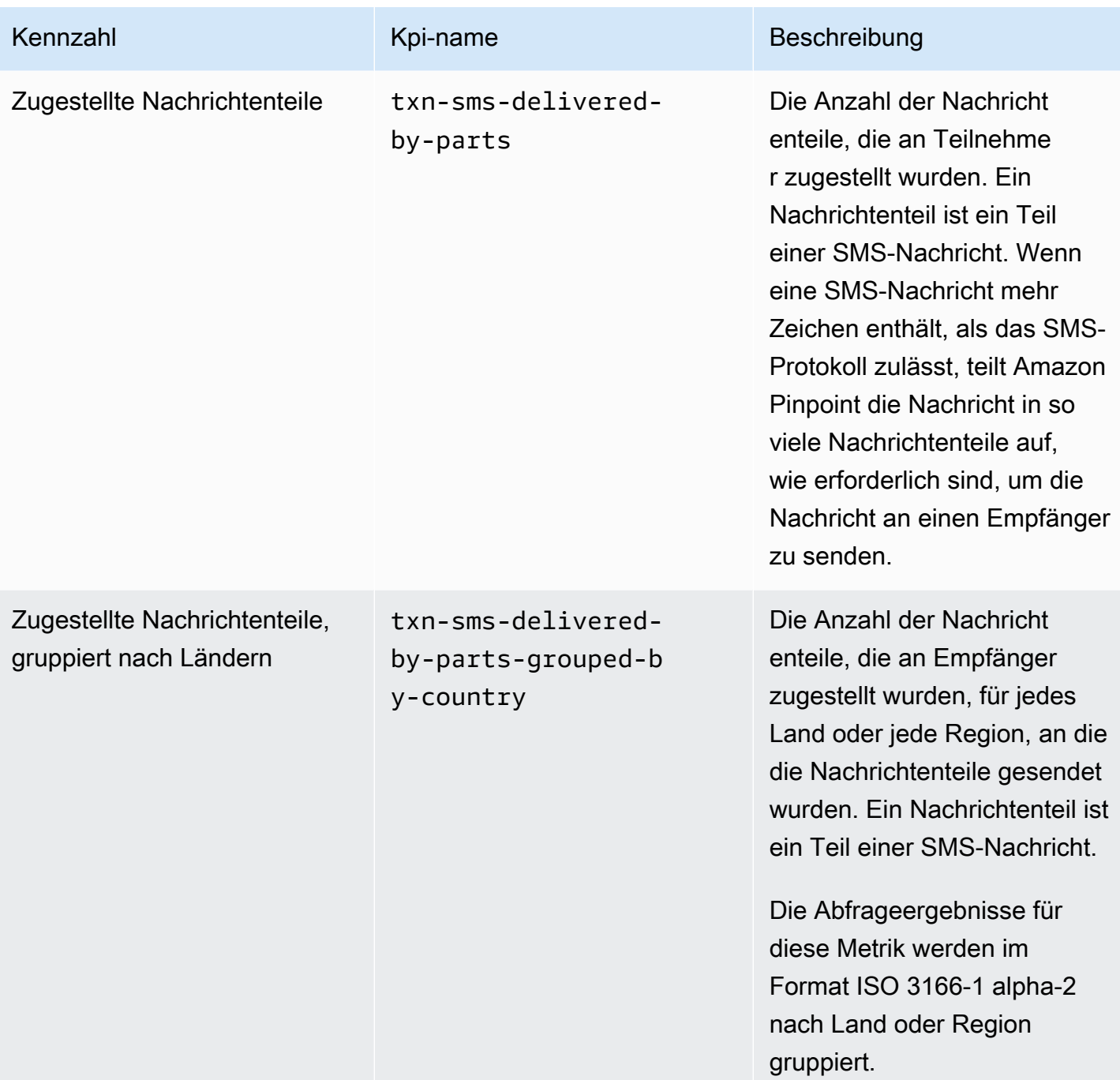

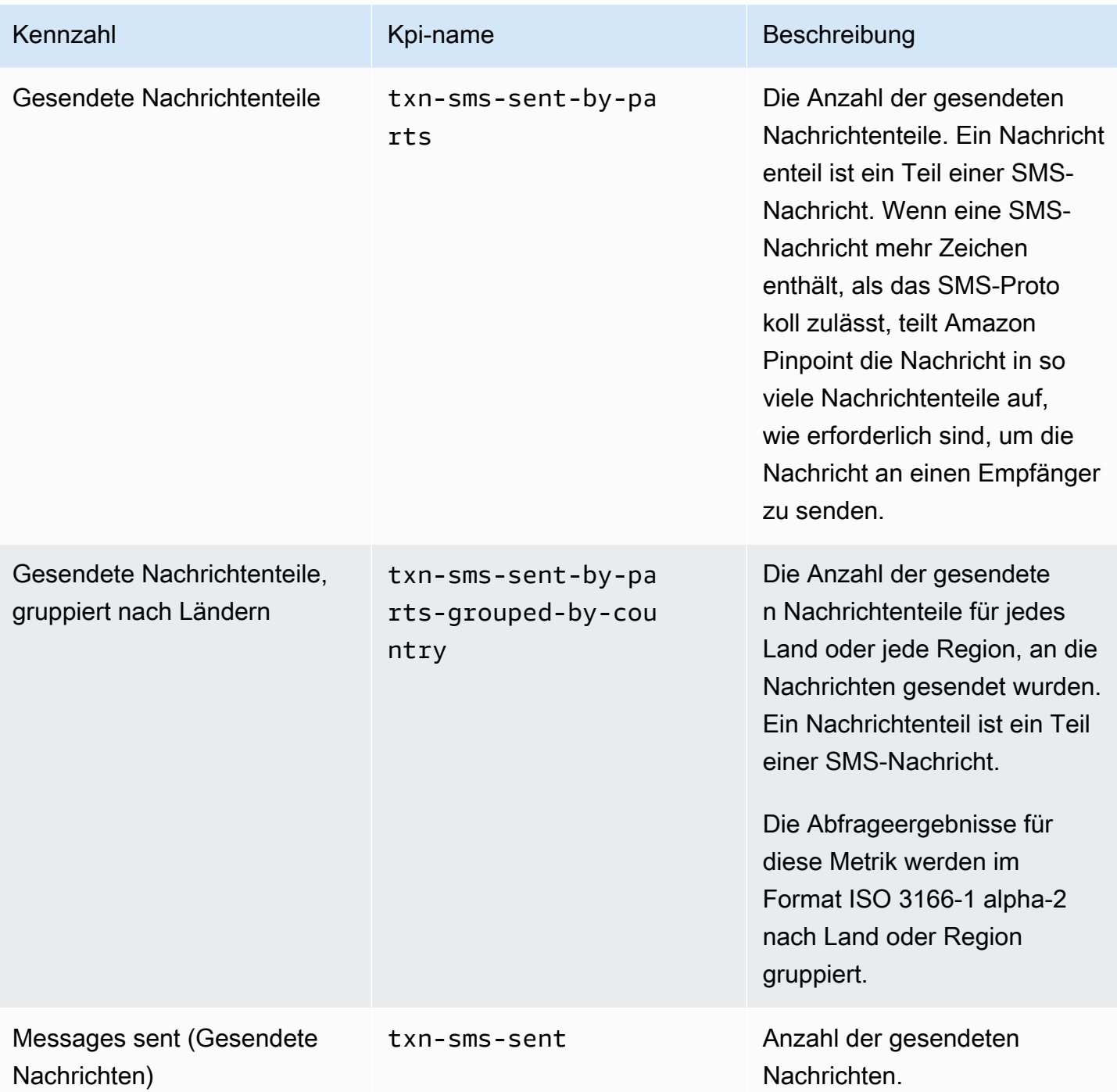

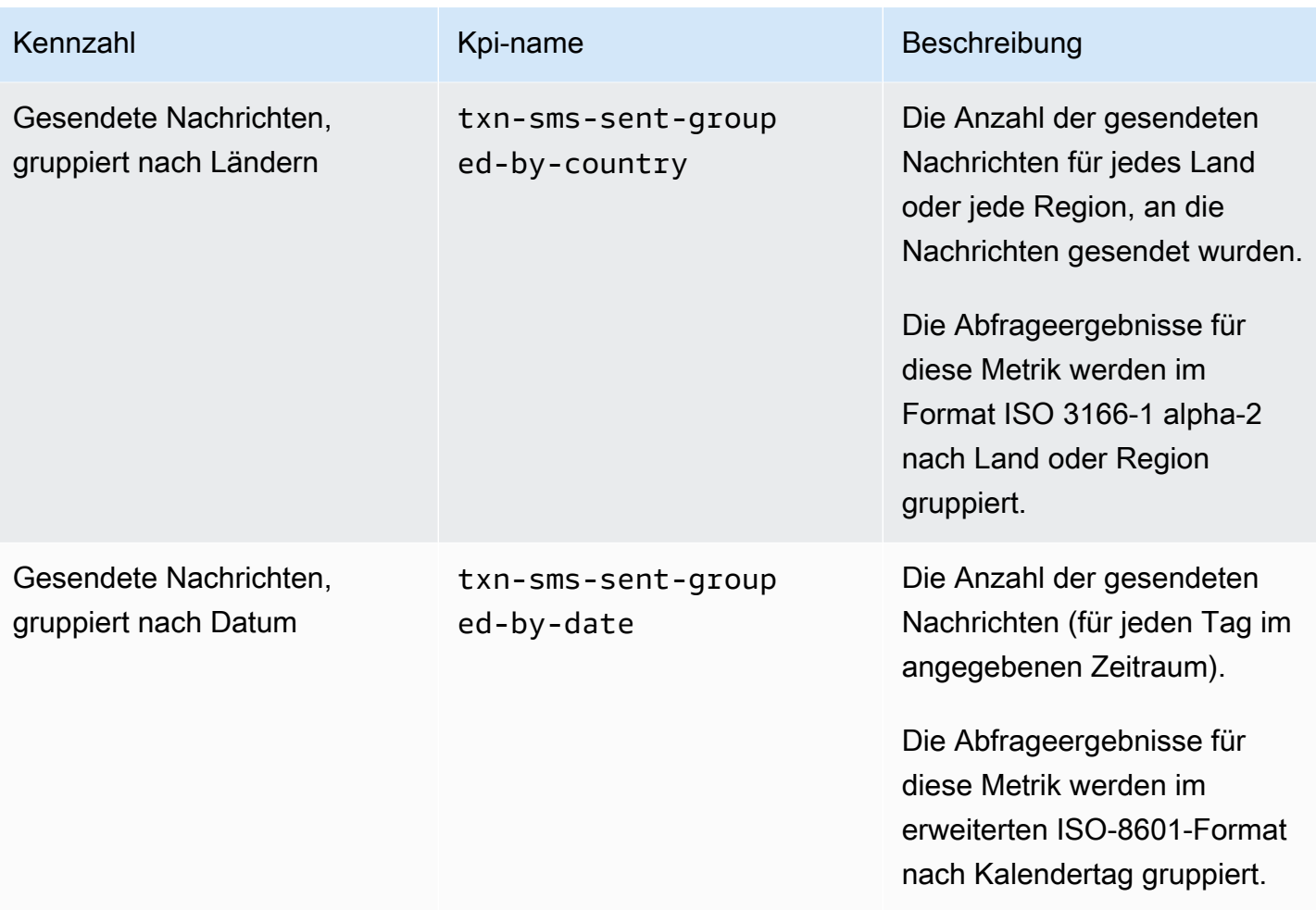

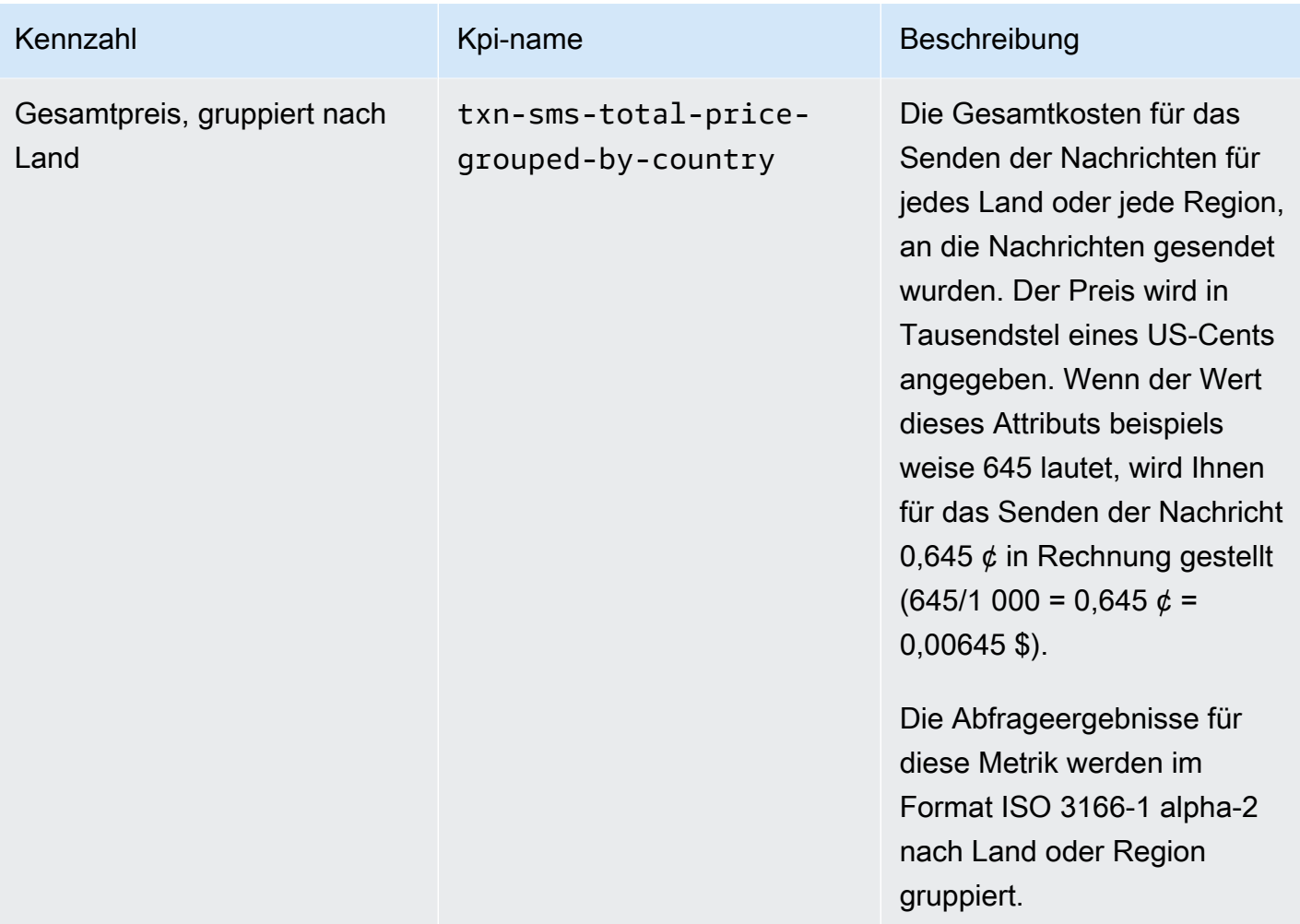

## <span id="page-415-0"></span>Kampagnenmetriken

In der folgenden Tabelle werden Standardkampagnenmetriken aufgeführt und beschrieben, die Sie abfragen können, um die Leistung einer einzelnen Kampagne zu bewerten. Um Daten für diese Metriken abzufragen, verwenden Sie die Ressource [Kampagnenmetriken](https://docs.aws.amazon.com/pinpoint/latest/apireference/apps-application-id-campaigns-campaign-id-kpis-daterange-kpi-name.html) der Amazon-Pinpoint-API. Die Spalte kpi-name in der Tabelle gibt den Wert an, der für den kpi-name-Parameter in Ihrer Abfrage verwendet werden soll.

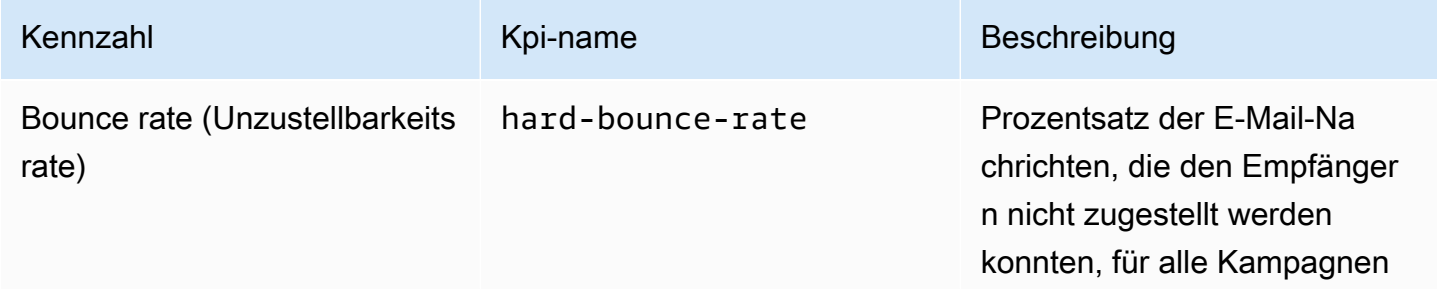

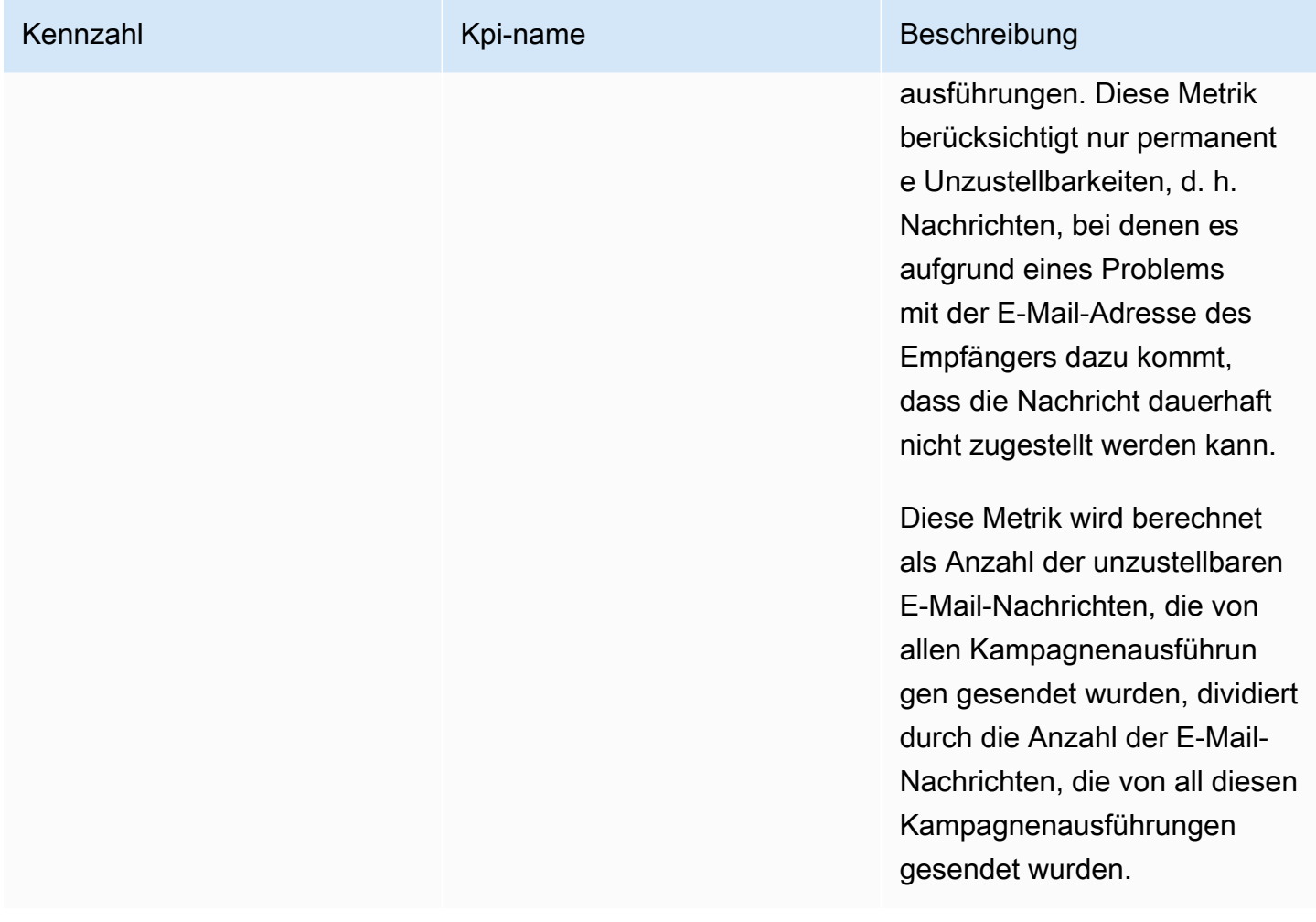

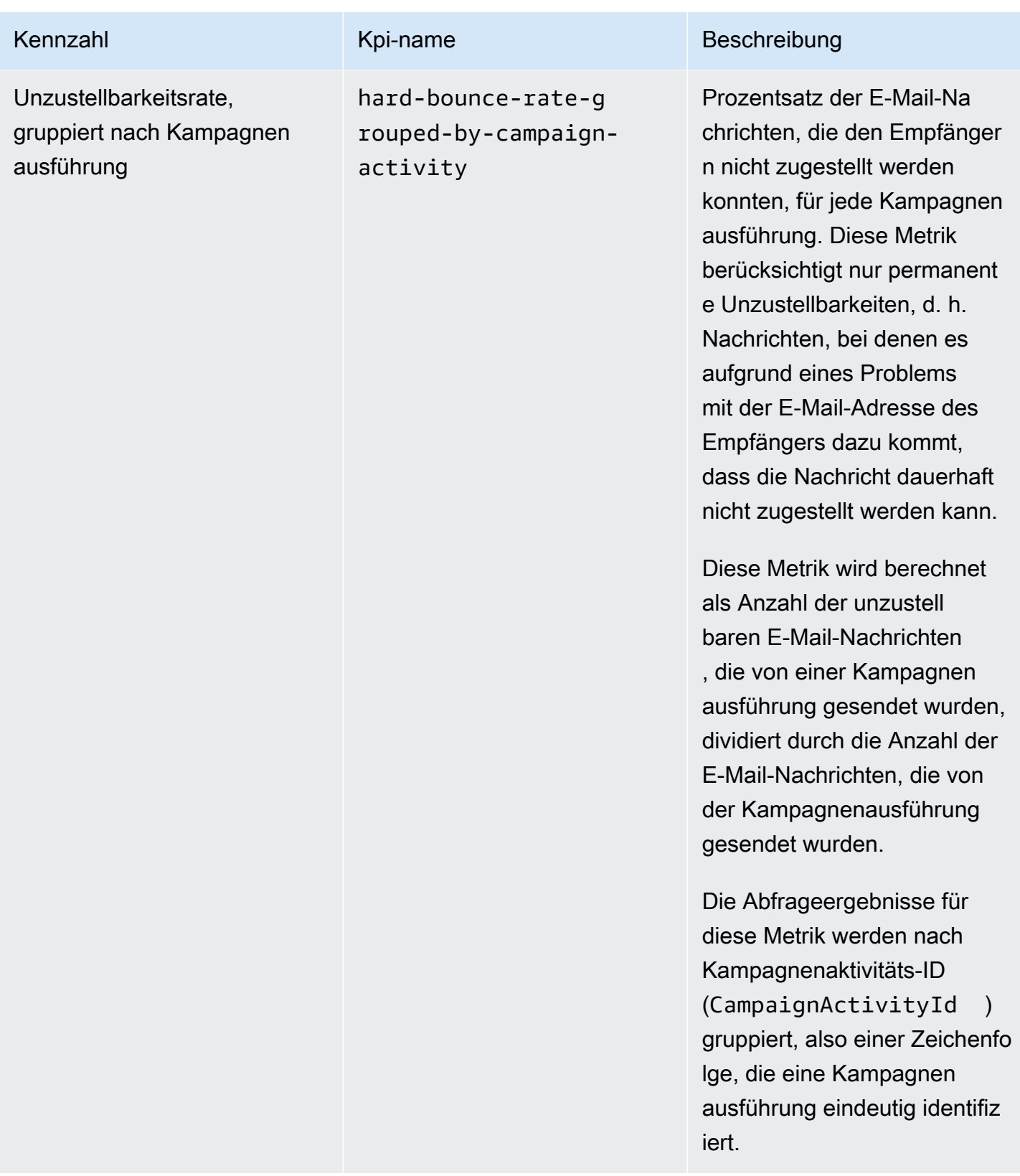

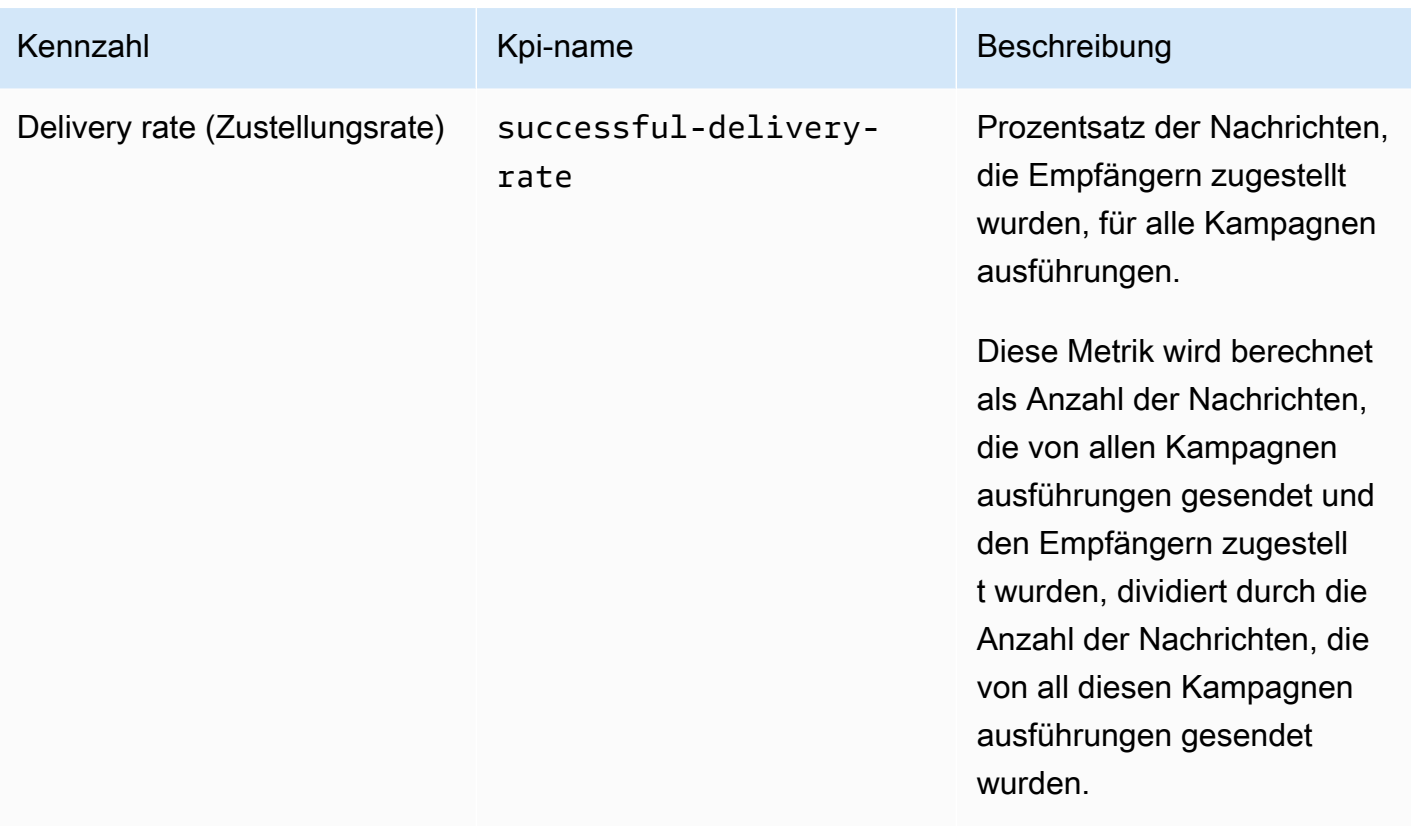

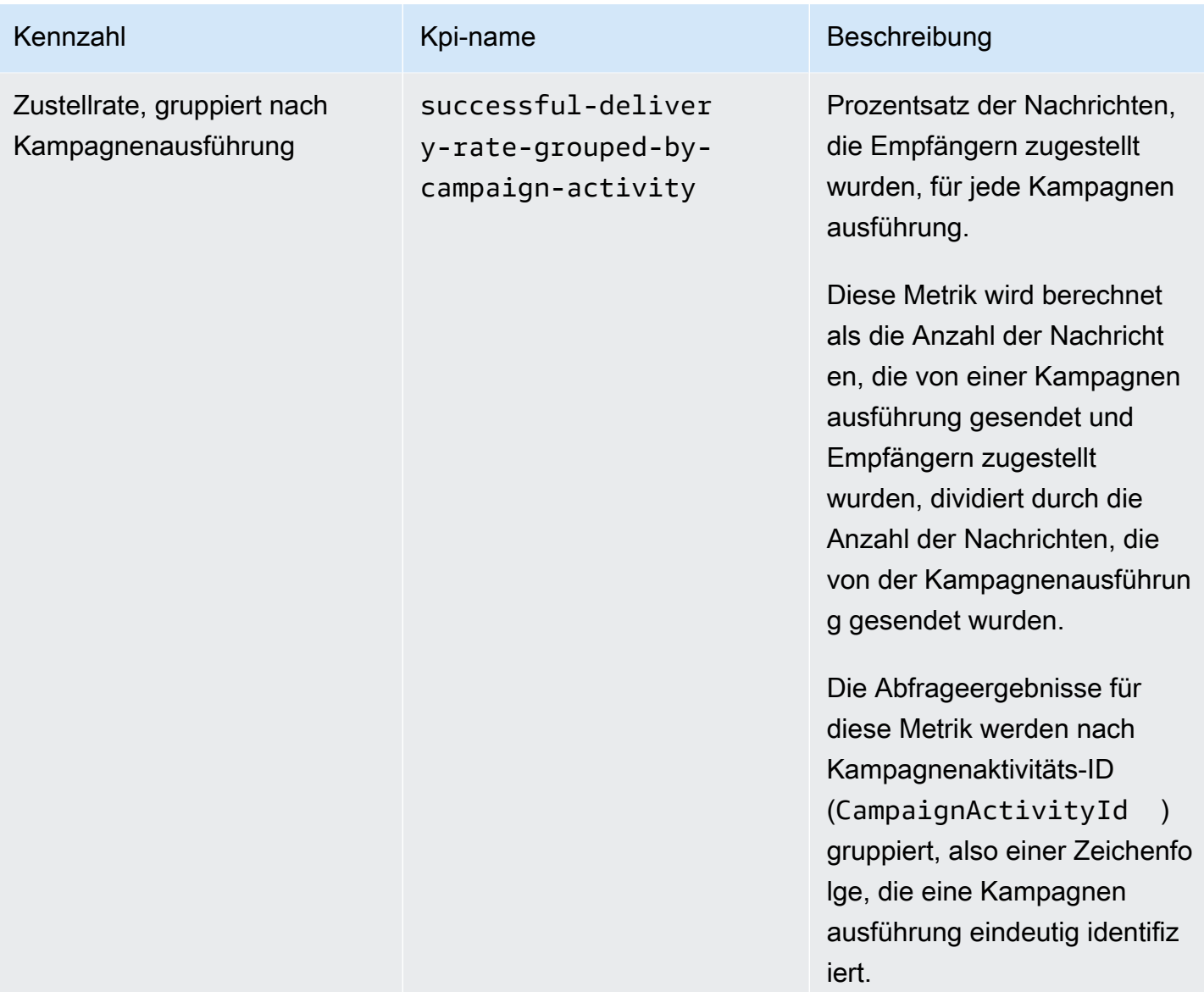

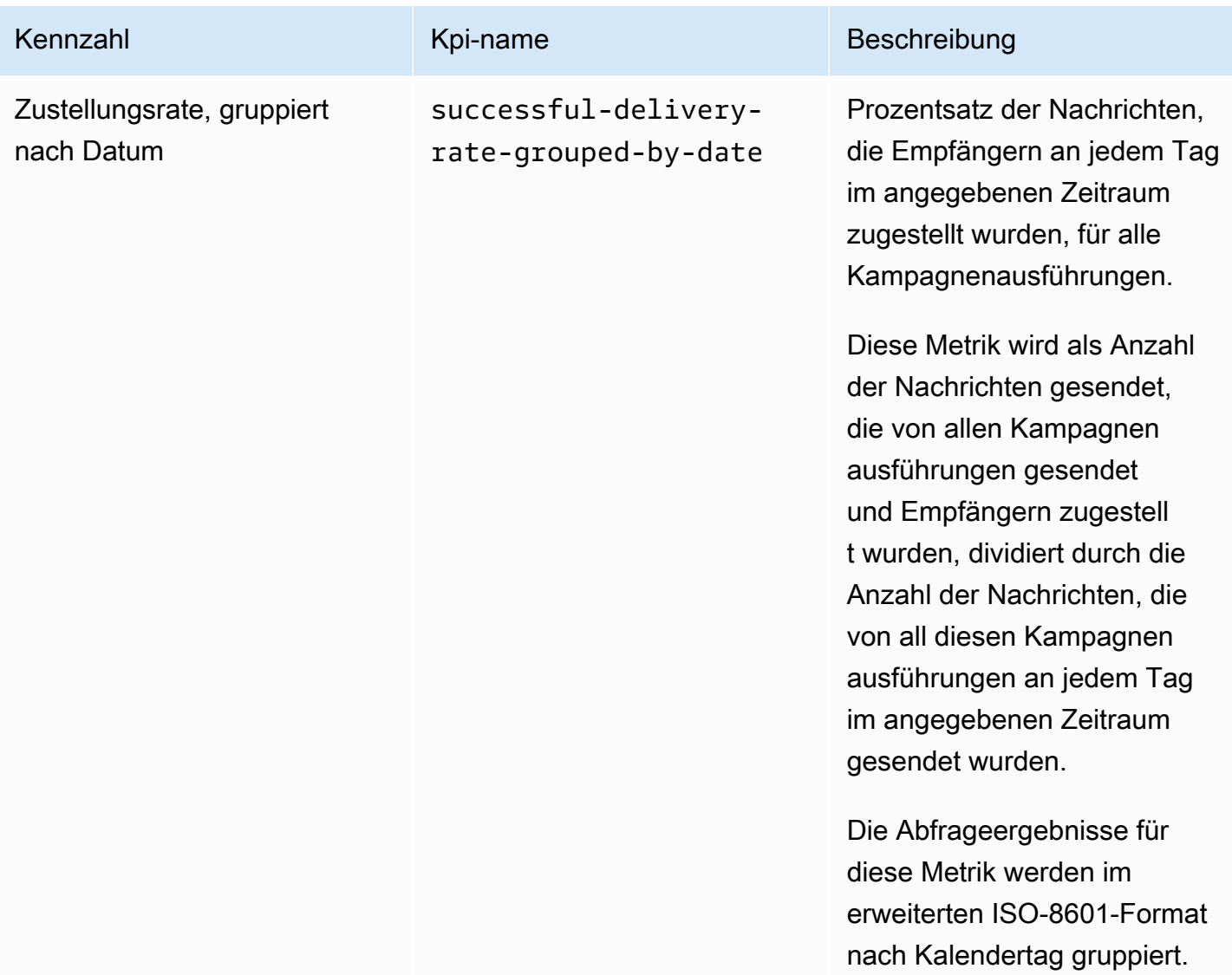

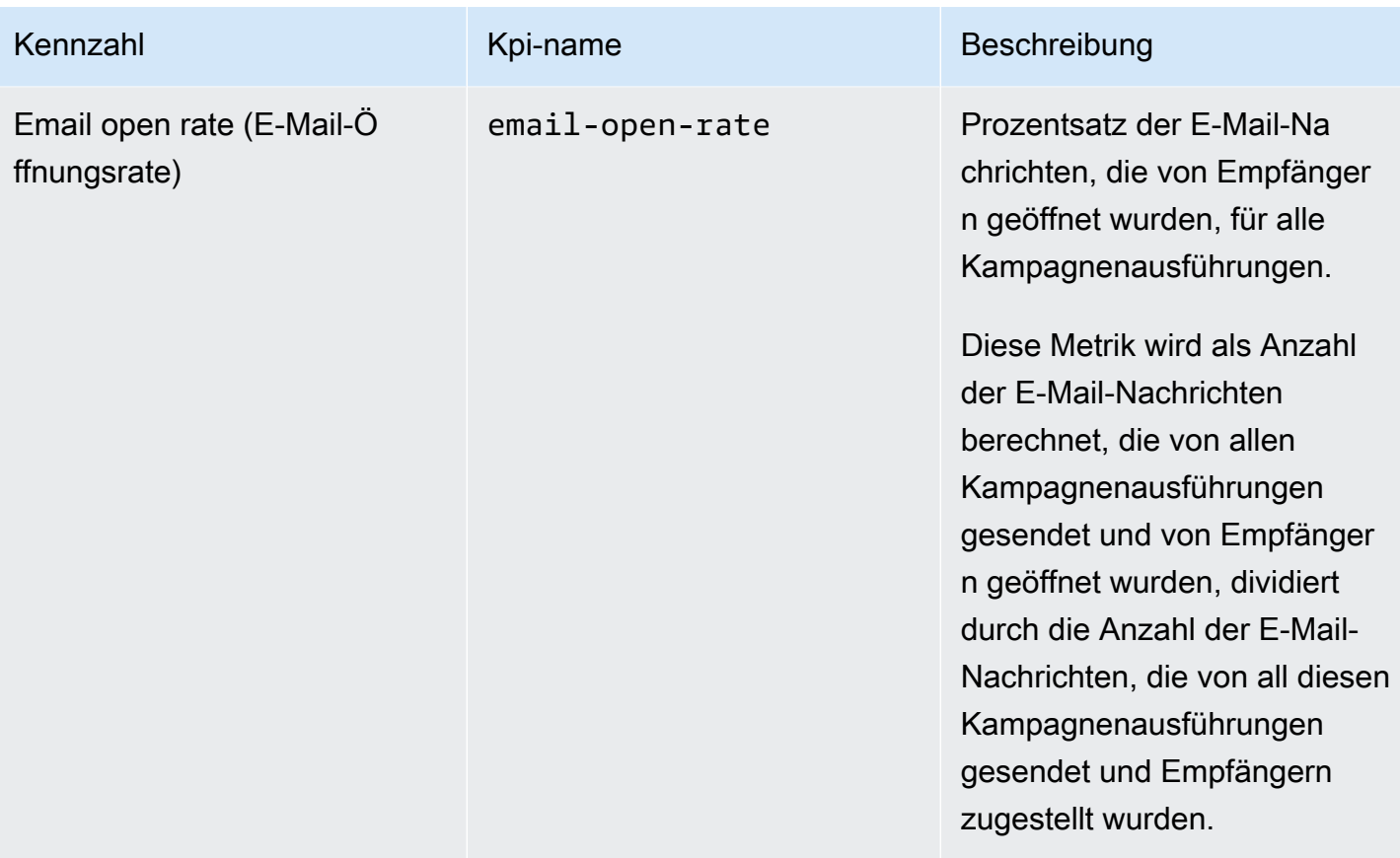

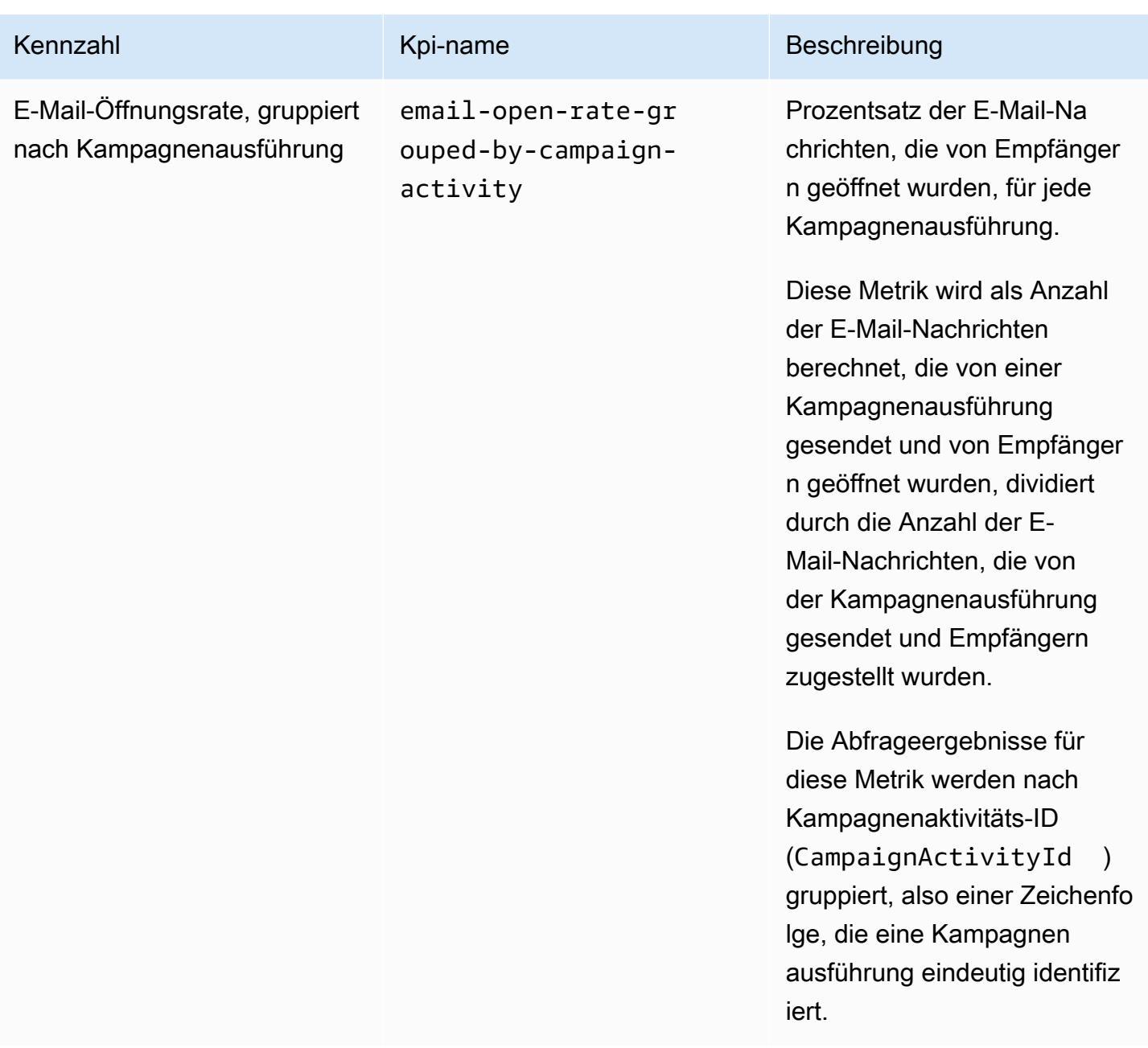

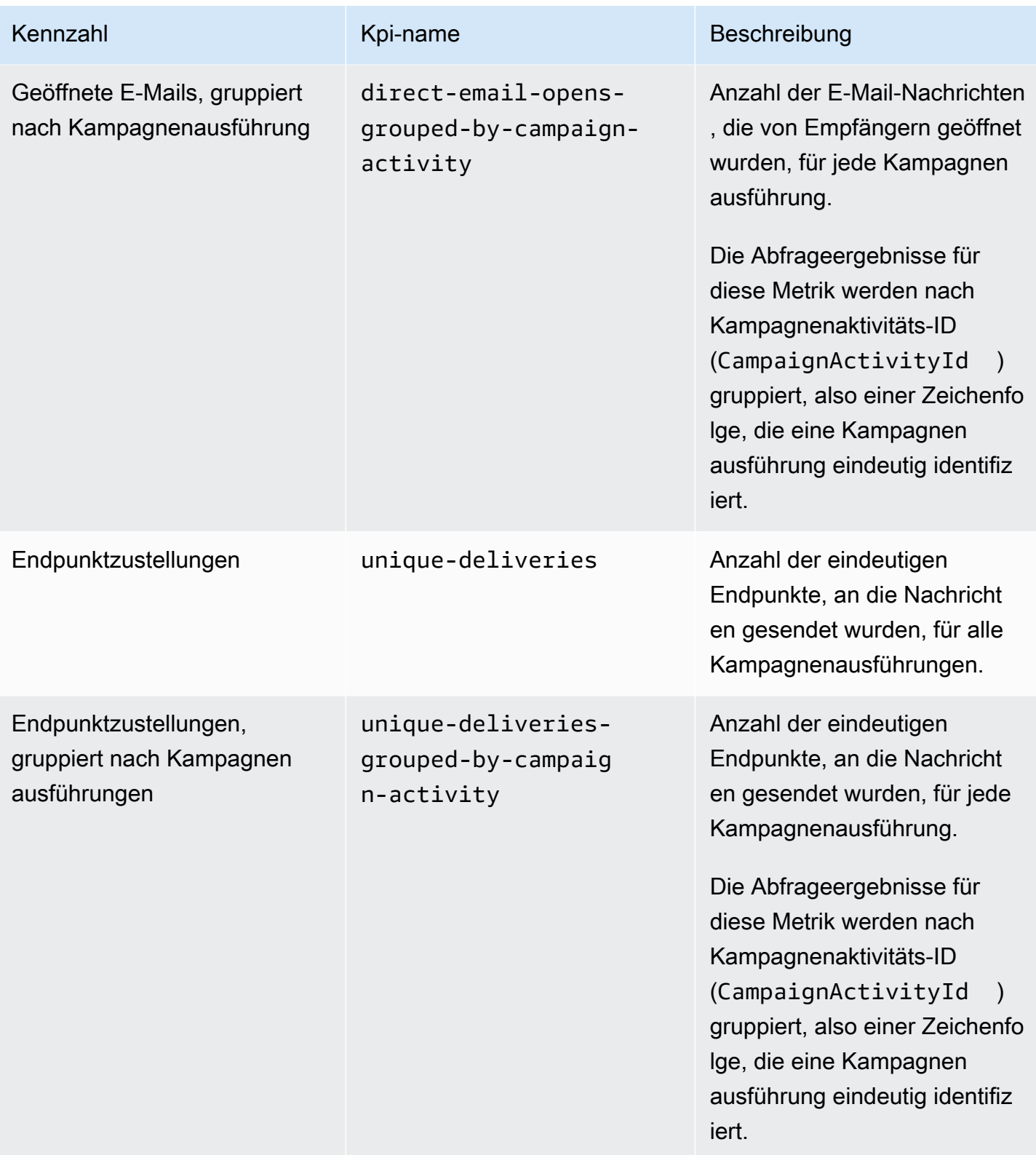

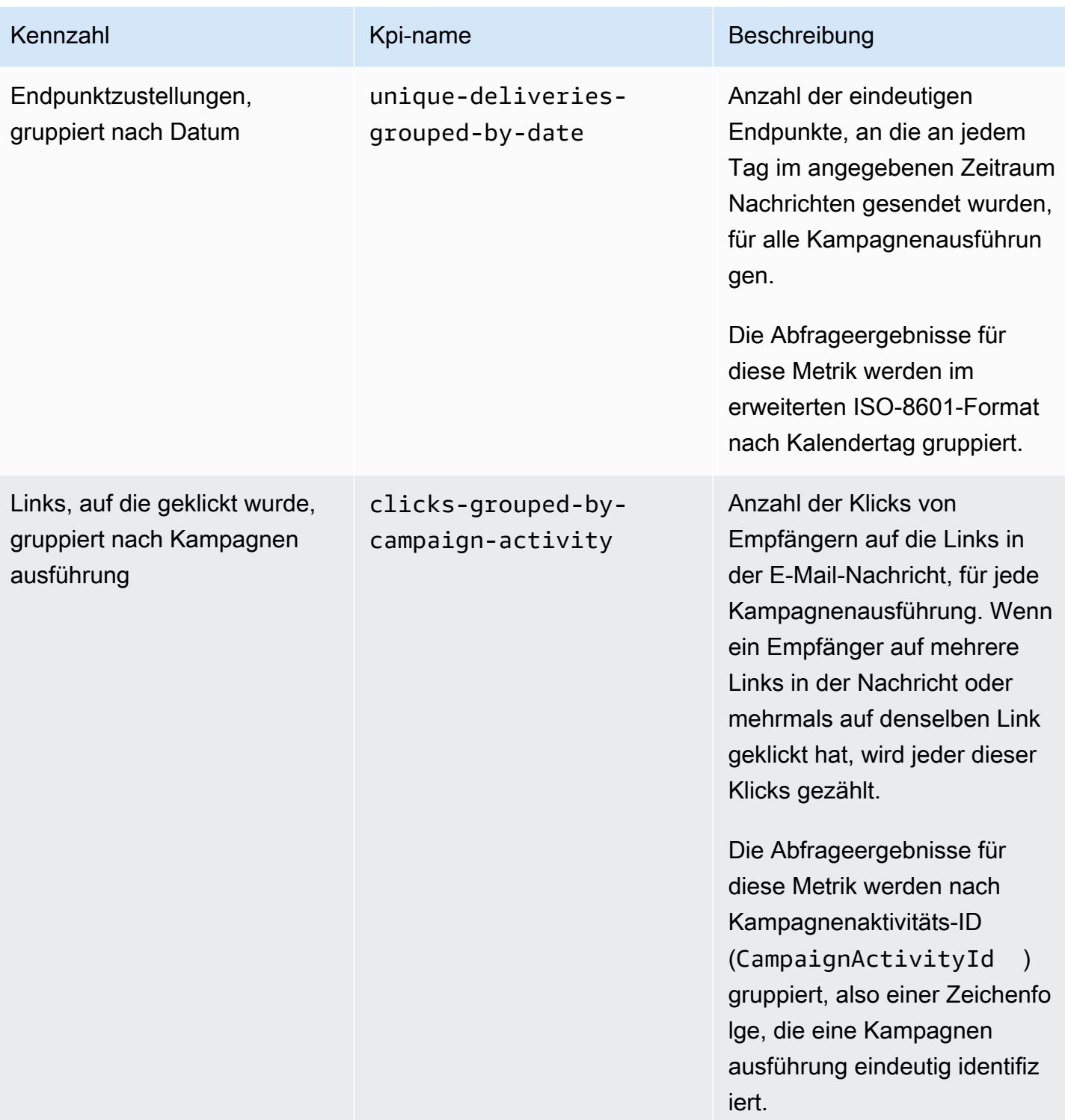

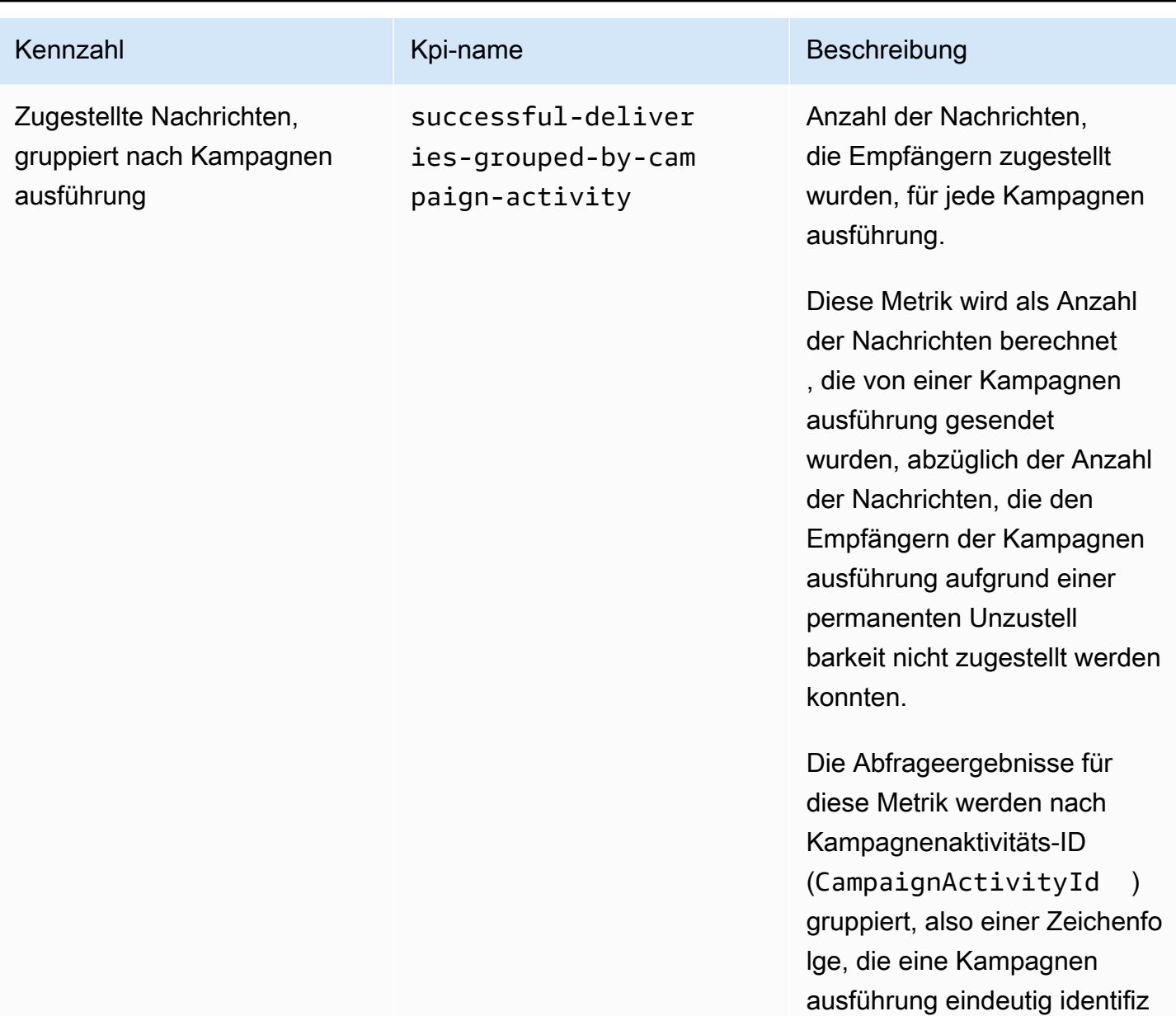

iert.

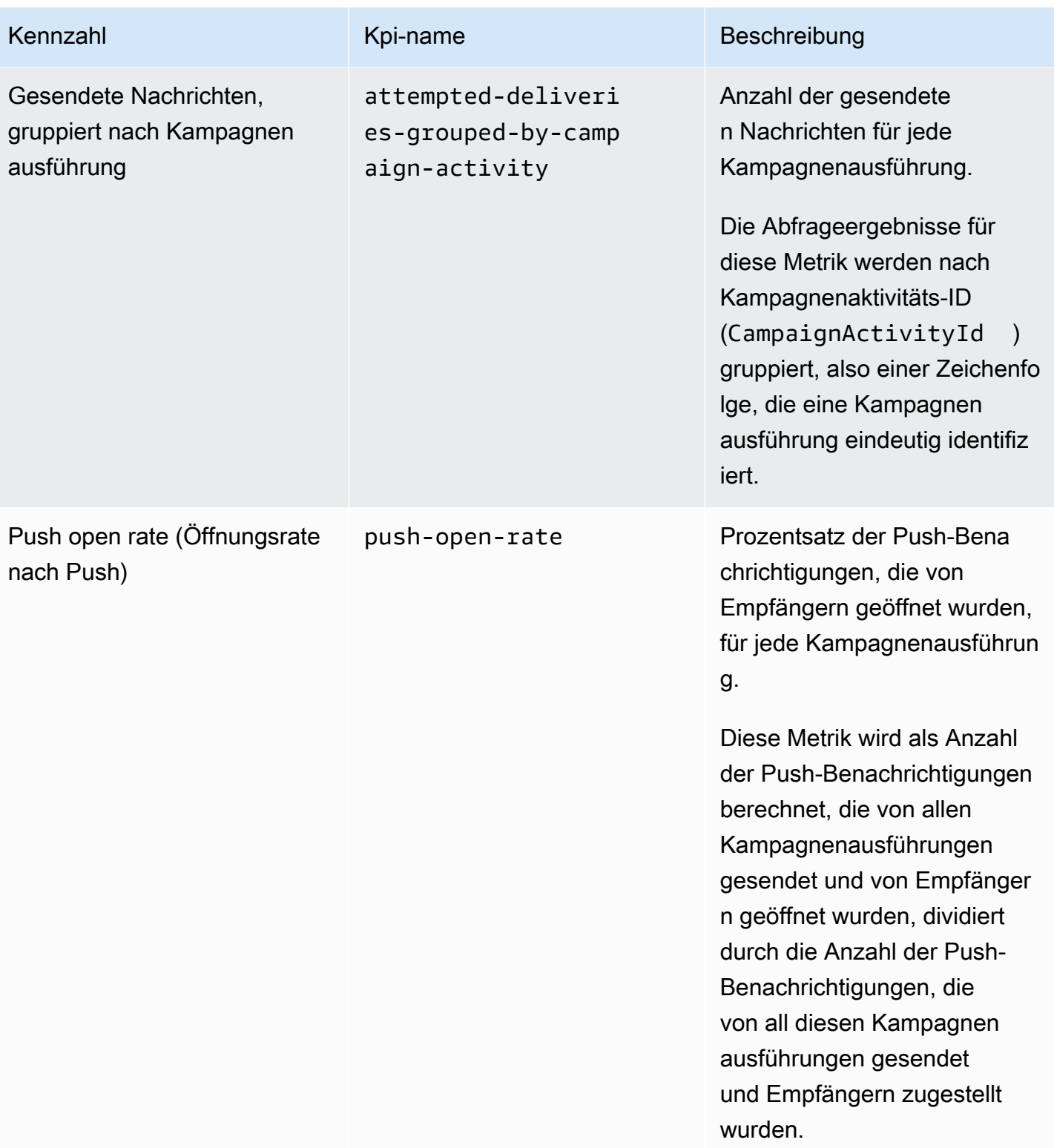

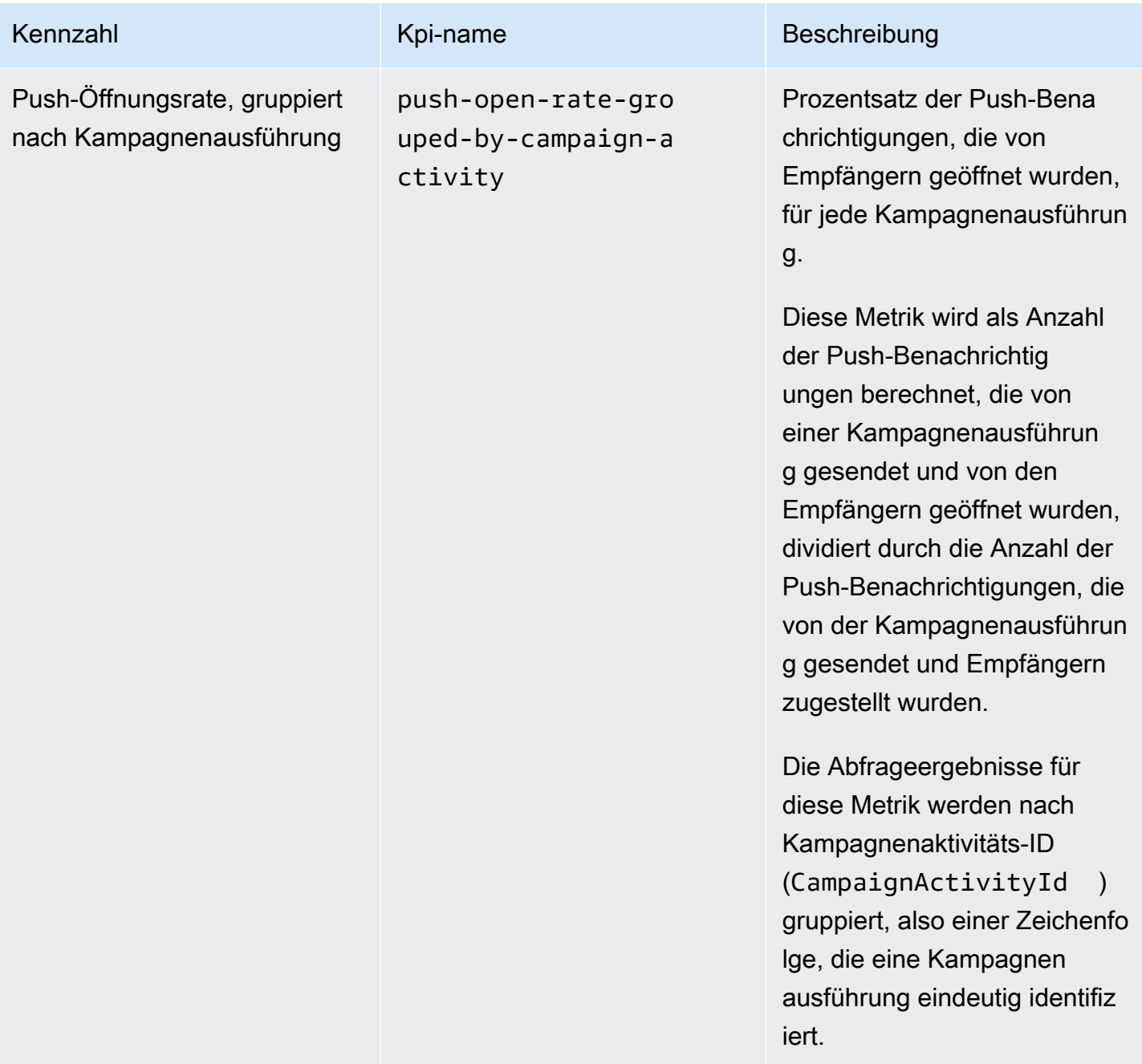

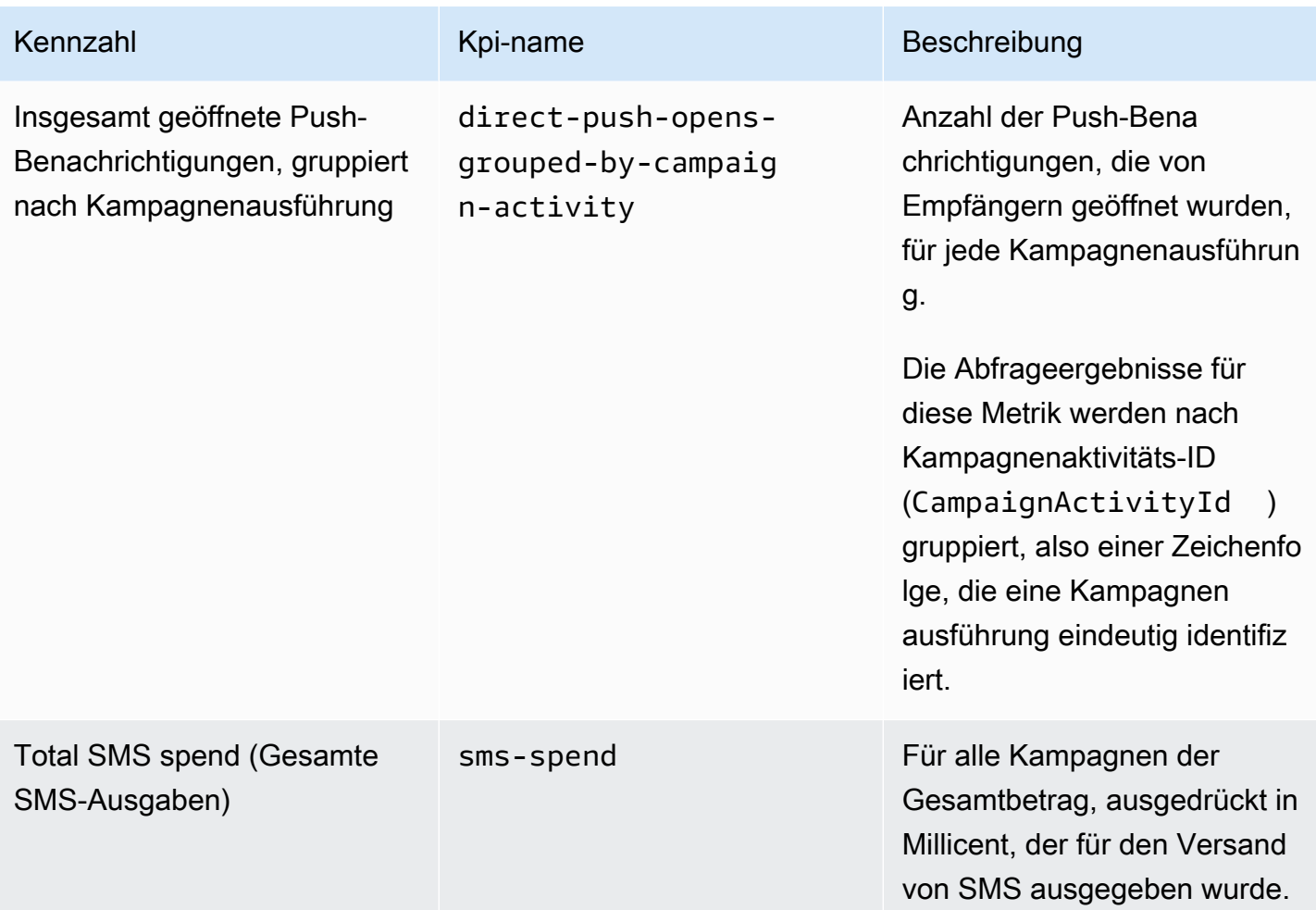

## Journey-Engagement-Metriken

Die folgende Tabelle beschreibt Standard-Journey-Engagement-Metriken, die Sie abfragen können, um Trends für alle E-Mail-Nachrichten zu überwachen, die von einer Amazon-Pinpoint-Journey gesendet wurden. Um Daten für diese Metriken abzufragen, verwenden Sie die Ressource [Journey-](https://docs.aws.amazon.com/pinpoint/latest/apireference/apps-application-id-journeys-journey-id-kpis-daterange-kpi-name.html)[Engagement-Metriken](https://docs.aws.amazon.com/pinpoint/latest/apireference/apps-application-id-journeys-journey-id-kpis-daterange-kpi-name.html) der Amazon-Pinpoint-API. Die Spalte kpi-name in der Tabelle gibt den Wert an, der für den kpi-name-Parameter in einer Abfrage verwendet werden soll.

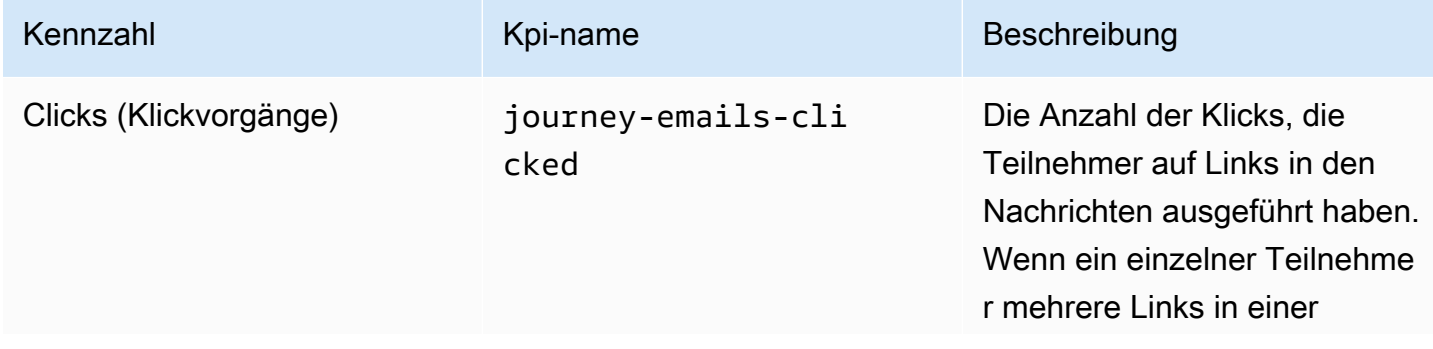

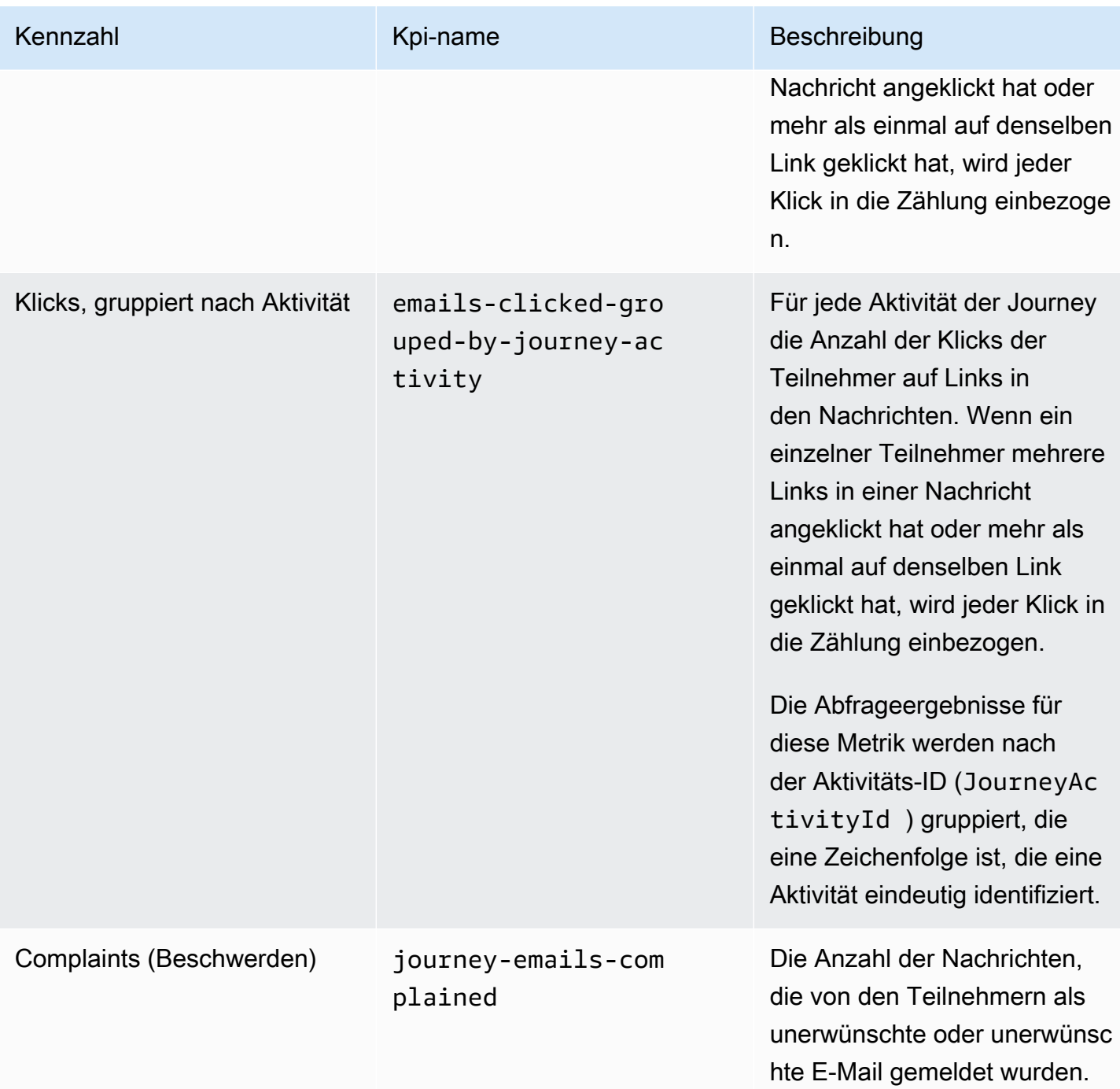

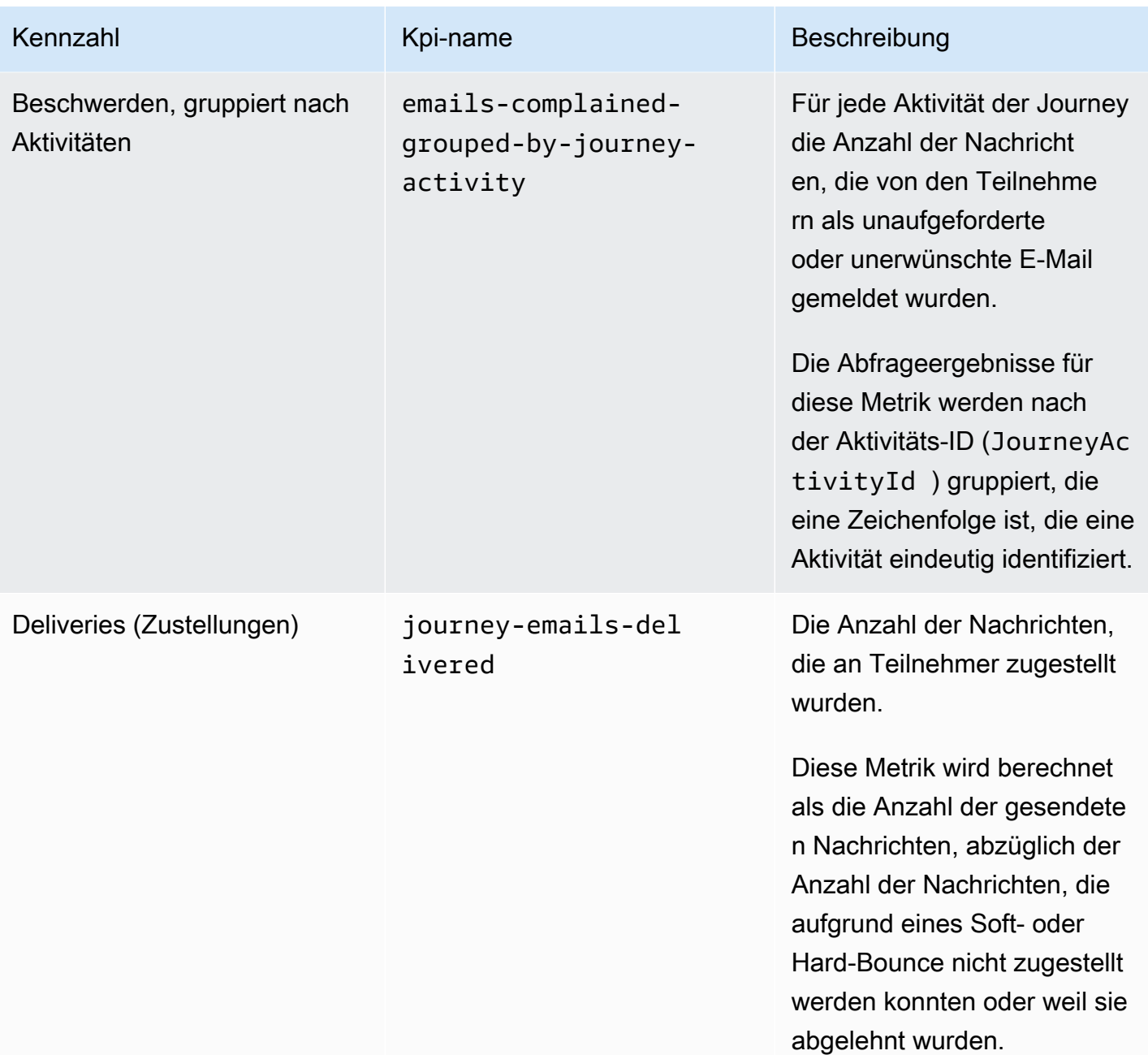

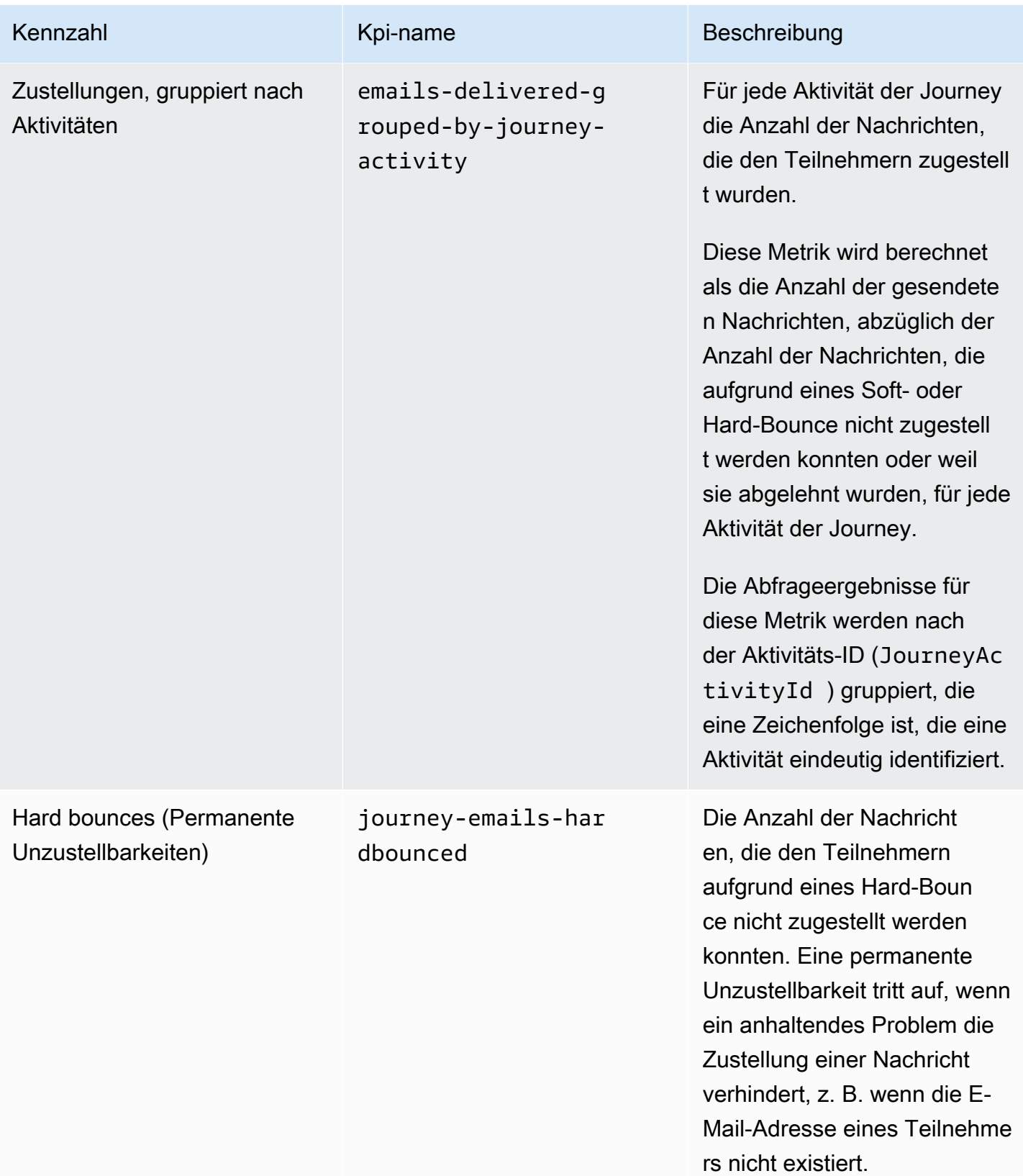
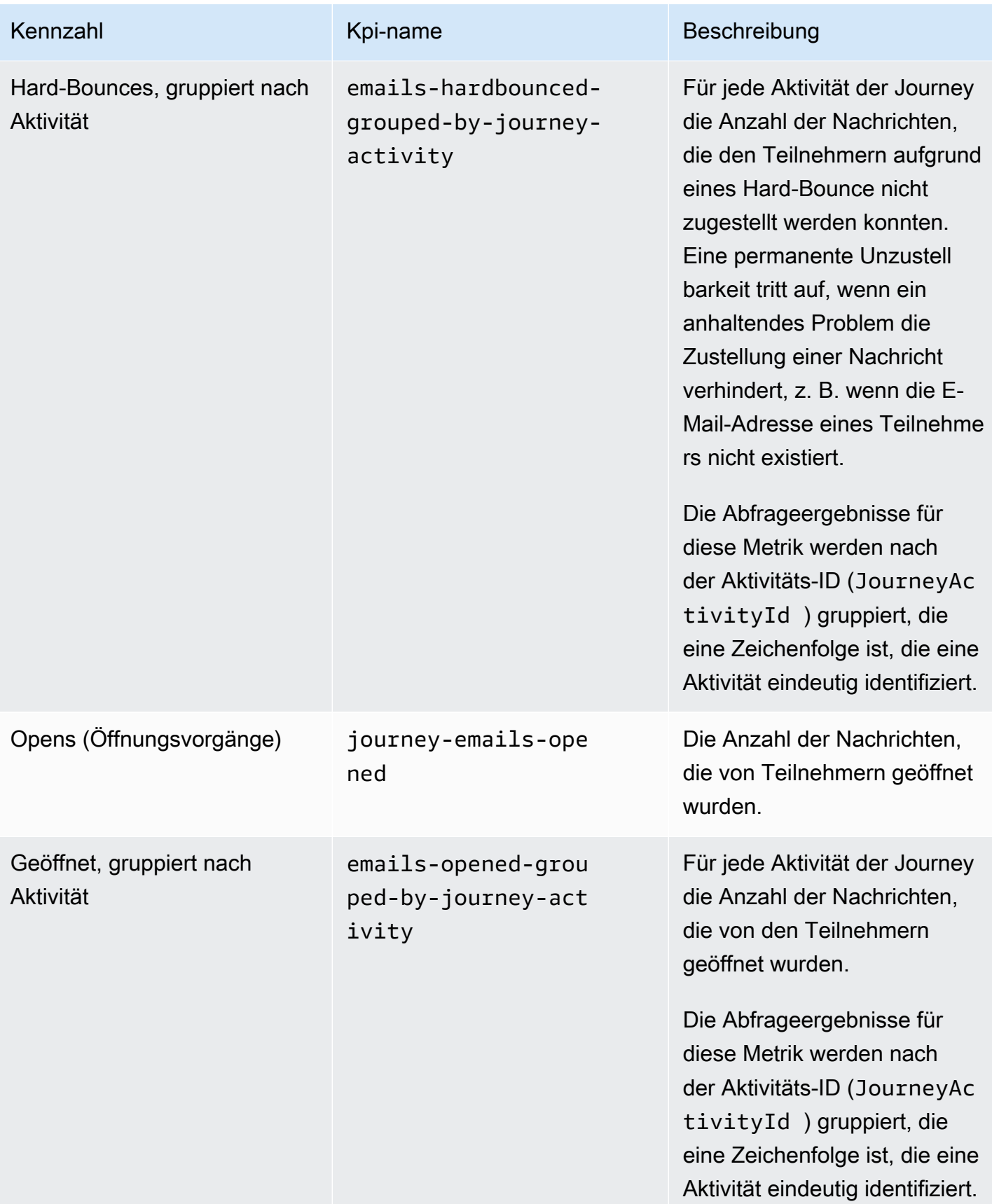

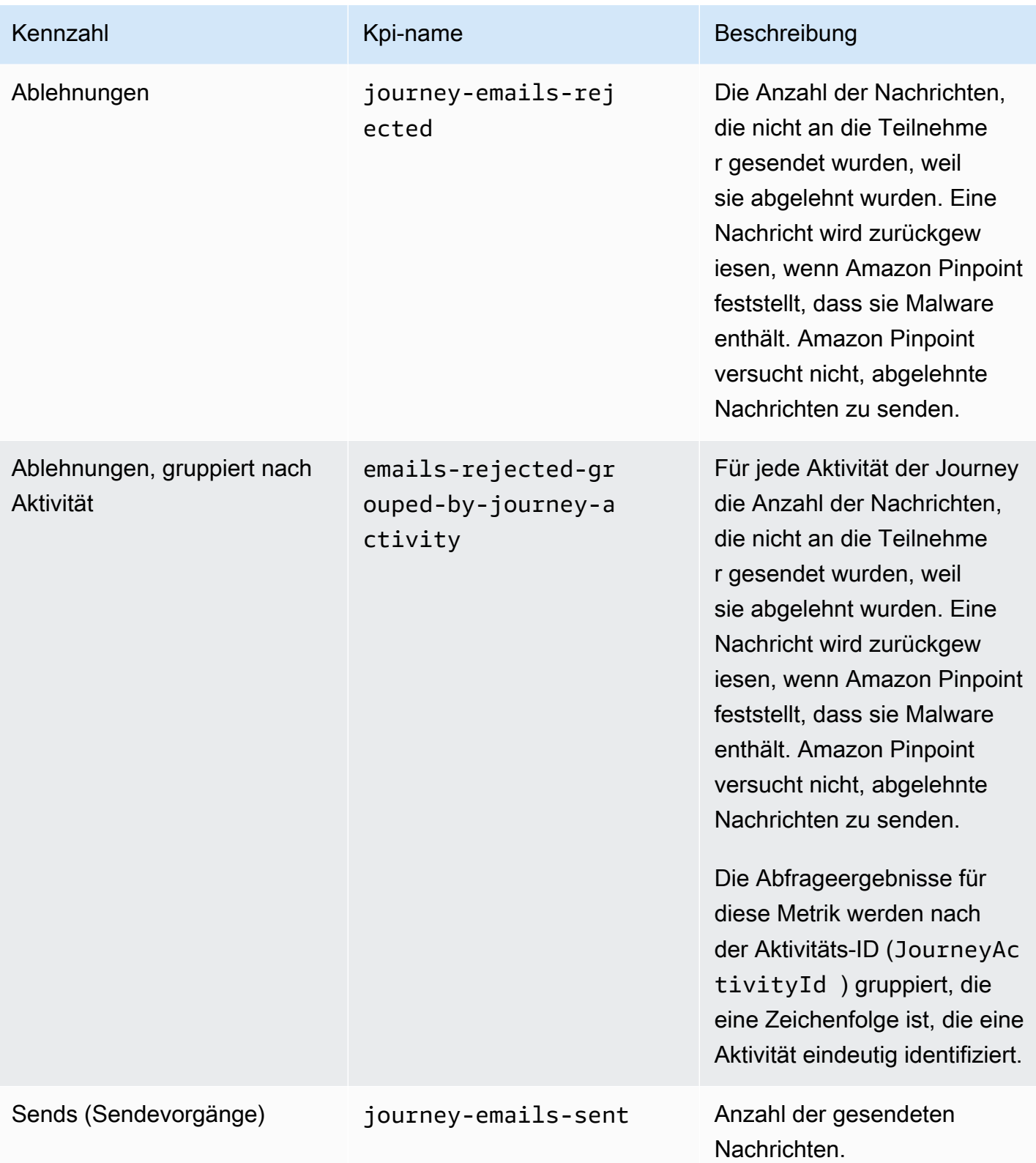

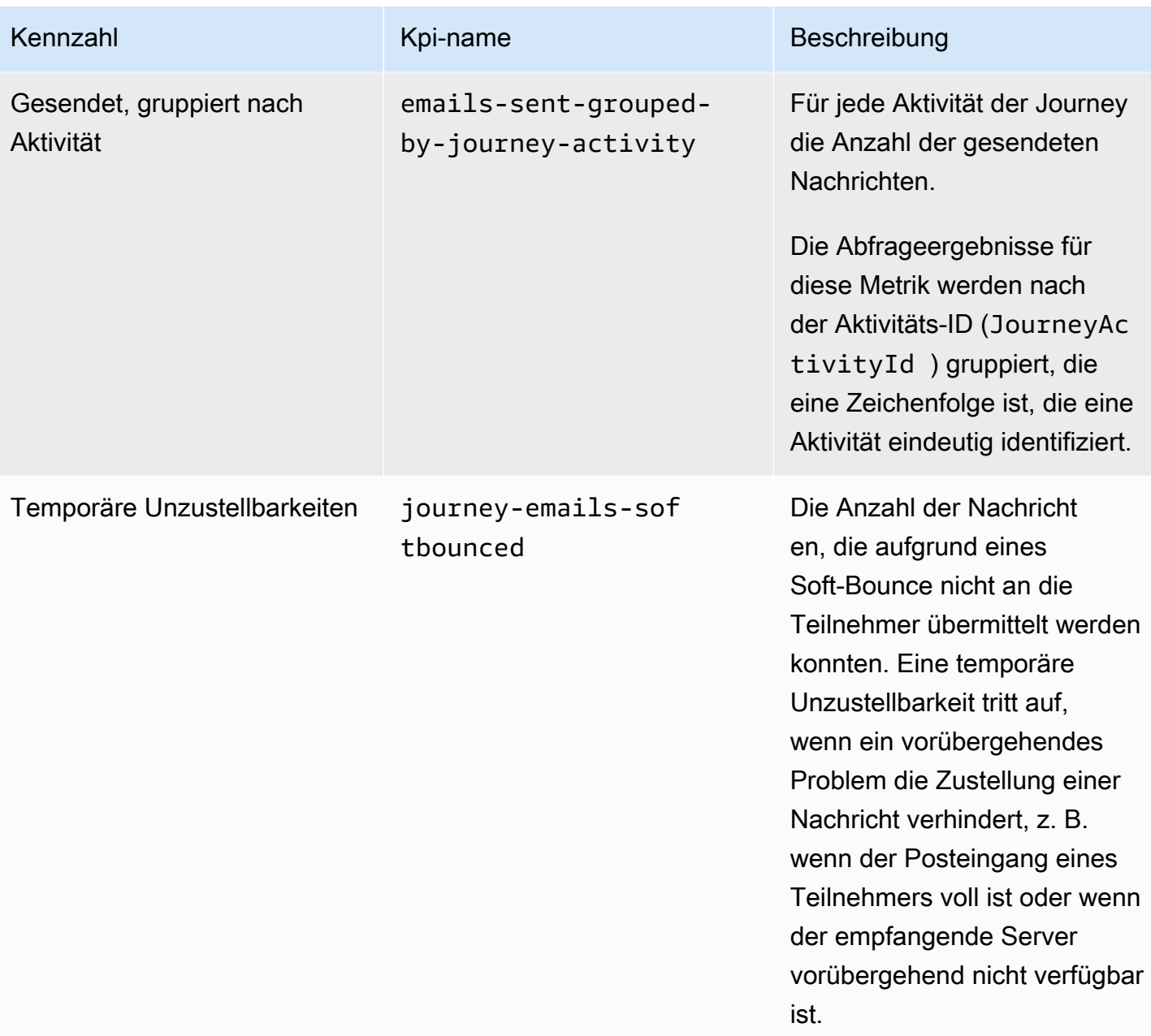

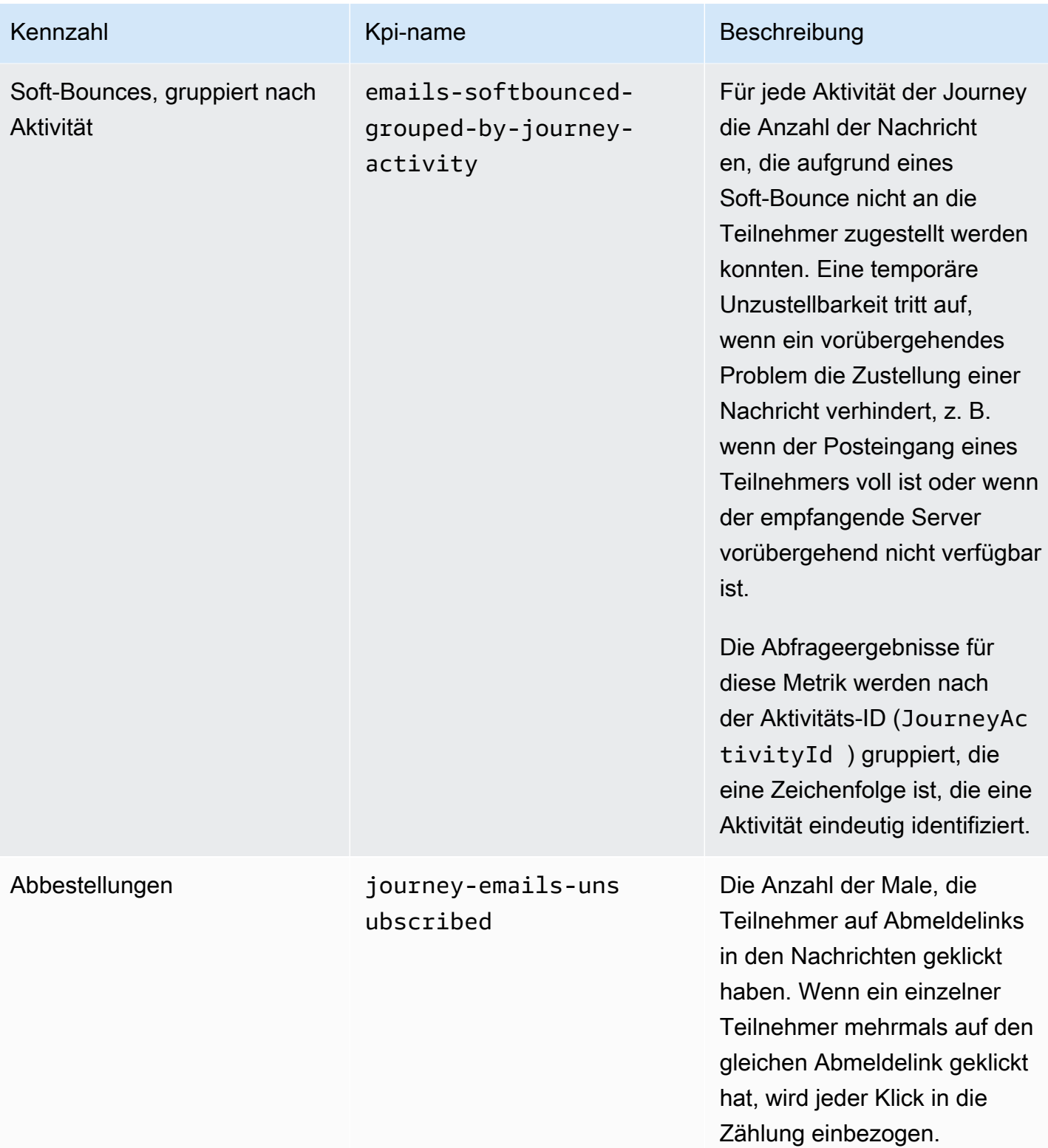

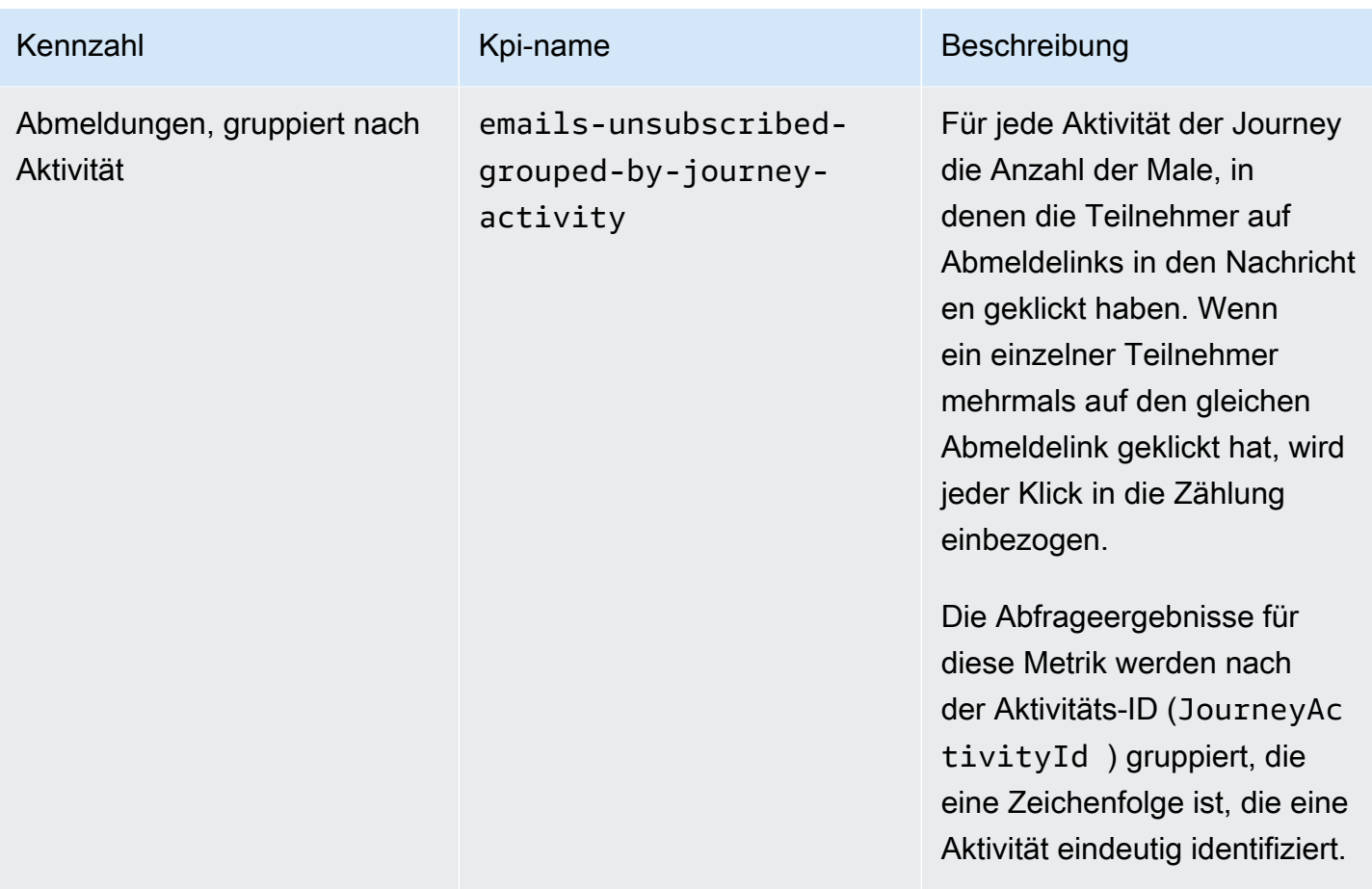

# Journey-Ausführungsmetriken

Die folgende Tabelle beschreibt Standardausführungsmetriken, die Sie abfragen können, um den Status der Teilnehmer einer Amazon-Pinpoint-Journey zu bewerten. Um Daten für diese Metriken abzufragen, verwenden Sie die Ressource [Journey-Ausführungsmetriken](https://docs.aws.amazon.com/pinpoint/latest/apireference/apps-application-id-journeys-journey-id-execution-metrics.html) der Amazon-Pinpoint-API. Die Spalte Field (Feld) in der Tabelle identifiziert den Namen des Feldes, das in den Suchergebnissen für jede Metrik angezeigt wird.

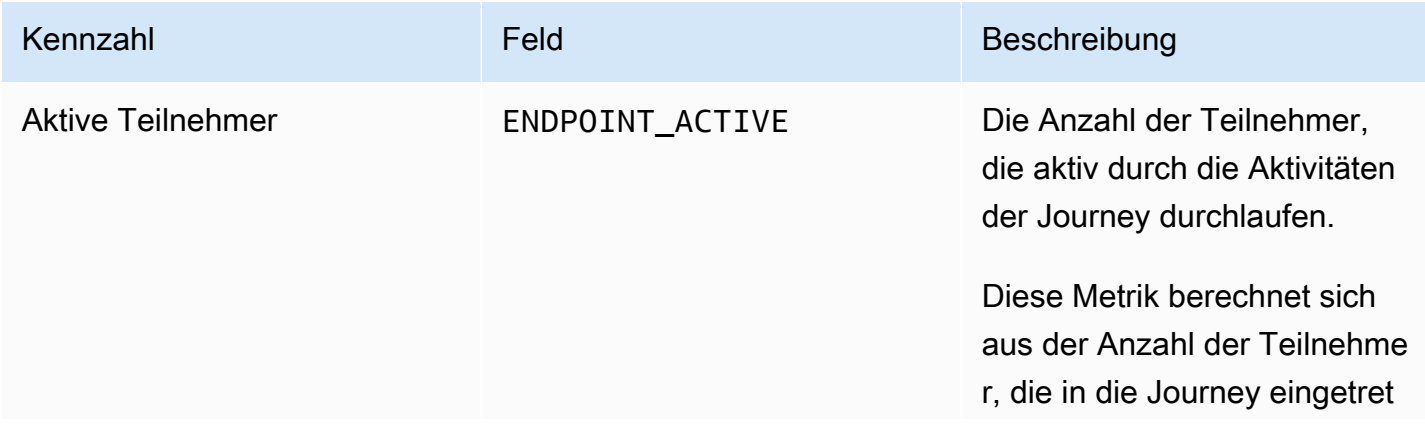

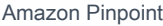

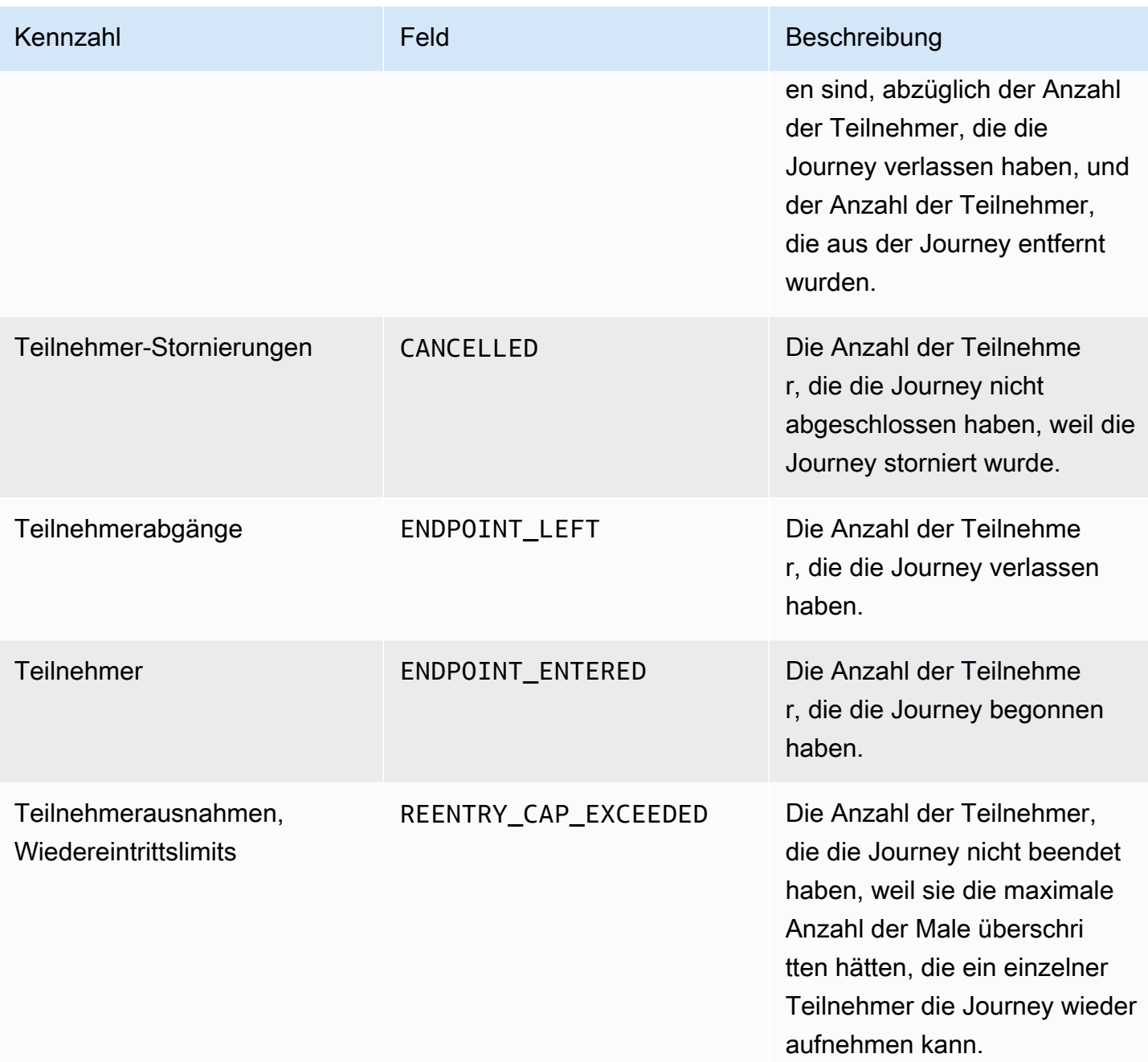

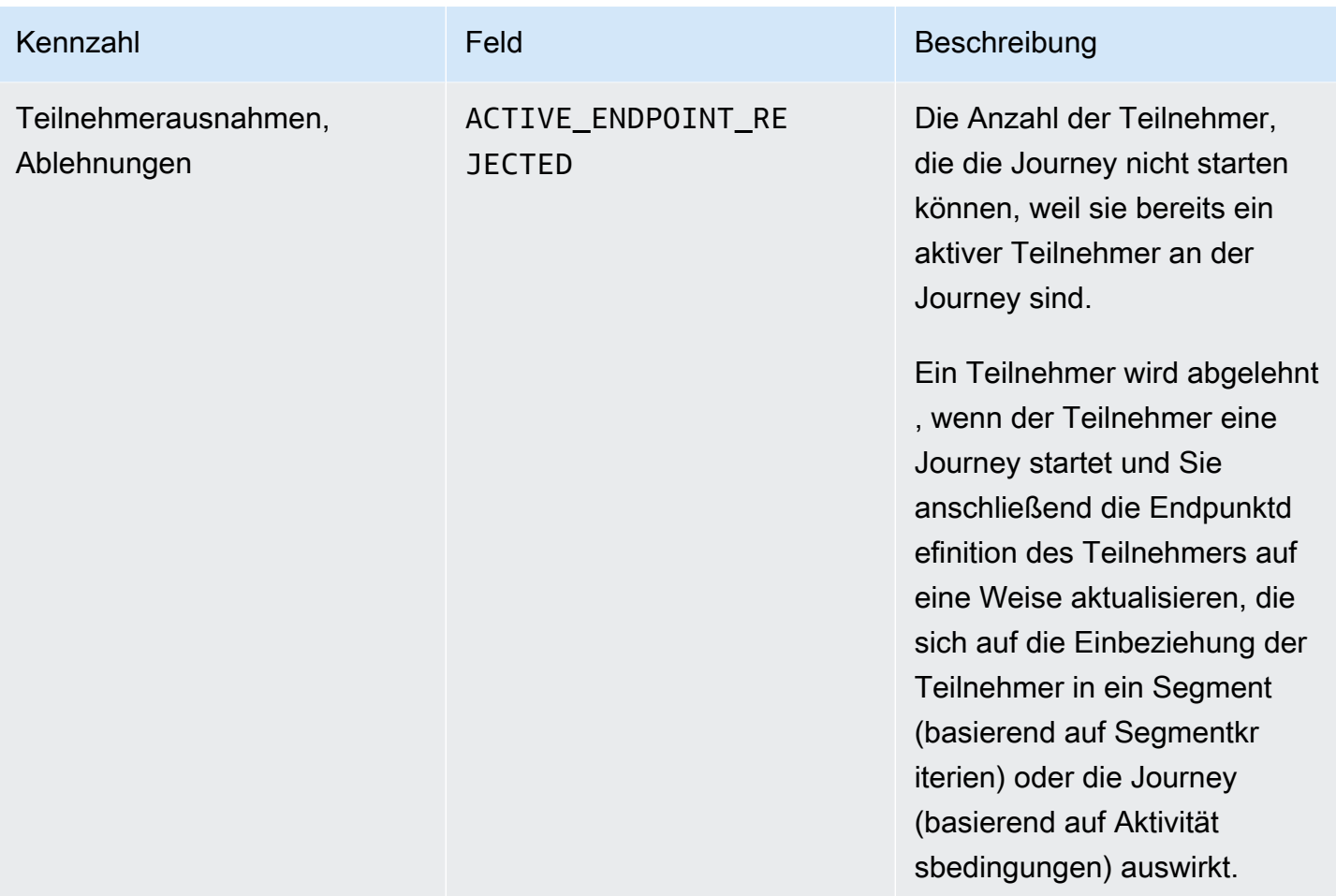

# Journey-Aktivitätsausführungsmetriken

Die folgende Tabelle beschreibt Standardausführungsmetriken, die Sie abfragen können, um den Status der Teilnehmer in jedem Typ der individuellen Aktivität einer Amazon-Pinpoint-Journey zu bewerten. Um Daten für diese Metriken abzufragen, verwenden Sie die Ressource [Journey-Aktivität-](https://docs.aws.amazon.com/pinpoint/latest/apireference/apps-application-id-journeys-journey-id-activities-journey-activity-id-execution-metrics.html)[Ausführungsmetriken](https://docs.aws.amazon.com/pinpoint/latest/apireference/apps-application-id-journeys-journey-id-activities-journey-activity-id-execution-metrics.html) der Amazon-Pinpoint-API. Die Spalte Metrics (Metriken) in der Tabelle listet die Felder auf, die in den Suchergebnissen für jede Aktivitätsart erscheinen. Sie enthält auch eine kurze Beschreibung der einzelnen Felder.

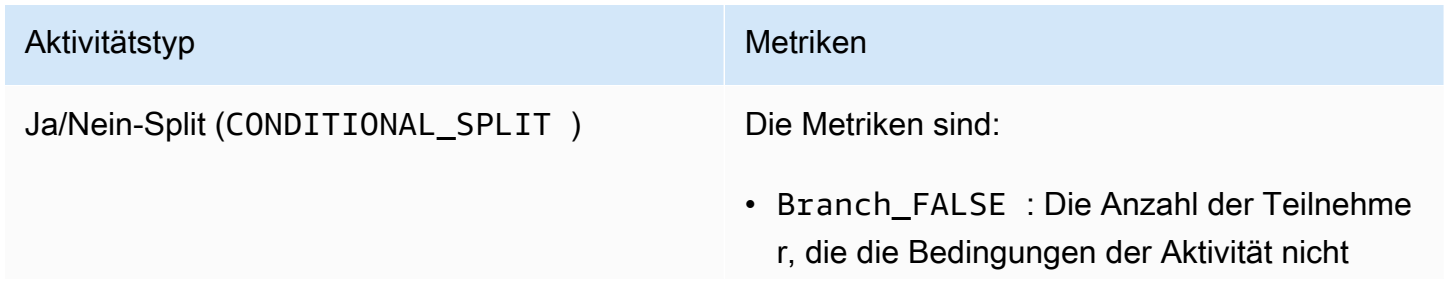

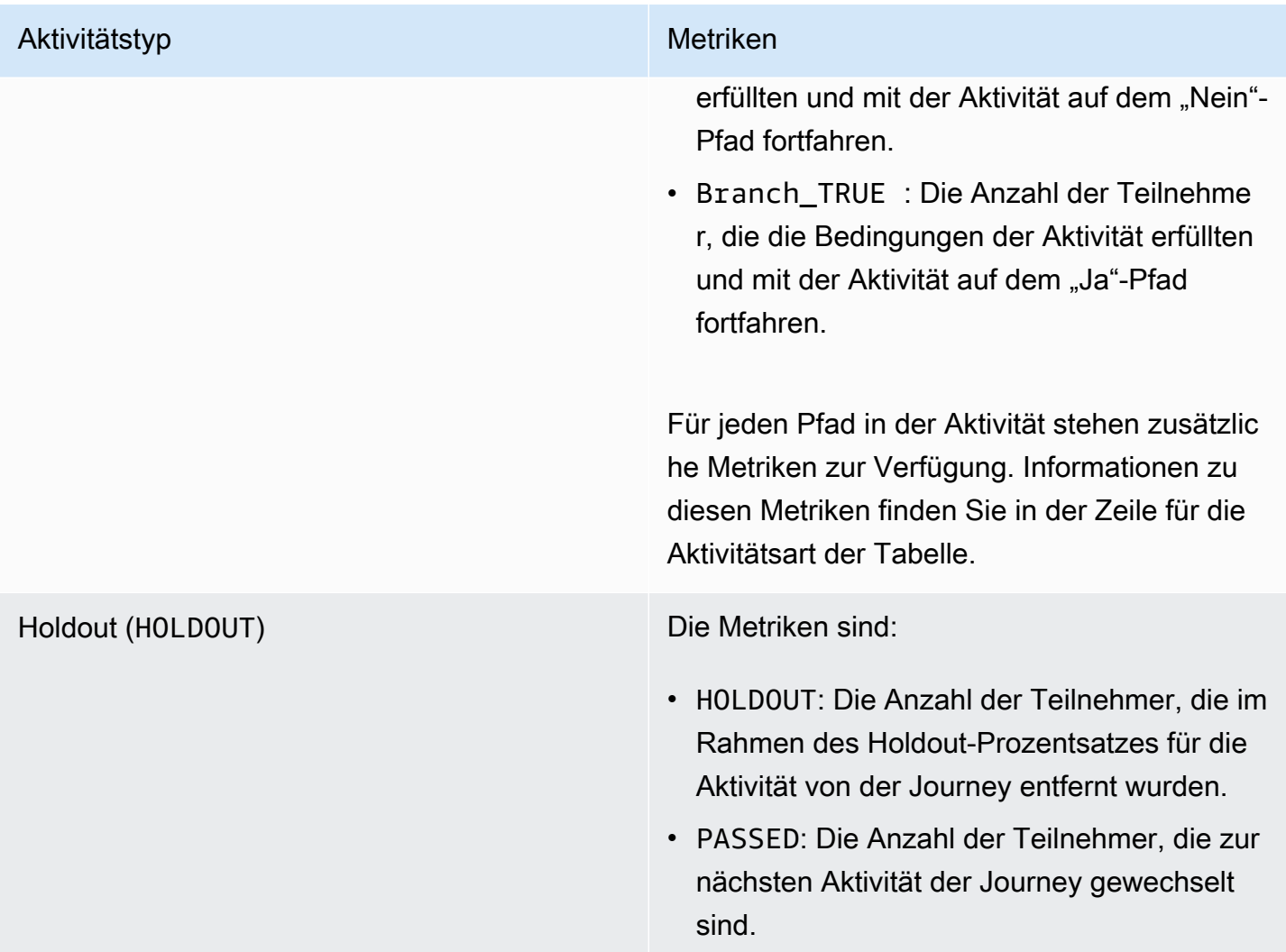

# Aktivitätstyp Metriken

### E-Mail (MESSAGE) Die Metriken sind:

- DAILY CAP EXCEEDED : Die Anzahl der Nachrichten, die nicht gesendet wurden, weil sie die maximale Anzahl von Nachricht en überschritten hätten, die ein einzelner Teilnehmer innerhalb eines 24-Stunden-Zeitraums empfangen kann.
- FAILURE\_PERMANENT : Die Anzahl der Nachrichten, die aufgrund eines permanent en Problems nicht gesendet wurden.
- QUIET\_TIME : Die Anzahl der Nachricht en, die nicht gesendet wurden, weil sie in Ruhezeiten für die Zeitzone des Teilnehmers zugestellt worden wären.
- SERVICE FAILURE : Die Anzahl der Nachrichten, die aufgrund eines Problems mit Amazon Pinpoint nicht gesendet wurden.
- SUCCESS: Die Anzahl der Nachrichten, die erfolgreich an die Teilnehmer zugestellt wurden.
- THROTTLED : Die Anzahl der Nachrichten, die nicht gesendet wurden, weil dadurch die Sendekontingente für Ihr Amazon-Pinpoint-Konto überschritten worden wären.
- TRANSIENT FAILURE : Die Anzahl der Nachrichten, die aufgrund eines temporären Problems nicht gesendet wurden.
- UNKNOWN: Die Anzahl der Nachrichten, die aufgrund eines unbekannten Problems nicht gesendet wurden.

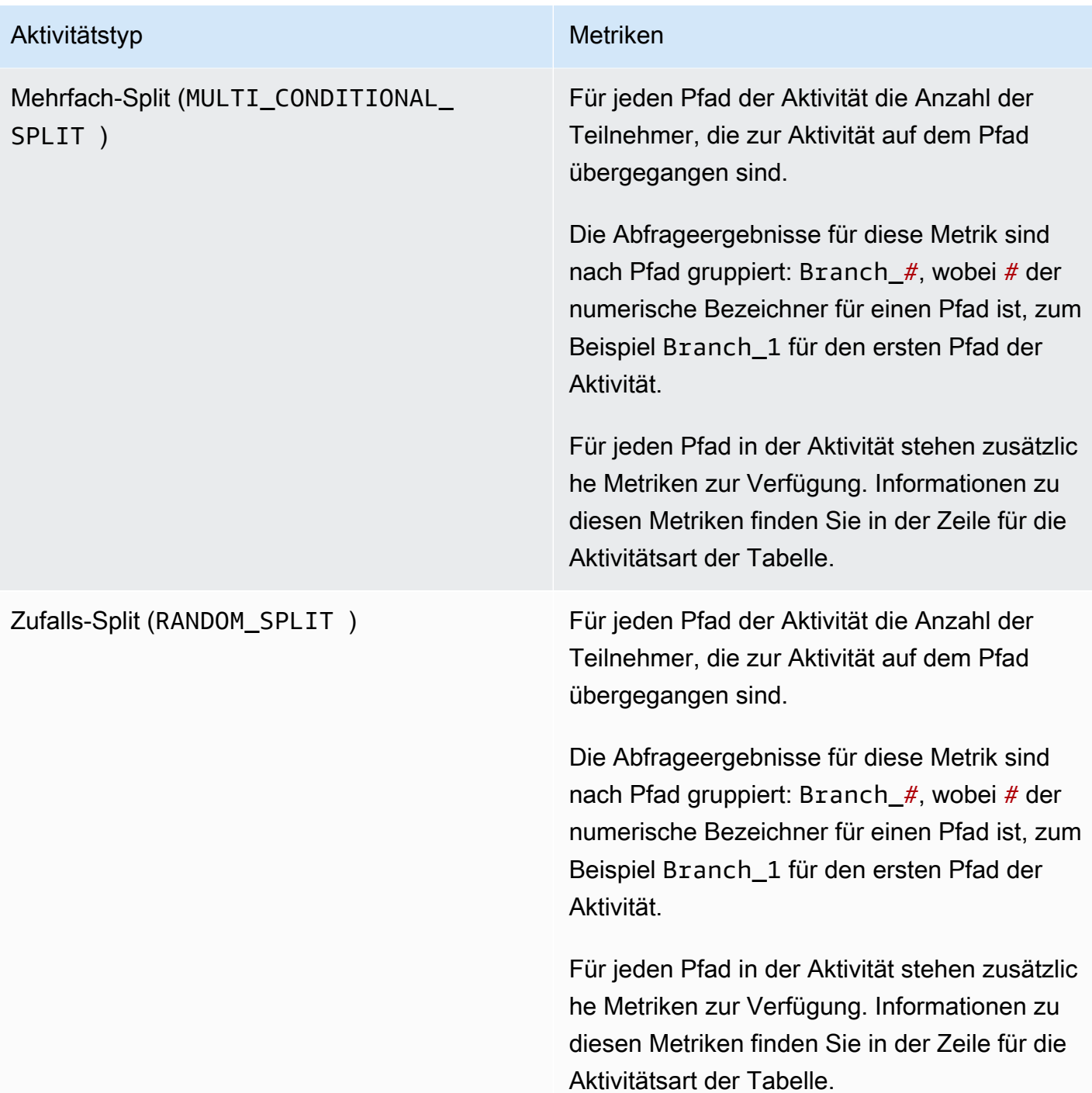

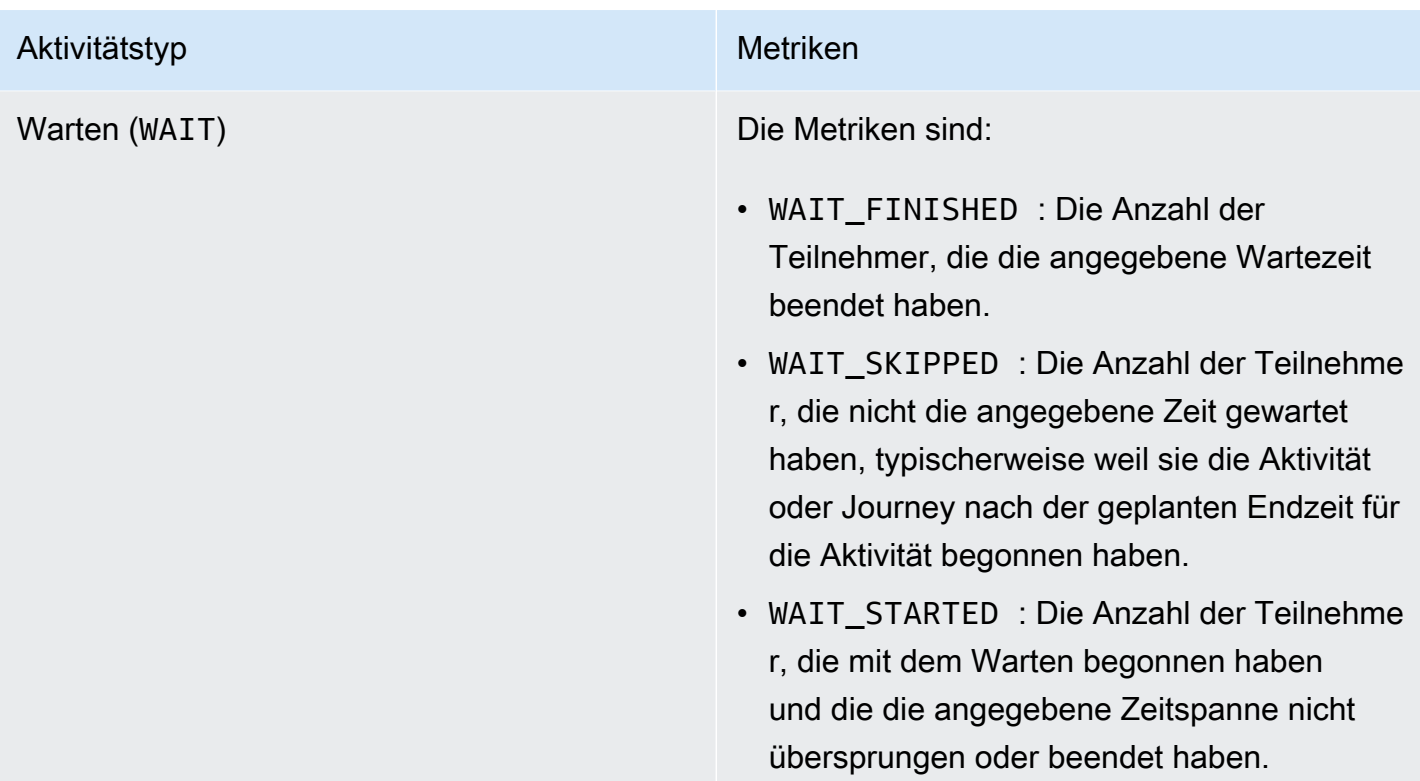

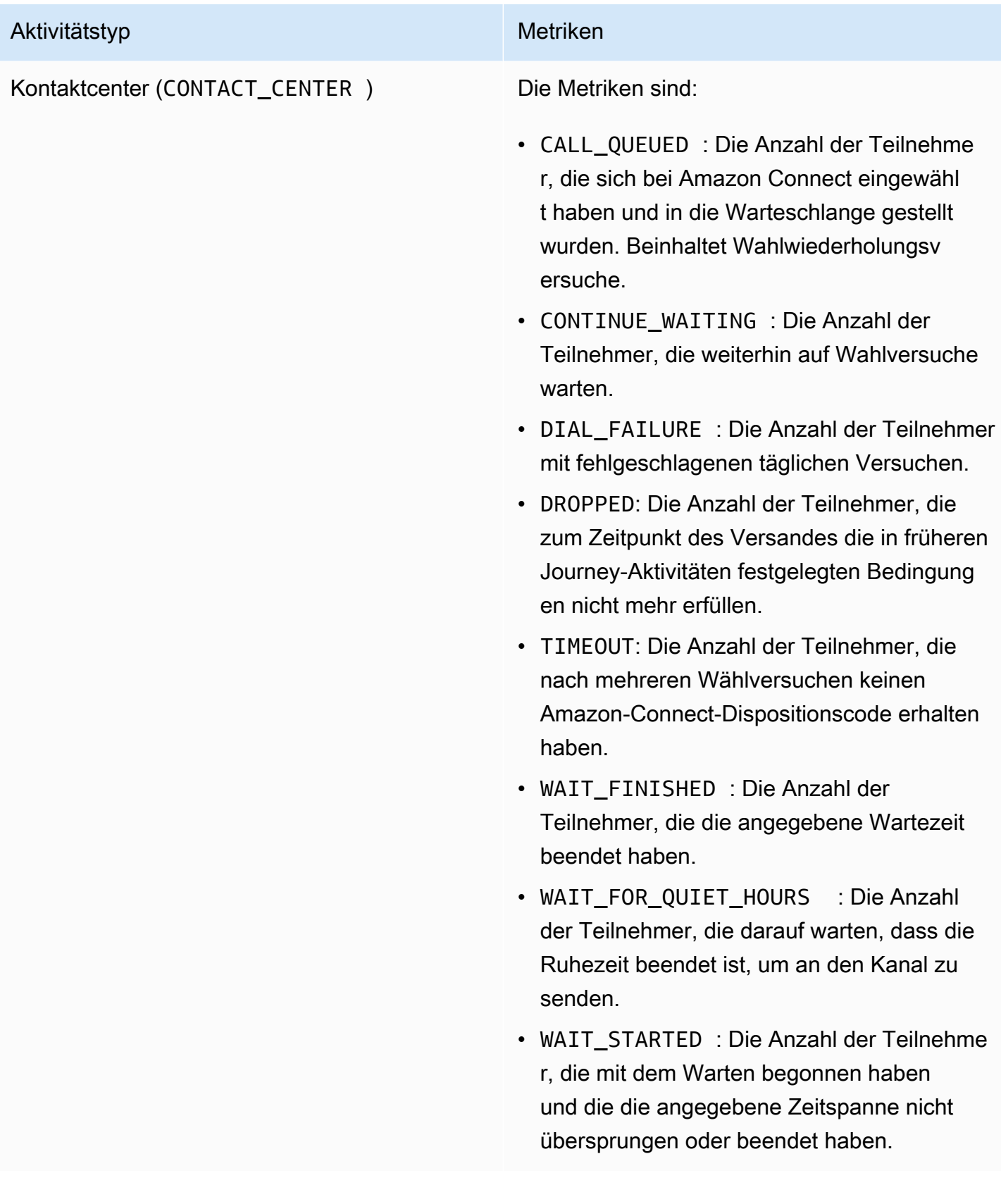

# Ausführungsmetriken zu Journey und Kampagne

Sie können Standardausführungsmetriken abfragen, um den Status der Teilnehmer in jedem Typ der individuellen Aktivität einer Amazon-Pinpoint-Journey oder -Kampagne zu bewerten. Um Daten für diese Metriken abzufragen, verwenden Sie die Ressource [Journey-Laufaktivität-Ausführungsmetriken](https://docs.aws.amazon.com/pinpoint/latest/apireference/apps-application-id-journeys-journey-id-runs-run-id-activities-journey-activity-id-execution-metrics.html) oder [Kampagnenmetriken](https://docs.aws.amazon.com/pinpoint/latest/apireference/apps-application-id-campaigns-campaign-id-kpis-daterange-kpi-name.html) der Amazon-Pinpoint-API. Die folgende Tabelle listet die Felder auf, die in den Suchergebnissen für jede Aktivitätsart erscheinen.

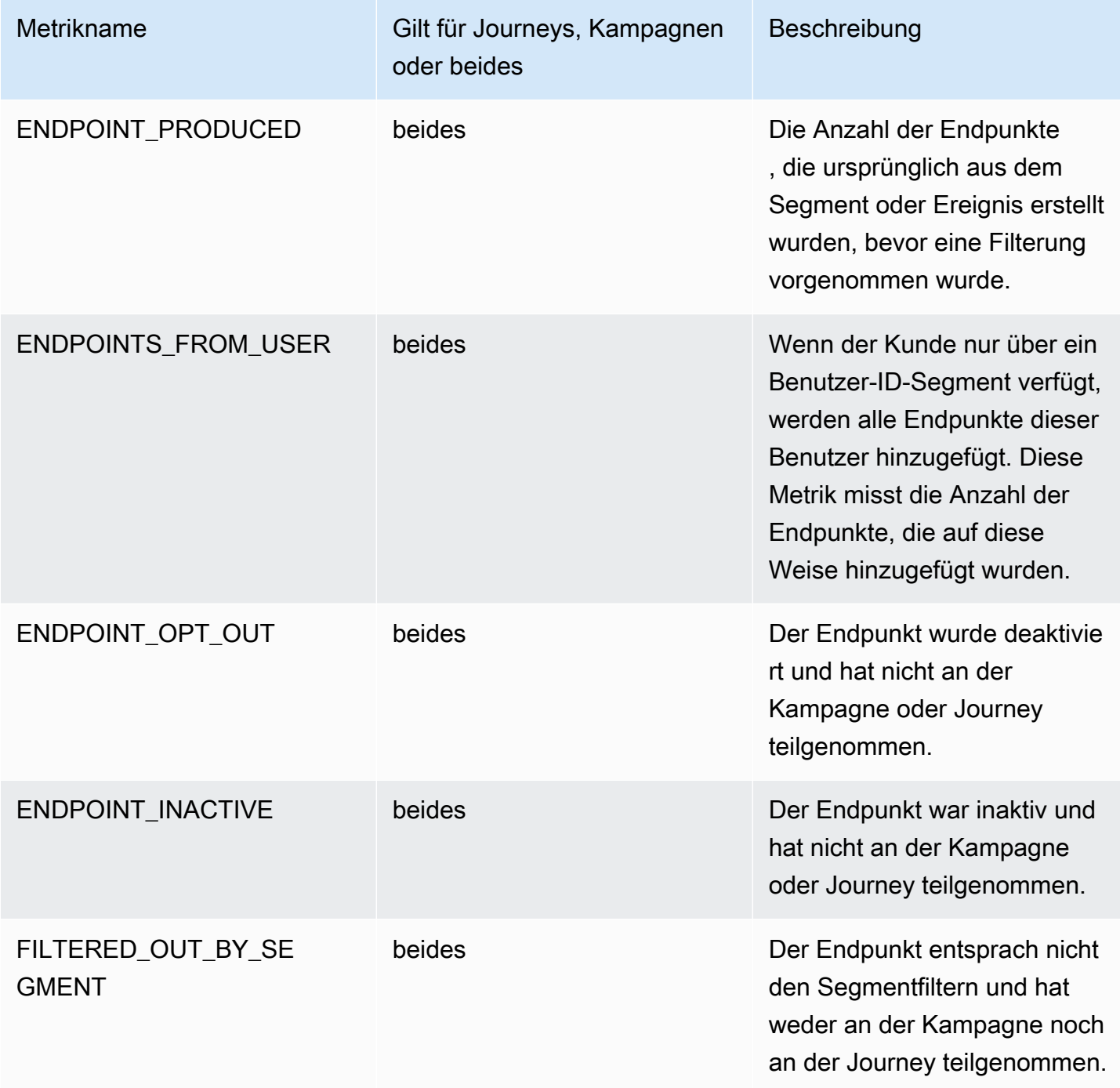

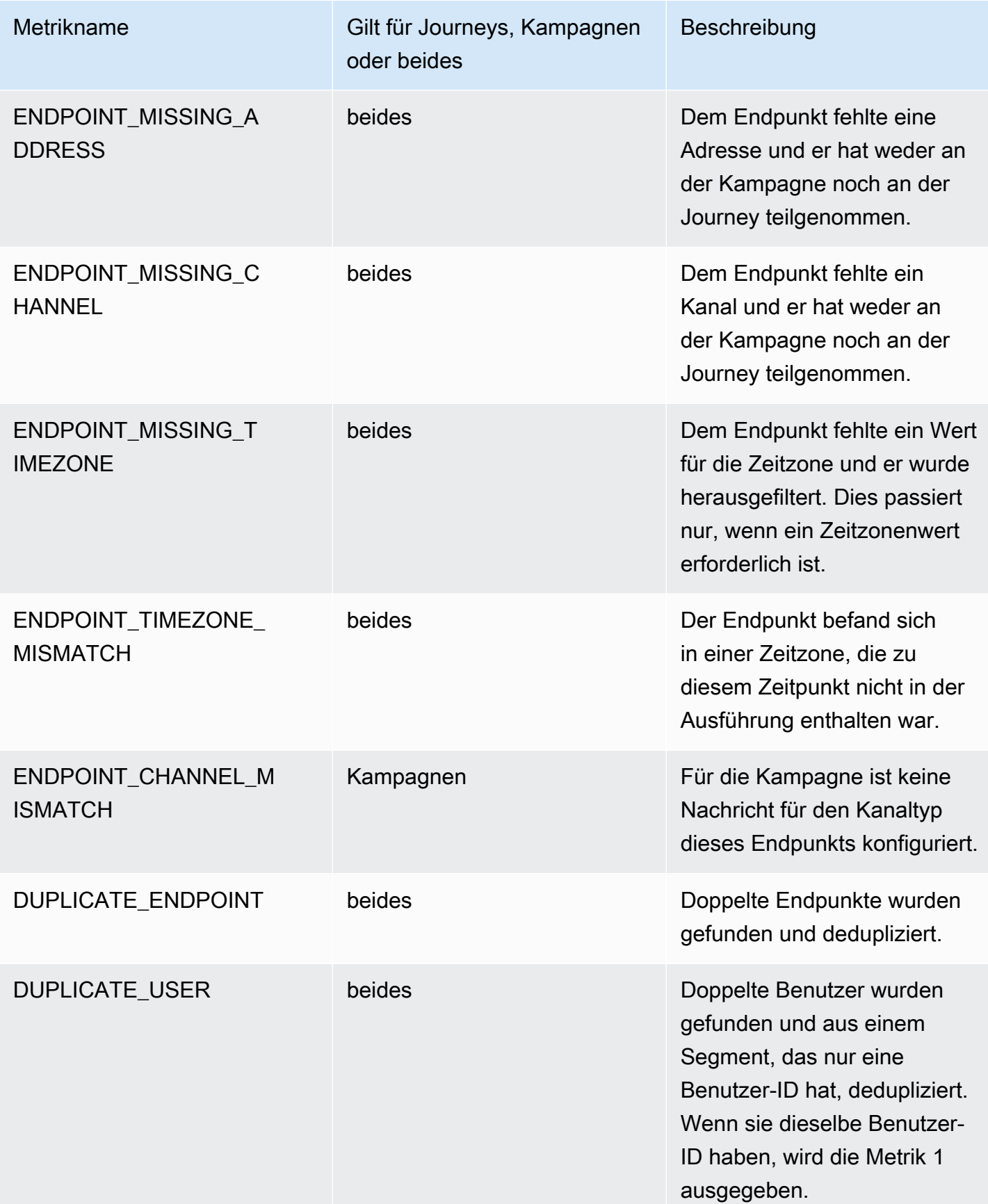

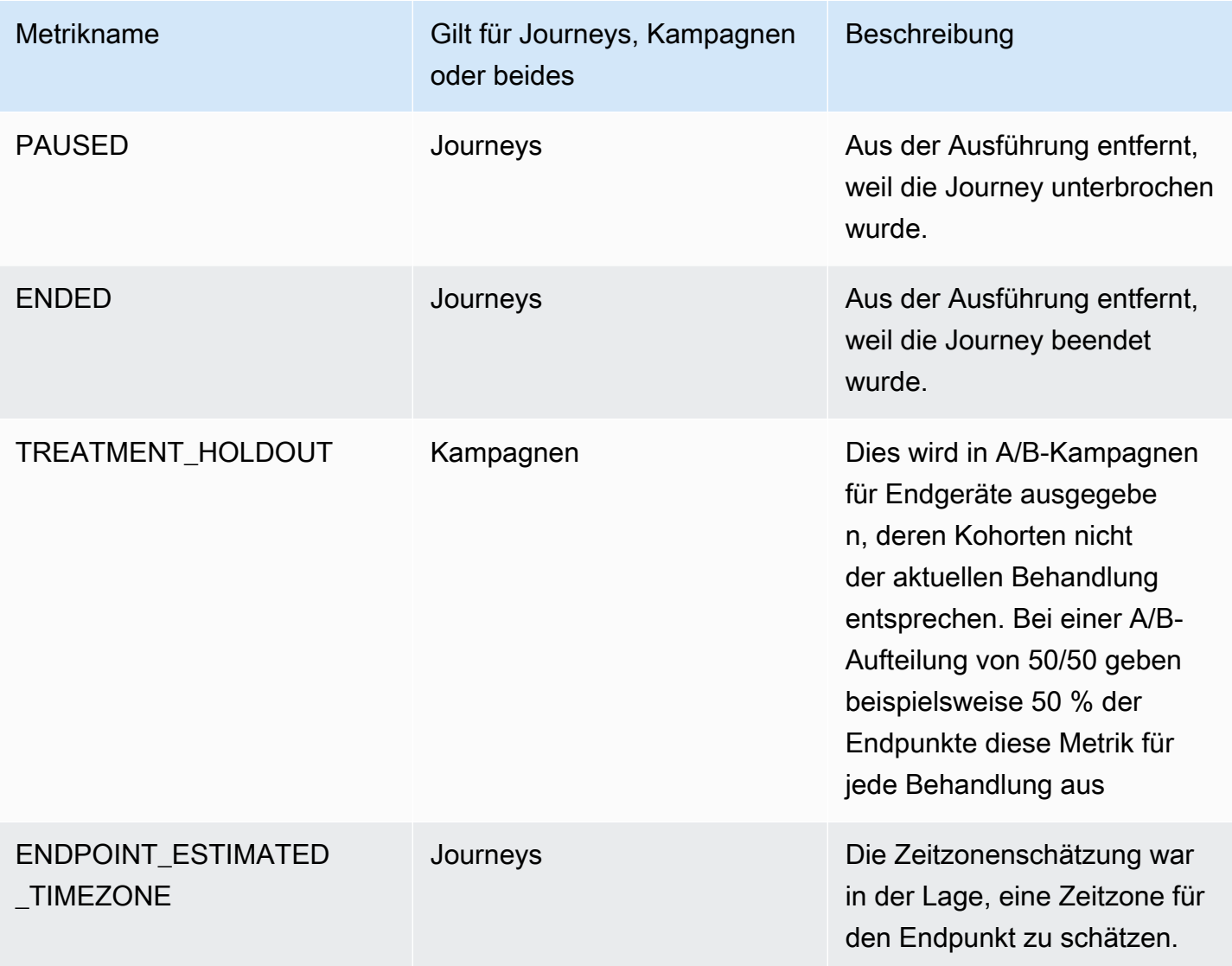

# Abfragen von Amazon-Pinpoint-Analysedaten für Kampagnen

Zusätzlich zur Verwendung der Analyseseiten auf der Amazon-Pinpoint-Konsole können Sie Amazon-Pinpoint-Analyse-APIs verwenden, um Analysedaten für eine Teilmenge von Standardmetriken abzufragen, die Einblicke in Bereitstellungs- und Interaktionstrends für Kampagnen bieten.

Jede dieser Metriken ist ein messbarer Wert, auch als Key Performance Indicator (KPI) bezeichnet, der Ihnen helfen kann, die Leistung einer oder mehrerer Kampagnen zu überwachen und zu bewerten. Beispielsweise können Sie mit einer Metrik herausfinden, an wie viele Endpunkte eine Kampagnennachricht gesendet wurde oder wie viele dieser Nachrichten an die vorgesehenen Endpunkte zugestellt wurden.

Amazon Pinpoint sammelt und aggregiert diese Daten automatisch für alle Ihre Kampagnen. Der Service speichert die Daten für 90 Tage. Wenn Sie eine mobile App mithilfe eines mobilen AWS-SDK in Amazon Pinpoint integriert haben, erweitert Amazon Pinpoint diese Unterstützung, um zusätzliche Metriken einzuschließen, z. B. den Prozentsatz der Push-Benachrichtigungen, die von Empfängern geöffnet wurden. Hinweise zum Integrieren einer mobilen Anwendung finden Sie unter [Integrieren](#page-80-0)  [von Amazon Pinpoint in Ihre Anwendung.](#page-80-0)

Wenn Sie Amazon-Pinpoint-Analyse-APIs zum Abfragen von Daten verwenden, können Sie verschiedene Optionen auswählen, die den Bereich, die Daten, die Gruppierung und die Filter für Ihre Abfrage definieren. Dazu verwenden Sie Parameter, die das Projekt, die Kampagne und die Metrik angeben, die Sie abfragen möchten, zusätzlich zu allen datumsbasierten Filtern, die Sie anwenden möchten.

In diesem Thema wird erläutert und es werden Beispiele aufgeführt, wie Sie diese Optionen auswählen und die Daten für eine oder mehrere Kampagnen abfragen.

# Voraussetzungen

Bevor Sie Analysedaten für eine oder mehrere Kampagnen abfragen, ist es sinnvoll, die folgenden Informationen zu sammeln, die Sie zur Definition Ihrer Abfrage verwenden:

- Projekt-ID: Der eindeutige Bezeichner für das Projekt, das der Kampagne oder den Kampagnen zugeordnet ist. In der Amazon-Pinpoint-API wird dieser Wert in der -Eigenschaft gespeichert. Auf der Amazon-Pinpoint-Konsole wird dieser Wert als Projekt-ID auf der Seite Alle Projekte angezeigt.
- Kampagnen-ID: Die eindeutige Kennung für die Kampagne, wenn Sie die Daten nur für eine Kampagne abfragen möchten. In der Amazon-Pinpoint-API wird dieser Wert in der campaign-id-Eigenschaft gespeichert. Dieser Wert wird nicht auf der Konsole angezeigt.
- Datumsbereich: Optional das erste und letzte Datum und die Uhrzeit des Datumsbereichs, für den die Daten abgefragt werden sollen. Datumsbereiche werden inklusiv angegeben und dürfen maximal 31 Kalendertage umfassen. Darüber hinaus müssen sie vor 90 Tagen ab dem aktuellen Tag beginnen. Wenn Sie keinen Datumsbereich angeben, fragt Amazon Pinpoint die Daten für die letzten 31 Kalendertage automatisch ab.
- Metriktyp: Der Typ der abzufragenden Metrik. Es gibt zwei Typen, Anwendungsmetriken und Kampagnenmetriken. Eine Anwendungsmetrik liefert Daten für alle Kampagnen, die einem Projekt zugeordnet sind, auch als Anwendung bezeichnet. Eine Kampagnenmetrik liefert Daten für nur eine Kampagne.

• Metrik: Der Name der abzufragenden Metrik, genauer gesagt der kpi-name-Wert für die Metrik. Eine vollständige Liste der unterstützten Metriken und den kpi-name-Wert für die einzelnen Metriken finden Sie unter [Standardmetriken](#page-386-0).

Es hilft auch zu bestimmen, ob Sie die Daten nach einem relevanten Feld gruppieren möchten. In diesem Fall können Sie die Analyse und Berichterstellung vereinfachen, indem Sie eine Metrik auswählen, mit der Daten automatisch gruppiert werden sollen. Amazon Pinpoint stellt beispielsweise mehrere Standardmetriken bereit, die den Prozentsatz der Nachrichten melden, die an Empfänger einer Kampagne übermittelt wurden. Eine dieser Metriken gruppiert die Daten automatisch nach Datum (successful-delivery-rate-grouped-by-date). Eine weitere Metrik gruppiert die Daten automatisch nach Kampagnenlauf (successful-delivery-rate-grouped-bycampaign-activity). Eine dritte Metrik gibt einfach einen einzigen Wert zurück – den Prozentsatz der Meldungen, die bei allen Kampagnenläufen (successful-delivery-rate) an die Empfänger zugestellt wurden.

Wenn Sie keine Standardmetrik finden können, die Daten so gruppiert, wie Sie es wünschen, können Sie eine Reihe von Abfragen entwickeln, die die gewünschten Daten zurückgeben. Sie können dann die Abfrageergebnisse manuell aufschlüsseln oder in benutzerdefinierte Gruppen zusammenfassen, die Sie entwerfen.

Schließlich ist es wichtig zu überprüfen, ob Sie berechtigt sind, auf die Daten zuzugreifen, die Sie abfragen möchten. Weitere Informationen finden Sie unter [IAM-Richtlinien zum Abfragen von](#page-382-0)  [Amazon-Pinpoint-Analysedaten](#page-382-0).

# Abfragen von Daten für eine Kampagne

Um die Daten für eine Kampagne abzufragen, verwenden Sie die [Kampagnenmetriken-](https://docs.aws.amazon.com/pinpoint/latest/apireference/apps-application-id-campaigns-campaign-id-kpis-daterange-kpi-name.html)API und geben Werte für die folgenden erforderlichen Parameter an:

- application-id: Die Projekt-ID, bei der es sich um den eindeutigen Bezeichner für das Projekt handelt, das der Kampagne zugeordnet ist. In Amazon Pinpoint haben die Begriffe Projekt und Anwendung dieselbe Bedeutung.
- campaign-id: Der eindeutige Bezeichner für die Kampagne.
- kpi-name: Der Name der abzufragenden Metrik. Dieser Wert beschreibt die zugeordnete Metrik und besteht aus zwei oder mehr Begriffen, die aus alphanumerischen Kleinbuchstaben bestehen, die durch einen Bindestrich getrennt sind. Eine vollständige Liste der unterstützten Metriken und den kpi-name-Wert für die einzelnen Metriken finden Sie unter [Standardmetriken.](#page-386-0)

Sie können auch einen Filter anwenden, der die Daten für einen bestimmten Zeitraum abfragt. Wenn Sie keinen Datumsbereich angeben, werden die Daten für die letzten 31 Kalendertage von Amazon Pinpoint zurückgegeben. Um die Daten nach verschiedenen Datumsangaben zu filtern, verwenden Sie die unterstützten Datumsbereichsparameter, um das erste und letzte Datum und die Uhrzeit des Datumsbereichs anzugeben. Die Werte sollten im erweiterten ISO 8601-Format vorliegen und die koordinierte Weltzeit (UTC) verwenden, z. B. 2019-07-19T20:00:00Z für 20.00 Uhr UTC am 19. Juli 2019. Datumsbereiche werden inklusiv angegeben und dürfen maximal 31 Kalendertage umfassen. Darüber hinaus müssen das erste Datum und die erste Uhrzeit früher als 90 Tage ab dem aktuellen Tag liegen.

In den folgenden Beispielen wird gezeigt, wie Analysedaten für eine Kampagne mithilfe der Amazon-Pinpoint-REST-API, der AWS CLI und des AWS SDK for Java abgefragt werden. Sie können jedes unterstützte AWS SDK verwenden, um Analysedaten für eine Kampagne abzufragen. Die AWS CLI-Beispiele sind für Microsoft Windows formatiert. Ersetzen Sie für Unix, Linux und macOS das Zeilenfortsetzungszeichen (^) durch einen umgekehrten Schrägstrich (\).

## REST API

Um Analysedaten für eine Kampagne mithilfe der Amazon-Pinpoint-REST-API abzufragen, senden Sie eine HTTP(S)-GET-Anforderung an den [Kampagnenmetriken](https://docs.aws.amazon.com/pinpoint/latest/apireference/apps-application-id-campaigns-campaign-id-kpis-daterange-kpi-name.html)-URI. Geben Sie im URI die entsprechenden Werte für die erforderlichen Pfadparameter an:

https://*endpoint*/v1/apps/*application-id*/campaigns/*campaign-id*/kpis/daterange/*kpiname*

Wobei gilt:

- *endpoint* ist der Amazon-Pinpoint-Endpunkt für die AWS-Region, die das Projekt hostet, das der Kampagne zugeordnet ist.
- *application-id* ist der eindeutige Bezeichner für das Projekt, das der Kampagne zugeordnet ist.
- *campaign-id* ist der eindeutige Bezeichner für die Kampagne.
- *kpi-name* ist der kpi-name-Wert für die abzufragende Metrik.

Alle Parameter sollten URL-codiert sein.

Wenn Sie einen Filter anwenden möchten, der die Daten für einen bestimmten Datumsbereich abfragt, hängen Sie die start-time- und end-time-Abfrageparameter und -werte an den

URI an. Mithilfe dieser Parameter können Sie das erste und letzte Datum und die Uhrzeit im erweiterten ISO 8601-Format eines Inklusivdatumsbereichs angeben, für den die Daten abgerufen werden sollen. Verwenden Sie ein kaufmännisches Und-Zeichen (&), um die Parameter zu trennen.

Die folgende Anforderung ruft beispielsweise die Anzahl der eindeutigen Endpunkte ab, an die Nachrichten von allen Ausführungen einer Kampagne vom 19. Juli 2019 bis zum 26. Juli 2019 übermittelt wurden:

https://pinpoint.us-east-1.amazonaws.com/v1/apps/1234567890123456789012345example/ campaigns/80b8efd84042ff8d9c96ce2f8example/kpis/daterange/unique-deliveries?starttime=2019-07-19T00:00:00Z&end-time=2019-07-26T23:59:59Z

## Wobei gilt:

- pinpoint.us-east-1.amazonaws.com ist der Amazon-Pinpoint-Endpunkt für die AWS-Region, die das Projekt hostet.
- 1234567890123456789012345example ist der eindeutige Bezeichner für das Projekt, das der Kampagne zugeordnet ist.
- 80b8efd84042ff8d9c96ce2f8example ist der eindeutige Bezeichner für die Kampagne.
- unique-deliveries ist der kpi-name-Wert für die Endpunktzustellungen-Kampagnenmetrik, d. h. die Metrik, die die Anzahl der eindeutigen Endpunkte angibt, an die Nachrichten von allen Ausführungen einer Kampagne übermittelt wurden.
- 2019-07-19T00:00:00Z ist das erste Datum und die Uhrzeit, für die Daten abgerufen werden sollen, als Teil eines einschließenden Datumsbereichs.
- 2019-07-26T23:59:59Z ist das letzte Datum und die Uhrzeit, für die Daten abgerufen werden sollen, als Teil eines einschließenden Datumsbereichs.

## AWS CLI

Verwenden Sie den get-campaign-date-range-kpi-Befehl und geben Sie die entsprechenden Werte für die erforderlichen Parameter an, um Analysedaten für eine Kampagne mithilfe der AWS CLI abzufragen:

```
C:\> aws pinpoint get-campaign-date-range-kpi ^ 
     --application-id application-id ^
```

```
 --campaign-id campaign-id ^ 
 --kpi-name kpi-name
```
Wobei gilt:

- *application-id* ist der eindeutige Bezeichner für das Projekt, das der Kampagne zugeordnet ist.
- *campaign-id* ist der eindeutige Bezeichner für die Kampagne.
- *kpi-name* ist der kpi-name-Wert für die abzufragende Metrik.

Um einen Filter anzuwenden, der die Daten für einen bestimmten Zeitraum abfragt, fügen Sie der Abfrage die start-time- und end-time-Parameter und -Werte hinzu. Mithilfe dieser Parameter können Sie das erste und letzte Datum und die Uhrzeit im erweiterten ISO 8601-Format eines Inklusivdatumsbereichs angeben, für den die Daten abgerufen werden sollen. Die folgende Anforderung ruft beispielsweise die Anzahl der eindeutigen Endpunkte ab, an die Nachrichten von allen Ausführungen einer Kampagne vom 19. Juli 2019 bis zum 26. Juli 2019 übermittelt wurden:

```
C:\> aws pinpoint get-campaign-date-range-kpi ^ 
     --application-id 1234567890123456789012345example ^ 
     --campaign-id 80b8efd84042ff8d9c96ce2f8example ^ 
     --kpi-name unique-deliveries ^ 
     --start-time 2019-07-19T00:00:00Z ^ 
     --end-time 2019-07-26T23:59:59Z
```
Wobei gilt:

- 1234567890123456789012345example ist der eindeutige Bezeichner für das Projekt, das der Kampagne zugeordnet ist.
- 80b8efd84042ff8d9c96ce2f8example ist der eindeutige Bezeichner für die Kampagne.
- unique-deliveries ist der kpi-name-Wert für die Endpunktzustellungen-Kampagnenmetrik, d. h. die Metrik, die die Anzahl der eindeutigen Endpunkte angibt, an die Nachrichten von allen Ausführungen einer Kampagne übermittelt wurden.
- 2019-07-19T00:00:00Z ist das erste Datum und die Uhrzeit, für die Daten abgerufen werden sollen, als Teil eines einschließenden Datumsbereichs.
- 2019-07-26T23:59:59Z ist das letzte Datum und die Uhrzeit, für die Daten abgerufen werden sollen, als Teil eines einschließenden Datumsbereichs.

## SDK for Java

Um Analysedaten für eine Kampagne unter Verwendung der AWS SDK for Java abzufragen, verwenden Sie die Methode GetCampaignDateRangeKpiRequest der [Campaign Metrics](https://docs.aws.amazon.com/pinpoint/latest/apireference/apps-application-id-campaigns-campaign-id-kpis-daterange-kpi-name.html)-API. Geben Sie die entsprechenden Werte für die erforderlichen Parameter an:

```
GetCampaignDateRangeKpiRequest request = new GetCampaignDateRangeKpiRequest() 
         .withApplicationId("applicationId") 
         .withCampaignId("campaignId") 
         .withKpiName("kpiName")
```
Wobei gilt:

- *applicationId* ist der eindeutige Bezeichner für das Projekt, das der Kampagne zugeordnet ist.
- *campaignId* ist die eindeutige Kennung für die Kampagne.
- *kpiName* ist der kpi-name-Wert für die abzufragende Metrik.

Um einen Filter anzuwenden, der die Daten für einen bestimmten Datumsbereich abfragt, schließen Sie die startTime- und endTime-Parameter und -Werte in die Abfrage ein. Mithilfe dieser Parameter können Sie das erste und letzte Datum und die Uhrzeit im erweiterten ISO 8601-Format eines Inklusivdatumsbereichs angeben, für den die Daten abgerufen werden sollen. Die folgende Anforderung ruft beispielsweise die Anzahl der eindeutigen Endpunkte ab, an die Nachrichten von allen Ausführungen einer Kampagne vom 19. Juli 2019 bis zum 26. Juli 2019 übermittelt wurden:

```
GetCampaignDateRangeKpiRequest request = new GetCampaignDateRangeKpiRequest() 
         .withApplicationId("1234567890123456789012345example") 
         .withCampaignId("80b8efd84042ff8d9c96ce2f8example") 
         .withKpiName("unique-deliveries") 
         .withStartTime(Date.from(Instant.parse("2019-07-19T00:00:00Z"))) 
         .withEndTime(Date.from(Instant.parse("2019-07-26T23:59:59Z")));
```
Wobei gilt:

- 1234567890123456789012345example ist der eindeutige Bezeichner für das Projekt, das der Kampagne zugeordnet ist.
- 80b8efd84042ff8d9c96ce2f8example ist der eindeutige Bezeichner für die Kampagne.
- unique-deliveries ist der kpi-name-Wert für die Endpunktzustellungen-Kampagnenmetrik, d. h. die Metrik, die die Anzahl der eindeutigen Endpunkte angibt, an die Nachrichten von allen Ausführungen einer Kampagne übermittelt wurden.
- 2019-07-19T00:00:00Z ist das erste Datum und die Uhrzeit, für die Daten abgerufen werden sollen, als Teil eines einschließenden Datumsbereichs.
- 2019-07-26T23:59:59Z ist das letzte Datum und die Uhrzeit, für die Daten abgerufen werden sollen, als Teil eines einschließenden Datumsbereichs.

Nachdem Sie Ihre Abfrage gesendet haben, gibt Amazon Pinpoint die Abfrageergebnisse in einer JSON-Antwort zurück. Die Struktur der Ergebnisse hängt von der Metrik ab, die Sie abgefragt haben. Einige Metriken geben nur einen Wert zurück. Beispielsweise gibt die Kampagnenmetrik Endpunkt-Zustellungen (unique-deliveries), die in den vorherigen Beispielen verwendet wurde, einen Wert zurück – die Anzahl der eindeutigen Endpunkte, an die Nachrichten gesendet wurden, für jede Kampagnenausführung. In diesem Fall lautet die JSON-Antwort wie folgt:

```
{ 
      "CampaignDateRangeKpiResponse":{ 
            "ApplicationId":"1234567890123456789012345example", 
            "CampaignId":"80b8efd84042ff8d9c96ce2f8example", 
            "EndTime":"2019-07-26T23:59:59Z", 
            "KpiName":"unique-deliveries", 
            "KpiResult":{ 
                 "Rows":[ 
\overline{a} "Values":[ 
 { 
                                       "Key":"UniqueDeliveries", 
                                       "Type":"Double", 
                                       "Value":"123.0" 
 } 
\sim 100 \sim 100 \sim 100 \sim 100 \sim 100 \sim 100 \sim 100 \sim 100 \sim 100 \sim 100 \sim 100 \sim 100 \sim 100 \sim 100 \sim 100 \sim 100 \sim 100 \sim 100 \sim 100 \sim 100 \sim 100 \sim 100 \sim 100 \sim 100 \sim 
 } 
 ] 
            }, 
            "StartTime":"2019-07-19T00:00:00Z" 
      }
}
```
Andere Metriken geben mehrere Werte zurück und gruppieren die Werte nach einem relevanten Feld. Wenn eine Metrik mehrere Werte zurückgibt, enthält die JSON-Antwort ein Feld, das angibt, welches Feld zum Gruppieren der Daten verwendet wurde.

Weitere Informationen zur Struktur von Abfrageergebnissen finden Sie unter [Verwenden von](#page-473-0)  [Abfrageergebnissen](#page-473-0).

# Abfragen von Daten für mehrere Kampagnen

Es gibt zwei Möglichkeiten, die Daten für mehrere Kampagnen abzufragen. Der beste Weg hängt davon ab, ob Sie die Daten für Kampagnen abfragen möchten, die alle demselben Projekt zugeordnet sind. Wenn ja, hängt er außerdem davon ab, ob Sie die Daten für alle Kampagnen oder nur oder nur für eine Teilmenge dieser Kampagnen abfragen möchten.

Um die Daten für Kampagnen abzufragen, die verschiedenen Projekten zugeordnet sind, oder nur für eine Teilmenge der Kampagnen, die demselben Projekt zugeordnet sind, ist es am besten, eine Reihe von einzelnen Abfragen zu erstellen und auszuführen, eine für jede Kampagne, für die Sie die Daten abfragen möchten. Im vorangegangenen Abschnitt wird erläutert, wie die Daten nur für eine Kampagne abgefragt werden.

Um die Daten für alle Kampagnen abzufragen, die demselben Projekt zugeordnet sind, können Sie die [Application Metrics-](https://docs.aws.amazon.com/pinpoint/latest/apireference/apps-application-id-kpis-daterange-kpi-name.html)API verwenden. Geben Sie Werte für die folgenden erforderlichen Parameter an:

- application-id: Die Projekt-ID, bei der es sich um den eindeutigen Bezeichner für das Projekt handelt. In Amazon Pinpoint haben die Begriffe Projekt und Anwendung dieselbe Bedeutung.
- kpi-name: Der Name der abzufragenden Metrik. Dieser Wert beschreibt die zugeordnete Metrik und besteht aus zwei oder mehr Begriffen, die aus alphanumerischen Kleinbuchstaben bestehen, die durch einen Bindestrich getrennt sind. Eine vollständige Liste der unterstützten Metriken und den kpi-name-Wert für die einzelnen Metriken finden Sie unter [Standardmetriken.](#page-386-0)

Sie können die Daten auch nach Datumsbereich filtern. Wenn Sie keinen Datumsbereich angeben, werden die Daten für die letzten 31 Kalendertage von Amazon Pinpoint zurückgegeben. Um die Daten nach verschiedenen Datumsangaben zu filtern, verwenden Sie die unterstützten Datumsbereichsparameter, um das erste und letzte Datum und die Uhrzeit des Datumsbereichs anzugeben. Die Werte sollten im erweiterten ISO 8601-Format vorliegen und die koordinierte Weltzeit (UTC) verwenden, z. B. 2019-07-19T20:00:00Z für 20.00 Uhr UTC am 19. Juli 2019. Datumsbereiche werden inklusiv angegeben und dürfen maximal 31 Kalendertage umfassen.

Darüber hinaus müssen das erste Datum und die erste Uhrzeit früher als 90 Tage ab dem aktuellen Tag liegen.

In den folgenden Beispielen wird gezeigt, wie Analysedaten für eine Kampagne mithilfe der Amazon-Pinpoint-REST-API, der AWS CLI und des AWS SDK for Java abgefragt werden. Sie können jedes unterstützte AWS SDK verwenden, um Analysedaten für eine Kampagne abzufragen. Die AWS CLI-Beispiele sind für Microsoft Windows formatiert. Ersetzen Sie für Unix, Linux und macOS das Zeilenfortsetzungszeichen (^) durch einen umgekehrten Schrägstrich (\).

## REST API

Um Analysedaten für mehrere Kampagnen mithilfe der Amazon-Pinpoint-REST-API abzufragen, senden Sie eine HTTP(S)-GET-Anforderung an den [Anwendungsmetriken-](https://docs.aws.amazon.com/pinpoint/latest/apireference/apps-application-id-kpis-daterange-kpi-name.html)URI. Geben Sie im URI die entsprechenden Werte für die erforderlichen Pfadparameter an:

https://*endpoint*/v1/apps/*application-id*/kpis/daterange/*kpi-name*

## Wobei gilt:

- *endpoint* ist der Amazon-Pinpoint--Endpunkt für die AWS-Region, die das Projekt hostet, das den Kampagnen zugeordnet ist.
- *application-id* ist der eindeutige Bezeichner für das Projekt, das den Kampagnen zugeordnet ist.
- *kpi-name* ist der kpi-name-Wert für die abzufragende Metrik.

Alle Parameter sollten URL-codiert sein.

Wenn Sie einen Filter anwenden möchten, der die Daten für einen bestimmten Datumsbereich abruft, hängen Sie die start-time- und end-time-Parameter und -Werte an den URI an. Mithilfe dieser Parameter können Sie das erste und letzte Datum und die Uhrzeit im erweiterten ISO 8601-Format eines Inklusivdatumsbereichs angeben, für den die Daten abgerufen werden sollen. Verwenden Sie ein kaufmännisches Und-Zeichen (&), um die Parameter zu trennen.

Die folgende Anforderung ruft beispielsweise die Anzahl der eindeutigen Endpunkte ab, an die Nachrichten von jeder Kampagne eines Projekts vom 19. Juli 2019 bis zum 26. Juli 2019 übermittelt wurden:

```
https://pinpoint.us-east-1.amazonaws.com/v1/apps/1234567890123456789012345example/
kpis/daterange/unique-deliveries-grouped-by-campaign?start-
time=2019-07-19T00:00:00Z&end-time=2019-07-26T23:59:59Z
```
Wobei gilt:

- pinpoint.us-east-1.amazonaws.com ist der Amazon-Pinpoint-Endpunkt für die AWS-Region, die das Projekt hostet.
- 1234567890123456789012345example ist der eindeutige Bezeichner für das Projekt, das den Kampagnen zugeordnet ist.
- unique-deliveries-grouped-by-campaign ist der kpi-name-Wert für die Endpunktzustellungen, gruppiert nach Kampagne-Anwendungsmetrik. Dies ist die Metrik, die die Anzahl der eindeutigen Endpunkte zurückgibt, an die Nachrichten von jeder Kampagne übermittelt wurden.
- 2019-07-19T00:00:00Z ist das erste Datum und die Uhrzeit, für die Daten abgerufen werden sollen, als Teil eines einschließenden Datumsbereichs.
- 2019-07-26T23:59:59Z ist das letzte Datum und die Uhrzeit, für die Daten abgerufen werden sollen, als Teil eines einschließenden Datumsbereichs.

## AWS CLI

Verwenden Sie den get-application-date-range-kpi-Befehl und geben Sie die entsprechenden Werte für die erforderlichen Parameter an, um Analysedaten für mehrere Kampagnen mithilfe der AWS CLI abzufragen:

```
C:\> aws pinpoint get-application-date-range-kpi ^ 
     --application-id application-id ^ 
     --kpi-name kpi-name
```
## Wobei gilt:

- *application-id* ist der eindeutige Bezeichner für das Projekt, das den Kampagnen zugeordnet ist.
- *kpi-name* ist der kpi-name-Wert für die abzufragende Metrik.

Um einen Filter anzuwenden, der die Daten für einen bestimmten Zeitraum abruft, schließen Sie die start-time- und end-time-Parameter und -Werte in die Abfrage ein. Mithilfe dieser Parameter können Sie das erste und letzte Datum und die Uhrzeit im erweiterten ISO 8601- Format eines Inklusivdatumsbereichs angeben, für den die Daten abgerufen werden sollen. Die folgende Anforderung ruft beispielsweise die Anzahl der eindeutigen Endpunkte ab, an die Nachrichten von jeder Kampagne eines Projekts vom 19. Juli 2019 bis zum 26. Juli 2019 übermittelt wurden:

```
C:\> aws pinpoint get-application-date-range-kpi ^ 
     --application-id 1234567890123456789012345example ^ 
     --kpi-name unique-deliveries-grouped-by-campaign ^ 
     --start-time 2019-07-19T00:00:00Z ^ 
     --end-time 2019-07-26T23:59:59Z
```
Wobei gilt:

- 1234567890123456789012345example ist der eindeutige Bezeichner für das Projekt, das der Kampagne zugeordnet ist.
- unique-deliveries-grouped-by-campaign ist der kpi-name-Wert für die Endpunktzustellungen, gruppiert nach Kampagne-Anwendungsmetrik. Dies ist die Metrik, die die Anzahl der eindeutigen Endpunkte zurückgibt, an die Nachrichten von jeder Kampagne übermittelt wurden.
- 2019-07-19T00:00:00Z ist das erste Datum und die Uhrzeit, für die Daten abgerufen werden sollen, als Teil eines einschließenden Datumsbereichs.
- 2019-07-26T23:59:59Z ist das letzte Datum und die Uhrzeit, für die Daten abgerufen werden sollen, als Teil eines einschließenden Datumsbereichs.

## SDK for Java

Um Analysedaten für mehrere Kampagnen unter Verwendung der AWS SDK for Java abzufragen, verwenden Sie die GetApplicationDateRangeKpiRequest-Methode der [Application Metrics-](https://docs.aws.amazon.com/pinpoint/latest/apireference/apps-application-id-kpis-daterange-kpi-name.html)API. Geben Sie die entsprechenden Werte für die erforderlichen Parameter an:

```
GetApplicationDateRangeKpiRequest request = new GetApplicationDateRangeKpiRequest() 
         .withApplicationId("applicationId") 
         .withKpiName("kpiName")
```
Wobei gilt:

- *applicationId* ist der eindeutige Bezeichner für das Projekt, das den Kampagnen zugeordnet ist.
- *kpiName* ist der kpi-name-Wert für die abzufragende Metrik.

Um einen Filter anzuwenden, der die Daten für einen bestimmten Zeitraum abruft, schließen Sie die startTime- und endTime-Parameter und -Werte in die Abfrage ein. Mithilfe dieser Parameter können Sie das erste und letzte Datum und die Uhrzeit im erweiterten ISO 8601- Format eines Inklusivdatumsbereichs angeben, für den die Daten abgerufen werden sollen. Die folgende Anforderung ruft beispielsweise die Anzahl der eindeutigen Endpunkte ab, an die Nachrichten von jeder Kampagne eines Projekts vom 19. Juli 2019 bis zum 26. Juli 2019 übermittelt wurden:

```
GetApplicationDateRangeKpiRequest request = new GetApplicationDateRangeKpiRequest() 
         .withApplicationId("1234567890123456789012345example") 
         .withKpiName("unique-deliveries-grouped-by-campaign") 
         .withStartTime(Date.from(Instant.parse("2019-07-19T00:00:00Z"))) 
         .withEndTime(Date.from(Instant.parse("2019-07-26T23:59:59Z")));
```
Wobei gilt:

- 1234567890123456789012345example ist der eindeutige Bezeichner für das Projekt, das den Kampagnen zugeordnet ist.
- unique-deliveries-grouped-by-campaign ist der kpi-name-Wert für die Endpunktzustellungen, gruppiert nach Kampagne-Anwendungsmetrik. Dies ist die Metrik, die die Anzahl der eindeutigen Endpunkte zurückgibt, an die Nachrichten von jeder Kampagne übermittelt wurden.
- 2019-07-19T00:00:00Z ist das erste Datum und die Uhrzeit, für die Daten abgerufen werden sollen, als Teil eines einschließenden Datumsbereichs.
- 2019-07-26T23:59:59Z ist das letzte Datum und die Uhrzeit, für die Daten abgerufen werden sollen, als Teil eines einschließenden Datumsbereichs.

Nachdem Sie Ihre Abfrage gesendet haben, gibt Amazon Pinpoint die Abfrageergebnisse in einer JSON-Antwort zurück. Die Struktur der Ergebnisse hängt von der Metrik ab, die Sie abgefragt haben. Einige Metriken geben nur einen Wert zurück. Andere Metriken geben mehrere Werte zurück, und diese Werte werden nach einem relevanten Feld gruppiert. Wenn eine Metrik mehrere Werte

zurückgibt, enthält die JSON-Antwort ein Feld, das angibt, welches Feld zum Gruppieren der Daten verwendet wurde.

Beispielsweise gibt die Anwendungsmetrik Endpunkt-Zustellungen, nach Kampagnen gruppiert (unique-deliveries-grouped-by-campaign), die in den vorherigen Beispielen verwendet wurde, mehrere Werte zurück – die Anzahl der eindeutigen Endpunkte, an die Nachrichten gesendet wurden, für jede einem Projekt zugeordnete Kampagne. In diesem Fall lautet die JSON-Antwort wie folgt:

```
{ 
     "ApplicationDateRangeKpiResponse":{ 
         "ApplicationId":"1234567890123456789012345example", 
         "EndTime":"2019-07-26T23:59:59Z", 
         "KpiName":"unique-deliveries-grouped-by-campaign", 
         "KpiResult":{ 
              "Rows":[ 
\overline{a} "GroupedBys":[ 
 { 
                               "Key":"CampaignId", 
                               "Type":"String", 
                               "Value":"80b8efd84042ff8d9c96ce2f8example" 
 } 
 ], 
                      "Values":[ 
 { 
                               "Key":"UniqueDeliveries", 
                               "Type":"Double", 
                               "Value":"123.0" 
 } 
\sim 100 \sim 100 \sim 100 \sim 100 \sim 100 \sim 100 \sim 100 \sim 100 \sim 100 \sim 100 \sim 100 \sim 100 \sim 100 \sim 100 \sim 100 \sim 100 \sim 100 \sim 100 \sim 100 \sim 100 \sim 100 \sim 100 \sim 100 \sim 100 \sim 
                  }, 
\overline{a} "GroupedBys":[ 
 { 
                               "Key":"CampaignId", 
                               "Type":"String", 
                               "Value":"810c7aab86d42fb2b56c8c966example" 
 } 
 ], 
                      "Values":[ 
 { 
                               "Key":"UniqueDeliveries",
```

```
 "Type":"Double", 
                                              "Value":"456.0" 
 } 
\sim 100 \sim 100 \sim 100 \sim 100 \sim 100 \sim 100 \sim 100 \sim 100 \sim 100 \sim 100 \sim 100 \sim 100 \sim 100 \sim 100 \sim 100 \sim 100 \sim 100 \sim 100 \sim 100 \sim 100 \sim 100 \sim 100 \sim 100 \sim 100 \sim 
                          }, 
\overline{a} "GroupedBys":[ 
 { 
                                              "Key":"CampaignId", 
                                              "Type":"String", 
                                              "Value":"42d8c7eb0990a57ba1d5476a3example" 
 } 
 ], 
                                 "Values":[ 
 { 
                                              "Key":"UniqueDeliveries", 
                                              "Type":"Double", 
                                              "Value":"789.0" 
 } 
\sim 100 \sim 100 \sim 100 \sim 100 \sim 100 \sim 100 \sim 100 \sim 100 \sim 100 \sim 100 \sim 100 \sim 100 \sim 100 \sim 100 \sim 100 \sim 100 \sim 100 \sim 100 \sim 100 \sim 100 \sim 100 \sim 100 \sim 100 \sim 100 \sim 
 } 
 ] 
             }, 
             "StartTime":"2019-07-19T00:00:00Z" 
       }
}
```
In diesem Fall gibt das GroupedBys-Feld an, dass die Werte nach Kampagnen-ID (CampaignId) gruppiert sind.

Weitere Informationen zur Struktur von Abfrageergebnissen finden Sie unter [Verwenden von](#page-473-0)  [Abfrageergebnissen](#page-473-0).

# Abfragen von Amazon-Pinpoint-Analysedaten für Transaktionsnachrichten

Zusätzlich zur Verwendung der Analyseseiten auf der Amazon-Pinpoint-Konsole können Sie Amazon-Pinpoint-Analyse-APIs verwenden, um Analysedaten für eine Teilmenge von Standardmetriken abzufragen, die Einblicke in Übermittlungs- und Interaktionstrends für die Transaktionsnachrichten liefern, die für ein Projekt gesendet wurden.

Jede dieser Metriken ist ein messbarer Wert, auch als Key Performance Indicator (KPI) bezeichnet, der Ihnen helfen kann, die Leistung von transaktionalen Nachrichten zu überwachen und zu bewerten. Beispielsweise können Sie mit einer Metrik herausfinden, wie viele Transaktions-E-Mail- oder SMS-Nachrichten Sie gesendet haben oder wie viele dieser Nachrichten an Empfänger zugestellt wurden. Amazon Pinpoint sammelt und aggregiert diese Daten automatisch für alle Transaktions-E-Mail- und SMS-Nachrichten, die Sie für ein Projekt senden. Der Service speichert die Daten für 90 Tage.

Wenn Sie Amazon-Pinpoint-Analyse-APIs zum Abfragen von Daten verwenden, können Sie verschiedene Optionen auswählen, die den Bereich, die Daten, die Gruppierung und die Filter für Ihre Abfrage definieren. Dazu verwenden Sie Parameter, die das Projekt und die Metrik angeben, die Sie abfragen möchten, zusätzlich zu allen datumsbasierten Filtern, die Sie anwenden möchten.

In diesem Thema wird erläutert und es werden Beispiele aufgeführt, wie Sie diese Optionen auswählen und Transaktions-Messaging-Daten für ein Projekt abfragen.

# Voraussetzungen

Bevor Sie Analysedaten für Transaktionsmeldungen abfragen, ist es sinnvoll, die folgenden Informationen zu sammeln, die Sie zur Definition Ihrer Abfrage verwenden:

- Projekt-ID: Der eindeutige Bezeichner für das Projekt, von dem die Nachrichten gesendet wurden. In der Amazon-Pinpoint-API wird dieser Wert in der application-id-Eigenschaft gespeichert. Auf der Amazon-Pinpoint-Konsole wird dieser Wert als Projekt-ID auf der Seite Alle Projekte angezeigt.
- Datumsbereich: Optional das erste und letzte Datum und die Uhrzeit des Datumsbereichs, für den die Daten abgefragt werden sollen. Datumsbereiche werden inklusiv angegeben und dürfen maximal 31 Kalendertage umfassen. Darüber hinaus müssen sie vor 90 Tagen ab dem aktuellen Tag beginnen. Wenn Sie keinen Datumsbereich angeben, fragt Amazon Pinpoint die Daten für die letzten 31 Kalendertage automatisch ab.
- Metrik: Der Name der abzufragenden Metrik, genauer gesagt der kpi-name-Wert für die Metrik. Eine vollständige Liste der unterstützten Metriken und den kpi-name-Wert für die einzelnen Metriken finden Sie unter [Standardmetriken](#page-386-0).

Es hilft auch zu bestimmen, ob Sie die Daten nach einem relevanten Feld gruppieren möchten. In diesem Fall können Sie die Analyse und Berichterstellung vereinfachen, indem Sie eine Metrik auswählen, mit der Daten automatisch gruppiert werden sollen. Amazon Pinpoint stellt beispielsweise mehrere Standardmetriken bereit, die die Anzahl der Transaktions-SMS-Nachrichten melden,

die an Empfänger gesendet wurden. Eine dieser Metriken gruppiert die Daten automatisch nach Datum (txn-sms-delivered-grouped-by-date). Eine weitere Metrik gruppiert die Daten automatisch nach Land oder Region (txn-sms-delivered-grouped-by-country). Eine dritte Metrik gibt einfach einen einzigen Wert zurück – die Anzahl der Meldungen, die an die Empfänger zugestellt wurden (txn-sms-delivered). Wenn Sie keine Standardmetrik finden können, die Daten so gruppiert, wie Sie es wünschen, können Sie eine Reihe von Abfragen entwickeln, die die gewünschten Daten zurückgeben. Sie können dann die Abfrageergebnisse manuell aufschlüsseln oder in benutzerdefinierte Gruppen zusammenfassen, die Sie entwerfen.

Schließlich ist es wichtig zu überprüfen, ob Sie berechtigt sind, auf die Daten zuzugreifen, die Sie abfragen möchten. Weitere Informationen finden Sie unter [IAM-Richtlinien zum Abfragen von](#page-382-0)  [Amazon-Pinpoint-Analysedaten](#page-382-0).

# Abfragen von Daten für Transaktions-E-Mail-Nachrichten

Um die Daten für Transaktions-E-Mail-Nachrichten abzufragen, die für ein Projekt gesendet wurden, verwenden Sie die [Anwendungsmetriken](https://docs.aws.amazon.com/pinpoint/latest/apireference/apps-application-id-kpis-daterange-kpi-name.html)-API und geben Werte für die folgenden erforderlichen Parameter an:

- application-id: Die Projekt-ID, bei der es sich um den eindeutigen Bezeichner für das Projekt handelt. In Amazon Pinpoint haben die Begriffe Projekt und Anwendung dieselbe Bedeutung.
- kpi-name: Der Name der abzufragenden Metrik. Dieser Wert beschreibt die zugeordnete Metrik und besteht aus zwei oder mehr Begriffen, die aus alphanumerischen Kleinbuchstaben bestehen, die durch einen Bindestrich getrennt sind. Eine vollständige Liste der unterstützten Metriken und den kpi-name-Wert für die einzelnen Metriken finden Sie unter [Standardmetriken.](#page-386-0)

Sie können auch einen Filter anwenden, der die Daten für einen bestimmten Zeitraum abfragt. Wenn Sie keinen Datumsbereich angeben, werden die Daten für die letzten 31 Kalendertage von Amazon Pinpoint zurückgegeben. Um die Daten nach verschiedenen Datumsangaben zu filtern, verwenden Sie die unterstützten Datumsbereichsparameter, um das erste und letzte Datum und die Uhrzeit des Datumsbereichs anzugeben. Die Werte sollten im erweiterten ISO 8601-Format vorliegen und die koordinierte Weltzeit (UTC) verwenden, z. B. 2019-09-06T20:00:00Z für 20.00 Uhr UTC am 06. September 2019. Datumsbereiche werden inklusiv angegeben und dürfen maximal 31 Kalendertage umfassen. Darüber hinaus müssen das erste Datum und die erste Uhrzeit früher als 90 Tage ab dem aktuellen Tag liegen.

In den folgenden Beispielen wird gezeigt, wie Analysedaten für Transaktions-E-Mail-Nachrichten mithilfe der Amazon-Pinpoint-REST-API, der AWS CLI und des AWS SDK for Java abgefragt werden.

Sie können jedes unterstützte AWS SDK verwenden, um Analysedaten für Transaktionsnachrichten abzufragen. Die AWS CLI-Beispiele sind für Microsoft Windows formatiert. Ersetzen Sie für Unix, Linux und macOS das Zeilenfortsetzungszeichen (^) durch einen umgekehrten Schrägstrich (\).

## REST API

Um Analysedaten für Transaktions-E-Mail-Nachrichten mithilfe der Amazon-Pinpoint-REST-API abzufragen, senden Sie eine HTTP(S)-GET-Anforderung an den [Anwendungsmetriken-](https://docs.aws.amazon.com/pinpoint/latest/apireference/apps-application-id-kpis-daterange-kpi-name.html)URI. Geben Sie im URI die entsprechenden Werte für die erforderlichen Pfadparameter an:

https://*endpoint*/v1/apps/*application-id*/kpis/daterange/*kpi-name*

Wobei gilt:

- *Endpunkt* ist der Amazon-Pinpoint-Endpunkt für die AWS-Region, die das Projekt hostet.
- *application-id* ist der eindeutige Bezeichner für das Projekt.
- *kpi-name* ist der kpi-name-Wert für die abzufragende Metrik.

Alle Parameter sollten URL-codiert sein.

Wenn Sie einen Filter anwenden möchten, der die Daten für einen bestimmten Datumsbereich abfragt, hängen Sie die start-time- und end-time-Abfrageparameter und -werte an den URI an. Mithilfe dieser Parameter können Sie das erste und letzte Datum und die Uhrzeit im erweiterten ISO 8601-Format eines Inklusivdatumsbereichs angeben, für den die Daten abgerufen werden sollen. Verwenden Sie ein kaufmännisches Und-Zeichen (&), um die Parameter zu trennen.

Die folgende Anforderung ruft beispielsweise die Anzahl der Transaktions-E-Mail-Nachrichten ab, die für ein Projekt vom 6. September 2019 bis zum 13. September 2019 gesendet wurden:

```
https://pinpoint.us-east-1.amazonaws.com/v1/apps/1234567890123456789012345example/
kpis/daterange/txn-emails-sent?start-time=2019-09-06T00:00:00Z&end-
time=2019-09-13T23:59:59Z
```
Wobei gilt:

• pinpoint.us-east-1.amazonaws.com ist der Amazon-Pinpoint-Endpunkt für die AWS-Region, die das Projekt hostet.

- 1234567890123456789012345example ist der eindeutige Bezeichner für das Projekt.
- txn-emails-sent ist der kpi-name-Wert für die Sendevorgänge-Anwendungsmetrik, d. h. die Metrik, die die Anzahl der Transaktions-E-Mail-Nachrichten angibt, die für ein Projekt gesendet wurden.
- 2019-09-06T00:00:00Z ist das erste Datum und die Uhrzeit, für die Daten abgerufen werden sollen, als Teil eines einschließenden Datumsbereichs.
- 2019-09-13T23:59:59Z ist das letzte Datum und die Uhrzeit, für die Daten abgerufen werden sollen, als Teil eines einschließenden Datumsbereichs.

#### AWS CLI

Um Analysedaten für transaktionale E-Mail-Nachrichten mit dem Befehl AWS CLI abzufragen, verwenden Sie den Befehl get-application-date-range-kpi und geben Sie die entsprechenden Werte für die erforderlichen Parameter an:

```
C:\> aws pinpoint get-application-date-range-kpi ^ 
     --application-id application-id ^ 
     --kpi-name kpi-name
```
Wobei gilt:

- *application-id* ist der eindeutige Bezeichner für das Projekt.
- *kpi-name* ist der kpi-name-Wert für die abzufragende Metrik.

Um einen Filter anzuwenden, der die Daten für einen bestimmten Zeitraum abfragt, fügen Sie der Abfrage die start-time- und end-time-Parameter und -Werte hinzu. Mithilfe dieser Parameter können Sie das erste und letzte Datum und die Uhrzeit im erweiterten ISO 8601-Format eines Inklusivdatumsbereichs angeben, für den die Daten abgerufen werden sollen. Die folgende Anforderung ruft beispielsweise die Anzahl der Transaktions-E-Mail-Nachrichten ab, die für ein Projekt vom 6. September 2019 bis zum 13. September 2019 gesendet wurden:

```
C:\> aws pinpoint get-application-date-range-kpi ^ 
     --application-id 1234567890123456789012345example ^ 
     --kpi-name txn-emails-sent ^ 
     --start-time 2019-09-06T00:00:00Z ^ 
     --end-time 2019-09-13T23:59:59Z
```
### Wobei gilt:

- 1234567890123456789012345example ist der eindeutige Bezeichner für das Projekt.
- txn-emails-sent ist der kpi-name-Wert für die Sendevorgänge-Anwendungsmetrik, d. h. die Metrik, die die Anzahl der Transaktions-E-Mail-Nachrichten angibt, die für ein Projekt gesendet wurden.
- 2019-09-06T00:00:00Z ist das erste Datum und die Uhrzeit, für die Daten abgerufen werden sollen, als Teil eines einschließenden Datumsbereichs.
- 2019-09-13T23:59:59Z ist das letzte Datum und die Uhrzeit, für die Daten abgerufen werden sollen, als Teil eines einschließenden Datumsbereichs.

## SDK for Java

Um Analysedaten für transaktionale E-Mail-Nachrichten unter Verwendung der AWS SDK for Java abzufragen, verwenden Sie die Methode GetApplicationDateRangeKpiRequest der [Application](https://docs.aws.amazon.com/pinpoint/latest/apireference/apps-application-id-kpis-daterange-kpi-name.html) [Metrics-](https://docs.aws.amazon.com/pinpoint/latest/apireference/apps-application-id-kpis-daterange-kpi-name.html)API. Geben Sie die entsprechenden Werte für die erforderlichen Parameter an:

```
GetApplicationDateRangeKpiRequest request = new GetApplicationDateRangeKpiRequest() 
         .withApplicationId("applicationId") 
         .withKpiName("kpiName")
```
Wobei gilt:

- *applicationId* ist der eindeutige Bezeichner für das Projekt.
- *kpiName* ist der kpi-name-Wert für die abzufragende Metrik.

Um einen Filter anzuwenden, der die Daten für einen bestimmten Datumsbereich abfragt, schließen Sie die startTime- und endTime-Parameter und -Werte in die Abfrage ein. Mithilfe dieser Parameter können Sie das erste und letzte Datum und die Uhrzeit im erweiterten ISO 8601-Format eines Inklusivdatumsbereichs angeben, für den die Daten abgerufen werden sollen. Die folgende Anforderung ruft beispielsweise die Anzahl der Transaktions-E-Mail-Nachrichten ab, die für ein Projekt vom 6. September 2019 bis zum 13. September 2019 gesendet wurden:

```
GetApplicationDateRangeKpiRequest request = new GetApplicationDateRangeKpiRequest() 
         .withApplicationId("1234567890123456789012345example") 
         .withKpiName("txn-emails-sent") 
         .withStartTime(Date.from(Instant.parse("2019-09-06T00:00:00Z")))
```
Wobei gilt:

- 1234567890123456789012345example ist der eindeutige Bezeichner für das Projekt.
- txn-emails-sent ist der kpi-name-Wert für die Sendevorgänge-Anwendungsmetrik, d. h. die Metrik, die die Anzahl der Transaktions-E-Mail-Nachrichten angibt, die für ein Projekt gesendet wurden.
- 2019-09-06T00:00:00Z ist das erste Datum und die Uhrzeit, für die Daten abgerufen werden sollen, als Teil eines einschließenden Datumsbereichs.
- 2019-09-13T23:59:59Z ist das letzte Datum und die Uhrzeit, für die Daten abgerufen werden sollen, als Teil eines einschließenden Datumsbereichs.

Nachdem Sie Ihre Abfrage gesendet haben, gibt Amazon Pinpoint die Abfrageergebnisse in einer JSON-Antwort zurück. Die Struktur der Ergebnisse hängt von der Metrik ab, die Sie abgefragt haben. Einige Metriken geben nur einen Wert zurück. Beispielsweise gibt die Anwendungsmetrik Sendungen (txn-emails-sent), die in den vorherigen Beispielen verwendet wurde, einen Wert zurück – die Anzahl der Transaktions-E-Mail-Nachrichten, die von einem Projekt gesendet wurden. In diesem Fall lautet die JSON-Antwort wie folgt:

```
{ 
      "ApplicationDateRangeKpiResponse":{ 
            "ApplicationId":"1234567890123456789012345example", 
            "EndTime":"2019-09-13T23:59:59Z", 
            "KpiName":"txn-emails-sent", 
            "KpiResult":{ 
                  "Rows":[ 
\overline{a} "Values":[ 
 { 
                                        "Key":"TxnEmailsSent", 
                                        "Type":"Double", 
                                        "Value":"62.0" 
 } 
\sim 100 \sim 100 \sim 100 \sim 100 \sim 100 \sim 100 \sim 100 \sim 100 \sim 100 \sim 100 \sim 100 \sim 100 \sim 100 \sim 100 \sim 100 \sim 100 \sim 100 \sim 100 \sim 100 \sim 100 \sim 100 \sim 100 \sim 100 \sim 100 \sim 
 } 
 ] 
            }, 
            "StartTime":"2019-09-06T00:00:00Z"
```
}

Amazon Pinpoint Entwicklerhandbuch

}

Andere Metriken geben mehrere Werte zurück und gruppieren die Werte nach einem relevanten Feld. Wenn eine Metrik mehrere Werte zurückgibt, enthält die JSON-Antwort ein Feld, das angibt, welches Feld zum Gruppieren der Daten verwendet wurde.

Weitere Informationen zur Struktur von Abfrageergebnissen finden Sie unter [Verwenden von](#page-473-0)  [Abfrageergebnissen](#page-473-0).

# Abfragen von Daten für Transaktions-SMS-Nachrichten

Um die Daten für Transaktions-SMS-Nachrichten abzufragen, die für ein Projekt gesendet wurden, verwenden Sie die [Anwendungsmetriken](https://docs.aws.amazon.com/pinpoint/latest/apireference/apps-application-id-kpis-daterange-kpi-name.html)-API und geben Werte für die folgenden erforderlichen Parameter an:

- application-id: Die Projekt-ID, bei der es sich um den eindeutigen Bezeichner für das Projekt handelt. In Amazon Pinpoint haben die Begriffe Projekt und Anwendung dieselbe Bedeutung.
- kpi-name: Der Name der abzufragenden Metrik. Dieser Wert beschreibt die zugeordnete Metrik und besteht aus zwei oder mehr Begriffen, die aus alphanumerischen Kleinbuchstaben bestehen, die durch einen Bindestrich getrennt sind. Eine vollständige Liste der unterstützten Metriken und den kpi-name-Wert für die einzelnen Metriken finden Sie unter [Standardmetriken.](#page-386-0)

Sie können auch einen Filter anwenden, der die Daten für einen bestimmten Zeitraum abfragt. Wenn Sie keinen Datumsbereich angeben, werden die Daten für die letzten 31 Kalendertage von Amazon Pinpoint zurückgegeben. Um die Daten nach verschiedenen Daten zu filtern, verwenden Sie die unterstützten Datumsbereichsparameter, um das erste Datum und die erste Uhrzeit sowie das letzte Datum und die letzte Uhrzeit des Datumsbereichs anzugeben. Die Werte sollten im erweiterten ISO 8601-Format vorliegen und die koordinierte Weltzeit (UTC) verwenden, z. B. 2019-09-06T20:00:00Z für 20.00 Uhr UTC am 06. September 2019. Datumsbereiche werden inklusiv angegeben und dürfen maximal 31 Kalendertage umfassen. Darüber hinaus müssen das erste Datum und die erste Uhrzeit früher als 90 Tage ab dem aktuellen Tag liegen.

In den folgenden Beispielen wird gezeigt, wie Analysedaten für Transaktions-SMS-Nachrichten mithilfe der Amazon-Pinpoint-REST-API, der AWS CLI und des AWS SDK for Java abgefragt werden. Sie können jedes unterstützte AWS SDK verwenden, um Analysedaten für Transaktionsnachrichten abzufragen. Die AWS CLI-Beispiele sind für Microsoft Windows formatiert. Ersetzen Sie für Unix, Linux und macOS das Zeilenfortsetzungszeichen (^) durch einen umgekehrten Schrägstrich (\).
#### REST API

Um Analysedaten für Transaktions-SMS-Nachrichten mithilfe der Amazon-Pinpoint-REST-API abzufragen, senden Sie eine HTTP(S)-GET-Anforderung an den [Anwendungsmetriken-](https://docs.aws.amazon.com/pinpoint/latest/apireference/apps-application-id-kpis-daterange-kpi-name.html)URI. Geben Sie im URI die entsprechenden Werte für die erforderlichen Pfadparameter an:

https://*endpoint*/v1/apps/*application-id*/kpis/daterange/*kpi-name*

#### Wobei gilt:

- *Endpunkt* ist der Amazon-Pinpoint-Endpunkt für die AWS-Region, die das Projekt hostet.
- *application-id* ist der eindeutige Bezeichner für das Projekt.
- *kpi-name* ist der kpi-name-Wert für die abzufragende Metrik.

Alle Parameter sollten URL-codiert sein.

Wenn Sie einen Filter anwenden möchten, der die Daten für einen bestimmten Datumsbereich abruft, hängen Sie die start-time- und end-time-Parameter und -Werte an den URI an. Mithilfe dieser Parameter können Sie das erste und letzte Datum und die Uhrzeit im erweiterten ISO 8601-Format eines Inklusivdatumsbereichs angeben, für den die Daten abgerufen werden sollen. Verwenden Sie ein kaufmännisches Und-Zeichen (&), um die Parameter zu trennen.

Die folgende Anforderung ruft beispielsweise die Anzahl der Transaktions-SMS-Nachrichten ab, die jeden Tag vom 6. September 2019 bis zum 8. September 2019 gesendet wurden:

```
https://pinpoint.us-east-1.amazonaws.com/v1/apps/1234567890123456789012345example/
kpis/daterange/txn-sms-sent-grouped-by-date?start-time=2019-09-06T00:00:00Z&end-
time=2019-09-08T23:59:59Z
```
#### Wobei gilt:

- pinpoint.us-east-1.amazonaws.com ist der Amazon-Pinpoint-Endpunkt für die AWS-Region, die das Projekt hostet.
- 1234567890123456789012345example ist der eindeutige Bezeichner für das Projekt.
- txn-sms-sent-grouped-by-date ist der kpi-name-Wert für die Sendevorgänge, gruppiert nach Datum-Anwendungsmetrik. Dabei handelt es sich um die Metrik, die die Anzahl der Transaktions-SMS-Nachrichten zurückgibt, die an jedem Tag des Datumsbereichs gesendet wurden.
- 2019-09-06T00:00:00Z ist das erste Datum und die Uhrzeit, für die Daten abgerufen werden sollen, als Teil eines einschließenden Datumsbereichs.
- 2019-09-08T23:59:59Z ist das letzte Datum und die Uhrzeit, für die Daten abgerufen werden sollen, als Teil eines einschließenden Datumsbereichs.

#### AWS CLI

Um Analysedaten für transaktionale SMS-Nachrichten mit dem Befehl AWS CLI abzufragen, verwenden Sie den Befehl get-application-date-range-kpi und geben Sie die entsprechenden Werte für die erforderlichen Parameter an:

```
C:\> aws pinpoint get-application-date-range-kpi ^ 
     --application-id application-id ^ 
     --kpi-name kpi-name
```
#### Wobei gilt:

- *application-id* ist der eindeutige Bezeichner für das Projekt.
- *kpi-name* ist der kpi-name-Wert für die abzufragende Metrik.

Um einen Filter anzuwenden, der die Daten für einen bestimmten Zeitraum abruft, schließen Sie die start-time- und end-time-Parameter und -Werte in die Abfrage ein. Mithilfe dieser Parameter können Sie das erste und letzte Datum und die Uhrzeit im erweiterten ISO 8601- Format eines Inklusivdatumsbereichs angeben, für den die Daten abgerufen werden sollen. Die folgende Anforderung ruft beispielsweise die Anzahl der Transaktions-SMS-Nachrichten ab, die jeden Tag vom 6. September 2019 bis zum 8. September 2019 gesendet wurden:

```
C:\> aws pinpoint get-application-date-range-kpi ^ 
     --application-id 1234567890123456789012345example ^ 
     --kpi-name txn-sms-sent-grouped-by-date ^ 
     --start-time 2019-09-06T00:00:00Z ^ 
     --end-time 2019-09-08T23:59:59Z
```
Wobei gilt:

- 1234567890123456789012345example ist der eindeutige Bezeichner für das Projekt.
- txn-sms-sent-grouped-by-date ist der kpi-name-Wert für die Sendevorgänge, gruppiert nach Datum-Anwendungsmetrik. Dabei handelt es sich um die Metrik, die die Anzahl der

Transaktions-SMS-Nachrichten zurückgibt, die an jedem Tag des Datumsbereichs gesendet wurden.

- 2019-09-06T00:00:00Z ist das erste Datum und die Uhrzeit, für die Daten abgerufen werden sollen, als Teil eines einschließenden Datumsbereichs.
- 2019-09-08T23:59:59Z ist das letzte Datum und die Uhrzeit, für die Daten abgerufen werden sollen, als Teil eines einschließenden Datumsbereichs.

#### SDK for Java

Um Analysedaten für transaktionale SMS-Nachrichten unter Verwendung der AWS SDK for Java abzufragen, verwenden Sie die GetApplicationDateRangeKpiRequest-Methode der [Application](https://docs.aws.amazon.com/pinpoint/latest/apireference/apps-application-id-kpis-daterange-kpi-name.html)  [Metrics-](https://docs.aws.amazon.com/pinpoint/latest/apireference/apps-application-id-kpis-daterange-kpi-name.html)API und geben Sie die entsprechenden Werte für die erforderlichen Parameter an:

```
GetApplicationDateRangeKpiRequest request = new GetApplicationDateRangeKpiRequest() 
         .withApplicationId("applicationId") 
         .withKpiName("kpiName")
```
#### Wobei gilt:

- *applicationId* ist der eindeutige Bezeichner für das Projekt.
- *kpiName* ist der kpi-name-Wert für die abzufragende Metrik.

Um einen Filter anzuwenden, der die Daten für einen bestimmten Zeitraum abruft, schließen Sie die startTime- und endTime-Parameter und -Werte in die Abfrage ein. Mithilfe dieser Parameter können Sie das erste und letzte Datum und die Uhrzeit im erweiterten ISO 8601- Format eines Inklusivdatumsbereichs angeben, für den die Daten abgerufen werden sollen. Die folgende Anforderung ruft beispielsweise die Anzahl der Transaktions-SMS-Nachrichten ab, die jeden Tag vom 6. September 2019 bis zum 8. September 2019 gesendet wurden:

```
GetApplicationDateRangeKpiRequest request = new GetApplicationDateRangeKpiRequest() 
         .withApplicationId("1234567890123456789012345example") 
         .withKpiName("txn-sms-sent-grouped-by-date") 
         .withStartTime(Date.from(Instant.parse("2019-09-06T00:00:00Z"))) 
         .withEndTime(Date.from(Instant.parse("2019-09-08T23:59:59Z")));
```
#### Wobei gilt:

• 1234567890123456789012345example ist der eindeutige Bezeichner für das Projekt.

- txn-sms-sent-grouped-by-date ist der kpi-name-Wert für die Sendevorgänge, gruppiert nach Datum-Anwendungsmetrik. Dabei handelt es sich um die Metrik, die die Anzahl der Transaktions-SMS-Nachrichten zurückgibt, die an jedem Tag des Datumsbereichs gesendet wurden.
- 2019-09-06T00:00:00Z ist das erste Datum und die Uhrzeit, für die Daten abgerufen werden sollen, als Teil eines einschließenden Datumsbereichs.
- 2019-09-08T23:59:59Z ist das letzte Datum und die Uhrzeit, für die Daten abgerufen werden sollen, als Teil eines einschließenden Datumsbereichs.

Nachdem Sie Ihre Abfrage gesendet haben, gibt Amazon Pinpoint die Abfrageergebnisse in einer JSON-Antwort zurück. Die Struktur der Ergebnisse hängt von der Metrik ab, die Sie abgefragt haben. Einige Metriken geben nur einen Wert zurück. Andere Metriken geben mehrere Werte zurück und gruppieren diese Werte nach einem relevanten Feld. Wenn eine Metrik mehrere Werte zurückgibt, enthält die JSON-Antwort ein Feld, das angibt, welches Feld zum Gruppieren der Daten verwendet wurde.

Beispielsweise gibt die Anwendungsmetrik Sends, gruppiert nach Datum (txn-sms-sentgrouped-by-date), die in den vorherigen Beispielen verwendet wurde, mehrere Werte zurück — die Anzahl der Transaktions-SMS-Nachrichten, die an jedem Tag innerhalb des angegebenen Datumsbereichs gesendet wurden. In diesem Fall lautet die JSON-Antwort wie folgt:

```
{ 
    "ApplicationDateRangeKpiResponse":{ 
        "ApplicationId":"1234567890123456789012345example", 
        "EndTime":"2019-09-08T23:59:59Z", 
        "KpiName":"txn-sms-sent-grouped-by-date", 
        "KpiResult":{ 
           "Rows":[ 
\overline{a} "GroupedBys":[ 
 { 
                         "Key":"Date", 
                         "Type":"String", 
                         "Value":"2019-09-06" 
 } 
 ], 
                  "Values":[ 
 { 
                         "Key":"TxnSmsSent",
```

```
 "Type":"Double", 
                                            "Value":"29.0" 
 } 
\sim 100 \sim 100 \sim 100 \sim 100 \sim 100 \sim 100 \sim 100 \sim 100 \sim 100 \sim 100 \sim 100 \sim 100 \sim 100 \sim 100 \sim 100 \sim 100 \sim 100 \sim 100 \sim 100 \sim 100 \sim 100 \sim 100 \sim 100 \sim 100 \sim 
                         }, 
\overline{a} "GroupedBys":[ 
 { 
                                            "Key":"Date", 
                                            "Type":"String", 
                                            "Value":"2019-09-07" 
 } 
 ], 
                               "Values":[ 
 { 
                                            "Key":"TxnSmsSent", 
                                            "Type":"Double", 
                                            "Value":"35.0" 
 } 
\sim 100 \sim 100 \sim 100 \sim 100 \sim 100 \sim 100 \sim 100 \sim 100 \sim 100 \sim 100 \sim 100 \sim 100 \sim 100 \sim 100 \sim 100 \sim 100 \sim 100 \sim 100 \sim 100 \sim 100 \sim 100 \sim 100 \sim 100 \sim 100 \sim 
                         }, 
\overline{a} "GroupedBys":[ 
 { 
                                            "Key":"Date", 
                                            "Type":"String", 
                                            "Value":"2019-09-08" 
 } 
 ], 
                               "Values":[ 
 { 
                                            "Key":"TxnSmsSent", 
                                            "Type":"Double", 
                                            "Value":"10.0" 
 } 
\sim 100 \sim 100 \sim 100 \sim 100 \sim 100 \sim 100 \sim 100 \sim 100 \sim 100 \sim 100 \sim 100 \sim 100 \sim 100 \sim 100 \sim 100 \sim 100 \sim 100 \sim 100 \sim 100 \sim 100 \sim 100 \sim 100 \sim 100 \sim 100 \sim 
 } 
                   ] 
             }, 
             "StartTime":"2019-09-06T00:00:00Z" 
      }
```
}

In diesem Fall gibt das GroupedBys-Feld an, dass die Werte nach Kalendertag (Date) gruppiert sind. Dies bedeutet, dass:

- 29 Nachrichten am 6. September 2019 gesendet wurden.
- 35 Nachrichten am 7. September 2019 gesendet wurden.
- 10 Nachrichten am 8. September 2019 gesendet wurden.

Weitere Informationen zur Struktur von Abfrageergebnissen finden Sie unter [Verwenden von](#page-473-0)  [Abfrageergebnissen](#page-473-0).

# <span id="page-473-0"></span>Verwenden von Abfrageergebnissen von Amazon Pinpoint **Analytics**

Wenn Sie Amazon-Pinpoint-Analyse-APIs zum Abfragen von Analysedaten verwenden, gibt Amazon Pinpoint die Ergebnisse in einer JSON-Antwort zurück. Bei Anwendungsmetriken, Kampagnenmetriken und Journey-Engagement-Metriken entsprechen die Daten in der Antwort einem Standard JSON-Schema für das Reporting von Amazon-Pinpoint-Analysedaten.

Das bedeutet, dass Sie mit der Programmiersprache oder dem Tool Ihrer Wahl eine benutzerdefinierte Lösung implementieren können, die die Daten für eine oder mehrere dieser Metriken abfragt, die Ergebnisse jeder Abfrage erfasst und die Ergebnisse dann in eine Tabelle, ein Objekt oder einen anderen Speicherort schreibt. Sie können dann mit den Abfrageergebnissen an diesem Speicherort arbeiten, indem Sie einen anderen Service oder eine andere Anwendung verwenden.

Beispielsweise ist Folgendes möglich:

- Ein benutzerdefiniertes Dashboard erstellen, das regelmäßig eine Reihe von Metriken abfragt und die Ergebnisse mithilfe des bevorzugten Datenvisualisierungsrahmens anzeigt.
- Erstellen Sie einen Bericht, der die Interaktionsraten verfolgt, indem Sie die entsprechenden Metriken abfragen und die Ergebnisse in einem Diagramm oder einem anderen Berichtstyp anzeigen, den Sie entwerfen.
- Analysedaten analysieren und in ein bestimmtes Speicherformat schreiben und anschließend die Ergebnisse in eine Langzeitspeicherlösung portieren.

Beachten Sie, dass Amazon-Pinpoint-Analyse-APIs nicht dazu gedacht sind, persistente Objekte zu erstellen oder zu speichern, die Sie anschließend in einem Amazon-Pinpoint-Projekt oder Ihrem Amazon-Pinpoint-Konto lesen oder verwenden können. Stattdessen sollen die APIs Ihnen dabei helfen, Analysedaten abzurufen und diese Daten an andere Services und Anwendungen zur weiteren Analyse, Speicherung oder Berichterstellung zu übertragen. Sie tun dies zum Teil, indem sie dieselbe JSON-Antwortstruktur und dasselbe Schema für alle Analysedaten verwenden, die Sie programmgesteuert nach Anwendungsmetriken, Kampagnenmetriken und Journey-Engagement-Metriken abfragen können.

In diesem Thema werden die Struktur, die Objekte und die Felder in einer JSON-Antwort auf eine Anfrage nach einer Anwendungsmetrik, einer Kampagnenmetrik oder einer Journey-Engagement-Metrik erläutert. Informationen zu den Feldern in einer JSON-Antwort auf eine Abfrage für eine Journey-Ausführungs- oder Journey-Aktivitätsausführungsmetrik finden Sie unter [Standardmetriken](#page-386-0) [von Amazon Pinpoint Analytics.](#page-386-0)

### JSON-Struktur

Um Ihnen beim Analysieren und Verwenden von Abfrageergebnissen zu helfen, verwenden die Amazon-Pinpoint-Analytics-APIs die gleiche JSON-Antwortstruktur für alle Amazon-Pinpoint-Analysedaten, die Sie programmgesteuert für Anwendungs-, Kampagnen- und Journey-Engagement-Metriken abfragen können. Jede JSON-Antwort gibt die Werte zur Definition der Abfrage an, wie beispielsweise die Projekt-ID (ApplicationId), an. Die Antwort beinhaltet ein (nur ein einziges) KpiResult-Objekt. Das KpiResult-Objekt enthält die Gesamtergebnismenge für eine Abfrage.

Jedes KpiResult-Objekt enthält ein Rows-Objekt. Dies ist ein Array von Objekten, die die Abfrageergebnisse und relevante Metadaten zu den Werten in diesen Ergebnissen enthalten. Struktur und Inhalt eines Rows-Objekts weisen folgende allgemeine Merkmale auf:

- Jede Zeile mit Abfrageergebnissen ist ein separates JSON-Objekt mit dem Namen Values im Rows-Objekt. Wenn eine Abfrage beispielsweise drei Werte zurückgibt, enthält das Rows-Objekt drei Values-Objekte. Jedes Values-Objekt enthält ein individuelles Ergebnis für die Abfrage.
- Jede Spalte mit Abfrageergebnissen ist eine Eigenschaft des Values-Objekts, auf das sie angewendet wird. Der Name der Spalte wird im Key-Feld des Values-Objekts gespeichert.
- Für gruppierte Abfrageergebnisse verfügt jedes Values-Objekt über ein zugeordnetes GroupedBys-Objekt. Das GroupedBys-Objekt gibt an, in welchem Feld die Ergebnisse gruppiert wurden. Es liefert auch den Gruppierungswert für das zugehörige Values-Objekt.
- Wenn die Abfrageergebnisse für eine Metrik null sind, ist das Rows-Objekt leer.

Neben diesen allgemeinen Merkmalen variieren Struktur und Inhalt des Rows-Objekts je nach Metrik. Dies liegt daran, dass zwei Arten von Metriken von Amazon Pinpoint unterstützt werden:einwertige Metriken und mehrwertige Metriken.

Eine Einzelwertmetrik liefert nur einen kumulativen Wert. Ein Beispiel ist der Prozentsatz der Nachrichten, die von allen Läufen einer Kampagne an die Empfänger zugestellt wurden. Eine Mehrwertmetrik liefert mehr als einen Wert und gruppiert diese Werte nach einem relevanten Feld. Ein Beispiel ist der Prozentsatz der Nachrichten, die für jeden Lauf einer Kampagne an die Empfänger zugestellt wurden, gruppiert nach Kampagnenlauf.

Sie können schnell feststellen, ob es sich bei einer Metrik um eine einwertige oder eine mehrwertige Metrik handelt, indem Sie Bezug auf den Namen der Metrik nehmen. Wenn grouped-by im Namen nicht enthalten ist, handelt es sich um eine einwertige Metrik. Falls doch, handelt es sich um eine mehrwertige Metrik. Eine vollständige Liste der Metriken, die Sie programmgesteuert abfragen können, finden Sie unter [Standardmetriken von Amazon Pinpoint Analytics.](#page-386-0)

### Einzelwert-Metriken

Bei einer einwertigen Metrik enthält das Rows-Objekt ein Values-Objekt, das:

- Den Anzeigenamen der Metrik angibt, die abgefragt wurde.
- Den Wert für die abgefragte Metrik angibt.
- Den Datentyp des zurückgegebenen Wertes angibt.

Die folgende JSON-Antwort enthält beispielsweise die Abfrageergebnisse für eine Einzelwertmetrik. Diese Metrik gibt die Anzahl der eindeutigen Endpunkte an, an die Nachrichten von allen Kampagnen, die mit einem Projekt verbunden sind, vom 1. August 2019 bis zum 31. August 2019 gesendet wurden:

```
{ 
    "ApplicationDateRangeKpiResponse":{ 
        "ApplicationId":"1234567890123456789012345example", 
        "EndTime":"2019-08-31T23:59:59Z", 
        "KpiName":"unique-deliveries", 
        "KpiResult":{ 
            "Rows":[ 
\overline{a} "Values":[ 
 {
```

```
 "Key":"UniqueDeliveries", 
                                                        "Type":"Double", 
                                                        "Value":"1368.0" 
 } 
\sim 100 \sim 100 \sim 100 \sim 100 \sim 100 \sim 100 \sim 100 \sim 100 \sim 100 \sim 100 \sim 100 \sim 100 \sim 100 \sim 100 \sim 100 \sim 100 \sim 100 \sim 100 \sim 100 \sim 100 \sim 100 \sim 100 \sim 100 \sim 100 \sim 
 } 
 ] 
                 }, 
                 "StartTime":"2019-08-01T00:00:00Z" 
        }
}
```
In diesem Beispiel zeigt die Antwort, dass alle Kampagnen des Projekts vom 1. August 2019 bis 31. August 2019 Nachrichten an 1.368 eindeutige Endpunkte lieferten, wobei folgendes gilt:

- Key ist der Anzeigename der Metrik, deren Wert im Value-Feld (UniqueDeliveries) angegeben ist.
- Type ist der Datentyp des im Value-Feld (Double) angegebenen Wertes.
- Value ist der tatsächliche Wert für die Metrik, die abgefragt wurde, einschließlich aller angewendeten Filter (1368.0).

Wenn die Abfrageergebnisse für eine einwertige Metrik Null sind (nicht größer oder gleich Null), ist das Rows-Objekt leer. Amazon Pinpoint gibt einen Nullwert für eine Metrik zurück, wenn keine Daten für die Metrik zurückgegeben werden können. Beispiele:

```
{ 
     "ApplicationDateRangeKpiResponse":{ 
         "ApplicationId":"2345678901234567890123456example", 
         "EndTime":"2019-08-31T23:59:59Z", 
         "KpiName":"unique-deliveries", 
         "KpiResult":{ 
              "Rows":[ 
 ] 
         }, 
         "StartTime":"2019-08-01T00:00:00Z" 
     }
}
```
### Mehrwertige Metriken

Struktur und Inhalt des Rows-Objekts für eine mehrwertige Metrik sind meist identisch mit einer einwertigen Metrik. Das Rows-Objekt für eine Mehrwertmetrik enthält auch ein Values-Objekt. Das Values-Objekt gibt den Anzeigenamen der abgefragten Metrik an, liefert den Wert für diese Metrik und identifiziert den Datentyp dieses Wertes.

Das Rows-Objekt für eine mehrwertige Metrik enthält jedoch auch ein oder mehrere GroupedBy-Objekte. Es gibt ein GroupedBy-Objekt für jedes Values-Objekt in den Abfrageergebnissen. Das GroupedBy-Objekt gibt an, in welchem Feld die Daten in den Ergebnissen gruppiert wurden und den Datentyp dieses Feldes. Es zeigt auch den Gruppierungswert für dieses Feld an (für das zugehörige Values-Objekt).

Die folgende JSON-Antwort enthält beispielsweise die Abfrageergebnisse für eine mehrwertige Metrik, die die Anzahl der eindeutigen Endpunkte angibt, an die Nachrichten gesendet wurden, für jede Kampagne, die einem Projekt zugeordnet ist, vom 1. August 2019 bis zum 31. August 2019 :

```
{ 
      "ApplicationDateRangeKpiResponse":{ 
           "ApplicationId":"1234567890123456789012345example", 
           "EndTime":"2019-08-31T23:59:59Z", 
           "KpiName":"unique-deliveries-grouped-by-campaign", 
           "KpiResult":{ 
               "Rows":[ 
\overline{a} "GroupedBys":[ 
 { 
                                   "Key":"CampaignId", 
                                   "Type":"String", 
                                   "Value":"80b8efd84042ff8d9c96ce2f8example" 
 } 
 ], 
                         "Values":[ 
 { 
                                   "Key":"UniqueDeliveries", 
                                   "Type":"Double", 
                                   "Value":"123.0" 
 } 
\sim 100 \sim 100 \sim 100 \sim 100 \sim 100 \sim 100 \sim 100 \sim 100 \sim 100 \sim 100 \sim 100 \sim 100 \sim 100 \sim 100 \sim 100 \sim 100 \sim 100 \sim 100 \sim 100 \sim 100 \sim 100 \sim 100 \sim 100 \sim 100 \sim 
                    }, 
\overline{a} "GroupedBys":[
```

```
 { 
                                      "Key":"CampaignId", 
                                     "Type":"String", 
                                      "Value":"810c7aab86d42fb2b56c8c966example" 
 } 
 ], 
                           "Values":[ 
 { 
                                      "Key":"UniqueDeliveries", 
                                     "Type":"Double", 
                                     "Value":"456.0" 
 } 
\sim 100 \sim 100 \sim 100 \sim 100 \sim 100 \sim 100 \sim 100 \sim 100 \sim 100 \sim 100 \sim 100 \sim 100 \sim 100 \sim 100 \sim 100 \sim 100 \sim 100 \sim 100 \sim 100 \sim 100 \sim 100 \sim 100 \sim 100 \sim 100 \sim 
                      }, 
\overline{a} "GroupedBys":[ 
 { 
                                     "Key":"CampaignId", 
                                     "Type":"String", 
                                     "Value":"42d8c7eb0990a57ba1d5476a3example" 
 } 
 ], 
                           "Values":[ 
 { 
                                     "Key":"UniqueDeliveries", 
                                      "Type":"Double", 
                                     "Value":"789.0" 
 } 
\sim 100 \sim 100 \sim 100 \sim 100 \sim 100 \sim 100 \sim 100 \sim 100 \sim 100 \sim 100 \sim 100 \sim 100 \sim 100 \sim 100 \sim 100 \sim 100 \sim 100 \sim 100 \sim 100 \sim 100 \sim 100 \sim 100 \sim 100 \sim 100 \sim 
 } 
 ] 
           }, 
           "StartTime":"2019-08-01T00:00:00Z" 
      }
}
```
In diesem Beispiel zeigt die Antwort an, dass drei der Kampagnen des Projekts vom 1. August 2019 bis zum 31. August 2019 Nachrichten an eindeutige Endpunkte übermittelt haben. Für jede dieser Kampagnen lautet die Aufschlüsselung der Zustellanzahl:

• Kampagne 80b8efd84042ff8d9c96ce2f8example hat Nachrichten an 123 eindeutige Endpunkte übermittelt.

- Kampagne 810c7aab86d42fb2b56c8c966example hat Nachrichten an 456 eindeutige Endpunkte übermittelt.
- Kampagne 42d8c7eb0990a57ba1d5476a3example hat Nachrichten an 789 eindeutige Endpunkte übermittelt.

Wobei dies die allgemeine Struktur der Objekte und Felder ist:

- GroupedBys.Key: Der Name der Eigenschaft oder des Feldes, in dem der im GroupedBys.Value-Feld (CampaignId) angegebene Gruppierungswert gespeichert wird.
- GroupedBys.Type: Der Datentyp des im GroupedBys.Value-Feld (String) angegebenen Wertes.
- GroupedBys.Value: Der tatsächliche Wert für das Feld, das zur Gruppierung der Daten verwendet wurde, wie im GroupedBys.Key-Feld angegeben (Kampagnen-ID).
- Values.Key: Der Anzeigename der Metrik, deren Wert im Values.Value-Feld (UniqueDeliveries) angegeben ist.
- Values. Type: Der Datentyp des im Values. Value-Feld (Double) angegebenen Wertes.
- Values.Value: Der tatsächliche Wert für die abgefragte Metrik, einschließlich aller angewendeten Filter.

Wenn die Abfrageergebnisse für eine mehrwertige Metrik für ein bestimmtes Projekt, eine Kampagne oder eine andere Ressource null (nicht größer als oder gleich Null) sind, werden von Amazon Pinpoint keine Objekte oder Felder für die Ressource zurückgegeben. Wenn die Abfrageergebnisse für eine mehrwertige Metrik für alle Ressourcen null sind, wird ein leeres Rows-Objekt von Amazon Pinpoint zurückgegeben.

## JSON-Objekte und -Felder

Zusätzlich zur Angabe der Werte, die eine Abfrage definiert haben, wie z. B. die Projekt-ID (ApplicationId), beinhaltet jede JSON-Antwort auf eine Abfrage für eine Anwendungsmetrik, einer Kampagnenmetrik oder einer Journey-Engagement-Metrik ein KpiResult-Objekt. Dieses Objekt enthält die Gesamtergebnismenge für eine Abfrage, die Sie analysieren können, um Analysedaten an einen anderen Service oder eine andere Anwendung zu senden. Jedes KpiResult-Objekt enthält einige oder alle der folgenden Standardobjekte und -felder, abhängig von der Metrik.

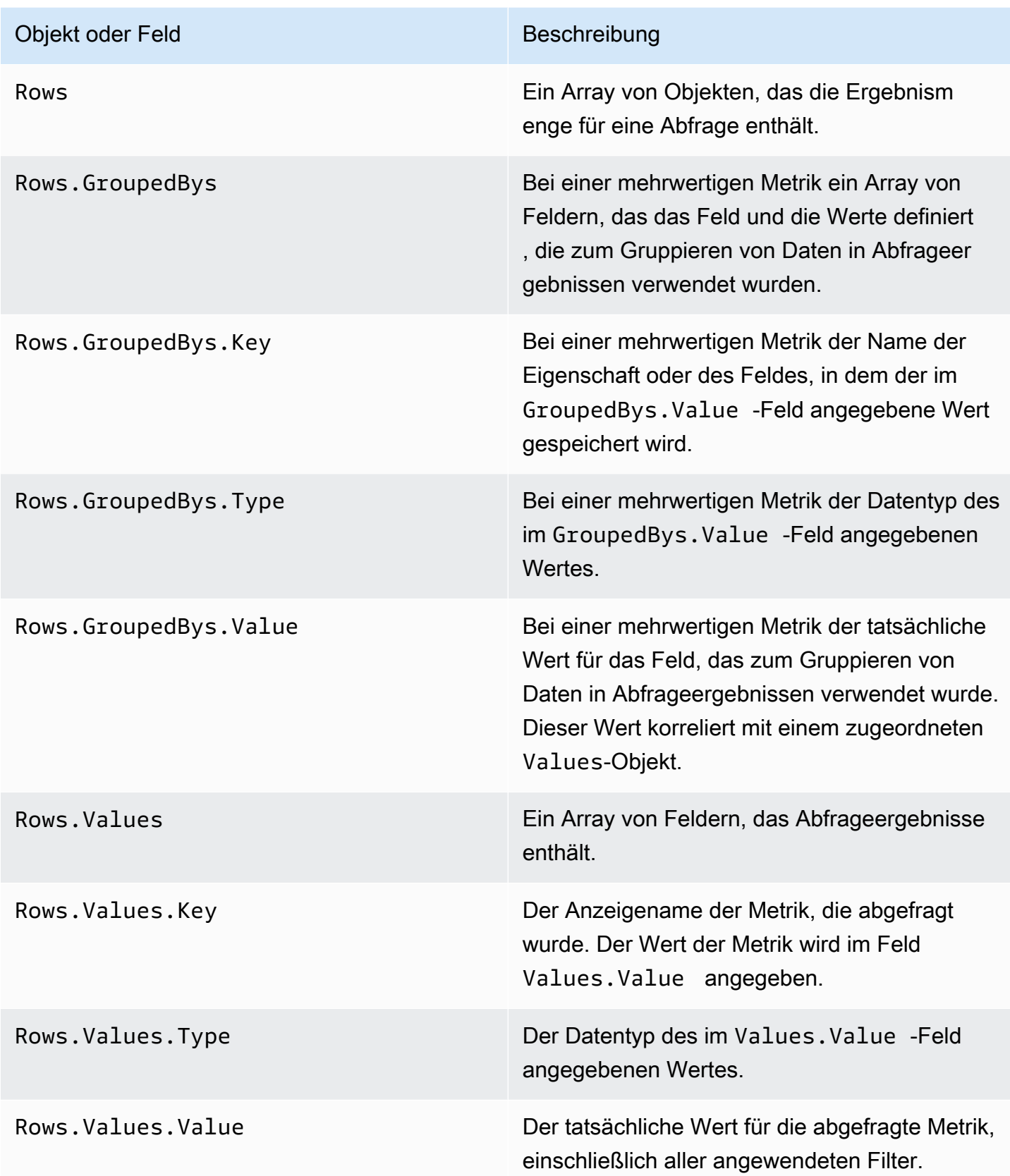

Informationen zu den Feldern in einer JSON-Antwort auf eine Abfrage für eine Journey-Ausführungsoder Journey-Aktivitätsausführungsmetrik finden Sie unter [Standardmetriken von Amazon Pinpoint](#page-386-0)  [Analytics.](#page-386-0)

# Protokollieren von Amazon-Pinpoint-API-Aufrufen mit AWS **CloudTrail**

Amazon Pinpoint ist in AWS CloudTrail integriert, einem Service, der eine Aufzeichnung von Aktionen bereitstellt, die von einem Benutzer, einer Rolle oder einem anderen AWS-Service in Amazon Pinpoint ausgeführt wurde. CloudTrail erfasst alle API-Aufrufe für Amazon Pinpoint als Ereignisse. Zu den erfassten Aufrufen gehören Aufrufe von der Amazon-Pinpoint-Konsole und Code-Aufrufe der Amazon-Pinpoint-API-Operationen.

Wenn Sie einen Trail erstellen, können Sie die kontinuierliche Bereitstellung von CloudTrail-Ereignissen an einen Amazon Simple Storage Service (Amazon S3)-Bucket aktivieren, einschließlich Ereignissen für Amazon Pinpoint. Wenn Sie keinen Trail konfigurieren, können Sie die neuesten Ereignisse in der CloudTrail-Konsole trotzdem in Ereignisverlauf anzeigen. Mit den von CloudTrail erfassten Informationen können Sie die an Amazon Pinpoint gestellte Anfrage, die IP-Adresse, von der die Anfrage gestellt wurde, den Initiator der Anfrage, den Zeitpunkt der Anfrage und zusätzliche Details bestimmen.

Weitere Informationen über CloudTrail, einschließlich Konfiguration und Aktivierung, finden Sie im [AWS CloudTrail-Benutzerhandbuch.](https://docs.aws.amazon.com/awscloudtrail/latest/userguide/)

## Amazon-Pinpoint-Informationen in CloudTrail

CloudTrail wird beim Erstellen Ihres AWS-Kontos für Sie aktiviert. Wenn die unterstützte Ereignisaktivität in Amazon Pinpoint eintritt, wird diese Aktivität in einem CloudTrail-Ereignis zusammen mit anderen AWS-Serviceereignissen im Ereignisverlauf aufgezeichnet. Sie können die neusten Ereignisse in Ihr AWS-Konto herunterladen und dort suchen und anzeigen. Weitere Informationen finden Sie unter [Anzeigen von Ereignissen mit dem CloudTrail-API-Ereignisverlauf](https://docs.aws.amazon.com/awscloudtrail/latest/userguide/view-cloudtrail-events.html).

Für eine fortlaufende Aufzeichnung der Ereignisse in Ihrem AWS-Konto, darunter Ereignisse für Amazon Pinpoint, können Sie einen Pfad (Trail) erstellen. Ein Trail ermöglicht es CloudTrail, Protokolldateien in einem Amazon-S3-Bucket bereitzustellen. Wenn Sie einen Trail in der Konsole anlegen, gilt dieser für alle AWS-Regionen. Der Trail protokolliert Ereignisse aus allen Regionen in der AWS-Partition und stellt die Protokolldateien in dem von Ihnen angegebenen Amazon S3 Bucket bereit. Darüber hinaus können Sie andere AWS-Services konfigurieren, um die in den CloudTrail-Protokollen erfassten Ereignisdaten weiter zu analysieren und entsprechend zu agieren. Weitere Informationen finden Sie unter:

- [Übersicht zum Erstellen eines Trails](https://docs.aws.amazon.com/awscloudtrail/latest/userguide/cloudtrail-create-and-update-a-trail.html)
- [In CloudTrail unterstützte Services und Integrationen](https://docs.aws.amazon.com/awscloudtrail/latest/userguide/cloudtrail-aws-service-specific-topics.html#cloudtrail-aws-service-specific-topics-integrations)
- [Konfigurieren von Amazon SNS-Benachrichtigungen für CloudTrail](https://docs.aws.amazon.com/awscloudtrail/latest/userguide/getting_notifications_top_level.html)
- [Empfangen von CloudTrail-Protokolldateien aus mehreren Regionen](https://docs.aws.amazon.com/awscloudtrail/latest/userguide/receive-cloudtrail-log-files-from-multiple-regions.html) und [Empfangen von](https://docs.aws.amazon.com/awscloudtrail/latest/userguide/cloudtrail-receive-logs-from-multiple-accounts.html)  [CloudTrail-Protokolldateien von mehreren Konten](https://docs.aws.amazon.com/awscloudtrail/latest/userguide/cloudtrail-receive-logs-from-multiple-accounts.html).

Jeder Ereignis- oder Protokolleintrag enthält Informationen zu dem Benutzer, der die Anforderung generiert hat. Die Identitätsinformationen helfen Ihnen beim Bestimmen der Folgenden Elemente:

- Ob die Anforderung mit Root- oder AWS Identity and Access Management-Benutzeranmeldeinformationen ausgeführt wurde.
- Gibt an, ob die Anforderung mit temporären Sicherheitsanmeldeinformationen für eine Rolle oder einen verbundenen Benutzer gesendet wurde.
- Gibt an, ob die Anforderung aus einem anderen AWS-Service gesendet wurde

Weitere Informationen finden Sie unter [CloudTrail "userIdentity"-Element.](https://docs.aws.amazon.com/awscloudtrail/latest/userguide/cloudtrail-event-reference-user-identity.html)

Sie können einen Trail erstellen und Ihre Protokolldateien beliebig lange in Ihrem Amazon-S3-Bucket speichern. Außerdem können Sie Amazon-S3-Lebenszyklusregeln definieren, um Protokolldateien automatisch zu archivieren oder zu löschen. Standardmäßig werden die Protokolldateien mit serverseitiger Amazon-S3-Verschlüsselung (SSE) verschlüsselt.

Wenn Sie bei der Bereitstellung von Protokolldateien benachrichtigt werden möchten, können Sie CloudTrail so konfigurieren, dass in diesem Fall Amazon-SNS-Benachrichtigungen veröffentlicht werden. Weitere Informationen finden Sie unter [Konfigurieren von Amazon SNS-Benachrichtigungen](https://docs.aws.amazon.com/awscloudtrail/latest/userguide/getting_notifications_top_level.html)  [für CloudTrail.](https://docs.aws.amazon.com/awscloudtrail/latest/userguide/getting_notifications_top_level.html)

Sie können die Amazon-Pinpoint-Protokolldateien aus mehreren AWS-Regionen und AWS-Konten auch in einem einzigen Amazon-S3-Bucket zusammenfassen. Weitere Informationen finden Sie unter [Empfangen von CloudTrail-Protokolldateien aus mehreren Regionen](https://docs.aws.amazon.com/awscloudtrail/latest/userguide/receive-cloudtrail-log-files-from-multiple-regions.html) und [Empfangen von CloudTrail-](https://docs.aws.amazon.com/awscloudtrail/latest/userguide/cloudtrail-receive-logs-from-multiple-accounts.html)[Protokolldateien aus mehreren Konten.](https://docs.aws.amazon.com/awscloudtrail/latest/userguide/cloudtrail-receive-logs-from-multiple-accounts.html)

Mit CloudTrail können Sie Aktionen für die folgenden Amazon-Pinpoint-APIs protokollieren:

- [Amazon-Pinpoint-API](#page-484-0)
- [Amazon-Pinpoint-SMS- und -Sprachnachrichten-API](#page-489-0)

# <span id="page-484-0"></span>Amazon-Pinpoint-API-Aktionen, die von CloudTrail protokolliert werden können

Die Amazon-Pinpoint-API unterstützt die Protokollierung der folgenden Aktionen als Ereignisse in CloudTrail-Protokolldateien:

- [CreateApp](https://docs.aws.amazon.com/pinpoint/latest/apireference/rest-api-apps.html#rest-api-apps-methods-post)
- [CreateCampaign](https://docs.aws.amazon.com/pinpoint/latest/apireference/rest-api-campaigns.html#rest-api-campaigns-methods-post)
- [CreateEmailTemplate](https://docs.aws.amazon.com/pinpoint/latest/apireference/templates-template-name-email.html)
- [CreateExportJob](https://docs.aws.amazon.com/pinpoint/latest/apireference/apps-application-id-jobs-export.html#CreateExportJob)
- [CreateImportJob](https://docs.aws.amazon.com/pinpoint/latest/apireference/rest-api-import-jobs.html#rest-api-import-jobs-methods-post)
- [CreateJourney](https://docs.aws.amazon.com/pinpoint/latest/apireference/apps-application-id-journeys.html)
- [CreatePushTemplate](https://docs.aws.amazon.com/pinpoint/latest/apireference/templates-template-name-push.html)
- [CreateRecommenderConfiguration](https://docs.aws.amazon.com/pinpoint/latest/apireference/recommenders.html)
- [CreateSegment](https://docs.aws.amazon.com/pinpoint/latest/apireference/rest-api-segments.html#rest-api-segments-methods-post)
- [CreateSmsTemplate](https://docs.aws.amazon.com/pinpoint/latest/apireference/templates-template-name-sms.html)
- [CreateVoiceTemplate](https://docs.aws.amazon.com/pinpoint/latest/apireference/templates-template-name-voice.html)
- [DeleteAdmChannel](https://docs.aws.amazon.com/pinpoint/latest/apireference/rest-api-adm-channel.html#rest-api-adm-channel-methods-delete)
- [DeleteApnsChannel](https://docs.aws.amazon.com/pinpoint/latest/apireference/rest-api-apns-channel.html#rest-api-apns-channel-methods-delete)
- [DeleteApnsSandboxChannel](https://docs.aws.amazon.com/pinpoint/latest/apireference/rest-api-apns-sandbox-channel.html#rest-api-apns-sandbox-channel-methods-delete)
- [DeleteApnsVoipChannel](https://docs.aws.amazon.com/pinpoint/latest/apireference/rest-api-apns-voip-channel.html#rest-api-apns-voip-channel-methods-delete)
- [DeleteApnsVoipSandboxChannel](https://docs.aws.amazon.com/pinpoint/latest/apireference/rest-api-apns-voip-sandbox-channel.html#rest-api-apns-voip-sandbox-channel-methods-delete)
- [DeleteApp](https://docs.aws.amazon.com/pinpoint/latest/apireference/rest-api-app.html#rest-api-app-methods-delete)
- [DeleteBaiduChannel](https://docs.aws.amazon.com/pinpoint/latest/apireference/rest-api-baidu-channel.html#rest-api-baidu-channel-methods-delete)
- [DeleteCampaign](https://docs.aws.amazon.com/pinpoint/latest/apireference/rest-api-campaign.html#rest-api-campaign-methods-delete)
- [DeleteEmailChannel](https://docs.aws.amazon.com/pinpoint/latest/apireference/rest-api-email-channel.html#rest-api-email-channel-methods-delete)
- [DeleteEmailTemplate](https://docs.aws.amazon.com/pinpoint/latest/apireference/templates-template-name-email.html)
- [DeleteEndpoint](https://docs.aws.amazon.com/pinpoint/latest/apireference/apps-application-id-endpoints-endpoint-id.html#DeleteEndpoint)
- [DeleteEventStream](https://docs.aws.amazon.com/pinpoint/latest/apireference/rest-api-event-stream.html#rest-api-event-stream-methods-delete)
- [DeleteGcmChannel](https://docs.aws.amazon.com/pinpoint/latest/apireference/rest-api-gcm-channel.html#rest-api-gcm-channel-methods-delete)
- [DeleteJourney](https://docs.aws.amazon.com/pinpoint/latest/apireference/apps-application-id-journeys-journey-id.html)
- [DeletePushTemplate](https://docs.aws.amazon.com/pinpoint/latest/apireference/templates-template-name-push.html)
- [DeleteRecommenderConfiguration](https://docs.aws.amazon.com/pinpoint/latest/apireference/recommenders-recommender-id.html)
- [DeleteSegment](https://docs.aws.amazon.com/pinpoint/latest/apireference/rest-api-segment.html#rest-api-segment-methods-delete)
- [DeleteSmsChannel](https://docs.aws.amazon.com/pinpoint/latest/apireference/rest-api-sms-channel.html#rest-api-sms-channel-methods-delete)
- [DeleteSmsTemplate](https://docs.aws.amazon.com/pinpoint/latest/apireference/templates-template-name-sms.html)
- [DeleteUserEndpoints](https://docs.aws.amazon.com/pinpoint/latest/apireference/apps-application-id-users-user-id.html#DeleteUserEndpoints)
- [DeleteVoiceChannel](https://docs.aws.amazon.com/pinpoint/latest/apireference/apps-application-id-channels-voice.html#DeleteVoiceChannel)
- [DeleteVoiceTemplate](https://docs.aws.amazon.com/pinpoint/latest/apireference/templates-template-name-voice.html)
- [GetAdmChannel](https://docs.aws.amazon.com/pinpoint/latest/apireference/rest-api-adm-channel.html#rest-api-adm-channel-methods-get)
- [GetApnsChannel](https://docs.aws.amazon.com/pinpoint/latest/apireference/rest-api-apns-channel.html#rest-api-apns-channel-methods-get)
- [GetApnsSandboxChannel](https://docs.aws.amazon.com/pinpoint/latest/apireference/rest-api-apns-sandbox-channel.html#rest-api-apns-sandbox-channel-methods-get)
- [GetApnsVoipChannel](https://docs.aws.amazon.com/pinpoint/latest/apireference/rest-api-apns-voip-channel.html#rest-api-apns-voip-channel-methods-get)
- [GetApnsVoipSandboxChannel](https://docs.aws.amazon.com/pinpoint/latest/apireference/rest-api-apns-voip-sandbox-channel.html#rest-api-apns-voip-sandbox-channel-methods-get)
- [GetApp](https://docs.aws.amazon.com/pinpoint/latest/apireference/rest-api-app.html#rest-api-app-methods-get)
- [GetApplicationDateRangeKpi](https://docs.aws.amazon.com/pinpoint/latest/apireference/apps-application-id-kpis-daterange-kpi-name.html)
- [GetApplicationSettings](https://docs.aws.amazon.com/pinpoint/latest/apireference/rest-api-settings.html#rest-api-settings-methods-get)
- [GetApps](https://docs.aws.amazon.com/pinpoint/latest/apireference/rest-api-apps.html#rest-api-apps-methods-get)
- [GetBaiduChannel](https://docs.aws.amazon.com/pinpoint/latest/apireference/rest-api-baidu-channel.html#rest-api-baidu-channel-methods-get)
- [GetCampaign](https://docs.aws.amazon.com/pinpoint/latest/apireference/rest-api-campaign.html#rest-api-campaign-methods-get)
- [GetCampaignActivities](https://docs.aws.amazon.com/pinpoint/latest/apireference/rest-api-campaign-activities.html#rest-api-campaign-activities-methods-get)
- [GetCampaignDateRangeKpi](https://docs.aws.amazon.com/pinpoint/latest/apireference/apps-application-id-campaigns-campaign-id-kpis-daterange-kpi-name.html)
- [GetCampaignVersion](https://docs.aws.amazon.com/pinpoint/latest/apireference/rest-api-campaign-version.html#rest-api-campaign-version-methods-get)
- [GetCampaignVersions](https://docs.aws.amazon.com/pinpoint/latest/apireference/rest-api-campaign-versions.html#rest-api-campaign-versions-methods-get)
- [GetCampaigns](https://docs.aws.amazon.com/pinpoint/latest/apireference/rest-api-campaigns.html#rest-api-campaigns-methods-get)
- [GetChannels](https://docs.aws.amazon.com/pinpoint/latest/apireference/apps-application-id-channels.html#GetChannels)
- [GetEmailChannel](https://docs.aws.amazon.com/pinpoint/latest/apireference/rest-api-email-channel.html#rest-api-email-channel-methods-get)
- [GetEmailTemplate](https://docs.aws.amazon.com/pinpoint/latest/apireference/templates-template-name-email.html)
- [GetEndpoint](https://docs.aws.amazon.com/pinpoint/latest/apireference/)
- [GetEventStream](https://docs.aws.amazon.com/pinpoint/latest/apireference/rest-api-event-stream.html#rest-api-event-stream-methods-get)
- [GetExportJob](https://docs.aws.amazon.com/pinpoint/latest/apireference/apps-application-id-jobs-export-job-id.html#GetExportJob)
- [GetExportJobs](https://docs.aws.amazon.com/pinpoint/latest/apireference/apps-application-id-jobs-export.html#GetExportJobs)
- [GetGcmChannel](https://docs.aws.amazon.com/pinpoint/latest/apireference/rest-api-gcm-channel.html#rest-api-gcm-channel-methods-get)
- [GetImportJob](https://docs.aws.amazon.com/pinpoint/latest/apireference/rest-api-import-job.html#rest-api-import-job-methods-get)
- [GetImportJobs](https://docs.aws.amazon.com/pinpoint/latest/apireference/rest-api-import-jobs.html#rest-api-import-jobs-methods-get)
- [GetJourney](https://docs.aws.amazon.com/pinpoint/latest/apireference/apps-application-id-journeys-journey-id.html)
- [GetJourneyDateRangeKpi](https://docs.aws.amazon.com/pinpoint/latest/apireference/apps-application-id-journeys-journey-id-kpis-daterange-kpi-name.html)
- [GetJourneyExecutionActivityMetrics](https://docs.aws.amazon.com/pinpoint/latest/apireference/apps-application-id-journeys-journey-id-activities-journey-activity-id-execution-metrics.html)
- [GetJourneyExecutionMetrics](https://docs.aws.amazon.com/pinpoint/latest/apireference/apps-application-id-journeys-journey-id-execution-metrics.html)
- [GetPushTemplate](https://docs.aws.amazon.com/pinpoint/latest/apireference/templates-template-name-push.html)
- [GetRecommenderConfiguration](https://docs.aws.amazon.com/pinpoint/latest/apireference/recommenders-recommender-id.html)
- [GetRecommenderConfigurations](https://docs.aws.amazon.com/pinpoint/latest/apireference/recommenders.html)
- [GetSegment](https://docs.aws.amazon.com/pinpoint/latest/apireference/rest-api-segment.html#rest-api-segment-methods-get)
- [GetSegmentExportJobs](https://docs.aws.amazon.com/pinpoint/latest/apireference/apps-application-id-segments-segment-id-jobs-export.html#GetSegmentExportJobs)
- [GetSegmentImportJobs](https://docs.aws.amazon.com/pinpoint/latest/apireference/rest-api-segment-import-jobs.html#rest-api-segment-import-jobs-methods-get)
- [GetSegmentVersion](https://docs.aws.amazon.com/pinpoint/latest/apireference/rest-api-segment-version.html#rest-api-segment-version-methods-get)
- [GetSegmentVersions](https://docs.aws.amazon.com/pinpoint/latest/apireference/rest-api-segment-versions.html#rest-api-segment-versions-methods-get)
- [GetSegments](https://docs.aws.amazon.com/pinpoint/latest/apireference/rest-api-segments.html#rest-api-segments-methods-get)
- [GetSmsChannel](https://docs.aws.amazon.com/pinpoint/latest/apireference/rest-api-sms-channel.html#rest-api-sms-channel-methods-get)
- [GetSmsTemplate](https://docs.aws.amazon.com/pinpoint/latest/apireference/templates-template-name-sms.html)
- [GetUserEndpoints](https://docs.aws.amazon.com/pinpoint/latest/apireference/apps-application-id-users-user-id.html#GetUserEndpoints)
- [GetVoiceChannel](https://docs.aws.amazon.com/pinpoint/latest/apireference/apps-application-id-channels-voice.html#GetVoiceChannel)
- [GetVoiceTemplate](https://docs.aws.amazon.com/pinpoint/latest/apireference/templates-template-name-voice.html)
- [ListJourneys](https://docs.aws.amazon.com/pinpoint/latest/apireference/apps-application-id-journeys.html)
- [ListTagsForResource](https://docs.aws.amazon.com/pinpoint/latest/apireference/tags-resource-arn.html)
- [ListTemplates](https://docs.aws.amazon.com/pinpoint/latest/apireference/templates.html)
- [ListTemplateVersions](https://docs.aws.amazon.com/pinpoint/latest/apireference/templates-template-name-template-type-versions.html)
- [PhoneNumberValidate](https://docs.aws.amazon.com/pinpoint/latest/apireference/phone-number-validate.html)
- **[PutEventStream](https://docs.aws.amazon.com/pinpoint/latest/apireference/rest-api-event-stream.html#rest-api-event-stream-methods-post)**
- [RemoveAttributes](https://docs.aws.amazon.com/pinpoint/latest/apireference/apps-application-id-attributes-attribute-type.html#RemoveAttributes)
- [TagResource](https://docs.aws.amazon.com/pinpoint/latest/apireference/tags-resource-arn.html)
- [UntagResource](https://docs.aws.amazon.com/pinpoint/latest/apireference/tags-resource-arn.html)
- [UpdateAdmChannel](https://docs.aws.amazon.com/pinpoint/latest/apireference/rest-api-adm-channel.html#rest-api-adm-channel-methods-put)
- [UpdateApnsChannel](https://docs.aws.amazon.com/pinpoint/latest/apireference/rest-api-apns-channel.html#rest-api-apns-channel-methods-put)
- [UpdateApnsSandboxChannel](https://docs.aws.amazon.com/pinpoint/latest/apireference/rest-api-apns-sandbox-channel.html#rest-api-apns-sandbox-channel-methods-put)
- [UpdateApnsVoipChannel](https://docs.aws.amazon.com/pinpoint/latest/apireference/rest-api-apns-voip-channel.html#rest-api-apns-voip-channel-methods-put)
- [UpdateApnsVoipSandboxChannel](https://docs.aws.amazon.com/pinpoint/latest/apireference/rest-api-apns-voip-sandbox-channel.html#rest-api-apns-voip-sandbox-channel-methods-put)
- [UpdateApplicationSettings](https://docs.aws.amazon.com/pinpoint/latest/apireference/rest-api-settings.html#rest-api-settings-methods-put)
- [UpdateBaiduChannel](https://docs.aws.amazon.com/pinpoint/latest/apireference/rest-api-baidu-channel.html#rest-api-baidu-channel-methods-put)
- [UpdateCampaign](https://docs.aws.amazon.com/pinpoint/latest/apireference/rest-api-campaign.html#rest-api-campaign-methods-put)
- [UpdateEmailChannel](https://docs.aws.amazon.com/pinpoint/latest/apireference/rest-api-email-channel.html#rest-api-email-channel-methods-put)
- [UpdateEmailTemplate](https://docs.aws.amazon.com/pinpoint/latest/apireference/templates-template-name-email.html)
- [UpdateEndpoint](https://docs.aws.amazon.com/pinpoint/latest/apireference/apps-application-id-endpoints-endpoint-id.html#UpdateEndpoint)
- [UpdateEndpointsBatch](https://docs.aws.amazon.com/pinpoint/latest/apireference/apps-application-id-endpoints.html#UpdateEndpointsBatch)
- [UpdateGcmChannel](https://docs.aws.amazon.com/pinpoint/latest/apireference/rest-api-gcm-channel.html#rest-api-gcm-channel-methods-put)
- [UpdateJourney](https://docs.aws.amazon.com/pinpoint/latest/apireference/apps-application-id-journeys-journey-id.html)
- [UpdateJourneyState](https://docs.aws.amazon.com/pinpoint/latest/apireference/apps-application-id-journeys-journey-id-state.html)
- [UpdatePushTemplate](https://docs.aws.amazon.com/pinpoint/latest/apireference/templates-template-name-push.html)
- [UpdateRecommenderConfiguration](https://docs.aws.amazon.com/pinpoint/latest/apireference/recommenders-recommender-id.html)
- [UpdateSegment](https://docs.aws.amazon.com/pinpoint/latest/apireference/rest-api-segment.html#rest-api-segment-methods-put)
- [UpdateSmsChannel](https://docs.aws.amazon.com/pinpoint/latest/apireference/rest-api-sms-channel.html#rest-api-sms-channel-methods-put)
- [UpdateSmsTemplate](https://docs.aws.amazon.com/pinpoint/latest/apireference/templates-template-name-sms.html)
- [UpdateTemplateActiveVersion](https://docs.aws.amazon.com/pinpoint/latest/apireference/templates-template-name-template-type-active-version.html)
- [UpdateVoiceChannel](https://docs.aws.amazon.com/pinpoint/latest/apireference/apps-application-id-channels-voice.html#UpdateVoiceChannel)

• [UpdateVoiceTemplate](https://docs.aws.amazon.com/pinpoint/latest/apireference/templates-template-name-voice.html)

Die folgenden Amazon-Pinpoint-API-Aktionen werden in CloudTrail nicht protokolliert:

- PutEvents
- SendMessages
- SendUsersMessages

# Amazon-Pinpoint-E-Mail-API-Aktionen, die von CloudTrail protokolliert werden können

Die Amazon-Pinpoint-E-Mail-API unterstützt die Protokollierung der folgenden Aktionen als Ereignisse in CloudTrail-Protokolldateien:

- [CreateConfigurationSet](https://docs.aws.amazon.com/pinpoint-email/latest/APIReference/API_CreateConfigurationSet.html)
- [CreateConfigurationSetEventDestination](https://docs.aws.amazon.com/pinpoint-email/latest/APIReference/API_CreateConfigurationSetEventDestination.html)
- [CreateDedicatedIpPool](https://docs.aws.amazon.com/pinpoint-email/latest/APIReference/API_CreateDedicatedIpPool.html)
- [CreateEmailIdentity](https://docs.aws.amazon.com/pinpoint-email/latest/APIReference/API_CreateEmailIdentity.html)
- [DeleteConfigurationSet](https://docs.aws.amazon.com/pinpoint-email/latest/APIReference/API_DeleteConfigurationSet.html)
- [DeleteConfigurationSetEventDestination](https://docs.aws.amazon.com/pinpoint-email/latest/APIReference/API_DeleteConfigurationSetEventDestination.html)
- [DeleteDedicatedIpPool](https://docs.aws.amazon.com/pinpoint-email/latest/APIReference/API_DeleteDedicatedIpPool.html)
- [DeleteEmailIdentity](https://docs.aws.amazon.com/pinpoint-email/latest/APIReference/API_DeleteEmailIdentity.html)
- **[GetAccount](https://docs.aws.amazon.com/pinpoint-email/latest/APIReference/API_GetAccount.html)**
- [GetConfigurationSet](https://docs.aws.amazon.com/pinpoint-email/latest/APIReference/API_GetConfigurationSet.html)
- [GetConfigurationSetEventDestinations](https://docs.aws.amazon.com/pinpoint-email/latest/APIReference/API_GetConfigurationSetEventDestinations.html)
- [GetDedicatedIp](https://docs.aws.amazon.com/pinpoint-email/latest/APIReference/API_GetDedicatedIp.html)
- [GetDedicatedIps](https://docs.aws.amazon.com/pinpoint-email/latest/APIReference/API_GetDedicatedIps.html)
- [GetEmailIdentity](https://docs.aws.amazon.com/pinpoint-email/latest/APIReference/API_GetEmailIdentity.html)
- [ListConfigurationSets](https://docs.aws.amazon.com/pinpoint-email/latest/APIReference/API_ListConfigurationSets.html)
- [ListDedicatedIpPools](https://docs.aws.amazon.com/pinpoint-email/latest/APIReference/API_ListDedicatedIpPools.html)
- [ListEmailIdentities](https://docs.aws.amazon.com/pinpoint-email/latest/APIReference/API_ListEmailIdentities.html)
- [PutAccountDedicatedIpWarmupAttributes](https://docs.aws.amazon.com/pinpoint-email/latest/APIReference/API_PutAccountDedicatedIpWarmupAttributes.html)
- **[PutAccountSendingAttributes](https://docs.aws.amazon.com/pinpoint-email/latest/APIReference/API_PutAccountSendingAttributes.html)**
- [PutConfigurationSetDeliveryOptions](https://docs.aws.amazon.com/pinpoint-email/latest/APIReference/API_PutConfigurationSetDeliveryOptions.html)
- [PutConfigurationSetReputationOptions](https://docs.aws.amazon.com/pinpoint-email/latest/APIReference/API_PutConfigurationSetReputationOptions.html)
- [PutConfigurationSetSendingOptions](https://docs.aws.amazon.com/pinpoint-email/latest/APIReference/API_PutConfigurationSetSendingOptions.html)
- [PutConfigurationSetTrackingOptions](https://docs.aws.amazon.com/pinpoint-email/latest/APIReference/API_PutConfigurationSetTrackingOptions.html)
- [PutDedicatedIpInPool](https://docs.aws.amazon.com/pinpoint-email/latest/APIReference/API_PutDedicatedIpInPool.html)
- [PutDedicatedIpWarmupAttributes](https://docs.aws.amazon.com/pinpoint-email/latest/APIReference/API_PutDedicatedIpWarmupAttributes.html)
- [PutEmailIdentityDkimAttributes](https://docs.aws.amazon.com/pinpoint-email/latest/APIReference/API_PutEmailIdentityDkimAttributes.html)
- [PutEmailIdentityFeedbackAttributes](https://docs.aws.amazon.com/pinpoint-email/latest/APIReference/API_PutEmailIdentityFeedbackAttributes.html)
- [PutEmailIdentityMailFromAttributes](https://docs.aws.amazon.com/pinpoint-email/latest/APIReference/API_PutEmailIdentityMailFromAttributes.html)
- [UpdateConfigurationSetEventDestination](https://docs.aws.amazon.com/pinpoint-email/latest/APIReference/API_UpdateConfigurationSetEventDestination.html)

Die folgenden Amazon-Pinpoint-E-Mail-API-Aktionen sind in CloudTrail nicht protokolliert:

• SendEmail

# <span id="page-489-0"></span>Amazon-Pinpoint-SMS- und -Sprachnachrichten-API-Aktionen, Version 1, die von CloudTrail protokolliert werden können

Die Amazon-Pinpoint-SMS- und -Sprachnachrichten-API, Version 1 unterstützt die Protokollierung der folgenden Aktionen als Ereignisse in CloudTrail-Protokolldateien:

- [CreateConfigurationSet](https://docs.aws.amazon.com/pinpoint-sms-voice/latest/APIReference/v1-sms-voice-configuration-sets.html#v1-sms-voice-configuration-setspost)
- [CreateConfigurationSetEventDestination](https://docs.aws.amazon.com/pinpoint-sms-voice/latest/APIReference/v1-sms-voice-configuration-sets-configurationsetname-event-destinations.html#v1-sms-voice-configuration-sets-configurationsetname-event-destinationspost)
- [DeleteConfigurationSet](https://docs.aws.amazon.com/pinpoint-sms-voice/latest/APIReference/v1-sms-voice-configuration-sets-configurationsetname.html#v1-sms-voice-configuration-sets-configurationsetnamedelete)
- [DeleteConfigurationSetEventDestination](https://docs.aws.amazon.com/pinpoint-sms-voice/latest/APIReference/v1-sms-voice-configuration-sets-configurationsetname-event-destinations-eventdestinationname.html#v1-sms-voice-configuration-sets-configurationsetname-event-destinations-eventdestinationnamedelete)
- [GetConfigurationSetEventDestinations](https://docs.aws.amazon.com/pinpoint-sms-voice/latest/APIReference/v1-sms-voice-configuration-sets-configurationsetname-event-destinations.html#v1-sms-voice-configuration-sets-configurationsetname-event-destinationsget)
- [UpdateConfigurationSetEventDestination](https://docs.aws.amazon.com/pinpoint-sms-voice/latest/APIReference/v1-sms-voice-configuration-sets-configurationsetname-event-destinations-eventdestinationname.html#v1-sms-voice-configuration-sets-configurationsetname-event-destinations-eventdestinationnameput)

Die folgende Amazon-Pinpoint-SMS- und -Sprachnachrichten-API-Aktion, Version 1, ist in CloudTrail nicht protokolliert:

• SendVoiceMessage

# Amazon-Pinpoint-SMS- und -Sprachnachrichten-API-Aktionen, Version 2, die von CloudTrail protokolliert werden können

Die Amazon-Pinpoint-SMS- und -Sprachnachrichten-API, Version 2 unterstützt die Protokollierung der folgenden Aktionen als Ereignisse in CloudTrail-Protokolldateien:

- [AssociateOriginationIdentity](https://docs.aws.amazon.com/pinpoint/latest/apireference_smsvoicev2/API_AssociateOriginationIdentity.html)
- [CreateConfigurationSet](https://docs.aws.amazon.com/pinpoint/latest/apireference_smsvoicev2/API_CreateConfigurationSet.html)
- [CreateEventDestination](https://docs.aws.amazon.com/pinpoint/latest/apireference_smsvoicev2/API_CreateEventDestination.html)
- [CreateOptOutList](https://docs.aws.amazon.com/pinpoint/latest/apireference_smsvoicev2/API_CreateOptOutList.html)
- **[CreatePool](https://docs.aws.amazon.com/pinpoint/latest/apireference_smsvoicev2/API_CreatePool.html)**
- **[DeleteConfigurationSet](https://docs.aws.amazon.com/pinpoint/latest/apireference_smsvoicev2/API_DeleteConfigurationSety.html)**
- [DeleteDefaultMessageType](https://docs.aws.amazon.com/pinpoint/latest/apireference_smsvoicev2/API_DeleteDefaultMessageType.html)
- [DeleteDefaultSenderId](https://docs.aws.amazon.com/pinpoint/latest/apireference_smsvoicev2/API_DeleteDefaultSenderId.html)
- [DeleteEventDestination](https://docs.aws.amazon.com/pinpoint/latest/apireference_smsvoicev2/API_DeleteEventDestination.html)
- **[DeleteKeyword](https://docs.aws.amazon.com/pinpoint/latest/apireference_smsvoicev2/API_DeleteKeyword.html)**
- [DeleteOptedOutNumber](https://docs.aws.amazon.com/pinpoint/latest/apireference_smsvoicev2/API_DeleteOptedOutNumber.html)
- [DeleteOptOutList](https://docs.aws.amazon.com/pinpoint/latest/apireference_smsvoicev2/API_DeleteOptOutList.html)
- [DeletePool](https://docs.aws.amazon.com/pinpoint/latest/apireference_smsvoicev2/API_DeletePool.html)
- [DeleteTextMessageSpendLimitOverride](https://docs.aws.amazon.com/pinpoint/latest/apireference_smsvoicev2/API_DeleteTextMessageSpendLimitOverride.html)
- [DeleteVoiceMessageSpendLimitOverride](https://docs.aws.amazon.com/pinpoint/latest/apireference_smsvoicev2/API_DeleteVoiceMessageSpendLimitOverride.html)
- [DescribeAccountAttributes](https://docs.aws.amazon.com/pinpoint/latest/apireference_smsvoicev2/API_DescribeAccountAttributes.html)
- **[DescribeAccountLimits](https://docs.aws.amazon.com/pinpoint/latest/apireference_smsvoicev2/API_DescribeAccountLimits.html)**
- [DescribeConfigurationSets](https://docs.aws.amazon.com/pinpoint/latest/apireference_smsvoicev2/API_DescribeConfigurationSets.html)
- [DescribeKeywords](https://docs.aws.amazon.com/pinpoint/latest/apireference_smsvoicev2/API_DescribeKeywords.html)
- [DescribeOptedOutNumbers](https://docs.aws.amazon.com/pinpoint/latest/apireference_smsvoicev2/API_DescribeOptedOutNumbers.html)
- [DescribeOptOutLists](https://docs.aws.amazon.com/pinpoint/latest/apireference_smsvoicev2/API_DescribeOptOutLists.html)
- [DescribePhoneNumbers](https://docs.aws.amazon.com/pinpoint/latest/apireference_smsvoicev2/API_DescribePhoneNumbers.html)
- **[DescribePools](https://docs.aws.amazon.com/pinpoint/latest/apireference_smsvoicev2/API_DescribePools.html)**
- **[DescribeSenderIds](https://docs.aws.amazon.com/pinpoint/latest/apireference_smsvoicev2/API_DescribeSenderIds.html)**
- [DescribeSpendLimits](https://docs.aws.amazon.com/pinpoint/latest/apireference_smsvoicev2/API_DescribeSpendLimits.html)
- [DisassociateOriginationIdentity](https://docs.aws.amazon.com/pinpoint/latest/apireference_smsvoicev2/API_DisassociateOriginationIdentity.html)
- [ListPoolOriginationIdentities](https://docs.aws.amazon.com/pinpoint/latest/apireference_smsvoicev2/API_ListPoolOriginationIdentities.html)
- [ListTagsForResource](https://docs.aws.amazon.com/pinpoint/latest/apireference_smsvoicev2/API_ListTagsForResource.html)
- [PutKeyword](https://docs.aws.amazon.com/pinpoint/latest/apireference_smsvoicev2/API_PutKeyword.html)
- [PutOptedOutNumber](https://docs.aws.amazon.com/pinpoint/latest/apireference_smsvoicev2/API_PutOptedOutNumber.html)
- [ReleasePhoneNumber](https://docs.aws.amazon.com/pinpoint/latest/apireference_smsvoicev2/API_ReleasePhoneNumber.html)
- [RequestPhoneNumber](https://docs.aws.amazon.com/pinpoint/latest/apireference_smsvoicev2/API_RequestPhoneNumber.html)
- [SetDefaultMessageType](https://docs.aws.amazon.com/pinpoint/latest/apireference_smsvoicev2/API_SetDefaultMessageType.html)
- [SetDefaultSenderId](https://docs.aws.amazon.com/pinpoint/latest/apireference_smsvoicev2/API_SetDefaultSenderId.html)
- [SetTextMessageSpendLimitOverride](https://docs.aws.amazon.com/pinpoint/latest/apireference_smsvoicev2/API_SetTextMessageSpendLimitOverride.html)
- [SetVoiceMessageSpendLimitOverride](https://docs.aws.amazon.com/pinpoint/latest/apireference_smsvoicev2/API_SetVoiceMessageSpendLimitOverride.html)
- [TagResource](https://docs.aws.amazon.com/pinpoint/latest/apireference_smsvoicev2/API_TagResource.html)
- [UntagResource](https://docs.aws.amazon.com/pinpoint/latest/apireference_smsvoicev2/API_UntagResource.html)
- [UpdateEventDestination](https://docs.aws.amazon.com/pinpoint/latest/apireference_smsvoicev2/API_UpdateEventDestination.html)
- [UpdatePhoneNumber](https://docs.aws.amazon.com/pinpoint/latest/apireference_smsvoicev2/API_UpdatePhoneNumber.html)
- [UpdatePool](https://docs.aws.amazon.com/pinpoint/latest/apireference_smsvoicev2/API_UpdatePool.html)

Die folgenden Amazon-Pinpoint-SMS- und -Sprachnachrichten-API-Aktionen, Version 2, sind in CloudTrail nicht protokolliert:

- [SendTextMessage](https://docs.aws.amazon.com/pinpoint/latest/apireference_smsvoicev2/API_SendTextMessage.html)
- [SendVoiceMessage](https://docs.aws.amazon.com/pinpoint/latest/apireference_smsvoicev2/API_SendTextMessage.html)

## Beispiele: Einträge in der Amazon-Pinpoint-Protokolldatei

Ein Trail ist eine Konfiguration, durch die Ereignisse als Protokolldateien an den von Ihnen angegebenen Amazon-S3-Bucket übermittelt werden. CloudTrail-Protokolldateien können einen oder mehrere Einträge enthalten. Ein Ereignis stellt eine einzelne Anforderung aus einer beliebigen Quelle dar. Es enthält unter anderem Informationen über die angeforderte Aktion, etwaige Anforderungsparameter und das Datum und die Uhrzeit der Aktion. CloudTrail-Protokolleinträge sind kein geordnetes Stack-Trace der öffentlichen API-Aufrufe und erscheinen daher in keiner bestimmten Reihenfolge.

Das folgende Beispiel zeigt den CloudTrail-Protokolleintrag, der die Aktionen GetCampaigns und CreateCampaign der Amazon-Pinpoint-API veranschaulicht.

```
{ 
   "Records": [ 
     { 
       "awsRegion": "us-east-1", 
       "eventID": "example0-09a3-47d6-a810-c5f9fd2534fe", 
       "eventName": "GetCampaigns", 
       "eventSource": "pinpoint.amazonaws.com", 
       "eventTime": "2018-02-03T00:56:48Z", 
       "eventType": "AwsApiCall", 
       "eventVersion": "1.05", 
       "readOnly": true, 
       "recipientAccountId": "123456789012", 
       "requestID": "example1-b9bb-50fa-abdb-80f274981d60", 
       "requestParameters": { 
         "application-id": "example71dfa4c1aab66332a5839798f", 
         "page-size": "1000" 
       }, 
       "responseElements": null, 
       "sourceIPAddress": "192.0.2.0", 
       "userAgent": "Jersey/${project.version} (HttpUrlConnection 1.8.0_144)", 
       "userIdentity": { 
         "accessKeyId": "AKIAIOSFODNN7EXAMPLE", 
         "accountId": "123456789012", 
         "arn": "arn:aws:iam::123456789012:root", 
         "principalId": "123456789012", 
         "sessionContext": { 
            "attributes": { 
              "creationDate": "2018-02-02T16:55:29Z", 
              "mfaAuthenticated": "false" 
           } 
         }, 
          "type": "Root" 
       } 
     }, 
     {
```

```
 "awsRegion": "us-east-1", 
 "eventID": "example0-09a3-47d6-a810-c5f9fd2534fe", 
 "eventName": "CreateCampaign", 
 "eventSource": "pinpoint.amazonaws.com", 
 "eventTime": "2018-02-03T01:05:16Z", 
 "eventType": "AwsApiCall", 
 "eventVersion": "1.05", 
 "readOnly": false, 
 "recipientAccountId": "123456789012", 
 "requestID": "example1-b9bb-50fa-abdb-80f274981d60", 
 "requestParameters": { 
   "Description": "***", 
   "HoldoutPercent": 0, 
   "IsPaused": false, 
   "MessageConfiguration": "***", 
   "Name": "***", 
   "Schedule": { 
     "Frequency": "ONCE", 
     "IsLocalTime": true, 
     "StartTime": "2018-02-03T00:00:00-08:00", 
     "Timezone": "utc-08" 
   }, 
   "SegmentId": "exampleda204adf991a80281aa0e591", 
   "SegmentVersion": 1, 
   "application-id": "example71dfa4c1aab66332a5839798f" 
 }, 
 "responseElements": { 
   "ApplicationId": "example71dfa4c1aab66332a5839798f", 
   "CreationDate": "2018-02-03T01:05:16.425Z", 
   "Description": "***", 
   "HoldoutPercent": 0, 
   "Id": "example54a654f80948680cbba240ede", 
   "IsPaused": false, 
   "LastModifiedDate": "2018-02-03T01:05:16.425Z", 
   "MessageConfiguration": "***", 
   "Name": "***", 
   "Schedule": { 
     "Frequency": "ONCE", 
     "IsLocalTime": true, 
     "StartTime": "2018-02-03T00:00:00-08:00", 
     "Timezone": "utc-08" 
   }, 
   "SegmentId": "example4da204adf991a80281example", 
   "SegmentVersion": 1,
```

```
 "State": { 
            "CampaignStatus": "SCHEDULED" 
          }, 
          "Version": 1 
       }, 
       "sourceIPAddress": "192.0.2.0", 
       "userAgent": "aws-cli/1.14.9 Python/3.4.3 Linux/3.4.0+ botocore/1.8.34", 
       "userIdentity": { 
          "accessKeyId": "AKIAIOSFODNN7EXAMPLE", 
          "accountId": "123456789012", 
          "arn": "arn:aws:iam::123456789012:user/userName", 
          "principalId": "AIDAIHTHRCDA62EXAMPLE", 
          "type": "IAMUser", 
          "userName": "userName" 
       } 
     } 
   ]
}
```
Das folgende Beispiel zeigt den CloudTrail-Protokolleintrag, der die Aktionen

CreateConfigurationSet und CreateConfigurationSetEventDestination der Amazon-Pinpoint-SMS- und Sprachnachrichten-API veranschaulicht.

```
{ 
   "Records": [ 
     { 
       "eventVersion":"1.05", 
       "userIdentity":{ 
         "type":"IAMUser", 
         "principalId":"AIDAIHTHRCDA62EXAMPLE", 
         "arn":"arn:aws:iam::111122223333:user/SampleUser", 
         "accountId":"111122223333", 
         "accessKeyId":"AKIAIOSFODNN7EXAMPLE", 
         "userName":"SampleUser" 
       }, 
       "eventTime":"2018-11-06T21:45:55Z", 
       "eventSource":"sms-voice.amazonaws.com", 
       "eventName":"CreateConfigurationSet", 
       "awsRegion":"us-east-1", 
       "sourceIPAddress":"192.0.0.1", 
       "userAgent":"PostmanRuntime/7.3.0", 
       "requestParameters":{ 
         "ConfigurationSetName":"MyConfigurationSet"
```

```
 }, 
       "responseElements":null, 
       "requestID":"56dcc091-e20d-11e8-87d2-9994aexample", 
       "eventID":"725843fc-8846-41f4-871a-7c52dexample", 
       "readOnly":false, 
       "eventType":"AwsApiCall", 
       "recipientAccountId":"123456789012" 
     }, 
     { 
       "eventVersion":"1.05", 
       "userIdentity":{ 
         "type":"IAMUser", 
         "principalId":"AIDAIHTHRCDA62EXAMPLE", 
         "arn":"arn:aws:iam::111122223333:user/SampleUser", 
         "accountId":"111122223333", 
         "accessKeyId":"AKIAIOSFODNN7EXAMPLE", 
         "userName":"SampleUser" 
       }, 
       "eventTime":"2018-11-06T21:47:08Z", 
       "eventSource":"sms-voice.amazonaws.com", 
       "eventName":"CreateConfigurationSetEventDestination", 
       "awsRegion":"us-east-1", 
       "sourceIPAddress":"192.0.0.1", 
       "userAgent":"PostmanRuntime/7.3.0", 
       "requestParameters":{ 
         "EventDestinationName":"CloudWatchEventDestination", 
         "ConfigurationSetName":"MyConfigurationSet", 
         "EventDestination":{ 
            "Enabled":true, 
            "MatchingEventTypes":[ 
              "INITIATED_CALL", 
              "INITIATED_CALL" 
            ], 
            "CloudWatchLogsDestination":{ 
              "IamRoleArn":"arn:aws:iam::111122223333:role/iamrole-01", 
              "LogGroupArn":"arn:aws:logs:us-east-1:111122223333:log-
group:clientloggroup-01" 
 } 
         } 
       }, 
       "responseElements":null, 
       "requestID":"81de1e73-e20d-11e8-b158-d5536example", 
       "eventID":"fcafc21f-7c93-4a3f-9e72-fca2dexample", 
       "readOnly":false,
```

```
 "eventType":"AwsApiCall", 
        "recipientAccountId":"111122223333" 
     } 
   ]
}
```
# Markieren von Amazon-Pinpoint-Ressourcen

Ein Tag ist ein Label, das Sie definieren und mit AWS-Ressourcen, darunter bestimmten Arten von Amazon-Pinpoint-Ressourcen, verknüpfen können. Tags können Ihnen dabei helfen, Ressourcen auf verschiedene Arten zu kategorisieren und zu verwalten (z. B. nach Zweck, Besitzer, Umgebung oder anderen Kriterien). Sie können Tags zum Beispiel verwenden, um Richtlinien oder eine Automatisierung anzuwenden oder um Ressourcen zu identifizieren, für die bestimmte Compliance-Anforderungen erfüllt werden müssen. Sie können den folgenden Amazon-Pinpoint-Ressourcentypen Tags hinzufügen:

- Kampagnen
- Nachrichtenvorlagen
- Projekte (Anwendungen)
- Segmente

Eine Ressource kann bis zu 50 Tags enthalten.

## Verwalten von Tags

Jedes Tag besteht aus einem Schlüssel und einem optionalen Wert. Beides können Sie definieren. Ein Tag-Schlüssel ist eine allgemeine Markierung, die wie eine Kategorie für spezifischere Tag-Werte fungiert. Ein Tag-Wert dient als Bezeichnung für einen Tag-Schlüssel.

Ein Tag-Schlüssel kann bis zu 128 Zeichen enthalten. Ein Tag-Wert kann bis zu 256 Zeichen enthalten. Die Zeichen können Unicode-Buchstaben, Zahlen, Leerzeichen oder eines der folgenden Symbole sein: \_ . : / = + -. Für Tags gelten die folgenden zusätzlichen Einschränkungen:

- Bei Tag-Schlüsseln und -Werten muss die Groß- und Kleinschreibung beachtet werden.
- Für jede zugeordnete Ressource muss jeder Tag-Schlüssel eindeutig sein und darf nur einen Wert haben.
- Das Präfix aws: ist für die Verwendung durch AWS reserviert. Sie können es nicht in von Ihnen definierten Tag-Schlüsseln oder -Werten verwenden. Sie können auch keine Tag-Schlüssel oder -Werte mit diesem Präfix bearbeiten oder entfernen. Tags mit diesem Präfix werden beim Kontingent von 50 Tags pro Ressource nicht eingerechnet.
- Es ist nicht möglich, eine Ressource nur anhand ihrer Tags zu aktualisieren oder zu löschen. Darüber hinaus müssen Sie den Amazon-Ressourcennamen (ARN) oder die Ressourcen-ID angeben – je nach Operation, die Sie verwenden.
- Sie können Tags öffentlichen oder freigegebenen Ressourcen zuordnen. Die Tags sind jedoch nur für Ihr AWS-Konto verfügbar, nicht jedoch für andere Konten, die die Ressource gemeinsam nutzen. Außerdem sind Tags nur für Ressourcen in der angegebenen AWS-Region für Ihr AWS-Konto verfügbar.

Zum Hinzufügen, Anzeigen, Aktualisieren und Entfernen von Tag-Schlüsseln und -Werten von Amazon-Pinpoint-Ressourcen können Sie die AWS CLI (AWS Resource Groups), die Amazon-Pinpoint-API, die AWS Command Line Interface-Tagging-API oder ein AWS-SDK verwenden. Um Tag-Schlüssel und -Werte über alle AWS-Ressourcen in der angegebenen AWS-Region für Ihr AWS-Konto zu verwalten, einschließlich Amazon-Pinpoint-Ressourcen, können Sie die [AWS Resource](https://docs.aws.amazon.com/resourcegroupstagging/latest/APIReference/Welcome.html)  [Groups-Tagging-API](https://docs.aws.amazon.com/resourcegroupstagging/latest/APIReference/Welcome.html) verwenden.

## Verwenden von Tags in IAM-Richtlinien

Nachdem Sie mit der Implementierung von Tags begonnen haben, können Sie tagbasierte Berechtigungen auf Ressourcenebene auf AWS Identity and Access Management (IAM)-Richtlinien und API-Vorgänge anwenden. Dies umfasst Vorgänge, die das Hinzufügen von Tags zu Ressourcen beim Erstellen von Ressourcen unterstützen. Wenn Sie Tags in dieser Weise verwenden, können Sie genauer steuern, welche Gruppen und Benutzer in Ihrem AWS-Konto die Berechtigung zum Erstellen und Markieren von Ressourcen haben, und welche Gruppen und Benutzer über die Berechtigung zum allgemeineren Erstellen, Aktualisieren und Entfernen von Tags verfügen.

Beispielsweise können Sie eine Richtlinie erstellen, die es einem Benutzer ermöglicht, vollen Zugriff auf alle Amazon-Pinpoint-Ressourcen zu haben, deren Name ein Wert im Owner-Tag für die Ressource ist:

```
{ 
    "Version": "2012-10-17", 
    "Statement": [ 
       { 
           "Sid": "ModifyResourceIfOwner", 
           "Effect": "Allow", 
           "Action": "mobiletargeting:*", 
           "Resource": "*", 
           "Condition": {
```

```
 "StringEqualsIgnoreCase": { 
                "aws:ResourceTag/Owner": "${aws:username}" 
 } 
 } 
       } 
   \mathbf{I}}
```
Wenn Sie Tag-basierte Berechtigungen auf Ressourcenebene definieren, werden die Berechtigungen sofort wirksam. Dies bedeutet, dass Ihre Ressourcen besser geschützt sind, sobald sie erstellt wurden, und Sie schnell damit beginnen können, die Verwendung von Tags für neue Ressourcen zu erzwingen. Mithilfe von Berechtigungen auf Ressourcenebene können Sie auch steuern, welche Tag-Schlüssel und -Werte können mit neuen und vorhandenen Ressourcen verknüpft werden können. Weitere Informationen finden Sie unter [Zugriffssteuerung mit Tags](https://docs.aws.amazon.com/IAM/latest/UserGuide/access_tags.html) im AWS-IAM-Benutzerhandbuch.

## Hinzufügen von Tags zu Ressourcen

In den folgenden Beispielen wird gezeigt, wie Sie einer Amazon-Pinpoint-Ressource mithilfe der [AWS CLI](https://docs.aws.amazon.com/cli/latest/userguide/) und der [Amazon-Pinpoint-REST-API](https://docs.aws.amazon.com/pinpoint/latest/apireference/) ein Tag hinzufügen. Sie können auch ein beliebiges unterstütztes AWS-SDK verwenden, um einer Ressource ein Tag hinzuzufügen.

Um ein Tag für mehrere Amazon-Pinpoint-Ressourcen in einem einzigen Vorgang hinzuzufügen, verwenden Sie die Tagging-Operationen für Ressourcengruppen der AWS CLI oder der [AWS](https://docs.aws.amazon.com/resourcegroupstagging/latest/APIReference/Welcome.html)  [Resource Groups-Tagging-API.](https://docs.aws.amazon.com/resourcegroupstagging/latest/APIReference/Welcome.html)

## Hinzufügen von Tags mithilfe der API

Um eine neue Ressource zu erstellen und ihr mithilfe der Amazon-Pinpoint-REST-API ein Tag hinzuzufügen, senden Sie eine POST-Anforderung an den entsprechenden Ressourcen-URI. Geben Sie im Text der Anforderung den tags-Parameter und die Werte an. Das folgende Beispiel zeigt, wie Sie ein Tag angeben, wenn Sie ein neues Projekt erstellen.

```
POST /v1/apps HTTP/1.1
Host: pinpoint.us-east-1.amazonaws.com
Content-Type: application/x-www-form-urlencoded
Accept: application/json
Cache-Control: no-cache
```
#### {

```
 "Name":"MyProject", 
    "tags":{ 
        "key1":"value1" 
    }
}
```
Um einer vorhandenen Ressource ein Tag hinzuzufügen, senden Sie eine POST-Anforderung an den [Tags-](https://docs.aws.amazon.com/pinpoint/latest/apireference/rest-api-tags.html)URI. Fügen Sie den Amazon-Ressourcennamen (ARN) der Ressource in den URI ein. Der ARN sollte URL-codiert sein. Geben Sie im Anforderungstext den tags-Parameter und die Werte an, wie im folgenden Beispiel gezeigt.

```
POST /v1/tags/resource-arn HTTP/1.1
Host: pinpoint.us-east-1.amazonaws.com
Content-Type: application/json
Accept: application/json
Cache-Control: no-cache
{ 
    "tags":{ 
       "key1":"value1" 
    }
}
```
## Hinzufügen von Tags mithilfe der AWS CLI

Um eine neue Ressource zu erstellen und dieser ein Tag mit der AWS CLI hinzuzufügen, verwenden Sie den entsprechenden create-Befehl für die Ressource. Fügen Sie die tags-Parameter und -Werte hinzu. Das folgende Beispiel zeigt, wie Sie Tags angeben, wenn Sie ein neues Projekt erstellen.

Linux, macOS, or Unix

```
$ aws pinpoint create-app \ 
   --create-application-request '{ 
     "Name":"MyProject", 
     "tags": { 
        "key1":"value1", 
        "key2":"value2" 
     } 
   }'
```
#### Windows Command prompt

```
C:\> aws pinpoint create-app ^
      --create-application-request Name=MyProject,tags={key1=value1,key2=value2}
```
Gehen Sie im vorhergehenden Beispiel wie folgt vor:

- Ersetzen Sie *myProject* durch den Namen, den Sie dem Projekt zuweisen möchten.
- Ersetzen Sie *key1* und *key2* durch die Schlüssel der Tags, die Sie der Ressource hinzufügen möchten.
- Ersetzen Sie *value1* und *value2* durch die Werte der Tags, die Sie für die jeweiligen Schlüssel hinzufügen möchten.

Weitere Informationen zu den Befehlen, die Sie zum Erstellen einer Amazon-Pinpoint-Ressource verwenden können, finden Sie in der [AWS CLI-Befehl-Referenz.](https://docs.aws.amazon.com/cli/latest/reference/pinpoint/)

Um einer vorhandenen Ressource ein Tag hinzuzufügen, verwenden Sie den tag-resource-Befehl, und geben Sie die entsprechenden Werte für die erforderlichen Parameter an:

Linux, macOS, or Unix

```
$ aws pinpoint tag-resource \ 
   --resource-arn resource-arn \ 
   --tags-model '{ 
     "tags": { 
        "key1":"value1", 
        "key2":"value2" 
     } 
   }'
```
Windows Command Prompt

```
C:\ aws pinpoint tag-resource \wedge --resource-arn resource-arn ^ 
      --tags-model tags={key1=value1,key2=value2}
```
Gehen Sie im vorhergehenden Beispiel wie folgt vor:

- Ersetzen Sie *resource-arn* durch den Amazon-Ressourcennamen (ARN) der Ressource, der Sie ein Tag hinzufügen möchten.
- Ersetzen Sie *key1* und *key2* durch die Schlüssel der Tags, die Sie der Ressource hinzufügen möchten.
- Ersetzen Sie *value1* und *value2* durch die Werte der Tags, die Sie für die jeweiligen Schlüssel hinzufügen möchten.

## Anzeigen von Tags für Ressourcen

In den folgenden Beispielen wird gezeigt, wie die [AWS CLI](https://docs.aws.amazon.com/cli/latest/userguide/) und die [Amazon-Pinpoint-REST-API](https://docs.aws.amazon.com/pinpoint/latest/apireference/) verwendet wird, um eine Liste aller Tags (Schlüssel und Werte) anzuzeigen, die einer Amazon-Pinpoint-Ressource zugeordnet sind. Sie können auch jedes unterstützte AWS-SDK verwenden, um die Tags anzuzeigen, die einer Ressource zugeordnet sind.

### Anzeigen von Tags mithilfe der API

Um mit der Amazon-Pinpoint-REST-API alle Tags anzuzeigen, die einer bestimmten Ressource zugeordnet sind, senden Sie eine GET-Anforderung an den [Tags-](https://docs.aws.amazon.com/pinpoint/latest/apireference/rest-api-tags.html)URI, einschließlich des Amazon-Ressourcennamens (ARN) der Ressource. Der ARN sollte URL-codiert sein. Die folgende Anforderung ruft beispielsweise alle Tags ab, die einer angegebenen Kampagne (*resource-arn*) zugeordnet sind:

```
GET /v1/tags/resource-arn HTTP/1.1
Host: pinpoint.us-east-1.amazonaws.com
Content-Type: application/json
Accept: application/json
Cache-Control: no-cache
```
Die JSON-Antwort auf die Anforderung enthält ein tags-Objekt. Das tags-Objekt listet alle Tag-Schlüssel und -Werte auf, die der Kampagne zugeordnet sind.

Um alle Tags anzuzeigen, die mehr als einer Ressource desselben Typs zugeordnet sind, senden Sie eine GET-Anforderung an den entsprechenden Ressourcen-URI. Beispiel: Die folgende Anforderung ruft Informationen zu allen Kampagnen im angegebenen Projekt (*application-id*) ab:

```
GET /v1/apps/application-id/campaigns HTTP/1.1
Host: pinpoint.us-east-1.amazonaws.com
```

```
Content-Type: application/json
Accept: application/json
Cache-Control: no-cache
```
In der JSON-Antwort auf die Anforderung sind alle Kampagnen im Projekt aufgeführt. Das tags-Objekt der einzelnen Kampagnen listet alle Tag-Schlüssel und -Werte auf, die mit der Kampagne verknüpft sind.

### Anzeigen von Tags mithilfe der AWS CLI

Um mit AWS CLI eine Liste der Tags anzuzeigen, die einer bestimmten Ressource zugeordnet sind, führen Sie den list-tags-for-resource-Befehl aus, und geben Sie den Amazon-Ressourcenname (ARN) der Ressource für den resource-arn-Parameter an, wie im folgenden Beispiel gezeigt:

Linux, macOS, or Unix

```
$ aws pinpoint list-tags-for-resource \ 
   --resource-arn resource-arn
```
Windows Command Prompt

```
C:\> aws pinpoint list-tags-for-resource ^
      --resource-arn resource-arn
```
Um eine Liste aller Amazon-Pinpoint-Ressourcen anzuzeigen, die über Tags verfügen, sowie aller Tags, die den einzelnen Ressourcen zugeordnet sind, verwenden Sie den [get-resources](https://docs.aws.amazon.com/resourcegroupstagging/latest/APIReference/API_GetResources.html)-Befehl der AWS Resource Groups-Markieren API. Legen Sie den resource-type-filters-Parameter wie im folgenden Beispiel gezeigt fest.

Linux, macOS, or Unix

```
$ aws resourcegroupstaggingapi get-resources \ 
      --resource-type-filters "mobiletargeting"
```
Windows Command Prompt

```
C:\> aws resourcegroupstaggingapi get-resources ^
      --resource-type-filters "mobiletargeting"
```
Die Ausgabe des Befehls ist eine Liste der ARNs für alle Amazon-Pinpoint-Ressourcen, die über Tags verfügen. Die Liste enthält alle Tag-Schlüssel und -Werte, die den einzelnen Ressourcen zugeordnet sind.

# <span id="page-504-1"></span>Aktualisieren von Tags für Ressourcen

Zum Aktualisieren (Überschreiben) eines Tags für eine Amazon-Pinpoint-Ressource haben Sie mehrere Möglichkeiten. Welche die zum Aktualisieren eines Tags beste Methode ist, hängt von folgenden Faktoren ab:

- Dem Typ der Ressource, für die Sie Tags aktualisieren möchten
- Ob Sie ein Tag für eine Ressource oder mehrere Ressourcen gleichzeitig aktualisieren möchten
- Ob Sie einen Tag-Schlüssel, einen Tag-Wert oder beides aktualisieren möchten

Um einen Tag-Schlüssel für ein Amazon-Pinpoint-Projekt oder mehrere Ressourcen gleichzeitig zu aktualisieren, können Sie die Tagging-Operationen für Ressourcengruppen der AWS CLI oder der [AWS Resource Groups-Tagging-API](https://docs.aws.amazon.com/resourcegroupstagging/latest/APIReference/Welcome.html) verwenden. Die Amazon-Pinpoint-API bietet derzeit keine direkte Unterstützung für eine dieser Aufgaben.

Um einen Tag für eine Ressource zu aktualisieren, [entfernen Sie das aktuelle Tag](#page-504-0) und [fügen Sie ein](#page-499-0)  [neues Tag hinzu,](#page-499-0) indem Sie die Amazon-Pinpoint-API verwenden.

# <span id="page-504-0"></span>Entfernen von Tags von Ressourcen

In den folgenden Beispielen wird gezeigt, wie ein Tag (sowohl der Schlüssel als auch der Wert) aus einer Amazon-Pinpoint-Ressource mithilfe der [AWS CLI](https://docs.aws.amazon.com/cli/latest/userguide/) und der [Amazon-Pinpoint-REST-API](https://docs.aws.amazon.com/pinpoint/latest/apireference/) entfernt wird. Sie können auch ein beliebiges AWS-unterstütztes SDK verwenden, um ein Tag aus einer Ressource zu entfernen.

Um ein Tag von mehreren Amazon-Pinpoint-Ressourcen in einem einzigen Vorgang zu entfernen, verwenden Sie die Tagging-Operationen für Ressourcengruppen der AWS CLI oder der [AWS](https://docs.aws.amazon.com/resourcegroupstagging/latest/APIReference/Welcome.html)  [Resource Groups-Tagging-API.](https://docs.aws.amazon.com/resourcegroupstagging/latest/APIReference/Welcome.html) Um nur einen bestimmten Tag-Wert, also nicht den Tag-Schlüssel, von einer Ressource zu entfernen, können Sie das [Tag für die Ressource aktualisieren](#page-504-1).

### Entfernen von Tags mithilfe der API

Um ein Tag aus einer Ressource mithilfe der Amazon-Pinpoint-REST-API zu entfernen, senden Sie eine DELETE-Anforderung an den [Tags-](https://docs.aws.amazon.com/pinpoint/latest/apireference/rest-api-tags.html)URI. Fügen Sie im URI eine Abfragezeichenfolge an, die den Amazon-Ressourcennamen (ARN) der Ressource enthält, von der Sie ein Tag entfernen möchten, gefolgt vom tagKeys-Parameter und dem zu entfernenden Tag. Beispiele:

https://*endpoint*/v1/tags/*resource-arn*?tagKeys=*key*

Wobei gilt:

- *Endpunkt* ist der Amazon-Pinpoint-Endpunkt für die AWS-Region, die die Ressource hostet.
- *resource-arn* ist der ARN der Ressource, von der Sie ein Tag entfernen möchten.
- *key* ist der Tag, den Sie von der Ressource entfernen möchten.

Alle Parameter sollten URL-codiert sein.

Um mehrere Tag-Schlüssel als auch die zugehörigen Werte von einer Ressource zu entfernen, fügen Sie den tagKeys-Parameter und das Argument für jedes zusätzliche zu entfernende Tag an, getrennt durch ein kaufmännisches Und-Zeichen (&). Beispiele:

https://*endpoint*/v1/tags/*resource-arn*?tagKeys=*key1*&tagKeys=*key2*

Alle Parameter sollten URL-codiert sein.

### Entfernen von Tags mithilfe der AWS CLI

Um ein Tag aus einer Ressource mithilfe der AWS CLI zu entfernen, führen Sie den untagresource-Befehl aus. Geben Sie den tag-keys-Parameter und das -Argument an, wie im folgenden Beispiel gezeigt.

Linux, macOS, or Unix

```
$ aws pinpoint untag-resource \ 
   --resource-arn resource-arn \ 
   --tag-keys key1 key2
```
Windows Command Prompt

```
C: \> aws pinpoint untag-resource ^
      --resource-arn resource-arn ^ 
      --tag-keys key1 key2
```
Nehmen Sie im vorherigen Beispiel Sie die folgenden Änderungen vor:

- Ersetzen Sie *resource-arn* durch den ARN der Ressource, von der Sie Tags entfernen möchten.
- Ersetzen Sie *key1* und *key2* durch die Schlüssel der Tags, die Sie aus der Ressource entfernen möchten.

# Ähnliche Informationen

Weitere Informationen zu den CLI-Befehlen, die Sie für die Verwaltung von Amazon-Pinpoint-Ressourcen verwenden können, finden Sie im Amazon-Pinpoint-Abschnitt der [AWS CLI-](https://docs.aws.amazon.com/cli/latest/reference/pinpoint/)[Befehlsreferenz](https://docs.aws.amazon.com/cli/latest/reference/pinpoint/).

Weitere Informationen zu den Ressourcen in der Amazon-Pinpoint-API, einschließlich unterstützter HTTP(S)-Methoden, Parameter und Schemata, finden Sie in der [Amazon-Pinpoint-API-Referenz.](https://docs.aws.amazon.com/pinpoint/latest/apireference/)

# Anpassen von Empfehlungen mit AWS Lambda

In Amazon Pinpoint können Sie personalisierte Empfehlungen aus einem Empfehlungsmodell abrufen und zu Nachrichten hinzufügen, die Sie von Kampagnen und Journeys aus senden. Ein Empfehlungsmodell ist ein Art Machine-Learning-(ML-)Modell, das Muster in Daten findet und Vorhersagen sowie Empfehlungen basierend auf den gefundenen Mustern generiert. Es sagt vorher, welche Produkte oder Elemente aus einer Gruppe von Produkten oder Elementen ein bestimmter Benutzer bevorzugen wird, und stellt diese Informationen in Form einer Reihe von Empfehlungen für den Benutzer bereit.

Wenn Sie Empfehlungsmodelle mit Amazon Pinpoint verwenden, können Sie basierend auf den Attributen und Verhaltensweisen der einzelnen Empfänger personalisierte Empfehlungen an die Nachrichtenempfänger senden. Mithilfe von AWS Lambda können Sie diese Empfehlungen zudem anpassen und verbessern. Beispielsweise können Sie eine Empfehlung dynamisch von einem einzelnen Textwert (z. B. einem Produktnamen oder einer ID) in komplexere Inhalte (z. B. einen Produktnamen, eine Beschreibung und ein Bild) umwandeln. Dies ist in Echtzeit möglich, wenn Amazon Pinpoint die Nachricht sendet.

Dieses Feature ist in den folgenden AWS-Regionen verfügbar: USA Ost (Nord-Virginia), USA West (Oregon), Asien-Pazifik (Mumbai), Asien-Pazifik (Sydney) und Europa (Irland).

### Themen

- [Verwenden von Empfehlungen in Nachrichten](#page-507-0)
- [Erstellen der Lambda-Funktion](#page-510-0)
- [Zuweisen einer Lambda-Funktionsrichtlinie](#page-517-0)
- [Erteilen der Berechtigung für Amazon Pinpoint zum Aufrufen der Funktion](#page-519-0)
- [Konfigurieren des Empfehlungsmodells](#page-520-0)

# <span id="page-507-0"></span>Verwenden von Empfehlungen in Nachrichten

Um ein Empfehlungsmodell mit Amazon Pinpoint zu verwenden, erstellen Sie zunächst eine Amazon-Personalize-Lösung und stellen diese Lösung als Amazon-Personalize-Kampagne bereit. Anschließend erstellen Sie eine Konfiguration für das Empfehlungsmodell in Amazon Pinpoint. In der Konfiguration geben Sie Einstellungen an, die bestimmen, wie Empfehlungsdaten aus der Amazon-Personalize-Kampagne abgerufen und verarbeitet werden sollen. Diese Einstellungen legen auch fest, ob eine AWS Lambda-Funktion für die zusätzliche Verarbeitung der abgerufenen Daten aufgerufen werden soll.

Amazon Personalize ist ein AWS-Service, der Sie bei der Erstellung von ML-Modellen unterstützt, die personalisierte Empfehlungen in Echtzeit für Kunden bereitstellen, die Ihre Anwendungen verwenden. Amazon Personalize führt Sie durch den Prozess der Erstellung und Schulung eines ML-Modells und der anschließenden Vorbereitung und Bereitstellung des Modells als Amazon-Personalize-Kampagne. Sie können dann personalisierte Empfehlungen in Echtzeit aus der Kampagne abrufen. Weitere Informationen zu Amazon Personalize finden Sie im [Amazon-Personalize-](https://docs.aws.amazon.com/personalize/latest/dg/what-is-personalize.html)[Entwicklerhandbuch](https://docs.aws.amazon.com/personalize/latest/dg/what-is-personalize.html).

AWS Lambda ist ein Datenverarbeitungsservice, mit dem Sie Code ausführen können, ohne Server bereitstellen oder verwalten zu müssen. Sie packen Ihren Code und laden ihn auf AWS Lambda als Lambda-Funktion hoch. AWS Lambda führt die Funktion aus, wenn die Funktion aufgerufen wird. Eine Funktion kann manuell von Ihnen, automatisch als Reaktion auf Ereignisse oder als Reaktion auf Anforderungen von Anwendungen oder Diensten, einschließlich Amazon Pinpoint, aufgerufen werden. Informationen zum Erstellen und Abrufen und Lambda-Funktionen finden Sie im [AWS](https://docs.aws.amazon.com/lambda/latest/dg/welcome.html)  [Lambda-Entwicklerhandbuch.](https://docs.aws.amazon.com/lambda/latest/dg/welcome.html)

Nachdem Sie eine Amazon-Pinpoint-Konfiguration für ein Empfehlungsmodell erstellt haben, können Sie den Nachrichten, die Sie von Kampagnen und Journeys aus senden, Empfehlungen aus dem Modell hinzufügen. Hierfür verwenden Sie Nachrichtenvorlagen, die Nachrichtenvariablen für empfohlene Attribute enthalten. Ein empfohlenes Attribut ist ein dynamisches Endpunkt- oder Benutzerattribut zum Speichern von Empfehlungsdaten. Diese Attribute definieren Sie, wenn Sie die Konfiguration für ein Empfehlungsmodell erstellen.

In den folgenden Arten von Nachrichtenvorlagen können Sie Variablen für empfohlene Attribute verwenden:

- E-Mail-Vorlagen für E-Mail-Nachrichten, die Sie von Kampagnen oder Journeys senden.
- Push-Benachrichtigungsvorlagen für Push-Benachrichtigungen, die Sie von Kampagnen senden.
- SMS-Vorlagen, für SMS-Textnachrichten, die Sie von Kampagnen senden.

Weitere Informationen zur Verwendung von Empfehlungsmodellen mit Amazon Pinpoint, finden Sie unter [Machine-Learning-Modelle](https://docs.aws.amazon.com/pinpoint/latest/userguide/ml-models.html) im Amazon-Pinpoint-Benutzerhandbuch.

Wenn Sie Amazon Pinpoint so konfigurieren, dass eine Lambda-Funktion aufgerufen wird, die Empfehlungsdaten verarbeitet, führt Amazon Pinpoint jedes Mal die folgenden allgemeinen Aufgaben durch, wenn personalisierte Empfehlungen in einer Nachricht für eine Kampagne oder Journey gesendet werden:

- 1. Evaluierung und Verarbeitung der Konfigurationseinstellungen und der Inhalte der Nachricht sowie der Nachrichtenvorlage.
- 2. Festlegung, dass die Nachrichtenvorlage mit einem Empfehlungsmodell verbunden ist.
- 3. Evaluierung der Konfigurationseinstellungen für die Verbindung mit dem Modell und die Verwendung des Modells. Diese werden von der [Empfehlungsmodell](https://docs.aws.amazon.com/pinpoint/latest/apireference/recommenders-recommender-id.html)-Ressource für das Modell definiert.
- 4. Erkennen einer oder mehrerer Nachrichtenvariablen für empfohlene Attribute, die über die Konfigurationseinstellungen für das Modell definiert werden.
- 5. Abrufen von Empfehlungsdaten aus der Amazon-Personalize-Kampagne, die in den Konfigurationseinstellungen für das Modell angegeben ist. Für diese Aufgabe wird die Operation [GetRecommendations](https://docs.aws.amazon.com/personalize/latest/dg/API_RS_GetRecommendations.html) der Amazon Personalize-Laufzeit-API verwendet.
- 6. Hinzufügen der entsprechenden Empfehlungsdaten zu einem dynamischen empfohlenen Attribut (RecommendationItems) für jeden Nachrichtenempfänger.
- 7. Aufruf Ihrer Lambda-Funktion und Senden der Empfehlungsdaten für die einzelnen Empfänger zur Verarbeitung an diese Funktion.

Die Daten werden als JSON-Objekt gesendet, das die Endpunktdefinition für jeden Empfänger enthält. Jede Endpunktdefinition enthält ein Feld RecommendationItems, das ein geordnetes Array von 1–5 Werten enthält. Die Anzahl der Werte in dem Array hängt von den Konfigurationseinstellungen für das Modell ab.

8. Warten, bis Ihre Lambda-Funktion die Daten verarbeitet und die Ergebnisse zurückgibt.

Die Ergebnisse sind ein JSON-Objekt, das eine aktualisierte Endpunktdefinition für jeden Empfänger enthält. Jede aktualisierte Endpunktdefinition enthält ein neues Recommendations-Objekt. Dieses Objekt enthält 1–10 Felder, eines für jedes benutzerdefinierte empfohlene Attribut, das Sie in den Konfigurationseinstellungen für das Modell definiert haben. In jedem dieser Felder werden erweiterte Empfehlungsdaten für den Endpunkt gespeichert.

- 9. Verwendung der aktualisierten Endpunktdefinition für die einzelnen Empfänger, um die einzelnen Nachrichtenvariablen durch den entsprechenden Wert für die betreffenden Empfänger zu ersetzen.
- 10.Sendet eine Version der Nachricht, die die personalisierten Empfehlungen für jeden Nachrichtenempfänger enthält.

Um Empfehlungen auf diese Weise anzupassen und zu verbessern, erstellen Sie zunächst eine Lambda-Funktion, die die von Amazon Pinpoint, gesendeten Endpunktdefinitionen verarbeitet und aktualisierte Endpunktdefinitionen zurückgibt. Weisen Sie dann der Funktion eine Lambda-Funktionsrichtlinie zu und autorisieren Sie Amazon Pinpoint, die Funktion aufzurufen. Konfigurieren Sie anschließend das Empfehlungsmodell in Amazon Pinpoint. Wenn Sie das Modell konfigurieren, geben Sie die aufzurufende Funktion an, und definieren Sie die zu verwendenden empfohlenen Attribute.

# <span id="page-510-0"></span>Erstellen der Lambda-Funktion

Informationen zum Erstellen einer Lambda-Funktion finden Sie unter [Erste Schritte](https://docs.aws.amazon.com/lambda/latest/dg/getting-started.html) im AWS Lambda-Entwicklerhandbuch. Beachten Sie beim Entwerfen und Entwickeln der Funktion die folgenden Anforderungen und Richtlinien.

### Eingabeereignisdaten

Wenn Amazon Pinpoint eine Lambda-Funktion für ein Empfehlungsmodell aufruft, sendet es eine Nutzlast, die die Konfiguration und andere Einstellungen für die Kampagne oder Journey enthält, von der die Nachricht gesendet wird. Die Nutzlast enthält ein Endpoints-Objekt. Hierbei handelt es sich um eine Zuordnung, die Endpunkt-IDs mit Endpunktdefinitionen für Nachrichtenempfänger verknüpft.

Die Endpunktdefinitionen verwenden die Struktur, die von der [Endpunkt-](https://docs.aws.amazon.com/pinpoint/latest/apireference/apps-application-id-endpoints-endpoint-id.html)Ressource der Amazon-Pinpoint-API definiert wird. Sie enthalten jedoch auch ein Feld für ein dynamisches empfohlenes Attribut namens RecommendationItems. Das Feld RecommendationItems enthält mindestens ein empfohlenes Element für den Endpunkt, das von der Amazon-Personalize-Kampagne zurückgegeben wird. Der Wert für dieses Feld ist ein geordnetes Array von 1–5 empfohlenen Elementen (als Zeichenfolgen). Die Anzahl der Elemente in dem Array hängt davon ab, wie viele Elemente Amazon Pinpoint laut Ihrer Konfiguration für jeden Endpunkt oder Benutzer abrufen soll.

Beispiele:

```
"Endpoints": { 
     "endpointIDexample-1":{ 
         "ChannelType":"EMAIL", 
         "Address":"sofiam@example.com", 
         "EndpointStatus":"ACTIVE", 
         "OptOut":"NONE", 
         "EffectiveDate":"2020-02-26T18:56:24.875Z", 
         "Attributes":{ 
              "AddressType":[
```

```
 "primary" 
              ] 
         }, 
         "User":{ 
              "UserId":"SofiaMartínez", 
              "UserAttributes":{ 
                   "LastName":[ 
                       "Martínez" 
                   ], 
                   "FirstName":[ 
                       "Sofia" 
                  ], 
                   "Neighborhood":[ 
                       "East Bay" 
 ] 
 } 
          }, 
          "RecommendationItems":[ 
              "1815", 
              "2009", 
              "1527" 
          ], 
          "CreationDate":"2020-02-26T18:56:24.875Z" 
     }, 
     "endpointIDexample-2":{ 
          "ChannelType":"EMAIL", 
          "Address":"alejandror@example.com", 
          "EndpointStatus":"ACTIVE", 
          "OptOut":"NONE", 
          "EffectiveDate":"2020-02-26T18:56:24.897Z", 
          "Attributes":{ 
              "AddressType":[ 
                   "primary" 
              ] 
         }, 
         "User":{ 
              "UserId":"AlejandroRosalez", 
              "UserAttributes":{ 
                   "LastName ":[ 
                       "Rosalez" 
                   ], 
                   "FirstName":[ 
                       "Alejandro" 
                   ],
```

```
 "Neighborhood":[ 
                     "West Bay" 
 ] 
 } 
         }, 
         "RecommendationItems":[ 
             "1210", 
             "6542", 
             "4582" 
         ], 
         "CreationDate":"2020-02-26T18:56:24.897Z" 
     }
}
```
Im vorherigen Beispiel lauten die relevanten Amazon-Pinpoint-Einstellungen wie folgt:

- Das Empfehlungsmodell ist so konfiguriert, dass drei empfohlene Elemente für jeden Endpunkt oder Benutzer abgerufen werden. (Der Wert für die Eigenschaft RecommendationsPerMessage ist auf 3 festgelegt.) Mit dieser Einstellung werden nur die ersten, zweiten und dritten empfohlenen Elemente für jeden Endpunkt oder Benutzer von Amazon Pinpoint abgerufen und hinzugefügt.
- Das Projekt ist für die Verwendung von benutzerdefinierten Benutzerattributen konfiguriert, in denen der Vorname, Nachname und das Umfeld der Benutzer gespeichert werden. (Im Objekt UserAttributes sind die Werte für diese Attribute enthalten.)
- Das Projekt ist für die Verwendung eines benutzerdefinierten Endpunktattributs (AddressType) konfiguriert, das angibt, ob der Endpunkt die bevorzugte Adresse (Kanal) des Benutzers für den Empfang von Nachrichten aus dem Projekt ist. (Im Objekt Attributes ist der Wert für dieses Attribut enthalten.)

Wenn Amazon Pinpoint die Lambda-Funktion aufruft und diese Nutzlast als Ereignisdaten sendet, übergibt AWS Lambda die Daten zur Verarbeitung an die Lambda-Funktion.

Jede Nutzlast kann Daten für bis zu 50 Endpunkte enthalten. Wenn ein Segment mehr als 50 Endpunkte enthält, ruft Amazon Pinpoint die Funktion wiederholt für bis zu 50 Endpunkte gleichzeitig auf, bis die Funktion alle Daten verarbeitet.

### Antwortdaten und Anforderungen

Berücksichtigen Sie beim Entwerfen und Entwickeln Ihrer Lambda-Funktion die [Kontingente für](#page-732-0)  [Machine-Learning-Modelle](#page-732-0). Wenn die Funktion die durch diese Kontingente definierten Bedingungen nicht erfüllt, kann Amazon Pinpoint die Nachricht nicht verarbeiten und senden.

Beachten Sie auch die folgenden Anforderungen:

- Die Funktion muss aktualisierte Endpunktdefinitionen in dem Format zurückgeben, das von den Eingabeereignisdaten bereitgestellt wurde.
- Jede aktualisierte Endpunktdefinition kann 1–10 benutzerdefinierte empfohlene Attribute für den Endpunkt oder Benutzer enthalten. Die Namen dieser Attribute müssen mit den Attributnamen übereinstimmen, die Sie beim Konfigurieren des Empfehlungsmodells in Amazon Pinpoint angeben.
- Alle benutzerdefinierten empfohlenen Attribute müssen in einem einzelnen Recommendations-Objekt für jeden Endpunkt oder Benutzer zurückgegeben werden. Mithilfe dieser Anforderung wird sichergestellt, dass keine Namenskonflikte auftreten. Sie können das Recommendations-Objekt einem beliebigen Speicherort in einer Endpunktdefinition hinzufügen.
- Der Wert für jedes benutzerdefinierte empfohlene Attribut muss eine Zeichenfolge (Einzelwert) oder ein Array von Zeichenfolgen (mehrere Werte) sein. Wenn es sich bei dem Wert um ein Array von Zeichenfolgen handelt, empfehlen wir, die Reihenfolge der empfohlenen Elemente beizubehalten, die von Amazon Personalize zurückgegeben wurden, wie im Feld RecommendationItems angegeben. Andernfalls könnte es sein, dass Ihre Inhalte die Vorhersagen des Modells für einen Endpunkt oder Benutzer nicht widerspiegeln.
- Die Funktion sollte keine anderen Elemente in den Ereignisdaten ändern. Dies gilt auch für andere Attributwerte für einen Endpunkt oder Benutzer. Es sollten nur Werte für benutzerdefinierte empfohlene Attribute hinzugefügt und zurückgegeben werden. Amazon Pinpoint akzeptiert keine Aktualisierungen anderer Werte in der Antwort der Funktion.
- Die Funktion muss in derselben AWS-Region gehostet werden wie das Amazon-Pinpoint-Projekt, das die Funktion aufruft. Wenn sich die Funktion und das Projekt nicht in derselben Region befinden, kann Amazon Pinpoint keine Ereignisdaten an die Funktion senden.

Wenn eine der oben genannten Anforderungen nicht erfüllt ist, kann Amazon Pinpoint die Nachricht nicht verarbeiten und an einen oder mehrere Endpunkte senden. Dies kann zum Fehlschlagen einer Kampagnen- oder Journey-Aktivität führen.

Schließlich empfehlen wir, 256 gleichzeitige Ausführungen für die Funktion zu reservieren.

Insgesamt sollte Ihre Lambda-Funktion die Ereignisdaten verarbeiten, die von Amazon Pinpoint gesendet werden, und geänderte Endpunktdefinitionen zurückgeben. Zu diesem Zweck kann die Funktion jeden Endpunkt im Endpoints-Objekt durchlaufen und für jeden Endpunkt Werte für die zu verwendenden benutzerdefinierten empfohlenen Attribute erstellen und festlegen. Der folgende in Python geschriebene Beispiel-Handler, der mit dem vorherigen Beispiel für Eingabeereignisdaten fortfährt, zeigt folgende Ausgabe:

```
import json
import string 
def lambda_handler(event, context): 
     print("Received event: " + json.dumps(event)) 
     print("Received context: " + str(context)) 
     segment_endpoints = event["Endpoints"] 
    new\_segment = dict() for endpoint_id in segment_endpoints.keys(): 
         endpoint = segment_endpoints[endpoint_id] 
         if supported_endpoint(endpoint): 
              new_segment[endpoint_id] = add_recommendation(endpoint) 
     print("Returning endpoints: " + json.dumps(new_segment)) 
     return new_segment 
def supported_endpoint(endpoint): 
     return True 
def add_recommendation(endpoint): 
     endpoint["Recommendations"] = dict() 
     customTitleList = list() 
     customGenreList = list() 
     for i,item in enumerate(endpoint["RecommendationItems"]): 
        item = int(item) if item == 1210: 
             customTitleList.insert(i, "Hanna") 
             customGenreList.insert(i, "Action") 
         elif item == 1527: 
             customTitleList.insert(i, "Catastrophe") 
              customGenreList.insert(i, "Comedy") 
         elif item == 1815: 
              customTitleList.insert(i, "Fleabag") 
              customGenreList.insert(i, "Comedy") 
         elif item == 2009:
```

```
 customTitleList.insert(i, "Late Night") 
         customGenreList.insert(i, "Drama") 
     elif item == 4582: 
         customTitleList.insert(i, "Agatha Christie\'s The ABC Murders") 
         customGenreList.insert(i, "Crime") 
    elif item == 6542:
         customTitleList.insert(i, "Hunters") 
         customGenreList.insert(i, "Drama") 
 endpoint["Recommendations"]["Title"] = customTitleList 
 endpoint["Recommendations"]["Genre"] = customGenreList 
 return endpoint
```
Im vorherigen Beispiel übergibt AWS Lambda die Ereignisdaten als event-Parameter an den Handler. Der Handler durchläuft jeden Endpunkt im Endpoints-Objekt und legt Werte für benutzerdefinierte empfohlene Attribute mit den Namen Recommendations.Title und Recommendations.Genre fest. Die return-Anweisung gibt jede aktualisierte Endpunktdefinition an Amazon Pinpoint zurück.

Bei Fortführung des früheren Beispiels für Eingabeereignisdaten lauten die aktualisierten Endpunktdefinitionen wie folgt:

```
"Endpoints":{ 
     "endpointIDexample-1":{ 
         "ChannelType":"EMAIL", 
         "Address":"sofiam@example.com", 
         "EndpointStatus":"ACTIVE", 
         "OptOut":"NONE", 
         "EffectiveDate":"2020-02-26T18:56:24.875Z", 
         "Attributes":{ 
              "AddressType":[ 
                  "primary" 
 ] 
         }, 
         "User":{ 
              "UserId":"SofiaMartínez", 
              "UserAttributes":{ 
                  "LastName":[ 
                       "Martínez" 
                  ], 
                  "FirstName":[ 
                       "Sofia"
```

```
 ], 
                   "Neighborhood":[ 
                        "East Bay" 
 ] 
              } 
          }, 
          "RecommendationItems":[ 
              "1815", 
              "2009", 
              "1527" 
          ], 
          "CreationDate":"2020-02-26T18:56:24.875Z", 
          "Recommendations":{ 
              "Title":[ 
                   "Fleabag", 
                   "Late Night", 
                   "Catastrophe" 
              ], 
              "Genre":[ 
                   "Comedy", 
                   "Comedy", 
                   "Comedy" 
              ] 
         } 
     }, 
     "endpointIDexample-2":{ 
          "ChannelType":"EMAIL", 
          "Address":"alejandror@example.com", 
          "EndpointStatus":"ACTIVE", 
          "OptOut":"NONE", 
          "EffectiveDate":"2020-02-26T18:56:24.897Z", 
          "Attributes":{ 
              "AddressType":[ 
                   "primary" 
              ] 
          }, 
          "User":{ 
              "UserId":"AlejandroRosalez", 
              "UserAttributes":{ 
                   "LastName ":[ 
                        "Rosalez" 
                   ], 
                   "FirstName":[ 
                        "Alejandro"
```

```
 ], 
                 "Neighborhood":[ 
                     "West Bay" 
 ] 
 } 
         }, 
         "RecommendationItems":[ 
             "1210", 
             "6542", 
             "4582" 
         ], 
         "CreationDate":"2020-02-26T18:56:24.897Z", 
         "Recommendations":{ 
             "Title":[ 
                 "Hanna", 
                 "Hunters", 
                 "Agatha Christie\'s The ABC Murders" 
             ], 
             "Genre":[ 
                 "Action", 
                 "Drama", 
                 "Crime" 
 ] 
         } 
     }
}
```
Im vorherigen Beispiel hat die Funktion das erhaltene Endpoints-Objekt geändert und die Ergebnisse zurückgegeben. Das Endpoint-Objekt für jeden Endpunkt enthält nun ein neues Recommendations-Objekt mit den Feldern Genre und Title. In jedem dieser Felder wird ein geordnetes Array von drei Werten (als Zeichenfolgen) gespeichert, wobei jeder Wert erweiterte Inhalte für ein entsprechendes empfohlenes Element im Feld RecommendationItems bereitstellt.

# <span id="page-517-0"></span>Zuweisen einer Lambda-Funktionsrichtlinie

Bevor Sie die Lambda-Funktion zum Verarbeiten von Empfehlungsdaten verwenden können, müssen Sie Amazon Pinpoint zum Aufruf der Funktion berechtigen. Um eine Aufrufberechtigung zu erteilen, weisen Sie der Funktion eine Lambda-Funktionsrichtlinie zu. Eine Lambda-Funktionsrichtlinie ist eine ressourcenbasierte Berechtigungsrichtlinie, die bestimmt, welche Entitäten eine Funktion verwenden dürfen und welche Aktionen diese Entitäten durchführen können. Weitere Informationen finden

Sie unter [Verwenden von ressourcenbasierten Richtlinien für AWS Lambda](https://docs.aws.amazon.com/lambda/latest/dg/access-control-resource-based.html) im AWS Lambda-Entwicklerhandbuch.

Die folgende Beispielrichtlinie ermöglicht es dem Amazon-Pinpoint-Service-Prinzipal, die lambda:InvokeFunction-Aktion für eine bestimmte Amazon-Pinpoint-Kampagne (*campaignId*) in einem bestimmten Amazon-Pinpoint-Projekt (*projectId*) zu verwenden:

```
{ 
   "Sid": "sid", 
   "Effect": "Allow", 
   "Principal": { 
     "Service": "pinpoint.us-east-1.amazonaws.com" 
   }, 
   "Action": "lambda:InvokeFunction", 
   "Resource": "{arn:aws:lambda:us-east-1:accountId:function:function-name}", 
   "Condition": { 
     "ArnLike": { 
       "AWS:SourceArn": "arn:aws:mobiletargeting:us-east-1:accountId:recommenders/*" 
     } 
   }
}
```
Die Funktionsrichtlinie erfordert einen Condition-Block, der einen AWS:SourceArn-Schlüssel beinhaltet. Dieser Schlüssel gibt an, welche Ressource die Funktion aufrufen darf. Im vorherigen Beispiel ermöglicht es die Richtlinie einer bestimmten Kampagne, die Funktion aufzurufen.

Sie können auch eine Richtlinie schreiben, die es einem Amazon-Pinpoint-Service-Prinzipal ermöglicht, die Aktion für alle Kampagnen und Journeys in einem bestimmten Amazon-Pinpoint-Projekt (*projectId*) zu verwenden. Die folgende Beispielrichtlinie zeigt dies:

```
{ 
   "Sid": "sid", 
   "Effect": "Allow", 
   "Principal": { 
     "Service": "pinpoint.us-east-1.amazonaws.com" 
   }, 
   "Action": "lambda:InvokeFunction", 
   "Resource": "{arn:aws:lambda:us-east-1:accountId:function:function-name}", 
   "Condition": { 
     "ArnLike": { 
       "AWS:SourceArn": "arn:aws:mobiletargeting:us-east-1:accountId:recommenders/*"
```
}

 } }

Im Gegensatz zum ersten Beispiel erlaubt es der AWS:SourceArn-Schlüssel im Condition-Block dieses Beispiels einem bestimmten Projekt, die Funktion aufzurufen. Diese Berechtigung gilt für alle Kampagnen und Journeys im Projekt.

Um eine allgemeinere Richtlinie zu schreiben, können Sie Wildcards (\*), die mehrere Zeichen darstellen, verwenden. So können Sie beispielsweise den folgenden Condition-Block verwenden, um jedem Amazon-Pinpoint-Projekt den Aufruf der Funktion zu gestatten:

```
"Condition": { 
   "ArnLike": { 
     "AWS:SourceArn": "arn:aws:mobiletargeting:us-east-1:accountId:recommenders/*" 
   }
}
```
Wenn Sie die Lambda-Funktion mit allen Projekten für Ihr Amazon-Pinpoint-Konto verwenden möchten, empfehlen wir, den Condition-Block der Richtlinie auf die vorherige Weise zu konfigurieren. Als bewährte Methode sollten Sie jedoch Richtlinien erstellen, die nur die zum Ausführen einer bestimmten Aktion für eine bestimmte Ressource erforderlichen Berechtigungen enthalten.

# <span id="page-519-0"></span>Erteilen der Berechtigung für Amazon Pinpoint zum Aufrufen der Funktion

Nachdem Sie der Funktion eine Lambda-Funktionsrichtlinie zugewiesen haben, können Sie Berechtigungen hinzufügen, die es Amazon Pinpoint ermöglichen, die Funktion für ein bestimmtes Projekt, eine bestimmte Kampagne oder Journey aufzurufen. Sie können hierfür die AWS Command Line Interface (AWS CLI) und den Lambda-Befehl [add-permission](https://docs.aws.amazon.com/cli/latest/reference/lambda/add-permission.html) verwenden. Das folgende Beispiel zeigt die Vorgehensweise für ein bestimmtes Projekt (*projectId*:

```
$ aws lambda add-permission \
--function-name function-name \
--statement-id sid \
--action lambda:InvokeFunction \
--principal pinpoint.us-east-1.amazonaws.com \
```
#### **--source-arn arn:aws:mobiletargeting:us-east-1:***accountId***:recommenders/\***

Das vorherige Beispiel ist für Unix, Linux und macOS formatiert. Ersetzen Sie unter Microsoft Windows das Zeilenfortsetzungszeichen, also den umgekehrten Schrägstrich (\), durch ein Caret-Zeichen (^).

Wird der Befehl erfolgreich ausgeführt, sehen Sie eine Ausgabe ähnlich der folgenden:

```
{ 
   "Statement": "{\"Sid\":\"sid\", 
     \"Effect\":\"Allow\", 
     \"Principal\":{\"Service\":\"pinpoint.us-east-1.amazonaws.com\"}, 
     \"Action\":\"lambda:InvokeFunction\", 
     \"Resource\":\"arn:aws:lambda:us-east-1:111122223333:function:function-name\", 
     \"Condition\": 
       {\"ArnLike\": 
         {\"AWS:SourceArn\": 
          \"arn:aws:mobiletargeting:us-east-1:111122223333:recommenders/*\"}}}"
}
```
Der Statement-Wert ist eine JSON-Zeichenfolgenversion der Anweisung, die der Lambda-Funktionsrichtlinie hinzugefügt wurde.

### <span id="page-520-0"></span>Konfigurieren des Empfehlungsmodells

Um Amazon Pinpoint für den Aufruf der Lambda-Funktion für ein Empfehlungsmodell zu konfigurieren, geben Sie die folgenden Lambda-spezifischen Konfigurationseinstellungen für das Modell an:

- RecommendationTransformerUri: Diese Eigenschaft gibt den Namen oder den Amazon-Ressourcennamen (ARN) der Lambda-Funktion an.
- Attributes: Dieses Objekt ist eine Zuordnung, die die benutzerdefinierten empfohlenen Attribute definiert, die die Funktion jeder Endpunktdefinition hinzufügt. Jedes dieser Attribute kann als Nachrichtenvariable in einer Nachrichtenvorlage verwendet werden.

Sie können diese Einstellungen mithilfe der Ressource [Empfehlungsmodelle](https://docs.aws.amazon.com/pinpoint/latest/apireference/recommenders.html) der Amazon-Pinpoint-API (wenn Sie die Konfiguration für ein Modell erstellen) oder mithilfe der Ressource [Empfängermodell](https://docs.aws.amazon.com/pinpoint/latest/apireference/recommenders-recommender-id.html) der Amazon-Pinpoint-API (wenn Sie die Konfiguration für ein Modell aktualisieren) angeben. Sie können diese Einstellungen auch über die Amazon-Pinpoint-Konsole definieren.

Weitere Informationen zur Verwendung von Empfehlungsmodellen mit Amazon Pinpoint, finden Sie unter [Machine-Learning-Modelle](https://docs.aws.amazon.com/pinpoint/latest/userguide/ml-models.html) im Amazon-Pinpoint-Benutzerhandbuch.

# Löschen von Daten aus Amazon Pinpoint

Abhängig davon, wie Sie Amazon Pinpoint verwenden, werden möglicherweise Daten gespeichert, die als personenbezogen angesehen werden könnten. Ein Endpunkt in Amazon Pinpoint enthält beispielsweise Kontaktinformationen für einen Endbenutzer, z. B. die E-Mail-Adresse oder Mobilnummer.

Sie können diese personenbezogenen Daten über die Konsole oder die Amazon-Pinpoint-API dauerhaft löschen. In diesem Thema finden Sie Verfahren zum Löschen verschiedener Arten von Daten, die als personenbezogen angesehen werden könnten.

## Löschen von Endpunkten

Ein Endpunkt stellt eine einzelne Methode zur Kontaktaufnahme mit einem Kunden dar. Jeder Endpunkt kann sich auf eine E-Mail-Adresse eines Kunden, die ID eines Mobilgeräts, eine Telefonnummer oder einen anderen Zieltyp beziehen, an den Sie Nachrichten senden können. In vielen Zuständigkeiten gelten diese Informationen als persönlich.

Um alle Daten für einen bestimmten Endpunkt zu löschen, können Sie mit der Amazon-Pinpoint-API den Endpunkt löschen. Das folgende Verfahren veranschaulicht, wie Sie einen Endpunkt mithilfe der AWS CLI in Verbindung mit der Amazon-Pinpoint-API löschen. Bei diesem Verfahren wird vorausgesetzt, dass Sie die AWS CLI bereits installiert und konfiguriert haben. Weitere Informationen finden Sie unter [Installieren der AWS CLI](https://docs.aws.amazon.com/cli/latest/userguide/installing.html) im AWS Command Line Interface -Benutzerhandbuch.

Um einen Endpunkt mit dem zu löschen AWS CLI

• Geben Sie in der Befehlszeile folgenden Befehl ein:

aws pinpoint delete-endpoint --application-id *810c7aab86d42fb2b56c8c966example* - endpoint-id *ad015a3bf4f1b2b0b82example*

Ersetzen Sie im vorherigen Befehl *810c7aab86d42fb2b56c8c966example* durch die ID des Projekts, dem der Endpunkt zugeordnet ist. Ersetzen Sie zudem *ad015a3bf4f1b2b0b82example* durch die eindeutige ID des Endpunkts selbst.

Um die Endpunkt-ID für einen bestimmten Endpunkt zu finden, bestimmen Sie, zu welchem Segment der Endpunkt gehört, und exportieren Sie dann das Segment aus Amazon Pinpoint. Die exportierten

Daten enthalten die Endpunkt-ID für jeden Endpunkt. Sie können ein Segment mithilfe der Amazon-Pinpoint-Konsole in eine Datei exportieren. Wie das geht, erfahren Sie unter [Exportieren von](https://docs.aws.amazon.com/pinpoint/latest/userguide/segments-exporting.html)  [Segmenten](https://docs.aws.amazon.com/pinpoint/latest/userguide/segments-exporting.html) im Amazon-Pinpoint-Benutzerhandbuch. Sie können ein Segment mithilfe der Amazon-Pinpoint-API auch in einen Amazon Simple Storage Service (Amazon S3)-Bucket exportieren. Weitere Informationen hierzu finden Sie unter [Exportieren von Endpunkten](#page-138-0) in diesem Handbuch.

# Löschen der in Amazon S3 gespeicherten Segment- und Endpunktdaten

Sie können Segmente mithilfe der Amazon-Pinpoint-Konsole oder Amazon-Pinpoint-API aus einer Datei importieren, die in einem Amazon-S3-Bucket gespeichert ist. Sie können auch Anwendungs-, Segment- oder Endpunktdaten aus Amazon Pinpoint in einen Amazon-S3-Bucket exportieren. Die importierten und exportierten Dateien können personenbezogene Daten enthalten, z. B. E-Mail-Adressen, Mobilnummern und Informationen über den physischen Standort eines Endpunkts. Sie können diese Dateien aus Amazon S3 löschen.

Inhalte, die an Amazon-S3-Buckets geliefert werden, können Kundeninhalte enthalten. Weitere Informationen zum Entfernen sensibler Daten finden Sie unter [Wie entleere ich einen S3 Bucket?](https://docs.aws.amazon.com/AmazonS3/latest/user-guide/empty-bucket.html) oder [Wie lösche ich einen S3 Bucket?.](https://docs.aws.amazon.com/AmazonS3/latest/user-guide/delete-bucket.html)

# Löschen aller Projektdaten

Es ist möglich, alle Daten, die Sie für ein Amazon-Pinpoint-Projekt gespeichert haben, dauerhaft zu löschen. Löschen Sie hierfür das Projekt.

### **A** Warning

Wenn Sie ein Projekt löschen, löscht Amazon Pinpoint alle projektspezifischen Einstellungen und Daten für das Projekt. Die Informationen können nicht wiederhergestellt werden.

Wenn Sie ein Projekt löschen, löscht Amazon Pinpoint alle projektspezifischen Einstellungen für die Push-Benachrichtigungs- und Zwei-Wege-SMS-Messaging-Kanäle sowie alle Segmente, Kampagnen, Journeys und projektspezifischen Analysedaten, die in Amazon Pinpoint gespeichert sind, wie z. B.:

• Segmente – Alle Segmenteinstellungen und -daten. Bei dynamischen Segmenten umfasst dies die von Ihnen definierten Segmentgruppen und -filter. Bei importierten Segmenten umfasst dies Endpunkte, Benutzer-IDs und andere Daten, die Sie importiert haben, sowie alle Filter, die Sie angewendet haben.

- Kampagnen Alle Nachrichten, Nachrichtenverarbeitungen und -variablen, Analysedaten, Zeitpläne und anderen Einstellungen.
- Journeys Alle Aktivitäten, Analysedaten, Zeitpläne und anderen Einstellungen.
- Analysen Daten für alle Interaktionsmetriken, z. B. die Anzahl der gesendeten und zugestellten Nachrichten für Kampagnen und Journeys sowie alle Metriken für die Journey-Ausführung. Für mobile Apps und Web-Apps alle Eventdaten, die nicht an einen anderen AWS Service wie Amazon Kinesis gestreamt wurden, alle Funnels und Daten für Anwendungsnutzung, Umsatz und demografische Kennzahlen. Bevor Sie ein Projekt löschen, sollten Sie diese Daten nach einem anderen Speicherort exportieren.

Sie können ein Projekt mithilfe der Amazon-Pinpoint-Konsole löschen. Weitere Informationen finden Sie unter [Löschen eines Projekts](https://docs.aws.amazon.com/pinpoint/latest/userguide/settings-general.html#settings-general-delete-project) im Amazon-Pinpoint-Benutzerhandbuch. Sie können ein Projekt auch programmgesteuert mit der [App-](https://docs.aws.amazon.com/pinpoint/latest/apireference/apps-application-id.html)Ressource der Amazon-Pinpoint-API löschen.

# Löschen aller AWS Daten durch Schließung Ihres Kontos AWS

Es ist auch möglich, alle Daten, die Sie in Amazon Pinpoint gespeichert haben, durch Schließen Ihres AWS -Kontos zu löschen. Durch diese Aktion werden jedoch auch alle anderen Daten — persönliche oder nicht personenbezogene — gelöscht, die Sie in allen anderen Diensten gespeichert haben. AWS

Wenn Sie Ihr AWS Konto schließen, speichern wir die Daten in Ihrem Konto 90 Tage lang. AWS Am Ende dieses Aufbewahrungszeitraums löschen wir diese Daten dauerhaft und irreversibel.

### **A** Warning

Mit dem folgenden Verfahren werden alle Daten, die in Ihrem AWS Konto gespeichert sind, für alle AWS Dienste und AWS Regionen vollständig entfernt.

Sie können Ihr AWS Konto schließen, indem Sie die verwenden AWS Management Console.

Um dein AWS Konto zu schließen

1. Öffnen Sie das AWS Management Console unter [https://console.aws.amazon.com.](https://console.aws.amazon.com/)

2. Rufen Sie die Seite mit den Kontoeinstellungen unter [https://console.aws.amazon.com/billing/](https://console.aws.amazon.com/billing/home?#/account)  [home?#/account](https://console.aws.amazon.com/billing/home?#/account) auf.

### **A** Warning

Mit den folgenden Schritten werden alle Daten, die Sie in allen AWS Diensten in allen AWS Regionen gespeichert haben, dauerhaft gelöscht.

- 3. Lesen Sie unter Konto schließen den Haftungsausschluss, in dem die Folgen der Schließung Ihres AWS Kontos beschrieben werden. Wenn Sie den Bedingungen zustimmen, aktivieren Sie das Kontrollkästchen und wählen Sie dann Konto schließen.
- 4. Klicken Sie im Bestätigungsdialogfeld auf Konto schließen.

# Codebeispiele für Amazon Pinpoint unter Verwendung von AWS-SDKs

Die folgenden Code-Beispiele zeigen, wie Sie Amazon Pinpoint mit einem AWS-SDK (Software Development Kit) verwenden.

Eine vollständige Liste der AWS-SDK-Entwicklerhandbücher und Code-Beispiele finden Sie unter [Verwendung von Amazon Pinpoint mit einem AWS-SDK.](#page-81-0) Dieses Thema enthält auch Informationen zu den ersten Schritten und Details zu früheren SDK-Versionen.

### Codebeispiele

- [Codebeispiele für Amazon Pinpoint mit SDKs AWS](#page-527-0)
	- [Aktionen für Amazon Pinpoint mithilfe von SDKs AWS](#page-528-0)
		- [Erstellen Sie eine Amazon-Pinpoint-Kampagne](#page-528-1)
		- [Erstellen eines Amazon-Pinpoint-Segments](#page-532-0)
		- [Erstellen einer Amazon-Pinpoint-Anwendung](#page-537-0)
		- [Löschen einer Amazon-Pinpoint-Anwendung](#page-541-0)
		- [Löschen eines Amazon-Pinpoint-Endpunkts](#page-545-0)
		- [Exportieren eines Amazon-Pinpoint-Endpunkts](#page-547-0)
		- [Anzeigen von Informationen zu einem vorhandenen Amazon-Pinpoint-Endpunkt](#page-554-0)
		- [Importieren eines Amazon-Pinpoint-Segments](#page-558-0)
		- [Auflisten von Amazon-Pinpoint-Endpunkten, die einer bestimmten Benutzer-ID zugeordnet](#page-560-0)  [sind](#page-560-0)
		- [Auflisten von Amazon Pinpoint-Segmenten in einer Anwendung](#page-563-0)
		- [Senden Sie E-Mails und Textnachrichten mit Amazon Pinpoint mithilfe eines SDK AWS](#page-565-0)
		- [Senden Sie E-Mails und Textnachrichten mit Amazon Pinpoint mithilfe eines SDK mit](#page-596-0) [Vorlagen AWS](#page-596-0)
		- [Aktualisieren eines Amazon-Pinpoint-Endpunkts](#page-600-0)
		- [Aktualisieren eines Amazon-Pinpoint-Kanals](#page-604-0)
- [Codebeispiele für Amazon Pinpoint SMS und Voice API mit AWS SDKs](#page-608-0)
	- [Aktionen für Amazon Pinpoint SMS und Voice API mithilfe von SDKs AWS](#page-608-1)

• [Senden Sie eine Sprachnachricht mit Amazon Pinpoint SMS und Voice API mithilfe eines](#page-609-0) [SDK AWS](#page-609-0)

# <span id="page-527-0"></span>Codebeispiele für Amazon Pinpoint mit SDKs AWS

Die folgenden Codebeispiele zeigen, wie Amazon Pinpoint mit einem AWS Software Development Kit (SDK) verwendet wird.

Aktionen sind Codeauszüge aus größeren Programmen und müssen im Kontext ausgeführt werden. Während Aktionen Ihnen zeigen, wie Sie einzelne Servicefunktionen aufrufen, können Sie Aktionen im Kontext der zugehörigen Szenarien und serviceübergreifenden Beispiele sehen.

Eine vollständige Liste der AWS SDK-Entwicklerhandbücher und Codebeispiele finden Sie unte[rVerwendung von Amazon Pinpoint mit einem AWS-SDK.](#page-81-0) Dieses Thema enthält auch Informationen zu den ersten Schritten und Details zu früheren SDK-Versionen.

### Codebeispiele

- [Aktionen für Amazon Pinpoint mithilfe von SDKs AWS](#page-528-0)
	- [Erstellen Sie eine Amazon-Pinpoint-Kampagne](#page-528-1)
	- [Erstellen eines Amazon-Pinpoint-Segments](#page-532-0)
	- [Erstellen einer Amazon-Pinpoint-Anwendung](#page-537-0)
	- [Löschen einer Amazon-Pinpoint-Anwendung](#page-541-0)
	- [Löschen eines Amazon-Pinpoint-Endpunkts](#page-545-0)
	- [Exportieren eines Amazon-Pinpoint-Endpunkts](#page-547-0)
	- [Anzeigen von Informationen zu einem vorhandenen Amazon-Pinpoint-Endpunkt](#page-554-0)
	- [Importieren eines Amazon-Pinpoint-Segments](#page-558-0)
	- [Auflisten von Amazon-Pinpoint-Endpunkten, die einer bestimmten Benutzer-ID zugeordnet sind](#page-560-0)
	- [Auflisten von Amazon Pinpoint-Segmenten in einer Anwendung](#page-563-0)
	- [Senden Sie E-Mails und Textnachrichten mit Amazon Pinpoint mithilfe eines SDK AWS](#page-565-0)
	- [Senden Sie E-Mails und Textnachrichten mit Amazon Pinpoint mithilfe eines SDK mit Vorlagen](#page-596-0)  [AWS](#page-596-0)
	- [Aktualisieren eines Amazon-Pinpoint-Endpunkts](#page-600-0)
	- [Aktualisieren eines Amazon-Pinpoint-Kanals](#page-604-0)

## <span id="page-528-0"></span>Aktionen für Amazon Pinpoint mithilfe von SDKs AWS

Die folgenden Codebeispiele zeigen, wie einzelne Amazon Pinpoint Pinpoint-Aktionen mit AWS SDKs durchgeführt werden. Diese Auszüge rufen die Amazon-Pinpoint-API auf und sind Codeauszüge aus größeren Programmen, die im Kontext ausgeführt werden müssen. Jedes Beispiel enthält einen Link zu GitHub, wo Sie Anweisungen zum Einrichten und Ausführen des Codes finden.

Die folgenden Beispiele enthalten nur die am häufigsten verwendeten Aktionen. Eine vollständige Liste finden Sie in der [Amazon-Pinpoint-API-Referenz.](https://docs.aws.amazon.com/pinpoint/latest/apireference/welcome.html)

Beispiele

- [Erstellen Sie eine Amazon-Pinpoint-Kampagne](#page-528-1)
- [Erstellen eines Amazon-Pinpoint-Segments](#page-532-0)
- [Erstellen einer Amazon-Pinpoint-Anwendung](#page-537-0)
- [Löschen einer Amazon-Pinpoint-Anwendung](#page-541-0)
- [Löschen eines Amazon-Pinpoint-Endpunkts](#page-545-0)
- [Exportieren eines Amazon-Pinpoint-Endpunkts](#page-547-0)
- [Anzeigen von Informationen zu einem vorhandenen Amazon-Pinpoint-Endpunkt](#page-554-0)
- [Importieren eines Amazon-Pinpoint-Segments](#page-558-0)
- [Auflisten von Amazon-Pinpoint-Endpunkten, die einer bestimmten Benutzer-ID zugeordnet sind](#page-560-0)
- [Auflisten von Amazon Pinpoint-Segmenten in einer Anwendung](#page-563-0)
- [Senden Sie E-Mails und Textnachrichten mit Amazon Pinpoint mithilfe eines SDK AWS](#page-565-0)
- [Senden Sie E-Mails und Textnachrichten mit Amazon Pinpoint mithilfe eines SDK mit Vorlagen](#page-596-0)  [AWS](#page-596-0)
- [Aktualisieren eines Amazon-Pinpoint-Endpunkts](#page-600-0)
- [Aktualisieren eines Amazon-Pinpoint-Kanals](#page-604-0)

<span id="page-528-1"></span>Erstellen Sie eine Amazon-Pinpoint-Kampagne

Die folgenden Codebeispiele zeigen, wie man eine neue Kampagne erstellen.

#### Java

SDK für Java 2.x

#### **a** Note

Es gibt noch mehr dazu GitHub. Sie sehen das vollständige Beispiel und erfahren, wie Sie das [AWS -Code-Beispiel-Repository](https://github.com/awsdocs/aws-doc-sdk-examples/tree/main/javav2/example_code/pinpoint#readme) einrichten und ausführen.

Erstellen Sie eine Kampagne.

```
import software.amazon.awssdk.regions.Region;
import software.amazon.awssdk.services.pinpoint.PinpointClient;
import software.amazon.awssdk.services.pinpoint.model.CampaignResponse;
import software.amazon.awssdk.services.pinpoint.model.Message;
import software.amazon.awssdk.services.pinpoint.model.Schedule;
import software.amazon.awssdk.services.pinpoint.model.Action;
import software.amazon.awssdk.services.pinpoint.model.MessageConfiguration;
import software.amazon.awssdk.services.pinpoint.model.WriteCampaignRequest;
import software.amazon.awssdk.services.pinpoint.model.CreateCampaignResponse;
import software.amazon.awssdk.services.pinpoint.model.CreateCampaignRequest;
import software.amazon.awssdk.services.pinpoint.model.PinpointException;
/** 
  * Before running this Java V2 code example, set up your development 
  * environment, including your credentials. 
 * 
  * For more information, see the following documentation topic: 
 * 
 * https://docs.aws.amazon.com/sdk-for-java/latest/developer-guide/get-
started.html 
  */
public class CreateCampaign { 
     public static void main(String[] args) { 
         final String usage = """ 
                Usage: <appId> <segmentId>
                 Where: 
                   appId - The ID of the application to create the campaign in. 
                   segmentId - The ID of the segment to create the campaign from.
```

```
 """; 
       if (args.length != 2) {
            System.out.println(usage); 
            System.exit(1); 
        } 
       String appId = args[0];
       String segmentId = arg[1];
        PinpointClient pinpoint = PinpointClient.builder() 
                 .region(Region.US_EAST_1) 
                .buid() createPinCampaign(pinpoint, appId, segmentId); 
        pinpoint.close(); 
    } 
    public static void createPinCampaign(PinpointClient pinpoint, String appId, 
 String segmentId) { 
        CampaignResponse result = createCampaign(pinpoint, appId, segmentId); 
        System.out.println("Campaign " + result.name() + " created."); 
        System.out.println(result.description()); 
    } 
    public static CampaignResponse createCampaign(PinpointClient client, String 
 appID, String segmentID) { 
        try { 
            Schedule schedule = Schedule.builder() 
                     .startTime("IMMEDIATE") 
                    .build();
            Message defaultMessage = Message.builder() 
                     .action(Action.OPEN_APP) 
                     .body("My message body.") 
                     .title("My message title.") 
                     .build(); 
            MessageConfiguration messageConfiguration = 
 MessageConfiguration.builder() 
                     .defaultMessage(defaultMessage) 
                     .build(); 
            WriteCampaignRequest request = WriteCampaignRequest.builder()
```
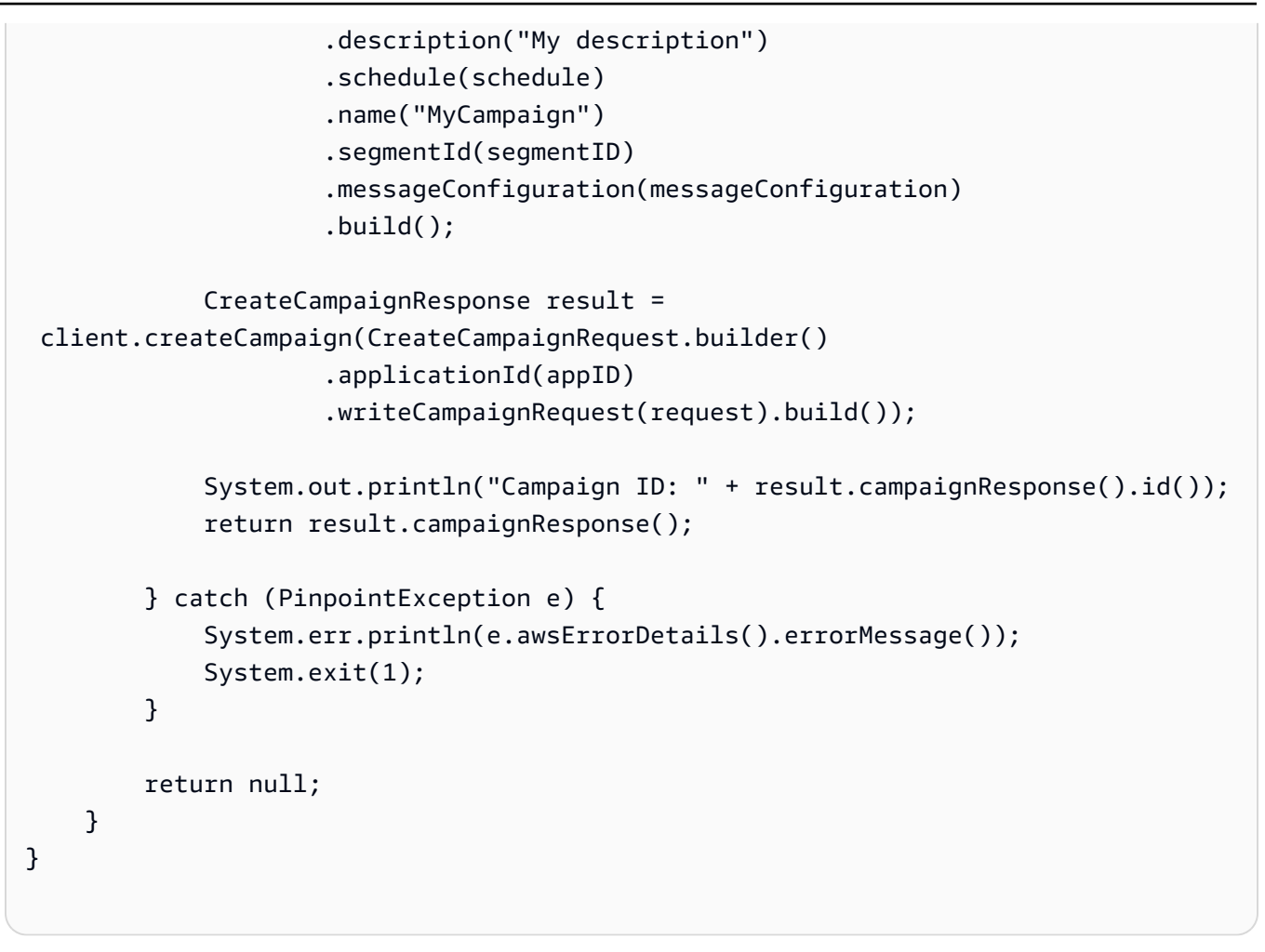

• Einzelheiten zur API finden Sie [CreateCampaigni](https://docs.aws.amazon.com/goto/SdkForJavaV2/pinpoint-2016-12-01/CreateCampaign)n der AWS SDK for Java 2.x API-Referenz.

### Kotlin

SDK für Kotlin

### **a** Note

Es gibt noch mehr dazu GitHub. Sie sehen das vollständige Beispiel und erfahren, wie Sie das [AWS -Code-Beispiel-Repository](https://github.com/awsdocs/aws-doc-sdk-examples/tree/main/kotlin/services/pinpoint#code-examples) einrichten und ausführen.

```
suspend fun createPinCampaign(appId: String, segmentIdVal: String) { 
     val scheduleOb = Schedule { 
         startTime = "IMMEDIATE" 
     }
```

```
 val defaultMessageOb = Message { 
         action = Action.OpenApp 
         body = "My message body" 
         title = "My message title" 
     } 
     val messageConfigurationOb = MessageConfiguration { 
         defaultMessage = defaultMessageOb 
     } 
     val writeCampaign = WriteCampaignRequest { 
         description = "My description" 
         schedule = scheduleOb 
         name = "MyCampaign" 
         segmentId = segmentIdVal 
         messageConfiguration = messageConfigurationOb 
     } 
     PinpointClient { region = "us-west-2" }.use { pinpoint -> 
         val result: CreateCampaignResponse = pinpoint.createCampaign( 
              CreateCampaignRequest { 
                  applicationId = appId 
                  writeCampaignRequest = writeCampaign 
 } 
\overline{\phantom{a}} println("Campaign ID is ${result.campaignResponse?.id}") 
     }
}
```
• API-Details finden Sie [CreateCampaigni](https://github.com/awslabs/aws-sdk-kotlin#generating-api-documentation)n der API-Referenz zum AWS SDK für Kotlin.

Eine vollständige Liste der AWS SDK-Entwicklerhandbücher und Codebeispiele finden Sie unte[rVerwendung von Amazon Pinpoint mit einem AWS-SDK.](#page-81-0) Dieses Thema enthält auch Informationen zu den ersten Schritten und Details zu früheren SDK-Versionen.

<span id="page-532-0"></span>Erstellen eines Amazon-Pinpoint-Segments

Die folgenden Codebeispiele zeigen, wie Sie ein neues Segment erstellen.

#### Java

SDK für Java 2.x

### **a** Note

Es gibt noch mehr dazu GitHub. Sie sehen das vollständige Beispiel und erfahren, wie Sie das [AWS -Code-Beispiel-Repository](https://github.com/awsdocs/aws-doc-sdk-examples/tree/main/javav2/example_code/pinpoint#readme) einrichten und ausführen.

```
import software.amazon.awssdk.regions.Region;
import software.amazon.awssdk.services.pinpoint.PinpointClient;
import software.amazon.awssdk.services.pinpoint.model.AttributeDimension;
import software.amazon.awssdk.services.pinpoint.model.SegmentResponse;
import software.amazon.awssdk.services.pinpoint.model.AttributeType;
import software.amazon.awssdk.services.pinpoint.model.RecencyDimension;
import software.amazon.awssdk.services.pinpoint.model.SegmentBehaviors;
import software.amazon.awssdk.services.pinpoint.model.SegmentDemographics;
import software.amazon.awssdk.services.pinpoint.model.SegmentLocation;
import software.amazon.awssdk.services.pinpoint.model.SegmentDimensions;
import software.amazon.awssdk.services.pinpoint.model.WriteSegmentRequest;
import software.amazon.awssdk.services.pinpoint.model.CreateSegmentRequest;
import software.amazon.awssdk.services.pinpoint.model.CreateSegmentResponse;
import software.amazon.awssdk.services.pinpoint.model.PinpointException;
import java.util.HashMap;
import java.util.Map;
/** 
  * Before running this Java V2 code example, set up your development 
  * environment, including your credentials. 
 * 
  * For more information, see the following documentation topic: 
 * 
  * https://docs.aws.amazon.com/sdk-for-java/latest/developer-guide/get-
started.html 
  */
public class CreateSegment { 
         public static void main(String[] args) { 
                 final String usage = """ 
                                Usage: <appId>
```

```
 Where: 
                                       appId - The application ID to create a segment 
 for. 
\mathbf{u} = \mathbf{u} \cdot \mathbf{v} , we have the set of \mathbf{u} = \mathbf{v} \cdot \mathbf{v}if (args.length != 1) {
                           System.out.println(usage); 
                            System.exit(1); 
 } 
                  String appId = args[0];
                   PinpointClient pinpoint = PinpointClient.builder() 
                                     .region(Region.US_EAST_1) 
                                    .build();
                   SegmentResponse result = createSegment(pinpoint, appId); 
                   System.out.println("Segment " + result.name() + " created."); 
                   System.out.println(result.segmentType()); 
                   pinpoint.close(); 
         } 
         public static SegmentResponse createSegment(PinpointClient client, String 
 appId) { 
                  try { 
                           Map<String, AttributeDimension> segmentAttributes = new 
 HashMap<>(); 
                            segmentAttributes.put("Team", 
 AttributeDimension.builder() 
                                              .attributeType(AttributeType.INCLUSIVE) 
                                              .values("Lakers") 
                                             .build();
                            RecencyDimension recencyDimension = 
 RecencyDimension.builder() 
                                              .duration("DAY_30") 
                                              .recencyType("ACTIVE") 
                                             .build();
                            SegmentBehaviors segmentBehaviors = 
 SegmentBehaviors.builder() 
                                              .recency(recencyDimension) 
                                             .build();
```

```
 SegmentDemographics segmentDemographics = 
  SegmentDemographics 
                                            .builder() 
                                            .build(); 
                           SegmentLocation segmentLocation = SegmentLocation 
                                            .builder() 
                                           .build();
                           SegmentDimensions dimensions = SegmentDimensions 
                                            .builder() 
                                            .attributes(segmentAttributes) 
                                            .behavior(segmentBehaviors) 
                                            .demographic(segmentDemographics) 
                                            .location(segmentLocation) 
                                           .build();
                          WriteSegmentRequest writeSegmentRequest = 
 WriteSegmentRequest.builder() 
                                            .name("MySegment") 
                                            .dimensions(dimensions) 
                                            .build(); 
                          CreateSegmentRequest createSegmentRequest = 
  CreateSegmentRequest.builder() 
                                            .applicationId(appId) 
                                            .writeSegmentRequest(writeSegmentRequest) 
                                           .build();
                          CreateSegmentResponse createSegmentResult = 
  client.createSegment(createSegmentRequest); 
                           System.out.println("Segment ID: " + 
  createSegmentResult.segmentResponse().id()); 
                           System.out.println("Done"); 
                          return createSegmentResult.segmentResponse(); 
                  } catch (PinpointException e) { 
                          System.err.println(e.awsErrorDetails().errorMessage()); 
                          System.exit(1); 
 } 
                  return null; 
         }
}
```
• Einzelheiten zur API finden Sie [CreateSegmenti](https://docs.aws.amazon.com/goto/SdkForJavaV2/pinpoint-2016-12-01/CreateSegment)n der AWS SDK for Java 2.x API-Referenz.

#### Kotlin

#### SDK für Kotlin

### **a** Note

Es gibt noch mehr dazu GitHub. Sie sehen das vollständige Beispiel und erfahren, wie Sie das [AWS -Code-Beispiel-Repository](https://github.com/awsdocs/aws-doc-sdk-examples/tree/main/kotlin/services/pinpoint#code-examples) einrichten und ausführen.

```
suspend fun createPinpointSegment(applicationIdVal: String?): String? { 
     val segmentAttributes = mutableMapOf<String, AttributeDimension>() 
     val myList = mutableListOf<String>() 
     myList.add("Lakers") 
     val atts = AttributeDimension { 
         attributeType = AttributeType.Inclusive 
         values = myList 
     } 
     segmentAttributes["Team"] = atts 
     val recencyDimension = RecencyDimension { 
         duration = Duration.fromValue("DAY_30") 
         recencyType = RecencyType.fromValue("ACTIVE") 
     } 
     val segmentBehaviors = SegmentBehaviors { 
         recency = recencyDimension 
     } 
     val segmentLocation = SegmentLocation {} 
     val dimensionsOb = SegmentDimensions { 
         attributes = segmentAttributes 
         behavior = segmentBehaviors 
         demographic = SegmentDemographics {} 
         location = segmentLocation 
     }
```

```
 val writeSegmentRequestOb = WriteSegmentRequest { 
         name = "MySegment101" 
         dimensions = dimensionsOb 
     } 
     PinpointClient { region = "us-west-2" }.use { pinpoint -> 
         val createSegmentResult: CreateSegmentResponse = pinpoint.createSegment( 
             CreateSegmentRequest { 
                  applicationId = applicationIdVal 
                  writeSegmentRequest = writeSegmentRequestOb 
 } 
\overline{\phantom{a}} println("Segment ID is ${createSegmentResult.segmentResponse?.id}") 
         return createSegmentResult.segmentResponse?.id 
     }
}
```
• API-Details finden Sie [CreateSegmenti](https://github.com/awslabs/aws-sdk-kotlin#generating-api-documentation)n der API-Referenz zum AWS SDK für Kotlin.

Eine vollständige Liste der AWS SDK-Entwicklerhandbücher und Codebeispiele finden Sie unte[rVerwendung von Amazon Pinpoint mit einem AWS-SDK.](#page-81-0) Dieses Thema enthält auch Informationen zu den ersten Schritten und Details zu früheren SDK-Versionen.

<span id="page-537-0"></span>Erstellen einer Amazon-Pinpoint-Anwendung

Die folgenden Codebeispiele zeigen, wie Sie eine Anwendung erstellen.

CLI

AWS CLI

Beispiel 1: Erstellen einer Anwendung

Im folgenden create-app-Beispiel wird eine neue Anwendung (Projekt) erstellt.

```
aws pinpoint create-app \ 
     --create-application-request Name=ExampleCorp
```
Ausgabe:

```
{ 
     "ApplicationResponse": { 
         "Arn": "arn:aws:mobiletargeting:us-
west-2:AIDACKCEVSQ6C2EXAMPLE:apps/810c7aab86d42fb2b56c8c966example", 
         "Id": "810c7aab86d42fb2b56c8c966example", 
         "Name": "ExampleCorp", 
         "tags": {} 
     }
}
```
Beispiel 2: Erstellen einer mit Tags versehenen Anwendung

Im folgenden create-app-Beispiel wird eine neue Anwendung (Projekt) erstellt und der Anwendung ein Tag (Schlüssel und Wert) zugeordnet.

```
aws pinpoint create-app \ 
     --create-application-request Name=ExampleCorp,tags={"Stack"="Test"}
```
Ausgabe:

```
{ 
     "ApplicationResponse": { 
         "Arn": "arn:aws:mobiletargeting:us-
west-2:AIDACKCEVSQ6C2EXAMPLE:apps/810c7aab86d42fb2b56c8c966example", 
          "Id": "810c7aab86d42fb2b56c8c966example", 
         "Name": "ExampleCorp", 
         "tags": { 
              "Stack": "Test" 
         } 
     }
}
```
• Einzelheiten zur API finden Sie [CreateApp](https://awscli.amazonaws.com/v2/documentation/api/latest/reference/pinpoint/create-app.html)in der AWS CLI Befehlsreferenz.

#### Java

SDK für Java 2.x

### **a** Note

Es gibt noch mehr dazu GitHub. Sie sehen das vollständige Beispiel und erfahren, wie Sie das [AWS -Code-Beispiel-Repository](https://github.com/awsdocs/aws-doc-sdk-examples/tree/main/javav2/example_code/pinpoint#readme) einrichten und ausführen.

```
import software.amazon.awssdk.regions.Region;
import software.amazon.awssdk.services.pinpoint.PinpointClient;
import software.amazon.awssdk.services.pinpoint.model.CreateAppRequest;
import software.amazon.awssdk.services.pinpoint.model.CreateAppResponse;
import software.amazon.awssdk.services.pinpoint.model.CreateApplicationRequest;
import software.amazon.awssdk.services.pinpoint.model.PinpointException;
/** 
  * Before running this Java V2 code example, set up your development 
  * environment, including your credentials. 
 * 
  * For more information, see the following documentation topic: 
 * 
  * https://docs.aws.amazon.com/sdk-for-java/latest/developer-guide/get-
started.html 
  */
public class CreateApp { 
     public static void main(String[] args) { 
         final String usage = """ 
                 Usage: <appName>
                  Where: 
                    appName - The name of the application to create. 
                  """; 
         if (args.length != 1) { 
             System.out.println(usage); 
             System.exit(1); 
         } 
         String appName = args[0];
```
```
 System.out.println("Creating an application with name: " + appName); 
         PinpointClient pinpoint = PinpointClient.builder() 
                  .region(Region.US_EAST_1) 
                  .build(); 
         String appID = createApplication(pinpoint, appName); 
         System.out.println("App ID is: " + appID); 
         pinpoint.close(); 
     } 
     public static String createApplication(PinpointClient pinpoint, String 
  appName) { 
         try { 
              CreateApplicationRequest appRequest = 
  CreateApplicationRequest.builder() 
                      .name(appName) 
                      .build(); 
              CreateAppRequest request = CreateAppRequest.builder() 
                       .createApplicationRequest(appRequest) 
                      .build(); 
              CreateAppResponse result = pinpoint.createApp(request); 
              return result.applicationResponse().id(); 
         } catch (PinpointException e) { 
              System.err.println(e.awsErrorDetails().errorMessage()); 
              System.exit(1); 
         } 
         return ""; 
     }
}
```
• Einzelheiten zur API finden Sie [CreateApp](https://docs.aws.amazon.com/goto/SdkForJavaV2/pinpoint-2016-12-01/CreateApp)in der AWS SDK for Java 2.x API-Referenz.

## Kotlin

# SDK für Kotlin

## **a** Note

Es gibt noch mehr dazu GitHub. Sie sehen das vollständige Beispiel und erfahren, wie Sie das [AWS -Code-Beispiel-Repository](https://github.com/awsdocs/aws-doc-sdk-examples/tree/main/kotlin/services/pinpoint#code-examples) einrichten und ausführen.

```
suspend fun createApplication(applicationName: String?): String? { 
     val createApplicationRequestOb = CreateApplicationRequest { 
         name = applicationName 
     } 
     PinpointClient { region = "us-west-2" }.use { pinpoint -> 
          val result = pinpoint.createApp( 
              CreateAppRequest { 
                  createApplicationRequest = createApplicationRequestOb 
              } 
\overline{\phantom{a}} return result.applicationResponse?.id 
     }
}
```
• API-Details finden Sie [CreateApp](https://github.com/awslabs/aws-sdk-kotlin#generating-api-documentation)in der API-Referenz zum AWS SDK für Kotlin.

Eine vollständige Liste der AWS SDK-Entwicklerhandbücher und Codebeispiele finden Sie unte[rVerwendung von Amazon Pinpoint mit einem AWS-SDK.](#page-81-0) Dieses Thema enthält auch Informationen zu den ersten Schritten und Details zu früheren SDK-Versionen.

# Löschen einer Amazon-Pinpoint-Anwendung

Die folgenden Codebeispiele zeigen, wie Sie eine Anwendung löschen.

## CLI

# AWS CLI

So löschen Sie eine Anwendung

Im folgenden delete-app-Beispiel wird eine Anwendung (Projekt) gelöscht.

```
aws pinpoint delete-app \ 
     --application-id 810c7aab86d42fb2b56c8c966example
```
Ausgabe:

```
{ 
     "ApplicationResponse": { 
          "Arn": "arn:aws:mobiletargeting:us-
west-2:AIDACKCEVSQ6C2EXAMPLE:apps/810c7aab86d42fb2b56c8c966example", 
         "Id": "810c7aab86d42fb2b56c8c966example", 
          "Name": "ExampleCorp", 
         "tags": {} 
     }
}
```
• Einzelheiten zur API finden Sie [DeleteAppi](https://awscli.amazonaws.com/v2/documentation/api/latest/reference/pinpoint/delete-app.html)n der AWS CLI Befehlsreferenz.

## Java

SDK für Java 2.x

**a** Note

Es gibt noch mehr dazu GitHub. Sie sehen das vollständige Beispiel und erfahren, wie Sie das [AWS -Code-Beispiel-Repository](https://github.com/awsdocs/aws-doc-sdk-examples/tree/main/javav2/example_code/pinpoint#readme) einrichten und ausführen.

Löschen Sie eine Anwendung.

import software.amazon.awssdk.regions.Region; import software.amazon.awssdk.services.pinpoint.PinpointClient; import software.amazon.awssdk.services.pinpoint.model.DeleteAppRequest; import software.amazon.awssdk.services.pinpoint.model.DeleteAppResponse;

```
import software.amazon.awssdk.services.pinpoint.model.PinpointException;
/** 
  * Before running this Java V2 code example, set up your development 
  * environment, including your credentials. 
 * 
  * For more information, see the following documentation topic: 
 * 
  * https://docs.aws.amazon.com/sdk-for-java/latest/developer-guide/get-
started.html 
  */
public class DeleteApp { 
     public static void main(String[] args) { 
         final String usage = """ 
                 Usage: <appId>
                  Where: 
                   appId - The ID of the application to delete. 
                  """; 
        if (args.length != 1) {
             System.out.println(usage); 
             System.exit(1); 
         } 
        String appId = arg[0];
         System.out.println("Deleting an application with ID: " + appId); 
         PinpointClient pinpoint = PinpointClient.builder() 
                  .region(Region.US_EAST_1) 
                  .build(); 
         deletePinApp(pinpoint, appId); 
         System.out.println("Done"); 
         pinpoint.close(); 
     } 
     public static void deletePinApp(PinpointClient pinpoint, String appId) { 
         try { 
             DeleteAppRequest appRequest = DeleteAppRequest.builder() 
                      .applicationId(appId) 
                      .build();
```

```
 DeleteAppResponse result = pinpoint.deleteApp(appRequest); 
            String appName = result.applicationResponse().name();
             System.out.println("Application " + appName + " has been deleted."); 
         } catch (PinpointException e) { 
             System.err.println(e.awsErrorDetails().errorMessage()); 
             System.exit(1); 
         } 
     }
}
```
• Einzelheiten zur API finden Sie [DeleteAppi](https://docs.aws.amazon.com/goto/SdkForJavaV2/pinpoint-2016-12-01/DeleteApp)n der AWS SDK for Java 2.x API-Referenz.

## Kotlin

# SDK für Kotlin

# **a** Note

Es gibt noch mehr dazu GitHub. Sie sehen das vollständige Beispiel und erfahren, wie Sie das [AWS -Code-Beispiel-Repository](https://github.com/awsdocs/aws-doc-sdk-examples/tree/main/kotlin/services/pinpoint#code-examples) einrichten und ausführen.

```
suspend fun deletePinApp(appId: String?) { 
     PinpointClient { region = "us-west-2" }.use { pinpoint -> 
         val result = pinpoint.deleteApp( 
             DeleteAppRequest { 
                 applicationId = appId 
 } 
         ) 
         val appName = result.applicationResponse?.name 
         println("Application $appName has been deleted.") 
     }
}
```
• API-Details finden Sie [DeleteAppi](https://github.com/awslabs/aws-sdk-kotlin#generating-api-documentation)n der API-Referenz zum AWS SDK für Kotlin.

Eine vollständige Liste der AWS SDK-Entwicklerhandbücher und Codebeispiele finden Sie unte[rVerwendung von Amazon Pinpoint mit einem AWS-SDK.](#page-81-0) Dieses Thema enthält auch Informationen zu den ersten Schritten und Details zu früheren SDK-Versionen.

Löschen eines Amazon-Pinpoint-Endpunkts

Der folgende Code zeigt, wie Sie einen Endpunkt löschen.

Java

SDK für Java 2.x

## **a** Note

Es gibt noch mehr dazu GitHub. Sie sehen das vollständige Beispiel und erfahren, wie Sie das [AWS -Code-Beispiel-Repository](https://github.com/awsdocs/aws-doc-sdk-examples/tree/main/javav2/example_code/pinpoint#readme) einrichten und ausführen.

## Löschen eines Endpunktes

```
import software.amazon.awssdk.regions.Region;
import software.amazon.awssdk.services.pinpoint.PinpointClient;
import software.amazon.awssdk.services.pinpoint.model.DeleteEndpointRequest;
import software.amazon.awssdk.services.pinpoint.model.DeleteEndpointResponse;
import software.amazon.awssdk.services.pinpoint.model.PinpointException;
/** 
  * Before running this Java V2 code example, set up your development 
  * environment, including your credentials. 
 * 
  * For more information, see the following documentation topic: 
 * 
  * https://docs.aws.amazon.com/sdk-for-java/latest/developer-guide/get-
started.html 
  */
public class DeleteEndpoint { 
     public static void main(String[] args) { 
         final String usage = """ 
                Usage: <appName> <endpointId >
                 Where:
```

```
 appId - The id of the application to delete. 
                   endpointId - The id of the endpoint to delete. 
                """"
       if (args.length != 2) {
            System.out.println(usage); 
            System.exit(1); 
        } 
       String appId = args[0];
       String endpointId = args[1];
        System.out.println("Deleting an endpoint with id: " + endpointId); 
        PinpointClient pinpoint = PinpointClient.builder() 
                 .region(Region.US_EAST_1) 
                 .build(); 
        deletePinEncpoint(pinpoint, appId, endpointId); 
        pinpoint.close(); 
    } 
    public static void deletePinEncpoint(PinpointClient pinpoint, String appId, 
 String endpointId) { 
        try { 
            DeleteEndpointRequest appRequest = DeleteEndpointRequest.builder() 
                     .applicationId(appId) 
                     .endpointId(endpointId) 
                    .build();
            DeleteEndpointResponse result = pinpoint.deleteEndpoint(appRequest); 
            String id = result.endpointResponse().id(); 
            System.out.println("The deleted endpoint id " + id); 
        } catch (PinpointException e) { 
            System.err.println(e.awsErrorDetails().errorMessage()); 
            System.exit(1); 
        } 
        System.out.println("Done"); 
    }
```
• Einzelheiten zur API finden Sie [DeleteEndpointi](https://docs.aws.amazon.com/goto/SdkForJavaV2/pinpoint-2016-12-01/DeleteEndpoint)n der AWS SDK for Java 2.x API-Referenz.

}

## Kotlin

# SDK für Kotlin

## **a** Note

Es gibt noch mehr dazu GitHub. Sie sehen das vollständige Beispiel und erfahren, wie Sie das [AWS -Code-Beispiel-Repository](https://github.com/awsdocs/aws-doc-sdk-examples/tree/main/kotlin/services/pinpoint#code-examples) einrichten und ausführen.

```
suspend fun deletePinEncpoint(appIdVal: String?, endpointIdVal: String?) { 
     val deleteEndpointRequest = DeleteEndpointRequest { 
         applicationId = appIdVal 
        endpointId = endpointIdVal } 
     PinpointClient { region = "us-west-2" }.use { pinpoint -> 
         val result = pinpoint.deleteEndpoint(deleteEndpointRequest) 
         val id = result.endpointResponse?.id 
         println("The deleted endpoint is $id") 
     }
}
```
• API-Details finden Sie [DeleteEndpointi](https://github.com/awslabs/aws-sdk-kotlin#generating-api-documentation)n der API-Referenz zum AWS SDK für Kotlin.

Eine vollständige Liste der AWS SDK-Entwicklerhandbücher und Codebeispiele finden Sie unte[rVerwendung von Amazon Pinpoint mit einem AWS-SDK.](#page-81-0) Dieses Thema enthält auch Informationen zu den ersten Schritten und Details zu früheren SDK-Versionen.

# Exportieren eines Amazon-Pinpoint-Endpunkts

Das folgende Codebeispiel zeigt, wie Sie einen Endpunkt exportieren.

#### Java

SDK für Java 2.x

### **a** Note

Es gibt noch mehr dazu GitHub. Sie sehen das vollständige Beispiel und erfahren, wie Sie das [AWS -Code-Beispiel-Repository](https://github.com/awsdocs/aws-doc-sdk-examples/tree/main/javav2/example_code/pinpoint#readme) einrichten und ausführen.

Exportieren Sie einen Endpunkt.

```
import software.amazon.awssdk.core.ResponseBytes;
import software.amazon.awssdk.regions.Region;
import software.amazon.awssdk.services.pinpoint.PinpointClient;
import software.amazon.awssdk.services.pinpoint.model.ExportJobRequest;
import software.amazon.awssdk.services.pinpoint.model.PinpointException;
import software.amazon.awssdk.services.pinpoint.model.CreateExportJobRequest;
import software.amazon.awssdk.services.pinpoint.model.CreateExportJobResponse;
import software.amazon.awssdk.services.pinpoint.model.GetExportJobResponse;
import software.amazon.awssdk.services.pinpoint.model.GetExportJobRequest;
import software.amazon.awssdk.services.s3.S3Client;
import software.amazon.awssdk.services.s3.model.GetObjectRequest;
import software.amazon.awssdk.services.s3.model.ListObjectsV2Request;
import software.amazon.awssdk.services.s3.model.ListObjectsV2Response;
import software.amazon.awssdk.services.s3.model.S3Object;
import software.amazon.awssdk.services.s3.model.GetObjectResponse;
import software.amazon.awssdk.services.s3.model.S3Exception;
import java.io.File;
import java.io.FileOutputStream;
import java.io.IOException;
import java.io.OutputStream;
import java.text.SimpleDateFormat;
import java.util.ArrayList;
import java.util.Date;
import java.util.List;
import java.util.concurrent.TimeUnit;
import java.util.stream.Collectors;
/** 
  * To run this code example, you need to create an AWS Identity and Access 
  * Management (IAM) role with the correct policy as described in this
```
\* documentation:

```
 * https://docs.aws.amazon.com/pinpoint/latest/developerguide/audience-data-
export.html 
 * 
  * Also, set up your development environment, including your credentials. 
 * 
  * For information, see this documentation topic: 
 * 
  * https://docs.aws.amazon.com/sdk-for-java/latest/developer-guide/get-
started.html 
  */
public class ExportEndpoints { 
     public static void main(String[] args) { 
         final String usage = """ 
                 This program performs the following steps: 
                  1. Exports the endpoints to an Amazon S3 bucket. 
                  2. Downloads the exported endpoints files from Amazon S3. 
                 3. Parses the endpoints files to obtain the endpoint IDs and 
  prints them. 
                 Usage: ExportEndpoints <applicationId> <s3BucketName> 
 <iamExportRoleArn> <path>
                 Where: 
                    applicationId - The ID of the Amazon Pinpoint application that 
  has the endpoint. 
                    s3BucketName - The name of the Amazon S3 bucket to export the 
  JSON file to.\s 
                    iamExportRoleArn - The ARN of an IAM role that grants Amazon 
  Pinpoint write permissions to the S3 bucket. path - The path where the files 
  downloaded from the Amazon S3 bucket are written (for example, C:/AWS/). 
                  """; 
        if (args.length != 4) {
             System.out.println(usage); 
             System.exit(1); 
         } 
        String applicationId = args[0];
         String s3BucketName = args[1]; 
         String iamExportRoleArn = args[2]; 
        String path = args[3];
         System.out.println("Deleting an application with ID: " + applicationId);
```

```
 Region region = Region.US_EAST_1; 
         PinpointClient pinpoint = PinpointClient.builder() 
                  .region(region) 
                  .build(); 
         S3Client s3Client = S3Client.builder() 
                  .region(region) 
                  .build(); 
         exportAllEndpoints(pinpoint, s3Client, applicationId, s3BucketName, path, 
  iamExportRoleArn); 
         pinpoint.close(); 
         s3Client.close(); 
     } 
    public static void exportAllEndpoints(PinpointClient pinpoint,
             S3Client s3Client, 
             String applicationId, 
             String s3BucketName, 
             String path, 
             String iamExportRoleArn) { 
         try { 
            List<String> objectKeys = exportEndpointsToS3(pinpoint, s3Client,
  s3BucketName, iamExportRoleArn, 
                      applicationId); 
            List<String> endpointFileKeys = objectKeys.stream().filter(o ->
 o.endsWith(".gz")) 
                      .collect(Collectors.toList()); 
             downloadFromS3(s3Client, path, s3BucketName, endpointFileKeys); 
         } catch (PinpointException e) { 
             System.err.println(e.awsErrorDetails().errorMessage()); 
             System.exit(1); 
         } 
     } 
    public static List<String> exportEndpointsToS3(PinpointClient pinpoint,
 S3Client s3Client, String s3BucketName, 
             String iamExportRoleArn, String applicationId) { 
         SimpleDateFormat dateFormat = new SimpleDateFormat("yyyy-MM-dd-
HH_mm:ss.SSS_z");
```

```
 String endpointsKeyPrefix = "exports/" + applicationId + "_" + 
 dateFormat.format(new Date()); 
         String s3UrlPrefix = "s3://" + s3BucketName + "/" + endpointsKeyPrefix + 
 "/"; 
         List<String> objectKeys = new ArrayList<>(); 
         String key; 
         try { 
             // Defines the export job that Amazon Pinpoint runs. 
             ExportJobRequest jobRequest = ExportJobRequest.builder() 
                      .roleArn(iamExportRoleArn) 
                      .s3UrlPrefix(s3UrlPrefix) 
                     .build();
             CreateExportJobRequest exportJobRequest = 
 CreateExportJobRequest.builder() 
                      .applicationId(applicationId) 
                      .exportJobRequest(jobRequest) 
                      .build(); 
             System.out.format("Exporting endpoints from Amazon Pinpoint 
 application %s to Amazon S3 " + 
                     "bucket s \ldots \lambda^n, applicationId, s3BucketName);
             CreateExportJobResponse exportResult = 
 pinpoint.createExportJob(exportJobRequest); 
             String jobId = exportResult.exportJobResponse().id(); 
            System.out.println(jobId);
             printExportJobStatus(pinpoint, applicationId, jobId); 
             ListObjectsV2Request v2Request = ListObjectsV2Request.builder() 
                      .bucket(s3BucketName) 
                      .prefix(endpointsKeyPrefix) 
                      .build(); 
             // Create a list of object keys. 
            ListObjectsV2Response v2Response = s3Client.listObjectsV2(v2Request);
             List<S3Object> objects = v2Response.contents(); 
             for (S3Object object : objects) { 
                key = object(key(); objectKeys.add(key); 
 } 
             return objectKeys;
```

```
 } catch (PinpointException e) { 
             System.err.println(e.awsErrorDetails().errorMessage()); 
             System.exit(1); 
         } 
         return null; 
     } 
     private static void printExportJobStatus(PinpointClient pinpointClient, 
             String applicationId, 
             String jobId) { 
         GetExportJobResponse getExportJobResult; 
         String status; 
         try { 
             // Checks the job status until the job completes or fails. 
             GetExportJobRequest exportJobRequest = GetExportJobRequest.builder() 
                      .jobId(jobId) 
                      .applicationId(applicationId) 
                     .build();
             do { 
                 getExportJobResult = 
 pinpointClient.getExportJob(exportJobRequest); 
                  status = 
 getExportJobResult.exportJobResponse().jobStatus().toString().toUpperCase(); 
                 System.out.format("Export job %s . . .\n", status);
                 TimeUnit.SECONDS.sleep(3); 
             } while (!status.equals("COMPLETED") && !status.equals("FAILED")); 
             if (status.equals("COMPLETED")) { 
                  System.out.println("Finished exporting endpoints."); 
             } else { 
                 System.err.println("Failed to export endpoints."); 
                 System.exit(1); 
 } 
         } catch (PinpointException | InterruptedException e) { 
             System.err.println(e.getMessage()); 
             System.exit(1); 
         } 
     }
```

```
 // Download files from an Amazon S3 bucket and write them to the path 
  location. 
     public static void downloadFromS3(S3Client s3Client, String path, String 
  s3BucketName, List<String> objectKeys) { 
         String newPath; 
         try { 
             for (String key : objectKeys) { 
                  GetObjectRequest objectRequest = GetObjectRequest.builder() 
                          .bucket(s3BucketName) 
                         key(key) .build(); 
                  ResponseBytes<GetObjectResponse> objectBytes = 
  s3Client.getObjectAsBytes(objectRequest); 
                  byte[] data = objectBytes.asByteArray(); 
                  // Write the data to a local file. 
                  String fileSuffix = new 
  SimpleDateFormat("yyyyMMddHHmmss").format(new Date()); 
                  newPath = path + fileSuffix + ".gz"; 
                  File myFile = new File(newPath); 
                  OutputStream os = new FileOutputStream(myFile); 
                  os.write(data); 
 } 
             System.out.println("Download finished."); 
         } catch (S3Exception | NullPointerException | IOException e) { 
             System.err.println(e.getMessage()); 
             System.exit(1); 
         } 
     }
}
```
• Einzelheiten zur API finden Sie [CreateExportJobi](https://docs.aws.amazon.com/goto/SdkForJavaV2/pinpoint-2016-12-01/CreateExportJob)n der AWS SDK for Java 2.x API-Referenz.

Eine vollständige Liste der AWS SDK-Entwicklerhandbücher und Codebeispiele finden Sie unte[rVerwendung von Amazon Pinpoint mit einem AWS-SDK.](#page-81-0) Dieses Thema enthält auch Informationen zu den ersten Schritten und Details zu früheren SDK-Versionen.

Anzeigen von Informationen zu einem vorhandenen Amazon-Pinpoint-Endpunkt

Die folgenden Codebeispiele zeigen, wie Sie Endpunkte abrufen.

CLI

## AWS CLI

So rufen Sie Informationen über die Einstellungen und Attribute eines bestimmten Endpunkts für eine Anwendung ab

Das folgende get-endpoint-Beispiel ruft Informationen über die Einstellungen und Attribute eines bestimmten Endpunkts für eine Anwendung ab.

```
aws pinpoint get-endpoint \ 
     --application-id 611e3e3cdd47474c9c1399a505665b91 \ 
     --endpoint-id testendpoint \ 
     --region us-east-1
```
Ausgabe:

```
{ 
     "EndpointResponse": { 
          "Address": "+11234567890", 
          "ApplicationId": "611e3e3cdd47474c9c1399a505665b91", 
          "Attributes": {}, 
          "ChannelType": "SMS", 
          "CohortId": "63", 
         "CreationDate": "2019-01-28T23:55:11.534Z", 
          "EffectiveDate": "2021-08-06T00:04:51.763Z", 
         "EndpointStatus": "ACTIVE", 
         "Id": "testendpoint", 
          "Location": { 
              "Country": "USA" 
         }, 
          "Metrics": { 
              "SmsDelivered": 1.0 
         }, 
          "OptOut": "ALL", 
          "RequestId": "a204b1f2-7e26-48a7-9c80-b49a2143489d", 
          "User": { 
              "UserAttributes": { 
                   "Age": [
```

```
 "24" 
 ] 
            }, 
         "UserId": "testuser" 
        } 
    }
}
```
• Einzelheiten zur API finden Sie [GetEndpointi](https://awscli.amazonaws.com/v2/documentation/api/latest/reference/pinpoint/get-endpoint.html)n der AWS CLI Befehlsreferenz.

#### Java

SDK für Java 2.x

## **a** Note

Es gibt noch mehr dazu GitHub. Sie sehen das vollständige Beispiel und erfahren, wie Sie das [AWS -Code-Beispiel-Repository](https://github.com/awsdocs/aws-doc-sdk-examples/tree/main/javav2/example_code/pinpoint#readme) einrichten und ausführen.

```
import com.google.gson.FieldNamingPolicy;
import com.google.gson.Gson;
import com.google.gson.GsonBuilder;
import software.amazon.awssdk.regions.Region;
import software.amazon.awssdk.services.pinpoint.PinpointClient;
import software.amazon.awssdk.services.pinpoint.model.EndpointResponse;
import software.amazon.awssdk.services.pinpoint.model.GetEndpointResponse;
import software.amazon.awssdk.services.pinpoint.model.PinpointException;
import software.amazon.awssdk.services.pinpoint.model.GetEndpointRequest;
/** 
  * Before running this Java V2 code example, set up your development 
  * environment, including your credentials. 
 * 
  * For more information, see the following documentation topic: 
 * 
  * https://docs.aws.amazon.com/sdk-for-java/latest/developer-guide/get-
started.html 
 */
public class LookUpEndpoint { 
     public static void main(String[] args) { 
         final String usage = """
```

```
Usage: <appId> <andpoint>
                Where: 
                   appId - The ID of the application to delete. 
                   endpoint - The ID of the endpoint.\s 
                  """;
       if (args.length != 2) {
            System.out.println(usage); 
            System.exit(1); 
        } 
       String appId = args[0];
       String endpoint = args[1];
        System.out.println("Looking up an endpoint point with ID: " + endpoint); 
        PinpointClient pinpoint = PinpointClient.builder() 
                 .region(Region.US_EAST_1) 
                 .build(); 
        lookupPinpointEndpoint(pinpoint, appId, endpoint); 
        pinpoint.close(); 
    } 
    public static void lookupPinpointEndpoint(PinpointClient pinpoint, String 
 appId, String endpoint) { 
        try { 
            GetEndpointRequest appRequest = GetEndpointRequest.builder() 
                     .applicationId(appId) 
                     .endpointId(endpoint) 
                    .build();
            GetEndpointResponse result = pinpoint.getEndpoint(appRequest); 
            EndpointResponse endResponse = result.endpointResponse(); 
            // Uses the Google Gson library to pretty print the endpoint JSON. 
            Gson gson = new GsonBuilder() 
                     .setFieldNamingPolicy(FieldNamingPolicy.UPPER_CAMEL_CASE) 
                     .setPrettyPrinting() 
                     .create(); 
            String endpointJson = gson.toJson(endResponse); 
            System.out.println(endpointJson);
```

```
 } catch (PinpointException e) { 
             System.err.println(e.awsErrorDetails().errorMessage()); 
             System.exit(1); 
 } 
         System.out.println("Done"); 
     }
}
```
• Einzelheiten zur API finden Sie [GetEndpointi](https://docs.aws.amazon.com/goto/SdkForJavaV2/pinpoint-2016-12-01/GetEndpoint)n der AWS SDK for Java 2.x API-Referenz.

## Kotlin

### SDK für Kotlin

# **a** Note

Es gibt noch mehr dazu GitHub. Sie sehen das vollständige Beispiel und erfahren, wie Sie das [AWS -Code-Beispiel-Repository](https://github.com/awsdocs/aws-doc-sdk-examples/tree/main/kotlin/services/pinpoint#code-examples) einrichten und ausführen.

```
suspend fun lookupPinpointEndpoint(appId: String?, endpoint: String?) { 
     PinpointClient { region = "us-west-2" }.use { pinpoint -> 
         val result = pinpoint.getEndpoint( 
             GetEndpointRequest { 
                 appliedicationId = appId
                 endpointId = endpoint } 
\overline{\phantom{a}} val endResponse = result.endpointResponse 
         // Uses the Google Gson library to pretty print the endpoint JSON. 
         val gson: com.google.gson.Gson = GsonBuilder() 
              .setFieldNamingPolicy(FieldNamingPolicy.UPPER_CAMEL_CASE) 
              .setPrettyPrinting() 
              .create() 
         val endpointJson: String = gson.toJson(endResponse) 
         println(endpointJson) 
     }
}
```
• API-Details finden Sie [GetEndpointi](https://github.com/awslabs/aws-sdk-kotlin#generating-api-documentation)n der API-Referenz zum AWS SDK für Kotlin.

Eine vollständige Liste der AWS SDK-Entwicklerhandbücher und Codebeispiele finden Sie unte[rVerwendung von Amazon Pinpoint mit einem AWS-SDK.](#page-81-0) Dieses Thema enthält auch Informationen zu den ersten Schritten und Details zu früheren SDK-Versionen.

Importieren eines Amazon-Pinpoint-Segments

Der folgende Beispielcode zeigt, wie Sie ein Segment importieren.

Java

SDK für Java 2.x

**a** Note

Es gibt noch mehr dazu GitHub. Sie sehen das vollständige Beispiel und erfahren, wie Sie das [AWS -Code-Beispiel-Repository](https://github.com/awsdocs/aws-doc-sdk-examples/tree/main/javav2/example_code/pinpoint#readme) einrichten und ausführen.

Importieren Sie ein Segment.

```
import software.amazon.awssdk.regions.Region;
import software.amazon.awssdk.services.pinpoint.PinpointClient;
import software.amazon.awssdk.services.pinpoint.model.CreateImportJobRequest;
import software.amazon.awssdk.services.pinpoint.model.ImportJobResponse;
import software.amazon.awssdk.services.pinpoint.model.ImportJobRequest;
import software.amazon.awssdk.services.pinpoint.model.Format;
import software.amazon.awssdk.services.pinpoint.model.CreateImportJobResponse;
import software.amazon.awssdk.services.pinpoint.model.PinpointException;
/** 
  * Before running this Java V2 code example, set up your development 
  * environment, including your credentials. 
 * 
  For more information, see the following documentation topic:
 * 
  * https://docs.aws.amazon.com/sdk-for-java/latest/developer-guide/get-
started.html 
  */
```

```
public class ImportSegment { 
     public static void main(String[] args) { 
         final String usage = """ 
                 Usage: <appId> <br/> <br/> <br/>key> <roleArn>\s
                  Where: 
                    appId - The application ID to create a segment for. 
                    bucket - The name of the Amazon S3 bucket that contains the 
  segment definitons. 
                    key - The key of the S3 object. 
                    roleArn - ARN of the role that allows Amazon 
 Pinpoint to access S3. You need to set trust management for this 
 to work. See https://docs.aws.amazon.com/IAM/latest/UserGuide/
reference_policies_elements_principal.html 
                   """
        if (args.length != 4) {
             System.out.println(usage); 
             System.exit(1); 
         } 
        String appId = args[0];
         String bucket = args[1]; 
        String key = \arcsin 2];
         String roleArn = args[3]; 
         PinpointClient pinpoint = PinpointClient.builder() 
                  .region(Region.US_EAST_1) 
                  .build(); 
         ImportJobResponse response = createImportSegment(pinpoint, appId, bucket, 
  key, roleArn); 
         System.out.println("Import job for " + bucket + " submitted."); 
         System.out.println("See application " + response.applicationId() + " for 
  import job status."); 
         System.out.println("See application " + response.jobStatus() + " for 
  import job status."); 
         pinpoint.close(); 
     } 
     public static ImportJobResponse createImportSegment(PinpointClient client, 
             String appId, 
             String bucket,
```

```
 String key, 
              String roleArn) { 
         try { 
              ImportJobRequest importRequest = ImportJobRequest.builder() 
                       .defineSegment(true) 
                       .registerEndpoints(true) 
                       .roleArn(roleArn) 
                       .format(Format.JSON) 
                      .s3Url("s3://" + bucket + "/" + key)
                       .build(); 
              CreateImportJobRequest jobRequest = CreateImportJobRequest.builder() 
                       .importJobRequest(importRequest) 
                       .applicationId(appId) 
                      .build();
              CreateImportJobResponse jobResponse = 
  client.createImportJob(jobRequest); 
              return jobResponse.importJobResponse(); 
         } catch (PinpointException e) { 
              System.err.println(e.awsErrorDetails().errorMessage()); 
              System.exit(1); 
         } 
         return null; 
     }
}
```
• Einzelheiten zur API finden Sie [CreateImportJob](https://docs.aws.amazon.com/goto/SdkForJavaV2/pinpoint-2016-12-01/CreateImportJob)in der AWS SDK for Java 2.x API-Referenz.

Eine vollständige Liste der AWS SDK-Entwicklerhandbücher und Codebeispiele finden Sie unte[rVerwendung von Amazon Pinpoint mit einem AWS-SDK.](#page-81-0) Dieses Thema enthält auch Informationen zu den ersten Schritten und Details zu früheren SDK-Versionen.

Auflisten von Amazon-Pinpoint-Endpunkten, die einer bestimmten Benutzer-ID zugeordnet sind

Der folgende Code zeigt, wie Sie Endpunkte auflisten.

#### Java

SDK für Java 2.x

## **a** Note

Es gibt noch mehr dazu GitHub. Sie sehen das vollständige Beispiel und erfahren, wie Sie das [AWS -Code-Beispiel-Repository](https://github.com/awsdocs/aws-doc-sdk-examples/tree/main/javav2/example_code/pinpoint#readme) einrichten und ausführen.

```
import software.amazon.awssdk.regions.Region;
import software.amazon.awssdk.services.pinpoint.PinpointClient;
import software.amazon.awssdk.services.pinpoint.model.EndpointResponse;
import software.amazon.awssdk.services.pinpoint.model.GetUserEndpointsRequest;
import software.amazon.awssdk.services.pinpoint.model.GetUserEndpointsResponse;
import software.amazon.awssdk.services.pinpoint.model.PinpointException;
import java.util.List;
/** 
  * Before running this Java V2 code example, set up your development 
  * environment, including your credentials. 
 * 
  * For more information, see the following documentation topic: 
 * 
 * https://docs.aws.amazon.com/sdk-for-java/latest/developer-guide/get-
started.html 
  */
public class ListEndpointIds { 
     public static void main(String[] args) { 
         final String usage = """ 
                Usage: <applicationId> <userId>
                 Where: 
                    applicationId - The ID of the Amazon Pinpoint application that 
 has the endpoint. 
                    userId - The user id applicable to the endpoints"""; 
         if (args.length != 2) { 
             System.out.println(usage); 
             System.exit(1); 
         }
```

```
String applicationId = args[0];
        String userId = args[1];
         PinpointClient pinpoint = PinpointClient.builder() 
                  .region(Region.US_EAST_1) 
                  .build(); 
         listAllEndpoints(pinpoint, applicationId, userId); 
         pinpoint.close(); 
     } 
    public static void listAllEndpoints(PinpointClient pinpoint,
             String applicationId, 
             String userId) { 
         try { 
             GetUserEndpointsRequest endpointsRequest = 
  GetUserEndpointsRequest.builder() 
                      .userId(userId) 
                      .applicationId(applicationId) 
                     .build();
             GetUserEndpointsResponse response = 
  pinpoint.getUserEndpoints(endpointsRequest); 
             List<EndpointResponse> endpoints = 
  response.endpointsResponse().item(); 
             // Display the results. 
             for (EndpointResponse endpoint : endpoints) { 
                  System.out.println("The channel type is: " + 
 endpoint.channelType());
                  System.out.println("The address is " + endpoint.address()); 
 } 
         } catch (PinpointException e) { 
             System.err.println(e.awsErrorDetails().errorMessage()); 
             System.exit(1); 
         } 
     }
}
```
• Einzelheiten zur API finden Sie [GetUserEndpointsi](https://docs.aws.amazon.com/goto/SdkForJavaV2/pinpoint-2016-12-01/GetUserEndpoints)n der AWS SDK for Java 2.x API-Referenz.

Eine vollständige Liste der AWS SDK-Entwicklerhandbücher und Codebeispiele finden Sie unte[rVerwendung von Amazon Pinpoint mit einem AWS-SDK.](#page-81-0) Dieses Thema enthält auch Informationen zu den ersten Schritten und Details zu früheren SDK-Versionen.

# Auflisten von Amazon Pinpoint-Segmenten in einer Anwendung

Die folgenden Codebeispiele zeigen, wie Sie Segmente auflisten.

Java

SDK für Java 2.x

## **a** Note

Es gibt noch mehr dazu GitHub. Sie sehen das vollständige Beispiel und erfahren, wie Sie das [AWS -Code-Beispiel-Repository](https://github.com/awsdocs/aws-doc-sdk-examples/tree/main/javav2/example_code/pinpoint#readme) einrichten und ausführen.

#### Listen Sie Segmente auf.

```
import software.amazon.awssdk.regions.Region;
import software.amazon.awssdk.services.pinpoint.PinpointClient;
import software.amazon.awssdk.services.pinpoint.model.GetSegmentsRequest;
import software.amazon.awssdk.services.pinpoint.model.GetSegmentsResponse;
import software.amazon.awssdk.services.pinpoint.model.PinpointException;
import software.amazon.awssdk.services.pinpoint.model.SegmentResponse;
import java.util.List;
/** 
  * Before running this Java V2 code example, set up your development 
  * environment, including your credentials. 
 * 
  * For more information, see the following documentation topic: 
 * 
  * https://docs.aws.amazon.com/sdk-for-java/latest/developer-guide/get-
started.html 
  */
public class ListSegments {
```

```
 public static void main(String[] args) { 
         final String usage = """ 
                 Usage: <appId>
                 Where: 
                    appId - The ID of the application that contains a segment. 
                  """; 
        if (args.length != 1) {
             System.out.println(usage); 
             System.exit(1); 
         } 
        String appId = args[0];
         PinpointClient pinpoint = PinpointClient.builder() 
                  .region(Region.US_EAST_1) 
                  .build(); 
         listSegs(pinpoint, appId); 
         pinpoint.close(); 
     } 
     public static void listSegs(PinpointClient pinpoint, String appId) { 
         try { 
             GetSegmentsRequest request = GetSegmentsRequest.builder() 
                      .applicationId(appId) 
                      .build(); 
             GetSegmentsResponse response = pinpoint.getSegments(request); 
            List<SegmentResponse> segments = response.segmentsResponse().item();
             for (SegmentResponse segment : segments) { 
                  System.out 
                          .println("Segement " + segment.id() + " " + 
  segment.name() + " " + segment.lastModifiedDate()); 
 } 
         } catch (PinpointException e) { 
             System.err.println(e.awsErrorDetails().errorMessage()); 
             System.exit(1); 
         } 
     }
}
```
• Einzelheiten zur API finden Sie [GetSegments](https://docs.aws.amazon.com/goto/SdkForJavaV2/pinpoint-2016-12-01/GetSegments)in der AWS SDK for Java 2.x API-Referenz.

#### Kotlin

SDK für Kotlin

## **a** Note

Es gibt noch mehr dazu GitHub. Sie sehen das vollständige Beispiel und erfahren, wie Sie das [AWS -Code-Beispiel-Repository](https://github.com/awsdocs/aws-doc-sdk-examples/tree/main/kotlin/services/pinpoint#code-examples) einrichten und ausführen.

```
suspend fun listSegs(appId: String?) { 
     PinpointClient { region = "us-west-2" }.use { pinpoint -> 
         val response = pinpoint.getSegments( 
             GetSegmentsRequest { 
                 applicationId = appId 
 } 
         ) 
         response.segmentsResponse?.item?.forEach { segment -> 
             println("Segement id is ${segment.id}") 
         } 
     }
}
```
• API-Details finden Sie [GetSegments](https://github.com/awslabs/aws-sdk-kotlin#generating-api-documentation)in der API-Referenz zum AWS SDK für Kotlin.

Eine vollständige Liste der AWS SDK-Entwicklerhandbücher und Codebeispiele finden Sie unte[rVerwendung von Amazon Pinpoint mit einem AWS-SDK.](#page-81-0) Dieses Thema enthält auch Informationen zu den ersten Schritten und Details zu früheren SDK-Versionen.

Senden Sie E-Mails und Textnachrichten mit Amazon Pinpoint mithilfe eines SDK AWS

Die folgenden Codebeispiele zeigen, wie Sie E-Mails und Textnachrichten mit Amazon Pinpoint senden.

## CLI

# AWS CLI

So senden Sie eine SMS-Nachricht über den Endpunkt einer Anwendung

Im folgenden send-messages-Beispiel wird eine Direktnachricht für eine Anwendung mit einem Endpunkt gesendet.

```
aws pinpoint send-messages \ 
     --application-id 611e3e3cdd47474c9c1399a505665b91 \ 
     --message-request file://myfile.json \ 
     --region us-west-2
```
Inhalt von myfile.json:

```
{ 
      "MessageConfiguration": { 
          "SMSMessage": { 
               "Body": "hello, how are you?" 
          } 
     }, 
     "Endpoints": { 
          "testendpoint": {} 
     }
}
```
Ausgabe:

```
{ 
     "MessageResponse": { 
         "ApplicationId": "611e3e3cdd47474c9c1399a505665b91", 
         "EndpointResult": { 
             "testendpoint": { 
                  "Address": "+12345678900", 
                  "DeliveryStatus": "SUCCESSFUL", 
                  "MessageId": "itnuqhai5alf1n6ahv3udc05n7hhddr6gb3lq6g0", 
                  "StatusCode": 200, 
                  "StatusMessage": "MessageId: 
  itnuqhai5alf1n6ahv3udc05n7hhddr6gb3lq6g0" 
 } 
         }, 
         "RequestId": "c7e23264-04b2-4a46-b800-d24923f74753"
```
}

}

Weitere Informationen finden Sie unter [Amazon-Pinpoint-SMS-Kanal](https://docs.aws.amazon.com/pinpoint/latest/userguide/channels-sms.html) im Amazon-Pinpoint-Benutzerhandbuch.

• Einzelheiten zur API finden Sie [SendMessagesi](https://awscli.amazonaws.com/v2/documentation/api/latest/reference/pinpoint/send-messages.html)n der AWS CLI Befehlsreferenz.

#### Java

SDK für Java 2.x

#### **a** Note

Es gibt noch mehr dazu GitHub. Sie sehen das vollständige Beispiel und erfahren, wie Sie das [AWS -Code-Beispiel-Repository](https://github.com/awsdocs/aws-doc-sdk-examples/tree/main/javav2/example_code/pinpoint#readme) einrichten und ausführen.

Senden Sie eine E-Mail-Nachricht.

```
import software.amazon.awssdk.regions.Region;
import software.amazon.awssdk.services.pinpoint.PinpointClient;
import software.amazon.awssdk.services.pinpoint.model.AddressConfiguration;
import software.amazon.awssdk.services.pinpoint.model.ChannelType;
import software.amazon.awssdk.services.pinpoint.model.SimpleEmailPart;
import software.amazon.awssdk.services.pinpoint.model.SimpleEmail;
import software.amazon.awssdk.services.pinpoint.model.EmailMessage;
import software.amazon.awssdk.services.pinpoint.model.DirectMessageConfiguration;
import software.amazon.awssdk.services.pinpoint.model.MessageRequest;
import software.amazon.awssdk.services.pinpoint.model.SendMessagesRequest;
import software.amazon.awssdk.services.pinpoint.model.PinpointException;
import software.amazon.awssdk.services.pinpointemail.PinpointEmailClient;
import software.amazon.awssdk.services.pinpointemail.model.Body;
import software.amazon.awssdk.services.pinpointemail.model.Content;
import software.amazon.awssdk.services.pinpointemail.model.Destination;
import software.amazon.awssdk.services.pinpointemail.model.EmailContent;
import software.amazon.awssdk.services.pinpointemail.model.Message;
import software.amazon.awssdk.services.pinpointemail.model.SendEmailRequest;
import java.util.HashMap;
import java.util.Map;
```

```
/** 
  * Before running this Java V2 code example, set up your development 
  * environment, including your credentials. 
 * 
  * For more information, see the following documentation topic: 
 * 
  * https://docs.aws.amazon.com/sdk-for-java/latest/developer-guide/get-
started.html 
  */
public class SendEmailMessage { 
         // The character encoding the you want to use for the subject line and 
         // message body of the email. 
         public static String charset = "UTF-8"; 
     // The body of the email for recipients whose email clients support HTML 
  content. 
     static final String body = """ 
         Amazon Pinpoint test (AWS SDK for Java 2.x) 
         This email was sent through the Amazon Pinpoint Email API using the AWS 
  SDK for Java 2.x 
         """; 
         public static void main(String[] args) { 
                  final String usage = """ 
                                  Usage: <subject> <appId> <senderAddress>
  <toAddress> 
             Where: 
                 subject - The email subject to use. 
                 senderAddress - The from address. This address has to be verified 
  in Amazon Pinpoint in the region you're using to send email\s 
                 toAddress - The to address. This address has to be verified in 
  Amazon Pinpoint in the region you're using to send email\s 
             """; 
        if (args.length != 3) {
             System.out.println(usage); 
             System.exit(1); 
         }
```

```
String subject = args[0];
       String senderAddress = args[1];
       String toAddress = args[2];
        System.out.println("Sending a message"); 
        PinpointEmailClient pinpoint = PinpointEmailClient.builder() 
             .region(Region.US_EAST_1) 
             .build(); 
        sendEmail(pinpoint, subject, senderAddress, toAddress); 
        System.out.println("Email was sent"); 
        pinpoint.close(); 
    } 
    public static void sendEmail(PinpointEmailClient pinpointEmailClient, String 
 subject, String senderAddress, String toAddress) { 
        try { 
            Content content = Content.builder() 
                 .data(body) 
                 .build(); 
            Body messageBody = Body.builder() 
                 .text(content) 
                 .build(); 
            Message message = Message.builder() 
                 .body(messageBody) 
                 .subject(Content.builder().data(subject).build()) 
                 .build(); 
            Destination destination = Destination.builder() 
                 .toAddresses(toAddress) 
                 .build(); 
            EmailContent emailContent = EmailContent.builder() 
                 .simple(message) 
                .build();
            SendEmailRequest sendEmailRequest = SendEmailRequest.builder() 
                 .fromEmailAddress(senderAddress) 
                 .destination(destination) 
                 .content(emailContent) 
                .build();
            pinpointEmailClient.sendEmail(sendEmailRequest);
```

```
 System.out.println("Message Sent"); 
         } catch (PinpointException e) { 
              System.err.println(e.awsErrorDetails().errorMessage()); 
              System.exit(1); 
         } 
     }
}
```
Senden einer E-Mail-Nachricht mit CC-Werten.

```
import software.amazon.awssdk.regions.Region;
import software.amazon.awssdk.services.pinpoint.model.PinpointException;
import software.amazon.awssdk.services.pinpointemail.PinpointEmailClient;
import software.amazon.awssdk.services.pinpointemail.model.Body;
import software.amazon.awssdk.services.pinpointemail.model.Content;
import software.amazon.awssdk.services.pinpointemail.model.Destination;
import software.amazon.awssdk.services.pinpointemail.model.EmailContent;
import software.amazon.awssdk.services.pinpointemail.model.Message;
import software.amazon.awssdk.services.pinpointemail.model.SendEmailRequest;
import java.util.ArrayList;
/** 
  * Before running this Java V2 code example, set up your development environment, 
 including your credentials. 
 * 
  * For more information, see the following documentation topic: 
 * 
 * https://docs.aws.amazon.com/sdk-for-java/latest/developer-guide/get-
started.html 
 */
public class SendEmailMessageCC { 
     // The body of the email. 
     static final String body = """ 
         Amazon Pinpoint test (AWS SDK for Java 2.x) 
         This email was sent through the Amazon Pinpoint Email API using the AWS 
 SDK for Java 2.x 
        """
     public static void main(String[] args) {
```

```
 final String usage = """ 
            Usage: <subject> <senderAddress> <toAddress> <ccAddress> 
            Where: 
                subject - The email subject to use. 
                senderAddress - The from address. This address has to be verified 
 in Amazon Pinpoint in the region you're using to send email\s 
                toAddress - The to address. This address has to be verified in 
 Amazon Pinpoint in the region you're using to send email\s 
                ccAddress - The CC address. 
            """; 
       if (args.length != 4) {
            System.out.println(usage); 
            System.exit(1); 
        } 
       String subject = args[0];
        String senderAddress = args[1]; 
        String toAddress = args[2]; 
        String ccAddress = args[3]; 
        System.out.println("Sending a message"); 
        PinpointEmailClient pinpoint = PinpointEmailClient.builder() 
             .region(Region.US_EAST_1) 
            .build();
        ArrayList<String> ccList = new ArrayList<>(); 
        ccList.add(ccAddress); 
        sendEmail(pinpoint, subject, senderAddress, toAddress, ccList); 
        pinpoint.close(); 
    } 
    public static void sendEmail(PinpointEmailClient pinpointEmailClient, String 
 subject, String senderAddress, String toAddress, ArrayList<String> ccAddresses) 
 { 
        try { 
            Content content = Content.builder() 
                 .data(body) 
                .build();
            Body messageBody = Body.builder() 
                 .text(content)
```

```
 .build(); 
         Message message = Message.builder() 
              .body(messageBody) 
              .subject(Content.builder().data(subject).build()) 
             .build();
         Destination destination = Destination.builder() 
              .toAddresses(toAddress) 
              .ccAddresses(ccAddresses) 
              .build(); 
         EmailContent emailContent = EmailContent.builder() 
              .simple(message) 
             .build();
         SendEmailRequest sendEmailRequest = SendEmailRequest.builder() 
              .fromEmailAddress(senderAddress) 
              .destination(destination) 
              .content(emailContent) 
             .build();
         pinpointEmailClient.sendEmail(sendEmailRequest); 
         System.out.println("Message Sent"); 
     } catch (PinpointException e) { 
         // Handle exception 
         e.printStackTrace(); 
     } 
 }
```
Senden Sie eine SMS-Nachricht.

```
import software.amazon.awssdk.regions.Region;
import software.amazon.awssdk.services.pinpoint.PinpointClient;
import software.amazon.awssdk.services.pinpoint.model.DirectMessageConfiguration;
import software.amazon.awssdk.services.pinpoint.model.SMSMessage;
import software.amazon.awssdk.services.pinpoint.model.AddressConfiguration;
import software.amazon.awssdk.services.pinpoint.model.ChannelType;
import software.amazon.awssdk.services.pinpoint.model.MessageRequest;
import software.amazon.awssdk.services.pinpoint.model.SendMessagesRequest;
```
}

```
import software.amazon.awssdk.services.pinpoint.model.SendMessagesResponse;
import software.amazon.awssdk.services.pinpoint.model.MessageResponse;
import software.amazon.awssdk.services.pinpoint.model.PinpointException;
import java.util.HashMap;
import java.util.Map;
/** 
  * Before running this Java V2 code example, set up your development 
  * environment, including your credentials. 
 * 
  * For more information, see the following documentation topic: 
 * 
  * https://docs.aws.amazon.com/sdk-for-java/latest/developer-guide/get-
started.html 
  */
public class SendMessage { 
        // The type of SMS message that you want to send. If you plan to send
         // time-sensitive content, specify TRANSACTIONAL. If you plan to send 
         // marketing-related content, specify PROMOTIONAL. 
         public static String messageType = "TRANSACTIONAL"; 
         // The registered keyword associated with the originating short code. 
         public static String registeredKeyword = "myKeyword"; 
         // The sender ID to use when sending the message. Support for sender ID 
         // varies by country or region. For more information, see 
         // https://docs.aws.amazon.com/pinpoint/latest/userguide/channels-sms-
countries.html 
         public static String senderId = "MySenderID"; 
         public static void main(String[] args) { 
                 final String usage = """ 
                                 Usage: <message> <appId> <originationNumber>
  <destinationNumber>\s 
                                  Where: 
                                    message - The body of the message to send. 
                                    appId - The Amazon Pinpoint project/application 
  ID to use when you send this message. 
                                    originationNumber - The phone number or 
  short code that you specify has to be associated with your Amazon Pinpoint
```

```
 account. For best results, specify long codes in E.164 format (for example, 
  +1-555-555-5654). 
                                         destinationNumber - The recipient's phone 
  number. For best results, you should specify the phone number in E.164 format 
  (for example, +1-555-555-5654).\s 
\mathbf{r} , and the contract of the contract of the contract of the contract of the contract of the contract of the contract of the contract of the contract of the contract of the contract of the contract of the contract o
                   if (args.length != 4) {
                              System.out.println(usage); 
                              System.exit(1); 
 } 
                    String message = args[0]; 
                   String appId = args[1];
                    String originationNumber = args[2]; 
                    String destinationNumber = args[3]; 
                    System.out.println("Sending a message"); 
                    PinpointClient pinpoint = PinpointClient.builder() 
                                       .region(Region.US_EAST_1) 
                                       .build(); 
                    sendSMSMessage(pinpoint, message, appId, originationNumber, 
 destinationNumber); 
                    pinpoint.close(); 
          } 
          public static void sendSMSMessage(PinpointClient pinpoint, String 
 message, String appId, 
                             String originationNumber, 
                             String destinationNumber) { 
                    try { 
                             Map<String, AddressConfiguration> addressMap = new 
 HashMap<String, AddressConfiguration>(); 
                             AddressConfiguration addConfig = 
 AddressConfiguration.builder() 
                                                 .channelType(ChannelType.SMS) 
                                                .build();
                              addressMap.put(destinationNumber, addConfig); 
                              SMSMessage smsMessage = SMSMessage.builder() 
                                                 .body(message) 
                                                 .messageType(messageType) 
                                                 .originationNumber(originationNumber) 
                                                 .senderId(senderId)
```

```
 .keyword(registeredKeyword) 
                                           .build();
                          // Create a DirectMessageConfiguration object. 
                          DirectMessageConfiguration direct = 
  DirectMessageConfiguration.builder() 
                                            .smsMessage(smsMessage) 
                                           .build();
                          MessageRequest msgReq = MessageRequest.builder() 
                                            .addresses(addressMap) 
                                            .messageConfiguration(direct) 
                                           .build();
                          // create a SendMessagesRequest object 
                          SendMessagesRequest request = 
  SendMessagesRequest.builder() 
                                            .applicationId(appId) 
                                            .messageRequest(msgReq) 
                                            .build(); 
                          SendMessagesResponse response = 
  pinpoint.sendMessages(request); 
                          MessageResponse msg1 = response.messageResponse(); 
                         Map map1 = msg1.read(t));
                          // Write out the result of sendMessage. 
                         map1.forEach((k, v) \rightarrow System.out.println((k + ":" + v))); 
                  } catch (PinpointException e) { 
                          System.err.println(e.awsErrorDetails().errorMessage()); 
                          System.exit(1); 
 } 
         }
}
```
Senden Sie Batch-SMS-Nachrichten.

```
import software.amazon.awssdk.regions.Region;
import software.amazon.awssdk.services.pinpoint.PinpointClient;
import software.amazon.awssdk.services.pinpoint.model.DirectMessageConfiguration;
```
```
import software.amazon.awssdk.services.pinpoint.model.SMSMessage;
import software.amazon.awssdk.services.pinpoint.model.AddressConfiguration;
import software.amazon.awssdk.services.pinpoint.model.ChannelType;
import software.amazon.awssdk.services.pinpoint.model.MessageRequest;
import software.amazon.awssdk.services.pinpoint.model.SendMessagesRequest;
import software.amazon.awssdk.services.pinpoint.model.SendMessagesResponse;
import software.amazon.awssdk.services.pinpoint.model.MessageResponse;
import software.amazon.awssdk.services.pinpoint.model.PinpointException;
import java.util.HashMap;
import java.util.Map;
/** 
  * Before running this Java V2 code example, set up your development 
  * environment, including your credentials. 
 * 
  * For more information, see the following documentation topic: 
 * 
  * https://docs.aws.amazon.com/sdk-for-java/latest/developer-guide/get-
started.html 
  */
public class SendMessageBatch { 
        // The type of SMS message that you want to send. If you plan to send
         // time-sensitive content, specify TRANSACTIONAL. If you plan to send 
         // marketing-related content, specify PROMOTIONAL. 
         public static String messageType = "TRANSACTIONAL"; 
         // The registered keyword associated with the originating short code. 
         public static String registeredKeyword = "myKeyword"; 
         // The sender ID to use when sending the message. Support for sender ID 
         // varies by country or region. For more information, see 
         // https://docs.aws.amazon.com/pinpoint/latest/userguide/channels-sms-
countries.html 
         public static String senderId = "MySenderID"; 
         public static void main(String[] args) { 
                 final String usage = """ 
                                 Usage: <message> <appId> <originationNumber>
  <destinationNumber> <destinationNumber1>\s 
                                  Where:
```
message - The body of the message to send.

```
 appId - The Amazon Pinpoint project/application 
  ID to use when you send this message. 
                                        originationNumber - The phone number or 
  short code that you specify has to be associated with your Amazon Pinpoint 
  account. For best results, specify long codes in E.164 format (for example, 
  +1-555-555-5654). 
                                        destinationNumber - The recipient's phone 
  number. For best results, you should specify the phone number in E.164 format 
  (for example, +1-555-555-5654). 
                                        destinationNumber1 - The second recipient's 
  phone number. For best results, you should specify the phone number in E.164 
 format (for example, +1-555-555-5654).\s 
\mathbf{r} , and the contract of the contract of the contract of the contract of the contract of the contract of the contract of the contract of the contract of the contract of the contract of the contract of the contract o
                  if (args.length != 5) {
                             System.out.println(usage); 
                            System.exit(1); 
 } 
                  String message = arg[0];
                  String appId = args[1];
                   String originationNumber = args[2]; 
                   String destinationNumber = args[3]; 
                  String destinationNumber1 = args[4];
                   System.out.println("Sending a message"); 
                   PinpointClient pinpoint = PinpointClient.builder() 
                                      .region(Region.US_EAST_1) 
                                     .build();
                   sendSMSMessage(pinpoint, message, appId, originationNumber, 
 destinationNumber, destinationNumber1); 
                   pinpoint.close(); 
         } 
          public static void sendSMSMessage(PinpointClient pinpoint, String 
 message, String appId, 
                            String originationNumber, 
                            String destinationNumber, String destinationNumber1) { 
                   try { 
                            Map<String, AddressConfiguration> addressMap = new 
  HashMap<String, AddressConfiguration>(); 
                            AddressConfiguration addConfig = 
 AddressConfiguration.builder() 
                                                .channelType(ChannelType.SMS)
```
Amazon Pinpoint Entwicklerhandbuch

```
.build();
                         // Add an entry to the Map object for each number to whom 
 you want to send a 
                         // message. 
                         addressMap.put(destinationNumber, addConfig); 
                          addressMap.put(destinationNumber1, addConfig); 
                          SMSMessage smsMessage = SMSMessage.builder() 
                                           .body(message) 
                                           .messageType(messageType) 
                                           .originationNumber(originationNumber) 
                                           .senderId(senderId) 
                                           .keyword(registeredKeyword) 
                                          .build();
                         // Create a DirectMessageConfiguration object. 
                         DirectMessageConfiguration direct = 
 DirectMessageConfiguration.builder() 
                                           .smsMessage(smsMessage) 
                                          .build();
                         MessageRequest msgReq = MessageRequest.builder() 
                                           .addresses(addressMap) 
                                           .messageConfiguration(direct) 
                                          .build();
                         // Create a SendMessagesRequest object. 
                         SendMessagesRequest request = 
 SendMessagesRequest.builder() 
                                           .applicationId(appId) 
                                           .messageRequest(msgReq) 
                                          .build();
                          SendMessagesResponse response = 
 pinpoint.sendMessages(request); 
                         MessageResponse msg1 = response.messageResponse(); 
                        Map map1 = msg1.read(t)); // Write out the result of sendMessage. 
                        map1.forEach((k, v) \rightarrow System.out.println((k + ":" + v))); 
                 } catch (PinpointException e) { 
                          System.err.println(e.awsErrorDetails().errorMessage());
```

```
 System.exit(1); 
 } 
      }
}
```
• Einzelheiten zur API finden Sie [SendMessagesi](https://docs.aws.amazon.com/goto/SdkForJavaV2/pinpoint-2016-12-01/SendMessages)n der AWS SDK for Java 2.x API-Referenz.

### **JavaScript**

SDK für JavaScript (v3)

**a** Note

Es gibt noch mehr dazu GitHub. Hier finden Sie das vollständige Beispiel und erfahren, wie Sie das [AWS -Code-Beispiel-](https://github.com/awsdocs/aws-doc-sdk-examples/tree/main/javascriptv3/example_code/pinpoint#code-examples) einrichten und ausführen.

Erstellen Sie den Client in einem separaten Modul und exportieren Sie ihn.

```
import { PinpointClient } from "@aws-sdk/client-pinpoint";
// Set the AWS Region.
const REGION = "us-east-1";
//Set the MediaConvert Service Object
const pinClient = new PinpointClient({ region: REGION });
export { pinClient };
```
Senden Sie eine E-Mail-Nachricht.

```
// Import required AWS SDK clients and commands for Node.js
import { SendMessagesCommand } from "@aws-sdk/client-pinpoint";
import { pinClient } from "./libs/pinClient.js";
// The FromAddress must be verified in SES.
const fromAddress = "FROM_ADDRESS";
const toAddress = "TO_ADDRESS";
const projectId = "PINPOINT_PROJECT_ID";
// The subject line of the email.
var subject = "Amazon Pinpoint Test (AWS SDK for JavaScript in Node.js)";
```

```
// The email body for recipients with non-HTML email clients.
var body text = `Amazon Pinpoint Test (SDK for JavaScript in Node.js)
----------------------------------------------------
This email was sent with Amazon Pinpoint using the AWS SDK for JavaScript in 
 Node.js.
For more information, see https://aws.amazon.com/sdk-for-node-js/`;
// The body of the email for recipients whose email clients support HTML content.
var body html = 'shtml<head></head>
<body> 
   <h1>Amazon Pinpoint Test (SDK for JavaScript in Node.js)</h1> 
   <p>This email was sent with 
     <a href='https://aws.amazon.com/pinpoint/'>the Amazon Pinpoint Email API</a> 
  using the 
     <a href='https://aws.amazon.com/sdk-for-node-js/'> 
       AWS SDK for JavaScript in Node.js</a>.</p>
</body>
</html>`;
// The character encoding for the subject line and message body of the email.
var charset = "UTF-8";
const params = \{ ApplicationId: projectId, 
   MessageRequest: { 
     Addresses: { 
       [toAddress]: { 
         ChannelType: "EMAIL", 
       }, 
     }, 
     MessageConfiguration: { 
       EmailMessage: { 
         FromAddress: fromAddress, 
         SimpleEmail: { 
           Subject: { 
             Charset: charset, 
             Data: subject, 
           }, 
           HtmlPart: { 
             Charset: charset, 
             Data: body_html, 
           },
```

```
 TextPart: { 
              Charset: charset, 
              Data: body_text, 
            }, 
         }, 
       }, 
     }, 
   },
};
const run = async () => {
  try { 
     const data = await pinClient.send(new SendMessagesCommand(params)); 
     const { 
       MessageResponse: { Result }, 
    } = data; const recipientResult = Result[toAddress]; 
     if (recipientResult.StatusCode !== 200) { 
       throw new Error(recipientResult.StatusMessage); 
     } else { 
       console.log(recipientResult.MessageId); 
     } 
   } catch (err) { 
     console.log(err.message); 
   }
};
run();
```
Senden Sie eine SMS-Nachricht.

```
// Import required AWS SDK clients and commands for Node.js
import { SendMessagesCommand } from "@aws-sdk/client-pinpoint";
import { pinClient } from "./libs/pinClient.js";
("use strict");
/* The phone number or short code to send the message from. The phone number
```

```
 or short code that you specify has to be associated with your Amazon Pinpoint
account. For best results, specify long codes in E.164 format. */
const originationNumber = "SENDER_NUMBER"; //e.g., +1XXXXXXXXXX
// The recipient's phone number. For best results, you should specify the phone 
  number in E.164 format.
const destinationNumber = "RECEIVER_NUMBER"; //e.g., +1XXXXXXXXXX
// The content of the SMS message.
const message = 
   "This message was sent through Amazon Pinpoint " + 
   "using the AWS SDK for JavaScript in Node.js. Reply STOP to " + 
   "opt out.";
/*The Amazon Pinpoint project/application ID to use when you send this message.
Make sure that the SMS channel is enabled for the project or application
that you choose.*/
const projectId = "PINPOINT_PROJECT_ID"; //e.g., XXXXXXXX66e4e9986478cXXXXXXXXX
/* The type of SMS message that you want to send. If you plan to send
time-sensitive content, specify TRANSACTIONAL. If you plan to send
marketing-related content, specify PROMOTIONAL.*/
var messageType = "TRANSACTIONAL";
// The registered keyword associated with the originating short code.
var registeredKeyword = "myKeyword";
/* The sender ID to use when sending the message. Support for sender ID
// varies by country or region. For more information, see
https://docs.aws.amazon.com/pinpoint/latest/userguide/channels-sms-
countries.html.*/
var senderId = "MySenderID";
// Specify the parameters to pass to the API.
var params = \{ ApplicationId: projectId, 
   MessageRequest: { 
     Addresses: { 
       [destinationNumber]: { 
         ChannelType: "SMS", 
       }, 
     }, 
     MessageConfiguration: {
```

```
 SMSMessage: { 
         Body: message, 
         Keyword: registeredKeyword, 
         MessageType: messageType, 
         OriginationNumber: originationNumber, 
         SenderId: senderId, 
       }, 
     }, 
   },
};
const run = async () => {
   try { 
     const data = await pinClient.send(new SendMessagesCommand(params)); 
     return data; // For unit tests. 
     console.log( 
       "Message sent! " + 
         data["MessageResponse"]["Result"][destinationNumber]["StatusMessage"] 
     ); 
   } catch (err) { 
     console.log(err); 
   }
};
run();
```
• Einzelheiten zur API finden Sie [SendMessagesi](https://docs.aws.amazon.com/AWSJavaScriptSDK/v3/latest/client/pinpoint/command/SendMessagesCommand)n der AWS SDK for JavaScript API-Referenz.

SDK für JavaScript (v2)

#### **a** Note

Es gibt noch mehr dazu GitHub. Sie sehen das vollständige Beispiel und erfahren, wie Sie das [AWS -Code-Beispiel-Repository](https://github.com/awsdocs/aws-doc-sdk-examples/tree/main/javascript/example_code/pinpoint#code-examples) einrichten und ausführen.

Senden Sie eine E-Mail-Nachricht.

```
"use strict";
```

```
const AWS = require("aws-sdk");
```

```
// The AWS Region that you want to use to send the email. For a list of
// AWS Regions where the Amazon Pinpoint API is available, see
// https://docs.aws.amazon.com/pinpoint/latest/apireference/
const aws_region = "us-west-2";
// The "From" address. This address has to be verified in Amazon Pinpoint
// in the region that you use to send email.
const senderAddress = "sender@example.com";
// The address on the "To" line. If your Amazon Pinpoint account is in
// the sandbox, this address also has to be verified.
var toAddress = "recipient@example.com";
// The Amazon Pinpoint project/application ID to use when you send this message.
// Make sure that the SMS channel is enabled for the project or application
// that you choose.
const appId = "ce796be37f32f178af652b26eexample";
// The subject line of the email.
var subject = "Amazon Pinpoint (AWS SDK for JavaScript in Node.js)";
// The email body for recipients with non-HTML email clients.
var body_text = `Amazon Pinpoint Test (SDK for JavaScript in Node.js)
       ----------------------------------------------------
This email was sent with Amazon Pinpoint using the AWS SDK for JavaScript in 
 Node.js.
For more information, see https:\/\/aws.amazon.com/sdk-for-node-js/`;
// The body of the email for recipients whose email clients support HTML content.
var body html = '<html><head></head>
<body> 
   <h1>Amazon Pinpoint Test (SDK for JavaScript in Node.js)</h1> 
   <p>This email was sent with 
     <a href='https://aws.amazon.com/pinpoint/'>the Amazon Pinpoint API</a> using 
  the 
     <a href='https://aws.amazon.com/sdk-for-node-js/'> 
      AWS SDK for JavaScript in Node.js</a>.</p>
</body>
</html>`;
// The character encoding the you want to use for the subject line and
// message body of the email.
```

```
var charset = "UTF-8";
// Specify that you're using a shared credentials file.
var credentials = new AWS.SharedIniFileCredentials({ profile: "default" });
AWS.config.credentials = credentials;
// Specify the region.
AWS.config.update({ region: aws_region });
//Create a new Pinpoint object.
var pinpoint = new AWS.Pinpoint();
// Specify the parameters to pass to the API.
var params = { 
   ApplicationId: appId, 
   MessageRequest: { 
     Addresses: { 
       [toAddress]: { 
         ChannelType: "EMAIL", 
       }, 
     }, 
     MessageConfiguration: { 
       EmailMessage: { 
         FromAddress: senderAddress, 
         SimpleEmail: { 
            Subject: { 
              Charset: charset, 
              Data: subject, 
            }, 
            HtmlPart: { 
              Charset: charset, 
              Data: body_html, 
            }, 
            TextPart: { 
              Charset: charset, 
              Data: body_text, 
            }, 
         }, 
       }, 
     }, 
   },
};
//Try to send the email.
```

```
pinpoint.sendMessages(params, function (err, data) { 
   // If something goes wrong, print an error message. 
   if (err) { 
     console.log(err.message); 
   } else { 
     console.log( 
       "Email sent! Message ID: ", 
       data["MessageResponse"]["Result"][toAddress]["MessageId"] 
     ); 
   }
});
```
Senden Sie eine SMS-Nachricht.

```
"use strict";
var AWS = require("aws-sdk");
// The AWS Region that you want to use to send the message. For a list of
// AWS Regions where the Amazon Pinpoint API is available, see
// https://docs.aws.amazon.com/pinpoint/latest/apireference/.
var aws_region = "us-east-1";
// The phone number or short code to send the message from. The phone number
// or short code that you specify has to be associated with your Amazon Pinpoint
// account. For best results, specify long codes in E.164 format.
var originationNumber = "+12065550199";
// The recipient's phone number. For best results, you should specify the
// phone number in E.164 format.
var destinationNumber = "+14255550142";
// The content of the SMS message.
var message = 
   "This message was sent through Amazon Pinpoint " + 
   "using the AWS SDK for JavaScript in Node.js. Reply STOP to " + 
   "opt out.";
// The Amazon Pinpoint project/application ID to use when you send this message.
// Make sure that the SMS channel is enabled for the project or application
```

```
// that you choose.
var applicationId = "ce796be37f32f178af652b26eexample";
// The type of SMS message that you want to send. If you plan to send
// time-sensitive content, specify TRANSACTIONAL. If you plan to send
// marketing-related content, specify PROMOTIONAL.
var messageType = "TRANSACTIONAL";
// The registered keyword associated with the originating short code.
var registeredKeyword = "myKeyword";
// The sender ID to use when sending the message. Support for sender ID
// varies by country or region. For more information, see
// https://docs.aws.amazon.com/pinpoint/latest/userguide/channels-sms-
countries.html
var senderId = "MySenderID";
// Specify that you're using a shared credentials file, and optionally specify
// the profile that you want to use.
var credentials = new AWS.SharedIniFileCredentials({ profile: "default" });
AWS.config.credentials = credentials;
// Specify the region.
AWS.config.update({ region: aws_region });
//Create a new Pinpoint object.
var pinpoint = new AWS.Pinpoint();
// Specify the parameters to pass to the API.
var params = { 
   ApplicationId: applicationId, 
   MessageRequest: { 
     Addresses: { 
       [destinationNumber]: { 
         ChannelType: "SMS", 
       }, 
     }, 
     MessageConfiguration: { 
       SMSMessage: { 
         Body: message, 
         Keyword: registeredKeyword, 
         MessageType: messageType, 
         OriginationNumber: originationNumber, 
         SenderId: senderId,
```

```
 }, 
     }, 
   },
};
//Try to send the message.
pinpoint.sendMessages(params, function (err, data) { 
  // If something goes wrong, print an error message. 
   if (err) { 
     console.log(err.message); 
     // Otherwise, show the unique ID for the message. 
   } else { 
     console.log( 
       "Message sent! " + 
         data["MessageResponse"]["Result"][destinationNumber]["StatusMessage"] 
     ); 
   }
});
```
• Einzelheiten zur API finden Sie [SendMessagesi](https://docs.aws.amazon.com/goto/AWSJavaScriptSDK/pinpoint-2016-12-01/SendMessages)n der AWS SDK for JavaScript API-Referenz.

#### Kotlin

SDK für Kotlin

#### **a** Note

Es gibt noch mehr dazu GitHub. Sie sehen das vollständige Beispiel und erfahren, wie Sie das [AWS -Code-Beispiel-Repository](https://github.com/awsdocs/aws-doc-sdk-examples/tree/main/kotlin/services/pinpoint#code-examples) einrichten und ausführen.

/\*\*

Before running this Kotlin code example, set up your development environment, including your credentials.

```
For more information, see the following documentation topic:
https://docs.aws.amazon.com/sdk-for-kotlin/latest/developer-guide/setup.html 
  */
```

```
val body: String = """ 
         Amazon Pinpoint test (AWS SDK for Kotlin) 
         This email was sent through the Amazon Pinpoint Email API using the AWS 
  SDK for Kotlin. 
""".trimIndent()
suspend fun main(args: Array<String>) { 
     val usage = """ 
     Usage: 
        <subject> <appId> <senderAddress> <toAddress>
     Where: 
         subject - The email subject to use. 
         senderAddress - The from address. This address has to be verified in 
  Amazon Pinpoint in the region you're using to send email 
         toAddress - The to address. This address has to be verified in Amazon 
  Pinpoint in the region you're using to send email 
     """ 
     if (args.size != 3) { 
         println(usage) 
         exitProcess(0) 
     } 
    val subject = args[0] val senderAddress = args[1] 
     val toAddress = args[2] 
     sendEmail(subject, senderAddress, toAddress)
}
suspend fun sendEmail(subjectVal: String?, senderAddress: String, toAddressVal: 
  String) { 
     var content = Content { 
        data = body } 
     val messageBody = Body { 
         text = content 
     } 
     val subContent = Content {
```

```
 data = subjectVal 
     } 
     val message = Message { 
         body = messageBody 
         subject = subContent 
     } 
     val destinationOb = Destination { 
         toAddresses = listOf(toAddressVal) 
     } 
     val emailContent = EmailContent { 
          simple = message 
     } 
     val sendEmailRequest = SendEmailRequest { 
         fromEmailAddress = senderAddress 
         destination = destinationOb 
         this.content = emailContent 
     } 
     PinpointEmailClient { region = "us-east-1" }.use { pinpointemail -> 
          pinpointemail.sendEmail(sendEmailRequest) 
         println("Message Sent") 
     }
}
```
• API-Details finden Sie [SendMessagesi](https://github.com/awslabs/aws-sdk-kotlin#generating-api-documentation)n der API-Referenz zum AWS SDK für Kotlin.

### Python

SDK für Python (Boto3)

## **a** Note

Es gibt noch mehr dazu. GitHub Sie sehen das vollständige Beispiel und erfahren, wie Sie das [AWS -Code-Beispiel-Repository](https://github.com/awsdocs/aws-doc-sdk-examples/tree/main/python/example_code/pinpoint#code-examples) einrichten und ausführen.

Senden Sie eine E-Mail-Nachricht.

```
import logging
import boto3
from botocore.exceptions import ClientError
logger = logging.getLogger(__name__)
def send_email_message( 
     pinpoint_client, 
     app_id, 
     sender, 
     to_addresses, 
     char_set, 
     subject, 
    html message,
     text_message,
): 
    "" "
     Sends an email message with HTML and plain text versions. 
     :param pinpoint_client: A Boto3 Pinpoint client. 
     :param app_id: The Amazon Pinpoint project ID to use when you send this 
 message. 
     :param sender: The "From" address. This address must be verified in 
                     Amazon Pinpoint in the AWS Region you're using to send email. 
     :param to_addresses: The addresses on the "To" line. If your Amazon Pinpoint 
  account 
                           is in the sandbox, these addresses must be verified. 
     :param char_set: The character encoding to use for the subject line and 
  message 
                       body of the email. 
     :param subject: The subject line of the email. 
     :param html_message: The body of the email for recipients whose email clients 
  can 
                           display HTML content. 
     :param text_message: The body of the email for recipients whose email clients 
                           don't support HTML content. 
     :return: A dict of to_addresses and their message IDs. 
    "" "
     try: 
         response = pinpoint_client.send_messages( 
             ApplicationId=app_id,
```

```
 MessageRequest={ 
                 "Addresses": { 
                      to_address: {"ChannelType": "EMAIL"} for to_address in 
  to_addresses 
                 }, 
                 "MessageConfiguration": { 
                      "EmailMessage": { 
                          "FromAddress": sender, 
                          "SimpleEmail": { 
                              "Subject": {"Charset": char_set, "Data": subject}, 
                              "HtmlPart": {"Charset": char_set, "Data": 
  html_message}, 
                              "TextPart": {"Charset": char_set, "Data": 
  text_message}, 
\}, \{1 1 1 1 1 1 1
                 }, 
             }, 
\overline{\phantom{a}} except ClientError: 
         logger.exception("Couldn't send email.") 
         raise 
     else: 
         return { 
            to address: message["MessageId"]
             for to_address, message in response["MessageResponse"]
["Result"].items() 
         }
def main(): 
    app id = "ce796be37f32f178af652b26eexample"
     sender = "sender@example.com" 
     to_address = "recipient@example.com" 
    char set = "UTF-8" subject = "Amazon Pinpoint Test (SDK for Python (Boto3))" 
     text_message = """Amazon Pinpoint Test (SDK for Python) 
     ------------------------------------- 
     This email was sent with Amazon Pinpoint using the AWS SDK for Python 
  (Boto3). 
     For more information, see https://aws.amazon.com/sdk-for-python/ 
 """ 
     html_message = """<html> 
     <head></head>
```

```
 <body> 
       <h1>Amazon Pinpoint Test (SDK for Python (Boto3)</h1> 
       <p>This email was sent with 
         <a href='https://aws.amazon.com/pinpoint/'>Amazon Pinpoint</a> using the 
         <a href='https://aws.amazon.com/sdk-for-python/'> 
          AWS SDK for Python (Boto3)</a>.</p>
     </body> 
     </html> 
 """ 
     print("Sending email.") 
     message_ids = send_email_message( 
         boto3.client("pinpoint"), 
         app_id, 
         sender, 
         [to_address], 
         char_set, 
         subject, 
         html_message, 
         text_message, 
    \lambda print(f"Message sent! Message IDs: {message_ids}")
if name == " main ":
     main()
```
Senden Sie eine SMS-Nachricht.

```
import logging
import boto3
from botocore.exceptions import ClientError
logger = logging.getLogger(__name__)
def send_sms_message( 
     pinpoint_client, 
     app_id, 
     origination_number, 
     destination_number,
```

```
 message, 
     message_type,
): 
    "" "
     Sends an SMS message with Amazon Pinpoint. 
     :param pinpoint_client: A Boto3 Pinpoint client. 
     :param app_id: The Amazon Pinpoint project/application ID to use when you 
 send 
                     this message. The SMS channel must be enabled for the project 
 or 
                     application. 
     :param destination_number: The recipient's phone number in E.164 format. 
     :param origination_number: The phone number to send the message from. This 
  phone 
                                  number must be associated with your Amazon 
 Pinpoint 
                                  account and be in E.164 format. 
     :param message: The content of the SMS message. 
     :param message_type: The type of SMS message that you want to send. If you 
  send 
                            time-sensitive content, specify TRANSACTIONAL. If you 
 send 
                            marketing-related content, specify PROMOTIONAL. 
     :return: The ID of the message. 
    "" "
     try: 
         response = pinpoint_client.send_messages( 
              ApplicationId=app_id, 
              MessageRequest={ 
                  "Addresses": {destination_number: {"ChannelType": "SMS"}}, 
                  "MessageConfiguration": { 
                      "SMSMessage": { 
                           "Body": message, 
                           "MessageType": message_type, 
                           "OriginationNumber": origination_number, 
1 1 1 1 1 1 1
\qquad \qquad \text{ } }, 
\overline{\phantom{a}} except ClientError: 
         logger.exception("Couldn't send message.") 
         raise 
     else:
```

```
 return response["MessageResponse"]["Result"][destination_number]
["MessageId"]
def main(): 
     app_id = "ce796be37f32f178af652b26eexample" 
     origination_number = "+12065550199" 
     destination_number = "+14255550142" 
    message = (
         "This is a sample message sent from Amazon Pinpoint by using the AWS SDK 
  for " 
         "Python (Boto 3)." 
    \lambda message_type = "TRANSACTIONAL" 
     print("Sending SMS message.") 
     message_id = send_sms_message( 
         boto3.client("pinpoint"), 
         app_id, 
         origination_number, 
         destination_number, 
         message, 
         message_type, 
    \lambda print(f"Message sent! Message ID: {message_id}.")
if __name__ == '__main__": main()
```
• Einzelheiten zur API finden Sie [SendMessagesi](https://docs.aws.amazon.com/goto/boto3/pinpoint-2016-12-01/SendMessages)n AWS SDK for Python (Boto3) API Reference.

Eine vollständige Liste der AWS SDK-Entwicklerhandbücher und Codebeispiele finden Sie unter. [Verwendung von Amazon Pinpoint mit einem AWS-SDK](#page-81-0) Dieses Thema enthält auch Informationen zu den ersten Schritten und Details zu früheren SDK-Versionen.

## Senden Sie E-Mails und Textnachrichten mit Amazon Pinpoint mithilfe eines SDK mit Vorlagen AWS

Das folgende Codebeispiel zeigt, wie Sie Vorlagen-E-Mails und -Textnachrichten mit Amazon Pinpoint senden.

## Python

SDK für Python (Boto3)

## **a** Note

Es gibt noch mehr dazu GitHub. Sie sehen das vollständige Beispiel und erfahren, wie Sie das [AWS -Code-Beispiel-Repository](https://github.com/awsdocs/aws-doc-sdk-examples/tree/main/python/example_code/pinpoint#code-examples) einrichten und ausführen.

Senden Sie eine E-Mail-Nachricht mit einer vorhandenen E-Mail-Vorlage.

```
import logging
import boto3
from botocore.exceptions import ClientError
logger = logging.getLogger(__name__)
def send_templated_email_message( 
     pinpoint_client, project_id, sender, to_addresses, template_name, 
 template_version
): 
    "" "
     Sends an email message with HTML and plain text versions. 
     :param pinpoint_client: A Boto3 Pinpoint client. 
     :param project_id: The Amazon Pinpoint project ID to use when you send this 
 message. 
     :param sender: The "From" address. This address must be verified in 
                     Amazon Pinpoint in the AWS Region you're using to send email. 
     :param to_addresses: The addresses on the "To" line. If your Amazon Pinpoint 
                           account is in the sandbox, these addresses must be 
  verified. 
     :param template_name: The name of the email template to use when sending the 
  message.
```

```
 :param template_version: The version number of the message template. 
     :return: A dict of to_addresses and their message IDs. 
    "" ""
     try: 
         response = pinpoint_client.send_messages( 
              ApplicationId=project_id, 
              MessageRequest={ 
                  "Addresses": { 
                      to_address: {"ChannelType": "EMAIL"} for to_address in 
  to_addresses 
                  }, 
                  "MessageConfiguration": {"EmailMessage": {"FromAddress": 
  sender}}, 
                  "TemplateConfiguration": { 
                       "EmailTemplate": { 
                           "Name": template_name, 
                           "Version": template_version, 
1 1 1 1 1 1 1
                  }, 
              }, 
\overline{\phantom{a}} except ClientError: 
         logger.exception("Couldn't send email.") 
         raise 
     else: 
         return { 
              to_address: message["MessageId"] 
              for to_address, message in response["MessageResponse"]
["Result"].items() 
         }
def main(): 
     project_id = "296b04b342374fceb661bf494example" 
     sender = "sender@example.com" 
     to_addresses = ["recipient@example.com"] 
     template_name = "My_Email_Template" 
     template_version = "1" 
     print("Sending email.") 
     message_ids = send_templated_email_message( 
         boto3.client("pinpoint"), 
         project_id,
```

```
 sender, 
          to_addresses, 
          template_name, 
          template_version, 
    \lambda print(f"Message sent! Message IDs: {message_ids}")
if __name__ == '__main__": main()
```
Senden Sie eine Textnachricht mit einer vorhandenen SMS-Vorlage.

```
import logging
import boto3
from botocore.exceptions import ClientError
logger = logging.getLogger(__name__)
def send_templated_sms_message( 
     pinpoint_client, 
     project_id, 
     destination_number, 
     message_type, 
     origination_number, 
     template_name, 
     template_version,
): 
     """ 
     Sends an SMS message to a specific phone number using a pre-defined template. 
     :param pinpoint_client: A Boto3 Pinpoint client. 
     :param project_id: An Amazon Pinpoint project (application) ID. 
     :param destination_number: The phone number to send the message to. 
     :param message_type: The type of SMS message (promotional or transactional). 
     :param origination_number: The phone number that the message is sent from. 
     :param template_name: The name of the SMS template to use when sending the 
 message. 
     :param template_version: The version number of the message template. 
     :return The ID of the message.
```

```
"" "
     try: 
         response = pinpoint_client.send_messages( 
              ApplicationId=project_id, 
              MessageRequest={ 
                  "Addresses": {destination_number: {"ChannelType": "SMS"}}, 
                  "MessageConfiguration": { 
                       "SMSMessage": { 
                           "MessageType": message_type, 
                           "OriginationNumber": origination_number, 
1 1 1 1 1 1 1
\qquad \qquad \text{ } "TemplateConfiguration": { 
                       "SMSTemplate": {"Name": template_name, "Version": 
  template_version} 
\qquad \qquad \text{ } }, 
         \lambda except ClientError: 
         logger.exception("Couldn't send message.") 
         raise 
     else: 
         return response["MessageResponse"]["Result"][destination_number]
["MessageId"]
def main(): 
     region = "us-east-1" 
     origination_number = "+18555550001" 
    destination number = "+14255550142" project_id = "7353f53e6885409fa32d07cedexample" 
     message_type = "TRANSACTIONAL" 
     template_name = "My_SMS_Template" 
     template_version = "1" 
     message_id = send_templated_sms_message( 
         boto3.client("pinpoint", region_name=region), 
         project_id, 
         destination_number, 
         message_type, 
         origination_number, 
         template_name, 
         template_version, 
     )
```

```
Aktionen 589
```

```
 print(f"Message sent! Message ID: {message_id}.")
if __name__ == '__main__": main()
```
• Einzelheiten zur API finden Sie [SendMessagesi](https://docs.aws.amazon.com/goto/boto3/pinpoint-2016-12-01/SendMessages)n AWS SDK for Python (Boto3) API Reference.

Eine vollständige Liste der AWS SDK-Entwicklerhandbücher und Codebeispiele finden Sie unter. [Verwendung von Amazon Pinpoint mit einem AWS-SDK](#page-81-0) Dieses Thema enthält auch Informationen zu den ersten Schritten und Details zu früheren SDK-Versionen.

Aktualisieren eines Amazon-Pinpoint-Endpunkts

Der folgende Code zeigt, wie Sie einen Endpunkt aktualisieren.

Java

SDK für Java 2.x

**a** Note

Es gibt noch mehr dazu GitHub. Sie sehen das vollständige Beispiel und erfahren, wie Sie das [AWS -Code-Beispiel-Repository](https://github.com/awsdocs/aws-doc-sdk-examples/tree/main/javav2/example_code/pinpoint#readme) einrichten und ausführen.

```
import software.amazon.awssdk.regions.Region;
import software.amazon.awssdk.services.pinpoint.PinpointClient;
import software.amazon.awssdk.services.pinpoint.model.EndpointResponse;
import software.amazon.awssdk.services.pinpoint.model.EndpointRequest;
import software.amazon.awssdk.services.pinpoint.model.UpdateEndpointRequest;
import software.amazon.awssdk.services.pinpoint.model.UpdateEndpointResponse;
import software.amazon.awssdk.services.pinpoint.model.GetEndpointRequest;
import software.amazon.awssdk.services.pinpoint.model.GetEndpointResponse;
import software.amazon.awssdk.services.pinpoint.model.PinpointException;
import software.amazon.awssdk.services.pinpoint.model.EndpointDemographic;
import software.amazon.awssdk.services.pinpoint.model.EndpointLocation;
import software.amazon.awssdk.services.pinpoint.model.EndpointUser;
import java.text.DateFormat;
```

```
import java.text.SimpleDateFormat;
import java.util.List;
import java.util.UUID;
import java.util.ArrayList;
import java.util.HashMap;
import java.util.Map;
import java.util.Date;
/** 
  * Before running this Java V2 code example, set up your development 
  * environment, including your credentials. 
 * 
  * For more information, see the following documentation topic: 
 * 
  * https://docs.aws.amazon.com/sdk-for-java/latest/developer-guide/get-
started.html 
  */
public class UpdateEndpoint { 
     public static void main(String[] args) { 
         final String usage = """ 
                 Usage: <appId>
                 Where: 
                    appId - The ID of the application to create an endpoint for. 
                  """; 
        if (args.length != 1) {
             System.out.println(usage); 
             System.exit(1); 
         } 
        String appId = args[0];
         PinpointClient pinpoint = PinpointClient.builder() 
                  .region(Region.US_EAST_1) 
                  .build(); 
         EndpointResponse response = createEndpoint(pinpoint, appId); 
         System.out.println("Got Endpoint: " + response.id()); 
         pinpoint.close(); 
     }
```

```
 public static EndpointResponse createEndpoint(PinpointClient client, String 
 appId) { 
       String endpointId = UUID.randomUUID().toString();
        System.out.println("Endpoint ID: " + endpointId); 
        try { 
            EndpointRequest endpointRequest = createEndpointRequestData(); 
            UpdateEndpointRequest updateEndpointRequest = 
 UpdateEndpointRequest.builder() 
                     .applicationId(appId) 
                     .endpointId(endpointId) 
                     .endpointRequest(endpointRequest) 
                    .build();
            UpdateEndpointResponse updateEndpointResponse = 
 client.updateEndpoint(updateEndpointRequest); 
            System.out.println("Update Endpoint Response: " + 
 updateEndpointResponse.messageBody()); 
            GetEndpointRequest getEndpointRequest = GetEndpointRequest.builder() 
                     .applicationId(appId) 
                     .endpointId(endpointId) 
                    .build();
            GetEndpointResponse getEndpointResponse = 
 client.getEndpoint(getEndpointRequest); 
           System.out.println(getEndpointResponse.endpointResponse().address());
 System.out.println(getEndpointResponse.endpointResponse().channelType()); 
System.out.println(getEndpointResponse.endpointResponse().applicationId());
System.out.println(getEndpointResponse.endpointResponse().endpointStatus());
System.out.println(getEndpointResponse.endpointResponse().requestId());
            System.out.println(getEndpointResponse.endpointResponse().user()); 
            return getEndpointResponse.endpointResponse(); 
        } catch (PinpointException e) { 
            System.err.println(e.awsErrorDetails().errorMessage()); 
            System.exit(1); 
        } 
        return null;
```

```
 } 
    private static EndpointRequest createEndpointRequestData() { 
        try { 
            List<String> favoriteTeams = new ArrayList<>(); 
            favoriteTeams.add("Lakers"); 
            favoriteTeams.add("Warriors"); 
            HashMap<String, List<String>> customAttributes = new HashMap<>(); 
            customAttributes.put("team", favoriteTeams); 
            EndpointDemographic demographic = EndpointDemographic.builder() 
                     .appVersion("1.0") 
                     .make("apple") 
                     .model("iPhone") 
                     .modelVersion("7") 
                     .platform("ios") 
                     .platformVersion("10.1.1") 
                     .timezone("America/Los_Angeles") 
                    .build();
             EndpointLocation location = EndpointLocation.builder() 
                     .city("Los Angeles") 
                     .country("US") 
                     .latitude(34.0) 
                     .longitude(-118.2) 
                     .postalCode("90068") 
                     .region("CA") 
                     .build(); 
            Map<String, Double> metrics = new HashMap<>(); 
            metrics.put("health", 100.00); 
            metrics.put("luck", 75.00); 
            EndpointUser user = EndpointUser.builder() 
                     .userId(UUID.randomUUID().toString()) 
                     .build(); 
            DateFormat df = new SimpleDateFormat("yyyy-MM-dd'T'HH:mm'Z'"); // 
 Quoted "Z" to indicate UTC, no timezone 
 // 
 offset 
            String nowAsISO = df.format(new Date()); 
            return EndpointRequest.builder()
```
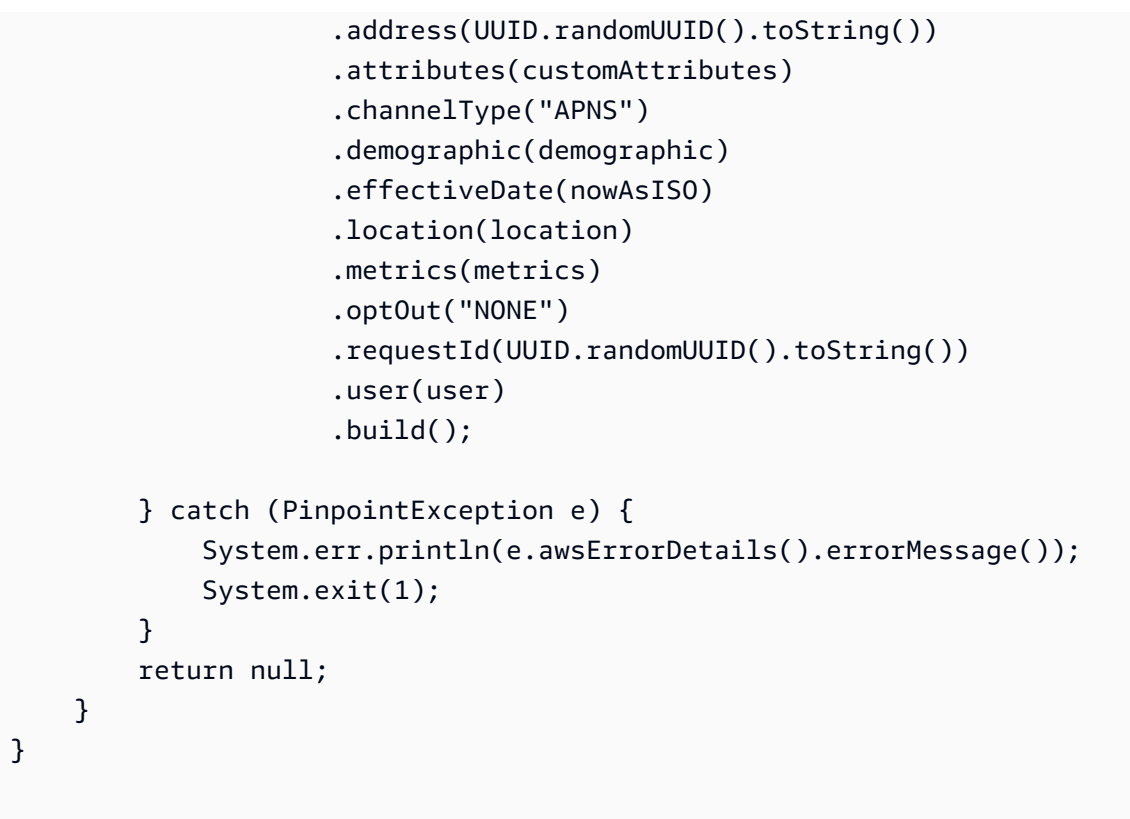

• Einzelheiten zur API finden Sie [UpdateEndpointi](https://docs.aws.amazon.com/goto/SdkForJavaV2/pinpoint-2016-12-01/UpdateEndpoint)n der AWS SDK for Java 2.x API-Referenz.

Eine vollständige Liste der AWS SDK-Entwicklerhandbücher und Codebeispiele finden Sie unte[rVerwendung von Amazon Pinpoint mit einem AWS-SDK.](#page-81-0) Dieses Thema enthält auch Informationen zu den ersten Schritten und Details zu früheren SDK-Versionen.

Aktualisieren eines Amazon-Pinpoint-Kanals

Die folgenden Codebeispiele zeigen, wie Sie Kanäle aktualisieren.

#### CLI

AWS CLI

So rufen Sie Informationen über den Status und die Einstellungen jedes Sprachkanals für eine Anwendung ab

Im folgenden get-sms-channel-Beispiel werden Status und Einstellungen des SMS-Kanals für eine Anwendung abgerufen.

```
aws pinpoint get-sms-channel \
```

```
 --application-id 6e0b7591a90841d2b5d93fa11143e5a7 \ 
 --region us-east-1
```
Ausgabe:

```
{ 
     "SMSChannelResponse": { 
          "ApplicationId": "6e0b7591a90841d2b5d93fa11143e5a7", 
          "CreationDate": "2019-10-08T18:39:18.511Z", 
          "Enabled": true, 
          "Id": "sms", 
          "IsArchived": false, 
          "LastModifiedDate": "2019-10-08T18:39:18.511Z", 
          "Platform": "SMS", 
          "PromotionalMessagesPerSecond": 20, 
          "TransactionalMessagesPerSecond": 20, 
         "Version": 1 
     }
}
```
• Einzelheiten zur API finden Sie [GetSmsChanneli](https://awscli.amazonaws.com/v2/documentation/api/latest/reference/pinpoint/get-sms-channel.html)n der AWS CLI Befehlsreferenz.

#### Java

#### SDK für Java 2.x

#### **a** Note

Es gibt noch mehr dazu GitHub. Sie sehen das vollständige Beispiel und erfahren, wie Sie das [AWS -Code-Beispiel-Repository](https://github.com/awsdocs/aws-doc-sdk-examples/tree/main/javav2/example_code/pinpoint#readme) einrichten und ausführen.

```
import software.amazon.awssdk.regions.Region;
import software.amazon.awssdk.services.pinpoint.PinpointClient;
import software.amazon.awssdk.services.pinpoint.model.SMSChannelResponse;
import software.amazon.awssdk.services.pinpoint.model.GetSmsChannelRequest;
import software.amazon.awssdk.services.pinpoint.model.PinpointException;
import software.amazon.awssdk.services.pinpoint.model.SMSChannelRequest;
import software.amazon.awssdk.services.pinpoint.model.UpdateSmsChannelRequest;
import software.amazon.awssdk.services.pinpoint.model.UpdateSmsChannelResponse;
```

```
/** 
  * Before running this Java V2 code example, set up your development 
  * environment, including your credentials. 
 * 
  * For more information, see the following documentation topic: 
 * 
  * https://docs.aws.amazon.com/sdk-for-java/latest/developer-guide/get-
started.html 
  */
public class UpdateChannel { 
     public static void main(String[] args) { 
         final String usage = """ 
                 Usage: CreateChannel <appId>
                  Where: 
                    appId - The name of the application whose channel is updated. 
                  """; 
        if (args.length != 1) {
             System.out.println(usage); 
             System.exit(1); 
         } 
        String appId = args[0];
         PinpointClient pinpoint = PinpointClient.builder() 
                  .region(Region.US_EAST_1) 
                  .build(); 
        SMSChannelResponse getResponse = getSMSChannel(pinpoint, appId);
         toggleSmsChannel(pinpoint, appId, getResponse); 
         pinpoint.close(); 
     } 
     private static SMSChannelResponse getSMSChannel(PinpointClient client, String 
  appId) { 
         try { 
             GetSmsChannelRequest request = GetSmsChannelRequest.builder() 
                      .applicationId(appId) 
                      .build(); 
             SMSChannelResponse response = 
  client.getSmsChannel(request).smsChannelResponse();
```

```
 System.out.println("Channel state is " + response.enabled()); 
              return response; 
         } catch (PinpointException e) { 
              System.err.println(e.awsErrorDetails().errorMessage()); 
              System.exit(1); 
         } 
         return null; 
     } 
     private static void toggleSmsChannel(PinpointClient client, String appId, 
  SMSChannelResponse getResponse) { 
         boolean enabled = !getResponse.enabled(); 
         try { 
              SMSChannelRequest request = SMSChannelRequest.builder() 
                       .enabled(enabled) 
                       .build(); 
              UpdateSmsChannelRequest updateRequest = 
  UpdateSmsChannelRequest.builder() 
                       .smsChannelRequest(request) 
                       .applicationId(appId) 
                       .build(); 
              UpdateSmsChannelResponse result = 
  client.updateSmsChannel(updateRequest); 
              System.out.println("Channel state: " + 
  result.smsChannelResponse().enabled()); 
         } catch (PinpointException e) { 
              System.err.println(e.awsErrorDetails().errorMessage()); 
              System.exit(1); 
         } 
     }
}
```
• Einzelheiten zur API finden Sie [GetSmsChanneli](https://docs.aws.amazon.com/goto/SdkForJavaV2/pinpoint-2016-12-01/GetSmsChannel)n der AWS SDK for Java 2.x API-Referenz.

Eine vollständige Liste der AWS SDK-Entwicklerhandbücher und Codebeispiele finden Sie unte[rVerwendung von Amazon Pinpoint mit einem AWS-SDK.](#page-81-0) Dieses Thema enthält auch Informationen zu den ersten Schritten und Details zu früheren SDK-Versionen.

# Codebeispiele für Amazon Pinpoint SMS und Voice API mit AWS SDKs

Die folgenden Codebeispiele zeigen, wie Sie Amazon Pinpoint SMS and Voice API mit einem AWS Software Development Kit (SDK) verwenden.

Aktionen sind Codeauszüge aus größeren Programmen und müssen im Kontext ausgeführt werden. Während Aktionen Ihnen zeigen, wie Sie einzelne Servicefunktionen aufrufen, können Sie Aktionen im Kontext der zugehörigen Szenarien und serviceübergreifenden Beispiele sehen.

Eine vollständige Liste der AWS SDK-Entwicklerhandbücher und Codebeispiele finden Sie unte[rVerwendung von Amazon Pinpoint mit einem AWS-SDK.](#page-81-0) Dieses Thema enthält auch Informationen zu den ersten Schritten und Details zu früheren SDK-Versionen.

## Codebeispiele

- [Aktionen für Amazon Pinpoint SMS und Voice API mithilfe von SDKs AWS](#page-608-0)
	- [Senden Sie eine Sprachnachricht mit Amazon Pinpoint SMS und Voice API mithilfe eines SDK](#page-609-0) [AWS](#page-609-0)

## <span id="page-608-0"></span>Aktionen für Amazon Pinpoint SMS und Voice API mithilfe von SDKs AWS

Die folgenden Codebeispiele zeigen, wie einzelne Amazon Pinpoint SMS- und Voice API-Aktionen mit AWS SDKs durchgeführt werden. Diese Auszüge rufen die Amazon-Pinpoint-SMS- und - Sprachnachrichten-API auf und sind Codeauszüge aus größeren Programmen, die im Kontext ausgeführt werden müssen. Jedes Beispiel enthält einen Link zu GitHub, wo Sie Anweisungen zum Einrichten und Ausführen des Codes finden können.

Die folgenden Beispiele enthalten nur die am häufigsten verwendeten Aktionen. Eine vollständige Liste finden Sie in der [Referenz zur Amazon-Pinpoint-SMS- und -Sprachnachrichten-API.](https://docs.aws.amazon.com/pinpoint-sms-voice/latest/APIReference/welcome.html)

Beispiele

• [Senden Sie eine Sprachnachricht mit Amazon Pinpoint SMS und Voice API mithilfe eines SDK](#page-609-0) [AWS](#page-609-0)

## <span id="page-609-0"></span>Senden Sie eine Sprachnachricht mit Amazon Pinpoint SMS und Voice API mithilfe eines SDK AWS

Die folgenden Code-Beispiele zeigen, wie eine Sprachnachricht mit Amazon-Pinpoint-SMS- und - Sprachnachrichten-API gesendet wird.

### Java

SDK für Java 2.x

## **a** Note

Es gibt noch mehr dazu GitHub. Sie sehen das vollständige Beispiel und erfahren, wie Sie das [AWS -Code-Beispiel-Repository](https://github.com/awsdocs/aws-doc-sdk-examples/tree/main/javav2/example_code/pinpoint#readme) einrichten und ausführen.

```
import software.amazon.awssdk.core.client.config.ClientOverrideConfiguration;
import software.amazon.awssdk.regions.Region;
import software.amazon.awssdk.services.pinpointsmsvoice.PinpointSmsVoiceClient;
import software.amazon.awssdk.services.pinpointsmsvoice.model.SSMLMessageType;
import 
  software.amazon.awssdk.services.pinpointsmsvoice.model.VoiceMessageContent;
import 
  software.amazon.awssdk.services.pinpointsmsvoice.model.SendVoiceMessageRequest;
import 
  software.amazon.awssdk.services.pinpointsmsvoice.model.PinpointSmsVoiceException;
import java.util.ArrayList;
import java.util.HashMap;
import java.util.List;
import java.util.Map;
/** 
  * Before running this Java V2 code example, set up your development 
  * environment, including your credentials. 
 * 
  * For more information, see the following documentation topic: 
 * 
  * https://docs.aws.amazon.com/sdk-for-java/latest/developer-guide/get-
started.html 
  */
public class SendVoiceMessage {
```
 // The Amazon Polly voice that you want to use to send the message. For a list // of voices, see https://docs.aws.amazon.com/polly/latest/dg/ voicelist.html static final String voiceName = "Matthew"; // The language to use when sending the message. For a list of supported // languages, see // https://docs.aws.amazon.com/polly/latest/dg/SupportedLanguage.html static final String languageCode = "en-US"; // The content of the message. This example uses SSML to customize and control // certain aspects of the message, such as by adding pauses and changing // phonation. The message can't contain any line breaks. static final String ssmlMessage = "<speak>This is a test message sent from " + "<emphasis>Amazon Pinpoint</emphasis> " + "using the <break strength='weak'/>AWS " + "SDK for Java. " + "<amazon:effect phonation='soft'>Thank " + "you for listening.</amazon:effect></speak>"; public static void main(String[] args) { final String usage = """ Usage: <originationNumber> <destinationNumber>  $\setminus$ s Where: originationNumber - The phone number or short code that you specify has to be associated with your Amazon Pinpoint account. For best results, specify long codes in E.164 format (for example, +1-555-555-5654). destinationNumber - The recipient's phone number. For best results, you should specify the phone number in E.164 format (for example, +1-555-555-5654).\s  $\mathbf{r}$  , and the contract of the contract of the contract of the contract of the contract of the contract of the contract of the contract of the contract of the contract of the contract of the contract of the contract o if (args.length  $!= 2)$  { System.out.println(usage); System.exit(1); }

```
String originationNumber = args[0];
                String destinationNumber = args[1];
                 System.out.println("Sending a voice message"); 
                 // Set the content type to application/json. 
                 List<String> listVal = new ArrayList<>(); 
                 listVal.add("application/json"); 
                 Map<String, List<String>> values = new HashMap<>(); 
                 values.put("Content-Type", listVal); 
                 ClientOverrideConfiguration config2 = 
 ClientOverrideConfiguration.builder() 
                                  .headers(values) 
                                 .build();
                 PinpointSmsVoiceClient client = PinpointSmsVoiceClient.builder() 
                                  .overrideConfiguration(config2) 
                                  .region(Region.US_EAST_1) 
                                 .build();
                 sendVoiceMsg(client, originationNumber, destinationNumber); 
                 client.close(); 
        } 
        public static void sendVoiceMsg(PinpointSmsVoiceClient client, String 
 originationNumber, 
                         String destinationNumber) { 
                 try { 
                         SSMLMessageType ssmlMessageType = 
 SSMLMessageType.builder() 
                                           .languageCode(languageCode) 
                                           .text(ssmlMessage) 
                                           .voiceId(voiceName) 
                                          .build();
                         VoiceMessageContent content = 
 VoiceMessageContent.builder() 
                                           .ssmlMessage(ssmlMessageType) 
                                           .build(); 
                         SendVoiceMessageRequest voiceMessageRequest = 
 SendVoiceMessageRequest.builder()
```
```
 .destinationPhoneNumber(destinationNumber) 
  .originationPhoneNumber(originationNumber) 
                                          .content(content) 
                                         .build();
                         client.sendVoiceMessage(voiceMessageRequest); 
                         System.out.println("The message was sent successfully."); 
                 } catch (PinpointSmsVoiceException e) { 
                         System.err.println(e.awsErrorDetails().errorMessage()); 
                         System.exit(1); 
 } 
         }
}
```
• Einzelheiten zur API finden Sie [SendVoiceMessagei](https://docs.aws.amazon.com/goto/SdkForJavaV2/pinpoint-sms-voice-2018-09-05/SendVoiceMessage)n der AWS SDK for Java 2.x API-Referenz.

#### **JavaScript**

```
SDK für JavaScript (v2)
```
#### **a** Note

Es gibt noch mehr dazu GitHub. Sie sehen das vollständige Beispiel und erfahren, wie Sie das [AWS -Code-Beispiel-Repository](https://github.com/awsdocs/aws-doc-sdk-examples/tree/main/javascript/example_code/pinpoint-sms-voice#code-examples) einrichten und ausführen.

```
"use strict";
var AWS = require("aws-sdk");
// The AWS Region that you want to use to send the voice message. For a list of
// AWS Regions where the Amazon Pinpoint SMS and Voice API is available, see
// https://docs.aws.amazon.com/pinpoint-sms-voice/latest/APIReference/
var aws_region = "us-east-1";
```

```
// The phone number that the message is sent from. The phone number that you
// specify has to be associated with your Amazon Pinpoint account. For best 
  results, you
// should specify the phone number in E.164 format.
var originationNumber = "+12065550110";
// The recipient's phone number. For best results, you should specify the phone
// number in E.164 format.
var destinationNumber = "+12065550142";
// The language to use when sending the message. For a list of supported
// languages, see https://docs.aws.amazon.com/polly/latest/dg/
SupportedLanguage.html
var languageCode = "en-US";
// The Amazon Polly voice that you want to use to send the message. For a list
// of voices, see https://docs.aws.amazon.com/polly/latest/dg/voicelist.html
var voiceId = "Matthew";
// The content of the message. This example uses SSML to customize and control
// certain aspects of the message, such as the volume or the speech rate.
// The message can't contain any line breaks.
var ssmlMessage = 
   "<speak>" + 
   "This is a test message sent from <emphasis>Amazon Pinpoint</emphasis> " + 
  "using the <break strength='weak'/>AWS SDK for JavaScript in Node.js. " +
   "<amazon:effect phonation='soft'>Thank you for listening." + 
   "</amazon:effect>" + 
   "</speak>";
// The phone number that you want to appear on the recipient's device. The phone
// number that you specify has to be associated with your Amazon Pinpoint 
  account.
var callerId = "+12065550199";
// The configuration set that you want to use to send the message.
var configurationSet = "ConfigSet";
// Specify that you're using a shared credentials file, and optionally specify
// the profile that you want to use.
var credentials = new AWS.SharedIniFileCredentials({ profile: "default" });
AWS.config.credentials = credentials;
// Specify the region.
```

```
AWS.config.update({ region: aws_region });
//Create a new Pinpoint object.
var pinpointsmsvoice = new AWS.PinpointSMSVoice();
var params = { 
   CallerId: callerId, 
   ConfigurationSetName: configurationSet, 
   Content: { 
     SSMLMessage: { 
       LanguageCode: languageCode, 
       Text: ssmlMessage, 
       VoiceId: voiceId, 
     }, 
   }, 
   DestinationPhoneNumber: destinationNumber, 
   OriginationPhoneNumber: originationNumber,
};
//Try to send the message.
pinpointsmsvoice.sendVoiceMessage(params, function (err, data) { 
   // If something goes wrong, print an error message. 
   if (err) { 
     console.log(err.message); 
     // Otherwise, show the unique ID for the message. 
   } else { 
     console.log("Message sent! Message ID: " + data["MessageId"]); 
   }
});
```
• Einzelheiten zur API finden Sie [SendVoiceMessagei](https://docs.aws.amazon.com/goto/AWSJavaScriptSDK/pinpoint-sms-voice-2018-09-05/SendVoiceMessage)n der AWS SDK for JavaScript API-Referenz.

### Python

### SDK für Python (Boto3)

#### **G** Note

Es gibt noch mehr dazu GitHub. Sie sehen das vollständige Beispiel und erfahren, wie Sie das [AWS -Code-Beispiel-Repository](https://github.com/awsdocs/aws-doc-sdk-examples/tree/main/python/example_code/pinpoint-sms-voice#code-examples) einrichten und ausführen.

```
import logging
import boto3
from botocore.exceptions import ClientError
logger = logging.getLogger(__name__)
def send_voice_message( 
     sms_voice_client, 
     origination_number, 
     caller_id, 
     destination_number, 
     language_code, 
     voice_id, 
     ssml_message,
): 
    "''" Sends a voice message using speech synthesis provided by Amazon Polly. 
     :param sms_voice_client: A Boto3 PinpointSMSVoice client. 
     :param origination_number: The phone number that the message is sent from. 
                                  The phone number must be associated with your 
  Amazon 
                                  Pinpoint account and be in E.164 format. 
     :param caller_id: The phone number that you want to appear on the recipient's 
                        device. The phone number must be associated with your 
  Amazon 
                        Pinpoint account and be in E.164 format. 
     :param destination_number: The recipient's phone number. Specify the phone 
                                  number in E.164 format. 
     :param language_code: The language to use when sending the message.
```

```
 :param voice_id: The Amazon Polly voice that you want to use to send the 
  message. 
     :param ssml_message: The content of the message. This example uses SSML to 
  control 
                            certain aspects of the message, such as the volume and 
  the 
                            speech rate. The message must not contain line breaks. 
     :return: The ID of the message. 
    "" "
     try: 
         response = sms_voice_client.send_voice_message( 
              DestinationPhoneNumber=destination_number, 
              OriginationPhoneNumber=origination_number, 
              CallerId=caller_id, 
              Content={ 
                  "SSMLMessage": { 
                       "LanguageCode": language_code, 
                       "VoiceId": voice_id, 
                       "Text": ssml_message, 
 } 
              }, 
\overline{\phantom{a}} except ClientError: 
         logger.exception( 
              "Couldn't send message from %s to %s.", 
              origination_number, 
              destination_number, 
\overline{\phantom{a}} raise 
     else: 
         return response["MessageId"]
def main(): 
    originalorigination_number = "+12065550110"
     caller_id = "+12065550199" 
     destination_number = "+12065550142" 
     language_code = "en-US" 
     voice_id = "Matthew" 
     ssml_message = ( 
         "<speak>" 
          "This is a test message sent from <emphasis>Amazon Pinpoint</emphasis> " 
         "using the <break strength='weak'/>AWS SDK for Python (Boto3). "
          "<amazon:effect phonation='soft'>Thank you for listening."
```

```
 "</amazon:effect>" 
          "</speak>" 
     ) 
     print(f"Sending voice message from {origination_number} to 
  {destination_number}.") 
     message_id = send_voice_message( 
         boto3.client("pinpoint-sms-voice"), 
         origination_number, 
         caller_id, 
         destination_number, 
         language_code, 
         voice_id, 
         ssml_message, 
     ) 
     print(f"Message sent!\nMessage ID: {message_id}")
if __name__ == '__main__": main()
```
• Einzelheiten zur API finden Sie [SendVoiceMessagei](https://docs.aws.amazon.com/goto/boto3/pinpoint-sms-voice-2018-09-05/SendVoiceMessage)n AWS SDK for Python (Boto3) API Reference.

Eine vollständige Liste der AWS SDK-Entwicklerhandbücher und Codebeispiele finden Sie unter. [Verwendung von Amazon Pinpoint mit einem AWS-SDK](#page-81-0) Dieses Thema enthält auch Informationen zu den ersten Schritten und Details zu früheren SDK-Versionen.

# Sicherheit in Amazon Pinpoint

Cloud-Sicherheit hat AWS höchste Priorität. Als AWS Kunde profitieren Sie von einer Rechenzentrums- und Netzwerkarchitektur, die darauf ausgelegt sind, die Anforderungen der sicherheitssensibelsten Unternehmen zu erfüllen.

Sicherheit ist eine gemeinsame Verantwortung von Ihnen AWS und Ihnen. Das [Modell der geteilten](https://aws.amazon.com/compliance/shared-responsibility-model/) [Verantwortung](https://aws.amazon.com/compliance/shared-responsibility-model/) beschreibt dies als Sicherheit der Cloud selbst und Sicherheit in der Cloud:

- Sicherheit der Cloud AWS ist verantwortlich für den Schutz der Infrastruktur, die AWS Dienste in der AWS Cloud ausführt. AWS bietet Ihnen auch Dienste, die Sie sicher nutzen können. Externe Prüfer testen und verifizieren regelmäßig die Wirksamkeit unserer Sicherheitsmaßnahmen im Rahmen der [AWS](https://aws.amazon.com/compliance/programs/) . Weitere Informationen zu den Compliance-Programmen, die für Amazon Pinpoint gelten, finden Sie unter [AWS Services in Scope by Compliance Program AWS](https://aws.amazon.com/compliance/services-in-scope/) .
- Sicherheit in der Cloud Ihre Verantwortung richtet sich nach dem AWS Service, den Sie nutzen. Sie sind auch für andere Faktoren verantwortlich, etwa für die Vertraulichkeit Ihrer Daten, für die Anforderungen Ihres Unternehmens und für die geltenden Gesetze und Vorschriften.

Diese Dokumentation zeigt Ihnen, wie Sie das Modell der übergreifenden Verantwortlichkeit bei der Verwendung von Amazon Pinpoint einsetzen können. Die folgenden Themen zeigen Ihnen, wie Sie Amazon Pinpoint konfigurieren, um Ihre Sicherheits- und Compliance-Ziele zu erreichen. Sie erfahren auch, wie Sie andere AWS Dienste nutzen können, mit denen Sie Ihre Amazon Pinpoint Pinpoint-Ressourcen überwachen und sichern können.

Weitere Informationen zu Referenzarchitekturen finden Sie im [Handbuch zur Amazon-Pinpoint](https://docs.aws.amazon.com/pinpoint/latest/archguide/welcome.html)[resistenten Architektur](https://docs.aws.amazon.com/pinpoint/latest/archguide/welcome.html).

### Themen

- [Datenschutz bei Amazon Pinpoint](#page-619-0)
- [Identitäts- und Zugriffsverwaltung für Amazon Pinpoint](#page-624-0)
- [Protokollierung und Überwachung in Amazon Pinpoint](#page-710-0)
- [Compliance-Validierung für Amazon Pinpoint](#page-711-0)
- [Ausfallsicherheit bei Amazon Pinpoint](#page-712-0)
- [Infrastruktursicherheit in Amazon Pinpoint](#page-713-0)
- [Konfigurations- und Schwachstellenanalyse in Amazon Pinpoint](#page-714-0)

### • [Bewährte Methoden für die Sicherheit in Amazon Pinpoint](#page-714-1)

# <span id="page-619-0"></span>Datenschutz bei Amazon Pinpoint

Das AWS [Modell](https://aws.amazon.com/compliance/shared-responsibility-model/) der gilt für den Datenschutz in Amazon Pinpoint. Wie in diesem Modell beschrieben, AWS ist verantwortlich für den Schutz der globalen Infrastruktur, auf der die AWS Cloud gesamte Infrastruktur läuft. Sie sind dafür verantwortlich, die Kontrolle über Ihre in dieser Infrastruktur gehosteten Inhalte zu behalten. Sie sind auch für die Sicherheitskonfiguration und die Verwaltungsaufgaben für die von Ihnen verwendeten AWS-Services verantwortlich. Weitere Informationen zum Datenschutz finden Sie unter [Häufig gestellte Fragen zum Datenschutz.](https://aws.amazon.com/compliance/data-privacy-faq) Informationen zum Datenschutz in Europa finden Sie im Blog-Beitrag [AWS -Modell der geteilten](https://aws.amazon.com/blogs/security/the-aws-shared-responsibility-model-and-gdpr/)  [Verantwortung und in der DSGVO](https://aws.amazon.com/blogs/security/the-aws-shared-responsibility-model-and-gdpr/) im AWS -Sicherheitsblog.

Aus Datenschutzgründen empfehlen wir, dass Sie AWS-Konto Anmeldeinformationen schützen und einzelne Benutzer mit AWS IAM Identity Center oder AWS Identity and Access Management (IAM) einrichten. So erhält jeder Benutzer nur die Berechtigungen, die zum Durchführen seiner Aufgaben erforderlich sind. Außerdem empfehlen wir, die Daten mit folgenden Methoden schützen:

- Verwenden Sie für jedes Konto die Multi-Faktor Authentifizierung (MFA).
- Verwenden Sie SSL/TLS, um mit Ressourcen zu kommunizieren. AWS Wir benötigen TLS 1.2 und empfehlen TLS 1.3.
- Richten Sie die API und die Protokollierung von Benutzeraktivitäten mit ein. AWS CloudTrail
- Verwenden Sie AWS Verschlüsselungslösungen zusammen mit allen darin enthaltenen Standardsicherheitskontrollen AWS-Services.
- Verwenden Sie erweiterte verwaltete Sicherheitsservices wie Amazon Macie, die dabei helfen, in Amazon S3 gespeicherte persönliche Daten zu erkennen und zu schützen.
- Wenn Sie für den Zugriff AWS über eine Befehlszeilenschnittstelle oder eine API FIPS 140-2 validierte kryptografische Module benötigen, verwenden Sie einen FIPS-Endpunkt. Weitere Informationen über verfügbare FIPS-Endpunkte finden Sie unter [Federal Information Processing](https://aws.amazon.com/compliance/fips/)  [Standard \(FIPS\) 140-2.](https://aws.amazon.com/compliance/fips/)

Wir empfehlen dringend, in Freitextfeldern, z. B. im Feld Name, keine vertraulichen oder sensiblen Informationen wie die E-Mail-Adressen Ihrer Kunden einzugeben. Dies gilt auch, wenn Sie mit Amazon Pinpoint oder anderen AWS-Services über die Konsole AWS CLI, API oder AWS SDKs arbeiten. Alle Daten, die Sie in Tags oder Freitextfelder eingeben, die für Namen verwendet werden, können für Abrechnungs- oder Diagnoseprotokolle verwendet werden. Wenn Sie eine URL für einen externen Server bereitstellen, empfehlen wir dringend, keine Anmeldeinformationen zur Validierung Ihrer Anforderung an den betreffenden Server in die URL einzuschließen.

Je nachdem, wie Sie den Service konfigurieren und verwenden, kann Amazon Pinpoint die folgenden Arten von persönlichen Daten für Sie oder über Ihre Kunden speichern:

### Konfigurationsdaten

Dazu gehören Projektkonfigurationsdaten wie Anmeldeinformationen und Einstellungen, die definieren, wie und wann Amazon Pinpoint Nachrichten über unterstützte Kanäle sendet, sowie die Benutzersegmente, an die Nachrichten gesendet werden. Zum Senden von Nachrichten können diese Daten dedizierte IP-Adressen für E-Mail-Nachrichten, Kurzcodes und Absender-IDs für SMS-Textnachrichten sowie Anmeldeinformationen für die Kommunikation mit Push-Benachrichtigungsdiensten wie Apple Push Notification service (APNs) und Firebase Cloud Messaging (FCM) enthalten.

### Benutzer- und Endpunktdaten

Dazu gehören Standard- und benutzerdefinierte Attribute, die Sie zum Speichern und Verwalten von Daten über Benutzer und Endpunkte für ein Amazon-Pinpoint-Projekt verwenden. Ein Attribut kann Informationen über einen bestimmten Benutzer (z. B. den Namen eines Benutzers) oder einen bestimmten Endpunkt für einen Benutzer (z. B. die E-Mail-Adresse eines Benutzers, die Mobiltelefonnummer oder das Token eines Mobilgeräts) speichern. Diese Daten können auch externe Benutzer-IDs enthalten, die Benutzer für ein Amazon-Pinpoint-Projekt mit Benutzern in einem externen System, z. B. einem Kundenbeziehungsmanagement-System, korrelieren. Weitere Informationen dazu, was diese Daten enthalten können, finden Sie in den Schemata für [Benutzer](https://docs.aws.amazon.com/pinpoint/latest/apireference/apps-application-id-users-user-id.html) und [Endpunkte](https://docs.aws.amazon.com/pinpoint/latest/apireference/apps-application-id-endpoints-endpoint-id.html) in der Amazon-Pinpoint-API-Referenz.

### Analytics-Daten

Dazu gehören Daten für Metriken, die auch als Key Performance Indicators (KPIs), bezeichnet werden, die Einblicke in die Leistung eines Amazon-Pinpoint-Projekts für Bereiche wie Benutzereinbindung und Einkaufsaktivitäten geben. Dazu gehören auch Daten für Metriken, die Einblicke in die Benutzerdemographie für ein Projekt bieten. Die Daten können aus Standard- und benutzerdefinierten Attributen für Benutzer und Endpunkte abgeleitet werden, z. B. aus der Stadt, in der ein Benutzer lebt. Sie können auch von Ereignissen abgeleitet werden, z. B. von Öffnenund Klickereignissen für die E-Mail-Nachrichten, die Sie für ein Projekt senden.

### Importierte Daten

Dies schließt alle Benutzer-, Segmentierungs- und Analysedaten ein, die Sie aus externen Quellen hinzufügen oder importieren und in Amazon Pinpoint verwenden. Ein Beispiel ist etwa eine JSON-Datei, die Sie in Amazon Pinpoint importieren (direkt über die Konsole oder aus einem Amazon-S3-Bucket), um ein statisches Segment zu erstellen. Weitere Beispiele sind Endpunktdaten, die Sie programmgesteuert hinzufügen, um ein dynamisches Segment zu erstellen, Endpunktadressen, an die Sie direkte Nachrichten senden, und Ereignisse, an die Sie eine App für die Berichterstellung zu Amazon Pinpoint konfigurieren.

### Themen

- [Datenverschlüsselung](#page-621-0)
- [Richtlinie für den Datenverkehr zwischen Netzwerken](#page-622-0)
- [Erstellen eines Schnittstellen-VPC-Endpunkts für Amazon Pinpoint](#page-623-0)

# <span id="page-621-0"></span>Datenverschlüsselung

Amazon-Pinpoint-Daten werden während der Übertragung und im Ruhezustand verschlüsselt. Wenn Sie Daten an Amazon Pinpoint senden, werden die Daten beim Empfang verschlüsselt und gespeichert. Wenn Sie Daten aus Amazon Pinpoint abrufen, werden die Daten mithilfe der aktuellen Sicherheitsprotokolle an Sie übertragen.

### Verschlüsselung im Ruhezustand

Amazon Pinpoint verschlüsselt alle Daten, die für Sie gespeichert werden. Dazu gehören Konfigurationsdaten, Benutzer- und Endpunktdaten, Analysedaten und alle Daten, die Sie in Amazon Pinpoint hinzufügen oder importieren. Um Ihre Daten zu verschlüsseln, verwendet Amazon Pinpoint interne AWS Key Management Service (AWS KMS) Schlüssel, die dem Service gehören und in Ihrem Namen verwaltet werden. Diese Schlüssel werden regelmäßig rotiert. Informationen dazu AWS KMS finden Sie im [AWS Key Management Service Entwicklerhandbuch.](https://docs.aws.amazon.com/kms/latest/developerguide/)

### Verschlüsselung während der Übertragung

Amazon Pinpoint verwendet HTTPS und Transport Layer Security (TLS) 1.2 oder höher, um mit Ihren Clients und Anwendungen zu kommunizieren. Für die Kommunikation mit anderen AWS Diensten verwendet Amazon Pinpoint HTTPS und TLS 1.2. Wenn Sie Amazon Pinpoint Pinpoint-Ressourcen mithilfe der Konsole, eines AWS SDK oder des erstellen und verwalten, ist die AWS Command Line Interface gesamte Kommunikation außerdem mit HTTPS und TLS 1.2 gesichert.

### Schlüsselverwaltung

Um Ihre Amazon Pinpoint-Daten zu verschlüsseln, verwendet Amazon Pinpoint interne AWS KMS Schlüssel, die dem Service gehören und in Ihrem Namen verwaltet werden. Diese Schlüssel werden regelmäßig rotiert. Sie können Ihre eigenen AWS KMS oder andere Schlüssel nicht bereitstellen und verwenden, um Daten zu verschlüsseln, die Sie in Amazon Pinpoint speichern.

### <span id="page-622-0"></span>Richtlinie für den Datenverkehr zwischen Netzwerken

Datenschutz im Netzwerkverkehr bezieht sich auf die Sicherung von Verbindungen und Datenverkehr zwischen Amazon Pinpoint und Ihren lokalen Clients und Anwendungen sowie zwischen Amazon Pinpoint und anderen AWS Ressourcen in derselben Region. AWS Die folgenden Features und Praktiken können Ihnen dabei helfen, den Schutz des Netzwerkverkehrs für Amazon Pinpoint sicherzustellen.

Datenverkehr zwischen Amazon Pinpoint und On-Premises-Clients und - Anwendungen

Um eine private Verbindung zwischen Amazon Pinpoint und On-Premises-Clients und -Anwendungen in Ihrem Netzwerk herzustellen, können Sie AWS Direct Connect verwenden. Auf diese Weise können Sie Ihr Netzwerk mit einem AWS Direct Connect -Standort verbinden, indem Sie ein Standard-Glasfaser-Ethernet-Kabel verwenden. Ein Ende des Kabels ist mit Ihrem Router verbunden. Das andere Ende ist mit einem Router verbunden. AWS Direct Connect Weitere Informationen finden Sie unter [Was ist AWS Direct Connect?](https://docs.aws.amazon.com/directconnect/latest/UserGuide/Welcome.html) im AWS Direct Connect -Benutzerhandbuch.

Um den Zugriff auf Amazon Pinpoint über veröffentlichte APIs zu sichern, empfehlen wir Ihnen, die Amazon-Pinpoint-Anforderungen für API-Aufrufe einzuhalten. Amazon Pinpoint verlangt von Kunden die Verwendung von Transport Layer Security (TLS) 1.2 oder höher. Clients müssen außerdem Cipher Suites mit PFS (Perfect Forward Secrecy) wie DHE (Ephemeral Diffie-Hellman) oder ECDHE (Elliptic Curve Ephemeral Diffie-Hellman) unterstützen. Die meisten modernen Systeme wie Java 7 und höher unterstützen diese Modi.

Darüber hinaus müssen Anfragen mit einer Zugriffsschlüssel-ID und einem geheimen Zugriffsschlüssel signiert werden, der einem AWS Identity and Access Management (IAM-) Prinzipal für Ihr AWS Konto zugeordnet ist. Alternativ können Sie mit [AWS Security Token Service](https://docs.aws.amazon.com/STS/latest/APIReference/Welcome.html) (AWS STS) temporäre Sicherheitsanmeldeinformationen erstellen, um die Anforderungen zu signieren.

### Verkehr zwischen Amazon Pinpoint und anderen Ressourcen AWS

Um die Kommunikation zwischen Amazon Pinpoint und anderen AWS Ressourcen in derselben AWS Region zu sichern, verwendet Amazon Pinpoint standardmäßig HTTPS und TLS 1.2.

## <span id="page-623-0"></span>Erstellen eines Schnittstellen-VPC-Endpunkts für Amazon Pinpoint

Sie können eine private Verbindung zwischen Ihrer Virtual Private Cloud (VPC) und einem Endpunkt in Amazon Pinpoint herstellen, indem Sie einen Schnittstellen-VPC-Endpunkt erstellen.

Schnittstellenendpunkte werden von einer Technologie unterstützt [AWS PrivateLink,](https://aws.amazon.com/privatelink/) mit der Sie privat auf Amazon Pinpoint Pinpoint-APIs zugreifen können, ohne ein Internet-Gateway, ein NAT-Gerät, eine VPN-Verbindung oder. AWS Direct Connect Die Instances in VPC benötigen für die Kommunikation mit Amazon-Pinpoint-APIs keine öffentlichen IP-Adressen, die mit AWS PrivateLink integriert sind.

Weitere Informationen finden Sie im [AWS PrivateLink -Handbuch.](https://docs.aws.amazon.com/vpc/latest/privatelink/what-is-privatelink.html)

Erstellen von Schnittstellen-VPC-Endpunkten

Sie können einen Schnittstellenendpunkt entweder mit der Amazon VPC-Konsole oder mit AWS Command Line Interface (AWS CLI) erstellen. Weitere Informationen finden Sie im AWS PrivateLink Handbuch unter [Erstellen eines Schnittstellenendpunkts](https://docs.aws.amazon.com/vpc/latest/privatelink/create-interface-endpoint.html).

Amazon Pinpoint unterstützt die folgenden Servicenamen:

- com.amazonaws.*region*.pinpoint
- com.amazonaws.*region*.pinpoint-sms-voice-v2

Wenn Sie privates DNS für einen Schnittstellenendpunkt aktivieren, können Sie API-Anfragen an Amazon Pinpoint stellen, indem Sie den Standard-DNS-Namen für verwenden AWS-Region, com.amazonaws.*us-east-1*.pinpoint zum Beispiel. Weitere Informationen finden Sie unter [DNS-Hostnamen](https://docs.aws.amazon.com/vpc/latest/privatelink/privatelink-access-aws-services.html#interface-endpoint-dns-hostnames) im AWS PrivateLink -Benutzerhandbuch.

Eine Liste aller Regionen und Endpunkte, in denen Amazon Pinpoint derzeit verfügbar ist, finden Sie unter [AWS -Service-Endpunkte](https://docs.aws.amazon.com/general/latest/gr/pinpoint.html) in der Allgemeine Amazon Web Services-Referenz.

### Erstellen einer VPC-Endpunktrichtlinie

Sie können eine Endpunktrichtlinie an Ihren VPC-Endpunkt anhängen, der den Zugriff steuert. Die Richtlinie gibt die folgenden Informationen an:

- Prinzipal, der die Aktionen ausführen kann.
- Aktionen, die ausgeführt werden können
- Die Ressourcen, für die Aktionen ausgeführt werden können.

Weitere Informationen finden Sie unter [Steuern des Zugriffs auf Services mit Endpunktrichtlinien](https://docs.aws.amazon.com/vpc/latest/privatelink/vpc-endpoints-access.html) im AWS Privatel ink -Leitfaden.

### Beispiele für VPC-Endpunktrichtlinien

Die folgende VPC-Endpunktrichtlinie gewährt Zugriff auf die aufgelisteten Aktionen in Amazon Pinpoint für alle Prinzipale auf allen Ressourcen.

```
{
"Statement": [ 
     { 
        "Principal": "*", 
        "Action": [ 
          "mobiletargeting:CreateCampaign", 
          "mobiletargeting:CreateApp", 
          "mobiletargeting:DeleteApp", 
        ], 
        "Effect": "Allow", 
        "Resource": "*" 
     } 
   ]
}
```
# <span id="page-624-0"></span>Identitäts- und Zugriffsverwaltung für Amazon Pinpoint

AWS Identity and Access Management (IAM) hilft einem Administrator AWS-Service , den Zugriff auf Ressourcen sicher zu AWS kontrollieren. IAM-Administratoren steuern, wer authentifiziert (angemeldet) und autorisiert (im Besitz von Berechtigungen) ist, Amazon-Pinpoint-Ressourcen zu nutzen. IAM ist ein Programm AWS-Service , das Sie ohne zusätzliche Kosten nutzen können.

Themen

- [Zielgruppe](#page-625-0)
- [Authentifizierung mit Identitäten](#page-626-0)
- [Verwalten des Zugriffs mit Richtlinien](#page-629-0)
- [Funktionsweise von Amazon Pinpoint mit IAM](#page-632-0)
- [Amazon-Pinpoint-Aktionen für IAM-Richtlinien](#page-640-0)
- [Beispiele für identitätsbasierte Amazon-Pinpoint-Richtlinien](#page-679-0)
- [IAM-Rollen für allgemeine Amazon-Pinpoint-Aufgaben](#page-693-0)
- [Fehlerbehebung der Identitäts- und Zugriffsverwaltung für Amazon Pinpoint](#page-708-0)

## <span id="page-625-0"></span>**Zielgruppe**

Wie Sie AWS Identity and Access Management (IAM) verwenden, hängt von der Arbeit ab, die Sie in Amazon Pinpoint ausführen.

Service-Benutzer – wenn Sie den Amazon-Pinpoint-Service zur Ausführung von Aufgaben verwenden, stellt Ihnen Ihr Administrator die Anmeldeinformationen und Berechtigungen bereit, die Sie benötigen. Wenn Sie zur Ausführung von Aufgaben weitere Amazon-Pinpoint-Features verwenden, benötigen Sie möglicherweise zusätzliche Berechtigungen. Wenn Sie die Fuktionsweise der Zugriffskontrolle nachvollziehen, wissen Sie bereits, welche Berechtigungen Sie von Ihrem Administrator anzufordern müssen. Wenn Sie auf ein Feature in Amazon Pinpoint nicht zugreifen können, siehe [Fehlerbehebung der Identitäts- und Zugriffsverwaltung für Amazon Pinpoint.](#page-708-0)

Service-Administrator – wenn Sie in Ihrem Unternehmen für die Amazon-Pinpoint-Ressourcen zuständig sind, haben Sie wahrscheinlich vollen Zugriff auf Amazon Pinpoint. Ihre Aufgabe besteht darin, zu bestimmen, auf welche Amazon-Pinpoint-Features und -Ressourcen Ihre Service-Nutzer zugreifen sollen. Sie müssen dann Anträge an Ihren IAM-Administrator stellen, um die Berechtigungen Ihrer Servicenutzer zu ändern. Lesen Sie die Informationen auf dieser Seite, um die Grundkonzepte von IAM nachzuvollziehen. Weitere Informationen dazu, wie Ihr Unternehmen IAM mit Amazon Pinpoint verwenden kann, finden Sie unter [Funktionsweise von Amazon Pinpoint mit](#page-632-0)  [IAM](#page-632-0).

IAM-Administrator – wenn Sie ein IAM-Administrator sind, möchten Sie vielleicht Details darüber erfahren, wie Sie Richtlinien zur Verwaltung des Zugriffs auf Amazon Pinpoint erstellen können. Beispiele für identitätsbasierte Amazon-Pinpoint-Richtlinien, die Sie in IAM verwenden können, finden Sie unter [Beispiele für identitätsbasierte Amazon-Pinpoint-Richtlinien](#page-679-0).

# <span id="page-626-0"></span>Authentifizierung mit Identitäten

Authentifizierung ist die Art und Weise, wie Sie sich AWS mit Ihren Identitätsdaten anmelden. Sie müssen als IAM-Benutzer authentifiziert (angemeldet AWS) sein oder eine IAM-Rolle annehmen. Root-Benutzer des AWS-Kontos

Sie können sich AWS als föderierte Identität anmelden, indem Sie Anmeldeinformationen verwenden, die über eine Identitätsquelle bereitgestellt wurden. AWS IAM Identity Center (IAM Identity Center) -Benutzer, die Single Sign-On-Authentifizierung Ihres Unternehmens und Ihre Google- oder Facebook-Anmeldeinformationen sind Beispiele für föderierte Identitäten. Wenn Sie sich als Verbundidentität anmelden, hat der Administrator vorher mithilfe von IAM-Rollen einen Identitätsverbund eingerichtet. Wenn Sie über den Verbund darauf zugreifen AWS , übernehmen Sie indirekt eine Rolle.

Je nachdem, welcher Benutzertyp Sie sind, können Sie sich beim AWS Management Console oder beim AWS Zugangsportal anmelden. Weitere Informationen zur Anmeldung finden Sie AWS unter [So](https://docs.aws.amazon.com/signin/latest/userguide/how-to-sign-in.html) [melden Sie sich bei Ihrem an AWS-Konto](https://docs.aws.amazon.com/signin/latest/userguide/how-to-sign-in.html) im AWS-Anmeldung Benutzerhandbuch.

Wenn Sie AWS programmgesteuert darauf zugreifen, AWS stellt es ein Software Development Kit (SDK) und eine Befehlszeilenschnittstelle (CLI) bereit, um Ihre Anfragen mithilfe Ihrer Anmeldeinformationen kryptografisch zu signieren. Wenn Sie keine AWS Tools verwenden, müssen Sie Anfragen selbst signieren. Weitere Informationen zur Verwendung der empfohlenen Methode, um Anfragen selbst zu [signieren, finden Sie im IAM-Benutzerhandbuch unter AWS API-Anfragen](https://docs.aws.amazon.com/IAM/latest/UserGuide/reference_aws-signing.html) signieren.

Unabhängig von der verwendeten Authentifizierungsmethode müssen Sie möglicherweise zusätzliche Sicherheitsinformationen angeben. AWS Empfiehlt beispielsweise, die Multi-Faktor-Authentifizierung (MFA) zu verwenden, um die Sicherheit Ihres Kontos zu erhöhen. Weitere Informationen finden Sie unter [Multi-Faktor-Authentifizierung](https://docs.aws.amazon.com/singlesignon/latest/userguide/enable-mfa.html) im AWS IAM Identity Center - Benutzerhandbuch und [Verwenden der Multi-Faktor-Authentifizierung \(MFA\) in AWS](https://docs.aws.amazon.com/IAM/latest/UserGuide/id_credentials_mfa.html) im IAM-Benutzerhandbuch.

### AWS-Konto Root-Benutzer

Wenn Sie einen erstellen AWS-Konto, beginnen Sie mit einer Anmeldeidentität, die vollständigen Zugriff auf alle AWS-Services Ressourcen im Konto hat. Diese Identität wird als AWS-Konto Root-Benutzer bezeichnet. Sie können darauf zugreifen, indem Sie sich mit der E-Mail-Adresse und dem Passwort anmelden, mit denen Sie das Konto erstellt haben. Wir raten ausdrücklich davon ab, den Root-Benutzer für Alltagsaufgaben zu verwenden. Schützen Sie Ihre Root-BenutzerAnmeldeinformationen und verwenden Sie diese, um die Aufgaben auszuführen, die nur der Root-Benutzer ausführen kann. Eine vollständige Liste der Aufgaben, für die Sie sich als Root-Benutzer anmelden müssen, finden Sie unter [Aufgaben, die Root-Benutzer-Anmeldeinformationen erfordern](https://docs.aws.amazon.com/IAM/latest/UserGuide/root-user-tasks.html) im IAM-Benutzerhandbuch.

### IAM-Benutzer und -Gruppen

Ein [IAM-Benutzer](https://docs.aws.amazon.com/IAM/latest/UserGuide/id_users.html) ist eine Identität innerhalb von Ihnen AWS-Konto , die über spezifische Berechtigungen für eine einzelne Person oder Anwendung verfügt. Wenn möglich, empfehlen wir, temporäre Anmeldeinformationen zu verwenden, anstatt IAM-Benutzer zu erstellen, die langfristige Anmeldeinformationen wie Passwörter und Zugriffsschlüssel haben. Bei speziellen Anwendungsfällen, die langfristige Anmeldeinformationen mit IAM-Benutzern erfordern, empfehlen wir jedoch, die Zugriffsschlüssel zu rotieren. Weitere Informationen finden Sie unter [Regelmäßiges](https://docs.aws.amazon.com/IAM/latest/UserGuide/best-practices.html#rotate-credentials)  [Rotieren von Zugriffsschlüsseln für Anwendungsfälle, die langfristige Anmeldeinformationen erfordern](https://docs.aws.amazon.com/IAM/latest/UserGuide/best-practices.html#rotate-credentials) im IAM-Benutzerhandbuch.

Eine [IAM-Gruppe](https://docs.aws.amazon.com/IAM/latest/UserGuide/id_groups.html) ist eine Identität, die eine Sammlung von IAM-Benutzern angibt. Sie können sich nicht als Gruppe anmelden. Mithilfe von Gruppen können Sie Berechtigungen für mehrere Benutzer gleichzeitig angeben. Gruppen vereinfachen die Verwaltung von Berechtigungen, wenn es zahlreiche Benutzer gibt. Sie könnten beispielsweise einer Gruppe mit dem Namen IAMAdmins Berechtigungen zum Verwalten von IAM-Ressourcen erteilen.

Benutzer unterscheiden sich von Rollen. Ein Benutzer ist einer einzigen Person oder Anwendung eindeutig zugeordnet. Eine Rolle kann von allen Personen angenommen werden, die sie benötigen. Benutzer besitzen dauerhafte Anmeldeinformationen. Rollen stellen temporäre Anmeldeinformationen bereit. Weitere Informationen finden Sie unter [Erstellen eines IAM-Benutzers \(anstatt einer Rolle\)](https://docs.aws.amazon.com/IAM/latest/UserGuide/id.html#id_which-to-choose) im IAM-Benutzerhandbuch.

### IAM-Rollen

Eine [IAM-Rolle](https://docs.aws.amazon.com/IAM/latest/UserGuide/id_roles.html) ist eine Identität innerhalb Ihres Unternehmens AWS-Konto , die über bestimmte Berechtigungen verfügt. Sie ist einem IAM-Benutzer vergleichbar, ist aber nicht mit einer bestimmten Person verknüpft. Sie können vorübergehend eine IAM-Rolle in der übernehmen, AWS Management Console indem Sie die Rollen [wechseln.](https://docs.aws.amazon.com/IAM/latest/UserGuide/id_roles_use_switch-role-console.html) Sie können eine Rolle übernehmen, indem Sie eine AWS CLI oder AWS API-Operation aufrufen oder eine benutzerdefinierte URL verwenden. Weitere Informationen zu Methoden für die Verwendung von Rollen finden Sie unter [Verwenden von IAM-](https://docs.aws.amazon.com/IAM/latest/UserGuide/id_roles_use.html)[Rollen](https://docs.aws.amazon.com/IAM/latest/UserGuide/id_roles_use.html) im IAM-Benutzerhandbuch.

IAM-Rollen mit temporären Anmeldeinformationen sind in folgenden Situationen hilfreich:

- Verbundbenutzerzugriff Um einer Verbundidentität Berechtigungen zuzuweisen, erstellen Sie eine Rolle und definieren Berechtigungen für die Rolle. Wird eine Verbundidentität authentifiziert, so wird die Identität der Rolle zugeordnet und erhält die von der Rolle definierten Berechtigungen. Informationen zu Rollen für den Verbund finden Sie unter [Erstellen von Rollen für externe](https://docs.aws.amazon.com/IAM/latest/UserGuide/id_roles_create_for-idp.html)  [Identitätsanbieter](https://docs.aws.amazon.com/IAM/latest/UserGuide/id_roles_create_for-idp.html) im IAM-Benutzerhandbuch. Wenn Sie IAM Identity Center verwenden, konfigurieren Sie einen Berechtigungssatz. Wenn Sie steuern möchten, worauf Ihre Identitäten nach der Authentifizierung zugreifen können, korreliert IAM Identity Center den Berechtigungssatz mit einer Rolle in IAM. Informationen zu Berechtigungssätzen finden Sie unter [Berechtigungssätze](https://docs.aws.amazon.com/singlesignon/latest/userguide/permissionsetsconcept.html) im AWS IAM Identity Center -Benutzerhandbuch.
- Temporäre IAM-Benutzerberechtigungen Ein IAM-Benutzer oder eine -Rolle kann eine IAM-Rolle übernehmen, um vorübergehend andere Berechtigungen für eine bestimmte Aufgabe zu erhalten.
- Kontoübergreifender Zugriff Sie können eine IAM-Rolle verwenden, um einem vertrauenswürdigen Prinzipal in einem anderen Konto den Zugriff auf Ressourcen in Ihrem Konto zu ermöglichen. Rollen stellen die primäre Möglichkeit dar, um kontoübergreifendem Zugriff zu gewähren. Bei einigen können Sie AWS-Services jedoch eine Richtlinie direkt an eine Ressource anhängen (anstatt eine Rolle als Proxy zu verwenden). Informationen zu den Unterschieden zwischen Rollen und ressourcenbasierten Richtlinien für den kontoübergreifenden Zugriff finden Sie unter [So unterscheiden sich IAM-Rollen von ressourcenbasierten Richtlinien](https://docs.aws.amazon.com/IAM/latest/UserGuide/id_roles_compare-resource-policies.html) im IAM-Benutzerhandbuch.
- Serviceübergreifender Zugriff Einige AWS-Services verwenden Funktionen in anderen AWS-Services. Wenn Sie beispielsweise einen Aufruf in einem Service tätigen, führt dieser Service häufig Anwendungen in Amazon-EC2 aus oder speichert Objekte in Amazon-S3. Ein Dienst kann dies mit den Berechtigungen des aufrufenden Prinzipals mit einer Servicerolle oder mit einer serviceverknüpften Rolle tun.
	- Forward Access Sessions (FAS) Wenn Sie einen IAM-Benutzer oder eine IAM-Rolle verwenden, um Aktionen auszuführen AWS, gelten Sie als Principal. Bei einigen Services können Sie Aktionen ausführen, die dann eine andere Aktion in einem anderen Service auslösen. FAS verwendet die Berechtigungen des Prinzipals, der einen aufruft AWS-Service, in Kombination mit der Anfrage, Anfragen an AWS-Service nachgelagerte Dienste zu stellen. FAS-Anfragen werden nur gestellt, wenn ein Dienst eine Anfrage erhält, für deren Abschluss Interaktionen mit anderen AWS-Services oder Ressourcen erforderlich sind. In diesem Fall müssen Sie über Berechtigungen zum Ausführen beider Aktionen verfügen. Einzelheiten zu den Richtlinien für FAS-Anfragen finden Sie unter [Zugriffssitzungen weiterleiten.](https://docs.aws.amazon.com/IAM/latest/UserGuide/access_forward_access_sessions.html)
	- Servicerolle Eine Servicerolle ist eine [IAM-Rolle,](https://docs.aws.amazon.com/IAM/latest/UserGuide/id_roles.html) die ein Service übernimmt, um Aktionen in Ihrem Namen auszuführen. Ein IAM-Administrator kann eine Servicerolle innerhalb von IAM

erstellen, ändern und löschen. Weitere Informationen finden Sie unter [Erstellen einer Rolle zum](https://docs.aws.amazon.com/IAM/latest/UserGuide/id_roles_create_for-service.html)  [Delegieren von Berechtigungen an einen AWS-Service](https://docs.aws.amazon.com/IAM/latest/UserGuide/id_roles_create_for-service.html) im IAM-Benutzerhandbuch.

- Dienstbezogene Rolle Eine dienstbezogene Rolle ist eine Art von Servicerolle, die mit einer verknüpft ist. AWS-Service Der Service kann die Rolle übernehmen, um eine Aktion in Ihrem Namen auszuführen. Servicebezogene Rollen erscheinen in Ihrem Dienst AWS-Konto und gehören dem Dienst. Ein IAM-Administrator kann die Berechtigungen für Service-verknüpfte Rollen anzeigen, aber nicht bearbeiten.
- Auf Amazon EC2 ausgeführte Anwendungen Sie können eine IAM-Rolle verwenden, um temporäre Anmeldeinformationen für Anwendungen zu verwalten, die auf einer EC2-Instance ausgeführt werden und API-Anfragen stellen AWS CLI . AWS Das ist eher zu empfehlen, als Zugriffsschlüssel innerhalb der EC2-Instance zu speichern. Um einer EC2-Instance eine AWS Rolle zuzuweisen und sie allen ihren Anwendungen zur Verfügung zu stellen, erstellen Sie ein Instance-Profil, das an die Instance angehängt ist. Ein Instance-Profil enthält die Rolle und ermöglicht, dass Programme, die in der EC2-Instance ausgeführt werden, temporäre Anmeldeinformationen erhalten. Weitere Informationen finden Sie unter [Verwenden einer IAM-](https://docs.aws.amazon.com/IAM/latest/UserGuide/id_roles_use_switch-role-ec2.html)[Rolle zum Erteilen von Berechtigungen für Anwendungen, die auf Amazon-EC2-Instances](https://docs.aws.amazon.com/IAM/latest/UserGuide/id_roles_use_switch-role-ec2.html) [ausgeführt werden](https://docs.aws.amazon.com/IAM/latest/UserGuide/id_roles_use_switch-role-ec2.html) im IAM-Benutzerhandbuch.

Informationen dazu, wann Sie IAM-Rollen oder IAM-Benutzer verwenden sollten, finden Sie unter [Erstellen einer IAM-Rolle \(anstatt eines Benutzers\)](https://docs.aws.amazon.com/IAM/latest/UserGuide/id.html#id_which-to-choose_role) im IAM-Benutzerhandbuch.

# <span id="page-629-0"></span>Verwalten des Zugriffs mit Richtlinien

Sie kontrollieren den Zugriff, AWS indem Sie Richtlinien erstellen und diese an AWS Identitäten oder Ressourcen anhängen. Eine Richtlinie ist ein Objekt, AWS das, wenn es einer Identität oder Ressource zugeordnet ist, deren Berechtigungen definiert. AWS wertet diese Richtlinien aus, wenn ein Prinzipal (Benutzer, Root-Benutzer oder Rollensitzung) eine Anfrage stellt. Berechtigungen in den Richtlinien bestimmen, ob die Anforderung zugelassen oder abgelehnt wird. Die meisten Richtlinien werden AWS als JSON-Dokumente gespeichert. Weitere Informationen zu Struktur und Inhalten von JSON-Richtliniendokumenten finden Sie unter [Übersicht über JSON-Richtlinien](https://docs.aws.amazon.com/IAM/latest/UserGuide/access_policies.html#access_policies-json) im IAM-Benutzerhandbuch.

Administratoren können mithilfe von AWS JSON-Richtlinien angeben, wer auf was Zugriff hat. Das bedeutet, welcher Prinzipal kann Aktionen für welche Ressourcen und unter welchen Bedingungen ausführen.

Standardmäßig haben Benutzer, Gruppen und Rollen keine Berechtigungen. Ein IAM-Administrator muss IAM-Richtlinien erstellen, die Benutzern die Berechtigung erteilen, Aktionen für die Ressourcen auszuführen, die sie benötigen. Der Administrator kann dann die IAM-Richtlinien zu Rollen hinzufügen, und Benutzer können die Rollen annehmen.

IAM-Richtlinien definieren Berechtigungen für eine Aktion unabhängig von der Methode, die Sie zur Ausführung der Aktion verwenden. Angenommen, es gibt eine Richtlinie, die Berechtigungen für die iam:GetRole-Aktion erteilt. Ein Benutzer mit dieser Richtlinie kann Rolleninformationen von der AWS Management Console AWS CLI, der oder der AWS API abrufen.

### Identitätsbasierte Richtlinien

Identitätsbasierte Richtlinien sind JSON-Berechtigungsrichtliniendokumente, die Sie einer Identität anfügen können, wie z. B. IAM-Benutzern, -Benutzergruppen oder -Rollen. Diese Richtlinien steuern, welche Aktionen die Benutzer und Rollen für welche Ressourcen und unter welchen Bedingungen ausführen können. Informationen zum Erstellen identitätsbasierter Richtlinien finden Sie unter [Erstellen von IAM-Richtlinien](https://docs.aws.amazon.com/IAM/latest/UserGuide/access_policies_create.html) im IAM-Benutzerhandbuch.

Identitätsbasierte Richtlinien können weiter als Inline-Richtlinien oder verwaltete Richtlinien kategorisiert werden. Inline-Richtlinien sind direkt in einen einzelnen Benutzer, eine einzelne Gruppe oder eine einzelne Rolle eingebettet. Verwaltete Richtlinien sind eigenständige Richtlinien, die Sie mehreren Benutzern, Gruppen und Rollen in Ihrem System zuordnen können AWS-Konto. Zu den verwalteten Richtlinien gehören AWS verwaltete Richtlinien und vom Kunden verwaltete Richtlinien. Informationen dazu, wie Sie zwischen einer verwalteten Richtlinie und einer eingebundenen Richtlinie wählen, finden Sie unter [Auswahl zwischen verwalteten und eingebundenen Richtlinien](https://docs.aws.amazon.com/IAM/latest/UserGuide/access_policies_managed-vs-inline.html#choosing-managed-or-inline) im IAM-Benutzerhandbuch.

Amazon Pinpoint unterstützt die Verwendung identitätsbasierter Richtlinien zur Steuerung des Zugriffs auf Amazon-Pinpoint-Ressourcen.

### Ressourcenbasierte Richtlinien

Ressourcenbasierte Richtlinien sind JSON-Richtliniendokumente, die Sie an eine Ressource anfügen. Beispiele für ressourcenbasierte Richtlinien sind IAM-Rollen-Vertrauensrichtlinien und Amazon-S3-Bucket-Richtlinien. In Services, die ressourcenbasierte Richtlinien unterstützen, können Service-Administratoren sie verwenden, um den Zugriff auf eine bestimmte Ressource zu steuern. Für die Ressource, an welche die Richtlinie angehängt ist, legt die Richtlinie fest, welche Aktionen ein bestimmter Prinzipal unter welchen Bedingungen für diese Ressource ausführen kann. Sie müssen

in einer ressourcenbasierten Richtlinie [einen Prinzipal angeben](https://docs.aws.amazon.com/IAM/latest/UserGuide/reference_policies_elements_principal.html). Zu den Prinzipalen können Konten, Benutzer, Rollen, Verbundbenutzer oder gehören. AWS-Services

Ressourcenbasierte Richtlinien sind Richtlinien innerhalb dieses Diensts. Sie können AWS verwaltete Richtlinien von IAM nicht in einer ressourcenbasierten Richtlinie verwenden.

Amazon Pinpoint unterstützt die Verwendung identitätsbasierter Richtlinien zur Steuerung des Zugriffs auf Amazon-Pinpoint-Ressourcen.

### Zugriffssteuerungslisten (ACLs)

Zugriffssteuerungslisten (ACLs) steuern, welche Prinzipale (Kontomitglieder, Benutzer oder Rollen) auf eine Ressource zugreifen können. ACLs sind ähnlich wie ressourcenbasierte Richtlinien, verwenden jedoch nicht das JSON-Richtliniendokumentformat.

Amazon S3 und Amazon VPC sind Beispiele für Services, die ACLs unterstützen. AWS WAF Weitere Informationen" zu ACLs finden Sie unter [Zugriffskontrollliste \(ACL\) – Übersicht](https://docs.aws.amazon.com/AmazonS3/latest/dev/acl-overview.html) (Access Control List) im Amazon-Simple-Storage-Service-Entwicklerhandbuch.

Amazon Pinpoint unterstützt die Verwendung von ACLs zur Steuerung des Zugriffs auf Amazon-Pinpoint-Ressourcen nicht.

### Weitere Richtlinientypen

AWS unterstützt zusätzliche, weniger verbreitete Richtlinientypen. Diese Richtlinientypen können die maximalen Berechtigungen festlegen, die Ihnen von den häufiger verwendeten Richtlinientypen erteilt werden können.

- Berechtigungsgrenzen Eine Berechtigungsgrenze ist ein erweitertes Feature, mit der Sie die maximalen Berechtigungen festlegen können, die eine identitätsbasierte Richtlinie einer IAM-Entität (IAM-Benutzer oder -Rolle) erteilen kann. Sie können eine Berechtigungsgrenze für eine Entität festlegen. Die daraus resultierenden Berechtigungen sind der Schnittpunkt der identitätsbasierten Richtlinien einer Entität und ihrer Berechtigungsgrenzen. Ressourcenbasierte Richtlinien, die den Benutzer oder die Rolle im Feld Principal angeben, werden nicht durch Berechtigungsgrenzen eingeschränkt. Eine explizite Zugriffsverweigerung in einer dieser Richtlinien setzt eine Zugriffserlaubnis außer Kraft. Weitere Informationen über Berechtigungsgrenzen finden Sie unter [Berechtigungsgrenzen für IAM-Entitäten](https://docs.aws.amazon.com/IAM/latest/UserGuide/access_policies_boundaries.html) im IAM-Benutzerhandbuch.
- Service Control Policies (SCPs) SCPs sind JSON-Richtlinien, die die maximalen Berechtigungen für eine Organisation oder Organisationseinheit (OU) in festlegen. AWS

Organizations AWS Organizations ist ein Dienst zur Gruppierung und zentralen Verwaltung mehrerer Objekte AWS-Konten , die Ihrem Unternehmen gehören. Wenn Sie innerhalb einer Organisation alle Features aktivieren, können Sie Service-Kontrollrichtlinien (SCPs) auf alle oder einzelne Ihrer Konten anwenden. Das SCP schränkt die Berechtigungen für Entitäten in Mitgliedskonten ein, einschließlich der einzelnen Entitäten. Root-Benutzer des AWS-Kontos Weitere Informationen zu Organizations und SCPs finden Sie unter [Funktionsweise von SCPs](https://docs.aws.amazon.com/organizations/latest/userguide/orgs_manage_policies_about-scps.html) im AWS Organizations -Benutzerhandbuch.

• Sitzungsrichtlinien – Sitzungsrichtlinien sind erweiterte Richtlinien, die Sie als Parameter übergeben, wenn Sie eine temporäre Sitzung für eine Rolle oder einen verbundenen Benutzer programmgesteuert erstellen. Die resultierenden Sitzungsberechtigungen sind eine Schnittmenge der auf der Identität des Benutzers oder der Rolle basierenden Richtlinien und der Sitzungsrichtlinien. Berechtigungen können auch aus einer ressourcenbasierten Richtlinie stammen. Eine explizite Zugriffsverweigerung in einer dieser Richtlinien setzt eine Zugriffserlaubnis außer Kraft. Weitere Informationen finden Sie unter [Sitzungsrichtlinien](https://docs.aws.amazon.com/IAM/latest/UserGuide/access_policies.html#policies_session) im IAM-Benutzerhandbuch.

Amazon Pinpoint unterstützt die Verwendung identitätsbasierter Richtlinien zur Steuerung des Zugriffs auf Amazon-Pinpoint-Ressourcen.

### Mehrere Richtlinientypen

Wenn mehrere auf eine Anforderung mehrere Richtlinientypen angewendet werden können, sind die entsprechenden Berechtigungen komplizierter. Informationen darüber, wie AWS bestimmt wird, ob eine Anfrage zulässig ist, wenn mehrere Richtlinientypen betroffen sind, finden Sie im IAM-Benutzerhandbuch unter [Bewertungslogik für Richtlinien.](https://docs.aws.amazon.com/IAM/latest/UserGuide/reference_policies_evaluation-logic.html)

# <span id="page-632-0"></span>Funktionsweise von Amazon Pinpoint mit IAM

Um Amazon Pinpoint verwenden zu können, benötigen Benutzer in Ihrem AWS Konto Berechtigungen, die es ihnen ermöglichen, Analysedaten einzusehen, Projekte zu erstellen, Benutzersegmente zu definieren, Kampagnen bereitzustellen und vieles mehr. Wenn Sie eine Mobil- oder Web-App in Amazon Pinpoint integrieren, benötigen Benutzer Ihrer App auch Zugriff auf Amazon Pinpoint. Dieser Zugriff ermöglicht es Ihrer App, Endpunkte zu registrieren und Nutzungsdaten an Amazon Pinpoint zu melden. Um Zugriff auf Amazon Pinpoint Pinpoint-Funktionen zu gewähren, erstellen Sie AWS Identity and Access Management (IAM-) Richtlinien, die Amazon Pinpoint Pinpoint-Aktionen für IAM-Identitäten oder Amazon Pinpoint Pinpoint-Ressourcen zulassen.

IAM ist ein Service, der Administratoren hilft, den Zugriff auf Ressourcen sicher zu kontrollieren. AWS IAM-Richtlinien beinhalten Anweisungen, die bestimmte Aktionen, die Benutzer auf bestimmten

Ressourcen durchführen können, zulassen oder verweigern. Amazon Pinpoint stellt eine [Reihe von](#page-640-0) [Aktionen](#page-640-0) bereit, die Sie in IAM-Richtlinien verwenden können, um abgestufte Berechtigungen für Amazon-Pinpoint-Benutzer festzulegen. Sie können den angemessenen Zugriffsgrad für Amazon Pinpoint gewähren, ohne übermäßig lockere Richtlinien zu erstellen, die möglicherweise wichtige Daten gefährden oder Ihre Ressourcen beeinträchtigen könnten. Beispielsweise können Sie einem Amazon-Pinpoint-Administrator uneingeschränkten Zugriff und Personen, die nur Zugriff auf ein spezifisches Projekt benötigen, Lesezugriff erteilen.

Bevor Sie mit IAM den Zugriff auf Amazon Pinpoint verwalten können, sollten Sie sich darüber informieren, welche IAM-Features Sie mit Amazon Pinpoint verwenden können. Einen allgemeinen Überblick darüber, wie Amazon Pinpoint und andere AWS Services mit IAM zusammenarbeiten, finden Sie im [AWS IAM-Benutzerhandbuch unter Services, die mit IAM funktionieren.](https://docs.aws.amazon.com/IAM/latest/UserGuide/reference_aws-services-that-work-with-iam.html)

### Themen

- [Identitätsbasierte Amazon-Pinpoint-Richtlinien](#page-633-0)
- [Amazon-Pinpoint-Richtlinien auf Basis von Ressourcenberechtigungen](#page-638-0)
- [Autorisierung basierend auf Amazon-Pinpoint-Tags](#page-639-0)
- [Amazon-Pinpoint-IAM-Rollen](#page-639-1)

### <span id="page-633-0"></span>Identitätsbasierte Amazon-Pinpoint-Richtlinien

Mit identitätsbasierten IAM-Richtlinien können Sie angeben, welche Aktionen und Ressourcen zugelassen oder abgelehnt werden. Darüber hinaus können Sie die Bedingungen festlegen, unter denen Aktionen zugelassen oder abgelehnt werden. Amazon Pinpoint unterstützt bestimmte Aktionen, Ressourcen und Bedingungsschlüssel. Informationen zu sämtlichen Elementen, die Sie in einer JSON-Richtlinie verwenden, finden Sie in der [IAM-Referenz für JSON-Richtlinienelemente](https://docs.aws.amazon.com/IAM/latest/UserGuide/reference_policies_elements.html) im IAM-Benutzerhandbuch.

### Aktionen

Administratoren können mithilfe von AWS JSON-Richtlinien angeben, wer Zugriff auf was hat. Das heißt, welcher Prinzipal kann Aktionen für welche Ressourcen und unter welchen Bedingungen ausführen.

Das Element Action einer JSON-Richtlinie beschreibt die Aktionen, mit denen Sie den Zugriff in einer Richtlinie zulassen oder verweigern können. Richtlinienaktionen haben normalerweise denselben Namen wie der zugehörige AWS API-Vorgang. Es gibt einige Ausnahmen, z. B. Aktionen, die nur mit Genehmigung durchgeführt werden können und für die es keine passende API-Operation gibt. Es gibt auch einige Operationen, die mehrere Aktionen in einer Richtlinie erfordern. Diese zusätzlichen Aktionen werden als abhängige Aktionen bezeichnet.

Schließen Sie Aktionen in eine Richtlinie ein, um Berechtigungen zur Durchführung der zugeordneten Operation zu erteilen.

Dies bedeutet, dass Richtlinienaktionen steuern, was Benutzer auf der Amazon-Pinpoint-Konsole tun können. Sie kontrollieren auch, was Benutzer programmgesteuert tun können, indem sie die AWS SDKs, die AWS Command Line Interface (AWS CLI) oder die Amazon Pinpoint Pinpoint-APIs direkt verwenden.

Richtlinienaktionen in Amazon Pinpoint verwenden die folgenden Präfixe:

- **mobiletargeting**: Für Aktionen, die von der Amazon-Pinpoint-API abgeleitet werden, die die primäre API für Amazon Pinpoint ist.
- **sms-voice**: Für Aktionen, die von der Amazon Pinpoint-SMS und -Sprachnachricht-API abgeleitet werden, einer ergänzenden API, die erweiterte Optionen für die Verwendung und Verwaltung der SMS- und Sprachkanäle in Amazon Pinpoint bietet.

Um beispielsweise jemandem die Berechtigung zum Anzeigen von Informationen über alle Segmente für ein Projekt zu erteilen, wobei es sich um eine Aktion handelt, die der GetSegments-Operation in der Amazon-Pinpoint-API entspricht, schließen Sie die mobiletargeting:GetSegments-Aktion in ihre Richtlinie ein. Richtlinienanweisungen müssen entweder ein – Actionoder ein NotAction-Element enthalten. Amazon Pinpoint definiert eine eigene Gruppe von Aktionen, die Aufgaben beschreiben, die Benutzer damit durchführen können.

Um mehrere Aktionen in einer einzigen Anweisung anzugeben, trennen Sie sie mit Kommata:

```
"Action": [ 
       "mobiletargeting:action1", 
       "mobiletargeting:action2"
```
Sie können auch mehrere Aktionen mittels Platzhaltern (\*) angeben. Beispielsweise können Sie alle Aktionen festlegen, die mit dem Wort Get beginnen, einschließlich der folgenden Aktion:

```
"Action": "mobiletargeting:Get*"
```
Als bewährte Methode sollten Sie jedoch Richtlinien erstellen, die dem Prinzip der geringsten Rechte folgen. Mit anderen Worten: Sie sollten Richtlinien erstellen, die nur die Berechtigungen enthalten, die zum Ausführen einer bestimmten Aktion erforderlich sind.

Eine vollständige Liste der Amazon-Pinpoint-Aktionen, die Sie in IAM-Richtlinien verwenden können, finden Sie unter [Amazon-Pinpoint-Aktionen für IAM-Richtlinien.](#page-640-0)

Ressourcen

Administratoren können mithilfe von AWS JSON-Richtlinien angeben, wer Zugriff auf was hat. Das bedeutet die Festlegung, welcher Prinzipal Aktionen für welche Ressourcen unter welchen Bedingungen ausführen kann.

Das JSON-Richtlinienelement Resource gibt die Objekte an, auf welche die Aktion angewendet wird. Anweisungen müssen entweder ein – Resourceoder ein NotResource-Element enthalten. Als bewährte Methode geben Sie eine Ressource mit dem zugehörigen [Amazon-Ressourcennamen](https://docs.aws.amazon.com/general/latest/gr/aws-arns-and-namespaces.html)  [\(ARN\)](https://docs.aws.amazon.com/general/latest/gr/aws-arns-and-namespaces.html) an. Sie können dies für Aktionen tun, die einen bestimmten Ressourcentyp unterstützen, der als Berechtigungen auf Ressourcenebene bezeichnet wird.

Verwenden Sie für Aktionen, die keine Berechtigungen auf Ressourcenebene unterstützen, z. B. Auflistungsoperationen, einen Platzhalter (\*), um anzugeben, dass die Anweisung für alle Ressourcen gilt.

"Resource": "\*"

Beispielsweise ruft die mobiletargeting:GetSegments-Aktion Informationen über alle Segmente ab, die einem bestimmten Amazon-Pinpoint-Projekt zugeordnet sind. Sie identifizieren ein Projekt mit einem ARN im folgenden Format:

```
arn:aws:mobiletargeting:${Region}:${Account}:apps/${projectId}
```
Weitere Informationen zum Format von ARNs finden Sie unter [Amazon-Ressourcennamen \(ARNs\)](https://docs.aws.amazon.com/general/latest/gr/aws-arns-and-namespaces.html) im Allgemeine AWS-Referenz.

In IAM-Richtlinien können Sie ARNs für die folgenden Amazon-Pinpoint-Ressourcentypen angeben:

- Kampagnen
- Journeys
- Nachrichtenvorlagen (in manchen Kontexten als Vorlagen bezeichnet)
- Projekte (in manchen Kontexten als Apps oder Anwendungen bezeichnet)
- Empfehlungsmodelle (in manchen Kontexten als Empfehlungsgeber bezeichnet)
- Segmente

Um beispielsweise eine Richtlinienanweisung für das Projekt mit der Projekt-ID 810c7aab86d42fb2b56c8c966example zu erstellen, verwenden Sie den folgenden ARN:

```
"Resource": "arn:aws:mobiletargeting:us-
east-1:123456789012:apps/810c7aab86d42fb2b56c8c966example"
```
Um alle Projekte anzugeben, die zu einem bestimmten Konto gehören, verwenden Sie den Platzhalter (\*):

"Resource": "arn:aws:mobiletargeting:us-east-1:123456789012:apps/\*"

Einige Amazon-Pinpoint-Aktionen, z. B. zum Erstellen von Ressourcen, können auf bestimmten Ressourcen nicht ausgeführt werden. In diesen Fällen müssen Sie den Platzhalter (\*) verwenden:

```
"Resource": "*"
```
In IAM-Richtlinien können Sie auch ARNs für die folgenden Amazon-Pinpoint-SMS- und Sprachnachricht-Ressourcentypen angeben:

- Konfigurationssatz
- Abmeldeliste
- Telefonnummer
- Pool
- Sender-ID

Um beispielsweise eine Richtlinienerklärung für eine Telefonnummer mit der Rufnummern-ID zu erstellen, verwendet phone-12345678901234567890123456789012 den folgenden ARN:

```
"Resource": "arn:aws:sms-voice:us-east-1:123456789012:phone-number/
phone-12345678901234567890123456789012"
```
Um alle Telefonnummern anzugeben, die zu einem bestimmten Konto gehören, verwenden Sie einen Platzhalter (\*) anstelle der Rufnummer-ID:

```
"Resource": "arn:aws:sms-voice:us-east-1:123456789012:phone-number/*"
```
Einige SMS- und Sprachnachricht-Aktionen von Amazon Pinpoint werden nicht für eine bestimmte Ressource ausgeführt, z. B. für die Verwaltung von Einstellungen auf Kontoebene, wie Ausgabenlimits. In diesen Fällen müssen Sie den Platzhalter (\*) verwenden:

"Resource": "\*"

Bei einigen Amazon-Pinpoint-API-Aktionen sind mehrere Ressourcen beteiligt. Beispielsweise kann die TagResource-Aktion mehreren Projekten ein Tag hinzufügen. Um mehrere Ressourcen in einer einzigen Anweisung anzugeben, trennen Sie die ARNs durch Kommata voneinander:

"Resource": [ "*resource1*", "*resource2*"

Eine Liste der Amazon-Pinpoint-Ressourcentypen und ihrer ARNs finden Sie unter [Von Amazon](https://docs.aws.amazon.com/service-authorization/latest/reference/list_amazonpinpoint.html#amazonpinpoint-resources-for-iam-policies)  [Pinpoint definierte Ressourcen](https://docs.aws.amazon.com/service-authorization/latest/reference/list_amazonpinpoint.html#amazonpinpoint-resources-for-iam-policies) im IAM-Benutzerhandbuch. Informationen zu den Aktionen, mit denen Sie den ARN einzelner Ressourcen angeben können, finden Sie unter [Von Amazon Pinpoint](https://docs.aws.amazon.com/service-authorization/latest/reference/list_amazonpinpoint.html#amazonpinpoint-actions-as-permissions) [definierte Aktionen](https://docs.aws.amazon.com/service-authorization/latest/reference/list_amazonpinpoint.html#amazonpinpoint-actions-as-permissions) im IAM-Benutzerhandbuch.

Bedingungsschlüssel

Administratoren können mithilfe von AWS JSON-Richtlinien angeben, wer auf was Zugriff hat. Das heißt, welcher Prinzipal kann Aktionen für welche Ressourcen und unter welchen Bedingungen ausführen.

Das Element Condition (oder Condition block) ermöglicht Ihnen die Angabe der Bedingungen, unter denen eine Anweisung wirksam ist. Das Element Condition ist optional. Sie können bedingte Ausdrücke erstellen, die [Bedingungsoperatoren](https://docs.aws.amazon.com/IAM/latest/UserGuide/reference_policies_elements_condition_operators.html) verwenden, z. B. ist gleich oder kleiner als, damit die Bedingung in der Richtlinie mit Werten in der Anforderung übereinstimmt.

Wenn Sie mehrere Condition-Elemente in einer Anweisung oder mehrere Schlüssel in einem einzelnen Condition-Element angeben, wertet AWS diese mittels einer logischen AND-Operation

aus. Wenn Sie mehrere Werte für einen einzelnen Bedingungsschlüssel angeben, AWS wertet die Bedingung mithilfe einer logischen OR Operation aus. Alle Bedingungen müssen erfüllt werden, bevor die Berechtigungen der Anweisung gewährt werden.

Sie können auch Platzhaltervariablen verwenden, wenn Sie Bedingungen angeben. Beispielsweise können Sie einem IAM-Benutzer die Berechtigung für den Zugriff auf eine Ressource nur dann gewähren, wenn sie mit dessen IAM-Benutzernamen gekennzeichnet ist. Weitere Informationen finden Sie unter [IAM-Richtlinienelemente: Variablen und Tags](https://docs.aws.amazon.com/IAM/latest/UserGuide/reference_policies_variables.html) im IAM-Benutzerhandbuch.

AWS unterstützt globale Bedingungsschlüssel und dienstspezifische Bedingungsschlüssel. Eine Übersicht aller AWS globalen Bedingungsschlüssel finden Sie unter [Kontextschlüssel für AWS](https://docs.aws.amazon.com/IAM/latest/UserGuide/reference_policies_condition-keys.html)  [globale Bedingungen](https://docs.aws.amazon.com/IAM/latest/UserGuide/reference_policies_condition-keys.html) im IAM-Benutzerhandbuch.

Amazon Pinpoint definiert einen eigenen Satz von Bedingungsschlüsseln und unterstützt auch einige globale Bedingungsschlüssel. Eine Liste aller AWS globalen Bedingungsschlüssel finden Sie unter [Kontextschlüssel für AWS globale Bedingungen](https://docs.aws.amazon.com/IAM/latest/UserGuide/reference_policies_condition-keys.html) im IAM-Benutzerhandbuch. Eine Liste der Amazon-Pinpoint-Bedingungsschlüssel finden Sie unter [Bedingungsschlüssel für Amazon Pinpoint](https://docs.aws.amazon.com/service-authorization/latest/reference/list_amazonpinpoint.html#amazonpinpoint-policy-keys) im IAM-Benutzerhandbuch. Informationen dazu, mit welchen Aktionen und Ressourcen Sie einen Bedingungsschlüssel verwenden können, finden Sie unter [Von Amazon Pinpoint definierte Aktionen](https://docs.aws.amazon.com/service-authorization/latest/reference/list_amazonpinpoint.html#amazonpinpoint-actions-as-permissions) im IAM-Benutzerhandbuch.

### Beispiele

Beispiele für identitätsbasierte Amazon-Pinpoint-Richtlinien finden Sie unter [Beispiele für](#page-679-0)  [identitätsbasierte Amazon-Pinpoint-Richtlinien.](#page-679-0)

### <span id="page-638-0"></span>Amazon-Pinpoint-Richtlinien auf Basis von Ressourcenberechtigungen

Richtlinien auf Basis von Ressourcenberechtigungen sind JSON-Richtliniendokumente, die angeben, welche Aktionen ein bestimmter Auftraggeber auf einer Amazon-Pinpoint-Ressource durchführen kann und unter welchen Bedingungen. Amazon Pinpoint unterstützt Richtlinien auf Basis von Ressourcenberechtigungen für Kampagnen, Journeys, Nachrichtenvorlagen (Vorlagen), Empfehlungsmodelle (Empfehlungen), Projekte (Apps) und Segmente.

### Beispiele

Beispiele für ressourcenbasierte Amazon-Pinpoint-Richtlinien finden Sie unter [the section called](#page-679-0)  ["Beispiele für identitätsbasierte Richtlinien",](#page-679-0)

### <span id="page-639-0"></span>Autorisierung basierend auf Amazon-Pinpoint-Tags

Sie können Tags bestimmten Arten von Amazon-Pinpoint-Ressourcen zuordnen oder Tags in einer Anforderung an Amazon Pinpoint übergeben. Um den Zugriff auf der Grundlage von Tags zu steuern, geben Sie im Bedingungselement eine[r Richtlinie Tag-Informationen a](https://docs.aws.amazon.com/IAM/latest/UserGuide/reference_policies_elements_condition.html)n, indem Sie die Schlüssel aws:ResourceTag/\${TagKey}, aws:RequestTag/\${TagKey}, oder Bedingung aws:TagKeys verwenden.

Hinweise zum Markieren von Amazon-Pinpoint-Ressourcen, einschließlich einer IAM-Beispielrichtlinie, finden Sie unter [Markieren von Amazon-Pinpoint-Ressourcen.](#page-497-0)

### <span id="page-639-1"></span>Amazon-Pinpoint-IAM-Rollen

Eine [IAM-Rolle](https://docs.aws.amazon.com/IAM/latest/UserGuide/id_roles.html) ist eine Entität in Ihrem AWS -Konto mit spezifischen Berechtigungen.

Verwenden temporärer Anmeldeinformationen mit Amazon Pinpoint

Sie können temporäre Anmeldeinformationen verwenden, um sich mit dem Verbund anzumelden, eine IAM-Rolle zu übernehmen oder eine kontoübergreifende Rolle zu übernehmen. Sie erhalten temporäre Sicherheitsanmeldedaten, indem Sie API-Operationen AWS Security Token Service (AWS STS) wie [AssumeRoleo](https://docs.aws.amazon.com/STS/latest/APIReference/API_AssumeRole.html)der [GetFederationToken](https://docs.aws.amazon.com/STS/latest/APIReference/API_GetFederationToken.html)aufrufen.

Amazon Pinpoint unterstützt die Verwendung temporärer Anmeldeinformationen.

### Service-verknüpfte Rollen

[Mit Diensten verknüpfte Rollen](https://docs.aws.amazon.com/IAM/latest/UserGuide/id_roles_terms-and-concepts.html#iam-term-service-linked-role) ermöglichen es AWS Diensten, auf Ressourcen in anderen Diensten zuzugreifen, um eine Aktion in Ihrem Namen auszuführen. Serviceverknüpfte Rollen werden in Ihrem IAM-Konto angezeigt und gehören zum Service. Ein IAM-Administrator kann die Berechtigungen für serviceverknüpfte Rollen anzeigen, aber nicht bearbeiten.

Amazon Pinpoint verwendet keine serviceverknüpften Rollen.

### Servicerollen

Dieses Feature ermöglicht einem Service das Annehmen einer [Servicerolle](https://docs.aws.amazon.com/IAM/latest/UserGuide/id_roles_terms-and-concepts.html#iam-term-service-role) in Ihrem Namen. Diese Rolle gewährt dem Service Zugriff auf Ressourcen in anderen Diensten, um eine Aktion in Ihrem Namen auszuführen. Servicerollen werden in Ihrem IAM-Konto angezeigt und gehören zum Konto. Dies bedeutet, dass ein IAM-Administrator die Berechtigungen für diese Rolle ändern kann. Dies kann jedoch die Funktionalität des Dienstes beeinträchtigen.

<span id="page-640-0"></span>Amazon Pinpoint unterstützt die Verwendung von Servicerollen.

# Amazon-Pinpoint-Aktionen für IAM-Richtlinien

Um den Zugriff auf Amazon Pinpoint Pinpoint-Ressourcen in Ihrem AWS Konto zu verwalten, können Sie Amazon Pinpoint Pinpoint-Aktionen zu AWS Identity and Access Management (IAM-) Richtlinien hinzufügen. Mithilfe von Aktionen in Richtlinien können Sie steuern, was Benutzer auf der Amazon-Pinpoint-Konsole tun können. Sie können auch steuern, was Benutzer programmgesteuert tun können, indem Sie die AWS SDKs, die AWS Command Line Interface (AWS CLI) oder die Amazon Pinpoint Pinpoint-APIs direkt verwenden.

In einer Richtlinie geben Sie jede Aktion mit dem richtigen Amazon-Pinpoint-Namespace gefolgt von einem Doppelpunkt und dem Namen der Aktion an, z. B. GetSegments. Die meisten Aktionen entsprechen einer Anforderung bei der Amazon-Pinpoint-API unter Verwendung einer bestimmten URI und HTTP-Methode. Wenn Sie beispielsweise die mobiletargeting:GetSegments-Aktion in der Richtlinie eines Benutzers zulassen, kann der Benutzer Informationen über alle Segmente eines Projekts abrufen, indem er eine HTTP-GET-Anforderung an den /apps/*[projectId](https://docs.aws.amazon.com/pinpoint/latest/apireference/rest-api-segments.html#rest-api-segments-list)*/segments-URI sendet. Diese Richtlinie ermöglicht es dem Benutzer auch, diese Informationen auf der Konsole anzuzeigen und diese Informationen mithilfe eines AWS SDK oder des abzurufen. AWS CLI

Jede Aktion wird auf einer bestimmten Amazon-Pinpoint-Ressource ausgeführt, die Sie in einer Richtlinienanweisung mit dem entsprechenden Amazon-Ressourcennamen (ARN) identifizieren. Beispiel: Die Aktion mobiletargeting:GetSegments wird für ein bestimmtes Projekt ausgeführt, das Sie mit dem ARN arn:aws:mobiletargeting:*region*:*accountId*:apps/*projectId* identifizieren.

In diesem Thema werden Amazon-Pinpoint-Aktionen identifiziert, die Sie IAM-Richtlinien für Ihr AWS -Konto hinzufügen können. Beispiele, die veranschaulichen, wie Sie Aktionen in Richtlinien zum Verwalten des Zugriffs auf Amazon-Pinpoint-Ressourcen verwenden können, finden Sie unter [Beispiele für identitätsbasierte Amazon-Pinpoint-Richtlinien.](#page-679-0)

Themen

- [API-Aktionen für Amazon Pinpoint](#page-641-0)
- [Amazon-Pinpoint-SMS- und -Sprachnachrichten-API-Aktionen, Version 1](#page-669-0)
- [Amazon-Pinpoint-SMS- und -Sprachnachrichten-API-Aktionen, Version 2](#page-671-0)

## <span id="page-641-0"></span>API-Aktionen für Amazon Pinpoint

In diesem Abschnitt werden Aktionen für Features identifiziert, die über die Amazon-Pinpoint-API verfügbar sind, bei der es sich um die primäre API für Amazon Pinpoint handelt. Weitere Informationen zur Verwendung dieser API finden Sie in der [API-Referenz zu Amazon Pinpoint.](https://docs.aws.amazon.com/pinpoint/latest/apireference/)

Kategorien:

- [Analysen und Metriken](#page-641-1)
- [Kampagnen](#page-643-0)
- [Kanäle](#page-645-0)
- [Endpunkte](#page-652-0)
- **[Ereignis-Streams](#page-653-0)**
- **[Ereignisse](#page-654-0)**
- [Exportaufträge](#page-654-1)
- [Importaufträge](#page-655-0)
- [Journeys](#page-656-0)
- [Nachrichtenvorlagen](#page-657-0)
- [Nachrichten](#page-662-0)
- [Einmalpasswörter](#page-662-1)
- [Telefonnummernüberprüfung](#page-663-0)
- [Projekte](#page-663-1)
- [Empfehlungsmodelle](#page-665-0)
- **[Segmente](#page-666-0)**
- [Tags](#page-668-0)
- [Benutzer](#page-669-1)

### <span id="page-641-1"></span>Analysen und Metriken

Die folgenden Berechtigungen beziehen sich auf die Anzeige von Analysedaten in der Amazon-Pinpoint-Konsole. Sie beziehen sich auch auf das Abrufen (Abfragen) aggregierter Daten für Standardmetriken, auch als Key Performance Indicators (KPIs) bezeichnet, die für Projekte, Kampagnen und Journeys gelten.

### **mobiletargeting:GetReports**

Zeigen Sie Analysedaten in der Amazon-Pinpoint-Konsole an. Diese Berechtigung ist auch erforderlich, um Segmente mit benutzerdefinierten Attributen mithilfe der Amazon-Pinpoint-Konsole zu erstellen. Es ist auch erforderlich, eine Schätzung der Größe eines Segments in der Amazon-Pinpoint-Konsole zu erhalten.

- URI nicht zutreffend
- Methode Nicht zutreffend
- Ressourcen-ARN arn:aws:mobiletargeting:*region*:*accountId*:\*

### **mobiletargeting:GetApplicationDateRangeKpi**

Abrufen (Abfragen) aggregierter Daten für eine Standardanwendungsmetrik. Dies ist eine Metrik, die für alle Kampagnen oder transaktionalen Nachrichten gilt, die mit einem Projekt verbunden sind.

- URI /apps/*projectId*[/kpis/daterange/](https://docs.aws.amazon.com/pinpoint/latest/apireference/apps-application-id-kpis-daterange-kpi-name.html)*kpi-name*
- Methode GET
- Ressourcen-ARN arn:aws:mobiletargeting:*region*:*accountId*:apps/*projectId*/ kpis/daterange/*kpi-name*

### **mobiletargeting:GetCampaignDateRangeKpi**

Abrufen (Abfragen) aggregierter Daten für eine Standardkampagnenmetrik. Dies ist eine Metrik, die für eine einzelne Kampagne gilt.

- URI /apps/*projectId*/campaigns/*campaignId*[/kpis/daterange/](https://docs.aws.amazon.com/pinpoint/latest/apireference/apps-application-id-campaigns-campaign-id-kpis-daterange-kpi-name.html)*kpi-name*
- Methode GET
- Ressourcen-ARN arn:aws:mobiletargeting:*region*:*accountId*:apps/*projectId*/ campaigns/*campaignId*/kpis/daterange/*kpi-name*

### **mobiletargeting:GetJourneyDateRangeKpi**

Abrufen (Abfragen) aggregierter Daten für eine Standard-Journey-Engagement-Metrik. Dabei handelt es sich um eine Interaktionsmetrik, die für eine einzelne Journey gilt – zum Beispiel die Anzahl der Nachrichten, die von Teilnehmern für alle Aktivitäten einer Journey geöffnet wurden.

- URI /apps/*projectId*/journeys/*journeyId*[/kpis/daterange/](https://docs.aws.amazon.com/pinpoint/latest/apireference/apps-application-id-journeys-journey-id-kpis-daterange-kpi-name.html)*kpi-name*
- Methode GET
- Ressourcen-ARN arn:aws:mobiletargeting:*region*:*accountId*:apps/*projectId*/ journeys/*journeyId*/kpis/daterange/*kpi-name*

### **mobiletargeting:GetJourneyExecutionMetrics**

Rufen Sie aggregierte Daten für Standardausführungsmetriken ab, die für eine individuelle Journey gelten, z. B. die Anzahl der Teilnehmer, die aktiv alle Aktivitäten einer Journey durchlaufen.

- URI /apps/*projectId*/journeys/*journeyId*[/execution-metrics](https://docs.aws.amazon.com/pinpoint/latest/apireference/apps-application-id-journeys-journey-id-execution-metrics.html)
- Methode GET
- Ressourcen-ARN arn:aws:mobiletargeting:*region*:*accountId*:apps/*projectId*/ journeys/*journeyId*/execution-metrics

### **mobiletargeting:GetJourneyExecutionActivityMetrics**

Rufen Sie aggregierte Daten für Standardausführungsmetriken ab, die für eine individuelle Journey gelten, z. B. die Anzahl der Teilnehmer, die eine Aktivität begonnen oder abgeschlossen haben.

- URI /apps/*projectId*/journeys/*journeyId*/activities/*[journey-activity-id](https://docs.aws.amazon.com/pinpoint/latest/apireference/apps-application-id-journeys-journey-id-activities-journey-activity-id-execution-metrics.html)*/ [execution-metrics](https://docs.aws.amazon.com/pinpoint/latest/apireference/apps-application-id-journeys-journey-id-activities-journey-activity-id-execution-metrics.html)
- Methode GET
- Ressourcen-ARN arn:aws:mobiletargeting:*region*:*accountId*:apps/*projectId*/ journeys/*journeyId*/activities/*journey-activity-id*/execution-metrics

### <span id="page-643-0"></span>Kampagnen

Die folgenden Berechtigungen beziehen sich auf die Verwaltung von Kampagnen in Ihrem Amazon-Pinpoint-Konto.

### **mobiletargeting:CreateCampaign**

Erstellen einer Kampagne für ein Projekt

- URI /apps/*projectId*[/campaigns](https://docs.aws.amazon.com/pinpoint/latest/apireference/rest-api-campaigns.html#rest-api-campaigns-methods-post)
- Methode POST
- Ressourcen-ARN arn:aws:mobiletargeting:*region*:*accountId*:apps/*projectId*/ campaigns

### **mobiletargeting:DeleteCampaign**

Löschen einer bestimmten Kampagne

• URI – /apps/*projectId*[/campaigns/](https://docs.aws.amazon.com/pinpoint/latest/apireference/rest-api-campaign.html#rest-api-campaign-methods-delete)*campaignId*

- Methode DELETE
- Ressourcen-ARN arn:aws:mobiletargeting:*region*:*accountId*:apps/*projectId*/ campaigns/*campaignId*

### **mobiletargeting:GetCampaign**

Abrufen von Informationen zu einer bestimmten Kampagne

- URI /apps/*projectId*[/campaigns/](https://docs.aws.amazon.com/pinpoint/latest/apireference/rest-api-campaign.html#rest-api-campaigns-methods-get)*campaignId*
- Methode GET
- Ressourcen-ARN arn:aws:mobiletargeting:*region*:*accountId*:apps/*projectId*/ campaigns/*campaignId*

### **mobiletargeting:GetCampaignActivities**

Abrufen von Informationen zu den Aktivitäten, die von einer Kampagne durchgeführt werden

- URI /apps/*projectId*/campaigns/*campaignId*[/activities](https://docs.aws.amazon.com/pinpoint/latest/apireference/rest-api-campaign-activities.html#rest-api-campaign-activities-methods-get)
- Methode GET
- Ressourcen-ARN arn:aws:mobiletargeting:*region*:*accountId*:apps/*projectId*/ campaigns/*campaignId*

### **mobiletargeting:GetCampaigns**

Abrufen von Informationen zu allen Kampagnen für ein Projekt

- URI /apps/*projectId*[/campaigns](https://docs.aws.amazon.com/pinpoint/latest/apireference/rest-api-campaigns.html#rest-api-campaigns-methods-get)
- Methode GET
- Ressourcen-ARN arn:aws:mobiletargeting:*region*:*accountId*:apps/*projectId*

### **mobiletargeting:GetCampaignVersion**

Abrufen von Informationen zu einer bestimmten Kampagnenversion

- URI /apps/*projectId*[/campaigns/](https://docs.aws.amazon.com/pinpoint/latest/apireference/rest-api-campaign-version.html#rest-api-campaign-version-methods-get)*campaignId*/versions/*versionId*
- Methode GET
- Ressourcen-ARN arn:aws:mobiletargeting:*region*:*accountId*:apps/*projectId*/ campaigns/*campaignId*

### **mobiletargeting:GetCampaignVersions**

Abrufen von Informationen zu den aktuellen und vorherigen Versionen einer Kampagne

• URI – /apps/*projectId*[/campaigns/](https://docs.aws.amazon.com/pinpoint/latest/apireference/rest-api-campaign-versions.html#rest-api-campaign-versions-methods-get)*campaignId*/versions

- Methode GET
- Ressourcen-ARN arn:aws:mobiletargeting:*region*:*accountId*:apps/*projectId*/ campaigns/*campaignId*

### **mobiletargeting:UpdateCampaign**

Aktualisieren einer bestimmten Kampagne

- URI /apps/*projectId*[/campaigns/](https://docs.aws.amazon.com/pinpoint/latest/apireference/rest-api-campaign.html#rest-api-campaign.html-methods-put)*campaignId*
- Methode PUT
- Ressourcen-ARN arn:aws:mobiletargeting:*region*:*accountId*:apps/*projectId*/ campaigns/*campaignId*

### <span id="page-645-0"></span>Kanäle

Die folgenden Berechtigungen beziehen sich auf die Verwaltung von Kanälen in Ihrem Amazon-Pinpoint-Konto. In Amazon Pinpoint beziehen sich Kanäle auf die Methoden, mit denen Sie Ihre Kunden kontaktieren, z. B. durch Senden von E-Mails, SMS-Nachrichten oder Push-Benachrichtigungen.

### **mobiletargeting:DeleteAdmChannel**

Deaktivieren des Amazon Device Messaging-Kanals (ADM) für ein Projekt

- URI /apps/*projectId*[/channels/adm](https://docs.aws.amazon.com/pinpoint/latest/apireference/rest-api-adm-channel.html#rest-api-adm-channel-methods-delete)
- Methode DELETE
- Ressourcen-ARN arn:aws:mobiletargeting:*region*:*accountId*:apps/*projectId*/ channels/adm

### **mobiletargeting:GetAdmChannel**

Abrufen von Informationen zum ADM-Kanal für ein Projekt

- URI /apps/*projectId*[/channels/adm](https://docs.aws.amazon.com/pinpoint/latest/apireference/rest-api-adm-channel.html#rest-api-adm-channel-methods-get)
- Methode GET
- Ressourcen-ARN arn:aws:mobiletargeting:*region*:*accountId*:apps/*projectId*/ channels/adm

### **mobiletargeting:UpdateAdmChannel**

Aktivieren oder Aktualisieren des ADM-Kanals für ein Projekt

• URI – /apps/*projectId*[/channels/adm](https://docs.aws.amazon.com/pinpoint/latest/apireference/rest-api-adm-channel.html#rest-api-adm-channel-methods-put)

- Methode PUT
- Ressourcen-ARN arn:aws:mobiletargeting:*region*:*accountId*:apps/*projectId*/ channels/adm

### **mobiletargeting:DeleteApnsChannel**

Deaktivieren des APNs-Kanals (Apple Push Notification-Service) für ein Projekt

- URI /apps/*projectId*[/channels/apns](https://docs.aws.amazon.com/pinpoint/latest/apireference/rest-api-apns-channel.html#rest-api-apns-channel-methods-delete)
- Methode DELETE
- Ressourcen-ARN arn:aws:mobiletargeting:*region*:*accountId*:apps/*projectId*/ channels/apns

### **mobiletargeting:GetApnsChannel**

Abrufen von Informationen zum APNs-Kanal für ein Projekt

- URI /apps/*projectId*[/channels/apns](https://docs.aws.amazon.com/pinpoint/latest/apireference/rest-api-apns-channel.html#rest-api-apns-channel-methods-get)
- Methode GET
- Ressourcen-ARN arn:aws:mobiletargeting:*region*:*accountId*:apps/*projectId*/ channels/apns

### **mobiletargeting:UpdateApnsChannel**

Aktivieren oder Aktualisieren des APNs-Kanals für ein Projekt

- URI /apps/*projectId*[/channels/apns](https://docs.aws.amazon.com/pinpoint/latest/apireference/rest-api-apns-channel.html#rest-api-apns-channel-methods-put)
- Methode PUT
- Ressourcen-ARN arn:aws:mobiletargeting:*region*:*accountId*:apps/*projectId*/ channels/apns

### **mobiletargeting:DeleteApnsSandboxChannel**

Deaktivieren des APNs-Sandbox-Kanals für ein Projekt

- URI /apps/*projectId*[/channels/apns\\_sandbox](https://docs.aws.amazon.com/pinpoint/latest/apireference/rest-api-apns-sandbox-channel.html#rest-api-apns-sandbox-channel-methods-delete)
- Methode DELETE
- Ressourcen-ARN arn:aws:mobiletargeting:*region*:*accountId*:apps/*projectId*/ channels/apns\_sandbox

### **mobiletargeting:GetApnsSandboxChannel**

Abrufen von Informationen zum APNs-Sandbox-Kanal für ein Projekt

- URI /apps/*projectId*[/channels/apns\\_sandbox](https://docs.aws.amazon.com/pinpoint/latest/apireference/rest-api-apns-sandbox-channel.html#rest-api-apns-sandbox-channel-methods-get)
- Methode GET
- Ressourcen-ARN arn:aws:mobiletargeting:*region*:*accountId*:apps/*projectId*/ channels/apns\_sandbox

### **mobiletargeting:UpdateApnsSandboxChannel**

Aktivieren oder Aktualisieren des APNs-Sandbox-Kanals für ein Projekt

- URI /apps/*projectId*[/channels/apns\\_sandbox](https://docs.aws.amazon.com/pinpoint/latest/apireference/rest-api-apns-sandbox-channel.html#rest-api-apns-sandbox-channel-methods-put)
- Methode PUT
- Ressourcen-ARN arn:aws:mobiletargeting:*region*:*accountId*:apps/*projectId*/ channels/apns\_sandbox

### **mobiletargeting:DeleteApnsVoipChannel**

Deaktivieren des APNs-VoIP-Kanals für ein Projekt

- URI /apps/*projectId*[/channels/apns\\_voip](https://docs.aws.amazon.com/pinpoint/latest/apireference/rest-api-apns-voip-channel.html#rest-api-apns-voip-channel-methods-delete)
- Methode DELETE
- Ressourcen-ARN arn:aws:mobiletargeting:*region*:*accountId*:apps/*projectId*/ channels/apns\_voip

### **mobiletargeting:GetApnsVoipChannel**

Abrufen von Informationen zum APNs-VoIP-Kanal für ein Projekt

- URI /apps/*projectId*[/channels/apns\\_voip](https://docs.aws.amazon.com/pinpoint/latest/apireference/rest-api-apns-voip-channel.html#rest-api-apns-voip-channel-methods-get)
- Methode GET
- Ressourcen-ARN arn:aws:mobiletargeting:*region*:*accountId*:apps/*projectId*/ channels/apns\_voip

### **mobiletargeting:UpdateApnsVoipChannel**

Aktivieren oder Aktualisieren des APNs-VoIP-Kanals für ein Projekt

- URI /apps/*projectId*[/channels/apns\\_voip](https://docs.aws.amazon.com/pinpoint/latest/apireference/rest-api-apns-voip-channel.html#rest-api-apns-voip-channel-methods-put)
- Methode PUT
- Ressourcen-ARN arn:aws:mobiletargeting:*region*:*accountId*:apps/*projectId*/ channels/apns\_voip

### **mobiletargeting:DeleteApnsVoipSandboxChannel**

Deaktivieren des APNs-VoIP-Sandbox-Kanals für ein Projekt
- URI /apps/*projectId*[/channels/apns\\_voip\\_sandbox](https://docs.aws.amazon.com/pinpoint/latest/apireference/rest-api-apns-voip-sandbox-channel.html#rest-api-apns-voip-sandbox-channel-methods-delete)
- Methode DELETE
- Ressourcen-ARN arn:aws:mobiletargeting:*region*:*accountId*:apps/*projectId*/ channels/apns\_voip\_sandbox

## **mobiletargeting:GetApnsVoipSandboxChannel**

Abrufen von Informationen zum APNs-VoIP-Sandbox-Kanal für ein Projekt

- URI /apps/*projectId*[/channels/apns\\_voip\\_sandbox](https://docs.aws.amazon.com/pinpoint/latest/apireference/rest-api-apns-voip-sandbox-channel.html#rest-api-apns-voip-sandbox-channel-methods-get)
- Methode GET
- Ressourcen-ARN arn:aws:mobiletargeting:*region*:*accountId*:apps/*projectId*/ channels/apns\_voip\_sandbox

## **mobiletargeting:UpdateApnsVoipSandboxChannel**

Aktivieren oder Aktualisieren des APNs-VoIP-Sandbox-Kanals für ein Projekt

- URI /apps/*projectId*[/channels/apns\\_voip\\_sandbox](https://docs.aws.amazon.com/pinpoint/latest/apireference/rest-api-apns-voip-sandbox-channel.html#rest-api-apns-voip-sandbox-channel-methods-put)
- Methode PUT
- Ressourcen-ARN arn:aws:mobiletargeting:*region*:*accountId*:apps/*projectId*/ channels/apns\_voip\_sandbox

## **mobiletargeting:DeleteBaiduChannel**

Deaktivieren des Baidu Cloud Push-Kanals für ein Projekt

- URI /apps/*projectId*[/channels/baidu](https://docs.aws.amazon.com/pinpoint/latest/apireference/rest-api-baidu-channel.html#rest-api-baidu-channel-methods-delete)
- Methode DELETE
- Ressourcen-ARN arn:aws:mobiletargeting:*region*:*accountId*:apps/*projectId*/ channels/baidu

## **mobiletargeting:GetBaiduChannel**

Abrufen von Informationen zum Baidu Cloud Push-Kanal für ein Projekt

- URI /apps/*projectId*[/channels/baidu](https://docs.aws.amazon.com/pinpoint/latest/apireference/rest-api-baidu-channel.html#rest-api-baidu-channel-methods-get)
- Methode GET
- Ressourcen-ARN arn:aws:mobiletargeting:*region*:*accountId*:apps/*projectId*/ channels/baidu

## **mobiletargeting:UpdateBaiduChannel**

Aktivieren oder Aktualisieren des Baidu Cloud Push-Kanals für ein Projekt

- URI /apps/*projectId*[/channels/baidu](https://docs.aws.amazon.com/pinpoint/latest/apireference/rest-api-baidu-channel.html#rest-api-baidu-channel-methods-put)
- Methode PUT
- Ressourcen-ARN arn:aws:mobiletargeting:*region*:*accountId*:apps/*projectId*/ channels/baidu

## **mobiletargeting:DeleteEmailChannel**

Deaktivieren des E-Mail-Kanals für ein Projekt

- URI /apps/*projectId*[/channels/email](https://docs.aws.amazon.com/pinpoint/latest/apireference/rest-api-email-channel.html#rest-api-email-channel-methods-delete)
- Methode DELETE
- Ressourcen-ARN arn:aws:mobiletargeting:*region*:*accountId*:apps/*projectId*/ channels/email

## **mobiletargeting:GetEmailChannel**

Abrufen von Informationen zum E-Mail-Kanal für ein Projekt

- URI /apps/*projectId*[/channels/email](https://docs.aws.amazon.com/pinpoint/latest/apireference/rest-api-email-channel.html#rest-api-email-channel-methods-get)
- Methode GET
- Ressourcen-ARN arn:aws:mobiletargeting:*region*:*accountId*:apps/*projectId*/ channels/email

## **mobiletargeting:UpdateEmailChannel**

Aktivieren oder Aktualisieren des E-Mail-Kanals für ein Projekt

- URI /apps/*projectId*[/channels/email](https://docs.aws.amazon.com/pinpoint/latest/apireference/rest-api-email-channel.html#rest-api-email-channel-methods-put)
- Methode PUT
- Ressourcen-ARN arn:aws:mobiletargeting:*region*:*accountId*:apps/*projectId*/ channels/email

## **mobiletargeting:DeleteGcmChannel**

Deaktivieren des FCM-Kanals (Firebase Cloud Messaging) für ein Projekt Dieser Kanal ermöglicht es Amazon Pinpoint, Push-Benachrichtigungen über den FCM-Service, der den Google Cloud Messaging (GCM)-Service ersetzt, an eine Android-App zu senden.

- URI /apps/*projectId*[/channels/gcm](https://docs.aws.amazon.com/pinpoint/latest/apireference/rest-api-gcm-channel.html#rest-api-gcm-channel-methods-delete)
- Methode DELETE
- Ressourcen-ARN arn:aws:mobiletargeting:*region*:*accountId*:apps/*projectId*/ channels/gcm

## **mobiletargeting:GetGcmChannel**

Abrufen von Informationen zum FCM-Kanal für ein Projekt Dieser Kanal ermöglicht es Amazon Pinpoint, Push-Benachrichtigungen über den FCM-Service, der den Google Cloud Messaging (GCM)-Service ersetzt, an eine Android-App zu senden.

- URI /apps/*projectId*[/channels/gcm](https://docs.aws.amazon.com/pinpoint/latest/apireference/rest-api-gcm-channel.html#rest-api-gcm-channel-methods-get)
- Methode GET
- Ressourcen-ARN arn:aws:mobiletargeting:*region*:*accountId*:apps/*projectId*/ channels/gcm

## **mobiletargeting:UpdateGcmChannel**

Aktivieren oder Aktualisieren des FCM-Kanals für ein Projekt Dieser Kanal ermöglicht es Amazon Pinpoint, Push-Benachrichtigungen über den FCM-Service, der den Google Cloud Messaging (GCM)-Service ersetzt, an eine Android-App zu senden.

- URI /apps/*projectId*[/channels/gcm](https://docs.aws.amazon.com/pinpoint/latest/apireference/rest-api-gcm-channel.html#rest-api-gcm-channel-methods-put)
- Methode PUT
- Ressourcen-ARN arn:aws:mobiletargeting:*region*:*accountId*:apps/*projectId*/ channels/gcm

## **mobiletargeting:DeleteSmsChannel**

Deaktivieren des SMS-Kanals für ein Projekt

- URI /apps/*projectId*[/channels/sms](https://docs.aws.amazon.com/pinpoint/latest/apireference/rest-api-sms-channel.html#rest-api-sms-channel-methods-delete)
- Methode DELETE
- Ressourcen-ARN arn:aws:mobiletargeting:*region*:*accountId*:apps/*projectId*/ channels/sms

## **mobiletargeting:GetSmsChannel**

Abrufen von Informationen zum SMS-Kanal für ein Projekt

- URI /apps/*projectId*[/channels/sms](https://docs.aws.amazon.com/pinpoint/latest/apireference/rest-api-sms-channel.html#rest-api-sms-channel-methods-get)
- Methode GET
- Ressourcen-ARN arn:aws:mobiletargeting:*region*:*accountId*:apps/*projectId*/ channels/sms

# **mobiletargeting:UpdateSmsChannel**

Aktivieren oder Aktualisieren des SMS-Kanals für ein Projekt

- URI /apps/*projectId*[/channels/sms](https://docs.aws.amazon.com/pinpoint/latest/apireference/rest-api-sms-channel.html#rest-api-sms-channel-methods-put)
- Methode PUT
- Ressourcen-ARN arn:aws:mobiletargeting:*region*:*accountId*:apps/*projectId*/ channels/sms

## **mobiletargeting:GetChannels**

Ruft Informationen über den Verlauf und den Status jedes Kanals für eine Anwendung ab.

- URI /apps/*[application-id](https://docs.aws.amazon.com/pinpoint/latest/apireference/apps-application-id-channels.html#apps-application-id-channelsget)*/channels
- Methode GET
- Ressourcen-ARN arn:aws:mobiletargeting:region:*accountId*:apps/*projectId*/ channels

## **mobiletargeting:DeleteVoiceChannel**

Deaktiviert den Sprachkanal für eine Anwendung und löscht alle vorhandenen Einstellungen für den Kanal.

- URI /apps/*application-id*[/channels/voice](https://docs.aws.amazon.com/pinpoint/latest/apireference/apps-application-id-channels-voice.html#apps-application-id-channels-voicedelete)
- Methode DELETE
- Ressourcen-ARN arn:aws:mobiletargeting:*region*:*accountId*:apps/*projectid*/ channels/voice

## **mobiletargeting:GetVoiceChannel**

Ruft Informationen über den Status und die Einstellungen jedes Sprachkanals für eine Anwendung ab.

- URI /apps/*application-id*[/channels/voice](https://docs.aws.amazon.com/pinpoint/latest/apireference/apps-application-id-channels-voice.html#apps-application-id-channels-voiceget)
- Methode GET
- Ressourcen-ARN arn:aws:mobiletargeting:*region*:*accountId*:apps/*projectid*/ channels/voice

## **mobiletargeting:UpdateVoiceChannel**

Aktiviert den Sprachkanal für eine Anwendung oder aktualisiert den Status und die Einstellungen des Sprachkanals für eine Anwendung.

- URI /apps/*application-id*[/channels/voice](https://docs.aws.amazon.com/pinpoint/latest/apireference/apps-application-id-channels-voice.html#apps-application-id-channels-voiceput)
- Methode PUT

• Ressourcen-ARN – arn:aws:mobiletargeting:*region*:*accountId*:apps/*projectid*/ channels/voice

## Endpunkte

Die folgenden Berechtigungen beziehen sich auf die Verwaltung von Endpunkten in Ihrem Amazon-Pinpoint-Konto. In Amazon Pinpoint ist ein Endpunkt ein einzelnes Ziel für Ihre Nachrichten. Ein Endpunkt kann beispielsweise die E-Mail-Adresse, Telefonnummer oder ein Token für ein mobiles Gerät eines Kunden sein.

# **mobiletargeting:DeleteEndpoint**

Löschen eines Endpunktes

- URI /apps/*projectId*[/endpoints/](https://docs.aws.amazon.com/pinpoint/latest/apireference/rest-api-endpoint.html#rest-api-endpoint-methods-delete)*endpointId*
- Methode DELETE
- Ressourcen-ARN arn:aws:mobiletargeting:*region*:*accountId*:apps/*projectId*/ endpoints/*endpointId*

## **mobiletargeting:GetEndpoint**

Abrufen von Informationen zu einem bestimmten Endpunkt

- URI /apps/*projectId*[/endpoints/](https://docs.aws.amazon.com/pinpoint/latest/apireference/rest-api-endpoint.html#rest-api-endpoint-methods-get)*endpointId*
- Methode GET
- Ressourcen-ARN arn:aws:mobiletargeting:*region*:*accountId*:apps/*projectId*/ endpoints/*endpointId*

## **mobiletargeting:RemoveAttributes**

Entfernt ein oder mehrere Attribute desselben Attributtyps von allen Endpunkten, die einer Anwendung zugeordnet sind.

- URI apps*[/application-id](https://docs.aws.amazon.com/pinpoint/latest/apireference/apps-application-id-attributes-attribute-type.html#apps-application-id-attributes-attribute-typeput)*/attributes/*attribute-type*
- Methode PUT
- Ressourcen-ARN arn:aws:mobiletargeting:region:*accountId*:apps/*projectId*/ attributes/*attribute-type*

## **mobiletargeting:UpdateEndpoint**

Erstellen eines Endpunkts oder Aktualisieren der Informationen für einen Endpunkt

- URI /apps/*projectId*[/endpoints/](https://docs.aws.amazon.com/pinpoint/latest/apireference/rest-api-endpoint.html#rest-api-endpoint-methods-put)*endpointId*
- Methode PUT
- Ressourcen-ARN arn:aws:mobiletargeting:*region*:*accountId*:apps/*projectId*/ endpoints/*endpointId*

## **mobiletargeting:UpdateEndpointsBatch**

Erstellen oder Aktualisieren von Endpunkten als Batchvorgang

- URI /apps/*projectId*[/endpoints](https://docs.aws.amazon.com/pinpoint/latest/apireference/rest-api-endpoints.html#rest-api-endpoints-methods-put)
- Methode PUT
- Ressourcen-ARN arn:aws:mobiletargeting:*region*:*accountId*:apps/*projectId*

## Ereignis-Streams

Die folgenden Berechtigungen beziehen sich auf die Verwaltung von Ereignisstreams für Ihr Amazon-Pinpoint-Konto.

## **mobiletargeting:DeleteEventStream**

Löschen des Ereignis-Streams für ein Projekt

- URI /apps/*projectId*[/eventstream/](https://docs.aws.amazon.com/pinpoint/latest/apireference/rest-api-event-stream.html#rest-api-event-stream-methods-delete)
- Methode DELETE
- Ressourcen-ARN arn:aws:mobiletargeting:*region*:*accountId*:apps/*projectId*/ eventstream

## **mobiletargeting:GetEventStream**

Abrufen von Informationen zum Ereignis-Stream für ein Projekt

- URI /apps/*projectId*[/eventstream/](https://docs.aws.amazon.com/pinpoint/latest/apireference/rest-api-event-stream.html#rest-api-event-stream-methods-get)
- Methode GET
- Ressourcen-ARN arn:aws:mobiletargeting:*region*:*accountId*:apps/*projectId*/ eventstream

## **mobiletargeting:PutEventStream**

Erstellen oder Aktualisieren eines Ereignis-Streams für ein Projekt

• URI – /apps/*projectId*[/eventstream/](https://docs.aws.amazon.com/pinpoint/latest/apireference/rest-api-event-stream.html#rest-api-event-stream-methods-post)

- Methode POST
- Ressourcen-ARN arn:aws:mobiletargeting:*region*:*accountId*:apps/*projectId*/ eventstream

## **Ereignisse**

Die folgenden Berechtigungen beziehen sich auf die Verwaltung von Ereignisaufträgen in Ihrem Amazon-Pinpoint-Konto. In Amazon Pinpoint erstellen Sie Importaufträge, um Segmente auf Basis von Endpunktdefinitionen zu schaffen, die in einem Amazon-S3-Bucket gespeichert sind.

## **mobiletargeting:PutEvents**

Erstellt ein neues Ereignis, das für Endpunkte aufgezeichnet wird, oder erstellt oder aktualisiert Endpunktdaten, denen bestehende Ereignisse zugeordnet sind.

- URI /apps/*[application-id](https://docs.aws.amazon.com/pinpoint/latest/apireference/apps-application-id-events.html#apps-application-id-eventspost)*/events
- Methode POST
- Ressourcen-ARN arn:aws:mobiletargeting:region:*accountId*:apps/*projectId*/ events

## Exportaufträge

Die folgenden Berechtigungen beziehen sich auf die Verwaltung von Exportaufträgen in Ihrem Amazon-Pinpoint-Konto. In Amazon Pinpoint erstellen Sie Exportaufträge zum Senden von Informationen über Endpunkte an einen Amazon-S3-Bucket zur Speicherung oder Analyse.

## **mobiletargeting:CreateExportJob**

Erstellen Sie einen Exportauftrag für das Exportieren von Endpunktdefinitionen nach Amazon S3.

- URI /apps/*projectId*[/jobs/export](https://docs.aws.amazon.com/pinpoint/latest/apireference/rest-api-export-jobs.html#rest-api-export-jobs-methods-post)
- Methode POST
- Ressourcen-ARN arn:aws:mobiletargeting:*region*:*accountId*:apps/*projectId*/ jobs/export

## **mobiletargeting:GetExportJob**

Abrufen von Informationen zu einem bestimmten Exportauftrag für ein Projekt

• URI – /apps/*projectId*[/jobs/export/](https://docs.aws.amazon.com/pinpoint/latest/apireference/rest-api-export-job.html#rest-api-export-job-methods-get)*jobId*

- Methode GET
- Ressourcen-ARN arn:aws:mobiletargeting:*region*:*accountId*:apps/*projectId*/ jobs/export/*jobId*

## **mobiletargeting:GetExportJobs**

Abrufen einer Liste aller Exportaufträge für ein Projekt

- URI /apps/*projectId*[/jobs/export](https://docs.aws.amazon.com/pinpoint/latest/apireference/rest-api-export-jobs.html#rest-api-export-jobs-methods-get)
- Methode GET
- Ressourcen-ARN arn:aws:mobiletargeting:*region*:*accountId*:apps/*projectId*/ jobs/export

## Importaufträge

Die folgenden Berechtigungen beziehen sich auf die Verwaltung von Importaufträgen in Ihrem Amazon-Pinpoint-Konto. In Amazon Pinpoint erstellen Sie Importaufträge, um Segmente auf Basis von Endpunktdefinitionen zu schaffen, die in einem Amazon-S3-Bucket gespeichert sind.

# **mobiletargeting:CreateImportJob**

Importieren Sie Endpunktdefinitionen aus Amazon S3 zum Erstellen eines Segments.

- URI /apps/*projectId*[/jobs/import](https://docs.aws.amazon.com/pinpoint/latest/apireference/rest-api-import-jobs.html#rest-api-import-jobs-methods-post)
- Methode POST
- Ressourcen-ARN arn:aws:mobiletargeting:*region*:*accountId*:apps/*projectId*

## **mobiletargeting:GetImportJob**

Abrufen von Informationen zu einem bestimmten Importauftrag für ein Projekt

- URI /apps/*projectId*[/jobs/import/](https://docs.aws.amazon.com/pinpoint/latest/apireference/rest-api-import-job.html#rest-api-import-job-methods-get)*jobId*
- Methode GET
- Ressourcen-ARN arn:aws:mobiletargeting:*region*:*accountId*:apps/*projectId*/ jobs/import/*jobId*

## **mobiletargeting:GetImportJobs**

Abrufen von Informationen zu allen Importaufträgen für ein Projekt

- URI /apps/*projectId*[/jobs/import](https://docs.aws.amazon.com/pinpoint/latest/apireference/rest-api-import-jobs.html#rest-api-import-jobs-methods-get)
- Methode GET

• Ressourcen-ARN – arn:aws:mobiletargeting:*region*:*accountId*:apps/*projectId*

## Journeys

Die folgenden Berechtigungen beziehen sich auf die Verwaltung von Journeys in Ihrem Amazon-Pinpoint-Konto.

## **mobiletargeting:CreateJourney**

Erstellen Sie eine Journey für ein Projekt.

- URI /apps/*[projectId](https://docs.aws.amazon.com/pinpoint/latest/apireference/apps-application-id-journeys.html)*/journeys
- Methode POST
- Ressourcen-ARN arn:aws:mobiletargeting:*region*:*accountId*:apps/*projectId*/ journeys

## **mobiletargeting:GetJourney**

Rufen Sie Informationen zu einem bestimmten Ablauf ab.

- URI /apps/*projectId*[/journeys/](https://docs.aws.amazon.com/pinpoint/latest/apireference/apps-application-id-journeys-journey-id.html)*journeyId*
- Methode GET
- Ressourcen-ARN arn:aws:mobiletargeting:*region*:*accountId*:apps/*projectId*/ journeys/*journeyId*

## **mobiletargeting:ListJourneys**

Informationen über alle Journey zu einem Projekt abrufen.

- URI /apps/*[projectId](https://docs.aws.amazon.com/pinpoint/latest/apireference/apps-application-id-journeys.html)*/journeys
- Methode GET
- Ressourcen-ARN arn:aws:mobiletargeting:*region*:*accountId*:apps/*projectId*/ journeys

## **mobiletargeting:UpdateJourney**

Aktualisieren Sie die Konfiguration und andere Einstellungen für eine bestimmte Journey.

- URI /apps/*projectId*[/journeys/](https://docs.aws.amazon.com/pinpoint/latest/apireference/apps-application-id-journeys-journey-id.html)*journeyId*
- Methode PUT
- Ressourcen-ARN arn:aws:mobiletargeting:*region*:*accountId*:apps/*projectId*/ journeys/*journeyId*

## **mobiletargeting:UpdateJourneyState**

Eine aktive Journey abbrechen.

- URI /apps/*projectId*[/journeys/](https://docs.aws.amazon.com/pinpoint/latest/apireference/apps-application-id-journeys-journey-id-state.html)*journeyId*/state
- Methode PUT
- Ressourcen-ARN arn:aws:mobiletargeting:*region*:*accountId*:apps/*projectId*/ journeys/*journeyId*/state

## **mobiletargeting:DeleteJourney**

Löschen Sie einen spezifischen Ablauf.

- URI /apps/*projectId*[/journeys/](https://docs.aws.amazon.com/pinpoint/latest/apireference/apps-application-id-journeys-journey-id.html)*journeyId*
- Methode DELETE
- Ressourcen-ARN arn:aws:mobiletargeting:*region*:*accountId*:apps/*projectId*/ journeys/*journeyId*

## Nachrichtenvorlagen

Die folgenden Berechtigungen beziehen sich auf das Erstellen und Verwalten von Nachrichtenvorlagen für Ihr Amazon-Pinpoint-Konto. Eine Nachrichtenvorlage ist eine Gruppe von Inhalten, die Sie in Nachrichten erstellen, speichern und dann wiederverwenden können, die Sie für jedes Ihrer Amazon-Pinpoint-Projekte senden.

## **mobiletargeting:ListTemplates**

Abrufen von Informationen zu allen Nachrichtenvorlagen, die Ihrem Amazon-Pinpoint-Konto zugeordnet sind

- URI [/templates](https://docs.aws.amazon.com/pinpoint/latest/apireference/templates.html)
- Methode GET
- Ressourcen-ARN arn:aws:mobiletargeting:*region*:*accountId*:templates

## **mobiletargeting:ListTemplateVersions**

Abrufen von Informationen über alle Versionen einer bestimmten Nachrichtenvorlage

- URI /templates/*[template-name](https://docs.aws.amazon.com/pinpoint/latest/apireference/templates-template-name-template-type-versions.html)*/*template-type*/versions
- Methode GET

• Ressourcen-ARN – nicht zutreffend

## **mobiletargeting:UpdateTemplateActiveVersion**

Bestimmen einer bestimmten Version einer Nachrichtenvorlage als aktive Version der Vorlage

- URI /templates/*template-name*/*template-type*[/active-version](https://docs.aws.amazon.com/pinpoint/latest/apireference/templates-template-name-template-type-active-version.html)
- Methode GET
- Ressourcen-ARN nicht zutreffend

### **mobiletargeting:GetEmailTemplate**

Abrufen von Informationen zu einer Nachrichtenvorlage für Nachrichten, die über den E-Mail-Kanal gesendet werden

- URI /templates/*[template-name](https://docs.aws.amazon.com/pinpoint/latest/apireference/templates-template-name-email.html)*/email
- Methode GET
- Ressourcen-ARN –

arn:aws:mobiletargeting:*region*:*accountId*:templates/*template-name*/EMAIL

## **mobiletargeting:CreateEmailTemplate**

Erstellen einer Nachrichtenvorlage für Nachrichten, die über den E-Mail-Kanal gesendet werden

- URI /templates/*[template-name](https://docs.aws.amazon.com/pinpoint/latest/apireference/templates-template-name-email.html)*/email
- Methode POST
- Ressourcen-ARN –

arn:aws:mobiletargeting:*region*:*accountId*:templates/*template-name*/EMAIL

## **mobiletargeting:UpdateEmailTemplate**

Aktualisieren einer vorhandenen Nachrichtenvorlage für Nachrichten, die über den E-Mail-Kanal gesendet werden

- URI /templates/*[template-name](https://docs.aws.amazon.com/pinpoint/latest/apireference/templates-template-name-email.html)*/email
- Methode PUT
- Ressourcen-ARN –

arn:aws:mobiletargeting:*region*:*accountId*:templates/*template-name*/EMAIL

## **mobiletargeting:DeleteEmailTemplate**

Löschen einer Nachrichtenvorlage für Nachrichten, die über den E-Mail-Kanal gesendet wurden

- URI /templates/*[template-name](https://docs.aws.amazon.com/pinpoint/latest/apireference/templates-template-name-email.html)*/email
- Methode DELETE
- Ressourcen-ARN arn:aws:mobiletargeting:*region*:*accountId*:templates/*template-name*/EMAIL

## **mobiletargeting:GetPushTemplate**

Abrufen von Informationen zu einer Nachrichtenvorlage für Nachrichten, die über einen Push-Benachrichtigungskanal gesendet werden

- URI /templates/*[template-name](https://docs.aws.amazon.com/pinpoint/latest/apireference/templates-template-name-push.html)*/push
- Methode GET
- Ressourcen-ARN –

arn:aws:mobiletargeting:*region*:*accountId*:templates/*template-name*/PUSH

## **mobiletargeting:CreatePushTemplate**

Erstellen einer Nachrichtenvorlage für Nachrichten, die über einen Push-Benachrichtigungskanal gesendet werden

- URI /templates/*[template-name](https://docs.aws.amazon.com/pinpoint/latest/apireference/templates-template-name-push.html)*/push
- Methode POST
- Ressourcen-ARN –

arn:aws:mobiletargeting:*region*:*accountId*:templates/*template-name*/PUSH

#### **mobiletargeting:UpdatePushTemplate**

Aktualisieren einer vorhandenen Nachrichtenvorlage für Nachrichten, die über einen Push-Benachrichtigungskanal gesendet werden

- URI /templates/*[template-name](https://docs.aws.amazon.com/pinpoint/latest/apireference/templates-template-name-push.html)*/push
- Methode PUT
- Ressourcen-ARN –

arn:aws:mobiletargeting:*region*:*accountId*:templates/*template-name*/PUSH

## **mobiletargeting:DeletePushTemplate**

Löschen einer Nachrichtenvorlage für Nachrichten, die über einen Push-Benachrichtigungskanal gesendet wurden

- URI /templates/*[template-name](https://docs.aws.amazon.com/pinpoint/latest/apireference/templates-template-name-push.html)*/push
- Methode DELETE
- Ressourcen-ARN arn:aws:mobiletargeting:*region*:*accountId*:templates/*template-name*/PUSH

## **mobiletargeting:GetSmsTemplate**

Abrufen von Informationen über eine Nachrichtenvorlage für Nachrichten, die über den SMS-Kanal gesendet werden

- URI /templates/*[template-name](https://docs.aws.amazon.com/pinpoint/latest/apireference/templates-template-name-sms.html)*/sms
- Methode GET
- Ressourcen-ARN –

arn:aws:mobiletargeting:*region*:*accountId*:templates/*template-name*/SMS

## **mobiletargeting:CreateSmsTemplate**

Erstellen einer Nachrichtenvorlage für Nachrichten, die über den SMS-Kanal gesendet werden

- URI /templates/*[template-name](https://docs.aws.amazon.com/pinpoint/latest/apireference/templates-template-name-sms.html)*/sms
- Methode POST
- Ressourcen-ARN –

arn:aws:mobiletargeting:*region*:*accountId*:templates/*template-name*/SMS

## **mobiletargeting:UpdateSmsTemplate**

Aktualisieren einer vorhandenen Nachrichtenvorlage für Nachrichten, die über den SMS-Kanal gesendet werden

- URI /templates/*[template-name](https://docs.aws.amazon.com/pinpoint/latest/apireference/templates-template-name-sms.html)*/sms
- Methode PUT
- Ressourcen-ARN –

arn:aws:mobiletargeting:*region*:*accountId*:templates/*template-name*/SMS

### **mobiletargeting:DeleteSmsTemplate**

Löschen einer Nachrichtenvorlage für Nachrichten, die über den SMS-Kanal gesendet wurden

- URI /templates/*[template-name](https://docs.aws.amazon.com/pinpoint/latest/apireference/templates-template-name-sms.html)*/sms
- Methode DELETE
- Ressourcen-ARN –

arn:aws:mobiletargeting:*region*:*accountId*:templates/*template-name*/SMS

## **mobiletargeting:GetVoiceTemplate**

Abrufen von Informationen über eine Nachrichtenvorlage für Nachrichten, die über den Sprach-Kanal gesendet werden

- URI /templates/*[template-name](https://docs.aws.amazon.com/pinpoint/latest/apireference/templates-template-name-voice.html)*/voice
- Methode GET
- Ressourcen-ARN –

arn:aws:mobiletargeting:*region*:*accountId*:templates/*template-name*/VOICE

## **mobiletargeting:CreateVoiceTemplate**

Erstellen einer Nachrichtenvorlage für Nachrichten, die über den Sprach-Kanal gesendet werden

- URI /templates/*[template-name](https://docs.aws.amazon.com/pinpoint/latest/apireference/templates-template-name-voice.html)*/voice
- Methode POST
- Ressourcen-ARN –

arn:aws:mobiletargeting:*region*:*accountId*:templates/*template-name*/VOICE

## **mobiletargeting:UpdateVoiceTemplate**

Aktualisieren einer vorhandenen Nachrichtenvorlage für Nachrichten, die über den Sprach-Kanal gesendet werden

- URI /templates/*[template-name](https://docs.aws.amazon.com/pinpoint/latest/apireference/templates-template-name-voice.html)*/voice
- Methode PUT
- Ressourcen-ARN –

arn:aws:mobiletargeting:*region*:*accountId*:templates/*template-name*/VOICE

## **mobiletargeting:DeleteVoiceTemplate**

Löschen einer Nachrichtenvorlage für Nachrichten, die über den Sprach-Kanal gesendet wurden

- URI /templates/*[template-name](https://docs.aws.amazon.com/pinpoint/latest/apireference/templates-template-name-voice.html)*/voice
- Methode DELETE
- Ressourcen-ARN arn:aws:mobiletargeting:*region*:*accountId*:templates/*template-name*/VOICE

## Nachrichten

Die folgenden Berechtigungen beziehen sich auf das Senden von Nachrichten und Push-Benachrichtigungen von Ihrem Amazon-Pinpoint-Konto aus. Sie können die Operationen SendMessages und SendUsersMessages zum Senden von Nachrichten an bestimmte Endpunkte verwenden, ohne zunächst Segmente und Kampagnen zu erstellen.

## **mobiletargeting:SendMessages**

Senden einer Nachricht oder Push-Benachrichtigung an bestimmte Endpunkte

- URI /apps/*[projectId](https://docs.aws.amazon.com/pinpoint/latest/apireference/rest-api-messages.html#rest-api-messages-methods-post)*/messages
- Methode POST
- Ressourcen-ARN arn:aws:mobiletargeting:*region*:*accountId*:apps/*projectId*/ messages

## **mobiletargeting:SendUsersMessages**

Senden einer Nachricht oder Push-Benachrichtigung an alle Endpunkte, die mit einer bestimmten Benutzer-ID verknüpft sind

- URI /apps/*projectId*[/users-messages](https://docs.aws.amazon.com/pinpoint/latest/apireference/rest-api-users-messages.html#rest-api-users-messages-methods-post)
- Methode POST
- Ressourcen-ARN arn:aws:mobiletargeting:*region*:*accountId*:apps/*projectId*/ messages

#### Einmalpasswörter

Die folgenden Berechtigungen beziehen sich auf das Senden und Überprüfen von Einmalpasswörtern (one-time passwords, OTPs) in Amazon Pinpoint.

## **mobiletargeting:SendOTPMessage**

Senden Sie eine Textnachricht, die ein Einmalpasswort enthält.

- URI /apps/*[projectId](https://docs.aws.amazon.com/pinpoint/latest/apireference/apps-application-id-otp.html#apps-application-id-otppost)*/otp
- Methode POST
- Ressourcen-ARN arn:aws:mobiletargeting:*region*:*accountId*:apps/*projectId*/ otp

## **mobiletargeting:VerifyOTPMessage**

Überprüfen Sie die Gültigkeit eines Einmalpassworts (OTP), das mit der SendOTPMessage-Operation generiert wurde.

- URI /apps/*projectId*[/verify-otp](https://docs.aws.amazon.com/pinpoint/latest/apireference/apps-application-id-verify-otp.html#apps-application-id-verify-otppost)
- Methode POST
- Ressourcen-ARN arn:aws:mobiletargeting:*region*:*accountId*:apps/*projectId*/ verify-otp

## Telefonnummernüberprüfung

Die folgenden Berechtigungen stehen im Zusammenhang mit der Verwendung des Services zur Telefonnummernüberprüfung in Amazon Pinpoint.

## **mobiletargeting:PhoneNumberValidate**

Abrufen von Informationen zu einer Telefonnummer

- URI [/phone/number/validate](https://docs.aws.amazon.com/pinpoint/latest/apireference/rest-api-phone-number-validate.html#rest-api-phone-number-validate-methods-post)
- Methode POST
- Ressourcen-ARN arn:aws:mobiletargeting:*region*:*accountId*:phone/number/ validate

## Projekte

Die folgenden Berechtigungen beziehen sich auf die Verwaltung von Projekten in Ihrem Amazon-Pinpoint-Konto. Ursprünglich wurden Projekte als Anwendungen bezeichnet. Bei diesen Operationen ist eine Amazon-Pinpoint-Anwendung dasselbe wie ein Amazon-Pinpoint-Projekt.

## **mobiletargeting:CreateApp**

Erstellen Sie ein Amazon-Pinpoint-Projekt.

• URI-[/apps](https://docs.aws.amazon.com/pinpoint/latest/apireference/rest-api-apps.html#rest-api-apps-methods-post)

- Methode POST
- Ressourcen-ARN arn:aws:mobiletargeting:*region*:*accountId*:apps

# **mobiletargeting:DeleteApp**

Löschen Sie ein Amazon-Pinpoint-Projekt.

- URI /apps/*[projectId](https://docs.aws.amazon.com/pinpoint/latest/apireference/rest-api-app.html#rest-api-app-methods-delete)*
- Methode DELETE
- Ressourcen-ARN arn:aws:mobiletargeting:*region*:*accountId*:apps/*projectId*

## **mobiletargeting:GetApp**

Rufen Sie Informationen zu einem Amazon-Pinpoint-Projekt ab.

- URI /apps/*[projectId](https://docs.aws.amazon.com/pinpoint/latest/apireference/rest-api-app.html#rest-api-app-methods-get)*
- Methode GET
- Ressourcen-ARN arn:aws:mobiletargeting:*region*:*accountId*:apps/*projectId*

## **mobiletargeting:GetApps**

Rufen Sie Informationen über alle Projekte ab, die Ihrem Amazon-Pinpoint-Konto zugeordnet sindx.

- $URI \langle apps$
- Methode GET
- Ressourcen-ARN arn:aws:mobiletargeting:*region*:*accountId*:apps

## **mobiletargeting:GetApplicationSettings**

Rufen Sie die Standardeinstellungen für ein Amazon-Pinpoint-Projekt ab.

- URI /apps/*[projectId](https://docs.aws.amazon.com/pinpoint/latest/apireference/rest-api-settings.html#rest-api-settings-methods-get)*/settings
- Methode GET
- Ressourcen-ARN arn:aws:mobiletargeting:*region*:*accountId*:apps/*projectId*

## **mobiletargeting:UpdateApplicationSettings**

Aktualisieren Sie die Standardeinstellungen für ein Amazon-Pinpoint-Projekt.

- URI /apps/*[projectId](https://docs.aws.amazon.com/pinpoint/latest/apireference/rest-api-settings.html#rest-api-settings-methods-put)*/settings
- Methode PUT

• Ressourcen-ARN – arn:aws:mobiletargeting:*region*:*accountId*:apps/*projectId*

## Empfehlungsmodelle

Die folgenden Berechtigungen beziehen sich auf die Verwaltung von Amazon-Pinpoint-Konfigurationen zum Abrufen und Verarbeiten von Empfehlungsdaten aus Empfehlungsmodellen. Ein Empfehlungsmodell ist eine Art Machine-Learning-Modell, das personalisierte Empfehlungen vorhersagt und generiert, indem es Muster in Daten findet.

## **mobiletargeting:CreateRecommenderConfiguration**

Erstellen Sie eine Amazon Pinpoint-Konfiguration für ein Empfehlungsmodell.

- URI [/recommenders](https://docs.aws.amazon.com/pinpoint/latest/apireference/recommenders.html)
- Methode POST
- Ressourcen-ARN arn:aws:mobiletargeting:*region*:*accountId*:recommenders

## **mobiletargeting:GetRecommenderConfigurations**

Rufen Sie Informationen zu allen Konfigurationen des Empfehlungsmodells, die Ihrem Amazon Pinpoint-Konto zugeordnet sind.

- URI [/recommenders](https://docs.aws.amazon.com/pinpoint/latest/apireference/recommenders.html)
- Methode GET
- Ressourcen-ARN arn:aws:mobiletargeting:*region*:*accountId*:recommenders

## **mobiletargeting:GetRecommenderConfiguration**

Rufen Sie Informationen über eine individuelle Amazon-Pinpoint-Konfiguration für ein Empfehlungsmodell ab.

- URI [/recommenders/](https://docs.aws.amazon.com/pinpoint/latest/apireference/recommenders-recommender-id.html)*recommenderId*
- Methode GET
- Ressourcen-ARN –

arn:aws:mobiletargeting:*region*:*accountId*:recommenders/*recommenderId*

## **mobiletargeting:UpdateRecommenderConfiguration**

Aktualisieren Sie eine Amazon Pinpoint-Konfiguration für ein Empfehlungsmodell.

• URI – [/recommenders/](https://docs.aws.amazon.com/pinpoint/latest/apireference/recommenders-recommender-id.html)*recommenderId*

- Methode PUT
- Ressourcen-ARN –

arn:aws:mobiletargeting:*region*:*accountId*:recommenders/*recommenderId*

# **mobiletargeting:DeleteRecommenderConfiguration**

Löschen Sie eine Amazon Pinpoint-Konfiguration für ein Empfehlungsmodell.

- URI [/recommenders/](https://docs.aws.amazon.com/pinpoint/latest/apireference/recommenders-recommender-id.html)*recommenderId*
- Methode DELETE
- Ressourcen-ARN arn:aws:mobiletargeting:*region*:*accountId*:recommenders/*recommenderId*

# **Segmente**

Die folgenden Berechtigungen beziehen sich auf die Verwaltung von Segmenten in Ihrem Amazon-Pinpoint-Konto. In Amazon Pinpoint sind Segmente Gruppen von Empfängern für Ihre Kampagnen, die bestimmte, von Ihnen definierte Attribute gemeinsam haben.

# **mobiletargeting:CreateSegment**

Erstellen eines Segments Wenn Sie einem Benutzer erlauben möchten, ein Segment durch Importieren von Endpunkt-Daten außerhalb von Amazon Pinpoint zu erstellen, lassen Sie die Aktion mobiletargeting:CreateImportJob zu.

- URI /apps/*[projectId](https://docs.aws.amazon.com/pinpoint/latest/apireference/rest-api-segments.html#rest-api-segments-methods-post)*/segments
- Methode POST
- Ressourcen-ARN arn:aws:mobiletargeting:*region*:*accountId*:apps/*projectId*

# **mobiletargeting:DeleteSegment**

## Löschen eines Segments

- URI /apps/*projectId*[/segments/](https://docs.aws.amazon.com/pinpoint/latest/apireference/rest-api-segment.html#rest-api-segment-methods-delete)*segmentId*
- Methode DELETE
- Ressourcen-ARN arn:aws:mobiletargeting:*region*:*accountId*:apps/*projectId*/ segments/*segmentId*

# **mobiletargeting:GetSegment**

Abrufen von Informationen zu einem bestimmten Segment

- URI /apps/*projectId*[/segments/](https://docs.aws.amazon.com/pinpoint/latest/apireference/rest-api-segment.html#rest-api-segment-methods-get)*segmentId*
- Methode GET
- Ressourcen-ARN arn:aws:mobiletargeting:*region*:*accountId*:apps/*projectId*/ segments/*segmentId*

## **mobiletargeting:GetSegmentExportJobs**

Abrufen von Informationen zu Aufträgen, die Endpunktdefinitionen für ein Segment exportieren

- URI /apps/*projectId*/segments/*segmentId*[/jobs/export](https://docs.aws.amazon.com/pinpoint/latest/apireference/rest-api-segment-export-jobs.html#rest-api-segment-export-jobs-methods-get)
- Methode GET
- Ressourcen-ARN arn:aws:mobiletargeting:*region*:*accountId*:apps/*projectId*/ segments/*segmentId*/jobs/export

## **mobiletargeting:GetSegments**

Abrufen von Informationen zu allen Segmenten für ein Projekt

- URI /apps/*[projectId](https://docs.aws.amazon.com/pinpoint/latest/apireference/rest-api-segments.html#rest-api-segments-methods-get)*/segments
- Methode GET
- Ressourcen-ARN arn:aws:mobiletargeting:*region*:*accountId*:apps/*projectId*

## **mobiletargeting:GetSegmentImportJobs**

Rufen Sie Informationen zu Aufträgen ab, die Segmente durch Importieren von Endpunktdefinitionen aus Amazon S3 erstellen.

- URI /apps/*projectId*/segments/*segmentId*[/jobs/import](https://docs.aws.amazon.com/pinpoint/latest/apireference/rest-api-segment-import-jobs.html#rest-api-segment-import-jobs-methods-get)
- Methode GET
- Ressourcen-ARN arn:aws:mobiletargeting:*region*:*accountId*:apps/*projectId*/ segments/*segmentId*

## **mobiletargeting:GetSegmentVersion**

Abrufen von Informationen zu einer bestimmten Segmentversion

- URI /apps/*projectId*/segments/*segmentId*[/versions/](https://docs.aws.amazon.com/pinpoint/latest/apireference/rest-api-segment-version.html#rest-api-segment-version-methods-get)*versionId*
- Methode GET
- Ressourcen-ARN arn:aws:mobiletargeting:*region*:*accountId*:apps/*projectId*/ segments/*segmentId*

### **mobiletargeting:GetSegmentVersions**

Abrufen von Informationen zu den aktuellen und vorherigen Versionen eines Segments

- URI /apps/*projectId*[/segments/](https://docs.aws.amazon.com/pinpoint/latest/apireference/rest-api-segment-versions.html#rest-api-segment-versions-methods-get)*segmentId*/versions
- Methode GET
- Ressourcen-ARN arn:aws:mobiletargeting:*region*:*accountId*:apps/*projectId*/ segments/*segmentId*

### **mobiletargeting:UpdateSegment**

Aktualisieren eines bestimmten Segments

- URI /apps/*projectId*[/segments/](https://docs.aws.amazon.com/pinpoint/latest/apireference/rest-api-segment.html#rest-api-segment-methods-put)*segmentId*
- Methode PUT
- Ressourcen-ARN arn:aws:mobiletargeting:*region*:*accountId*:apps/*projectId*/ segments/*segmentId*

#### Tags

Die folgenden Berechtigungen beziehen sich auf die Verwaltung von Tags für Amazon-Pinpoint-Ressourcen.

#### **mobiletargeting:ListTagsForResource**

Abrufen von Informationen zu den Tags, die einem Projekt, einer Kampagne, einer Nachrichtenvorlage oder einem Segment zugeordnet sind

- URI /tags/*[resource-arn](https://docs.aws.amazon.com/pinpoint/latest/apireference/rest-api-tags.html#rest-api-tags-methods-get)*
- Methode GET
- Ressourcen-ARN arn:aws:mobiletargeting:*region*:*accountId*:\*

#### **mobiletargeting:TagResource**

Hinzufügen eines oder mehrerer Tags zu einem Projekt, einer Kampagne, einer Nachrichtenvorlage oder einem Segment

- URI /tags/*[resource-arn](https://docs.aws.amazon.com/pinpoint/latest/apireference/rest-api-tags.html#rest-api-tags-methods-post)*
- Methode POST
- Ressourcen-ARN arn:aws:mobiletargeting:*region*:*accountId*:\*

## **mobiletargeting:UntagResource**

Entfernen eines oder mehrerer Tags von einem Projekt, einer Kampagne, einer Nachrichtenvorlage oder einem Segment

- URI /tags/*[resource-arn](https://docs.aws.amazon.com/pinpoint/latest/apireference/rest-api-tags.html#rest-api-tags-methods-delete)*
- Methode DELETE
- Ressourcen-ARN arn:aws:mobiletargeting:*region*:*accountId*:\*

## Benutzer

Die folgenden Berechtigungen beziehen sich auf die Verwaltung von Benutzern. In Amazon Pinpoint sind Benutzer die Personen, die Nachrichten von Ihnen erhalten. Ein einzelner Benutzer kann mit mehr als einem Endpunkt verknüpft sein.

## **mobiletargeting:DeleteUserEndpoints**

Löschen aller Endpunkte, die einer Benutzer-ID zugeordnet sind

- URI /apps/*[projectId](https://docs.aws.amazon.com/pinpoint/latest/apireference/rest-api-user.html#rest-api-user-methods-delete)*/users/*userId*
- Methode DELETE
- Ressourcen-ARN arn:aws:mobiletargeting:*region*:*accountId*:apps/*projectId*/ users/*userId*

## **mobiletargeting:GetUserEndpoints**

Abrufen von Informationen zu allen Endpunkten, die einer Benutzer-ID zugeordnet sind

- URI /apps/*[projectId](https://docs.aws.amazon.com/pinpoint/latest/apireference/rest-api-user.html#rest-api-user-methods-get)*/users/*userId*
- Methode GET
- Ressourcen-ARN arn:aws:mobiletargeting:*region*:*accountId*:apps/*projectId*/ users/*userId*

# Amazon-Pinpoint-SMS- und -Sprachnachrichten-API-Aktionen, Version 1

In diesem Abschnitt werden Aktionen für Features identifiziert, die von der Amazon-Pinpoint-SMSund -Sprachnachrichten-API verfügbar sind. Dies ist eine ergänzende API, die erweiterte Optionen für die Verwendung und Verwaltung der SMS- und Sprachkanäle in Amazon Pinpoint bietet. Weitere Informationen zu dieser API finden Sie in der [Amazon-Pinpoint-SMS- und Sprachnachricht-API-](https://docs.aws.amazon.com/pinpoint-sms-voice/latest/APIReference/)[Referenz.](https://docs.aws.amazon.com/pinpoint-sms-voice/latest/APIReference/)

# **sms-voice:CreateConfigurationSet**

Erstellen Sie einen Konfigurationssatz zum Senden von Sprachnachrichten.

- URI /sms-voice/configuration-sets
- Methode POST
- Ressourcen-ARN nicht verfügbar. Verwenden Sie \*.

# **sms-voice:DeleteConfigurationSet**

Löschen eines Konfigurationssatzes zum Senden von Sprachnachrichten

- URI /sms-voice/configuration-sets/ *ConfigurationSetName*
- Methode DELETE
- Ressourcen-ARN nicht verfügbar. Verwenden Sie \*.

## **sms-voice:GetConfigurationSetEventDestinations**

Abrufen von Informationen zu einem Konfigurationssatz und den darin enthaltenen Ereigniszielen

- URI /sms-voice/configuration-sets/ *ConfigurationSetName*/event-destinations
- Methode GET
- Ressourcen-ARN nicht verfügbar. Verwenden Sie \*.

## **sms-voice:CreateConfigurationSetEventDestination**

Erstellen eines Ereignisziels für Sprachereignisse.

- URI /sms-voice/configuration-sets/ /event-destinations *ConfigurationSetName*
- Methode POST
- Ressourcen-ARN nicht verfügbar. Verwenden Sie \*.

## **sms-voice:UpdateConfigurationSetEventDestination**

Aktualisieren eines Ereignisziels für Sprachereignisse.

- URI *ConfigurationSetName*/sms-voice/configuration-sets/ /event-destinations/ *EventDestinationName*
- Methode PUT
- Ressourcen-ARN nicht verfügbar. Verwenden Sie \*.

## **sms-voice:DeleteConfigurationSetEventDestination**

Löschen eines Ereignisziels für Sprachereignisse.

- URI *ConfigurationSetName*/sms-voice/configuration-sets/ /event-destinations/ *EventDestinationName*
- Methode DELETE
- Ressourcen-ARN nicht verfügbar. Verwenden Sie \*.

## **sms-voice:SendVoiceMessage**

Erstellen und Senden von Sprachnachrichten.

- URI /sms-voice/voice/message
- Methode POST
- Ressourcen-ARN nicht verfügbar. Verwenden Sie \*.

# Amazon-Pinpoint-SMS- und -Sprachnachrichten-API-Aktionen, Version 2

In diesem Abschnitt werden Aktionen für Features identifiziert, die von der Amazon-Pinpoint-SMSund -Sprachnachrichten-API verfügbar sind. Für die Amazon-Pinpoint-SMS- und -Sprachnachrichten-API gibt es eine ergänzendenAPI, die erweiterte Optionen für die Verwendung und Verwaltung der SMS- und Sprachkanäle bietet. Eine vollständige Liste der in Version 2 verfügbaren Aktionen finden Sie in der [Referenz zu Amazon-Pinpoint-SMS- und -Sprachnachrichten-API, Version 2.](https://docs.aws.amazon.com/pinpoint/latest/apireference_smsvoicev2/Welcome.html)

## **sms-voice:AssociateOriginationIdentity**

Ordnen Sie die angegebene Ursprungsidentität einem Pool zu.

- Ressourcen-ARN arn:aws:sms-voice:*region*:*accountId*:pool/*poolId*
- Ressourcen-ARN arn:aws:sms-voice:*region*:*accountId*:phonenumber/*phoneNumberId*

• Ressourcen-ARN – arn:aws:sms-voice:*region*:*accountId*:sender-id/ senderId/*isoCountyCode*

## **sms-voice:CreateConfigurationSet**

Erstellt einen neuen Konfigurationssatz

• Ressourcen-ARN – arn:aws:sms-voice:*region*:*accountId*:configurationset/*configurationSetName*

## **sms-voice:CreateEventDestination**

Erstellen eines neuen Ereignisziel in einem Konfigurationssatz

• Ressourcen-ARN – arn:aws:sms-voice:*region*:*accountId*:configurationset/*configurationSetName*

### **sms-voice:CreateOptOutList**

Erstellen Sie eine neue Opt-Out-Liste.

• Ressourcen-ARN – arn:aws:sms-voice:*region*:*accountId*:opt-outlist/*optOutListName*

### **sms-voice:CreatePool**

Erstellen Sie einen neuen Pool und ordnen Sie diesem Pool eine festgelegte Ursprungsidentität zu.

- Ressourcen-ARN arn:aws:sms-voice:*region*:*accountId*:pool/*poolId*
- Ressourcen-ARN arn:aws:sms-voice:*region*:*accountId*:phonenumber/*phoneNumberId*
- Ressourcen-ARN arn:aws:sms-voice:*region*:*accountId*:sender-id/ senderId/*isoCountyCode*

## **sms-voice:DeleteConfigurationSet**

Löschen Sie einen vorhandenen Konfigurationssatz.

• Ressourcen-ARN – arn:aws:sms-voice:*region*:*accountId*:configurationset/*configurationSetName*

## **sms-voice:DeleteDefaultMessageType**

Löschen Sie einen vorhandenen Standardnachrichtentyp in einem Konfigurationssatz.

• Ressourcen-ARN – arn:aws:sms-voice:*region*:*accountId*:configurationset/*configurationSetName*

## **sms-voice:DeleteDefaultSenderId**

Löschen Sie eine vorhandene Standard-Sender-ID in einem Konfigurationssatz.

• Ressourcen-ARN – arn:aws:sms-voice:*region*:*accountId*:senderid/*configuration-set/configurationSetName*

## **sms-voice:DeleteEventDestination**

Löschen Sie ein vorhandenes Ereignisziel.

• Ressourcen-ARN – arn:aws:sms-voice:*region*:*accountId*:configurationset/*configurationSetName*

## **sms-voice:DeleteKeyword**

Löschen Sie ein vorhandenes Schlüsselwort aus einer ursprünglichen Telefonnummer oder einem ursprünglichen Pool.

- Ressourcen-ARN arn:aws:sms-voice:*region*:*accountId*:pool/*poolId*
- Ressourcen-ARN arn:aws:sms-voice:*region*:*accountId*:phonenumber/*phoneNumberId*

## **sms-voice:DeleteOptedOutNumber**

Löschen Sie eine vorhandene abgemeldete Zieltelefonnummer aus der angegebenen Opt-Out-Liste.

• Ressourcen-ARN – arn:aws:sms-voice:*region*:*accountId*:opt-outlist/*optOutListName*

## **sms-voice:DeleteOptOutList**

Löschen Sie eine vorhandene Opt-Out-Liste. Alle abgemeldeten Telefonnummern in der Opt-Out-Liste werden gelöscht.

• Ressourcen-ARN – arn:aws:sms-voice:*region*:*accountId*:opt-outlist/*optOutListName*

## **sms-voice:DeletePool**

Löschen Sie einen vorhandenen Pool.

• Ressourcen-ARN – arn:aws:sms-voice:*region*:*accountId*:pool/*poolId*

## **sms-voice:DeleteTextMessageSpendLimitOverride**

Löschen Sie eine Überschreibung des monatlichen Ausgabenlimits auf Kontoebene für das Senden von Textnachrichten.

• Ressourcen-ARN – nicht verfügbar. Verwenden Sie \*.

## **sms-voice:DeleteVoiceMessageSpendLimitOverride**

Löschen Sie eine Überschreibung des monatlichen Ausgabenlimits auf Kontoebene für das Senden von Sprachnachrichten.

• Ressourcen-ARN – nicht verfügbar. Verwenden Sie \*.

### **sms-voice:DescribeAccountAttributes**

Beschreiben Sie die Eigenschaften Ihres Kontos. AWS

• Ressourcen-ARN – nicht verfügbar. Verwenden Sie \*.

### **sms-voice:DescribeAccountLimits**

Beschreiben Sie die aktuellen Amazon-Pinpoint-SMS-Sprachnachrichten-Ressourcenkontingente, V2, für Ihr Konto.

• Ressourcen-ARN – nicht verfügbar. Verwenden Sie \*.

## **sms-voice:DescribeConfigurationSets**

Beschreiben Sie die angegebenen Konfigurationssätze oder alle in Ihrem Konto.

• Ressourcen-ARN – arn:aws:sms-voice:*region*:*accountId*:configurationset/*configurationSetName*

#### **sms-voice:DescribeKeywords**

Beschreiben Sie die angegebenen Schlüsselwörter oder alle Schlüsselwörter auf Ihrer ursprünglichen Telefonnummer oder Ihrem ursprünglichen Pool.

- Ressourcen-ARN arn:aws:sms-voice:*region*:*accountId*:pool/*poolId*
- Ressourcen-ARN arn:aws:sms-voice:*region*:*accountId*:phonenumber/*phoneNumberId*

#### **sms-voice:DescribeOptedOutNumbers**

Beschreiben Sie die angegebenen abgemeldeten Zielnummern oder alle abgemeldeten Zielnummern in einer Opt-Out-Liste.

• Ressourcen-ARN – arn:aws:sms-voice:*region*:*accountId*:opt-outlist/*optOutListName*

## **sms-voice:DescribeOptOutLists**

Beschreiben Sie die angegebene Opt-Out-Liste oder alle Opt-Out-Listen in Ihrem Konto.

• Ressourcen-ARN – arn:aws:sms-voice:*region*:*accountId*:opt-outlist/*optOutListName*

## **sms-voice:DescribePhoneNumbers**

Beschreiben Sie die angegebene ursprüngliche Telefonnummer oder alle Telefonnummern in Ihrem Konto.

• Ressourcen-ARN – arn:aws:sms-voice:*region*:*accountId*:phonenumber/*phoneNumberId*

## **sms-voice:DescribePools**

Rufen Sie die angegebenen Pools oder alle Pools ab, die Ihrem AWS -Konto zugeordnet sind.

• Ressourcen-ARN – arn:aws:sms-voice:*region*:*accountId*:pool/*poolId*

## **sms-voice:DescribeSenderIds**

Beschreiben Sie die angegebenen SenderIds oder alle, SenderIds die mit Ihrem AWS Konto verknüpft sind.

• Ressourcen-ARN – arn:aws:sms-voice:*region*:*accountId*:sender-id/*senderId/ isoCountryCode*

## **sms-voice:DescribeSpendLimits**

Beschreiben Sie die aktuellen monatlichen Ausgabenlimits von Amazon Pinpoint für das Senden von Sprach- und Textnachrichten.

• Ressourcen-ARN – nicht verfügbar. Verwenden Sie \*.

# **sms-voice:DisassociateOriginationIdentity**

Entfernen Sie die angegebene Ursprungsidentität aus einem vorhandenen Pool.

- Ressourcen-ARN arn:aws:sms-voice:*region*:*accountId*:pool/*poolId*
- Ressourcen-ARN arn:aws:sms-voice:*region*:*accountId*:phonenumber/*phoneNumberId*
- Ressourcen-ARN arn:aws:sms-voice:*region*:*accountId*:sender-id/*senderId/ isoCountryCode*

## **sms-voice:ListPoolOriginationIdentities**

Zeigen Sie die ursprünglichen Telefonnummern in einem Pool an.

• Ressourcen-ARN – arn:aws:sms-voice:*region*:*accountId*:pool/*poolId*

### **sms-voice:ListTagsForResource**

Listen Sie die mit einer Ressource verbundenen Tags auf.

- Ressourcen-ARN arn:aws:sms-voice:*region*:*accountId*:configurationset/*configurationSetName*
- Ressourcen-ARN arn:aws:sms-voice:*region*:*accountId*:opt-outlist/*optOutListName*
- Ressourcen-ARN arn:aws:sms-voice:*region*:*accountId*:phonenumber/*phoneNumberId*
- Ressourcen-ARN arn:aws:sms-voice:*region*:*accountId*:pool/*poolId*
- Ressourcen-ARN arn:aws:sms-voice:*region*:*accountId*:sender-id/*senderId/ isoCountryCode*

### **sms-voice:PutKeyword**

Fügen Sie ein Schlüsselwort zu einer ursprünglichen Telefonnummer oder einem ursprünglichen Pool hinzu oder aktualisieren Sie es.

- Ressourcen-ARN arn:aws:sms-voice:*region*:*accountId*:phonenumber/*phoneNumberId*
- Ressourcen-ARN arn:aws:sms-voice:*region*:*accountId*:pool/*poolId*

#### **sms-voice:PutOptedOutNumber**

Fügen Sie eine Zieltelefonnummer zu einer Opt-Out-Liste hinzu.

• Ressourcen-ARN – arn:aws:sms-voice:*region*:*accountId*:opt-outlist/*optOutListName*

## **sms-voice:ReleasePhoneNumber**

Entfernen Sie eine ursprüngliche Telefonnummer aus Ihrem Amazon-Pinpoint-Konto.

• Ressourcen-ARN – arn:aws:sms-voice:*region*:*accountId*:phonenumber/*phoneNumberId*

#### **sms-voice:RequestPhoneNumber**

Fordern Sie an, Ihrem Konto eine ursprüngliche Telefonnummer hinzuzufügen.

- Ressourcen-ARN arn:aws:sms-voice:*region*:*accountId*:phonenumber/*phoneNumberId*
- Ressourcen-ARN arn:aws:sms-voice:*region*:*accountId*:pool/*poolId*

## **sms-voice:SendTextMessage**

Senden Sie eine SMS-Nachricht.

- Ressourcen-ARN arn:aws:sms-voice:*region*:*accountId*:phonenumber/*phoneNumberId*
- Ressourcen-ARN arn:aws:sms-voice:*region*:*accountId*:pool/*poolId*
- Ressourcen-ARN arn:aws:sms-voice:*region*:*accountId*:sender-id/*senderId/ isoCountryCode*

## **sms-voice:SendVoiceMessage**

Senden Sie eine Sprachnachricht.

- Ressourcen-ARN arn:aws:sms-voice:*region*:*accountId*:phonenumber/*phoneNumberId*
- Ressourcen-ARN arn:aws:sms-voice:*region*:*accountId*:pool/*poolId*

## **sms-voice:SetDefaultMessageType**

Legen Sie den Standardnachrichtentyp für SMS-Nachrichten fest.

• Ressourcen-ARN – arn:aws:sms-voice:*region*:*accountId*:configurationset/*configurationSetName*

## **sms-voice:SetDefaultSenderId**

Legen Sie den standardmäßigen Absender-ID-Wert für Sprachnachrichten fest.

• Ressourcen-ARN – arn:aws:sms-voice:*region*:*accountId*:configurationset/*configurationSetName*

## **sms-voice:SetTextMessageSpendLimitOverride**

Legen Sie ein monatliches Ausgabenlimit für SMS-Nachrichten fest.

• Ressourcen-ARN – nicht verfügbar. Verwenden Sie \*.

## **sms-voice:SetVoiceMessageSpendLimitOverride**

Legen Sie ein monatliches Ausgabenlimit für Sprachnachrichten fest.

• Ressourcen-ARN – nicht verfügbar. Verwenden Sie \*.

#### **sms-voice:TagResource**

Fügen Sie einer Ressource ein Tag hinzu.

- Ressourcen-ARN arn:aws:sms-voice:*region*:*accountId*:configurationset/*configurationSetName*
- Ressourcen-ARN arn:aws:sms-voice:*region*:*accountId*:opt-outlist/*optOutListName*
- Ressourcen-ARN arn:aws:sms-voice:*region*:*accountId*:phonenumber/*phoneNumberId*
- Ressourcen-ARN arn:aws:sms-voice:*region*:*accountId*:pool/*poolId*
- Ressourcen-ARN arn:aws:sms-voice:*region*:*accountId*:sender-id/*senderId/ isoCountryCode*

#### **sms-voice:UntagResource**

Entfernen Sie Tags aus einer Ressource.

- Ressourcen-ARN arn:aws:sms-voice:*region*:*accountId*:configurationset/*configurationSetName*
- Ressourcen-ARN arn:aws:sms-voice:*region*:*accountId*:opt-outlist/*optOutListName*
- Ressourcen-ARN arn:aws:sms-voice:*region*:*accountId*:phonenumber/*phoneNumberId*
- Ressourcen-ARN arn:aws:sms-voice:*region*:*accountId*:pool/*poolId*
- Ressourcen-ARN arn:aws:sms-voice:*region*:*accountId*:sender-id/*senderId/ isoCountryCode*

#### **sms-voice:UpdateEventDestination**

Aktualisieren Sie ein vorhandenes Ereignisziel.

• Ressourcen-ARN – arn:aws:sms-voice:*region*:*accountId*:configurationset/*configurationSetName*

#### **sms-voice:UpdatePhoneNumber**

Aktualisieren Sie die Konfiguration einer ursprünglichen Telefonnummer.

• Ressourcen-ARN – arn:aws:sms-voice:*region*:*accountId*:phonenumber/*phoneNumberId*

### **sms-voice:UpdatePool**

Aktualisieren Sie einen vorhandenen Telefonnummernpool.

• Ressourcen-ARN – arn:aws:sms-voice:*region*:*accountId*:pool/*poolId*

# Beispiele für identitätsbasierte Amazon-Pinpoint-Richtlinien

Benutzer und Rollen besitzen standardmäßig keine Berechtigungen zum Erstellen oder Ändern von Amazon-Pinpoint-Ressourcen. Sie können auch keine Aufgaben mithilfe der AWS Management Console AWS CLI, oder einer AWS API ausführen. Ein IAM-Administrator muss IAM-Richtlinien erstellen, die Benutzern und Rollen die Berechtigung zum Ausführen bestimmter API-Operationen für die Ressourcen gewähren, die diese benötigen. Der Administrator muss diese Richtlinien anschließend den -Benutzern oder -Gruppen anfügen, die diese Berechtigungen benötigen.

Informationen dazu, wie Sie unter Verwendung dieser beispielhaften JSON-Richtliniendokumente eine identitätsbasierte IAM-Richtlinie erstellen, finden Sie unter [Erstellen von Richtlinien auf der](https://docs.aws.amazon.com/IAM/latest/UserGuide/access_policies_create.html#access_policies_create-json-editor) [JSON-Registerkarte](https://docs.aws.amazon.com/IAM/latest/UserGuide/access_policies_create.html#access_policies_create-json-editor) im IAM-Benutzerhandbuch.

### Themen

- [Bewährte Methoden für Richtlinien](#page-679-0)
- [Verwenden der Amazon-Pinpoint-Konsole](#page-681-0)
- [Beispiel: Zugriff auf ein einzelnes Amazon-Pinpoint-Projekt](#page-682-0)
- [Beispiel: Anzeigen von Amazon-Pinpoint-Ressourcen basierend auf Tags](#page-685-0)
- [Beispiel: Benutzern die Berechtigung zur Anzeige eigener Berechtigungen erteilen](#page-686-0)
- [Beispiele: Gewähren von Zugriff auf Amazon-Pinpoint-API-Aktionen](#page-687-0)
- [Beispiele: Gewähren von Zugriff auf Amazon-Pinpoint-SMS- und Sprachnachricht-API-Aktionen](#page-688-0)
- [Beispiel: Beschränken des Amazon-Pinpoint-Projektzugriffs auf bestimmte IP-Adressen](#page-690-0)
- [Beispiel: Beschränken des Amazon-Pinpoint-Zugriffs auf der Grundlage von Tags](#page-691-0)
- [Beispiel: Amazon Pinpoint erlauben, E-Mails mit Identitäten zu senden, die in Amazon SES](#page-692-0) [verifiziert wurden](#page-692-0)

# <span id="page-679-0"></span>Bewährte Methoden für Richtlinien

Identitätsbasierte Richtlinien können festlegen, ob jemand Amazon-Pinpoint-Ressourcen in Ihrem Konto erstellen, darauf zugreifen oder daraus löschen kann. Dies kann zusätzliche Kosten für Ihr

verursachen AWS-Konto. Befolgen Sie beim Erstellen oder Bearbeiten identitätsbasierter Richtlinien die folgenden Anleitungen und Empfehlungen:

- Erste Schritte mit AWS verwalteten Richtlinien und Umstellung auf Berechtigungen mit den geringsten Rechten — Verwenden Sie die AWS verwalteten Richtlinien, die Berechtigungen für viele gängige Anwendungsfälle gewähren, um damit zu beginnen, Ihren Benutzern und Workloads Berechtigungen zu gewähren. Sie sind in Ihrem verfügbar. AWS-Konto Wir empfehlen Ihnen, die Berechtigungen weiter zu reduzieren, indem Sie vom AWS Kunden verwaltete Richtlinien definieren, die speziell auf Ihre Anwendungsfälle zugeschnitten sind. Weitere Informationen finden Sie unter [AWS -verwaltete Richtlinien](https://docs.aws.amazon.com/IAM/latest/UserGuide/access_policies_managed-vs-inline.html#aws-managed-policies) oder [AWS -verwaltete Richtlinien für Auftrags-Funktionen](https://docs.aws.amazon.com/IAM/latest/UserGuide/access_policies_job-functions.html) im IAM-Benutzerhandbuch.
- Anwendung von Berechtigungen mit den geringsten Rechten Wenn Sie mit IAM-Richtlinien Berechtigungen festlegen, gewähren Sie nur die Berechtigungen, die für die Durchführung einer Aufgabe erforderlich sind. Sie tun dies, indem Sie die Aktionen definieren, die für bestimmte Ressourcen unter bestimmten Bedingungen durchgeführt werden können, auch bekannt als die geringsten Berechtigungen. Weitere Informationen zur Verwendung von IAM zum Anwenden von Berechtigungen finden Sie unter [Richtlinien und Berechtigungen in IAM](https://docs.aws.amazon.com/IAM/latest/UserGuide/access_policies.html) im IAM-Benutzerhandbuch.
- Verwenden von Bedingungen in IAM-Richtlinien zur weiteren Einschränkung des Zugriffs Sie können Ihren Richtlinien eine Bedingung hinzufügen, um den Zugriff auf Aktionen und Ressourcen zu beschränken. Sie können beispielsweise eine Richtlinienbedingung schreiben, um festzulegen, dass alle Anforderungen mithilfe von SSL gesendet werden müssen. Sie können auch Bedingungen verwenden, um Zugriff auf Serviceaktionen zu gewähren, wenn diese für einen bestimmten Zweck verwendet werden AWS-Service, z. AWS CloudFormation B. Weitere Informationen finden Sie unter [IAM-JSON-Richtlinienelemente: Bedingung](https://docs.aws.amazon.com/IAM/latest/UserGuide/reference_policies_elements_condition.html) im IAM-Benutzerhandbuch.
- Verwenden von IAM Access Analyzer zur Validierung Ihrer IAM-Richtlinien, um sichere und funktionale Berechtigungen zu gewährleisten – IAM Access Analyzer validiert neue und vorhandene Richtlinien, damit die Richtlinien der IAM-Richtliniensprache (JSON) und den bewährten IAM-Methoden entsprechen. IAM Access Analyzer stellt mehr als 100 Richtlinienprüfungen und umsetzbare Empfehlungen zur Verfügung, damit Sie sichere und funktionale Richtlinien erstellen können. Weitere Informationen finden Sie unter [Richtlinienvalidierung zum IAM Access Analyzer](https://docs.aws.amazon.com/IAM/latest/UserGuide/access-analyzer-policy-validation.html) im IAM-Benutzerhandbuch.
- Multi-Faktor-Authentifizierung (MFA) erforderlich Wenn Sie ein Szenario haben, das IAM-Benutzer oder einen Root-Benutzer in Ihrem System erfordert AWS-Konto, aktivieren Sie MFA für zusätzliche Sicherheit. Um MFA beim Aufrufen von API-Vorgängen anzufordern, fügen Sie Ihren

Richtlinien MFA-Bedingungen hinzu. Weitere Informationen finden Sie unter [Konfigurieren eines](https://docs.aws.amazon.com/IAM/latest/UserGuide/id_credentials_mfa_configure-api-require.html)  [MFA-geschützten API-Zugriffs](https://docs.aws.amazon.com/IAM/latest/UserGuide/id_credentials_mfa_configure-api-require.html) im IAM-Benutzerhandbuch.

Weitere Informationen zu bewährten Methoden in IAM finden Sie unter [Bewährte Methoden für die](https://docs.aws.amazon.com/IAM/latest/UserGuide/best-practices.html)  [Sicherheit in IAM](https://docs.aws.amazon.com/IAM/latest/UserGuide/best-practices.html) im IAM-Benutzerhandbuch.

# <span id="page-681-0"></span>Verwenden der Amazon-Pinpoint-Konsole

Um auf die Amazon-Pinpoint-Konsole zugreifen zu können, müssen Sie über einen Mindestsatz von Berechtigungen verfügen. Diese Berechtigungen müssen es Ihnen ermöglichen, Details zu den Amazon Pinpoint Pinpoint-Ressourcen in Ihrem AWS Konto aufzulisten und einzusehen. Wenn Sie eine identitätsbasierte Richtlinie erstellen, die Berechtigungen anwendet, die strenger als die mindestens erforderlichen Berechtigungen sind, funktioniert die Konsole für Entitäten mit dieser Richtlinie (Benutzer oder Rollen) nicht wie vorgesehen. Um sicherzustellen, dass diese Entitäten die Amazon-Pinpoint-Konsole verwenden können, fügen Sie den Entitäten eine Richtlinie an. Weitere Informationen finden Sie unter [Hinzufügen von Berechtigungen zu einem Benutzer](https://docs.aws.amazon.com/IAM/latest/UserGuide/id_users_change-permissions.html#users_change_permissions-add-console) im IAM-Benutzerhandbuch.

Die folgende Beispielrichtlinie bietet Lesezugriff auf die Amazon Pinpoint Pinpoint-Konsole in einer bestimmten Region. AWS Sie beinhaltet den schreibgeschützten Zugriff auf andere Services, von denen die Amazon-Pinpoint-Konsole abhängt, wie Amazon Simple Email Service (Amazon SES), IAM und Amazon Kinesis.

```
{ 
    "Version": "2012-10-17", 
    "Statement": [ 
        \{ "Sid": "UseConsole", 
             "Effect": "Allow", 
              "Action": [ 
                  "mobiletargeting:Get*", 
                  "mobiletargeting:List*" 
              ], 
              "Resource": "arn:aws:mobiletargeting:region:accountId:*" 
         }, 
         { 
              "Effect": "Allow", 
             "Action": [ 
                  "firehose:ListDeliveryStreams", 
                  "iam:ListRoles",
```

```
 "kinesis:ListStreams", 
                  "s3:List*", 
                  "ses:Describe*", 
                  "ses:Get*", 
                  "ses:List*", 
                  "sns:ListTopics" 
             ], 
              "Resource": "*", 
              "Condition": { 
                  "StringEquals": { 
                       "aws:SourceAccount": "accountId" 
} 
             } 
         } 
   \mathbf{I}}
```
Ersetzen Sie im vorherigen Richtlinienbeispiel *Region* durch den Namen einer AWS Region und AccountID durch Ihre *AWS accountId*.

Sie müssen Benutzern, die nur die API AWS CLI oder die AWS API aufrufen, keine Mindestberechtigungen für die Konsole gewähren. Stattdessen sollten Sie nur Zugriff auf die Aktionen zulassen, die der API-Operation entsprechen, die die Benutzer ausführen möchten.

<span id="page-682-0"></span>Beispiel: Zugriff auf ein einzelnes Amazon-Pinpoint-Projekt

Sie können auch Richtlinien für den schreibgeschützten Zugriff erstellen, die Zugriff nur auf bestimmte Projekte gewähren. Mit der folgenden Beispielrichtlinie können sich Benutzer bei der Konsole anmelden und eine Projektliste anzeigen. Außerdem können Benutzer Informationen zu verwandten Ressourcen für andere AWS -Services anzeigen, von denen die Amazon-Pinpoint-Konsole abhängig ist, wie etwa Amazon SES, IAM und Amazon Kinesis. Allerdings können Benutzer nur zusätzliche Informationen zu dem Projekt anzeigen, die in der Richtlinie angegeben sind. Sie können diese Richtlinie ändern, um den Zugriff auf zusätzliche Projekte oder AWS Regionen zu ermöglichen.

```
{ 
    "Version": "2012-10-17", 
    "Statement": [ 
         { 
              "Sid": "ViewProject", 
              "Effect": "Allow",
```

```
 "Action": "mobiletargeting:GetApps", 
             "Resource": "arn:aws:mobiletargeting:region:accountId:*" 
        }, 
        { 
            "Effect": "Allow", 
            "Action": [ 
                 "mobiletargeting:Get*", 
                 "mobiletargeting:List*" 
            ], 
            "Resource": [ 
                 "arn:aws:mobiletargeting:region:accountId:apps/projectId", 
                 "arn:aws:mobiletargeting:region:accountId:apps/projectId/*", 
                 "arn:aws:mobiletargeting:region:accountId:reports" 
] 
        }, 
        { 
            "Effect": "Allow", 
            "Action": [ 
                 "ses:Get*", 
                 "kinesis:ListStreams", 
                 "firehose:ListDeliveryStreams", 
                 "iam:ListRoles", 
                 "ses:List*", 
                 "sns:ListTopics", 
                 "ses:Describe*", 
                 "s3:List*" 
            ], 
            "Resource": "*", 
            "Condition": { 
                 "StringEquals": { 
                     "aws:SourceAccount": "accountId" 
} 
} 
        } 
   \mathbf{I}
```
Ersetzen Sie im vorherigen Beispiel *Region* durch den Namen einer AWS Region, ersetzen Sie *AccountID durch Ihre AWS accountId* und *ProjectID* durch die ID des Amazon Pinpoint Pinpoint-Projekts, für das Sie Zugriff gewähren möchten.

Ebenso können Sie Richtlinien erstellen, die einem Benutzer in Ihrem AWS Konto eingeschränkten Schreibzugriff auf eines Ihrer Amazon Pinpoint Pinpoint-Projekte gewähren, beispielsweise auf das

}
Projekt mit der 810c7aab86d42fb2b56c8c966example Projekt-ID. In diesem Fall wollen Sie dem Benutzer erlauben, Projektkomponenten wie Segmente und Kampagnen anzuzeigen, hinzuzufügen und zu aktualisieren, aber keine Komponenten zu löschen.

Erstellen Sie nicht nur Berechtigungen für mobiletargeting:Get-und mobiletargeting:List-Aktionen, sondern auch eine Richtlinie, die Berechtigungen für die folgenden Aktionen erteilt: mobiletargeting:Create, mobiletargeting:Update und mobiletargeting:Put. Dies sind die zusätzlichen Berechtigungen, die zum Erstellen und Verwalten der meisten Projektkomponenten erforderlich sind. Beispielsweise:

```
{ 
     "Version": "2012-10-17", 
     "Statement": [ 
         { 
              "Sid": "LimitedWriteProject", 
              "Effect": "Allow", 
              "Action": "mobiletargeting:GetApps", 
              "Resource": "arn:aws:mobiletargeting:region:accountId:*" 
         }, 
         { 
              "Effect": "Allow", 
              "Action": [ 
                  "mobiletargeting:Get*", 
                  "mobiletargeting:List*", 
                  "mobiletargeting:Create*", 
                  "mobiletargeting:Update*", 
                  "mobiletargeting:Put*" 
              ], 
              "Resource": [ 
  "arn:aws:mobiletargeting:region:accountId:apps/810c7aab86d42fb2b56c8c966example", 
  "arn:aws:mobiletargeting:region:accountId:apps/810c7aab86d42fb2b56c8c966example/*", 
                  "arn:aws:mobiletargeting:region:accountId:reports" 
 ] 
         }, 
         { 
              "Effect": "Allow", 
              "Action": [ 
                  "ses:Get*", 
                  "kinesis:ListStreams", 
                  "firehose:ListDeliveryStreams", 
                  "iam:ListRoles",
```

```
 "ses:List*", 
                  "sns:ListTopics", 
                  "ses:Describe*", 
                  "s3:List*" 
             ], 
              "Resource": "*", 
              "Condition": { 
                  "StringEquals": { 
                      "aws:SourceAccount": "accountId" 
 } 
 } 
         } 
    \mathbf{I}}
```
Beispiel: Anzeigen von Amazon-Pinpoint-Ressourcen basierend auf Tags

Sie können in Ihrer identitätsbasierten Richtlinie Bedingungen für die Steuerung des Zugriffs auf Amazon-Pinpoint-Ressourcen auf der Basis von Tags verwenden. Diese Beispielrichtlinie zeigt, wie Sie diese Art von Richtlinie erstellen können, um die Anzeige von Amazon-Pinpoint-Ressourcen zu ermöglichen. Die Berechtigung wird jedoch nur gewährt, wenn der Wert des Ressourcen-Tags Owner der Name des Benutzers ist. Diese Richtlinie gewährt auch die Berechtigungen, die für die Ausführung dieser Aktion auf der Konsole erforderlich sind.

```
{ 
     "Version": "2012-10-17", 
     "Statement": [ 
          { 
               "Sid": "ListResources", 
               "Effect": "Allow", 
               "Action": [ 
                    "mobiletargeting:Get*", 
                   "mobiletargeting:List*" 
               ], 
               "Resource": "*" 
          }, 
          { 
               "Sid": "ViewResourceIfOwner", 
               "Effect": "Allow", 
               "Action": [ 
                    "mobiletargeting:Get*", 
                    "mobiletargeting:List*"
```

```
 ], 
              "Resource": "arn:aws:mobiletargeting:*:*:*", 
              "Condition": { 
                  "StringEquals": { 
                      "aws:ResourceTag/Owner": "userName" 
\qquad \qquad \text{ } "StringEquals": { 
                      "aws:SourceAccount": "accountId" 
                  }, 
                  "ArnLike": { 
                      "aws:SourceArn": "arn:aws:mobiletargeting:region:accountId:*" 
 } 
 } 
         } 
    \mathbf{I}}
```
Sie können diese Richtlinie den -Benutzern in Ihrem Konto anfügen. Wenn ein Benutzer mit dem Namen richard-roe versucht, eine Amazon-Pinpoint-Ressource anzuzeigen, muss die Ressource mit dem Tag Owner=richard-roe oder owner=richard-roe versehen sein. Andernfalls wird der Zugriff abgelehnt. Der Tag-Schlüssel Owner der Bedingung stimmt sowohl mit Owner als auch mit owner überein, da die Namen von Bedingungsschlüsseln nicht zwischen Groß- und Kleinschreibung unterscheiden. Weitere Informationen finden Sie unter [IAM-JSON-Richtlinienelemente: Bedingung](https://docs.aws.amazon.com/IAM/latest/UserGuide/reference_policies_elements_condition.html) im IAM-Benutzerhandbuch.

Beispiel: Benutzern die Berechtigung zur Anzeige eigener Berechtigungen erteilen

In diesem Beispiel wird gezeigt, wie Sie eine Richtlinie erstellen, die IAM-Benutzern die Berechtigung zum Anzeigen der eingebundenen Richtlinien und verwalteten Richtlinien gewährt, die ihrer Benutzeridentität angefügt sind. Diese Richtlinie beinhaltet Berechtigungen zum Ausführen dieser Aktion auf der Konsole oder programmgesteuert mithilfe der AWS CLI API oder. AWS

```
{ 
     "Version": "2012-10-17", 
     "Statement": [ 
          { 
               "Sid": "ViewOwnUserInfo", 
               "Effect": "Allow", 
               "Action": [ 
                   "iam:GetUserPolicy", 
                   "iam:ListGroupsForUser",
```
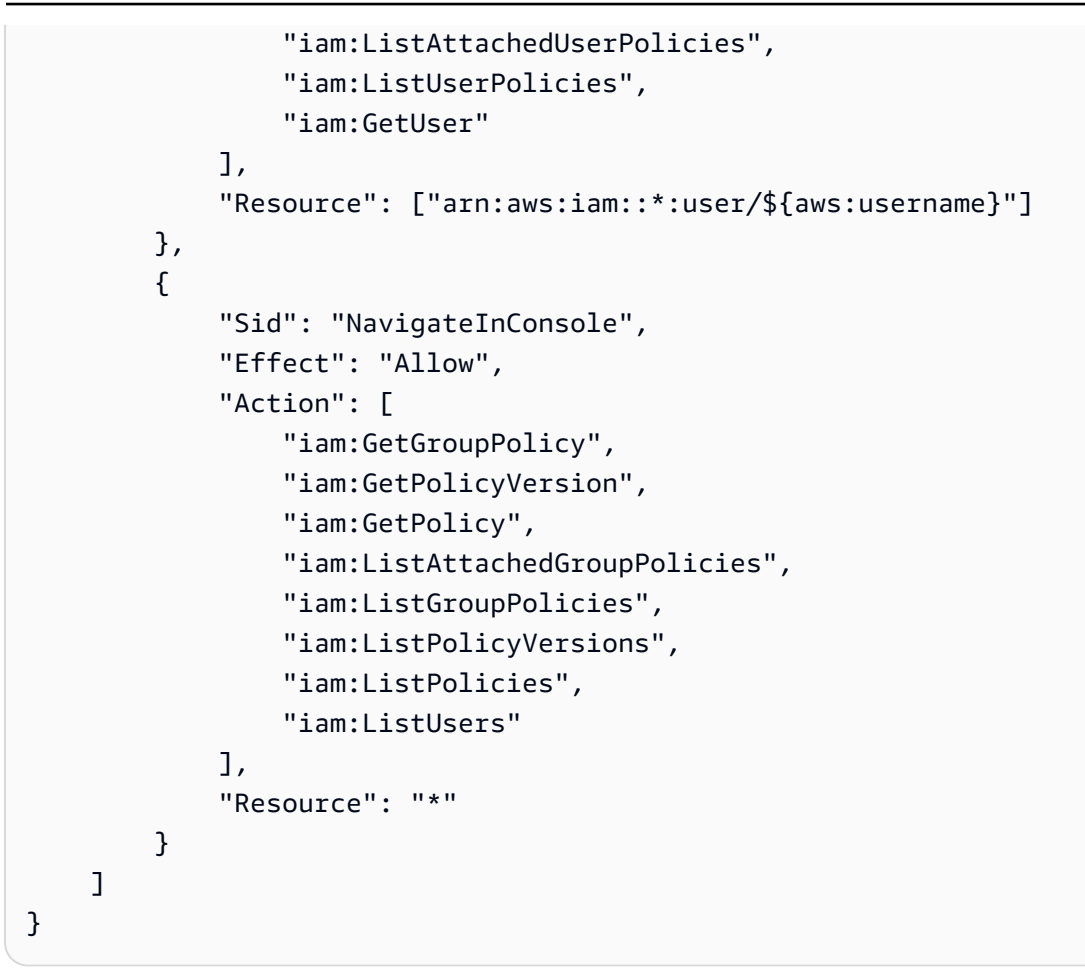

Beispiele: Gewähren von Zugriff auf Amazon-Pinpoint-API-Aktionen

Dieser Abschnitt enthält Beispielrichtlinien, die den Zugriff auf Features ermöglichen, die über die Amazon-Pinpoint-API verfügbar sind, bei der es sich um die primäre API für Amazon Pinpoint handelt. Weitere Informationen zur Verwendung dieser API finden Sie in der [API-Referenz zu](https://docs.aws.amazon.com/pinpoint/latest/apireference/)  [Amazon Pinpoint.](https://docs.aws.amazon.com/pinpoint/latest/apireference/)

### Schreibgeschützter Zugriff

Die folgende Beispielrichtlinie ermöglicht den schreibgeschützten Zugriff auf alle Ressourcen in Ihrem Amazon Pinpoint Pinpoint-Konto in einer bestimmten Region. AWS

```
{ 
     "Version": "2012-10-17", 
     "Statement": [ 
          { 
               "Sid": "ViewAllResources", 
               "Effect": "Allow",
```

```
 "Action": [ 
                   "mobiletargeting:Get*", 
                   "mobiletargeting:List*" 
              ], 
               "Resource": "arn:aws:mobiletargeting:region:accountId:*" 
          } 
     ]
}
```
Ersetzen Sie im vorherigen Beispiel *Region* durch den Namen einer AWS Region und AccountID durch Ihre *AWS accountId*.

#### Administratorzugriff

Die folgende Beispielrichtlinie ermöglicht vollen Zugriff auf alle Amazon-Pinpoint-Aktionen und Ressourcen in Ihrem Amazon-Pinpoint-Konto:

```
{ 
     "Version": "2012-10-17", 
     "Statement": [ 
          { 
               "Sid": "FullAccess", 
               "Effect": "Allow", 
               "Action": [ 
                    "mobiletargeting:*" 
               ], 
               "Resource": "arn:aws:mobiletargeting:region:accountId:*" 
          } 
     ]
}
```
Ersetzen Sie im vorhergehenden Beispiel *accountId* durch Ihre AWS -Konto-ID.

Beispiele: Gewähren von Zugriff auf Amazon-Pinpoint-SMS- und Sprachnachricht-API-Aktionen

Dieser Abschnitt enthält Beispielrichtlinien, die den Zugriff auf Features ermöglichen, die über die Amazon-Pinpoint-SMS- und Sprachnachricht-API verfügbar sind. Dies ist eine ergänzende API, die erweiterte Optionen für die Verwendung und Verwaltung der SMS- und Sprachkanäle in Amazon Pinpoint bietet. Weitere Informationen zu dieser API finden Sie in der [Amazon-Pinpoint-SMS- und](https://docs.aws.amazon.com/pinpoint-sms-voice/latest/APIReference/) [Sprachnachricht-API-Referenz.](https://docs.aws.amazon.com/pinpoint-sms-voice/latest/APIReference/)

### Schreibgeschützter Zugriff

Die folgende Beispielrichtlinie ermöglicht den schreibgeschützten Zugriff auf alle Amazon Pinpoint SMS- und Voice-API-Aktionen und -Ressourcen in Ihrem Konto: AWS

```
{ 
     "Version": "2012-10-17", 
     "Statement": [ 
         { 
              "Sid": "SMSVoiceReadOnly", 
              "Effect": "Allow", 
              "Action": [ 
                  "sms-voice:Get*", 
                  "sms-voice:List*" 
             ], 
              "Resource": "*", 
              "Condition": { 
                  "StringEquals": { 
                      "aws:SourceAccount": "accountId" 
                  }, 
                  "ArnLike": { 
                      "aws:SourceArn": "arn:aws:sms-voice:region:accountId:*" 
 } 
 } 
         } 
     ]
}
```
**Administratorzugriff** 

Die folgende Beispielrichtlinie ermöglicht vollen Zugriff auf alle Amazon Pinpoint SMS- und Voice-API-Aktionen und -Ressourcen in Ihrem AWS Konto:

```
{ 
     "Version": "2012-10-17", 
     "Statement": [ 
          { 
               "Sid": "SMSVoiceFullAccess", 
               "Effect": "Allow", 
               "Action": [ 
                    "sms-voice:*", 
               ], 
               "Resource": "*",
```

```
 "Condition": { 
                 "StringEquals": { 
                    "aws:SourceAccount": "accountId" 
                }, 
                "ArnLike": { 
                    "aws:SourceArn": "arn:aws:sms-voice:region:accountId:*" 
 } 
 } 
         } 
    ]
}
```
Beispiel: Beschränken des Amazon-Pinpoint-Projektzugriffs auf bestimmte IP-Adressen

Die folgende Beispielrichtlinie gewährt jedem Benutzer Berechtigungen zum Ausführen einer Amazon-Pinpoint-Aktion für ein bestimmtes Projekt (*projectId*). Die Anforderung muss jedoch aus dem in der Bedingung angegebenen IP-Adressbereich stammen.

Die Bedingung in dieser Anweisung identifiziert den Bereich 54.240.143.\* als zulässigen Bereich für Internetprotokoll 4-Adressen (IPv4), mit einer Ausnahme: 54.240.143.188. Der Condition Block verwendet die NotIpAddress Bedingungen IpAddress und und den aws:SourceIp Bedingungsschlüssel, bei dem es sich um einen AWS-weiten Bedingungsschlüssel handelt. Weitere Informationen zu diesen Bedingungsschlüsseln finden Sie unter [Angeben von Bedingungen in](https://docs.aws.amazon.com/AmazonS3/latest/dev/amazon-s3-policy-keys.html)  [einer Richtlinie](https://docs.aws.amazon.com/AmazonS3/latest/dev/amazon-s3-policy-keys.html) im IAM-Benutzerhandbuch. Die aws:SourceIp-IPv4-Werte verwenden die CIDR-Standardnotation. Weitere Informationen finden Sie unter [IP-Adressen-Bedingungsoperatoren](https://docs.aws.amazon.com/IAM/latest/UserGuide/reference_policies_elements_condition_operators.html#Conditions_IPAddress) im IAM-Benutzerhandbuch.

```
{ 
     "Version":"2012-10-17", 
     "Id":"AMZPinpointPolicyId1", 
     "Statement":[ 
          { 
              "Sid":"IPAllow", 
              "Effect":"Allow", 
              "Principal":"*", 
              "Action":"mobiletargeting:*", 
              "Resource":[ 
                   "arn:aws:mobiletargeting:region:accountId:apps/projectId", 
                   "arn:aws:mobiletargeting:region:accountId:apps/projectId/*" 
              ],
```

```
 "Condition":{ 
                "IpAddress":{ 
                    "aws:SourceIp":"54.240.143.0/24" 
                }, 
                "NotIpAddress":{ 
                    "aws:SourceIp":"54.240.143.188/32" 
 } 
 } 
        } 
    ]
}
```
Beispiel: Beschränken des Amazon-Pinpoint-Zugriffs auf der Grundlage von Tags

Die folgende Beispielrichtlinie gewährt Berechtigungen zum Ausführen einer Amazon-Pinpoint-Aktion für ein bestimmtes Projekt (*projectId*). Berechtigungen werden jedoch nur erteilt, wenn die Anforderung von einem Benutzer stammt, dessen Name ein Wert im Owner-Ressourcen-Tag für das Projekt ist, wie in der Bedingung angegeben.

```
{ 
     "Version": "2012-10-17", 
     "Statement": [ 
         { 
             "Sid": "ModifyResourceIfOwner", 
             "Effect": "Allow", 
             "Action": "mobiletargeting:*", 
             "Resource": [ 
                 "arn:aws:mobiletargeting:region:accountId:apps/projectId", 
                 "arn:aws:mobiletargeting:region:accountId:apps/projectId/*" 
 ], 
             "Condition": { 
                 "StringEquals": { 
                     "aws:ResourceTag/Owner": "userName" 
 } 
 } 
         } 
    \mathbf{I}}
```
### Beispiel: Amazon Pinpoint erlauben, E-Mails mit Identitäten zu senden, die in Amazon SES verifiziert wurden

Wenn Sie eine E-Mail-Identität (z. B. eine E-Mail-Adresse oder Domain) über die Amazon-Pinpoint-Konsole verifizieren, wird diese Identität automatisch so konfiguriert, dass sie sowohl von Amazon Pinpoint als auch von Amazon SES verwendet werden kann. Wenn Sie jedoch eine E-Mail-Identität über Amazon SES verifizieren und diese Identität mit Amazon Pinpoint verwenden möchten, müssen Sie eine Richtlinie auf diese Identität anwenden.

Die folgende Beispielrichtlinie erteilt Amazon Pinpoint die Erlaubnis, E-Mails mit einer E-Mail-Identität zu senden, die über Amazon SES verifiziert wurde.

```
{ 
     "Version":"2008-10-17", 
     "Statement":[ 
        \{ "Sid":"PinpointEmail", 
              "Effect":"Allow", 
              "Principal":{ 
                  "Service":"pinpoint.amazonaws.com" 
              }, 
              "Action":"ses:*", 
              "Resource":"arn:aws:ses:region:accountId:identity/emailId", 
              "Condition":{ 
                  "StringEquals":{ 
                       "aws:SourceAccount":"accountId" 
\mathbb{R}, \mathbb{R}, \mathbb{R} "StringLike":{ 
                       "aws:SourceArn":"arn:aws:mobiletargeting:region:accountId:apps/*" 
 } 
 } 
         } 
     ]
}
```
Wenn Sie Amazon Pinpoint in der Region AWS GovCloud (USA West) verwenden, verwenden Sie stattdessen das folgende Richtlinienbeispiel:

```
{ 
      "Version":"2008-10-17", 
      "Statement":[ 
           {
```

```
 "Sid":"PinpointEmail", 
              "Effect":"Allow", 
              "Principal":{ 
                  "Service":"pinpoint.amazonaws.com" 
             }, 
             "Action":"ses:*", 
              "Resource":"arn:aws-us-gov:ses:us-gov-west-1:accountId:identity/emailId", 
              "Condition":{ 
                  "StringEquals":{ 
                      "aws:SourceAccount":"accountId" 
                  }, 
                  "StringLike":{ 
                      "aws:SourceArn":"arn:aws-us-gov:mobiletargeting:us-gov-
west-1:accountId:apps/*" 
 } 
 } 
         } 
    \mathbf{I}}
```
### IAM-Rollen für allgemeine Amazon-Pinpoint-Aufgaben

Eine [IAM-Rolle](https://docs.aws.amazon.com/IAM/latest/UserGuide/id_roles.html) ist eine AWS Identity and Access Management (IAM-) Identität, die Sie in Ihrem AWS Konto erstellen und bestimmte Berechtigungen gewähren können. Eine IAM-Rolle ist eine AWS Identität mit Berechtigungsrichtlinien, die festlegen, wofür die Identität zuständig ist und welche nicht. AWS Eine Rolle ist jedoch nicht einer einzigen Person zugeordnet, sondern kann von allen Personen angenommen werden, die diese Rolle benötigen.

Einer Rolle sind außerdem keine standardmäßigen, langfristigen Anmeldeinformationen zugeordnet. Stattdessen werden temporäre Anmeldeinformationen für eine Sitzung bereitgestellt. Sie können IAM-Rollen verwenden, um den Zugriff an Benutzer, Apps, Anwendungen oder Dienste zu delegieren, die normalerweise keinen Zugriff auf Ihre Ressourcen haben. AWS

Aus diesen Gründen können Sie mithilfe von IAM-Rollen Amazon Pinpoint in bestimmte AWS - Services und -Ressourcen für Ihr Konto integrieren. Beispielsweise möchten Sie Amazon Pinpoint den Zugriff auf Endpunktdefinitionen gewähren, die Sie in einem Amazon Simple Storage Service (Amazon S3)-Bucket speichern und für Segmente verwenden möchten. Oder Sie möchten Amazon Pinpoint erlauben, Ereignisdaten in einen Amazon-Kinesis-Stream für Ihr Konto zu streamen. In ähnlicher Weise möchten Sie möglicherweise IAM-Rollen verwenden, um Web- oder mobilen Apps die Registrierung von Endpunkten oder die Meldung von Nutzungsdaten für Amazon Pinpoint

Pinpoint-Projekte zu ermöglichen, ohne AWS Schlüssel in die Apps einzubetten (wo sie sich nur schwer rotieren lassen und Benutzer sie möglicherweise extrahieren können).

Für diese Szenarien können Sie den Zugriff auf Amazon Pinpoint mithilfe von IAM-Rollen delegieren. In diesem Abschnitt werden Beispiele allgemeiner Amazon-Pinpoint-Aufgaben erläutert, die IAM-Rollen für die Arbeit mit anderen AWS -Services verwenden. Weitere Informationen zur Verwendung von IAM-Rollen mit Web- und mobilen Apps finden Sie unter [Gewähren von Zugriff für extern](https://docs.aws.amazon.com/IAM/latest/UserGuide/id_roles_common-scenarios_federated-users.html)  [authentifizierte Benutzer \(Identitätsverbund\)](https://docs.aws.amazon.com/IAM/latest/UserGuide/id_roles_common-scenarios_federated-users.html) im IAM-Benutzerhandbuch.

#### Themen

- [IAM-Rolle für das Importieren von Endpunkten oder Segmenten](#page-694-0)
- [IAM-Rolle für das Exportieren von Endpunkten oder Segmenten](#page-696-0)
- [IAM-Rolle zum Abrufen von Empfehlungen von Amazon Personalize](#page-701-0)
- [IAM-Rolle für das Streamen von Ereignissen an Kinesis](#page-705-0)

### <span id="page-694-0"></span>IAM-Rolle für das Importieren von Endpunkten oder Segmenten

Mit Amazon Pinpoint können Sie ein Benutzersegment definieren, indem Sie Endpunktdefinitionen aus einem Amazon Simple Storage Service (Amazon S3) -Bucket in Ihr AWS Konto importieren. Vor dem Importieren müssen Sie die erforderlichen Berechtigungen auf Amazon Pinpoint übertragen. Dazu erstellen Sie eine AWS Identity and Access Management (IAM-) Rolle und fügen der Rolle die folgenden Richtlinien hinzu:

- Die von AmazonS3ReadOnlyAccess AWS verwaltete Richtlinie. Diese Richtlinie wird von erstellt und verwaltet AWS und gewährt schreibgeschützten Zugriff auf Ihren Amazon S3 S3-Bucket.
- Eine Vertrauensrichtlinie, die Amazon Pinpoint ermöglicht, die Rolle zu übernehmen.

Nach dem Erstellen der Rolle können Sie mit Amazon Pinpoint Segmente aus einem Amazon-S3- Bucket importieren. Informationen zum Erstellen des [-Buckets, Erstellen von Endpunkt-Dateien](https://docs.aws.amazon.com/pinpoint/latest/userguide/segments-importing.html)  [und Importieren eines Segments mit der Konsole finden Sie unter Importieren von Segmenten](https://docs.aws.amazon.com/pinpoint/latest/userguide/segments-importing.html) im Amazon-Pinpoint-Benutzerhandbuch. Ein Beispiel dafür, wie Sie ein Segment programmgesteuert mithilfe von importieren AWS SDK for Java, finden [Importieren von Segmenten](#page-157-0) Sie in diesem Handbuch.

Erstellen der IAM-Rolle (AWS CLI)

Führen Sie die folgenden Schritte aus, um die IAM-Rolle mithilfe von () zu erstellen. AWS Command Line Interface AWS CLI Falls Sie das nicht installiert haben AWS CLI, finden Sie weitere Informationen unter [Installation von AWS CLI im AWS Command Line Interface](https://docs.aws.amazon.com/cli/latest/userguide/cli-chap-getting-set-up.html) Benutzerhandbuch.

Um die IAM-Rolle mit dem zu erstellen AWS CLI

- 1. Erstellen Sie eine JSON-Datei, die die Vertrauensrichtlinie für Ihre Rolle enthält, und speichern Sie die Datei lokal. Sie können die Vertrauensrichtlinie, die in diesem Thema zu sehen ist, kopieren.
- 2. Geben Sie an der Befehlszeile den Befehl [create-role](https://docs.aws.amazon.com/cli/latest/reference/iam/create-role.html) ein, um die Rolle zu erstellen und die Vertrauensrichtlinie anzufügen:

```
aws iam create-role --role-name PinpointSegmentImport --assume-role-policy-document 
  file://PinpointImportTrustPolicy.json
```
Geben Sie nach dem Präfix file:// den Pfad zur JSON-Datei an, die die Vertrauensrichtlinie enthält.

Nachdem Sie diesen Befehl ausgeführt haben, sehen Sie eine Ausgabe in Ihrem Terminal, die der folgenden ähnelt:

```
{ 
       "Role": { 
              "AssumeRolePolicyDocument": { 
                    "Version": "2012-10-17", 
                    "Statement": [ 
\overline{a} "Action": "sts:AssumeRole", 
                                 "Effect": "Allow", 
                                 "Principal": { 
                                        "Service": "pinpoint.amazonaws.com" 
\mathbb{R}, \mathbb{R}, \mathbb{R}, \mathbb{R}, \mathbb{R}, \mathbb{R}, \mathbb{R}, \mathbb{R}, \mathbb{R}, \mathbb{R}, \mathbb{R}, \mathbb{R}, \mathbb{R}, \mathbb{R}, \mathbb{R}, \mathbb{R}, \mathbb{R}, \mathbb{R}, \mathbb{R}, \mathbb{R}, \mathbb{R}, \mathbb{R},  "Condition": { 
                                        "StringEquals": { 
                                              "aws:SourceAccount": "accountId" 
\}, \{ "ArnLike": { 
                                               "aws:SourceArn": 
  "arn:aws:mobiletargeting:region:accountId:apps/application-id"
```
}

```
 } 
1 1 1 1 1 1 1
 } 
 ] 
       }, 
       "RoleId": "AIDACKCEVSQ6C2EXAMPLE", 
       "CreateDate": "2016-12-20T00:44:37.406Z", 
       "RoleName": "PinpointSegmentImport", 
       "Path": "/", 
       "Arn": "arn:aws:iam::accountId:role/PinpointSegmentImport" 
    }
```
3. Verwenden Sie den [attach-role-policy](https://docs.aws.amazon.com/cli/latest/reference/iam/attach-role-policy.html)Befehl, um die AmazonS3ReadOnlyAccess AWS verwaltete Richtlinie an die Rolle anzuhängen:

aws iam attach-role-policy --policy-arn arn:aws:iam::aws:policy/ AmazonS3ReadOnlyAccess --role-name *PinpointSegmentImport*

### <span id="page-696-0"></span>IAM-Rolle für das Exportieren von Endpunkten oder Segmenten

Sie können eine Liste der Endpunkte abrufen, indem Sie einen Exportauftrag erstellen. Wenn Sie einen Exportauftrag erstellen, müssen Sie eine Projekt-ID angeben. Optional können Sie auch eine Segment-ID festlegen. Amazon Pinpoint exportiert dann eine Liste der mit dem Projekt oder Segment verknüpften Endpunkte in einen Amazon Simple Storage Service (Amazon S3)-Bucket. Die resultierende Datei enthält eine JSON-formatierte Liste von Endpunkten und deren Attribute (wie z. B. Channel, Adresse, An-/Abmeldungsstatus, Erstellungsdatum und Endpunkt-ID).

Zum Erstellen eines Exportauftrags müssen Sie eine IAM-Rolle konfigurieren, mit der Amazon Pinpoint Daten in einen Amazon-S3-Bucket schreiben darf. Die Konfiguration der Rolle besteht aus zwei Schritten:

- 1. Erstellen Sie eine IAM-Richtlinie, mit der eine Entity (in diesem Fall Amazon Pinpoint) Daten in einen bestimmten Amazon-S3-Bucket schreiben darf.
- 2. Erstellen Sie eine IAM-Rolle und fügen Sie sie der Richtlinie an.

In diesem Abschnitt werden Verfahren für die Durchführung dieser beiden Schritte beschrieben. In diesem Verfahren wird davon ausgegangen, dass Sie bereits einen Amazon-S3-Bucket sowie einen Ordner innerhalb dieses Buckets zum Speichern von exportierten Segmenten erstellt haben. Weitere Informationen zum Erstellen eines Buckets finden Sie unter [Erstellen von Buckets](https://docs.aws.amazon.com/AmazonS3/latest/gsg/CreatingABucket.html) im Benutzerhandbuch für Amazon Simple Storage Service.

Bei diesen Verfahren wird vorausgesetzt, dass Sie die AWS Command Line Interface (AWS CLI) bereits installiert und konfiguriert haben. Informationen zur Einrichtung von finden Sie unter [Installation von AWS CLI im AWS Command Line Interface](https://docs.aws.amazon.com/cli/latest/userguide/installing.html) Benutzerhandbuch. AWS CLI

Schritt 1: Erstellen der IAM-Richtlinie

Eine IAM-Richtlinie definiert die Berechtigungen für eine Entity, wie z. B. eine Identität oder Ressource. Zum Erstellen einer Rolle für das Exportieren von Amazon-Pinpoint-Endpunkten müssen Sie eine Richtlinie erstellen, die die Berechtigung zum Schreiben von Daten in einen bestimmten Ordner eines spezifischen Amazon-S3-Buckets erteilt. Das folgende Richtlinienbeispiel befolgt die Sicherheitsmaßnahme, die für das Erteilen von geringsten Rechten gilt, d. h., es werden nur die Berechtigungen erteilt, die zum Durchführen einer einzelnen Aufgabe erforderlich sind.

So erstellen Sie die -IAM-Richtlinie

1. Erstellen Sie in einem Texteditor eine neue Datei. Fügen Sie folgenden Code in die Datei ein:

```
{ 
     "Version": "2012-10-17", 
     "Statement": [ 
          { 
              "Sid": "AllowUserToSeeBucketListInTheConsole", 
              "Action": [ 
                   "s3:ListAllMyBuckets", 
                   "s3:GetBucketLocation" 
              ], 
              "Effect": "Allow", 
              "Resource": [ "arn:aws:s3:::*" ] 
         }, 
          { 
              "Sid": "AllowRootAndHomeListingOfBucket", 
              "Action": [ 
                   "s3:ListBucket" 
              ], 
              "Effect": "Allow", 
              "Resource": [ "arn:aws:s3:::example-bucket" ], 
              "Condition": { 
                   "StringEquals": { 
                       "s3:delimiter": [ "/" ],
```

```
 "s3:prefix": [ 
 "", 
                                            "Exports/" 
\sim 100 \sim 100 \sim 100 \sim 100 \sim 100 \sim 100 \sim 100 \sim 100 \sim 100 \sim 100 \sim 100 \sim 100 \sim 100 \sim 100 \sim 100 \sim 100 \sim 100 \sim 100 \sim 100 \sim 100 \sim 100 \sim 100 \sim 100 \sim 100 \sim 
 } 
 } 
               }, 
               { 
                      "Sid": "AllowListingOfUserFolder", 
                      "Action": [ 
                             "s3:ListBucket" 
                      ], 
                      "Effect": "Allow", 
                      "Resource": [ "arn:aws:s3:::example-bucket" ], 
                      "Condition": { 
                             "StringLike": { 
                                    "s3:prefix": [ 
                                            "Exports/*" 
\sim 100 \sim 100 \sim 100 \sim 100 \sim 100 \sim 100 \sim 100 \sim 100 \sim 100 \sim 100 \sim 100 \sim 100 \sim 100 \sim 100 \sim 100 \sim 100 \sim 100 \sim 100 \sim 100 \sim 100 \sim 100 \sim 100 \sim 100 \sim 100 \sim 
 } 
 } 
               }, 
               { 
                      "Sid": "AllowAllS3ActionsInUserFolder", 
                      "Action": [ "s3:*" ], 
                      "Effect": "Allow", 
                      "Resource": [ "arn:aws:s3:::example-bucket/Exports/*" ] 
               } 
        ]
}
```
Ersetzen Sie im vorangegangenen Code alle Instances von *example-bucket* durch den Namen des Amazon-S3-Buckets, in dem sich der Ordner befindet, in den Sie die Segmentinformationen exportieren möchten. Ersetzen Sie außerdem alle Instances von *Exports* durch den Namen des Ordners.

Wenn Sie fertig sind, speichern Sie die Datei unter s3policy.json.

2. Navigieren Sie mithilfe von zu dem Verzeichnis AWS CLI, in dem sich die s3policy.json Datei befindet. Geben Sie dann den folgenden Befehl ein, um die Richtlinie zu erstellen:

```
aws iam create-policy --policy-name s3ExportPolicy --policy-document 
 file://s3policy.json
```
Wenn die Richtlinie erfolgreich ausgeführt wurde, sehen Sie eine Ausgabe ähnlich der folgenden:

```
{ 
     "Policy": { 
          "CreateDate": "2018-04-11T18:44:34.805Z", 
          "IsAttachable": true, 
          "DefaultVersionId": "v1", 
          "AttachmentCount": 0, 
          "PolicyId": "ANPAJ2YJQRJCG3EXAMPLE", 
          "UpdateDate": "2018-04-11T18:44:34.805Z", 
          "Arn": "arn:aws:iam::123456789012:policy/s3ExportPolicy", 
          "PolicyName": "s3ExportPolicy", 
          "Path": "/" 
     }
}
```
Kopieren Sie den Amazon-Ressourcennamen (ARN) der Richtlinie

(arn:aws:iam::123456789012:policy/s3ExportPolicy im vorherigen Beispiel). Im nächsten Abschnitt müssen Sie diesen ARN angeben, wenn Sie die Rolle erstellen.

#### **a** Note

Wenn eine Meldung angezeigt wird, die besagt, dass Ihr Konto für die CreatePolicy-Operation nicht autorisiert ist, müssen Sie Ihrem Benutzerkonto eine Richtlinie anfügen, mit der Sie neue IAM-Richtlinien und -Rollen erstellen können. Informationen finden Sie im Abschnitt [Hinzufügen und Entfernen von IAM-Identitätsberechtigungen](https://docs.aws.amazon.com/IAM/latest/UserGuide/access_policies_manage-attach-detach.html#attach-managed-policy-console) im -IAM-Benutzerhandbuch.

Schritt 2: Erstellen der IAM-Rolle

Nachdem Sie eine IAM-Richtlinie erstellt haben, können Sie eine Rolle erstellen und dieser die Richtlinie anfügen. Jede IAM-Rolle enthält eine Vertrauensrichtlinie. Hierbei handelt es sich um eine Reihe von Regeln, die angibt, welche Entitys die Rolle übernehmen dürfen. In diesem Abschnitt erstellen Sie eine Vertrauensrichtlinie, die Amazon Pinpoint ermöglicht, die Rolle zu übernehmen.

Als Nächstes erstellen Sie die eigentliche Rolle und fügen die Richtlinie an, die Sie im vorherigen Abschnitt erstellt haben.

So erstellen Sie die IAM-Rolle

1. Erstellen Sie in einem Texteditor eine neue Datei. Fügen Sie folgenden Code in die Datei ein:

```
{ 
     "Version":"2012-10-17", 
     "Statement":[ 
         { 
              "Effect":"Allow", 
              "Principal":{ 
                  "Service":"pinpoint.amazonaws.com" 
              }, 
              "Action":"sts:AssumeRole", 
              "Condition": { 
                  "StringEquals": { 
                      "aws:SourceAccount": "accountId" 
                  }, 
                  "ArnLike": { 
                      "aws:SourceArn": 
  "arn:aws:mobiletargeting:region:accountId:apps/applicationId" 
 } 
 } 
         } 
    \mathbf{I}}
```
Speichern Sie die Datei als trustpolicy.json.

2. Navigieren Sie mithilfe von zu dem Verzeichnis AWS CLI, in dem sich die trustpolicy.json Datei befindet. Geben Sie den folgenden Befehl ein, um eine neue Rolle zu erstellen.

```
aws iam create-role --role-name s3ExportRole --assume-role-policy-document 
 file://trustpolicy.json
```
3. Geben Sie in der Befehlszeile den folgenden Befehl ein, um die Richtlinie, die Sie im vorherigen Abschnitt erstellt haben, der Rolle anzufügen, die Sie gerade erstellt haben:

```
aws iam attach-role-policy --policy-arn arn:aws:iam::123456789012:policy/
s3ExportPolicy --role-name s3ExportRole
```
### Ersetzen Sie im vorherigen Befehl *arn:aws:iam: :123456789012:policy/s3 ExportPolicy* durch den ARN der Richtlinie, die Sie im vorherigen Abschnitt erstellt haben.

### <span id="page-701-0"></span>IAM-Rolle zum Abrufen von Empfehlungen von Amazon Personalize

Sie können Amazon Pinpoint so konfigurieren, dass Empfehlungsdaten aus einer Amazon-Personalize-Lösung abgerufen werden, die als Amazon-Personalize-Kampagne bereitgestellt wurde. Mithilfe dieser Daten können Sie personalisierte Empfehlungen an Nachrichtenempfänger basierend auf den Attributen und Verhaltensweisen der einzelnen Empfänger senden. Weitere Informationen finden Sie unter [Machine-Learning-Modelle](https://docs.aws.amazon.com/pinpoint/latest/userguide/ml-models.html) im Amazon-Pinpoint-Benutzerhandbuch.

Bevor Sie Empfehlungsdaten aus einer Amazon-Personalize-Kampagne abrufen können, müssen Sie eine AWS Identity and Access Management (IAM)-Rolle erstellen, mit der Amazon Pinpoint die Daten aus der Kampagne abrufen kann. Amazon Pinpoint kann diese Rolle automatisch für Sie erstellen, wenn Sie die Konsole verwenden, um ein Empfehlungsmodell in Amazon Pinpoint einzurichten. Sie können diese Rolle auch manuell erstellen.

Um die Rolle manuell zu erstellen, führen Sie mithilfe der IAM-API folgende Schritte aus:

- 1. Erstellen Sie eine IAM-Richtlinie, die es einer Entity (in diesem Fall Amazon Pinpoint) gestattet, Empfehlungsdaten aus einer Amazon-Personalize-Kampagne abzurufen.
- 2. Erstellen Sie eine IAM-Rolle und fügen Sie ihr die IAM-Richtlinie an.

In diesem Thema wird erklärt, wie Sie diese Schritte mithilfe von () ausführen. AWS Command Line Interface AWS CLI Es wird davon ausgegangen, dass Sie die Amazon-Personalize-Lösung bereits erstellt und als Amazon-Personalize-Kampagne bereitgestellt haben. Informationen zum Erstellen und Bereitstellen einer Kampagne finden Sie unter [Erstellen einer Kampagne](https://docs.aws.amazon.com/personalize/latest/dg/campaigns.html) im Amazon-Personalize-Entwicklerhandbuch.

In diesem Abschnitt wird auch vorausgesetzt, dass Sie die AWS CLI bereits installiert und konfiguriert haben. Informationen zur Einrichtung von finden Sie unter [Installation von AWS CLI im AWS](https://docs.aws.amazon.com/cli/latest/userguide/installing.html) [Command Line Interface](https://docs.aws.amazon.com/cli/latest/userguide/installing.html) Benutzerhandbuch. AWS CLI

Schritt 1: Erstellen der IAM-Richtlinie

Eine IAM-Richtlinie definiert Berechtigungen für eine Entity, wie z. B. eine Identität oder Ressource. Um eine Rolle zu erstellen, mit der Amazon Pinpoint Empfehlungsdaten aus einer AmazonPersonalize-Kampagne abrufen kann, müssen Sie zunächst eine IAM-Richtlinie für die Rolle erstellen. Diese Richtlinie muss Amazon Pinpoint Folgendes ermöglichen:

- Abrufen von Konfigurationsinformationen für die Lösung, die von der Kampagne bereitgestellt wird (DescribeSolution)
- Überprüfen des Status der Kampagne (DescribeCampaign)
- Abrufen von Empfehlungsdaten aus der Kampagne (GetRecommendations)

Im folgenden Verfahren ermöglicht die Beispielrichtlinie diesen Zugriff für eine bestimmte Amazon-Personalize-Lösung, die von einer bestimmten Amazon-Personalize-Kampagne bereitgestellt wurde.

So erstellen Sie die -IAM-Richtlinie

1. Erstellen Sie in einem Texteditor eine neue Datei. Fügen Sie folgenden Code in die Datei ein:

```
{ 
     "Version":"2012-10-17", 
     "Statement":[ 
         { 
              "Sid":"RetrieveRecommendationsOneCampaign", 
             "Effect":"Allow", 
              "Action":[ 
                  "personalize:DescribeSolution", 
                  "personalize:DescribeCampaign", 
                  "personalize:GetRecommendations" 
             ], 
              "Resource":[ 
                  "arn:aws:personalize:region:accountId:solution/solutionId", 
                  "arn:aws:personalize:region:accountId:campaign/campaignId" 
 ] 
         } 
     ]
}
```
Ersetzen Sie im vorangegangenen Beispiel den *kursiv formatierten* Text durch Ihre Informationen:

- *Region*: Der Name der AWS -Region, in der die Amazon-Personalize-Lösung und -Kampagne gehostet werden.
- *accountId*: Ihre AWS-Konto -ID.
- *solutionId*: Die eindeutige Ressourcen-ID für die Amazon-Personalize-Lösung, die im Rahmen der Kampagne bereitgestellt wird.
- *campaignId*: Die eindeutige Ressourcen-ID für die Amazon-Personalize-Kampagne, von der Empfehlungsdaten abgerufen werden sollen.
- 2. Wenn Sie fertig sind, speichern Sie die Datei unter RetrieveRecommendationsPolicy.json.
- 3. Navigieren Sie über die Befehlszeilenschnittstelle zu dem Verzeichnis, in dem Sie die Datei RetrieveRecommendationsPolicy.json gespeichert haben.
- 4. Geben Sie den folgenden Befehl ein, um eine Richtlinie zu erstellen und sie RetrieveRecommendationsPolicy zu nennen. Wenn Sie einen anderen Namen verwenden möchten, wechseln Sie *RetrieveRecommendationsPolicy*zu dem gewünschten Namen.

aws iam create-policy --policy-name *RetrieveRecommendationsPolicy* --policy-document file://RetrieveRecommendationsPolicy.json

### **a** Note

Wenn Sie eine Nachricht erhalten, dass Ihr Konto nicht für die Operation CreatePolicy berechtigt ist, müssen Sie Ihrem Benutzerkonto eine Richtlinie anfügen, mit der Sie neue IAM-Richtlinien und -Rollen für Ihr Konto erstellen können. Informationen finden Sie im Abschnitt [Hinzufügen und Entfernen von IAM-Identitätsberechtigungen](https://docs.aws.amazon.com/IAM/latest/UserGuide/access_policies_manage-attach-detach.html#attach-managed-policy-console) im -IAM-Benutzerhandbuch.

5. Kopieren Sie den Amazon-Ressourcennamen (ARN) der Richtlinie (arn:aws:iam::123456789012:policy/RetrieveRecommendationsPolicy im vorherigen Beispiel). Im nächsten Abschnitt benötigen Sie diesen ARN, um die IAM-Rolle zu erstellen.

### Schritt 2: Erstellen der IAM-Rolle

Nachdem Sie die IAM-Richtlinie erstellt haben, können Sie eine IAM-Rolle erstellen und dieser die Richtlinie anfügen.

Jede IAM-Rolle enthält eine Vertrauensrichtlinie. Hierbei handelt es sich um eine Reihe von Regeln, die angeben, welche Entitys die Rolle übernehmen dürfen. In diesem Abschnitt erstellen Sie eine

Vertrauensrichtlinie, die Amazon Pinpoint ermöglicht, die Rolle zu übernehmen. Als Nächstes erstellen Sie die Rolle selbst. Dann fügen Sie die Richtlinie der Rolle an.

So erstellen Sie die IAM-Rolle

1. Erstellen Sie in einem Texteditor eine neue Datei. Fügen Sie folgenden Code in die Datei ein:

```
{ 
     "Version":"2012-10-17", 
     "Statement":[ 
         { 
              "Effect": "Allow", 
              "Principal": { 
                  "Service": "pinpoint.amazonaws.com" 
              }, 
              "Action": "sts:AssumeRole", 
              "Condition": { 
                  "StringEquals": { 
                      "AWS:SourceAccount": "accountId" 
                  }, 
                  "ArnLike": { 
                      "AWS:SourceArn": 
  "arn:aws:mobiletargeting:region:accountId:apps/*" 
 } 
 } 
         } 
    \mathbf{I}}
```
- 2. Speichern Sie die Datei als RecommendationsTrustPolicy.json.
- 3. Navigieren Sie über die Befehlszeilenschnittstelle zu dem Verzeichnis, in dem Sie die Datei RecommendationsTrustPolicy.json gespeichert haben.
- 4. Geben Sie den folgenden Befehl ein, um eine neue Rolle zu erstellen und PinpointRoleforPersonalize zu nennen. Wenn Sie einen anderen Namen verwenden möchten, wechseln Sie *PinpointRoleforPersonalize*zu dem gewünschten Namen.

```
aws iam create-role --role-name PinpointRoleforPersonalize --assume-role-policy-
document file://RecommendationsTrustPolicy.json
```
5. Geben Sie den folgenden Befehl ein, um die Richtlinie, die Sie im vorherigen Abschnitt erstellt haben, der Rolle anzufügen, die Sie soeben erstellt haben:

#### **aws iam attach-role-policy --policy-arn** *arn:aws:iam::123456789012:policy/ RetrieveRecommendationsPolicy* **--role-name** *PinpointRoleforPersonalize*

Ersetzen Sie im vorherigen Befehl *arn:aws:iam: :123456789012:policy/* durch den ARN der Richtlinie, die Sie im vorherigen Abschnitt RetrieveRecommendationsPolicy erstellt haben. *PinpointRoleforPersonalize*Ersetzen Sie es auch durch den Namen der Rolle, die Sie in Schritt 4 angegeben haben, wenn Sie einen anderen Namen für die Rolle angegeben haben.

### <span id="page-705-0"></span>IAM-Rolle für das Streamen von Ereignissen an Kinesis

Amazon Pinpoint kann automatisch App-Nutzungsdaten oder Ereignisdaten von Ihrer App an einen Amazon Kinesis-Datenstream oder Amazon Kinesis Data Firehose-Lieferstream in Ihrem Konto senden. AWS Bevor Amazon Pinpoint mit dem Streamen der Ereignisdaten beginnen kann, müssen Sie die erforderlichen Berechtigungen auf Amazon Pinpoint übertragen.

Wenn Sie die Konsole für die Konfiguration von Ereignis-Streaming verwenden, erstellt Amazon Pinpoint automatisch eine AWS Identity and Access Management (IAM)-Rolle mit den erforderlichen Berechtigungen. Weitere Informationen finden Sie unter [Streamen von Amazon Pinpoint-Ereignissen](https://docs.aws.amazon.com/pinpoint/latest/userguide/analytics-streaming-kinesis.html)  [an Amazon Kinesis](https://docs.aws.amazon.com/pinpoint/latest/userguide/analytics-streaming-kinesis.html) im Amazon-Pinpoint-Benutzerhandbuch.

Wenn Sie die Rolle manuell erstellen möchten, fügen Sie ihr die folgenden Richtlinien an:

- Eine Berechtigungsrichtlinie, mit der Amazon Pinpoint Ereignisdaten an Ihren Stream senden kann.
- Eine Vertrauensrichtlinie, die Amazon Pinpoint ermöglicht, die Rolle zu übernehmen.

Nach dem Erstellen der Rolle können Sie Amazon Pinpoint so konfigurieren, dass es automatisch Ereignisse an Ihren Stream sendet. Weitere Informationen finden Sie unter [Streamen von Amazon-](#page-329-0)[Pinpoint-Ereignissen zu Kinesis](#page-329-0) in diesem Handbuch.

#### Erstellen der IAM-Rolle (AWS CLI)

Gehen Sie wie folgt vor, um eine IAM-Rolle mit der AWS Command Line Interface (AWS CLI) manuell zu erstellen. Informationen zum Erstellen der Rolle mithilfe der Amazon-Pinpoint-Konsole finden Sie unter [Streamen von Amazon-Pinpoint-Ereignissen zu Kinesis](https://docs.aws.amazon.com/pinpoint/latest/userguide/analytics-streaming-kinesis.html#analytics-streaming-kinesis-setup) im Amazon-Pinpoint-Benutzerhandbuch.

Falls Sie das nicht installiert haben AWS CLI, finden Sie weitere Informationen unter [Installation von](https://docs.aws.amazon.com/cli/latest/userguide/cli-chap-getting-set-up.html)  [AWS CLI im Benutzerhandbuch](https://docs.aws.amazon.com/cli/latest/userguide/cli-chap-getting-set-up.html).AWS Command Line Interface

Um die IAM-Rolle mit dem zu erstellen AWS CLI

1. Erstellen Sie eine neue Datei. Kopieren Sie die folgende Richtlinie in das Dokument:

```
{ 
     "Version": "2012-10-17", 
     "Statement": [ 
         { 
             "Effect": "Allow", 
             "Principal": { 
                  "Service": "pinpoint.amazonaws.com" 
             }, 
             "Action": "sts:AssumeRole", 
             "Condition": { 
                  "StringEquals": { 
                      "aws:SourceAccount": "accountId" 
                  }, 
                  "ArnLike": { 
                      "aws:SourceArn": 
  "arn:aws:mobiletargeting:region:accountId:apps/applicationId" 
 } 
 } 
         } 
     ]
}
```
Wenn Sie fertig sind, speichern Sie die Datei unter PinpointEventStreamTrustPolicy.json.

2. Verwenden Sie den Befehl [create-role](https://docs.aws.amazon.com/cli/latest/reference/iam/create-role.html), um die Rolle zu erstellen und die Vertrauensrichtlinie anzufügen:

```
aws iam create-role --role-name PinpointEventStreamRole --assume-role-policy-
document file://PinpointEventStreamTrustPolicy.json
```
3. Erstellen Sie eine neue Datei, die die Berechtigungsrichtlinie für Ihre Rolle enthält.

Wenn Sie Amazon Pinpoint so konfigurieren, dass Daten an einen Kinesis-Stream gesendet werden, fügen Sie die folgende Richtlinie in die Datei ein:

```
 "Version": "2012-10-17",
```
{

```
 "Statement": { 
          "Action": [ 
               "kinesis:PutRecords", 
               "kinesis:DescribeStream" 
          ], 
          "Effect": "Allow", 
          "Resource": [ 
               "arn:aws:kinesis:region:accountId:stream/streamName" 
         \mathbf{I} }
}
```
Wenn Sie Amazon Pinpoint alternativ so konfigurieren, dass Daten an einen Kinesis-Data-Firehose-Stream gesendet werden, fügen Sie die folgende Richtlinie in die Datei ein:

```
{ 
     "Version": "2012-10-17", 
     "Statement": { 
          "Effect": "Allow", 
          "Action": [ 
           "firehose:PutRecordBatch", 
           "firehose:DescribeDeliveryStream" 
          ], 
          "Resource": [ 
           "arn:aws:firehose:region:accountId:deliverystream/delivery-stream-name" 
      ] 
     }
}
```
Wenn Sie fertig sind, speichern Sie die Datei unter PinpointEventStreamPermissionsPolicy.json.

4. Verwenden Sie den Befehl [put-role-policy](https://docs.aws.amazon.com/cli/latest/reference/iam/put-role-policy.html), um die Berechtigungsrichtlinie der Rolle anzufügen:

```
aws iam put-role-policy --role-name PinpointEventStreamRole --policy-
name PinpointEventStreamPermissionsPolicy --policy-document file://
PinpointEventStreamPermissionsPolicy.json
```
### Fehlerbehebung der Identitäts- und Zugriffsverwaltung für Amazon Pinpoint

Verwenden Sie die folgenden Informationen, um häufige Probleme, die bei der Arbeit mit Amazon Pinpoint und IAM auftreten können, zu diagnostizieren und zu beheben.

Themen

- [Ich bin nicht autorisiert, eine Aktion in Amazon Pinpoint auszuführen](#page-708-0)
- [Ich bin nicht berechtigt, iam auszuführen: PassRole](#page-708-1)
- [Ich möchte Personen außerhalb meines AWS Kontos den Zugriff auf meine Amazon Pinpoint](#page-709-0)  [Pinpoint-Ressourcen ermöglichen](#page-709-0)

<span id="page-708-0"></span>Ich bin nicht autorisiert, eine Aktion in Amazon Pinpoint auszuführen

Wenn Ihnen AWS Management Console mitgeteilt wird, dass Sie nicht berechtigt sind, eine Aktion auszuführen, müssen Sie sich an Ihren Administrator wenden, um Unterstützung zu erhalten. Ihr Administrator hat Ihnen Ihre Anmeldeinformationen zur Verfügung gestellt.

Der folgende Beispielfehler tritt auf, wenn der mateojackson -Benutzer versucht, die Konsole zum Anzeigen von Details zu einem Projekt zu verwenden, jedoch nicht über mobiletargeting:*GetApp*-Berechtigungen verfügt:

```
User: arn:aws:iam::123456789012:user/mateojackson is not authorized to perform: 
  mobiletargeting:GetApp on resource: my-example-project
```
In diesem Fall bittet Mateo seinen Administrator um die Aktualisierung seiner Richtlinien, um unter Verwendung der Aktion *my-example-project* auf die Ressource mobiletargeting:*GetApp* zugreifen zu können.

<span id="page-708-1"></span>Ich bin nicht berechtigt, iam auszuführen: PassRole

Wenn Sie die Fehlermeldung erhalten, dass Sie nicht zur Ausführung der iam:PassRole-Aktion autorisiert sind, müssen Ihre Richtlinien aktualisiert werden, um eine Rolle an Amazon Pinpoint übergeben zu können.

Einige AWS-Services ermöglichen es Ihnen, eine bestehende Rolle an diesen Dienst zu übergeben, anstatt eine neue Servicerolle oder eine dienstverknüpfte Rolle zu erstellen. Hierzu benötigen Sie Berechtigungen für die Übergabe der Rolle an den Dienst.

Der folgende Beispielfehler tritt auf, wenn ein IAM-Benutzer mit dem Namen marymajor versucht, die Konsole zu verwenden, um eine Aktion in Amazon Pinpoint auszuführen. Die Aktion erfordert jedoch, dass der Service über Berechtigungen verfügt, die durch eine Servicerolle gewährt werden. Mary besitzt keine Berechtigungen für die Übergabe der Rolle an den Dienst.

```
User: arn:aws:iam::123456789012:user/marymajor is not authorized to perform: 
  iam:PassRole
```
In diesem Fall müssen die Richtlinien von Mary aktualisiert werden, um die Aktion iam:PassRole ausführen zu können.

Wenn Sie Hilfe benötigen, wenden Sie sich an Ihren AWS Administrator. Ihr Administrator hat Ihnen Ihre Anmeldeinformationen zur Verfügung gestellt.

<span id="page-709-0"></span>Ich möchte Personen außerhalb meines AWS Kontos den Zugriff auf meine Amazon Pinpoint Pinpoint-Ressourcen ermöglichen

Sie können eine Rolle erstellen, die Benutzer in anderen Konten oder Personen außerhalb Ihrer Organisation für den Zugriff auf Ihre Ressourcen verwenden können. Sie können festlegen, wem die Übernahme der Rolle anvertraut wird. Im Fall von Services, die ressourcenbasierte Richtlinien oder Zugriffssteuerungslisten (Access Control Lists, ACLs) verwenden, können Sie diese Richtlinien verwenden, um Personen Zugriff auf Ihre Ressourcen zu gewähren.

Weitere Informationen dazu finden Sie hier:

- Informationen dazu, ob Amazon Pinpoint diese Features unterstützt, finden Sie unter [Funktionsweise von Amazon Pinpoint mit IAM](#page-632-0).
- Informationen dazu, wie Sie Zugriff auf Ihre Ressourcen gewähren können, AWS-Konten die Ihnen gehören, finden Sie im IAM-Benutzerhandbuch unter [Gewähren des Zugriffs auf einen IAM-](https://docs.aws.amazon.com/IAM/latest/UserGuide/id_roles_common-scenarios_aws-accounts.html)[Benutzer in einem anderen AWS-Konto , den Sie besitzen.](https://docs.aws.amazon.com/IAM/latest/UserGuide/id_roles_common-scenarios_aws-accounts.html)
- Informationen dazu, wie Sie Dritten Zugriff auf Ihre Ressourcen gewähren können AWS-Konten, finden Sie [AWS-Konten im IAM-Benutzerhandbuch unter Gewähren des Zugriffs für Dritte.](https://docs.aws.amazon.com/IAM/latest/UserGuide/id_roles_common-scenarios_third-party.html)
- Informationen dazu, wie Sie über einen Identitätsverbund Zugriff gewähren, finden Sie unter [Gewähren von Zugriff für extern authentifizierte Benutzer \(Identitätsverbund\)](https://docs.aws.amazon.com/IAM/latest/UserGuide/id_roles_common-scenarios_federated-users.html) im IAM-Benutzerhandbuch.
- Informationen zum Unterschied zwischen der Verwendung von Rollen und ressourcenbasierten Richtlinien für den kontoübergreifenden Zugriff finden Sie unter [So unterscheiden sich IAM-Rollen](https://docs.aws.amazon.com/IAM/latest/UserGuide/id_roles_compare-resource-policies.html)  [von ressourcenbasierten Richtlinien](https://docs.aws.amazon.com/IAM/latest/UserGuide/id_roles_compare-resource-policies.html) im IAM-Benutzerhandbuch.

# Protokollierung und Überwachung in Amazon Pinpoint

Protokollierung und Überwachung sind wichtige Teile der Aufrechterhaltung der Zuverlässigkeit, Verfügbarkeit und Leistung Ihrer Amazon-Pinpoint-Projekte und anderer Arten von Amazon-Pinpoint-Ressourcen. Sie sollten Überwachungsdaten aus allen Teilen Ihrer Amazon Pinpoint Pinpoint-Projekte und -Ressourcen protokollieren und sammeln, um einen etwaigen Mehrpunktfehler leichter debuggen zu können. AWS bietet mehrere Tools, mit denen Sie diese Daten protokollieren und sammeln und auf potenzielle Vorfälle reagieren können:

#### AWS CloudTrail

Amazon Pinpoint ist in einen Service integriert AWS CloudTrail, der eine Aufzeichnung der Aktionen bereitstellt, die in Amazon Pinpoint von einem Benutzer, einer Rolle oder einem anderen AWS Service ausgeführt wurden. Dazu gehören Aktionen von der Amazon-Pinpoint-Konsole und programmgesteuerte Aufrufe von Amazon-Pinpoint-API-Operationen. Anhand der von gesammelten Informationen können Sie feststellen CloudTrail, welche Anfragen an Amazon Pinpoint gestellt wurden. Für jede Anforderung können Sie angeben, wann sie gestellt wurde, die IP-Adresse, von der sie gestellt wurde, sowie weitere Details. Weitere Informationen finden Sie unter [Protokollieren von Amazon-Pinpoint-API-Aufrufen mit AWS CloudTrail](#page-482-0) in diesem Handbuch.

### Amazon CloudWatch

Sie können Amazon verwenden, CloudWatch um mehrere wichtige Kennzahlen zu Ihrem Amazon Pinpoint Pinpoint-Konto und Ihren Projekten zu sammeln, anzuzeigen und zu analysieren. Sie können CloudWatch damit auch Alarme erstellen, die Sie benachrichtigen, wenn der Wert für eine Metrik bestimmte Bedingungen erfüllt und innerhalb oder über einem von Ihnen definierten Schwellenwert liegt. Wenn Sie einen Alarm erstellen, wird eine Benachrichtigung CloudWatch an ein von Ihnen festgelegtes Amazon Simple Notification Service (Amazon SNS) -Thema gesendet. Weitere Informationen finden Sie unter [Überwachung von Amazon Pinpoint mit Amazon](https://docs.aws.amazon.com/pinpoint/latest/userguide/monitoring.html)  [CloudWatch im Amazon](https://docs.aws.amazon.com/pinpoint/latest/userguide/monitoring.html) Pinpoint Pinpoint-Benutzerhandbuch.

#### AWS Health Dashboards

Mithilfe von AWS Health Dashboards können Sie den Status Ihrer Amazon Pinpoint Pinpoint-Umgebung überprüfen und überwachen. Um den Status des Amazon Pinpoint Pinpoint-Dienstes insgesamt zu überprüfen, verwenden Sie das AWS Service Health Dashboard. Verwenden Sie das AWS Personal Health Dashboard, um historische Daten zu Ereignissen oder Problemen zu überprüfen, zu überwachen und anzuzeigen, die sich speziell auf Ihre AWS Umgebung auswirken könnten. Weitere Informationen zu diesen Dashboards finden Sie im [AWS Health -](https://docs.aws.amazon.com/health/latest/ug/) [Benutzerhandbuch.](https://docs.aws.amazon.com/health/latest/ug/)

#### AWS Trusted Advisor

AWS Trusted Advisor untersucht Ihre AWS Umgebung und gibt Empfehlungen für Möglichkeiten, Sicherheitslücken zu schließen, die Systemverfügbarkeit und -leistung zu verbessern und Geld zu sparen. Alle AWS Kunden haben Zugriff auf eine Reihe zentraler Trusted Advisor Prüfungen. Kunden mit einem Business- oder Enterprise-Supportplan haben Zugriff auf zusätzliche Trusted Advisor Schecks.

Viele dieser Prüfungen können Ihnen dabei helfen, den Sicherheitsstatus Ihrer Amazon Pinpoint Pinpoint-Ressourcen als Teil Ihres AWS Kontos insgesamt zu beurteilen. Die Trusted Advisor - Kernprüfungsgruppe beinhaltet beispielsweise Folgendes:

- Protokollierung der Konfigurationen für Ihr AWS Konto für jede unterstützte AWS Region.
- Zugriffsberechtigungen für Ihre Amazon Simple Storage Service (Amazon S3)-Buckets, die Dateien enthalten können, die Sie in Amazon Pinpoint importieren, um Segmente zu erstellen.
- Verwendung von AWS Identity and Access Management Benutzern, Gruppen und Rollen zur Steuerung des Zugriffs auf Amazon Pinpoint Pinpoint-Ressourcen.
- IAM-Konfigurationen und Richtlinieneinstellungen, die die Sicherheit Ihrer AWS Umgebung und der Amazon Pinpoint Pinpoint-Ressourcen gefährden könnten.

Weitere Informationen finden Sie unter [AWS Trusted Advisor](https://docs.aws.amazon.com/awssupport/latest/user/getting-started.html#trusted-advisor) im AWS Support - Benutzerhandbuch.

## <span id="page-711-0"></span>Compliance-Validierung für Amazon Pinpoint

Externe Prüfer bewerten im Rahmen verschiedener AWS -Compliance-Programme die Sicherheit und Compliance von Amazon Pinpoint. Dazu gehören AWS System and Organization Controls (SOC), FedRAMP, HIPAA, ISO/IEC 27001:2013 für Sicherheitsmanagementkontrollen, ISO/IEC 27017:2015 für Cloud-spezifische Kontrollen, ISO/IEC 27018:2014 für den Schutz personenbezogener Daten, ISO/IEC 9001:2015 für Qualitätsmanagementsysteme und andere.

<https://aws.amazon.com/compliance/services-in-scope/> Allgemeine Informationen finden Sie unter [AWS Compliance-Programme AWS](https://aws.amazon.com/compliance/programs/) .

Sie können Prüfberichte von Drittanbietern herunterladen, indem Sie AWS Artifact Weitere Informationen finden Sie unter [Herunterladen von Berichten in AWS Artifact](https://docs.aws.amazon.com/artifact/latest/ug/downloading-documents.html) .

Ihre Compliance-Verantwortung bei der Nutzung von Amazon Pinpoint hängt von der Sensibilität Ihrer Daten, den Compliance-Zielen Ihres Unternehmens und den geltenden Gesetzen und Vorschriften ab. AWS bietet die folgenden Ressourcen zur Unterstützung bei der Einhaltung von Vorschriften:

- Schnellstartanleitungen zu [Sicherheit und Compliance Schnellstartanleitungen](https://aws.amazon.com/quickstart/?awsf.quickstart-homepage-filter=categories%23security-identity-compliance) zu In diesen Bereitstellungshandbüchern werden architektonische Überlegungen erörtert und Schritte für die Implementierung von sicherheits- und Compliance-orientierten Basisumgebungen beschrieben. AWS
- Whitepaper "[Architecting for HIPAA" zu Sicherheit und Compliance In diesem Whitepaper](https://docs.aws.amazon.com/whitepapers/latest/architecting-hipaa-security-and-compliance-on-aws/architecting-hipaa-security-and-compliance-on-aws.html) wird beschrieben, wie Unternehmen HIPAA-konforme Anwendungen entwickeln können. AWS
- [AWS Compliance-Ressourcen](https://aws.amazon.com/compliance/resources/)  Diese Sammlung von Arbeitsmappen und Leitfäden kann auf Ihre Branche und Ihren Standort zutreffen.
- [Bewertung von Ressourcen anhand von Regeln](https://docs.aws.amazon.com/config/latest/developerguide/evaluate-config.html) im AWS Config Developer Guide Der AWS Config Service bewertet, wie gut Ihre Ressourcenkonfigurationen den internen Praktiken, Branchenrichtlinien und Vorschriften entsprechen.
- [AWS Security Hub](https://docs.aws.amazon.com/securityhub/latest/userguide/what-is-securityhub.html) Dieser AWS Service bietet einen umfassenden Überblick über Ihren Sicherheitsstatus, sodass Sie überprüfen können AWS , ob Sie die Sicherheitsstandards und Best Practices der Branche einhalten.

Amazon Pinpoint ist ein AWS HIPAA-fähiger Service, wenn Kunden die richtigen Kommunikationskanäle verwenden. Wenn Sie mit Amazon Pinpoint Workloads mit geschützten Gesundheitsinformationen (PHI) gemäß HIPAA und den damit verbundenen Rechtsvorschriften und Vorschriften ausführen möchten, sollten Sie den E-Mail-Kanal, den Push-Benachrichtigungskanal oder den SMS-Kanal verwenden, um Nachrichten zu senden, die PHI enthalten. Wenn Sie den SMS-Kanal zum Senden von Nachrichten verwenden, die PHI enthalten, sollten Sie diese Nachrichten über einen [speziellen Kurzcode](https://docs.aws.amazon.com/pinpoint/latest/userguide/channels-sms-awssupport-short-code.html) versenden, den Sie für Ihr AWS Konto angefordert haben, um Nachrichten zu senden, die PHI enthalten oder enthalten können. Der Sprachkanal ist nicht AWS HIPAA-fähig. Verwenden Sie den Sprachkanal nicht, um Nachrichten zu senden, die PHI enthalten.

# Ausfallsicherheit bei Amazon Pinpoint

Die AWS globale Infrastruktur basiert auf AWS Regionen und Availability Zones. AWS Regionen bieten mehrere physisch getrennte und isolierte Availability Zones, die über Netzwerke mit niedriger Latenz, hohem Durchsatz und hoher Redundanz miteinander verbunden sind. Mithilfe von Availability Zones können Sie Anwendungen und Datenbanken erstellen und ausführen, die automatisch Failover zwischen Zonen ausführen, ohne dass es zu Unterbrechungen kommt. Availability Zones

sind besser verfügbar, fehlertoleranter und skalierbarer als herkömmliche Infrastrukturen mit einem oder mehreren Rechenzentren.

Weitere Informationen zu Referenzarchitekturen finden Sie im [Handbuch zur Amazon-Pinpoint](https://docs.aws.amazon.com/pinpoint/latest/archguide/welcome.html)[resistenten Architektur](https://docs.aws.amazon.com/pinpoint/latest/archguide/welcome.html).

Weitere Informationen zu AWS Regionen und Availability Zones finden Sie unter [AWS Globale](https://aws.amazon.com/about-aws/global-infrastructure/) Infrastruktur.

## Infrastruktursicherheit in Amazon Pinpoint

Als verwalteter Service ist Amazon Pinpoint durch AWS globale Netzwerksicherheit geschützt. Informationen zu AWS Sicherheitsdiensten und zum AWS Schutz der Infrastruktur finden Sie unter [AWS Cloud-Sicherheit](https://aws.amazon.com/security/). Informationen zum Entwerfen Ihrer AWS Umgebung unter Verwendung der bewährten Methoden für die Infrastruktursicherheit finden Sie unter [Infrastructure Protection](https://docs.aws.amazon.com/wellarchitected/latest/security-pillar/infrastructure-protection.html) in Security Pillar AWS Well‐Architected Framework.

Sie verwenden AWS veröffentlichte API-Aufrufe, um über das Netzwerk auf Amazon Pinpoint zuzugreifen. Kunden müssen Folgendes unterstützen:

- Transport Layer Security (TLS). Wir benötigen TLS 1.2 und empfehlen TLS 1.3.
- Verschlüsselungs-Suiten mit Perfect Forward Secrecy (PFS) wie DHE (Ephemeral Diffie-Hellman) oder ECDHE (Elliptic Curve Ephemeral Diffie-Hellman). Die meisten modernen Systeme wie Java 7 und höher unterstützen diese Modi.

Außerdem müssen Anforderungen mit einer Zugriffsschlüssel-ID und einem geheimen Zugriffsschlüssel signiert sein, der einem IAM-Prinzipal zugeordnet ist. Alternativ können Sie mit [AWS](https://docs.aws.amazon.com/STS/latest/APIReference/Welcome.html)  [Security Token Service](https://docs.aws.amazon.com/STS/latest/APIReference/Welcome.html) (AWS STS) temporäre Sicherheitsanmeldeinformationen erstellen, um die Anforderungen zu signieren.

Obwohl Sie diese API-Aufrufe von jedem Netzwerkstandort aus tätigen können, unterstützt Amazon Pinpoint ressourcenbasierte Zugriffsrichtlinien. Diese Richtlinien können Einschränkungen basierend auf der jeweiligen Quell-IP-Adresse enthalten. Weitere Informationen zu dieser Art von Richtlinien finden Sie unter [Verwalten des Zugriffs mit Richtlinien.](#page-629-0)

Darüber hinaus können Sie verschiedene AWS Sicherheitsfunktionen konfigurieren und verwenden, um den Zugriff auf Amazon Pinpoint-Ressourcen von allen mobilen oder Web-Apps aus zu kontrollieren, die Sie in Amazon Pinpoint integrieren. Dies beinhaltet Einschränkungen für API-

Aufrufe für Aufgaben wie das Hinzufügen von Endpunkten, das Aktualisieren von Endpunktdaten, das Senden von Ereignisreichen und das Melden von Nutzungsdaten.

Um diese Funktionen nutzen zu können, empfehlen wir Ihnen, die AWS Mobile SDKs oder AWS Amplify JavaScript Bibliotheken zu verwenden, um mobile Apps und Web-Apps in Amazon Pinpoint zu integrieren. Für Android- oder iOS-Apps empfehlen wir, die AWS Mobile SDK for Android bzw. die AWS Mobile SDK for iOS zu verwenden. Für JavaScript basierte Mobil- oder Web-Apps empfehlen wir, die AWS Amplify JavaScript Library for the Web oder die AWS Amplify JavaScript Library for React Native zu verwenden. Weitere Informationen zu diesen Ressourcen finden Sie unter [Erste](https://docs.aws.amazon.com/aws-mobile/latest/developerguide/getting-started.html)  [Schritte mit den AWS mobilen SDKs](https://docs.aws.amazon.com/aws-mobile/latest/developerguide/getting-started.html), [Erste Schritte mit der AWS Amplify-Bibliothek für das Web](https://docs.aws.amazon.com/aws-mobile/latest/developerguide/web-getting-started.html) und [Erste Schritte mit der AWS Amplify-Bibliothek für](https://docs.aws.amazon.com/aws-mobile/latest/developerguide/react-native-getting-started.html) React Native.

## Konfigurations- und Schwachstellenanalyse in Amazon Pinpoint

Als verwalteter Service ist Amazon Pinpoint durch die AWS globalen Netzwerksicherheitsverfahren geschützt, die im Whitepaper [Amazon Web Services: Sicherheitsprozesse im Überblick](https://d0.awsstatic.com/whitepapers/Security/AWS_Security_Whitepaper.pdf) beschrieben sind. Das bedeutet, dass er grundlegende Sicherheitsaufgaben und -verfahren AWS verwaltet und ausführt, um die zugrunde liegende Infrastruktur für Ihr Amazon Pinpoint Pinpoint-Konto und Ihre Ressourcen zu sichern, zu patchen, zu aktualisieren und anderweitig zu warten. Diese Verfahren wurden von qualifizierten Dritten überprüft und zertifiziert.

Weitere Informationen finden Sie in den folgenden Ressourcen:

- [Compliance-Validierung für Amazon Pinpoint](#page-711-0)
- [Modell der geteilten Verantwortung](https://aws.amazon.com/compliance/shared-responsibility-model/)
- [Amazon Web Services: Übersicht über Sicherheitsverfahren](https://d0.awsstatic.com/whitepapers/Security/AWS_Security_Whitepaper.pdf) (Whitepaper)

# Bewährte Methoden für die Sicherheit in Amazon Pinpoint

Verwenden Sie AWS Identity and Access Management (IAM) -Konten, um den Zugriff auf Amazon Pinpoint API-Operationen zu steuern, insbesondere auf Operationen, die Amazon Pinpoint Ressourcen erstellen, ändern oder löschen. Für die Amazon Pinpoint API umfassen diese Ressourcen Projekte, Kampagnen und Reisen. Für die Amazon Pinpoint -SMS- und Sprachnachricht-API umfassen diese Ressourcen Telefonnummern, Pools und Konfigurationssätze.

- Erstellen Sie einen individuellen Benutzer für jede Person, die Amazon Pinpoint Ressourcen verwaltet, auch für Sie. Verwenden Sie keine AWS Root-Anmeldeinformationen, um Amazon Pinpoint Pinpoint-Ressourcen zu verwalten.
- Gewähren Sie jedem Benutzer nur den Mindestsatz an Berechtigungen, die für die Ausführung seiner Aufgaben erforderlich sind.
- Verwenden Sie IAM-Gruppen, um Berechtigungen für mehrere Benutzer effektiv zu verwalten.
- Wechseln Sie regelmäßig die IAM-Anmeldeinformationen.

Weitere Informationen zur Amazon Pinpoint Sicherheit finden Sie unter [Sicherheit in Amazon](https://docs.aws.amazon.com/pinpoint/latest/developerguide/security_iam_service-with-iam.html)  [Pinpoint](https://docs.aws.amazon.com/pinpoint/latest/developerguide/security_iam_service-with-iam.html). Weitere Informationen zu IAM finden Sie unter [AWS Identity and Access Management](https://docs.aws.amazon.com/IAM/latest/UserGuide/getting-set-up.html). Informationen zu den bewährten Methoden für IAM finden Sie unter [Bewährte Methoden für IAM.](https://docs.aws.amazon.com/IAM/latest/UserGuide/best-practices.html)

# Amazon-Pinpoint-Kontingente

In den folgenden Abschnitten werden die Kontingente (früher als Limits bezeichnet), die für Amazon-Pinpoint-Ressourcen und -Vorgänge gelten, aufgeführt und beschrieben. Einige Kontingente können erhöht werden, andere dagegen nicht. Informationen dazu, ob Sie eine Erhöhung für ein Kontingent beantragen können, finden Sie in den einzelnen Abschnitten in der Spalte oder der Anweisung Eligible for Increase (Erhöhungsberechtigt).

### Themen

- [Projekt-Kontingente](#page-717-0)
- [API-Anforderungskontingente](#page-717-1)
- [Kontingente für SMS- und Sprachnachrichten-API-Anforderungen, v2](#page-719-0)
- [Kampagnenkontingente](#page-722-0)
- [E-Mail-Kontingente](#page-724-0)
- [Endpunktkontingente](#page-727-0)
- [Endpunkt-Importkontingente](#page-728-0)
- [Ereignisaufnahmekontingente](#page-729-0)
- [Journey-Kontingente](#page-730-0)
- [Lambda-Kontingente](#page-732-0)
- [Machine Learning-Kontingente](#page-732-1)
- [Kontingente für Nachrichtenvorlagen](#page-734-0)
- [Push-Benachrichtigungskontingente](#page-735-0)
- [In-App-Nachrichtenkontingente](#page-736-0)
- [Segmentkontingente](#page-737-0)
- [SMS-Kontingente](#page-737-1)
- [10 DLC-Kontingente](#page-740-0)
- **[Sprachnachrichtenkontingente](#page-740-1)**
- [Beantragen einer Kontingenterhöhung](#page-743-0)

# <span id="page-717-0"></span>Projekt-Kontingente

In der folgenden Tabelle werden die Kontingente im Zusammenhang mit Projekten in Amazon Pinpoint aufgeführt.

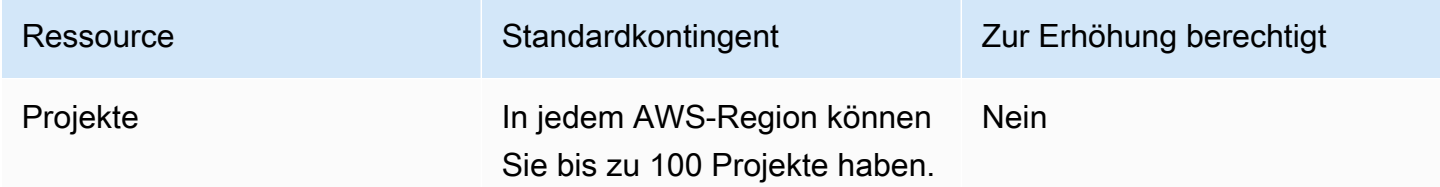

# <span id="page-717-1"></span>API-Anforderungskontingente

Amazon Pinpoint implementiert Kontingente, die die Größe und Anzahl der Anfragen einschränken, die Sie von Ihrem AWS Konto aus an die Amazon Pinpoint Pinpoint-API stellen können.

Die maximale Größe einer Aufrufnutzlast (Anforderung und Antwort) beträgt 7 MB, sofern für einen bestimmten Ressourcentyp nichts anderes angegeben ist. Wenn Sie ermitteln möchten, ob eine Ressource über ein anderes Kontingent verfügt, lesen Sie den entsprechenden Abschnitt dieses Themas für diesen Ressourcentyp.

Die maximale Anzahl von Anforderungen variiert je nach Kontingenttyp und API-Vorgang. Amazon Pinpoint implementiert zwei Arten von Kontingenten für API-Anfragen:

- Ratenkontingente: Auch als Ratenlimits bezeichnet. Diese Art von Kontingent definiert die maximale Anzahl von Anforderungen, die Sie pro Sekunde für einen bestimmten Vorgang ausführen können. Damit wird die Rate der Anforderungen gesteuert, die pro Konto gesendet oder empfangen werden.
- Burst-Kontingente: Diese Art von Kontingent wird auch als Burst-Limits oder Burst-Kapazität bezeichnet und definiert die maximale Anzahl von Anfragen, die gleichzeitig für ein Konto bearbeitet werden.

In der folgenden Tabelle sind die Raten- und Drosselungskontingente für die Amazon-Pinpoint-API aufgeführt.

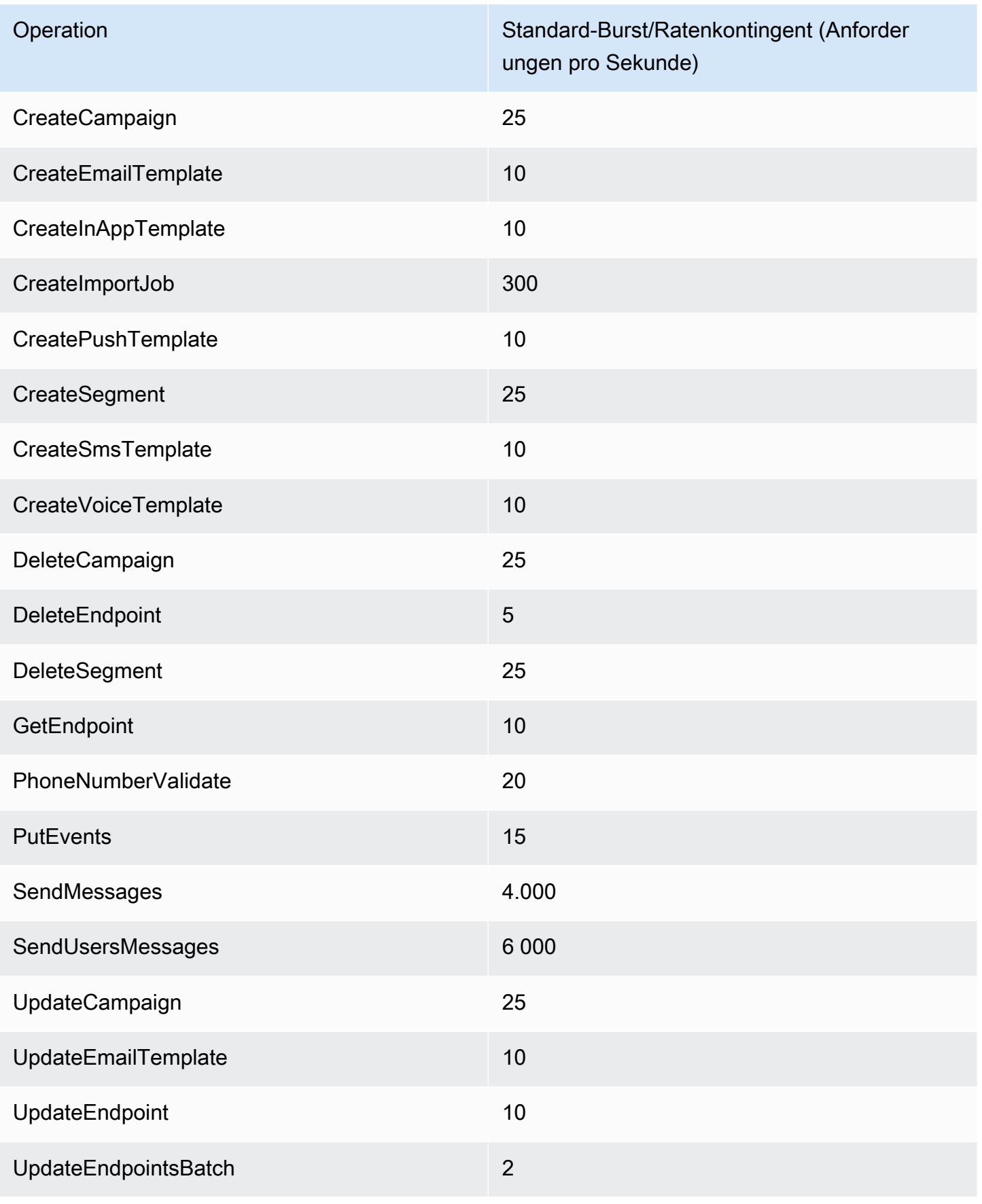

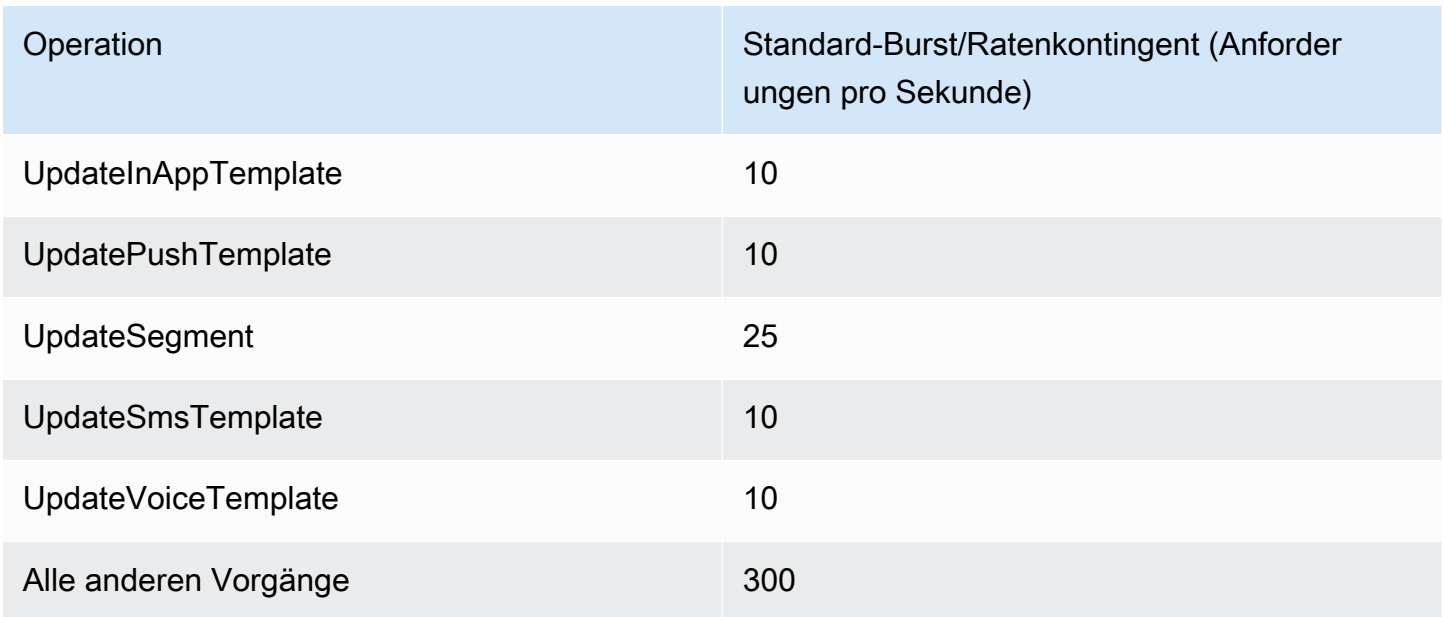

In der folgenden Tabelle sind die Importkontingente der Datei für CreateImportJob beschrieben.

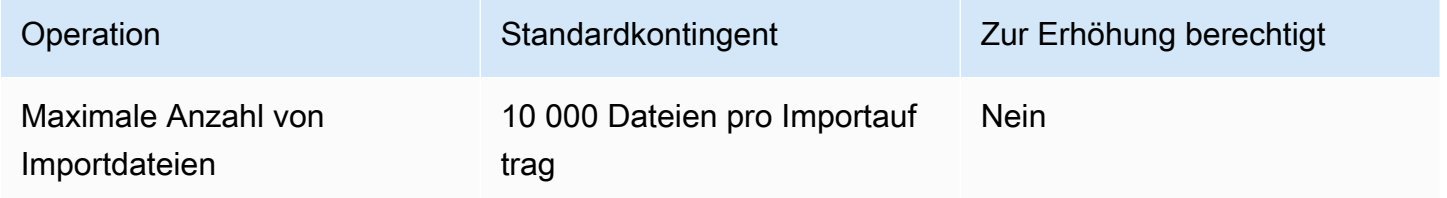

Wenn Sie eines dieser Kontingente überschreiten, drosselt Amazon Pinpoint die Anforderung, d. h. eine ansonsten gültige Anforderung wird abgelehnt und ein Fehler TooManyRequests wird zurückgegeben. Die Drosselung basiert auf der Gesamtzahl der Anforderungen, die Sie von Ihrem Konto für einen bestimmten Vorgang in einer bestimmten AWS-Region aussenden. Außerdem werden Drosselungsentscheidungen für jeden Vorgang unabhängig berechnet. Wenn Amazon Pinpoint beispielsweise eine Anforderung für den SendMessages-Vorgang drosselt, kann eine gleichzeitige Anforderung für den UpdateEndpoint-Vorgang erfolgreich abgeschlossen werden.

# <span id="page-719-0"></span>Kontingente für SMS- und Sprachnachrichten-API-Anforderungen,  $V<sub>2</sub>$

In der folgenden Tabelle ist das RPS-Kontingent (Requests Per Second) für jede Ressource der Amazon-Pinpoint-API, v2, aufgeführt. Alle Ressourcen kommen für eine Ratenerhöhung in Frage, wenn Sie den Anweisungen unter [Beantragen einer Kontingenterhöhung](#page-743-0) folgen.
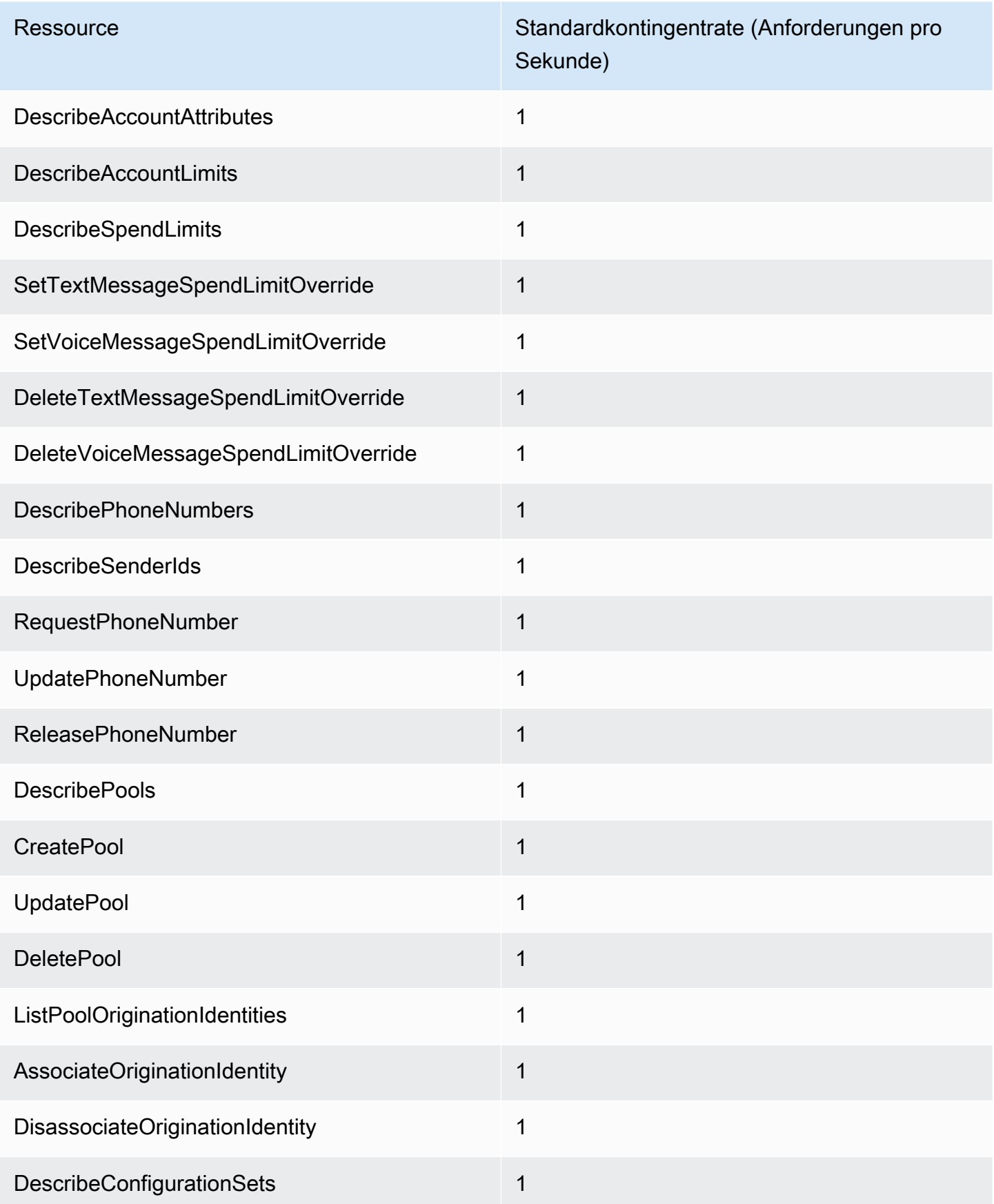

Kontingente für SMS- und Sprachnachrichten-API-Anforderungen, v2 710

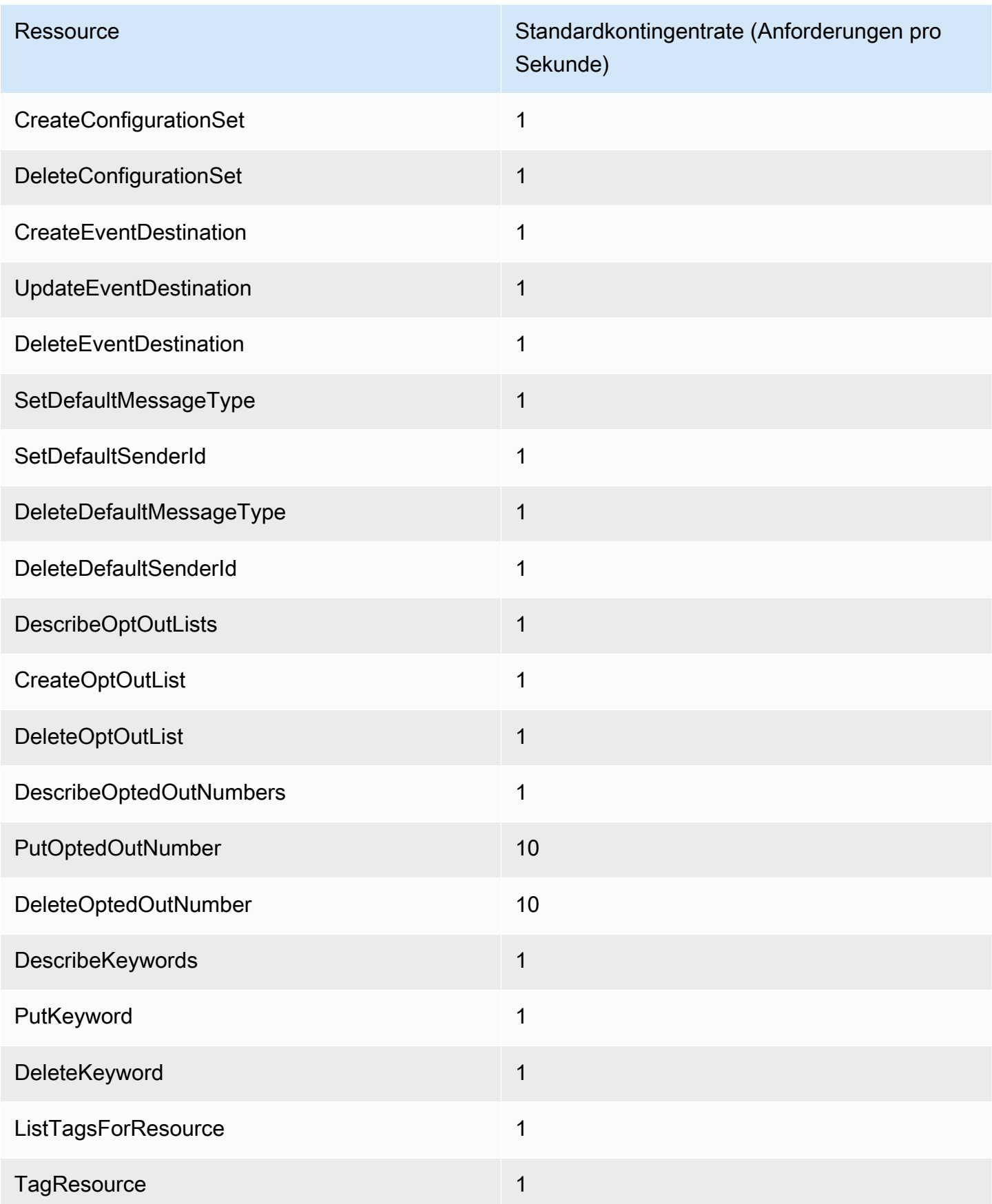

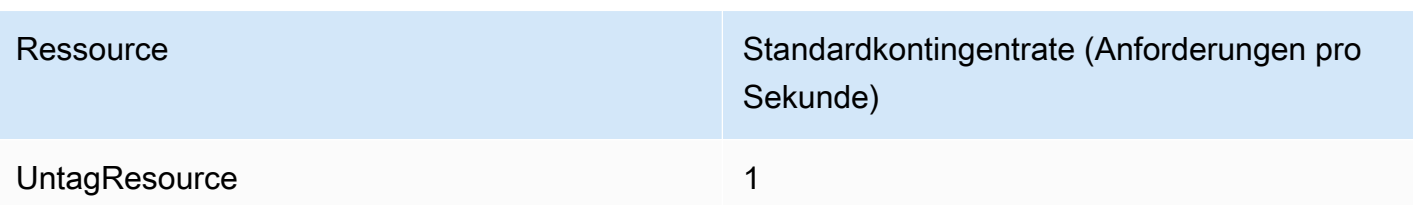

## Kampagnenkontingente

Die folgenden Kontingente gelten für die [Kampagnen](https://docs.aws.amazon.com/pinpoint/latest/apireference/rest-api-campaigns.html)-Ressource der Amazon-Pinpoint-API.

Die folgenden Kontingente gelten pro Person AWS-Region und einige können erhöht werden. Weitere Informationen finden Sie unter [Beantragen einer Kontingenterhöhung im Service-Quotas-](https://docs.aws.amazon.com/servicequotas/latest/userguide/request-quota-increase.html)[Benutzerhandbuch.](https://docs.aws.amazon.com/servicequotas/latest/userguide/request-quota-increase.html)

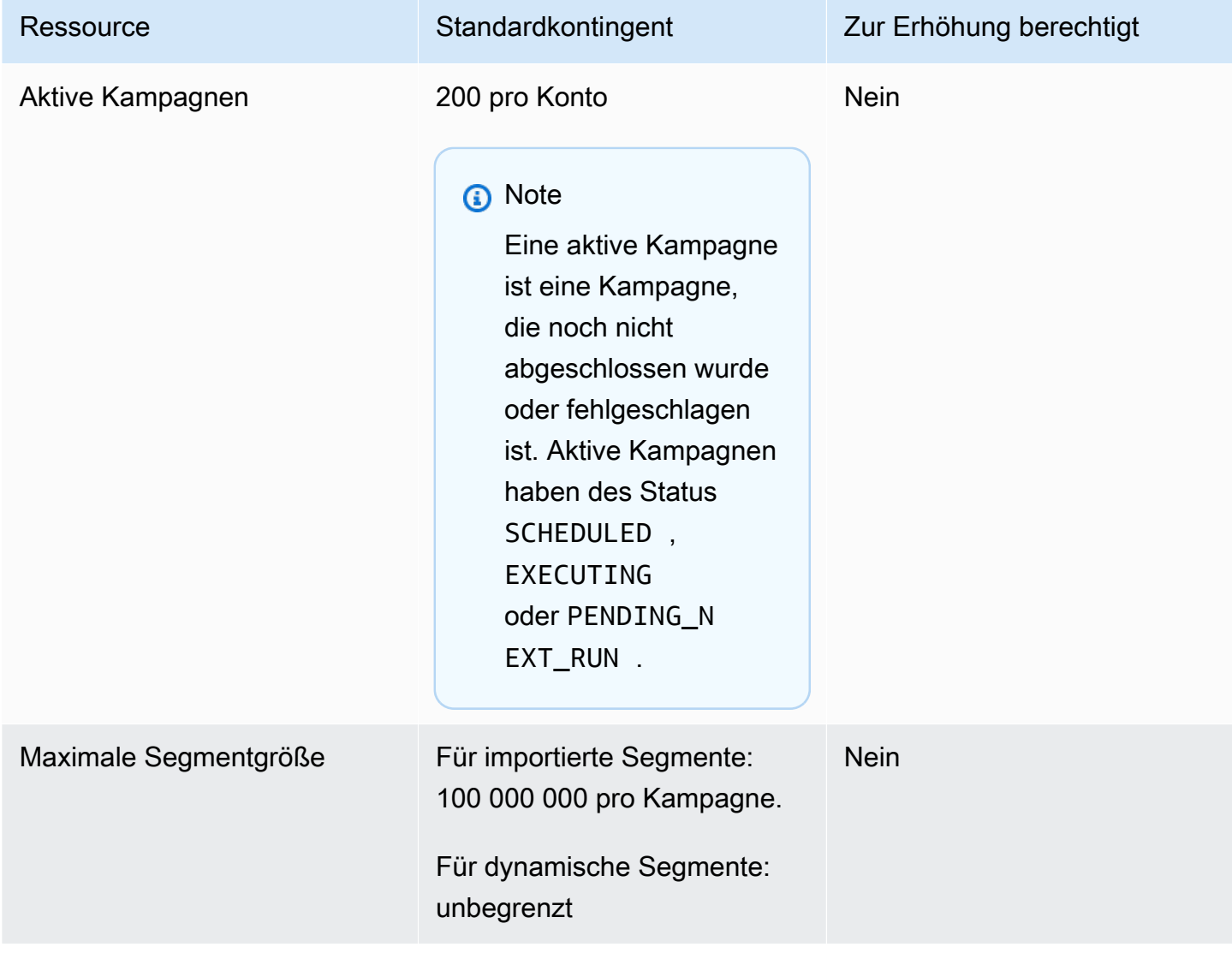

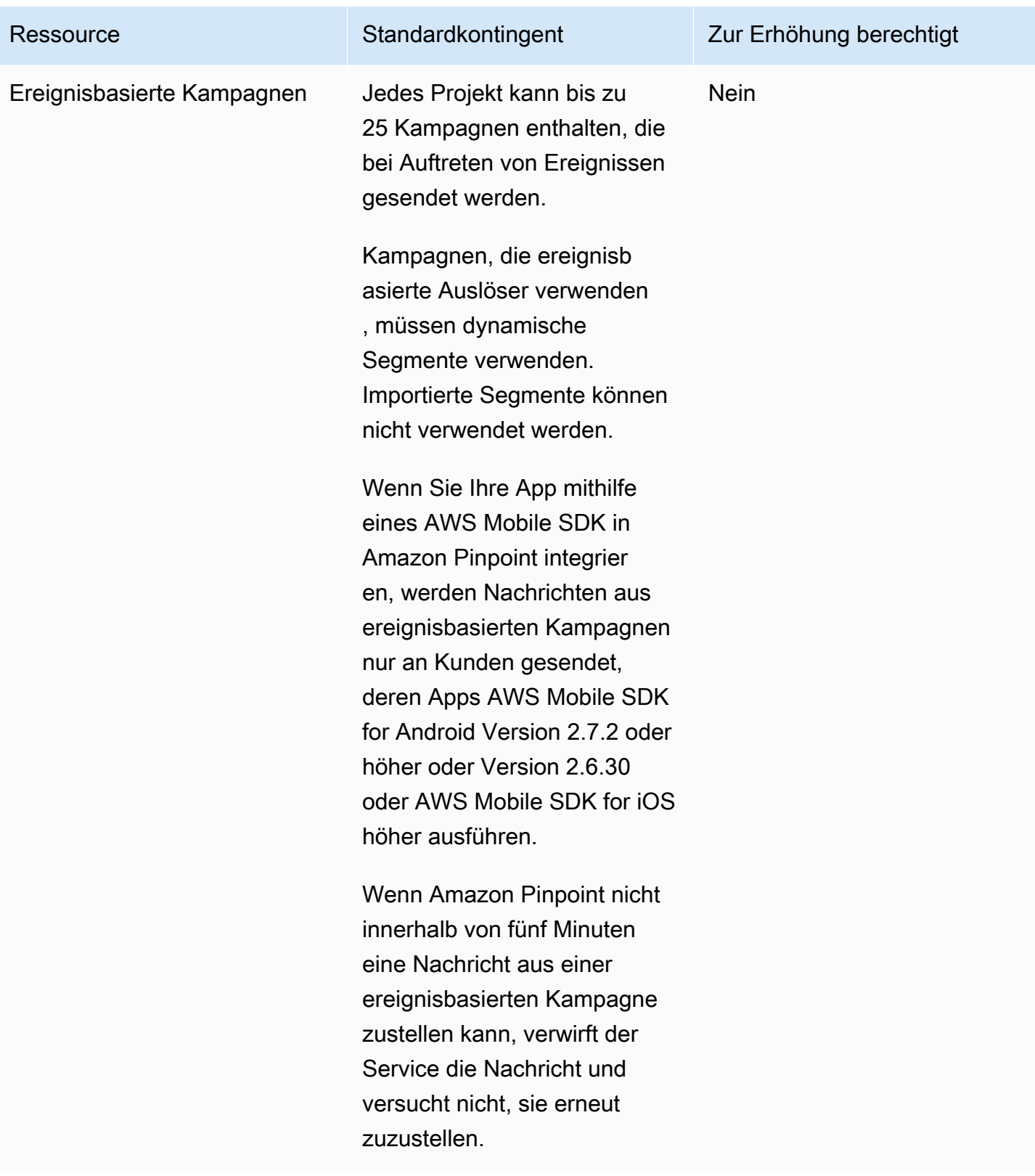

# E-Mail-Kontingente

Für den E-Mail-Kanal gelten die Kontingente in den folgenden Abschnitten.

#### E-Mail-Nachrichtenkontingente

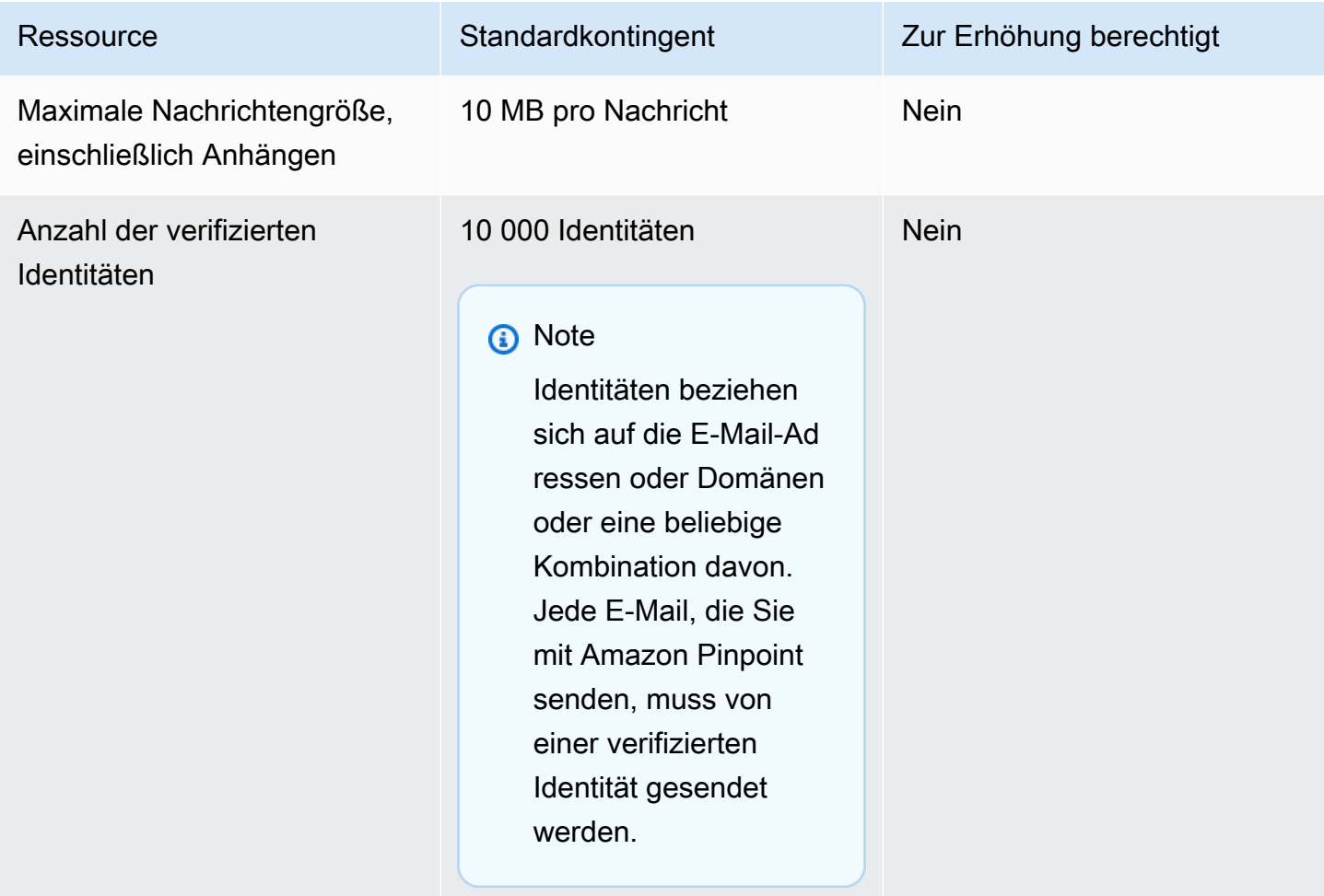

#### Kontingente für E-Mail-Sender und -Empfänger

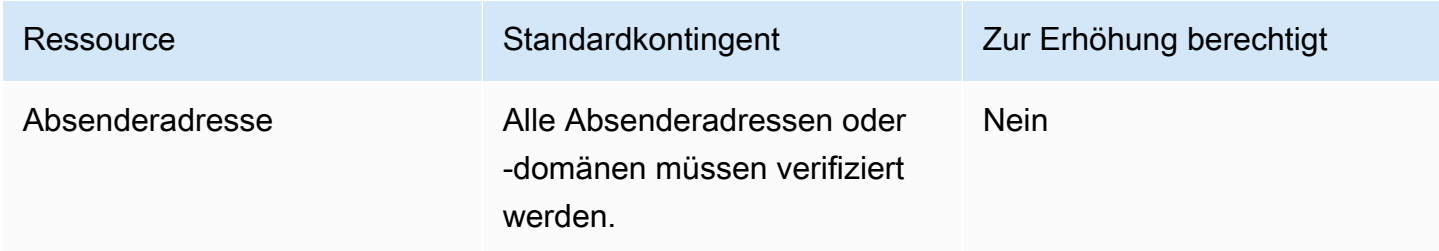

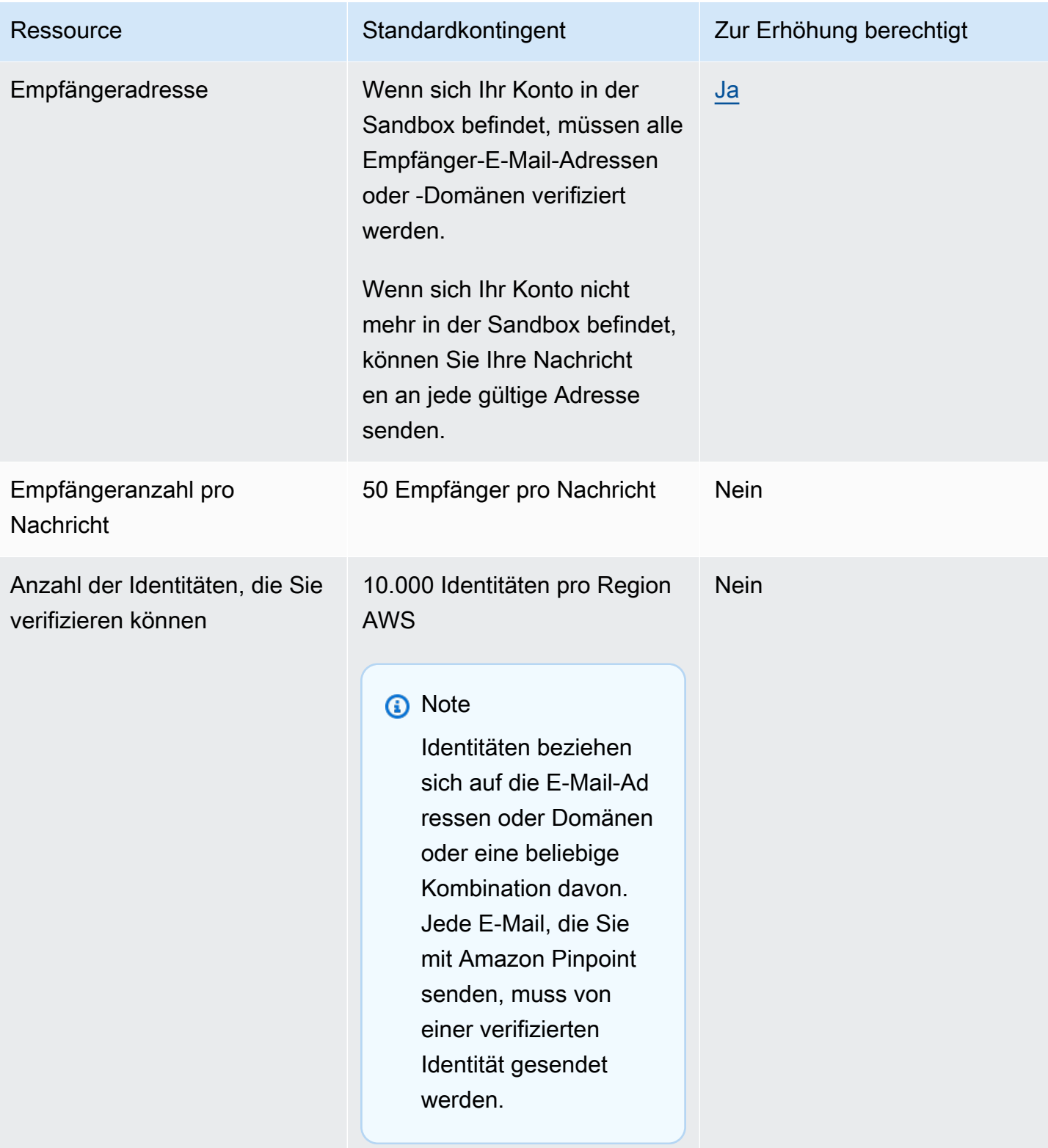

#### E-Mail-Sendekontingente

Die Sendequote, die Senderate und die Sandbox-Begrenzungen werden von den beiden Diensten in derselben Region gemeinsam genutzt. Wenn Sie Amazon SES in us-east-1 verwenden und Sie aus der Sandbox entfernt wurden und Ihre Versandquote/Versandrate erhöht wurde, gelten alle diese Änderungen für Ihr Pinpoint-Konto in us-east-1.

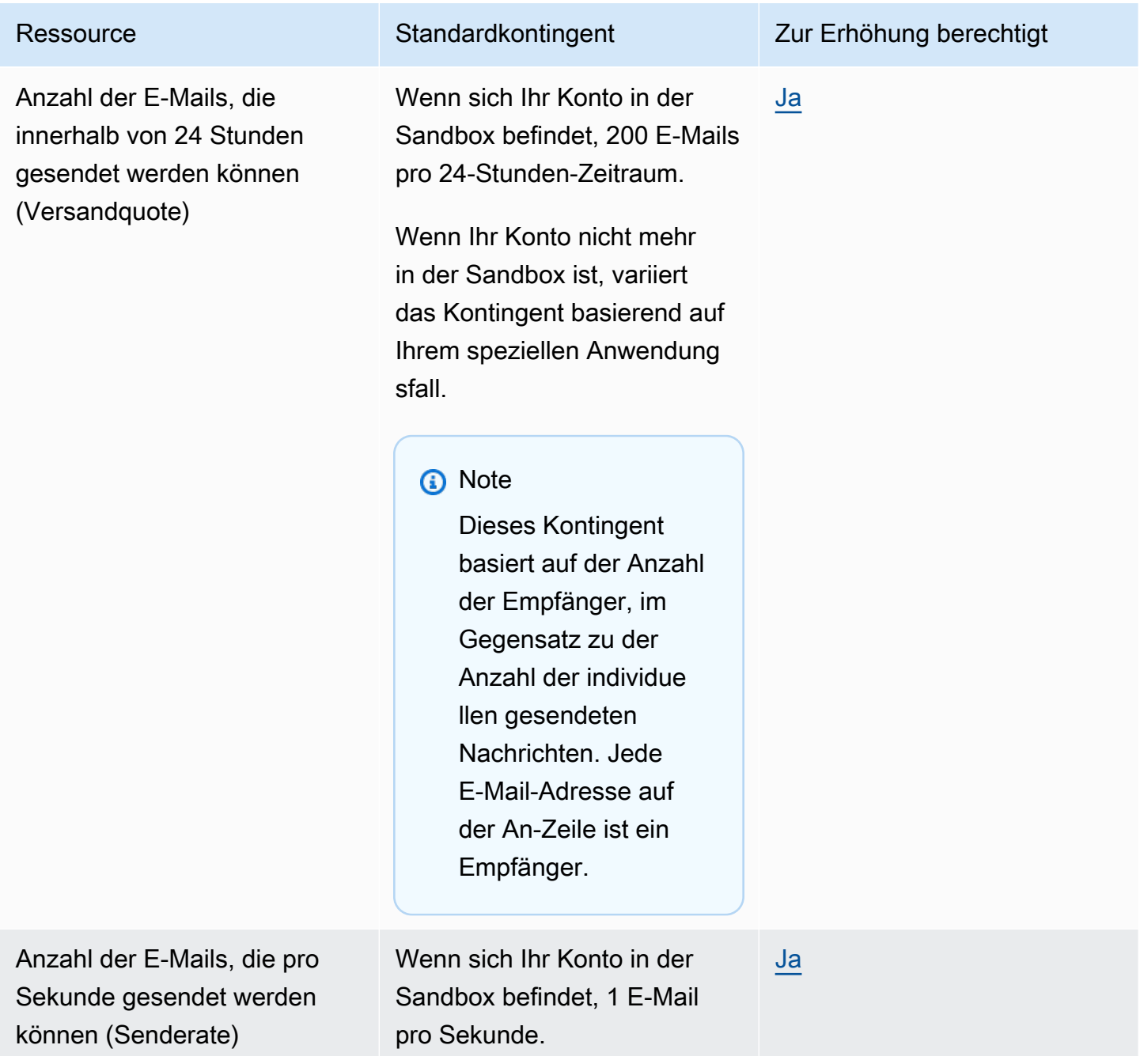

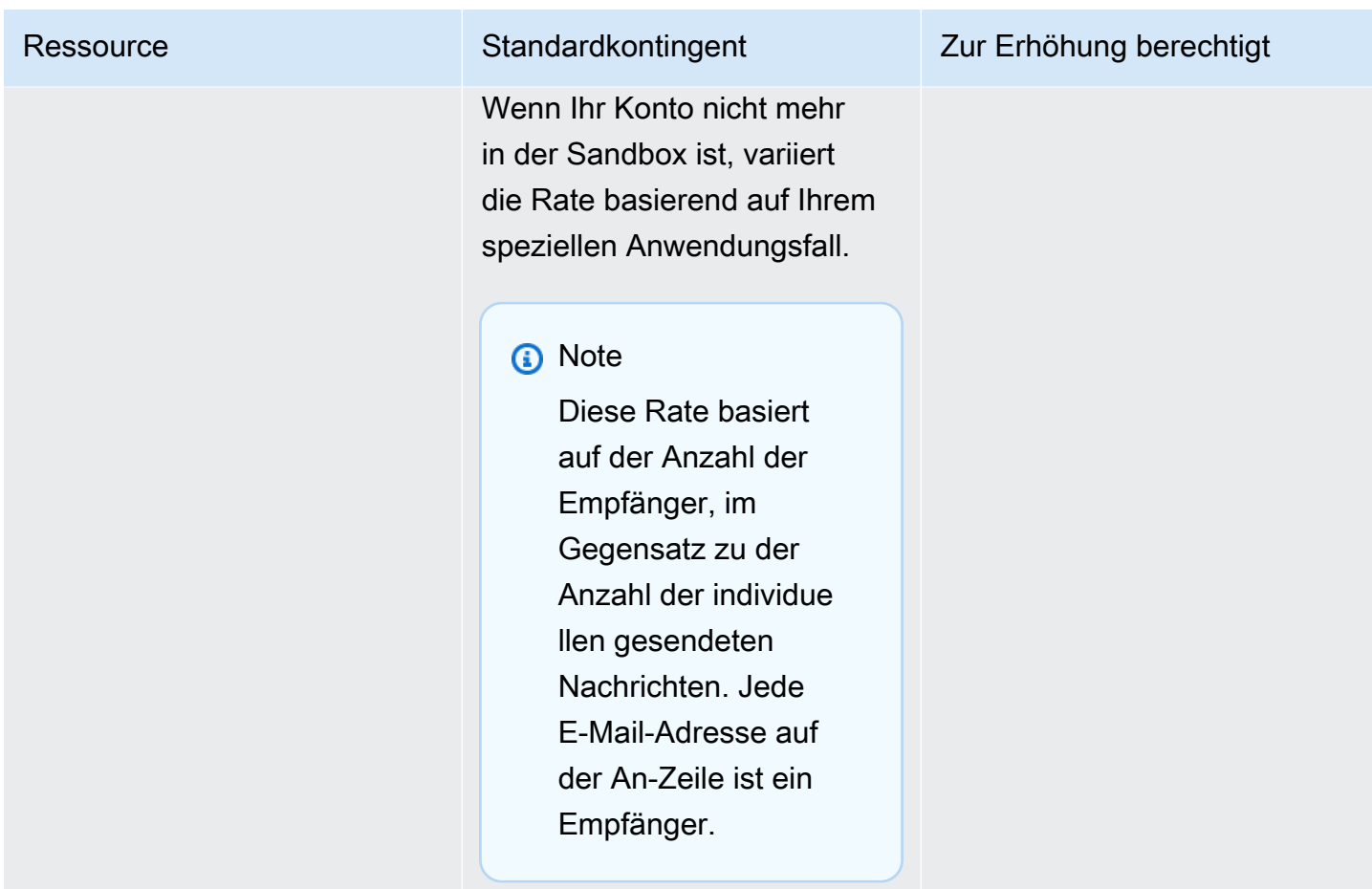

#### Endpunktkontingente

Die folgenden Kontingente gelten für die [Endpunkte-](https://docs.aws.amazon.com/pinpoint/latest/apireference/rest-api-endpoints.html)Ressource der Amazon-Pinpoint-API.

Pro Endpunkt werden maximal 250 Attribute unterstützt und die maximale Endpunktgröße beträgt 15 KB. Diese Anzahl von Attributen kann jedoch durch die Gesamtgröße eines Endpunkts, der alle Attribute umfasst, begrenzt sein. Wenn Sie beim Hinzufügen von Attributen zu Ihrer Vorlage auf Fehler stoßen, sollten Sie erwägen, die Datenmenge in jedem Attribut oder die Anzahl der Attribute zu verringern.

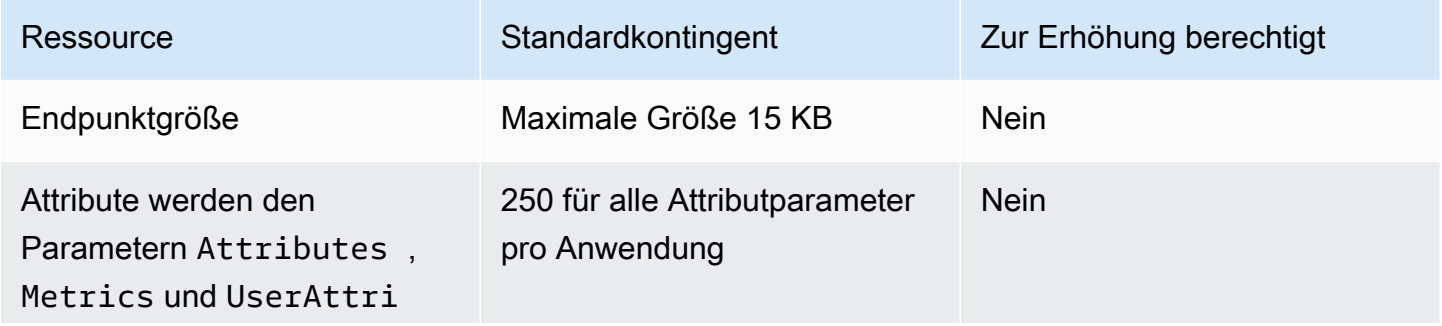

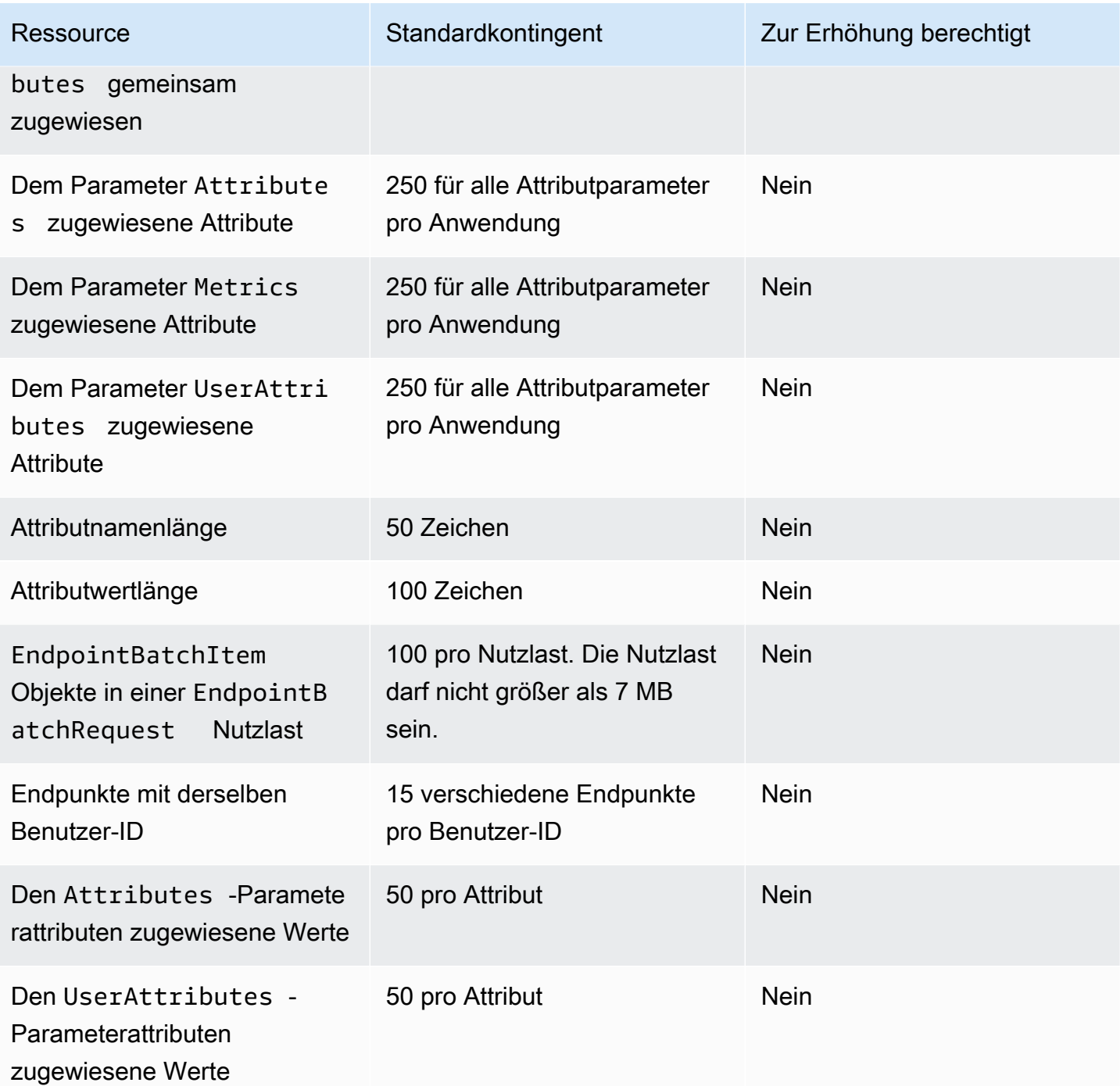

# Endpunkt-Importkontingente

Die folgenden Kontingente gelten für den Import von Endpunkten in Amazon Pinpoint.

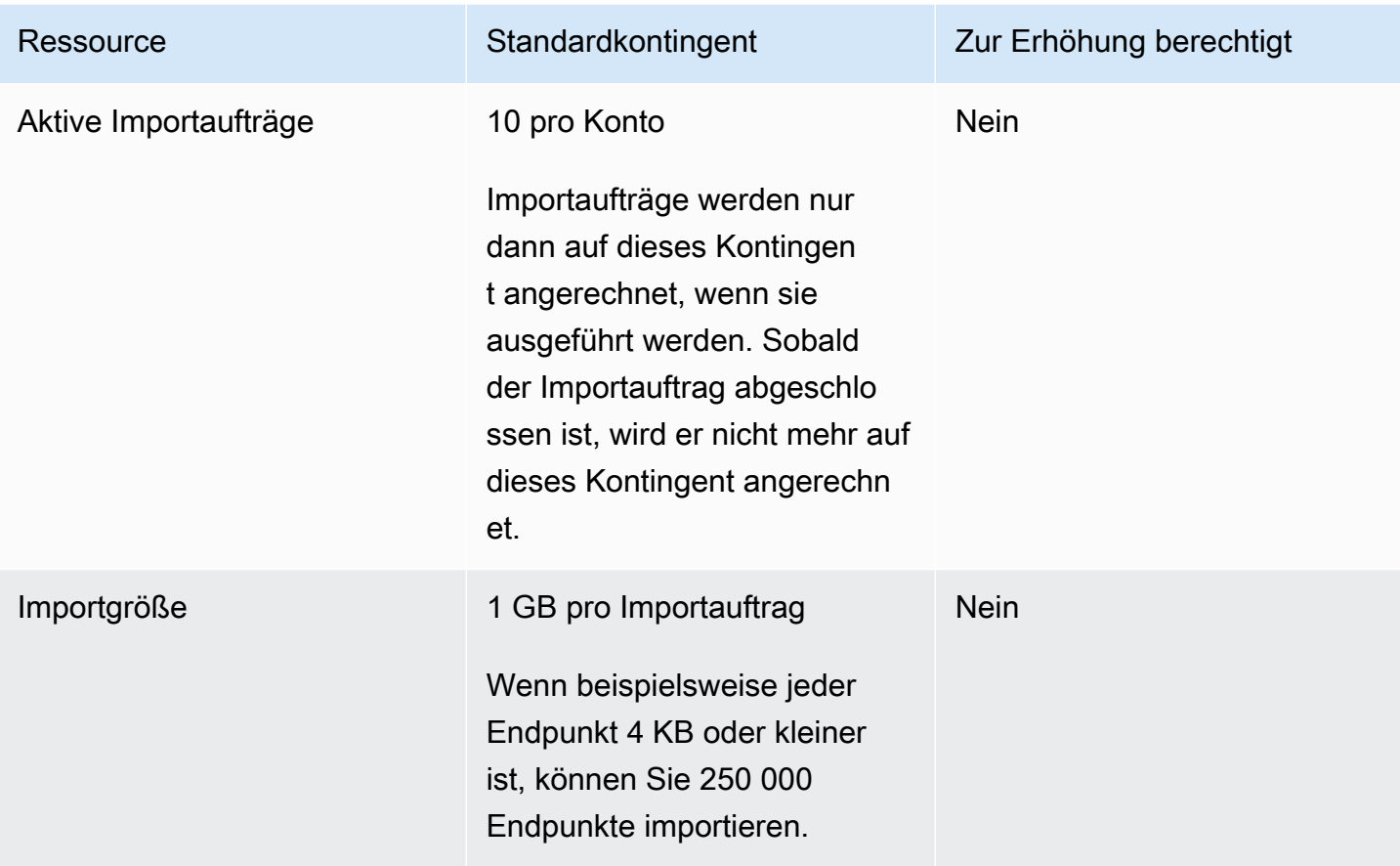

## Ereignisaufnahmekontingente

Die folgenden Kontingente gelten für die Erfassung von Ereignissen mithilfe der AWS Mobile SDKs und der [Events-Ressource](https://docs.aws.amazon.com/pinpoint/latest/apireference/rest-api-events.html) der Amazon Pinpoint Pinpoint-API.

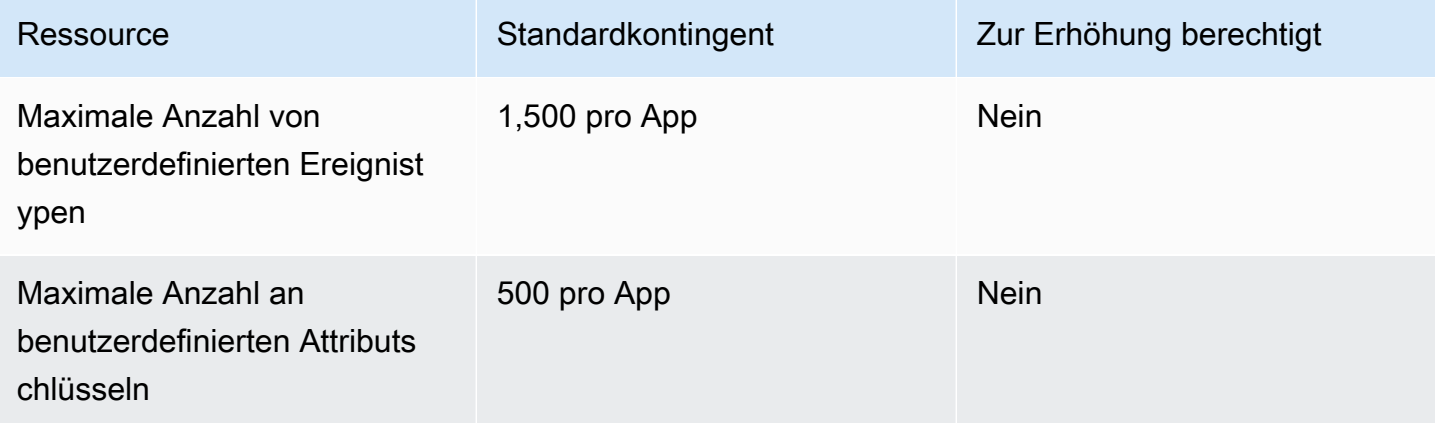

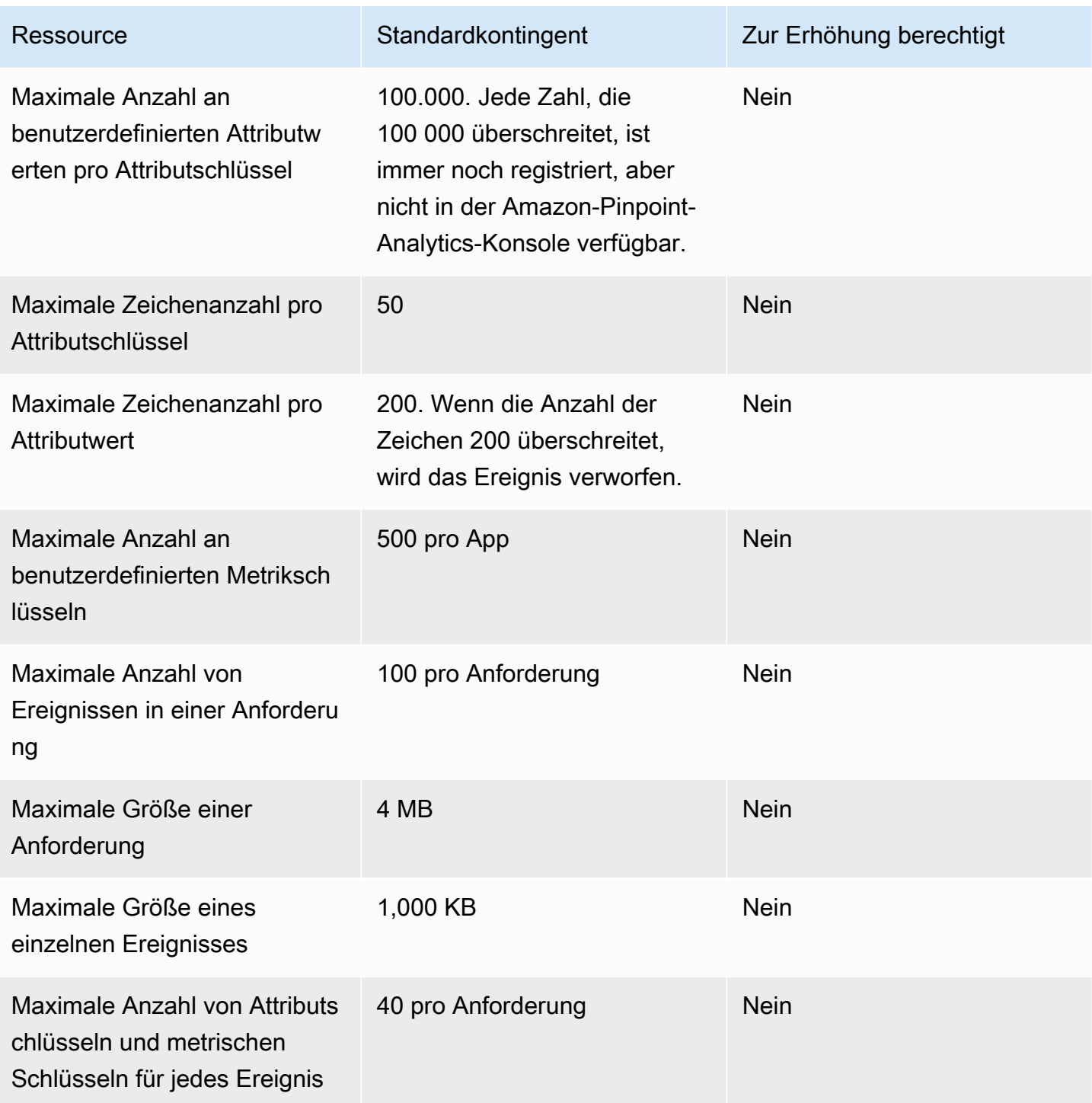

# Journey-Kontingente

Für Journeys gelten folgende Kontingente.

Die folgenden Kontingente gelten pro AWS-Region und einige können erhöht werden. Weitere Informationen finden Sie unter [Beantragen einer Kontingenterhöhung im Service-Quotas-](https://docs.aws.amazon.com/servicequotas/latest/userguide/request-quota-increase.html)[Benutzerhandbuch.](https://docs.aws.amazon.com/servicequotas/latest/userguide/request-quota-increase.html)

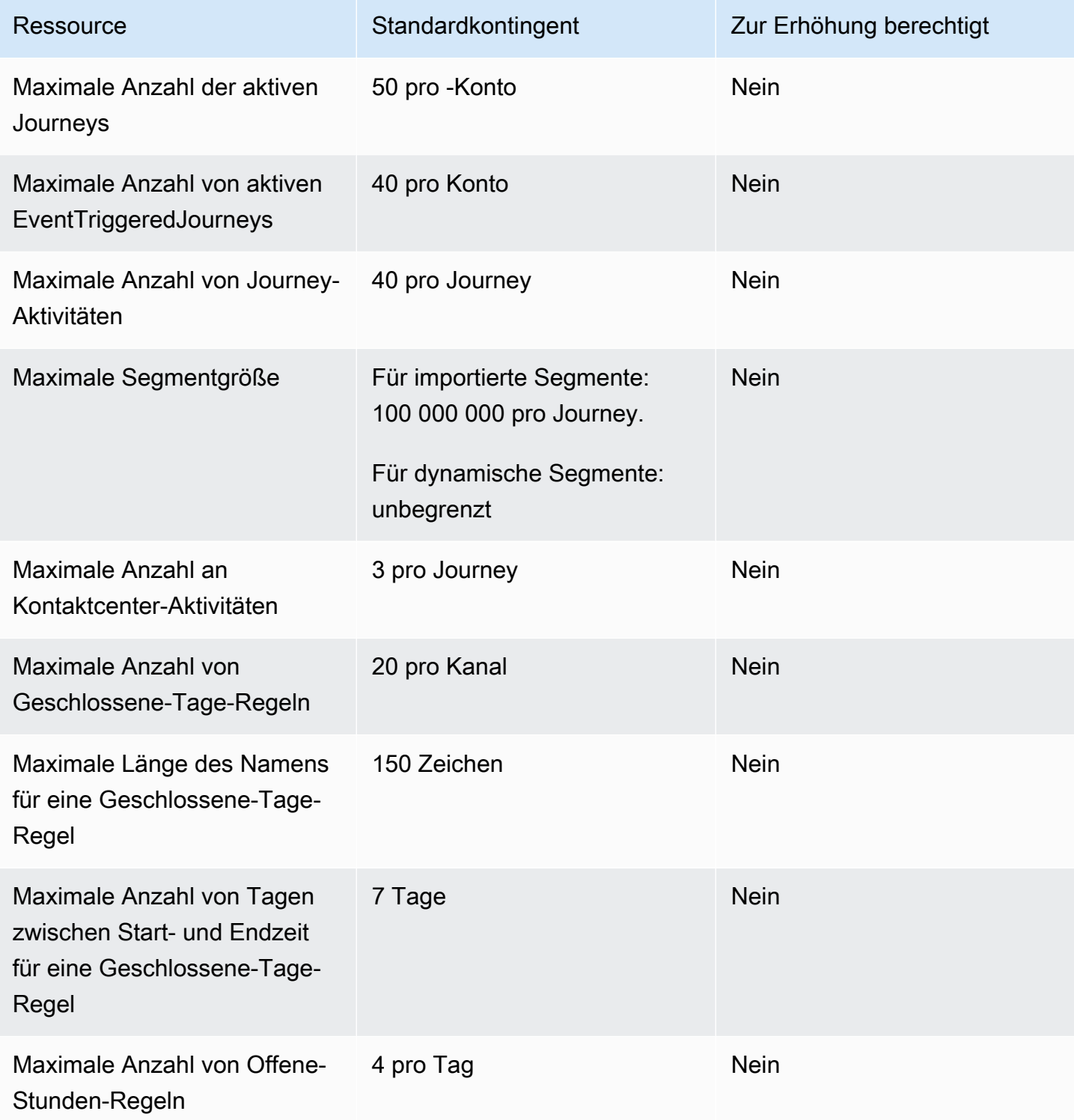

# Lambda-Kontingente

Die folgenden Kontingente gelten für Amazon-Pinpoint-Konfigurationen zum Abrufen und Verarbeiten von Daten aus Lambda

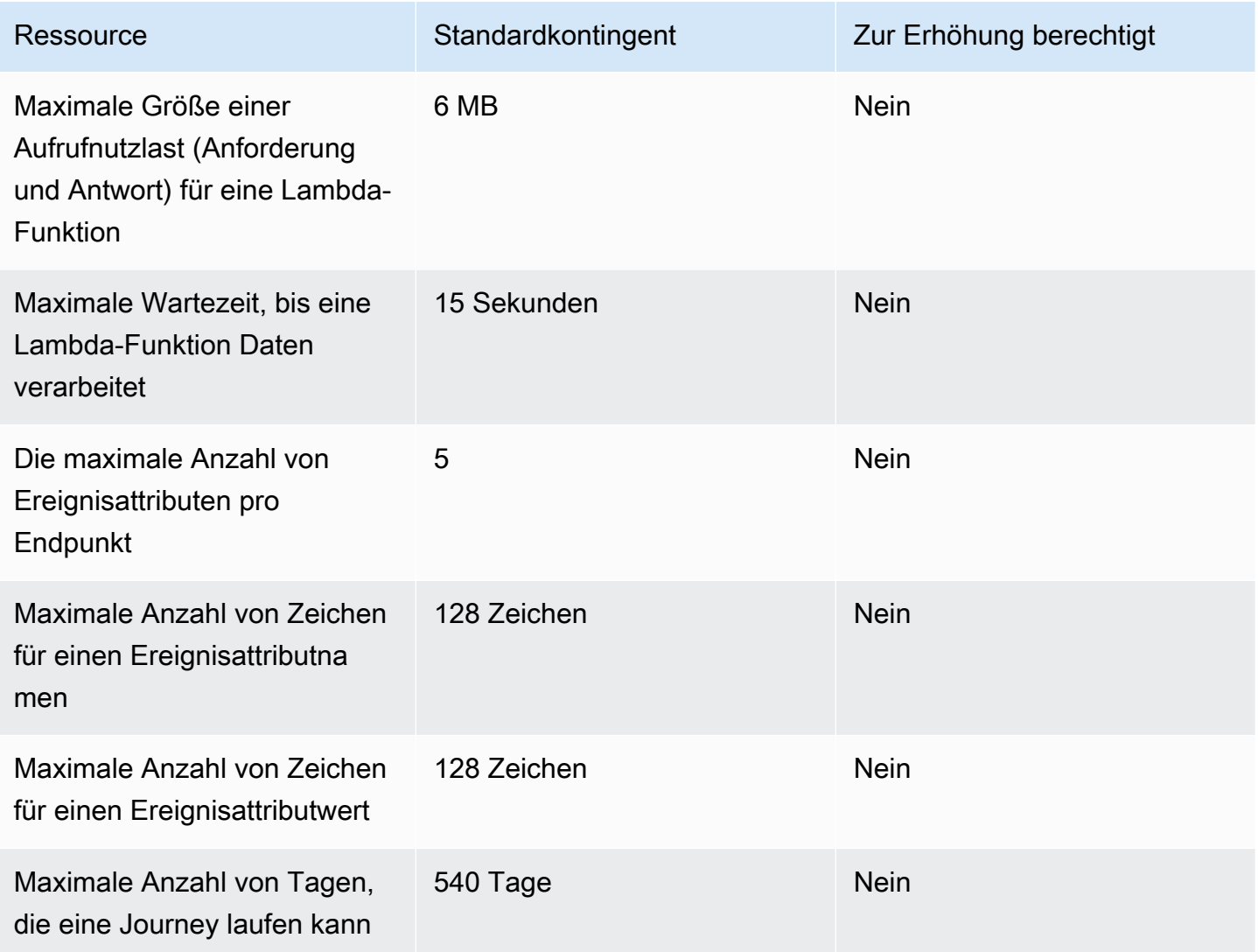

### Machine Learning-Kontingente

Die folgenden Kontingente gelten für Amazon-Pinpoint-Konfigurationen zum Abrufen und Verarbeiten von Daten aus ML-Modellen (Machine Learning).

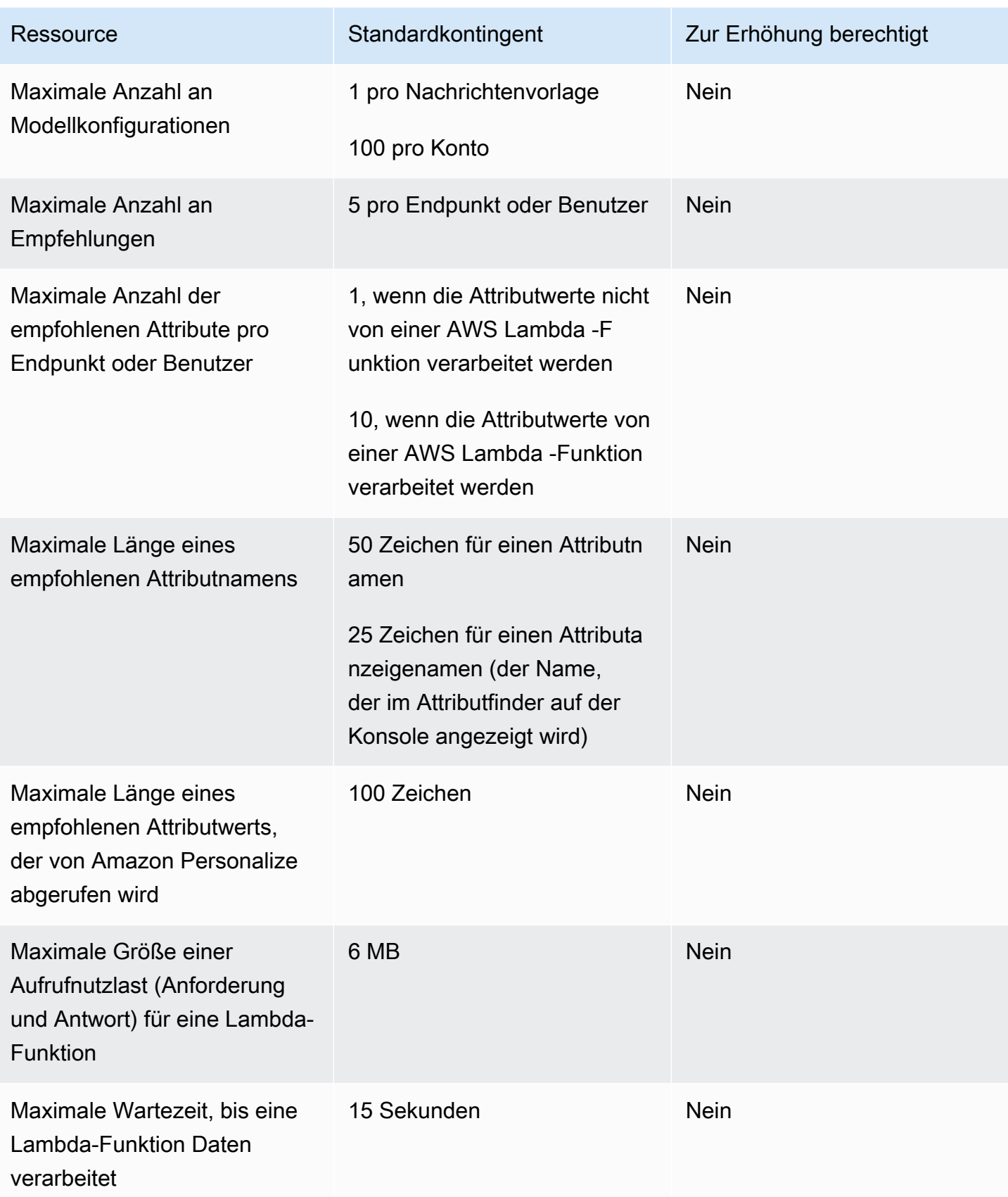

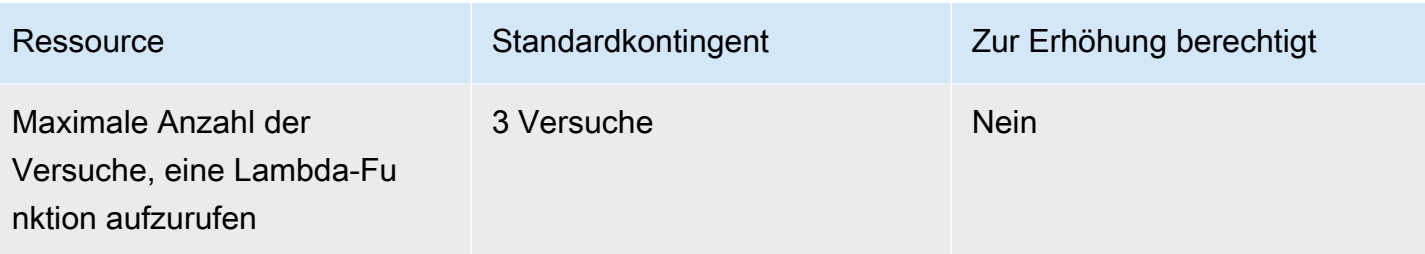

Je nachdem, wie Sie Amazon Pinpoint für die Verwendung eines ML-Modells konfigurieren, können zusätzliche Kontingente gelten. Weitere Informationen zu Amazon Personalize finden Sie unter [Kontingente](https://docs.aws.amazon.com/personalize/latest/dg/limits.html) im Amazon-Personalize-Entwicklerhandbuch. Weitere Informationen zu AWS Lambda - Kontingenten finden Sie unter [Kontingente](https://docs.aws.amazon.com/lambda/latest/dg/limits.html) im AWS Lambda Entwicklerhandbuch.

### Kontingente für Nachrichtenvorlagen

Die folgenden Kontingente gelten für Nachrichtenvorlagen für Ihr Amazon-Pinpoint-Konto.

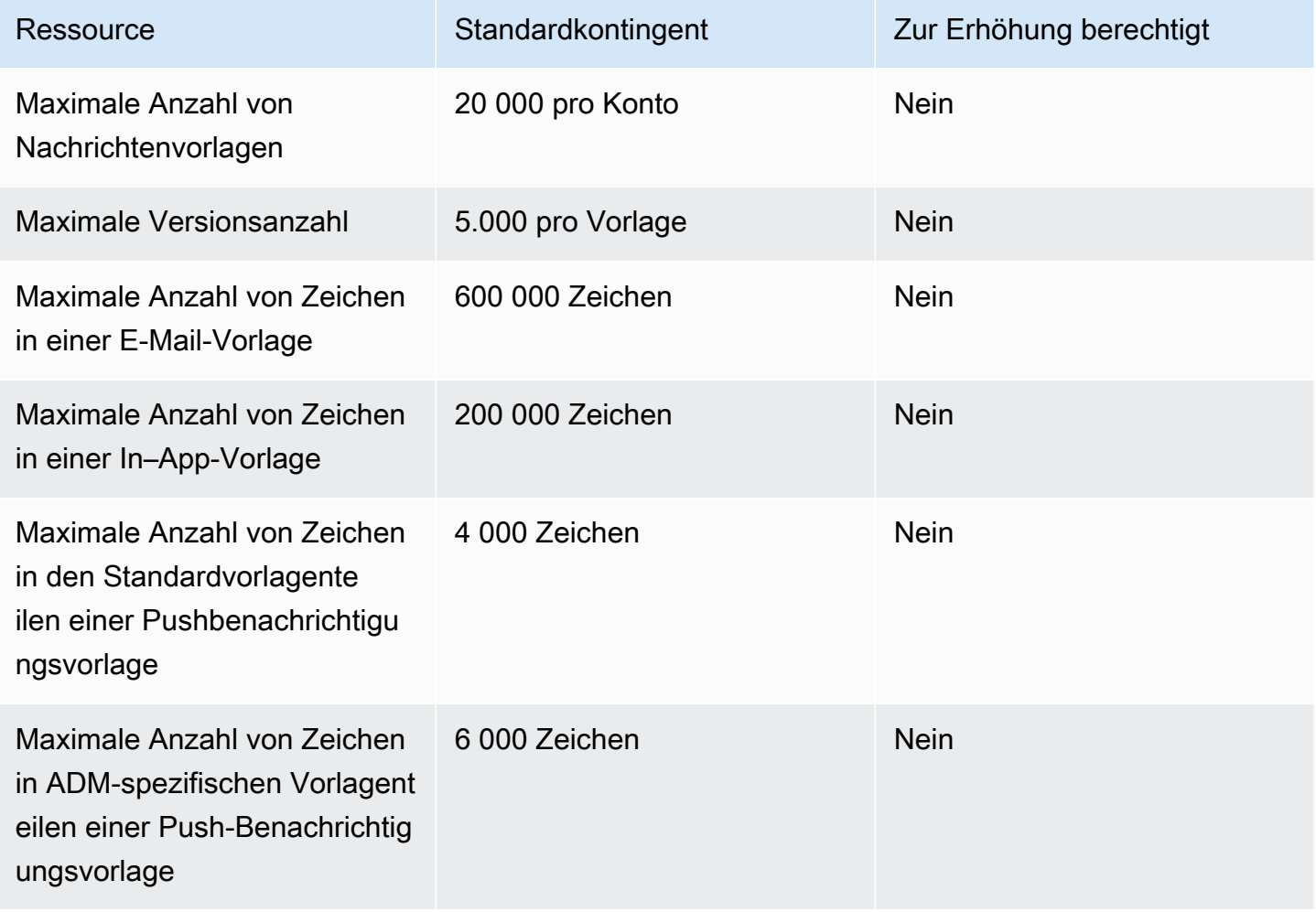

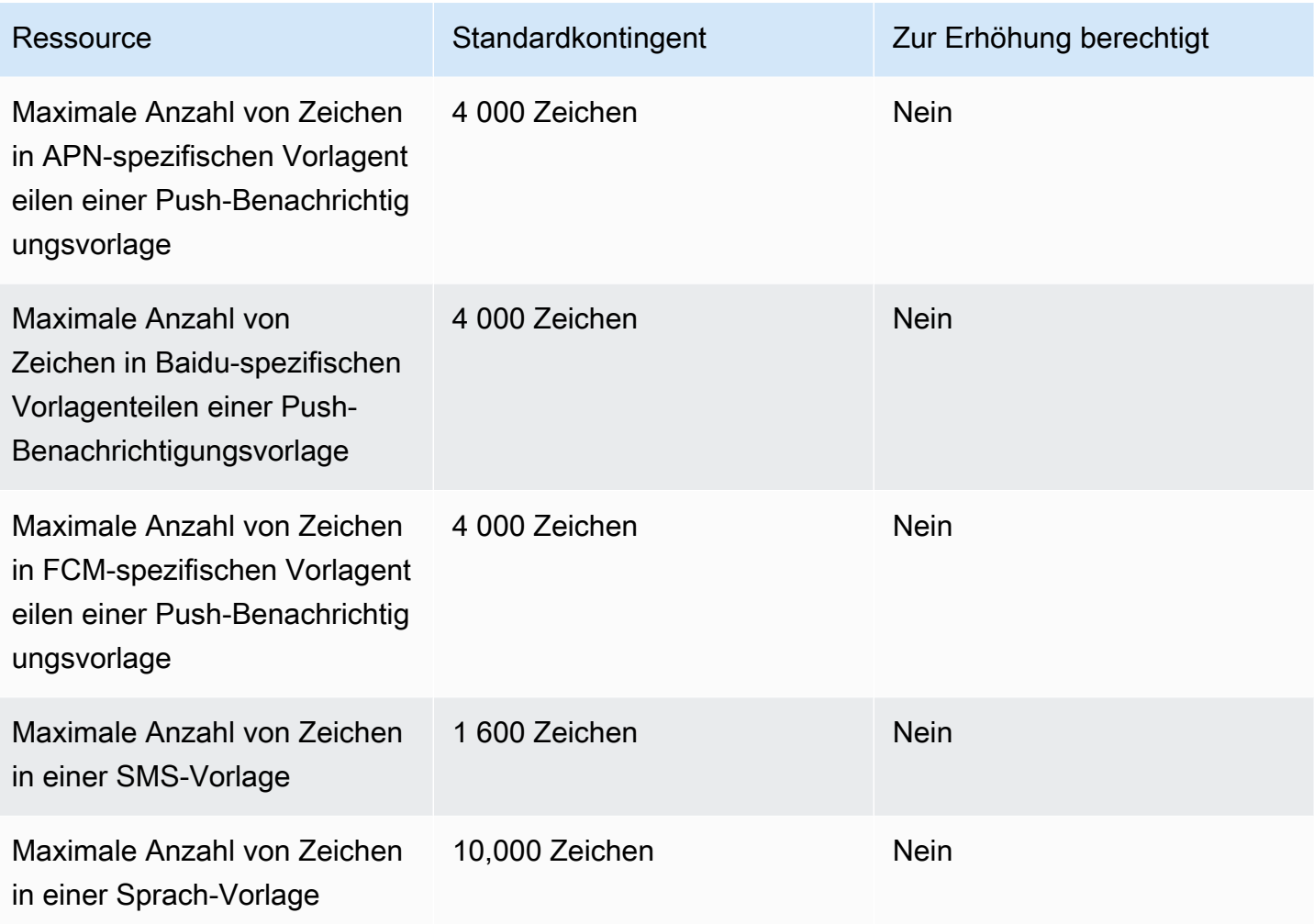

# Push-Benachrichtigungskontingente

Die folgenden Kontingente gelten für Nachrichten, die Amazon Pinpoint über Push-Benachrichtigungskanäle sendet.

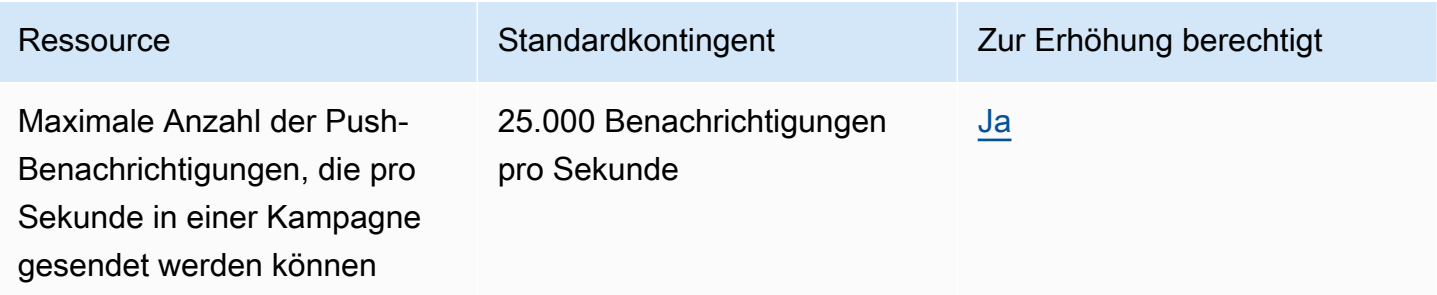

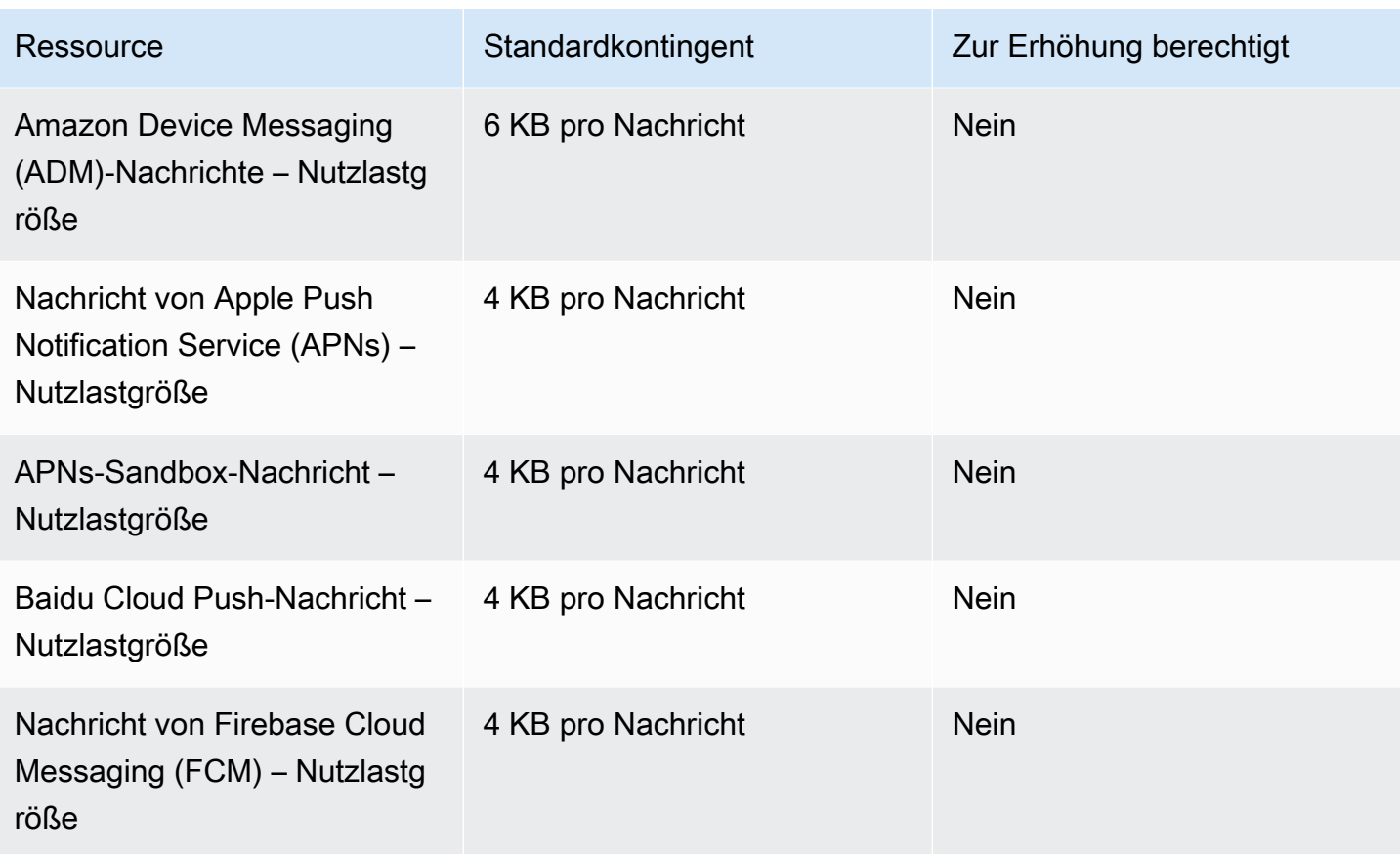

# In-App-Nachrichtenkontingente

Das folgende Kontingent gilt für In-App-Nachrichten, die Sie mit Amazon Pinpoint verwalten.

Die folgenden Kontingente gelten pro Person AWS-Region und einige können erhöht werden. Weitere Informationen finden Sie unter [Beantragen einer Kontingenterhöhung im Service-Quotas-](https://docs.aws.amazon.com/servicequotas/latest/userguide/request-quota-increase.html)[Benutzerhandbuch.](https://docs.aws.amazon.com/servicequotas/latest/userguide/request-quota-increase.html)

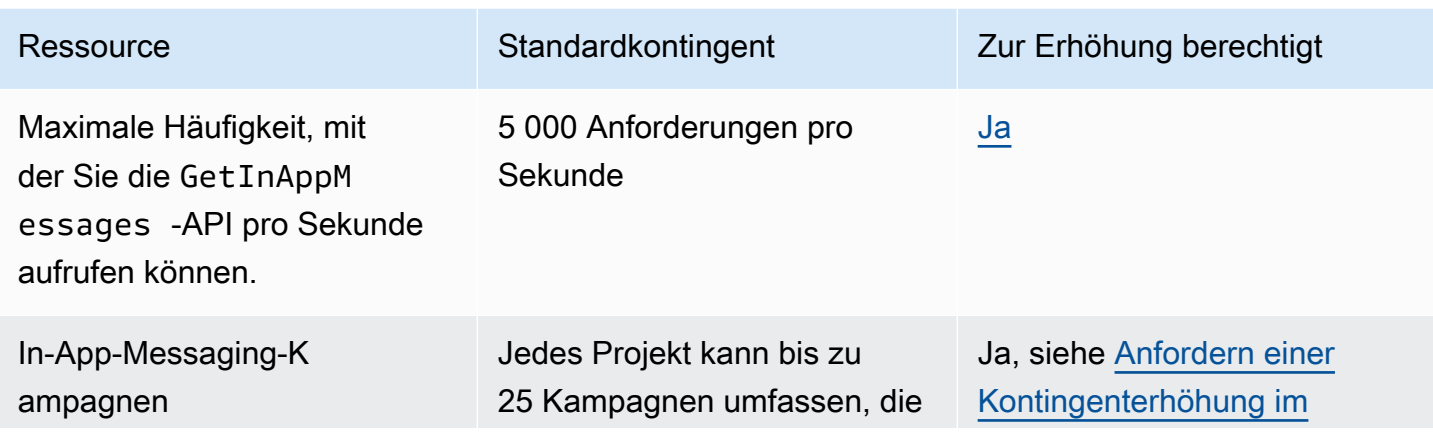

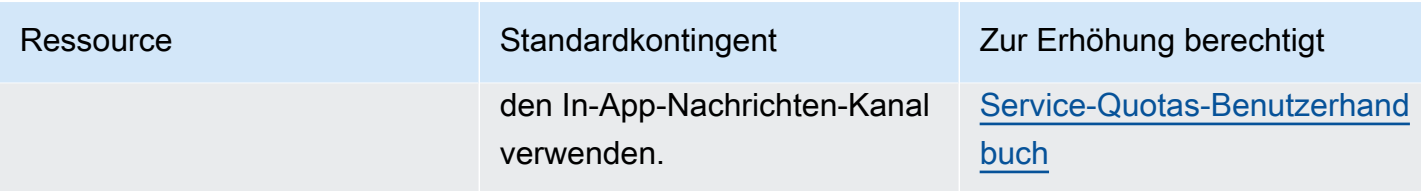

#### **Segmentkontingente**

Die folgenden Kontingente gelten für die [Segmente-](https://docs.aws.amazon.com/pinpoint/latest/apireference/rest-api-segments.html)Ressource der Amazon-Pinpoint-API.

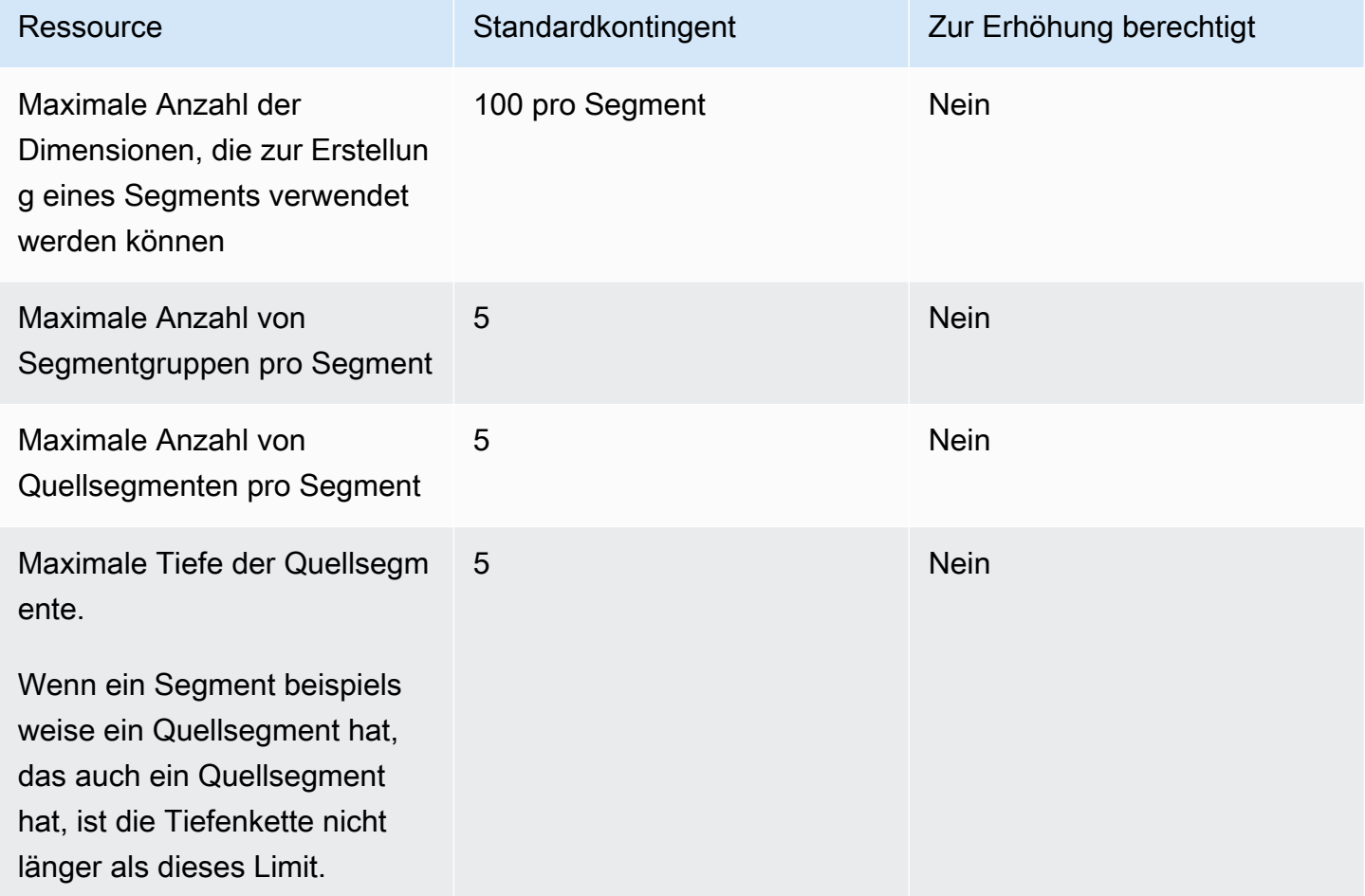

### SMS-Kontingente

Die folgenden Kontingente gelten für den SMS-Kanal.

Weitere Informationen zu den SMS-Kosten finden Sie unter [Grundlegendes zu SMS-Abrechnungs](https://docs.aws.amazon.com/pinpoint/latest/userguide/channel-sms-monitoring-bill.html)[und Nutzungsberichten für Amazon Pinpoint](https://docs.aws.amazon.com/pinpoint/latest/userguide/channel-sms-monitoring-bill.html) im Amazon-Pinpoint-Benutzerhandbuch.

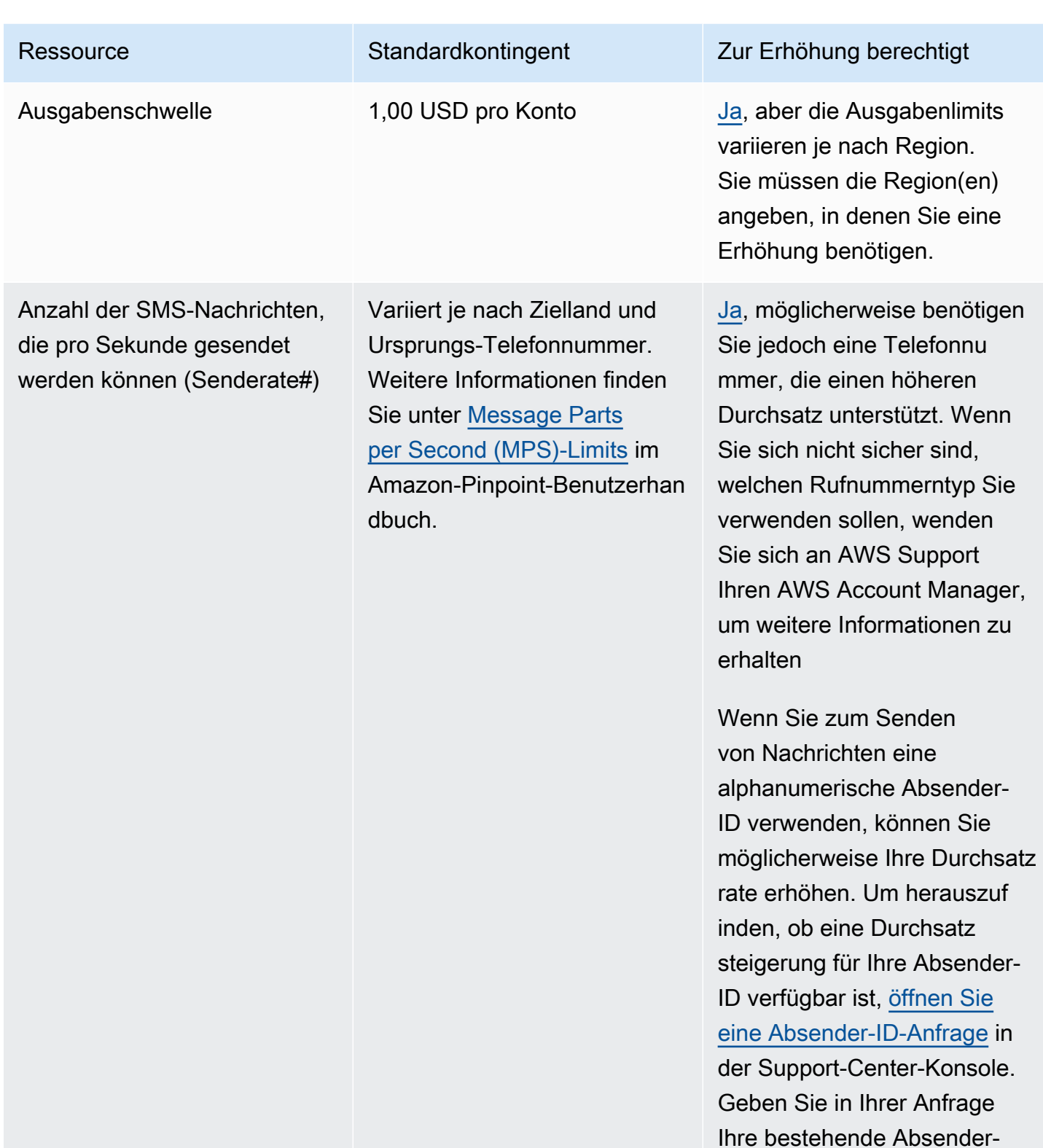

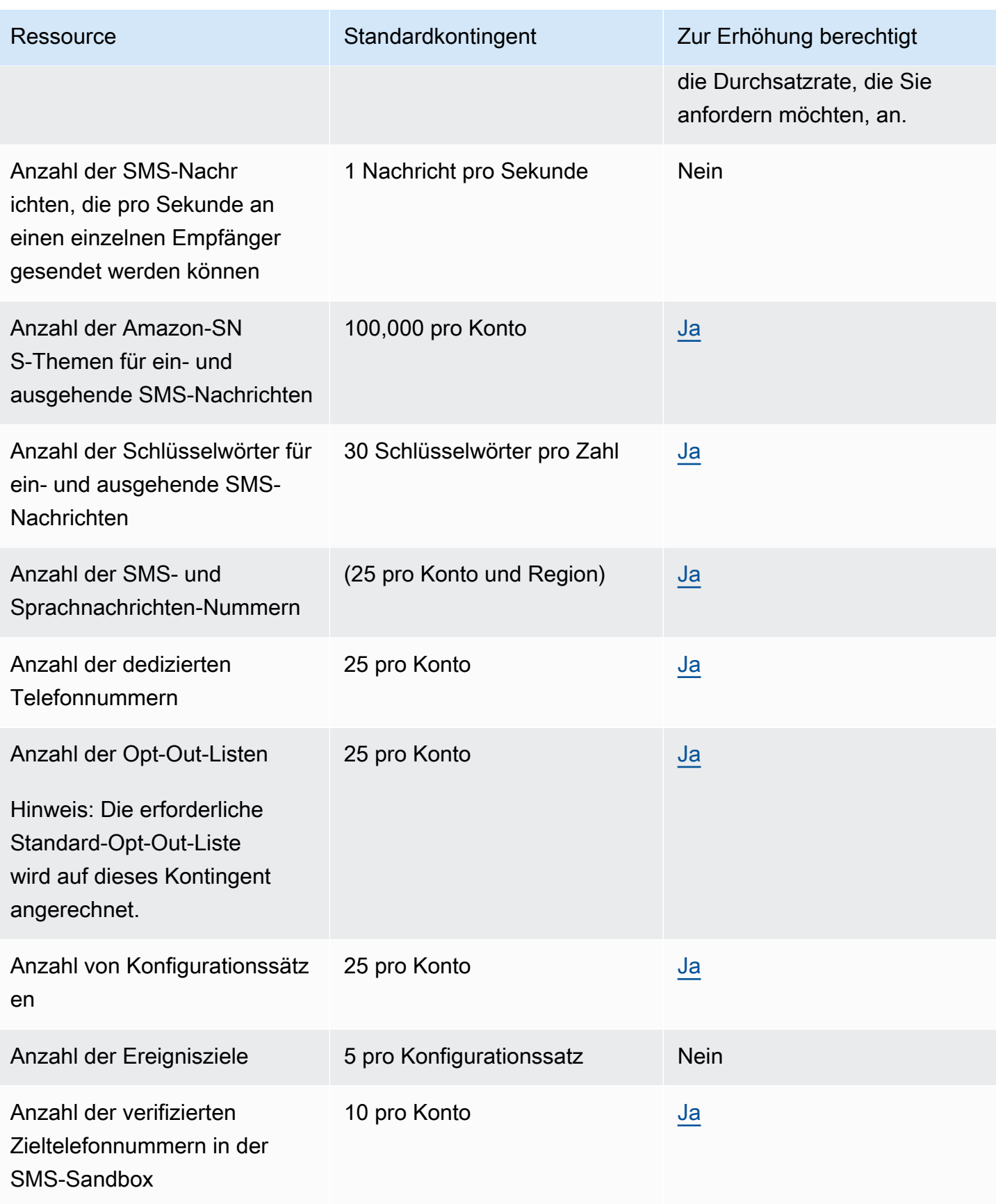

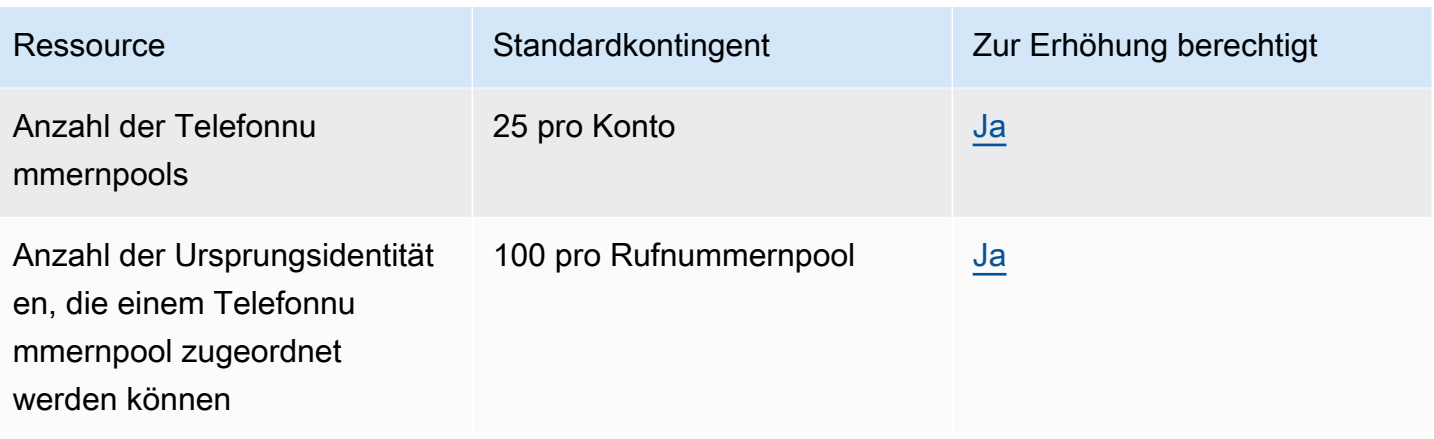

## 10 DLC-Kontingente

Die folgenden Kontingente gelten für SMS-Nachrichten, die über 10DLC-Telefonnummern gesendet werden. 10DLC-Nummern können nur zum Senden von Nachrichten an Empfänger in den USA verwendet werden.

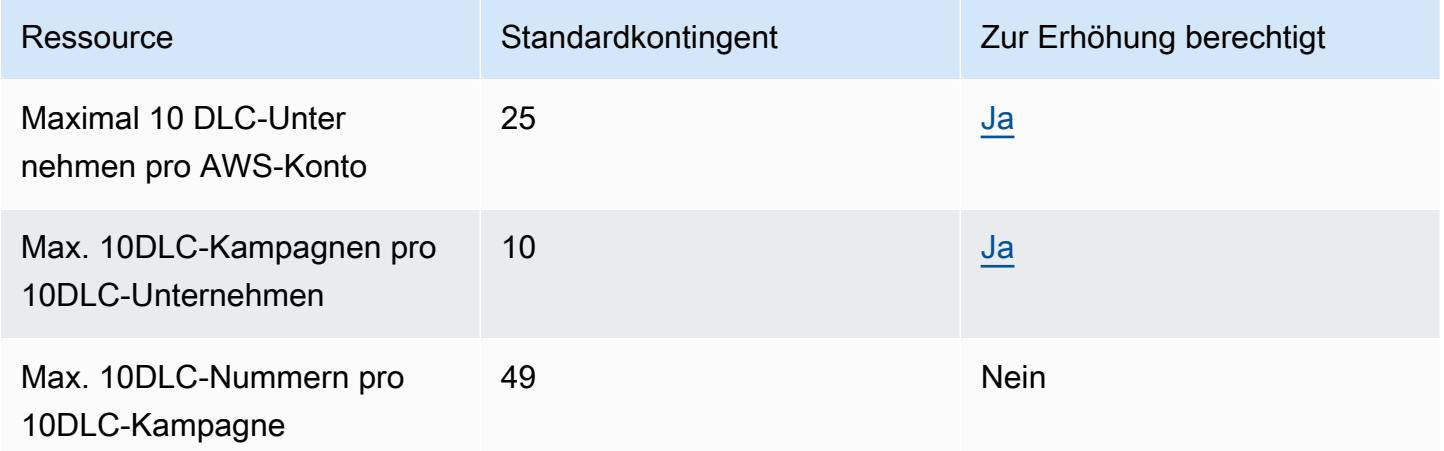

### Sprachnachrichtenkontingente

Die folgenden Kontingente gelten für den Sprachkanal.

#### **a** Note

Wenn Ihr Konto aus der Sandbox entfernt wird, sind Sie automatisch für die maximalen Kontingente qualifiziert, die in der folgenden Tabelle aufgeführt sind.

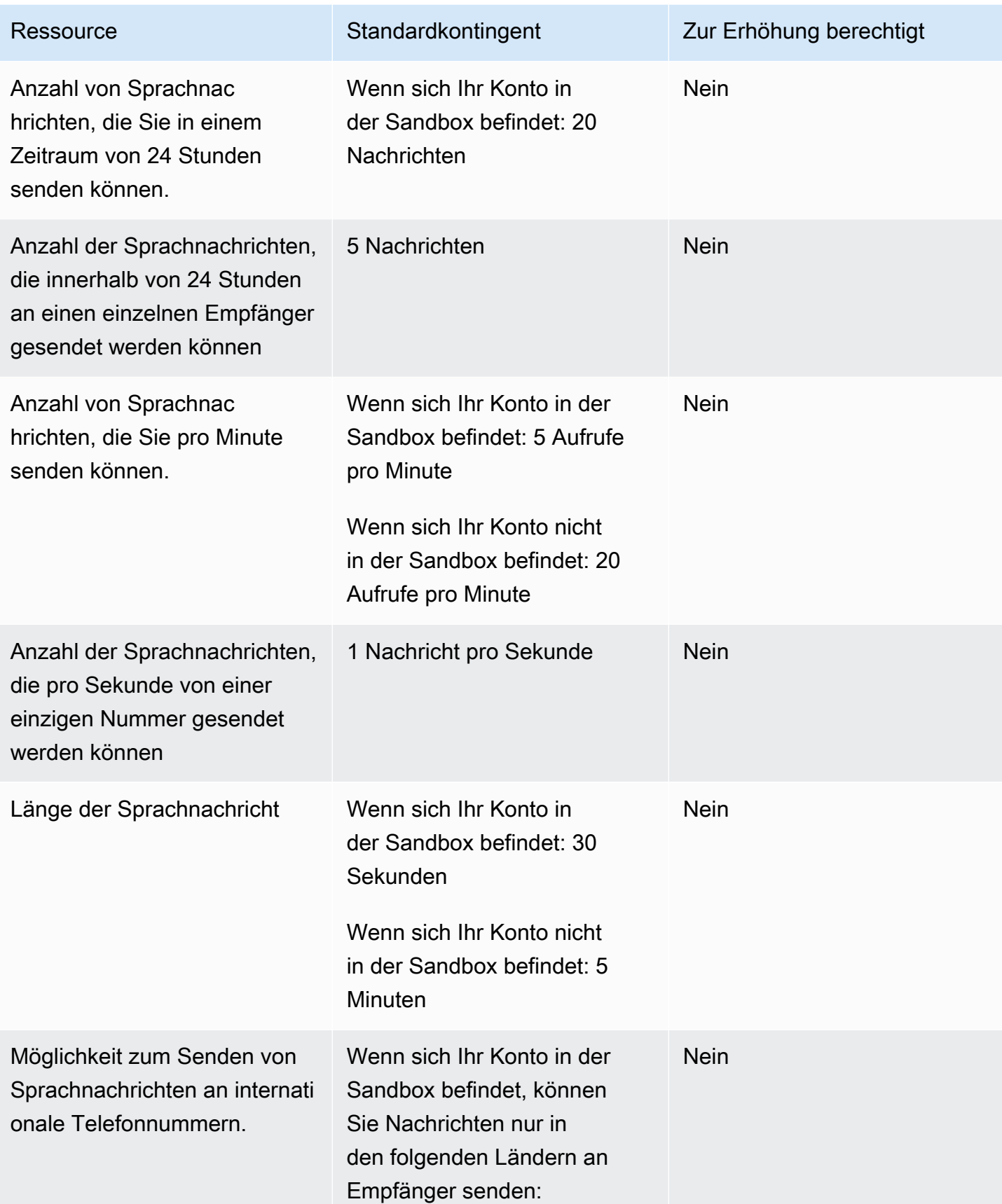

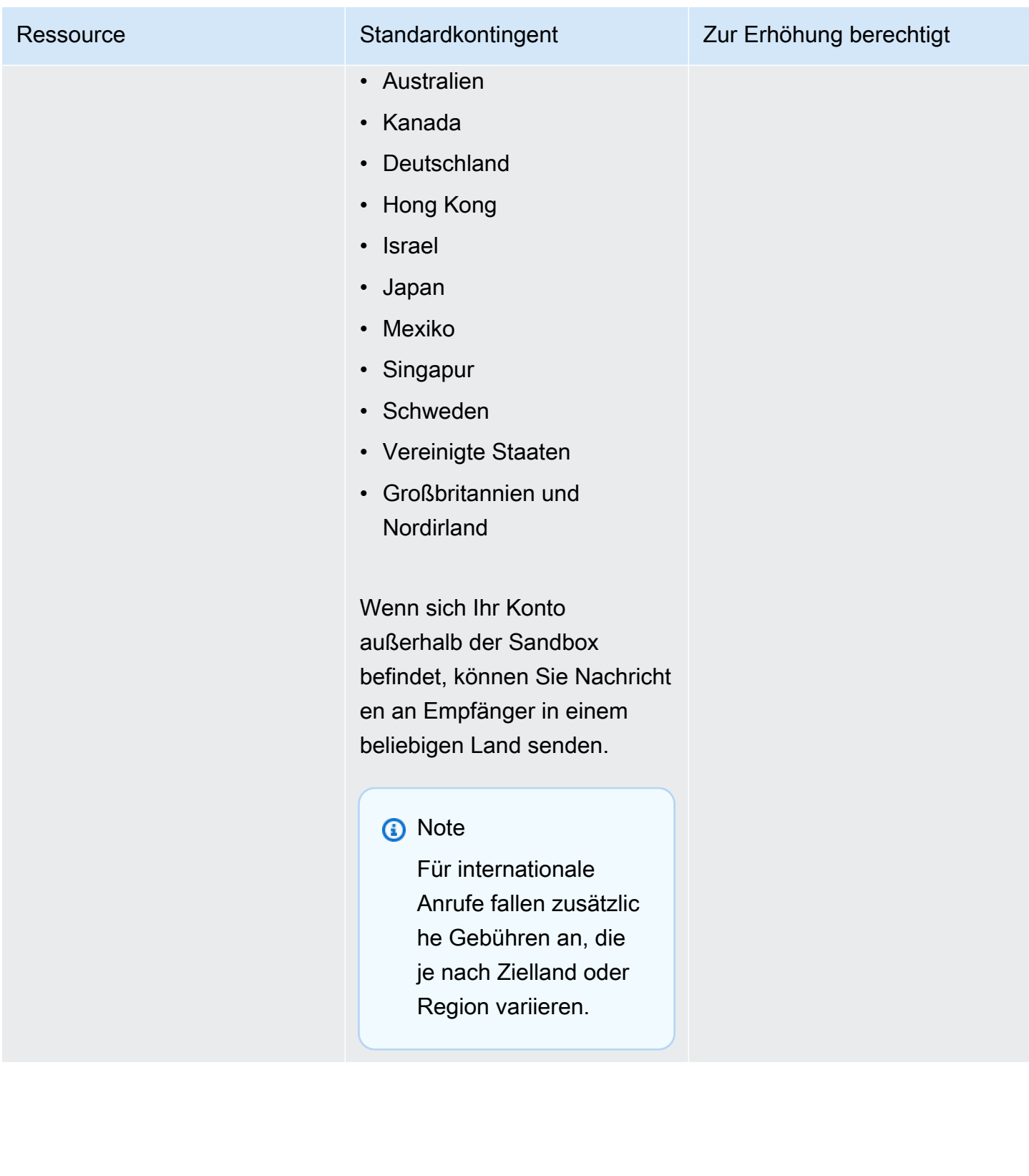

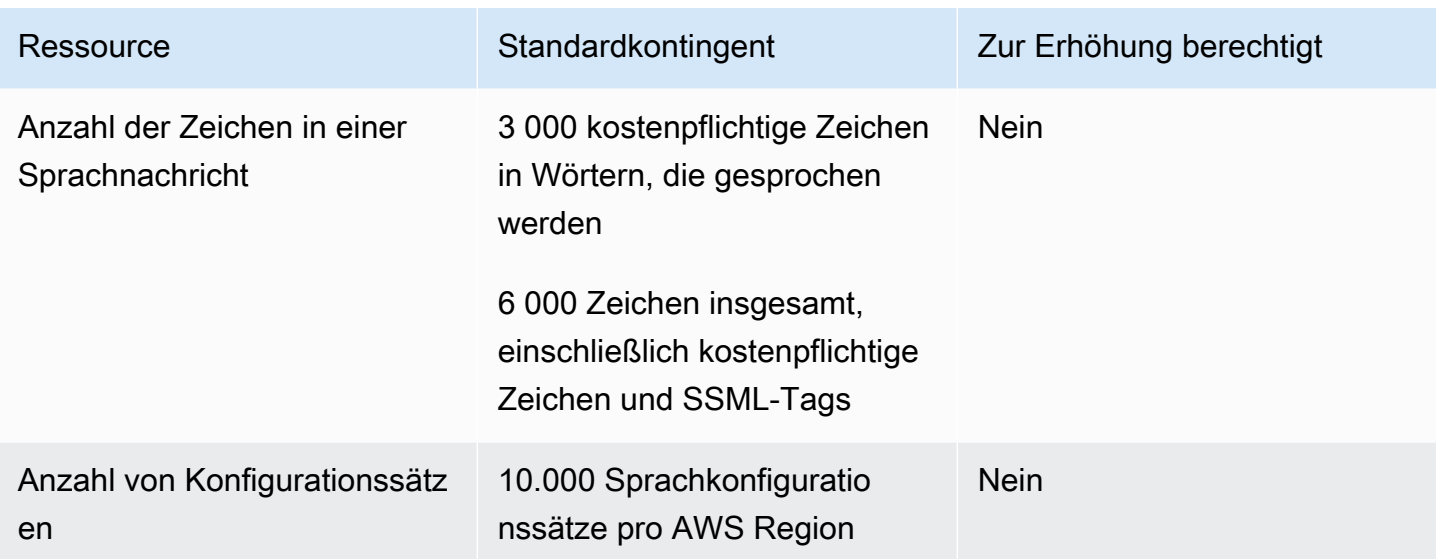

#### <span id="page-743-0"></span>Beantragen einer Kontingenterhöhung

Wenn der Wert in der Spalte Eligible for Increase (Zur Erhöhung berechtigt) in einer der vorhergehenden Tabellen Yes (Ja) ist, können Sie eine Änderung des Kontingents beantragen.

So fordern Sie eine Kontingenterhöhung an

- 1. Melden Sie sich AWS Management Console unter <https://console.aws.amazon.com/> bei der an.
- 2. Erstellen Sie einen neuen AWS Support-Fall unter [https://console.aws.amazon.com/support/](https://console.aws.amazon.com/support/home#/case/create)  [home#/case/create](https://console.aws.amazon.com/support/home#/case/create).
- 3. Wählen Sie auf der Registerkarte Offene Support-Fälle die Option Fall erstellen aus.
- 4. Klicken Sie auf Sie wünschen eine Erhöhung des Servicelimits?.
- 5. Wählen Sie unter Case classification (Fallklassifizierung) für Quota type (Kontingentart) eine der folgenden Optionen aus:
	- Um eine Kontingenterhöhung in Bezug auf den E-Mail-Kanal anzufordern, wählen Sie Pinpoint Email.
	- Um eine Erhöhung des Kontingents für SMS-Ausgabenlimits oder SMS-Senderate zu beantragen, wählen Sie Pinpoint-SMS. Für alle anderen SMS-Kontingenterhöhungen wählen Sie Pinpoint
	- Um eine Kontingenterhöhung in Bezug auf den Sprachkanal anzufordern, wählen Sie Pinpoint Voice.
- Um eine Kontingenterhöhung in Bezug auf ein anderes Amazon-Pinpoint-Feature anzufordern, wählen Sie Pinpoint.
- 6. Abhängig von der Option, die Sie im vorherigen Schritt ausgewählt haben, geben Sie die angeforderten Informationen in die optionalen und erforderlichen Felder ein, um Ihren Anwendungsfall zu erklären.
- 7. Führen Sie unter Requests (Anfragen) einen der folgenden Schritte aus:
	- Wenn sich Ihre Anfrage auf den SMS-Kanal bezieht, wählen Sie unter Resource Type (Ressourcentyp) die Option General Quotas (Allgemeine Kontingente) aus.
	- Wenn sich Ihre Anfrage auf einen anderen Kanal oder eine andere Amazon Pinpoint Pinpoint-Funktion bezieht, wählen Sie unter Region die AWS Region aus, für die Sie die Kontingenterhöhung beantragen möchten. Um eine Erhöhung für dieselbe Kontingentart in einer zusätzlichen Region anzufordern, wählen Sie Add another request (Eine weitere Anforderung hinzufügen) und dann die zusätzliche Region aus.
- 8. Wählen Sie das Kontingent aus, das Sie erhöhen möchten, und geben Sie dann den gewünschten neuen Wert ein.
- 9. Erklären Sie unter Case description (Fallbeschreibung) für Use case description (Fallbeschreibung verwenden), warum Sie die Kontingenterhöhung anfordern.
- 10. Wählen Sie unter Kontaktoptionen für Bevorzugte Kontaktsprache die Sprache aus, die Sie bei der Kommunikation mit dem AWS Support-Team bevorzugen.
- 11. Wählen Sie unter Kontaktmethode Ihre bevorzugte Methode für die Kommunikation mit dem AWS Support-Team aus.
- 12. Wählen Sie Absenden aus.

Das AWS Support-Team gibt innerhalb von 24 Stunden eine erste Antwort auf Ihre Anfrage.

Da wir verhindern möchten, dass unerwünschte oder schädliche Inhalte in unseren Systemen eingehen, müssen wir jede Anfrage sorgfältig prüfen. Nach einer erfolgreichen Prüfung kommen wir Ihrer Anfrage innerhalb dieses 24-Stunden-Zeitraums nach. Für den Fall, dass wir weitere Informationen von Ihnen benötigen, kann die Bearbeitung Ihrer Anfrage länger dauern.

Wenn Ihr Anwendungsfall gegen unsere Richtlinien verstößt, können wir Ihrer Anfrage möglicherweise nicht nachkommen.

# <span id="page-745-0"></span>Dokumentverlauf für Amazon Pinpoint

In der folgenden Tabelle werden wichtige Änderungen an den einzelnen Versionen des Amazon-Pinpoint-Entwicklerhandbuchs nach Dezember 2018 beschrieben. Um Benachrichtigungen über Aktualisierungen dieser Dokumentation zu erhalten, können Sie einen RSS-Feed abonnieren.

• Letzte Aktualisierung der Dokumentation: 16. November 2023

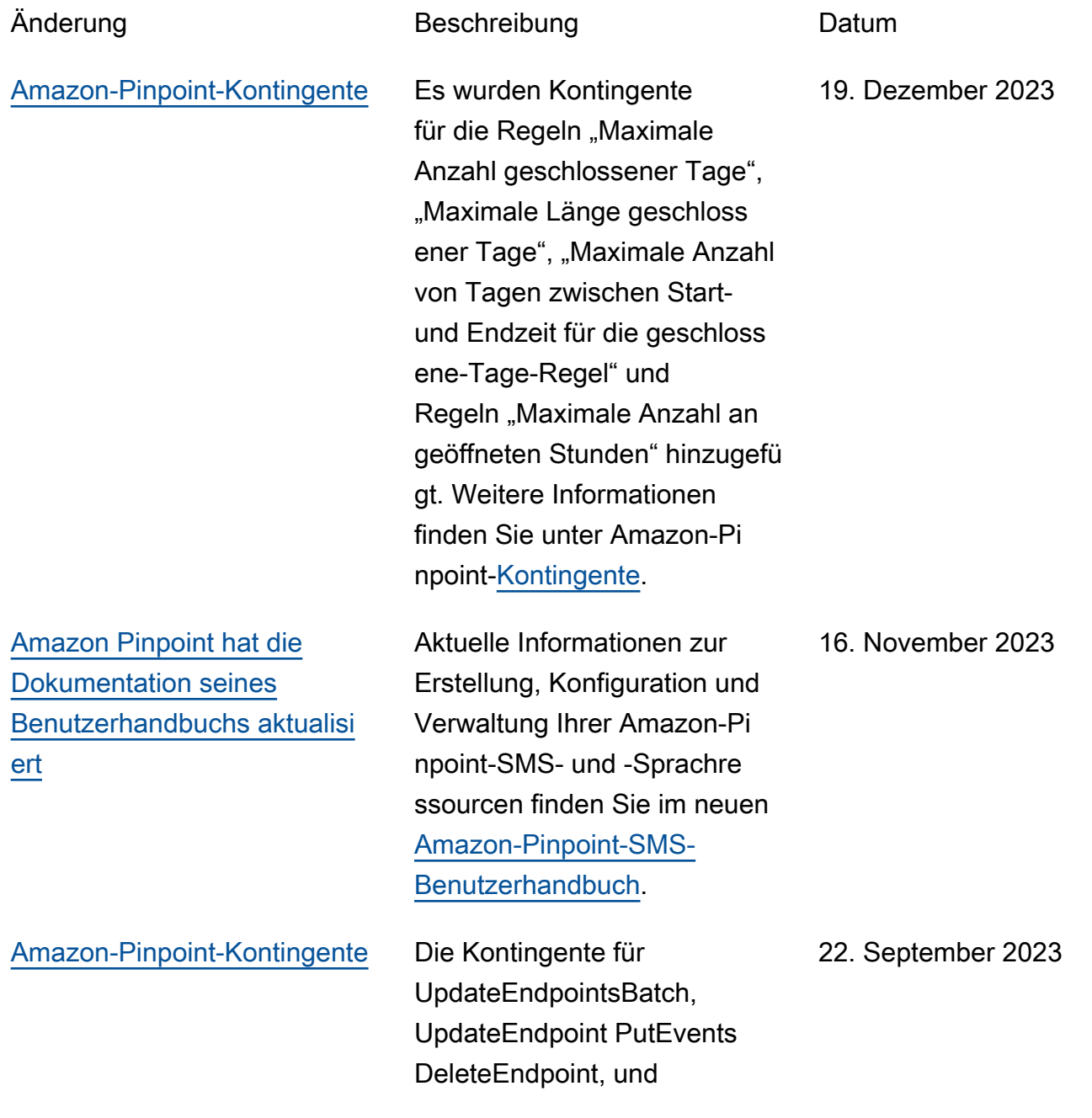

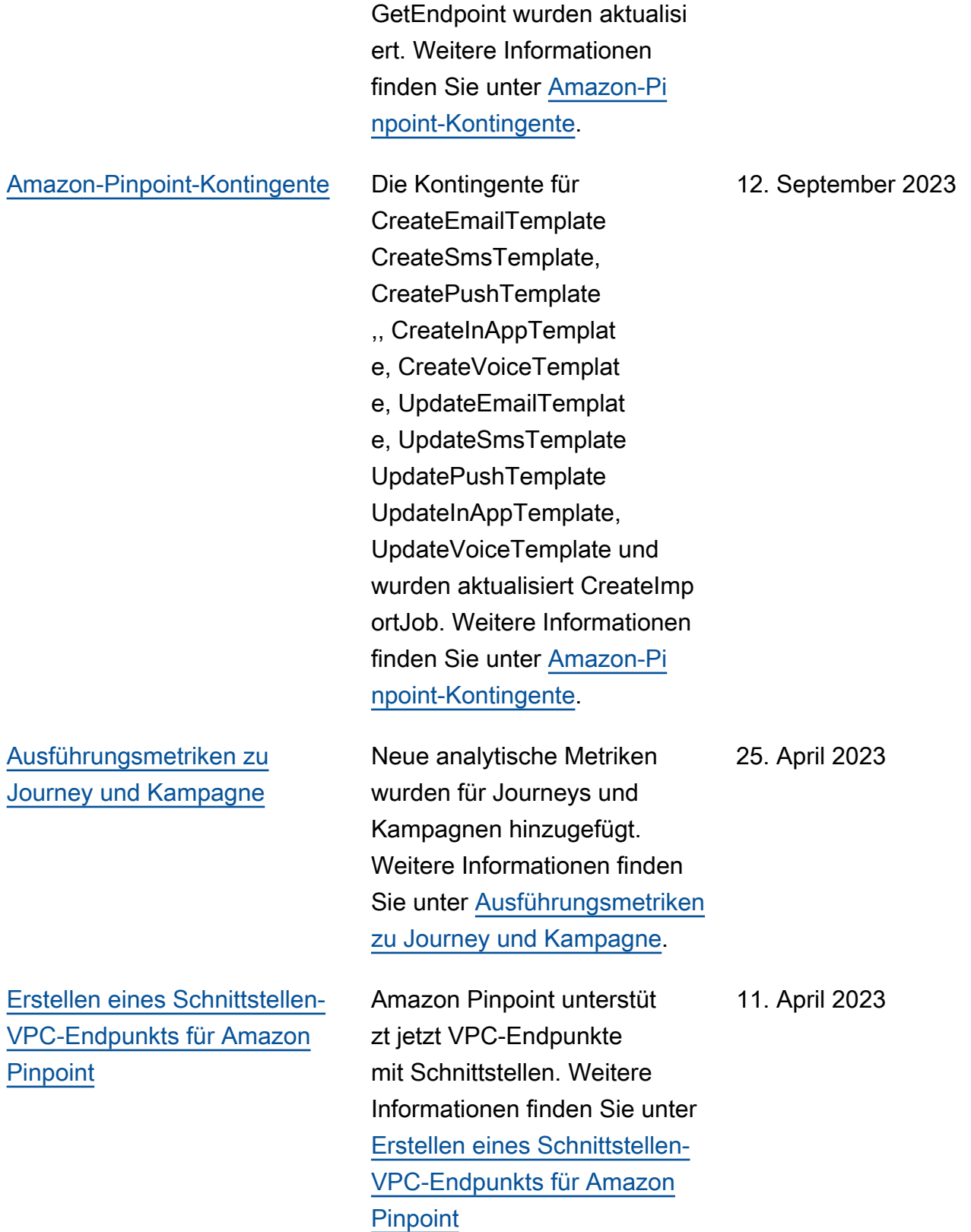

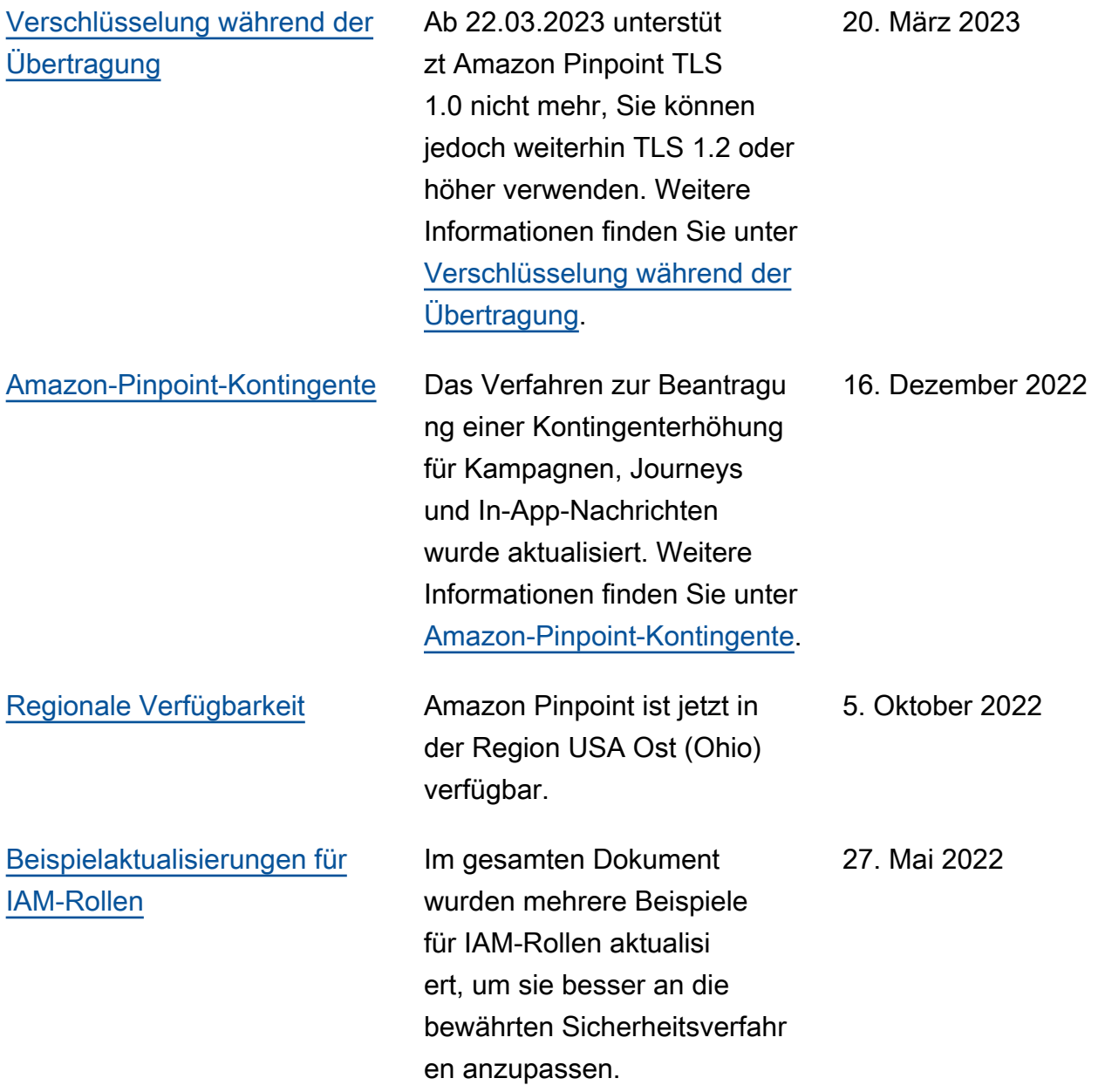

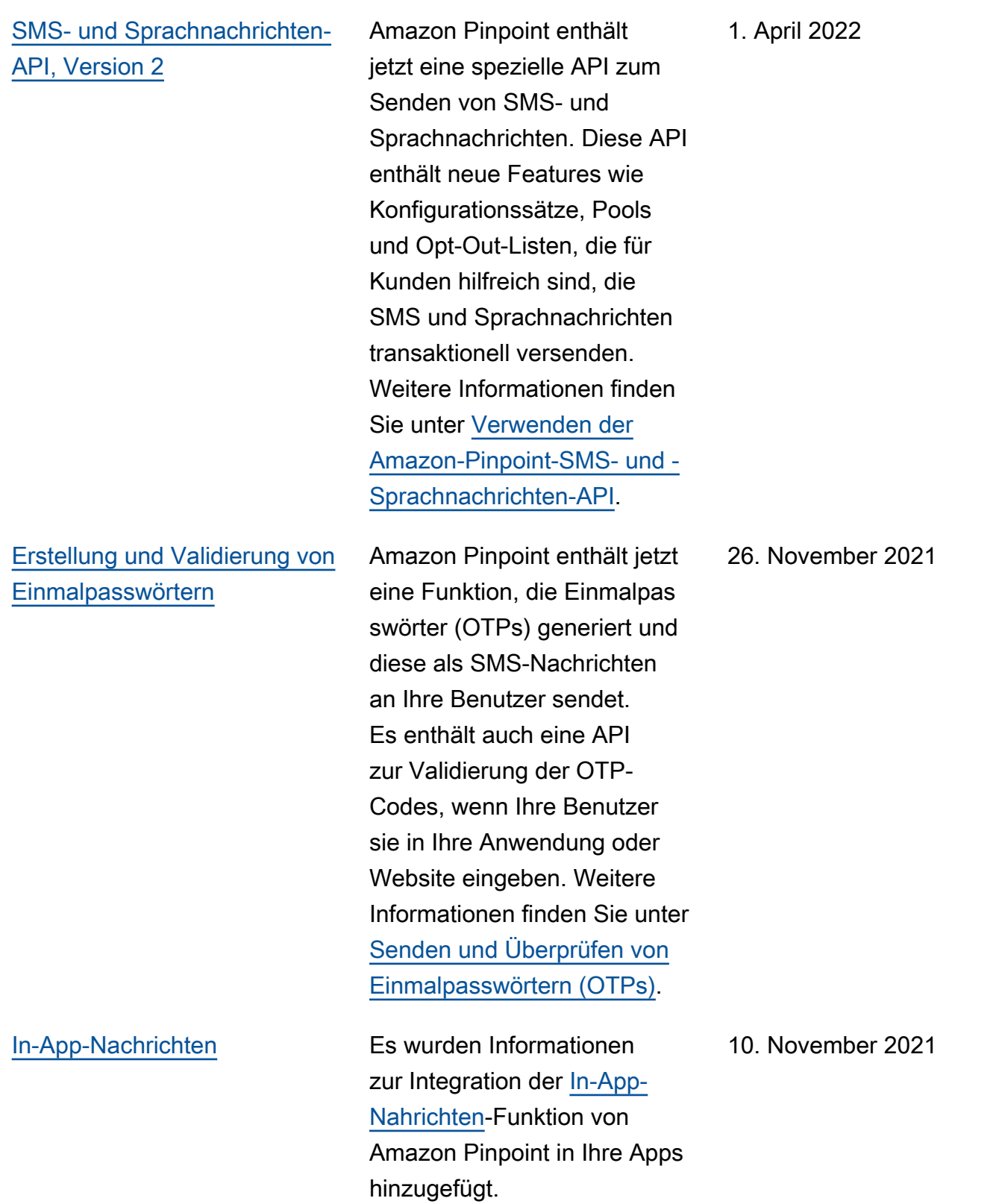

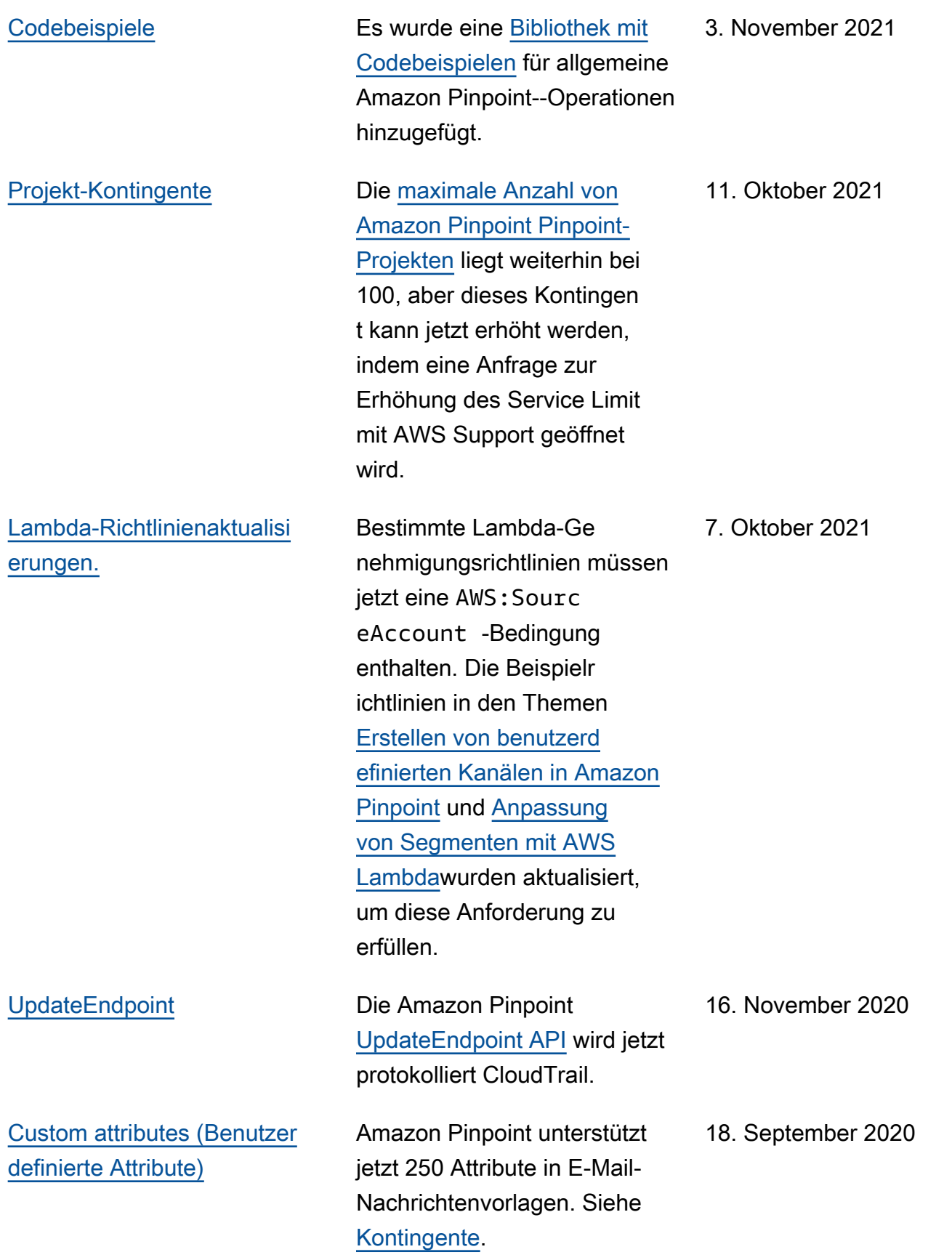

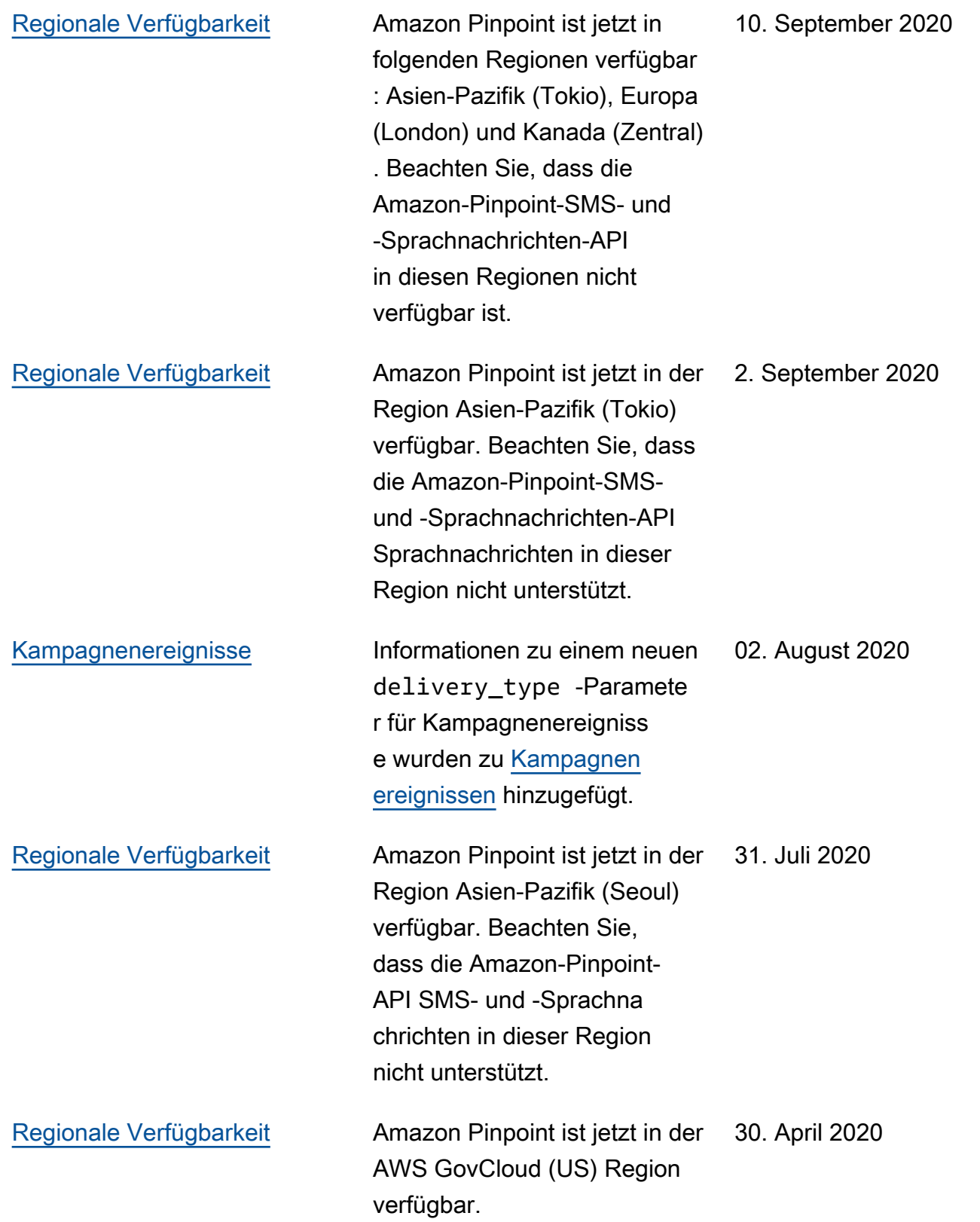

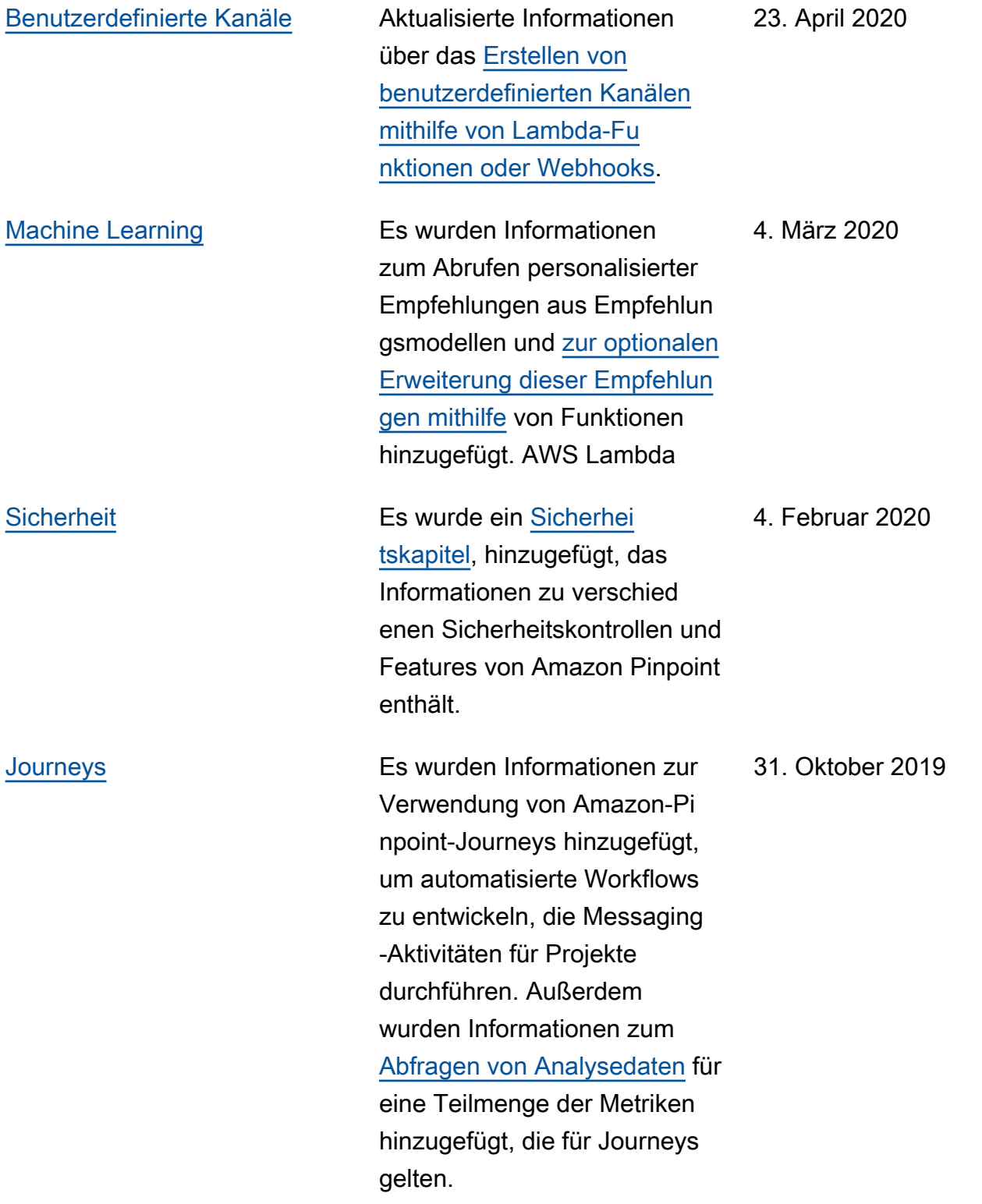

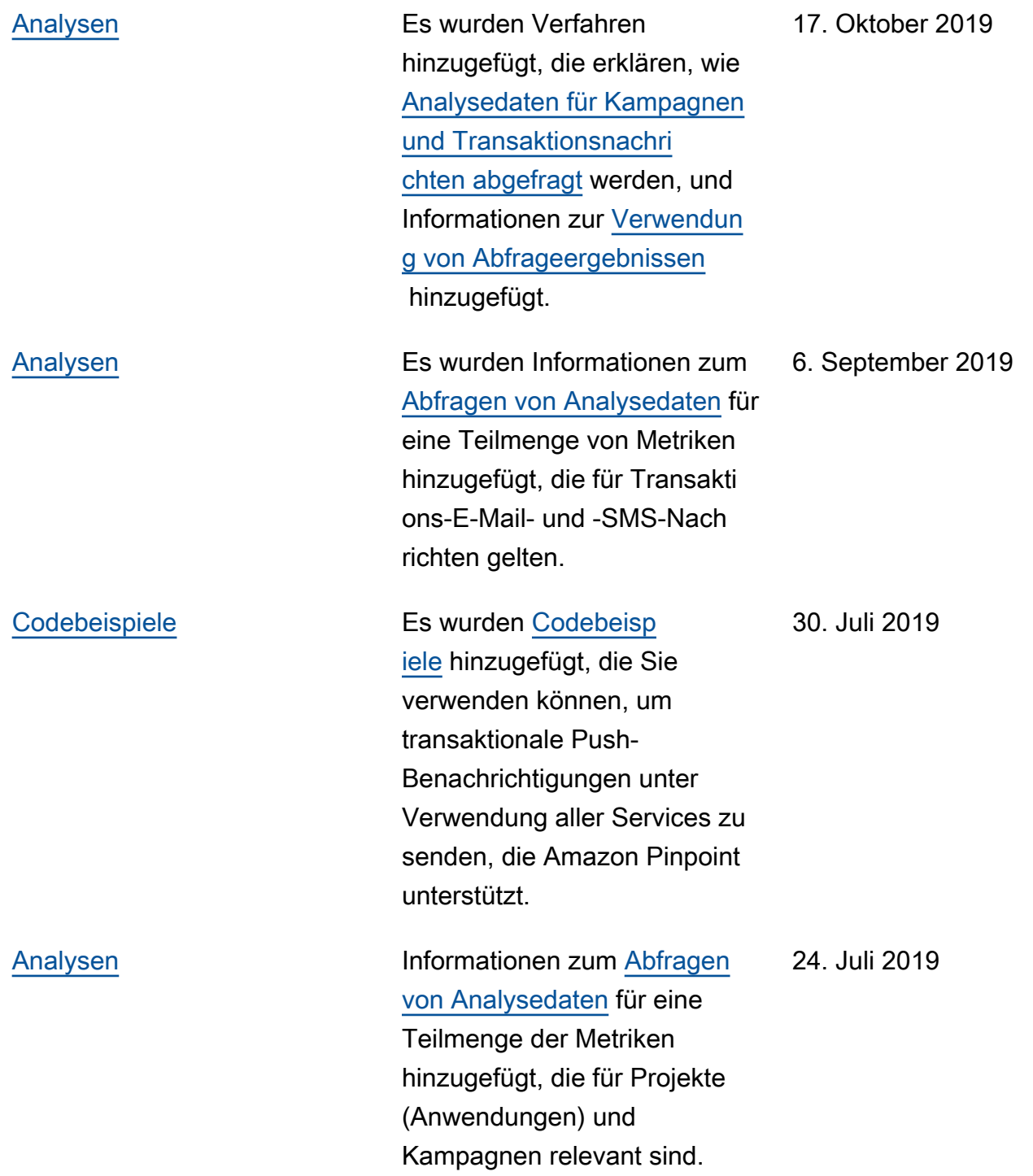

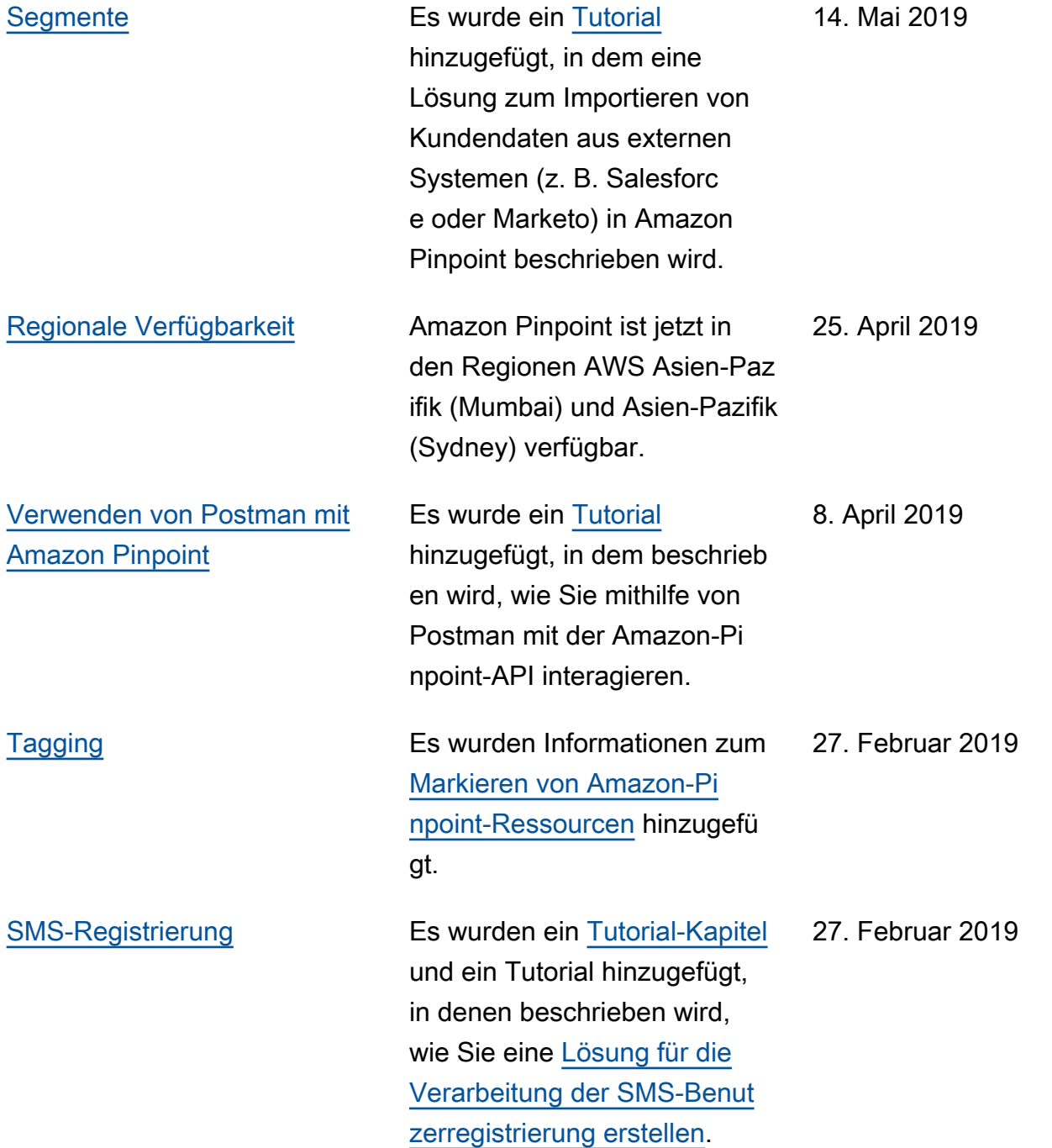

[Codebeispiele](#page-745-0) Es wurden [Codebeispiele](https://docs.aws.amazon.com/pinpoint/latest/developerguide/send-messages.html) in mehreren Programmi ersprachen hinzugefügt, um zu zeigen, wie Sie programmg esteuert [E-Mail](https://docs.aws.amazon.com/pinpoint/latest/developerguide/send-messages-email.html)-, [SMS](https://docs.aws.amazon.com/pinpoint/latest/developerguide/send-messages-sms.html)und [Sprach-](https://docs.aws.amazon.com/pinpoint/latest/developerguide/send-messages-voice.html)Nachrichten versenden können.

#### 6. Februar 2019

#### Frühere Aktualisierungen

In der folgenden Tabelle werden wichtige Änderungen an den einzelnen Versionen des Amazon-Pinpoint-Entwicklerhandbuchs bis Dezember 2018 beschrieben.

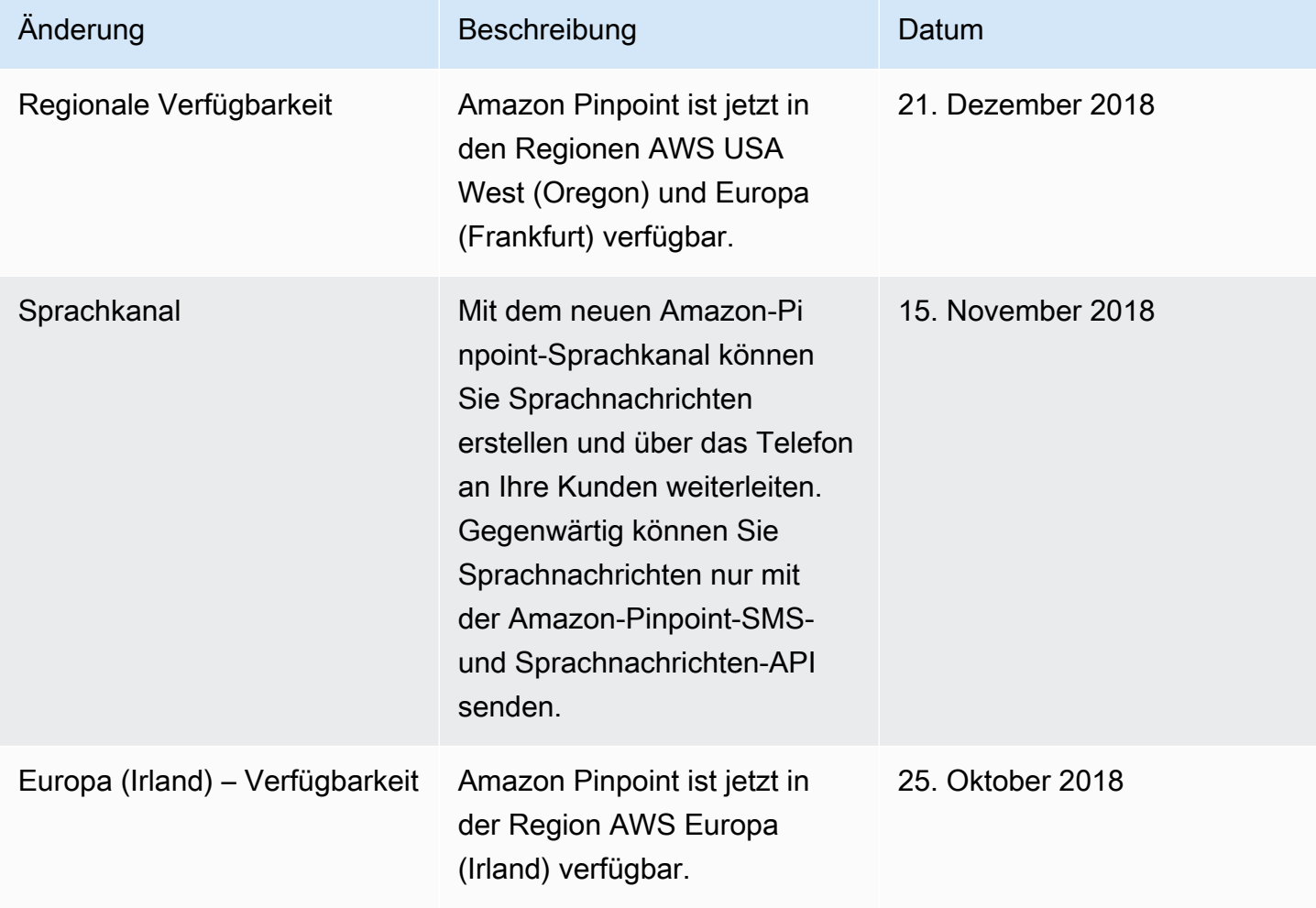

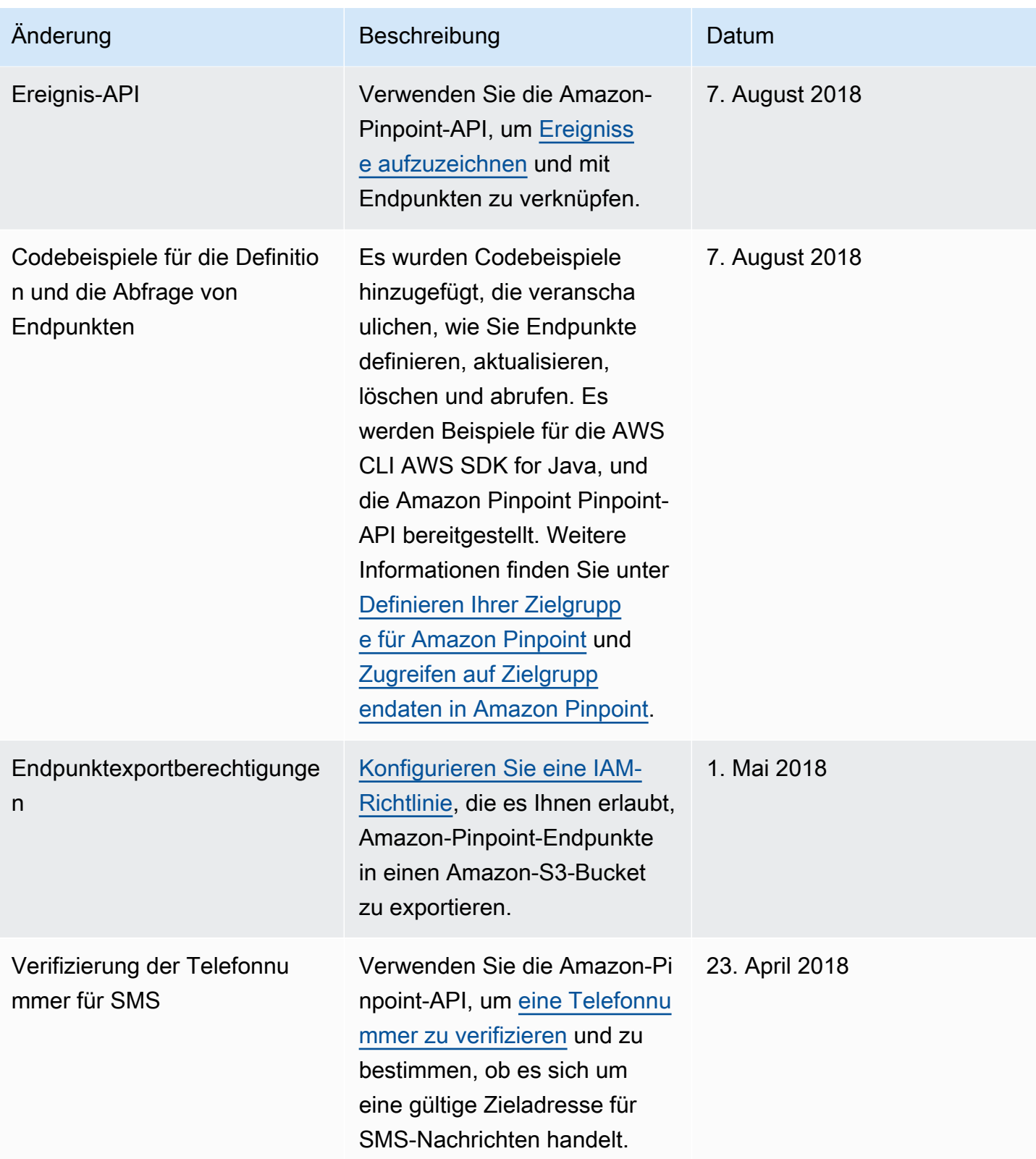
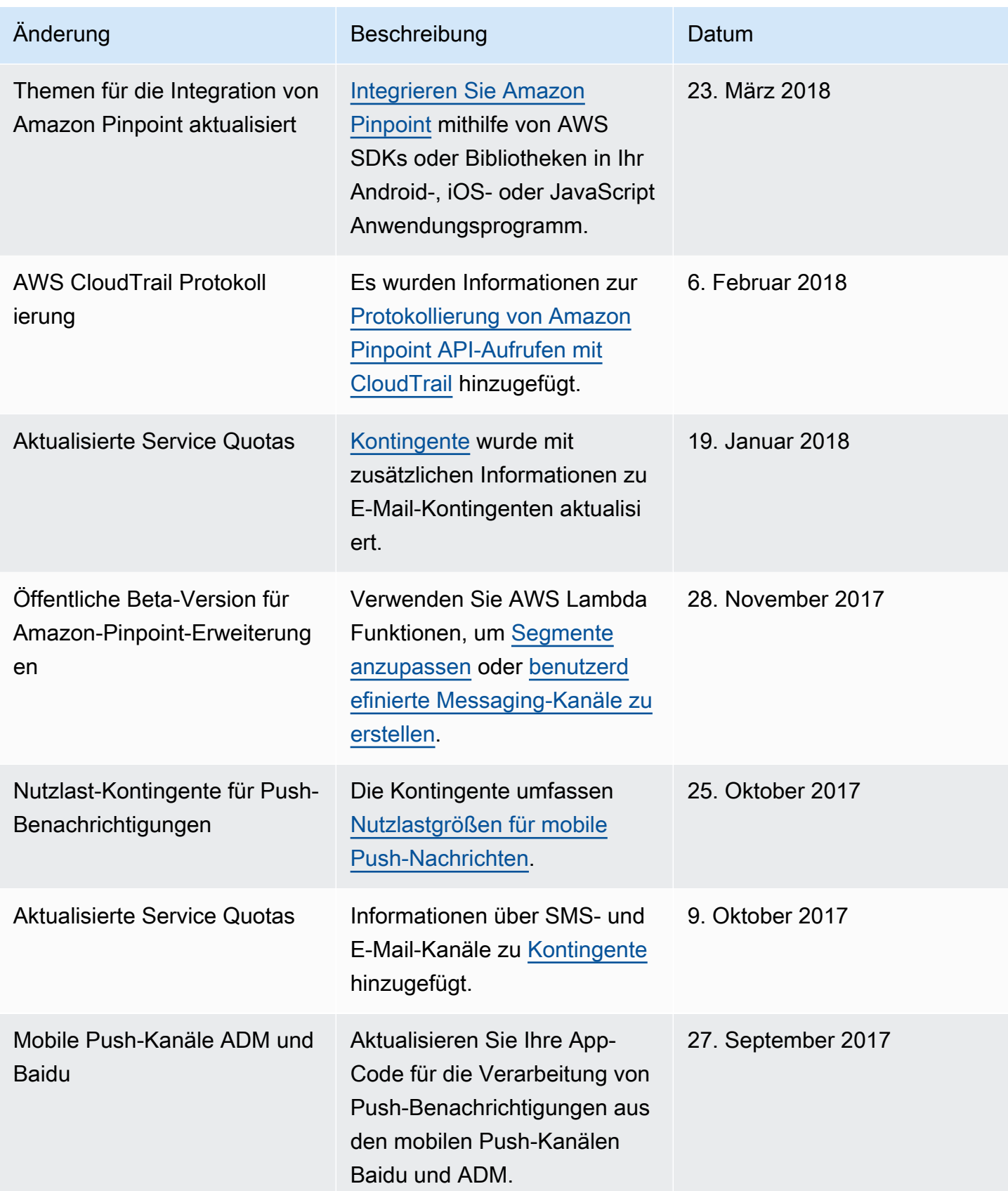

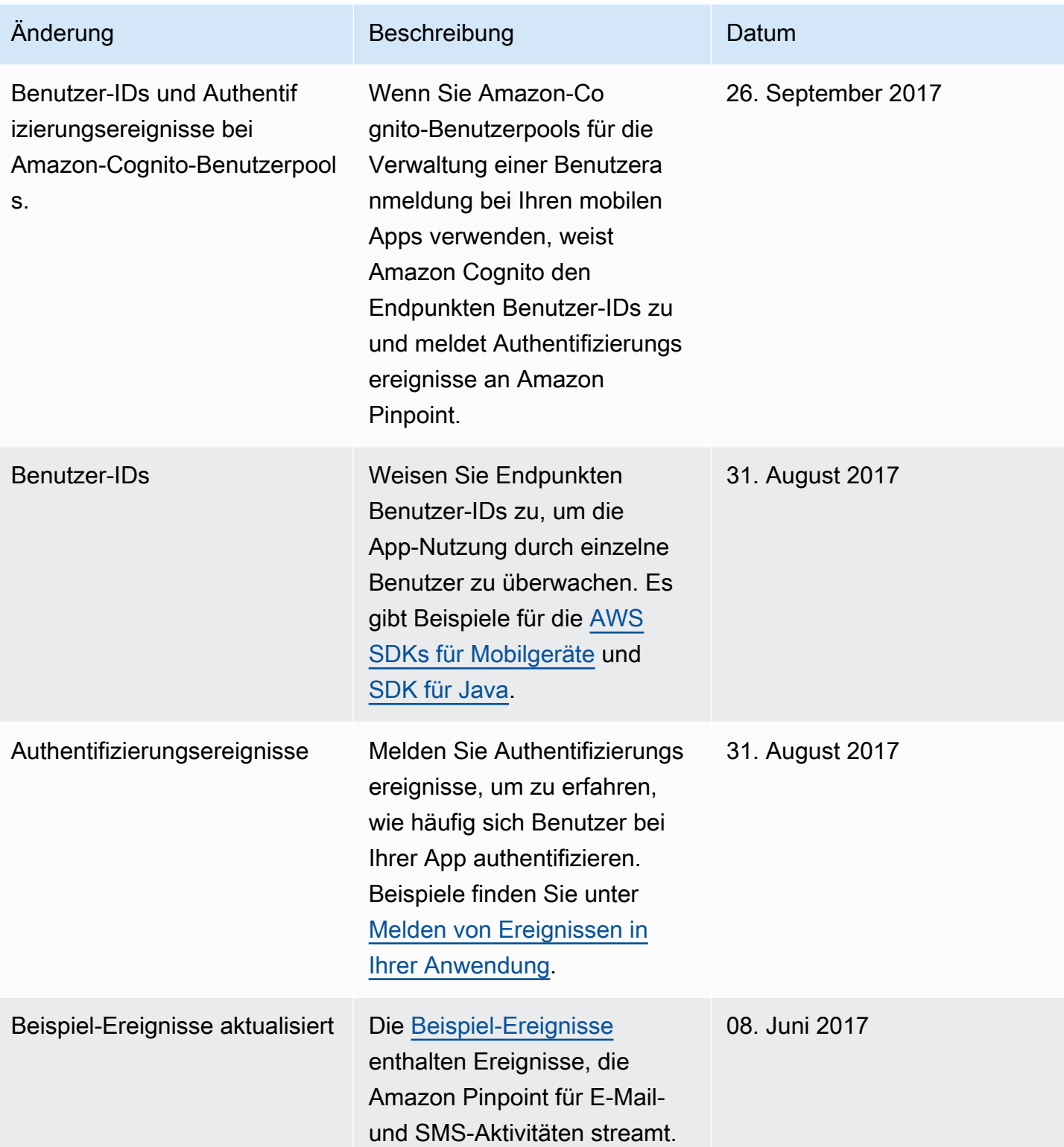

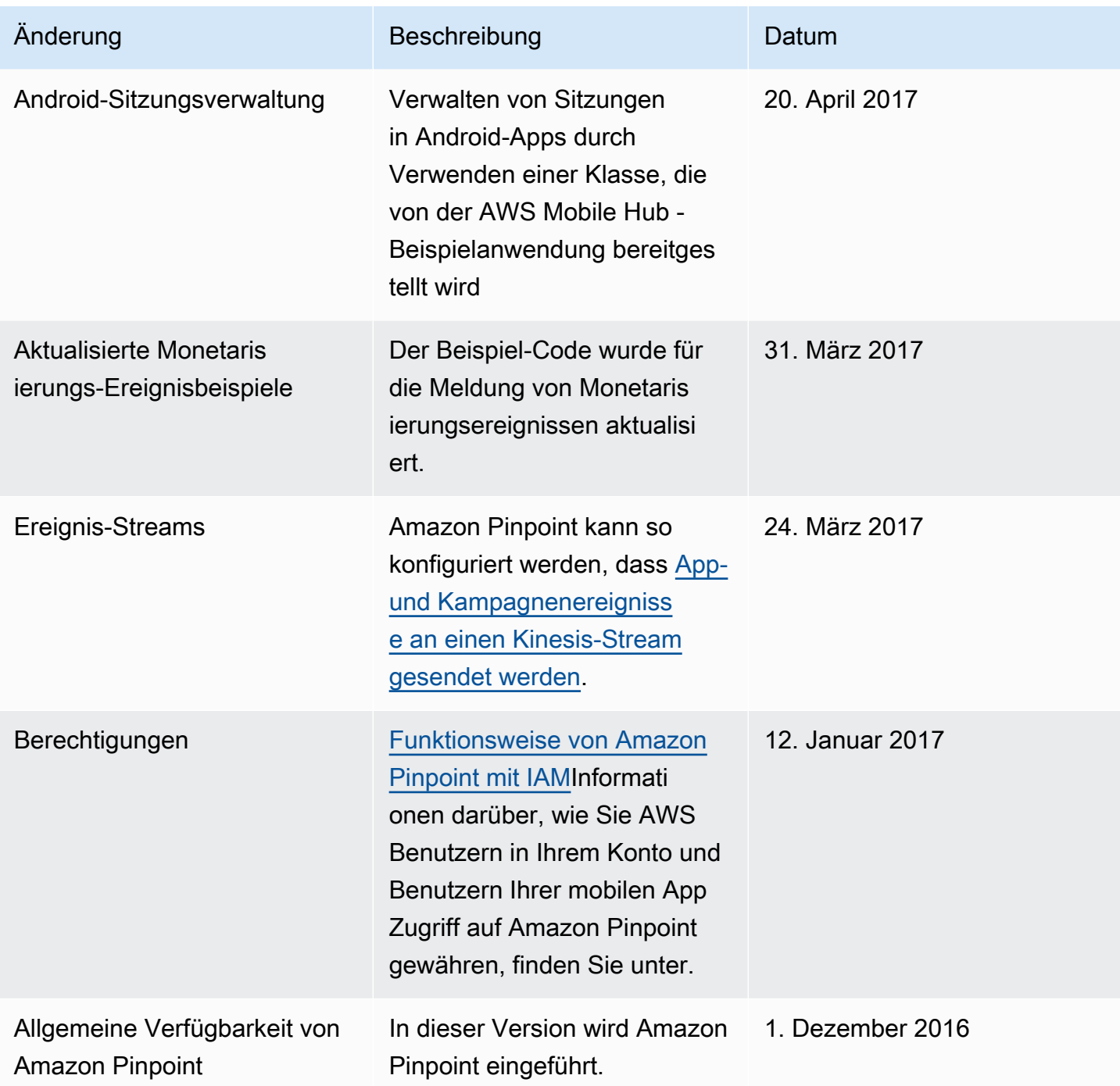

Die vorliegende Übersetzung wurde maschinell erstellt. Im Falle eines Konflikts oder eines Widerspruchs zwischen dieser übersetzten Fassung und der englischen Fassung (einschließlich infolge von Verzögerungen bei der Übersetzung) ist die englische Fassung maßgeblich.